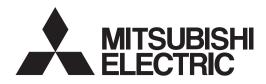

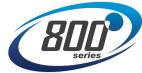

# INVERTER FR-E800 Instruction Manual (Function)

Compact, high functionality inverters

FR-E820-0008(0.1K) to 0900(22K) FR-E840-0016(0.4K) to 0440(22K) FR-E860-0017(0.75K) to 0120(7.5K) FR-E820S-0008(0.1K) to 0110(2.2K) FR-E820-0008(0.1K) to 0900(22K)E FR-E840-0016(0.4K) to 0440(22K)E FR-E860-0017(0.75K) to 0120(7.5K)E FR-E820S-0008(0.1K) to 0900(22K)SCE FR-E840-0016(0.4K) to 0440(22K)SCE FR-E860-0017(0.75K) to 0120(7.5K)SCE FR-E860-0017(0.75K) to 0120(7.5K)SCE FR-E820S-0008(0.1K) to 0110(2.2K)SCE

| 1.3<br><b>Chaj</b><br>2.1<br><sup>2.1.1</sup><br>2.1.2 | pter 2 Basic Operation                                                                                                    |
|--------------------------------------------------------|----------------------------------------------------------------------------------------------------|
| <b>Chaj</b><br>2.1<br><sup>2.1.1</sup><br>2.1.2        | Operation panel                                                                                                    |
| 2.1<br>2.1.1<br>2.1.2                                  | pter 2 Basic Operation       20         Operation panel       20         Components of the operation panel       20                                                                                                    |
| 2.1.1<br>2.1.2                                         |                                                                                                    |
| 2.1.2                                                  | Components of the operation panel                                                                                                    |
|                                                        | Basic operation of the operation panel       23         Digital characters and their corresponding printed equivalents       25         Changing the parameter setting value       25                                                                                                    |
| 2.2                                                    | Monitoring the inverter                                                                                                    |
| 2.2.2                                                  | Monitoring of output current and output voltage       27         First priority monitor screen.       27         Displaying the set frequency.       27                                                                                                    |
| 2.3                                                    | Easy setting of the inverter operation mode                                                                                                    |
| 2.4                                                    | Frequently-used parameters (simple mode parameters)                                                                                                    |
| 2.4.1                                                  | Simple mode parameter list                                                                                                    |
| 2.5                                                    | Basic operation procedure (PU operation)                                                                                                    |
| 2.5.2<br>2.5.3                                         | Setting the frequency on the operation panel (example: operating at 30 Hz).       33         Setting the frequency with switches (multi-speed setting)       34         Setting the frequency using an analog signal (voltage input)       35         Setting the frequency using an analog signal (current input)       36                                                                                                    |
| 2.6                                                    | Basic operation procedure (External operation)                                                                                                    |
| 2.6.2<br>2.6.3<br>2.6.4<br>2.6.5                       | Setting the frequency on the operation panel       38         Setting the frequency and giving a start command with switches (multi-speed setting) (Pr.4 to Pr.6)       39         Setting the frequency using an analog signal (voltage input)       40         Changing the frequency (initial value: 60 Hz) at the maximum voltage input (initial value: 5 V)       41         Setting the frequency using an analog signal (current input)       42         Changing the frequency (initial value: 60 Hz) at the maximum current input (initial value: 20 mA)       43 |
| 2.7                                                    | Basic operation procedure (JOG operation)45                                                                                                    |
|                                                        | Giving a start command by using external signals for JOG operation       45         Giving a start command from the operation panel for JOG operation       46                                                                                                    |
| 2.8                                                    | I/O terminal function assignment                                                                                                    |
| Cha                                                    | pter 3 Parameters 50                                                                                                    |

| 3.2 | Parameter list (by parameter number)                                 |  |
|-----|----------------------------------------------------------------------|--|
| 3.3 | Use of a function group number for the identification of parameters  |  |
| 3.4 | Parameter list (by function group number)86                          |  |
| Ch  | apter 4 Control Method 98                                            |  |
| 4.1 | Vector control and Real sensorless vector control                    |  |
| 4.2 | Changing the control method and mode104                              |  |
| 4.3 | Selecting the Advanced magnetic flux vector control                  |  |
| 4.4 | Selecting the PM sensorless vector control                           |  |
| Ch  | apter 5 Speed Control 120                                            |  |
| 5.1 | Setting procedure of Real sensorless vector control (speed control)  |  |
| 5.2 | Setting procedure of Vector control (speed control)                  |  |
| 5.3 | Setting procedure of PM sensorless vector control (speed control)    |  |
| 5.4 | Setting the torque limit level                                       |  |
| 5.5 | Performing high-accuracy, fast-response control (gain adjustment)    |  |
| 5.6 | Speed feed forward control, model adaptive speed control             |  |
| 5.7 | Torque bias                                                          |  |
| 5.8 | Avoiding motor overrunning                                           |  |
| 5.9 | Troubleshooting in the speed control144                              |  |
| Ch  | apter 6 Torque Control 148                                           |  |
| 6.1 | Torque control                                                       |  |
| 6.2 | Setting procedure of Real sensorless vector control (torque control) |  |
| 6.3 | Setting procedure for Vector control (torque control)                |  |

| 6.4  | Torque command                                                                               |
|------|----------------------------------------------------------------------------------------------|
| 6.5  | Speed limit                                                                                  |
| 6.6  | Torque control gain adjustment                                                               |
| 6.7  | Troubleshooting in torque control                                                            |
| Cha  | apter 7 Position Control166                                                                  |
| 7.1  | About position control                                                                       |
| 7.2  | Setting procedure of Vector control (position control)                                       |
| 7.3  | Setting procedure of PM sensorless vector control (position control)                         |
| 7.4  | Simple positioning function by point tables                                                  |
| 7.5  | Simple positioning function by direct commands (Ethernet model / safety communication model) |
| 7.6  | Pulse monitor                                                                                |
| 7.7  | Electronic gear settings                                                                     |
| 7.8  | Position adjustment parameter settings                                                       |
| 7.9  | Current position retention function                                                          |
| 7.10 | Position control gain adjustment                                                             |
| 7.11 | Troubleshooting in position control                                                          |
| Cha  | apter 8 (E) Environment Setting Parameters                                                   |
| 8.1  | Clock                                                                                        |
| 8.2  | Reset selection / disconnected PU detection / PU stop selection                              |
| 8.3  | PU display language selection (Standard model) 214                                           |
| 8.4  | Buzzer control (Standard model)                                                              |

| 8.5  | PU contrast adjustment (Standard model)                                  |  |
|------|--------------------------------------------------------------------------|--|
| 8.6  | Automatic frequency setting / key lock operation selection               |  |
| 8.7  | Frequency change increment amount setting (Standard model)               |  |
| 8.8  | RUN key rotation direction selection                                     |  |
| 8.9  | Multiple rating setting                                                  |  |
| 8.10 | Parameter write selection                                                |  |
| 8.11 | Password                                                                 |  |
| 8.12 | Free parameter                                                           |  |
| 8.13 | Setting multiple parameters by batch                                     |  |
| 8.14 | Extended parameter display and user group function                       |  |
| 8.15 | PWM carrier frequency and Soft-PWM control                               |  |
| 8.16 | Inverter parts life display                                              |  |
| 8.17 | Maintenance timer alarm                                                  |  |
| 8.18 | Current average value monitor signal242                                  |  |
| Cha  | apter 9 (F) Settings for Acceleration/Deceleration 246                   |  |
| 9.1  | Setting the acceleration and deceleration time                           |  |
| 9.2  | Acceleration/deceleration pattern                                        |  |
| 9.3  | Remote setting function                                                  |  |
| 9.4  | Starting frequency and start-time hold function                          |  |
| 9.5  | Minimum motor speed frequency at the motor start up                      |  |
| 9.6  | Shortest acceleration/deceleration (automatic acceleration/deceleration) |  |

| Cha   | Chapter 10 (D) Operation Command and Frequency Command                                 |  |  |
|-------|----------------------------------------------------------------------------------------|--|--|
| 10.1  | Operation mode selection                                                               |  |  |
| 10.2  | Startup of the inverter in Network operation mode at power-ON                          |  |  |
| 10.3  | Start command source and frequency command source during communication operation . 275 |  |  |
| 10.4  | Reverse rotation prevention selection                                                  |  |  |
| 10.5  | JOG operation                                                                          |  |  |
| 10.6  | Operation by multi-speed setting                                                       |  |  |
| Cha   | pter 11 (H) Protective Function Parameters                                             |  |  |
| 11.1  | Motor overheat protection (electronic thermal O/L relay)                               |  |  |
| 11.2  | Cooling fan operation selection                                                        |  |  |
| 11.3  | Earth (ground) fault detection at start 299                                            |  |  |
| 11.4  | Inverter output fault detection enable/disable selection                               |  |  |
| 11.5  | Initiating a protective function                                                       |  |  |
| 11.6  | I/O phase loss protection selection                                                    |  |  |
| 11.7  | Retry function                                                                         |  |  |
| 11.8  | Emergency drive (Standard model / Ethernet model)                                      |  |  |
| 11.9  | Checking faulty area in the internal storage device                                    |  |  |
| 11.10 | Limiting the output frequency (maximum/minimum frequency)                              |  |  |
| 11.11 | Avoiding machine resonance points (frequency jump)                                     |  |  |
| 11.12 | Stall prevention operation                                                             |  |  |
| 11.13 | Load characteristics fault detection                                                   |  |  |

| 11.14 | 4 Motor overspeeding detection                                                |  |  |
|-------|-------------------------------------------------------------------------------|--|--|
| Cha   | pter 12 (M) Item and Output Signal for Monitoring 330                         |  |  |
| 12.1  | Speed indication and its setting change to rotations per minute               |  |  |
| 12.2  | Monitor item selection on operation panel or via communication                |  |  |
| 12.3  | Monitor display selection for terminals FM and AM                             |  |  |
| 12.4  | Adjustment of terminal FM and terminal AM                                     |  |  |
| 12.5  | Energy saving monitoring                                                      |  |  |
| 12.6  | Output terminal function selection                                            |  |  |
| 12.7  | Output frequency detection                                                    |  |  |
| 12.8  | Output current detection function                                             |  |  |
| 12.9  | Output torque detection function                                              |  |  |
| 12.10 | ) Remote output function                                                      |  |  |
| Cha   | pter 13 (T) Multi-Function Input Terminal Parameters 374                      |  |  |
| 13.1  | Analog input selection                                                        |  |  |
| 13.2  | Analog input terminal (terminal 4) function assignment                        |  |  |
| 13.3  | Response level of analog input and noise elimination                          |  |  |
| 13.4  | Frequency setting voltage (current) bias and gain                             |  |  |
| 13.5  | Torque (magnetic flux) setting current (voltage) bias and gain                |  |  |
| 13.6  | Input terminal function selection                                             |  |  |
| 13.7  | Inverter output shutoff                                                       |  |  |
| 13.8  | Selecting the condition to activate the Second function selection (RT) signal |  |  |
| 13.9  | Start signal operation selection                                              |  |  |

| Cha   | Chapter 14 (C) Motor Constant Parameters                                                       |  |  |
|-------|------------------------------------------------------------------------------------------------|--|--|
| 14.1  | Applied motor                                                                                  |  |  |
| 14.2  | Offline auto tuning                                                                            |  |  |
| 14.3  | Offline auto tuning for a PM motor (motor constant tuning)                                     |  |  |
| 14.4  | Online auto tuning                                                                             |  |  |
| 14.5  | Parameter settings for a motor with encoder                                                    |  |  |
| 14.6  | Signal loss detection of encoder signals                                                       |  |  |
| Cha   | pter 15 (A) Application Parameters                                                             |  |  |
| 15.1  | Brake sequence function                                                                        |  |  |
| 15.2  | Stop-on-contact control                                                                        |  |  |
| 15.3  | Traverse function                                                                              |  |  |
| 15.4  | Orientation control                                                                            |  |  |
| 15.5  | PID control                                                                                    |  |  |
| 15.6  | Calibration of PID display                                                                     |  |  |
| 15.7  | Dancer control                                                                                 |  |  |
| 15.8  | Automatic restart after instantaneous power failure / flying start with an induction motor 480 |  |  |
| 15.9  | Automatic restart after instantaneous power failure / flying start with a PM motor             |  |  |
| 15.10 | Offline auto tuning for a frequency search                                                     |  |  |
| 15.11 | Power failure time deceleration-to-stop function                                               |  |  |
| 15.12 | PLC function                                                                                   |  |  |
| 15.13 | Trace function                                                                                 |  |  |

| Cha   | Chapter 16 (G) Control Parameters                                                              |  |  |
|-------|------------------------------------------------------------------------------------------------|--|--|
| 16.1  | Manual torque boost                                                                            |  |  |
| 16.2  | Base frequency voltage                                                                         |  |  |
| 16.3  | Load pattern selection                                                                         |  |  |
| 16.4  | Energy saving control                                                                          |  |  |
| 16.5  | SF-PR slip amount adjustment mode                                                              |  |  |
| 16.6  | DC injection brake, zero speed control, servo lock, and magnetic flux decay output shutoff.512 |  |  |
| 16.7  | Stop selection                                                                                 |  |  |
| 16.8  | Regenerative brake selection                                                                   |  |  |
| 16.9  | Regeneration avoidance function                                                                |  |  |
| 16.10 | Increased magnetic excitation deceleration                                                     |  |  |
| 16.11 | Slip compensation                                                                              |  |  |
| 16.12 | Speed detection filter                                                                         |  |  |
| 16.13 | Excitation ratio                                                                               |  |  |
| 16.14 | Encoder feedback control                                                                       |  |  |
| 16.15 | Droop control                                                                                  |  |  |
| 16.16 | Speed smoothing control                                                                        |  |  |
| Cha   | pter 17 Checking and Clearing of Settings                                                      |  |  |
| 17.1  | Parameter clear / All parameter clear                                                          |  |  |
| 17.2  | List of parameters changed from the initial values                                             |  |  |
| 17.3  | Fault history clear                                                                            |  |  |

| Chapter 18 Appendix |                                                                                           |  |
|---------------------|-------------------------------------------------------------------------------------------|--|
| 18.1                | For customers replacing the conventional model with this inverter                         |  |
| 18.1.1<br>18.1.2    | Replacement of the FR-E700 series    544      Replacement of the FR-E500 series    546    |  |
| 18.2                | Specification comparison between PM sensorless vector control and induction motor control |  |
| 18.3                | Parameters (functions) and instruction codes under different control methods              |  |
| 18.4                | How to check specification changes                                                        |  |
| 18.4.1              | Details of specification changes                                                          |  |

# 

# **CHAPTER 1** Introduction

| 1.1 | Inverter model    |
|-----|-------------------|
| 1.2 | Operation steps15 |
| 1.3 | Related manuals   |

The contents described in this chapter must be read before using this product. Always read the instructions before use.

# Abbreviations

| Item                                                                                | Description                                                                                                    |
|-------------------------------------------------------------------------------------|----------------------------------------------------------------------------------------------------|
| PU                                                                                  | Operation panel, parameter unit (FR-PU07), LCD operation panel (FR-LU08), and enclosure surface operation panel (FR-PA07) |
| Parameter unit                                                                      | Parameter unit (FR-PU07), LCD operation panel (FR-LU08), and enclosure surface operation panel (FR-PA07)                  |
| Inverter                                                                            | Mitsubishi Electric inverter FR-E800 series                                                                               |
| E800                                                                                | Standard model (RS-485 + SIL2/PLd functional safety)                                                                      |
| E800-E                                                                              | Ethernet model (Ethernet + SIL2/PLd functional safety)                                                                    |
| E800-SCE                                                                            | Safety communication model (Ethernet + SIL3/PLe functional safety)                                                        |
| FM type inverter                                                                    | Standard model with terminal FM (pulse output)                                                                            |
| AM type inverter                                                                    | Standard model with terminal AM (voltage output)                                                                          |
| Vector control compatible option                                                    | FR-A8AP E kit                                                                                                    |
| Pr.                                                                                 | Parameter number (Number assigned to function)                                                                            |
| PU operation                                                                        | Operation using the PU (operation panel / parameter unit)                                                                 |
| External operation                                                                  | Operation using the control circuit signals                                                                               |
| Combined operation                                                                  | Combined operation using the PU (operation panel / parameter unit) and External operation                                 |
| Mitsubishi Electric standard efficiency motor                                       | SF-JR                                                                                                    |
| Mitsubishi Electric constant-torque motor                                           | SF-HRCA                                                                                                    |
| Mitsubishi Electric high-<br>performance energy-saving motor                        | SF-PR                                                                                                    |
| Mitsubishi Electric high-<br>performance energy-saving motor<br>with encoder        | SF-PR-SC                                                                                                    |
| Mitsubishi Electric Vector control<br>dedicated motor                               | SF-V5RU                                                                                                    |
| Mitsubishi Electric geared motor                                                    | GM-[]                                                                                                    |
| Mitsubishi Electric inverter-driven<br>geared motor for encoder feedback<br>control | GM-DZ, GM-DP                                                                                                    |
| Mitsubishi Electric PM motor                                                        | MM-GKR, EM-A                                                                                                    |

## Trademarks

- MODBUS is a registered trademark of SCHNEIDER ELECTRIC USA, INC.
- BACnet is a registered trademark of the American Society of Heating, Refrigerating and Air-Conditioning Engineers (ASHRAE).
- DeviceNet and EtherNet/IP are registered trademarks of ODVA (Open DeviceNet Vendor Association, INC).
- PROFIBUS and PROFINET are either trademarks or registered trademarks of PROFIBUS & PROFINET International.
- CC-Link IE TSN and CC-Link IE Field Network Basic are registered trademarks of CC-Link Partner Association.
- EtherCAT® is registered trademark and patented technology, licensed by Beckhoff Automation GmbH, Germany.
- Other company and product names herein are the trademarks and registered trademarks of their respective owners.

### Notes on descriptions in this Instruction Manual

• Connection diagrams in this Instruction Manual appear with the control logic of the input terminals as sink logic, unless otherwise specified. (Refer to the FR-E800 Instruction Manual (Connection) for the switching of the control logic of the inverter.)

Check the rating plate on the side of the product. Some characters in the model name indicate the specification as follows.

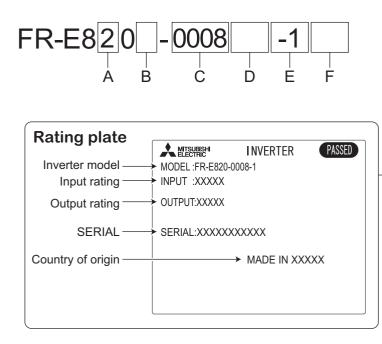

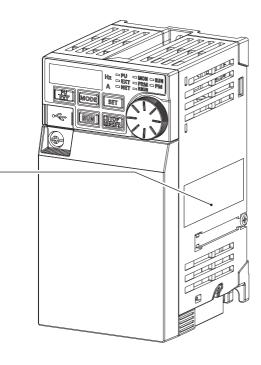

• A: The voltage class is shown.

| Symbol | Voltage class |
|--------|---------------|
| 2      | 200 V class   |
| 4      | 400 V class   |
| 6      | 575 V class   |

• B: The number of phases of the power source is shown.

| Symbol | Description        |
|--------|--------------------|
| None   | Three-phase input  |
| S      | Single-phase input |

• C: The inverter rated capacity or the inverter rated current is shown.

| Symbol       | Description                     |
|--------------|---------------------------------|
| 0.1K to 22K  | Inverter ND rated capacity (kW) |
| 0008 to 0900 | Inverter ND rated current (A)   |

• D: The communication type and the functional safety specification are shown.

| Symbol | Communication / functional safety                |
|--------|--------------------------------------------------|
| None   | Standard model (RS-485 + SIL2/PLd)               |
| E      | Ethernet model (Ethernet + SIL2/PLd)             |
| SCE    | Safety communication model (Ethernet + SIL3/PLe) |

• E: The output specification for monitoring and the rated frequency are shown for the standard model, and the communication protocol group is shown for the Ethernet model and the safety communication model. The control logic is fixed to the source logic for the safety communication model.

|                  |                                                                                                    | Rated                          | Control logic                           |                       |
|------------------|----------------------------------------------------------------------------------------------------|--------------------------------|-----------------------------------------|-----------------------|
| Symbol           | Monitoring/protocol specification                                                                         | frequency<br>(initial setting) | Input signal<br>(initial status)        | Safety stop<br>signal |
| -1               | Pulse (terminal FM)                                                                                       | 60 Hz                          | Sink logic                              |                       |
| -4               | Voltage (terminal AM)                                                                                     | 50 Hz                          | Source logic                            |                       |
| -5               | Voltage (terminal AM)                                                                                     | 60 Hz                          | Sink logic                              |                       |
| PA               | Protocol group A (CC-Link IE TSN, CC-Link IE Field Network Basic, MODBUS/TCP, EtherNet/IP, and BACnet/IP) | 60 Hz                          | Sink logic                              | Source logic          |
| РВ               | Protocol group B (CC-Link IE TSN, CC-Link IE Field Network Basic, MODBUS/TCP, PROFINET)                   | 50 Hz                          | Sink logic / source logic <sup>*1</sup> | (fixed)               |
| PC <sup>*2</sup> | Protocol group C (EtherCAT)                                                                               | 50 Hz                          | Sink logic / source logic <sup>*1</sup> |                       |

\*1 The initial status of the control logic differs depending on the inverter model. Sink logic for the models indicated with the rated capacity (kW) Source logic for the models indicated with the rated current (A)

\*2 Available for the Ethernet model only.

#### · F: Availability of circuit board coating / plated conductors is shown.

| Symbol Circuit board coating <sup>*1</sup> |                 | Plated conductor          |
|--------------------------------------------|-----------------|---------------------------|
| None                                       | Without coating | Without plated conductors |
| -60                                        | With coating    | Without plated conductors |
| -06 <sup>*2</sup>                          | With coating    | With plated conductors    |

\*1 Conforming to IEC 60721-3-3:1994 3C2

\*2 Applicable for the FR-E820-0470(11K) or higher, and the FR-E840-0230(11K) or higher.

#### 

• In this Instruction Manual, the inverter model name consists of the applicable motor capacity and the rated current. (Example) FR-E820-0008(0.1K)

#### How to read the SERIAL number

| Rating | plate ex | kample |  |
|--------|----------|--------|--|
|        | $\sim$   | $\sim$ |  |

000000 OOC Symbol Year Month Control number

SERIAL

The SERIAL consists of two symbols, three characters indicating the production year and month, and six characters indicating the control number.

The last two digits of the production year are indicated as the Year, and the Month is indicated by 1 to 9, X (October), Y (November), or Z (December).

**1.2** Operation steps

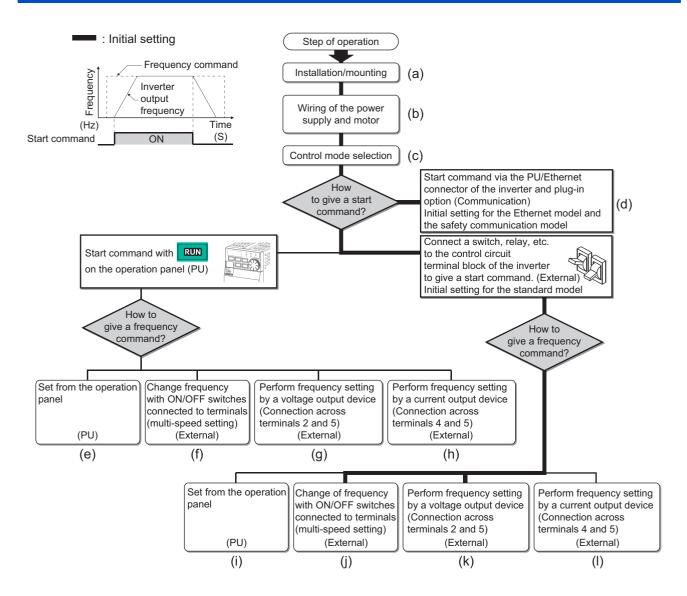

| Symbol | Overview                                                                                                    | Refer to page                      |
|--------|----------------------------------------------------------------------------------------------------|------------------------------------|
| (a)    | Install the inverter.                                                                                                    | Instruction Manual<br>(Connection) |
| (b)    | Perform wiring for the power supply and the motor.                                                                                                    | Instruction Manual<br>(Connection) |
| (c)    | Select the control method (V/F control, Advanced magnetic flux vector control, Real sensorless vector control, Vector control, and PM sensorless vector control). | 98                                 |
| (d)    | Give the start command via communication.                                                                                                    | Instruction Manual (Communication) |
| (e)    | Give both the start and frequency commands from the PU. (PU operation mode)                                                                                       | 33                                 |
| (f)    | Give the start command from the PU and the frequency command via terminals RH, RM, and RL. (External/<br>PU combined operation mode 2)                            | 34                                 |
| (g)    | Give the start command from the PU and the frequency command by voltage input via terminal 2. (External/ PU combined operation mode 2)                            | 35                                 |
| (h)    | Give the start command from the PU and the frequency command by current input via terminal 4. (External/ PU combined operation mode 2)                            | 36                                 |
| (i)    | Give the start command via terminal STF or STR and the frequency command from the PU. (External/PU combined operation mode 1)                                     | 38                                 |
| (j)    | Give the start command via terminal STF or STR and the frequency command via terminals RH, RM, and RL. (External operation mode)                                  | 39                                 |
| (k)    | Give the start command via terminal STF or STR and the frequency command by voltage input via terminal 2. (External operation mode)                               | 40                                 |
| (I)    | Give the start command via terminal STF or STR and the frequency command by current input via terminal 4. (External operation mode)                               | 42                                 |

# 1.3 Related manuals

Manuals related to the FR-E800 inverter are shown in the following table.

| Name                                               | Manual number  |
|----------------------------------------------------|----------------|
| FR-E800 Inverter Safety Guideline                  | IB-0600857ENG  |
| FR-E860 Inverter Safety Guideline                  | IB-0600910ENG  |
| FR-E800-E Inverter Safety Guideline                | IB-0600860ENG  |
| FR-E860-E Inverter Safety Guideline                | IB-0600911ENG  |
| FR-E800-SCE Inverter Safety Guideline              | IB-0600921ENG  |
| FR-E860-SCE Inverter Safety Guideline              | IB-0600924ENG  |
| FR-E800 Instruction Manual (Connection)            | IB-0600865ENG  |
| FR-E860 Instruction Manual (Connection)            | IB-0600906ENG  |
| FR-E800 Instruction Manual (Communication)         | IB-0600871ENG  |
| FR-E800 Instruction Manual (Maintenance)           | IB-0600874ENG  |
| FR-E800 Instruction Manual (Functional safety)     | BCN-A23488-000 |
| FR-E800-SCE Instruction Manual (Functional safety) | BCN-A23488-004 |
| FR Configurator 2 Instruction Manual               | IB-0600516ENG  |
| PLC Function Programming Manual                    | IB-0600492ENG  |

# MEMO

# **CHAPTER 2** Basic Operation

| 2.1 | Operation panel                                     |    |
|-----|-----------------------------------------------------|----|
| 2.2 | Monitoring the inverter                             |    |
| 2.3 | Easy setting of the inverter operation mode         |    |
| 2.4 | Frequently-used parameters (simple mode parameters) |    |
| 2.5 | Basic operation procedure (PU operation)            |    |
| 2.6 | Basic operation procedure (External operation)      |    |
| 2.7 | Basic operation procedure (JOG operation)           | 45 |
| 2.8 | I/O terminal function assignment                    | 47 |

# **2** Basic Operation

This chapter explains the basic operation of this product. Always read the instructions before use.

# 2.1 Operation panel

# 2.1.1 Components of the operation panel

## ♦ Standard model

The operation panel cannot be removed from the inverter.

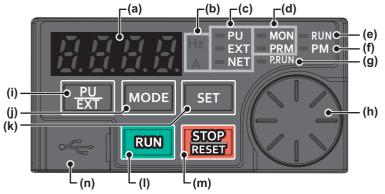

| No. | Appearance       | Name                                        | Description                                                                                                    |
|-----|------------------|---------------------------------------------|----------------------------------------------------------------------------------------------------|
| (a) |                  | Monitor (4-digit<br>LED)                    | Shows a numeric value (readout) of a monitor item such as the frequency or a parameter number.<br>(The monitor item can be changed according to the settings of <b>Pr.52</b> , <b>Pr.774 to Pr.776</b> .)                                                                                                    |
| (b) | Hz<br>A          | Unit indication                             | Hz: ON when the actual frequency is monitored. (Blinks when the set frequency is monitored.)<br>A: ON when the current is monitored.<br>(Both "Hz" and "A" are OFF to indicate a value other than the frequency or the current.                                                                                                    |
| (c) | PU<br>EXT<br>NET | Inverter operation<br>mode LED<br>indicator | PU: ON when the inverter is in the PU operation mode.<br>EXT: ON when the inverter is in the External operation mode. (ON when the inverter in the initial setting is powered ON.)<br>NET: ON when the inverter is in the Network operation mode.<br>PU and EXT: ON when the inverter is in the External/PU combined operation mode 1 or 2.                                                                                                    |
| (d) | MON<br>PRM       | Operation panel<br>mode LED<br>indicator    | MON: ON or blinks only when the first, second, or third monitor is displayed.<br>PRM: ON when the operation panel is in the parameter setting mode. The indicator blinks when<br>the inverter is in the easy setting mode.                                                                                                    |
| (e) | RUN              | Operating status indicator                  | ON or blinks during inverter running.<br>ON: During forward rotation operation.<br>Blinks slowly (1.4-second cycle): During reverse rotation operation.                                                                                                    |
|     |                  |                                             | Blinks quickly (0.2-second cycle): Operation is disabled although the start command is given. <sup>*1</sup>                                                                                                    |
| (f) | PM               | Controlled motor type LED indicator         | ON when the inverter is set to control the PM motor.<br>The indicator blinks during test operation. The indicator is OFF when the inverter controls the induction motor.                                                                                                    |
| (g) | P.RUN            | PLC function LED<br>indicator               | ON when the PLC function of the inverter is valid. (The indicator blinks when a fault occurs while the PLC function is valid.)                                                                                                    |
| (h) |                  | Setting dial                                | <ul> <li>The setting dial of the Mitsubishi Electric inverters. Turn the setting dial to change the setting of frequency or parameter, etc.</li> <li>Press the setting dial to perform the following operations:</li> <li>To display a set frequency on the LED display in the monitor mode. (The monitor item shown on the display can be changed by using <b>Pr.992</b>.)</li> <li>To display the present setting during calibration.</li> </ul> |
| (i) | PU<br>EXT        | PU/EXT key                                  | Switches between the PU operation mode, the PUJOG operation mode, and the External operation mode.<br>The easy setting of the inverter operation mode is enabled by pressing this key simultaneously with the MODE key.<br>Also cancels the PU stop warning.                                                                                                    |

| No. | Appearance    | Name           | Description                                                                                                    |
|-----|---------------|----------------|----------------------------------------------------------------------------------------------------|
| (j) | MODE          | MODE key       | Switches the operation panel to a different mode.<br>The easy setting of the inverter operation mode is enabled by pressing this key simultaneously<br>with the PU/EXT key.<br>Every key on the operation panel becomes inoperable by holding this key for 2 seconds. The<br>key lock function is disabled when <b>Pr.161</b> = "0 (initial setting)". (Refer to page 217.)                                                                                                    |
| (k) | SET           | SET key        | Confirms each selection.       Initial setting in the monitor mode         When this key is pressed during inverter operation, the monitor item changes.       Output frequency → Output output output frequency → Output output output output output frequency → Output output output output output output frequency → Output output output output output output output output frequency → Output output o |
| (I) | RUN           | RUN key        | Start command<br>The direction of motor rotation depends on the <b>Pr.40</b> setting.                                                                                                    |
| (m) | STOP<br>RESET | STOP/RESET key | Stops the operation commands.<br>Used to reset the inverter when the protective function is activated.                                                                                                    |
| (n) |               | USB connector  | FR Configurator2 is available by USB connection.                                                                                                    |

\*1 Situations such as when the MRS/X10 signal is input, during the automatic restart after instantaneous power failure, after auto tuning is complete, when "SE" (incorrect parameter setting) alarm occurs.

## Ethernet model and safety communication model

The operation panel cannot be removed from the inverter.

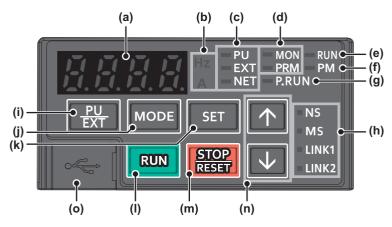

| No. | Appearance                 | Name                                        | Description                                                                                                    |
|-----|----------------------------|---------------------------------------------|----------------------------------------------------------------------------------------------------|
| (a) |                            | Monitor (4-digit<br>LED)                    | Shows a numeric value (readout) of a monitor item such as the frequency or a parameter number. (The monitor item can be changed according to the settings of <b>Pr.52</b> , <b>Pr.774 to Pr.776</b> .)                                                                                                    |
| (b) | Hz<br>A                    | Unit indication                             | <ul><li>Hz: ON when the actual frequency is monitored. (Blinks when the set frequency is monitored.)</li><li>A: ON when the current is monitored.</li><li>(Both "Hz" and "A" are OFF to indicate a value other than the frequency or the current.</li></ul>                                                                                                    |
| (c) | PU<br>EXT<br>NET           | Inverter operation<br>mode LED<br>indicator | PU: ON when the inverter is in the PU operation mode.<br>EXT: ON when the inverter is in the External operation mode. (ON when the inverter in the initial setting is powered ON.)<br>NET: ON when the inverter is in the Network operation mode.<br>PU and EXT: ON when the inverter is in the External/PU combined operation mode 1 or 2.                                 |
| (d) | MON<br>PRM                 | Operation panel<br>mode LED<br>indicator    | MON: ON or blinks only when the first, second, or third monitor is displayed.<br>PRM: ON when the operation panel is in the parameter setting mode. The indicator blinks when<br>the inverter is in the easy setting mode.                                                                                                    |
| (e) | RUN                        | Operating status indicator                  | ON or blinks during inverter running.<br>ON: During forward rotation operation.<br>Blinks slowly (1.4-second cycle): During reverse rotation operation.<br>Blinks quickly (0.2-second cycle): Operation is disabled although the start command is given. <sup>*1</sup>                                                                                                    |
| (f) | PM                         | Controlled motor type LED indicator         | ON when the inverter is set to control the PM motor.<br>The indicator blinks during test operation. The indicator is OFF when the inverter controls the induction motor.                                                                                                    |
| (g) | P,RUN                      | PLC function LED<br>indicator               | ON when the PLC function of the inverter is valid. (The indicator blinks when a fault occurs while the PLC function is valid.)                                                                                                    |
| (h) | NS<br>MS<br>LINK1<br>LINK2 | Ethernet<br>communication<br>status         | Indicates the Ethernet communication status. For details, refer to the Instruction Manual (Communication).                                                                                                    |
| (i) | PU<br>EXT                  | PU/EXT key                                  | Switches between the PU operation mode, the PUJOG operation mode, and the External operation mode.<br>The easy setting of the inverter operation mode is enabled by pressing this key simultaneously with the MODE key.<br>Also cancels the PU stop warning.                                                                                                    |
| (j) | MODE                       | MODE key                                    | Switches the operation panel to a different mode.<br>The easy setting of the inverter operation mode is enabled by pressing this key simultaneously<br>with the PU/EXT key.<br>Every key on the operation panel becomes inoperable by holding this key for 2 seconds. The<br>key lock function is disabled when <b>Pr.161</b> = "0 (initial setting)". (Refer to page 217.) |
| (k) | SET                        | SET key                                     | Confirms each selection.       Initial setting in the monitor mode         When this key is pressed during inverter operation, the monitor item changes.       Initial setting in the monitor mode         (The monitor item on each screen can be changed according to the settings of Pr.52, Pr.774 to Pr.776.)       Initial setting in the monitor mode                 |
| (I) | RUN                        | RUN key                                     | Start command<br>The direction of motor rotation depends on the <b>Pr.40</b> setting.                                                                                                    |
| (m) | STOP<br>RESET              | STOP/RESET key                              | Stops the operation commands.<br>Used to reset the inverter when the protective function is activated.                                                                                                    |
|     |                            |                                             |                                                                                                    |

| No. | Appearance            | Name          | Description                                           |
|-----|-----------------------|---------------|-------------------------------------------------------|
| (n) | $\uparrow \checkmark$ | UP/DOWN key   | Used to change the setting of frequency or parameter. |
| (o) |                       | USB connector | FR Configurator2 is available by USB connection.      |

<sup>\*1</sup> Situations such as when the MRS/X10 signal is input, during the automatic restart after instantaneous power failure, after auto tuning is complete, when "SE" (incorrect parameter setting) alarm occurs.

# 2.1.2 Basic operation of the operation panel

# Basic operation (Standard model)

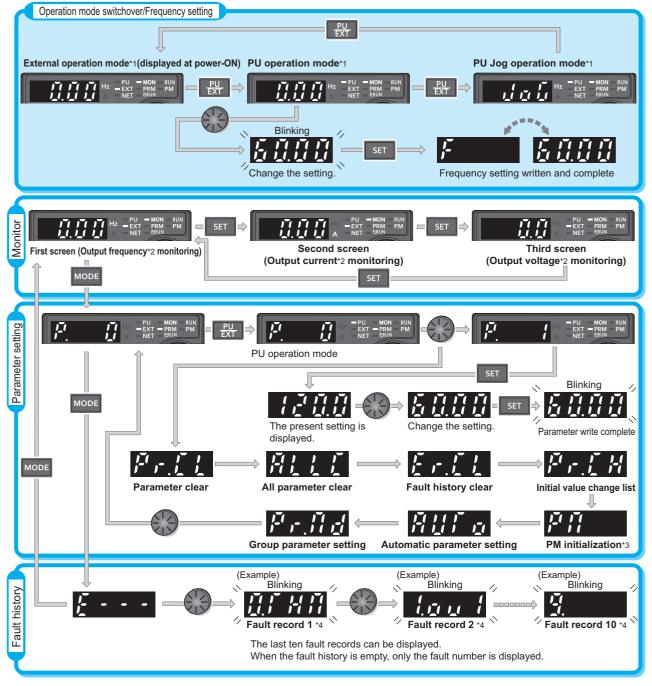

- \*1 For details on operation modes, refer to page 264.
- \*2 The monitor item can be changed. (Refer to page 332.)
- \*3 Not displayed for the 575 V class.
- \*4 For details on the fault history, refer to the Instruction Manual (Maintenance).

2

## Basic operation (Ethernet model / safety communication model)

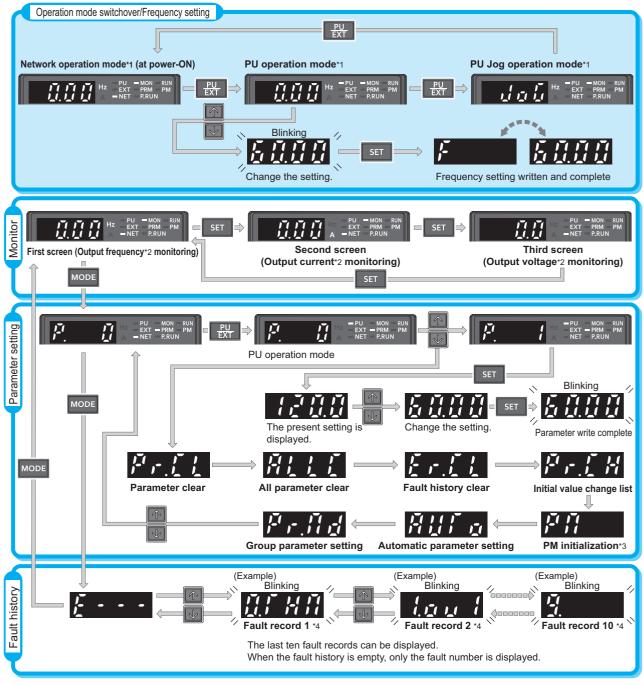

\*1 For details on operation modes, refer to page 264.

\*2 The monitor item can be changed. (Refer to page 330.)

\*3 Not displayed for the 575 V class.

\*4 For details on the fault history, refer to the Instruction Manual (Maintenance).

## Parameter setting mode

In the parameter setting mode, inverter functions (parameters) are set. The following table explains the indications in the parameter setting mode.

| Operation panel indication      | Function name               | Description                                                                                                    | Refer<br>to<br>page |
|---------------------------------|-----------------------------|----------------------------------------------------------------------------------------------------|---------------------|
| P.                              | Parameter setting mode      | Under this mode, the set value of the displayed parameter number is read<br>or changed. If the setting is changed using a different interface while the<br>value is displayed, the new setting may not be applied. In such a case,<br>read the set value again. | 25                  |
| ŀ <sup>z</sup> i r. <u>[]  </u> | Parameter clear             | Clears and resets parameter settings to the initial values. Calibration parameters and offline auto tuning parameters are not cleared. For details on the uncleared parameters, refer to page 548.                                                              | 540                 |
| <u>ALLE</u>                     | All parameter clear         | Clears and resets parameter settings to the initial values. Calibration parameters and the offline auto tuning parameters are also cleared. For details on the uncleared parameters, refer to page 548.                                                         | 540                 |
| E r .[ ]                        | Fault history clear         | Deletes the fault history.                                                                                                    | 542                 |
| Fr L H                          | Initial value change list   | Identifies the parameters that have been changed from their initial settings.                                                                                                    | 541                 |
| РЛ                              | PM parameter initialization | Changes the parameter settings required to drive a PM motor to the settings for V/F control as a batch. (Not displayed for the 575 V class.)                                                                                                    | 112                 |
| АЦГ а                           | Automatic parameter setting | Changes parameter settings as a batch. The target parameters include communication parameters for the Mitsubishi Electric human machine interface (GOT) connection and the parameters for the rated frequency settings of 50/60 Hz.                             | 230                 |
| Frid                            | Group parameter setting     | Displays parameter numbers by function groups.                                                                                                    | 85                  |

# 2.1.3 Digital characters and their corresponding printed equivalents

Digital characters displayed on the operation panel display are as follows.

| 0               | 1          | 2 | 3        | 4 | 5 | 6 | 7 | 8 | 9 | Α | В | С             |
|-----------------|------------|---|----------|---|---|---|---|---|---|---|---|---------------|
| $ \mathcal{O} $ | ;          | Ē | Ξ        | 4 | 5 | 5 | 7 | 8 | 9 | R | 5 | E             |
| D               | Е          | F | G        | Н | I | J | K | L | М | Ν | 0 | Р             |
| d               | E          | F | 5        | Н | , | 1 | R | L | Π |   | O | $\mathcal{P}$ |
| Q               | R          | S | Т        | U | V | W | X | Y | Ζ | - | _ |               |
| 9               | <i>ı</i> - | 5 | <i>[</i> | Ľ | L | В |   | Y | 2 | - | - |               |

# 2.1.4 Changing the parameter setting value

- Select the parameter number in the parameter setting mode and press the SET key to change the parameter setting value.
- After changing the parameter setting value, press the SET key to write the setting value to the inverter.
- When the parameter number is 4-digit, "Pr." and the parameter number are displayed alternately.
- When the parameter number is 5-digit, the upper 1 digit and the lower 4 digits of the parameter number are displayed alternately.

## Parameter setting screen

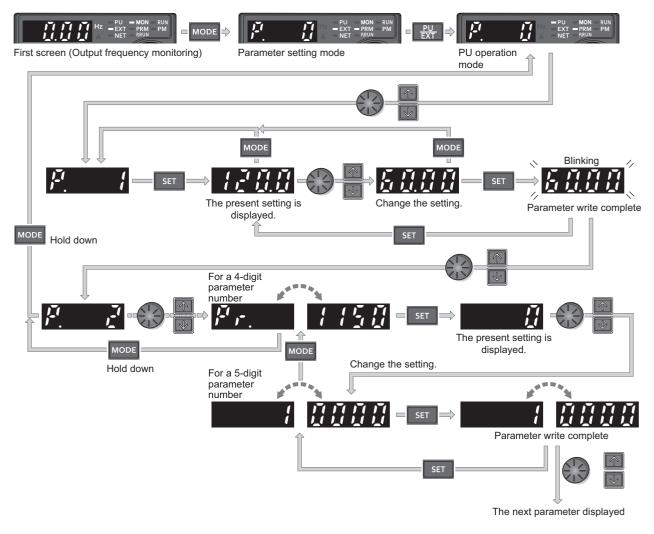

• If a parameter write condition is not satisfied, a parameter write error appears on the LCD display. (For details of the errors, refer to the Instruction Manual (Maintenance).)

| Error indication | Description                  |
|------------------|------------------------------|
| Er l             | Parameter write error        |
| Ere              | Write error during operation |
| Er 3             | Calibration error            |
| E - 4            | Mode designation error       |

• When **Pr.77 Parameter write selection** = "0 (initial setting)," the parameter setting change is only available while the inverter is stopped and under the PU operation mode. To enable the parameter setting change while the inverter is running or under the operation mode other than PU operation mode, change the **Pr.77** setting. (Refer to page 223.)

# 2.2.1 Monitoring of output current and output voltage

#### Point P

 Press the SET key on the operation panel in the monitor mode to switch the monitor item between output frequency, output current, and output voltage.

#### Operating procedure

- **1.** Press the MODE key during inverter operation to monitor the output frequency. The [Hz] LED turns ON.
- 2. Press the SET key to monitor the output current. This operation is valid during running or stopping under any operation mode. The [A] LED turns ON.
- **3.** Press the SET key to monitor the output voltage. Unit LEDs are both OFF.

#### 

Other monitor item, such as output power or set frequency, is also available. Use Pr.52 Operation panel main monitor selection or Pr.774 Operation panel monitor selection 1 to Pr.776 Operation panel monitor selection 3 to change the setting. (Refer to page 332.)

# 2.2.2 First priority monitor screen

The first priority monitor screen, which is displayed first when the operation panel switches to the monitor mode, is selectable. To set it, press the SET key for a while when the desired monitor item is displayed on a monitor screen.

The following show the procedure to set the monitor screen displaying the output current as the first priority monitor screen.

#### Operating procedure

- **1.** Change the mode of the operation panel to the monitor mode, and switch the monitor screen to the one on which the output current can be monitored.
- 2. Press the SET key for a while (1 second). The output current monitor screen is set as the first priority monitor screen.
- 3. When the operation panel is in the monitor mode next time, the output current monitored value is displayed first.

#### 

• Use Pr.52 Operation panel main monitor selection or Pr.774 Operation panel monitor selection 1 to Pr.776 Operation panel monitor selection 3 to change the monitor item. (Refer to page 332.)

## 2.2.3 Displaying the set frequency

To display the present set frequency in the standard model, change the mode of the operation panel to the monitor mode and

press the setting dial (

) while the inverter runs in the PU operation mode or in the External/PU combined operation mode

1 (Pr.79 Operation mode selection = "3").

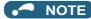

• Use Pr.992 Operation panel setting dial push monitor selection to change the item to be displayed. (Refer to page 332.)

# **2.3** Easy setting of the inverter operation mode

The operation mode suitable for start and speed command combinations can be set easily using **Pr.79 Operation mode** selection.

The following shows the procedure to operate with the external start command (STF/STR) and the frequency command by using the operation panel.

#### Operating procedure

1. Press the PU/EXT key and MODE key for 0.5 second at the same time.

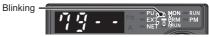

**2.** Turn the setting dial or press the UP/DOWN key until "79-3" (External/PU combined operation mode 1) appears. (For other settings, refer to the following table.)

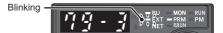

**3.** Press the SET key to confirm the setting. External/PU combined operation mode 1 (**Pr.79** = "3") is set.

|                            | Operatio                     | n method                        |                                       |
|----------------------------|------------------------------|---------------------------------|---------------------------------------|
| Operation panel indication | Start command                | Frequency command               | Operation mode                        |
| Blinking                   | RUN key                      | Setting dial or UP/<br>DOWN key | PU operation mode                     |
| Blinking                   | External<br>(STF/STR signal) | Analog voltage<br>input         | External operation mode               |
| Blinking                   | External<br>(STF/STR signal) | Setting dial or UP/<br>DOWN key | External/PU combined operation mode 1 |
| Blinking                   | RUN key                      | Analog voltage<br>input         | External/PU combined operation mode 2 |

#### - NOTE

- When the user group function is used (**Pr.160** = "1") or the password function is enabled (with **Pr.296 and Pr.297**), the easy setting is disabled (**Pr.79** is not displayed).
- "ER2" appears if a setting change is attempted during inverter operation. Turn OFF the start command (the RUN key or STF/ STR signal).
- If the MODE key is pressed before pressing the SET key, the easy setting mode is terminated and the operation panel returns to the monitor mode. If the easy setting is terminated while **Pr.79** = "0 (initial value)", check the inverter operation mode because the inverter may switch its operation mode between the PU operation mode and the External operation mode.
- Reset by pressing the STOP/RESET key is enabled.
- The following is the frequency commands listed in descending order of priority when "3" is set in **Pr.79**: Multi-speed setting function (RL/RM/RH/REX signal) > PID control (X14 signal) > terminal 4 analog input (AU signal) > digital input from the operation panel.

# 2.4 Frequently-used parameters (simple mode parameters)

Parameters that are frequently used for the FR-E800 series are grouped as simple mode parameters.

When **Pr.160 User group read selection** = "9999", only the simple mode parameters are displayed on the operation panel. This section explains the simple mode parameters.

# 2.4.1 Simple mode parameter list

For simple variable-speed operation of the inverter, the initial values of the parameters may be used as they are. Set the necessary parameters to meet the load and operational specifications. Parameter's setting, change and check can be made on the operation panel.

#### Point

• **Pr.160 User group read selection** can narrow down the displayed parameters to only the simple mode parameters. (In the initial setting, all parameters are displayed.) Set **Pr.160 User group read selection** as required. (To change the parameter setting, refer to page 25.)

| Pr.160 setting    | Description                                                                    |
|-------------------|--------------------------------------------------------------------------------|
| 9999              | Only simple mode parameters are displayed.                                     |
| 0 (initial value) | All parameters (simple mode parameters and extended parameters) are displayed. |
| 1                 | Only parameters registered in user groups are displayed.                       |

#### Simple mode parameters (Standard model)

|     | Pr.          |                                          |           | Initial value <sup>*10</sup>                                                 |       | _                                    |                                                                                                    | Refer             |                                                                                                    |     |
|-----|--------------|------------------------------------------|-----------|------------------------------------------------------------------------------|-------|--------------------------------------|----------------------------------------------------------------------------------------------------|-------------------|----------------------------------------------------------------------------------------------------|-----|
| Pr. | group        | Name                                     | Increment | Gr.1                                                                         | Gr.2  | Range                                | Application                                                                                            | to<br>page        |                                                                                                    |     |
| 0   | G000         | Torque boost                             | 0.1%      | 6% <sup>*1</sup><br>5% <sup>*2</sup><br>4% <sup>*3</sup><br>3% <sup>*4</sup> |       | 5% <sup>*2</sup><br>4% <sup>*3</sup> |                                                                                                    | 0% to 30%         | Set this parameter to obtain a higher starting<br>torque under V/F control. Also set this when a<br>loaded motor cannot be driven, the warning<br>"OL" occurs, and the inverter output is shut off<br>with the fault indication "E.OC1". | 504 |
| 1   | H400         | Maximum                                  | 0.01 Hz   | 2% <sup>*5</sup><br>120 Hz                                                   |       | 0 to 120 Hz                          | Set the upper limit for the output frequency.                                                          |                   |                                                                                                    |     |
| 2   | H401         | frequency<br>Minimum<br>frequency        | 0.01 Hz   | 0 Hz                                                                         |       | 0 to 120 Hz                          | Set the lower limit for the output frequency.                                                          | 315               |                                                                                                    |     |
| 3   | G001         | Base frequency                           | 0.01 Hz   | 60 Hz                                                                        | 50 Hz | 0 to 590 Hz                          | Set this parameter when the rated motor<br>frequency is 50 Hz. Check the rating plate of<br>the motor. | 506               |                                                                                                    |     |
| 4   | D301         | Multi-speed<br>setting (high<br>speed)   | 0.01 Hz   | 60 Hz                                                                        | 50 Hz | 0 to 590 Hz                          |                                                                                                    | 24                |                                                                                                    |     |
| 5   | D302         | Multi-speed<br>setting (middle<br>speed) | 0.01 Hz   | 30 Hz                                                                        |       | 0 to 590 Hz                          | Pre-set the speeds that will be switched among by terminals.                                           | 34,<br>39,<br>287 |                                                                                                    |     |
| 6   | D303         | Multi-speed<br>setting (low speed)       | 0.01 Hz   | 10 Hz                                                                        |       | 0 to 590 Hz                          |                                                                                                    |                   |                                                                                                    |     |
| 7   | F010         | Acceleration time                        | 0.1 s     | 5 s <sup>*6</sup><br>10 s <sup>*7</sup><br>15 s <sup>*8</sup>                |       | 0 to 3600 s                          | Set the acceleration time.                                                                             | 246               |                                                                                                    |     |
| 8   | F011         | Deceleration time                        | 0.1 s     | 5 s <sup>*6</sup><br>10 s <sup>*7</sup><br>15 s <sup>*8</sup>                |       | 0 to 3600 s                          | Set the deceleration time.                                                                             | 240               |                                                                                                    |     |
| 9   | H000<br>C103 | Electronic thermal<br>O/L relay          | 0.01 A    | Inverter<br>current                                                          |       | 0 to 500 A                           | Protects the motor from heat. Set the rated motor current.                                             | 290               |                                                                                                    |     |

|     | Pr.   |                                                   |           | Initial v | /alue <sup>*10</sup> |                                 |                                                                                                    | Refer      |
|-----|-------|---------------------------------------------------|-----------|-----------|----------------------|---------------------------------|----------------------------------------------------------------------------------------------------|------------|
| Pr. | group | Name                                              | Increment | Gr.1      | Gr.2                 | Range                           | Application                                                                                                    | to<br>page |
| 79  | D000  | Operation mode selection                          | 1         | 0         |                      | 0 to 4, 6, 7                    | Select the start and frequency command<br>sources.                                                                                                    | 264        |
| 125 | T022  | Terminal 2<br>frequency setting<br>gain frequency | 0.01 Hz   | 60 Hz     | 50 Hz                | 0 to 590 Hz                     | Change the frequency at the maximum potentiometer setting (5 V in the initial setting).                                                                                                    | 41,<br>382 |
| 126 | T042  | Terminal 4<br>frequency setting<br>gain frequency | 0.01 Hz   | 60 Hz     | 50 Hz                | 0 to 590 Hz                     | Change the frequency at the maximum current input (20 mA in the initial setting).                                                                                                    | 43,<br>382 |
| 160 | E440  | User group read selection                         | 1         | 0         |                      | 0, 1, 9999                      | This function restricts the parameters that are read by the operation panel and parameter unit.                                                                                                    | 232        |
| 998 | E430  | PM parameter initialization                       | 1         | 0         |                      | 0, 8009,<br>8109, 9009,<br>9109 | Select the PM sensorless vector control and<br>set the parameters that are required to drive a<br>PM motor.                                                                                                    | 112        |
| 999 | E431  | Automatic<br>parameter setting                    | 1         | 9999      |                      | 10, 12, 20,<br>21, 9999         | Changes parameter settings as a batch. The target parameters include communication parameters for the Mitsubishi Electric human machine interface (GOT) connection and the parameters for the rated frequency settings of 50/60 Hz. | 230        |

\*1 Initial value for the FR-E820-0050(0.75K) or lower, FR-E840-0026(0.75K) or lower, and FR-E820S-0050(0.75K) or lower.

\*2 Initial value for the FR-E860-0017(0.75K).

\*3 Initial value for the FR-E820-0080(1.5K) to FR-E820-0175(3.7K), FR-E840-0040(1.5K) to FR-E840-0095(3.7K), and FR-E820S-0080(1.5K) or higher.

\*4 Initial value for the FR-E820-0240(5.5K), FR-E820-0330(7.5K), FR-E840-0120(5.5K), FR-E840-0170(7.5K), FR-E860-0027(1.5K), and FR-E860-0040(2.2K).

\*5 Initial value for the FR-E820-0470(11K) or higher, FR-E840-0230(11K) or higher, and FR-E860-0061(3.7K) or higher.

\*6 Initial value for the FR-E820-0175(3.7K) or lower, FR-E840-0095(3.7K) or lower, FR-E860-0061(3.7K) or lower, and FR-E820S-0110(2.2K) or lower.

\*7 Initial value for the FR-E820-0240(5.5K), FR-E820-0330(7.5K), FR-E840-0120(5.5K), FR-E840-0170(7.5K), and FR-E860-0090(5.5K) or higher.

\*8 Initial value for the FR-E820-0470(11K) or higher and FR-E840-0230(11K) or higher.

\*9 The initial value for the FR-E820-0050(0.75K) or lower, the FR-E840-0026(0.75K) or lower, the FR-E860-0017(0.75K), and the FR-E820S-0050(0.75K) or lower is set to the 85% of the inverter rated current.

\*10 Gr.1 and Gr.2 are the parameter initial value groups. (Refer to page 50.)

## ◆ Simple mode parameters (Ethernet model / safety communication model)

|     | Pr.          |                                                   |           | Initial                              | value <sup>*10</sup> |                                 |                                                                                                    |                                                                                                    |     |
|-----|--------------|---------------------------------------------------|-----------|--------------------------------------|----------------------|---------------------------------|----------------------------------------------------------------------------------------------------|----------------------------------------------------------------------------------------------------|-----|
| Pr. | group        | Name                                              | Increment | Gr.1                                 | Gr.2                 | Range                           | Application                                                                                                    | to<br>page                                                                                                    |     |
|     |              |                                                   |           | 6% <sup>*1</sup><br>5% <sup>*2</sup> |                      | -                               | Set this parameter to obtain a higher starting torque under V/F control. Also set this when a                                                                                                    |                                                                                                    |     |
| 0   | G000         | Torque boost                                      | 0.1%      | 4% <sup>*3</sup><br>3% <sup>*4</sup> |                      | 0% to 30%                       | loaded motor cannot be driven, the warning<br>"OL" occurs, and the inverter output is shut off                                                                                                    | 504                                                                                                    |     |
|     |              |                                                   |           | 2% <sup>*5</sup>                     |                      | -                               | with the fault indication "E.OC1".                                                                                                    |                                                                                                    |     |
| 1   | H400         | Maximum frequency                                 | 0.01 Hz   | 120 Hz                               |                      | 0 to 120 Hz                     | Set the upper limit for the output frequency.                                                                                                    | 315                                                                                                    |     |
| 2   | H401         | Minimum frequency                                 | 0.01 Hz   | 0 Hz                                 |                      | 0 to 120 Hz                     | Set the lower limit for the output frequency.                                                                                                    | 010                                                                                                    |     |
| 3   | G001         | Base frequency                                    | 0.01 Hz   | 60 Hz                                | 50 Hz                | 0 to 590 Hz                     | Set this parameter when the rated motor frequency is 50 Hz. Check the rating plate of the motor.                                                                                                    | 506                                                                                                    |     |
| 4   | D301         | Multi-speed setting<br>(high speed)               | 0.01 Hz   | 60 Hz                                | 50 Hz                | 0 to 590 Hz                     |                                                                                                    | 34,                                                                                                    |     |
| 5   | D302         | Multi-speed setting<br>(middle speed)             | 0.01 Hz   | 30 Hz                                |                      | 0 to 590 Hz                     | Pre-set the speeds that will be switched among by terminals.                                                                                                    | 34,<br>39,<br>287                                                                                                    |     |
| 6   | D303         | Multi-speed setting<br>(low speed)                | 0.01 Hz   | 10 Hz                                |                      | 0 to 590 Hz                     |                                                                                                    | 201                                                                                                    |     |
|     |              |                                                   |           | 5 s <sup>*6</sup>                    |                      |                                 |                                                                                                    |                                                                                                    |     |
| 7   | F010         | Acceleration time                                 | 0.1 s     | 10 s <sup>*7</sup>                   |                      | 0 to 3600 s                     | Set the acceleration time.                                                                                                    |                                                                                                    |     |
|     |              |                                                   |           | 15 s <sup>*8</sup>                   |                      |                                 |                                                                                                    | 246                                                                                                    |     |
|     |              |                                                   |           | 5 s <sup>*6</sup>                    |                      |                                 |                                                                                                    | 1                                                                                                    |     |
| 8   | F011         | Deceleration time                                 | 0.1 s     | 10 s <sup>*7</sup>                   |                      | 0 to 3600 s                     | Set the deceleration time.                                                                                                    |                                                                                                    |     |
| •   |              | 2000101010101                                     |           | 15 s <sup>*8</sup>                   |                      |                                 |                                                                                                    |                                                                                                    |     |
|     | 11000        |                                                   |           |                                      | r ratad              |                                 | Desta de des martes francis de catalita antes d                                                                                                    |                                                                                                    |     |
| 9   | H000<br>C103 | Electronic thermal<br>O/L relay                   | 0.01 A    | Inverter rated current <sup>*9</sup> |                      | 0 to 500 A                      | Protects the motor from heat. Set the rated motor current.                                                                                                    | 290                                                                                                    |     |
| 79  | D000         | Operation mode selection                          | 1         | 0                                    |                      | 0 to 4, 6, 7                    | Select the start and frequency command sources.                                                                                                    | 264                                                                                                    |     |
| 125 | T022         | Terminal 2<br>frequency setting<br>gain frequency | 0.01 Hz   | 60 Hz                                | 50 Hz                | 0 to 590 Hz                     | Change the frequency at the maximum potentiometer setting (5 V in the initial setting).                                                                                                    | 41,<br>382                                                                                                    |     |
| 126 | T042         | Terminal 4<br>frequency setting<br>gain frequency | 0.01 Hz   | 60 Hz                                | 50 Hz                | 0 to 590 Hz                     | Change the frequency at the maximum current input (20 mA in the initial setting).                                                                                                    | 43,<br>382                                                                                                    |     |
| 160 | E440         | User group read selection                         | 1         | 0                                    |                      | 0, 1, 9999                      | This function restricts the parameters that are<br>read by the operation panel and parameter<br>unit.                                                                                                    | 110                                                                                                    |     |
| 313 | M410         | DO0 output selection                              | 1         | 9999                                 |                      |                                 | Cat this many stants are simplified for stimps to                                                                                                    |                                                                                                    |     |
| 314 | M411         | DO1 output selection                              | 1         | 9999                                 |                      | 9999                            | Refer to page 332.                                                                                                    | Set this parameter to assign the functions to<br>the devices RX9 to RXB for the CC-Link IE<br>TSN and CC-Link IE Field Network Basic. | *11 |
| 315 | M412         | DO2 output selection                              | 1         | 9999                                 |                      |                                 |                                                                                                    |                                                                                                    |     |
| 349 | N010         | Communication reset selection                     | 1         | 0                                    |                      | 0, 1                            | Disable an error reset command given via<br>communication in the External operation<br>mode or the PU operation mode.                                                                                                    | *11                                                                                                    |     |
| 541 | N100         | Frequency<br>command sign<br>selection            | 1         | 0                                    |                      | 0, 1                            | Set this parameter to make the start<br>command (forward/reverse rotation) inverted<br>by adding a plus or minus sign to the value of<br>the frequency command sent through the CC-<br>Link IE TSN or the CC-Link IE Field Network<br>Basic. | *11                                                                                                    |     |
| 544 | N103         | CC-Link extended setting                          | 1         | 0                                    |                      | 0, 1, 12, 14,<br>18, 24, 28, 38 | Set this parameter to extend the function of<br>the remote registers for the CC-Link IE TSN or<br>the CC-Link IE Field Network Basic.                                                                                                    | *11                                                                                                    |     |
| 998 | E430         | PM parameter initialization                       | 1         | 0                                    |                      | 0, 8009,<br>8109, 9009,<br>9109 | Select the PM sensorless vector control and set the parameters that are required to drive a PM motor.                                                                                                    | 112                                                                                                    |     |

|     | Pr.   |                                |           | Initial value*10 |      |                         |                                                                                                    | Refer      |
|-----|-------|--------------------------------|-----------|------------------|------|-------------------------|----------------------------------------------------------------------------------------------------|------------|
| Pr. | group | Name                           | Increment | Gr.1             | Gr.2 | Range                   | Application                                                                                                    | to<br>page |
| 999 | E431  | Automatic<br>parameter setting | 1         | 9999             |      | 10, 12, 20,<br>21, 9999 | Changes parameter settings as a batch. The target parameters include communication parameters for the Mitsubishi Electric human machine interface (GOT) connection and the parameters for the rated frequency settings of 50/60 Hz. | 230        |

\*1 Initial value for the FR-E820-0050(0.75K) or lower, FR-E840-0026(0.75K) or lower, and FR-E820S-0050(0.75K) or lower.

\*2 Initial value for the FR-E860-0017(0.75K).

\*3 Initial value for the FR-E820-0080(1.5K) to FR-E820-0175(3.7K), FR-E840-0040(1.5K) to FR-E840-0095(3.7K), and FR-E820S-0080(1.5K) or higher.

\*4 Initial value for the FR-E820-0240(5.5K), FR-E820-0330(7.5K), FR-E840-0120(5.5K), FR-E840-0170(7.5K), FR-E860-0027(1.5K), and FR-E860-0040(2.2K).

\*5 Initial value for the FR-E820-0470(11K) or higher, FR-E840-0230(11K) or higher, and FR-E860-0061(3.7K) or higher.

- \*6 Initial value for the FR-E820-0175(3.7K) or lower, FR-E840-0095(3.7K) or lower, FR-E860-0061(3.7K) or lower, and FR-E820S-0110(2.2K) or lower.
- \*7 Initial value for the FR-E820-0240(5.5K), FR-E820-0330(7.5K), FR-E840-0120(5.5K), FR-E840-0170(7.5K), and FR-E860-0090(5.5K) or higher.
   \*8 Initial value for the FR-E820-0470(11K) or higher and FR-E840-0230(11K) or higher.
- \*9 The initial value for the FR-E820-0050(0.75K) or lower, the FR-E840-0026(0.75K) or lower, the FR-E860-0017(0.75K), and the FR-E820S-0050(0.75K) or lower is set to the 85% of the inverter rated current.
- \*10 Gr.1 and Gr.2 are the parameter initial value groups. (Refer to page 50.)

\*11 For details, refer to the Instruction Manual (Communication).

# **2.5** Basic operation procedure (PU operation)

Select a method to give the frequency command from the list below, and refer to the specified page for its procedure.

| Method to give the frequency command                                                         | Refer to page |
|----------------------------------------------------------------------------------------------|---------------|
| Setting the frequency on the operation panel in the frequency setting mode                   | 33            |
| Give commands by turning ON/OFF switches wired to inverter's terminals (multi-speed setting) | 34            |
| Setting the frequency by inputting voltage signals                                           | 35            |
| Setting the frequency by inputting current signals                                           | 36            |

# 2.5.1 Setting the frequency on the operation panel (example: operating at 30 Hz)

Point P

• Use the operation panel to give a start command and a frequency command. (PU operation)

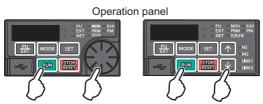

The following shows the procedure to operate at 30 Hz.

#### Operating procedure

- **1.** Turning ON the power of the inverter The operation panel is in the monitor mode.
- **2.** Changing the operation mode Press the PU/EXT key to choose the PU operation mode. The PU LED turns ON.
- **3.** Setting the frequency

Turn the setting dial or press the UP/DOWN key until the target frequency "30.00" (30.00 Hz) appears. The indication blinks for about 5 seconds.

While the value is blinking, press the SET key to enter the frequency. "F" and "30.00" are displayed alternately. After about 3 seconds of alternate display, the indication returns to "0.00" (the indication of a monitored value).

(If the SET key is not pressed, the indication of the value returns to "0.00" (0.00 Hz) after about 5 seconds of blinking. In that case, turn the setting dial or press the UP/DOWN key and set the frequency again.)

**4.** Start  $\rightarrow$  acceleration  $\rightarrow$  constant speed

Press the RUN key to start running. The frequency value on the monitor increases according to the setting of **Pr.7 Acceleration time**, and "30.00" (30.00 Hz) appears on the monitor.

(To change the set frequency, return to step 3. The previously set frequency appears.)

#### **5.** Deceleration $\rightarrow$ stop

Press the STOP/RESET key to stop. The frequency value on the monitor decreases according to the setting of **Pr.8 Deceleration time**, "0.00" (0.00 Hz) appears on the monitor, and the motor stops rotating.

#### NOTE

- To display the set frequency in the standard model, press the setting dial while the inverter runs in the PU operation mode or in the External/PU combined operation mode 1 (**Pr.79** = "3"). (Refer to page 332.)
- The frequency can be set without pressing the SET key when Pr.161 Frequency setting/key lock operation selection = "1 or 11". (Refer to page 217.)

Pr.7 Acceleration time, Pr.8 Deceleration time 3 page 246 Pr.79 Operation mode selection 3 page 264

#### Setting the frequency with switches (multi-speed 2.5.2 setting)

Point P

- Use the RUN key on the operation panel to give a start command.
- Turn ON the RH, RM, or RL signal to give a frequency command (multi-speed setting).
- Set Pr.79 Operation mode selection = "4" (External/PU combination operation mode 2).

[Connection diagram]

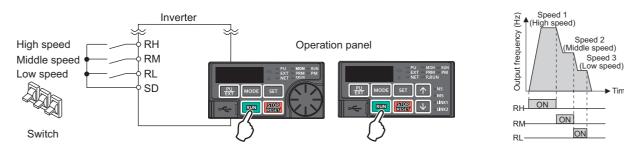

The following shows the procedure to operate at a low speed (10 Hz).

#### Operating procedure

- 1. Turning ON the power of the inverter The operation panel is in the monitor mode.
- 2, Changing the operation mode Set "4" in Pr.79. The PU LED and EXT LED turn ON. (To change the setting, refer to page 28.)
- 3. Setting the frequency Turn ON the low-speed switch (RL signal).
- 4. Start  $\rightarrow$  acceleration  $\rightarrow$  constant speed

Press the RUN key to start running. The frequency value on the monitor increases according to the setting of Pr.7 Acceleration time, and "10.00" (10.00 Hz) appears on the monitor.

Time

5. Deceleration  $\rightarrow$  stop

> Press the STOP/RESET key to stop. The frequency value on the monitor decreases according to the setting of Pr.8 Deceleration time, "0.00" (0.00 Hz) appears on the monitor, and the motor stops rotating. Turn OFF the low-speed switch (RL signal).

#### 

- The initial value is 60 Hz for terminal RH in Group 1 (50 Hz in Group 2), 30 Hz for terminal RM, and 10 Hz for terminal RL. (To change the settings, use Pr.4, Pr.5, and Pr.6, respectively.)
- In the initial setting, if two or more speed switches (signals) are simultaneously turned ON, priority is given to the switch (signal) for the lower speed. For example, when both RH and RM signals turn ON, the RM signal (Pr.5) has the higher priority.
- Up to 15-speed switching operation can be performed.
- · Up to two external input terminals are available for the Ethernet model. Use Pr.178 STF/DI0 terminal function selection and Pr.179 STR/DI1 terminal function selection to assign the functions to terminals DI0 and DI1.

#### ≪ Parameters referred to ≫

- Pr.4 to Pr.6 (Multi-speed setting) page 287
- Pr.7 Acceleration time, Pr.8 Deceleration time I page 246
- Pr.79 Operation mode selection 3 page 264 Pr.178 STF/DI0 terminal function selection F page 392

# 2.5.3 Setting the frequency using an analog signal (voltage input)

#### Point P

- Use the RUN key on the operation panel to give a start command.
- Use the frequency setting potentiometer to give a frequency command (by connecting it to terminals 2 and 5 (voltage input)).
- Set Pr.79 Operation mode selection = "4" (External/PU combination operation mode 2).

[Connection diagram] (The inverter supplies 5 V power to the frequency setting potentiometer via terminal 10.)

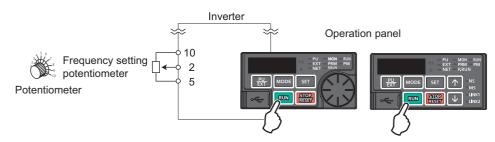

The following shows the procedure to operate at 60 Hz.

#### Operating procedure

- **1.** Turning ON the power of the inverter The operation panel is in the monitor mode.
- 2. Changing the operation mode Set "4" in **Pr.79**. The PU LED and EXT LED turn ON. (To change the setting, refer to page 28.)
- **3.** Start

Press the RUN key. The RUN LED blinks as no frequency command is given.

**4.** Acceleration  $\rightarrow$  constant speed

Turn the frequency setting potentiometer clockwise slowly to full. The frequency value on the monitor increases according to the setting of **Pr.7 Acceleration time**, and "60.00" (60.00 Hz) appears on the monitor.

**5.** Deceleration

Turn the frequency setting potentiometer counterclockwise slowly to full. The frequency value on the monitor decreases according to the setting of **Pr.8 Deceleration time**, "0.00" (0.00 Hz) appears on the monitor, and the motor stops rotating. The RUN LED blinks.

**6.** Stop

Press the STOP/RESET key. The RUN LED turns OFF.

#### - NOTE

- To change the frequency (60 Hz) at the maximum voltage input (initial value: 5 V), adjust **Pr.125 Terminal 2 frequency setting** gain frequency.
- To change the frequency (0 Hz) at the minimum voltage input (initial value: 0 V), adjust the calibration parameter C2 (Pr.902) Terminal 2 frequency setting bias frequency.
- When terminal 10 is used, the maximum output frequency may fluctuate in a range of ±6 Hz due to fluctuations in the output voltage (5 ±0.5 VDC). Use **Pr.125** or **C4 (Pr.903)** to adjust the output frequency at the maximum analog input as required. (Refer to page 382.)
- Parameters referred to
- Pr.7 Acceleration time, Pr.8 Deceleration time Car page 246

Pr.79 Operation mode selection 🖙 page 264

Pr.125 Terminal 2 frequency setting gain frequency F page 382 C2(Pr.902) Terminal 2 frequency setting bias frequency page 382

# 2.5.4 Setting the frequency using an analog signal (current input)

### Point P

• Use the RUN key on the operation panel to give a start command.

- Use the current regulator which outputs 4 to 20 mA to give a frequency command (by connecting it across terminals 4 and 5 (current input)).
- Turn ON the AU signal.
- Set Pr.79 Operation mode selection = "4" (External/PU combination operation mode 2).

#### [Connection diagram]

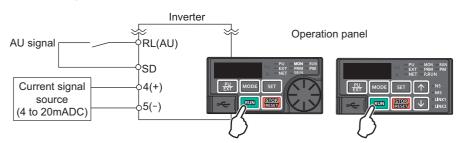

The following shows the procedure to operate at 60 Hz.

### Operating procedure

- **1.** Turning ON the power of the inverter The operation panel is in the monitor mode.
- 2. Changing the operation mode Set "4" in **Pr.79**. The PU LED and EXT LED turn ON. (To change the setting, refer to page 28.)
- Assignment of AU signal
   Set Pr.180 RL terminal function selection = "4" to assign the AU signal to terminal RL.
- **4.** Selecting the input via terminal 4 Turn ON the Terminal 4 input selection (AU) signal. Input via terminal 4 to the inverter is enabled.

### 5. Start

Press the RUN key. The RUN LED blinks as no frequency command is given.

**6.** Acceleration  $\rightarrow$  constant speed

Input a current of 20 mA to the inverter from the regulator. The frequency value on the monitor increases according to the setting of **Pr.7 Acceleration time**, and "60.00" (60.00 Hz) appears on the monitor.

**7.** Deceleration

Input a current of 4 mA or less. The frequency value on the monitor decreases according to the setting of **Pr.8 Deceleration time**, "0.00" (0.00 Hz) appears on the monitor, and the motor stops rotating. The RUN LED blinks.

#### 8. Stop

Press the STOP/RESET key. The RUN LED turns OFF.

#### 

- The AU signal can be assigned to another terminal. Set "4" in any parameter from Pr.178 to Pr.184 (Input terminal function selection) to assign the function to an input terminal. (For the Ethernet model, assign the signal to terminal DI0 or DI1 using Pr.178 or Pr.179.)
- To change the frequency (60 Hz) at the maximum current input (initial value: 20 mA), adjust **Pr.126 Terminal 4 frequency** setting gain frequency.
- To change the frequency (0 Hz) at the minimum current input (initial value: 4 mA), adjust the calibration parameter C5 (Pr.904) Terminal 4 frequency setting bias frequency.

Parameters referred to
 Pr.7 Acceleration time, Pr.8 Deceleration time ☞ page 246
 Pr.79 Operation mode selection ☞ page 264
 Pr.126 Terminal 4 frequency setting gain frequency ☞ page 382
 Pr.178 to Pr.184 (Input terminal function selection) ☞ page 392
 C5(Pr.904) Terminal 4 frequency setting bias frequency ☞ page 382

# 2.6 Basic operation procedure (External operation)

Select a method to give the frequency command from the list below, and refer to the specified page for its procedure.

| Method to give the frequency command                                        | Refer to page |
|-----------------------------------------------------------------------------|---------------|
| Setting the frequency on the operation panel in the frequency setting mode  | 38            |
| Turning ON/OFF switches wired to inverter's terminals (multi-speed setting) | 39            |
| Setting the frequency by inputting voltage signals                          | 40            |
| Setting the frequency by inputting current signals                          | 42            |

# 2.6.1 Setting the frequency on the operation panel

## Point P

- Turn ON the STF/STR signal to give a start command.
- Use operation panel (setting dial or UP/DOWN key) to give a frequency command.
- Set Pr.79 = "3" (External/PU combined operation mode 1).

#### [Connection diagram]

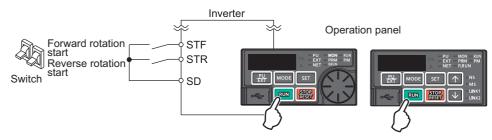

The following shows the procedure to operate at 30 Hz.

## Operating procedure

**1.** Changing the operation mode

Set "3" in Pr.79. The PU LED and EXT LED turn ON. (To change the setting, refer to page 28.)

**2.** Setting the frequency

Turn the setting dial or press the UP/DOWN key until the target frequency "30.00" (30.00 Hz) appears. The indication blinks for about 5 seconds.

While the value is blinking, press the SET key to enter the frequency. "F" and "30.00" are displayed alternately. After about 3 seconds of alternate display, the indication returns to "0.00" (the indication of a monitored value). (If the SET key is not pressed, the indication of the value returns to "0.00" (0.00 Hz) after about 5 seconds of blinking. In that case, turn the setting dial or press the UP/DOWN key and set the frequency again.)

**3.** Start  $\rightarrow$  acceleration  $\rightarrow$  constant speed

Turn ON the start switch (STF/STR signal). The frequency value on the monitor increases according to the setting of **Pr.7 Acceleration time**, and "30.00" (30.00 Hz) appears on the monitor. The RUN LED is ON during forward rotation and blinks slowly during reverse rotation. (To change the set frequency, return to step 2. The previously set frequency appears.)

### **4.** Deceleration $\rightarrow$ stop

Turn OFF the start switch (STF/STR signal). The frequency value on the monitor decreases according to the setting of **Pr.8 Deceleration time**, "0.00" (0.00 Hz) appears on the monitor, and the motor stops rotating.

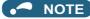

- When both the forward rotation start switch (STF signal) and the reverse rotation start switch (STR signal) are turned ON, the motor cannot be started. If both are turned ON while the inverter is running, the inverter decelerates to a stop.
- Pr.178 STF/DI0 terminal function selection must be set to "60" (or Pr.179 STR/DI1 terminal function selection must be set to "61") (initial value).
- Setting **Pr.79 Operation mode selection** = "3" enables multi-speed operation.
- If the STOP/RESET key on the operation panel is pressed during the External operation, the inverter stops and the PU stop warning is activated ("PS" appears on the LCD display of the operation panel.) To reset the PU stop warning, turn OFF the start switch (STF or STR signal), and then press the PU/EXT key. (Refer to page 212.)

#### Parameters referred to

Pr.4 to Pr.6 (Multi-speed setting) appe 287, Pr.7 Acceleration time, Pr.8 Deceleration time page 246 Pr.178 STF/DI0 terminal function selection, Pr.179 STR/DI1 terminal function selection page 392 Pr.79 Operation mode selection page 264

# 2.6.2 Setting the frequency and giving a start command with switches (multi-speed setting) (Pr.4 to Pr.6)

#### Point P

- Turn ON the STF/STR signal to give a start command.
- Turn ON the RH, RM, or RL signal to give a frequency command (multi-speed setting).

#### [Connection diagram]

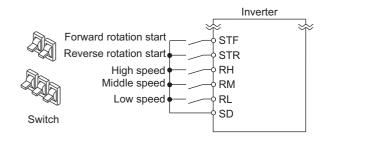

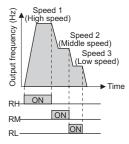

The following shows the procedure to operate at a high speed (60 Hz).

#### Operating procedure

- **1.** Turning ON the power of the inverter The operation panel is in the monitor mode.
- **2.** Setting the frequency Turn ON the high-speed switch (RH signal).
- **3.** Start  $\rightarrow$  acceleration  $\rightarrow$  constant speed

Turn ON the start switch (STF/STR signal). The frequency value on the monitor increases according to the setting of **Pr.7 Acceleration time**, and "60.00" (60.00 Hz) appears on the monitor. The RUN LED is ON during forward rotation and blinks slowly during reverse rotation. When the RM signal is turned ON, 30 Hz is displayed. When the RL signal is turned ON, 10 Hz is displayed.

**4.** Deceleration  $\rightarrow$  stop

Turn OFF the start switch (STF/STR signal). The frequency value on the monitor decreases according to the setting of **Pr.8 Deceleration time**, "0.00" (0.00 Hz) appears on the monitor, and the motor stops rotating. The RUN LED turns OFF. Turn OFF the high-speed switch (RH signal).

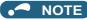

- When both the forward rotation start switch (STF signal) and the reverse rotation start switch (STR signal) are turned ON, the motor cannot be started. If both are turned ON while the inverter is running, the inverter decelerates to a stop.
- The initial value is 60 Hz for terminal RH in Group 1 (50 Hz in Group 2), 30 Hz for terminal RM, and 10 Hz for terminal RL. (To change the settings, use Pr.4, Pr.5, and Pr.6, respectively.)
- In the initial setting, if two or more speed switches (signals) are simultaneously turned ON, priority is given to the switch (signal) for the lower speed. For example, when both RH and RM signals turn ON, the RM signal (Pr.5) has the higher priority.
- · Up to 15-speed switching operation can be performed.
- Up to two external input terminals are available for the Ethernet model. Use Pr.178 STF/DI0 terminal function selection and Pr.179 STR/DI1 terminal function selection to assign the functions to terminals DI0 and DI1.

#### ≪ Parameters referred to ≫

Pr.4 to Pr.6 (Multi-speed setting) C page 287

Pr.7 Acceleration time, Pr.8 Deceleration time Image 246 Pr.178 STF/DI0 terminal function selection, Pr.179 STR/DI1 terminal function selection Image 392

### Setting the frequency using an analog signal 2.6.3 (voltage input)

Point P

Turn ON the STF/STR signal to give a start command.

• Use the frequency setting potentiometer to give a frequency command (by connecting it to terminals 2 and 5 (voltage input)).

[Connection diagram]

(The inverter supplies 5 V power to the frequency setting potentiometer via terminal 10.)

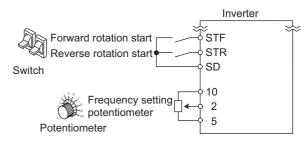

The following shows the procedure to operate at 60 Hz.

#### Operating procedure

- 1. Turning ON the power of the inverter The operation panel is in the monitor mode.
- 2. Start

Turn ON the start switch (STF/STR signal). The RUN LED on the operation panel blinks as no frequency command is given.

3. Acceleration  $\rightarrow$  constant speed

> Turn the frequency setting potentiometer clockwise slowly to full. The frequency value on the monitor increases according to the setting of Pr.7 Acceleration time, and "60.00" (60.00 Hz) appears on the monitor. The RUN LED is ON during forward rotation and blinks slowly during reverse rotation.

4 Deceleration

> Turn the frequency setting potentiometer counterclockwise slowly to full. The frequency value on the monitor decreases according to the setting of Pr.8 Deceleration time, "0.00" (0.00 Hz) appears on the monitor, and the motor stops rotating. The RUN LED blinks.

#### 5. Stop

Turn OFF the start switch (STF/STR signal). The RUN LED turns OFF.

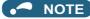

- When both the forward rotation start switch (STF signal) and the reverse rotation start switch (STR signal) are turned ON, the motor cannot be started. If both are turned ON while the inverter is running, the inverter decelerates to a stop.
- Pr.178 STF/DI0 terminal function selection must be set to "60" (or Pr.179 STR/DI1 terminal function selection must be set to "61") (initial value).
- When terminal 10 is used, the maximum output frequency may fluctuate in a range of ±6 Hz due to fluctuations in the output voltage (5 ±0.5 VDC). Use **Pr.125** or **C4 (Pr.903)** to adjust the output frequency at the maximum analog input as required. (Refer to page 382.)

#### Parameters referred to

Pr.7 Acceleration time, Pr.8 Deceleration time 3 page 246

Pr.178 STF/DI0 terminal function selection, Pr.179 STR/DI1 terminal function selection F page 392

# 2.6.4 Changing the frequency (initial value: 60 Hz) at the maximum voltage input (initial value: 5 V)

Point P

Change the maximum frequency.

The following shows the procedure to change the frequency at 5 V from 60 Hz (initial value) to 50 Hz using a frequency setting potentiometer for 0 to 5 VDC input. Set 50 Hz in **Pr.125** so that the inverter outputs 50 Hz at 5 V input.

#### Operating procedure

- Selecting the parameter Turn the setting dial or press the UP/DOWN key until "P.125" (**Pr.125**) appears. Press the SET key to show the present set value (60.00 Hz).
- Changing the maximum frequency Turn the setting dial or press the UP/DOWN key to change the value to "50.00" (50.00 Hz). Press the SET key to confirm the setting. "50.00" blinks.
- **3.** Selecting the mode and the monitor item Press the MODE key twice to select the monitor mode and to monitor a frequency.

#### 4. Start

Turn ON the start switch (STF/STR signal), and turn the frequency setting potentiometer clockwise slowly to full. (Refer to steps 2 and 3 in 2.6.3.)

The motor is operated at 50 Hz.

#### - NOTE

• To set the frequency at 0 V, use the calibration parameter C2 (Pr.902).

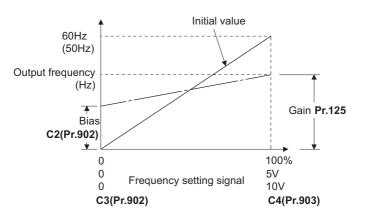

• Other adjustment methods for the frequency setting voltage gain are the following: adjustment by applying a voltage directly across terminals 2 and 5, and adjustment using a specified point without applying a voltage across terminals 2 and 5. (Refer to page 382.)

#### Parameters referred to

Pr.125 Terminal 2 frequency setting gain frequency ☞ page 382 C2(Pr.902) Terminal 2 frequency setting bias frequency ☞ page 382 C4(Pr.903) Terminal 2 frequency setting gain ☞ page 382

# 2.6.5 Setting the frequency using an analog signal (current input)

### Point

- Turn ON the STF/STR signal to give a start command.
- Turn ON the AU signal.
- Set Pr.79 Operation mode selection = "2" (External operation mode).

#### [Connection diagram]

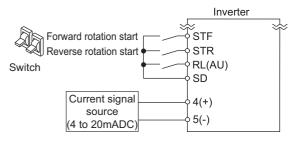

The following shows the procedure to operate at 60 Hz.

#### Operating procedure

- **1.** Turning ON the power of the inverter The operation panel is in the monitor mode.
- Assignment of AU signal
   Set Pr.180 RL terminal function selection = "4" to assign the AU signal to terminal RL.
- **3.** Selecting the input via terminal 4 Turn ON the Terminal 4 input selection (AU) signal. Input via terminal 4 to the inverter is enabled.
- 4. Start

Turn ON the start switch (STF/STR signal). The RUN LED blinks as no frequency command is given.

**5.** Acceleration  $\rightarrow$  constant speed

Input a current of 20 mA to the inverter from the regulator. The frequency value on the monitor increases according to the setting of **Pr.7 Acceleration time**, and "60.00" (60.00 Hz) appears on the monitor. The RUN LED is ON during forward rotation and blinks slowly during reverse rotation.

**6.** Deceleration

Input a current of 4 mA or less. The frequency value on the monitor decreases according to the setting of **Pr.8 Deceleration time**, "0.00" (0.00 Hz) appears on the monitor, and the motor stops rotating. The RUN LED blinks.

**7.** Stop

Turn OFF the start switch (STF/STR signal). The RUN LED turns OFF.

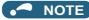

- When both the forward rotation start switch (STF signal) and the reverse rotation start switch (STR signal) are turned ON, the motor cannot be started. If both are turned ON while the inverter is running, the inverter decelerates to a stop.
- The AU signal can be assigned to another terminal. Set "4" in any parameter from **Pr.178 to Pr.184 (Input terminal function selection)** to assign the function to an input terminal. (For the Ethernet model, assign the signal to terminal DI0 or DI1 using **Pr.178 or Pr.179**.)

#### Parameters referred to

Pr.7 Acceleration time, Pr.8 Deceleration time Page 246 Pr.178 to Pr.184 (Input terminal function selection) Page 392

# 2.6.6 Changing the frequency (initial value: 60 Hz) at the maximum current input (initial value: 20 mA)

Point *P* 

Change the maximum frequency.

The following shows the procedure to change the frequency at 20 mA from 60 Hz (initial value) to 50 Hz using a frequency setting potentiometer for 4 to 20 mA input. Set 50 Hz in **Pr.126** so that the inverter outputs 50 Hz at 20 mA input.

#### Operating procedure

- Selecting the parameter Turn the setting dial or press the UP/DOWN key until "P.126" (Pr.126) appears. Press the SET key to show the present set value (60.00 Hz).
- Changing the maximum frequency Turn the setting dial or press the UP/DOWN key to change the value to "50.00" (50.00 Hz). Press the SET key to confirm the setting. "50.00" blinks.
- **3.** Selecting the mode and the monitor item Press the MODE key twice to select the monitor mode and to monitor a frequency.
- **4.** Start

Turn ON the start switch (STF or STR) to apply a 20 mA current (refer to steps 3 and 4 in 2.6.5). Operate at 50 Hz.

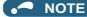

• To set the frequency at 4 mA, use the calibration parameter C5 (Pr.904).

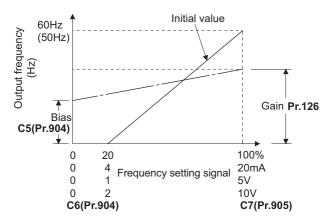

• Other adjustment methods for the frequency setting current gain are the following: adjustment by applying a current through terminals 4 and 5, and adjustment using a specified point without applying a current through terminals 4 and 5. (Refer to page 382.)

**Parameters referred to** Pr.126 Terminal 4 frequency setting gain frequency <sup>□</sup> page 382 C5(Pr.904) Terminal 4 frequency setting bias frequency <sup>□</sup> page 382 C7(Pr.905) Terminal 4 frequency setting gain <sup>□</sup> page 382

# **2.7** Basic operation procedure (JOG operation)

# 2.7.1 Giving a start command by using external signals for JOG operation

#### Point P

- The JOG signal can be input only via a control terminal.
- JOG operation is performed while the JOG signal is ON.
- Use Pr.15 Jog frequency to set a frequency, and set Pr.16 Jog acceleration/deceleration time to set the acceleration/ deceleration time for JOG operation.
- · Set Pr.79 Operation mode selection = "2" (External operation mode).

#### [Connection diagram]

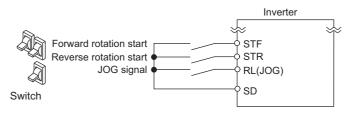

The following shows the procedure to operate at 5 Hz.

#### Operating procedure

- **1.** Turning ON the power of the inverter The operation panel is in the monitor mode.
- Assignment of JOG signal Set Pr.180 RL terminal function selection = "5" to assign the JOG signal to terminal RL.
- **3.** Turning ON the JOG signal Turn ON the JOG switch (JOG signal). The inverter is set ready for the JOG operation.
- **4.** Start  $\rightarrow$  acceleration  $\rightarrow$  constant speed

Turn ON the start switch (STF/STR signal). The frequency value on the monitor increases according to the setting of **Pr.16 Jog acceleration/deceleration time**, and "5.00" (5.00 Hz) appears on the monitor. The RUN LED is ON during forward rotation and blinks slowly during reverse rotation.

**5.** Deceleration  $\rightarrow$  stop

Turn OFF the start switch (STF/STR signal). The frequency value on the monitor decreases according to the setting of **Pr.16 Jog acceleration/deceleration time**, "0.00" (0.00 Hz) appears on the monitor, and the motor stops rotating. The RUN LED turns OFF. Turn OFF the JOG switch (JOG signal).

#### NOTE

- To change the frequency, change the setting of **Pr.15 Jog frequency** (initial value: 5 Hz).
- To change the acceleration/deceleration time, change the setting of **Pr.16 Jog acceleration/deceleration time** (initial value: 0.5 seconds).
- The JOG signal can be assigned to another terminal. Set "5" in any parameter from **Pr.178 to Pr.184 (Input terminal function selection)** to assign the function to an input terminal. (For the Ethernet model, assign the signal to terminal DI0 or DI1 using **Pr.178 or Pr.179**.)
- The JOG2 signal enables the JOG operation via communication. (Refer to page 285.)

Parameters referred to

Pr.15 Jog frequency, Pr.16 Jog acceleration/deceleration time age 285

Pr.79 Operation mode selection F page 264

# 2.7.2 Giving a start command from the operation panel for JOG operation

Point P

JOG operation is performed while the RUN key on the operation panel is pressed.

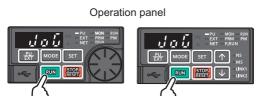

The following shows the procedure to operate at 5 Hz.

#### Operating procedure

- **1.** Turning ON the power of the inverter The operation panel is in the monitor mode.
- Changing the operation mode Press the PU/EXT key twice to choose the PUJOG operation mode. The display shows "JOG", and the PU LED is ON.
- **3.** Start  $\rightarrow$  acceleration  $\rightarrow$  constant speed

Hold down the RUN key. The frequency value on the monitor increases according to the setting of **Pr.16 Jog** acceleration/deceleration time, and "5.00" (5.00 Hz) appears on the monitor.

**4.** Deceleration  $\rightarrow$  stop

Release the RUN key. The frequency value on the monitor decreases according to the setting of **Pr.16 Jog acceleration/deceleration time**, "0.00" (0.00 Hz) appears on the monitor, and the motor stops rotating.

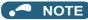

- To change the frequency, change the setting of **Pr.15 Jog frequency** (initial value: 5 Hz).
- To change the acceleration/deceleration time, change the setting of **Pr.16 Jog acceleration/deceleration time** (initial value: 0.5 seconds).

#### Parameters referred to

Pr.15 Jog frequency, Pr.16 Jog acceleration/deceleration time F page 285

# **2.8** I/O terminal function assignment

• Functions can be assigned to the external I/O terminals (physical terminals) or communication (virtual terminals) by setting parameters.

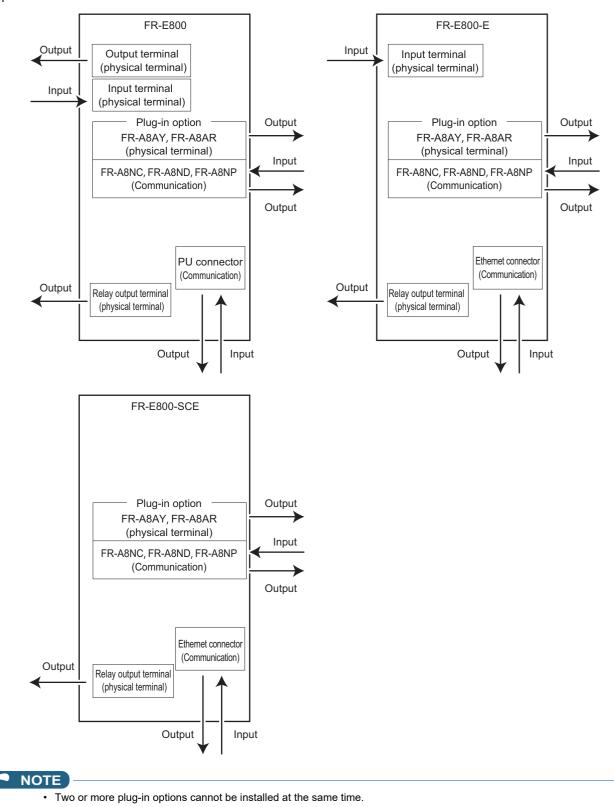

## Input terminal function assignment

• Signals can be input to the inverter by using physical terminals (except for the FR-E800-SCE) or via communication.

• Use the following parameters to assign functions to input terminals. Check the terminal available for each parameter.

| Pr. | Terminal | External inpu | ut terminal (phys     | ical terminal) | Input via                   |
|-----|----------|---------------|-----------------------|----------------|-----------------------------|
| F1. | name     | FR-E800       | FR-E800-E FR-E800-SCE |                | communication <sup>*1</sup> |
| 178 | STF/DI0  | ○ (STF)       | ○ (DI0)               | —              | 0                           |
| 179 | STR/DI1  | ○ (STR)       | ○ (DI1)               | —              | 0                           |
| 180 | RL       | 0             | —                     | —              | 0                           |
| 181 | RM       | 0             | —                     | —              | 0                           |
| 182 | RH       | 0             | —                     | —              | 0                           |
| 183 | MRS      | 0             | —                     | —              | 0                           |
| 184 | RES      | 0             | —                     | —              | 0                           |
| 185 | NET X1   | —             | —                     | —              | 0                           |
| 186 | NET X2   | —             | —                     | —              | 0                           |
| 187 | NET X3   | —             | —                     | —              | 0                           |
| 188 | NET X4   | —             | —                     | —              | 0                           |
| 189 | NET X5   | —             | —                     | —              | 0                           |

o: Assignment/input available, -: Assignment/input unavailable (no function)

\*1 The communication protocol affects which terminals can be used. For details, refer to the Instruction Manual (Communication) or the Instruction Manual of each communication option.

#### - NOTE

• For the available signals, refer to page 392.

## Output terminal function assignment

- Signals can be output to the inverter by using physical terminals or via communication or assigned to the extension terminals of the plug-in option (FR-A8AY or FR-A8AR).
- Use the following parameters to assign functions to input terminals. Check the terminal available for each parameter.

| Pr. | Terminal | External output terminal (physical terminal) |           |             | Output via communication <sup>*1</sup> | Option output terminal (physical terminal) <sup>*2</sup> |         |  |
|-----|----------|----------------------------------------------|-----------|-------------|----------------------------------------|----------------------------------------------------------|---------|--|
|     | name     | FR-E800                                      | FR-E800-E | FR-E800-SCE | communication                          | FR-A8AY                                                  | FR-A8AR |  |
| 190 | RUN      | 0                                            | —         | —           | 0                                      | —                                                        | —       |  |
| 191 | FU       | 0                                            | —         | —           | 0                                      | —                                                        | —       |  |
| 192 | A,B,C    | 0                                            | 0         | 0           | 0                                      | —                                                        | —       |  |
| 193 | NET Y1   | —                                            | —         | —           | 0                                      | —                                                        | —       |  |
| 194 | NET Y2   | —                                            | —         | —           | 0                                      | —                                                        | —       |  |
| 195 | NET Y3   | —                                            | —         | —           | 0                                      | —                                                        | —       |  |
| 196 | NET Y4   | —                                            | —         | —           | 0                                      | —                                                        | —       |  |
| 313 | DO0      | —                                            | —         | —           | 0                                      | 0                                                        | —       |  |
| 314 | DO1      | —                                            | —         | —           | 0                                      | 0                                                        | —       |  |
| 315 | DO2      | —                                            | —         | —           | 0                                      | 0                                                        | —       |  |
| 316 | DO3      | —                                            | —         | —           | —                                      | 0                                                        | —       |  |
| 317 | DO4      | —                                            | —         | —           | —                                      | 0                                                        | —       |  |
| 318 | DO5      | —                                            | —         | —           | —                                      | 0                                                        | —       |  |
| 319 | DO6      | —                                            | —         | —           | —                                      | 0                                                        | —       |  |
| 320 | RA1      | —                                            | —         | —           | —                                      | —                                                        | 0       |  |
| 321 | RA2      | —                                            | —         | —           | —                                      | —                                                        | 0       |  |
| 322 | RA3      | —                                            | —         | —           | —                                      | —                                                        | 0       |  |

o: Assignment/output available, -: Assignment/output unavailable (no function)

- \*1 The communication protocol affects which terminals can be used. For details, refer to the Instruction Manual (Communication) or the Instruction Manual of each communication option.
- \*2 Refer to the Instruction Manual of the option for details on the option output terminals.

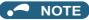

• For the available signals, refer to page 355.

# **CHAPTER 3** Parameters

| 3.1 | Parameter initial value groups                                      | 50 |
|-----|---------------------------------------------------------------------|----|
| 3.2 | Parameter list (by parameter number)                                | 51 |
| 3.3 | Use of a function group number for the identification of parameters | 85 |
| 3.4 | Parameter list (by function group number)                           | 86 |
|     |                                                                     |    |

This chapter explains the function setting for use of this product.

Always read the instructions before use.

The following marks are used to indicate the controls. (Parameters without any mark are valid for all the controls.)

| Mark          | Control method                        | Applied motor               |  |  |
|---------------|---------------------------------------|-----------------------------|--|--|
|               | V/F control                           |                             |  |  |
| Magnetic;flux | Advanced magnetic flux vector control | Three-phase induction motor |  |  |
| Sensorless    | Real sensorless vector control        |                             |  |  |
| Vector        | Vector control                        |                             |  |  |
| PM            | PM sensorless vector control          | PM motor                    |  |  |

# **3.1** Parameter initial value groups

- Initial values of parameters of the FR-E800 differ depending on the parameter initial value group. In this Instruction Manual, Gr.1 indicates the parameter initial value group 1, and Gr.2 indicates the parameter initial value group 2.
- FR-E800 inverters are divided into two groups as shown in the following table.

| Parameter initial value groups | Model           | Specification                             |
|--------------------------------|-----------------|-------------------------------------------|
|                                | FR-E800-1       | RS-485 communication, terminal FM         |
| Group 1 (Gr.1)                 | FR-E800-5       | RS-485 communication, terminal AM         |
|                                | FR-E800-(SC)EPA | Ethernet communication (Protocol group A) |
|                                | FR-E800-4       | RS-485 communication, terminal AM         |
| Group 2 (Gr.2)                 | FR-E800-(SC)EPB | Ethernet communication (Protocol group B) |
|                                | FR-E800-EPC     | Ethernet communication (Protocol group C) |

• The initial values of the following parameters differ depending on the parameter initial value group.

| Pr.  | Name                                                    | Initia | Initial value |      |  |
|------|---------------------------------------------------------|--------|---------------|------|--|
| Pr.  | Name                                                    | Gr.1   | Gr.2          | page |  |
| 3    | Base frequency                                          | 60 Hz  | 50 Hz         | 506  |  |
| 4    | Multi-speed setting (high speed)                        | 60 Hz  | 50 Hz         | 287  |  |
| 19   | Base frequency voltage                                  | 9999   | 8888          | 506  |  |
| 20   | Acceleration/deceleration reference frequency           | 60 Hz  | 50 Hz         | 246  |  |
| 55   | Frequency monitoring reference                          | 60 Hz  | 50 Hz         | 332  |  |
| 66   | Stall prevention operation reduction starting frequency | 60 Hz  | 50 Hz         | 318  |  |
| 125  | Terminal 2 frequency setting gain frequency             | 60 Hz  | 50 Hz         | 382  |  |
| 126  | Terminal 4 frequency setting gain frequency             | 60 Hz  | 50 Hz         | 382  |  |
| 249  | Earth (ground) fault detection at start                 | 0      | 1             | 299  |  |
| 301  | BCD input gain                                          | 60 Hz  | 50 Hz         | *1   |  |
| 303  | BIN input gain                                          | 60 Hz  | 50 Hz         | *1   |  |
| 505  | Speed setting reference                                 | 60 Hz  | 50 Hz         | 330  |  |
| 808  | Speed limit                                             | 60 Hz  | 50 Hz         | 159  |  |
| 1486 | Load characteristics maximum frequency                  | 60 Hz  | 50 Hz         | 323  |  |

\*1 The parameter is available when the plug-in option (FR-A8AX) is installed. For details, refer to the FR-A8AX E kit Instruction Manual.

# **3.2** Parameter list (by parameter number)

For simple variable-speed operation of the inverter, the initial values of the parameters may be used as they are. Set the necessary parameters to meet the load and operational specifications. Parameter's setting, change and check can be made on the operation panel.

#### - NOTE

- **Simple** indicates simple mode parameters. Use **Pr.160 User group read selection** to indicate the simple mode parameters only (initial setting is to indicate the extended mode parameters).
- The changing of the parameter settings may be restricted in some operating status. Use **Pr.77 Parameter write selection** to change the setting of the restriction.
- Refer to page 548 for instruction codes for communication, parameters under different control methods, and availability of Parameter copy, Parameter clear, and All parameter clear.

#### Notation

[E800]: Available for the standard model.

[E800-1]: Available for the FM type inverter (standard model).

[E800-4]: Available for the AM (50 Hz) type inverter (standard model).

[E800-5]: Available for the AM (60 Hz) type inverter (standard model).

[E800(-E)]: Available for the standard and Ethernet models.

[E800-(SC)E]: Available for the Ethernet model and the safety communication model.

[E800-SCE]: Available for the safety communication model.

[E800-E]: Available for the Ethernet model.

[E800-(SC)EPA]: Available for the Protocol group A (Ethernet model / safety communication model).

[E800-(SC)EPB]: Available for the Protocol group B (Ethernet model / safety communication model).

[E800-EPC]: Available for the Protocol group C (Ethernet model).

[200/400 V class]: Available for the 200/400 V class inverters.

[575 V class]: Available for the 575 V class inverters.

[3-phase]: Available for the three-phase power input model.

# ♦ Pr.0 to Pr.99

| Function           | Pr.                  | Pr.<br>group | Name                                                | Setting range              | Minimum<br>setting<br>increments | Initial<br>value <sup>*1</sup><br>Gr.1 Gr.2 | Refer<br>to page | Customer<br>setting |                    |  |
|--------------------|----------------------|--------------|-----------------------------------------------------|----------------------------|----------------------------------|---------------------------------------------|------------------|---------------------|--------------------|--|
|                    |                      |              |                                                     |                            | morements                        | 6% <sup>*2</sup>                            |                  |                     |                    |  |
|                    |                      |              |                                                     |                            |                                  | 5% <sup>*2</sup>                            | _                |                     |                    |  |
|                    | 0                    | G000         | Torque boost <u>Simple</u>                          | 0% to 30%                  | 0.1%                             | 5% -<br>4% <sup>*2</sup>                    | 504              |                     |                    |  |
|                    | U                    | 9000         | Torque boostample                                   | 0 % 10 50 %                | 0.170                            | 4% -<br>3% <sup>*2</sup>                    | - 304            |                     |                    |  |
|                    |                      |              |                                                     |                            |                                  | 2% <sup>*2</sup>                            | _                |                     |                    |  |
|                    | 1                    | H400         | Maximum frequency Simple                            | 0 to 120 Hz                | 0.01 Hz                          | 2 %<br>120 Hz                               | 315              |                     |                    |  |
|                    | 2                    | H401         | Minimum frequency Simple                            | 0 to 120 Hz                | 0.01 Hz                          | 0 Hz                                        | 315              |                     |                    |  |
|                    | 3                    | G001         | Base frequency Simple                               | 0 to 590 Hz                | 0.01 Hz                          | 60 Hz 50 H                                  | _                |                     |                    |  |
|                    | 5                    | 3001         | Multi-speed setting (high                           | 0 10 390 112               | 0.01112                          | 00112 301                                   | 2 300            |                     |                    |  |
| tion               | 4                    | D301         | speed)Simple                                        | 0 to 590 Hz                | 0.01 Hz                          | 60 Hz 50 H                                  | z 287            |                     |                    |  |
| Basic function     | 5                    | D302         | Multi-speed setting (middle<br>speed) <u>Simple</u> | 0 to 590 Hz                | 0.01 Hz                          | 30 Hz                                       | 287              |                     |                    |  |
| Basic              | 6                    | D303         | Multi-speed setting (low speed)                     | 0 to 590 Hz                | 0.01 Hz                          | 10 Hz                                       | 287              |                     |                    |  |
|                    |                      |              |                                                     |                            |                                  | 5 s <sup>*3</sup>                           |                  |                     |                    |  |
|                    | 7 <sup>*5</sup>      | F010         | Acceleration time Simple                            | 0 to 3600 s                | 0.1 s                            | 10 s <sup>*3</sup>                          | 246              |                     |                    |  |
|                    |                      |              |                                                     |                            |                                  | 15 s <sup>*3</sup>                          |                  |                     |                    |  |
|                    | 8 <sup>*5</sup> F011 |              |                                                     |                            | 0.1 s                            | 5 s <sup>*3</sup>                           |                  |                     |                    |  |
|                    |                      | F011         | Deceleration time Simple                            | 0 to 3600 s                |                                  | 10 s <sup>*3</sup>                          | 246              |                     |                    |  |
|                    |                      |              |                                                     |                            |                                  |                                             |                  |                     | 15 s <sup>*3</sup> |  |
|                    | H000                 | . H000       |                                                     | H000                       | Electronic thermal O/L           |                                             |                  | Inverter rate       | 290,               |  |
|                    | 9                    | C103         | relay <u>Simple</u>                                 | 0 to 500 A                 | 0.01 A                           | current                                     | 409,<br>420      |                     |                    |  |
|                    |                      |              | Rated motor current Simple                          |                            |                                  |                                             | 420              |                     |                    |  |
| ę                  | 10                   | G100         | DC injection brake operation<br>frequency           | 0 to 120 Hz                | 0.01 Hz                          | 3 Hz                                        | 512              |                     |                    |  |
| DC injection brake | 11                   | G101         | DC injection brake operation time                   | 0 to 10 s, 8888            | 0.1 s                            | 0.5 s                                       | 512              |                     |                    |  |
| ctio               |                      |              |                                                     |                            |                                  | 6% <sup>*4</sup>                            |                  |                     |                    |  |
| inje               | 12                   | G110         | DC injection brake operation                        | 0% to 30%                  | 0.1%                             | 4% <sup>*4</sup>                            | 512              |                     |                    |  |
| DC                 | 12                   | 0110         | voltage                                             | 0 /0 10 00 /0              | 0.170                            | 2% <sup>*4</sup>                            | 012              |                     |                    |  |
|                    |                      |              |                                                     |                            |                                  |                                             | 1% <sup>*4</sup> |                     |                    |  |
| -                  | 13                   | F102         | Starting frequency                                  | 0 to 60 Hz                 | 0.01 Hz                          | 0.5 Hz                                      | 258,<br>259      |                     |                    |  |
| _                  | 14                   | G003         | Load pattern selection                              | 0 to 3                     | 1                                | 0                                           | 508              |                     |                    |  |
| tion               | 15                   | D200         | Jog frequency                                       | 0 to 590 Hz                | 0.01 Hz                          | 5 Hz                                        | 285              |                     |                    |  |
| JOG operation      | 16 <sup>*5</sup>     | F002         | Jog acceleration/<br>deceleration time              | 0 to 3600 s                | 0.1 s                            | 0.5 s                                       | 285              |                     |                    |  |
| _                  | 17                   | T720         | MRS/X10 terminal input selection                    | 0 to 5                     | 1                                | 0                                           | 396              |                     |                    |  |
| —                  | 18                   | H402         | High speed maximum<br>frequency                     | 0 to 590 Hz                | 0.01 Hz                          | 120 Hz                                      | 315              |                     |                    |  |
| -                  | 19                   | G002         | Base frequency voltage                              | 0 to 1000 V, 8888,<br>9999 | 0.1 V                            | 9999 8888                                   | 506              |                     |                    |  |

| Function                       | Pr.                     | Pr.<br>group    | Name                                                                       | Setting range                              | Minimum<br>setting<br>increments |                                                               | tial<br>ue <sup>*1</sup><br>Gr.2 | Refer<br>to page    | Customer<br>setting |
|--------------------------------|-------------------------|-----------------|----------------------------------------------------------------------------|--------------------------------------------|----------------------------------|---------------------------------------------------------------|----------------------------------|---------------------|---------------------|
| ше                             | 20                      | F000            | Acceleration/deceleration                                                  | 1 to 590 Hz                                | 0.01 Hz                          | 60 Hz                                                         |                                  | 246                 |                     |
| Acceleration/deceleration time | 21                      | F001            | reference frequency<br>Acceleration/deceleration<br>time increments        | 0, 1                                       | 1                                | 0                                                             |                                  | 246                 |                     |
| antion                         | 22                      | H500            | Stall prevention operation<br>level (Torque limit level)                   | 0% to 400%                                 | 0.1%                             | 150%                                                          |                                  | 127,<br>318         |                     |
| Stall prevention               | 23                      | H610            | Stall prevention operation<br>level compensation factor at<br>double speed | 0% to 200%, 9999                           | 0.1%                             | 9999                                                          |                                  | 318                 |                     |
| Multi-speed setting            | 24 to 27                | D304 to<br>D307 | Multi-speed setting (speed 4<br>to speed 7)                                | 0 to 590 Hz, 9999                          | 0.01 Hz                          | 9999                                                          |                                  | 287                 |                     |
| —                              | 29                      | F100            | Acceleration/deceleration<br>pattern selection                             | 0 to 2                                     | 1                                | 0                                                             |                                  | 252                 |                     |
| _                              | 30                      | E300            | Regenerative function selection                                            | [E800(-E)]<br>0 to 2<br>[E800-SCE]<br>0, 1 | 1                                | 0                                                             |                                  | 521                 |                     |
| e                              | 31                      | H420            | Frequency jump 1A                                                          | 0 to 590 Hz, 9999                          | 0.01 Hz                          | 9999                                                          |                                  | 316                 |                     |
| Frequency jump                 | 32                      | H421            | Frequency jump 1B                                                          | 0 to 590 Hz, 9999                          | 0.01 Hz                          | 9999                                                          |                                  | 316                 |                     |
| Jcy                            | 33                      | H422            | Frequency jump 2A                                                          | 0 to 590 Hz, 9999                          | 0.01 Hz                          | 9999                                                          |                                  | 316                 |                     |
| luer                           | 34                      | H423            | Frequency jump 2B                                                          | 0 to 590 Hz, 9999                          | 0.01 Hz                          | 9999                                                          |                                  | 316                 |                     |
| req                            | 35                      | H424            | Frequency jump 3A                                                          | 0 to 590 Hz, 9999                          | 0.01 Hz                          | 9999                                                          |                                  | 316                 |                     |
| ш.                             | 36                      | H425            | Frequency jump 3B                                                          | 0 to 590 Hz, 9999                          | 0.01 Hz                          | 9999                                                          |                                  | 316                 |                     |
| —                              | 37 <sup>*5</sup>        | M000            | Speed display                                                              | 0.01 to 9998                               | 0.001                            | 1800                                                          |                                  | 330                 |                     |
| —                              | 40                      | E202            | RUN key rotation direction<br>selection                                    | 0, 1                                       | 1                                | 0                                                             |                                  | 220                 |                     |
| uo                             | 41                      | M441            | Up-to-frequency sensitivity                                                | 0% to 100%                                 | 0.1%                             | 10%                                                           |                                  | 365                 |                     |
| octi                           | 42                      | M442            | Output frequency detection                                                 | 0 to 590 Hz                                | 0.01 Hz                          | 6 Hz                                                          |                                  | 365                 |                     |
| Frequency detection            | 43                      | M443            | Output frequency detection for reverse rotation                            | 0 to 590 Hz, 9999                          | 0.01 Hz                          | 9999                                                          |                                  | 365                 |                     |
|                                | <b>44</b> <sup>*5</sup> | F020            | Second acceleration/<br>deceleration time                                  | 0 to 3600 s                                | 0.1 s                            | 5 s <sup>*3</sup><br>10 s <sup>*3</sup><br>15 s <sup>*3</sup> |                                  | 246,<br>473         |                     |
| Second function                | 45 <sup>*5</sup>        | F021            | Second deceleration time                                                   | 0 to 3600 s, 9999                          | 0.1 s                            | 9999                                                          |                                  | 246,<br>473         |                     |
| fur                            | 46                      | G010            | Second torque boost                                                        | 0% to 30%, 9999                            | 0.1%                             | 9999                                                          |                                  | 504                 |                     |
| puc                            | 47                      | G011            | Second V/F (base frequency)                                                | 0 to 590 Hz, 9999                          | 0.01 Hz                          | 9999                                                          |                                  | 506                 |                     |
| Sect                           | 48                      | H600            | Second stall prevention operation level                                    | 0% to 400%, 9999                           | 0.1%                             | 9999                                                          |                                  | 318                 |                     |
|                                | 51                      | H010<br>C203    | Second electronic thermal O/<br>L relay<br>Rated second motor current      | 0 to 500 A, 9999                           | 0.01 A                           | 9999                                                          |                                  | 290,<br>409,<br>420 |                     |

| Function                     | Pr.              | Pr.<br>group | Name                                                    | Setting range                                                                                                    | Minimum<br>setting | Init<br>valu       |       | Refer<br>to page | Customer<br>setting |
|------------------------------|------------------|--------------|---------------------------------------------------------|----------------------------------------------------------------------------------------------------|--------------------|--------------------|-------|------------------|---------------------|
|                              |                  | group        |                                                         |                                                                                                    | increments         | Gr.1               | Gr.2  | to page          | Setting             |
| Monitoring                   | 52               | M100         | Operation panel main<br>monitor selection               | [E800]<br>0, 5 to 14, 17 to 20, 22<br>to 33, 35, 38, 40 to 42,<br>44, 45, 50 to 57, 61,<br>62, 64, 65, 67, 68, 71,<br>72, 81 to 84, 85 [E800-<br>1], 86 [E800-4][E800-<br>5], 91, 97, 100<br>[E800-(SC)E]<br>0, 5 to 14, 17 to 20, 22<br>to 33, 35, 38, 40 to 42,<br>44, 45, 50 to 57, 61,<br>62, 64, 65, 67, 68<br>[E800-E], 71, 72, 83<br>[E800-(SC)EPA], 91,<br>97, 100 | 1                  | 0                  |       | 332              |                     |
|                              | 53               | M003         | Frequency / rotation speed<br>unit switchover           | 0, 1, 4                                                                                                    | 1                  | 0                  |       | 330              |                     |
|                              | 54               | M300         | FM terminal function<br>selection [E800-1]              | 1 to 3, 5 to 14, 17, 18,<br>21, 24, 32, 33, 50, 52,<br>53, 61, 62, 65, 67, 70,<br>85, 97                                                                                                    | 1                  | 1                  |       | 342              |                     |
|                              | 55 <sup>*8</sup> | M040         | Frequency monitoring<br>reference                       | 0 to 590 Hz                                                                                                    | 0.01 Hz            | 60 Hz              | 50 Hz | 342              |                     |
|                              | 56 <sup>*8</sup> | M041         | Current monitoring reference                            | 0 to 500 A                                                                                                    | 0.01 A             | Inverte<br>current |       | 342              |                     |
| estart                       | 57               | A702         | Restart coasting time                                   | 0, 0.1 to 30 s, 9999                                                                                                    | 0.1 s              | 9999               |       | 480,<br>486      |                     |
| Automatic restart            | 58               | A703         | Restart cushion time                                    | 0 to 60 s                                                                                                    | 0.1 s              | 1 s                |       | 480              |                     |
| —                            | 59               | F101         | Remote function selection                               | 0 to 3, 11 to 13                                                                                                    | 1                  | 0                  |       | 254              |                     |
| _                            | 60               | G030         | Energy saving control selection                         | 0, 9                                                                                                    | 1                  | 0                  |       | 510              |                     |
| eration                      | 61               | F510         | Reference current                                       | 0 to 500 A, 9999                                                                                                    | 0.01 A             | 9999               |       | 260              |                     |
| decelei                      | 62               | F511         | Reference value at acceleration                         | 0% to 400%, 9999                                                                                                    | 1%                 | 9999               |       | 260              |                     |
| Automatic acceleration/decel | 63               | F512         | Reference value at<br>deceleration                      | 0% to 400%, 9999                                                                                                    | 1%                 | 9999               |       | 260              |                     |
| —                            | 65               | H300         | Retry selection                                         | 0 to 5                                                                                                    | 1                  | 0                  |       | 303              |                     |
| _                            | 66               | H611         | Stall prevention operation reduction starting frequency | 0 to 590 Hz                                                                                                    | 0.01 Hz            | 60 Hz              | 50 Hz | 318              |                     |
| Retry                        | 67               | H301         | Number of retries at fault occurrence                   | 0 to 10, 101 to 110                                                                                                    | 1                  | 0                  |       | 303              |                     |
| Re                           | 68               | H302         | Retry waiting time                                      | 0.1 to 600 s                                                                                                    | 0.1 s              | 1 s                |       | 303              |                     |
|                              | 69               | H303         | Retry count display erase                               | 0                                                                                                    | 1                  | 0                  |       | 303              |                     |
| —                            | 70               | G107         | Special regenerative brake duty                         | 0% to 100%                                                                                                    | 0.1%               | 0%                 |       | 521              |                     |

| Function | Pr. | Pr.<br>group | Name                                                                | Setting range                                                                                                    | Minimum<br>setting<br>increments         | Initial<br>value <sup>*1</sup><br>Gr.1 Gr.2 | Refer<br>to page    | Customer<br>setting |
|----------|-----|--------------|---------------------------------------------------------------------|----------------------------------------------------------------------------------------------------|------------------------------------------|---------------------------------------------|---------------------|---------------------|
| -        | 71  | C100         | Applied motor                                                       | [200/400 V class]<br>0, 3, 5, 6, 10, 13, 15,<br>16, 20, 23, 30, 33, 40,<br>43, 50, 53, 70, 73, 540,<br>1140, 1800, 1803,<br>8090, 8093, 9090,<br>9093<br>[575 V class]<br>0, 3, 5, 6, 10, 13, 15,<br>16, 30, 33, 8090, 8093,<br>9090, 9093 | 1                                        | 0                                           | 404,<br>409,<br>420 |                     |
| —        | 72  | E600         | PWM frequency selection                                             | 0 to 15                                                                                                    | 1                                        | 1                                           | 235                 |                     |
| —        | 73  | Т000         | Analog input selection                                              | 0, 1, 6, 10, 11, 16                                                                                                    | 1                                        | 1                                           | 374                 |                     |
| —        | 74  | T002         | Input filter time constant                                          | 0 to 8                                                                                                    | 1                                        | 1                                           | 380                 |                     |
|          |     | _            | Reset selection/<br>disconnected PU detection/<br>PU stop selection | [E800(-E)]<br>0 to 3, 14 to 17<br>[E800-SCE]<br>0 to 3, 14 to 17, 10000<br>to 10003, 10014 to<br>10017                                                                                                    |                                          | [E800(-E)]<br>14<br>[E800-SCE]<br>10014     |                     |                     |
|          |     | E100         | Reset selection                                                     |                                                                                                    |                                          |                                             |                     |                     |
| _        | 75  | E101         | Disconnected PU detection<br>[E800]                                 | 0, 1                                                                                                    | 1                                        | 0                                           | 211                 |                     |
|          |     | E102         | PU stop selection                                                   |                                                                                                    | 1<br>[E800(-E)]<br>0<br>[E800-SCE]<br>10 |                                             |                     |                     |
|          |     | E107         | Reset limit [E800-SCE]                                              | 0, 10 [E800-SCE]                                                                                                    |                                          | 0<br>[E800-SCE]                             |                     |                     |
| —        | 77  | E400         | Parameter write selection                                           | 0 to 2                                                                                                    | 1                                        | 0                                           | 223                 |                     |
| —        | 78  | D020         | Reverse rotation prevention selection                               | 0 to 2                                                                                                    | 1                                        | 0                                           | 284                 |                     |
| -        | 79  | D000         | Operation mode selection Simple                                     | 0 to 4, 6, 7                                                                                                    | 1                                        | 0                                           | 264,<br>274         |                     |

| Function       | Pr. | Pr.<br>group | Name                                                     | Setting range            | Minimum<br>setting | Initial<br>value <sup>*1</sup>                                             | Refer<br>to page    | Customer<br>setting |
|----------------|-----|--------------|----------------------------------------------------------|--------------------------|--------------------|----------------------------------------------------------------------------|---------------------|---------------------|
|                |     | group        |                                                          |                          | increments         | Gr.1 Gr.2                                                                  | to puge             | Jotting             |
|                | 80  | C101         | Motor capacity                                           | 0.1 to 30 kW, 9999       | 0.01 kW            | 9999                                                                       | 104,<br>409,<br>420 |                     |
|                | 81  | C102         | Number of motor poles                                    | 2, 4, 6, 8, 10, 12, 9999 | 1                  | 9999                                                                       | 104,<br>409,<br>420 |                     |
|                | 82  | C125         | Motor excitation current                                 | 0 to 500 A, 9999         | 0.01 A             | 9999                                                                       | 409                 |                     |
|                | 83  | C104         | Rated motor voltage                                      | 0 to 1000 V              | 0.1 V              | [200 V class]<br>200 V<br>[400 V class]<br>400 V<br>[575 V class]<br>575 V | 104,<br>409,<br>420 |                     |
| nstant         | 84  | C105         | Rated motor frequency                                    | 10 to 400 Hz, 9999       | 0.01 Hz            | 9999                                                                       | 104,<br>409,<br>420 |                     |
| Motor constant | 89  | G932         | Speed control gain<br>(Advanced magnetic flux<br>vector) | 0% to 200%, 9999         | 0.1%               | 9999                                                                       | 110                 |                     |
| _              | 90  | C120         | Motor constant (R1)                                      | 0 to 50 Ω, 9999          | 0.001 Ω            | 9999                                                                       | 409,<br>420,<br>488 |                     |
|                | 91  | C121         | Motor constant (R2)                                      | 0 to 50 Ω, 9999          | 0.001 Ω            | 9999                                                                       | 409                 |                     |
|                | 92  | C122         | Motor constant (L1)/d-axis<br>inductance (Ld)            | 0 to 6000 mH, 9999       | 0.1 mH             | 9999                                                                       | 409,<br>420         |                     |
|                | 93  | C123         | Motor constant (L2)/q-axis<br>inductance (Lq)            | 0 to 6000 mH, 9999       | 0.1 mH             | 9999                                                                       | 409,<br>420         |                     |
|                | 94  | C124         | Motor constant (X)                                       | 0% to 100%, 9999         | 0.1%               | 9999                                                                       | 409                 |                     |
|                | 95  | C111         | Online auto tuning selection                             | 0, 1                     | 1                  | 0                                                                          | 427                 |                     |
|                | 96  | C110         | Auto tuning setting/status                               | 0, 1, 11                 | 1                  | 0                                                                          | 409,<br>420,<br>488 |                     |

## ♦ Pr.100 to Pr.199

| Function                   | Pr. | Pr.<br>group | Name                                                      | Setting range                       | Minimum<br>setting | val              | tial<br>ue <sup>*1</sup> | Refer<br>to page | Customer<br>setting |
|----------------------------|-----|--------------|-----------------------------------------------------------|-------------------------------------|--------------------|------------------|--------------------------|------------------|---------------------|
|                            | 117 | N020         | PU communication station                                  | 0 to 31                             | increments         | <b>Gr.1</b><br>0 | Gr.2                     | *9               |                     |
|                            | 118 | N021         | number [E800]<br>PU communication speed<br>[E800]         | 48, 96, 192, 384, 576,<br>768, 1152 | 1                  | 192              |                          | *9               |                     |
| u                          |     | _            | PU communication stop bit<br>length / data length [E800]  | 0, 1, 10, 11                        |                    | 1                |                          |                  |                     |
| PU connector communication | 119 | N022         | PU communication data<br>length [E800]                    | 0, 1                                | 1                  | 0                |                          | *9               |                     |
| numo:                      |     | N023         | PU communication stop bit<br>length [E800]                | 0, 1                                |                    | 1                |                          |                  |                     |
| ector c                    | 120 | N024         | PU communication parity check [E800]                      | 0 to 2                              | 1                  | 2                |                          | *9               |                     |
| conne                      | 121 | N025         | PU communication retry<br>count [E800]                    | 0 to 10, 9999                       | 1                  | 1                |                          | *9               |                     |
| Pd                         | 122 | N026         | PU communication check<br>time interval [E800]            | 0, 0.1 to 999.8 s, 9999             | 0.1 s              | 0                |                          | *9               |                     |
|                            | 123 | N027         | PU communication waiting time setting [E800]              | 0 to 150 ms, 9999                   | 1 ms               | 9999             |                          | *9               |                     |
|                            | 124 | N028         | PU communication CR/LF<br>selection [E800]                | 0 to 2                              | 1                  | 1                |                          | *9               |                     |
| —                          | 125 | T022         | Terminal 2 frequency setting gain frequency <i>Simple</i> | 0 to 590 Hz                         | 0.01 Hz            | 60 Hz            | 50 Hz                    | 382              |                     |
| _                          | 126 | T042         | Terminal 4 frequency setting gain frequency <i>Simple</i> | 0 to 590 Hz                         | 0.01 Hz            | 60 Hz            | 50 Hz                    | 382              |                     |

| Function          | Pr. | Pr.   | Name                                                                              | Setting range                                                                                  | Minimum<br>setting | Initial<br>value <sup>*</sup> | 1 Refer             | Customer |
|-------------------|-----|-------|-----------------------------------------------------------------------------------|------------------------------------------------------------------------------------------------|--------------------|-------------------------------|---------------------|----------|
|                   |     | group |                                                                                   |                                                                                                | increments         | Gr.1 G                        | ir.2 to page        | setting  |
|                   | 127 | A612  | PID control automatic<br>switchover frequency                                     | 0 to 590 Hz, 9999                                                                              | 0.01 Hz            | 9999                          | 457                 |          |
|                   | 128 | A610  | PID action selection                                                              | 0, 20, 21, 40 to 43, 50,<br>51, 60, 61, 1000, 1001,<br>1010, 1011, 2000,<br>2001, 2010, 2011   | 1                  | 0                             | 457,<br>473         |          |
| tion              | 129 | A613  | PID proportional band                                                             | 0.1% to 1000%, 9999                                                                            | 0.1%               | 100%                          | 457,<br>473         |          |
| PID operation     | 130 | A614  | PID integral time                                                                 | 0.1 to 3600 s, 9999                                                                            | 0.1 s              | 1 s                           | 457,<br>473         |          |
| DIG               | 131 | A601  | PID upper limit                                                                   | 0% to 100%, 9999                                                                               | 0.1%               | 9999                          | 457,<br>473         |          |
|                   | 132 | A602  | PID lower limit                                                                   | 0% to 100%, 9999                                                                               | 0.1%               | 9999                          | 457,<br>473         |          |
|                   | 133 | A611  | PID action set point                                                              | 0% to 100%, 9999                                                                               | 0.01%              | 9999                          | 457,<br>473         |          |
|                   | 134 | A615  | PID differential time                                                             | 0.01 to 10 s, 9999                                                                             | 0.01 s             | 9999                          | 457,<br>473         |          |
| _                 | 136 | A001  | MC switchover interlock time [E800(-E)]                                           | 0 to 100 s                                                                                     | 0.1 s              | 1 s                           | 306                 |          |
| -                 | 139 | A004  | Automatic switchover<br>frequency from inverter to<br>bypass operation [E800(-E)] | 0 to 60 Hz, 9999                                                                               | 0.01 Hz            | 9999                          | 306                 |          |
| PU                | 145 | E103  | PU display language<br>selection [E800]                                           | 0 to 7                                                                                         | 1                  | _                             | 214                 |          |
| _                 | 147 | F022  | Acceleration/deceleration time switching frequency                                | 0 to 590 Hz, 9999                                                                              | 0.01 Hz            | 9999                          | 246                 |          |
| ction             | 150 | M460  | Output current detection level                                                    | 0% to 400%                                                                                     | 0.1%               | 150%                          | 368                 |          |
| Current detection | 151 | M461  | Output current detection signal delay time                                        | 0 to 10 s                                                                                      | 0.1 s              | 0 s                           | 368                 |          |
| rent              | 152 | M462  | Zero current detection level                                                      | 0% to 400%                                                                                     | 0.1%               | 5%                            | 368                 |          |
| Curr              | 153 | M463  | Zero current detection time                                                       | 0 to 10 s                                                                                      | 0.01 s             | 0.5 s                         | 368                 |          |
| _                 | 154 | H631  | Voltage reduction selection<br>during stall prevention<br>operation               | 1, 11                                                                                          | 1                  | 1                             | 318                 |          |
| _                 | 156 | H501  | Stall prevention operation selection                                              | 0 to 31, 100, 101                                                                              | 1                  | 0                             | 318                 |          |
| _                 | 157 | M430  | OL signal output timer                                                            | 0 to 25 s, 9999                                                                                | 0.1 s              | 0 s                           | 127,<br>318         |          |
| _                 | 158 | M301  | AM terminal function<br>selection [E800-4][E800-5]                                | 1 to 3, 5 to 14, 17, 18,<br>21, 24, 32, 33, 50, 52<br>to 54, 61, 62, 65, 67,<br>70, 86, 91, 97 | 1                  | 1                             | 342                 |          |
| _                 | 160 | E440  | User group read<br>selection <i>Simple</i>                                        | 0, 1, 9999                                                                                     | 1                  | 0                             | 232                 |          |
| _                 | 161 | E200  | Frequency setting/key lock operation selection                                    | 0, 1, 10, 11                                                                                   | 1                  | 0                             | 217                 |          |
| : restart         | 162 | A700  | Automatic restart after<br>instantaneous power failure<br>selection               | 0, 1, 10, 11                                                                                   | 1                  | 0                             | 480,<br>486,<br>488 |          |
| Automatic restart | 165 | A710  | Stall prevention operation level for restart                                      | 0% to 400%                                                                                     | 0.1%               | 150%                          | 480                 |          |
| tion              | 166 | M433  | Output current detection<br>signal retention time                                 | 0 to 10 s, 9999                                                                                | 0.1 s              | 0.1 s                         | 368                 |          |
| Current detection | 167 | M464  | Output current detection operation selection                                      | 0, 1, 10, 11                                                                                   | 1                  | 0                             | 368                 |          |

| Function                        | Pr.   | Pr.<br>group | Name                                              | Setting range                                                                                                    | Minimum<br>setting<br>increments | Initial<br>value <sup>*1</sup><br>Gr.1 Gr.2 | Refer<br>to page | Customer<br>setting |
|---------------------------------|-------|--------------|---------------------------------------------------|----------------------------------------------------------------------------------------------------|----------------------------------|---------------------------------------------|------------------|---------------------|
| _                               | 168   | E000<br>E080 |                                                   |                                                                                                    | increments                       | Gr.1 Gr.2                                   |                  |                     |
| _                               | 169   | E001<br>E081 | Parameter for manufacturer set                    | ting. Do not set.                                                                                                    |                                  |                                             |                  |                     |
| or                              | 170   | M020         | Watt-hour meter clear                             | 0, 10, 9999                                                                                                    | 1                                | 9999                                        | 332              |                     |
| Cumulative monitor              | 171   | M030         | Operation hour meter clear                        | 0, 9999                                                                                                    | 1                                | 9999                                        | 332              |                     |
| User group                      | 172   | E441         | User group registered<br>display/batch clear      | 9999, (0 to 16)                                                                                                    | 1                                | 0                                           | 232              |                     |
| er g                            | 173   | E442         | User group registration                           | 0 to 1999, 9999                                                                                                    | 1                                | 9999                                        | 232              |                     |
| Usu                             | 174   | E443         | User group clear                                  | 0 to 1999, 9999                                                                                                    | 1                                | 9999                                        | 232              |                     |
|                                 | 178   | T700         | STF/DI0 terminal function<br>selection [E800(-E)] | 0 to 5, 7, 8, 10, 12 to<br>16, 18, 22 to 27, 30,<br>37, 42, 43, 46, 47, 50<br>to 52, 60, 62, 65 to 67,<br>72, 74, 76, 84, 87 to<br>89, 92, 9999 | 1                                | 60                                          | 392              |                     |
| nent                            | 179   | T701         | STR/DI1 terminal function<br>selection [E800(-E)] | 0 to 5, 7, 8, 10, 12 to<br>16, 18, 22 to 27, 30,<br>37, 42, 43, 46, 47, 50<br>to 52, 61, 62, 65 to 67,<br>72, 74, 76, 84, 87 to<br>89, 92, 9999 | 1                                | 61                                          | 392              |                     |
| assignn                         | 180   | T702         | RL terminal function selection                    | [E800]<br>0 to 5, 7, 8, 10, 12 to                                                                                                    | 1                                | 0                                           | 392              |                     |
| ut terminal function assignment | 181   | T703         | RM terminal function selection                    | 16, 18, 22 to 27, 30,<br>37, 42, 43, 46, 47, 50<br>to 52, 62, 65 to 67, 72,                                                                     | 1                                | 1                                           | 392              |                     |
| minal fu                        | 182   | T704         | RH terminal function selection                    | 74, 76, 84, 87 to 89,<br>92, 9999<br>[E800-(SC)E]                                                                                               | 1                                | 2                                           | 392              |                     |
| iput ter                        | 183   | Т709         | MRS terminal function selection                   | 0 to 4, 8, 13 to 15, 18,<br>22 to 24, 26, 27, 30,<br>37, 42, 43, 46, 47, 50                                                                     | 1                                | 24                                          | 392              |                     |
| F                               | 185 T | T711         | RES terminal function selection                   | to 52, 72, 74, 76, 84<br>[E800-E], 87 to 89, 92,<br>9999                                                                                        | 1                                | [E800]<br>62<br>[E800-(SC)E]<br>9999        | 392              |                     |
|                                 |       | T751         | NET X1 input selection                            | 0 to 4, 8, 13 to 15, 18,                                                                                                    | 1                                |                                             | 392              |                     |
|                                 |       | T752         | NET X2 input selection                            | 22 to 24, 26, 27, 30,                                                                                                    | 1                                |                                             | 392              |                     |
|                                 | 187   | T753         | NET X3 input selection                            | 37, 42, 43, 46, 47, 50                                                                                                    | 1                                | 9999                                        | 392              |                     |
|                                 | 188   | T754         | NET X4 input selection                            | to 52, 72, 74, 76, 84<br>[E800(-E)], 87 to 89,                                                                                                  | 1                                |                                             | 392              |                     |
|                                 | 189   | T755         | NET X5 input selection                            | 92, 9999                                                                                                    | 1                                | 1                                           | 392              |                     |

| <b>F</b> unction                    | Dr  | Pr.   | News                               | 0                                                                                                    | Minimum            |      | itial<br>ue <sup>*1</sup> | Refer   | Customer |
|-------------------------------------|-----|-------|------------------------------------|----------------------------------------------------------------------------------------------------|--------------------|------|---------------------------|---------|----------|
| Function                            | Pr. | group | Name                               | Setting range                                                                                                    | setting increments | Gr.1 | Gr.2                      | to page | setting  |
| ction assignment                    | 190 | M400  | RUN terminal function<br>selection | 0, 1, 3, 4, 7, 8, 11 to 16,<br>18 [E800(-E)], 19<br>[E800(-E)], 20, 24 to<br>28, 30 to 36, 38 to 41,<br>44 to 48, 56, 57, 60 to<br>64, 65 [E800(-E)], 66<br>[E800(-E)], 68, 70, 80,<br>81, 82 [E800], 84, 90 to<br>93, 95, 96, 98 to 101,<br>103, 104, 107, 108,<br>111 to 116, 120, 124 to                                                                                                    | 1                  | 0    |                           | 355     |          |
| Output terminal function assignment | 191 | M404  | FU terminal function<br>selection  | 128, 130 to 136, 138 to<br>141, 144 to 148, 156,<br>157, 160 to 164, 165<br>[E800(-E)], 166<br>[E800(-E)], 168, 170,<br>180, 181, 182 [E800],<br>184, 190 to 193, 195,<br>196, 198, 199, 206,<br>211 to 213, 242 [E800-<br>(SC)E], 306, 311 to<br>313, 342 [E800-<br>(SC)E], 9999                                                                                                    | 1                  | 4    |                           | 355     |          |
| Output terminal function assignment | 192 | M405  | ABC terminal function selection    | [E800]<br>0, 1, 3, 4, 7, 8, 11 to 16,<br>18 to 20, 24 to 28, 30 to<br>36, 38 to 41, 44 to 48,<br>56, 57, 60 to 66, 68,<br>70, 80 to 82, 84, 90,<br>91, 95, 96, 98 to 101,<br>103, 104, 107, 108,<br>111 to 116, 120, 124 to<br>128, 130 to 136, 138 to<br>141, 144 to 148, 156,<br>157, 160 to 166, 168,<br>170, 180 to 182, 184,<br>190, 191, 195, 196,<br>198, 199, 206, 211 to<br>213, 306, 311 to 313,<br>9999<br>[E800-(SC)E]<br>0, 1, 3, 4, 7, 8, 11 to 16,<br>18 [E800-E], 19 [E800-<br>E], 20, 24 to 28, 30 to<br>36, 38 to 41, 44 to 48,<br>56, 57, 60 to 64, 65<br>[E800-E], 66 [E800-E],<br>68, 70, 80, 81, 82<br>[E800-(SC)EPA], 84,<br>90, 91, 95, 96, 98 to<br>101, 103, 104, 107,<br>108, 111 to 116, 120,<br>124 to 128, 130 to 136,<br>138 to 141, 144 to 148,<br>156, 157, 160 to 164,<br>165 [E800-E], 166<br>[E800-E], 168, 170,<br>180, 181, 182 [E800-<br>(SC)EPA], 184, 190,<br>191, 195, 196, 198,<br>199, 206, 211 to 213,<br>242, 306, 311 to 313,<br>342, 9999 | 1                  | 99   |                           | 355     |          |

| Function                            | Pr. | Pr.<br>group | Name                    | Setting range                                                                                                    | Minimum<br>setting |      | tial<br>ue <sup>*1</sup> | Refer<br>to page | Customer<br>setting |
|-------------------------------------|-----|--------------|-------------------------|----------------------------------------------------------------------------------------------------|--------------------|------|--------------------------|------------------|---------------------|
|                                     |     | group        |                         |                                                                                                    | increments         | Gr.1 | Gr.2                     | to page          | Setting             |
| ŧ                                   | 193 | M451         | NET Y1 output selection | 0, 1, 3, 4, 7, 8, 11 to 16,<br>18 [E800(-E)], 19<br>[E800(-E)], 20, 24 to<br>28, 30 to 36, 38 to 41,                                                                                  | 1                  | 9999 |                          | 355              |                     |
| nction assignme                     | 194 | M452         | NET Y2 output selection | 44 to 48, 56, 57, 60 to<br>64, 65 [E800(-E)], 66<br>[E800(-E)], 68, 70, 80,<br>81, 84, 90 to 93, 95, 98<br>to 101, 103, 104, 107,<br>108, 111 to 116, 120,<br>124 to 128, 130 to 136. | 1                  | 9999 |                          | 355              |                     |
| Output terminal function assignment | 195 | M453         | NET Y3 output selection | 124 to 128, 130 to 130,<br>138 to 141, 144 to 148,<br>156, 157, 160 to 164,<br>165 [E800(-E)], 166<br>[E800(-E)], 168, 170,<br>180, 181, 184, 190 to<br>193, 195, 198, 199,           | 1                  | 9999 |                          | 355              |                     |
| õ                                   | 196 | M454         | NET Y4 output selection | 206, 211 to 213, 242<br>[E800-(SC)E], 306,<br>311 to 313, 342 [E800-<br>(SC)E], 9999                                                                                                  | 1                  | 9999 |                          | 355              |                     |
| _                                   | 198 | E709         | Display corrosion level | (1 to 3)                                                                                                    | 1                  | 1    |                          | 237              |                     |

# ♦ Pr.200 to Pr.299

| Function            | Pr.           | Pr.<br>group    | Name                                                 | Setting range                             | Minimum<br>setting |       | tial<br>ue <sup>*1</sup> | Refer<br>to page | Customer<br>setting |
|---------------------|---------------|-----------------|------------------------------------------------------|-------------------------------------------|--------------------|-------|--------------------------|------------------|---------------------|
|                     |               | group           |                                                      |                                           | increments         | Gr.1  | Gr.2                     | to page          | Setting             |
| Multi-speed setting | 232 to<br>239 | D308 to<br>D315 | Multi-speed setting (speed 8<br>to speed 15)         | 0 to 590 Hz, 9999                         | 0.01 Hz            | 9999  |                          | 287              |                     |
| —                   | 240           | E601            | Soft-PWM operation<br>selection                      | 0, 1                                      | 1                  | 1     |                          | 235              |                     |
| _                   | 241           | M043            | Analog input display unit<br>switchover              | 0, 1                                      | 1                  | 0     |                          | 382              |                     |
| _                   | 244           | H100            | Cooling fan operation<br>selection                   | 0, 1                                      | 1                  | 1     |                          | 298              |                     |
| u                   | 245           | G203            | Rated slip                                           | 0% to 50%, 9999                           | 0.01%              | 9999  |                          | 531              |                     |
| ensatio             | 246           | G204            | Slip compensation time<br>constant                   | 0.01 to 10 s                              | 0.01 s             | 0.5 s |                          | 531              |                     |
| Slip compensation   | 247           | G205            | Constant output range slip<br>compensation selection | 0, 9999                                   | 1                  | 9999  |                          | 531              |                     |
| —                   | 249           | H101            | Earth (ground) fault detection<br>at start           | 0, 1                                      | 1                  | 0     | 1                        | 299              |                     |
| —                   | 250           | G106            | Stop selection                                       | 0 to 100 s, 1000 to<br>1100 s, 8888, 9999 | 0.1 s              | 9999  |                          | 519              |                     |
| _                   | 251           | H200            | Output phase loss protection selection               | 0, 1                                      | 1                  | 1     |                          | 302              |                     |

| Function                   | Pr. | Pr.<br>group | Name                                                              | Setting range            | Minimum<br>setting<br>increments | Initia<br>value  | 9 <sup>*1</sup> | Refer<br>to page | Customer<br>setting |
|----------------------------|-----|--------------|-------------------------------------------------------------------|--------------------------|----------------------------------|------------------|-----------------|------------------|---------------------|
|                            | 255 | E700         | Life alarm status display                                         | (0 to 879)               | 1                                | <b>Gr.1</b><br>0 | Gr.2            | 237              |                     |
|                            | 256 | E701         | Inrush current limit circuit life<br>display                      | (0 % to 100%)            | 1%                               | 100%             |                 | 237              |                     |
| Life check                 | 257 | E702         | Control circuit capacitor life<br>display                         | (0% to 100%)             | 1%                               | 100%             |                 | 237              |                     |
| Life (                     | 258 | E703         | Main circuit capacitor life<br>display                            | (0% to 100%)             | 1%                               | 100%             |                 | 237              |                     |
|                            | 259 | E704         | Main circuit capacitor life<br>measuring                          | 0, 1                     | 1                                | 0                |                 | 237              |                     |
| _                          | 260 | E602         | PWM frequency automatic switchover                                | 0, 10                    | 1                                | 10               |                 | 235              |                     |
| Power failure stop         | 261 | A730         | Power failure stop selection                                      | 0 to 2                   | 1                                | 0                |                 | 492              |                     |
| _                          | 267 | T001         | Terminal 4 input selection                                        | 0 to 2                   | 1                                | 0                |                 | 374              |                     |
| _                          | 268 | M022         | Monitor decimal digits selection                                  | 0, 1, 9999               | 1                                | 9999             |                 | 332              |                     |
|                            | 269 | E023         | Parameter for manufacturer sett                                   | ing. Do not set.         | •                                |                  | ·               |                  |                     |
| t.                         | 270 | A200         | Stop-on-contact control selection                                 | 0, 1, 11                 | 1                                | 0                |                 | 441              |                     |
| Stop-on-contact<br>control | 275 | A205         | Stop-on contact excitation<br>current low-speed scaling<br>factor | 0% to 300%, 9999         | 0.1%                             | 9999             |                 | 441              |                     |
| stop-o<br>co               | 276 | A206         | PWM carrier frequency at<br>stop-on contact                       | 0 to 9, 9999             | 1                                | 9999             |                 | 441              |                     |
|                            | 277 | H630         | Stall prevention operation<br>current switchover                  | 0, 1                     | 1                                | 0                |                 | 318              |                     |
|                            | 278 | A100         | Brake opening frequency                                           | 0 to 30 Hz               | 0.01 Hz                          | 3 Hz             |                 | 436              |                     |
|                            | 279 | A101         | Brake opening current                                             | 0% to 400%               | 0.1%                             | 130%             |                 | 436              |                     |
| Ð                          | 280 | A102         | Brake opening current detection time                              | 0 to 2 s                 | 0.1 s                            | 0.3 s            |                 | 436              |                     |
| enc                        | 281 | A103         | Brake operation time at start                                     | 0 to 5 s                 | 0.1 s                            | 0.3 s            |                 | 436              |                     |
| nbe                        | 282 | A104         | Brake operation frequency                                         | 0 to 30 Hz               | 0.01 Hz                          | 6 Hz             |                 | 436              |                     |
| e Se                       | 283 | A105         | Brake operation time at stop                                      | 0 to 5 s                 | 0.1 s                            | 0.3 s            |                 | 436              |                     |
| Brake sequence             | 284 | A106         | Deceleration detection<br>function selection                      | 0, 1                     | 1                                | 0                |                 | 436              |                     |
|                            | 285 | A107         | Overspeed detection<br>frequency<br>Speed deviation excess        | 0 to 30 Hz, 9999         | 0.01 Hz                          | 9999             |                 | 142,<br>436,     |                     |
|                            |     | H416         | detection frequency                                               |                          |                                  |                  |                 | 534              |                     |
| Г                          | 286 | G400         | Droop gain                                                        | 0% to 100%               | 0.1%                             | 0%               |                 | 536              |                     |
| Droop control              | 287 | G401         | Droop filter time constant                                        | 0 to 1 s                 | 0.01 s                           | 0.3 s            |                 | 536              |                     |
| _                          | 289 | M431         | Inverter output terminal filter                                   | 5 to 50 ms, 9999         | 1 ms                             | 9999             |                 | 355              |                     |
| _                          | 290 | M044         | Monitor negative output selection                                 | 0, 1, 4, 5, 8, 9, 12, 13 | 1                                | 0                |                 | 332,<br>342      |                     |
| _                          | 292 | A110<br>F500 | Automatic acceleration/<br>deceleration                           | 0, 1, 7, 8, 11           | 1                                | 0                |                 | 260,<br>436      |                     |
| _                          | 293 | F513         | Acceleration/deceleration separate selection                      | 0 to 2                   | 1                                | 0                |                 | 260              |                     |
| _                          | 295 | E201         | Frequency change increment amount setting [E800]                  | 0, 0.01, 0.1, 1, 10,     | 0.01                             | 0                |                 | 219              |                     |

| Function | Pr. Pr. group | Name  | Setting range                                        | Minimum<br>setting                   | Initial<br>value <sup>*1</sup> |      | Refer<br>to page | Customer<br>setting |         |
|----------|---------------|-------|------------------------------------------------------|--------------------------------------|--------------------------------|------|------------------|---------------------|---------|
|          |               | group |                                                      |                                      | increments                     | Gr.1 | Gr.2             | to page             | setting |
| word     | 296           | E410  | Password lock level                                  | 0 to 6, 99, 100 to 106,<br>199, 9999 | 1                              | 9999 |                  | 226                 |         |
| Passwor  | 297           | E411  | Password lock/unlock                                 | (0 to 5), 1000 to 9998,<br>9999      | 1                              | 9999 |                  | 226                 |         |
| —        | 298           | A711  | Frequency search gain                                | 0 to 32767, 9999                     | 1                              | 9999 |                  | 409,<br>488         |         |
| _        | 299           | A701  | Rotation direction detection selection at restarting | 0, 1, 9999                           | 1                              | 0    |                  | 480                 |         |

# ♦ Pr.300 to Pr.399

| Function             | Pr.                       | Pr.<br>group | Name                                      | Setting range                                                                                                    | Minimum<br>setting | Initial<br>value <sup>*1</sup>    | Refer<br>to page | Customer<br>setting |
|----------------------|---------------------------|--------------|-------------------------------------------|----------------------------------------------------------------------------------------------------|--------------------|-----------------------------------|------------------|---------------------|
|                      |                           | 9.000        |                                           |                                                                                                    | increments         | Gr.1 Gr.2                         |                  |                     |
|                      | 313 <sup>*10</sup>        | M410         | DO0 output selection                      | 0, 1, 3, 4, 7, 8, 11 to 16,<br>18 [E800(-E)], 19                                                                                  | 1                  | 9999                              | 355              |                     |
|                      | 314 <sup>*10</sup>        | M411         | DO1 output selection                      | [E800(-E)], 20, 24 to<br>28, 30 to 36, 38 to 41,<br>44 to 48, 56, 57, 60 to                                                       | 1                  | 9999                              | 355              |                     |
|                      | 315 <sup>*10</sup>        | M412         | DO2 output selection                      | 64, 65 [E800(-E)], 66<br>[E800(-E)], 68, 70, 80,<br>81, 84, 90 to 93, 95,<br>96, 98 to 101, 103,                                  | 1                  | 9999                              | 355              |                     |
|                      | 316 <sup>*10</sup>        | M413         | DO3 output selection                      | 104, 107, 108, 111 to<br>116, 120, 124 to 128,<br>130 to 136, 138 to 141,<br>144 to 148, 156, 157,                                | 1                  | 9999                              | 355              |                     |
| ш                    | 317 <sup>*10</sup>        | M414         | DO4 output selection                      | 160 to 164, 165<br>[E800(-E)], 166<br>[E800(-E)], 168, 170,                                                                       | 1                  | 9999                              | 355              |                     |
| CC-Link IE           | 318 <sup>*10</sup>        | M415         | DO5 output selection                      | 180, 181, 184, 190 to<br>193, 195, 196, 198,<br>199, 206, 211 to 213,<br>242 [E800-(SC)E],                                        | 1                  | 9999                              | 355              |                     |
|                      | 319 <sup>*10</sup>        | M416         | DO6 output selection                      | 306, 311 to 313, 342<br>[E800-(SC)E], 9999                                                                                        | 1                  | 9999                              | 355              |                     |
|                      | <b>320</b> <sup>*10</sup> | M420         | RA1 output selection                      | 0, 1, 3, 4, 7, 8, 11 to 16,<br>18 [E800(-E)], 19<br>[E800(-E)], 20, 24 to                                                         | 1                  | 0                                 | 355              |                     |
|                      | 321 <sup>*10</sup>        | M421         | RA2 output selection                      | 28, 30 to 36, 38 to 41,<br>44 to 48, 56, 57, 60 to<br>64, 65 [E800(-E)], 66<br>[E800(-E)], 68, 70, 80,<br>81, 84, 90, 91, 95, 96, | 1                  | 1                                 | 355              |                     |
|                      | <b>322<sup>*10</sup></b>  | M422         | RA3 output selection                      | 98, 99, 206, 211 to<br>213, 242 [E800-<br>(SC)E], 9999                                                                            | 1                  | 4                                 | 355              |                     |
| _                    | 338                       | D010         | Communication operation<br>command source | 0, 1                                                                                                    | 1                  | 0                                 | 275              |                     |
| atior                | 339                       | D011         | Communication speed<br>command source     | 0 to 2                                                                                                    | 1                  | 0                                 | 275              |                     |
| RS-485 communication | 340                       | D001         | Communication startup<br>mode selection   | 0, 1, 10                                                                                                    | 1                  | [E800]<br>0<br>[E800-(SC)E]<br>10 | 274              |                     |
| RS-48                | 342                       | N001         | Communication EEPROM<br>write selection   | 0, 1                                                                                                    | 1                  | 0                                 | *9               |                     |
|                      | 343                       | N080         | Communication error count [E800]          | (0 to 999)                                                                                                    | 1                  | 0                                 | *9               |                     |

| Function            | Pr.                | Pr.<br>group | Name                                                         | Setting range     | Minimum<br>setting<br>increments | Initial<br>value <sup>*1</sup><br>Gr.1 Gr.2 | Refer<br>to page    | Customer<br>setting |
|---------------------|--------------------|--------------|--------------------------------------------------------------|-------------------|----------------------------------|---------------------------------------------|---------------------|---------------------|
| _                   | 349 <sup>*11</sup> | N010         | Communication reset selection                                | 0, 1              | 1                                | 0                                           | *9                  |                     |
|                     | 350 <sup>*6</sup>  | A510         | Stop position command<br>selection                           | 0, 9999           | 1                                | 9999                                        | 446                 |                     |
|                     | 351 <sup>*6</sup>  | A526         | Orientation speed                                            | 0 to 30 Hz        | 0.01 Hz                          | 2 Hz                                        | 446                 |                     |
|                     | 352 <sup>*6</sup>  | A527         | Creep speed                                                  | 0 to 10 Hz        | 0.01 Hz                          | 0.5 Hz                                      | 446                 |                     |
|                     | 353 <sup>*6</sup>  | A528         | Creep switchover position                                    | 0 to 16383        | 1                                | 511                                         | 446                 |                     |
|                     | 354 <sup>*6</sup>  | A529         | Position loop switchover<br>position                         | 0 to 8191         | 1                                | 96                                          | 446                 |                     |
|                     | 355 <sup>*6</sup>  | A530         | DC injection brake start<br>position                         | 0 to 255          | 1                                | 5                                           | 446                 |                     |
| ontrol              | 356 <sup>*6</sup>  | A531         | Internal stop position<br>command                            | 0 to 16383        | 1                                | 0                                           | 446                 |                     |
|                     | 357 <sup>*6</sup>  | A532         | Orientation in-position zone                                 | 0 to 255          | 1                                | 5                                           | 446                 |                     |
| atio                | 358 <sup>*6</sup>  | A533         | Servo torque selection                                       | 0 to 13           | 1                                | 1                                           | 446                 |                     |
| Orientation control | 359 <sup>*6</sup>  | C141         | Encoder rotation direction                                   | 100, 101          | 1                                | 101                                         | 430,<br>446,<br>534 |                     |
|                     | 361 <sup>*6</sup>  | A512         | Position shift                                               | 0 to 16383        | 1                                | 0                                           | 446                 |                     |
|                     | 362 <sup>*6</sup>  | A520         | Orientation position loop<br>gain                            | 0.1 to 100        | 0.1                              | 1.0                                         | 446                 |                     |
|                     | 363 <sup>*6</sup>  | A521         | Completion signal output delay time                          | 0 to 5 s          | 0.1 s                            | 0.5 s                                       | 446                 |                     |
|                     | 364 <sup>*6</sup>  | A522         | Encoder stop check time                                      | 0 to 5 s          | 0.1 s                            | 0.5 s                                       | 446                 |                     |
|                     | 365 <sup>*6</sup>  | A523         | Orientation limit                                            | 0 to 60 s, 9999   | 1 s                              | 9999                                        | 446                 |                     |
|                     | 366 <sup>*6</sup>  | A524         | Recheck time                                                 | 0 to 5 s, 9999    | 0.1 s                            | 9999                                        | 446                 |                     |
|                     | 367 <sup>*6</sup>  | G240         | Speed feedback range                                         | 0 to 590 Hz, 9999 | 0.01 Hz                          | 9999                                        | 534                 |                     |
|                     | 368 <sup>*6</sup>  | G241         | Feedback gain                                                | 0 to 100          | 0.1                              | 1                                           | 534                 |                     |
| Encoder feedback    | 369 <sup>*6</sup>  | C140         | Number of encoder pulses                                     | 2 to 4096         | 1                                | 1024                                        | 430,<br>446,<br>534 |                     |
| er fe               | 374                | H800         | Overspeed detection level                                    | 0 to 590 Hz, 9999 | 0.01 Hz                          | 9999                                        | 328                 |                     |
| Encode              | 375                | H801         | Faulty acceleration rate<br>detection level                  | 0 to 400 Hz, 9999 | 0.01 Hz                          | 9999                                        | 246                 |                     |
| ш                   | 376 <sup>*6</sup>  | C148         | Encoder signal loss<br>detection enable/disable<br>selection | 0, 1              | 1                                | 0                                           | 433,<br>534         |                     |
| -                   | 390                | N054         | % setting reference<br>frequency [E800][E800-<br>(SC)EPA]    | 1 to 590 Hz       | 0.01 Hz                          | 60 Hz —                                     | *9                  |                     |
| -                   | 393 <sup>*6</sup>  | A525         | Orientation selection                                        | 0 to 2            | 1                                | 0                                           | 446                 |                     |
| Orientation control | 396 <sup>*6</sup>  | A542         | Orientation speed gain (P term)                              | 0 to 1000         | 1                                | 60                                          | 446                 |                     |
| ation c             | 397 <sup>*6</sup>  | A543         | Orientation speed integral time                              | 0 to 20 s         | 0.001 s                          | 0.333 s                                     | 446                 |                     |
| Drienta             | 398 <sup>*6</sup>  | A544         | Orientation speed gain (D term)                              | 0 to 100          | 0.1                              | 1                                           | 446                 |                     |
| 0                   | 399 <sup>*6</sup>  | A545         | Orientation deceleration ratio                               | 0 to 1000         | 1                                | 20                                          | 446                 |                     |

## ♦ Pr.400 to Pr.499

| Function | Pr. Pr. group | Name  | Setting range                        | Minimum<br>setting | Initial<br>value <sup>*1</sup> |      | Refer<br>to page | Customer<br>setting |         |
|----------|---------------|-------|--------------------------------------|--------------------|--------------------------------|------|------------------|---------------------|---------|
|          |               | group |                                      |                    | increments                     | Gr.1 | Gr.2             | to page             | setting |
| ပု       | 414           | A800  | PLC function operation<br>selection  | 0 to 2, 11, 12     | 1                              | 0    |                  | 494                 |         |
| ΒI       | 415           | A801  | Inverter operation lock mode setting | 0, 1               | 1                              | 0    |                  | 494                 |         |

| Function         | Pr.                  | Pr.<br>group | Name                                                                            | Setting range                                                    | Minimum<br>setting | Initial<br>value <sup>*1</sup> | Refer<br>to page | Customer<br>setting |
|------------------|----------------------|--------------|---------------------------------------------------------------------------------|------------------------------------------------------------------|--------------------|--------------------------------|------------------|---------------------|
|                  |                      | group        |                                                                                 |                                                                  | increments         | Gr.1 Gr.2                      | 2 10 pugo        | oottiing            |
|                  | 420                  | B001         | Command pulse scaling<br>factor numerator (electronic<br>gear numerator)        | 1 to 32767                                                       | 1                  | 1                              | 195              |                     |
| Irol             | 421                  | B002         | Command pulse<br>multiplication denominator<br>(electronic gear<br>denominator) | 1 to 32767                                                       | 1                  | 1                              | 195              |                     |
| Position control | 422                  | B003         | Position control gain                                                           | 0 to 150 s <sup>-1</sup>                                         | 1 s <sup>-1</sup>  | 10 s <sup>-1</sup>             | 201,<br>512      |                     |
| tion             | 423                  | B004         | Position feed forward gain                                                      | 0% to 100%                                                       | 1%                 | 0%                             | 201              |                     |
| Posi             | 425                  | B006         | Position feed forward<br>command filter                                         | 0 to 5 s                                                         | 0.001 s            | 0 s                            | 201              |                     |
|                  | 426 B007<br>427 B008 | B007         | In-position width                                                               | 0 to 32767 pulses                                                | 1 pulse            | 100 pulses                     | 197              |                     |
|                  |                      | B008         | Excessive level error                                                           | 0 to 400k pulses, 9999                                           | 1k pulses          | 40k pulses                     | 197              |                     |
|                  | 430                  | B011         | Pulse monitor selection                                                         | 0 to 5, 100 to 105,<br>1000 to 1005, 1100 to<br>1105, 8888, 9999 | 1                  | 9999                           |                  |                     |
|                  | 442                  | N620         | Default gateway address 1<br>[E800-(SC)EPA][E800-<br>(SC)EPB]                   |                                                                  |                    |                                | *9               |                     |
| Ethernet         | 443                  | N621         | Default gateway address 2<br>[E800-(SC)EPA][E800-<br>(SC)EPB]                   | 0 to 255                                                         | 1                  | 0                              | *9               |                     |
| Ethe             | 444                  | N622         | Default gateway address 3<br>[E800-(SC)EPA][E800-<br>(SC)EPB]                   | 0 to 255                                                         | 1                  | 0                              | *9               |                     |
|                  | 445                  | N623         | Default gateway address 4<br>[E800-(SC)EPA][E800-<br>(SC)EPB]                   |                                                                  |                    |                                | *9               |                     |
| _                | 446                  | B012         | Model position control gain                                                     | 0 to 150 s <sup>-1</sup>                                         | 1 s <sup>-1</sup>  | 25 s <sup>-1</sup>             | 201              |                     |
|                  |                      | 1            |                                                                                 |                                                                  |                    |                                |                  | <u> </u>            |

|                       | _   | Pr.   |                                                        | <b>2</b> ///                                                                                                    | Minimum               | Initial<br>value <sup>*1</sup>                                             | Refer               | Customer |
|-----------------------|-----|-------|--------------------------------------------------------|----------------------------------------------------------------------------------------------------|-----------------------|----------------------------------------------------------------------------|---------------------|----------|
| Function              | Pr. | group | Name                                                   | Setting range                                                                                                    | setting<br>increments | Gr.1 Gr.2                                                                  | to page             | setting  |
|                       | 450 | C200  | Second applied motor                                   | [200/400 V class]<br>0, 3, 5, 6, 10, 13, 15,<br>16, 20, 23, 30, 33, 40,<br>43, 50, 53, 70, 73, 540,<br>1140, 1800, 1803,<br>8090, 8093, 9090,<br>9093, 9999<br>[575 V class]<br>0, 3, 5, 6, 10, 13, 15,<br>16, 30, 33, 8090, 8093,<br>9090, 9093, 9999 | 1                     | 9999                                                                       | 404                 |          |
|                       | 451 | G300  | Second motor control<br>method selection               | 10 to 14, 20, 40, 9999                                                                                                    | 1                     | 9999                                                                       | 104                 |          |
|                       | 453 | C201  | Second motor capacity                                  | 0.1 to 30 kW, 9999                                                                                                    | 0.01 kW               | 9999                                                                       | 409,<br>420         |          |
| tant                  | 454 | C202  | Number of second motor<br>poles                        | 2, 4, 6, 8, 10, 12, 9999                                                                                                    | 1                     | 9999                                                                       | 409,<br>420         |          |
| cons                  | 455 | C225  | Second motor excitation<br>current                     | 0 to 500 A, 9999                                                                                                    | 0.01 A                | 9999                                                                       | 409                 |          |
| Second motor constant | 456 | C204  | Rated second motor voltage                             | 0 to 1000 V                                                                                                    | 0.1 V                 | [200 V class]<br>200 V<br>[400 V class]<br>400 V<br>[575 V class]<br>575 V | 409,<br>420         |          |
|                       | 457 | C205  | Rated second motor<br>frequency                        | 10 to 400 Hz, 9999                                                                                                    | 0.01 Hz               | 9999                                                                       | 409,<br>420         |          |
|                       | 458 | C220  | Second motor constant (R1)                             | 0 to 50 Ω, 9999                                                                                                    | 0.001 Ω               | 9999                                                                       | 409,<br>420,<br>488 |          |
|                       | 459 | C221  | Second motor constant (R2)                             | 0 to 50 Ω, 9999                                                                                                    | 0.001 Ω               | 9999                                                                       | 409                 |          |
|                       | 460 | C222  | Second motor constant (L1) /<br>d-axis inductance (Ld) | 0 to 6000 mH, 9999                                                                                                    | 0.1 mH                | 9999                                                                       | 409,<br>420         |          |
|                       | 461 | C223  | Second motor constant (L2) /<br>q-axis inductance (Lq) | 0 to 6000 mH, 9999                                                                                                    | 0.1 mH                | 9999                                                                       | 409,<br>420         |          |
|                       | 462 | C224  | Second motor constant (X)                              | 0% to 100%, 9999                                                                                                    | 0.1%                  | 9999                                                                       | 409                 |          |
|                       | 463 | C210  | Second motor auto tuning setting/status                | 0, 1, 11                                                                                                    | 1                     | 0                                                                          | 409,<br>420,<br>488 |          |

| Function         | Pr. | Pr.<br>group | Name                                                         | Setting range       | Minimum<br>setting<br>increments | Initial<br>value <sup>*1</sup><br>Gr.1 Gr.2 | Refer<br>to page | Customer<br>setting |
|------------------|-----|--------------|--------------------------------------------------------------|---------------------|----------------------------------|---------------------------------------------|------------------|---------------------|
| _                | 464 | B020         | Digital position control<br>sudden stop deceleration<br>time | 0.01 to 360 s       | 0.01 s                           | 0.01 s                                      | 171,<br>183      |                     |
|                  | 465 | B021         | First target position lower 4 digits                         | 0 to 9999           | 1                                | 0                                           | 171              |                     |
|                  | 466 | B022         | First target position upper 4 digits                         | 0 to 9999           | 1                                | 0                                           | 171              |                     |
|                  | 467 | B023         | Second target position lower 4 digits                        | 0 to 9999           | 1                                | 0                                           | 171              |                     |
|                  | 468 | B024         | Second target position upper 4 digits                        | 0 to 9999           | 1                                | 0                                           | 171              |                     |
| -                | 469 | B025         | Third target position lower 4 digits                         | 0 to 9999           | 1                                | 0                                           | 171              |                     |
| Position control | 470 | B026         | Third target position upper 4 digits                         | 0 to 9999           | 1                                | 0                                           | 171              |                     |
| ition 6          | 471 | B027         | Fourth target position lower 4 digits                        | 0 to 9999           | 1                                | 0                                           | 171              |                     |
| Pos              | 472 | B028         | Fourth target position upper 4 digits                        | 0 to 9999           | 1                                | 0                                           | 171              |                     |
|                  | 473 | B029         | Fifth target position lower 4 digits                         | 0 to 9999           | 1                                | 0                                           | 171              |                     |
|                  | 474 | B030         | Fifth target position upper 4 digits                         | 0 to 9999           | 1                                | 0                                           | 171              |                     |
|                  | 475 | B031         | Sixth target position lower 4 digits                         | 0 to 9999           | 1                                | 0                                           | 171              |                     |
|                  | 476 | B032         | Sixth target position upper 4 digits                         | 0 to 9999           | 1                                | 0                                           | 171              |                     |
|                  | 477 | B033         | Seventh target position lower<br>4 digits                    | 0 to 9999           | 1                                | 0                                           | 171              |                     |
|                  | 478 | B034         | Seventh target position upper 4 digits                       | 0 to 9999           | 1                                | 0                                           | 171              |                     |
| ut te            | 495 | M500         | Remote output selection                                      | 0, 1, 10, 11        | 1                                | 0                                           | 371              |                     |
| Remote<br>output | 496 | M501         | Remote output data 1                                         | 0 to 4095           | 1                                | 0                                           | 371              |                     |
| Re               | 497 | M502         | Remote output data 2                                         | 0 to 4095           | 1                                | 0                                           | 371              |                     |
| -                | 498 | A804         | PLC function flash memory<br>clear                           | 0, 9696 (0 to 9999) | 1                                | 0                                           | 494              |                     |

## ♦ Pr.500 to Pr.599

| Function         | Pr. | Pr.<br>group | Name                                                      | Setting range   | Minimum<br>setting<br>increments | Initial<br>value <sup>*1</sup> |       | Refer<br>to page | Customer<br>setting |
|------------------|-----|--------------|-----------------------------------------------------------|-----------------|----------------------------------|--------------------------------|-------|------------------|---------------------|
|                  |     | group        |                                                           |                 |                                  | Gr.1                           | Gr.2  | to page          | setting             |
| _                | 502 | N013         | Stop mode selection at<br>communication error             | 0 to 2, 6       | 1                                | 0                              |       | *9               |                     |
| 8                | 503 | E710         | Maintenance timer                                         | 0 (1 to 9998)   | 1                                | 0                              |       | 241              |                     |
| Maintenance      | 504 | E711         | Maintenance timer warning<br>output set time              | 0 to 9998, 9999 | 1                                | 9999                           |       | 241              |                     |
| _                | 505 | M001         | Speed setting reference                                   | 1 to 590 Hz     | 0.01 Hz                          | 60 Hz                          | 50 Hz | 330              |                     |
| eck              | 506 | E705         | Display estimated main<br>circuit capacitor residual life | (0% to 100%)    | 1%                               | 100%                           |       | 237              |                     |
| Life check       | 507 | E706         | Display/reset ABC relay<br>contact life                   | 0% to 100%      | 1%                               | 100%                           |       | 237              |                     |
|                  | 509 | E708         | Display power cycle life                                  | (0% to 100%)    | 0.01%                            | 100%                           |       | 237              |                     |
| ntrol            | 510 | B196         | Rough match output range                                  | 0 to 32767      | 1                                | 0                              |       | 197              |                     |
| Position control | 511 | B197         | Home position return shifting speed                       | 0 to 400 Hz     | 0.01 Hz                          | 0.5 Hz                         |       | 171,<br>183      |                     |

| Function                   | Pr.                | Pr.<br>group | Name                                                                | Setting range                                                                                                    | Minimum<br>setting<br>increments | Initial<br>value <sup>*1</sup><br>Gr.1 Gr.2 | Refer<br>to page | Customer<br>setting |
|----------------------------|--------------------|--------------|---------------------------------------------------------------------|----------------------------------------------------------------------------------------------------|----------------------------------|---------------------------------------------|------------------|---------------------|
|                            | 514                | H324         | Emergency drive dedicated retry waiting time [E800(-E)]             | 0.1 to 600 s, 9999                                                                                                    | 0.1 s                            | 9999                                        | 306              |                     |
| ive                        | 515                | H322         | Emergency drive dedicated retry count [E800(-E)]                    | 1 to 200, 9999                                                                                                    | 1                                | 1                                           | 306              |                     |
| Emergency drive            | 523                | H320         | Emergency drive mode<br>selection [E800(-E)]                        | 100, 111, 112, 121,<br>122, 200, 211, 212,<br>221, 222, 300, 311,<br>312, 321, 322, 400,<br>411, 412, 421, 422,<br>9999 | 1                                | 9999                                        | 306              |                     |
|                            | 524                | H321         | Emergency drive running<br>speed [E800(-E)]                         | 0 to 590 Hz, 9999                                                                                                    | 0.01 Hz                          | 9999                                        | 306              |                     |
| -                          | 538                | B015         | Current position retention selection                                | 1, 2, 11, 12, 9999                                                                                                    | 1                                | 9999                                        | 200              |                     |
| ation                      | 541 <sup>*11</sup> | N100         | Frequency command sign<br>selection                                 | 0, 1                                                                                                    | 1                                | 0                                           | *9               |                     |
| Communication              | 544 <sup>*11</sup> | N103         | CC-Link extended setting                                            | 0, 1, 12, 14, 18, 38,<br>100, 112, 114, 118,<br>138                                                                     | 1                                | 0                                           | *9               |                     |
| USB                        | 547                | N040         | USB communication station<br>number                                 | 0 to 31                                                                                                    | 1                                | 0                                           | *9               |                     |
| Š                          | 548                | N041         | USB communication check<br>time interval                            | 0 to 999.8 s, 9999                                                                                                    | 0.1 s                            | 9999                                        | *9               |                     |
|                            | 549                | N000         | Protocol selection [E800]                                           | 0 to 2                                                                                                    | 1                                | 0                                           | *9               |                     |
| Communication              | 550                | D012         | NET mode operation<br>command source selection                      | [E800]<br>0, 2, 9999<br>[E800-(SC)E]<br>0, 5, 9999                                                                      | 1                                | 9999                                        | 275              |                     |
| Comm                       | 551                | D013         | PU mode operation<br>command source selection                       | [E800]<br>2 to 4, 9999<br>[E800-(SC)E]<br>3, 4, 9999                                                                    | 1                                | 9999                                        | 275              |                     |
| _                          | 552                | H429         | Frequency jump range                                                | 0 to 30 Hz, 9999                                                                                                    | 0.01 Hz                          | 9999                                        | 316              |                     |
| 0                          | 553                | A603         | PID deviation limit                                                 | 0% to 100%, 9999                                                                                                    | 0.1%                             | 9999                                        | 457              |                     |
| PID control                | 554                | A604         | PID signal operation selection                                      | 0 to 3, 10 to 13                                                                                                    | 1                                | 0                                           | 457              |                     |
| би                         | 555                | E720         | Current average time                                                | 0.1 to 1 s                                                                                                    | 0.1 s                            | 1 s                                         | 242              |                     |
| oril                       | 556                | E721         | Data output mask time                                               | 0 to 20 s                                                                                                    | 0.1 s                            | 0 s                                         | 242              |                     |
| Average current monitoring | 557                | E722         | Current average value<br>monitor signal output<br>reference current | 0 to 500 A                                                                                                    | 0.01 A                           | Inverter rated current                      | 242              |                     |
| -                          | 560                | A712         | Second frequency search gain                                        | 0 to 32767, 9999                                                                                                    | 1                                | 9999                                        | 409,<br>488      |                     |
| -                          | 561                | H020         | PTC thermistor protection level                                     | 0.5 to 30 kΩ, 9999                                                                                                    | 0.01 kΩ                          | 9999                                        | 290              |                     |
| -                          | 563                | M021         | Energization time carrying-<br>over times                           | (0 to 65535)                                                                                                    | 1                                | 0                                           | 332              |                     |
| _                          | 564                | M031         | Operating time carrying-over times                                  | (0 to 65535)                                                                                                    | 1                                | 0                                           | 332              |                     |

| Function              | Pr. | Pr.<br>group | Name                                                 | Setting range     | Minimum<br>setting | Initial<br>value <sup>*1</sup> | Refer<br>to page | Customer<br>setting |
|-----------------------|-----|--------------|------------------------------------------------------|-------------------|--------------------|--------------------------------|------------------|---------------------|
|                       |     | 9.000        |                                                      |                   | increments         | Gr.1 Gr.2                      | pg.              | Johns               |
| Second motor constant | 569 | G942         | Second motor speed control<br>gain                   | 0% to 200%, 9999  | 0.1%               | 9999                           | 110              |                     |
| Multiple rating       | 570 | E301         | <b>Multiple rating setting</b> [3-<br>phase]         | 1, 2              | 1                  | 2                              | 221              |                     |
| —                     | 571 | F103         | Holding time at a start                              | 0 to 10 s, 9999   | 0.1 s              | 9999                           | 258              |                     |
| —                     | 574 | C211         | Second motor online auto<br>tuning                   | 0, 1              | 1                  | 0                              | 427              |                     |
| lo                    | 575 | A621         | Output interruption detection time                   | 0 to 3600 s, 9999 | 0.1 s              | 1 s                            | 457              |                     |
| PID control           | 576 | A622         | Output interruption detection level                  | 0 to 590 Hz       | 0.01 Hz            | 0 Hz                           | 457              |                     |
| PIC                   | 577 | A623         | Output interruption cancel level                     | 900% to 1100%     | 0.1%               | 1000%                          | 457              |                     |
|                       | 592 | A300         | Traverse function selection                          | 0 to 2            | 1                  | 0                              | 444              |                     |
|                       | 593 | A301         | Maximum amplitude amount                             | 0% to 25%         | 0.1%               | 10%                            | 444              |                     |
| erse                  | 594 | A302         | Amplitude compensation<br>amount during deceleration | 0% to 50%         | 0.1%               | 10%                            | 444              |                     |
| Traverse              | 595 | A303         | Amplitude compensation<br>amount during acceleration | 0% to 50%         | 0.1%               | 10%                            | 444              |                     |
|                       | 596 | A304         | Amplitude acceleration time                          | 0.1 to 3600 s     | 0.1 s              | 5 s                            | 444              |                     |
|                       | 597 | A305         | Amplitude deceleration time                          | 0.1 to 3600 s     | 0.1 s              | 5 s                            | 444              |                     |

# ♦ Pr.600 to Pr.699

| Function               | Pr. | Pr. Pr.<br>group | Name                                                           | Setting range      | Minimum<br>setting | Initial<br>value <sup>*1</sup> |      | Refer<br>to page | Customer<br>setting |
|------------------------|-----|------------------|----------------------------------------------------------------|--------------------|--------------------|--------------------------------|------|------------------|---------------------|
|                        |     |                  |                                                                |                    | increments         | Gr.1                           | Gr.2 | to page          | setting             |
| relay                  | 600 | H001             | First free thermal reduction<br>frequency 1                    | 0 to 590 Hz, 9999  | 0.01 Hz            | 9999                           |      | 290              |                     |
|                        | 601 | H002             | First free thermal reduction ratio 1                           | 1% to 100%         | 1%                 | 100%                           |      | 290              |                     |
| herma                  | 602 | H003             | First free thermal reduction<br>frequency 2                    | 0 to 590 Hz, 9999  | 0.01 Hz            | 9999                           |      | 290              |                     |
| Electronic thermal O/L | 603 | H004             | First free thermal reduction ratio 2                           | 1% to 100%         | 1%                 | 100%                           |      | 290              |                     |
| Electr                 | 604 | H005             | First free thermal reduction<br>frequency 3                    | 0 to 590 Hz, 9999  | 0.01 Hz            | 9999                           |      | 290              |                     |
| _                      | 607 | H006             | Motor permissible load level                                   | 110% to 250%       | 1%                 | 150%                           |      | 290              |                     |
| _                      | 608 | H016             | Second motor permissible<br>load level                         | 110% to 250%, 9999 | 1%                 | 9999                           |      | 290              |                     |
| control                | 609 | A624             | PID set point/deviation input selection                        | 2 to 5             | 1                  | 2                              |      | 457,<br>473      |                     |
| PID co                 | 610 | A625             | PID measured value input selection                             | 2 to 5             | 1                  | 3                              |      | 457,<br>473      |                     |
| _                      | 611 | F003             | Acceleration time at a restart                                 | 0 to 3600 s, 9999  | 0.1 s              | 9999                           |      | 480,<br>486      |                     |
| _                      | 631 | H182             | Inverter output fault<br>detection enable/disable<br>selection | 0, 1               | 1                  | 0                              |      | 300              |                     |

| Function                                      | Pr.               | Pr.   | Name                                                                     | Setting range     | Minimum               | Initial<br>value <sup>*1</sup> | Refer   | Customer |
|-----------------------------------------------|-------------------|-------|--------------------------------------------------------------------------|-------------------|-----------------------|--------------------------------|---------|----------|
| Function                                      | F1.               | group | Name                                                                     | Setting range     | setting<br>increments | Gr.1 Gr.2                      | to page | setting  |
| oring                                         | 635 <sup>*6</sup> | M610  | Cumulative pulse clear signal selection                                  | 0, 1              | 1                     | 0                              | 192     |          |
| monite                                        | 636 <sup>*6</sup> | M611  | Cumulative pulse division scaling factor                                 | 1 to 16384        | 1                     | 1                              | 192     |          |
| Cumulative pulse monitoring                   | 638 <sup>*6</sup> | M613  | Cumulative pulse storage                                                 | 0, 1              | 1                     | 0                              | 192     |          |
| Brake sequence                                | 639               | A108  | Brake opening current selection                                          | 0, 1              | 1                     | 0                              | 436     |          |
| Brake se                                      | 640               | A109  | Brake operation frequency selection                                      | 0, 1              | 1                     | 0                              | 436     |          |
| ning control                                  | 653               | G410  | Speed smoothing control                                                  | 0% to 200%        | 0.1%                  | 0%                             | 537     |          |
| Speed smoothing control                       | 654               | G411  | Speed smoothing cutoff<br>frequency                                      | 0 to 120 Hz       | 0.01 Hz               | 20 Hz                          | 537     |          |
| gnetic<br>leration                            | 660               | G130  | Increased magnetic<br>excitation deceleration<br>operation selection     | 0, 1              | 1                     | 0                              | 529     |          |
| ed ma                                         | 661               | G131  | Magnetic excitation increase rate                                        | 0% to 40%, 9999   | 0.1%                  | 9999                           | 529     |          |
| Increased magnetic<br>excitation deceleration | 662               | G132  | Increased magnetic<br>excitation current level                           | 0% to 200%        | 0.1%                  | 100%                           | 529     |          |
| -                                             | 665               | G125  | Regeneration avoidance<br>frequency gain                                 | 0% to 200%        | 0.1%                  | 100%                           | 526     |          |
| -                                             | 673               | G060  | SF-PR slip amount<br>adjustment operation<br>selection [200/400 V class] | 2, 4, 6, 9999     | 1                     | 9999                           | 511     |          |
| _                                             | 674               | G061  | SF-PR slip amount<br>adjustment gain [200/400 V<br>class]                | 0% to 500%        | 0.1%                  | 100%                           | 511     |          |
| —                                             | 675               | A805  | User parameter auto storage<br>function selection                        | 1, 9999           | 1                     | 9999                           | 494     |          |
| —                                             | 690               | H881  | Deceleration check time                                                  | 0 to 3600 s, 9999 | 0.1 s                 | 1 s                            | 142     |          |
| relay                                         | 692               | H011  | Second free thermal<br>reduction frequency 1                             | 0 to 590 Hz, 9999 | 0.01 Hz               | 9999                           | 290     |          |
| al O/L                                        | 693               | H012  | Second free thermal<br>reduction ratio 1                                 | 1% to 100%        | 1%                    | 100%                           | 290     |          |
| Electronic thermal O/L relay                  | 694               | H013  | Second free thermal<br>reduction frequency 2                             | 0 to 590 Hz, 9999 | 0.01 Hz               | 9999                           | 290     |          |
| onic t                                        | 695               | H014  | Second free thermal<br>reduction ratio 2                                 | 1% to 100%        | 1%                    | 100%                           | 290     |          |
| Electr                                        | 696               | H015  | Second free thermal<br>reduction frequency 3                             | 0 to 590 Hz, 9999 | 0.01 Hz               | 9999                           | 290     |          |
| -                                             | 698               | G219  | Speed control D gain                                                     | 0% to 100%        | 0.1%                  | 0%                             | 201     |          |
| _                                             | 699               | T740  | Input terminal filter [E800(-E)]                                         | 5 to 50 ms, 9999  | 1 ms                  | 9999                           | 392     |          |

# ♦ Pr.700 to Pr.799

| Function       | Pr. | Pr.<br>group | Name                                                                     | Setting range                 | Minimum<br>setting    | Initial<br>value <sup>*1</sup> | Refer<br>to page | Customer<br>setting |
|----------------|-----|--------------|--------------------------------------------------------------------------|-------------------------------|-----------------------|--------------------------------|------------------|---------------------|
|                | 702 | C106         |                                                                          | 0 to 400 Hz, 9999             | increments<br>0.01 Hz | <b>Gr.1 Gr.2</b> 9999          | 420              | _                   |
|                | 702 | C100         | Maximum motor frequency<br>Induced voltage constant                      | 0 to 5000 mV (rad/s),         | 0.1 mV                | 9999                           | 420              |                     |
|                | 707 | C107         | (phi f)<br>Motor inertia (integer)                                       | 9999<br>10 to 999, 9999       | (rad/s)<br>1          | 9999                           | 420              |                     |
|                | 707 | C107         | Motor Ld decay ratio                                                     | 0% to 100%, 9999              | 0.1%                  | 9999                           | 420              |                     |
| ų              | 712 | C132         | Motor Lq decay ratio                                                     | 0% to 100%, 9999              | 0.1%                  | 9999                           | 420              |                     |
| Motor constant | 717 | C182         | Starting resistance tuning compensation coefficient 1                    | 0% to 200%, 9999              | 0.1%                  | 9999                           | 420              |                     |
| lotor c        | 720 | C188         | Starting resistance tuning<br>compensation coefficient 2                 | 0% to 200%, 9999              | 0.1%                  | 9999                           | 409              |                     |
| 2              | 721 | C185         | Starting magnetic pole<br>position detection pulse<br>width              | 0 to 6000 µs, 9999            | 1 µs                  | 9999                           | 420              |                     |
|                | 724 | C108         | Motor inertia (exponent)                                                 | 0 to 7, 9999                  | 1                     | 9999                           | 420              |                     |
|                | 725 | C133         | Motor protection current<br>level                                        | 100% to 500%, 9999            | 0.1%                  | 9999                           | 420              |                     |
|                | 726 | N050         | Auto Baudrate/Max Master<br>[E800]                                       | 0 to 255                      | 1                     | 255                            | *9               |                     |
|                | 727 | N051         | Max Info Frames [E800]                                                   | 1 to 255                      | 1                     | 1                              | *9               |                     |
| BACnet         | 728 | N052         | Device instance number<br>(Upper 3 digits) [E800][E800-<br>(SC)EPA]      | 0 to 419                      | 1                     | 0                              | *9               |                     |
|                | 729 | N053         | Device instance number<br>(Lower 4 digits) [E800][E800-<br>(SC)EPA]      | 0 to 9999                     | 1                     | 0                              | *9               |                     |
|                | 737 | C288         | Second motor starting<br>resistance tuning<br>compensation coefficient 2 | 0% to 200%, 9999              | 0.1%                  | 9999                           | 420              |                     |
|                | 738 | C230         | Second motor induced voltage constant (phi f)                            | 0 to 5000 mV (rad/s),<br>9999 | 0.1 mV<br>(rad/s)     | 9999                           | 420              |                     |
|                | 739 | C231         | Second motor Ld decay ratio                                              | 0% to 100%, 9999              | 0.1%                  | 9999                           | 420              |                     |
|                | 740 | C232         | Second motor Lq decay ratio                                              | 0% to 100%, 9999              | 0.1%                  | 9999                           | 420              |                     |
| otor constant  | 741 | C282         | Second motor starting<br>resistance tuning<br>compensation coefficient 1 | 0% to 200%, 9999              | 0.1%                  | 9999                           | 420              |                     |
| otor c         | 742 | C285         | Second motor magnetic pole detection pulse width                         | 0 to 6000 µs, 9999            | 1 µs                  | 9999                           | 420              |                     |
| Ň              | 743 | C206         | Second motor maximum<br>frequency                                        | 0 to 400 Hz, 9999             | 0.01 Hz               | 9999                           | 420              |                     |
|                | 744 | C207         | Second motor inertia<br>(integer)                                        | 10 to 999, 9999               | 1                     | 9999                           | 420              |                     |
|                | 745 | C208         | Second motor inertia<br>(exponent)                                       | 0 to 7, 9999                  | 1                     | 9999                           | 420              |                     |
|                | 746 | C233         | Second motor protection<br>current level                                 | 100% to 500%, 9999            | 0.1%                  | 9999                           | 420              |                     |
| —              | 759 | A600         | PID unit selection                                                       | 0 to 43, 9999                 | 1                     | 9999                           | 470              |                     |

| Function   | Pr.                                                                                                    | Pr.<br>group                                                                                                    | Name                                              | Setting range                                                                                                    | Minimum<br>setting |      | tial<br>ue <sup>*1</sup> | Refer<br>to page | Customer<br>setting |
|------------|----------------------------------------------------------------------------------------------------|----------------------------------------------------------------------------------------------------|---------------------------------------------------|----------------------------------------------------------------------------------------------------|--------------------|------|--------------------------|------------------|---------------------|
|            |                                                                                                    | group                                                                                                    |                                                   |                                                                                                    | increments         | Gr.1 | Gr.2                     | to page          | Setting             |
|            | 774         M101         Operation panel monitor<br>selection 1         1 to 3,<br>22 to 3<br>42, 44           61, 62 | [E800]<br>1 to 3, 5 to 14, 17 to 20,<br>22 to 33, 35, 38, 40 to<br>42, 44, 45, 50 to 57,<br>61, 62, 64, 65, 67, 68, | 1                                                 | 9999                                                                                                    |                    | 332  |                          |                  |                     |
| Monitoring | 775                                                                                                    | M102                                                                                                    | Operation panel monitor<br>selection 2            | 71, 72, 81 to 84, 85<br>[E800-1], 86 [E800-<br>4][E800-5], 91, 97,<br>100, 9999<br>[E800-(SC)E]<br>1 to 3, 5 to 14, 17 to 20,<br>22 to 33, 35, 38, 40 to<br>42, 44, 45, 50 to 57,<br>61, 62, 64, 65, 67, 68<br>[E800-E], 71, 72, 83<br>[E800-(SC)EPA], 91,<br>97, 100, 9999 | 1                  | 9999 |                          | 332              |                     |
|            | 776                                                                                                    | M103                                                                                                    | Operation panel monitor<br>selection 3            |                                                                                                    | 1                  | 9999 |                          | 332              |                     |
| _          | 779                                                                                                    | N014                                                                                                    | Operation frequency during<br>communication error | 0 to 590 Hz, 9999                                                                                                    | 0.01 Hz            | 9999 |                          | *9               |                     |
| _          | 791 <sup>*5</sup>                                                                                                    | F070                                                                                                    | Acceleration time in low-<br>speed range          | 0 to 3600 s, 9999                                                                                                    | 0.1 s              | 9999 |                          | 246              |                     |
| _          | 792 <sup>*5</sup>                                                                                                    | F071                                                                                                    | Deceleration time in low-<br>speed range          | 0 to 3600 s, 9999                                                                                                    | 0.1 s              | 9999 |                          | 246              |                     |

# ♦ Pr.800 to Pr.999

| Function       | Pr. | Pr.<br>group | Name                                                        | Setting range                      | Minimum<br>setting | Initial<br>value <sup>*1</sup> | Refer<br>to page | Customer<br>setting |
|----------------|-----|--------------|-------------------------------------------------------------|------------------------------------|--------------------|--------------------------------|------------------|---------------------|
|                |     | group        |                                                             |                                    | increments         | Gr.1 Gr.2                      | to page          | setting             |
| —              | 800 | G200         | Control method selection                                    | 0 to 5, 9, 10 to 14, 19,<br>20, 40 | 1                  | 40                             | 104              |                     |
| —              | 801 | H704         | Output limit level                                          | 0% to 400%, 9999                   | 0.1%               | 9999                           | 127,<br>155      |                     |
| _              | 802 | G102         | Pre-excitation selection                                    | 0, 1                               | 1                  | 0                              | 512              |                     |
| land           | 803 | G210         | Constant output range<br>torque characteristic<br>selection | 0 to 2, 10                         | 1                  | 0                              | 127,<br>155      |                     |
| соти           | 804 | D400         | Torque command source selection                             | 0, 1, 3 to 6                       | 1                  | 0                              | 155              |                     |
| Torque command | 805 | D401         | Torque command value<br>(RAM)                               | 600% to 1400%                      | 1%                 | 1000%                          | 127,<br>155      |                     |
| Ĕ              | 806 | D402         | Torque command value<br>(RAM, EEPROM)                       | 600% to 1400%                      | 1%                 | 1000%                          | 127,<br>155      |                     |
| nit            | 807 | H410         | Speed limit selection                                       | 0, 1                               | 1                  | 0                              | 159              |                     |
| iii ii         | 808 | H411         | Speed limit                                                 | 0 to 400 Hz                        | 0.01 Hz            | 60 Hz 50 Hz                    | 159              |                     |
| Speed limit    | 809 | H412         | Reverse-side speed limit                                    | 0 to 400 Hz, 9999                  | 0.01 Hz            | 9999                           | 159              |                     |
|                | 810 | H700         | Torque limit input method selection                         | 0 to 2                             | 1                  | 0                              | 127              |                     |
|                | 811 | D030         | Set resolution switchover                                   | 0, 10                              | 1                  | 0                              | 127              |                     |
|                | 812 | H701         | Torque limit level<br>(regeneration)                        | 0% to 400%, 9999                   | 0.1%               | 9999                           | 127              |                     |
| e limit        | 813 | H702         | Torque limit level (3rd<br>quadrant)                        | 0% to 400%, 9999                   | 0.1%               | 9999                           | 127              |                     |
| Torque limit   | 814 | H703         | Torque limit level (4th<br>quadrant)                        | 0% to 400%, 9999                   | 0.1%               | 9999                           | 127              |                     |
|                | 815 | H710         | Torque limit level 2                                        | 0% to 400%, 9999                   | 0.1%               | 9999                           | 127              |                     |
|                | 816 | H720         | Torque limit level during<br>acceleration                   | 0% to 400%, 9999                   | 0.1%               | 9999                           | 127              |                     |
|                | 817 | H721         | Torque limit level during deceleration                      | 0% to 400%, 9999                   | 0.1%               | 9999                           | 127              |                     |

3

| Function               | Pr.               | Pr.   | Name                                                           | Setting range       | Minimum<br>setting |        | tial<br>ue <sup>*1</sup> | Refer       | Customer |
|------------------------|-------------------|-------|----------------------------------------------------------------|---------------------|--------------------|--------|--------------------------|-------------|----------|
| Tunotion               |                   | group | Humo                                                           |                     | increments         | Gr.1   | Gr.2                     | to page     | setting  |
|                        | 820               | G211  | Speed control P gain 1                                         | 0% to 1000%         | 1%                 | 60%    |                          | 134         |          |
|                        | 821               | G212  | Speed control integral time 1                                  | 0 to 20 s           | 0.001 s            | 0.333  | s                        | 134         |          |
|                        | 822               | T003  | Speed setting filter 1                                         | 0 to 5 s, 9999      | 0.001 s            | 9999   |                          | 380         |          |
|                        | 823 <sup>*6</sup> | G215  | Speed detection filter 1                                       | 0 to 0.01 s         | 0.001 s            | 0.001  | S                        | 532         |          |
|                        | 824               | G213  | Torque control P gain 1<br>(current loop proportional<br>gain) | 0% to 500%          | 1%                 | 100%   |                          | 161         |          |
|                        | 825               | G214  | Torque control integral time 1<br>(current loop integral time) | 0 to 500 ms         | 0.1 ms             | 5 ms   |                          | 161         |          |
| ant                    | 826               | T004  | Torque setting filter 1                                        | 0 to 5 s, 9999      | 0.001 s            | 9999   |                          | 380         |          |
| Adjustment             | 828               | G224  | Model speed control gain                                       | 0 to 1000 rad/s     | 1 rad/s            | 100 ra | d/s                      | 136,<br>201 |          |
| ٩dj                    | 830               | G311  | Speed control P gain 2                                         | 0% to 1000%, 9999   | 1%                 | 9999   |                          | 134         |          |
|                        | 831               | G312  | Speed control integral time 2                                  | 0 to 20 s, 9999     | 0.001 s            | 9999   |                          | 134         |          |
|                        | 832               | T005  | Speed setting filter 2                                         | 0 to 5 s, 9999      | 0.001 s            | 9999   |                          | 380         |          |
|                        | 833 <sup>*6</sup> | G315  | Speed detection filter 2                                       | 0 to 0.01 s, 9999   | 0.001 s            | 9999   |                          | 532         |          |
|                        | 033               | 0010  | Torque control P gain 2                                        | 0 10 0.01 3, 0000   | 0.0013             | 0000   |                          | 002         |          |
|                        | 834               | G313  | (current loop proportional<br>gain)                            | 0% to 500%, 9999    | 1%                 | 9999   |                          | 161         |          |
|                        | 835               | G314  | Torque control integral time 2<br>(current loop integral time) | 0 to 500 ms, 9999   | 0.1 ms             | 9999   |                          | 161         |          |
|                        | 836               | T006  | Torque setting filter 2                                        | 0 to 5 s, 9999      | 0.001 s            | 9999   |                          | 380         |          |
|                        | 840               | G230  | Torque bias selection                                          | 0 to 3, 9999        | 1                  | 9999   |                          | 138         |          |
|                        | 841               | G231  | Torque bias 1                                                  | 600% to 1400%, 9999 | 1%                 | 9999   |                          | 138         |          |
|                        | 842               | G232  | Torque bias 2                                                  | 600% to 1400%, 9999 | 1%                 | 9999   |                          | 138         |          |
|                        | 843               | G233  | Torque bias 3                                                  | 600% to 1400%, 9999 | 1%                 | 9999   |                          | 138         |          |
| as                     | 844               | G234  | Torque bias filter                                             | 0 to 5 s, 9999      | 0.001 s            | 9999   |                          | 138         |          |
| e pi                   | 845               | G235  | Torque bias operation time                                     | 0 to 5 s, 9999      | 0.01 s             | 9999   |                          | 138         |          |
| Torque bias            | 846               | G236  | Torque bias balance<br>compensation                            | 0% to 100%, 9999    | 0.1%               | 9999   |                          | 138         |          |
|                        | 847               | G237  | Fall-time torque bias terminal<br>4 bias                       | 0% to 400%, 9999    | 1%                 | 9999   |                          | 138         |          |
|                        | 848               | G238  | Fall-time torque bias terminal<br>4 gain                       | 0% to 400%, 9999    | 1%                 | 9999   |                          | 138         |          |
|                        | 849               | Т007  | Analog input offset<br>adjustment                              | 0% to 200%          | 0.1%               | 100%   |                          | 380         |          |
|                        | 850               | G103  | Brake operation selection                                      | 0 to 2              | 1                  | 0      |                          | 512         |          |
| -                      | 853               | H417  | Speed deviation time                                           | 0 to 100 s          | 0.1 s              | 1 s    |                          | 142         |          |
| tior                   | 854               | G217  | Excitation ratio                                               | 0% to 100%          | 1%                 | 100%   |                          | 533         |          |
| funct                  | 858               | Т040  | Terminal 4 function<br>assignment                              | 0, 4, 6, 9999       | 1                  | 0      |                          | 127,<br>379 |          |
| Additional function    | 859               | C126  | Torque current/Rated PM motor current                          | 0 to 500 A, 9999    | 0.01 A             | 9999   |                          | 409,<br>420 |          |
| Add                    | 860               | C226  | Second motor torque<br>current/Rated PM motor<br>current       | 0 to 500 A, 9999    | 0.01 A             | 9999   |                          | 409,<br>420 |          |
|                        | 864               | M470  | Torque detection                                               | 0% to 400%          | 0.1%               | 150%   |                          | 370         |          |
|                        | 865               | M446  | Low speed detection                                            | 0 to 590 Hz         | 0.01 Hz            | 1.5 Hz |                          | 365         |          |
| Indication             | 866               | M042  | Torque monitoring reference                                    | 0% to 400%          | 0.1%               | 150%   |                          | 332         |          |
| _                      | 867               | M321  | AM output filter [E800-<br>4][E800-5]                          | 0 to 5 s            | 0.01 s             | 0.01 s |                          | 346         |          |
| _                      | 870               | M440  | Speed detection hysteresis                                     | 0 to 15 Hz          | 0.01 Hz            | 0 Hz   |                          | 365         |          |
| Protective<br>function | 872               | H201  | Input phase loss protection<br>selection [3-phase]             | 0, 1                | 1                  | 1      |                          | 302         |          |
| oter                   | 873 <sup>*6</sup> | H415  | Speed limit                                                    | 0 to 400 Hz         | 0.01 Hz            | 20 Hz  |                          | 142         |          |
| r fr                   | 874               | H730  | OLT level setting                                              | 0% to 400%          | 0.1%               | 150%   |                          | 127         |          |

| Function                 | D., | Pr.   | Nama                                                                     | Cotting rouge                                                                                                    | Minimum               | Initial<br>value <sup>*1</sup>                                          | Refer               | Customer |
|--------------------------|-----|-------|--------------------------------------------------------------------------|----------------------------------------------------------------------------------------------------|-----------------------|-------------------------------------------------------------------------|---------------------|----------|
| Function                 | Pr. | group | Name                                                                     | Setting range                                                                                                    | setting<br>increments | Gr.1 Gr.                                                                | to page             | setting  |
| ٤                        | 877 | G220  | Speed feed forward control/<br>model adaptive speed<br>control selection | 0 to 2                                                                                                    | 1                     | 0                                                                       | 136,<br>201         |          |
| /ster                    | 878 | G221  | Speed feed forward filter                                                | 0.01 to 1 s                                                                                                    | 0.01 s                | 0.01 s                                                                  | 136                 |          |
| ol sy                    | 879 | G222  | Speed feed forward torque<br>limit                                       | 0% to 400%                                                                                                    | 0.1%                  | 150%                                                                    | 136                 |          |
| Control system           | 880 | C114  | Load inertia ratio                                                       | 0 to 200 times                                                                                                    | 0.1 time              | 7 times                                                                 | 134,<br>136,<br>201 |          |
|                          | 881 | G223  | Speed feed forward gain                                                  | 0% to 1000%                                                                                                    | 1%                    | 0%                                                                      | 136                 |          |
|                          | 882 | G120  | Regeneration avoidance<br>operation selection                            | 0 to 2                                                                                                    | 1                     | 0                                                                       | 526                 |          |
| Regeneration avoidance   | 883 | G121  | Regeneration avoidance<br>operation level                                | 300 to 1200 V                                                                                                    | 0.1 V                 | [200 V class<br>400 V<br>[400 V class<br>780 V<br>[575 V class<br>944 V | <sup>5]</sup> 526   |          |
| Regener                  | 885 | G123  | Regeneration avoidance<br>compensation frequency<br>limit value          | 0 to 45 Hz, 9999                                                                                                    | 0.01 Hz               | 6 Hz                                                                    | 526                 |          |
|                          | 886 | G124  | Regeneration avoidance voltage gain                                      | 0% to 200%                                                                                                    | 0.1%                  | 100%                                                                    | 526                 |          |
| meter                    | 888 | E420  | Free parameter 1                                                         | 0 to 9999                                                                                                    | 1                     | 9999                                                                    | 229                 |          |
| Free parameter           | 889 | E421  | Free parameter 2                                                         | 0 to 9999                                                                                                    | 1                     | 9999                                                                    | 229                 |          |
| -                        | 890 | H325  | Internal storage device<br>status indication                             | (0 to 255)                                                                                                    | 1                     | 0                                                                       | 314                 |          |
|                          | 891 | M023  | Cumulative power monitor<br>digit shifted times                          | 0 to 4, 9999                                                                                                    | 1                     | 9999                                                                    | 332,<br>349         |          |
|                          | 892 | M200  | Load factor                                                              | 30% to 150%                                                                                                    | 0.1%                  | 100%                                                                    | 349                 |          |
| bu                       | 893 | M201  | Energy saving monitor<br>reference (motor capacity)                      | 0.1 to 30 kW                                                                                                    | 0.01 kW               | Inverter rate<br>capacity                                               | d 349               |          |
| Energy saving monitoring | 894 | M202  | Control selection during<br>commercial power-supply<br>operation         | 0 to 3                                                                                                    | 1                     | 0                                                                       | 349                 |          |
| aving                    | 895 | M203  | Power saving rate reference value                                        | 0, 1, 9999                                                                                                    | 1                     | 9999                                                                    | 349                 |          |
| ay s                     | 896 | M204  | Power unit cost                                                          | 0 to 500, 9999                                                                                                    | 0.01                  | 9999                                                                    | 349                 |          |
| Ener                     | 897 | M205  | Power saving monitor<br>average time                                     | 0 to 1000 h, 9999                                                                                                    | 1 h                   | 9999                                                                    | 349                 |          |
|                          | 898 | M206  | Power saving cumulative<br>monitor clear                                 | 0, 1, 10, 9999                                                                                                    | 1                     | 9999                                                                    | 349                 |          |
|                          | 899 | M207  | Operation time rate<br>(estimated value)                                 | 0% to 100%, 9999                                                                                                    | 0.1%                  | 9999                                                                    | 349                 |          |
| —                        | 986 | H110  | Display safety fault code<br>[E800-SCE]                                  | 0 to 127                                                                                                    | 1                     | 0                                                                       | *12                 |          |
| _                        | 990 | E104  | PU buzzer control [E800]                                                 | 0, 1                                                                                                    | 1                     | 1                                                                       | 215                 |          |
| Ρd                       | 991 | E105  | PU contrast adjustment<br>[E800]                                         | 0 to 63                                                                                                    | 1                     | 58                                                                      | 216                 |          |
| Monitoring               | 992 | M104  | Operation panel setting dial<br>push monitor selection<br>[E800]         | 0 to 3, 5 to 14, 17 to 20,<br>22 to 33, 35, 38, 40 to<br>42, 44, 45, 50 to 57,<br>61, 62, 64, 65, 67, 68,<br>71, 72, 81 to 84, 85<br>[E800-1], 86 [E800-<br>4][E800-5], 91, 97, 100 | 1                     | 0                                                                       | 332                 |          |
| —                        | 997 | H103  | Fault initiation                                                         | 0 to 255, 9999                                                                                                    | 1                     | 9999                                                                    | 301                 |          |
| -                        | 998 | E430  | PM parameter initialization Simple                                       | 0, 3024, 3044, 3124,<br>3144, 8009, 8109,<br>9009, 9109                                                                                                    | 1                     | 0                                                                       | 112                 |          |

| Function | tion Pr. Pr. group | Pr. Pr. Name | Setting range                       | Minimum<br>setting   | Initial<br>value <sup>*1</sup> |      | Refer<br>to page | Customer<br>setting |   |
|----------|--------------------|--------------|-------------------------------------|----------------------|--------------------------------|------|------------------|---------------------|---|
|          |                    | • •          |                                     |                      | increments                     | Gr.1 | Gr.2             |                     | J |
| _        | 999                | E431         | Automatic parameter setting(Simple) | 10, 12, 20, 21, 9999 | 1                              | 9999 |                  | 230                 |   |

### ♦ Pr.1000 to Pr.1099

| Function | Pr.  | Pr.<br>group | Name                                                              | Setting range     | Minimum<br>setting | Initial<br>value <sup>*1</sup> |       | Refer<br>to page | Customer<br>setting |
|----------|------|--------------|-------------------------------------------------------------------|-------------------|--------------------|--------------------------------|-------|------------------|---------------------|
|          |      | group        |                                                                   |                   | increments         | Gr.1                           | Gr.2  | to page          | octing              |
| —        | 1002 | C150         | Lq tuning target current<br>adjustment coefficient                | 50% to 150%, 9999 | 0.1%               | 9999                           |       | 420              |                     |
| k        | 1006 | E020         | Clock (year)                                                      | 2000 to 2099      | 1                  | 2000                           |       | 208              |                     |
| Clock    | 1007 | E021         | Clock (month, day)                                                | Jan. 1 to Dec. 31 | 1                  | 101                            |       | 208              |                     |
| ပ        | 1008 | E022         | Clock (hour, minute)                                              | 0:00 to 23:59     | 1                  | 0                              |       | 208              |                     |
| _        | 1013 | H323         | Emergency drive running<br>speed after retry reset [E800(-<br>E)] | 0 to 590 Hz       | 0.01 Hz            | 60 Hz                          | 50 Hz | 306              |                     |
| —        | 1015 | A607         | Integral stop selection at<br>limited frequency                   | 0 to 2            | 1                  | 0                              |       | 457              |                     |
| _        | 1016 | H021         | PTC thermistor protection<br>detection time                       | 0 to 60 s         | 1 s                | 0 s                            |       | 290              |                     |

| Function | Pr.                                                                       | Pr.                            | Name                                  | Setting range                                                                                                    | Minimum<br>setting |      | itial<br>ue <sup>*1</sup> | Refer<br>to page | Customer<br>setting |
|----------|---------------------------------------------------------------------------|--------------------------------|---------------------------------------|----------------------------------------------------------------------------------------------------|--------------------|------|---------------------------|------------------|---------------------|
|          |                                                                           | group                          |                                       |                                                                                                    | increments         | Gr.1 | Gr.2                      | to page          | setting             |
|          | 1020                                                                      | A900                           | Trace operation selection             | 0 to 3                                                                                                    | 1                  | 0    |                           | 496              |                     |
|          | 1022                                                                      | A902                           | Sampling cycle                        | 1, 2, 5, 10, 50, 100,<br>500, 1000                                                                                                    | 1                  | 1    |                           | 496              |                     |
|          | 1023                                                                      | A903                           | Number of analog channels             | 1 to 8                                                                                                    | 1                  | 4    |                           | 496              |                     |
|          | 1024                                                                      | A904                           | Sampling auto start                   | 0, 1                                                                                                    | 1                  | 0    |                           | 496              |                     |
|          | 1025                                                                      | A905                           | Trigger mode selection                | 0 to 4                                                                                                    | 1                  | 0    |                           | 496              |                     |
|          | 1026         A906           1027         A910           1028         A911 | A906                           | Number of sampling before<br>trigger  | 0% to 100%                                                                                                    | 1%                 | 90%  |                           | 496              |                     |
|          |                                                                           | Analog source selection (1ch)  | [E800]                                |                                                                                                    | 201                |      | 496                       |                  |                     |
|          |                                                                           | A911                           | Analog source selection<br>(2ch)      | 1 to 3, 5 to 14, 17 to 20,<br>22 to 24, 32, 33, 35, 40<br>to 42, 52 to 54, 61, 62,                                                                                                    |                    | 202  |                           | 496              |                     |
|          | 1029                                                                      | A912                           | Analog source selection<br>(3ch)      | 64, 65, 67, 68, 71, 72,<br>81 to 84, 85 [E800-1],<br>86 [E800-4][E800-5],                                                                                                    |                    | 203  |                           | 496              |                     |
|          | 1030                                                                      | A913                           | Analog source selection<br>(4ch)      | 91, 97, 201 to 210,<br>212, 213, 222 to 227,<br>229 to 232, 235 to 238                                                                                                    | 1                  | 204  |                           | 496              |                     |
|          | 1031                                                                      | A914                           | Analog source selection<br>(5ch)      | [E800-(SC)E]<br>1 to 3, 5 to 14, 17 to 20,<br>22 to 24, 32, 33, 35, 40<br>to 42, 52 to 54, 61, 62,<br>64, 65, 67, 68 [E800-<br>E], 71, 72, 83 [E800-<br>(SC)EPA], 91, 97, 201<br>to 210, 212, 213, 222<br>to 227, 229 to 232, 235 | 20<br>20           | 205  |                           | 496              |                     |
| Trace    | 1032                                                                      | A915                           | Analog source selection<br>(6ch)      |                                                                                                    |                    | 206  |                           | 496              |                     |
|          | 1033                                                                      | A916                           | Analog source selection<br>(7ch)      |                                                                                                    |                    | 207  |                           | 496              |                     |
|          | 1034                                                                      | A917                           | Analog source selection (8ch)         | to 238                                                                                                    |                    | 208  |                           | 496              |                     |
|          | 1035                                                                      | A918                           | Analog trigger channel                | 1 to 8                                                                                                    | 1                  | 1    |                           | 496              |                     |
|          | 1036                                                                      | A919                           | Analog trigger operation<br>selection | 0, 1                                                                                                    | 1                  | 0    |                           | 496              |                     |
|          | 1037                                                                      | A920                           | Analog trigger level                  | 600 to 1400                                                                                                    | 1                  | 1000 |                           | 496              |                     |
|          | 1038                                                                      | A930                           | Digital source selection (1ch)        |                                                                                                    |                    | 0    |                           | 496              |                     |
|          | 1039                                                                      | A931                           | Digital source selection (2ch)        |                                                                                                    |                    | 0    |                           | 496              |                     |
|          | 1040                                                                      | A932                           | Digital source selection (3ch)        |                                                                                                    |                    | 0    |                           | 496              |                     |
|          | 1041                                                                      | A933                           | Digital source selection (4ch)        | 0 to 255                                                                                                    | 1                  | 0    |                           | 496              |                     |
|          | 1042 A934                                                                 |                                | Digital source selection (5ch)        |                                                                                                    |                    | 0    |                           | 496              |                     |
| 1043     | A935                                                                      | Digital source selection (6ch) |                                       |                                                                                                    | 0                  |      | 496                       |                  |                     |
|          | 1044                                                                      | A936                           | Digital source selection (7ch)        |                                                                                                    |                    | 0    |                           | 496              |                     |
|          | 1045                                                                      | A937                           | Digital source selection (8ch)        |                                                                                                    |                    | 0    |                           | 496              |                     |
|          | 1046                                                                      | A938                           | Digital trigger channel               | 1 to 8                                                                                                    | 1                  | 1    |                           | 496              |                     |
|          | 1047                                                                      | A939                           | Digital trigger operation selection   | 0, 1                                                                                                    | 1                  | 0    |                           | 496              |                     |

### ♦ Pr.1100 to Pr.1399

| Function | Pr.                | Pr.<br>group | Name                                                                             | Name Setting range setting | Init<br>valu |      | Refer<br>to page | Customer<br>setting |         |
|----------|--------------------|--------------|----------------------------------------------------------------------------------|----------------------------|--------------|------|------------------|---------------------|---------|
|          |                    | group        |                                                                                  |                            | increments   | Gr.1 | Gr.2             | to page             | setting |
| —        | 1103 <sup>*5</sup> | F040         | Deceleration time at<br>emergency stop                                           | 0 to 3600 s                | 0.1 s        | 5 s  |                  | 246                 |         |
| бu       | 1106               | M050         | Torque monitor filter                                                            | 0 to 5 s, 9999             | 0.01 s       | 9999 |                  | 332                 |         |
| orit     | 1107               | M051         | Running speed monitor filter                                                     | 0 to 5 s, 9999             | 0.01 s       | 9999 |                  | 332                 |         |
| Monitori | 1108               | M052         | Excitation current monitor filter                                                | 0 to 5 s, 9999             | 0.01 s       | 9999 |                  | 332                 |         |
| -        | 1124               | N681         | Station number in inverter-to-<br>inverter link [E800-<br>(SC)EPA][E800-(SC)EPB] | 0 to 5, 9999               | 1            | 9999 |                  | *9                  |         |

| Function         | Pr.             | Pr.<br>group    | Name                                                                                           | Setting range                                                      | Minimum<br>setting<br>increments |      | tial<br>ue <sup>*1</sup><br>Gr.2 | Refer<br>to page | Customer setting |
|------------------|-----------------|-----------------|------------------------------------------------------------------------------------------------|--------------------------------------------------------------------|----------------------------------|------|----------------------------------|------------------|------------------|
| _                | 1125            | N682            | Number of inverters in<br>inverter-to-inverter link<br>system [E800-(SC)EPA][E800-<br>(SC)EPB] | 2 to 6                                                             | 1                                | 2    | 01.2                             | *9               |                  |
| PLC function     | 1150 to<br>1199 | A810 to<br>A859 | PLC function user<br>parameters 1 to 50                                                        | 0 to 65535                                                         | 1                                | 0    |                                  | 494              |                  |
| —                | 1200            | M390            | AM output offset calibration [E800-4][E800-5]                                                  | 2700 to 3300                                                       | 1                                | 3000 |                                  | 346              |                  |
| -                | 1220            | B100            | Direct command mode<br>selection [E800-(SC)E]                                                  | [E800-<br>(SC)EPA][E800-<br>(SC)EPB]<br>0, 3<br>[E800-EPC]<br>0, 4 | 1                                | 0    |                                  | 183              |                  |
|                  | 1222            | B120            | First positioning acceleration time                                                            | 0.01 to 360 s                                                      | 0.01 s                           | 5 s  |                                  | 171,<br>183      |                  |
|                  | 1223            | B121            | First positioning deceleration time                                                            | 0.01 to 360 s                                                      | 0.01 s                           | 5 s  |                                  | 171,<br>183      |                  |
|                  | 1225            | B123            | First positioning sub-<br>function                                                             | 0, 1, 10, 11, 100, 101,<br>110, 111                                | 1                                | 10   |                                  | 171,<br>183      |                  |
|                  | 1226            | B124            | Second positioning<br>acceleration time                                                        | 0.01 to 360 s                                                      | 0.01 s                           | 5 s  |                                  | 171              |                  |
|                  | 1227            | B125            | Second positioning deceleration time                                                           | 0.01 to 360 s                                                      | 0.01 s                           | 5 s  |                                  | 171              |                  |
|                  | 1229            | B127            | Second positioning sub-<br>function                                                            | 0, 1, 10, 11, 100, 101,<br>110, 111                                | 1                                | 10   |                                  | 171              |                  |
|                  | 1230            | B128            | Third positioning acceleration time                                                            | 0.01 to 360 s                                                      | 0.01 s                           | 5 s  |                                  | 171              |                  |
|                  | 1231            | B129            | Third positioning deceleration time                                                            | 0.01 to 360 s                                                      | 0.01 s                           | 5 s  |                                  | 171              |                  |
|                  | 1233            | B131            | Third positioning sub-<br>function                                                             | 0, 1, 10, 11, 100, 101,<br>110, 111                                | 1                                | 10   |                                  | 171              |                  |
| ntrol            | 1234            | B132            | Fourth positioning<br>acceleration time                                                        | 0.01 to 360 s                                                      | 0.01 s                           | 5 s  |                                  | 171              |                  |
| Position control | 1235            | B133            | Fourth positioning deceleration time                                                           | 0.01 to 360 s                                                      | 0.01 s                           | 5 s  |                                  | 171              |                  |
| Positi           | 1237            | B135            | Fourth positioning sub-<br>function                                                            | 0, 1, 10, 11, 100, 101,<br>110, 111                                | 1                                | 10   |                                  | 171              |                  |
|                  | 1238            | B136            | Fifth positioning acceleration time                                                            | 0.01 to 360 s                                                      | 0.01 s                           | 5 s  |                                  | 171              |                  |
|                  | 1239            | B137            | Fifth positioning deceleration time                                                            | 0.01 to 360 s                                                      | 0.01 s                           | 5 s  |                                  | 171              |                  |
|                  | 1241            | B139            | Fifth positioning sub-<br>function                                                             | 0, 1, 10, 11, 100, 101,<br>110, 111                                | 1                                | 10   |                                  | 171              |                  |
|                  | 1242            | B140            | Sixth positioning<br>acceleration time                                                         | 0.01 to 360 s                                                      | 0.01 s                           | 5 s  |                                  | 171              |                  |
|                  | 1243            | B141            | Sixth positioning deceleration time                                                            | 0.01 to 360 s                                                      | 0.01 s                           | 5 s  |                                  | 171              |                  |
|                  | 1245            | B143            | Sixth positioning sub-<br>function                                                             | 0, 1, 10, 11, 100, 101,<br>110, 111                                | 1                                | 10   |                                  | 171              |                  |
|                  | 1246            | B144            | Seventh positioning<br>acceleration time                                                       | 0.01 to 360 s                                                      | 0.01 s                           | 5 s  |                                  | 171              |                  |
|                  | 1247            | B145            | Seventh positioning deceleration time                                                          | 0.01 to 360 s                                                      | 0.01 s                           | 5 s  |                                  | 171              |                  |
|                  | 1249            | B147            | Seventh positioning sub-<br>function                                                           | 0, 10, 100, 110                                                    | 1                                | 10   |                                  | 171              |                  |

| Function             | Pr.  | Pr.<br>group | Name                                         | Setting range                       | Minimum<br>setting | Initial<br>value <sup>*1</sup> | Refer<br>to page | Customer<br>setting |
|----------------------|------|--------------|----------------------------------------------|-------------------------------------|--------------------|--------------------------------|------------------|---------------------|
|                      |      | 3            |                                              |                                     | increments         | Gr.1 Gr.2                      |                  | j                   |
|                      | 1282 | B180         | Home position return method selection        | 2, 3, 4, 6, 103, 106,<br>203, 206   | 1                  | 4                              | 171              |                     |
|                      | 1283 | B181         | Home position return speed                   | 0 to 400 Hz                         | 0.01 Hz            | 2 Hz                           | 171              |                     |
| Ę                    | 1285 | B183         | Home position shift amount lower 4 digits    | 0 to 9999                           | 1                  | 0                              | 171,<br>183      |                     |
| on ret               | 1286 | B184         | Home position shift amount upper 4 digits    | 0 to 9999                           | 1                  | 0                              | 171,<br>183      |                     |
| Home position return | 1289 | B187         | Home position return stopper torque          | 0% to 200%                          | 0.1%               | 40%                            | 171,<br>183      |                     |
| lome                 | 1290 | B188         | Home position return stopper waiting time    | 0 to 10 s                           | 0.1 s              | 0.5 s                          | 171,<br>183      |                     |
|                      | 1292 | B190         | Position control terminal<br>input selection | 0, 1, 10, 11, 100, 101,<br>110, 111 | 1                  | 0                              | 171,<br>183      |                     |
|                      | 1293 | B191         | Roll feeding mode selection                  | 0 to 2                              | 1                  | 0                              | 171,<br>183      |                     |
| ction                | 1294 | B192         | Position detection lower 4 digits            | 0 to 9999                           | 1                  | 0                              | 197              |                     |
| Position detection   | 1295 | B193         | Position detection upper 4 digits            | 0 to 9999                           | 1                  | 0                              | 197              |                     |
| tion                 | 1296 | B194         | Position detection selection                 | 0 to 2                              | 1                  | 0                              | 197              |                     |
| Posit                | 1297 | B195         | Position detection hysteresis width          | 0 to 32767                          | 1                  | 0                              | 197              |                     |
| _                    | 1298 | B013         | Second position control gain                 | 0 to 150 s <sup>-1</sup>            | 1 s <sup>-1</sup>  | 10 s <sup>-1</sup>             | 512              |                     |
| _                    | 1299 | G108         | Second pre-excitation selection              | 0, 1                                | 1                  | 0                              | 512              |                     |
| _                    | 1305 | N690         | EtherCAT node address<br>setting [E800-EPC]  | 0 to 65535                          | 1                  | 0                              | *9               |                     |

| Function                          | Pr.                                                                           | Pr.                                                                                                    | Name                                                                                      | Setting range                                                                                                    | Minimum<br>setting |                                                                 | tial<br>ue <sup>*1</sup> | Refer   | Customer |
|-----------------------------------|-------------------------------------------------------------------------------|----------------------------------------------------------------------------------------------------|-------------------------------------------------------------------------------------------|----------------------------------------------------------------------------------------------------|--------------------|-----------------------------------------------------------------|--------------------------|---------|----------|
|                                   |                                                                               | group                                                                                                    |                                                                                           |                                                                                                    | increments         | Gr.1                                                            | Gr.2                     | to page | setting  |
|                                   | 1318                                                                          | N800                                                                                                    | User Defined Cyclic<br>Communication Input fixing<br>format selection [E800-<br>(SC)EPA]  | 20 to 23, 9999                                                                                                    | 1                  | 9999                                                            |                          | *9      |          |
|                                   | 1319                                                                          | N801                                                                                                    | User Defined Cyclic<br>Communication Output<br>fixing format selection [E800-<br>(SC)EPA] | 70 to 73, 9999                                                                                                    | 1                  | 9999                                                            |                          | *9      |          |
|                                   | 1320 N                                                                        | N810                                                                                                    | User Defined Cyclic<br>Communication Input 1<br>Mapping [E800-(SC)E]                      | [E800-(SC)EPA]<br>12288 to 13787,<br>20488, 20489, 24672,<br>24689, 24698, 24703,<br>24705, 24707, 24708,<br>24719, 24721, 24728<br>to 24730, 9999<br>[E800-(SC)EPB]<br>5, 100, 12288 to<br>13787, 20488, 20489,<br>24672, 24689, 24698,<br>24703, 24705, 24707,         |                    | [E800-<br>(SC)El<br>[E800-<br>(SC)El<br>9999<br>[E800-<br>24642 | PA]<br>PB]<br>EPC]       | *9      |          |
| User defined cyclic communication | 1321 to<br>1329                                                               | 0 N811 to<br>N819                                                                                                    | User Defined Cyclic<br>Communication Input 2 to 10<br>Mapping [E800-(SC)E]                | 24708, 24719, 24721,<br>24728 to 24730, 9999<br>[E800-EPC]<br>12288 to 13787,<br>20488, 20489, 24642,<br>24646, 24648 to<br>24650, 24672, 24677<br>to 24680, 24689,<br>24698, 24702, 24703,<br>24705, 24707 to<br>24709, 24719, 24721,<br>24728 to 24730,<br>24831, 9999 | 1                  | 9999                                                            |                          | *9      |          |
| 1                                 | 1330N850User Defined Cyclic<br>Communication Output 1<br>Mapping [E800-(SC)E] | [E800-<br>(SC)EPA][E800-EPC]<br>12288 to 13787, 16384<br>to 16483, 20488,<br>20489, 20981 to<br>20990, 20992 [E800-<br>E], 24639, 24643,<br>24644, 24673 to<br>24676, 24692, 24695,<br>24820, 24826, 24828, |                                                                                           | [E800-<br>(SC)E<br>[E800-<br>(SC)E<br>9999<br>[E800-<br>24643                                                                                                    | PA]<br>PB]<br>EPC] | *9                                                              |                          |         |          |
|                                   | 1331 to<br>1343                                                               | N851 to<br>N863                                                                                                    | User Defined Cyclic<br>Communication Output 2 to<br>14 Mapping [E800-(SC)E]               | 25858, 9999<br>[E800-(SC)EPB]<br>6, 101, 12288 to<br>13787, 16384 to<br>16483, 20488, 20489,<br>20981 to 20990, 20992<br>[E800-E], 24639,<br>24643, 24644, 24673<br>to 24676, 24692,<br>24695, 24820, 24826,<br>24828, 25858, 9999                                       | 1                  | 9999                                                            |                          | *9      |          |
| _                                 | 1386                                                                          | N652                                                                                                    | Ethernet relay operation at<br>reset selection [E800-<br>(SC)EPA][E800-(SC)EPB]           | 0, 9999                                                                                                    | 1                  | 0                                                               |                          | *9      |          |

# 78 3. Parameters3.2 Parameter list (by parameter number)

| Function                           | Pr.             | Pr.                                                                             | Name                                                                                                    | Setting range                     | Minimum<br>setting | Initial<br>value <sup>*1</sup> |      | Refer   | Customer |
|------------------------------------|-----------------|---------------------------------------------------------------------------------|----------------------------------------------------------------------------------------------------|-----------------------------------|--------------------|--------------------------------|------|---------|----------|
|                                    |                 | group                                                                           |                                                                                                    |                                   | increments         | Gr.1                           | Gr.2 | to page | setting  |
| 1389 to<br>1393<br>1394 to<br>1398 |                 | _                                                                               | User Defined Cyclic<br>Communication Input Sub 1<br>and 2 Mapping to User<br>Defined Cyclic<br>Communication Input Sub 9<br>and 10 Mapping [E800-(SC)E]       | 0 to 2, 256 to 258, 512<br>to 514 | 1                  | 0                              |      | *9      |          |
|                                    |                 | N830 to<br>N839                                                                 | User Defined Cyclic<br>Communication Input Sub 1<br>to 10 Mapping [E800-(SC)E]                                                                                | 0 to 2                            | 1                  | 0                              |      | *9      |          |
|                                    |                 | _                                                                               | User Defined Cyclic<br>Communication Output Sub<br>1 and 2 Mapping to User<br>Defined Cyclic<br>Communication Output Sub<br>9 and 10 Mapping [E800-<br>(SC)E] | 0 to 2, 256 to 258, 512<br>to 514 | 1                  | 0                              |      | *9      |          |
|                                    | N870 to<br>N879 | User Defined Cyclic<br>Communication Output Sub<br>1 to 10 Mapping [E800-(SC)E] | 0 to 2                                                                                                    | 1                                 | 0                  |                                | *9   |         |          |
| _                                  | 1399            | N649                                                                            | Inverter identification enable/<br>disable selection [E800-<br>(SC)EPA][E800-(SC)EPB]                                                                         | 0, 1                              | 1                  | 1                              |      | *9      |          |

### ♦ Pr.1400 to Pr.1499

| Function | Pr.  | Pr.<br>group | Name                                                         | Setting range | Minimum<br>setting | Initial<br>value <sup>*1</sup> |      | value*1 |         | value*1 |  | value*1 |  | value*1 |  | value*1 |  | value*1 |  | value*1 |  |  |  | value*1 |  | Refer<br>to page | Customer<br>setting |
|----------|------|--------------|--------------------------------------------------------------|---------------|--------------------|--------------------------------|------|---------|---------|---------|--|---------|--|---------|--|---------|--|---------|--|---------|--|--|--|---------|--|------------------|---------------------|
|          |      | group        |                                                              |               | increments         | Gr.1                           | Gr.2 | to page | setting |         |  |         |  |         |  |         |  |         |  |         |  |  |  |         |  |                  |                     |
| -        | 1412 | C135         | Motor induced voltage<br>constant (phi f) exponent           | 0 to 2, 9999  | 1                  | 9999                           |      | 420     |         |         |  |         |  |         |  |         |  |         |  |         |  |  |  |         |  |                  |                     |
| _        | 1413 | C235         | Second motor induced<br>voltage constant (phi f)<br>exponent | 0 to 2, 9999  | 1                  | 9999                           |      | 420     |         |         |  |         |  |         |  |         |  |         |  |         |  |  |  |         |  |                  |                     |

| Function                    | Pr.  | Pr.   | Name                                                                           | Setting range                                                                          | Minimum<br>setting | Initial<br>value <sup>*1</sup> | Refer   | Customer |
|-----------------------------|------|-------|--------------------------------------------------------------------------------|----------------------------------------------------------------------------------------|--------------------|--------------------------------|---------|----------|
|                             |      | group |                                                                                |                                                                                        | increments         | Gr.1 Gr.2                      | to page | setting  |
|                             | 1424 | N650  | Ethernet communication<br>network number [E800-<br>(SC)EPA][E800-(SC)EPB]      | 1 to 239                                                                               | 1                  | 1                              | *9      |          |
|                             | 1425 | N651  | Ethernet communication<br>station number [E800-<br>(SC)EPA][E800-(SC)EPB]      | 1 to 120                                                                               | 1                  | 1                              | *9      |          |
|                             | 1426 | N641  | Link speed and duplex mode<br>selection [E800-<br>(SC)EPA][E800-(SC)EPB]       | 0 to 4                                                                                 | 1                  | 0                              | *9      |          |
|                             | 1427 | N630  | Ethernet function selection 1<br>[E800-(SC)EPA][E800-<br>(SC)EPB]              | [E800-(SC)EPA]<br>502, 5000 to 5002,                                                   | 1                  | 5001                           | *9      |          |
| Ethernet function selection | 1428 | N631  | Ethernet function selection 2<br>[E800-(SC)EPA][E800-<br>(SC)EPB]              | 5006 to 5008, 5010 to<br>5013, 44818, 45237,<br>45238, 47808, 61450,                   | 1                  | 45237                          | *9      |          |
|                             | 1429 | N632  | Ethernet function selection 3<br>[E800-(SC)EPA][E800-<br>(SC)EPB]              | [E800-(SC)EPB]<br>502, 5000 to 5002,<br>5006 to 5008, 5010 to _<br>5013, 34962, 45237, | 1                  | 45238                          | *9      |          |
| rnet fun                    | 1430 | N633  | Ethernet function selection 4<br>[E800-(SC)EPA][E800-<br>(SC)EPB]              |                                                                                        | 1                  | 9999                           | *9      |          |
| Ethe                        | 1431 | N643  | Ethernet signal loss<br>detection function selection<br>[E800-(SC)E]           | 0 to 3                                                                                 | 1                  | 3                              | *9      |          |
|                             | 1432 | N644  | Ethernet communication<br>check time interval [E800-<br>(SC)EPA][E800-(SC)EPB] | 0 to 999.8 s, 9999                                                                     | 0.1 s              | 1.5                            | *9      |          |
|                             | 1434 | N600  | IP address 1 (Ethernet) [E800-<br>(SC)EPA][E800-(SC)EPB]                       | 0 to 255                                                                               | 1                  | 192                            | *9      |          |
|                             | 1435 | N601  | IP address 2 (Ethernet) [E800-<br>(SC)EPA][E800-(SC)EPB]                       | 0 to 255                                                                               | 1                  | 168                            | *9      |          |
|                             | 1436 | N602  | IP address 3 (Ethernet) [E800-<br>(SC)EPA][E800-(SC)EPB]                       | 0 to 255                                                                               | 1                  | 50                             | *9      |          |
|                             | 1437 | N603  | IP address 4 (Ethernet) [E800-<br>(SC)EPA][E800-(SC)EPB]                       | 0 to 255                                                                               | 1                  | 1                              | *9      |          |

| Function  | Pr.  | Pr.<br>group                                                                              | Name                                                                                                    | Setting range      | Minimum<br>setting<br>increments |      | tial<br>ue <sup>*1</sup><br>Gr.2 | Refer<br>to page | Customer<br>setting |
|-----------|------|-------------------------------------------------------------------------------------------|----------------------------------------------------------------------------------------------------|--------------------|----------------------------------|------|----------------------------------|------------------|---------------------|
|           | 1438 | N610                                                                                      | Subnet mask 1 [E800-<br>(SC)EPA][E800-(SC)EPB]                                                                | 0 to 255           | 1                                | 255  |                                  | *9               |                     |
|           | 1439 | N611                                                                                      | Subnet mask 2 [E800-<br>(SC)EPA][E800-(SC)EPB]                                                                | 0 to 255           | 1                                | 255  |                                  | *9               |                     |
| 144       | 1440 | N612                                                                                      | Subnet mask 3 [E800-<br>(SC)EPA][E800-(SC)EPB]                                                                | 0 to 255           | 1                                | 255  |                                  | *9               |                     |
|           | 1441 | N613                                                                                      | Subnet mask 4 [E800-<br>(SC)EPA][E800-(SC)EPB]                                                                | 0 to 255           | 1                                | 0    |                                  | *9               |                     |
|           | 1442 | N660                                                                                      | IP filter address 1 (Ethernet)<br>[E800-(SC)EPA][E800-<br>(SC)EPB]                                            | 0 to 255           | 1                                | 0    |                                  | *9               |                     |
|           | 1443 | N661                                                                                      | IP filter address 2 (Ethernet)<br>[E800-(SC)EPA][E800-<br>(SC)EPB]                                            | 0 to 255           | 1                                | 0    |                                  | *9               |                     |
|           | 1444 | N662                                                                                      | IP filter address 3 (Ethernet)<br>[E800-(SC)EPA][E800-<br>(SC)EPB]                                            | 0 to 255           | 1                                | 0    |                                  | *9               |                     |
|           | 1445 | N663                                                                                      | IP filter address 4 (Ethernet)<br>[E800-(SC)EPA][E800-<br>(SC)EPB]                                            | 0 to 255           | 1                                | 0    |                                  | *9               |                     |
|           | 1446 | N664                                                                                      | IP filter address 2 range<br>specification (Ethernet)<br>[E800-(SC)EPA][E800-<br>(SC)EPB]                     | 0 to 255, 9999     | 1                                | 9999 |                                  | *9               |                     |
| 1447 N665 | N665 | IP filter address 3 range<br>specification (Ethernet)<br>[E800-(SC)EPA][E800-<br>(SC)EPB] | 0 to 255, 9999                                                                                                | 1                  | 9999                             |      | *9                               |                  |                     |
| Ethernet  | 1448 | N666                                                                                      | IP filter address 4 range<br>specification (Ethernet)<br>[E800-(SC)EPA][E800-<br>(SC)EPB]                     | 0 to 255, 9999     | 1                                | 9999 |                                  | *9               |                     |
|           | 1449 | N670                                                                                      | Ethernet command source<br>selection IP address 1 [E800-<br>(SC)EPA][E800-(SC)EPB]                            | 0 to 255           | 1                                | 0    |                                  | *9               |                     |
|           | 1450 | N671                                                                                      | Ethernet command source<br>selection IP address 2 [E800-<br>(SC)EPA][E800-(SC)EPB]                            | 0 to 255           | 1                                | 0    |                                  | *9               |                     |
|           | 1451 | N672                                                                                      | Ethernet command source<br>selection IP address 3 [E800-<br>(SC)EPA][E800-(SC)EPB]                            | 0 to 255           | 1                                | 0    |                                  | *9               |                     |
|           | 1452 | N673                                                                                      | Ethernet command source<br>selection IP address 4 [E800-<br>(SC)EPA][E800-(SC)EPB]                            | 0 to 255           | 1                                | 0    |                                  | *9               |                     |
|           | 1453 | N674                                                                                      | Ethernet command source<br>selection IP address 3 range<br>specification [E800-<br>(SC)EPA][E800-(SC)EPB]     | 0 to 255, 9999     | 1                                | 9999 |                                  | *9               |                     |
|           | 1454 | N675                                                                                      | Ethernet command source<br>selection IP address 4 range<br>specification [E800-<br>(SC)EPA][E800-(SC)EPB]     | 0 to 255, 9999     | 1                                | 9999 |                                  | *9               |                     |
|           | 1455 | N642                                                                                      | Keepalive time [E800-<br>(SC)EPA][E800-(SC)EPB]                                                               | 1 to 7200 s        | 1                                | 60 s |                                  | *9               |                     |
|           | 1456 | N647                                                                                      | Network diagnosis selection<br>[E800-(SC)EPA][E800-<br>(SC)EPB]                                               | 0 to 2, 9999       | 1                                | 9999 |                                  | *9               |                     |
|           | 1457 | N648                                                                                      | Extended setting for Ethernet<br>signal loss detection<br>function selection [E800-<br>(SC)EPA][E800-(SC)EPB] | 0 to 3, 8888, 9999 | 1                                | 9999 |                                  | *9               |                     |

| Function                             | Pr.  | Pr.<br>group | Name                                                                                    | Setting range             | Minimum<br>setting | Initial<br>value <sup>*1</sup> |       | Refer<br>to page | Customer<br>setting |
|--------------------------------------|------|--------------|-----------------------------------------------------------------------------------------|---------------------------|--------------------|--------------------------------|-------|------------------|---------------------|
|                                      |      | group        |                                                                                         |                           | increments         | Gr.1                           | Gr.2  | to page          | Setting             |
|                                      | 1480 | H520         | Load characteristics<br>measurement mode                                                | 0, 1 (2 to 5, 81 to 85)   | 1                  | 0                              |       | 323              |                     |
|                                      | 1481 | H521         | Load characteristics load<br>reference 1                                                | 0% to 400%, 8888,<br>9999 | 0.1%               | 9999                           |       | 323              |                     |
|                                      | 1482 | H522         | Load characteristics load<br>reference 2                                                | 0% to 400%, 8888,<br>9999 | 0.1%               | 9999                           |       | 323              |                     |
| Ę                                    | 1483 | H523         | Load characteristics load<br>reference 3                                                | 0% to 400%, 8888,<br>9999 | 0.1%               | 9999                           |       | 323              |                     |
| -oad characteristics fault detection | 1484 | H524         | Load characteristics load reference 4                                                   | 0% to 400%, 8888,<br>9999 | 0.1%               | 9999                           |       | 323              |                     |
| ault de                              | 1485 | H525         | Load characteristics load<br>reference 5                                                | 0% to 400%, 8888,<br>9999 | 0.1%               | 9999                           |       | 323              |                     |
| stics fa                             | 1486 | H526         | Load characteristics<br>maximum frequency                                               | 0 to 590 Hz               | 0.01 Hz            | 60 Hz                          | 50 Hz | 323              |                     |
| acteris                              | 1487 | H527         | Load characteristics<br>minimum frequency                                               | 0 to 590 Hz               | 0.01 Hz            | 6 Hz                           |       | 323              |                     |
| l chara                              | 1488 | H531         | Upper limit warning detection width                                                     | 0% to 400%, 9999          | 0.1%               | 20%                            |       | 323              |                     |
| Load                                 | 1489 | H532         | Lower limit warning<br>detection width                                                  | 0% to 400%, 9999          | 0.1%               | 20%                            |       | 323              |                     |
|                                      | 1490 | H533         | Upper limit fault detection<br>width                                                    | 0% to 400%, 9999          | 0.1%               | 9999                           |       | 323              |                     |
|                                      | 1491 | H534         | Lower limit fault detection width                                                       | 0% to 400%, 9999          | 0.1%               | 9999                           |       | 323              |                     |
|                                      | 1492 | H535         | Load status detection signal<br>delay time / load reference<br>measurement waiting time | 0 to 60 s                 | 0.1 s              | 1 s                            |       | 323              |                     |
| —                                    | 1499 | E415         | Parameter for manufacturer sett                                                         | ing. Do not set.          |                    |                                |       |                  |                     |

### Alphabet (calibration parameters, etc.)

| Function              | Pr.                               | Pr.<br>group | Name                                              | Setting range        | Minimum<br>setting<br>increments | Initial<br>value <sup>*1</sup><br>Gr.1 Gr.2 |       | Refer<br>to page | Customer<br>setting |
|-----------------------|-----------------------------------|--------------|---------------------------------------------------|----------------------|----------------------------------|---------------------------------------------|-------|------------------|---------------------|
|                       | C0<br>(900) <sup>*7</sup>         | M310         | FM terminal calibration                           |                      | _                                | Gr.1                                        | Gr.2  | 346              |                     |
|                       | C1<br>(901) <sup>*7</sup> M320    |              | AM terminal calibration<br>[E800-4][E800-5]       |                      | _                                |                                             |       | 346              |                     |
|                       | C2<br>(902) <sup>*7</sup>         | T200         | Terminal 2 frequency setting bias frequency       | 0 to 590 Hz          | 0.01 Hz                          | 0 Hz                                        |       | 382              |                     |
|                       | C3<br>(902) <sup>*7</sup>         | T201         | Terminal 2 frequency setting bias                 | 0% to 300%           | 0.1%                             | 0%                                          |       | 382              |                     |
|                       | 125<br>(903) <sup>*7</sup>        | T202         | Terminal 2 frequency setting gain frequency       | 0 to 590 Hz          | 0.01 Hz                          | 60 Hz                                       | 50 Hz | 382              |                     |
| neter                 | C4<br>(903) <sup>*7</sup>         | Т203         | Terminal 2 frequency setting gain                 | 0% to 300%           | 0.1%                             | 100%                                        |       | 382              |                     |
| ו parar               | C5<br>(904) <sup>*7</sup>         | T400         | Terminal 4 frequency setting<br>bias frequency    | 0 to 590 Hz          | 0.01 Hz                          | 0 Hz                                        |       | 382              |                     |
| Calibration parameter | C6<br>(904) <sup>*7</sup>         | T401         | Terminal 4 frequency setting bias                 | 0% to 300%           | 0.1%                             | 20%                                         |       | 382              |                     |
| Cali                  | 126<br>(905) <sup>*7</sup>        | T402         | Terminal 4 frequency setting gain frequency       | 0 to 590 Hz          | 0.01 Hz                          | 60 Hz                                       | 50 Hz | 382              |                     |
|                       | C7<br>(905) <sup>*7</sup>         | T403         | Terminal 4 frequency setting gain                 | 0% to 300%           | 0.1%                             | 100%                                        |       | 382              |                     |
|                       | C38<br>(932) <sup>*7</sup>        | T410         | Terminal 4 bias command<br>(torque/magnetic flux) | 0% to 400%           | 0.1%                             | 0%                                          |       | 387              |                     |
|                       | C39<br>(932) <sup>*7</sup><br>C40 | T411         | Terminal 4 bias (torque/<br>magnetic flux)        | 0% to 300%           | 0.1%                             | 0%                                          |       | 387              |                     |
|                       | (933) <sup>*7</sup><br>C41        | T412         | Terminal 4 gain command<br>(torque/magnetic flux) | 0% to 400%           | 0.1%                             | 150%                                        |       | 387              |                     |
|                       | (933) <sup>*7</sup><br>C42        | T413         | Terminal 4 gain (torque/<br>magnetic flux)        | 0% to 300%           | 0.1%                             | 100%                                        |       | 387              |                     |
| -                     | (934) <sup>*7</sup><br>C43        | A630         | PID display bias coefficient                      | 0 to 500, 9999       | 0.01                             | 9999                                        |       | 470              |                     |
| PID display           | (934) <sup>*7</sup><br>C44        | A631         | PID display bias analog value                     | 0% to 300%           | 0.1%                             | 20%                                         |       | 470              |                     |
| DIA                   | (935) <sup>*7</sup><br>C45        | A632         | PID display gain coefficient                      | 0 to 500, 9999       | 0.01                             | 9999                                        |       | 470              |                     |
|                       | (935) <sup>*7</sup><br>PR.CL      | A633         | PID display gain analog value<br>Parameter clear  | 0% to 300%<br>(0), 1 | 0.1%                             | 100%                                        |       | 470<br>540       |                     |
| ters                  | ALLC                              |              |                                                   |                      | 1                                | 0<br>0                                      |       | 540              |                     |
| Clear parameters      | ER.CL                             |              | All parameter clear<br>Fault history clear        | (0), 1<br>(0), 1     | 1                                | 0                                           |       | 542              |                     |
| _                     | PR.CH                             |              | Initial value change list                         | —                    | 1                                | 0                                           |       | 50               |                     |
| —                     | РМ                                |              | PM parameter initialization                       | 0                    | 1                                | 0                                           |       | 112              |                     |
| —                     | AUTO                              |              | Automatic parameter setting                       | —                    | —                                | —                                           |       | 230              |                     |
| _                     | PR.MD                             |              | Group parameter setting                           | (0), 1, 2            | 1                                | 0                                           |       | 85               |                     |

\*1 Gr.1 and Gr.2 are the parameter initial value groups. (Refer to page 50).

\*2 Differs depending on the capacity.

6%: FR-E820-0050(0.75K) or lower, FR-E840-0026(0.75K) or lower, and FR-E820S-0050(0.75K) or lower 5%: FR-E860-0017(0.75K)

4%: FR-E820-0080(1.5K) to FR-E820-0175(3.7K), FR-E840-0040(1.5K) to FR-E840-0095(3.7K), and FR-E820S-0080(1.5K) or higher 3%: FR-E820-0240(5.5K), FR-E820-0330(7.5K), FR-E840-0120(5.5K), FR-E840-0170(7.5K), FR-E860-0027(1.5K), and FR-E860-0040(2.2K) 2%: FR-E820-0470(11K) or higher, FR-E840-0230(11K) or higher, and FR-E860-0061(3.7K) or higher

\*3 Differs depending on the capacity.

5 s: FR-E820-0175(3.7K) or lower, FR-E840-0095(3.7K) or lower, FR-E860-0061(3.7K) or lower, and FR-E820S-0110(2.2K) or lower 10 s: FR-E820-0240(5.5K), FR-E820-0330(7.5K), FR-E840-0120(5.5K), FR-E840-0170(7.5K), and FR-E860-0090(5.5K) or higher 15 s: FR-E820-0470(11K) or higher and FR-E840-0230(11K) or higher

- \*4 Differs depending on the capacity.
  - 6%: FR-E820-0015(0.2K) or lower and FR-E820S-0015(0.2K) or lower
  - 4%: FR-E820-0030(0.4K) to FR-E820-0330(7.5K), FR-E840-0016(0.4K) to FR-E840-0170(7.5K), and FR-E820S-0030(0.4K) or higher
  - 2%: FR-E820-0470(11K) or higher and FR-E840-0230(11K) or higher
  - 1%: FR-E860-0017(0.75K) or higher
- \*5 The set value is read/written in 2-word (32-bit) units when the PLC function is used for parameter reading/writing.
- \*6 The setting is available only when a Vector control compatible option is installed. (The parameter can be read or written using communication protocols regardless of whether the option is installed.)
- \*7 On the LCD operation panel or the parameter unit used as the command source, the parameter number in parentheses appears instead of that starting with the letter C.
- \*8 For the Ethernet model and the safety communication model, the setting is available only when the FR-A8AY is installed.
- \*9 For details, refer to the Instruction Manual (Communication).
- \*10 Available when the PLC function is enabled. (Pr.313 to Pr.315 are always available for settings in the Ethernet model and the safety communication model.)
- \*11 For the standard model, the setting is available only when a communication option is installed.
- \*12 For details, refer to the FR-E800-SCE Instruction Manual (Functional Safety).

# **3.3** Use of a function group number for the identification of parameters

A parameter identification number shown on the PU can be switched from a parameter number to a function group number. As parameters are grouped by function and displayed by the group, the related parameters can be set continually at a time.

### Changing a parameter identification number to a function group number

| Pr.MD setting | Description                                                                                                  |
|---------------|----------------------------------------------------------------------------------------------------|
| 0             | The setting of parameter identification number remains the same as the last setting.                         |
| 1             | The parameter number is used for the identification of parameters, and displayed in numerical order.         |
| 2             | The function group number is used for the identification of parameters, and displayed in alphanumeric order. |

#### Operating procedure

- **1.** Turning ON the power of the inverter The operation panel is in the monitor mode.
- 2. Selecting the parameter setting mode Press the MODE key to choose the parameter setting mode. (The parameter number read previously appears on the 12-segment LCD display.)
- **3.** Selecting a parameter

Turn the setting dial or press the UP/DOWN key until "Pr.MD" (Group parameter setting) appears. Press the SET key to confirm the selection. "0" (initial value) will appear.

4. Selecting the use of the function group number Turn the setting dial or press the UP/DOWN key to change the value to "2" (function group number). Press the SET key to confirm the Group parameter setting. "2" blinks after the setting is completed.

### • Selecting a parameter by function group number to change its setting

The following shows the procedure to change the setting of P.H400 (Pr.1) Maximum frequency.

#### Operating procedure

- **1.** Turning ON the power of the inverter The operation panel is in the monitor mode.
- **2.** Changing the operation mode Press the PU/EXT key to choose the PU operation mode. [PU] indicator turns ON.
- **3.** Selecting the parameter setting mode Press the MODE key to choose the parameter setting mode. (The parameter group number read previously appears.)
- **4.** Enabling the function group selection Turn the setting dial or press the UP/DOWN key until "H4.." (Protective function parameter 4) appears. Press the SET key to confirm the selection. "H4---" will appear, which shows that the operation panel is ready for selection of a number in the group of monitor parameter 4.

#### **5.** Selecting a parameter

Turn the setting dial or press the UP/DOWN key until "H400" (**P.H400 Maximum frequency**) appears. Press the SET key to display the present set value. "120.0" (initial value) appears.

**6.** Changing the setting value

Turn the setting dial or press the UP/DOWN key to change the value to "60.00". Press the SET key to confirm the setting. "60.00" blinks after the setting is completed.

### E: Environment setting parameters

Parameters for the inverter operating environment.

| Pr. group | Pr.  | Name                                                | Refer<br>to page |  |  |
|-----------|------|-----------------------------------------------------|------------------|--|--|
| E000      | 168  | Parameter for manufacturer setting set.             | g. Do not        |  |  |
| E001      | 169  | Parameter for manufacturer setting set.             | g. Do not        |  |  |
| E020      | 1006 | Clock (year)                                        | 208              |  |  |
| E021      | 1007 | Clock (month, day)                                  | 208              |  |  |
| E022      | 1008 | Clock (hour, minute)                                | 208              |  |  |
| E023      | 269  | Parameter for manufacturer setting set.             | g. Do not        |  |  |
| E080      | 168  | Parameter for manufacturer setting. Do not set.     |                  |  |  |
| E081      | 169  | Parameter for manufacturer setting set.             | g. Do not        |  |  |
| E100      |      | Reset selection                                     |                  |  |  |
| E101      | 75   | Disconnected PU detection<br>[E800]                 | 211              |  |  |
| E102      |      | PU stop selection                                   |                  |  |  |
| E103      | 145  | PU display language selection<br>[E800]             | 214              |  |  |
| E104      | 990  | PU buzzer control [E800]                            | 215              |  |  |
| E105      | 991  | PU contrast adjustment [E800]                       | 216              |  |  |
| E107      | 75   | Reset limit [E800-SCE]                              | 211              |  |  |
| E200      | 161  | Frequency setting/key lock<br>operation selection   | 217              |  |  |
| E201      | 295  | Frequency change increment<br>amount setting [E800] | 219              |  |  |
| E202      | 40   | RUN key rotation direction<br>selection             | 220              |  |  |
| E300      | 30   | Regenerative function<br>selection                  | 521              |  |  |
| E301      | 570  | Multiple rating setting                             | 221              |  |  |
| E400      | 77   | Parameter write selection                           | 223              |  |  |
| E410      | 296  | Password lock level                                 | 226              |  |  |
| E411      | 297  | Password lock/unlock                                | 226              |  |  |
| E415      | 1499 | Parameter for manufacturer setting set.             | g. Do not        |  |  |
| E420      | 888  | Free parameter 1                                    | 229              |  |  |
| E421      | 889  | Free parameter 2                                    | 229              |  |  |
| E430      | 998  | PM parameter initialization <i>Simple</i>           | 112              |  |  |
| E431      | 999  | Automatic parameter setting Simple                  | 230              |  |  |
| E440      | 160  | User group read selection <i>Simple</i>             | 232              |  |  |
| E441      | 172  | User group registered display/<br>batch clear       | 232              |  |  |
| E442      | 173  | User group registration                             | 232              |  |  |
| E443      | 174  | User group clear                                    | 232              |  |  |
| E600      | 72   | PWM frequency selection                             | 235              |  |  |
| E601      | 240  | Soft-PWM operation selection                        | 235              |  |  |
| E602      | 260  | PWM frequency automatic switchover                  | 235              |  |  |
| E700      | 255  | Life alarm status display                           | 237              |  |  |

| Pr. group | Pr. | Name                                                             | Refer<br>to page |
|-----------|-----|------------------------------------------------------------------|------------------|
| E701      | 256 | Inrush current limit circuit life<br>display                     | 237              |
| E702      | 257 | Control circuit capacitor life<br>display                        | 237              |
| E703      | 258 | Main circuit capacitor life<br>display                           | 237              |
| E704      | 259 | Main circuit capacitor life<br>measuring                         | 237              |
| E705      | 506 | Display estimated main circuit<br>capacitor residual life        | 237              |
| E706      | 507 | Display/reset ABC relay<br>contact life                          | 237              |
| E708      | 509 | Display power cycle life                                         | 237              |
| E709      | 198 | Display corrosion level                                          | 237              |
| E710      | 503 | Maintenance timer                                                | 241              |
| E711      | 504 | Maintenance timer warning<br>output set time                     | 241              |
| E720      | 555 | Current average time                                             | 242              |
| E721      | 556 | Data output mask time                                            | 242              |
| E722      | 557 | Current average value monitor<br>signal output reference current | 242              |

### F: Settings for acceleration/ deceleration

Parameters for the motor acceleration/deceleration characteristics.

| Pr. group | Pr.                     | Name                                               | Refer<br>to page |
|-----------|-------------------------|----------------------------------------------------|------------------|
| F000      | 20                      | Acceleration/deceleration reference frequency      | 246              |
| F001      | 21                      | Acceleration/deceleration time increments          | 246              |
| F002      | 16 <sup>*1</sup>        | Jog acceleration/deceleration time                 | 285              |
| F003      | 611                     | Acceleration time at a restart                     | 480,<br>486      |
| F010      | 7 <sup>*1</sup>         | Acceleration time Simple                           | 246              |
| F011      | 8 <sup>*1</sup>         | Deceleration time Simple                           | 246              |
| F020      | <b>44</b> <sup>*1</sup> | Second acceleration/<br>deceleration time          | 246,<br>473      |
| F021      | 45 <sup>*1</sup>        | Second deceleration time                           | 246,<br>473      |
| F022      | 147                     | Acceleration/deceleration time switching frequency | 246              |
| F040      | 1103 <sup>*1</sup>      | Deceleration time at<br>emergency stop             | 246              |
| F070      | 791 <sup>*1</sup>       | Acceleration time in low-speed range               | 246              |
| F071      | 792 <sup>*1</sup>       | Deceleration time in low-speed range               | 246              |
| F100      | 29                      | Acceleration/deceleration pattern selection        | 252              |
| F101      | 59                      | Remote function selection                          | 254              |
| F102      | 13                      | Starting frequency                                 | 258,<br>259      |
| F103      | 571                     | Holding time at a start                            | 258              |

3.4 Parameter list (by function group number)

| Pr. group | Pr. | Name                                         | Refer<br>to page |
|-----------|-----|----------------------------------------------|------------------|
| F500      | 292 | Automatic acceleration/<br>deceleration      | 260,<br>436      |
| F510      | 61  | Reference current                            | 260              |
| F511      | 62  | Reference value at<br>acceleration           | 260              |
| F512      | 63  | Reference value at<br>deceleration           | 260              |
| F513      | 293 | Acceleration/deceleration separate selection | 260              |

### D: Parameters for the setting of operation command and frequency command

Parameters for setting the command source to the inverter, and the motor driving frequency and torque.

| Pr. group       | Pr.           | Name                                                | Refer<br>to page |
|-----------------|---------------|-----------------------------------------------------|------------------|
| Daga            |               | Operation mode                                      | 264,             |
| D000            | 79            | selection Simple                                    | 274              |
| D001            | 340           | Communication startup mode selection                | 274              |
| D010            | 338           | Communication operation<br>command source           | 275              |
| D011            | 339           | Communication speed<br>command source               | 275              |
| D012            | 550           | NET mode operation command<br>source selection      | 275              |
| D013            | 551           | PU mode operation command<br>source selection       | 275              |
| D020            | 78            | Reverse rotation prevention selection               | 284              |
| D030            | 811           | Set resolution switchover                           | 127,<br>330      |
| D200            | 15            | Jog frequency                                       | 285              |
| D301            | 4             | Multi-speed setting (high speed) S <i>imple</i>     | 287              |
| D302            | 5             | Multi-speed setting (middle<br>speed)S <i>imple</i> | 287              |
| D303            | 6             | Multi-speed setting (low speed) <i>Simple</i>       | 287              |
| D304 to<br>D307 | 24 to 27      | Multi-speed setting (speed 4 to speed 7)            | 287              |
| D308 to<br>D315 | 232 to<br>239 | Multi-speed setting (speed 8 to speed 15)           | 287              |
| D400            | 804           | Torque command source selection                     | 155              |
| D401            | 805           | Torque command value (RAM)                          | 127,<br>155      |
| D402            | 806           | Torque command value (RAM,<br>EEPROM)               | 127,<br>155      |

### ♦ H: Protective function parameter

Parameters to protect the motor and the inverter.

| Pr. group | Pr. | Name                                          | Refer<br>to page    |
|-----------|-----|-----------------------------------------------|---------------------|
| H000      | 9   | Electronic thermal O/L<br>relay <i>Simple</i> | 290,<br>409,<br>420 |

| Pr. group    | Pr.               | Name                                                                                        | Refer<br>to page    |
|--------------|-------------------|---------------------------------------------------------------------------------------------|---------------------|
| H001         | 600               | First free thermal reduction<br>frequency 1                                                 | 290                 |
| H002         | 601               | First free thermal reduction ratio 1                                                        | 290                 |
| H003         | 602               | First free thermal reduction frequency 2                                                    | 290                 |
| H004         | 603               | First free thermal reduction ratio 2                                                        | 290                 |
| H005         | 604               | First free thermal reduction<br>frequency 3                                                 | 290                 |
| H006         | 607               | Motor permissible load level                                                                | 290                 |
| H010         | 51                | Second electronic thermal O/L relay                                                         | 290,<br>409,<br>420 |
| H011         | 692               | Second free thermal reduction<br>frequency 1                                                | 290                 |
| H012         | 693               | Second free thermal reduction ratio 1                                                       | 290                 |
| H013         | 694               | Second free thermal reduction<br>frequency 2                                                | 290                 |
| H014         | 695               | Second free thermal reduction ratio 2                                                       | 290                 |
| H015         | 696               | Second free thermal reduction frequency 3                                                   | 290                 |
| H016         | 608               | Second motor permissible<br>load level                                                      | 290                 |
| H020         | 561               | PTC thermistor protection<br>level                                                          | 290                 |
| H021         | 1016              | PTC thermistor protection<br>detection time<br>Cooling fan operation                        | 290                 |
| H100         | 244               | selection<br>Earth (ground) fault detection                                                 | 298                 |
| H101         | 249               | at start<br>Display safety fault code                                                       | 299<br>*8           |
| H110         | 986               | [E800-SCE]<br>Inverter output fault detection                                               |                     |
| H182         | 631               | enable/disable selection<br>Output phase loss protection                                    | 300                 |
| H200         | 251               | selection                                                                                   | 302                 |
| H300         | 65                | Retry selection<br>Number of retries at fault                                               | 303                 |
| H301         | 67                | occurrence                                                                                  | 303                 |
| H302         | 68                | Retry waiting time                                                                          | 303                 |
| H303<br>H320 | 69<br>523         | Retry count display erase<br>Emergency drive mode                                           | 303<br>306          |
| H321         | 523               | selection [E800(-E)]<br>Emergency drive running                                             | 306                 |
| H322         | 515               | speed [E800(-E)]<br>Emergency drive dedicated                                               | 306                 |
| H323         | 1013              | retry count [E800(-E)]<br>Emergency drive running<br>speed after retry reset [E800(-<br>E)] | 306                 |
| H324         | 514               | Emergency drive dedicated<br>retry waiting time [E800(-E)]                                  | 306                 |
| H325         | 890               | Internal storage device status indication                                                   | 314                 |
| H400         | 1                 | Maximum frequency Simple                                                                    | 315                 |
| H401         | 2                 | Minimum frequency Simple                                                                    | 315                 |
| H402         | 18                | High speed maximum<br>frequency                                                             | 315                 |
| H415         | 873 <sup>*2</sup> | Speed limit                                                                                 | 142                 |

| Pr. group    | Pr.  | Name                                                                                    | Refer<br>to page |
|--------------|------|-----------------------------------------------------------------------------------------|------------------|
| 11440        | 005  | Speed deviation excess                                                                  | 142,             |
| H416         | 285  | detection frequency                                                                     | 436              |
| H420         | 31   | Frequency jump 1A                                                                       | 316              |
| H421         | 32   | Frequency jump 1B                                                                       | 316              |
| H422         | 33   | Frequency jump 2A                                                                       | 316              |
| H423         | 34   | Frequency jump 2B                                                                       | 316              |
| H424         | 35   | Frequency jump 3A                                                                       | 316              |
| H425<br>H429 | 36   | Frequency jump 3B<br>Frequency jump range                                               | 316<br>316       |
| П429         | 552  | Stall prevention operation                                                              | 127.             |
| H500         | 22   | level (Torque limit level)                                                              | 318              |
| H501         | 156  | Stall prevention operation selection                                                    | 318              |
| H600         | 48   | Second stall prevention<br>operation level                                              | 318              |
| H610         | 23   | Stall prevention operation<br>level compensation factor at<br>double speed              | 318              |
| H611         | 66   | Stall prevention operation reduction starting frequency                                 | 318              |
| H630         | 277  | Stall prevention operation<br>current switchover                                        | 318              |
| H631         | 154  | Voltage reduction selection<br>during stall prevention<br>operation                     | 318              |
| H103         | 997  | Fault initiation                                                                        | 301              |
| H800         | 374  | Overspeed detection level                                                               | 328              |
| H520         | 1480 | Load characteristics<br>measurement mode                                                | 323              |
| H521         | 1481 | Load characteristics load<br>reference 1                                                | 323              |
| H522         | 1482 | Load characteristics load<br>reference 2                                                | 323              |
| H523         | 1483 | Load characteristics load<br>reference 3                                                | 323              |
| H524         | 1484 | Load characteristics load<br>reference 4                                                | 323              |
| H525         | 1485 | Load characteristics load<br>reference 5                                                | 323              |
| H526         | 1486 | Load characteristics maximum frequency                                                  | 323              |
| H527         | 1487 | Load characteristics minimum<br>frequency                                               | 323              |
| H531         | 1488 | Upper limit warning detection width                                                     | 323              |
| H532         | 1489 | Lower limit warning detection width                                                     | 323              |
| H533         | 1490 | Upper limit fault detection width                                                       | 323              |
| H534         | 1491 | Lower limit fault detection width                                                       | 323              |
| H535         | 1492 | Load status detection signal<br>delay time / load reference<br>measurement waiting time | 323              |
| H801         | 375  | Faulty acceleration rate<br>detection level                                             | 246              |
| H881         | 690  | Deceleration check time                                                                 | 142              |

# M: Item and output signal for monitoring

Parameters for the settings regarding the monitoring to check the inverter's operating status and the output signals for the monitoring.

| Pr. group | Pr.              | Name                                                             | Refer<br>to page |
|-----------|------------------|------------------------------------------------------------------|------------------|
| M000      | 37 <sup>*1</sup> | Speed display                                                    | 330              |
| M001      | 505              | Speed setting reference                                          | 330              |
| M003      | 53               | Frequency / rotation speed<br>unit switchover                    | 330              |
| M020      | 170              | Watt-hour meter clear                                            | 332              |
| M021      | 563              | Energization time carrying-<br>over times                        | 332              |
| M022      | 268              | Monitor decimal digits<br>selection                              | 332              |
| M023      | 891              | Cumulative power monitor<br>digit shifted times                  | 332,<br>349      |
| M030      | 171              | Operation hour meter clear                                       | 332              |
| M031      | 564              | Operating time carrying-over times                               | 332              |
| M040      | 55 <sup>*4</sup> | Frequency monitoring reference                                   | 342              |
| M041      | 56 <sup>*4</sup> | Current monitoring reference                                     | 342              |
| M042      | 866              | Torque monitoring reference                                      | 332              |
| M043      | 241              | Analog input display unit<br>switchover                          | 382              |
| M044      | 290              | Monitor negative output selection                                | 332,<br>342      |
| M050      | 1106             | Torque monitor filter                                            | 332              |
| M051      | 1107             | Running speed monitor filter                                     | 332              |
| M052      | 1108             | Excitation current monitor filter                                | 332              |
| M100      | 52               | Operation panel main monitor selection                           | 332              |
| M101      | 774              | Operation panel monitor<br>selection 1                           | 332              |
| M102      | 775              | Operation panel monitor selection 2                              | 332              |
| M103      | 776              | Operation panel monitor selection 3                              | 332              |
| M104      | 992              | Operation panel setting dial<br>push monitor selection [E800]    | 332              |
| M200      | 892              | Load factor                                                      | 349              |
| M201      | 893              | Energy saving monitor<br>reference (motor capacity)              | 349              |
| M202      | 894              | Control selection during<br>commercial power-supply<br>operation | 349              |
| M203      | 895              | Power saving rate reference value                                | 349              |
| M204      | 896              | Power unit cost                                                  | 349              |
| M205      | 897              | Power saving monitor average time                                | 349              |
| M206      | 898              | Power saving cumulative<br>monitor clear                         | 349              |
| M207      | 899              | Operation time rate (estimated value)                            | 349              |
| M300      | 54               | FM terminal function selection<br>[E800-1]                       | 342              |
| M301      | 158              | AM terminal function selection<br>[E800-4][E800-5]               | 342              |

| Pr. group    | Pr.                       | Name                                               | Refer<br>to page |
|--------------|---------------------------|----------------------------------------------------|------------------|
| M310         | C0<br>(900) <sup>*3</sup> | FM terminal calibration [E800-<br>1]               | 346              |
| M320         | C1<br>(901) <sup>*3</sup> | AM terminal calibration [E800-<br>4][E800-5]       | 346              |
| M321         | 867                       | <b>AM output filter</b> [E800-4][E800-<br>5]       | 346              |
| M390         | 1200                      | AM output offset calibration<br>[E800-4][E800-5]   | 346              |
| M400         | 190                       | RUN terminal function selection                    | 355              |
| M404         | 191                       | FU terminal function selection                     | 355              |
| M405         | 192                       | ABC terminal function selection                    | 355              |
| M410         | 313 <sup>*6</sup>         | DO0 output selection                               | 355              |
| M411         | 314 <sup>*6</sup>         | DO1 output selection                               | 355              |
| M412         | 315 <sup>*6</sup>         | DO2 output selection                               | 355              |
| M413         | 316 <sup>*6</sup>         | DO3 output selection                               | 355              |
| M414         | 317 <sup>*6</sup>         | DO4 output selection                               | 355              |
| M415         | 318 <sup>*6</sup>         | DO5 output selection                               | 355              |
| M416         | 319 <sup>*6</sup>         | DO6 output selection                               | 355              |
| M420         | 320 <sup>*6</sup>         | RA1 output selection                               | 355              |
| M421         | 321 <sup>*6</sup>         | RA2 output selection                               | 355              |
| M422         | 322 <sup>*6</sup>         | RA3 output selection                               | 355              |
| M430         | 157                       | OL signal output timer                             | 127,<br>318      |
| M431         | 289                       | Inverter output terminal filter                    | 355              |
| M433         | 166                       | Output current detection<br>signal retention time  | 368              |
| M440         | 870                       | Speed detection hysteresis                         | 365              |
| M441         | 41                        | Up-to-frequency sensitivity                        | 365              |
| M442         | 42                        | Output frequency detection                         | 365              |
| M443         | 43                        | Output frequency detection for reverse rotation    | 365              |
| M446         | 865                       | Low speed detection                                | 365              |
| M451<br>M452 | 193<br>194                | NET Y1 output selection                            | 355              |
| M452<br>M453 | 194<br>195                | NET Y2 output selection<br>NET Y3 output selection | 355<br>355       |
| M454         | 195                       | NET Y4 output selection                            | 355              |
| M460         | 150                       | Output current detection level                     | 368              |
| M461         | 151                       | Output current detection signal delay time         | 368              |
| M462         | 152                       | Zero current detection level                       | 368              |
| M463         | 153                       | Zero current detection time                        | 368              |
| M464         | 167                       | Output current detection<br>operation selection    | 368              |
| M470         | 864                       | Torque detection                                   | 370              |
| M610         | 635 <sup>*2</sup>         | Cumulative pulse clear signal selection            | 192              |
| M611         | 636 <sup>*2</sup>         | Cumulative pulse division<br>scaling factor        | 192              |
| M613         | 638 <sup>*2</sup>         | Cumulative pulse storage                           | 192              |

### T: Multi-function input terminal parameters

Parameters for the setting of the input terminals via which commands are given to the inverter.

| Pr. group | Pr.                        | Name                                                 | Refer<br>to page |
|-----------|----------------------------|------------------------------------------------------|------------------|
| Т000      | 73                         | Analog input selection                               | 374              |
| T001      | 267                        | Terminal 4 input selection                           | 374              |
| T002      | 74                         | Input filter time constant                           | 380              |
| T003      | 822                        | Speed setting filter 1                               | 380              |
| T004      | 826                        | Torque setting filter 1                              | 380              |
| T005      | 832                        | Speed setting filter 2                               | 380              |
| T006      | 836                        | Torque setting filter 2                              | 380              |
| T007      | 849                        | Analog input offset adjustment                       | 380              |
| T022      | 125                        | Terminal 2 frequency setting gain frequency          | 382              |
| T040      | 858                        | Terminal 4 function<br>assignment                    | 127,<br>379      |
| T042      | 126                        | Terminal 4 frequency setting gain frequency (Simple) | 382              |
| T200      | C2<br>(902) <sup>*3</sup>  | Terminal 2 frequency setting bias frequency          | 382              |
| T201      | C3<br>(902) <sup>*3</sup>  | Terminal 2 frequency setting bias                    | 382              |
| T202      | 125<br>(903) <sup>*3</sup> | Terminal 2 frequency setting gain frequency          | 382              |
| T203      | C4<br>(903) <sup>*3</sup>  | Terminal 2 frequency setting gain                    | 382              |
| T400      | C5<br>(904) <sup>*3</sup>  | Terminal 4 frequency setting<br>bias frequency       | 382              |
| T401      | C6<br>(904) <sup>*3</sup>  | Terminal 4 frequency setting<br>bias                 | 382              |
| T402      | 126<br>(905) <sup>*3</sup> | Terminal 4 frequency setting gain frequency          | 382              |
| T403      | C7<br>(905) <sup>*3</sup>  | Terminal 4 frequency setting gain                    | 382              |
| T410      | C38<br>(932) <sup>*3</sup> | Terminal 4 bias command (torque/magnetic flux)       | 387              |
| T411      | C39<br>(932) <sup>*3</sup> | Terminal 4 bias (torque/<br>magnetic flux)           | 387              |
| T412      | C40<br>(933) <sup>*3</sup> | Terminal 4 gain command (torque/magnetic flux)       | 387              |
| T413      | C41<br>(933) <sup>*3</sup> | Terminal 4 gain (torque/<br>magnetic flux)           | 387              |
| T700      | 178                        | STF/DI0 terminal function<br>selection [E800(-E)]    | 392              |
| T701      | 179                        | STR/DI1 terminal function<br>selection [E800(-E)]    | 392              |
| T702      | 180                        | RL terminal function selection                       | 392              |
| T703      | 181                        | RM terminal function selection                       | 392              |
| T704      | 182                        | RH terminal function selection                       | 392              |
| T709      | 183                        | MRS terminal function selection                      | 392              |
| T711      | 184                        | RES terminal function selection                      | 392              |
| T720      | 17                         | MRS/X10 terminal input selection                     | 396              |
| T740      | 699                        | Input terminal filter [E800(-E)]                     | 392              |

| Pr. group | Pr. | Name                   | Refer<br>to page |
|-----------|-----|------------------------|------------------|
| T751      | 185 | NET X1 input selection | 392              |
| T752      | 186 | NET X2 input selection | 392              |
| T753      | 187 | NET X3 input selection | 392              |
| T754      | 188 | NET X4 input selection | 392              |
| T755      | 189 | NET X5 input selection | 392              |

### ♦ C: Motor constant parameters

Parameters for the applied motor setting.

| Pr. group | Pr.               | Name                                               | Refer<br>to page |
|-----------|-------------------|----------------------------------------------------|------------------|
|           |                   |                                                    | 404,             |
| C100      | 71                | Applied motor                                      | 409,             |
|           |                   |                                                    | 420              |
|           |                   |                                                    | 104,             |
| C101      | 80                | Motor capacity                                     | 409,             |
|           |                   |                                                    | 420              |
| 0400      |                   |                                                    | 104,             |
| C102      | 81                | Number of motor poles                              | 409,<br>420      |
|           |                   |                                                    | 290.             |
| C103      | 9                 | Rated motor current Simple                         | 409.             |
| 0105      | 3                 | Rated motor current simple                         | 420              |
|           |                   |                                                    | 104.             |
| C104      | 83                | Rated motor voltage                                | 409.             |
| ••••      |                   | hated motor renage                                 | 420              |
|           |                   |                                                    | 104,             |
| C105      | 84                | Rated motor frequency                              | 409.             |
|           |                   |                                                    | 420              |
| C106      | 702               | Maximum motor frequency                            | 420              |
| C107      | 707               | Motor inertia (integer)                            | 420              |
| C108      | 724               | Motor inertia (exponent)                           | 420              |
| 0100      | 124               |                                                    | 409.             |
| C110      | 96                | Auto tuning setting/status                         | 409,<br>420,     |
| 0110      | 30                | Auto tuning setting/status                         | 488              |
| C111      | 95                | Online auto tuning selection                       | 427              |
|           | 55                | Chille auto taning selection                       | 134.             |
| C114      | 880               | Load inertia ratio                                 | 134,             |
|           |                   |                                                    | 409.             |
| C120      | 90                | Motor constant (R1)                                | 420,             |
|           |                   |                                                    | 488              |
| C121      | 91                | Motor constant (R2)                                | 409              |
|           | -                 | Motor constant (L1)/d-axis                         | 409.             |
| C122      | 92                | inductance (Ld)                                    | 420              |
|           |                   | Motor constant (L2)/q-axis                         | 409.             |
| C123      | 93                | inductance (Lq)                                    | 420              |
| C124      | 94                | Motor constant (X)                                 | 409              |
| C125      | 82                | Motor excitation current                           | 409              |
|           | -                 | Torque current/Rated PM                            | 409.             |
| C126      | 859               | motor current                                      | 403, 420         |
| C130      | 706               | Induced voltage constant (phi                      | 420              |
| 0404      |                   | f)                                                 | 400              |
| C131      | 711               | Motor Ld decay ratio                               | 420              |
| C132      | 712               | Motor Lq decay ratio                               | 420              |
| C133      | 725               | Motor protection current level                     | 420              |
| C135      | 1412              | Motor induced voltage<br>constant (phi f) exponent | 420              |
|           |                   |                                                    | 430,             |
| C140      | 369 <sup>*2</sup> | Number of encoder pulses                           | 446,             |
|           |                   |                                                    | 534              |
|           | **                |                                                    | 430,             |
| C141      | 359 <sup>*2</sup> | Encoder rotation direction                         | 446,             |
|           |                   |                                                    | 534              |

| Pr. group | Pr.               | Name                                                                     | Refer<br>to page    |
|-----------|-------------------|--------------------------------------------------------------------------|---------------------|
| C148      | 376 <sup>*2</sup> | Encoder signal loss detection<br>enable/disable selection                | 433,<br>534         |
| C150      | 1002              | Lq tuning target current<br>adjustment coefficient                       | 420                 |
| C182      | 717               | Starting resistance tuning compensation coefficient 1                    | 420                 |
| C185      | 721               | Starting magnetic pole<br>position detection pulse width                 | 420                 |
| C188      | 720               | Starting resistance tuning<br>compensation coefficient 2                 | 409                 |
| C200      | 450               | Second applied motor                                                     | 404                 |
| C201      | 453               | Second motor capacity                                                    | 409,<br>420         |
| C202      | 454               | Number of second motor poles                                             | 409,<br>420         |
| C203      | 51                | Rated second motor current                                               | 290,<br>409,<br>420 |
| C204      | 456               | Rated second motor voltage                                               | 409,<br>420         |
| C205      | 457               | Rated second motor frequency                                             | 409,<br>420         |
| C206      | 743               | Second motor maximum<br>frequency                                        | 420                 |
| C207      | 744               | Second motor inertia (integer)                                           | 420                 |
| C208      | 745               | Second motor inertia<br>(exponent)                                       | 420                 |
| C210      | 463               | Second motor auto tuning<br>setting/status                               | 409,<br>420,<br>488 |
| C211      | 574               | Second motor online auto tuning                                          | 427                 |
| C220      | 458               | Second motor constant (R1)                                               | 409,<br>420,<br>488 |
| C221      | 459               | Second motor constant (R2)                                               | 409                 |
| C222      | 460               | Second motor constant (L1) /<br>d-axis inductance (Ld)                   | 409,<br>420         |
| C223      | 461               | Second motor constant (L2) /<br>q-axis inductance (Lq)                   | 409,<br>420         |
| C224      | 462               | Second motor constant (X)                                                | 409                 |
| C225      | 455               | Second motor excitation<br>current                                       | 409                 |
| C226      | 860               | Second motor torque current/<br>Rated PM motor current                   | 409,<br>420         |
| C230      | 738               | Second motor induced voltage constant (phi f)                            | 420                 |
| C231      | 739               | Second motor Ld decay ratio                                              | 420                 |
| C232      | 740               | Second motor Lq decay ratio                                              | 420                 |
| C233      | 746               | Second motor protection<br>current level                                 | 420                 |
| C235      | 1413              | Second motor induced voltage constant (phi f) exponent                   | 420                 |
| C282      | 741               | Second motor starting<br>resistance tuning<br>compensation coefficient 1 | 420                 |
| C285      | 742               | Second motor magnetic pole detection pulse width                         | 420                 |
| C288      | 737               | Second motor starting<br>resistance tuning<br>compensation coefficient 2 | 420                 |

### ♦ A: Application parameters

Parameters for the setting of a specific application.

| Pr. group | Pr.               | Name                                                                              | Refer       |
|-----------|-------------------|-----------------------------------------------------------------------------------|-------------|
| Pr. group | FI.               |                                                                                   | to page     |
| A001      | 136               | MC switchover interlock time<br>[E800(-E)]                                        | 306         |
| A004      | 139               | Automatic switchover<br>frequency from inverter to<br>bypass operation [E800(-E)] | 306         |
| A100      | 278               | Brake opening frequency                                                           | 436         |
| A101      | 279               | Brake opening current                                                             | 436         |
| A102      | 280               | Brake opening current<br>detection time                                           | 436         |
| A103      | 281               | Brake operation time at start                                                     | 436         |
| A104      | 282               | Brake operation frequency                                                         | 436         |
| A105      | 283               | Brake operation time at stop                                                      | 436         |
| A106      | 284               | Deceleration detection<br>function selection                                      | 436         |
| A107      | 285               | Overspeed detection<br>frequency                                                  | 436,<br>534 |
| A108      | 639               | Brake opening current<br>selection                                                | 436         |
| A109      | 640               | Brake operation frequency selection                                               | 436         |
| A110      | 292               | Automatic acceleration/<br>deceleration                                           | 260,<br>436 |
| A200      | 270               | Stop-on-contact control selection                                                 | 441         |
| A205      | 275               | Stop-on contact excitation<br>current low-speed scaling<br>factor                 | 441         |
| A206      | 276               | PWM carrier frequency at stop-<br>on contact                                      | 441         |
| A300      | 592               | Traverse function selection                                                       | 444         |
| A301      | 593               | Maximum amplitude amount                                                          | 444         |
| A302      | 594               | Amplitude compensation<br>amount during deceleration                              | 444         |
| A303      | 595               | Amplitude compensation<br>amount during acceleration                              | 444         |
| A304      | 596               | Amplitude acceleration time                                                       | 444         |
| A305      | 597               | Amplitude deceleration time                                                       | 444         |
| A510      | 350 <sup>*2</sup> | Stop position command selection                                                   | 446         |
| A512      | 361 <sup>*2</sup> | Position shift                                                                    | 446         |
| A520      | 362 <sup>*2</sup> | Orientation position loop gain                                                    | 446         |
| A521      | 363 <sup>*2</sup> | Completion signal output delay time                                               | 446         |
| A522      | 364 <sup>*2</sup> | Encoder stop check time                                                           | 446         |
| A523      | 365 <sup>*2</sup> | Orientation limit                                                                 | 446         |
| A524      | 366 <sup>*2</sup> | Recheck time                                                                      | 446         |
| A525      | 393 <sup>*2</sup> | Orientation selection                                                             | 446         |
| A526      | 351 <sup>*2</sup> | Orientation speed                                                                 | 446         |
| A527      | 352 <sup>*2</sup> | Creep speed                                                                       | 446         |
| A528      | 353 <sup>*2</sup> | Creep switchover position                                                         | 446         |
| A529      | 354 <sup>*2</sup> | Position loop switchover position                                                 | 446         |
| A530      | 355 <sup>*2</sup> | DC injection brake start position                                                 | 446         |
| A531      | 356 <sup>*2</sup> | Internal stop position command                                                    | 446         |
| A532      | 357 <sup>*2</sup> | Orientation in-position zone                                                      | 446         |
| A532      | 357 <sup>*2</sup> | Orientation in-position zone                                                      | 446         |

| Pr. group | Pr.                        | Name                                                                   | Refer<br>to page    |
|-----------|----------------------------|------------------------------------------------------------------------|---------------------|
| A533      | 358 <sup>*2</sup>          | Servo torque selection                                                 | 446                 |
| A542      | 396 <sup>*2</sup>          | Orientation speed gain (P term)                                        | 446                 |
| A543      | 397 <sup>*2</sup>          | Orientation speed integral time                                        | 446                 |
| A544      | 398 <sup>*2</sup>          | Orientation speed gain (D term)                                        | 446                 |
| A545      | 399 <sup>*2</sup>          | Orientation deceleration ratio                                         | 446                 |
| A600      | 759                        | PID unit selection                                                     | 470                 |
| A601      | 131                        | PID upper limit                                                        | 457,<br>473         |
| A602      | 132                        | PID lower limit                                                        | 457,<br>473         |
| A603      | 553                        | PID deviation limit                                                    | 457                 |
| A604      | 554                        | PID signal operation selection                                         | 457                 |
| A607      | 1015                       | Integral stop selection at<br>limited frequency                        | 457                 |
| A610      | 128                        | PID action selection                                                   | 457,<br>473         |
| A611      | 133                        | PID action set point                                                   | 457,<br>472         |
|           |                            | PID control automatic                                                  | 473                 |
| A612      | 127                        | switchover frequency                                                   | 457<br>457,         |
| A613      | 129                        | PID proportional band                                                  | 457,<br>473<br>457, |
| A614      | 130                        | PID integral time                                                      | 473<br>457,         |
| A615      | 134                        | PID differential time                                                  | 437,<br>473         |
| A621      | 575                        | Output interruption detection<br>time<br>Output interruption detection | 457                 |
| A622      | 576                        | level<br>Output interruption cancel                                    | 457                 |
| A623      | 577                        | level<br>PID set point/deviation input                                 | 457<br>457.         |
| A624      | 609                        | selection                                                              | 473                 |
| A625      | 610                        | PID measured value input                                               | 457,                |
| A630      | C42                        | selection<br>PID display bias coefficient                              | 473<br>470          |
|           | (934) <sup>*3</sup><br>C43 |                                                                        |                     |
| A631      | (934) <sup>*3</sup>        | PID display bias analog value                                          | 470                 |
| A632      | C44<br>(935) <sup>*3</sup> | PID display gain coefficient                                           | 470                 |
| A633      | C45<br>(935) <sup>*3</sup> | PID display gain analog value                                          | 470                 |
| 4700      | 460                        | Automatic restart after                                                | 480,                |
| A700      | 162                        | instantaneous power failure<br>selection                               | 486,<br>488         |
| A701      | 299                        | Rotation direction detection selection at restarting                   | 480                 |
| A702      | 57                         | Restart coasting time                                                  | 480,<br>486         |
| A703      | 58                         | Restart cushion time                                                   | 480                 |
| A710      | 165                        | Stall prevention operation level for restart                           | 480                 |
| A711      | 298                        | Frequency search gain                                                  | 409,<br>488         |
| A712      | 560                        | Second frequency search gain                                           | 409,<br>488         |
| A730      | 261                        | Power failure stop selection                                           | 492                 |

| A800<br>A801<br>A804 | 414<br>415<br>498 | PLC function operation<br>selection<br>Inverter operation lock mode<br>setting<br>PLC function flash memory | <b>to page</b><br>494<br>494 |
|----------------------|-------------------|----------------------------------------------------------------------------------------------------|------------------------------|
| A801                 | 415               | selection<br>Inverter operation lock mode<br>setting                                                        |                              |
|                      |                   | setting                                                                                                    | 494                          |
| A804                 | 498               | PLC function flash memory                                                                                   |                              |
|                      |                   | clear                                                                                                    | 494                          |
| A805                 | 675               | User parameter auto storage<br>function selection                                                           | 494                          |
| A810 to              | 1150 to           | PLC function user parameters                                                                                | 494                          |
| A859                 | 1199              | 1 to 50                                                                                                    | 434                          |
| A900                 | 1020              | Trace operation selection                                                                                   | 496                          |
| A902                 | 1022              | Sampling cycle                                                                                              | 496                          |
| A903                 | 1023              | Number of analog channels                                                                                   | 496                          |
| A904                 | 1024              | Sampling auto start                                                                                         | 496                          |
| A905                 | 1025              | Trigger mode selection                                                                                      | 496                          |
| A906                 | 1026              | Number of sampling before trigger                                                                           | 496                          |
| A910                 | 1027              | Analog source selection (1ch)                                                                               | 496                          |
| A911                 | 1028              | Analog source selection (2ch)                                                                               | 496                          |
| A912                 | 1029              | Analog source selection (3ch)                                                                               | 496                          |
| A913                 | 1030              | Analog source selection (4ch)                                                                               | 496                          |
| A914                 | 1031              | Analog source selection (5ch)                                                                               | 496                          |
| A915                 | 1032              | Analog source selection (6ch)                                                                               | 496                          |
| A916                 | 1033              | Analog source selection (7ch)                                                                               | 496                          |
| A917                 | 1034              | Analog source selection (8ch)                                                                               | 496                          |
| A918                 | 1035              | Analog trigger channel                                                                                      | 496                          |
| A919                 | 1036              | Analog trigger operation selection                                                                          | 496                          |
| A920                 | 1037              | Analog trigger level                                                                                        | 496                          |
| A930                 | 1038              | Digital source selection (1ch)                                                                              | 496                          |
| A931                 | 1039              | Digital source selection (2ch)                                                                              | 496                          |
| A932                 | 1040              | Digital source selection (3ch)                                                                              | 496                          |
| A933                 | 1041              | Digital source selection (4ch)                                                                              | 496                          |
| A934                 | 1042              | Digital source selection (5ch)                                                                              | 496                          |
| A935                 | 1043              | Digital source selection (6ch)                                                                              | 496                          |
| A936                 | 1044              | Digital source selection (7ch)                                                                              | 496                          |
| A937                 | 1045              | Digital source selection (8ch)                                                                              | 496                          |
| A938                 | 1046              | Digital trigger channel                                                                                     | 496                          |
| A939                 | 1047              | Digital trigger operation selection                                                                         | 496                          |

### ♦ B: Position control parameters

Parameters for the position control setting.

| Pr. group | Pr. | Name                                                                         | Refer<br>to page |
|-----------|-----|------------------------------------------------------------------------------|------------------|
| B001      | 420 | Command pulse scaling factor<br>numerator (electronic gear<br>numerator)     | 195              |
| B002      | 421 | Command pulse multiplication<br>denominator (electronic gear<br>denominator) | 195              |
| B003      | 422 | Position control gain                                                        | 201,<br>512      |
| B004      | 423 | Position feed forward gain                                                   | 201              |
| B006      | 425 | Position feed forward<br>command filter                                      | 201              |
| B007      | 426 | In-position width                                                            | 197              |
| B008      | 427 | Excessive level error                                                        | 197              |
| B011      | 430 | Pulse monitor selection                                                      | 192              |
| B012      | 446 | Model position control gain                                                  | 201              |

### 92 3. Parameters

3.4 Parameter list (by function group number)

| Pr. group    | Pr.  | Name                                                      | Refer<br>to page |
|--------------|------|-----------------------------------------------------------|------------------|
| B013         | 1298 | Second position control gain                              | 512              |
| B015         | 538  | Current position retention selection                      | 200              |
| B020         | 464  | Digital position control sudden<br>stop deceleration time | 171,<br>183      |
| B021         | 465  | First target position lower 4 digits                      | 171              |
| B022         | 466  | First target position upper 4 digits                      | 171              |
| B023         | 467  | Second target position lower 4 digits                     | 171              |
| B024         | 468  | Second target position upper 4 digits                     | 171              |
| B025         | 469  | Third target position lower 4 digits                      | 171              |
| B026         | 470  | Third target position upper 4 digits                      | 171              |
| B027         | 471  | Fourth target position lower 4 digits                     | 171              |
| B028         | 472  | Fourth target position upper 4 digits                     | 171              |
| B029         | 473  | Fifth target position lower 4 digits                      | 171              |
| B030         | 474  | Fifth target position upper 4 digits                      | 171              |
| B031         | 475  | Sixth target position lower 4 digits                      | 171              |
| B032         | 476  | Sixth target position upper 4 digits                      | 171              |
| B033         | 477  | Seventh target position lower 4 digits                    | 171              |
| B034         | 478  | Seventh target position upper<br>4 digits                 | 171              |
| B100         | 1220 | Direct command mode<br>selection [E800-(SC)E]             | 183              |
| B120         | 1222 | First positioning acceleration time                       | 171,<br>183      |
| B121         | 1223 | First positioning deceleration time                       | 171,<br>183      |
| B123         | 1225 | First positioning sub-function                            | 171,<br>183      |
| B124         | 1226 | Second positioning<br>acceleration time                   | 171              |
| B125         | 1227 | Second positioning<br>deceleration time                   | 171              |
| B127         | 1229 | Second positioning sub-<br>function                       | 171              |
| B128         | 1230 | Third positioning acceleration time                       | 171              |
| B129<br>B131 | 1231 | Third positioning deceleration<br>time                    | 171              |
| D131         | 1233 | Third positioning sub-function<br>Fourth positioning      | 171              |
| B132         | 1234 | acceleration time                                         | 171              |
| B133         | 1235 | deceleration time<br>Fourth positioning sub-              | 171              |
| B135         | 1237 | function<br>Fifth positioning acceleration                | 171              |
| B136         | 1238 | time<br>Fifth positioning deceleration                    | 171              |
| B137         | 1239 | time                                                      | 171              |
| B139         | 1241 | Fifth positioning sub-function                            | 171              |

| Pr. group | Pr.  | Name                                         | Refer<br>to page |
|-----------|------|----------------------------------------------|------------------|
| B140      | 1242 | Sixth positioning acceleration time          | 171              |
| B141      | 1243 | Sixth positioning deceleration time          | 171              |
| B143      | 1245 | Sixth positioning sub-function               | 171              |
| B144      | 1246 | Seventh positioning<br>acceleration time     | 171              |
| B145      | 1247 | Seventh positioning<br>deceleration time     | 171              |
| B147      | 1249 | Seventh positioning sub-<br>function         | 171              |
| B180      | 1282 | Home position return method selection        | 171              |
| B181      | 1283 | Home position return speed                   | 171              |
| B183      | 1285 | Home position shift amount<br>lower 4 digits | 171,<br>183      |
| B184      | 1286 | Home position shift amount upper 4 digits    | 171,<br>183      |
| B187      | 1289 | Home position return stopper torque          | 171,<br>183      |
| B188      | 1290 | Home position return stopper<br>waiting time | 171,<br>183      |
| B190      | 1292 | Position control terminal input selection    | 171,<br>183      |
| B191      | 1293 | Roll feeding mode selection                  | 171,<br>183      |
| B192      | 1294 | Position detection lower 4 digits            | 197              |
| B193      | 1295 | Position detection upper 4 digits            | 197              |
| B194      | 1296 | Position detection selection                 | 197              |
| B195      | 1297 | Position detection hysteresis width          | 197              |
| B196      | 510  | Rough match output range                     | 197              |
| B197      | 511  | Home position return shifting speed          | 171,<br>183      |

### N: Communication operation parameters

Parameters for the setting of communication operation such as the communication specifications or operating characteristics.

| Pr. group | Pr.               | Name                                              | Refer<br>to page |
|-----------|-------------------|---------------------------------------------------|------------------|
| N000      | 549               | Protocol selection [E800]                         | *5               |
| N001      | 342               | Communication EEPROM<br>write selection           | *5               |
| N010      | 349 <sup>*7</sup> | Communication reset selection                     | *5               |
| N013      | 502               | Stop mode selection at<br>communication error     | *5               |
| N014      | 779               | Operation frequency during<br>communication error | *5               |
| N020      | 117               | PU communication station<br>number [E800]         | *5               |
| N021      | 118               | PU communication speed [E800]                     | *5               |
| N022      | 119               | <b>PU communication data length</b><br>[E800]     | *5               |
| N023      | 119               | PU communication stop bit length [E800]           | *5               |

| Pr. group | Pr.               | Name                                                                | Refer<br>to page |
|-----------|-------------------|---------------------------------------------------------------------|------------------|
| N024      | 120               | PU communication parity check [E800]                                | *5               |
| N025      | 121               | PU communication retry count [E800]                                 | *5               |
| N026      | 122               | PU communication check time *5 interval [E800]                      |                  |
| N027      | 123               | PU communication waiting time setting [E800]                        | *5               |
| N028      | 124               | PU communication CR/LF<br>selection [E800]                          | *5               |
| N040      | 547               | USB communication station<br>number                                 | *5               |
| N041      | 548               | USB communication check<br>time interval                            | *5               |
| N050      | 726               | Auto Baudrate/Max Master<br>[E800]                                  | *5               |
| N051      | 727               | Max Info Frames [E800]                                              | *5               |
| N052      | 728               | Device instance number<br>(Upper 3 digits) [E800][E800-<br>(SC)EPA] | *5               |
| N053      | 729               | Device instance number<br>(Lower 4 digits) [E800][E800-<br>(SC)EPA] | *5               |
| N054      | 390               | % setting reference frequency<br>[E800][E800-(SC)EPA]               | *5               |
| N080      | 343               | Communication error count<br>[E800]                                 | *5               |
| N100      | 541 <sup>*7</sup> | Frequency command sign<br>selection                                 | *5               |
| N103      | 544 <sup>*7</sup> | CC-Link extended setting *5                                         |                  |
| N600      | 1434              | IP address 1 (Ethernet) [E800-<br>(SC)EPA][E800-(SC)EPB]            | *5               |
| N601      | 1435              | IP address 2 (Ethernet) [E800-<br>(SC)EPA][E800-(SC)EPB]            | *5               |
| N602      | 1436              | IP address 3 (Ethernet) [E800-<br>(SC)EPA][E800-(SC)EPB]            | *5               |
| N603      | 1437              | IP address 4 (Ethernet) [E800-<br>(SC)EPA][E800-(SC)EPB]            | *5               |
| N610      | 1438              | Subnet mask 1 [E800-<br>(SC)EPA][E800-(SC)EPB]                      | *5               |
| N611      | 1439              | Subnet mask 2 [E800-<br>(SC)EPA][E800-(SC)EPB]                      | *5               |
| N612      | 1440              | Subnet mask 3 [E800-<br>(SC)EPA][E800-(SC)EPB]                      | *5               |
| N613      | 1441              | Subnet mask 4 [E800-<br>(SC)EPA][E800-(SC)EPB]                      | *5               |
| N620      | 442               | Default gateway address 1<br>[E800-(SC)EPA][E800-(SC)EPB]           | *5               |
| N621      | 443               | Default gateway address 2<br>[E800-(SC)EPA][E800-(SC)EPB]           | *5               |
| N622      | 444               | Default gateway address 3<br>[E800-(SC)EPA][E800-(SC)EPB]           |                  |
| N623      | 445               | Default gateway address 4<br>[E800-(SC)EPA][E800-(SC)EPB]           | *5               |
| N630      | 1427              | Ethernet function selection 1<br>[E800-(SC)EPA][E800-(SC)EPB]       | *5               |
| N631      | 1428              | Ethernet function selection 2<br>[E800-(SC)EPA][E800-(SC)EPB]       | *5               |
| N632      | 1429              | Ethernet function selection 3<br>[E800-(SC)EPA][E800-(SC)EPB]       | *5               |
| N633      | 1430              | Ethernet function selection 4<br>[E800-(SC)EPA][E800-(SC)EPB]       | *5               |

| Pr. group | Pr.  | Name                                                                                                    | Refer<br>to page |
|-----------|------|----------------------------------------------------------------------------------------------------|------------------|
| N641      | 1426 | Link speed and duplex mode<br>selection [E800-<br>(SC)EPA][E800-(SC)EPB]                                      | *5               |
| N642      | 1455 | Keepalive time [E800-<br>(SC)EPA][E800-(SC)EPB]                                                               | *5               |
| N643      | 1431 | Ethernet signal loss detection<br>function selection [E800-<br>(SC)E]                                         | *5               |
| N644      | 1432 | Ethernet communication<br>check time interval [E800-<br>(SC)EPA][E800-(SC)EPB]                                | *5               |
| N647      | 1456 | Network diagnosis selection<br>[E800-(SC)EPA][E800-(SC)EPB]                                                   | *5               |
| N648      | 1457 | Extended setting for Ethernet<br>signal loss detection function<br>selection [E800-<br>(SC)EPA][E800-(SC)EPB] | *5               |
| N649      | 1399 | Inverter identification enable/<br>disable selection [E800-<br>(SC)EPA][E800-(SC)EPB]                         | *5               |
| N650      | 1424 | Ethernet communication<br>network number [E800-<br>(SC)EPA][E800-(SC)EPB]                                     | *5               |
| N651      | 1425 | Ethernet communication<br>station number [E800-<br>(SC)EPA][E800-(SC)EPB]                                     | *5               |
| N652      | 1386 | Ethernet relay operation at<br>reset selection [E800-<br>(SC)EPA][E800-(SC)EPB]                               | *5               |
| N660      | 1442 | IP filter address 1 (Ethernet)<br>[E800-(SC)EPA][E800-(SC)EPB]                                                | *5               |
| N661      | 1443 | IP filter address 2 (Ethernet)<br>[E800-(SC)EPA][E800-(SC)EPB]                                                | *5               |
| N662      | 1444 | IP filter address 3 (Ethernet)<br>[E800-(SC)EPA][E800-(SC)EPB]                                                | *5               |
| N663      | 1445 | IP filter address 4 (Ethernet)<br>[E800-(SC)EPA][E800-(SC)EPB]                                                | *5               |
| N664      | 1446 | IP filter address 2 range<br>specification (Ethernet) [E800-<br>(SC)EPA][E800-(SC)EPB]                        | *5               |
| N665      | 1447 | IP filter address 3 range<br>specification (Ethernet) [E800-<br>(SC)EPA][E800-(SC)EPB]                        | *5               |
| N666      | 1448 | IP filter address 4 range<br>specification (Ethernet) [E800-<br>(SC)EPA][E800-(SC)EPB]                        | *5               |
| N670      | 1449 | Ethernet command source<br>selection IP address 1 [E800-<br>(SC)EPA][E800-(SC)EPB]                            | *5               |
| N671      | 1450 | Ethernet command source<br>selection IP address 2 [E800-<br>(SC)EPA][E800-(SC)EPB]                            | *5               |
| N672      | 1451 | Ethernet command source<br>selection IP address 3 [E800-<br>(SC)EPA][E800-(SC)EPB]                            | *5               |
| N673      | 1452 | Ethernet command source<br>selection IP address 4 [E800-<br>(SC)EPA][E800-(SC)EPB]                            | *5               |
| N674      | 1453 | Ethernet command source<br>selection IP address 3 range<br>specification [E800-<br>(SC)EPA][E800-(SC)EPB]     | *5               |
| N675      | 1454 | Ethernet command source<br>selection IP address 4 range<br>specification [E800-<br>(SC)EPA][E800-(SC)EPB]     | *5               |

| Pr. group       | Pr.             | Name                                                                                       | Refer<br>to page |
|-----------------|-----------------|--------------------------------------------------------------------------------------------|------------------|
| N681            | 1124            | Station number in inverter-to-<br>inverter link [E800-<br>(SC)EPA][E800-(SC)EPB]           | *5               |
| N682            | 1125            | Number of inverters in<br>inverter-to-inverter link system<br>[E800-(SC)EPA][E800-(SC)EPB] | *5               |
| N690            | 1305            | EtherCAT node address<br>setting [E800-EPC]                                                | *5               |
| N800            | 1318            | User Defined Cyclic<br>Communication Input fixing<br>format selection [E800-<br>(SC)EPA]   | *5               |
| N801            | 1319            | User Defined Cyclic<br>Communication Output fixing<br>format selection [E800-<br>(SC)EPA]  | *5               |
| N810 to<br>N819 | 1320 to<br>1329 | User Defined Cyclic<br>Communication Input 1 to 10<br>Mapping [E800-(SC)E]                 | *5               |
| N830 to<br>N839 | 1389 to<br>1393 | User Defined Cyclic<br>Communication Input Sub 1 to<br>10 Mapping [E800-(SC)E]             | *5               |
| N850 to<br>N863 | 1330 to<br>1343 | User Defined Cyclic<br>Communication Output 1 to 14<br>Mapping [E800-(SC)E]                | *5               |
| N870 to<br>N879 | 1394 to<br>1398 | User Defined Cyclic<br>Communication Output Sub 1<br>to 10 Mapping [E800-(SC)E]            | *5               |

### ♦ (G) Control parameters

Parameters for motor control.

| Pr. group | Pr.  | Name                                                                     | Refer<br>to page |
|-----------|------|--------------------------------------------------------------------------|------------------|
| G000      | 0    | Torque boost                                                             | 504              |
| G001      | 3    | Base frequency Simple                                                    | 506              |
| G002      | 19   | Base frequency voltage                                                   | 506              |
| G003      | 14   | Load pattern selection                                                   | 508              |
| G010      | 46   | Second torque boost                                                      | 504              |
| G011      | 47   | Second V/F (base frequency)                                              | 506              |
| G030      | 60   | Energy saving control<br>selection                                       | 510              |
| G060      | 673  | SF-PR slip amount adjustment<br>operation selection [200/400 V<br>class] | 511              |
| G061      | 674  | SF-PR slip amount adjustment<br>gain [200/400 V class]                   | 511              |
| G100      | 10   | DC injection brake operation<br>frequency                                | 512              |
| G101      | 11   | DC injection brake operation time                                        | 512              |
| G102      | 802  | Pre-excitation selection                                                 | 512              |
| G103      | 850  | Brake operation selection                                                | 512              |
| G106      | 250  | Stop selection                                                           | 519              |
| G107      | 70   | Special regenerative brake<br>duty                                       | 521              |
| G108      | 1299 | Second pre-excitation selection                                          | 512              |
| G110      | 12   | DC injection brake operation voltage                                     | 512              |
| G120      | 882  | Regeneration avoidance<br>operation selection                            | 526              |

### **94** <sup>3. Parameters</sup>

3.4 Parameter list (by function group number)

| Pr. group    | Pr.               | Name                                                                     | Refer<br>to page |
|--------------|-------------------|--------------------------------------------------------------------------|------------------|
| G121         | 883               | Regeneration avoidance operation level                                   | 526              |
|              |                   | Regeneration avoidance                                                   |                  |
| G123         | 885               | compensation frequency limit value                                       | 526              |
| G124         | 886               | Regeneration avoidance voltage gain                                      | 526              |
| G125         | 665               | Regeneration avoidance<br>frequency gain                                 | 526              |
| G130         | 660               | Increased magnetic excitation deceleration operation selection           | 529              |
| G131         | 661               | Magnetic excitation increase rate                                        | 529              |
| G132         | 662               | Increased magnetic excitation<br>current level                           | 529              |
| G200         | 800               | Control method selection                                                 | 104              |
| G203         | 245               | Rated slip                                                               | 531              |
| G204         | 246               | Slip compensation time<br>constant                                       | 531              |
| G205         | 247               | Constant output range slip<br>compensation selection                     | 531              |
| G210         | 803               | Constant output range torque<br>characteristic selection                 | 127,<br>155      |
| G211         | 820               | Speed control P gain 1                                                   | 134              |
| G212         | 821               | Speed control integral time 1                                            | 134              |
| G213         | 824               | Torque control P gain 1<br>(current loop proportional<br>gain)           | 161              |
| G214         | 825               | Torque control integral time 1<br>(current loop integral time)           | 161              |
| G215         | 823 <sup>*2</sup> | Speed detection filter 1                                                 | 532              |
| G217         | 854               | Excitation ratio                                                         | 533              |
| G219         | 698               | Speed control D gain                                                     | 201              |
| G220         | 877               | Speed feed forward control/<br>model adaptive speed control<br>selection | 136              |
| G221         | 878               | Speed feed forward filter                                                | 136              |
| G222         | 879               | Speed feed forward torque limit                                          | 136              |
| G223         | 881               | Speed feed forward gain                                                  | 136              |
| G224         | 828               | Model speed control gain                                                 | 136              |
| G230         | 840               | Torque bias selection                                                    | 138              |
| G231         | 841               | Torque bias 1                                                            | 138              |
| G232         | 842               | Torque bias 2                                                            | 138              |
| G233<br>G234 | 843<br>844        | Torque bias 3                                                            | 138<br>138       |
| G234<br>G235 | 844<br>845        | Torque bias filter<br>Torque bias operation time                         | 138              |
| G236         | 846               | Torque bias operation time<br>Torque bias balance<br>compensation        | 138              |
| G237         | 847               | Fall-time torque bias terminal 4 bias                                    | 138              |
| G238         | 848               | Fall-time torque bias terminal 4 gain                                    | 138              |
| G240         | 367 <sup>*2</sup> | Speed feedback range                                                     | 534              |
| G240<br>G241 | 368 <sup>*2</sup> | Feedback gain                                                            | 534              |
| G300         | 451               | Second motor control method selection                                    | 104              |
| G311         | 830               | Speed control P gain 2                                                   | 134              |
| G312         | 831               | Speed control integral time 2                                            | 134              |
|              |                   |                                                                          |                  |

| Pr. group | Pr.               | Name                                                           | Refer<br>to page |
|-----------|-------------------|----------------------------------------------------------------|------------------|
| G313      | 834               | Torque control P gain 2<br>(current loop proportional<br>gain) | 161              |
| G314      | 835               | Torque control integral time 2<br>(current loop integral time) | 161              |
| G315      | 833 <sup>*2</sup> | Speed detection filter 2                                       | 532              |
| G400      | 286               | Droop gain                                                     | 536              |
| G401      | 287               | Droop filter time constant                                     | 536              |
| G410      | 653               | Speed smoothing control                                        | 537              |
| G411      | 654               | Speed smoothing cutoff<br>frequency                            | 537              |
| G932      | 89                | Speed control gain (Advanced<br>magnetic flux vector)          | 110              |
| G942      | 569               | Second motor speed control gain                                | 110              |

\*1 The set value is read/written in 2-word (32-bit) units when the PLC function is used for parameter reading/writing.

\*2 The setting is available only when a Vector control compatible option is installed. (The parameter can be read or written using communication protocols regardless of whether the option is installed.)

\*3 On the LCD operation panel or the parameter unit used as the command source, the parameter number in parentheses appears instead of that starting with the letter C.

\*4 For the Ethernet model and the safety communication model, the setting is available only when the FR-A8AY is installed.

\*5 For details, refer to the Instruction Manual (Communication).

\*6 Available when the PLC function is enabled. (Pr.313 to Pr.315 are always available for settings in the Ethernet model and the safety communication model.)

\*7 For the standard model, the setting is available only when a communication option is installed.

\*8 For details, refer to the FR-E800-SCE Instruction Manual (Functional Safety).

## MEMO

# **CHAPTER 4** Control Method

| 4.1 | Vector control and Real sensorless vector control   | 101 |
|-----|-----------------------------------------------------|-----|
| 4.2 | Changing the control method and mode                | 104 |
| 4.3 | Selecting the Advanced magnetic flux vector control | 110 |
| 4.4 | Selecting the PM sensorless vector control          | 112 |
|     |                                                     |     |

# 4 Control Method

V/F control (initial setting), Advanced magnetic flux vector control, Real sensorless vector control, and PM sensorless vector control are available with this inverter.

### ♦ V/F control

The inverter controls the output frequency (F) and the output voltage (V) so that the ratio of frequency to voltage (V/F) is kept constant when the frequency is changed.

### Advanced magnetic flux vector control

The inverter performs vector calculation and divide its output current into the excitation current and the torque current. The inverter compensates the frequency and the voltage to output a current that meets the load torque to the motor, which improves the motor torque at low speed. The output frequency is further compensated (slip compensation) to bring the actual motor speed closer to the commanded speed. This control method is useful when the load fluctuates are severe.

#### • NOTE

- · Advanced magnetic flux vector control requires the following conditions.
- If these conditions are not satisfied, select V/F control. Otherwise, malfunctions such as insufficient torque, uneven rotation may occur.
- The motor capacity must be the same or one rank lower than the inverter capacity (at least 0.1 kW for the 200 V class). If a motor with substantially low rated current compared with the inverter rated current is used, speed and torque accuracies may deteriorate due to torque ripples, etc. Set the rated motor current to about 40% or higher of the inverter rated current.
- · The motor described in the following table is used.

| Motor                                                            | Condition                            |
|------------------------------------------------------------------|--------------------------------------|
| Mitsubishi Electric standard efficiency motor (SF-JR)            |                                      |
| Mitsubishi Electric high-efficiency motor (SF-HR)                |                                      |
| Mitsubishi Electric constant-torque motor (SF-JRCA 4P, SF-HRCA)  | Offline auto tuning is not required. |
| Mitsubishi Electric high-performance energy-saving motor (SF-PR) |                                      |
| Mitsubishi Electric geared motor (constant-torque) (GM-[])       |                                      |
| Other motors (other manufactures' motors)                        | Offline auto tuning is required.     |

• Single-motor operation (one motor to one inverter) is performed.

• The wiring length from inverter to motor is 30 m or less. (When the wiring length exceeds 30 m, perform offline auto tuning with the wiring in place.)

### Real sensorless vector control

- As the inverter estimates the motor speed and controls the output current more accurately, a high-level control of the speed and the torque is enabled. Select Real sensorless vector control for a high-accuracy, fast-response control. The offline auto tuning is required initially.
- · This control method is useful for the following purposes:
  - To minimize the speed fluctuation even at a severe load fluctuation
  - To generate a low speed torque
  - To prevent machine from damage due to a too large torque (To set the torque limit)
  - To control the torque

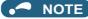

• Real sensorless vector control requires the following conditions.

If these conditions are not satisfied, select V/F control. Otherwise, malfunctions such as insufficient torque, uneven rotation may occur.

- For the motor capacity, the rated motor current should be equal to or less than the rated inverter current. (Note that the motor rated current should be 0.4 kW or higher (0.1 kW or higher for the 200 V class).)
   If a motor with substantially low rated current compared with the inverter rated current is used, speed and torque accuracies may deteriorate due to torque ripples, etc. Set the rated motor current to about 40% or higher of the inverter rated current.
   Offline auto tuning is performed.
- Offline auto tuning is required under Real sensorless vector control even when the Mitsubishi Electric motor is used since the wiring length affects the operation.
- Single-motor operation (one motor to one inverter) is performed.
- A surge voltage suppression filter (FR-ASF/FR-BMF) is not used.

### Vector control

- With a vector control option (FR-A8AP E kit) installed, full-scale vector control operation of a motor with an encoder can be performed. Speed control (zero speed control, servo lock), torque control, and position control can be performed with fast response and high accuracy.
- Vector control has excellent control characteristic compared to other control methods such as V/F control. Its control characteristic is equal to those of DC machines.
- This control method is useful for the following purposes:
  - To minimize the speed fluctuation even at a severe load fluctuation
  - To generate a low speed torque
  - To prevent machine from damage due to a too large torque (To set the torque limit)
  - To control the torque or position
  - To control a torque generated in a motor in a servo-lock state (the motor with its shaft stopped)

#### - NOTE

- A vector control option (FR-A8AP E kit) needs to be installed to perform Vector control. The FR-A8AP E kit cannot be used with another plug-in option, as two or more plug-in options cannot be installed to the FR-E800 inverter at the same time.
- Vector control requires the following conditions.
   When the conditions are not satisfied, malfunctions such as insufficient torque, uneven rotation may occur.
- The rated motor current should be equal to or less than the inverter rated current.
- If a motor with substantially low rated current compared with the inverter rated current is used, speed and torque accuracies may deteriorate due to torque ripples, etc. Set the rated motor current to about 40% or higher of the inverter rated current.
- An induction motor is used. (Vector control is not available for a PM (IPM/SPM) motor.)
- The motor described in the following table is used.

| Motor                                                                                        | Condition                                |
|----------------------------------------------------------------------------------------------|------------------------------------------|
| Mitsubishi Electric high-performance energy-saving motor with encoder (SF-PR-SC)             |                                          |
| Mitsubishi Electric Vector control dedicated motor (SF-V5RU (1500 r/ min series))            |                                          |
| Mitsubishi Electric inverter-driven geared motor for encoder feedback control (GM-DP)        | The offline auto tuning is not required. |
| Mitsubishi Electric standard efficiency motor with encoder (SF-JR)                           |                                          |
| Mitsubishi Electric high-efficiency motor with encoder (SF-HR)                               |                                          |
| Mitsubishi Electric constant-torque motor with encoder (SF-JRCA 4P, SF-HRCA)                 |                                          |
| Mitsubishi Electric inverter-driven geared motor for encoder feedback control (GM-DZ)        | The offline auto tuning is required.     |
| Other motors (motors other than SF-V5RU 1500 r/min series, other manufactures' motors, etc.) | The online add turning is required.      |

- Single-motor operation (one motor to one inverter) is performed.
- The wiring length from inverter to motor is 30 m or less. (When the wiring length exceeds 30 m, perform offline auto tuning with the wiring in place.)
- A surge voltage suppression filter (FR-ASF/FR-BMF) is not used.

### ◆ PM sensorless vector control

- The inverter enables highly efficient motor control and highly accurate motor speed control of a PM (permanent magnet embedded) motor, which is more efficient than an induction motor.
- A speed detector such as an encoder is not required as the inverter estimates the motor speed by the calculation from the inverter output voltage and current. The inverter drives the PM motor with the least required current for a load in order to achieve the highest motor efficiency.
- When a PM motor (MM-GKR or EM-A) is used, just performing PM parameter initialization enables PM sensorless vector control.

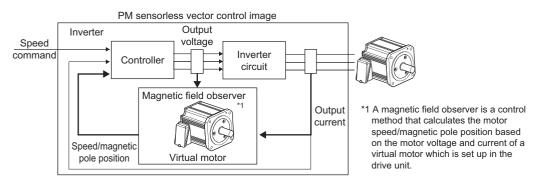

#### - NOTE

- The PM sensorless vector control requires the following conditions.
- The motor described in the following table is used.

| Motor                                                                        | Condition                                |
|------------------------------------------------------------------------------|------------------------------------------|
| Mitsubishi Electric PM motor (MM-GKR)<br>Mitsubishi Electric PM motor (EM-A) | The offline auto tuning is not required. |
| IPM motor other than the above or SPM motor                                  | The offline auto tuning is required.     |

- For the motor capacity, the rated motor current should be equal to or less than the rated inverter current. (Note that the motor rated current should be 0.4 kW or higher (0.1 kW or higher for the 200 V class).)
   If a motor with substantially low rated current compared with the inverter rated current is used, speed and torque accuracies may deteriorate due to torque ripples, etc. Set the rated motor current to about 40% or higher of the inverter rated current.
- Single-motor operation (one motor to one inverter) is performed.
- The overall wiring length with the motor must be 100 m or less. (When the wiring length from the inverter to the PM motor (MM-GKR or EM-A) exceeds 30 m, perform offline auto tuning.) (For the wiring length, refer to the Instruction Manual (Connection).)
- A surge voltage suppression filter (FR-ASF/FR-BMF) is not used.

# 4.1 Vector control and Real sensorless vector control

Vector control is one of the control techniques for driving an induction motor. To help explain Vector control, the fundamental equivalent circuit of an induction motor is shown below.

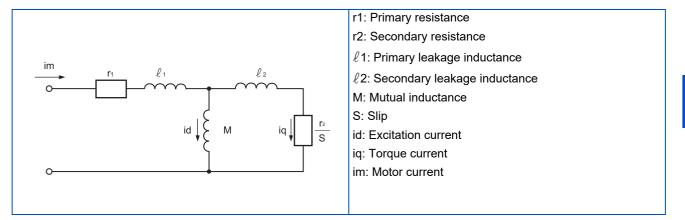

In the above diagram, currents flowing in the induction motor can be classified into a current id (excitation current) for making a magnetic flux in the motor and a current iq (torque current) for causing the motor to develop torque.

In Vector control, the voltage and output frequency are calculated to control the motor so that the excitation current and torque current flow to the optimum as described below:

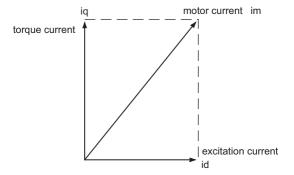

- The excitation current is controlled to place the internal magnetic flux of the motor in the optimum status.
- The torque command value is derived so that the difference between the motor speed command and the actual speed (speed estimated value for Real sensorless vector control) obtained from the encoder connected to the motor shaft is zero. Torque current is controlled so that torque as set in the torque command is developed.

Motor-generated torque (TM), slip angular velocity ( $\omega$ s) and the motor's secondary magnetic flux ( $\Phi$ 2) can be found by the following calculation:

 $TM \propto \Phi 2 \cdot iq$  $\Phi 2 = M \cdot id$ 

$$\omega s = \frac{r2}{L2} \cdot \frac{iq}{id}$$

where, L2: secondary inductance  $L2 = \ell 2 + M$ 

Vector control provides the following advantages:

 Vector control has excellent control characteristic compared to V/F control and other controls. The control characteristic of the Vector control is equal to those of DC machines.

- It is applicable to fast response applications with which induction motors were previously regarded as difficult to use. Applications requiring a wide variable-speed range from extremely low speed to high speed, frequent acceleration/ deceleration operations, continuous four-quadrant operations, etc.
- Torque control is enabled
- It allows servo-lock torque control which generates a torque in the motor shaft while stopped. (Not available under Real sensorless vector control.)

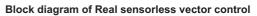

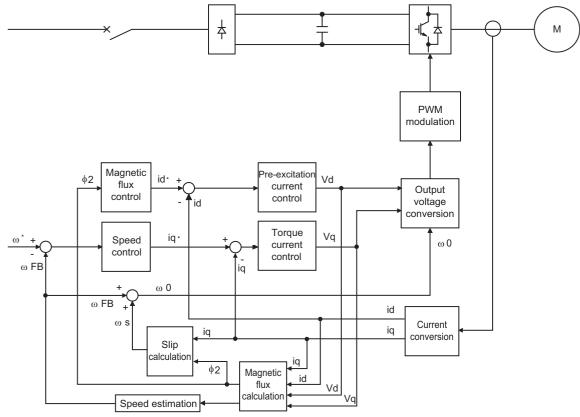

Block diagram of Vector control

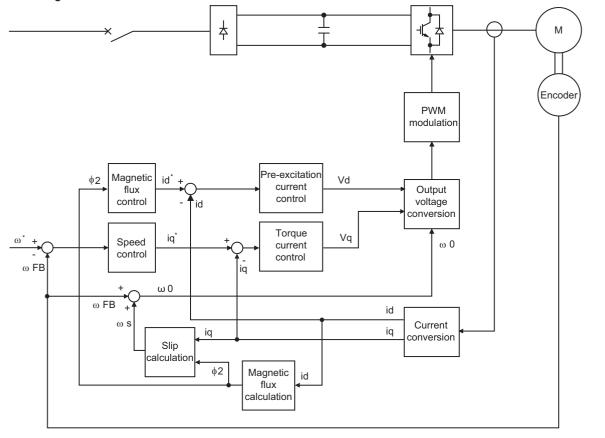

| Speed control                   | Speed control operation is performed to zero the difference between the speed command ( $\omega^*$ ) and actual rotation value detected by encoder ( $\omega$ FB). At this time, the motor load is found and its result is transferred to the torque current controller as a torque current command (iq <sup>*</sup> ). |
|---------------------------------|----------------------------------------------------------------------------------------------------|
| Torque current<br>control       | A voltage (Vq) is calculated to flow a current (iq) which is identical to the torque current command (iq*) found by the speed controller.                                                                                                    |
| Magnetic flux<br>control        | The magnetic flux ( $\Phi$ 2) of the motor is derived from the excitation current (id). The excitation current command (id <sup>*</sup> ) is calculated to use that motor magnetic flux ( $\Phi$ 2) as a predetermined magnetic flux.                                                                                   |
| Excitation current control      | A voltage (Vd) is calculated to flow a current (id) which is identical to the excitation current command (id*).                                                                                                    |
| Output frequency<br>calculation | Motor slip ( $\omega$ s) is calculated on the basis of the torque current value (iq) and magnetic flux ( $\Phi$ 2). The output frequency ( $\omega$ 0) is found by adding that slip ( $\omega$ s) to the feedback ( $\omega$ FB) found by a feedback from the encoder.                                                  |

The above results are used to make PWM modulation and run the motor.

# 4.2 Changing the control method and mode

Set the control method and the control mode.

V/F control, Advanced magnetic flux vector control, Real sensorless vector control, Vector control, and PM sensorless vector control are available.

The available control modes are speed control, torque control, and position control modes.

- Select a control method and a control mode by setting Pr.800 (Pr.451) Control method selection.
- The control mode can be switched using a mode switching signal (MC).

| Pr.         | Name                                  | Initial value                  | Setting range                                                                                                    | Description                                                                                                    |
|-------------|---------------------------------------|--------------------------------|----------------------------------------------------------------------------------------------------|----------------------------------------------------------------------------------------------------|
| 71<br>C100  | Applied motor                         | 0                              | 0, 3, 5, 6, 10, 13, 15,<br>16, 20, 23, 30, 33, 40,<br>43, 50, 53, 70, 73,<br>540 <sup>*4</sup> , 1140 <sup>*5</sup> , 1800,<br>1803, 8090, 8093,<br>9090, 9093 <sup>*1</sup> | By selecting a standard motor or constant-torque motor,<br>the thermal characteristic and motor constant of each<br>motor are set. |
| 80          | Motor capacity                        | 9999                           | 0.1 to 30 kW                                                                                                    | Set the applied motor capacity.                                                                                                    |
| C101        |                                       |                                | 9999                                                                                                    | No motor capacity setting                                                                                                    |
| 81          | Number of motor poles                 | 9999                           | 2, 4, 6, 8, 10, 12                                                                                                    | Set the number of motor poles.                                                                                                    |
| C102        |                                       | 0000                           | 9999                                                                                                    | No number of motor poles setting                                                                                                   |
| 83<br>C104  | Rated motor voltage                   | 200/400/575<br>V <sup>*2</sup> | 0 to 1000 V                                                                                                    | Set the rated motor voltage (V).                                                                                                   |
| 84          |                                       | 9999                           | 10 to 400 Hz                                                                                                    | Set the rated motor frequency (Hz).                                                                                                |
| C105        | Rated motor frequency                 |                                | 9999                                                                                                    | The setting value of <b>Pr.3 Base frequency</b> is used. <sup>*3</sup>                                                             |
|             | Control method selection              | 40                             | 0 to 5                                                                                                    | Vector control                                                                                                    |
|             |                                       |                                | 9                                                                                                    | Vector control test operation                                                                                                    |
|             |                                       |                                | 10                                                                                                    | Real sensorless vector control / PM sensorless vector<br>control                                                                   |
| 800<br>G200 |                                       |                                | 11, 12                                                                                                    | Real sensorless vector control                                                                                                    |
| G200        |                                       |                                | 13, 14                                                                                                    | PM sensorless vector control                                                                                                    |
|             |                                       |                                | 19                                                                                                    | PM sensorless vector control test operation                                                                                        |
|             |                                       |                                | 20                                                                                                    | Advanced magnetic flux vector control                                                                                              |
|             |                                       |                                | 40                                                                                                    | V/F control                                                                                                    |
| 451         | Second motor control method selection | 9999                           | 10                                                                                                    | Real sensorless vector control / PM sensorless vector<br>control                                                                   |
|             |                                       |                                | 11, 12                                                                                                    | Real sensorless vector control                                                                                                    |
|             |                                       |                                | 13, 14                                                                                                    | PM sensorless vector control                                                                                                    |
| G300        |                                       |                                | 20                                                                                                    | Advanced magnetic flux vector control                                                                                              |
|             |                                       |                                | 40                                                                                                    | V/F control                                                                                                    |
|             |                                       |                                | 9999                                                                                                    | Control selected in <b>Pr.800</b>                                                                                                  |

\*1 The setting range for the 575 V class is "0, 3, 5, 6, 10, 13, 15, 16, 30, 33, 8090, 8093, 9090, and 9093".

\*2 The initial value differs according to the inverter's voltage class (200/400/575 V).

\*3 The inverter internal data is used under PM sensorless vector control.

\*4 The value is valid only when the FR-E820-0080(1.5K) or lower or the FR-E820S-0080(1.5K) or lower is used and **Pr.80 (Pr.453)** ≤ 0.75 kW. Under other conditions, "SE" (Incorrect parameter setting) is displayed when the start command is turned ON.

\*5 The value is valid only when the FR-E820-0470(11K) or lower is used and **Pr.80 (Pr.453)** = 5.5 or 7.5 kW. Under other conditions, "SE" (Incorrect parameter setting) is displayed when the start command is turned ON.

### Setting the motor capacity and the number of motor poles (Pr.80, Pr.81)

- Motor specifications (the motor capacity and the number of motor poles) must be set to select Advanced magnetic flux vector control, Real sensorless vector control, Vector control, or PM sensorless vector control.
- Set the motor capacity (kW) in Pr.80 Motor capacity and set the number of motor poles in Pr.81 Number of motor poles.

### Selection of the control method and the control mode

 Select a control method (and a control mode) from V/F control, Advanced magnetic flux vector control (speed control), Real sensorless vector control (speed control, torque control), Vector control (speed control, torque control, position control), and PM sensorless vector control (speed control, position control). • To enable the control method and the control mode selected in **Pr.800 (Pr.451)**, the condition to start operation must be satisfied as shown in the following table. Otherwise the operation does not start due to the setting error (SE) alarm when the start signal is input.

|                                          |                            |                                                                  |                                                 | Condition to sta                             | Condition to start operation  |                                                   |
|------------------------------------------|----------------------------|------------------------------------------------------------------|-------------------------------------------------|----------------------------------------------|-------------------------------|---------------------------------------------------|
| Pr.800<br>setting                        | Control method             |                                                                  | Control mode                                    | Pr.80 (Pr.453),<br>Pr.81 (Pr.454)<br>setting | Pr.71<br>(Pr.450)             | MC signal                                         |
| 0                                        | —                          |                                                                  | Speed control                                   |                                              | Induction<br>motor            | —                                                 |
| 1                                        | —                          |                                                                  | Torque control                                  |                                              |                               | —                                                 |
| 2                                        | _                          |                                                                  | Speed control / torque<br>control switchover    |                                              |                               | ON: Torque<br>control<br>OFF: Speed<br>control    |
| 3                                        | —                          | ]                                                                | Position control                                | -                                            |                               | —                                                 |
| 4                                        | _                          | Vector control <sup>*3</sup>                                     | Speed control / position<br>control switchover  |                                              |                               | ON: Position<br>control<br>OFF: Speed<br>control  |
| 5                                        | _                          |                                                                  | Position control / torque<br>control switchover |                                              |                               | ON: Torque<br>control<br>OFF: Position<br>control |
| 9                                        | —                          | Vector control test operation                                    |                                                 | Other than 9999                              |                               | —                                                 |
| 10                                       |                            | Real sensorless vector control /<br>PM sensorless vector control | Speed control                                   |                                              | *1                            | —                                                 |
| 11                                       |                            |                                                                  | Torque control                                  |                                              |                               | —                                                 |
| 12                                       |                            | Real sensorless vector control                                   | Speed control / torque<br>control switchover    |                                              | Induction<br>motor            | ON: Torque<br>control<br>OFF: Speed<br>control    |
| 13                                       |                            |                                                                  | Position control                                |                                              |                               | —                                                 |
| 14                                       |                            | PM sensorless vector control                                     | Speed control / position<br>control switchover  |                                              | PM motor<br>(MM-GKR,<br>EM-A) | ON: Position<br>control<br>OFF: Speed<br>control  |
| 19 — PM sensorless vector control test   |                            | t operation                                                      | 1                                               | PM motor                                     | —                             |                                                   |
| 20 Advanced magnetic flux vector control |                            | Speed control                                                    | Induction                                       |                                              | _                             |                                                   |
| 40 (initial<br>value)                    |                            |                                                                  | —                                               | *2                                           | motor                         | -                                                 |
| _                                        | 9999<br>(initial<br>value) | Control method and control mode                                  | that they are selecta                           | able with <b>Pr.45</b>                       | i1)                           |                                                   |

\*1 The control method depends on the motor selected in **Pr.71 (Pr.450)**: Real sensorless vector control for the induction motor, and PM sensorless vector control for the PM motor.

- \*2 Operation can start regardless of the setting.
- \*3 A Vector control compatible option is required.

### Automatic parameter setting by changing the Pr.800 setting

- The Pr.10 and Pr.22 settings are automatically changed when the control method is changed.
- When the control method is changed from V/F control or Advanced magnetic flux vector control to Vector control, the Pr.10 setting is automatically changed as follows.

| Pr. | Setting value before change | Setting value after change |
|-----|-----------------------------|----------------------------|
| 10  | 3 Hz (initial value)        | 0.5 Hz                     |

 When the control method is changed from Vector control to V/F control or Advanced magnetic flux vector control, the Pr.10 setting is automatically changed as follows.

| Pr. | Setting value before change | Setting value after change |  |  |
|-----|-----------------------------|----------------------------|--|--|
| 10  | 0.5 Hz                      | 3 Hz (initial value)       |  |  |

 When the control method is changed from V/F control or Advanced magnetic flux vector control to Real sensorless vector control or Vector control, the **Pr.22** setting is automatically changed for the ND rating as follows (in the FR-E820-0175(3.7K) or lower, FR-E840-0095(3.7K) or lower, FR-E860-0061(3.7K) or lower, and FR-E820S-0110(2.2K) or lower).

| Pr. | Setting value before change | Setting value after change |
|-----|-----------------------------|----------------------------|
| 22  | 150% (initial setting)      | 200%                       |

 When the control method is changed from Real sensorless vector control or Vector control to V/F control or Advanced magnetic flux vector control, the Pr.22 setting is automatically changed for the ND rating as follows (in the FR-E820-0175(3.7K) or lower, FR-E840-0095(3.7K) or lower, FR-E860-0061(3.7K) or lower, and FR-E820S-0110(2.2K) or lower).

| Pr. Setting value before change |      | Setting value after change |  |  |
|---------------------------------|------|----------------------------|--|--|
| 22                              | 200% | 150% (initial setting)     |  |  |

### Vector control test operation, PM sensorless vector control test operation (Pr.800 = "9 or 19")

A test operation for speed control is available without connecting a motor to the inverter.
 The speed calculation changes to track the speed command, and such speed changes can be checked on the operation panel or by outputting it as analog signals to terminal FM or AM.

| NOTE |
|------|
|      |

- Since current is not detected and voltage is not output, monitors related to current and voltage such as output current and output voltage, etc. and output signals do not function.
- For speed calculation, speed is calculated in consideration of Pr.880 Load inertia ratio.

### I/O signal status during the test operation

• During the test operation, the following signals are disabled.

| Input terminal function selection (Pr.178 to Pr.189)        | Output terminal function selection (Pr.190 to Pr.196)        |
|-------------------------------------------------------------|--------------------------------------------------------------|
|                                                             | • Electronic thermal O/L relay pre-alarm (THP)               |
|                                                             | <ul> <li>Brake opening request (BOF)</li> </ul>              |
|                                                             | <ul> <li>Orientation complete (ORA)</li> </ul>               |
|                                                             | <ul> <li>Orientation fault (ORM)</li> </ul>                  |
| Brake opening completion (BRI)                              | In-position (Y36)                                            |
| V/F switchover (X18)                                        | <ul> <li>Travel completed (MEND)</li> </ul>                  |
| Control mode switchover (MC)                                | <ul> <li>Start time tuning completion (Y39)</li> </ul>       |
| Torque bias selection 1, Torque bias selection 2 (X42, X43) | <ul> <li>Home position return failure (ZA)</li> </ul>        |
| Sudden stop (X87)                                           | <ul> <li>Position detection level (FP)</li> </ul>            |
|                                                             | <ul> <li>During position command operation (PBSY)</li> </ul> |
|                                                             | Rough match (CPO)                                            |
|                                                             | <ul> <li>Home position return completed (ZP)</li> </ul>      |
|                                                             | Position control preparation ready (RDY)                     |

🗢 ΝΟΤΕ

• Do not use the Orientation command (X22) signal. The function may not operate normally.

#### Parameters referred to

Pr.178 to Pr.189 (Input terminal function selection) 🖙 page 392 Pr.190 to Pr.196 (Output terminal function selection) 🖙 page 355

### ♦ Status of the monitoring during the test operation

- o: Enabled
- ×: Disabled (0 is displayed at any time.)
- $\Delta$ : A cumulative total before the test operation is displayed.
- -: Not available

| Monitor item                             | Monitoring on the<br>operation panel | Output via<br>FM/AM | Monitor item                                              | Monitoring on the<br>operation panel | Output via<br>FM/AM |
|------------------------------------------|--------------------------------------|---------------------|-----------------------------------------------------------|--------------------------------------|---------------------|
| Output frequency                         | 0                                    | 0                   | Feedback pulse                                            | ×                                    | —                   |
| Output current                           | ×                                    | ×                   | Trace status                                              | 0                                    | —                   |
| Output voltage                           | ×                                    | ×                   | User monitor 1                                            | 0                                    | —                   |
| Fault indication                         | 0                                    | —                   | User monitor 2                                            | 0                                    | —                   |
| Frequency setting value                  | 0                                    | 0                   | User monitor 3                                            | 0                                    | —                   |
| Motor speed                              | 0                                    | 0                   | Communication station number (PU port)                    | 0                                    | _                   |
| Motor torque                             | 0                                    | 0                   | Station number (CC-Link)                                  | 0                                    | —                   |
| Converter output voltage                 | 0                                    | 0                   | Energy saving effect                                      | Δ <sup>*3</sup>                      | Δ <sup>*3</sup>     |
| Brake duty                               | 0                                    | 0                   | Cumulative energy saving                                  | Δ                                    | _                   |
| Electronic thermal O/L relay load factor | x*1                                  | ×*1                 | PID set point                                             | 0                                    | 0                   |
| Output current peak value                | x*1                                  | x*1                 | PID measured value                                        | 0                                    | 0                   |
| Converter output voltage peak value      | 0                                    | 0                   | PID deviation                                             | 0                                    | ° <sup>*4</sup>     |
| Input power                              | ×                                    | ×                   | Inverter I/O terminal monitor                             | 0                                    | _                   |
| Output power                             | ×                                    | ×                   | Option input terminal monitor                             | 0                                    | _                   |
| Load meter                               | ×                                    | ×                   | Option output terminal monitor                            | 0                                    | _                   |
| Motor excitation current                 | ×                                    | ×                   | Option input terminal<br>monitor 1 (for<br>communication) | 0                                    | _                   |
| Position pulse                           | ×                                    | _                   | Option input terminal<br>monitor 2 (for<br>communication) | 0                                    | _                   |
| Cumulative energization time             | 0                                    | _                   | Option output terminal<br>monitor (for<br>communication)  | 0                                    | _                   |
| Reference voltage output                 | —                                    | 0                   | Motor thermal load factor                                 | × <sup>*1</sup>                      | x <sup>*1</sup>     |
| Actual operation time                    | 0                                    | _                   | Inverter thermal load factor                              | °*2                                  | °*2                 |
| Motor load factor                        | ×                                    | ×                   | PTC thermistor value                                      | 0                                    | -                   |
| Cumulative energy                        | Δ                                    |                     | Ideal speed command                                       | ×                                    | <b> </b> _          |
| Position command                         | ×                                    |                     | PID measured value 2                                      | 0                                    | 0                   |
| Current position                         | ×                                    | _                   | PLC function analog output                                | _                                    | 0                   |
| Droop pulse                              | ×                                    |                     | PID manipulated variable                                  | 0                                    | °*4                 |
| Commanded torgue                         | 0                                    | 0                   | Dancer main speed setting                                 | 0                                    | 0                   |
| Torque current command                   | 0                                    | 0                   |                                                           | <u> </u>                             | <u> </u>            |

\*1 When the inverter operation is switched to the test operation, the indication is changed to 0. When Vector control or PM sensorless vector control is selected again after a test operation, the following monitor items from the last operation are displayed: output current peak value, electronic thermal relay load factor, and motor thermal load factor.

\*2 When the inverter operation is switched to the test operation, the accumulated thermal value is reduced because the output current is considered as 0.

\*3 During the test operation, only the average power saving, average power saving rate, and average power cost savings can be monitored.

\*4 The output is enabled via terminal AM only.

#### ≪ Parameters referred to 🚿

Operation panel main monitor selection ☞ page 332 Pr.158 AM terminal function selection ☞ page 342

# Changing the control method with external terminals (RT signal, X18 signal)

 Control method (V/F control, Advanced magnetic flux vector control, Real sensorless vector control, Vector control) can be switched using external terminals.

The control method can be switched using either the Second function selection (RT) signal or the V/F switchover (X18) signal.

• Set the second motor in **Pr.450 Second applied motor** and set the second motor's control method in **Pr.451 Second motor control method selection**. Turning ON the RT signal or X18 signal enables the second function, enabling the switchover of the control method. 4

• To input the RT signal, set "3" in any parameter from **Pr.178 to Pr.189 (Input terminal function selection)** to assign the function.

To input the X18 signal, set "18" in any parameter from **Pr.178 to Pr.189 (Input terminal function selection)** to assign the function.

| First motor control method                                   | Second motor control method<br>(RT/X18 signal-ON) | Pr.450 setting                  | Pr.453 to Pr.454 settings | Pr.451 setting                |
|--------------------------------------------------------------|---------------------------------------------------|---------------------------------|---------------------------|-------------------------------|
|                                                              |                                                   | 9999                            | —                         | —                             |
|                                                              | V/F control                                       | —                               | —                         | 9999                          |
|                                                              |                                                   | Induction motor                 | —                         | 40                            |
| V/F control                                                  | Advanced magnetic flux vector<br>control          | Induction motor                 | 0.11 11 0000              | 20                            |
|                                                              | Real sensorless vector control                    |                                 | Other than 9999           | 10 to 12                      |
|                                                              | PM sensorless vector control                      | PM motor                        |                           | 10, 13, 14                    |
|                                                              |                                                   | 9999                            | —                         | —                             |
| Advanced magnetic flux vector control <sup>*1</sup>          | Same control as the first motor <sup>*1</sup>     | Same as <b>Pr.71</b><br>setting | Other than 9999           | Same as <b>Pr.800</b> setting |
| Real sensorless vector control <sup>*1</sup>                 | V/F control                                       | Induction motor                 | —                         | 40                            |
| Vector control <sup>*1</sup><br>PM sensorless vector control | Advanced magnetic flux vector control             | Induction motor                 |                           | 20                            |
|                                                              | Real sensorless vector control                    | ]                               | Other than 9999           | 10 to 12                      |
|                                                              | PM sensorless vector control                      | PM motor                        |                           | 10, 13, 14                    |

\*1 V/F control is set by turning ON the X18 signal.

#### NOTE

- The RT signal is a second function selection signal. The RT signal also enables other second functions. (Refer to page 398.)
- When V/F control is set using the V/F switchover (X18) signal, the second functions are selected at the same time.
- The control method could be changed by external terminals (RT signal, X18 signal) while the inverter is stopped. If a signal is switched during the operation, the control method changes after the inverter stops.

## Changing the control mode with external terminals (MC signal)

• The setting of **Pr.800** or **Pr.451** can be used to switch the control mode by turning ON/OFF the MC signal. Refer to page 104 to set **Pr.800** or **Pr.451**.

To input the MC signal, set "26" in any parameter from **Pr.178 to Pr.189 (Input terminal function selection)** to assign the function.

• When using an analog input terminal (terminal 4) for torque limit and torque command, switching of the control mode changes the terminal function as follows:

| · · · ·              |                                                  | / torque control<br>nover <sup>*1</sup>  |                                                  | position control<br>over <sup>*2</sup> | Position control / torque control switchover <sup>*3</sup> |                                          |  |
|----------------------|--------------------------------------------------|------------------------------------------|--------------------------------------------------|----------------------------------------|------------------------------------------------------------|------------------------------------------|--|
| setting              | Speed control<br>(MC signal-OFF)                 | Torque control<br>(MC signal-ON)         | Speed control<br>(MC signal-OFF)                 | Position control<br>(MC signal-ON)     | Position control<br>(MC signal-OFF)                        | Torque control<br>(MC signal-ON)         |  |
| 0 (initial<br>value) | Speed command<br>(AU signal-ON)                  | Speed limit<br>(AU signal-ON)            | Speed command<br>(AU signal-ON)                  | _                                      | _                                                          | Speed limit<br>(AU signal-ON)            |  |
| 4                    | Torque limit<br>( <b>Pr.810</b> = "1")           | Torque command<br>( <b>Pr.804</b> = "0") | Torque limit<br>( <b>Pr.810</b> = "1")           | Torque limit<br>( <b>Pr.810</b> = "1") | Torque limit<br>( <b>Pr.810</b> = "1")                     | Torque command<br>( <b>Pr.804</b> = "0") |  |
| 6                    | Torque bias input<br>( <b>Pr.840</b> = "1 to 3") | —                                        | Torque bias input<br>( <b>Pr.840</b> = "1 to 3") | _                                      | _                                                          | —                                        |  |
| 9999                 | —                                                | —                                        | —                                                | —                                      | —                                                          | —                                        |  |

-: No function

- \*1 Real sensorless vector control (**Pr.800** = "12"), Vector control (**Pr.800** = "2")
- \*2 Vector control (Pr.800 = "4"), PM sensorless vector control (Pr.800 = "14")
- \*3 Vector control (**Pr.800** = "5")

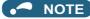

- Switching between the speed control and the torque control is always enabled regardless of the motor status: in a stop, in running, or in DC injection brake (during pre-excitation).
- During operation, the control mode is switched between speed control and position control or between torque control and
  position control when the output frequency reaches Pr.865 Low speed detection or lower with no position command given.
   Switching is disabled when either of the following signals is ON: Sudden stop (X87) signal (normally open input), Forward
  stroke end (LSP) signal (normally open input), or Reverse stroke end (LSN) signal (normally open input).
- Changing the terminal assignment using **Pr.178 to Pr.189 (Input terminal function selection)** may affect the other functions. Set parameters after confirming the function of each terminal.

#### Parameters referred to

Pr.178 to Pr.189 (Input terminal function selection) ☞ page 392 Pr.450 Second applied motor ☞ page 404 Pr.804 Torque command source selection ☞ page 155 Pr.807 Speed limit selection ☞ page 159 Pr.810 Torque limit input method selection ☞ page 127

Pr.858 Terminal 4 function assignment page 379

# 4.3 Selecting the Advanced magnetic flux vector control

#### Magnetic flux

### Point P

To use the Advanced magnetic flux vector control, select the control method using **Pr.800**, and the motor type and specification using **Pr.71**, **Pr.80**, and **Pr.81**.

## Advanced magnetic flux vector control

### Operating procedure

- **1.** Perform wiring properly. (Refer to the Instruction Manual (Connection).)
- 2. Change the control method to Advanced magnetic flux vector control (Pr.800 = "20").
- **3.** Make the motor setting (**Pr.71**).
- 200/400 V class

| Motor                                                        | Motor                    |                       |                                                |  |
|--------------------------------------------------------------|--------------------------|-----------------------|------------------------------------------------|--|
|                                                              | SF-JR                    | 0 (initial value) (3) |                                                |  |
| Mitsubishi Electric standard efficiency motor                | SF-JR 4P 1.5 kW or lower | 20                    |                                                |  |
| Mitsubishi Electric high-efficiency motor                    | SF-HR                    | 40                    |                                                |  |
|                                                              | Others                   | 0 (3)                 | Offline auto tuning is required. <sup>*2</sup> |  |
|                                                              | SF-JRCA 4P               | 10                    |                                                |  |
| Mitsubishi Electric constant-torque motor                    | SF-HRCA                  | 50                    |                                                |  |
|                                                              | Other (SF-JRC, etc.)     | 10 (13)               | Offline auto tuning is required. <sup>*2</sup> |  |
| Mitsubishi Electric high-performance energy-<br>saving motor | SF-PR                    | 70 (73)               |                                                |  |
| Mitsubishi Electric geared motor (constant-<br>torque)       | GM-[]                    | 1800 (1803)           |                                                |  |
| Other manufacturer's standard motor                          | —                        | 0 (3)                 | Offline auto tuning is required. <sup>*2</sup> |  |
| Other manufacturer's constant-torque motor                   | —                        | 10 (13)               | Offline auto tuning is required. <sup>*2</sup> |  |

#### • 575 V class

| Motor                                         | Pr.71 setting <sup>*1</sup> | Remarks                                        |
|-----------------------------------------------|-----------------------------|------------------------------------------------|
| Standard motor                                | 0 (initial value) (3)       |                                                |
| Constant-torque motor                         | 10                          | Offline auto tuning is required. <sup>*2</sup> |
| Other manufacturer's standard motor           | 0 (3)                       | Offline auto tuning is required. <sup>*2</sup> |
| Other manufacturer's<br>constant-torque motor | 10 (13)                     | Offline auto tuning is required. <sup>*2</sup> |

\*1 For the other setting values of **Pr.71**, refer to page 404.

- \*2 For offline auto tuning, refer to page 409.
- **4.** Set the motor overheat protection (**Pr.9**). (Refer to page 290.)
- **5.** Set the motor capacity and number of motor poles (**Pr.80**, **Pr.81**). (Refer to page 104.) Operation does not start when the setting value is "9999" (initial value).
- **6.** Set the rated motor voltage and frequency (**Pr.83**, **Pr.84**). (Refer to page 409.)
- **7.** Set the operation command. (Refer to page 264.) Select the start command and speed command.
- **8.** Perform the test operation.

#### As required

- Perform the offline auto tuning (Pr.96). (Refer to page 409.)
- Select the online auto tuning (Pr.95). (Refer to page 427.)

#### NOTE

- To perform driving in a better accuracy, perform offline auto tuning, then set the online auto tuning, and select Real sensorless vector control.
- Under this control, rotations are more likely to be uneven than under V/F control. (This control method is not suitable for grinder, wrapping machine, etc., which require even rotation at a low speed.)
- When the inverter is operated with a surge voltage suppression filter (FR-ASF-H/FR-BMF-H) installed between the inverter and the motor, the output torque may decrease.

## Keeping the motor speed constant when the load fluctuates (speed control gain)

| Pr.         | Name                                          | Initial<br>value | Description |                                                                                                    |  |  |  |
|-------------|-----------------------------------------------|------------------|-------------|----------------------------------------------------------------------------------------------------|--|--|--|
| 89<br>G932  | Speed control gain<br>(Advanced magnetic flux | 9999             | 0% to 200%  | Makes adjustments to keep the motor speed constant during variable load operation under Advanced magnetic flux vector control. The reference value is 100%.        |  |  |  |
|             | vector)                                       |                  | 9999        | The gain set by <b>Pr.71.</b> (The gain set in accordance with the motor.)                                                                                         |  |  |  |
| 569<br>G942 | Second motor speed<br>control gain            | 9999             | 0% to 200%  | Makes adjustments to keep the second motor speed constant during variable load operation under Advanced magnetic flux vector control. The reference value is 100%. |  |  |  |
|             |                                               |                  | 9999        | The gain set by <b>Pr.450.</b> (The gain set in accordance with the motor.)                                                                                        |  |  |  |

Use Pr.89 to keep the motor speed constant during variable load operation.
 (This parameter is useful to make adjustments on the motor speed after replacing a conventional model with an FR-E800 series model.)

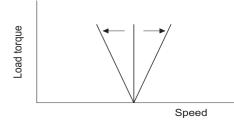

## Driving two motors under Advanced magnetic flux vector control

- Turning ON the Second function selection (RT) signal enables the second motor operation.
- Set a second motor in Pr.450 Second applied motor. (In the initial setting, "9999" (no second applied motor) is selected. Refer to page 404.)

| Function                                           | RT signal-ON (second motor) | RT signal-OFF (first motor) |
|----------------------------------------------------|-----------------------------|-----------------------------|
| Applied motor                                      | Pr.450                      | Pr.71                       |
| Motor capacity                                     | Pr.453                      | Pr.80                       |
| Number of motor poles                              | Pr.454                      | Pr.81                       |
| Speed control gain (Advanced magnetic flux vector) | Pr.569                      | Pr.89                       |
| Control method selection                           | Pr.451                      | Pr.800                      |

NOTE

- The RT signal is a Second function selection signal. The RT signal also enables other second functions. (Refer to page 398.)
   To input the RT signal, set "3" in any parameter from Pr.178 to Pr.189 (Input terminal function selection) to assign the function.
- Changing the terminal assignment using **Pr.178 to Pr.189 (Input terminal function selection)** may affect the other functions. Set parameters after confirming the function of each terminal.

Parameters referred to

Pr.71, Pr.450 Applied motor range 404 Pr.800, Pr.451 Control method selection range 104 4

## **4.4** Selecting the PM sensorless vector control

#### PM

Two methods of the motor parameter initialization are available for the use of MM-GKR or EM-A motor: using **Pr.998 PM** parameter initialization, and using PM parameter initialization ("PM").

## Initializing the parameters required for the PM sensorless vector control (Pr.998)

- Use PM parameter initialization to set the parameters required for driving a PM motor.
- The offline auto tuning enables the operation with a PM motor other than the MM-GKR or EM-A. (Refer to page 409.)
- All the parameters required for PM motor control are automatically set by setting Pr.998 ≠ "0".

| Pr.         | Name | Initial<br>value | Setting<br>range   | Description                                                                 |                                                                                                    |                                                                                                    |                                                                                       |   |                    |                                                      |  |
|-------------|------|------------------|--------------------|-----------------------------------------------------------------------------|----------------------------------------------------------------------------------------------------|----------------------------------------------------------------------------------------------------|---------------------------------------------------------------------------------------|---|--------------------|------------------------------------------------------|--|
|             |      |                  | 0                  | Parameter setting (in frequencies) for an induction motor                   | The setting of the motor parameters is<br>changed to the setting required to drive an<br>induction motor.          |                                                                                                    |                                                                                       |   |                    |                                                      |  |
|             |      |                  | 3024 <sup>*1</sup> | Parameter setting (in rotations per minute) for an MM-GKR motor             |                                                                                                    |                                                                                                    |                                                                                       |   |                    |                                                      |  |
|             |      |                  | 3044 <sup>*2</sup> | Parameter setting (in rotations per minute) for an EM-A motor               | The setting of the motor parameters is<br>changed to the setting required to drive a                               |                                                                                                    |                                                                                       |   |                    |                                                      |  |
|             |      |                  | 3124 <sup>*1</sup> | Parameter setting (in frequencies) for an<br>MM-GKR motor                   | PM motor.                                                                                                    |                                                                                                    |                                                                                       |   |                    |                                                      |  |
| 998<br>E430 | • 0  |                  |                    |                                                                             | initialization 0 3144 2 EM-A motor<br>8000 Parameter setting                                                       | 0                                                                                                    | 0                                                                                     | 0 | 3144 <sup>*2</sup> | Parameter setting (in frequencies) for an EM-A motor |  |
|             |      |                  |                    |                                                                             |                                                                                                    | Parameter setting (in rotations per minute) for an IPM motor (after tuning)                                        | The setting of the motor parameters is<br>changed to the setting required to drive an |   |                    |                                                      |  |
|             |      |                  |                    | 8109                                                                        | Parameter setting (in frequencies) for an IPM motor (after tuning)                                                 | IPM motor. (Set <b>Pr.71 Applied motor</b><br>and perform offline auto tuning in<br>advance. (Refer to page 420.)) |                                                                                       |   |                    |                                                      |  |
|             |      |                  | 9009               | Parameter setting (in rotations per minute) for an SPM motor (after tuning) | The setting of the motor parameters is<br>changed to the setting required to drive an                              |                                                                                                    |                                                                                       |   |                    |                                                      |  |
|             |      | 9109             |                    | Parameter setting (in frequencies) for an SPM motor (after tuning)          | SPM motor. (Set <b>Pr.71 Applied motor</b><br>and perform offline auto tuning in<br>advance. (Refer to page 420.)) |                                                                                                    |                                                                                       |   |                    |                                                      |  |

\*1 The value can be set in either of the following conditions: The FR-E820-0080(1.5K) or lower or the FR-E820S-0080(1.5K) or lower is used and Pr.80 ≤ 0.75 kW. The FR-E820-0050(0.75K) or lower or the FR-E820S-0050(0.75K) or lower is used and Pr.80 = "9999".

 \*2 The value can be set in either of the following conditions: The FR-E820-0470(11K) or lower is used and Pr.80 = 5.5 or 7.5 kW. The FR-E820-0240(5.5K) or FR-E820-0330(7.5K) is used and Pr.80 = "9999".

- To use a motor capacity that is one rank lower than the inverter capacity, set Pr.80 Motor capacity before performing PM parameter initialization.
- When "3024, 3044, 8009, or 9009" is set in Pr.998, the motor speed which was set/monitored in frequencies is set/ monitored in motor rotations per minute. To set/monitor in frequencies, set "3124, 3144, 8109, or 9109" in Pr.998.
- Set **Pr.998** = "0" to change the PM sensorless vector control parameter settings to the parameter settings required to drive an induction motor.
- When using a PM motor other than the MM-GKR or EM-A, set "8009, 8109, 9009, or 9109" in Pr.998.

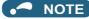

- Make sure to set **Pr.998** before setting other parameters. If the **Pr.998** setting is changed after setting other parameters, some of those parameters are initialized too. (Refer to the "List of the target parameters for the motor parameter initialization".)
- To change back to the parameter settings required to drive an induction motor, perform Parameter clear or All parameter clear.
- Whenever the setting of Pr.998 PM parameter initialization is changed from "3024, 3044, 8009, or 9009 (rotations per minute)" to "3124, 3144, 8109, or 9109 (frequency)", and vice versa, all the relevant parameters are initialized.
   The purpose of Pr.998 is not to change the display units. Use Pr.53 Frequency / rotation speed unit switchover to change the display units between rotations per minute and frequency. Using Pr.53 enables switching the unit between rotations per minute and frequencies without initializing the setting of the motor parameters.
- The PM parameter initialization (**Pr.998**) changes parameter settings for the first motor. When a PM motor is used as the second motor, parameters for the second motor must be set individually.

## ◆ List of the target parameters for the motor parameter initialization

- The settings of the parameters in the following table are changed to the settings for PM sensorless vector control by performing the motor parameter initialization using **Pr.998 PM parameter initialization**. The changed settings differ according to the specification (capacity) of the PM motor used.
- Performing Parameter clear or All parameter clear resets these parameter settings to the settings required to drive an induction motor.
- PM motor (MM-GKR, EM-A)

|     |                                               |                        |                              | Sett                                                | ting                                                |                                                     |                                                     |                    |                  |
|-----|-----------------------------------------------|------------------------|------------------------------|-----------------------------------------------------|-----------------------------------------------------|-----------------------------------------------------|-----------------------------------------------------|--------------------|------------------|
| Pr. | Name                                          | Induction motor        |                              |                                                     | notor<br>per minute)                                | PM motor<br>(frequency)                             |                                                     | Setting increments |                  |
|     |                                               | 0 (initia<br>Gr.1      | value) <sup>*1</sup><br>Gr.2 | 3024                                                | 3044                                                | 3124                                                | 3144                                                | 3024,<br>3044      | 0, 3124,<br>3144 |
| 1   | Maximum frequency                             | 120 Hz                 |                              | 3000 r/min                                          | 4000 r/min                                          | 250 Hz                                              | 133.33/<br>200 Hz <sup>*2</sup>                     | 1 r/min            | 0.01 Hz          |
| 4   | Multi-speed setting (high speed)              | 60 Hz                  | 50 Hz                        | 3000 r/min                                          | 3000 r/min                                          | 250 Hz                                              | 100/150<br>Hz <sup>*2</sup>                         | 1 r/min            | 0.01 Hz          |
| 9   | Electronic thermal O/L relay                  | Inverter rated current |                              | Rated<br>motor<br>current <sup>*4</sup>             | Rated<br>motor<br>current <sup>*4</sup>             | Rated<br>motor<br>current <sup>*4</sup>             | Rated<br>motor<br>current <sup>*4</sup>             | 0.01 A             | 0.01 A           |
| 10  | DC injection brake operation<br>frequency     | 3 Hz                   |                              | 90 r/min                                            | 90 r/min                                            | 7.5 Hz                                              | 3/4.5<br>Hz <sup>*2</sup>                           | 1 r/min            | 0.01 Hz          |
| 13  | Starting frequency                            | 0.5 Hz                 | 0.5 Hz                       |                                                     | 15 r/min                                            | 1.25 Hz                                             | 0.5/0.75<br>Hz <sup>*2</sup>                        | 1 r/min            | 0.01 Hz          |
| 15  | Jog frequency                                 | 5 Hz                   | 5 Hz                         |                                                     | 300 r/min                                           | 25 Hz                                               | 10/15<br>Hz <sup>*2</sup>                           | 1 r/min            | 0.01 Hz          |
| 18  | High speed maximum frequency                  | 120 Hz                 | 120 Hz                       |                                                     | 4000 r/min                                          | 250 Hz                                              | 133.33/<br>200 Hz <sup>*2</sup>                     | 1 r/min            | 0.01 Hz          |
| 20  | Acceleration/deceleration reference frequency | 60 Hz                  | 50 Hz                        | 3000 r/min                                          | 3000 r/min                                          | 250 Hz                                              | 100/150<br>Hz <sup>*2</sup>                         | 1 r/min            | 0.01 Hz          |
| 22  | Stall prevention operation level              | 150% <sup>*5</sup>     |                              | 200%                                                | 200%                                                | 200%                                                | 200%                                                | 0.1%               | 0.1%             |
| 42  | Output frequency detection                    | 6 Hz                   |                              | 180 r/min                                           | 180 r/min                                           | 15 Hz                                               | 6/9 Hz <sup>*2</sup>                                | 1 r/min            | 0.01 Hz          |
| 53  | Frequency / rotation speed unit switchover    | 0                      |                              | 1                                                   | 1                                                   | 0                                                   | 0                                                   | 1                  | 1                |
| 55  | Frequency monitoring reference                | 60 Hz                  | 50 Hz                        | 3000 r/min                                          | 3000 r/min                                          | 250 Hz                                              | 100/150<br>Hz <sup>*2</sup>                         | 1 r/min            | 0.01 Hz          |
| 56  | Current monitoring reference                  | Inverter rat           | ed current                   | Rated<br>motor<br>current <sup>*4</sup>             | Rated<br>motor<br>current <sup>*4</sup>             | Rated<br>motor<br>current <sup>*4</sup>             | Rated<br>motor<br>current <sup>*4</sup>             | 0.01 A             | 0.01 A           |
| 71  | Applied motor                                 | 0                      |                              | 540                                                 | 1140                                                | 540                                                 | 1140                                                | 1                  | 1                |
| 72  | PWM frequency selection                       | 1                      |                              | 8                                                   | 8                                                   | 8                                                   | 8                                                   | 1                  | 1                |
| 80  | Motor capacity                                | 9999                   |                              | Inverter<br>rated<br>capacity<br>(ND) <sup>*6</sup> | Inverter<br>rated<br>capacity<br>(ND) <sup>*6</sup> | Inverter<br>rated<br>capacity<br>(ND) <sup>*6</sup> | Inverter<br>rated<br>capacity<br>(ND) <sup>*6</sup> | 0.01 kW            | 0.01 kW          |
| 81  | Number of motor poles                         | 9999                   |                              | 10                                                  | 4/6 <sup>*2</sup>                                   | 10                                                  | 4/6 <sup>*2</sup>                                   | 1                  | 1                |

4

|              |                                                                  |                        |                              | Set                                     | ing                                     |                                         |                                         |                    |                   |
|--------------|------------------------------------------------------------------|------------------------|------------------------------|-----------------------------------------|-----------------------------------------|-----------------------------------------|-----------------------------------------|--------------------|-------------------|
| Pr.          | Name                                                             | Induction motor        |                              |                                         | notor<br>per minute)                    |                                         | notor<br>Jency)                         | Setting increments |                   |
| •••          |                                                                  |                        | value) <sup>*1</sup><br>Gr.2 | 3024                                    | 3044                                    | 3124                                    | 3144                                    | 3024,<br>3044      | 0, 3124,<br>3144  |
| 84           | Rated motor frequency                                            | <b>Gr.1</b><br>9999    | 01.2                         | 3000 r/min                              | 3000 r/min                              | 250 Hz                                  | 100/150<br>Hz <sup>*2</sup>             | 1 r/min            | 0.01 Hz           |
| 125<br>(903) | Terminal 2 frequency setting gain frequency                      | 60 Hz                  | 50 Hz                        | 3000 r/min                              | 3000 r/min                              | 250 Hz                                  | 100/150<br>Hz <sup>*2</sup>             | 1 r/min            | 0.01 Hz           |
| 126<br>(905) | Terminal 4 frequency setting gain frequency                      | 60 Hz                  | 50 Hz                        | 3000 r/min                              | 3000 r/min                              | 250 Hz                                  | 100/150<br>Hz <sup>*2</sup>             | 1 r/min            | 0.01 Hz           |
| 240          | Soft-PWM operation selection                                     | 1                      |                              | 0                                       | 0                                       | 0                                       | 0                                       | 1                  | 1                 |
| 374          | Overspeed detection level                                        | 9999                   |                              | 3450 r/min                              | 4600 r/min                              | 287.5 Hz                                | 153.33/<br>230 Hz <sup>*2</sup>         | 1 r/min            | 0.01 Hz           |
| 390          | % setting reference frequency                                    | 60 Hz                  | 50 Hz                        | 3000 r/min                              | 3000 r/min                              | 250 Hz                                  | 100/150<br>Hz <sup>*2</sup>             | 1 r/min            | 0.01 Hz           |
| 422          | Position control gain                                            | 10                     |                              | 20                                      | 20                                      | 20                                      | 20                                      | 1 s <sup>-1</sup>  | 1 s <sup>-1</sup> |
| 505          | Speed setting reference                                          | 60 Hz                  | 50 Hz                        | _                                       | _                                       | _                                       | —                                       | 0.01 Hz            | 0.01 Hz           |
| 511          | Home position return shifting speed                              | 0.5 Hz                 |                              | 1500 r/min                              | 1500 r/min                              | 125 Hz                                  | 50/75<br>Hz <sup>*2</sup>               | 1 r/min            | 0.01 Hz           |
| 557          | Current average value monitor<br>signal output reference current | Inverter rated current |                              | Rated<br>motor<br>current <sup>*4</sup> | Rated<br>motor<br>current <sup>*4</sup> | Rated<br>motor<br>current <sup>*4</sup> | Rated<br>motor<br>current <sup>*4</sup> | 0.01 A             | 0.01 A            |
| 665          | Regeneration avoidance frequency gain                            | 100.0%                 |                              | 100.0%                                  | 80.0%                                   | 100.0%                                  | 80.0%                                   | 0.1%               | 0.1%              |
| 800          | Control method selection                                         | 40                     |                              | 10                                      | 10                                      | 10                                      | 10                                      | 1                  | 1                 |
| 820          | Speed control P gain 1                                           | 60%                    |                              | 100%                                    | 30%                                     | 100%                                    | 30%                                     | 1%                 | 1%                |
| 821          | Speed control integral time 1                                    | 0.333 s                |                              | 0.200 s                                 | 0.333 s                                 | 0.200 s                                 | 0.333 s                                 | 0.001 s            | 0.001 s           |
| 824          | Torque control P gain 1 (current<br>loop proportional gain)      | 100%                   |                              | 200% /<br>150% <sup>*3</sup>            | 150%                                    | 200% /<br>150% <sup>*3</sup>            | 150%                                    | 1%                 | 1%                |
| 825          | Torque control integral time 1<br>(current loop integral time)   | 5 ms                   |                              | 2.5/6.7<br>ms <sup>*3</sup>             | 6.7 ms                                  | 2.5/6.7<br>ms <sup>*3</sup>             | 6.7 ms                                  | 0.1 ms             | 0.1 ms            |
| 865          | Low speed detection                                              | 1.5 Hz                 |                              | 75 r/min                                | 75 r/min                                | 6.25 Hz                                 | 2.5/3.75<br>Hz <sup>*2</sup>            | 1 r/min            | 0.01 Hz           |
| 870          | Speed detection hysteresis                                       | 0 Hz                   |                              | 15 r/min                                | 15 r/min                                | 1.25 Hz                                 | 0.5/0.75<br>Hz <sup>*2</sup>            | 1 r/min            | 0.01 Hz           |
| 885          | Regeneration avoidance compensation frequency limit value        | 6 Hz                   |                              | 180 r/min                               | 180 r/min                               | 15 Hz                                   | 6/9 Hz <sup>*2</sup>                    | 1 r/min            | 0.01 Hz           |
| 893          | Energy saving monitor reference<br>(motor capacity)              | Inverter rated current |                              | Motor<br>capacity<br>( <b>Pr.80</b> )   | Motor<br>capacity<br>( <b>Pr.80</b> )   | Motor<br>capacity<br>( <b>Pr.80</b> )   | Motor<br>capacity<br>( <b>Pr.80</b> )   | 0.01 kW            | 0.01 kW           |
| 1283         | Home position return speed                                       | 2 Hz                   |                              | 300 r/min                               | 300 r/min                               | 25 Hz                                   | 10/15<br>Hz <sup>*2</sup>               | 1 r/min            | 0.01 Hz           |

—: Not changed

\*1 Gr.1 and Gr.2 are the parameter initial value groups. (Refer to page 50.)

 $^{\star}2$   $\,$  The value differs depending on the motor capacity (0.1 to 0.75 kW / 1.5 to 7.5 kW).

\*3 The value differs depending on the motor capacity (0.1 kW / others).

\*4 For the rated motor current, refer to the Instruction Manual (Connection).

\*5 120% for LD rating and 150% for ND rating (Refer to **Pr.570 Multiple rating setting** on page 221.)

\*6 Inverter rated capacity (ND) when **Pr.80** = "9999" and not changed when **Pr.80** ≠ "9999"

#### • PM motor other than the MM-GKR or EM-A

| Pr. | Name                             | Induction motor                 |       | PM motor<br>(rotations per<br>minute) | PM motor<br>(frequency) | Setting increments |          |
|-----|----------------------------------|---------------------------------|-------|---------------------------------------|-------------------------|--------------------|----------|
|     |                                  | 0 (initial value) <sup>*1</sup> |       | 8009, 9009                            | 8109, 9109              | 8009,              | 0, 8109, |
|     |                                  | Gr.1                            | Gr.2  | 0009, 9009                            | 0109, 9109              | 9009               | 9109     |
| 1   | Maximum fraguanay                | 120 Hz                          |       | Maximum motor                         | Maximum motor           | 1 r/min            | 0.01 Hz  |
| 1   | Maximum frequency                |                                 |       | rotations per minute <sup>*3</sup>    | frequency <sup>*3</sup> | 1 1/11111          | 0.01 FIZ |
| 4   | Multi-speed setting (high speed) | 60 Hz                           | 50 Hz | Pr.84                                 | Pr.84                   | 1 r/min            | 0.01 Hz  |

## 114 4. Control Method

4.4 Selecting the PM sensorless vector control

|                   |                                                                                                    |                    |                              | Setting                                                          |                                                  |                    |                    |
|-------------------|----------------------------------------------------------------------------------------------------|--------------------|------------------------------|------------------------------------------------------------------|--------------------------------------------------|--------------------|--------------------|
| Pr.               | Name                                                                                                    | Induction motor    |                              | PM motor<br>(rotations per<br>minute)                            | PM motor<br>(frequency)                          | Setting increments |                    |
|                   |                                                                                                    | 0 (initial<br>Gr.1 | value) <sup>*1</sup><br>Gr.2 | 8009, 9009                                                       | 8109, 9109                                       | 8009,<br>9009      | 0, 8109,<br>9109   |
| 9                 | Electronic thermal O/L relay                                                                                                    | Inverter rat       |                              | _                                                                |                                                  | 0.01 A             | 0.01 A             |
| 10                | DC injection brake operation frequency                                                                                                    | 3 Hz               |                              | 3 Hz <sup>*4</sup>                                               | 3 Hz                                             | 1 r/min            | 0.01 Hz            |
| 13                | Starting frequency                                                                                                    | 0.5 Hz             |                              | <b>Pr.84</b> × 10%                                               | <b>Pr.84</b> × 10%                               | 1 r/min            | 0.01 Hz            |
| 15                | Jog frequency                                                                                                    | 5 Hz               |                              | <b>Pr.84</b> × 10%                                               | <b>Pr.84</b> × 10%                               | 1 r/min            | 0.01 Hz            |
| 18                | High speed maximum frequency                                                                                                    | 120 Hz             |                              | Maximum motor rotations per minute <sup>*3</sup>                 | Maximum motor<br>frequency <sup>*3</sup>         | 1 r/min            | 0.01 Hz            |
| 20                | Acceleration/deceleration reference<br>frequency                                                                                              | 60 Hz              | 50 Hz                        | Pr.84                                                            | Pr.84                                            | 1 r/min            | 0.01 Hz            |
| 22                | Stall prevention operation level                                                                                                    | 150% <sup>*2</sup> |                              | 150% <sup>*2</sup>                                               | 150% <sup>*2</sup>                               | 0.1%               | 0.1%               |
| 42                | Output frequency detection                                                                                                    | 6 Hz               |                              | 6 Hz <sup>*4</sup>                                               | 6 Hz                                             | 1 r/min            | 0.01 Hz            |
| 53                | Frequency / rotation speed unit switchover                                                                                                    | 0                  |                              | 1                                                                | 0                                                | 1                  | 1                  |
| 55                | Frequency monitoring reference                                                                                                    | 60 Hz              | 50 Hz                        | Pr.84                                                            | Pr.84                                            | 1 r/min            | 0.01 Hz            |
| 56                | Current monitoring reference                                                                                                    | Inverter rat       | ed current                   | Pr.859                                                           | Pr.859                                           | 0.01 A             | 0.01 A             |
| 71                | Applied motor                                                                                                    | 0                  |                              | —                                                                | —                                                | 1                  | 1                  |
| 72                | PWM frequency selection                                                                                                    | 1                  |                              | 2                                                                | 2                                                | 1                  | 1                  |
| 80                | Motor capacity                                                                                                    | 9999               |                              | —                                                                | —                                                | 0.01 kW            | 0.01 kW            |
| 81                | Number of motor poles                                                                                                    | 9999               |                              | —                                                                | —                                                | 1                  | 1                  |
| 84                | Rated motor frequency                                                                                                    | 9999               |                              | —                                                                | —                                                | 1 r/min            | 0.01 Hz            |
| 125<br>(903)      | Terminal 2 frequency setting gain<br>frequency                                                                                                | 60 Hz              | 50 Hz                        | Pr.84                                                            | Pr.84                                            | 1 r/min            | 0.01 Hz            |
| 126<br>(905)      | Terminal 4 frequency setting gain<br>frequency                                                                                                | 60 Hz              | 50 Hz                        | Pr.84                                                            | Pr.84                                            | 1 r/min            | 0.01 Hz            |
| 240               | Soft-PWM operation selection                                                                                                    | 1                  |                              | 0                                                                | 0                                                | 1                  | 1                  |
| 374               | Overspeed detection level                                                                                                    | 9999               |                              | Maximum motor<br>rotations per minute +<br>10 Hz <sup>*3*4</sup> | Maximum motor<br>frequency + 10 Hz <sup>*3</sup> | 1 r/min            | 0.01 Hz            |
| 390               | % setting reference frequency                                                                                                    | 60 Hz              | 50 Hz                        | 10                                                               | 10                                               | 1 r/min            | 0.01 Hz            |
| 422               | Position control gain                                                                                                    | 10                 |                              | 10                                                               | 10                                               | 1 s <sup>-1</sup>  | 1 s <sup>-1</sup>  |
| 505               | Speed setting reference                                                                                                    | 60 Hz              | 50 Hz                        | —                                                                | —                                                | 0.01 Hz            | 0.01 Hz            |
| 511               | Home position return shifting speed                                                                                                    | 0.5 Hz             |                              | 0.5 Hz <sup>*4</sup>                                             | 0.5 Hz                                           | 1 r/min            | 0.01 Hz            |
| 557               | Current average value monitor signal output reference current                                                                                 | Inverter rat       | ed current                   | Pr.859                                                           | Pr.859                                           | 0.01 A             | 0.01 A             |
| 665               | Regeneration avoidance frequency gain                                                                                                    | 100.0%             |                              | 100.0%                                                           | 100.0%                                           | 0.1%               | 0.1%               |
| 800               | Control method selection                                                                                                    | 40                 |                              | 10                                                               | 10                                               | 1                  | 1                  |
| 820               | Speed control P gain 1                                                                                                    | 60%                |                              | 30%                                                              | 30%                                              | 1%                 | 1%                 |
| 821               | Speed control integral time 1                                                                                                    | 0.333 s            |                              | 0.333 s                                                          | 0.333 s                                          | 0.001 s            | 0.001 s            |
| 004               | Torque control P gain 1 (current loop                                                                                                    | 100%               |                              | 100%                                                             | 100%                                             | 1%                 | 1%                 |
| 824               | proportional gain)                                                                                                    |                    |                              |                                                                  |                                                  |                    |                    |
| 824<br>825        | Torque control integral time 1<br>(current loop integral time)                                                                                | 5 ms               |                              | 20 ms                                                            | 20 ms                                            | 0.1 ms             | 0.1 ms             |
|                   | Torque control integral time 1                                                                                                    | 5 ms<br>1.5 Hz     |                              | 20 ms<br>1.5 Hz <sup>*4</sup>                                    | 20 ms<br>1.5 Hz                                  | 0.1 ms<br>1 r/min  | 0.1 ms<br>0.01 Hz  |
| 825               | Torque control integral time 1<br>(current loop integral time)                                                                                |                    |                              |                                                                  |                                                  |                    |                    |
| 825<br>865        | Torque control integral time 1<br>(current loop integral time)<br>Low speed detection                                                         | 1.5 Hz             |                              | 1.5 Hz <sup>*4</sup>                                             | 1.5 Hz                                           | 1 r/min            | 0.01 Hz            |
| 825<br>865<br>870 | Torque control integral time 1<br>(current loop integral time)<br>Low speed detection<br>Speed detection hysteresis<br>Regeneration avoidance | 1.5 Hz<br>0 Hz     | ed current                   | 1.5 Hz <sup>*4</sup><br>0.5 Hz <sup>*4</sup>                     | 1.5 Hz<br>0.5 Hz                                 | 1 r/min<br>1 r/min | 0.01 Hz<br>0.01 Hz |

-: Not changed

\*1 Gr.1 and Gr.2 are the parameter initial value groups. (Refer to page 50.)

\*2 120% for LD rating and 150% for ND rating (Refer to Pr.570 Multiple rating setting on page 221.)

\*3 The **Pr.702 Maximum motor frequency** is used as the maximum motor frequency (rotations per minute). When **Pr.702** = "9999" (initial value), the **Pr.84 Rated motor frequency** is used as the maximum motor frequency (rotations per minute).

\*4 The setting value is converted from frequency to rotations per minute. (It differs according to the number of motor poles.)

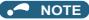

• When the motor parameter initialization is performed with the setting in units of rotations per minute (**Pr.998** = "3024, 3044, 8009, or 9009"), the parameters not listed in the table and the monitor items are also set and displayed in rotations per minute.

## Setting for the PM sensorless vector control by selecting PM parameter initialization on the operation panel ("PM")

## Point P

- The parameters required to drive a PM motor (MM-GKR or EM-A) are automatically set by batch. (Refer to page 113.)
- The PM LED on the operation panel turns ON when the PM sensorless vector control is set.

The following shows the procedure to initialize the parameter settings for an MM-GKR motor by selecting PM parameter initialization on the operation panel.

### Operating procedure

- **1.** Turning ON the power of the inverter The operation panel is in the monitor mode.
- 2. Changing the operation mode Press the PU/EXT key to choose the PU operation mode. The PU LED turns ON.
- **3.** Selecting the parameter setting mode Press the MODE key to choose the parameter setting mode. The PRM LED is ON.
- **4.** PM parameter initialization Turn the setting dial or press the UP/DOWN key until "PM" (PM parameter initialization) appears.
- Displaying the set value Press the SET key to read the present set value. The value set in **Pr.998** is displayed.
- **6.** Changing the setting value

Turn the setting dial or press the UP/DOWN key to change the value to "3024", and the SET key to confirm it. "3024" and "PM" are displayed alternately. The setting is completed.

| Setting           | Description                                                     |
|-------------------|-----------------------------------------------------------------|
| 0 (initial value) | Parameter setting (in frequencies) for an induction motor       |
| 3024              | Parameter setting (in rotations per minute) for an MM-GKR motor |
| 3044              | Parameter setting (in rotations per minute) for an EM-A motor   |

#### 

- If the motor parameter initialization is performed by using PM parameter initialization for the use of a PM motor, the setting of **Pr.998 PM parameter initialization** is also changed automatically.
- In the initial parameter setting, the capacity same as the inverter capacity is set in **Pr.80 Motor capacity**. To use a motor capacity that is one rank lower than the inverter capacity, set **Pr.80** before performing PM parameter initialization.
- Use **Pr.998** to set a speed by adjusting frequencies or to monitor it, or to drive a PM motor other than the MM-GKR or EM-A. (Refer to page 112.)

# Setting for the V/F control by selecting PM parameter initialization on the operation panel ("PM")

Point P

• When the control method is changed from PM sensorless vector control to V/F control, all the parameter settings required to drive an induction motor are automatically set. (Refer to page 113.)

The following shows the procedure to change the control method from PM sensorless vector control to V/F control by selecting PM parameter initialization on the operation panel.

### Operating procedure

- **1.** Turning ON the power of the inverter The operation panel is in the monitor mode.
- 2. Changing the operation mode Press the PU/EXT key to choose the PU operation mode. The PU LED turns ON.
- **3.** Selecting the parameter setting mode Press the MODE key to choose the parameter setting mode. The PRM LED is ON.
- **4.** PM parameter initialization Turn the setting dial or press the UP/DOWN key until "PM" (PM parameter initialization) appears.
- Displaying the set value
   Press the SET key to read the present set value.
   The value set in **Pr.998** is displayed.
- 6. Changing the setting value Turn the setting dial or press the UP/DOWN key to change the value to "0", and the SET key to confirm it. "0" blinks. The setting is completed.

## NOTE

- If PM parameter initialization is selected on the operation panel to set V/F control, the setting of Pr.998 PM parameter initialization is also changed automatically.
- The changed parameter settings are the same as those when **Pr.998** = "0".

# CHAPTER 5 Speed Control

| 5.1 | Setting procedure of Real sensorless vector control (speed control) | 123 |
|-----|---------------------------------------------------------------------|-----|
| 5.2 | Setting procedure of Vector control (speed control)                 | 124 |
| 5.3 | Setting procedure of PM sensorless vector control (speed control)   | 125 |
| 5.4 | Setting the torque limit level                                      | 127 |
| 5.5 | Performing high-accuracy, fast-response control (gain adjustment)   | 134 |
| 5.6 | Speed feed forward control, model adaptive speed control            | 136 |
| 5.7 | Torque bias                                                         | 138 |
| 5.8 | Avoiding motor overrunning                                          | 142 |
| 5.9 | Troubleshooting in the speed control                                | 144 |

| Purpose                                                         | Parameter to set                                         |                                                                                                 |                                                                  |     |  |
|-----------------------------------------------------------------|----------------------------------------------------------|-------------------------------------------------------------------------------------------------|------------------------------------------------------------------|-----|--|
| To limit the torque during speed control                        | Torque limit                                             | P.H500, P.H700<br>to P.H704,<br>P.H710, P.H720,<br>P.H721, P.H730,<br>P.D030, P.T040,<br>P.G210 | Pr.22, Pr.801,<br>Pr.803, Pr.810<br>to Pr.817,<br>Pr.858, Pr.874 | 127 |  |
| To adjust the speed control gain                                | Speed control P gain, speed control integral time        | P.G211, P.G212,<br>P.G311, P.G312                                                               | Pr.820, Pr.821,<br>Pr.830, Pr.831                                | 134 |  |
| To improve the motor trackability for the speed command changes | Speed feed forward control, model adaptive speed control | P.G220 to<br>P.G224, P.C114                                                                     | Pr.828, Pr.877<br>to Pr.881                                      | 136 |  |
| To stabilize the speed detection signal                         | Speed detection filter                                   | P.G215, P.G315                                                                                  | Pr.823, Pr.833                                                   | 532 |  |
| To make starting torque start-up faster                         | Torque bias                                              | P.G230 to<br>P.G238                                                                             | Pr.840 to<br>Pr.848                                              | 138 |  |
| To avoid motor overrunning                                      | Speed deviation excess                                   | P.H415 to<br>P.H417, P.H881                                                                     | Pr.285, Pr.690,<br>Pr.853, Pr.873                                | 142 |  |

This chapter explains the speed control under Real sensorless vector control, Vector control, and PM sensorless vector control. Speed control performs control so that the speed command and the actual motor rotation speed match.

## Control block diagram

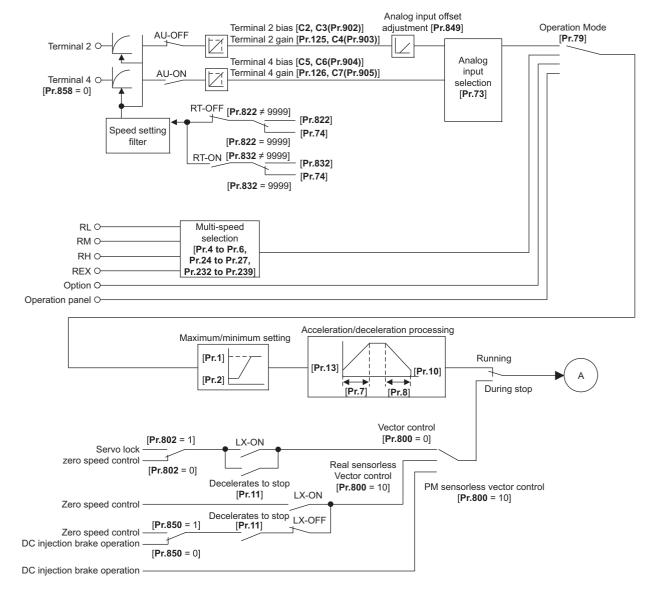

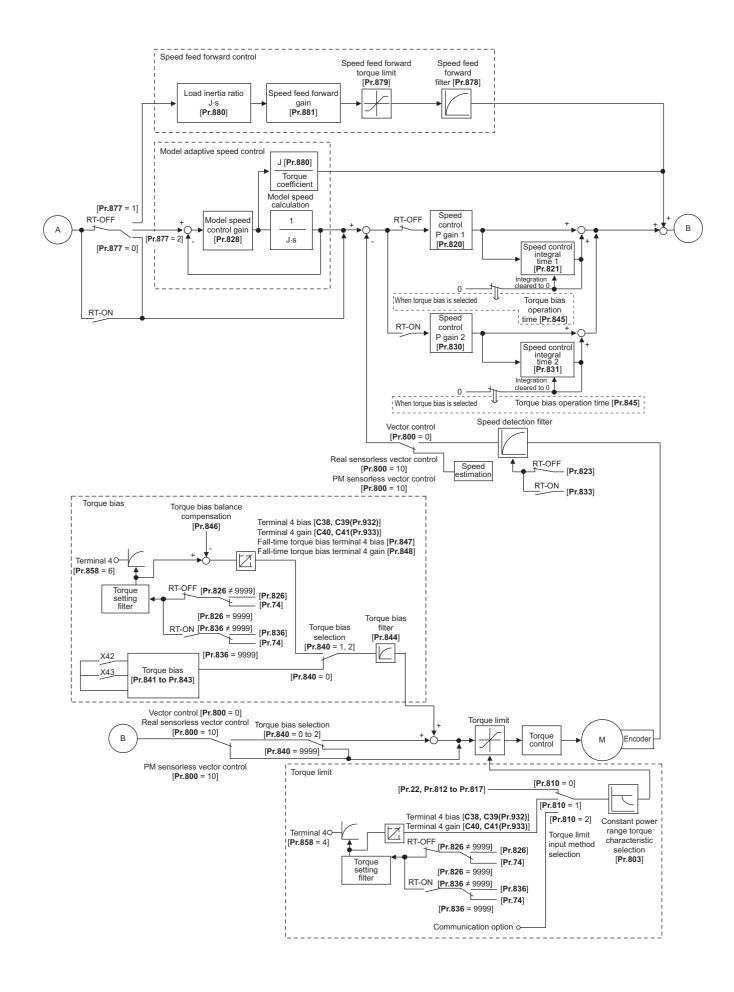

# 5.1 Setting procedure of Real sensorless vector control (speed control)

#### Sensorless

### Operating procedure

- **1.** Perform wiring properly. (Refer to the Instruction Manual (Connection).)
- Set the applied motor (Pr.71). (Refer to page 404.)
   Set Pr.71 Applied motor to "0" (standard motor) or "10" (constant-torque motor).
- 3. Set the overheat protection of the motor (**Pr.9**). (Refer to page 290.)
- **4.** Set the motor capacity and number of motor poles (**Pr.80**, **Pr.81**). (Refer to page 104.) Operation does not start when the setting value is "9999" (initial value).
- 5. Set the rated motor voltage and the rated motor frequency (**Pr.83**, **Pr.84**). (Refer to page 409.)
- Select the control method (Pr.800). (Refer to page 104.)
   Select Pr.800 = "10" (speed control) or "12" (speed/torque switchover) to enable speed control.
- **7.** Set the operation command. (Refer to page 264.) Select the start command and speed command.
- 8. Set the torque limit (Pr.810). (Refer to page 127.)
- **9.** Perform the offline auto tuning (**Pr.96**). (Refer to page 409.)
- **10.** Perform the test operation.

#### As required

- Select online auto tuning (Pr.95). (Refer to page 427.)
- Adjust the speed control gain manually. (Refer to page 134.)

## • NOTE

- During Real sensorless vector control, offline auto tuning must be performed properly before starting operations.
- The speed command setting range under Real sensorless vector control is 0 to 400 Hz.
- The carrier frequency is limited during Real sensorless vector control. (Refer to page 235.)
- Torque control is not available in a low-speed (about 10 Hz or lower) regenerative range, or with a low speed and light load (about 5 Hz or lower and rated torque about 20% or lower). Vector control must be selected.
- Performing pre-excitation (LX signal and X13 signal) under torque control may start the motor running at a low speed even when the start signal (STF or STR) is not input. This product with the start command ON may also rotate the motor at a low speed when the speed limit value is set to zero. Confirm that the motor running does not cause any safety problems before performing pre-excitation.
- Switching between the forward rotation command (STF) and reverse rotation command (STR) must not be performed during
  operations under torque control. An overcurrent trip (E.OC[]) or opposite rotation deceleration fault (E.11) will occur.
- In case of starting the motor while the motor is coasting under Real sensorless vector control, the frequency search must be set for the automatic restart after instantaneous power failure function (Pr.57 ≠ "9999", Pr.162 = "10"). (Refer to page 480.)
- When Real sensorless vector control is applied, there may not be enough torque provided in the ultra low-speed range of about 2 Hz or lower.

Generally, the speed control range is as follows.

For power driving, 1:200 (2, 4 or 6 poles) (available at 0.3 Hz or higher when the rating is 60 Hz), 1:30 (8 or 10 poles) (available at 2 Hz or higher when the rating is 60 Hz).

For regenerative driving, 1:12 (2 to 10 poles) (available at 5 Hz or higher when the rating is 60 Hz).

## 5.2 Setting procedure of Vector control (speed control)

#### Vector

#### Operating procedure

- **1.** Perform wiring properly. (Refer to the Instruction Manual (Connection).) Install a Vector control compatible option.
- 2. Set the applied motor and encoder (Pr.71, Pr.359, Pr.369). (Refer to page 404, page 430.)
- 3. Set the overheat protection of the motor (Pr.9). (Refer to page 290.) When using the SF-V5RU or a motor equipped with a thermal sensor, set Pr.9 = 0 A. For details on connecting a motor equipped with a thermal sensor, refer to the Instruction Manual (Connection).
- **4.** Set the motor capacity and number of motor poles (**Pr.80**, **Pr.81**). (Refer to page 104.) V/F control is performed when the setting is "9999" (initial value).
- 5. Set the rated motor voltage and the rated motor frequency (**Pr.83**, **Pr.84**). (Refer to page 409.)
- Select the control method (Pr.800). (Refer to page 104.)
   Select Pr.800 = "0" (speed control), "2" (speed/torque switchover), or "4" (speed/position switchover) to enable speed control.
- **7.** Set the operation command. (Refer to page 264.) Select the start command and speed command.
- 8. Set the torque limit (Pr.810). (Refer to page 127.)
- **9.** Perform the test operation.

#### As required

- Perform offline auto tuning (Pr.96). (Refer to page 409.)
- Select online auto tuning (**Pr.95**). (Refer to page 427.)

#### NOTE

- Under Vector control, the magnetic flux observer is enabled to estimate or measure the flux within the motor using the current running through the motor and the inverter output voltage. This improves the torque accuracy since the flux of a motor can be accurately estimated and optimum characteristics can be obtained without being affected by temperature change in the second resistor.
- The speed command setting range under Vector control is 0 to 400 Hz.
- The carrier frequency is limited during Vector control. (Refer to page 235.)

# 5.3 Setting procedure of PM sensorless vector control (speed control)

#### PM

This inverter is set for an induction motor in the initial setting. Follow the following procedure to change the setting for the PM sensorless vector control.

## When using a PM motor (MM-GKR, EM-A)

### Operating procedure

- **1.** Perform wiring properly. (Refer to the Instruction Manual (Connection).)
- 2. Perform PM parameter initialization. (Refer to page 112.) Set "3024, 3044, 3124, or 3144" in **Pr.998 PM parameter initialization**, or select "PM" (PM parameter initialization) and set "3024 or 3044" on the operation panel.

To use a motor capacity that is one rank lower than the inverter capacity, set **Pr.80 Motor capacity** before performing PM parameter initialization.

| Description                                                     |
|-----------------------------------------------------------------|
| Parameter setting (in rotations per minute) for an MM-GKR motor |
| Parameter setting (in rotations per minute) for an EM-A motor   |
| Parameter setting (in frequencies) for an MM-GKR motor          |
| Parameter setting (in frequencies) for an EM-A motor            |
|                                                                 |

- **3.** Set parameters such as the acceleration/deceleration time and multi-speed setting. Set parameters such as the acceleration/deceleration time and multi-speed setting as required.
- **4.** Set the operation command. (Refer to page 264.) Select the start command and speed command.
- **5.** Perform the test operation.

#### - NOTE

- To change to the PM sensorless vector control, perform PM parameter initialization first. If parameter initialization is performed after setting other parameters, some of those parameters are initialized too. (Refer to page 113 for the parameters that are initialized.)
- The carrier frequency is limited during PM sensorless vector control. (Refer to page 235.)
- During PM sensorless vector control, the RUN signal is output about 100 ms after turning ON the start command (STF, STR). The delay is due to the magnetic pole detection.
- When the wiring length from the inverter to the motor exceeds 30 m, perform offline auto tuning. (Refer to page 420.)

## When using a PM motor (other than the MM-GKR or EM-A)

## Operating procedure

- Set the applied motor (Pr.9, Pr.71, Pr.80, Pr.81, Pr.83, and Pr.84). (Refer to page 404, page 420.) Set "8093" (IPM motor) or "9093" (SPM motor) in Pr.71 Applied motor. Set Pr.9 Rated motor current, Pr.80 Motor capacity, Pr.81 Number of motor poles, Pr.83 Rated motor voltage, and Pr.84 Rated motor frequency according to the motor specifications. (Operation does not start when the setting values of Pr.80 and Pr.81 are "9999" (initial value).)
- 2. Select the PM sensorless vector control (Pr.800). (Refer to page 104.) The PM LED on the operation panel turns ON when the PM sensorless vector control is set by setting Pr.800 = "10".
- **3.** Perform the offline auto tuning for a PM motor (**Pr.96**). (Refer to page 420.) Set "1" (offline auto tuning without rotating motor) in **Pr.96**, and perform tuning.
- 4. Configure the initial setting for the PM sensorless vector control using Pr.998. (Refer to page 112.) When the setting for the PM motor is selected in Pr.998 PM parameter initialization, all the parameters required for PM sensorless vector control are automatically set.

| Setting | Description                                                   |
|---------|---------------------------------------------------------------|
| 8009    | Parameter settings (in rotations per minute) for an IPM motor |
| 8109    | Parameter settings (in frequencies) for an IPM motor          |
| 9009    | Parameter settings (in rotations per minute) for an SPM motor |
| 9109    | Parameter settings (in frequencies) for an SPM motor          |

- **5.** Set parameters such as the acceleration/deceleration time and multi-speed setting. Set parameters such as the acceleration/deceleration time and multi-speed setting as required.
- **6.** Set the operation command. (Refer to page 264.) Select the start command and speed command.
- 7. Perform the test operation.

## NOTE

- To change to the PM sensorless vector control, perform PM parameter initialization after offline auto tuning. If parameter initialization is performed after setting other parameters, some of those parameters are initialized too. (Refer to page 113 for the parameters that are initialized.)
- To use a motor capacity that is one rank lower than the inverter capacity, set **Pr.80 Motor capacity** before performing PM parameter initialization.
- The carrier frequency is limited during PM sensorless vector control. (Refer to page 235.)
- The protective function may be activated due to insufficient torque in the low-speed range of 10% of the rated motor frequency or lower. The toque limit is not activated.
- During PM sensorless vector control, the RUN signal is output about 100 ms after turning ON the start command (STF, STR). The delay is due to the magnetic pole detection.

#### Sensorless Vector PM

Limit the output torque not to exceed the specified value.

The torque limit level can be set in a range of 0% to 400%. The TL signal can be used to switch between two types of torque limit.

The torque limit level can be selected by setting it with a parameter, or by using the analog input terminal (terminal 4). Also, the torque limit levels of forward rotation (power driving/regenerative driving) and reverse rotation (power driving/regenerative driving) can be set individually.

| Pr.          | Name                                                                                                    | Initial value             | Setting<br>range | Desc                                                                                     | ription                                                                                                    |
|--------------|----------------------------------------------------------------------------------------------------|---------------------------|------------------|------------------------------------------------------------------------------------------|----------------------------------------------------------------------------------------------------|
| 22<br>H500   | Stall prevention operation level (Torque limit level)                                                                              | 150% / 200% <sup>*1</sup> | 0% to 400%       | Set the torque limit level as a per torque as 100%.                                      | centage with regards to the rated                                                                                                    |
| 157<br>M430  | OL signal output timer                                                                                                    | 0 s                       | 0 to 25 s        | operation.                                                                               | ne at the activation of torque limit                                                                                                    |
| 111-700      |                                                                                                    |                           | 9999             | No OL signal output.                                                                     |                                                                                                    |
| 801          |                                                                                                    |                           | 0% to 400%       | Set the torque current limit level.                                                      |                                                                                                    |
| H704         | Output limit level                                                                                                    | 9999                      | 9999             | The torque limit setting value is u level.                                               | ised for limiting the torque current                                                                                                    |
|              |                                                                                                    |                           | 0                | The torque rises in the low-<br>speed range.                                             | The motor power output is<br>limited to be constant in the<br>constant power range.                                                                                     |
|              | Constant output rouge                                                                                                    |                           | 1                | The torque is kept constant in the low-speed range.                                      | The torque is limited to be<br>constant in the constant power<br>range.                                                                                                 |
| 803<br>G210  | Constant output range<br>torque characteristic<br>selection                                                                        | 0                         | 2                | The torque is kept constant in the low-speed range. (The torque current is limited.)     | The torque is limited to be<br>constant in the constant power<br>range unless the output limit of<br>the torque current is reached.<br>(The torque current is limited.) |
|              |                                                                                                    |                           | 10               | The torque is kept constant in the low-speed range.                                      | The motor power output is<br>limited to be constant in the<br>constant power range.                                                                                     |
|              |                                                                                                    |                           | 0                | Torque command given by analog input via terminal 4                                      |                                                                                                    |
|              | Torque command source                                                                                                    | 0                         | 1                | Torque limit by the parameter setting ( <b>Pr.805</b> or <b>Pr.806</b> ) (-400% to 400%) |                                                                                                    |
| 804<br>D 400 |                                                                                                    |                           | 3                | Torque limit via communication <sup>*2</sup>                                             |                                                                                                    |
| D400         | selection                                                                                                    |                           | 4                | The internal torque limit 2 cannot be used                                               |                                                                                                    |
|              |                                                                                                    |                           | 5<br>6           | Torque limit via communication*                                                          | 2                                                                                                    |
| 805<br>D401  | Torque command value (RAM)                                                                                                    | 1000%                     | 600% to<br>1400% | Writes the torque limit value in R set torque command by an offse                        | AM. Regards 1000% as 0%, and t of 1000%.                                                                                                    |
| 806<br>D402  | Torque command value<br>(RAM, EEPROM)                                                                                              | 1000%                     | 600% to<br>1400% | Writes the torque limit value in R<br>Regards 1000% as 0%, and set<br>1000%.             | AM and EEPROM.<br>torque command by an offset of                                                                                                    |
|              |                                                                                                    |                           | 0                | Internal torque limit 1 (torque lim                                                      | ited by parameter settings)                                                                                                    |
| 810<br>H700  | Torque limit input method selection                                                                                                | 0                         | 1                | External torque limit (torque limited by terminal 4)                                     |                                                                                                    |
| H700         | Selection                                                                                                    |                           | 2                | Internal torque limit 2 (torque lim                                                      | ited via communication) <sup>*2</sup>                                                                                                    |
| 811          |                                                                                                    | 0                         | 0                | Torque limit setting increments (                                                        |                                                                                                    |
| D030         | Set resolution switchover                                                                                                    | 0                         | 10               | Torque limit setting increments (                                                        | 0.01%                                                                                                    |
| 812          | Torque limit level                                                                                                    | 9999                      | 0% to 400%       | Set the torque limit level for forw                                                      | ard rotation regenerative driving.                                                                                                    |
| H701         | (regeneration)                                                                                                    | 5555                      | 9999             | Limit using <b>Pr.22</b> or the analog to                                                |                                                                                                    |
| 813          | Torque limit level (3rd                                                                                                    | 9999                      | 0% to 400%       | Set the torque limit level for reve                                                      |                                                                                                    |
| H702         | quadrant)                                                                                                    |                           | 9999             | Limit using <b>Pr.22</b> or the analog to                                                |                                                                                                    |
| 814          | Torque limit level (4th         9999         0% to 400%         Set the torque limit level for reverse rotation regenerative drive |                           |                  |                                                                                          |                                                                                                    |
| H703         | <b>03</b> quadrant) 9999 Limit using <b>Pr.22</b> or the analog termina                                                            |                           |                  |                                                                                          |                                                                                                    |
| 815<br>H710  | Torque limit level 2                                                                                                    | 9999                      | 0% to 400%       | When the torque limit selection (<br>torque limit value regardless of <b>F</b>           | Pr.810.                                                                                                    |
|              |                                                                                                    | 9999                      |                  | The torque limit set to <b>Pr.810</b> is                                                 | valid.                                                                                                    |

| Pr.         | Name                              | Initial value              | Setting<br>range | Description                                                                                                    |
|-------------|-----------------------------------|----------------------------|------------------|----------------------------------------------------------------------------------------------------|
| 816         | Torque limit level during         | 9999                       | 0% to 400%       | Set the torque limit value during acceleration.                                                                                   |
| H720        | 20 acceleration                   |                            | 9999             | The same torque limit as constant speed.                                                                                          |
| 817         | Torque limit level during         | vel during <sub>9999</sub> |                  | Set the torque limit value during deceleration.                                                                                   |
| H721        | H721 deceleration 9999            |                            | 9999             | The same torque limit as constant speed.                                                                                          |
| 858<br>T040 | Terminal 4 function<br>assignment | 0                          | 0, 4, 6, 9999    | The torque limit level can be changed with setting value "4" and the signal to terminal 4.                                        |
| 874<br>H730 | OLT level setting                 | 150%                       | 0% to 400%       | The inverter can be set to be shut off at activation of torque limit<br>and stalling of the motor. Set the output to be shut off. |

\*1 The initial value changes from 150% to 200% when the control method is changed from V/F control or Advanced magnetic flux vector control to Real sensorless vector control or Vector control in the FR-E820-0175(3.7K) or lower, FR-E840-0095(3.7K) or lower, FR-E860-0061(3.7K) or lower, and FR-E820S-0110(2.2K) or lower.

\*2 CC-Link communication is unavailable when the Vector control compatible options is installed. (For the details of the CC-Link communication, refer to the FR-A8NC E kit Instruction Manual. For details on communication protocols, refer to the Instruction Manual (Communication).)

- NOTE

- The lower limit for the torque limit level under Real sensorless vector control is set to 30% even if a value lower than 30% is set.
- Under PM sensorless vector control, the torque limit is not activated in a low-speed range with a rated frequency of less than 10%.
- Under PM sensorless vector control, the torque limit level is reduced inversely proportional to the output frequency in the constant output range of the rated motor frequency or higher.

## Block diagram of torque limit

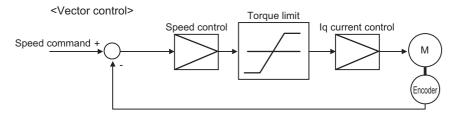

## Selecting the torque limit input method (Pr.810)

• Use **Pr.810 Torque limit input method selection** to select the method to limit the output torque for speed control. The method in the initial setting is use of the parameter settings.

| Pr.810 setting Torque limit input Operation       |                           | Operation                                                                                                    |
|---------------------------------------------------|---------------------------|----------------------------------------------------------------------------------------------------|
| 0 (initial value) Internal torque limit 1 If char |                           | Perform the torque limit operation using the parameter ( <b>Pr.22</b> , <b>Pr.812</b> to <b>Pr.814</b> ) settings. If changing the torque limit parameters via communication is enabled, the torque limit input can be performed via communication. |
| 1                                                 | External torque limit     | Torque limit using analog voltage (current) to terminal 4 is valid.                                                                                                    |
| 2                                                 | (Internal torque limit 2) | <ul> <li>The setting value of <b>Pr.805 or Pr.806</b> is used as the torque limit value.</li> <li>The torque limit via communication is enabled.</li> </ul>                                                                                         |

## Internal torque limit 1 (Pr.810 = "0", Pr.812 to Pr.814)

- The torque is limited by parameter setting
- In the initial value, a limit is applied to all quadrants by Pr.22 Stall prevention operation level (Torque limit level).

To set individually for each quadrant, use Pr.812 Torque limit level (regeneration), Pr.813 Torque limit level (3rd quadrant), Pr.814 Torque limit level (4th quadrant). When "9999" is set, Pr.22 setting is regarded as torque limit level in all the quadrants.

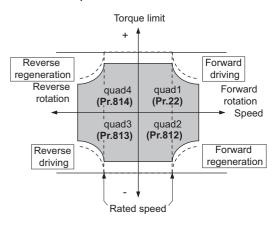

## 5

## Torque limit level using analog input (terminal 4) (Pr.810 = "1", Pr.858)

- The torque is limited with the analog input of terminal 4. (External torque limit)
- Torque limit using analog input is valid with a limit value lower than the internal torque limit (**Pr.22**, **Pr.812 to Pr.814**). (If the torque limit using analog input exceeds the internal torque limit, the internal torque limit is valid.)
- For inputting from terminal 4, set Pr.858 Terminal 4 function assignment = "4".
- The torque limit using analog input can be calibrated by the calibration parameters C38 (Pr.932) to C41 (Pr.933). (Refer to page 387.)

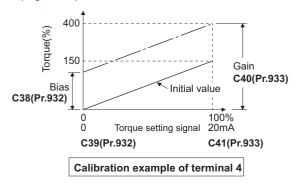

## Internal torque limit 2 (Pr.810 = "2", Pr.805, Pr.806)

- The setting value of Pr.805 or Pr.806 is used as the torque limit value.
- When the CC-Link, CC-Link IE TSN, or CC-Link IE Field Network is used, the torque limit value can be input using a remote register (RWwC).

| Pr.804<br>setting | Torque limit input                                          | Setting range <sup>*1</sup>                        | Setting increments  | Required condition               |
|-------------------|-------------------------------------------------------------|----------------------------------------------------|---------------------|----------------------------------|
| 1                 | Torque limit by <b>Pr.805</b> , <b>Pr.806</b> <sup>*2</sup> | 600 to 1400                                        | 1%                  | —                                |
| 3                 | Torque limit by remote register $(RWwC)^{*3}$               | (-400% to 400%)                                    | 170                 | FR-A8NC is installed, or CC-Link |
| 5                 | Torque limit by remote register $(RWwC)^{*3}$               | -32768 to 32767 (two's                             | •                   | IE TSN or CC-Link IE Field       |
| 6                 | Torque limit by <b>Pr.805</b> , <b>Pr.806</b> <sup>*2</sup> | complement)<br>(-327.68% to 327.67%) <sup>*4</sup> | 0.01% <sup>*4</sup> | Network Basic is used.           |

\*1 The torque limit setting is defined as an absolute value.

\*2 The torque limit value can also be set using the operation panel or parameter unit.

\*3 The torque can also be limited by setting a value in **Pr.805** or **Pr.806**.

\*4 On the operation panel or parameter unit, the setting range is "673 to 1327 (-327% to 327%)" and the setting increment is 1%.

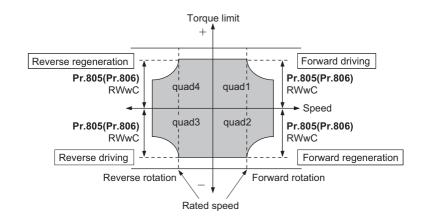

#### 🖸 NOTE

- For the details of the CC-Link communication, refer to the FR-A8NC E kit Instruction Manual. For details on communication protocols, refer to the Instruction Manual (Communication).
- CC-Link communication is unavailable when the Vector control compatible options is installed.

## Second torque limit level (TL signal, Pr.815)

- For **Pr.815 Torque limit level 2**, when the Torque limit selection (TL) signal is ON, the setting value of **Pr.815** is the limit value regardless of the setting of **Pr.810 Torque limit input method selection**.
- To assign the TL signal, set "27" in any parameter from Pr.178 to Pr.189 (Input terminal function selection).

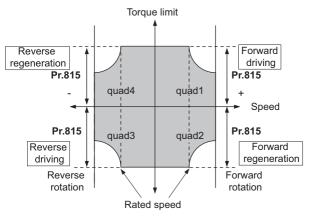

#### NOTE

Changing the terminal assignment using Pr.178 to Pr.189 (Input terminal function selection) may affect the other functions.
 Set parameters after confirming the function of each terminal.

## Setting the torque limit values during acceleration/deceleration individually (Pr.816, Pr.817)

- The torque limit during acceleration and deceleration can be set individually. Torque limit using the setting values of **Pr.816 Torque limit level during acceleration and Pr.817 Torque limit level during deceleration** is as follows.
- If 1 second elapses while the difference between the set speed and rotation speed is within ±2 Hz, the torque limit level during acceleration/deceleration (**Pr.816** or **Pr.817**) changes to the torque control level during constant speed (**Pr.22**).

• When the difference between the set speed and rotation speed is -2 Hz or less, the torque limit level during deceleration Torque limit level during deceleration (**Pr.817**) activates.

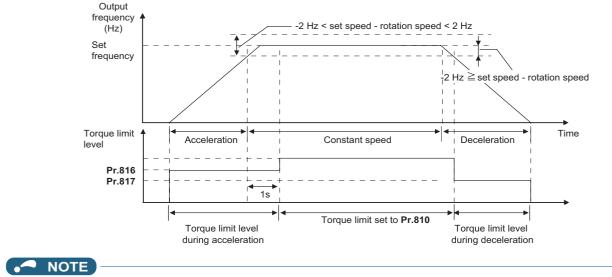

• The Pr.816 and Pr.817 settings are invalid under position control.

## Changing the setting increments of the torque limit level (Pr.811)

• The setting increments of **Pr.22 Torque limit level**, **Pr.801 Output limit level**, and **Pr.812 to Pr.817 Torque limit level** can be changed to 0.01% by setting **Pr.811 Set resolution switchover** = "10".

| Pr.811 setting    | Torque limit setting increments |
|-------------------|---------------------------------|
| 0 (initial value) | 0.1%                            |
| 10                | 0.01%                           |

#### 에 NOTE

- The internal resolution of the torque limit is 0.024% (100/2<sup>12</sup>), and fractions below this resolution are rounded off.
- When Real sensorless vector control is selected, fractions below a resolution equivalent to 0.1% are rounded off even if **Pr.811** = "10" is set.

## Changing the torque characteristic of the constant-power range (Pr.801, Pr.803)

• For the torque limit operation, the torque characteristic can be changed between in the low-speed range and in the constant power range.

| Pr.803 setting    | Torque characteristic in low-speed range | Torque characteristic in constant-power range |              |  |
|-------------------|------------------------------------------|-----------------------------------------------|--------------|--|
| F1.005 Setting    |                                          | Torque characteristic                         | Output limit |  |
| 0 (initial value) | Torque rise                              | Constant motor output                         | —            |  |
| 1                 | Constant torque                          | Constant torque                               | Disabled     |  |
| 2                 | Constant torque                          | Constant torque                               | Enabled      |  |
| 10                | Constant torque                          | Constant motor output                         | —            |  |

• To avoid overload or overcurrent of the inverter or motor, use Pr.801 Output limit level to limit the torque current.

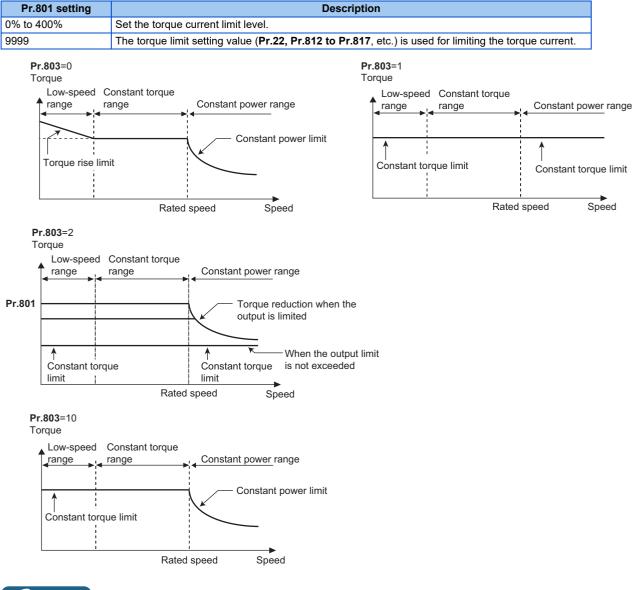

• NOTE

When the Pr.801 setting value is less than the torque limit setting value (Pr.22, Pr.812 to Pr.817, etc.), the Pr.801 setting is
used for limiting the torque current.

## Trip during torque limit operation (Pr.874)

• The inverter can be set to be shut off at activation of torque limit and stalling of the motor.

When a high load is applied and the torque limit is activated under speed control or position control, the motor stalls. At
this time, if the rotation speed is lower than the value set in Pr.865 Low speed detection and the output torque exceeds
the level set in Pr.874 OLT level setting, and this state continues for 3 seconds, Stall prevention stop (E.OLT) is activated
and the inverter output is shut off.

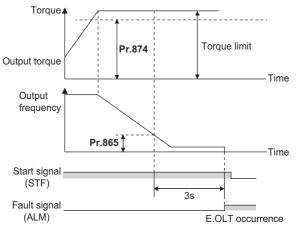

#### 

- Under V/F control or Advanced magnetic flux vector control, if the output frequency drops to 0.5 Hz due to the stall prevention operation and this state continues for 3 seconds, a fault indication (E.OLT) appears, and the inverter output is shut off. This operation is activated regardless of the Pr.874 setting.
- This fault does not occur under torque control.

## Adjusting the signal output under torque limit operation and output timing (OL signal, Pr.157)

- If the output torque exceeds the torque limit level and the torque limit is activated, the overload warning (OL signal) is turned ON for 100 ms or longer. When the output torque drops to the torque limit level or lower, the output signal also turns OFF.
- **Pr.157 OL signal output timer** can be used to set whether to output the OL signal immediately, or whether to output it after a certain time period has elapsed.
- For the OL signal, set "3" (positive logic) or "103" (negative logic) in one of **Pr.190 to Pr.196 (Output terminal function** selection) to assign the function to the output terminal.

| Pr.157 setting value | Description                    |
|----------------------|--------------------------------|
| 0 (initial value)    | Output immediately.            |
| 0.1 to 25            | Output after the set time (s). |
| 9999                 | Not output.                    |

• The OL signal is also output during the regeneration avoidance operation ("OLV" display (overvoltage stall)).

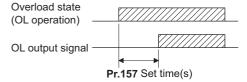

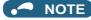

• Changing the terminal assignment using **Pr.190 to Pr.196 (Output terminal function selection)** may affect the other functions. Set parameters after confirming the function of each terminal.

#### ≪ Parameters referred to ≫

Pr.22 Stall prevention operation level 🖙 page 318 Pr.178 to Pr.189 (Input terminal function selection) 🖙 page 392 Pr.190 to Pr.196 (Output terminal function selection) 🖙 page 355 Pr.865 Low speed detection 🖙 page 365

# 5.5 Performing high-accuracy, fast-response control (gain adjustment)

#### Sensorless Vector PM

Gain adjustment is useful for achieving optimum machine performance or improving unfavorable conditions, such as vibration and acoustic noise during operation with high load inertia or gear backlash.

| Pr.         | Name                          | Initial<br>value | Setting<br>range | Description                                                                                                    |
|-------------|-------------------------------|------------------|------------------|----------------------------------------------------------------------------------------------------|
| 820<br>G211 | Speed control P gain 1        | 60%              | 0% to 1000%      | The proportional gain during speed control is set. (Setting this parameter higher improves the trackability for speed command changes. It also reduces the speed fluctuation caused by external disturbance.) |
| 821<br>G212 | Speed control integral time 1 | 0.333 s          | 0 to 20 s        | The integral time during speed control is set. (Setting this parameter lower shortens the return time to the original speed when the speed fluctuates due to external disturbance.)                           |
| 830         | Speed control P gain 2        | 9999             | 0% to 1000%      | Second function of <b>Pr.820</b> (valid when RT signal is ON)                                                                                                    |
| G311        | Speed control P gain 2 9999   |                  | 9999             | The <b>Pr.820</b> setting is applied to the operation.                                                                                                    |
| 831         | Speed control integral time 2 | 9999             | 0 to 20 s        | Second function of <b>Pr.821</b> (enabled when the RT signal is ON)                                                                                                    |
| G312        | Speed control integral time z | 3999             | 9999             | The <b>Pr.821</b> setting is applied to the operation.                                                                                                    |
| 880<br>C114 | Load inertia ratio            | 7 times          | 0 to 200 times   | The load inertia ratio for the motor is set.                                                                                                    |

## Speed control gain adjustment

- The speed control gain can be adjusted for the conditions such as abnormal machine vibration, acoustic noise, slow response, and overshoot.
- Setting 60% (initial value) in **Pr.820 Speed control P gain 1** is equivalent to 120 rad/s (speed response of a single motor). (Equivalent to the half the rad/s value during Real sensorless vector control.) Setting this parameter higher speeds up the response, but setting this too high causes vibration and acoustic noise.
- Setting **Pr.821 Speed control integral time 1** lower shortens the return time to the original speed during speed fluctuation, but setting it too low causes overshoot.

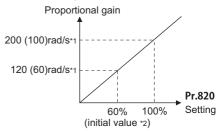

- \*1 The value in the parentheses is applicable under Real sensorless vector control.
- \*2 Performing PM parameter initialization changes the settings. (Refer to page 112.)
- · Actual speed gain is calculated as follows when load inertia is applied.

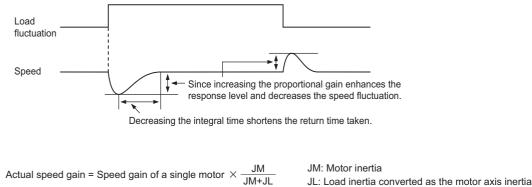

## Adjustment procedure

- **1.** Change the **Pr.820** setting while checking the conditions.
- 2. If it cannot be adjusted well, change **Pr.821** setting, and perform step **1** again.

| No. | Movement / condition                                           | Adjustment method                                                                                                    |                                                                                                    |                                                                                                    |  |  |
|-----|----------------------------------------------------------------|----------------------------------------------------------------------------------------------------|----------------------------------------------------------------------------------------------------|----------------------------------------------------------------------------------------------------|--|--|
|     | Load inertia is too high.                                      | Set Pr.820 and Pr.821 higher.                                                                                                    |                                                                                                    |                                                                                                    |  |  |
| 1   |                                                                | Pr.820                                                                                                    | If acceleration is slow, raise the setting by 10% and then set the value to 80% to 90% of the setting immediately before vibration/noise starts occurring. |                                                                                                    |  |  |
|     |                                                                | Pr.821                                                                                                    | If overshoots occur, set about 80% to 90% of the maximum value without overshooting while increasing the setting value by twice.                           |                                                                                                    |  |  |
|     |                                                                | Set <b>Pr.820</b> lower and <b>Pr.821</b> higher.                                                                                                 |                                                                                                    |                                                                                                    |  |  |
| 2   | Vibration or acoustic<br>noise are generated from<br>machines. | Pr 820                                                                                                    |                                                                                                    | Set about 80% to 90% of the maximum value without any vibration/noise while decreasing the setting value by 10%. |  |  |
|     |                                                                | Pr.821                                                                                                    | If overshoots occur, set about 80% to 90% of the maximum value without overshooting while increasing the setting value by twice.                           |                                                                                                    |  |  |
|     | Response is slow.                                              | Set Pr.820 higher.                                                                                                    |                                                                                                    |                                                                                                    |  |  |
| 3   |                                                                | Pr.820                                                                                                    | If acceleration is slow, set about 80% to 90% of the maximum value without any vibration/ acoustic noise while increasing the setting value by 5%.         |                                                                                                    |  |  |
|     | Return time (response time) is long.                           | Set Pr.82                                                                                                    | 1 lower.                                                                                                    |                                                                                                    |  |  |
| 4   |                                                                | Set about 80% to 90% of the maximum value without overshooting or unstable movements while decreasing the setting value of <b>Pr.821</b> by half. |                                                                                                    |                                                                                                    |  |  |
|     | Overshoots or unstable movements occur.                        | Set Pr.821 higher.                                                                                                    |                                                                                                    |                                                                                                    |  |  |
| 5   |                                                                |                                                                                                    | 80% to 90% of the maximum value without overshooting or unstable movements while g the setting value of <b>Pr.821</b> by double.                           |                                                                                                    |  |  |

- NOTE

• Pr.830 Speed control P gain 2 and Pr.831 Speed control integral time 2 are valid when terminal RT is ON. In this case, replace them for Pr.820 and Pr.821 in the description above.

## When using a multi-pole motor (8 poles or more)

- If the motor inertia is known, set Pr.707 Motor inertia (integer) and Pr.724 Motor inertia (exponent). (Refer to page 409.)
- Under Real sensorless vector control or Vector control, adjust Pr.820 Speed control P gain 1 and Pr.824 Torque control
   P gain 1 (current loop proportional gain) to suit the motor, by referring to the following methods.
- Setting the parameter of Pr.820 Speed control P gain 1 higher speeds up the response, but setting this too high causes vibration and acoustic noise.
- Setting the parameter of **Pr.824 Torque control P gain 1 (current loop proportional gain)** too low causes current ripple, and a noise synchronous with this will be emitted from the motor.
- Adjustment method:

| No. | Movement / condition                                                                                                    | Adjustment method                                                                                                    |  |
|-----|----------------------------------------------------------------------------------------------------|----------------------------------------------------------------------------------------------------|--|
| 1   | Motor rotation speed in the low-<br>speed range is unstable.                                                                       | <b>Pr.820 Speed control P gain 1</b> must be set higher according to the motor inertia. For multi-pole motors, because the inertia of the motor itself tends to be large, first perform broad adjustment to improve the unstable movements, and then perform fine adjustment by referring to the response level based on this setting. |  |
| 2   | Rotation speed trackability is poor.                                                                                               | Set <b>Pr.820 Speed control P gain 1</b> higher. Raise the setting by 10%s and set a                                                                                                    |  |
| 3   | Large fluctuation of the rotation speed relative to load fluctuation.                                                              | value that approximately 80% to 90% of the setting right before vibration/noise starts occurring. If it cannot be adjusted well, double <b>Pr.821 Speed control integral time 1</b> and perform the adjustment of <b>Pr.820</b> again.                                                                                                 |  |
| 4   | Torque shortage or motor<br>backlash occurs when starting or<br>passing a low-speed range under<br>Real sensorless vector control. | Set the speed control gain higher. (The same as No.1.) If this cannot be prevented through gain adjustment, raise <b>Pr.13 Starting frequency</b> for a fault that occurs when starting, or shorten the acceleration time and avoid continuous operation in a low-speed range.                                                         |  |
| 5   | Unusual vibration, noise and<br>overcurrent of the motor or<br>machine occurs.                                                     | Set <b>Pr.824 Torque control P gain 1 (current loop proportional gain)</b> lower.<br>Lower the setting by 10% and set a value that is approximately 80% to 90% of setting immediately before the condition improves.                                                                                                    |  |
| 6   | Overcurrent or overspeed (E.OS)<br>occurs when starting under Real<br>sensorless vector control.                                   |                                                                                                    |  |

# 5.6 Speed feed forward control, model adaptive speed control

#### Sensorless Vector PM

 Speed feed forward control or model adaptive speed control can be selected using parameter settings. Under speed feed forward control, the motor trackability for speed command changes can be improved. Under model adaptive speed control, the speed trackability and the response level to motor external disturbance torque can be adjusted individually.

 Under PM sensorless vector control, speed feed forward control or model adaptive speed control is enabled only when the MM-GKR or EM-A motor is used.

| Pr.         | Name                                           | Initial<br>value | Setting<br>range    | Description                                                                                                    |  |
|-------------|------------------------------------------------|------------------|---------------------|----------------------------------------------------------------------------------------------------|--|
| 828<br>G224 | Model speed control gain                       | 100 rad/s        | 0 to 1000 rad/<br>s | Set the gain for the model speed controller.                                                                                    |  |
| 077         | Speed feed forward                             |                  | 0                   | Perform normal speed control.                                                                                                   |  |
| 877<br>G220 | control/model adaptive speed control selection | 0                | 1                   | Perform speed feed forward control.                                                                                             |  |
| 0220        |                                                |                  | 2                   | Model adaptive speed control becomes valid.                                                                                     |  |
| 878<br>G221 | Speed feed forward filter                      | 0.01 s           | 0.01 to 1 s         | Set the primary delay filter for the result of the speed feed forward calculated from the speed command and load inertia ratio. |  |
| 879<br>G222 | Speed feed forward torque limit                | 150%             | 0% to 400%          | Set a maximum limit for the speed feed forward torque.                                                                          |  |
| 880<br>C114 | Load inertia ratio                             | 7 times          | 0 to 200 times      | Set the load inertia ratio for the motor.                                                                                       |  |
| 881<br>G223 | Speed feed forward gain                        | 0%               | 0% to 1000%         | Set the calculation result for speed feed forward as the gain.                                                                  |  |

## Speed feed forward control (Pr.877 = "1")

- When the load inertia ratio is set in **Pr.880**, the required torque for the set inertia is calculated according to the acceleration and deceleration commands, and the torque is generated quickly.
- When the speed feed forward gain is 100%, the calculation result for speed feed forward is applied as is.
- If the speed command changes suddenly, the torque is increased by the speed feed forward calculation. The maximum limit for the speed feed forward torque is set in **Pr.879**.
- The speed feed forward result can also be lessened with a primary delay filter in **Pr.878**.

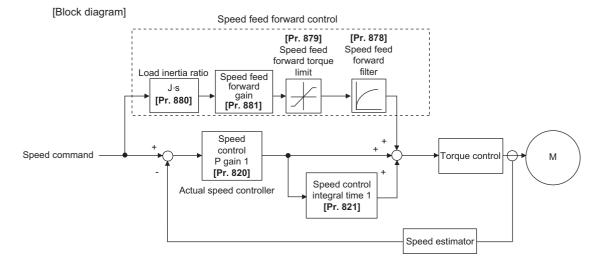

#### 

- · The speed feed forward control is enabled for the first motor.
- Even if the driven motor is switched to the second motor while Pr.877 = "1", the second motor is operated as Pr.877 = "0".

## Model adaptive speed control (Pr.877 = "2", Pr.828)

- The model speed of the motor is calculated, and the feedback is applied to the speed controller on the model side. Also, this model speed is set as the command of the actual speed controller.
- The inertia ratio of **Pr.880** is used when the speed controller on the model side calculates the torque current command value.
- The torque current command of the speed controller on the model side is added to the output of the actual speed controller, and set as the input of the ig current control.

**Pr.828** is used for the speed control on the model side (P control), and first gain **Pr.820** is used for the actual speed controller.

#### [Block diagram]

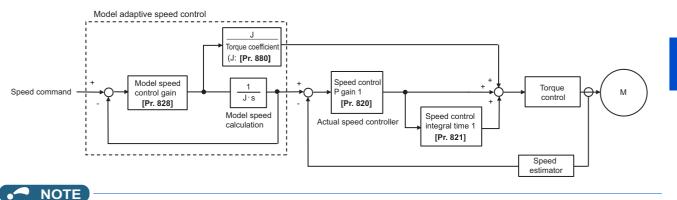

- The model adaptive speed control is enabled for the first motor.
- Even if the driven motor is switched to the second motor while Pr.877 = "2", the second motor is operated as Pr.877 = "0".

## 5.7 Torque bias

#### Sensorless Vector

The torque bias function can be used to make the starting torque start-up faster. At this time, the motor starting torque can be adjusted with a contact signal or analog signal.

| Pr.         | Name                  | Initial value | Setting<br>range  | Description                                                                                                    |  |
|-------------|-----------------------|---------------|-------------------|----------------------------------------------------------------------------------------------------|--|
|             | Torque bias selection | 9999          | 0                 | Set the torque bias amount using contact signals (X42, X43) in <b>Pr.841</b> to <b>Pr.843</b> .                                            |  |
|             |                       |               | 1                 | Set the torque bias amount using terminal 4 in any of <b>C38 to C41</b> .<br>(When the squirrel cage rises during forward motor rotation.) |  |
| 840<br>G230 |                       |               | 2                 | Set the torque bias amount using terminal 4 in any of <b>C38 to C41</b> .<br>(When the squirrel cage rises during reverse motor rotation.) |  |
|             |                       |               | 3                 | The torque bias amount using terminal 4 can be set automatically in C38 to C41 and Pr.846 according to the load.                           |  |
|             |                       |               | 9999              | No torque bias, rated torque 100%                                                                                                    |  |
| 841<br>G231 | Torque bias 1         |               | 600% to<br>999%   | Negative torque bias amount (-400% to -1%)                                                                                                 |  |
| 842<br>G232 | Torque bias 2         | 9999          | 1000% to<br>1400% | Positive torque bias amount (0% to 400%)                                                                                                   |  |
| 843<br>G233 | Torque bias 3         |               | 9999              | No torque bias setting                                                                                                    |  |
| 844         | Tarawa biga filtar    | 9999          | 0 to 5 s          | The time until the torque starts up.                                                                                                    |  |
| G234        | Torque bias filter    |               | 9999              | The same operation as 0 s.                                                                                                    |  |
| 845         | Torque bias operation | 9999          | 0 to 5 s          | The time for retaining the torque of the torque bias amount.                                                                               |  |
| G235        | time                  |               | 9999              | The same operation as 0 s.                                                                                                    |  |
| 846         | Torque bias balance   | 9999          | 0% to 100%        | Set the input voltage/current at a balanced load in %, considering the full-scale value of the voltage input via terminal 4 as 100%.       |  |
| G236        | compensation          |               | 9999              | The same operation as 0 V. (Fixed to 0 V/0%.)                                                                                              |  |
| 847         | Fall-time torque bias | 9999          | 0% to 400%        | The bias value setting in the torque command.                                                                                              |  |
| G237        | terminal 4 bias       |               | 9999              | The same as (C38, C39 (Pr.932)) when ascending                                                                                             |  |
| 848         | Fall-time torque bias | 9999          | 0% to 400%        | The gain value setting in the torque command.                                                                                              |  |
| G238        | terminal 4 gain       | 9999          | 9999              | The same as (C40, C41 (Pr.933)) when ascending                                                                                             |  |

## Block diagram

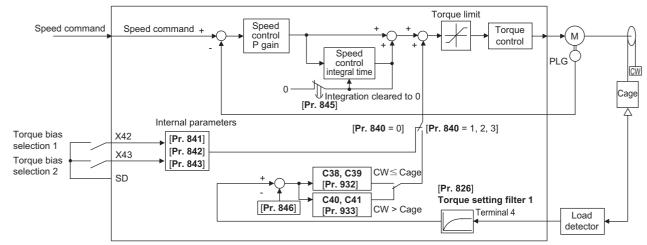

# Setting the torque bias amount using contact input (Pr.840 = "0", Pr.841 to Pr.843)

• Select the torque bias amount shown in the following table using the corresponding contact signal combination.

To input the X42 signal, set "42" in any of Pr.178 to Pr.189 (Input terminal function selection) to assign the function to
a terminal, and to input the X43 signal, set "43".

| Torque bias selection 1<br>(X42) | Torque bias selection 2<br>(X43) | Torque bias amount                                   |
|----------------------------------|----------------------------------|------------------------------------------------------|
| OFF                              | OFF                              | 0%                                                   |
| ON                               | OFF                              | Pr.841 -400% to +400% (Setting value: 600% to 1400%) |
| OFF                              | ON                               | Pr.842 -400% to +400% (Setting value: 600% to 1400%) |
| ON                               | ON                               | Pr.843 -400% to +400% (Setting value: 600% to 1400%) |

When **Pr.841** = "1025", the torque bias is 25%. When **Pr.842** = "975", the torque bias is -25%. When **Pr.843** = "925", the torque bias is -75%.

| • NOTE |
|--------|
|--------|

• Changing the terminal assignment using **Pr.178 to Pr.189 (Input terminal function selection)** may affect the other functions. Set parameters after confirming the function of each terminal.

## Setting the torque bias amount using terminal 4 (Pr.840 = "1 or 2", Pr.847, Pr.848)

- Calculate the torque bias from the load input to terminal 4 as shown in the following diagram, and then apply the torque bias.
- To set the torque bias amount with a voltage input to terminal 4, set Pr.858 Terminal 4 function assignment = "6".
- The torque bias amount (**Pr.847**) and gain amount (**Pr.848**) when descending (reverse motor rotation when the **Pr.840** setting is "1", forward motor rotation when the setting is "2") can be set in a range of 0% to 400%. When **Pr.847** or **Pr.848** = "9999", the setting is the same for both descending and ascending (**C38 to C41**).

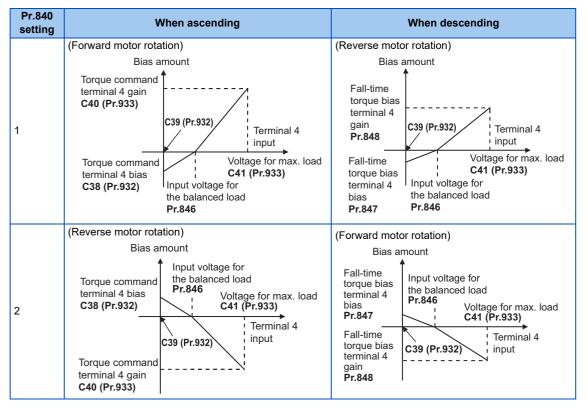

\*1 When the LX signal is ON, the torque bias amount when ascending is applied regardless of the motor rotation direction.

\*2 In **Pr.846**, set the input voltage/current at a balanced load in %, considering the full-scale value of the voltage input via terminal 4 as 100%.

| Pr.267 setting | Terminal 4 input | Input voltage/current for the balanced load (Pr.846 = "50") |  |  |
|----------------|------------------|-------------------------------------------------------------|--|--|
| 0              | 4 to 20 mA       | 20 mA × 50% = 10 mA                                         |  |  |
| 1              | 0 to 5 V         | 5 V × 50% = 2.5 V                                           |  |  |
| 2              | 0 to 10 V        | 10 V × 50% = 5 V                                            |  |  |

# Setting the torque bias amount automatically using terminal 4 (Pr.840 = "3", Pr.846)

- The settings of C38 Terminal 4 bias command (torque/magnetic flux), C39 Terminal 4 bias (torque/magnetic flux), C40 Terminal 4 gain command (torque/magnetic flux), C41 Terminal 4 gain (torque/magnetic flux) and Pr.846 Torque bias balance compensation can be set automatically according to the load.
- To set the torque bias amount with a voltage input to terminal 4, set Pr.858 Terminal 4 function assignment = "6".
- Set the terminal 4 to accept input of load detection voltage, set "3" in Pr.840 Torque bias selection, and adjust the
  parameter settings according to the following procedures.

Setting C38, C39 (Pr.932)

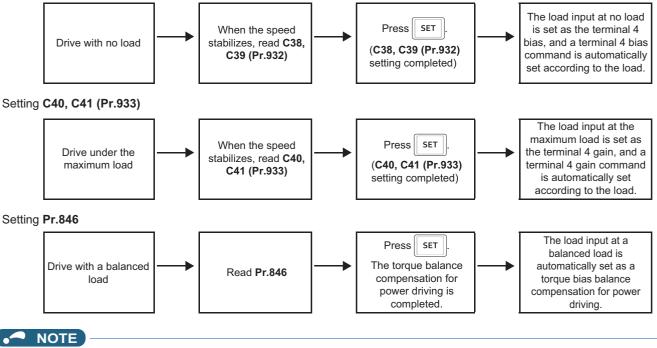

• To perform a torque bias operation after the automatic setting is completed, set Pr.840 to "1" or "2".

## Torque bias operation (Pr.844, Pr.845)

- The torque start-up can be made slower by setting **Pr.844 Torque bias filter** ≠ "9999". The torque start-up operation at this time is the time constant of the primary delay filter.
- Set the time for continuing the output torque simply by using the command value for the torque bias in **Pr.845 Torque bias** operation time.

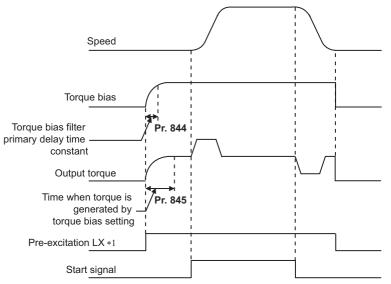

\*1 When pre-excitation is not performed, the torque bias functions at the same time as the start signal.

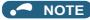

- When torque bias is enabled and **Pr.858** = "6", terminal 4 operates as a torque command.
- Changing the terminal assignment using Pr.178 to Pr.189 (Input terminal function selection) may affect the other functions. Set parameters after confirming the function of each terminal.
- When the X13 signal is ON, the torque bias function is disabled.
- During emergency drive operation, the torque bias function is disabled.

#### Parameters referred to

Pr.73 Analog input selection 🖙 page 374 Pr.178 to Pr.189 (Input terminal function selection) 🖙 page 392 C38 to C41 (Pr.932, Pr.933) (torque setting voltage (current) bias/gain) 🖙 page 387

## 5.8 Avoiding motor overrunning

#### Vector PM

Motor overrunning due to excessive load torque or an error in the setting of the number of encoder pulses can be avoided.

| Pr.                       | Name                                                     | Initial value | Setting<br>range | Description                                                                                                    |
|---------------------------|----------------------------------------------------------|---------------|------------------|----------------------------------------------------------------------------------------------------|
| 285<br>H416               | Speed deviation excess detection frequency <sup>*1</sup> | 9999          | 0 to 30 Hz       | Set the speed deviation excess detection frequency<br>(difference between the rotation speed (estimated value)<br>and the speed command value) at which the protective<br>function (E.OSD) activates. |
|                           |                                                          |               | 9999             | No speed deviation excess                                                                                                    |
| 853<br>H417               | Speed deviation time                                     | 1.0 s         | 0 to 100 s       | Set the time from when the speed deviation excess state<br>is entered to when the protective function (E.OSD)<br>activates.                                                                           |
| 873 <sup>*2</sup><br>H415 | Speed limit                                              | 20 Hz         | 0 to 400 Hz      | Set the frequency limit with the set frequency + <b>Pr.873</b> value.                                                                                                    |
| 690<br>H881               | Deceleration check time                                  | 1.0 s         | 0 to 3600 s      | Set the time required to shut off output due to deceleration check.                                                                                                    |
|                           |                                                          |               | 9999             | No deceleration check                                                                                                    |

1 This is the overspeed detection frequency under encoder feedback control. (Refer to page 534).

\*2 The setting is available when a Vector control compatible option is installed.

## Speed deviation excess detection (Pr.285, Pr.853)

- A shutoff can be set for when the deviation between the set frequency and the rotation speed (estimated value under PM sensorless vector control) is large, such as when the load torque is excessive.
- When the difference (absolute value) between the speed command value and the rotation speed (estimated value under PM sensorless vector control) is equal to or higher than the setting value in Pr.285 Speed deviation excess detection frequency for a continuous time equal to or longer than the setting value in Pr.853 Speed deviation time, the speed deviation excess detection (E.OSD) is activated to shut off the inverter output.

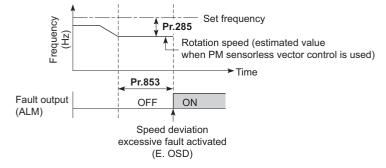

#### 

This function is enabled at a frequency equal to or higher than 10% of the rated motor frequency when a PM motor other than the MM-GKR or EM-A is driven under PM sensorless vector control.

## Speed limit (Pr.873)

• This function prevents overrunning even when the setting value for and the value of the actual number of pulses are different. When the setting value for the number of encoder pulses is lower than the actual number of pulses, because the motor may increase speed, the output frequency is limited with the frequency of (set frequency + **Pr.873**).

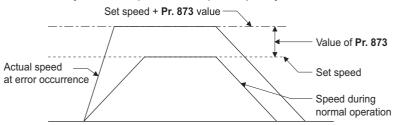

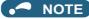

- When the automatic restart after instantaneous power failure function is selected (**Pr.57 Restart coasting time** ≠ "9999") and the setting value for the number of encoder pulses is lower than the actual number of pulses, the output speed is limited with the synchronous speed of the value of **Pr.1 Maximum frequency** + **Pr.873**.
- When a regenerative driving torque limit is applied and the speed limit function activates, the output torque may drop suddenly. Also, when the speed limit function activates during pre-excitation operation, output phase loss (E.LF) may occur.
   If the setting for the number of encoder pulses is confirmed as correct, it is recommended that **Pr.873** be set to the maximum value (400 Hz).
- Even if the set frequency is lowered after inverter operation, the speed limit value is not lowered. During deceleration, the speed is limited at frequency command value + **Pr.873**.

## Deceleration check (Pr.690)

- This function can stop the inverter output when the motor is accelerated accidentally during rotation. This prevents a malfunction due to incorrect encoder pulse settings.
- When the difference between the actual motor speed and the speed command value exceeds 2 Hz, the deceleration check starts.
- If the motor does not decelerate within the time period set in Pr.690, the speed deviation excess detection (E.OSD) is
  activated to shut off the inverter output.

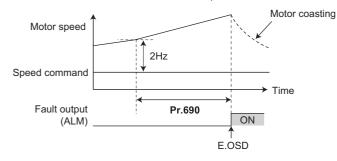

#### - NOTE

- The deceleration check is enabled in the speed control of the Vector control.
- If the protective function (E.OSD) is activated due to deceleration check, check whether the **Pr.369 Number of encoder pulses** setting is correct.
- When the motor accelerates slowly (as a reference, when the frequency increment is less than 2 Hz/s), the protective function may not be activated even when the motor does not decelerate.

#### Parameters referred to

Pr.285 Overspeed detection frequency ☞ page 534 Pr.369 Number of encoder pulses ☞ page 430 5

# **5.9** Troubleshooting in the speed control

#### Sensorless Vector PM

| No. | Condition                                                     | Possible cause                                                                                                    | Countermeasure                                                                                                    |
|-----|---------------------------------------------------------------|----------------------------------------------------------------------------------------------------|----------------------------------------------------------------------------------------------------|
|     |                                                               | Motor wiring is incorrect.                                                                                                | <ul> <li>Check the wiring.<br/>Select V/F control (set "9999" in Pr.80 Motor capacity or Pr.81 Number of motor poles, and "40" in Pr.800 Control method selection) and check the motor rotation direction.<br/>When the SF-V5RU (1500 r/min series) motor is used, set Pr.19 Base frequency voltage to 170 V (340 V) for the 3.7 kW motor or lower, and to 160 V (320 V) for the motor whose capacity is higher than 3.7 kW, and set Pr.3 Base frequency to 50 Hz.</li> <li>When a forward signal is input, rotation in the counterclockwise direction as viewed from the motor shaft direction is correct. (If the motor rotates clockwise, the phase sequence of the inverter secondary side wiring is incorrect.)</li> </ul> |
|     | The motor does not                                            | Encoder type selection<br>switch (Vector control<br>compatible option) is<br>incorrect.                                   | <ul> <li>Check the encoder specifications.<br/>Check the encoder type selection switch of differential/complementary (Vector<br/>control compatible option).</li> </ul>                                                                                                    |
| 1   | rotate. (Vector<br>control)                                   | The wiring of the encoder is incorrect.                                                                                   | <ul> <li>When using the system where the motor shaft can be rotated by an external force other than the motor without any safety troubles at Vector control setting, rotate the motor counterclockwise and check if FWD is indicated.</li> <li>If REV is indicated, the phase sequence of the encoder is incorrect. Check the wiring, and set Pr.359 Encoder rotation direction in accordance with the motor specification. (Refer to page 430.)</li> <li>If the clockwise direction is forward as viewed from the motor shaft side, set Pr.359 = "100".</li> <li>If the counterclockwise direction is forward as viewed from the motor shaft side, set Pr.359 = "101".</li> </ul>                                              |
|     |                                                               | The parameter setting<br>and the number of<br>encoder pulses used are<br>different.                                       | <ul> <li>If the parameter setting value is lower than the number of encoder pulses used,<br/>the motor does not rotate. Set <b>Pr.369 Number of encoder pulses</b> correctly.<br/>(Refer to page 430.)</li> </ul>                                                                                                    |
|     |                                                               | Encoder power<br>specifications are<br>incorrect. Alternatively,<br>power is not input.                                   | <ul> <li>Check the encoder power specifications (5 V/12 V/15 V/24 V), and input the external power supply.</li> <li>When the encoder output is the differential line driver type, only 5 V can be input.</li> <li>Make the voltage of the external power supply the same as the encoder output voltage, and connect the external power supply between PG and SD.</li> </ul>                                                                                                    |
|     |                                                               | Speed command from<br>the controller is different<br>from the actual speed.<br>The speed command is<br>affected by noise. | <ul> <li>Check that the speed command sent from the controller is correct. (Take EMC measures.)</li> <li>Lower the setting of <b>Pr.72 PWM frequency selection</b>.</li> </ul>                                                                                                    |
| 2   | Motor does not run at<br>the correct speed.<br>(Command speed | The setting for the<br>number of encoder<br>pulses is incorrect.                                                          | Check the <b>Pr.369</b> setting (under Vector control). (Refer to page 430.)                                                                                                    |
| 2   | and actual speed<br>differ.)                                  | The command speed<br>and the speed<br>recognized by the<br>inverter are different.                                        | <ul> <li>Adjust the bias and gain (Pr.125, Pr.126, C2 (Pr.902) to C7 (Pr.905)) of the<br/>speed command again.</li> </ul>                                                                                                    |
|     |                                                               | The motor constant varies due to increase in the motor temperature.                                                       | Enable the online auto tuning at startup (set <b>Pr.95 (Pr.574)</b> = "1") (under Real sensorless vector control). (Refer to page 427.)<br>To perform the online auto tuning at startup for a lift, use a brake sequence function for the brake opening timing at a start.                                                                                                    |
| 3   | The speed does not accelerate to the                          | Torque shortage.<br>The torque limit is<br>operating.                                                                     | <ul> <li>Raise the torque limit.<br/>(Refer to the torque limit for speed control on page 127.)</li> <li>Increase the capacity.</li> </ul>                                                                                                    |
|     | command speed.                                                | Only P (proportional)<br>control is performed.                                                                            | <ul> <li>Speed deviation occurs under P (proportional) control when the load is heavy.<br/>Select PI control.</li> </ul>                                                                                                    |

| No. | Condition                                                 | Possible cause                                                                                  | Countermeasure                                                                                                    |  |  |
|-----|-----------------------------------------------------------|-------------------------------------------------------------------------------------------------|----------------------------------------------------------------------------------------------------|--|--|
|     |                                                           | Speed command varies.                                                                           | <ul> <li>Check that the speed command sent from the controller is correct. (Take EMC measures.)</li> <li>Set Pr.72 lower.</li> <li>Set Pr.822 Speed setting filter 1 higher. (Refer to page 380.)</li> </ul> |  |  |
| 4   | Motor speed fluctuates.                                   | Torque shortage.                                                                                | <ul> <li>Raise the torque limit.<br/>(Refer to the torque limit for speed control on page 127.)</li> </ul>                                                                                                   |  |  |
|     |                                                           | Speed control gain is not<br>suitable for the machine.<br>(Resonance occurs.)                   | <ul> <li>Adjust Pr.820 Speed control P gain 1 and Pr.821 Speed control integral time<br/>1.</li> </ul>                                                                                                    |  |  |
|     | Hunting (vibration or                                     | Speed control gain is too high.                                                                 | Set Pr.820 lower and Pr.821 higher.                                                                                                    |  |  |
| 5   | acoustic noise)<br>occurs in the motor<br>or the machine. | Torque control gain is too high.                                                                | Set Pr.824 Torque control P gain 1 (current loop proportional gain) lower.                                                                                                    |  |  |
|     |                                                           | Motor wiring is incorrect.                                                                      | Check the wiring.                                                                                                    |  |  |
| 6   | Acceleration/<br>deceleration time is                     | Torque shortage.                                                                                | Raise the torque limit.     (Refer to the torque limit for speed control on page 127.)                                                                                                    |  |  |
| Ũ   | different from the<br>setting.                            | Load inertia is too high.                                                                       | Set acceleration/deceleration time suitable for the load.                                                                                                    |  |  |
|     |                                                           | Speed control gain is not suitable for the machine.                                             | Adjust Pr.820 and Pr.821.                                                                                                    |  |  |
| 7   | Machine movement is unstable.                             | Response is slow<br>because of the inverter's<br>acceleration/<br>deceleration time<br>setting. | <ul> <li>Set the optimum acceleration/deceleration time.</li> </ul>                                                                                                    |  |  |
| 8   | Rotation ripple<br>occurs during the                      | High carrier frequency is affecting the motor rotation.                                         | • Set <b>Pr.72</b> lower.                                                                                                    |  |  |
|     | low-speed operation.                                      | Speed control gain is too low.                                                                  | • Set <b>Pr.820</b> higher.                                                                                                    |  |  |

Parameters referred to

 Ware metric of the first of the first

# MEMO

# CHAPTER 6 Torque Control

| 6.1 | Torque control                                                       | 148 |
|-----|----------------------------------------------------------------------|-----|
| 6.2 | Setting procedure of Real sensorless vector control (torque control) | 153 |
| 6.3 | Setting procedure for Vector control (torque control)                | 154 |
| 6.4 | Torque command                                                       | 155 |
| 6.5 | Speed limit                                                          | 159 |
| 6.6 | Torque control gain adjustment                                       | 161 |
| 6.7 | Troubleshooting in torque control                                    | 163 |

| Purpose                                                            | Parameter to set                  |                                     |                                   |     |  |  |
|--------------------------------------------------------------------|-----------------------------------|-------------------------------------|-----------------------------------|-----|--|--|
| Torque command source selection or<br>torque command value setting | Torque command                    | P.D400 to P.D402, P.G210,<br>P.H704 | Pr.801, Pr.803 to Pr.806          | 155 |  |  |
| To prevent the motor from<br>overspeeding                          | Speed limit                       | P.H410 to P.H412                    | Pr.807 to Pr.809                  | 159 |  |  |
| To raise precision of torque control                               | Torque control gain<br>adjustment | P.G213, P.G214, P.G313,<br>P.G314   | Pr.824, Pr.825, Pr.834,<br>Pr.835 | 161 |  |  |

# 6.1 Torque control

This chapter explains the torque control under Real sensorless vector control or Vector control.

- Under torque control, output torque is controlled to output the torque as commanded.
- Motor rotation speed is steady when the motor output torque and load torque are balanced. Thus, motor speed during torque control is determined by the load.
- Under torque control, motor speed accelerates so motor output torque does not exceed motor load. In order to prevent the motor from overspeeding, set a speed limit. (Speed control is performed instead of torque control during speed limit.)
- If speed limit is not set, speed limit value setting is regarded as 0 Hz and torque control is not enabled.

## Block diagram

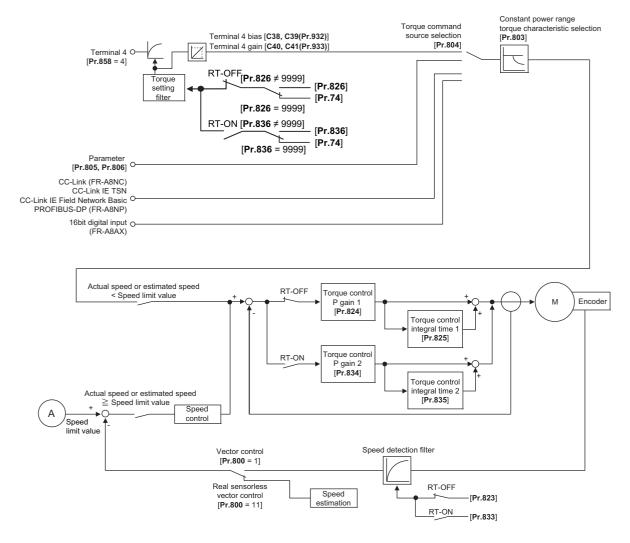

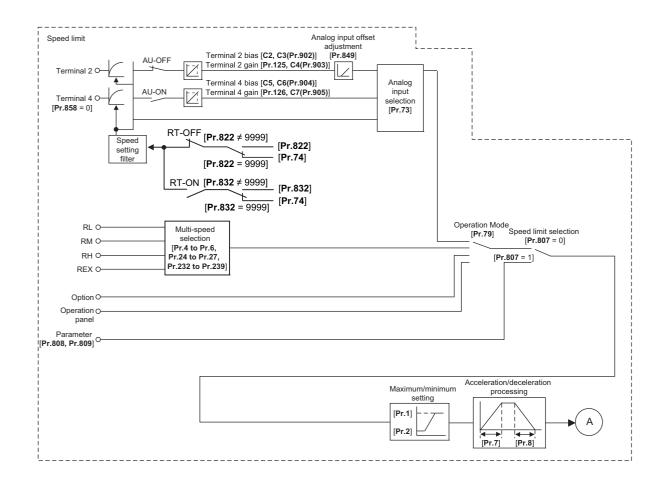

## Operation transition

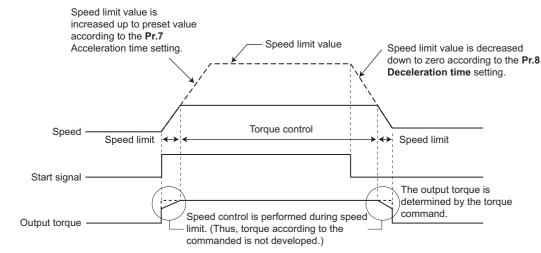

• If the setting value of **Pr.7 and Pr.8** is "0", turning OFF the start signal enables speed control, and the output torque is controlled by the torque limit value.

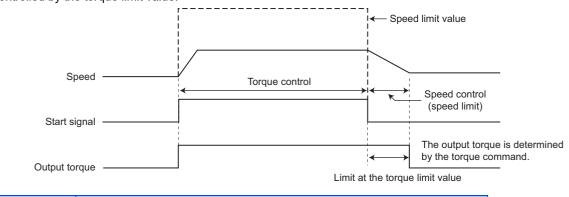

| Item           | Description                                                                         |                                                                      |  |  |  |
|----------------|-------------------------------------------------------------------------------------|----------------------------------------------------------------------|--|--|--|
|                | External operation                                                                  | STF, STR signal                                                      |  |  |  |
| Start signal   | PU operation                                                                        | RUN key of the operation panel, or FWD/REV key of the parameter unit |  |  |  |
| Torque command | Select the method to give the torque command, and give the torque command.          |                                                                      |  |  |  |
| Speed limit    | Select the method to give the speed limit command, and input the speed limit value. |                                                                      |  |  |  |

# Operation example

Torque control is possible when actual rotation speed does not exceed the speed limit value.

When the speed reaches or exceeds the speed limit value, speed limit is activated, torque control is stopped, and speed control is performed.

The operation is as follows.

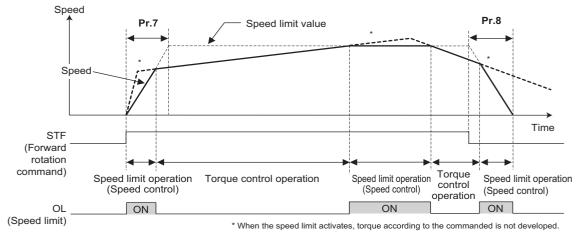

• At the STF signal ON, the speed limit value is raised in accordance with the setting of **Pr.7**.

- · Speed control is performed when the actual speed exceeds the speed limit value.
- At the STF signal OFF, the speed limit value is lowered in accordance with the setting of Pr.8.
- Under torque control, the actual operation speed is a constant speed when the torque command and load torque are balanced.
- The direction of motor torque generation is determined by a combination of the input torque command polarity and the start signal, as given in the following table.

| Polarity of torque | Torque generation direction                                                 |                                                                          |  |  |  |  |  |
|--------------------|-----------------------------------------------------------------------------|--------------------------------------------------------------------------|--|--|--|--|--|
| command            | STF signal ON                                                               | STR signal ON                                                            |  |  |  |  |  |
| + torque command   | Forward direction (forward power driving / reverse<br>regenerative driving) | Reverse direction (forward regenerative driving / reverse power driving) |  |  |  |  |  |
| - torque command   | Reverse direction (forward regenerative driving / reverse power driving)    | Forward direction (forward power driving / reverse regenerative driving) |  |  |  |  |  |

### NOTE

- Once the speed limit is activated, speed control is performed and internal torque limit (**Pr.22 Torque limit level**) is enabled. (Initial value) In this case, it may not be possible to return to torque control.
- Torque limit should be external torque limit (terminal 4). (Refer to page 127.)
  Under torque control, perform linear acceleration/deceleration (**Pr.29** = "0" (initial value)). When acceleration/deceleration patterns other than the linear acceleration/deceleration are selected, the protective function of the inverter may be activated. (Refer to page 252.)
- Performing pre-excitation (LX signal and X13 signal) under torque control may start the motor running at a low speed even when the start signal (STF or STR) is not input. This product with the start command ON may also rotate the motor at a low speed when the speed limit value is set to zero. Confirm that the motor running does not cause any safety problems before performing pre-excitation.
- Under Real sensorless vector control, torque control is not available for regenerative driving in a low-speed range (about 10 Hz or lower) or light-load operation in a low-speed range (about 5 Hz or lower and about 20% or lower of the rated torque).

# 6.2 Setting procedure of Real sensorless vector control (torque control)

#### Sensorless

### Operating procedure

- **1.** Perform wiring properly. (Refer to the Instruction Manual (Connection).)
- Make the motor setting (Pr.71). (Refer to page 404.)
   Set Pr.71 Applied motor to "0" (standard motor) or "10" (constant-torque motor).
- **3.** Set the motor overheat protection (**Pr.9**). (Refer to page 290.)
- **4.** Set the motor capacity and the number of motor poles (**Pr.80**, **Pr.81**). (Refer to page 104.) Operation does not start when the setting value is "9999" (initial value).
- 5. Set the rated motor voltage and frequency (**Pr.83**, **Pr.84**). (Refer to page 409.)
- 6. Select the control method (Pr.800). (Refer to page 104.)
   Select Pr.800 Control method selection = "11" (torque control) or "12" (speed/torque switchover) to enable torque control.
- 7. Set the torque command (Pr.804). (Refer to page 155.)
- 8. Set the speed limit (Pr.807). (Refer to page 159.)
- **9.** Perform the offline auto tuning (**Pr.96**). (Refer to page 409.)
- **10.** Set the acceleration time to "0" (**Pr.7**). (Refer to page 246.)
- **11.** Perform the test operation.

#### As required

- Select online auto tuning (Pr.95). (Refer to page 427.)
- Adjust the torque control gain manually. (Refer to page 161.)

#### - NOTE

- During Real sensorless vector control, offline auto tuning must be performed properly before starting operations.
- The carrier frequency is limited during Real sensorless vector control. (Refer to page 235.)
- Torque control is not available in a low-speed (about 10 Hz or lower) regenerative range, or with a low speed and light load (about 5 Hz or lower and rated torque about 20% or lower).
- Performing pre-excitation (LX signal and X13 signal) under torque control may start the motor running at a low speed even when the start signal (STF or STR) is not input. This product with the start command ON may also rotate the motor at a low speed when the speed limit value is set to zero. Confirm that the motor running does not cause any safety problems before performing pre-excitation.
- Switching between the forward rotation command (STF) and reverse rotation command (STR) must not be performed during operations under torque control. An overcurrent trip (E.OC[]) or opposite rotation deceleration fault (E.11) will occur.
- If starting may occur while the motor is coasting under Real sensorless vector control, the frequency search must be set for the automatic restart after instantaneous power failure function (Pr.57 ≠ "9999", Pr.162 = "10").
- When Real sensorless vector control is applied, there may not be enough torque provided in the ultra low-speed range of about 2 Hz or lower.
  - Generally, the speed control range is as follows.
  - For power driving, 1:200 (2, 4 or 6 poles) (available at 0.3 Hz or higher when the rating is 60 Hz), 1:30 (8 or 10 poles) (available at 2 Hz or higher when the rating is 60 Hz).
- For regenerative driving, 1:12 (2 to 10 poles) (available at 5 Hz or higher when the rating is 60 Hz).
- To give the constant torque command in the constant output range, set "1" in **Pr.803 Constant output range torque** characteristic selection. (Refer to page 155.)
- For the settings for the SF-V5RU, refer to page 430.

# 6.3 Setting procedure for Vector control (torque control)

#### Vector

### Operating procedure

- **1.** Perform wiring properly. (Refer to the Instruction Manual (Connection).) Install a Vector control compatible option.
- 2. Set the motor and the encoder (Pr.71, Pr.359, Pr.369). (Refer to page 404, page 430.)
- Set the overheat protection of the motor (Pr.9). (Refer to page 290.)
   When using the SF-V5RU or a motor equipped with a thermal sensor, set Pr.9 = 0 A. For details on connecting a motor equipped with a thermal sensor, refer to the Instruction Manual (Connection).
- **4.** Set the motor capacity and the number of motor poles (**Pr.80**, **Pr.81**). (Refer to page 104.) V/F control is performed when the setting is "9999" (initial value).
- 5. Set the rated motor voltage and frequency (Pr.83, Pr.84). (Refer to page 409.)
- 6. Select the control method (Pr.800). (Refer to page 104.) Select Pr.800 Control method selection = "1" (torque control), "2" (speed/torque switchover), or "5" (position/ torque switchover) to enable torque control.
- 7. Set the torque command (Pr.804). (Refer to page 155.)
- 8. Set the speed limit (Pr.807). (Refer to page 159.)
- **9.** Set the acceleration time to "0" (**Pr.7**). (Refer to page 246.)
- **10.** Perform the test operation.

#### As required

- Perform offline auto tuning (Pr.96). (Refer to page 409.)
- Select online auto tuning (**Pr.95**). (Refer to page 427.)
- Adjust the torque control gain manually. (Refer to page 161.)

#### 

- Under Vector control, the magnetic flux observer is enabled to estimate or measure the flux within the motor using the current running through the motor and the inverter output voltage. This improves the torque accuracy since the flux of a motor can be accurately estimated and optimum characteristics can be obtained without being affected by temperature change in the second resistor.
- Performing pre-excitation (LX signal and X13 signal) under torque control may start the motor running at a low speed even when the start signal (STF or STR) is not input. This product with the start command ON may also rotate the motor at a low speed when the speed limit value is set to zero. Confirm that the motor running does not cause any safety problems before performing pre-excitation.
- The carrier frequency is limited during Vector control. (Refer to page 235.)
- Torque control is not available under the Vector control with PM motors.
- To give the constant torque command in the constant output range, set "1" in **Pr.803 Constant output range torque** characteristic selection. (Refer to page 155.)
- For the settings for the SF-V5RU, refer to page 430.

# 6.4 Torque command

Sensorless Vector

For torque control selection, the torque command source can be selected.

| Pr.         | Name                               | Initial<br>value | Setting range    | Description                                                                                                    |                                                     |  |
|-------------|------------------------------------|------------------|------------------|----------------------------------------------------------------------------------------------------|-----------------------------------------------------|--|
| 801         | Output limit level                 | 9999             | 0% to 400%       | Set the torque current limit level.                                                                                   |                                                     |  |
| H704        | Output mint level                  | 3333             | 9999             | The torque limit setting value is use                                                                                 | d for limiting the torque current level.            |  |
|             |                                    |                  | 0, 10            | Constant motor output command                                                                                         |                                                     |  |
|             | Constant output range              |                  | 1                | Constant torque command                                                                                               | In the torque command setting,                      |  |
| 803<br>G210 | torque characteristic<br>selection | 0                | 2                | The torque is constant unless the output limit of the torque current is reached. (The torque current is limited.)     | select torque command for the constant output area. |  |
|             |                                    |                  | 0                | Torque command given by analog input via terminal 4                                                                   |                                                     |  |
|             | Torque command                     |                  | 1                | Torque command (-400% to 400%) given by the parameter setting ( <b>Pr.805</b> or <b>Pr.806</b> )                      |                                                     |  |
| 804<br>D400 |                                    | 0                | 3                | Torque command via communication <sup>*1</sup>                                                                        |                                                     |  |
| D400        | Source selection                   |                  | 4                | 12/16-bit digital input (FR-A8AX)<br>Torque command via communication <sup>*1</sup>                                   |                                                     |  |
|             |                                    |                  | 5                |                                                                                                    |                                                     |  |
|             |                                    |                  | 6                |                                                                                                    |                                                     |  |
| 805<br>D401 | Torque command value (RAM)         | 1000%            | 600% to<br>1400% | Writes the torque command value in RAM. Regards 1000% as 0%, and set torque command by an offset of 1000%.            |                                                     |  |
| 806<br>D402 | Torque command value (RAM, EEPROM) | 1000%            | 600% to<br>1400% | Writes the torque command value in RAM and EEPROM. Regards 1000% as 0%, and set torque command by an offset of 1000%. |                                                     |  |

\*1 Torque commands can be input via CC-Link, CC-Link IE TSN, CC-Link IE Field Network Basic, and PROFIBUS-DP communication. CC-Link and PROFIBUS-DP communication are unavailable when the Vector control compatible options is installed.

## Control block diagram

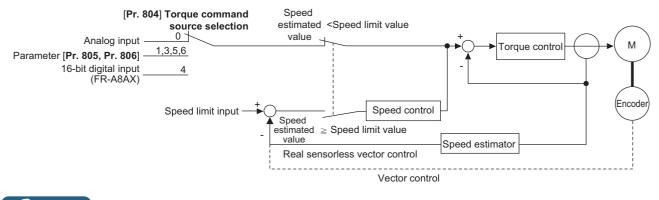

#### NOTE

• When the torque command exceeding the torque limit value (**Pr.22**, **Pr.810**, **Pr.812** to **Pr.817**) is given, the output torque is within the torque limit value. (Refer to page 148.)

# Torque command given by analog input (terminal 4) (Pr.804 = "0" (initial value))

- Torque commands are given by voltage (current) input via terminal 4.
- Set Pr.858 Terminal 4 function assignment = "4" to give the torque command via terminal 4.

Torque commands given by analog inputs can be calibrated by the calibration parameters C38 (Pr.932) to C41 (Pr.933)
 (Refer to page 387.)

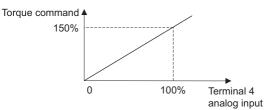

## Torque command given by parameter (Pr.804 = "1")

• Set Pr.805 Torque command value (RAM) or Pr.806 Torque command value (RAM, EEPROM) to set the torque command value.

For Pr.805 or Pr.806, regard 1000% as 0%, and set torque command by offset from 1000%.

The following diagram shows relation between the Pr.805 or Pr.806 setting and the actual torque command value.

To change the torque command value frequently, write it in Pr.805. Writing values in Pr.806 frequently will shorten the life
of the EEPROM.

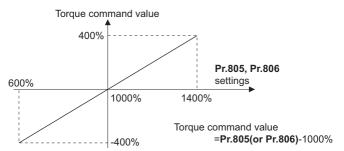

#### NOTE

- When the torque command is set by **Pr.805** (RAM), powering OFF the inverter erases the changed parameter value. Therefore, the parameter set value is the one saved by **Pr.806** (EEPROM) when the power is turned back on.
- If giving torque command by parameter setting, set the speed limit value properly to prevent overspeeding. (Refer to page 159.)

# Torque command via communication (Pr.804 = "3, 5, or 6")

- Set the torque command value via CC-Link (FR-A8NC / PLC function), CC-Link IE TSN, CC-Link IE Field Network Basic, and PROFIBUS-DP (FR-A8NP) communication.
- For speed limit when "3 or 5" is set in Pr.804, Pr.807 Speed limit selection becomes invalid and Pr.808 Speed limit and Pr.809 Reverse-side speed limit become valid for speed limit. (When Pr.544 CC-Link extended setting = "0, 1, 12, 100, or 112")
- **Pr.807** is valid when the extended cyclic setting of CC-Link communication is quadruple or octuple.

| Pr.804<br>setting | Torque command input                                                                                                    | Setting range                                                | Setting<br>increments | Required condition                                                                |  |
|-------------------|----------------------------------------------------------------------------------------------------|--------------------------------------------------------------|-----------------------|-----------------------------------------------------------------------------------|--|
| 1                 | Torque command by <b>Pr.805 or Pr.806</b> *1                                                                                             |                                                              |                       | —                                                                                 |  |
| 3                 | <ul> <li>Torque command by remote register<br/>(RWw1 or RWwC)</li> <li>Torque command by <b>Pr.805 or Pr.806</b>*2</li> </ul>            | 600 to 1400<br>(-400% to 400%)                               | 1%                    | FR-A8NC is installed, CC-Link                                                     |  |
| 5                 | <ul> <li>Torque command by remote register<br/>(RWw1 or RWwC)</li> <li>Torque command by <b>Pr.805 or Pr.806</b><sup>*2</sup></li> </ul> | -32768 to 32767 (complement of 2)<br>(-327.68% to 327.67%)*3 | 0.01% <sup>*3</sup>   | IE TSN or CC-Link IE Field<br>Network Basic is used, or FR-<br>A8NP is installed. |  |
| 6                 | Torque command by <b>Pr.805 or Pr.806</b> *1                                                                                             |                                                              |                       |                                                                                   |  |

\*1 They can also be set using the operation panel or parameter unit.

\*2 When the FR-A8NP is installed, the torque command can be set only by **Pr.805** or **Pr.806**.

\*3 On the operation panel or parameter unit, the setting range is "673 to 1327 (-327% to 327%)" and the setting increment is 1%.

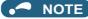

- For the details of the CC-Link communication, refer to the FR-A8NC E kit Instruction Manual. For the details of the CC-Link IE TSN or CC-Link IE Field Network, refer to the Instruction Manual (Communication). For the details of the PROFIBUS-DP communication, refer to the FR-A8NP E kit Instruction Manual.
- For details of the setting using the PLC function, refer to the PLC Function Programming Manual.
- · CC-Link and PROFIBUS-DP communication are unavailable when the Vector control compatible options is installed.

# Torque command given by 16-bit digital input (Pr.804 = "4")

• Give the torque command by 12-bit or 16-bit digital input using FR-A8AX (plug-in option) under Real sensorless vector control.

#### NOTE

• For details of the setting using the FR-A8AX, refer to the FR-A8AX E kit Instruction Manual.

# Changing the torque characteristic of the constant-power range (Pr.801, Pr.803)

- According to the motor's characteristics, the torque decreases at the frequency equal to or higher than the base frequency. To give the constant torque command at the speed equal to or higher than the base frequency, set "1" in Pr.803 Constant output range torque characteristic selection.
- Torque in a low-speed range is constant during torque control regardless of the setting of Pr.803. However, when "2" is set in Pr.803 under Real sensorless vector control, the torque may not be kept constant in the low-speed range due to a condition such as the Pr.801 setting.

| Pr.803 setting        | Torque characteristic in constant-power range |              |  |  |  |
|-----------------------|-----------------------------------------------|--------------|--|--|--|
| F1.005 Setting        | Torque characteristic                         | Output limit |  |  |  |
| 0 (initial value), 10 | Constant motor output                         | —            |  |  |  |
| 1                     | Constant torque                               | Unlimited    |  |  |  |
| 2                     | Constant torque                               | Limited      |  |  |  |

 To avoid overload or overcurrent of the inverter or motor, use Pr.801 Output limit level to limit the torque current in the constant power range.

| Pr.801 setting | Description                                                                                             |  |  |  |  |
|----------------|----------------------------------------------------------------------------------------------------|--|--|--|--|
| 0% to 400%     | Set the torque current limit level.                                                                     |  |  |  |  |
| 9999           | The torque limit setting value (Pr.22, Pr.812 to Pr.817, etc.) is used for limiting the torque current. |  |  |  |  |

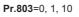

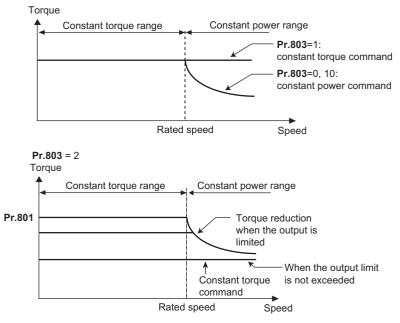

✓ Parameters referred to Pr.858 Terminal 4 function assignment <sup>□</sup> page 379 Calibration parameter C38 (Pr.932) to C41 (Pr.933) (terminal 4 bias, gain torque) <sup>□</sup> page 387

# 6.5 Speed limit

#### Sensorless Vector

When operating under torque control, motor overspeeding may occur if the load torque drops to a value less than the torque command value, etc. Set the speed limit value to prevent overspeeding.

If the actual speed reaches or exceeds the speed limit value, the control method switches from torque control to speed control, preventing overspeeding.

| Pr.         | Name                     | Initial value <sup>*1</sup> |      | Setting     | Description                                                                                               |  |
|-------------|--------------------------|-----------------------------|------|-------------|----------------------------------------------------------------------------------------------------|--|
| F1.         | Name                     | Gr.1                        | Gr.2 | range       | Description                                                                                               |  |
| 807         |                          |                             |      | 0           | Uses the speed command during speed control as the speed limit.                                           |  |
| H410        | Speed limit selection    |                             |      | 1           | Sets the speed limits for forward and reverse directions individually by using <b>Pr.808 and Pr.809</b> . |  |
| 808<br>H411 | Speed limit              | 60 Hz 50 Hz                 |      | 0 to 400 Hz | Sets speed limit.                                                                                         |  |
| 809<br>H412 | Roverse-side speed limit |                             |      | 0 to 400 Hz | Sets the speed limit when the load has reversed the motor rotation opposite to the torque polarity.       |  |
| 11412       |                          |                             | 9999 |             | Pr.808 setting value is effective.                                                                        |  |

\*1 Gr.1 and Gr.2 are the parameter initial value groups. (Refer to page 50).

## Control block diagram

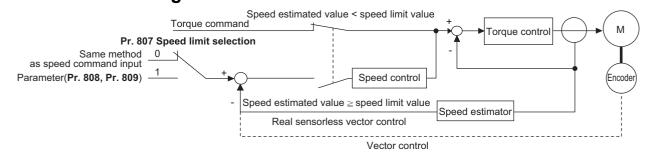

# Using the speed command during speed control (Pr.807 = "0" (initial value))

- Speed limit is set by the same method as speed setting during speed control (speed setting by PU (operation panel / parameter unit), multi-speed setting, plug-in option, etc.)
- When the start signal turns ON, the limit level increases from 0 Hz to the set speed by taking the time set in Pr.7 Acceleration time. When the start signal turns OFF, the limit level at the time decreases to the operation start level of Pr.10 DC injection brake operation frequency, by taking the time set in Pr.8 Deceleration time.
- When the load has reversed the rotation opposite to the torque polarity, the setting of **Pr.809 Reverse-side speed limit** is applied for the speed limit.

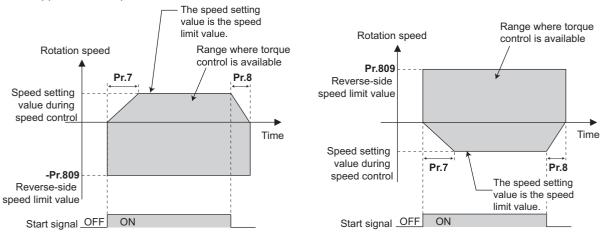

When the torque command value is positive

When the torque command value is negative

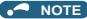

- The second acceleration/deceleration time can be set.
- When speed limit command exceeds Pr.1 Maximum frequency setting, the speed limit value becomes Pr.1 setting. When speed limit command falls below Pr.2 Minimum frequency setting, the speed limit value becomes Pr.2 setting. Also, the speed limit command is smaller than Pr. 13 Starting frequency, the speed limit value becomes 0 Hz.
- To use analog inputs to perform speed limit, calibrate analog input terminals 2 and 4. (Refer to page 382.)
- To use analog inputs to perform speed limit, turn OFF the external signals (RH, RM, RL). If any of the external signals (RH, RM, RL) is ON, speed limit by multi-speed are enabled.

# Speed limit by parameters (Pr.807 = "1")

- Following the polarity change in the torque command, the polarity of the speed limit value changes. This prevents the speed from increasing in the torque polarity direction. (When the torque command value is 0, the polarity of the speed limit value is positive.)
- When Pr.807 Speed limit selection = "0", the setting during speed control is applied for the speed limit. When Pr.807
   Speed limit selection = "1", Pr.808 Speed limit is applied for the speed limit.
- When the load has reversed the rotation opposite to the torque polarity, the setting of **Pr.809 Reverse-side speed limit** is applied for the speed limit. (The speed limit value and reverse-side speed limit value are limited at **Pr.1 Maximum**

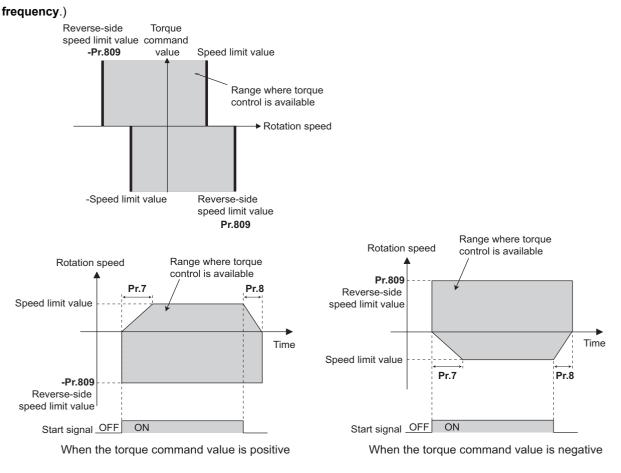

NOTE

- During the speed limit operation, "SL" is displayed on the operation panel and the OL signal is output.
- For the OL signal, set "3" (positive logic) or "103" (negative logic) in one of **Pr.190 to Pr.196 (Output terminal function selection)** to assign the function to the output terminal. Changing the terminal assignment using **Pr.190 to Pr.196** may affect the other functions. Set parameters after confirming the function of each terminal.

#### Parameters referred to

- Pr.1 Maximum frequency, Pr.2 Minimum frequency 315
- Pr.4 to Pr.6, Pr.24 to Pr.27, Pr.232 to Pr.239 (multi-speed operation) 🖙 page 287
- Pr.7 Acceleration time, Pr.8 Deceleration time are page 24
- Pr.13 Starting frequency Page 258

Pr.190 to Pr.196 (Output terminal function selection) Frage 355

#### Sensorless Vector PM

Operation is normally stable enough in the initial setting, but some adjustments can be made if abnormal vibration, noise or overcurrent occur for the motor or machinery.

| Pr.         | Name                                                        | Initial value | Setting<br>range | Description                                                           |
|-------------|-------------------------------------------------------------|---------------|------------------|-----------------------------------------------------------------------|
| 824<br>G213 | Torque control P gain 1 (current loop<br>proportional gain) | 100%          | 0% to 500%       | Set the current loop proportional gain.                               |
| 825<br>G214 | Torque control integral time 1 (current loop integral time) | 5 ms          | 0 to 500 ms      | Set current loop integral compensation time.                          |
| 834<br>G313 | Torque control P gain 2 (current loop proportional gain)    | 9999          | 0% to 500%       | Set the current loop proportional gain when RT signal is ON.          |
| 6313        |                                                             |               | 9999             | The <b>Pr.824</b> setting is applied to the operation.                |
| 835<br>G314 | Torque control integral time 2 (current                     | 9999          | 0 to 500 ms      | Set the current loop integral compensation time when RT signal is ON. |
| 0314        | loop integral time)                                         |               | 9999             | The <b>Pr.825</b> setting is applied to the operation.                |

## Current loop proportional (P) gain adjustment (Pr.824)

- The 100% current loop proportional gain is equivalent to 1000 rad/s during Real sensorless vector control or PM sensorless vector control, and to 1400 rad/s during Vector control.
- For ordinary adjustment, try to set within the range of 50% to 500%.
- Set the proportional gain for during torque control.
- If setting value is large, changes in current command can be followed well and current fluctuation relative to external disturbance is smaller. If the setting value is however too large, it becomes unstable and high frequency torque pulse is produced.

### Current control integral time adjustment (Pr.825)

- · Set the integral time of current control during torque control.
- Torque response increases if set small; current however becomes unstable if set too small.
- If the setting value is small, it produces current fluctuation toward disturbance, decreasing time until it returns to original current value.

## Using two types of gain (Pr.834, Pr.835)

- Use Pr.834 Torque control P gain 2 (current loop proportional gain) and Pr.835 Torque control integral time 2 (current loop integral time) if the gain setting needs to be switched according to application or if multiple motors are switched by a single inverter.
- Pr.834 and Pr.835 is enabled when the second function selection (RT) signal is turned ON.

#### - NOTE

- The RT signal is a second function selection signal which also enables other second functions. (Refer to page 398.)
- To assign the RT signal, set "3" in any parameter from Pr.178 to Pr.189 (Input terminal function selection).

## ◆ Adjustment procedure

Adjust if any of phenomena such as unusual vibration, noise, current or overcurrent is produced by the motor or machinery.

- 1. Change the Pr.824 setting while checking the conditions.
- 2. If it cannot be adjusted well, change the **Pr.825** setting, and perform step **1** again.

| Adjustment method                                                                                                    |                                                                                                    |  |  |  |  |
|----------------------------------------------------------------------------------------------------|----------------------------------------------------------------------------------------------------|--|--|--|--|
| Set <b>Pr.824</b> lower and <b>Pr.825</b> longer. First, lower <b>Pr.824</b> and then check of there is still any abnormal vibration, noise or current from the motor. If it still requires improvement, make <b>Pr.825</b> longer.                                                          |                                                                                                    |  |  |  |  |
| Pr.824       Lower the setting by 10% each time and set a value that is approximately 80% to 90% of the setting immediately before the abnormal noise or current improves.         If set too low, current ripple is produced and produces a sound from the motor that synchronizes with it. |                                                                                                    |  |  |  |  |
| Pr.825                                                                                                    | Lengthen the current setting by doubling it each time and set a value that is approximately 80% to 90% of the setting value, immediately before abnormal noise or current is improved.<br>If set too long, current ripple is produced and produces a sound from the motor that synchronizes with it. |  |  |  |  |

## 6.7 **Troubleshooting in torque control**

Sensorless Vector

| No. | Condition                                                                                                    | Possible cause                                                                                             | Countermeasure                                                                                                    |
|-----|----------------------------------------------------------------------------------------------------|----------------------------------------------------------------------------------------------------|----------------------------------------------------------------------------------------------------|
|     |                                                                                                    | <ul> <li>There is incorrect phase sequence<br/>between the motor wiring and<br/>encoder wiring.</li> </ul> | <ul> <li>Check the wiring. (Refer to the Instruction Manual<br/>(Connection).)</li> </ul>                                                                                                    |
|     |                                                                                                    | Pr.800 Control method selection     is not appropriate.                                                    | Check the <b>Pr.800</b> setting. (Refer to page 104.)                                                                                                    |
|     |                                                                                                    | <ul> <li>The speed limit value has not been input.</li> </ul>                                              | <ul> <li>Set the speed limit value. (If speed limit value is not input, it<br/>becomes 0 Hz by default and the motor does not run.)</li> </ul>                                                                                                    |
| 1   | Torque control does not<br>operate properly.                                                                     | • Torque command varies.                                                                                   | <ul> <li>Check that the torque command sent from the controller is correct.</li> <li>Set Pr.72 PWM frequency selection lower.</li> <li>Set Pr.826 Torque setting filter 1 higher.</li> </ul>                                                                                               |
|     |                                                                                                    | <ul> <li>The torque command and the torque<br/>recognized by the inverter are<br/>different.</li> </ul>    | • Re-calibrate C38 (Pr.932) Terminal 4 bias command<br>(torque/magnetic flux), C39 (Pr.932) Terminal 4 bias<br>(torque/magnetic flux), C40 (Pr.933) Terminal 4 gain<br>command (torque/magnetic flux), and C41 (Pr.933)<br>Terminal 4 gain (torque/magnetic flux). (Refer to page<br>387.) |
| 2   | When a small torque<br>command is given, the<br>motor rotates in a<br>direction opposite to the<br>start signal. | • Torque offset calibration is inaccurate.                                                                 | • Re-calibrate C38 (Pr.932) and C39 (Pr.932). (Refer to page 387.)                                                                                                    |
| 3   | Torque control cannot<br>operate normally during<br>the speed limit may operate beca                             |                                                                                                    | <ul> <li>Set the acceleration/deceleration time shorter.<br/>Alternatively, set "0" for the acceleration/deceleration time.<br/>(Forward/reverse rotation speed limit at this time is the value<br/>at a constant speed.)</li> </ul>                                                       |
| 4   | Output torque is nonlinear for the torque command.                                                               | • Torque shortage.                                                                                         | Reset <b>Pr.854 Excitation ratio</b> to the initial value.                                                                                                    |

#### Parameters referred to

Pr.72 PWM frequency selection [3] page 235 Pr.178 to Pr.189 (Input terminal function selection) [3] page 392 Pr.800 Control method selection [3] page 104 Pr.807 Speed limit selection [3] page 159 C38 (Pr.932) to C41 (Pr.933) (torque setting voltage (current) bias/gain) [3] page 387

# MEMO

# **CHAPTER 7** Position Control

| 7.1  | About position control                                                                       | 166 |
|------|----------------------------------------------------------------------------------------------|-----|
| 7.2  | Setting procedure of Vector control (position control)                                       | 168 |
| 7.3  | Setting procedure of PM sensorless vector control (position control)                         | 169 |
| 7.4  | Simple positioning function by point tables                                                  | 171 |
| 7.5  | Simple positioning function by direct commands (Ethernet model / safety communication model) | 183 |
| 7.6  | Pulse monitor                                                                                | 192 |
| 7.7  | Electronic gear settings                                                                     | 195 |
| 7.8  | Position adjustment parameter settings                                                       | 197 |
| 7.9  | Current position retention function                                                          | 200 |
| 7.10 | Position control gain adjustment                                                             | 201 |
| 7.11 | Troubleshooting in position control                                                          | 203 |

# 7 Position Control

| Purpose                                                                             | Parameter to set                                  |                                                                                                    |                                                                                                    |     |  |  |
|-------------------------------------------------------------------------------------|---------------------------------------------------|----------------------------------------------------------------------------------------------------|----------------------------------------------------------------------------------------------------|-----|--|--|
| To perform simple position control<br>using parameters                              | Simple positioning function<br>by point tables    | P.B020 to P.B034, P.B120,<br>P.B121, P.B123 to P.B125,<br>P.B127 to P.B129, P.B131<br>to P.B133, P.B135 to<br>P.B137, P.B139 to P.B141,<br>P.B143 to P.B145, P.B147,<br>P.B180, P.B181, P.B183,<br>P.B184, P.B187, P.B188,<br>P.B190, P.B191, P.B197 | Pr.464 to Pr.478,<br>Pr.511, Pr.1222,<br>Pr.1223, Pr.1225 to<br>Pr.1227, Pr.1229 to<br>Pr.1231, Pr.1233 to<br>Pr.1235, Pr.1237 to<br>Pr.1239, Pr.1241 to<br>Pr.1243, Pr.1245 to<br>Pr.1247, Pr.1249,<br>Pr.1282, Pr.1283,<br>Pr.1285, Pr.1286,<br>Pr.1289, Pr.1290,<br>Pr.1292, Pr.1293 | 171 |  |  |
| To perform simple position control<br>using CiA402 drive profile<br>(communication) | Simple positioning function<br>by direct commands | P.B020, P.B100, P.B120,<br>P.B121, P.B123, P.B183,<br>P.B184, P.B187, P.B188,<br>P.B190, P.B191, P.B197                                                                                                    | Pr.464, Pr.511, Pr.1220,<br>Pr.1222, Pr.1223,<br>Pr.1225, Pr.1285,<br>Pr.1286, Pr.1289,<br>Pr.1290, Pr.1292,<br>Pr.1293                                                                                                    | 183 |  |  |
| To adjust the gear ratio of the motor and machine                                   | Electronic gear settings                          | P.B001 and P.B002                                                                                                    | Pr.420 and Pr.421                                                                                                    | 195 |  |  |
| To improve the precision of the                                                     | Position adjustment<br>parameter settings         | P.B007, P.B008, P.B192 to<br>P.B196                                                                                                    | Pr.426, Pr.427, Pr.510,<br>Pr.1294 to Pr.1297                                                                                                    | 197 |  |  |
| To improve the precision of the position control                                    | Position control gain adjustment                  | P.B003, P.B004, P.B006,<br>P.B012, P.B013, P.G219,<br>P.G220, P.G224, P.C114                                                                                                    | Pr.422, Pr.423, Pr.425,<br>Pr.446, Pr.698, Pr.828,<br>Pr.877, Pr.880, Pr.1298                                                                                                    | 201 |  |  |
| To hold the position data at a stop                                                 | Current position retention function               | P.B015                                                                                                    | Pr.538                                                                                                    | 200 |  |  |
| To monitor pulses                                                                   | Pulse monitor selection                           | P.B011                                                                                                    | Pr.430                                                                                                    | 192 |  |  |
|                                                                                     | Cumulative pulse monitoring                       | P.M610, P.M611, P.M613                                                                                                    | Pr.635, Pr.636, Pr.638                                                                                                    | 192 |  |  |

# 7.1 About position control

This chapter explains the position control under Vector control and PM sensorless vector control.

- A speed command, which is calculated to eliminate the difference between position command and current position, is output to rotate the motor.
- This inverter can perform simple positioning by point tables or direct commands. (Only the point table method is available for the standard model.)
- When performing position control, always perform the home position return. Position commands cannot be received until the completion of the home position return. The home position return is not required when the roll feed mode (**Pr.1293** = "1 or 2") is selected.

# Position control specifications

| ltem                             |                               | Specification                                                                                                    |                                                   |  |  |
|----------------------------------|-------------------------------|----------------------------------------------------------------------------------------------------|---------------------------------------------------|--|--|
| Position co                      | mmand input method            | Point table method                                                                                                    | Direct command method                             |  |  |
| Input method<br>Number of points |                               | Parameters                                                                                                    | CiA402 drive profile                              |  |  |
| Number of points                 |                               | 7                                                                                                    | —                                                 |  |  |
|                                  | Command data<br>setting range | -999999999 to +99999999                                                                                                    | 32-bit data with sign (-2147483647 to 2147483647) |  |  |
| Command<br>method                | Command setting<br>method     | Absolute position command with sign, incremental                                                                                                    | position command with sign                        |  |  |
|                                  | Continuous<br>operation       | Available                                                                                                    | Not available                                     |  |  |
| Electronic gear ratio            |                               | 1/900 to 900                                                                                                    |                                                   |  |  |
| Home posit                       | ion return method             | Data set type, stopper type, ignoring the home position (servo-ON position as home position), count type with front end reference                                                                                                    |                                                   |  |  |
| PM motor in<br>resolution        | nternal command               | MM-GKR: 5120 pulses/rev<br>EM-A: 4096 pulses/rev                                                                                                    |                                                   |  |  |
| Other posit                      | ioning functions              | Sudden stop function <sup>*1</sup> , stroke end detection function <sup>*1</sup> , roll feed mode, JOG operation, pulse monitor selection function, current position retention function                                                                                                    |                                                   |  |  |
| Input signa                      | I                             | Pre-excitation/servo ON (LX) <sup>*2*3</sup> , Forward stroke end (LSP) <sup>*1</sup> , Reverse stroke end (LSN) <sup>*1</sup> , Sudden stop (X87) <sup>*1</sup> , Point table selection (RH, RM, and RL) <sup>*3</sup> , Forward rotation command (STF) <sup>*2*3</sup> , Reverse rotation command (STR) <sup>*2*3</sup> , Proximity dog (X76) |                                                   |  |  |
| Output signal                    |                               | Operation ready 2 (RY2), In-position (Y36), Travel completed (MEND), Stroke limit warning (LP),<br>Position control preparation ready (RDY), During position command operation (PBSY), Rough match<br>(CPO), Position detection level (FP), Home position return completed (ZP), Home position return<br>failure (ZA)                           |                                                   |  |  |
| Monitor item                     |                               | Position command, current position, droop pulse, position pulse (position within one revolution), ideal speed command                                                                                                    |                                                   |  |  |
| Protective f                     | unction                       | Excessive position fault (E.OD), acceleration error                                                                                                    | (E.OA)                                            |  |  |

\*1 Enabled only during position control.

\*2 Disabled for PROFINET communication.

\*3 Disabled for EtherCAT communication.

## Control block diagram

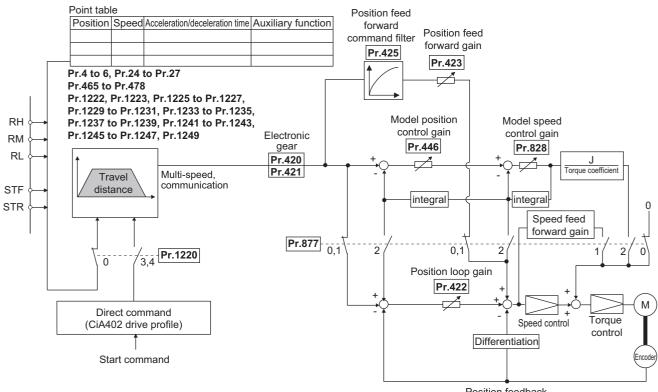

Position feedback

# 7.2 Setting procedure of Vector control (position control)

#### Vector

## Using an induction motor

### Operating procedure

- **1.** Perform wiring properly. (Refer to the Instruction Manual (Connection).) Install a Vector control compatible option.
- 2. Set the motor and the encoder (Pr.71, Pr.359, Pr.369). (Refer to page 404, page 430.)
- Set the overheat protection of the motor (Pr.9). (Refer to page 290.)
   When using the SF-V5RU or other motor equipped with a thermal sensor for overheat protection, set Pr.9 = 0 A. For details on connecting a motor equipped with a thermal sensor, refer to the Instruction Manual (Connection).
- **4.** Set the motor capacity and number of motor poles (**Pr.80**, **Pr.81**). (Refer to page 104.) V/F control is performed when the setting is "9999" (initial value).
- 5. Set the rated motor voltage and frequency (Pr.83, Pr.84). (Refer to page 409.)
- Select the control method (Pr.800). (Refer to page 104.)
   Select Pr.800 = "3" (position control), "4" (speed/position switchover), or "5" (position/torque switchover) to enable position control.
- 7. Setting of position command
  - Point table method: Set the positioning parameters (Pr.465 to Pr.478, Pr.1222, Pr.1223, Pr.1225 to Pr.1227, Pr.1229 to Pr.1231, Pr.1233 to Pr.1235, Pr.1237 to Pr.1239, Pr.1241 to Pr.1243, Pr.1245 to Pr.1247, Pr.1249). (Refer to page 171.)
  - Direct command method: Set the positioning parameters (Pr.464, Pr.1220, Pr.1225). (Refer to page 183.)
- 8. Set parameters related to home position return.
  - Point table method: Set the parameters related to home position return (**Pr.511**, **Pr.1282**, **Pr.1283**, **Pr.1285**, **Pr.1286**). (Refer to page 175.)
  - Direct command method: Set the parameters related to home position return (**Pr.511**, **Pr.1222**, **Pr.1223**, **Pr.1285**, **Pr.1286**) and set the indices of the CiA402 drive profile. (Refer to page 185.)
- **9.** Perform the test operation.

#### As required

- Set the electronic gear. (Refer to page 195.)
- Set the position adjustment parameters. (Refer to page 197.)
- Adjust the position control gain. (Refer to page 201.)
- Set the torque limit. (Refer to page 127.)
- Set the functions of output terminals. (Refer to page 355.)

#### NOTE

- The carrier frequency is limited during Vector control. (Refer to page 235.)
- To perform operation in position control mode, the Pre-excitation/servo ON (LX) signal needs to be turned ON. To assign the LX signal, set "23" in any parameter from **Pr.178 to Pr.189 (Input terminal function selection)** (not required during PROFINET or EtherCAT communication).
- Ignoring the home position (servo ON position as the home position) is initially selected for the home position return method.

# 7.3 Setting procedure of PM sensorless vector control (position control)

#### PM

This inverter is set for an induction motor in the initial setting. Follow the following procedure to change the setting for the PM sensorless vector control.

## When using a PM motor (MM-GKR, EM-A)

### Operating procedure

- **1.** Perform wiring properly. (Refer to the Instruction Manual (Connection).)
- **2.** Perform PM parameter initialization. (Refer to page 112.)

Set "3024, 3044, 3124, or 3144" in **Pr.998 PM parameter initialization**, or select "PM" (PM parameter initialization) and set "3024 or 3044" on the operation panel.

To use a motor capacity that is one rank lower than the inverter capacity, set **Pr.80 Motor capacity** before performing PM parameter initialization.

| Setting | Description                                                          |
|---------|----------------------------------------------------------------------|
| 3024    | Parameter setting (in rotations per minute) for the MM-<br>GKR motor |
| 3044    | Parameter setting (in rotations per minute) for the EM-A motor       |
| 3124    | Parameter setting (in frequencies) for the MM-GKR motor              |
| 3144    | Parameter setting (in frequencies) for the EM-A motor                |

- **3.** Select the control method (**Pr.800**). (Refer to page 104.) Select **Pr.800** = "13" (position control) or "14" (speed/position switchover) to enable position control.
- **4.** Setting of position command
  - Point table method: Set the positioning parameters (Pr.465 to Pr.478, Pr.1222, Pr.1223, Pr.1225 to Pr.1227, Pr.1229 to Pr.1231, Pr.1233 to Pr.1235, Pr.1237 to Pr.1239, Pr.1241 to Pr.1243, Pr.1245 to Pr.1247, Pr.1249). (Refer to page 171.)
  - Direct command method: Set the positioning parameters (Pr.464, Pr.1220, Pr.1225). (Refer to page 183.)
- **5.** Set parameters related to home position return.
  - Point table method: Set the parameters related to home position return (Pr.511, Pr.1282, Pr.1283, Pr.1285, Pr.1286). (Refer to page 175.)
  - Direct command method: Set the parameters related to home position return (**Pr.511**, **Pr.1222**, **Pr.1223**, **Pr.1285**, **Pr.1286**) and set the indices of the CiA402 drive profile. (Refer to page 185.)
- **6.** Perform the test operation.

#### As required

- Set the electronic gear. (Refer to page 195.)
- Set the position adjustment parameters. (Refer to page 197.)
- Adjust the position control gain. (Refer to page 201.)
- Set the torque limit. (Refer to page 127.)
- Set the functions of output terminals. (Refer to page 355.)

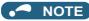

- To change to the PM sensorless vector control, perform PM parameter initialization first. If parameter initialization is performed after setting other parameters, some of those parameters are initialized too. (Refer to page 113 for the parameters that are initialized.)
- The carrier frequency is limited during PM sensorless vector control. (Refer to page 235.)
- During PM sensorless vector control, the RUN signal is output about 100 ms after turning ON the start command (STF, STR). The delay is due to the magnetic pole detection.
- To perform operation in position control mode, the Pre-excitation/servo ON (LX) signal needs to be turned ON. To assign the LX signal, set "23" in any parameter from **Pr.178 to Pr.189 (Input terminal function selection)** (not required during PROFINET or EtherCAT communication).
- Ignoring the home position (servo ON position as the home position) is initially selected for the home position return method.

# 7.4 Simple positioning function by point tables

#### Vector PM

Set positioning parameters such as the number of pulses (position) and acceleration/deceleration time in advance to create a point table (point table method). Positioning operation is performed by selecting the point table.

| Pr.          | Name                                                         | Initial Gr.1 |                      | Setting range                       | Description                                                                                                    |  |  |
|--------------|--------------------------------------------------------------|--------------|----------------------|-------------------------------------|----------------------------------------------------------------------------------------------------|--|--|
| 4<br>D301    | Multi-speed setting (high                                    | 60 Hz        | <b>Gr.2</b><br>50 Hz | 0 to 590 Hz                         | Maximum speed at the first positioning                                                                                                    |  |  |
| 5<br>D302    | speed)<br>Multi-speed setting                                | 30 Hz        |                      | 0 to 590 Hz                         | Maximum speed at the second positioning                                                                                                    |  |  |
| 6            | (middle speed)<br>Multi-speed setting (low                   | 10 Hz        |                      | 0 to 590 Hz                         | Maximum speed at the third positioning                                                                                                    |  |  |
| D303<br>24   | speed)<br>Multi-speed setting (speed                         | 9999         |                      | 0 to 590 Hz, 9999                   | Maximum speed at the fourth positioning (When <b>Pr.24</b> =                                                                                                    |  |  |
| D304<br>25   | 4)<br>Multi-speed setting (speed                             | 9999         |                      | 0 to 590 Hz, 9999                   | "9999", the <b>Pr.6</b> setting is used.)<br>Maximum speed at the fifth positioning (When <b>Pr.25</b> =                                                                                                    |  |  |
| D305<br>26   | 5)<br>Multi-speed setting (speed                             | 9999         |                      | 0 to 590 Hz, 9999                   | "9999", the <b>Pr.6</b> setting is used.)<br>Maximum speed at the sixth positioning (When <b>Pr.26</b> =                                                                                                    |  |  |
| D306<br>27   | 6)<br>Multi-speed setting (speed                             | 9999         |                      | 0 to 590 Hz, 9999                   | "9999", the <b>Pr.5</b> setting is used.)<br>Maximum speed at the seventh positioning (When <b>Pr.27</b> =                                                                                                    |  |  |
| D307         | 7)                                                           | 3333         |                      | 0 10 390 Hz, 9999                   | "9999", the <b>Pr.6</b> setting is used.)<br>Set the deceleration time when the operation is stopped by                                                                                                    |  |  |
| 464<br>B020  | Digital position control<br>sudden stop deceleration<br>time | 0.01 s       |                      | 0.01 to 360 s                       | inputting the Sudden stop signal, Forward stroke end signal,<br>or Reverse stroke end signal. Set the basis of deceleration<br>time in <b>Pr.20 Acceleration/deceleration reference</b><br><b>frequency</b> . Set the speed change time from the frequency<br>set in <b>Pr.20</b> to a stop status as the deceleration time. |  |  |
| 465<br>B021  | First target position lower 4 digits                         | 0            |                      | 0 to 9999                           | Set the target position of the point table 1.                                                                                                    |  |  |
| 466<br>B022  | First target position upper 4 digits                         | 0            |                      | 0 to 9999                           |                                                                                                    |  |  |
| 467<br>B023  | Second target position<br>lower 4 digits                     | 0            |                      | 0 to 9999                           |                                                                                                    |  |  |
| 468<br>B024  | Second target position upper 4 digits                        | 0            |                      | 0 to 9999                           | Set the target position of the point table 2.                                                                                                    |  |  |
| 469<br>B025  | Third target position lower<br>4 digits                      | 0            |                      | 0 to 9999                           | Set the terret resition of the point table 2                                                                                                    |  |  |
| 470<br>B026  | Third target position upper 4 digits                         | 0            |                      | 0 to 9999                           | Set the target position of the point table 3.                                                                                                    |  |  |
| 471<br>B027  | Fourth target position<br>lower 4 digits                     | 0            |                      | 0 to 9999                           |                                                                                                    |  |  |
| 472<br>B028  | Fourth target position upper 4 digits                        | 0            |                      | 0 to 9999                           | Set the target position of the point table 4.                                                                                                    |  |  |
| 473<br>B029  | Fifth target position lower 4 digits                         | 0            |                      | 0 to 9999                           |                                                                                                    |  |  |
| 474<br>B030  | Fifth target position upper 4 digits                         | 0            |                      | 0 to 9999                           | Set the target position of the point table 5.                                                                                                    |  |  |
| 475<br>B031  | Sixth target position lower 4 digits                         | 0            |                      | 0 to 9999                           | Set the terret position of the point table 6                                                                                                    |  |  |
| 476<br>B032  | Sixth target position upper 4 digits                         | 0            |                      | 0 to 9999                           | <ul> <li>Set the target position of the point table 6.</li> </ul>                                                                                                    |  |  |
| 477<br>B033  | Seventh target position<br>lower 4 digits                    | 0            |                      | 0 to 9999                           |                                                                                                    |  |  |
| 478<br>B034  | Seventh target position upper 4 digits                       | 0            |                      | 0 to 9999                           | <ul> <li>Set the target position of the point table 7.</li> </ul>                                                                                                    |  |  |
| 1222<br>B120 | First positioning acceleration time                          | 5 s          |                      | 0.01 to 360 s                       |                                                                                                    |  |  |
| 1223<br>B121 | First positioning deceleration time                          | 5 s          |                      | 0.01 to 360 s                       | Set the characteristics of the point table 1.                                                                                                    |  |  |
| 1225<br>B123 | First positioning sub-<br>function                           | 10           |                      | 0, 1, 10, 11, 100, 101,<br>110, 111 |                                                                                                    |  |  |

| Pr.          | Name                                         | Initial value <sup>*1</sup><br>Gr.1 Gr.2 | Setting range                       | Description                                                                                                   |  |  |
|--------------|----------------------------------------------|------------------------------------------|-------------------------------------|----------------------------------------------------------------------------------------------------|--|--|
| 1226         | Second positioning                           |                                          | 0.01 to 200 -                       |                                                                                                    |  |  |
| B124         | acceleration time                            | 5 s                                      | 0.01 to 360 s                       |                                                                                                    |  |  |
| 1227<br>B125 | Second positioning deceleration time         | 5 s                                      | 0.01 to 360 s                       | Set the characteristics of the point table 2.                                                                 |  |  |
| 1229<br>B127 | Second positioning sub-<br>function          | 10                                       | 0, 1, 10, 11, 100, 101,<br>110, 111 |                                                                                                    |  |  |
| 1230<br>B128 | Third positioning<br>acceleration time       | 5 s                                      | 0.01 to 360 s                       |                                                                                                    |  |  |
| 1231<br>B129 | Third positioning<br>deceleration time       | 5 s                                      | 0.01 to 360 s                       | Set the characteristics of the point table 3.                                                                 |  |  |
| 1233<br>B131 | Third positioning sub-<br>function           | 10                                       | 0, 1, 10, 11, 100, 101,<br>110, 111 |                                                                                                    |  |  |
| 1234<br>B132 | Fourth positioning<br>acceleration time      | 5 s                                      | 0.01 to 360 s                       |                                                                                                    |  |  |
| 1235<br>B133 | Fourth positioning deceleration time         | 5 s                                      | 0.01 to 360 s                       | Set the characteristics of the point table 4.                                                                 |  |  |
| 1237<br>B135 | Fourth positioning sub-<br>function          | 10                                       | 0, 1, 10, 11, 100, 101,<br>110, 111 |                                                                                                    |  |  |
| 1238<br>B136 | Fifth positioning acceleration time          | 5 s                                      | 0.01 to 360 s                       |                                                                                                    |  |  |
| 1239<br>B137 | Fifth positioning deceleration time          | 5 s                                      | 0.01 to 360 s                       | Set the characteristics of the point table 5.                                                                 |  |  |
| 1241<br>B139 | Fifth positioning sub-<br>function           | 10                                       | 0, 1, 10, 11, 100, 101,<br>110, 111 |                                                                                                    |  |  |
| 1242<br>B140 | Sixth positioning acceleration time          | 5 s                                      | 0.01 to 360 s                       |                                                                                                    |  |  |
| 1243<br>B141 | Sixth positioning deceleration time          | 5 s                                      | 0.01 to 360 s                       | Set the characteristics of the point table 6.                                                                 |  |  |
| 1245<br>B143 | Sixth positioning sub-<br>function           | 10                                       | 0, 1, 10, 11, 100, 101,<br>110, 111 |                                                                                                    |  |  |
| 1246<br>B144 | Seventh positioning<br>acceleration time     | 5 s                                      | 0.01 to 360 s                       |                                                                                                    |  |  |
| 1247<br>B145 | Seventh positioning deceleration time        | 5 s                                      | 0.01 to 360 s                       | Set the characteristics of the point table 7.                                                                 |  |  |
| 1249<br>B147 | Seventh positioning sub-<br>function         | 10                                       | 0, 10, 100, 110                     |                                                                                                    |  |  |
|              |                                              |                                          | 2                                   | Data set type                                                                                                 |  |  |
| 1282         | Home position return                         | 4                                        | 3, 103, 203                         | Stopper type                                                                                                  |  |  |
| B180         | method selection                             | 4                                        | 4                                   | Ignoring the home position (servo ON position as the home position)                                           |  |  |
| 4000         | Hama nachter och                             |                                          | 6, 106, 206                         | Count type with front end reference                                                                           |  |  |
| 1283<br>B181 | Home position return speed                   | 2 Hz                                     | 0 to 400 Hz                         | Set the speed for the home position return operation.                                                         |  |  |
| 1285<br>B183 | Home position shift<br>amount lower 4 digits | 0                                        | 0 to 9999                           | Set the home position shift distance.<br>Home position shift amount = <b>Pr.1286</b> × 10000 digits +         |  |  |
| 1286<br>B184 | Home position shift amount upper 4 digits    | 0                                        | 0 to 9999                           | Pr.1285                                                                                                    |  |  |
| 1289<br>B187 | Home position return<br>stopper torque       | 40%                                      | 0% to 200%                          | Set the activation level of torque limit operation for the stopper-type home position return.                 |  |  |
| 1290<br>B188 | Home position return<br>stopper waiting time | 0.5 s                                    | 0 to 10 s                           | Set the waiting time until home position return is started after<br>the inverter detects the pressing status. |  |  |

| Pr.          | Name                                | Initial value <sup>*1</sup> |      | Sotting range | Description                                                                                                    |                                                      |                     |  |
|--------------|-------------------------------------|-----------------------------|------|---------------|----------------------------------------------------------------------------------------------------|------------------------------------------------------|---------------------|--|
| Pr.          | Name                                | Gr.1                        | Gr.2 | Setting range | Description                                                                                                    |                                                      |                     |  |
|              |                                     |                             |      |               | The input logic can be selected for X87, LSP, and LSN.<br>Normally open: The operation is stopped when the contact<br>between SD and each signal is closed.<br>Normally closed: The operation is stopped when the contact<br>between SD and each signal is opened. |                                                      |                     |  |
|              |                                     |                             |      |               | LSN                                                                                                    | LSP                                                  | X87                 |  |
| 1292         | Position control terminal           |                             |      | 0             |                                                                                                    | Normally open                                        | Normally open       |  |
| B190         | input selection                     | 0                           |      | 1             | Normally open                                                                                                    | Normany open                                         | Normally closed     |  |
|              |                                     |                             |      | 10            |                                                                                                    | Normally closed                                      | Normally open       |  |
|              |                                     |                             |      | 11            | Normally closed                                                                                                    |                                                      | Normally closed     |  |
|              |                                     |                             |      | 100           |                                                                                                    | Normally open                                        | Normally open       |  |
|              |                                     |                             |      | 101           |                                                                                                    | Normally Open                                        | Normally closed     |  |
|              |                                     |                             |      | 110           | Normally closed                                                                                                    | Normally aload                                       | Normally open       |  |
|              |                                     |                             |      | 111           | Normally closed Normally closed                                                                                                    |                                                      |                     |  |
| 4000         | Dell for d'annual de                |                             |      | 0             | Point table position                                                                                                    | n control based on the                               | e absolute position |  |
| 1293<br>B191 | Roll feeding mode<br>selection      | 0                           |      | 1             | Point table position                                                                                                    | n control in the roll fee                            | ed mode 1           |  |
| 5131         | 56166(1011                          |                             |      | 2             | Point table position                                                                                                    | Point table position control in the roll feed mode 2 |                     |  |
| 511<br>B197  | Home position return shifting speed | 0.5 Hz                      |      | 0 to 400 Hz   | Set the speed for shifting the home position.                                                                                                    |                                                      |                     |  |

\*1 Gr.1 and Gr.2 are the parameter initial value groups. (Refer to page 50.)

# Positioning by point tables (Pr.4 to Pr.6, Pr.24 to Pr.27, Pr.465 to Pr.478, Pr.1222, Pr.1223, Pr.1225 to Pr.1227, Pr.1229 to Pr.1231, Pr.1233 to Pr.1235, Pr.1237 to Pr.1239, Pr.1241 to Pr.1243, Pr.1245 to Pr.1247, Pr.1249)

- Assign the target position, speed, and acceleration/deceleration time to point tables and select a table using the RH, RM, and RL signals.
- Select the External operation mode or Network operation mode (the Ethernet connector or communication option is the command source). (Point table selection signals are fixed to OFF in the Network operation mode while the PU connector is the command source, or in the PU operation mode.)

| Point table | Position data<br>[Command side] <sup>*1</sup> |        | Maximum A | Acceleration Deceleration time time |         | Auxiliary<br>function | Point table selection signal |     |     |
|-------------|-----------------------------------------------|--------|-----------|-------------------------------------|---------|-----------------------|------------------------------|-----|-----|
|             | Upper                                         | Lower  | speed     | ume                                 | ume     | function              | RH                           | RM  | RL  |
| 1           | Pr.466                                        | Pr.465 | Pr.4      | Pr.1222                             | Pr.1223 | Pr.1225               | ON                           | OFF | OFF |
| 2           | Pr.468                                        | Pr.467 | Pr.5      | Pr.1226                             | Pr.1227 | Pr.1229               | OFF                          | ON  | OFF |
| 3           | Pr.470                                        | Pr.469 | Pr.6      | Pr.1230                             | Pr.1231 | Pr.1233               | OFF                          | OFF | ON  |
| 4           | Pr.472                                        | Pr.471 | Pr.24     | Pr.1234                             | Pr.1235 | Pr.1237               | OFF                          | ON  | ON  |
| 5           | Pr.474                                        | Pr.473 | Pr.25     | Pr.1238                             | Pr.1239 | Pr.1241               | ON                           | OFF | ON  |
| 6           | Pr.476                                        | Pr.475 | Pr.26     | Pr.1242                             | Pr.1243 | Pr.1245               | ON                           | ON  | OFF |
| 7           | Pr.478                                        | Pr.477 | Pr.27     | Pr.1246                             | Pr.1247 | Pr.1249               | ON                           | ON  | ON  |

\*1 Position commands are accepted after the home position return operation is completed. New position data are not accepted during home position return operation.

\*2 A frequency higher than Pr.1 Maximum frequency cannot be set for the speed command. The Pr.2 Minimum frequency setting is disabled.

# Position data settings

- Set the position feed length in Pr.465 to Pr.478.
- The feed length set to each point table is selected by multi-speed terminals (RH, RM, and RL).
- Under Vector control with encoder, set the value calculated with the following formula as the position feed length: (encoder resolution × rotations per minute × 4).
- For example, to stop the SF-PR-SC motor after 100 times of rotations, the value is calculated as follows:

2048 (pulses/rev) × 100 (rotations per minute) × 4 (multiplier) = 819200 (feed length)

To set 819200 as the first feed length, separate the number into the upper and lower 4 digits as follows:

Pr.466 (upper digits) = 81 (decimal), Pr.465 (lower digits) = 9200 (decimal)

## Acceleration/deceleration time setting

- Set the acceleration/deceleration time for parameters corresponding to each point table.
- The frequency which is the basis of acceleration/deceleration time is **Pr.20 Acceleration/deceleration reference frequency**. However, 1 Hz/s is the minimum acceleration/deceleration rate (acceleration/deceleration frequency divided by acceleration/deceleration time). If the acceleration/deceleration rate is smaller than 1, the motor runs at 1 Hz/s or in the deceleration time.
- The maximum acceleration/deceleration time is limited at 360 seconds.
- During position control, acceleration/deceleration pattern is always the liner acceleration/deceleration. The settings of Pr.29 Acceleration/deceleration pattern selection, Pr.791 Acceleration time in low-speed range, and Pr.792 Deceleration time in low-speed range are ignored.
- This setting is applied to the operation also when the RT signal input or the motor speed is equal to or higher than the **Pr.147 Acceleration/deceleration time switching frequency**. (The second deceleration time is ignored.)

# Auxiliary function setting

• Set the handling and operation methods of the position data in each point table, using Pr.1225, Pr.1229, Pr.1233, Pr.1237, Pr.1241, Pr.1245, and Pr.1249.

| Auxiliary function<br>parameter setting | Sign (hundreds<br>place) | Command method<br>(tens place) | Operation method<br>(ones place) |
|-----------------------------------------|--------------------------|--------------------------------|----------------------------------|
| 0                                       |                          | Absolute position              | Individual (0)                   |
| 1                                       |                          | command (0)                    | Continuous (1)                   |
| 10 (initial value)                      | Plus (0)                 | Incremental position           | Individual (0)                   |
| 11                                      |                          | command (1)                    | Continuous (1)                   |
| 100                                     |                          | Absolute position              | Individual (0)                   |
| 101                                     | Minua (1)                | command (0)                    | Continuous (1)                   |
| 110                                     | Minus (1)                | Incremental position           | Individual (0)                   |
| 111                                     |                          | command (1)                    | Continuous (1)                   |

• Set the auxiliary function for parameters corresponding to each point table.

- For the sign, select the sign of position data.
- For the command method, select the absolute position command or incremental position command. For the absolute position command, specify the distance from the home position. For the incremental position command, specify the distance from the current position command.
- For the operation method, select individual or continuous. When continuous operation is selected, next point table is executed after a command has been executed.
- Continuous operation cannot be selected for the point table 7. ("10, 100, or 110" can be set in Pr.1249).
- Individual operation is only executed in the selected point table.
- When the incremental position command is selected and the reverse rotation command is given, the sign of position data is reversed. When the absolute position command is selected, the sign of position data is not reversed even when the reverse rotation command is given.

| Auxiliary function setting | Command method | Increment<br>com | al position<br>mand | Absolute position command |       |
|----------------------------|----------------|------------------|---------------------|---------------------------|-------|
| setting                    | Sign           | Plus             | Minus               | Plus                      | Minus |
| Forward rotation comr      | mand           | Plus             | Minus               | Plus                      | Minus |
| Reverse rotation com       | mand           | Minus            | Plus                | Plus                      | Minus |

# Example of positioning operation by point tables (automatic continuous positioning operation)

| Point table | Target position |       | Maximum    | Acceleration | Deceleration | Auxiliary function                    |  |
|-------------|-----------------|-------|------------|--------------|--------------|---------------------------------------|--|
|             | Upper           | Lower | speed (Hz) | time (s)     | time (s)     | Auxiliary function                    |  |
| 1           | 2               | 0     | 100.00     | 0.05         | 0.05         | 1 (absolute position, continuous)     |  |
| 2           | 1               | 0     | 50.00      | 0.10         | 0.10         | 11 (incremental position, continuous) |  |
| 3           | 0               | 5000  | 25.00      | 0.20         | 0.20         | 10 (incremental position, individual) |  |

The following figure shows an operation example using the following point tables.

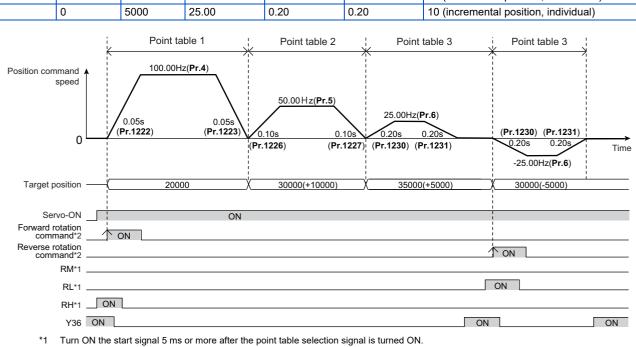

\*2 After the start signal is turned ON, the ON state should be retained for 20 ms or longer.

#### 🗖 NOTE

- During continuous operation, the position command speed drops to 0 in each point table operation before starting the next point table operation.
- During continuous operation, no point table selection signal is received. Select the position feed length using point table before turning ON the start command.

## Return to home position during point table positioning

- Home position return is performed to match the command coordinates with the machine coordinates. Position control with an absolute position cannot be performed until the home position is set.
- The returned home position can be set as point 0, and positioning operation is available using this point.

#### Home position return procedure

- **1.** Set parameters related to home position return.
  - Set the home position return method (Pr.1282).
  - Set the home position return speed (Pr.1283)
  - Set the home position return shifting speed (Pr.511)
  - Set the home position return shift amount if necessary. (Pr.1286 × 10000 + Pr.1285).
- **2.** Turn OFF the JOG signal and all point table selection signals.
  - Turn OFF all RH, RM, RL and JOG signals. (Not required for EtherCAT communication.)
- **3.** Enable the servo-lock function.
  - Turn ON the Pre-excitation/servo ON (LX) signal. (Not required for PROFINET or EtherCAT communication.)
  - The servo ON/OFF status is switched to ON state along with state transition (for PROFINET or EtherCAT communication).
- **4.** Turn ON the start command.

- Turn ON the start signal (STF or STR). (Not required for PROFINET or EtherCAT communication.)
- Turn ON bit 13 of Control word 1 (STW1) (for PROFINET communication only).
- Turn ON bit 4 of Index H6040 (Controlword) (for EtherCAT communication only).

NOTE

- The setting values of  $\ensuremath{\text{Pr.7}}$  and  $\ensuremath{\text{Pr.8}}$  are used as acceleration/deceleration time.
- For details on communication protocols, refer to the Instruction Manual (Communication).

# Selecting the home position return method (Pr.511, Pr.1282, Pr.1283, Pr.1285, Pr.1286)

| Pr.1282<br>setting | Home position return method | Description                                                                                                    |
|--------------------|-----------------------------|----------------------------------------------------------------------------------------------------|
|                    |                             | After home position return is started, the In-position (Y36) signal is turned ON when the droop pulses (after electronic gear) are equal to or less than the setting value of <b>Pr.426</b> <sup>*1</sup> (In-position width)). The position command value when the Y36 signal is turned ON is set as the home position. The settings of the direction for home position return and home position shift distance are ignored. HP1 (Home position return setting error) will be displayed if the Y36 signal remains OFF for 10 seconds after the home position return is started.                                                                                                    |
| 2                  | Data set type               | Position command speed<br>Home position<br>Droop pulse (after electronic gear)<br>Point table selection signal, JOG<br>Servo-ON<br>Start command<br>A workpiece is pressed to a mechanical stopper, and the position where it is stopped is set as the                                                                                                    |
| 3, 103, 203        | Stopper type                | A workpiece is pressed to a mechanical stopper, and the position where it is stopped is set as the home position.<br>Pressing is confirmed when the speed remains equal to or lower than the value set in <b>Pr.865 Low</b><br><b>speed detection</b> for 0.5 second during the torque limit operation. (While the stopper-type home position is performed, <b>Pr.1290 Home position return stopper waiting time has</b> passed after pressing is confirmed, the home position is shifted by the home position shift distance ( <b>Pr.1285 and Pr.1286</b> ). After a position command is created and the absolute value of the droop pulse (after electronic gear) reaches the in-<br>position is shifted by the home position shift distance ( <b>Pr.1285 and Pr.1286</b> ). After a position command is created and the absolute value of the droop pulse (after electronic gear) reaches the in-<br>position vidth set in <b>Pr.426</b> <sup>+1</sup> or less, the home position return is completed.<br>Home position return direction<br>• Position pulse increasing direction: when <b>Pr.1282</b> = "3" and the forward rotation command is given, or when <b>Pr.1282</b> = "103"<br>• Position pulse decreasing direction: when <b>Pr.1282</b> = "3" and the reverse rotation command is given, or when <b>Pr.1282</b> = "203"<br>HP1 (Home position return setting error) will be displayed in any of the following cases:<br>• Pressing does not last for the time period set in <b>Pr.1290 Home position return stopper waiting time</b> .<br>• After a position command is created, the Y36 signal remains OFF for 10 seconds.<br>• The home position return is started while the stroke end signal in the direction of travel is detected.<br>• The operation suddenly stops as the stroke end signal in the direction of travel is detected while the position command is being created.<br>• Torque limit level Normal (Pr.1220) Normal (Pr.1220) First position is shift amount from position return signal, JOG Servo-ON Start command |

|                      | Home position return method                          | n Description                                                                                                    |                                                                                                    |  |  |  |
|----------------------|------------------------------------------------------|----------------------------------------------------------------------------------------------------|----------------------------------------------------------------------------------------------------|--|--|--|
|                      |                                                      | The servo ON position is used as the home position. The settings of the direction for home position return and home position shift distance are ignored.<br>Under Vector control: If the servo-lock function is enabled, output shutoff is canceled and the Position control preparation ready (RDY) signal is turned ON after 0.1 second. |                                                                                                    |  |  |  |
|                      |                                                      | Position command speed                                                                                                    | Home position                                                                                                    |  |  |  |
|                      |                                                      | οL                                                                                                    | • • • • • • • • • • • • • • • • • • •                                                                                                    |  |  |  |
|                      | Ignoring the home                                    | Point table selection signal, JOG $\_$                                                                                                    | Time                                                                                                    |  |  |  |
|                      |                                                      | Servo-ON _                                                                                                    |                                                                                                    |  |  |  |
|                      |                                                      | Start command _                                                                                                    |                                                                                                    |  |  |  |
| 4 (initial<br>/alue) | position (servo ON position as the home              | RDY _                                                                                                    | 0.1s                                                                                                    |  |  |  |
| value)               | position)                                            |                                                                                                    | ne servo-lock function is enabled, the home position is set after                                                                                                    |  |  |  |
|                      |                                                      | Position command speed <b>A</b>                                                                                                    |                                                                                                    |  |  |  |
|                      |                                                      | 0                                                                                                    | ●Home position                                                                                                    |  |  |  |
|                      |                                                      | Point table selection signal, JOG _                                                                                                    | Time                                                                                                    |  |  |  |
|                      |                                                      | Servo-ON _                                                                                                    |                                                                                                    |  |  |  |
|                      |                                                      |                                                                                                    |                                                                                                    |  |  |  |
|                      |                                                      |                                                                                                    | Magnetic pole position detected                                                                                                    |  |  |  |
|                      |                                                      | or when <b>Pr.1282</b> = "106"<br>• Position pulse decreasing direction: w<br>or when <b>Pr.1282</b> = "206"<br>To input the X76 signal, set "76" in any                                                                                                    | e position.<br>hen <b>Pr.1282</b> = "6" and the forward rotation command is given,<br>hen <b>Pr.1282</b> = "6" and the reverse rotation command is given,<br>parameter from <b>Pr.178 to Pr.189 (Input terminal function</b> |  |  |  |
|                      |                                                      | selection) to assign the function to a te                                                                                                    | rminal.                                                                                                    |  |  |  |
|                      |                                                      | <b>selection)</b> to assign the function to a te                                                                                                    |                                                                                                    |  |  |  |
|                      |                                                      | Servo-ON —                                                                                                    | ON                                                                                                    |  |  |  |
|                      |                                                      | Servo-ON —<br>Point table selection signal, JOG —                                                                                                    | ON                                                                                                    |  |  |  |
| 3 106 206            | Count type with front                                | Servo-ON —<br>Point table selection signal, JOG —<br>Start command —                                                                                                    |                                                                                                    |  |  |  |
| 3, 106, 206          | Count type with front<br>end reference <sup>*2</sup> | Servo-ON —<br>Point table selection signal, JOG —                                                                                                    | ON                                                                                                    |  |  |  |
| 3, 106, 206          |                                                      | Servo-ON —<br>Point table selection signal, JOG —<br>Start command —<br>X76 —                                                                                                    | ON<br>ON<br>Pr.1283<br>Home position shift amount<br>Home position return shifting speed<br>Home position                                                                                                    |  |  |  |
| 6, 106, 206          |                                                      | Servo-ON —<br>Point table selection signal, JOG —<br>Start command —<br>X76 —<br>Speed                                                                                                    | ON<br>Pr.1283<br>Home position shift amount<br>Home position return shifting speed                                                                                                    |  |  |  |
| 6, 106, 206          |                                                      | Servo-ON —<br>Point table selection signal, JOG —<br>Start command —<br>X76 —<br>Speed                                                                                                    | ON<br>Pr.1283<br>Home position shift amount<br>Home position<br>return speed<br>Pr.511 Home position return shifting speed<br>Home position<br>Slope set by Pr.7<br>Slope set by Pr.1223<br>Time                             |  |  |  |

\*1 For EtherCAT communication, the value set in Index H6067 (Position window) is used.

\*2 Change of the speed at which the proximity dog is detected may cause fluctuations of the average home position. Consider fluctuations of the home position to set **Pr.1283**.

7

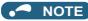

Home position return automatic back-off function

The home position return starts after the transfer device goes back to the point from which the home position return is possible. This function is enabled when a proximity dog is used for the home position return and when the current position at that start is detected on the following places:

On the proximity dog

On the place between the proximity dog and the stroke end in the direction of travel On the stroke end

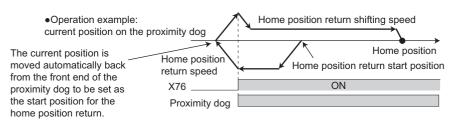

## Home position return error

• If home position return is not normally completed, the following warnings appear on the operation panel.

| Operation panel<br>indication | Name                               | Possible cause                                                                                                    |
|-------------------------------|------------------------------------|----------------------------------------------------------------------------------------------------|
| HP1                           | Home position return setting error | <ul> <li>The home position setting has failed.</li> </ul>                                                                                                    |
| HP2                           | Home position return uncompleted   | <ul> <li>Start signal for the point table positioning has turned ON without completing the<br/>home position return. (Except in the roll feed mode)</li> </ul> |

- Unless the home position return is completed (the ZP signal is turned ON), position control cannot be performed (except when JOG operation during position control or the roll feed mode is enabled).
- The Home position return failure (ZA) signal is output while the home position return warning is activated. To use the ZA signal, set "56 (positive logic)" or "156 (negative logic)" in any parameter from Pr.190 to Pr.196 (Output terminal function selection) to assign the function.

# Sudden stop (Pr.464, Pr.1292, and X87 signal)

- When the Sudden stop (X87) signal is assigned to an input terminal, turning ON the X87 signal (normally open input) stops the operation according to the deceleration time slope set by Pr.464 Digital position control sudden stop deceleration time. (For EtherCAT communication, the value set in Index H6085 (Quick stop deceleration) can be also used.) When the deceleration time set in Pr.464 is longer than that set by the current position control command, the deceleration time slope set by the current position control command is applied. After the operation is stopped, turning OFF the X87 signal (normally open input) starts position control again. To input the X87 signal, set "87" in any parameter from Pr.178 to Pr.189 (Input terminal function selection) to assign the function to a terminal.
- When the ones place of the set value in **Pr.1292 Position control terminal input selection** is "0", the normally open input is applied and the operation is stopped by turning ON the X87 signal. When the ones place is "1", the normally closed input is applied and the operation is stopped by turning OFF the X87 signal.

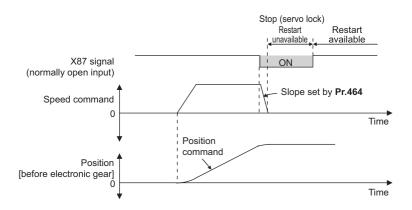

# Stroke end settings (Pr.464, Pr.1292, LSP signal, LSN signal, and LP signal)

- The normally open input is applied when **Pr.1292** = "0, 1, 100, or 101" for the LSP signal or "0, 1, 10, or 11" for the LSN signal, and turning ON the signal stops the operation. The normally closed input is applied when **Pr.1292** = "10, 11, 110, or 111" for the LSP signal or "100, 101, 110, or 111" for the LSN signal, and turning OFF the signal stops the operation.
- When the Forward stroke end (LSP) signal or Reverse stroke end (LSN) signal is assigned to an input terminal, turning OFF the LSP/LSN signal (normally closed input) stops the operation according to the deceleration time slope set by Pr.464
   Digital position control sudden stop deceleration time. (For EtherCAT communication, the value set in Index H6085 (Quick stop deceleration) can be also used.) When the deceleration time set in Pr.464 is longer than that set by the current position control command, the deceleration time slope set by the current position control command, the deceleration time slope set by the current position control command is applied.
   After stopped, the motor cannot be rotated in the counterclockwise (CCW) direction while the LSP signal is OFF, or in the clockwise (CW) direction while the LSN signal is OFF (normally closed input in both cases).
- The setting of **Pr.359 Encoder rotation direction** determines the motor rotation direction restricted by the LSP/LSN signal.

LSP signal: After stopped, the motor cannot be rotated in the CCW (CW) direction when **Pr.359** = "101 (100)" while the signal is OFF (normally closed input).

LSN signal: After stopped, the motor cannot be rotated in the CW (CCW) direction when **Pr.359** = "101 (100)" while the signal is OFF (normally closed input).

- To input the LSP signal, set "88" in any parameter from **Pr.178 to Pr.189 (Input terminal function selection)** to assign the function.
- To input the LSN signal, set "89" in any parameter from Pr.178 to Pr.189 (Input terminal function selection) to assign the function.
- When the LSP signal or LSN signal is OFF (normally closed input), the Stroke limit warning (LP) signal is turned ON and "LP" is displayed on the operation panel. To use the Stroke limit warning (LP) signal, set "24 (positive logic)" or "124 (negative logic)" in any parameter from **Pr.190 to Pr.196 (Output terminal function selection)** to assign the function.

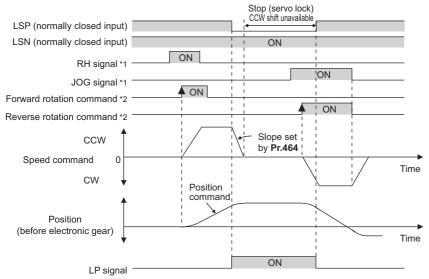

Turn ON the start signal 5 ms or more after the point table selection signal or JOG signal is turned ON.

\*2 After the start signal is turned ON, the ON state should be retained for 20 ms or longer.

| Stroke end input (no     | ormally closed input)    | Operation availability |             |  |
|--------------------------|--------------------------|------------------------|-------------|--|
| LSP (Forward stroke end) | LSN (Reverse stroke end) | CCW rotation           | CW rotation |  |
| ON                       | ON                       | Available              | Available   |  |
| OFF                      | ON                       | Unavailable            | Available   |  |
| ON                       | OFF                      | Available              | Unavailable |  |
| OFF                      | OFF                      | Unavailable            | Unavailable |  |

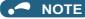

- The control method cannot be changed while the LSP or LSN signal is OFF (normally closed input).
- When position control is not selected, the LP signal and warning (LP) are available but the sudden stop using stroke end signals is disabled.

### Roll feed mode 1 and 2 (Pr.1293)

- These modes are used in an application that needs repeated positioning in the same direction, such as a conveyor.
- When the roll feed mode 1 is selected (**Pr.1293** = "1"), positioning operation is performed with the current position and position command set to 0 at start. Position commands are not overflowed and the repeated feed by the increment is available.
- When the roll feed mode 2 is selected (**Pr.1293** = "2"), positioning operation is performed with the position command set to 0 and the current position set to the value of the previous current position data decremented by the droop pulse at start. The difference between the position command and the current position at each start is not accumulated.

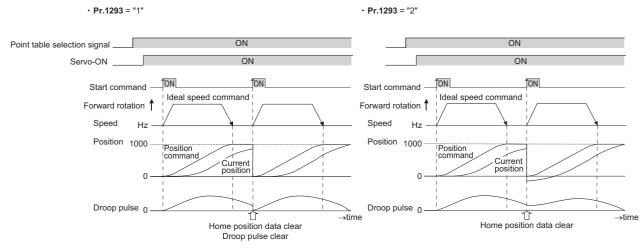

• When the roll feed is enabled, the home position return operation is not required.

• The following shows the operation example during positioning by point tables with Pr.1293 = "1" (roll feed mode 1).

| Point table | Target position (before electronic gear)    | Maximum<br>speed (Hz) | Acceleration time (s) | Deceleration<br>time (s) | Auxiliary<br>function     |
|-------------|---------------------------------------------|-----------------------|-----------------------|--------------------------|---------------------------|
| 1           | <b>Pr.465</b> = "1000", <b>Pr.466</b> = "0" | <b>Pr.4</b> = "60"    | Pr.1222 = "1"         | <b>Pr.1223</b> = "1"     | <b>Pr.1225</b> = "1"      |
| 2           | <b>Pr.467</b> = "1000", <b>Pr.468</b> = "0" | <b>Pr.5</b> = "40"    | Pr.1226 = "2"         | <b>Pr.1227</b> = "2"     | <b>Pr.1229</b> = "10"     |
| 3           | <b>Pr.469</b> = "500", <b>Pr.470</b> = "0"  | <b>Pr.6</b> = "60"    | Pr.1230 = "1"         | <b>Pr.1231</b> = "1"     | <b>Pr.1233</b> =<br>"100" |

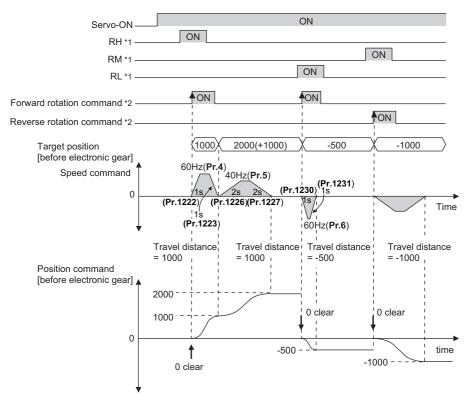

\*1 Turn ON the start signal 5 ms or more after the point table selection signal is turned ON.

\*2 After the start signal is turned ON, the ON state should be retained for 20 ms or longer.

### Input/output signals for point table positioning

| Input/ | Signal name            |                                       |                                                                                                    | Pr.178 to Pr.189 | Pr.190 to Pr.196 setting |                   |
|--------|------------------------|---------------------------------------|----------------------------------------------------------------------------------------------------|------------------|--------------------------|-------------------|
| output |                        |                                       | Function                                                                                                    | setting          | Positive<br>logic        | Negative<br>logic |
|        | X76                    | Proximity dog                         | ON: dog ON,<br>OFF: dog OFF                                                                                                    | 76               | _                        |                   |
|        | X87                    | Sudden stop                           | Turning ON this signal starts deceleration stop according to <b>Pr.464</b> <sup>*1</sup> (normally open input).                                  | 87               | _                        |                   |
| Input  | LSP                    | Forward stroke end                    | Turning ON this signal starts deceleration stop according to <b>Pr.464</b> <sup>*1</sup> (normally open input).                                  | 88               | _                        |                   |
|        | LSN Reverse stroke end |                                       | Turning ON this signal starts deceleration stop according to <b>Pr.464</b> <sup>*1</sup> (normally open input).                                  | 89               | —                        |                   |
|        | MEND                   | Travel completed                      | Turns ON when the position command<br>operation has completed while the number of<br>droop pulses is within the positioning<br>completion width. | —                | 38                       | 138               |
|        | LP                     | Stroke limit warning                  | Turns ON when the LSP or LSN signal turns ON (normally open input).                                                                              | —                | 24                       | 124               |
| Output | Y36                    | In-position                           | Turns ON when the number of droop pulses is equal to or smaller than the <b>Pr.426</b> <sup>*2</sup> setting value.                              | _                | 36                       | 136               |
|        | ZA                     | Home position return failure          | Turns ON while the home position return warning is activated.                                                                                    | —                | 56                       | 156               |
|        | PBSY                   | During position<br>command operation  | Turns ON during position command operation.                                                                                                    | _                | 61                       | 161               |
|        | ZP                     | Home position return completed        | Turns ON after home position return operation is complete.                                                                                       | —                | 63                       | 163               |
|        | RDY                    | Position control<br>preparation ready | Turns ON when the servo-lock function is working and the inverter is ready to operate.                                                           | _                | 84                       | 184               |

\*1 For EtherCAT communication, the value set in Index H6085 (Quick stop deceleration) can be also used.

\*2 For EtherCAT communication, the value set in Index H6067 (Position window) is used.

· Output signal operation during positioning by point tables

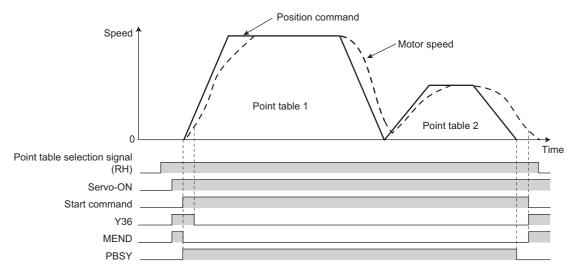

· Output signal operation during positioning with home position return

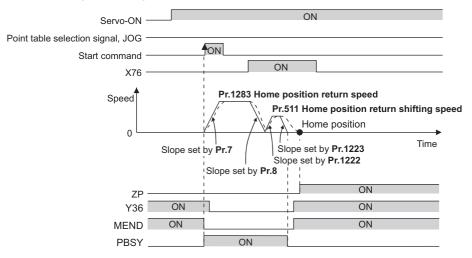

#### NOTE

 When the servo-lock function is disabled, the home position return completed (ZP) signal is turned OFF. If "9999" is not set in Pr.538 Current position retention selection, the ZP signal remains ON even when the servo-lock function is disabled. (For details on the current position retention function, refer to page 200.)

# 7.5 Simple positioning function by direct commands (Ethernet model / safety communication model)

### Vector PM

Position data (target position, maximum speed, and acceleration/deceleration time) and settings for the home position return operation are directly input from the CiA402 drive profile. (For details on the CiA402 drive profile, refer to the Instruction Manual (Communication).)

| Pr.          | Name                                                         | Initial value | Setting range                                                  |                                                                                                    | Description                                                                                                    |                     |  |
|--------------|--------------------------------------------------------------|---------------|----------------------------------------------------------------|----------------------------------------------------------------------------------------------------|----------------------------------------------------------------------------------------------------|---------------------|--|
| 464<br>B020  | Digital position control<br>sudden stop deceleration<br>time | 0.01 s        | 0.01 to 360 s                                                  | inputting the Suddo<br>or Reverse stroke<br>time in <b>Pr.20 Acce</b><br>frequency. Set the                                                                                                    | he deceleration time when the operation is stopp<br>ting the Sudden stop signal, Forward stroke end<br>everse stroke end signal. Set the basis of decele<br>in <b>Pr.20 Acceleration/deceleration reference</b><br>uency. Set the speed change time from the frequence<br>of <b>Pr.20</b> to a stop status as the deceleration time. |                     |  |
| 1220<br>B100 | Direct command mode selection                                | 0             | [E800-(SC)EPA]<br>[E800-(SC)EPB]<br>0, 3<br>[E800-EPC]<br>0, 4 | Select the position command input method.                                                                                                    |                                                                                                    |                     |  |
| 1222<br>B120 | First positioning<br>acceleration time                       | 5 s           | 0.01 to 360 s                                                  |                                                                                                    |                                                                                                    |                     |  |
| 1223<br>B121 | First positioning deceleration time                          | 5 s           | 0.01 to 360 s                                                  | Set the characteris                                                                                                    | stics for positioning.                                                                                                    |                     |  |
| 1225<br>B123 | First positioning sub-<br>function                           | 10            | 0, 1, 10, 11, 100, 101,<br>110, 111                            |                                                                                                    |                                                                                                    |                     |  |
| 1285<br>B183 | Home position shift<br>amount lower 4 digits                 | 0             | 0 to 9999                                                      | Set the home posi                                                                                                    |                                                                                                    | × 10000 digita +    |  |
| 1286<br>B184 | Home position shift<br>amount upper 4 digits                 | 0             | 0 to 9999                                                      | Home position shift amount = <b>Pr.1286</b> × 10000 digits + <b>Pr.1285</b>                                                                                                    |                                                                                                    |                     |  |
| 1289<br>B187 | Home position return<br>stopper torque                       | 40%           | 0% to 200%                                                     | Set the activation level of torque limit operation for the stopper-type home position return.                                                                                                    |                                                                                                    |                     |  |
| 1290<br>B188 | Home position return<br>stopper waiting time                 | 0.5 s         | 0 to 10 s                                                      | Set the waiting time until home position return is started after the inverter detects the pressing status.                                                                                                    |                                                                                                    |                     |  |
|              |                                                              |               |                                                                | The input logic can be selected for X87, LSP,<br>Normally open: The operation is stopped when<br>between SD and each signal is closed.<br>Normally closed: The operation is stopped when<br>between SD and each signal is opened. |                                                                                                    | ed when the contact |  |
|              |                                                              |               |                                                                | LSN                                                                                                    | LSP                                                                                                    | X87                 |  |
| 1292         | Position control terminal                                    |               | 0                                                              |                                                                                                    | Normally open                                                                                                    | Normally open       |  |
| B190         | input selection                                              | 0             | 1                                                              | Normally open                                                                                                    |                                                                                                    | Normally closed     |  |
|              |                                                              |               | 10                                                             |                                                                                                    | Normally closed                                                                                                    | Normally open       |  |
|              |                                                              |               | 11                                                             |                                                                                                    | ·····,                                                                                                    | Normally closed     |  |
|              |                                                              |               | 100                                                            | -                                                                                                    | Normally open                                                                                                    | Normally open       |  |
|              |                                                              |               | 101                                                            | Normally closed                                                                                                    |                                                                                                    | Normally closed     |  |
|              |                                                              |               | 110                                                            |                                                                                                    | Normally closed                                                                                                    | Normally open       |  |
|              |                                                              |               | 111                                                            | Disc et e e                                                                                                    | anition any tool be                                                                                                    | Normally closed     |  |
| 1293         | Roll feeding mode                                            | 0             | 0                                                              | Direct command position control based on the absorposition                                                                                                    |                                                                                                    |                     |  |
| B191         | selection                                                    | U             | 1                                                              |                                                                                                    | Direct command position control in the roll feed mode 1                                                                                                    |                     |  |
|              |                                                              |               | 2                                                              | Direct command position control in the roll feed mode                                                                                                    |                                                                                                    |                     |  |
| 511<br>B197  | Home position return<br>shifting speed                       | 0.5 Hz        | 0 to 400 Hz                                                    | Set the speed for s                                                                                                    | shifting the home pos                                                                                                    | sition.             |  |

### Positioning by direct commands (Pr.1220, Pr.1225)

- Positioning is performed using the target position, speed, and acceleration/deceleration time determined by the CiA402 drive profile.
- Select the Network operation mode (the Ethernet connector or communication option is the command source).

• To enable the direct command mode, set "3 or 4" in **Pr.1220 Direct command mode selection**. (The change of **Pr.1220** setting is applied when position control is started (home position return or positioning).)

| Pr.1220           | Position                | Target                                 | Maximum                                 | Acceleration                             | Deceleration Aux                         |      | Auxiliary function                     |                     |
|-------------------|-------------------------|----------------------------------------|-----------------------------------------|------------------------------------------|------------------------------------------|------|----------------------------------------|---------------------|
| setting           | command input<br>method | position                               | speed                                   | time                                     | time                                     | Sign | Command<br>method                      | Operation<br>method |
| 0 (initial value) | Point table             | Parameters                             | arameters                               |                                          |                                          |      |                                        |                     |
| 3 <sup>*1</sup>   | Direct command          | Index<br>H607A<br>(Target<br>position) | Index<br>H6081<br>(Profile<br>velocity) | Index H6083<br>(Profile<br>acceleration) | Index H6084<br>(Profile<br>deceleration) | *3   | Pr.1225                                | *4                  |
| 4 <sup>*2</sup>   | Direct command          | Index<br>H607A<br>(Target<br>position) | Index<br>H6081<br>(Profile<br>velocity) | Index H6083<br>(Profile<br>acceleration) | Index H6084<br>(Profile<br>deceleration) | *3   | Index H6040<br>(Bit6)<br>(Controlword) | *4                  |

\*1 The setting is available only for the FR-E800-(SC)EPA and the FR-E800-(SC)EPB.

\*2 The setting is available only for the FR-E800-EPC.

\*3 Plus when the setting value in the Index H607A  $\geq$  "0" and minus when the setting value in the Index H607A < "0".

\*4 Fixed to individual operation

### Auxiliary function setting (Pr.1225)

• When **Pr.1220** = "3", the command method can be set using **Pr.1225**.

| Pr.1225 setting    | Sign (hundreds<br>place) | Command method<br>(tens place)   | Operation method (ones place) |
|--------------------|--------------------------|----------------------------------|-------------------------------|
| 0                  | Plus (0)                 | Absolute position command (0)    |                               |
| 10 (initial value) | Fius (0)                 | Incremental position command (1) | Individual (0)                |
| 100                | Minus (1)                | Absolute position command (0)    |                               |
| 110                |                          | Incremental position command (1) |                               |
| 1, 11, 101, 111    | Setting not available    |                                  |                               |

- The sign is plus (0) when the setting value in the Index H607A ≥ "0" or minus (1) when the setting value in the Index H607A < "0".
- For the command method, select the absolute position command or incremental position command. For the absolute position command, specify the distance from the home position. For the incremental position command, specify the distance from the current position command.
- The operation method is fixed to individual operation (0).

## Return to home position during direct command positioning

- Home position return is performed to match the command coordinates with the machine coordinates. Position control with an absolute position cannot be performed until the home position is set.
- The returned home position can be set as point 0, and positioning operation is available using this point.

### Home position return procedure

- **1.** Set parameters related to home position return.
  - Set the home position return method (Index H6098 (Homing method)).
  - Set the home position return speed (Index H6099, Sub index H01 (Speed during search for switch)).
  - Set the home position return acceleration/deceleration time (Index H609A (Homing acceleration)).
  - Set the direction of rotation during position control (Index H607E (Polarity)) (for EtherCAT communication only).
  - Set the home position return shifting speed (Pr.511).
  - · Set the first positioning acceleration/deceleration time (Pr.1222, Pr.1223).
  - Set the home position return shift amount if necessary (Pr.1286 × 10000 + Pr.1285).
- **2.** Turn OFF all RH, RM, RL and JOG signals. (Not required for EtherCAT communication.)
- **3.** Enable the servo-lock function.
  - Turn ON the Pre-excitation/servo ON (LX) signal. (Not required for PROFINET or EtherCAT communication.)
  - The servo ON/OFF status is switched to ON state along with state transition (for PROFINET or EtherCAT communication).
- **4.** Turn ON the start command.
  - Turn ON the start signal (STF or STR). (Not required for PROFINET or EtherCAT communication.)
  - Turn ON bit 13 of Control word 1 (STW1) (for PROFINET communication only).
  - Turn ON bit 4 of Index H6040 (Controlword) (for EtherCAT communication only).

#### - NOTE

• For details on communication protocols, refer to the Instruction Manual (Communication).

### Selecting the home position return method (Pr.511, Pr.1222, Pr.1223, Pr.1285, Pr.1286)

| ł  | Index<br>16098<br>setting | Home position return<br>method                                                                                                    | Description                                                                                                    |                                                                 |  |  |  |
|----|---------------------------|----------------------------------------------------------------------------------------------------|----------------------------------------------------------------------------------------------------|-----------------------------------------------------------------|--|--|--|
|    |                           | After home position return is started, the In-position (Y36) signal is turned ON when the<br>(after electronic gear) are equal to or less than the setting value of <b>Pr.426</b> <sup>*1</sup> (In-position<br>position command value when the Y36 signal is turned ON is set as the home positior<br>of the direction for home position return and home position shift distance are ignored.<br>HP1 (Home position return setting error) will be displayed if the Y36 signal remains OF<br>seconds after the home position return is started. |                                                                                                    |                                                                 |  |  |  |
| -3 |                           | Data set type                                                                                                    | Position command speed ↑<br>0 □<br>Droop pulse (after electronic gear) ↑<br>0 □<br>RH, RM, RL, JOG □<br>Servo-ON □ | Home position<br>Time<br>In-position width<br>In-position width |  |  |  |
|    |                           |                                                                                                    | Start command _                                                                                                    |                                                                 |  |  |  |

| Index<br>H6098<br>setting | Home position return method                                                  | Description                                                                                                    |
|---------------------------|------------------------------------------------------------------------------|----------------------------------------------------------------------------------------------------|
| -65, -4, -36              | Stopper type                                                                 | A workpiece is pressed to a mechanical stopper, and the position where it is stopped is set as the home position.<br>Pressing is confirmed when the speed remains equal to or lower than the value set in <b>Pr.865 Low</b><br><b>speed detection</b> for 0.5 second during the torque limit operation. (While the stopper-type home position is performed, <b>Pr.1289 Home position return stopper torque</b> is applied.) After <b>Pr.1290</b><br><b>Home position return stopper waiting time</b> has passed after pressing is confirmed, the home position is shifted by the home position shift distance ( <b>Pr.1285 and Pr.1286</b> ). After a position command is created and the absolute value of the droop pulse (after electronic gear) reaches the in-<br>position width set in <b>Pr.426</b> <sup>*1</sup> or less, the home position return is completed.<br>Home position return direction<br>• Position pulse increasing direction: when Index H6098 = "-65" and the forward rotation command is given, or when Index H6098 = "-65" and the reverse rotation command is given, or when Index H6098 = "-65" and the reverse rotation command is given, or when Index H6098 = "-65" and the reverse rotation command is given, or when Index H6098 = "-65" and the reverse rotation command is given, or when Index H6098 = "-36"<br>HP1 (Home position return setting error) will be displayed in any of the following cases:<br>• Pressing does not last for the time period set in <b>Pr.1290 Home position return stopper waiting time</b> .<br>• After a position command is created, the Y36 signal remains OFF for 10 seconds.<br>• The home position return is started while the stroke end signal in the direction of travel is detected while the position command is being created. |
|                           |                                                                              | Torque limit level Normal<br>(Pr.22) Pressing confirmation level (Pr.1289) Normal<br>(Pr.22)<br>Position command<br>speed<br>Acceleration time Home position return speed<br>(Index H609A) (Index H6099, Sub index H01)<br>First positioning acceleration time (Pr.1220)<br>First positioning acceleration time (Pr.1220)<br>First position return stopper<br>0.5s waiting time (Pr.1220)<br>First positioning deceleration time (Pr.1220)<br>First position return stopper<br>(Pr.511) First positioning<br>deceleration time (Pr.1223)<br>RH, RM, RL<br>JOG<br>Servo-ON                                                                                                    |
| -5 (initial<br>value)     | Ignoring the home<br>position (servo ON<br>position as the home<br>position) | Start command                                                                                                    |

| Index<br>H6098<br>setting | Home position return method                          | Description                                                                                                    |
|---------------------------|------------------------------------------------------|----------------------------------------------------------------------------------------------------|
| -66, -7, -39              | Count type with front<br>end reference <sup>*2</sup> | The home position is determined based on the detection position of the front end of the proximity dog.<br>Deceleration starts at the front end of the proximity dog, and the position after the shift by the home position shift distance is set as the home position.<br>Home position return direction<br>• Position pulse increasing direction: when Index H6098 = "-66" and the forward rotation command is given, or when Index H6098 = "-7"<br>• Position pulse decreasing direction: when Index H6098 = "-66" and the reverse rotation command is given, or when Index H6098 = "-39"<br>To input the X76 signal, set "76" in any parameter from Pr.178 to Pr.189 (Input terminal function selection) to assign the function to a terminal.<br>Servo-ON ON RH, RM, RL, JOG ON RH, RM, RL, JOG ON Home position return speed Home position return speed (Index H6099, Sub index H01)<br>Home position return speed I Home position return shift amount Slope set by Pr.1223 Time Slope set by Pr.1223 Time Slope set by Pr.1222 |
|                           |                                                      | <ul> <li>HP1 (Home position return setting error) will be displayed in any of the following cases:</li> <li>The operation suddenly stops as the stroke end signal in the direction of travel is detected while the position command is being created.</li> <li>After a position command is created, the Y36 signal remains OFF for 10 seconds.</li> </ul>                                                                                                    |

\*1 For EtherCAT communication, the value set in Index H6067 (Position window) is used.

\*2 Change of the speed at which the proximity dog is detected may cause fluctuations of the average home position. Consider fluctuations of the home position to set Index H6099.

#### NOTE

· Home position return automatic back-off function

The home position return starts after the transfer device goes back to the point from which the home position return is possible. This function is enabled when a proximity dog is used for the home position return and when the current position at that start is detected on the following places:

On the proximity dog

On the place between the proximity dog and the stroke end in the direction of travel On the stroke end

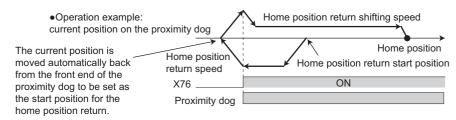

### Home position return error

• If home position return is not normally completed, the following warnings appear on the operation panel.

| Operation panel<br>indication        | Name                               | Possible cause                                                                                                    |
|--------------------------------------|------------------------------------|----------------------------------------------------------------------------------------------------|
| HP1                                  | Home position return setting error | The home position setting has failed.                                                                                                    |
| HP2 Home position return uncompleted |                                    | <ul> <li>Start signal for the direct command positioning has turned ON without completing<br/>the home position return. (Except in the roll feed mode)</li> </ul> |

• Unless the home position return is completed (the ZP signal is turned ON), position control cannot be performed (except when JOG operation during position control or the roll feed mode is enabled).

• The Home position return failure (ZA) signal is output while the home position return warning is activated. To use the ZA signal, set "56 (positive logic)" or "156 (negative logic)" in any parameter from Pr.190 to Pr.196 (Output terminal function selection) to assign the function.

## Sudden stop (Pr.464, Pr.1292, and X87 signal)

- When the Sudden stop (X87) signal is assigned to an input terminal, turning ON the X87 signal (normally open input) stops the operation according to the deceleration time slope set by Pr.464 Digital position control sudden stop deceleration time. (For EtherCAT communication, the value set in Index H6085 (Quick stop deceleration) can be also used.) When the deceleration time set in Pr.464 is longer than that set by the current position control command, the deceleration time slope set by the current position control command is applied. After the operation is stopped, turning OFF the X87 signal (normally open input) starts position control again. To input the X87 signal, set "87" in any parameter from Pr.178 to Pr.189 (Input terminal function selection) to assign the function to a terminal.
- When the ones place of the set value in **Pr.1292 Position control terminal input selection** is "0", the normally open input is applied and the operation is stopped by turning ON the X87 signal. When the ones place is "1", the normally closed input is applied and the operation is stopped by turning OFF the X87 signal.

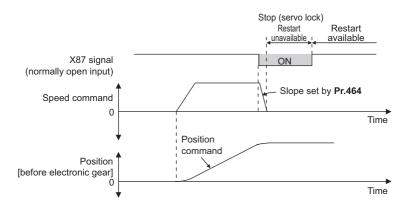

## Stroke end settings (Pr.464, Pr.1292, LSP signal, LSN signal, and LP signal)

- The normally open input is applied when **Pr.1292** = "0, 1, 100, or 101" for the LSP signal or "0, 1, 10, or 11" for the LSN signal, and turning ON the signal stops the operation. The normally closed input is applied when **Pr.1292** = "10, 11, 110, or 111" for the LSP signal or "100, 101, 110, or 111" for the LSN signal, and turning OFF the signal stops the operation.
- When the Forward stroke end (LSP) signal or Reverse stroke end (LSN) signal is assigned to an input terminal, turning OFF the LSP/LSN signal (normally closed input) stops the operation according to the deceleration time slope set by Pr.464
   Digital position control sudden stop deceleration time. (For EtherCAT communication, the value set in Index H6085 (Quick stop deceleration) can be also used.) When the deceleration time set in Pr.464 is longer than that set by the current position control command, the deceleration time slope set by the current position control command is applied.

After stopped, the motor cannot be rotated in the counterclockwise (CCW) direction while the LSP signal is OFF, or in the clockwise (CW) direction while the LSN signal is OFF (normally closed input in both cases).

The setting of Pr.359 Encoder rotation direction determines the motor rotation direction restricted by the LSP/LSN signal.

LSP signal: After stopped, the motor cannot be rotated in the CCW (CW) direction when **Pr.359** = "101 (100)" while the signal is OFF (normally closed input).

LSN signal: After stopped, the motor cannot be rotated in the CW (CCW) direction when **Pr.359** = "101 (100)" while the signal is OFF (normally closed input).

- To input the LSP signal, set "88" in any parameter from Pr.178 to Pr.189 (Input terminal function selection) to assign the function.
- To input the LSN signal, set "89" in any parameter from **Pr.178 to Pr.189 (Input terminal function selection)** to assign the function.

• When the LSP signal or LSN signal is OFF (normally closed input), the Stroke limit warning (LP) signal is turned ON and "LP" is displayed on the operation panel. To use the Stroke limit warning (LP) signal, set "24 (positive logic)" or "124 (negative logic)" in any parameter from **Pr.190 to Pr.196 (Output terminal function selection)** to assign the function.

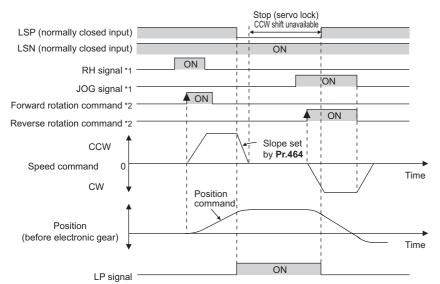

Turn ON the start signal 5 ms or more after the RH/RM/RL/JOG signal is turned ON.

\*2 After the start signal is turned ON, the ON state should be retained for 20 ms or longer.

| Stroke end input (no                              | ormally closed input) | Operation availability |             |  |
|---------------------------------------------------|-----------------------|------------------------|-------------|--|
| LSP (Forward stroke end) LSN (Reverse stroke end) |                       | CCW rotation           | CW rotation |  |
| ON                                                | ON                    | Available              | Available   |  |
| OFF                                               | ON                    | Unavailable            | Available   |  |
| ON                                                | OFF                   | Available              | Unavailable |  |
| OFF                                               | OFF                   | Unavailable            | Unavailable |  |

• NOTE

\*1

- The control method cannot be changed while the LSP or LSN signal is OFF (normally closed input).
- When position control is not selected, the LP signal and warning (LP) are available but the sudden stop using stroke end signals is disabled.

### Roll feed mode 1 and 2 (Pr.1293)

- These modes are used in an application that needs repeated positioning in the same direction, such as a conveyor.
- When the roll feed mode 1 is selected (**Pr.1293** = "1"), positioning operation is performed with the current position and position command set to 0 at start. Position commands are not overflowed and the repeated feed by the increment is available.

• When the roll feed mode 2 is selected (**Pr.1293** = "2"), positioning operation is performed with the position command set to 0 and the current position set to the value of the previous current position data decremented by the droop pulse at start. The difference between the position command and the current position at each start is not accumulated.

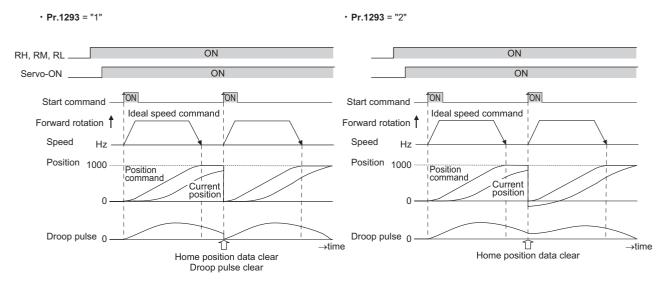

• When the roll feed is enabled, the home position return operation is not required.

## Input/output signals for direct command positioning

| Input/ | Signal name            |                                       |                                                                                                    | Pr.178 to Pr.189 | Pr.190 to Pr.196 setting |                   |
|--------|------------------------|---------------------------------------|----------------------------------------------------------------------------------------------------|------------------|--------------------------|-------------------|
| output |                        |                                       | Function                                                                                                    | setting          | Positive<br>logic        | Negative<br>logic |
|        | X76                    | Proximity dog                         | ON: dog ON,<br>OFF: dog OFF                                                                                                    | 76               | _                        |                   |
|        | X87                    | Sudden stop                           | Turning ON this signal starts deceleration stop according to <b>Pr.464</b> <sup>*1</sup> (normally open input).                                  | 87               | _                        |                   |
| Input  | LSP                    | Forward stroke end                    | Turning ON this signal starts deceleration stop according to <b>Pr.464</b> <sup>*1</sup> (normally open input).                                  | 88               | _                        |                   |
|        | LSN Reverse stroke end |                                       | Turning ON this signal starts deceleration stop according to <b>Pr.464</b> <sup>*1</sup> (normally open input).                                  | 89               | —                        |                   |
|        | MEND                   | Travel completed                      | Turns ON when the position command<br>operation has completed while the number of<br>droop pulses is within the positioning<br>completion width. | _                | 38                       | 138               |
|        | LP                     | Stroke limit warning                  | Turns ON when the LSP or LSN signal turns ON (normally open input).                                                                              | —                | 24                       | 124               |
| Output | Y36                    | In-position                           | Turns ON when the number of droop pulses is equal to or smaller than the <b>Pr.426</b> <sup>*2</sup> setting value.                              | _                | 36                       | 136               |
|        | ZA                     | Home position return failure          | Turns ON while the home position return warning is activated.                                                                                    | _                | 56                       | 156               |
|        | PBSY                   | During position<br>command operation  | Turns ON during position command operation.                                                                                                    | —                | 61                       | 161               |
|        | ZP                     | Home position return<br>completed     | Turns ON after home position return operation                                                                                                    |                  | 63                       | 163               |
|        | RDY                    | Position control<br>preparation ready | Turns ON when the servo-lock function is working and the inverter is ready to operate.                                                           | _                | 84                       | 184               |

\*1 For EtherCAT communication, the value set in Index H6085 (Quick stop deceleration) can be also used.

\*2 For EtherCAT communication, the value set in Index H6067 (Position window) is used.

· Output signal operation during positioning by direct commands

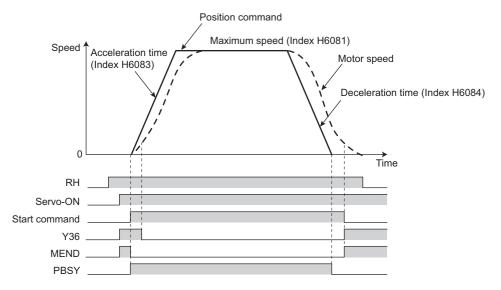

· Output signal operation during positioning with home position return

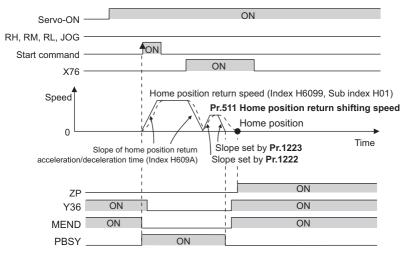

#### NOTE

 When the servo-lock function is disabled, the home position return completed (ZP) signal is turned OFF. If "9999" is not set in Pr.538 Current position retention selection, the ZP signal remains ON even when the servo-lock function is disabled. (For details on the current position retention function, refer to page 200.)

### Vector PM

Various pulses can be monitored.

| Pr.                       | Name                                        | Initial value              | Setting range | Description                                                                                                    |
|---------------------------|---------------------------------------------|----------------------------|---------------|----------------------------------------------------------------------------------------------------|
| 430<br>B011               | Pulse monitor selection                     | Ise monitor selection 9999 |               | Shows the various pulse conditions during<br>operation as the number of pulses.                                                  |
| 8011                      |                                             |                            | 8888, 9999    | Shows the frequency value.                                                                                                    |
| 635 <sup>*1</sup><br>M610 | Cumulative pulse clear signal selection     | 0                          | 0, 1          | Select the clearing method for the cumulative pulse monitor.                                                                     |
| 636 <sup>*1</sup><br>M611 | Cumulative pulse division<br>scaling factor | 1                          | 1 to 16384    | Set the division scaling factor on the cumulative pulse for the Vector control compatible option.                                |
| 638 <sup>*1</sup><br>M613 | Cumulative pulse storage                    | 0                          | 0, 1          | Select the processing method for the cumulative<br>pulse monitor value when the power is turned OFF<br>or the inverter is reset. |

\*1 The setting is available when a Vector control compatible option is installed.

## ◆ Pulse monitor selection (Pr.430)

- To show any of pulse conditions as the number of pulses during operation, set "0" in **Pr.52 Operation panel main monitor selection**. The output frequency will be displayed.
- Setting "26 to 31" in **Pr.52**, **Pr.774 to Pr.776**, **Pr.992** (multifunction monitor) changes the electronic gear operation setting in the case of monitoring pulses. (Refer to page 332.)

| Pr.430 setting       |                                                                     | Description                                                                                                    |
|----------------------|---------------------------------------------------------------------|----------------------------------------------------------------------------------------------------|
| [][][0               |                                                                     | Displays the lower of the position command (accumulated value of command pulses).                                                                  |
| 0001                 |                                                                     | Displays the upper of the position command (accumulated value of command pulses).                                                                  |
| [][]2                | Pulse monitor selection                                             | Displays the lower of the current position (accumulated value of feedback pulses).                                                                 |
| [][]]3               |                                                                     | Displays the upper of the current position (accumulated value of feedback pulses).                                                                 |
| [][][]4              |                                                                     | Displays the lower of the accumulated value of droop pulses.                                                                                       |
| [][][5               |                                                                     | Displays the upper of the accumulated value of droop pulses.                                                                                       |
| []0[]]               | For pulse monitor                                                   | Displays the value after electronic gear for position command, current position, or droop pulses to be monitored (pulse monitor).                  |
| 0100                 | selection                                                           | Displays the value before electronic gear for position command, current position, or droop pulses to be monitored (pulse monitor).                 |
| 0000                 |                                                                     | Displays the value before electronic gear for position command, current position, or droop pulses to be monitored (multifunction monitor).         |
| 0[][][]              | For the multifunction<br>monitor / PLC function<br>special register | Displays the value before electronic gear for position command, current position, or droop pulses to be monitored (PLC function special register). |
| 1000                 |                                                                     | Displays the value after electronic gear for position command, current position, or droop pulses to be monitored (multifunction monitor).          |
| יטטט                 |                                                                     | Displays the value after electronic gear for position command, current position, or droop pulses to be monitored (PLC function special register).  |
| 8888                 |                                                                     | Displays the value after electronic gear for position command, current position, or droop pulses to be monitored (multifunction monitor).          |
| 8888                 |                                                                     | Displays the value after electronic gear for position command, current position, or droop pulses to be monitored (PLC function special register).  |
| 9999 (initial value) | Output frequency display                                            | Displays the value before electronic gear for position command, current position, or droop pulses to be monitored (multifunction monitor).         |
|                      |                                                                     | Displays the value before electronic gear for position command, current position, or droop pulses to be monitored (PLC function special register). |

## Pulse monitor display on the operation panel

• The position command, current position, and the status of droop pulses can be displayed on the operation panel.

| Display data            |               | Multifunction monitor display | Pulse monitor display<br>(output frequency displayed) |
|-------------------------|---------------|-------------------------------|-------------------------------------------------------|
| 10000                   | Lower monitor | 0000                          |                                                       |
| 10000                   | Upper monitor | -                             | 1                                                     |
| 100                     | Lower monitor | 100                           | 100                                                   |
| 100                     | Upper monitor | 0                             |                                                       |
| 10000000                | Lower monitor | 0000                          | 0                                                     |
| (9-digit) <sup>*1</sup> | Upper monitor | 0000                          | 0                                                     |

\*1 The count continues even after 99999999 is exceeded on the pulse monitor.

### 

• The pulse count starts at servo on.

## Cumulative pulse monitoring

- The accumulated value of the encoder pulses can be monitored.
- The cumulative pulse monitor is available when "71 or 72" is set in the monitor selection parameters (**Pr.52**, **Pr.774 to Pr.776**, and **Pr.992**).

| Monitor item                                     | Pr.52, Pr.774 to<br>Pr.776, Pr.992 | Display with<br>minus sign | Description                                                                                                    |
|--------------------------------------------------|------------------------------------|----------------------------|----------------------------------------------------------------------------------------------------|
| Cumulative pulse <sup>*1</sup>                   | 71                                 | ° <b>*2</b>                | The cumulative number of pulses is displayed. (Monitor range: 0 to 32767 when the value is positive or -32767 to 0 when the value is negative)                   |
| Cumulative pulse<br>overflow times <sup>*1</sup> | 72                                 | ° <sup>*2</sup>            | The number of the cumulative pulse overflow times is displayed. (Monitor range: 0 to 32767 when the value is positive or -32767 to 0 when the value is negative) |

- \*1 Since the panel display of the operation panel or enclosure surface operation panel (FR-PA07) is in 4 digits, the monitor value of more than "9999" is displayed as "----".
- \*2 The output is always negative regardless of the **Pr.290** setting when a negative value is monitored. Negative values are not displayed on the operation panel or parameter unit. The values "-1 to -32767" are displayed as "65535 to 32769" on the LCD operation panel (FR-LU08) or parameter unit (FR-PU07).

## Cumulative pulse division scaling factor (Pr.636)

- Set the division scaling factor on the cumulative pulse in Pr.636.
- · Cumulative pulse count value calculation method

Cumulative pulse count value = Cumulative pulse division scaling factor × (Cumulative pulse overflow times × 32768 + Cumulative pulse monitor value)

Cumulative pulse count value: Number of pulses multiplied by 4

Cumulative pulse division scaling factor: Pr.636

### Cumulative pulse monitor value clear (Pr.635)

- The cumulative pulse monitor and the cumulative pulse overflow times can be cleared using the X52 signal.
- To input the X52 signal, set "52" (X52) in any of **Pr.178 to Pr.189 (Input terminal function selection)** to assign the function.
- Use Pr.635 Cumulative pulse clear signal selection to select the clearance method for the cumulative pulse monitor and the cumulative pulse overflow times.

| Pr.635 setting | X52 signal<br>Cumulative pulse monitor value clear     |
|----------------|--------------------------------------------------------|
| 0              | Cleared at the edge when the signal is switched to ON. |
| 1              | Cleared while the signal is ON.                        |

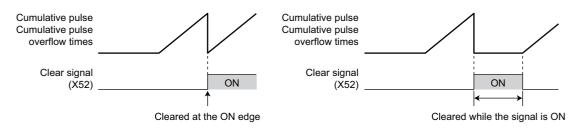

### Cumulative pulse storage

- The cumulative pulse monitor value and cumulative pulse overflow times can be retained when the power is turned OFF or the inverter is reset.
- To read the cumulative pulse monitor value and cumulative pulse overflow times stored in the EEPROM, turn ON the main circuit power supply while **Pr.638** = "1" and a Vector control compatible option is installed.

| Pr.638 setting | Cumulative pulse monitor / Cumulative pulse overflow times |          |  |  |  |
|----------------|------------------------------------------------------------|----------|--|--|--|
| F1.050 Setting | At power-OFF                                               | At reset |  |  |  |
| 0              | Not stored in the EEPROM                                   | Cleared  |  |  |  |
| 1              | Stored in the EEPROM                                       | Retained |  |  |  |

### NOTE

- When the power is turned OFF during the reset process, the cumulative pulse monitor value and the cumulative pulse overflow times are not stored in the EEPROM.
- When a Vector control compatible option is not installed, the cumulative pulse monitor value and the cumulative pulse overflow times are not stored in the EEPROM.

#### Parameters referred to

Pr.52 Operation panel main monitor selection 32 page 332

## 7.7 Electronic gear settings

#### Vector PM

Set the gear ratio between the machine gear and motor gear.

| Pr.         | Name                                                                         | Initial value | Setting<br>range | Description                                                          |
|-------------|------------------------------------------------------------------------------|---------------|------------------|----------------------------------------------------------------------|
| 420<br>B001 | Command pulse scaling factor<br>numerator (electronic gear<br>numerator)     | 1             | 1 to 32767       | Set the electronic gear. The gear ratio range is from 1/900 to 900.  |
| 421<br>B002 | Command pulse multiplication<br>denominator (electronic gear<br>denominator) | 1             | 1 to 32767       | <b>Pr.420</b> is the numerator and <b>Pr.421</b> is the denominator. |

### Gear ratio calculation (Pr.420, Pr.421)

The position resolution (travel distance per pulse  $\Delta \ell$  [mm]) is the travel distance per motor rotation  $\Delta s$  [mm] and the feedback pulse Pf [pulses/rev] of the detector.

$$\Delta \ell = \frac{\Delta s}{Pf} \qquad \begin{array}{l} \Delta \ell : \mbox{Travel distance per pulse [mm]} \\ \Delta s : \mbox{Travel distance in one motor rotation [mm]} \\ pf: \mbox{Number of feedback pulses [pulse/rev] (the number of pulses after the number encoder pulses is quadruplicated)} \end{array}$$

The travel distance in 1 command pulse can be separately specified with a parameter and so an integer can be set as the travel distance in 1 command pulse.

$$\Delta \ell = \frac{\Delta s}{Pf} \times \frac{Pr.420}{Pr.421}$$

The following formula shows the relationship between the motor speed and internal command pulse frequency.

fo 
$$\times \frac{Pr.420}{Pr.421} = Pf \times \frac{No}{60}$$
 fo: internal command pulse frequency [pulses/s] No: motor rotation speed [r/min]

NOTE

• The setting of 1/900 or lower is limited at 1/900, and 900 or higher at 900.

Setting exampleTo set the travel distance per pulse to 0.01 mm in a machine with  $\Delta s$ = 10 mm while a motor with a 1024 pulse encoder is used. $\Delta \ell : 0.01 [mm]$  $\Delta s : 10 [mm]$ Pf : 4096 [pulse/rev] $\frac{\mathbf{Pr.420}}{\mathbf{Pr.421}} = 0.01 \text{ mm} \times \frac{4096 \text{ pulse/rev}}{10} = \frac{512}{125}$ Thus, set the parameters as follows:  $\mathbf{Pr.420} = "512"$ ,  $\mathbf{Pr.421} = "125"$ .

### Relationship between the position resolution and system accuracy

The system accuracy (the positioning accuracy of the machine) is the sum of electric deviation and mechanical deviation. Normally try to prevent the total deviation from being affected by the electronic deviation. Refer to the following relationship as a reference.

$$\Delta \ell < (\frac{1}{5} \text{ to } \frac{1}{10}) \times \Delta \epsilon$$

 $\Delta \epsilon$ : positioning accuracy

### ■ Motor stop characteristics

When running the motor by the parameter settings, pulses as much as the motor speed delay to the internal command pulse frequency are accumulated in the deviation counter. These pulses are called droop pulses ( $\epsilon$ ). The relationship between the command frequency (fo) and position loop gain (Kp: **Pr.422**) is shown in the following formula.

$$\varepsilon = \frac{\text{fo}}{\text{Kp}}$$
 [pulse]  $\varepsilon = \frac{204800}{10}$  [pulse] (with the rated motor speed)

The number of droop pulses ( $\epsilon$ ) is 20480 with the initial value Kp = 10 s<sup>-1</sup>.

Since the inverter has droop pulses during operation, a stop settling time (ts), which is the time between the zero command output and the motor stop, is required. Set the operation pattern taking into the account the stop setting time.

$$ts = 3 \times \frac{1}{Kp} [s]$$

The stop settling time (ts) is 0.3 second for the initial value Kp =  $10 \text{ s}^{-1}$ .

The accuracy of positioning  $\Delta \epsilon$  is (5 to 10) ×  $\Delta \ell$  =  $\Delta \epsilon$  [mm]

## 7.8 Position adjustment parameter settings

#### Vector PM

| Pr.          | Name                                   | Initial value                 | Setting range     | Description                                                                                                 |
|--------------|----------------------------------------|-------------------------------|-------------------|----------------------------------------------------------------------------------------------------|
| 426<br>B007  | In-position width                      | 100 pulses                    | 0 to 32767 pulses | Set the number of droop pulses that triggers the In-position (Y36) signal.                                  |
| 427<br>B008  | Excessive level error                  | 40K                           | 0 to 400K         | Set the number of droop pulses that activates Excessive position fault (E.OD).                              |
| DUUU         |                                        |                               | 9999              | Function disabled                                                                                           |
| 510<br>B196  | Rough match output<br>range            | 0                             | 0 to 32767        | Set the remaining command distance at which the Rough match (CPO) signal is output.                         |
| 1294<br>B192 | Position detection lower<br>4 digits   | 0                             | 0 to 9999         | Set the lower four digits of the position detection value.                                                  |
| 1295<br>B193 | Position detection upper<br>4 digits   | 0                             | 0 to 9999         | Set the upper four digits of the position detection value.                                                  |
| 1000         |                                        |                               | 0                 | The position is detected on both the plus and minus sides.                                                  |
| 1296<br>B194 |                                        | sition detection 0<br>lection | 1                 | The position is detected on the plus side only.                                                             |
| 0134         | Selection                              |                               | 2                 | The position is detected on the minus side only.                                                            |
| 1297<br>B195 | Position detection<br>hysteresis width | 0                             | 0 to 32767        | Set the hysteresis width for the detected position where the Position detection level (FP) signal turns ON. |

### In-position width (Pr.426, Y36 signal)

- The Y36 signal is used as the In-position signal.
- If the number of droop pulses (after electronic gear) reaches the **Pr.426** setting value or smaller, the In-position (Y36) signal turns ON. (The number of droop pulses (after electronic gear) is calculated by subtracting the current position (after electronic gear) from the position command (after electronic gear).)
- To use the Y36 signal, set "36 (positive logic)" or "136 (negative logic)" in any parameter from **Pr.190 to Pr.196 (Output** terminal function selection) to assign the function.

### Excessive level error (Pr.427)

- If the number of droop pulses (after electronic gear) reaches the Pr.427 setting value or smaller, E.OD (Excessive position fault) is activated and the inverter output is shutoff. (The number of droop pulses (after electronic gear) is calculated by subtracting the current position (after electronic gear) from the position command (after electronic gear).) Increase the error threshold level when a small value is set as the Pr.422 Position control gain setting value. Set a small value for early detection even when the load is heavy.
- If Pr.427 = "9999", E.OD is not activated regardless of the amount of droop pulses.

### During position command operation signal (PBSY signal)

The During position command operation (PBSY) signal turns ON during position command operation. To use the PBSY signal, set "61 (positive logic)" or "161 (negative logic)" in any parameter from Pr.190 to Pr.196 (Output terminal function selection) to assign the function.

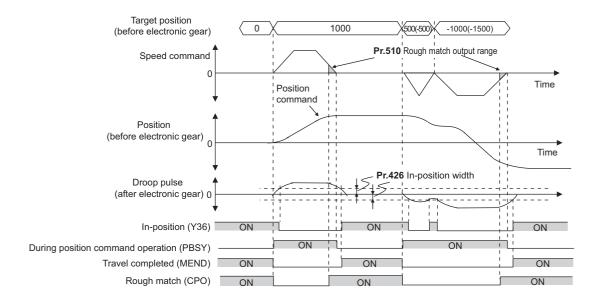

## Travel completed signal (MEND signal)

The Travel completed (MEND) signal turns ON when the In-position (Y36) signal is ON and the During position command operation (PBSY) signal is OFF. To use the MEND signal, set "38 (positive logic)" or "138 (negative logic)" in any parameter from **Pr.190 to Pr.196 (Output terminal function selection**) to assign the function.

### Rough match signal (Pr.510, CPO signal)

The Rough match (CPO) signal turns ON when the remaining command distance (before electronic gear) reaches the Pr.510 setting value or less. (The remaining distance can be calculated by subtracting the position command (before electronic gear) from the target position (before electronic gear).) To use the Rough match (CPO) signal, set "62 (positive logic)" or "162 (negative logic)" in any parameter from Pr.190 to Pr.196 (Output terminal function selection) to assign the function to a terminal.

## Position detection signal (Pr.1294 to Pr.1297, FP signal)

- The Position detection level (FP) signal turns ON when the current position (before electronic gear) exceeds the position detection judgment value (Pr.1295 × 10000 + Pr.1294). To use the FP signal, set "60 (positive logic)" or "160 (negative logic)" in any parameter from Pr.190 to Pr.196 (Output terminal function selection) to assign the function to a terminal.
- **Pr.1296 Position detection selection** can be set to select whether the position detection is determined on the plus side or minus side. When "0" is set, the position is detected on both the plus and minus sides. When "1" is set, the position is detected on the plus side only. When "2" is set, the position is detected on the minus side only.

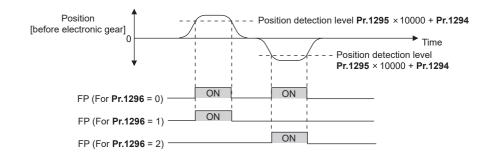

• When a current position varies, the Position detection level (FP) signal may repeat ON/OFF (chatter). Setting hysteresis to the detected position prevents chattering of the signal. Use **Pr.1297 Position detection hysteresis width** to set a hysteresis width.

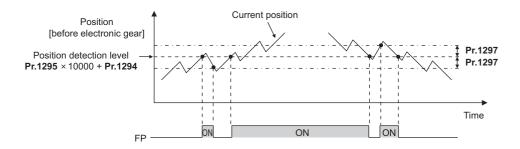

## 7.9 Current position retention function

### Vector PM

If the operation stops with the motor shaft fixed by the electromagnetic brake or the like under position control, holding the current position data at the output shutoff enables the operation without performing the home position return at restart.

| Pr.  | Name                       | Initial value | Setting<br>range | Description                                             |
|------|----------------------------|---------------|------------------|---------------------------------------------------------|
| 538  | Current position retention | 9999 —        | 1, 2, 11, 12     | Select the combination of the position data to be held. |
| B015 | selection                  |               | 9999             | Function disabled                                       |

- Set **Pr.538 Current position retention selection** to select the combination of the position data (position command, current position, and droop pulse) to be held. Set **Pr.538** while the inverter is stopped.
- When the Pre-excitation/servo ON (LX) signal is turned OFF, the position data selected by Pr.538 and the Home position return completed (ZP) signal are held.
- When **Pr.538** = "11 or 12", the position data and the ZP signal are held also after power reset or inverter reset after the turning OFF the LX signal.

| Pr.538 setting       |                                             | Position data      | ZP signal          | Storing data in    |          |
|----------------------|---------------------------------------------|--------------------|--------------------|--------------------|----------|
| F1.550 Setting       | Position command                            | Current position   | Droop pulse        | Zr signai          | EEPROM   |
| 9999 (initial value) | Cleared                                     | Cleared            | Cleared            | Turned OFF         | Disabled |
| 1                    | Aligned with current position <sup>*1</sup> | Held <sup>*1</sup> | Cleared            | Held <sup>*1</sup> | Disabled |
| 2                    | Held <sup>*1</sup>                          | Held <sup>*1</sup> | Held <sup>*1</sup> | Held <sup>*1</sup> | Disabled |
| 11                   | Aligned with current position               | Held               | Cleared            | Held               | Enabled  |
| 12                   | Held                                        | Held               | Held               | Held               | Enabled  |

\*1 Cleared at power-OFF or inverter reset.

### NOTE

- Do not use the current position retention function if the motor shaft is not fixed by the electromagnetic brake or the like while the inverter output is shut off. Motor shaft rotation causes a position fault.
- Even when the motor shaft is fixed, do not use the function if the motor shaft is rotated by an external force. Motor shaft rotation causes a position fault.
- Turn the LX signal OFF after the motor stops and servo lock is activated.
- The held position data and the Home position return completed (ZP) signal are cleared in any of the following cases: The **Pr.538** setting is changed.
- The setting of electronic gear (settings of Pr.420 and Pr.421) is changed.
- The main circuit capacitor life is measured.
- Operation is switched between the first and second motors.
- The control method is changed.

An inverter protective function has been activated.

The current position retention function is not available.

- The power is turned OFF or the inverter is reset while **Pr.538** = "1 or 2".
- When **Pr.538** = "11 or 12", about one second is required to complete writing position data after the LX signal is turned OFF. Do not turn OFF the power and do not perform the inverter reset during the writing of position data. If the writing is failed due to power-OFF or inverter reset, the protective function E.OD is activated when the power is turned ON.
- If the inverter output is frequently shut off during the position control operation, do not set "11 or 12" in **Pr.538**. The frequent shutoff while **Pr.538** = "11 or 12" will shorten the life of the EEPROM.
- When **Pr.538** = "11 or 12", position data from -2147483648 to 2147483647 can be stored in EEPROM. When a position data is out of the range, the data is not stored in EEPROM, and the previous data is cleared.
- To give a command to the inverter via communication, use the current position retention function with **Pr.800** = "3". When **Pr.800** = "4" (speed/position switchover) or "5" (position/torque switchover), the held position data and ZP signal may be cleared since the same control mode as when the MC signal is OFF is performed regardless of the actual signal state until the inverter power is turned ON and the communication is established.

## 7.10 Position control gain adjustment

#### Vector PM

Adjust gain using the following parameters to achieve optimum machine performance or improve unfavorable conditions, such as vibration and acoustic noise during operation with high load inertia or gear backlash.

| Pr.          | Name                                    | Initial value      | Setting range            | Description                                                                                |
|--------------|-----------------------------------------|--------------------|--------------------------|--------------------------------------------------------------------------------------------|
| 422<br>B003  | Position control gain                   | 10 s <sup>-1</sup> | 0 to 150 s <sup>-1</sup> | Set the gain for the position loop.                                                        |
| 423<br>B004  | Position feed forward gain              | 0%                 | 0% to 100%               | Enable the function to cancel a delay caused by the droop pulses in the deviation counter. |
| 425<br>B006  | Position feed forward<br>command filter | 0 s                | 0 to 5 s                 | Input the primary delay filter for the feed forward command.                               |
| 446<br>B012  | Model position control gain             | 25 s <sup>-1</sup> | 0 to 150 s <sup>-1</sup> | Set the gain for the model position controller.                                            |
| 1298<br>B013 | Second position control gain            | 10 s <sup>-1</sup> | 0 to 150 s <sup>-1</sup> | Set the position loop gain for the second motor.                                           |
| 698<br>G219  | Speed control D gain                    | 0%                 | 0% to 100%               | Set the differential gain of speed control.                                                |
| 077          | Speed feed forward control/             |                    | 0                        | Normal position control is performed.                                                      |
| 877<br>G220  | model adaptive speed                    | 0                  | 1                        | Perform position feed forward control.                                                     |
| 0220         | control selection                       |                    | 2                        | Enable Model adaptive position control.                                                    |
| 828<br>G224  | Model speed control gain                | 100 rad/s          | 0 to 1000 rad/s          | Set the gain for the model speed controller.                                               |
| 880<br>C114  | Load inertia ratio                      | 7-fold             | 0 to 200-fold            | Set the load inertia ratio for the motor.                                                  |

### Position loop gain (Pr.422, Pr.1298)

- Adjust the gain when a phenomena such as unusual vibration, noise and overcurrent of the motor/machine occurs.
- Increasing the setting value improves traceability for the position command and also improves servo rigidity at a stop, but oppositely may cause an overshoot and vibration.
- The setting range is normally 5 to 50.

| Movement/ condition                                                       | How to adjust Pr.422                                                                                                    |
|---------------------------------------------------------------------------|----------------------------------------------------------------------------------------------------|
| Response is slow.                                                         | Increase the setting value.<br>Increase the setting value by 3 s <sup>-1</sup> until immediately before occurrence of an overshoot, stop-time vibration or other instable phenomenon, and set about 80% to 90% of that value. |
| Overshoot, stop-time<br>vibration or other instable<br>phenomenon occurs. | Lower the setting value.<br>Lower the setting value by 3 s <sup>-1</sup> until immediately before occurrence of an overshoot, stop-time vibration or other instable phenomenon, and set about 80% to 90% of that value.       |

### Position feed forward gain (Pr.423)

- This function is designed to cancel a delay caused by the droop pulses in the deviation counter. Set this parameter when a sufficient position response cannot be obtained after setting **Pr.422**.
- When a tracking delay for command pulses poses a problem, increase the setting value gradually within the range where an overshoot or vibration will not occur.
- This function has no effects on servo rigidity at a stop.
- Normally set this parameter to 0.
- To set Pr.423, set Pr.877 = "1" to enable position feed forward control.

### Model adaptive position control (Pr.446)

- · Set each response for position commands and for load and external disturbances individually.
- Set this parameter when a sufficient position response cannot be obtained after setting Pr.422.
- When setting **Pr.446**, set **Pr.877** = "2" to enable the model adaptive position control, and set a value other than "0" in **Pr.828 Model speed control gain**, and a load inertia ratio in **Pr.880 Load inertia ratio**.

• Set a small value in **Pr.446** first, and then increase the setting value gradually within the range where an overshoot or vibration will not occur.

## ◆ Speed control D gain (Pr.698)

- When Travel completed (MEND) signal is ON during position control, a vibration may occur around the target position. Adjusting the setting of **Pr.698 Speed control D gain** suppresses this phenomenon.
- Setting **Pr.698** = 100% makes the corner frequency  $\omega f$  10 rad/s and reduces the response level to the frequency lower than that. (Corner frequency is calculated as follows:  $\omega f$  = 10 rad/s × **Pr.698**[%].) Position deviation, however, increases as a higher value is set to **Pr.698**.
- This suppression is available also for the servo lock function during speed control (Pr.802 Pre-excitation selection = "1").

## 7.11 Troubleshooting in position control

### Vector PM

| Condition                                  | Possible cause                                                                                                    | Countermeasure                                                                                                    |
|--------------------------------------------|----------------------------------------------------------------------------------------------------|----------------------------------------------------------------------------------------------------|
|                                            | There is incorrect phase sequence<br>between the motor wiring and encoder<br>wiring.                                          | Check the wiring. (Refer to the Instruction Manual (Connection).)                                                                                                    |
|                                            | The setting of <b>Pr.800 Control method</b><br>selection is not appropriate.                                                  | Check the <b>Pr.800</b> setting. (Refer to page 104.)                                                                                                    |
| The motor does not rotate.                 | The LX signal or the STF/STR signal is not input.                                                                             | Check that the signals are properly input.                                                                                                    |
|                                            | The X87 signal, LSP signal, or LSN signal<br>is input (normally open input), or the PU<br>stop signal is input.               | Check if the signals are input.                                                                                                    |
|                                            | When simple position control by point tables is used, the position feed length set by <b>Pr.465 to Pr.478</b> is not correct. | Check the position feed length in <b>Pr.465 to Pr.478</b> .                                                                                                    |
| The position is unfavorably shifted.       | The command is affected by noise. Noise is superpositioned on the encoder feedback signals.                                   | Set a smaller value in <b>Pr.72 PWM frequency selection</b> .<br>Change the earthing (grounding) position of the shielded cable.<br>Alternatively, do not connect it.                                                         |
| sinted.                                    | The electronic gear settings in <b>Pr.420 and Pr.421</b> are incorrect.                                                       | Check the settings of <b>Pr.420 and Pr.421</b> .                                                                                                    |
| Hunting occurs in the motor or             | Position loop gain is too high.                                                                                               | Set a smaller value in Pr.422 Position control gain.                                                                                                    |
| the machine.                               | Speed loop gain is too high.                                                                                                  | Set a smaller value in <b>Pr.820 Speed control P gain 1</b> and a larger value in <b>Pr.821 Speed control integral time 1</b> .                                                                                               |
| Machine movement is unstable.              | Acceleration/deceleration time settings are affecting adversely.                                                              | Shorten the acceleration/deceleration time (setting values in Pr.7, Pr.8, Pr.1222, Pr.1223, Pr.1225 to Pr.1227, Pr.1229 to Pr.1231, Pr.1233 to Pr.1235, Pr.1237 to Pr.1239, Pr.1241 to Pr.1243, Pr.1245 to Pr.1247, Pr.1249). |
| The control method/mode cannot be changed. | The LSP/LSN signal is input (normally open input).                                                                            | Check if the signal is input.                                                                                                    |

## Flowchart

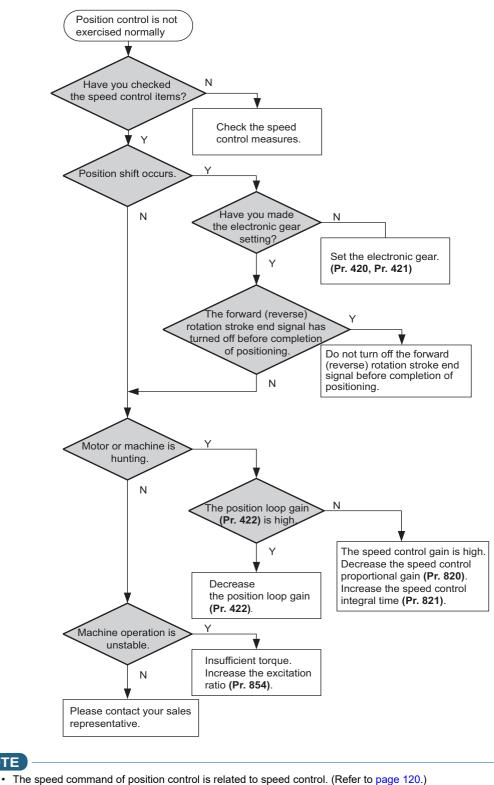

NOTE

 Pr.7 Acceleration time ☞ page 246

 Pr.8 Deceleration time ☞ page 246

 Pr.72 PWM frequency selection ☞ page 235

 Pr.800 Control method selection ☞ page 104

 Pr.802 Pre-excitation selection ☞ page 512

 Pr.820 Speed control P gain 1 ☞ page 134

 Pr.821 Speed control integral time 1 ☞ page 134

## MEMO

## CHAPTER 8 (E) Environment Setting Parameters

| 8.1  | Clock                                                           |     |
|------|-----------------------------------------------------------------|-----|
| 8.2  | Reset selection / disconnected PU detection / PU stop selection | 211 |
| 8.3  | PU display language selection (Standard model)                  | 214 |
| 8.4  | Buzzer control (Standard model)                                 | 215 |
| 8.5  | PU contrast adjustment (Standard model)                         | 216 |
| 8.6  | Automatic frequency setting / key lock operation selection      | 217 |
| 8.7  | Frequency change increment amount setting (Standard model)      | 219 |
| 8.8  | RUN key rotation direction selection                            |     |
| 8.9  | Multiple rating setting                                         | 221 |
| 8.10 | Parameter write selection                                       |     |
| 8.11 | Password                                                        |     |
| 8.12 | Free parameter                                                  |     |
| 8.13 | Setting multiple parameters by batch                            | 230 |
| 8.14 | Extended parameter display and user group function              | 232 |
| 8.15 | PWM carrier frequency and Soft-PWM control                      | 235 |
| 8.16 | Inverter parts life display                                     |     |
| 8.17 | Maintenance timer alarm                                         | 241 |
| 8.18 | Current average value monitor signal                            | 242 |

## **8** (E) Environment Setting Parameters

| Purpose                                                                                                    | Parameter to set                                                                  |                             |                                                |     |
|----------------------------------------------------------------------------------------------------|-----------------------------------------------------------------------------------|-----------------------------|------------------------------------------------|-----|
| To set the time                                                                                                    | Clock                                                                             | P.E020 to P.E022            | Pr.1006 to Pr.1008                             | 208 |
| To set a limit for the reset function.<br>To shut off output if the operation panel<br>disconnects.<br>To force deceleration to stop on the operation<br>panel. | Reset selection/<br>disconnected PU<br>detection/PU stop<br>selection/reset limit | P.E100 to P.E102,<br>P.E107 | Pr.75                                          | 211 |
| To select the display language of the<br>parameter unit                                                                                                    | PU display language selection                                                     | P.E103                      | Pr.145                                         | 214 |
| To control the buzzer of the parameter unit or LCD operation panel                                                                                              | PU buzzer control                                                                 | P.E104                      | Pr.990                                         | 215 |
| To adjust the LCD contrast of the parameter<br>unit or LCD operation panel                                                                                      | PU contrast adjustment                                                            | P.E105                      | Pr.991                                         | 216 |
| To set the frequency automatically.<br>To disable the operation panel.                                                                                          | Operation panel operation selection                                               | P.E200                      | Pr.161                                         | 217 |
| To change the frequency change increments<br>which changes when using the setting dial of<br>the operation panel                                                | Frequency change<br>increment amount setting                                      | P.E201                      | Pr.295                                         | 219 |
| letermine which direction the motor PUN key rotation direction                                                                                                  |                                                                                   | P.E202                      | Pr.40                                          | 220 |
| To use the regeneration unit to increase the motor braking torque                                                                                               | Regenerative brake selection                                                      | P.E300, P.G107              | Pr.30, Pr.70                                   | 521 |
| To change the overload current rating specification                                                                                                    | Multiple rating setting                                                           | P.E301                      | Pr.570                                         | 221 |
| To prevent parameter rewriting                                                                                                    | Parameter write disable selection P.E400                                          |                             | Pr.77                                          | 223 |
| To restrict parameters with a password                                                                                                    | Password                                                                          | P.E410, P.E411              | Pr.296, Pr.297                                 | 226 |
| To use parameters freely                                                                                                    | Free parameter                                                                    | P.E420, P.E421              | Pr.888, Pr.889                                 | 229 |
| To change parameter settings for a PM motor by batch                                                                                                    | PM parameter initialization                                                       | P.E430                      | Pr.998                                         | 112 |
| To set multiple parameters by batch                                                                                                    | Automatic parameter setting                                                       | P.E431                      | Pr.999                                         | 230 |
| To display the required parameters                                                                                                    | Applicable parameter<br>display and user group<br>function                        | P.E440 to P.E443            | Pr.160, Pr.172 to<br>Pr.174                    | 232 |
| To reduce the motor noise and EMI                                                                                                    | PWM carrier frequency changing                                                    | P.E600 to P.E602            | Pr.72, Pr.240,<br>Pr.260                       | 235 |
|                                                                                                    | Inverter parts life display                                                       | P.E700 to P.E706,<br>P.E708 | Pr.255 to Pr.259,<br>Pr.506, Pr.507,<br>Pr.509 | 237 |
| To understand the maintenance time of<br>inverter parts and peripheral devices                                                                                  | Environmental impact<br>diagnosis function                                        | P.E709                      | Pr.198                                         | 237 |
|                                                                                                    | Maintenance output<br>function                                                    | P.E710, P.E711              | Pr.503, Pr.504                                 | 241 |
|                                                                                                    | Current average monitor                                                           | P.E720 to P.E722            | Pr.555 to Pr.557                               | 242 |

## 8.1 Clock

The time can be set. The time can only be updated while the inverter power is ON.

The real time clock function is enabled using an optional LCD operation panel (FR-LU08).

| Pr.          | Name                    | Initial value   | Setting range                                                                                                    | Description                                                                                                    |
|--------------|-------------------------|-----------------|----------------------------------------------------------------------------------------------------|----------------------------------------------------------------------------------------------------|
| 1006<br>E020 | Clock (year)            | 2000 (year)     | 2000 to 2099 <sup>*1</sup>                                                                                                    | Set the year.                                                                                                    |
| 1007<br>E021 | Clock (month,<br>day)   | 101 (January 1) | 101 to 131, 201 to 228, (229), 301 to 331,<br>401 to 430, 501 to 531, 601 to 630, 701 to<br>731, 801 to 831, 901 to 930, 1001 to<br>1031, 1101 to 1130, 1201 to 1231                                                                                                    | Set the month and day.<br>1000's and 100's digits: Month (1 (January) to<br>12 (December)).<br>10's and 1's digits: Day (1 to the last day of the<br>month (28, 29, 30, or 31)).<br>For December 31, set "1231". |
| 1008<br>E022 | Clock (hour,<br>minute) | 0 (00:00)       | 0 to 59, 100 to 159, 200 to 259, 300 to<br>359, 400 to 459, 500 to 559, 600 to 659,<br>700 to 759, 800 to 859, 900 to 959, 1000<br>to 1059, 1100 to 1159, 1200 to 1259,<br>1300 to 1359, 1400 to 1459, 1500 to<br>1559, 1600 to 1659, 1700 to 1759, 1800<br>to 1859, 1900 to 1959, 2000 to 2059,<br>2100 to 2159, 2200 to 2259, 2300 to 2359 | Set the hour and minute using the 24-hour<br>clock.<br>1000's and 100's digits: 0 to 23 hours,<br>10's and 1's digits: 0 to 59 minutes.<br>For 23:59, set "2359".                                                |

\*1 The setting range is "2010 to 2099" when the CC-Link IE TSN communication is used for time synchronization.

## Simple clock function

• When the current year, month, day, hour and minute are set in the parameters above, the inverter internal clock starts ticking. The set date and time can be checked by reading the parameters.

#### - NOTE

- The time data of the internal clock is saved in the inverter's EEPROM every 10 minutes.
- The clock does not run while the control circuit power is OFF. The clock needs to be set every time after turning ON the inverter power.

### Real time clock function

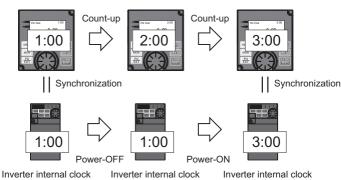

- When the FR-LU08 is connected to the inverter, the internal clock of the inverter can be synchronized with the clock in the FR-LU08 (Real time clock function). The FR-LU08 with battery (CR1216) backup can keep its clock function running even if the main power of the inverter is turned OFF. (The inverter internal clock stops running when the inverter power is turned OFF.)
- To adjust the clock in the FR-LU08, set Pr.1006 to Pr.1008 on the FR-LU08.

### - NOTE

- Time synchronization between the inverter internal clock and the clock in the FR-LU08 is performed every one minute.
- If the FR-LU08 clock is reset due to dead battery for example, the data in the inverter internal clock is used.

## Time synchronization via CC-Link IE TSN communication (Ethernet model / safety communication model)

• The internal clocks of connected devices on the CC-Link IE TSN Network can be synchronized.

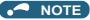

- The clock of the inverter is adjusted every minute according to the received clock data. (The clock of the inverter is not synchronized when the received clock data is out of range.)
- For information about sending clock data, refer to the Instruction Manual of the CC-Link IE TSN master module.

# 8.2 Reset selection / disconnected PU detection / PU stop selection

The reset input acceptance, disconnected PU connector detection function, and PU stop function can be selected.

| Pr.                | Name                                | Initial value                           | Setting range                                                     | Description                                                                                                    |
|--------------------|-------------------------------------|-----------------------------------------|-------------------------------------------------------------------|----------------------------------------------------------------------------------------------------|
| 75                 | Reset selection/<br>disconnected PU | [E800(-E)]<br>14<br>[E800-SCE]<br>10014 | [E800(-E)]<br>0 to 3, 14 to 17                                    | In the initial setting, the reset command input is always<br>enabled, the inverter operation continues even when PU is<br>disconnected, the operation can be stopped on the PU, and<br>the reset limit function is disabled. |
| 15                 | detection/PU stop<br>selection      |                                         | [E800-SCE]<br>0 to 3, 14 to 17, 10000 to<br>10003, 10014 to 10017 | In the initial setting, the reset command input is always<br>enabled, the inverter operation continues even when PU is<br>disconnected, the operation can be stopped on the PU, and<br>the reset limit function is enabled.  |
|                    |                                     |                                         |                                                                   | Reset input is always enabled.                                                                                                    |
| E100 <sup>*1</sup> | Reset selection 0                   |                                         | 1                                                                 | Reset input is enabled only when the protective function is activated.                                                                                                    |
| E101               | Disconnected PU                     |                                         | 0                                                                 | Operation continues even when the PU is disconnected.                                                                                                    |
| EIVI               | detection                           | 0                                       | 1                                                                 | The inverter output is shut off when the PU is disconnected.                                                                                                    |
| E102               | PU stop selection 1                 | 1                                       | 0                                                                 | The inverter decelerates to stop when the STOP key on the PU is pressed in PU operation mode. (The PU stop function is disabled.)                                                                                            |
| E 102              | FU Stop Selection                   | I                                       | 1                                                                 | The inverter decelerates to stop when the STOP key on the PU is pressed in any operation mode of the PU, external, Network. (The PU stop function is enabled.)                                                               |
| E407*2             | Deced limit                         | [E800(-E)]<br>0                         | 0                                                                 | Disabled                                                                                                    |
| E107 <sup>*2</sup> | Reset limit                         | [E800-SCE]<br>10                        | 10 [E800-SCE]                                                     | Enabled                                                                                                    |

\*1 Available for the standard model only.

\*2 Available for the safety communication model only.

The parameters above do not return to their initial values even if Parameter clear/All parameter clear is executed.

| Pr.75 setting | Reset input                                | Operation after PU<br>disconnection is<br>detected | PU stop function | Reset limit |  |
|---------------|--------------------------------------------|----------------------------------------------------|------------------|-------------|--|
| 0             | Always enabled.                            | Operation continues.                               | Disabled         |             |  |
| 1             | When the protective function is activated. | Operation continues.                               | Disabled         |             |  |
| 2             | Always enabled.                            | Inverter output shutoff                            | Disabled         |             |  |
| 3             | When the protective function is activated. | Inverter output shutoff                            | Disabled         | Disabled    |  |
| 14            | Always enabled.                            | Operation continues.                               | Enabled          | Disabled    |  |
| 15            | When the protective function is activated. | Operation continues.                               | Enabled          |             |  |
| 16            | Always enabled.                            | Inverter output shutoff                            | Enabled          | -           |  |
| 17            | When the protective function is activated. | Inverter output shutoff                            | Enabled          | $\neg$      |  |
| 10000         | Always enabled.                            | Operation continues.                               | Disabled         |             |  |
| 10001         | When the protective function is activated. | Operation continues.                               | Disabled         |             |  |
| 10002         | Always enabled.                            | Inverter output shutoff                            | Disabled         |             |  |
| 10003         | When the protective function is activated. | Inverter output shutoff                            | Disabled         | Fnoblad     |  |
| 10014         | Always enabled.                            | Operation continues.                               | Enabled          | Enabled     |  |
| 10015         | When the protective function is activated. | Operation continues.                               | Enabled          |             |  |
| 10016         | Always enabled.                            | Inverter output shutoff                            | Enabled          | 1           |  |
| 10017         | When the protective function is activated. | Inverter output shutoff                            | Enabled          |             |  |

### Reset selection (P.E100)

• While **P.E100** = "1", or **Pr.75** = "1, 3, 15, 17, 10001, 10003, 10015, or 10017", the reset command input is enabled (using the RES signal or through communication) only when the protective function is activated.

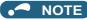

- When the RES signal is input during operation, the motor coasts since the inverter being reset shuts off the output. Also, the cumulative values of electronic thermal O/L relay and regenerative brake duty are cleared.
- When "reset input always enabled" is selected, the reset key on the PU is enabled only when the protective function is activated.
- During emergency drive operation, reset input is always enabled regardless of the reset selection setting.

## Disconnected PU detection (P.E101) (Standard model only)

When the inverter detects that the PU connector is disconnected from the inverter for 1 second or more while P.E101 = "1" or Pr.75 = "2, 3, 16, 17, 10002, 10003, 10016, or 10017", the PU disconnection ("E.PUE") indication is displayed and the inverter output is shut off.

### NOTE

- When the PU has been disconnected before power-ON, the output is not shut off.
- To restart the inverter operation, confirm that the PU is connected before reset.
- When the inverter detects that the PU is disconnected during PU JOG operation while **P.E101** or **Pr.75** is set to continue the inverter operation even when the PU is disconnected, the inverter decelerates the motor to stop.
- During RS-485 communication operation via the PU connector, the Reset selection function and the PU stop selection function are enabled but the Disconnected PU detection function is disabled. (The communication is checked according to Pr.122 PU communication check time interval.)
- · PU disconnection detection function is unavailable for the Ethernet model and the safety communication model.

## ◆ PU stop selection (P.E102)

- The inverter operation can be stopped in any operation mode (PU, External, or Network) by pressing the STOP/RESET key on the PU (operation panel / parameter unit).
- When the inverter is stopped by the PU stop function, "PS" is displayed on the operation panel. However, the Fault signal is not output.
- When P.E102 = "0", or Pr.75 = "0 to 3 or 10000 to 10003", only the inverter in the PU operation mode decelerates to stop by pressing the STOP/RESET key.

### 🗖 NOTE

- The inverter decelerates to stop (PU stop function) also when the start command is input using a device which has the command source (set in **Pr.551**) and then the STOP/RESET key is pressed on a PU which does not have the command source.
  - (Example) When the operation panel has the command source and the stop command is input using a USB (FR Configurator2), the PU stop function is activated.

### How to restart the inverter which has been stopped in the External operation mode by using the STOP/RESET key on the PU ("PS" (PU stop) warning reset method)

- · PU stop release method for operation panel
  - **1.** After completion of deceleration stop, turn OFF the STF and STR signals.
  - Press the PU/EXT key three times (the PS warning is reset) when Pr.79 Operation mode selection = "0" (initial value) or "6".
    - When **Pr.79** = "2, 3, or 7", the PU stop warning can be cleared with one keystroke.
- PU stop release method for parameter unit (FR-PU07)
  - **1.** After completion of deceleration stop, turn OFF the STF or STR signal.

**2.** Press the EXT key (the PS warning is reset).

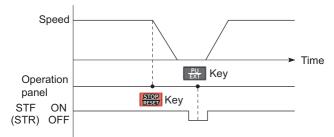

Stop/restart example for External operation

• The inverter can be restarted by performing the reset operation (by turning OFF and ON the power or inputting the RES signal).

### NOTE

• Even when **Pr.250 Stop selection** ≠ "9999" is set and coasting stop is selected, using the PU stop function in the External operation mode does not provide coasting stop but deceleration stop.

### Reset limit (P.E107) (Safety communication model only)

• When "10" is set in **P.E107** or any value from "10000 to 10003, 10014 to 10017" is set in **Pr.75**, the reset command input (using the STOP/RESET key or the RES signal) is disabled when the protective function (E.SAF) is activated. Turn ON the power supply of the inverter again to reset the inverter.

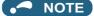

• When a communication option is installed, reset is enabled when the protective function (E.SAF) is activated regardless of **P.E107** or **Pr.75** setting.

### 

• Do not perform a reset while a start signal is being input. Doing so will cause a sudden start of the motor, which is dangerous.

#### Parameters referred to

Pr.79 Operation mode selection IP page 264 Pr.250 Stop selection IP page 519

Pr.551 PU mode operation command source selection 37 page 275

## 8.3 PU display language selection (Standard model)

The display language of the parameter unit (FR-PU07) can be selected.

| Pr.  | Name                | Initial value | Setting range | Description |
|------|---------------------|---------------|---------------|-------------|
|      |                     |               | 0             | Japanese    |
|      |                     |               | 1             | English     |
|      |                     |               | 2             | German      |
| 145  | PU display language |               | 3             | French      |
| E103 | selection           | —             | 4             | Spanish     |
|      |                     |               | 5             | Italian     |
|      |                     |               | 6             | Swedish     |
|      |                     |               | 7             | Finnish     |

## 8.4 Buzzer control (Standard model)

The key sound and buzzer of the LCD operation panel (FR-LU08) or parameter unit (FR-PU07) can be turned ON/OFF.

| Pr.         | Name              | Initial value | Setting range | Description                         |  |
|-------------|-------------------|---------------|---------------|-------------------------------------|--|
| 990<br>E104 | PU buzzer control | 1             | 0             | Turns the key sound and buzzer OFF. |  |
| E104        |                   |               | 1             | Turns the key sound and buzzer ON.  |  |
|             |                   |               |               |                                     |  |

• When the buzzer is set to ON, a warning sound will be audible when a fault occurs.

# 8.5 PU contrast adjustment (Standard model)

Contrast of the LCD display on the LCD operation panel (FR-LU08) or the parameter unit (FR-PU07) can be adjusted. Decreasing the setting value lowers the contrast.

| Pr.         | Name                   | Initial value | Setting range | Description                   |
|-------------|------------------------|---------------|---------------|-------------------------------|
| 991<br>E105 | PU contrast adjustment | 58            | 0 to 63       | 0: Low $\rightarrow$ 63: High |

This parameter can be selected from among simple mode parameters only when the LCD operation panel (FR-LU08) or the parameter unit (FR-PU07) is connected to the inverter.

# 8.6 Automatic frequency setting / key lock operation selection

Turing the setting dial or pressing the UP/DOWN key on the operation panel enables frequency setting without pressing the SET key.

The key operation of the operation panel can be disabled.

| Pr.  | Name                         | Initial value | Setting range | Description                          |                   |  |
|------|------------------------------|---------------|---------------|--------------------------------------|-------------------|--|
|      |                              |               | 0             | Automatic frequency setting disabled | Key lock function |  |
| 161  | 1 Frequency setting/key lock | 0             | 1             | Automatic frequency setting enabled  | disabled.         |  |
| E200 | operation selection          | 0             | 10            | Automatic frequency setting disabled | Key lock function |  |
|      |                              |               | 11            | Automatic frequency setting enabled  | enabled.          |  |

# Automatic frequency setting (Pr.161 = "1 or 11")

- To set the frequency using the operation panel when Pr.161 = "0" (initial value) or "10", change the frequency value using the setting dial or the UP/DOWN key, and press the SET key to confirm the setting (the value is stored in the RAM and EEPROM).
- When **Pr.161** = "1 or 11", the automatic frequency setting is enabled. After the frequency value is changed using the setting dial or the UP/DOWN key, the value indicated is stored in the RAM. If the frequency value has not been changed for 10 seconds, the value is stored in the EEPROM.

When the automatic frequency setting is disabled (Pr.161 = "0 (initial value) or 10")

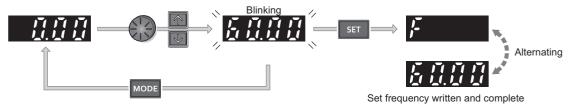

When the MODE key is pressed or after 5 seconds

When the automatic frequency setting is enabled (Pr.161 = "1 or 11")

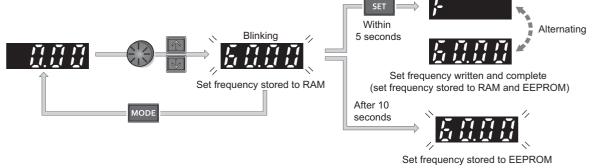

#### 

- If the operation panel does not have the operation command source (**Pr.551** = "2, 3, or 9999" (with USB and/or PU connection)), the frequency cannot be set using the operation panel.
- If the operation mode is changed to one in which the inverter does not operate according to the frequency set on the operation panel after the frequency value is stored in the RAM but before it is stored in the EEPROM, the value is not stored in the EEPROM.
- If the power is OFF or the inverter is reset after the frequency value is stored in the RAM but before it is stored in the EEPROM, the value is not stored in the EEPROM.
- When setting the frequency by turning the setting dial, the frequency goes up to the set value of **Pr.1 Maximum frequency**. Be aware of what frequency **Pr.1** is set to, and adjust the setting of **Pr.1** according to the application.

# Disabling the setting dial and keys on the operation panel (by holding down the MODE key for 2 seconds)

- Operation using the setting dial and keys of the operation panel can be disabled to prevent parameter changes, unexpected starts or frequency changes.
- Set Pr.161 to "10 or 11" and then press the MODE key for 2 seconds to disable setting dial or key operations.
- When the setting dial and key operation are disabled, "HOLD" appears on the operation panel. If setting dial or key operation is attempted while dial and key operations are disabled, "HOLD" appears. (After no setting dial or key operation for 2 seconds, the display returns to the monitoring screen.)
- To enable the setting dial and key operation again, press the MODE key for 2 seconds.

#### NOTE

- Even if setting dial and key operations are disabled, the monitor indicator and STOP/RESET key are enabled.
- The PU stop warning cannot be reset by using keys while the key lock function is enabled.

A Parameters referred to

Pr.1 Maximum frequency page 315

# 8.7 Frequency change increment amount setting (Standard model)

When setting the set frequency with the setting dial of the operation panel, the frequency changes in 0.01 Hz increments in the initial status. Setting this parameter to increase the frequency increment amount that changes when the setting dial is rotated can improve usability.

| Pr.         | Name                                         | Initial value | Setting range | Description                                        |
|-------------|----------------------------------------------|---------------|---------------|----------------------------------------------------|
|             |                                              |               | 0             | Function disabled                                  |
| 005         | <b>F</b>                                     |               |               |                                                    |
| 295<br>E201 | Frequency change<br>increment amount setting |               | 0.10          | The minimum change width when the set frequency is |
| 201         |                                              |               | 1.00          | changed with the setting dial can be set.          |
|             |                                              |               | 10.00         |                                                    |

# Basic operation

When Pr.295 ≠ "0", the minimum increment when the set frequency is changed with the setting dial can be set.
 For example, when Pr.295 = 1.00 Hz, one click (one dial gauge) of the setting dial changes the frequency in increments of 1.00 Hz, such as 1.00 Hz → 2.00 Hz → 3.00 Hz.

When Pr.295="1.00"

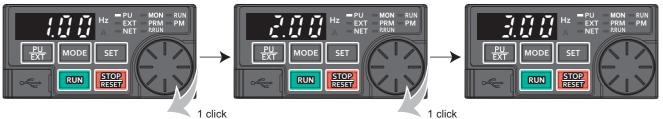

#### 

- When machine speed display is selected in **Pr.53 Frequency / rotation speed unit switchover**, the minimum increments of change are determined by **Pr.295** as well. Note that the setting value may differ as speed setting changes the set machine speed and converts it to the speed display again.
- For **Pr.295**, the increments are not displayed.
- The **Pr.295** setting is enabled only for the changes to the set frequency. It does not apply to the settings of other parameters related to frequency.
- When 10 is set, the frequency setting changes in 10 Hz increments. Be cautious of excessive speed (when Automatic frequency setting enabled).

Parameters referred to

Pr.53 Frequency / rotation speed unit switchover 🖙 page 330

# 8.8 RUN key rotation direction selection

The rotation direction of the motor when the RUN key on the operation panel is pressed can be selected.

| Pr.  | Name                                      | Initial value | Setting<br>range | Description      |
|------|-------------------------------------------|---------------|------------------|------------------|
| 40   | PUN key rotation direction selection      | 0             | 0                | Forward rotation |
| E202 | E202 RUN key rotation direction selection |               | 1                | Reverse rotation |

# 8.9 Multiple rating setting

Two rating types of different rated current and permissible load can be selected. The optimal inverter rating can be selected according to the application, enabling equipment to be downsized.

| Pr.                | Name                    | Initial value | Setting<br>range | Description (overload current rating, surrounding air temperature)                                                              |
|--------------------|-------------------------|---------------|------------------|----------------------------------------------------------------------------------------------------|
| 570                | Multiple rating setting |               |                  | LD rating.<br>120% for 60 seconds, 150% for 3 seconds (inverse-time characteristics)<br>at surrounding air temperature of 50°C. |
| E301 <sup>*1</sup> | multiple rating setting | 2             | 2                | ND rating.<br>150% for 60 seconds, 200% for 3 seconds (inverse-time characteristics)<br>at surrounding air temperature of 50°C. |

\*1 Available for the three-phase power input model only.

## Changing the parameter initial values and setting ranges

• When inverter reset and all parameter clear are performed after setting **Pr.570**, the parameter initial values are changed according to each rating, as shown below.

| Pr. | Nama                                                             | Pr.57                                 | 0 setting                             | Refer to |
|-----|------------------------------------------------------------------|---------------------------------------|---------------------------------------|----------|
| Pr. | Name                                                             | 1                                     | 2 (initial value)                     | page     |
| 0   | Torque boost                                                     | *1                                    | *1                                    | 504      |
| 7   | Acceleration time                                                | *1                                    | *1                                    | 246      |
| 8   | Deceleration time                                                | *1                                    | *1                                    | 246      |
| 9   | Electronic thermal O/L relay                                     | LD rated current <sup>*2</sup>        | ND rated current <sup>*2*3</sup>      | 290      |
| 12  | DC injection brake operation voltage                             | *1                                    | *1                                    | 512      |
| 22  | Stall prevention operation level                                 | 120%                                  | 150%                                  | 127, 318 |
| 44  | Second acceleration/deceleration time                            | *1                                    | *1                                    | 246      |
| 56  | Current monitoring reference                                     | LD rated current <sup>*2</sup>        | ND rated current <sup>*2</sup>        | 342      |
| 150 | Output current detection level                                   | 120%                                  | 150%                                  | 368      |
| 165 | Stall prevention operation level for restart                     | 120%                                  | 150%                                  | 480      |
| 557 | Current average value monitor signal output<br>reference current | LD rated current <sup>*2</sup>        | ND rated current <sup>*2</sup>        | 242      |
| 874 | OLT level setting                                                | 120%                                  | 150%                                  | 127      |
| 893 | Energy saving monitor reference (motor capacity)                 | LD rated motor capacity <sup>*2</sup> | ND rated motor capacity <sup>*2</sup> | 349      |

\*1 Initial values differ depending on the rating as follows.

|             |             |             | Pr.0 | (%) | Pr.7, Pr.8, Pr.44 (s) |    | Pr.12 (%) |    |
|-------------|-------------|-------------|------|-----|-----------------------|----|-----------|----|
| FR-E820-[]  | FR-E840-[]  | FR-E820S-[] | ND   | LD  | ND                    | LD | ND        | LD |
| 0008 (0.1)  | —           | 0008 (0.1)  | 6    | 6   | 5                     | 5  | 6         | 6  |
| 0015 (0.2)  | —           | 0015 (0.2)  | 6    | 6   | 5                     | 5  | 6         | 4  |
| 0030 (0.4)  | 0016 (0.4)  | 0030 (0.4)  | 6    | 6   | 5                     | 5  | 4         | 4  |
| 0050 (0.75) | 0026 (0.75) | 0050 (0.75) | 6    | 4   | 5                     | 5  | 4         | 4  |
| 0080 (1.5)  | 0040 (1.5)  | 0080 (1.5)  | 4    | 4   | 5                     | 5  | 4         | 4  |
| 0110 (2.2)  | 0060 (2.2)  | 0110 (2.2)  | 4    | 4   | 5                     | 5  | 4         | 4  |
| 0175 (3.7)  | 0095 (3.7)  | —           | 4    | 3   | 5                     | 10 | 4         | 4  |
| 0240 (5.5)  | 0120 (5.5)  | —           | 3    | 3   | 10                    | 10 | 4         | 4  |
| 0330 (7.5)  | 0170 (7.5)  | —           | 3    | 2   | 10                    | 15 | 4         | 2  |
| 0470 (11)   | 0230 (11)   | —           | 2    | 2   | 15                    | 15 | 2         | 2  |
| 0600 (15)   | 0300 (15)   | —           | 2    | 2   | 15                    | 15 | 2         | 2  |
| 0760 (18.5) | 0380 (18.5) | —           | 2    | 2   | 15                    | 15 | 2         | 2  |
| 0900 (22)   | 0440 (22)   | —           | 2    | 2   | 15                    | 15 | 2         | 2  |

| FR-E860-[]  | Pr.0 | (%) | Pr.7, Pr.8 | , Pr.44 (s) | Pr.12 (%) |    |
|-------------|------|-----|------------|-------------|-----------|----|
| FK-2000-[]  | ND   | LD  | ND         | LD          | ND        | LD |
| 0017 (0.75) | 5    | 3   | 5          | 5           | 1         | 1  |
| 0027 (1.5)  | 3    | 3   | 5          | 5           | 1         | 1  |
| 0040 (2.2)  | 3    | 2   | 5          | 5           | 1         | 1  |
| 0061 (3.7)  | 2    | 2   | 5          | 10          | 1         | 1  |
| 0090 (5.5)  | 2    | 2   | 10         | 10          | 1         | 1  |
| 0120 (7.5)  | 2    | 1   | 10         | 15          | 1         | 1  |

- \*2 The rated current and motor capacity values differ depending on the inverter capacity. Refer to the inverter rated specifications in the Instruction Manual (Connection).
- \*3 The initial value for the FR-E820-0050(0.75K) or lower, FR-E840-0026(0.75K) or lower, FR-E860-0017(0.75K), and FR-E820S-0050(0.75K) or lower is set to the 85% of the inverter rated current.

# 8.10 Parameter write selection

Whether to enable the parameter write or not can be selected. Use this function to prevent parameter values from being rewritten by misoperation.

| Pr.  | Name                       | Initial value | Setting range | Description                                                                            |
|------|----------------------------|---------------|---------------|----------------------------------------------------------------------------------------|
|      |                            |               | 0             | Parameter write is enabled only during stop.                                           |
| 77   | Parameter write selection  | 0             | 1             | Parameter writing is disabled.                                                         |
| E400 | i arameter write selection | U U           | 2             | Parameter writing is enabled in any operation mode regardless of the operation status. |

• **Pr.77** can be set at any time regardless of the operation mode or operation status. (Setting through communication is unavailable except for the Ethernet communication between the inverter and FR Configurator2.)

# Parameter write enabled only during stop (Pr.77 = "0" (initial value))

- Parameters can be written only during a stop in the PU operation mode.
- The following parameters can always be written regardless of the operation mode or operation status.

| Pr.               | Name                                                        |
|-------------------|-------------------------------------------------------------|
| 4 to 6            | (Multi-speed setting high-speed, middle-speed, low-speed)   |
| 22                | Stall prevention operation level                            |
| 24 to 27          | (Multi-speed setting speed 4 to speed 7)                    |
| 52                | Operation panel main monitor selection                      |
| 54                | FM terminal function selection                              |
| 55                | Frequency monitoring reference                              |
| 56                | Current monitoring reference                                |
| 72 <sup>*1</sup>  | PWM frequency selection                                     |
| 75                | Reset selection/Disconnected PU detection/PU stop selection |
| 77                | Parameter write selection                                   |
| 79 <sup>*2</sup>  | Operation mode selection                                    |
| 129               | PID proportional band                                       |
| 130               | PID integral time                                           |
| 133               | PID action set point                                        |
| 134               | PID differential time                                       |
| 158               | AM terminal function selection                              |
| 160               | User group read selection                                   |
| 232 to 239        | (Multi-speed setting speed 8 to speed 15)                   |
| 240 <sup>*1</sup> | Soft-PWM operation selection                                |
| 241               | Analog input display unit switchover                        |
| 268               | Monitor decimal digits selection                            |
| 275 <sup>*1</sup> | Stop-on contact excitation current low-speed scaling factor |
| 290               | Monitor negative output selection                           |
| 295               | Frequency change increment amount setting                   |
| 296, 297          | (Password setting)                                          |
| 306               | Analog output signal selection                              |
| 310               | Analog meter voltage output selection                       |
| 340 <sup>*2</sup> | Communication startup mode selection                        |
| 345, 346          | (DeviceNet communication)                                   |
| 414               | PLC function operation selection                            |
| 442 to 445        | (Ethernet communication)                                    |
| 496, 497          | (Remote output)                                             |
| 498               | PLC function flash memory clear                             |

| Pr.                                    | Name                                                    |
|----------------------------------------|---------------------------------------------------------|
| 511                                    | Home position return shifting speed                     |
| 550 <sup>*2</sup>                      | NET mode operation command source selection             |
| 551 <sup>*2</sup>                      | PU mode operation command source selection              |
| 555 to 557                             | (Current average value monitoring)                      |
| 675                                    | User parameter auto storage function selection          |
| 759                                    | PID unit selection                                      |
| 774 to 776                             | (Operation panel monitor item selection)                |
| 805                                    | Torque command value (RAM)                              |
| 806                                    | Torque command value (RAM, EEPROM)                      |
| 866                                    | Torque monitoring reference                             |
| 888, 889                               | (Free parameter)                                        |
| 891 to 899                             | (Energy saving monitoring)                              |
| C0 (900)                               | FM terminal calibration                                 |
| C1 (901)                               | AM terminal calibration                                 |
| 990                                    | PU buzzer control                                       |
| 991                                    | PU contrast adjustment                                  |
| 992                                    | Operation panel setting dial push monitor selection     |
| 997                                    | Fault initiation                                        |
| 998 <sup>*2</sup>                      | PM parameter initialization                             |
| 999 <sup>*2</sup>                      | Automatic parameter setting                             |
| 1006                                   | Clock (year)                                            |
| 1007                                   | Clock (month, day)                                      |
| 1008                                   | Clock (hour, minute)                                    |
| 1020                                   | Trace operation selection                               |
| 1124                                   | Station number in inverter-to-inverter link             |
| 1125                                   | Number of inverters in inverter-to-inverter link system |
| 1150 to 1199                           | (PLC function user parameters)                          |
| 1200                                   | AM output offset calibration                            |
| 1283                                   | Home position return speed                              |
| 1318 to 1343                           | (User defined cyclic communication)                     |
| 1399, 1424 to<br>1432, 1434 to<br>1457 | (Ethernet communication)                                |
| 1480 to 1485                           | (Load characteristics fault)                            |

- \*1 Writing during operation is enabled in PU operation mode, but disabled in External operation mode.
- \*2 Writing during operation is disabled. To change the parameter setting value, stop the operation.

# Parameter write disabled (Pr.77 = "1")

- Parameter write, Parameter clear, and All parameter clear are disabled. (Parameter read is enabled.)
- The following parameters can be written even if **Pr.77** = "1".

| Pr.              | Name                                                        |
|------------------|-------------------------------------------------------------|
| 22               | Stall prevention operation level                            |
| 75               | Reset selection/Disconnected PU detection/PU stop selection |
| 77               | Parameter write selection                                   |
| 79 <sup>*1</sup> | Operation mode selection                                    |
| 160              | User group read selection                                   |
| 296              | Password lock level                                         |
| 297              | Password lock/unlock                                        |

| Pr.      | Name                               |
|----------|------------------------------------|
| 345, 346 | (DeviceNet communication)          |
| 496, 497 | (Remote output)                    |
| 805      | Torque command value (RAM)         |
| 806      | Torque command value (RAM, EEPROM) |
| 997      | Fault initiation                   |
| 1020     | Trace operation selection          |

\*1 Writing during operation is disabled. To change the parameter setting value, stop the operation.

### Parameter write enabled during operation (Pr.77 = "2")

- These parameters can always be written.
- The following parameters cannot be written during operation even if **Pr.77** = "2". To change the parameter setting value, stop the operation.

| 23Stall prevention operation level compensation factor at double speed40RUN key rotation direction selection48Second stall prevention operation level60Energy saving control selection61Reference current |      |
|----------------------------------------------------------------------------------------------------|------|
| factor at double speed40RUN key rotation direction selection48Second stall prevention operation level60Energy saving control selection                                                                    | ng   |
| 48Second stall prevention operation level60Energy saving control selection                                                                                                    | ng   |
| 60 Energy saving control selection                                                                                                    | ng   |
|                                                                                                    | ng   |
| 61 Reference current                                                                                                    | ng   |
|                                                                                                    | ng   |
| 66 Stall prevention operation reduction startin<br>frequency                                                                                                    |      |
| 71 Applied motor                                                                                                    |      |
| 79 Operation mode selection                                                                                                    |      |
| 80 Motor capacity                                                                                                    |      |
| 81 Number of motor poles                                                                                                    |      |
| 82 Motor excitation current                                                                                                    |      |
| 83 Rated motor voltage                                                                                                    |      |
| 84 Rated motor frequency                                                                                                    |      |
| 90 to 94 (Motor constant)                                                                                                    |      |
| 95 Online auto tuning selection                                                                                                    |      |
| 96 Auto tuning setting/status                                                                                                    |      |
| 178 to 196 (Input/output terminal function selection)                                                                                                    |      |
| 261 Power failure stop selection                                                                                                    |      |
| 277 Stall prevention operation current switcho                                                                                                    | ver  |
| 289 Inverter output terminal filter                                                                                                    |      |
| 292 Automatic acceleration/deceleration                                                                                                    |      |
| 293 Acceleration/deceleration separate select                                                                                                    | ion  |
| 298 Frequency search gain                                                                                                    |      |
| 313 to 322 (Extension output terminal function select                                                                                                    | ion) |
| 329 Digital input unit selection                                                                                                    |      |
| 415 Inverter operation lock mode setting                                                                                                    |      |
| 418 Extension output terminal filter                                                                                                    |      |
| 420, 421 (Electronic gear)                                                                                                    |      |
| 450 Second applied motor                                                                                                    |      |
| 451 Second motor control method selection                                                                                                    |      |
| 453 Second motor capacity                                                                                                    |      |
| 454 Number of second motor poles                                                                                                    |      |

| Pr.                                                | Name                                                          |
|----------------------------------------------------|---------------------------------------------------------------|
| 455                                                | Second motor excitation current                               |
| 456                                                | Rated second motor voltage                                    |
| 457                                                | Rated second motor frequency                                  |
| 458 to 462                                         | (Second motor constant)                                       |
| 463                                                | Second motor auto tuning setting/status                       |
| 507                                                | Display/reset ABC relay contact life                          |
| 538                                                | Current position retention selection                          |
| 541                                                | Frequency command sign selection                              |
| 560                                                | Second frequency search gain                                  |
| 561                                                | PTC thermistor protection level                               |
| 570                                                | Multiple rating setting                                       |
| 574                                                | Second motor online auto tuning                               |
| 631                                                | Inverter output fault detection enable/disable selection      |
| 639, 640                                           | (Brake sequence)                                              |
| 660 to 662                                         | (Increased magnetic excitation deceleration)                  |
| 673                                                | SF-PR slip amount adjustment operation selection              |
| 699                                                | Input terminal filter                                         |
| 702                                                | Maximum motor frequency                                       |
| 706, 707, 711,<br>712, 717, 721,<br>724, 725, 1412 | (PM motor tuning)                                             |
| 720, 737                                           | (Motor starting resistance tuning compensation coefficient 2) |
| 738 to 746, 1413                                   | (Second PM motor tuning)                                      |
| 800                                                | Control method selection                                      |
| 858                                                | Terminal 4 function assignment                                |
| 859                                                | Torque current/Rated PM motor current                         |
| 860                                                | Second motor torque current/Rated PM motor current            |
| 998                                                | PM parameter initialization                                   |
| 999                                                | Automatic parameter setting                                   |
| 1002                                               | Lq tuning target current adjustment coefficient               |
| 1292                                               | Position control terminal input selection                     |
| 1293                                               | Roll feeding mode selection                                   |

# 8.11 Password

| Pr.         | Name                 | Initial value | Setting range                  | Description                                                                                                    |
|-------------|----------------------|---------------|--------------------------------|----------------------------------------------------------------------------------------------------|
| 296<br>E410 | Password lock level  | 9999          | 0 to 6, 99, 100 to<br>106, 199 | Password protection enabled. Setting the access (reading/writing) restriction level to parameters locked with a password enables writing to <b>Pr.297</b> .           |
|             |                      |               | 9999                           | No password protection                                                                                                    |
| 297<br>E411 | Password lock/unlock | 9999          | 1000 to 9998                   | Input a 4-digit password to lock parameters, or input the valid password to unlock the locked parameters.                                                             |
|             |                      |               | (0 to 5) <sup>*1</sup>         | Number of failed password attempts (read only,<br>displayed after any of "100 to 106, or 199" is set in<br><b>Pr.296</b> and a password to lock parameters is input). |
|             |                      |               | 9999 <sup>*1</sup>             | No password protection                                                                                                    |

Registering a 4-digit password can restrict access to parameters (reading/writing).

These parameters can be set when **Pr.160 User group read selection** = "0". However, when **Pr.296**  $\neq$  9999 (password lock is set), **Pr.297** can always be set, regardless of the setting in **Pr.160**.

\*1 Although "0 or 9999" can be input in **Pr.297**, the value is invalid. (The display cannot be changed.)

#### Parameter reading/writing restriction level (Pr.296)

• The access (reading/writing) restriction level to parameters in the PU operation mode or NET operation mode can be selected with **Pr.296**.

|                      | PU operation mode operation<br>command <sup>*3</sup>                                                                 |                       | NET operation mode operation command <sup>*4</sup>   |                                                                                                    |                          |                     |  |
|----------------------|----------------------------------------------------------------------------------------------------|-----------------------|------------------------------------------------------|----------------------------------------------------------------------------------------------------|--------------------------|---------------------|--|
| Pr.296 setting       |                                                                                                    |                       | RS-485 communication / PLC<br>function <sup>*7</sup> |                                                                                                    | via communication option |                     |  |
|                      | Read <sup>*1</sup>                                                                                                   | Write <sup>*2</sup>   | Read                                                 | Write <sup>*2</sup>                                                                                             | Read                     | Write <sup>*2</sup> |  |
| 9999                 | 0                                                                                                    | 0                     | 0                                                    | 0                                                                                                    | 0                        | 0                   |  |
| 0, 100 <sup>*6</sup> | ×                                                                                                    | ×                     | ×                                                    | ×                                                                                                    | ×                        | ×                   |  |
| 1, 101               | 0                                                                                                    | ×                     | 0                                                    | ×                                                                                                    | 0                        | ×                   |  |
| 2, 102               | 0                                                                                                    | ×                     | 0                                                    | 0                                                                                                    | 0                        | 0                   |  |
| 3, 103               | 0                                                                                                    | 0                     | 0                                                    | ×                                                                                                    | 0                        | ×                   |  |
| 4, 104               | ×                                                                                                    | ×                     | ×                                                    | ×                                                                                                    | 0                        | ×                   |  |
| 5, 105               | ×                                                                                                    | ×                     | 0                                                    | 0                                                                                                    | 0                        | 0                   |  |
| 6, 106               | 0                                                                                                    | 0                     | ×                                                    | ×                                                                                                    | 0                        | ×                   |  |
| 99, 199              | Only the parameters registered in the user group can be read/written. (For the parameters not registered in the user |                       |                                                      |                                                                                                    |                          |                     |  |
| 33, 133              | group, the restriction                                                                                               | on level when "4 or 1 | 04" is set applies.)*5                               | i de la companya de la companya de la companya de la companya de la companya de la companya de la companya de l |                          |                     |  |

o: Enabled, ×: Disabled

- \*1 If the parameter reading is restricted by the setting of **Pr.160 User group read selection**, those parameters cannot be read even when "o" is indicated.
- \*2 If the parameter writing is restricted by the setting of **Pr.77 Parameter write selection**, those parameters cannot be written even when "o" is indicated.
- \*3 Access from the command source in the PU operation mode (the operation panel or the USB connector in the initial setting) is restricted. (For the PU operation mode command source selection, refer to page 275.)
- \*4 Access from the command source in the Network operation mode (the PU connector, the Ethernet connector, or a communication option in the initial setting) is restricted. (For the NET operation mode command source selection, refer to page 275.)
- \*5 Read/write is enabled only for the simple mode parameters registered in the user group when **Pr.160** = "9999". **Pr.296 and Pr.297** are always read/write enabled whether registered to a user group or not.
- \*6 If a communication option is installed, the Option fault (E.OPT) occurs, and the inverter output shuts off.
- \*7 The PLC function user parameters (Pr.1150 to Pr.1199) can be written and read by the PLC function regardless of the Pr.296 setting.

# Locking parameters with a password (Pr.296, Pr.297)

- The procedure of locking parameters with a password is as follows.
  - **1.** Set the parameter reading/writing restriction level to enable the password protection. (Set a value other than "9999" in **Pr.296**.)

| Pr.296 setting                | Allowable number of failed password attempts | Pr.297 readout                              |
|-------------------------------|----------------------------------------------|---------------------------------------------|
| 0 to 6, or 99                 | Unlimited                                    | Always 0                                    |
| 100 to 106, 199 <sup>*1</sup> | Limited to 5 times                           | Number of failed password attempts (0 to 5) |

- \*1 If an invalid password is input 5 times while any of "100 to 106, or 199" is set in **Pr.296**, the password is locked up afterward (the locked parameters cannot be unlocked even with the valid password). All parameter clear is required to reset the password. (After All parameter clear is performed, the parameters are returned to their initial values.)
- 2. Write a 4-digit number (1000 to 9998) to Pr.297 as a password (writing is disabled when Pr.296 = "9999"). After a password is set, parameters are locked and access (reading/writing) to the parameters is limited at the level set in Pr.296 until the valid password is input to unlock the locked parameters.

#### NOTE

- After a password is set, the Pr.297 readout is always any of "0 to 5".
- "LOCD" appears when a password-protected parameter is attempted to be read/written.
- Even if a password is set, the parameters which are written by the inverter, such as parameters related to the life check of inverter parts, are overwritten as needed.
- Even if a password is registered, reading/writing is enabled for **Pr.991 PU contrast adjustment** when the parameter unit (FR-PU07) is connected.

### Unlocking the locked parameters (Pr.296, Pr.297)

- There are two ways to unlock the locked parameters.
- Enter the password in Pr.297. When a valid password is input, the locked parameters can be unlocked. When an invalid password is input, an error indication appears and the parameters cannot be unlocked. If an invalid password is input 5 times while any of "100 to 106, or 199" is set in Pr.296, the locked parameters cannot be unlocked afterward even with the valid password (the password is locked up).
- Perform All parameter clear.

#### - NOTE

- If the password is forgotten, it can be reset by performing All parameter clear, but the other parameters are also reset.
- All parameter clear cannot be performed during the inverter operation.
- When using FR Configurator2 in the PU operation mode, do not set "0, 4, 5, 99, 100, 104, 105, or 199" (parameter read is disabled) in **Pr.296**. Doing so may cause abnormal operation.
- The means to reset the password varies according to how the reset command is sent (from the PU, through RS-485 communication, or via a communication option).

|                     | PU (operation panel<br>or parameter unit) | RS-485 communication | Communication option |  |
|---------------------|-------------------------------------------|----------------------|----------------------|--|
| All parameter clear | 0                                         | 0                    | 0                    |  |
| Parameter clear     | ×                                         | ×                    | 0                    |  |

o: Password reset enabled, ×: Password reset disabled

• To perform Parameter clear or All parameter clear with the parameter unit or via a communication option, refer to the Instruction Manual of each option. (For details of the operation panel, refer to page 20. For details of RS-485 communication, refer to the Instruction Manual (Communication).)

# Access to parameters according to the password status

| Parameter                         |                      | •                                                                                           | disabled / Parameters<br>cked | Parameters locked                                  | Password locked up                                      |  |
|-----------------------------------|----------------------|---------------------------------------------------------------------------------------------|-------------------------------|----------------------------------------------------|---------------------------------------------------------|--|
|                                   |                      | Pr.296 = "9999",         Pr.296 ≠ "9999",           Pr.297 = "9999"         Pr.297 = "9999" |                               | Pr.296 ≠ "9999",<br>Pr.297 = "0 to 4" (read value) | Pr.296 = "100 to 106, 199"<br>Pr.297 = "5" (read value) |  |
| Pr.296                            | Read                 | o*1                                                                                         | 0                             | 0                                                  | 0                                                       |  |
| P1.290                            | Write                | o <sup>*1</sup>                                                                             | o <sup>*1</sup>               | ×                                                  | ×                                                       |  |
| Pr.297                            | Read                 | o*1                                                                                         | 0                             | 0                                                  | 0                                                       |  |
| F1.23/                            | Write                | ×                                                                                           | 0                             | 0                                                  | °*3                                                     |  |
| Pr.CLR<br>(Parame                 | write<br>eter clear) | 0                                                                                           | 0                             | ×*4                                                | ×*4                                                     |  |
| ALL.C write (All parameter clear) |                      | 0                                                                                           | 0                             | ° <sup>*2</sup>                                    | °*2                                                     |  |
| Pr.CPY<br>(Parame                 | write<br>eter copy)  | 0                                                                                           | 0                             | ×                                                  | ×                                                       |  |

o: Enabled, ×: Disabled

- \*1 Reading/writing is disabled if reading is restricted by the Pr.160 setting. (Reading is available in the Network operation mode regardless of the Pr.160 setting.)
- \*2 All parameter clear cannot be performed during the operation.
- \*3 Inputting a password is possible but the locked-up password cannot be unlocked or reset even with the valid password.
- \*4 Parameter clear can be performed only via a communication option.

#### NOTE

- When "4, 5, 104, or 105" is set in Pr.296 and a password is set, PU JOG frequency is not listed on the parameter unit (FR-PU07).
- When a password has been set and parameters are locked, parameter copy cannot be performed using the operation panel, parameter unit, or a USB memory device.

#### Parameters referred to

- Pr.77 Parameter write selection Page 223 Pr.160 User group read selection page 232
- Pr.550 NET mode operation command source selection 🖙 page 275 Pr.551 PU mode operation command source selection 🖙 page 275

# 8.12 Free parameter

Any number within the setting range of 0 to 9999 can be input.

For example, these numbers can be used:

- As a unit number when multiple units are used.
- As a pattern number for each operation application when multiple units are used.
- As the year and month of introduction or inspection.

| Pr.         | Name             | Initial value | Setting range | Description                                                                               |
|-------------|------------------|---------------|---------------|-------------------------------------------------------------------------------------------|
| 888<br>E420 | Free parameter 1 | 9999          | 0 to 9999     | Any value can be input.<br>The settings are retained even if the inverter power is turned |
| 889<br>E421 | Free parameter 2 | 9999          | 0 to 9999     | OFF.                                                                                      |

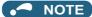

• Pr.888 and Pr.889 do not influence the operation of the inverter.

# 8.13 Setting multiple parameters by batch

The setting of particular parameters is changed by batch, such as communication parameters for connection with the Mitsubishi Electric human machine interface (GOT), the parameters for the rated frequency (50/60 Hz) setting, or the parameters for acceleration/deceleration time increment.

Multiple parameters are changed automatically. Users do not have to consider each parameter number (automatic parameter setting).

| Pr.  | Name                                  | Initial value      | Setting range | Description                        |                                                                    |  |
|------|---------------------------------------|--------------------|---------------|------------------------------------|--------------------------------------------------------------------|--|
|      |                                       |                    | 10            | GOT initial setting (PU connector) | "Controller Type" in GOT: FREQROL<br>500/700/800, SENSORLESS SERVO |  |
| 999  | · · · · · · · · · · · · · · · · · · · | 9999 <sup>*1</sup> | 12            | GOT initial setting (PU connector) | "Controller Type" in GOT: FREQROL<br>800 (Automatic Negotiation)   |  |
| E431 | setting                               |                    | 20            | 50 Hz rated frequency              |                                                                    |  |
|      |                                       |                    | 21            | 60 Hz rated frequency              |                                                                    |  |
|      |                                       |                    | 9999          | No action                          |                                                                    |  |

\*1 The read value is always "9999".

# Automatic parameter setting (Pr.999)

Select which parameters to automatically set from the following table, and set them in Pr.999. Multiple parameter settings
are changed automatically. Refer to page 230 for the list of parameters that are changed automatically.

| Pr.999<br>setting |                                                | Description                                                                                                    | Operation in the automatic parameter setting mode |  |  |
|-------------------|------------------------------------------------|----------------------------------------------------------------------------------------------------|---------------------------------------------------|--|--|
| 10                | connection with                                | ts the communication parameters for the GOT<br>a PU connector ("Controller Type" in GOT:<br>700/800, SENSORLESS SERVO) | "AUTO"→"GOT"→Write "1".                           |  |  |
| 12                | connection with                                | ts the communication parameters for the GOT<br>a PU connector ("Controller Type" in GOT:<br>(Automatic Negotiation))   | "AUTO"→"GOT"→Write "2".                           |  |  |
| 20                | 50 Hz rated<br>frequency                       | Sets the related parameters of the rated                                                                               | "AUTO"→"F50"→Write "1".                           |  |  |
| 21                | 1 60 Hz rated<br>frequency frequency frequency |                                                                                                    | _                                                 |  |  |

#### NOTE

- If the automatic setting is performed with **Pr.999** or the automatic parameter setting mode, the settings including the changed parameter settings (changed from the initial setting) will be automatically changed. Before performing the automatic setting, confirm that changing the parameters will not cause any problem.
- "AUTO" is displayed on the operation panel also when the user group function is used (**Pr.160** = "1"). However, if **Pr.999** is not registered in the group, the automatic setting cannot be performed (write error (Er1) occurs).

# ♦ GOT initial setting (PU connector) (Pr.999 = "10, 12") (Standard model)

| Pr. | Name                                           | Initial value | Pr.999 = "10" | Pr.999 = "12"   | Refer to page                      |
|-----|------------------------------------------------|---------------|---------------|-----------------|------------------------------------|
| 79  | Operation mode selection                       | 0             | 1             | 1               | 264                                |
| 118 | PU communication speed                         | 192           | 192           | 1152            |                                    |
| 119 | PU communication stop bit length / data length | 1             | 10            | 0               |                                    |
| 120 | PU communication parity check                  | 2             | 1             | 1               |                                    |
| 121 | PU communication retry count                   | 1             | 9999          | 9999            | Instruction Manual (Communication) |
| 122 | PU communication check time interval           | 9999          | 9999          | 9999            | (Communication)                    |
| 123 | PU communication waiting time setting          | 9999          | 0 ms          | 0 ms            |                                    |
| 124 | PU communication CR/LF selection               | 1             | 1             | 1               |                                    |
| 340 | Communication startup mode selection           | 0             | 0             | 0               | 274                                |
| 414 | PLC function operation selection               | 0             | —             | 2 <sup>*1</sup> | 494                                |
| 549 | Protocol selection                             | 0             | 0             | 0               | Instruction Manual (Communication) |

\*1 The setting is changed when **Pr.414** = "0" (initial setting).

#### ■ Initial setting with the GOT2000 series

- When "FREQROL 500/700/800, SENSORLESS SERVO" is selected for "Controller Type" in the GOT setting, set **Pr.999** = "10" to configure the GOT initial setting.
- When "FREQROL 800 (Automatic Negotiation)" is selected for "Controller Type" in the GOT setting, the GOT automatic connection can be used. When "FREQROL 800 (Automatic Negotiation)" is selected for "Controller Type" in the GOT setting and the GOT automatic connection is not used, set Pr.999 = "12" to configure the GOT initial setting. (Refer to the Instruction Manual (Communication).)

#### ■ Initial setting with the GOT1000 series

• Set Pr.999 = "10" to configure the GOT initial setting.

#### NOTE

- Always perform an inverter reset after the initial setting.
- For the details of connection with GOT, refer to the Instruction Manual of GOT.

# ◆ Rated frequency (Pr.999 = "20" (50 Hz) or "21" (60 Hz))

| Pr.  | Name                                                    | Initial | value <sup>*1</sup> | Pr.999 = "21" | Pr.999 = "20" | Refer to |
|------|---------------------------------------------------------|---------|---------------------|---------------|---------------|----------|
| F1.  | Naille                                                  | Gr.1    | Gr.2                | P1.999 - 21   | P1.999 - 20   | page     |
| 3    | Base frequency                                          | 60 Hz   | 50 Hz               | 60 Hz         | 50 Hz         | 506      |
| 4    | Multi-speed setting (high speed)                        | 60 Hz   | 50 Hz               | 60 Hz         | 50 Hz         | 287      |
| 20   | Acceleration/deceleration reference frequency           | 60 Hz   | 50 Hz               | 60 Hz         | 50 Hz         | 246      |
| 53   | Frequency / rotation speed unit switchover              | 0       |                     | 0             |               | 330      |
| 55   | Frequency monitoring reference                          | 60 Hz   | 50 Hz               | 60 Hz         | 50 Hz         | 342      |
| 66   | Stall prevention operation reduction starting frequency | 60 Hz   | 50 Hz               | 60 Hz         | 50 Hz         | 318      |
| 125  | Terminal 2 frequency setting gain<br>frequency          | 60 Hz   | 50 Hz               | 60 Hz         | 50 Hz         | - 382    |
| 126  | Terminal 4 frequency setting gain<br>frequency          | 60 Hz   | 50 Hz               | 60 Hz         | 50 Hz         | - 302    |
| 390  | % setting reference frequency                           | 60 Hz   | 50 Hz               | 60 Hz         | 50 Hz         | *2       |
| 505  | Speed setting reference                                 | 60 Hz   | 50 Hz               | 60 Hz         | 50 Hz         | 330      |
| 808  | Speed limit                                             | 60 Hz   | 50 Hz               | 60 Hz         | 50 Hz         | 159      |
| 1013 | Emergency drive running speed after retry reset         | 60 Hz   | 50 Hz               | 60 Hz         | 50 Hz         | 306      |

\*1 Gr.1 and Gr.2 are the parameter initial value groups. (Refer to page 50).

\*2 Refer to the Instruction Manual (Communication).

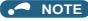

• When the plug-in option FR-A8AX is used, Pr.301 BCD input gain and Pr.303 BIN input gain are not set automatically.

# 8.14 Extended parameter display and user group function

Use this parameter to select a group of parameters to be displayed on the operation panel or parameter unit.

| Pr.         | Name                                      | Initial value      | Setting range   | Description                                                                           |
|-------------|-------------------------------------------|--------------------|-----------------|---------------------------------------------------------------------------------------|
| 400         |                                           |                    | 9999            | Only simple mode parameters are displayed.                                            |
| 160<br>E440 |                                           | 0                  | 0               | Displays simple mode and extended parameters.                                         |
| 2.110       |                                           |                    | 1               | Only parameters registered in user groups are displayed.                              |
| 172<br>E441 | User group registered display/batch clear | 0                  | (0 to 16)       | Displays the number of parameters that are registered in the user groups. (Read-only) |
| C441        |                                           |                    | 9999            | Batch clear of user group registrations                                               |
| 173<br>E442 | User group registration                   | 9999 <sup>*1</sup> | 0 to 1999, 9999 | Sets the parameter number to register for the user group.                             |
| 174<br>E443 | User group clear                          | 9999 <sup>*1</sup> | 0 to 1999, 9999 | Sets the parameter number to clear from the user group.                               |

\*1 The read value is always "9999".

### Display of simple mode parameters and extended parameters (Pr.160)

- When **Pr.160** = "9999", only the simple mode parameters are displayed on the operation panel and parameter unit. (For the simple mode parameters, refer to the parameter list on page 51.)
- With the initial value (**Pr.160** = "0", simple mode parameters and extended parameters can be displayed.

#### • NOTE

- When a plug-in option in installed on the inverter, the option parameters can also be read.
- Every parameter can be read regardless of the **Pr.160** setting when reading parameters via communication.
- When the LCD operation panel (FR-LU08) or parameter unit (FR-PU07) is installed, Pr.15 Jog frequency, Pr.16 Jog acceleration/deceleration time, C42 (Pr.934) PID display bias coefficient, C43 (Pr.934) PID display bias analog value, C44 (Pr.935) PID display gain coefficient, C45 (Pr.935) PID display gain analog value, and Pr.991 PU contrast adjustment are displayed as simple mode parameters.

# User group function (Pr.160, Pr.172 to Pr.174)

- The user group function is a function for displaying only the parameters required for a setting.
- A maximum of 16 parameters from any of the parameters can be registered in a user group. When Pr.160 = "1", reading/ writing is enabled only for the parameters registered in user groups. (Parameters not registered in user groups can no longer be read.)
- To register a parameter in a user group, set the parameter number in Pr.173.
- To clear a parameter from a user group, set the parameter number in **Pr.174**. To batch clear all the registered parameters, set **Pr.172** = "9999".

# Registering a parameter in a user group (Pr.173)

• To register **Pr.3** in a user group

#### Operating procedure

- Power ON Make sure the motor is stopped.
- Changing the operation mode
   Press the PU/EXT key to choose the PU operation mode. The PU LED turns ON.
- **3.** Selecting the parameter setting mode Press the MODE key to choose the parameter setting mode. (The parameter number read previously appears.)
- **4.** Selecting a parameter Turn the setting dial or press the UP/DOWN key until "P.173" (**Pr.173**) appears.
- **5.** Parameter read Press the SET key. "9999" appears.
- **6.** Parameter registration

Turn the setting dial or press the UP/DOWN key until "3" (**Pr.3**) appears. Press the SET key to register the parameter.

"3" blinks.

To continue adding parameters, repeat steps 5 and 6.

# Clearing a parameter from a user group (Pr.174)

• To delete **Pr.3** from a user group.

#### Operating procedure

- Power ON Make sure the motor is stopped.
- 2. Changing the operation mode Press the PU/EXT key to choose the PU operation mode. The PU LED turns ON.
- **3.** Selecting the parameter setting mode Press the MODE key to choose the parameter setting mode. (The parameter number read previously appears.)
- **4.** Selecting a parameter Turn the setting dial or press the UP/DOWN key until "P.174" (**Pr.174**) appears.
- **5.** Parameter read Press the SET key. "9999" appears.
- **6.** Clearing the parameter

Turn the setting dial or press the UP/DOWN key until "3" (**Pr.3**) appears. Press the SET key to delete the parameter. "3" blinks.

To continue deleting parameters, repeat steps 5 and 6.

#### • NOTE

- Pr.77 Parameter write selection, Pr.160, Pr.296 Password lock level, Pr.297 Password lock/unlock, and Pr.991 PU contrast adjustment can always be read regardless of the user group setting. (For Pr.991, only when the FR-LU08 or the FR-PU07 is connected.)
- Pr.77, Pr.160, Pr.172 to Pr.174, Pr.296, and Pr.297 cannot be registered in a user group.
- When **Pr.174** is read, "9999" is always displayed. "9999" can be written, but it does not function.
- Pr.172 is disabled if set to a value other than "9999".

#### Parameters referred to

Pr.77 Parameter write selection 🖙 page 223 Pr.296 Password lock level, Pr.297 Password lock/unlock 🖙 page 226 Pr.991 PU contrast adjustment 🖙 page 216

# 8.15 PWM carrier frequency and Soft-PWM control

The motor sound can be changed.

| Pr.        | Name                    | Initial<br>value | Setting range | Description                                                                                                    |
|------------|-------------------------|------------------|---------------|----------------------------------------------------------------------------------------------------|
| 72<br>E600 | PWM frequency selection | 1                | 0 to 15       | The PWM carrier frequency can be changed. The setting value represents the frequency in kHz. Note that "0" indicates 0.7 kHz, "15" indicates 14.5 kHz. |
| 240        | Soft-PWM operation      | 1                | 0             | Soft-PWM control disabled.                                                                                                    |
| E601       | selection               | 1                | 1             | Soft-PWM control enabled.                                                                                                    |
| 260        | PWM frequency automatic | 10               | 0             | PWM carrier frequency automatic reduction function disabled                                                                                            |
| E602       | switchover              | 10               | 10            | PWM carrier frequency automatic reduction function enabled                                                                                             |

### Changing the PWM carrier frequency (Pr.72)

- The PWM carrier frequency of the inverter can be changed.
- Changing the PWM carrier frequency can be effective for avoiding the resonance frequency of the mechanical system or motor, as a countermeasure against EMI generated from the inverter, or for reducing leakage current caused by PWM switching.
- Under Real sensorless vector control, Vector control, and PM sensorless vector control, the following carrier frequencies are used.

|               | Carrier freq                                                                                                    | uency (kHz)                                                          |
|---------------|----------------------------------------------------------------------------------------------------|----------------------------------------------------------------------|
| Pr.72 setting | Real sensorless vector control / Vector<br>control / PM sensorless vector control<br>(when driving a PM motor other than the<br>MM-GKR or EM-A) | PM sensorless vector control (when driving the MM-GKR or EM-A motor) |
| 0 to 5        | 2                                                                                                    | 4                                                                    |
| 6, 7          | 6 <sup>*1</sup>                                                                                                    | 4                                                                    |
| 8, 9          | 0                                                                                                    |                                                                      |
| 10 to 13      | 10 <sup>*1</sup>                                                                                                    | 8                                                                    |
| 14, 15        | 14 <sup>*1</sup>                                                                                                    |                                                                      |

\*1 The carrier frequency is automatically changed to 2 kHz in the low-speed range (less than 3 Hz) under Real sensorless vector control, or in the low-speed range (lower than 10% of the rated motor frequency) under PM sensorless vector control.

#### - NOTE

• The carrier frequency may be automatically lowered in the low-speed range (less than about 10 Hz) for the ND rating, and over the entire speed range for the LD rating.

Motor noise increases, but not to the point of failure.

# Soft-PWM control (Pr.240)

- Soft-PWM control is a function that changes the motor noise from a metallic sound into an inoffensive, complex tone.
- Setting Pr.240 = "1" will enable the Soft-PWM control.
- To enable the Soft-PWM control, set **Pr.72** to 5 kHz or less.

### PWM carrier frequency automatic reduction function (Pr.260)

Setting Pr.260 = "10" (initial value) will enable the PWM carrier frequency auto-reduction function. If a heavy load is continuously applied while the inverter carrier frequency is set to 3 kHz or higher (Pr.72 ≥ "3"), the carrier frequency is automatically reduced to prevent occurrence of the inverter overload trip (electronic thermal O/L relay function) (E.THT). Motor noise increases, but not to the point of failure.

• When the carrier frequency automatic reduction function is used, operation with the carrier frequency set to 3 kHz or higher (**Pr.72** ≥ 3) automatically reduces the carrier frequency for heavy-load operation as shown below.

| Pr.260 setting | Pr.570 setting | Carrier frequency automatic reduction operation                                                                                                    |
|----------------|----------------|----------------------------------------------------------------------------------------------------|
|                | 1 (LD)         | The carrier frequency will reduce automatically with continuous operation of 85% of the inverter rated current or higher.                                                                                                    |
| 10             | 2 (ND)         | For the FR-E820-0330(7.5K) or lower, FR-E840-0170(7.5K) or lower, FR-E860-<br>0120(7.5K) or lower, and FR-E820S-0110(2.2K) or lower, the carrier frequency will<br>reduce automatically with operation of 170% of the inverter rated current or higher (only<br>in a low-speed range).<br>For the FR-E820-0470(11K) or higher and FR-E840-0230(11K) or higher, the carrier<br>frequency will reduce automatically with operation of 120% of the inverter rated current<br>or higher. |
| 0              | 1 (LD)         | Without carrier frequency automatic reduction (Perform continuous operation with the carrier frequency set to 2 kHz or lower or with less than 85% of the inverter rated current for the ND rating.)                                                                                                    |
|                | 2 (ND)         | Without carrier frequency automatic reduction                                                                                                    |

#### 🗖 NOTE

- Reducing the PWM carrier frequency is effective as a countermeasure against EMI from the inverter or for reducing leakage current, but doing so increases the motor noise.
- When the PWM carrier frequency is set to 1 kHz or lower (**Pr.72** ≤ 1), the increase in the harmonic current causes the fast-response current limit to activate before the stall prevention operation, which may result in torque shortage. In this case, disable the fast-response current limit in **Pr.156 Stall prevention operation selection**.
- The carrier frequency is reduced to as low as 4 kHz under PM sensorless vector control (when driving the MM-GKR or EM-A motor).

#### A Parameters referred to

- Pr.156 Stall prevention operation selection Spage 318
- Pr.570 Multiple rating setting [3] page 221 Pr.800 Control method selection [3] page 104

# 8.16 Inverter parts life display

The degree of deterioration of the control circuit capacitor, main circuit capacitor, cooling fan, and inrush current limit circuit can be diagnosed on the monitor. When a part approaches the end of its life, an alarm can be output by self diagnosis to prevent a fault. (Note that the life diagnosis of this function should be used as a guideline only, the life values are theoretical calculations.)

| Pr.         | Name                                                      | Initial value | Setting range      | Description                                                                                                    |
|-------------|-----------------------------------------------------------|---------------|--------------------|----------------------------------------------------------------------------------------------------|
| 198<br>E709 | Display corrosion level                                   | 1             | 1 to 3             | Displays the corrosion level of the control circuit board.<br>Read-only. (Available only for the FR-E8[[[]-[]-60 (with<br>coating).)                                                                                                    |
| 255<br>E700 | Life alarm status display                                 | 0             | (0 to 879)         | Displays whether or not the life alarm output level is<br>reached for the following parts: the control circuit<br>capacitor, main circuit capacitor, cooling fan, inrush<br>current limit circuit, relay contacts of terminals A, B, and<br>C, inverter module, and control circuit board. Read-<br>only. |
| 256<br>E701 | Inrush current limit circuit life<br>display              | 100%          | (0% to 100%)       | Displays the deterioration degree of the inrush current limit circuit. Read-only.                                                                                                    |
| 257<br>E702 | Control circuit capacitor life<br>display                 | 100%          | (0% to 100%)       | Displays the deterioration degree of the control circuit capacitor. Read-only.                                                                                                    |
| 258<br>E703 | Main circuit capacitor life display                       | 100%          | (0% to 100%)       | Displays the deterioration degree of the main circuit capacitor. Read-only.<br>The value measured by <b>Pr.259</b> is displayed.                                                                                                    |
| 259<br>E704 | Main circuit capacitor life<br>measuring                  | 0             | 0, 1, (2, 3, 8, 9) | Setting "1" and turning the power supply OFF starts the measurement of the main circuit capacitor life.<br>If the setting value of <b>Pr.259</b> becomes "3" after turning the power supply ON again, it means that the measurement is completed. The deterioration degree is read to <b>Pr.258</b> .     |
| 506<br>E705 | Display estimated main circuit<br>capacitor residual life | 100%          | (0% to 100%)       | Displays the estimated residual life of the main circuit capacitor. Read-only.                                                                                                    |
| 507<br>E706 | Display/reset ABC relay contact<br>life                   | 100%          | 0% to 100%         | Displays the degree of deterioration of the relay contacts of terminals A, B, and C.                                                                                                    |
| 509<br>E708 | Display power cycle life                                  | 100%          | (0% to 100%)       | Displays the degree of deterioration of the inverter module. Read-only.                                                                                                    |

# Life alarm display and signal output (Y90 signal, Pr.255)

Point P

 In the life diagnosis of the main circuit capacitor, the Life alarm (Y90) signal is not output unless measurement by turning OFF the power supply is performed.

• **Pr.255 Life alarm status display** and the Life alarm (Y90) signal can be used to check whether or not the life alarm output level is reached for the following parts: the control circuit capacitor, main circuit capacitor, cooling fan, inrush current limit circuit, relay contacts of terminals A, B, and C, inverter module, or control circuit board.

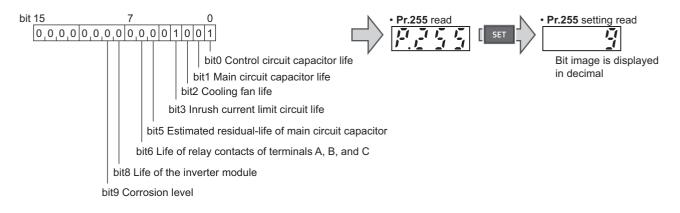

• When the parts have reached the life alarm output level, the corresponding bits of **Pr.255** turns ON. The ON/OFF state of the bits can be checked with **Pr.255**. The following table shows examples.

| Pr.     | 255        | bit 9 | bit 8 | bit 7 | bit 6 | bit 5 | bit 4 | bit 3 | bit 2 | bit 1 | bit 0 | Remarks                                                                             |
|---------|------------|-------|-------|-------|-------|-------|-------|-------|-------|-------|-------|-------------------------------------------------------------------------------------|
| Decimal | Binary     | DIL 9 | DILO  | DIL 7 | DILO  | DIL 5 | DIL 4 | DIUS  | DIL 2 |       | DILO  | Reillarks                                                                           |
| 879     | 1101101111 | 0     | 0     | ×     | 0     | 0     | ×     | 0     | 0     | 0     | 0     | All parts have reached alarm output level.                                          |
| 5       | 101        | ×     | ×     | ×     | ×     | ×     | ×     | ×     | 0     | ×     | 0     | Control circuit capacitor<br>and cooling fan have<br>reached alarm output<br>level. |
| 0       | 0          | ×     | ×     | ×     | ×     | ×     | ×     | ×     | ×     | ×     | ×     | No parts have reached alarm output level.                                           |

o: Parts reaching alarm output level ×: Parts not reaching alarm output level

- The Life alarm (Y90) signal turns ON when the warning level is reached for either of the following: the control circuit capacitor life, main circuit capacitor life, cooling fan life, inrush current limit circuit life, the estimated residual-life of the main circuit capacitor, relay contacts of terminals A, B, and C, inverter module, or control circuit board.
- For the terminal used for the Y90 signal, set "90" (positive logic) or "190" (negative logic) in any parameter from **Pr.190 to Pr.196 (Output terminal function selection)**.

#### - NOTE

- Changing the terminal assignment using **Pr.190 to Pr.196 (Output terminal function selection)** may affect the other functions. Set parameters after confirming the function of each terminal.
- For replacement of each part, contact the nearest Mitsubishi FA center.

### Life display of the inrush current limit circuit (Pr.256)

- The life of the inrush current limit circuit (relay, contactor and inrush resistor) is displayed in **Pr.256**.
- The number of contact (relay, contactor, thyristor) ON times is counted, and it is counted down from 100% (0 time) every 1%/10,000 times. When the counter reaches 10% (900,000 times), bit 3 of Pr.255 is turned ON (set to 1) and the Y90 signal is also output as an alert.

### Life display of the control circuit capacitor (Pr.257)

- The deterioration degree of the control circuit capacitor is displayed in Pr.257.
- In the operating status, the control circuit capacitor life is calculated from the energization time and temperature, and is counted down from 100%. When the counter goes down from 10%, bit 0 of **Pr.255** is turned ON (set to 1) and the Y90 signal is also output as an alert.

# ◆ Life display of the main circuit capacitor (Pr.258, Pr.259)

#### Point P

- For accurate life measurement of the main circuit capacitor, wait three hours or longer after turning OFF. The temperature left in the main circuit capacitor affects measurement.
- The deterioration degree of the main circuit capacitor is displayed in Pr.258.
- With the main circuit capacitor capacity at factory shipment as 100%, the capacitor life is displayed in **Pr.258** every time measurement is made. When the measured value falls to 85% or lower, bit 1 of **Pr.255** turns ON and the Y90 signal is also output as an alert.
- Measure the capacitor capacity according to the following procedure and check the deterioration degree of the capacitor capacity.
  - **1.** Check that the motor is connected and at a stop.
  - 2. Set "1" (measuring start) in Pr.259.
  - **3.** Switch the power OFF. The inverter applies DC voltage to the motor to measure the capacitor capacity while the inverter is OFF.
  - **4.** After confirming that the LED of the operation panel is OFF, power ON again.

**5.** Check that "3" (measurement complete) is set in **Pr.259**, read **Pr.258**, and check the deterioration degree of the main circuit capacitor.

| Pr.259 | Description          | Remarks                                                   |  |
|--------|----------------------|-----------------------------------------------------------|--|
| 0      | No measurement       | Initial value                                             |  |
| 1      | Start measurement    | Measurement starts when the power supply is switched OFF. |  |
| 2      | During measurement   |                                                           |  |
| 3      | Measurement complete | Only displayed and cannot be act                          |  |
| 8      | Forced end           | Only displayed and cannot be set.                         |  |
| 9      | Measurement error    |                                                           |  |

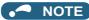

- When the main circuit capacitor life is measured under the following conditions, "forced end" (Pr.259 = "8"), or "measurement error" (Pr.259 = "9") may occur, or the status may remain in "measurement start" (Pr.259 = "1"). To perform measurement, first eliminate the following conditions. Under the following conditions, even if "measurement complete" (Pr.259 = "3") is reached, measurement cannot be performed correctly.
  - FR-HC2 or FR-XC is connected.
  - DC power supply is connected to the terminals P/+ and N/-.
  - The power supply is switched ON during measurement.
  - The motor is not connected to the inverter.
  - The motor is running (coasting).
  - The motor capacity is smaller than the inverter capacity by two ranks or more.
  - The inverter output is shut off or a fault occurred while the power was OFF.
  - The inverter output is shut off with the MRS signal.
  - The start command is given while measuring.
  - The applied motor setting is incorrect.
  - The EtherCAT communication is used or the control using the controlword is enabled.
- Operation environment: Surrounding air temperature (annual average of 40°C (free from corrosive gas, flammable gas, oil mist, dust and dirt)).
  - Output current: 80% of the inverter rating
- Since repeated inrush currents at power ON will shorten the life of the converter circuit, frequent starts and stops of the magnetic contactor must be avoided.

### <u>∕</u>MARNING

When measuring the main circuit capacitor capacity (Pr.259 = "1"), the DC voltage is applied to the motor for about 1 second at power OFF. Never touch the motor terminal, etc. right after powering OFF to prevent an electric shock.

### Life display of the cooling fan

- If a cooling fan speed of less than the specified speed is detected, Fan alarm "FN" is displayed on the operation panel or the parameter unit. As an alert output, bit 2 of Pr.255 turns ON (set to 1), and the Y90 signal and Alarm (LF) signal are also output.
- For the terminal used for the LF signal, set "98" (positive logic) or "198" (negative logic) in any parameter from **Pr.190 to Pr.196 (Output terminal function selection)**.

#### NOTE

- When the inverter is mounted with two or more cooling fans, "FN" is displayed even only one of the fans is detected.
- Changing the terminal assignment using **Pr.190 to Pr.196 (Output terminal function selection)** may affect the other functions. Set parameters after confirming the function of each terminal.

### Display estimated main circuit capacitor residual life (Pr.506)

- Even when the power supply cannot be turned OFF, the remaining life of the main circuit capacitor can be estimated without stopping the operation. Note that the remaining life of the main circuit capacitor estimated by this function is theoretical, and should be used as a guideline only.
- The estimated residual life of the main circuit capacitor is displayed in Pr.506.

The remaining life of the main circuit capacitor is calculated from the energization time and the inverter output power (100% = Start of service life). When the remaining life of the main circuit capacitor falls below 10%, bit 5 of Pr.255 Life alarm status display turns ON and a warning is output by the Y90 signal.

# ◆ Life display of the relay contacts of terminals A, B, and C (Pr.507)

- The degree of deterioration of the relay contacts of terminals A, B, and C is displayed in **Pr.507**.
- The number of times the contacts of relay turn ON is counted down from 100% (0 time) by 1% (500 times). When the counter reaches 10% (45,000 times), bit 6 of **Pr.255** turns ON and a warning is output by the Y90 signal.
- Any value can be set in **Pr.507**.

# Life display of the inverter module (Pr.509)

- The degree of deterioration of the inverter module is displayed in Pr.509.
- The degree of deterioration of the inverter module is determined by the change in the surrounding air temperature of the module. (The degree is counted down from 100% (no deterioration).) When the remaining life of the inverter module falls below 15%, bit 8 of **Pr.255** turns ON and a warning is output by the Y90 signal.

### Environmental impact diagnosis function (corrosion level display) (Pr.198)

- The risk of the inverter's corrosive damage (degree of corrosion) can be checked by using a metal corrosion sensor.
- The degree of corrosion is monitored using the metal corrosion sensor (the degree is counted up from level 1). Use **Pr.198** to check the corrosion level. When level 3 is reached, bit 9 of **Pr.255** turns ON, a warning is output by the Y90 signal, and "Cor" appears on the LCD display of the operation panel.
- The following table shows the details of the corrosion level.

| Level | Possibility of<br>danger | Definition                                                                                                    | Remaining design life (estimation) <sup>*1</sup>                                                           | Warning<br>output |
|-------|--------------------------|----------------------------------------------------------------------------------------------------|----------------------------------------------------------------------------------------------------|-------------------|
| 1     | 0% to 5%                 | Corrosion that may affect the inverter is very<br>unlikely to occur.                                                                                                    | _                                                                                                    | Not output        |
| 2     | 6% to 24%                | Corrosion that may affect the inverter is likely to occur. Users should improve the environment (by a filter or ventilation).                                                                  | Corrosive damage may cause faults of the inverter in a period 16 times as long as the service life so far. | Not output        |
| 3     | 25% to 100%              | Corrosion that may affect the inverter is very<br>likely to occur. Users should improve the<br>environment (by a filter or ventilation). Consider<br>replacing the inverter early as required. | Corrosive damage may cause faults of the inverter in a period 4 times as long as the service life so far.  | Output            |

\*1 Means the remaining service life from when the level is reached. For example, a fault may occur after 4 months if level 3 is reached in a month, and after 12 years if level 3 is reached in 3 years.

# 8.17 Maintenance timer alarm

The Maintenance timer (Y95) signal is output when the inverter's cumulative energization time reaches the time period set with the parameter. "MT" is displayed on the operation panel. This can be used as a guideline for the maintenance time of peripheral devices.

| Pr.         | Name                      | Initial value | Setting range | Description                                                                                                    |
|-------------|---------------------------|---------------|---------------|----------------------------------------------------------------------------------------------------|
| 503<br>E710 | Maintenance timer         | 0             | 0 (1 to 9998) | Displays the inverter's cumulative energization time in increments of 100 hours (read-only). Writing the setting of "0" clears the cumulative energization time while <b>Pr.503</b> = "1 to 9998". (Writing is disabled when <b>Pr.503</b> = "0".) |
| 504<br>5711 | Maintenance timer warning | 9999          | 0 to 9998     | Set the cumulative energization time in 100 hours which triggers the Maintenance timer (Y95) signal output.                                                                                                    |
| E711        | output set time           |               | 9999          | Without the function                                                                                                    |

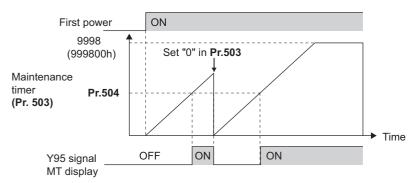

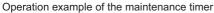

- The cumulative energization time of the inverter is stored in the EEPROM every hour and displayed in **Pr.503** in 100 h increments. The number indication on **Pr.503** stopped at 9998 (999,800 hours).
- When the value in **Pr.503** reaches the time (100 h increments) set in **Pr.504**, the Maintenance timer (Y95) signal is output, and also "MT" is displayed on the operation panel.
- For the terminal used for the Y95 signal output, assign the function by setting "95" (positive logic) or "195" (negative logic) in any parameter from **Pr.190 to Pr.196 (Output terminal function selection)**.

#### 

- The cumulative energization time is counted every hour. Energization time of less than 1 h is not counted.
- Changing the terminal assignment using **Pr.190 to Pr.196 (Output terminal function selection)** may affect the other functions. Set parameters after confirming the function of each terminal.

#### Parameters referred to

Pr.190 to Pr.196 (Output terminal function selection) F page 355

# 8.18 Current average value monitor signal

The output current average value during constant-speed operation and the maintenance timer value are output to the Current average monitor (Y93) signal as a pulse. The output pulse width can be used in a device such as the I/O unit of a programmable controller as a guideline for the maintenance time for mechanical wear, belt stretching, or deterioration of devices with age. The pulse is repeatedly output during constant-speed operation in cycles of 20 seconds to the Current average monitor (Y93) signal.

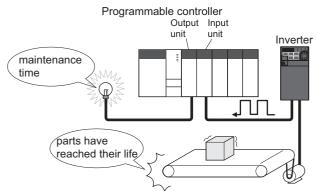

| Pr.         | Name                                                                | Initial value          | Setting range | Description                                                                            |
|-------------|---------------------------------------------------------------------|------------------------|---------------|----------------------------------------------------------------------------------------|
| 555<br>E720 | Current average time                                                | 1 s                    | 0.1 to 1 s    | Set the time for calculating the average current during start pulse output (1 second). |
| 556<br>E721 | Data output mask time                                               | 0 s                    | 0 to 20 s     | Set the time for not obtaining (masking) transitional state data.                      |
| 557<br>E722 | Current average value<br>monitor signal output<br>reference current | Inverter rated current | 0 to 500 A    | Set the reference (100%) for outputting the output current average value signal.       |

### Operation example

- The pulse output of the Current average monitor (Y93) signal is indicated below.
- For the terminal used for the Y93 signal output, assign the function by setting "93" (positive logic) or "193" (negative logic) in any parameter of **Pr.190**, **Pr.191**, **Pr.193** to **Pr.196** (Output terminal function selection). (This cannot be assigned by setting in **Pr.192 ABC terminal function selection**.)

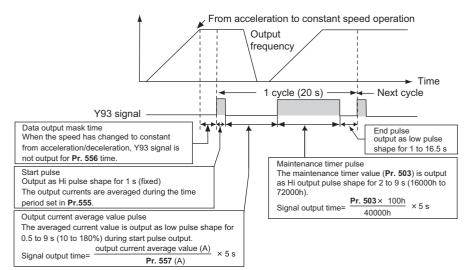

# Pr.556 Data output mask time setting

• Immediately after acceleration/deceleration is shifted to constant-speed operation, the output current is unstable (transitional state). Set the time for not obtaining (masking) transitional state data in **Pr.556**.

# Pr.555 Current average time setting

• The output current average is calculated during start pulse (1 second) HIGH output. Set the time for calculating the average current during start pulse output in **Pr.555**.

# Pr.557 Current average value monitor signal output reference current setting

Set the reference (100%) for outputting the output current average value signal. The signal output time is calculated with the following formula.

 Output current average value
 × 5 s
 (Output current average value 100%/5 s)

The output time range is 0.5 to 9 seconds. When the output current average value is less than 10% of the setting value in **Pr.557**, the output time is 0.5 second, and when it is more than 180%, the output time is 9 seconds.

For example, when **Pr.557** = 10 A and the output current average value is 15 A:

15 A/10 A  $\times$  5 s = 7.5 s, thus the Current average monitor signal maintains LOW output for 7.5 seconds.

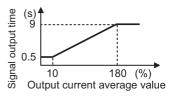

### Pr.503 Maintenance timer output

After LOW output of the output current value is performed, HIGH output of the maintenance timer value is performed. The maintenance timer value output time is calculated with the following formula.

 Pr.503 × 100
 × 5 s
 (Maintenance timer value 100%/5 s)

 40000h
 × 5 s
 (Maintenance timer value 100%/5 s)

The output time range is 2 to 9 seconds. When **Pr.503** is less than 16000 hours, the output time is 2 seconds. When it is more than 72000 hours, the output time is 9 seconds.

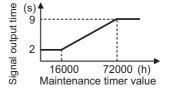

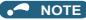

- Masking of the data output and sampling of the output current are not performed during acceleration/deceleration.
- If constant speed changes to acceleration or deceleration during start pulse output, it is judged as invalid data, and the signal maintains HIGH start pulse output for 3.5 seconds and LOW end pulse output for 16.5 seconds. After the start pulse output is completed, minimum 1-cycle signal output is performed even if acceleration/deceleration is performed.

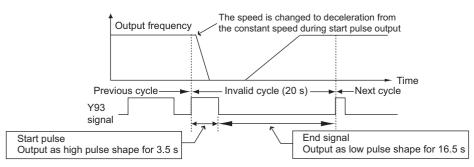

- If the output current value (inverter output current monitor) is 0 A at the completion of the 1-cycle signal output, no signal is output until the next constant-speed state.
- Under the following conditions, the Y93 signal maintains LOW output for 20 seconds (no data output).
  - When acceleration or deceleration is operating at the completion of the 1-cycle signal output
  - When automatic restart after instantaneous power failure (**Pr.57 Restart coasting time** ≠ "9999") is set, and the 1-cycle signal output is completed during the restart operation.
  - When automatic restart after instantaneous power failure (**Pr.57** ≠ "9999") is set, and the restart operation was being performed at the completion of data output masking.
- Changing the terminal assignment using **Pr.190 to Pr.196 (Output terminal function selection)** may affect the other functions. Set parameters after confirming the function of each terminal.

#### Parameters referred to

- Pr.57 Restart coasting time age 480, page 486
- Pr.190 to Pr.196 (Output terminal function selection) 2 page 355
- Pr.503 Maintenance timer 🖙 page 241

# CHAPTER 9 (F) Settings for Acceleration/ Deceleration

| 9.1 | Setting the acceleration and deceleration time                           | .246 |
|-----|--------------------------------------------------------------------------|------|
| 9.2 | Acceleration/deceleration pattern                                        | .252 |
| 9.3 | Remote setting function                                                  | .254 |
| 9.4 | Starting frequency and start-time hold function                          | .258 |
| 9.5 | Minimum motor speed frequency at the motor start up                      | .259 |
| 9.6 | Shortest acceleration/deceleration (automatic acceleration/deceleration) | .260 |

| Purpose                                                                     | Par                                        | Refer to page                                                                                  |                                                                                                    |          |
|-----------------------------------------------------------------------------|--------------------------------------------|------------------------------------------------------------------------------------------------|----------------------------------------------------------------------------------------------------|----------|
| To set the motor acceleration/<br>deceleration time                         | Acceleration/deceleration<br>time          | P.F000 to P.F003,<br>P.F010, P.F011,<br>P.F020 to P.F022,<br>P.F040, P.F070,<br>P.F071, P.H801 | Pr.7, Pr.8, Pr.16,<br>Pr.20, Pr.21, Pr.44,<br>Pr.45, Pr.147,<br>Pr.375, Pr.611,<br>Pr.791, Pr.792,<br>Pr.1103 | 246      |
| To set the acceleration/deceleration<br>pattern suitable for an application | Acceleration/deceleration pattern          | P.F100                                                                                         | Pr.29                                                                                                    | 252      |
| To command smooth speed transition with terminals                           | Remote setting function                    | P.F101                                                                                         | Pr.59                                                                                                    | 254      |
| To set the starting frequency                                               | Starting frequency and start-<br>time hold | P.F102, P.F103                                                                                 | Pr.13, Pr.571                                                                                                 | 258, 259 |
| To set optimum acceleration/<br>deceleration time automatically             | Automatic acceleration/<br>deceleration    | P.F500, P.F510 to<br>P.F513, P.A110                                                            | Pr.61 to Pr.63,<br>Pr.292, Pr.293                                                                             | 260      |

# **9.1** Setting the acceleration and deceleration time

The following parameters are used to set motor acceleration/deceleration time.

9

Set a larger value for a slower acceleration/deceleration, or a smaller value for a faster acceleration/deceleration.

For the acceleration time at automatic restart after instantaneous power failure, refer to **Pr.611 Acceleration time at a restart** (page 480, page 486).

| Pr.          | Name                                               | Initial                                                       | value <sup>*1</sup> | 0.41                                            | Description                                                                                                    |             |           |
|--------------|----------------------------------------------------|---------------------------------------------------------------|---------------------|-------------------------------------------------|----------------------------------------------------------------------------------------------------|-------------|-----------|
|              |                                                    | Gr.1 Gr.2 Setting                                             |                     | Setting range                                   |                                                                                                    | Description |           |
| 20<br>F000   | Acceleration/deceleration reference frequency      | 60 Hz                                                         | 50 Hz               | 1 to 590 Hz                                     | Set the frequency that is the basis of acceleration/<br>deceleration time. As acceleration/deceleration time, set the<br>time required to change the frequency from stop status (0<br>Hz) to the frequency set in <b>Pr.20</b> and vice versa. |             |           |
| 21           | Acceleration/deceleration time                     | • 0                                                           |                     | 0                                               | Increment: 0.1 s<br>Select the increment for the<br>acceleration/deceleration time<br>setting.                                                                                                    |             |           |
| F001         | increments                                         |                                                               |                     | 1                                               |                                                                                                    |             |           |
| 16<br>F002   | Jog acceleration/deceleration time                 | 0.5 s                                                         |                     | 0 to 3600 s                                     | Set the acceleration/deceleration time for JOG operation (from stop status to <b>Pr.20</b> ). Refer to page 285.                                                                                                    |             |           |
| 611<br>F003  | Acceleration time at a restart                     | 9999                                                          |                     | 0 to 3600 s                                     | Set the acceleration time (time required to change the frequency from stop status (0 Hz) to the frequency set in <b>Pr.20</b> ) for restart.                                                                                                   |             |           |
|              |                                                    |                                                               |                     | 9999                                            | Standard acceleration time (for example, <b>Pr.7</b> ) is applied a<br>the acceleration time at restart. Refer to page 480, page 480                                                                                                    |             |           |
| 7<br>F010    | Acceleration time                                  | 5 s <sup>*2</sup><br>10 s <sup>*3</sup><br>15 s <sup>*4</sup> |                     | 0 to 3600 s                                     | Set the motor acceleration time (time required to change the frequency from stop status (0 Hz) to the frequency set in <b>Pr.20</b> ).                                                                                                    |             |           |
|              |                                                    |                                                               |                     |                                                 |                                                                                                    |             | 8<br>F011 |
| 112)).       |                                                    |                                                               |                     |                                                 |                                                                                                    |             |           |
| 44<br>F020   | Second acceleration/<br>deceleration time          | 5 s <sup>*2</sup><br>10 s <sup>*3</sup><br>15 s <sup>*4</sup> |                     | 0 to 3600 s                                     | Set the acceleration/deceleration time used while the RT signal is ON.                                                                                                    |             |           |
|              |                                                    |                                                               |                     |                                                 |                                                                                                    |             | 45        |
| F021         | Second deceleration time                           | n time 9999                                                   |                     | 9999                                            | The acceleration time applies to the deceleration time.                                                                                                    |             |           |
| 147          | Acceleration/deceleration time switching frequency | 9999                                                          |                     | 0 to 590 Hz                                     | Set the frequency where the acceleration/deceleration tin switches to the time set in <b>Pr.44 and/or Pr.45</b> .                                                                                                    |             |           |
| F022         |                                                    |                                                               |                     | 9999                                            | Function disabled.                                                                                                    |             |           |
| 1103<br>F040 | Deceleration time at<br>emergency stop             | 5 s                                                           |                     | 0 to 3600 s                                     | Set the motor deceleration time at a deceleration by turning ON the X92 signal.                                                                                                    |             |           |
|              |                                                    |                                                               |                     | 0 to 3600 s                                     | Set the acceleration time in a low-speed range.                                                                                                    |             |           |
| 791<br>F070  |                                                    |                                                               |                     | 9999                                            | The acceleration time set in <b>Pr.7</b> is applied. (While the R signal is ON, the second function is enabled.)                                                                                                    |             |           |
| 792<br>F071  | Deceleration time in low-speed range               |                                                               | 0 to 3600 s         | Set the deceleration time in a low-speed range. |                                                                                                    |             |           |
|              |                                                    | 9999                                                          |                     | 9999                                            | The deceleration time set in <b>Pr.8</b> is applied. (While the R <sup>i</sup> signal is ON, the second function is enabled.)                                                                                                    |             |           |
| 375<br>H801  | Faulty acceleration rate detection level           | 9999                                                          |                     | 0 to 400 Hz/ms                                  | 400 Hz/ms If the motor rotation speed exceeds the speed set in <b>Pr.37</b><br>E.OA (Acceleration error) is activated, and the inverter output is shut off.                                                                                    |             |           |

\*1 Gr.1 and Gr.2 are the parameter initial value groups. (Refer to page 50.)

\*2 Initial value for the FR-E820-0175(3.7K) or lower, FR-E840-0095(3.7K) or lower, FR-E860-0061(3.7K) or lower, and FR-E820S-0110(2.2K) or lower.

\*3 Initial value for the FR-E820-0240(5.5K), FR-E820-0330(7.5K), FR-E840-0120(5.5K), FR-E840-0170(7.5K), and FR-E860-0090(5.5K) or higher.

\*4 Initial value for the FR-E820-0470(11K) or higher and FR-E840-0230(11K) or higher.

# Control block diagram

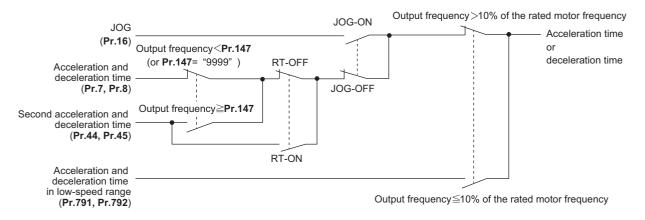

# Acceleration time setting (Pr.7, Pr.20)

- Use Pr.7 Acceleration time to set the acceleration time required to change the frequency to the frequency set in Pr.20
   Acceleration/deceleration reference frequency from stop status.
- Set the acceleration time according to the following formula.

Acceleration time setting = **Pr.20** setting × (Acceleration time to change the frequency from stop status to maximum frequency) / (Maximum frequency - **Pr.13** setting)

• For example, the following calculation is performed to find the setting value for **Pr.7** when increasing the output frequency to the maximum frequency of 50 Hz in 10 seconds with **Pr.20** = 60 Hz (initial value) and **Pr.13** = 0.5 Hz.

**Pr.7** setting = 60 Hz × 10 s / (50 Hz - 0.5 Hz) ≈ 12.1 s

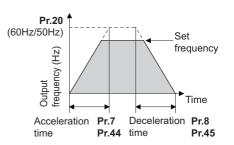

### Deceleration time setting (Pr.8, Pr.20)

- Use **Pr.8 Deceleration time** to set the deceleration time required to change the frequency to a stop status from the frequency set in **Pr.20 Acceleration/deceleration reference frequency**.
- · Set the deceleration time according to the following formula.

Deceleration time setting = Pr.20 × deceleration time from maximum frequency to stop / (maximum frequency - Pr.10)

• For example, the following calculation is used to find the setting value for **Pr.8** when decreasing the output frequency from the maximum frequency of 50 Hz in 10 seconds with **Pr.20** = 120 Hz and **Pr.10** = 3 Hz.

**Pr.8** setting = 120 Hz × 10 s / (50 Hz - 3 Hz) ≈ 25.5 s

#### - NOTE

If the acceleration/deceleration time is set, the actual motor acceleration/deceleration time cannot be made shorter than the shortest acceleration/deceleration time determined by the mechanical system J (moment of inertia) and motor torque.

- If the **Pr.20** setting is changed, the settings of **Pr.125 and Pr.126** (frequency setting signal gain frequency) do not change. Set **Pr.125 and Pr.126** to adjust the gains.
- Under PM sensorless vector control, if the protective function (E.OLT) is activated due to insufficient torque in the low-speed range, set longer acceleration/deceleration times only in the low-speed range in **Pr.791 Acceleration time in low-speed range** and **Pr.792 Deceleration time in low-speed range**.

# Changing the minimum increment of the acceleration/deceleration time (Pr.21)

- Use Pr.21 to set the minimum increment of the acceleration/deceleration time. Setting value "0" (initial value): minimum increment 0.1 s
   Setting value "1": minimum increment 0.01 s
- Pr.21 setting allows the minimum increment of the following parameters to be changed.

Pr.7, Pr.8, Pr.16, Pr.44, Pr.45, Pr.791, Pr.792, Pr.1103

#### - NOTE

- Pr.21 setting does not affect the minimum increment setting of Pr.611 Acceleration time at a restart.
- The operation panel provides a 4-digit readout (including the number of decimal places) on a value of parameters. Therefore, a value of "100" or larger is set/displayed only in increments of 0.1 second even if **Pr.21** = "1".
- When **Pr.21** is set to "0" after the time is set in 0.01 s increments while **Pr.21** is set to "1", the value is displayed in increments of 0.1 second (rounded down to one decimal place). However, the value for the acceleration/deceleration time setting can be set in increments of 0.01 second.

# Setting multiple acceleration/deceleration times (RT signal, Pr.44, Pr.45, and Pr.147)

- **Pr.44 and Pr.45** are applied when the RT signal is ON or when the output frequency is equal to or higher than the frequency set in **Pr.147 Acceleration/deceleration time switching frequency**.
- Even at the frequency lower than the Pr.147 setting, turning ON the RT signal switches the acceleration/deceleration time to the second acceleration/deceleration time. The priority of the signals and settings is as follows: RT signal > Pr.147 setting.
- When "9999" is set in Pr.45, the deceleration time becomes equal to the acceleration time (Pr.44).
- While the Pr.147 setting is equal to or less than the setting of Pr.10 DC injection brake operation frequency or the Pr.13 Starting frequency, the time used as the acceleration/deceleration time switches to the time set in Pr.44 (Pr.45) when the output frequency reaches or exceeds the Pr.10 or Pr.13 setting.

| Pr.147 setting                          | Acceleration/deceleration time                                                   | Description                                                            |
|-----------------------------------------|----------------------------------------------------------------------------------|------------------------------------------------------------------------|
| 9999 (initial value)                    | Pr.7, Pr.8                                                                       | Acceleration/deceleration time is not<br>automatically changed.        |
| 0.00 Hz                                 | Pr.44, Pr.45                                                                     | Second acceleration/deceleration time is applied from the start.       |
| 0.01 Hz ≤ <b>Pr.147</b> ≤ Set frequency | Output frequency < Pr.147: Pr.7, Pr.8<br>Pr.147 ≤ Output frequency: Pr.44, Pr.45 | Acceleration/deceleration time is<br>automatically changed.            |
| Set frequency < <b>Pr.147</b>           | Pr.7, Pr.8                                                                       | Not changed as the frequency has not reached the switchover frequency. |

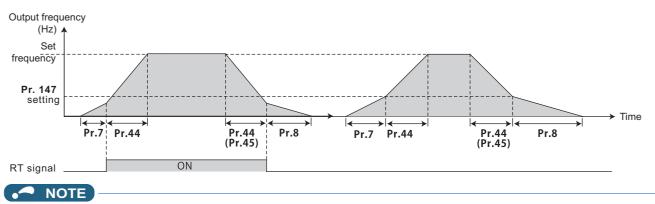

- The reference frequency during acceleration/deceleration depends on the **Pr.29 Acceleration/deceleration pattern** selection setting. (Refer to page 252.)
- The RT signal can be assigned to an input terminal by setting **Pr.178 to Pr.189 (Input terminal function selection)**. Changing the terminal assignment may affect other functions. Set parameters after confirming the function of each terminal.
- The RT signal is the Second function selection signal which also enables other second functions. (Refer to page 398.)

# Setting the acceleration/deceleration time in the low-speed range (Pr.791, Pr.792)

If torque is required in the low-speed range<sup>\*1</sup> under PM sensorless vector control, set the Pr.791 Acceleration time in low-speed range and Pr.792 Deceleration time in low-speed range settings higher than the Pr.7 Acceleration time and Pr.8 Deceleration time settings so that the mild acceleration/deceleration is performed in the low-speed range. (When the RT signal is turned ON, the second acceleration/deceleration time is prioritized.)

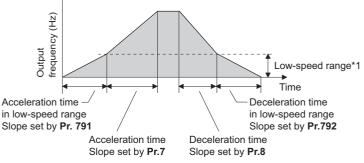

\*1 Differs depending on the applied motor.

| Applied motor (Pr.71, Pr.450) | Motor capacity (Pr.80, Pr.453) | Low-speed range                                        |
|-------------------------------|--------------------------------|--------------------------------------------------------|
| MM-GKR                        | 0.75 kW or lower               | Less than 10% of the rated motor frequency (300 r/min) |
| EM-A                          | 5.5/7.5 kW                     | Less than 10% of the rated motor frequency (300 r/min) |
| Others                        | All capacities                 | Less than 10% of the rated motor frequency             |

#### NOTE

- Set Pr.791 (Pr.792) to a value larger than the Pr.7 (Pr.8) setting. If set as Pr.791 < Pr.7, the operation is performed as Pr.791 = Pr.7. If set as Pr.792 < Pr.8, the operation is performed as Pr.792 = Pr.8.
- For the rated current of the MM-GKR and EM-A motors, refer to the Instruction Manual (Connection).

### ◆ Faulty acceleration rate detection level (Pr.375)

- Under PM sensorless vector control, if the motor rotation speed exceeds the speed set in **Pr.375**, E.OA (Acceleration error) is activated, and the inverter output is shut off.
- The **Pr.375** setting value must be much larger than the acceleration/deceleration slope. If the **Pr.375** setting value is smaller than the acceleration/deceleration slope, E.OA (Acceleration error) is activated even during normal operation.

If rapid acceleration/deceleration is set for normal operation and E.OA (Acceleration error) is activated, set Pr.375 = "9999" to disable the acceleration rate error detection.

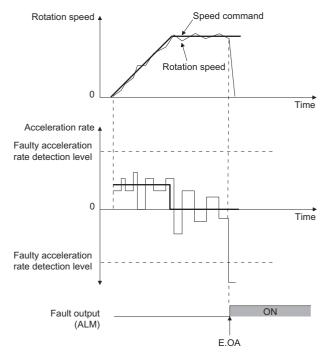

### Emergency stop function (Pr.1103)

- When the Emergency stop (X92) signal is ON, the deceleration stop is performed according to the settings in the **Pr.1103 Deceleration time at emergency stop** and **Pr.815 Torque limit level 2**.
- To input the X92 signal, set "92" in any parameter from Pr.178 to Pr.189 (Input terminal function selection) to assign the function to a terminal.
- The X92 signal is a normally closed input (NC contact input) when it is input via an external input terminal, and a normally
  open input (NO contact input) when it is input via communication.
- "PS" is displayed on the operation panel during activation of the emergency stop function.

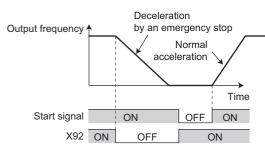

#### 🖌 🗖 NOTE

• The X92 signals can be assigned to an input terminal by setting **Pr.178 to Pr.189 (Input terminal function selection).** Changing the terminal assignment may affect other functions. Set parameters after confirming the function of each terminal.

#### ≪ Parameters referred to ≫

Pr.3 Base frequency ☞ page 506 Pr.10 DC injection brake operation frequency ☞ page 512 Pr.29 Acceleration/deceleration pattern selection ☞ page 252 Pr.125, Pr.126 (frequency setting gain frequency) ☞ page 382 Pr.178 to Pr.189 (Input terminal function selection) ☞ page 392

# 9.2 Acceleration/deceleration pattern

The acceleration/deceleration pattern can be set according to the application.

| Pr.        | Name                                        | Initial<br>value | Setting range | Description                           |
|------------|---------------------------------------------|------------------|---------------|---------------------------------------|
| 29<br>F100 | Acceleration/deceleration pattern selection | 0                | 0             | Linear acceleration/deceleration      |
|            |                                             |                  | 1             | S-pattern acceleration/deceleration A |
|            |                                             |                  | 2             | S-pattern acceleration/deceleration B |

# Linear acceleration/deceleration (Pr.29 = "0" (initial value))

• When the frequency is changed for acceleration, deceleration, etc. during inverter operation, the output frequency is changed linearly (linear acceleration/deceleration) to reach the set frequency without straining the motor and inverter. Linear acceleration/deceleration has a uniform frequency/time slope.

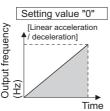

# S-pattern acceleration/deceleration A (Pr.29 = "1")

- Use this when acceleration/deceleration is required for a short time until a high-speed area equal to or higher than the base frequency, such as for the main shaft of the machine.
- The acceleration/deceleration pattern has the **Pr.3 Base frequency** (**Pr.84 Rated motor frequency** under PM motor control) (fb) as the point of inflection in an S-pattern curve, and the acceleration/deceleration time can be set to be suitable for the motor torque reduction in the constant-power operation range at the base frequency (fb) or more.

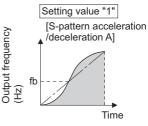

· Acceleration/deceleration time calculation method when the set frequency is equal to or higher than the base frequency

```
Acceleration time t = (4/9) \times (T/fb^2) \times f^2 + (5/9) \times T
Where T is the acceleration/deceleration time (s), f is the set frequency (Hz), and fb is the base frequency (rated motor frequency)
```

• Reference (0 Hz to set frequency) of acceleration/deceleration time when Pr.3 = 60 Hz

| Acceleration/deceleration time (s) | Set frequency (Hz) |     |     |     |  |
|------------------------------------|--------------------|-----|-----|-----|--|
| Acceleration/deceleration time (S) | 60                 | 120 | 200 | 400 |  |
| 5                                  | 5                  | 12  | 27  | 102 |  |
| 15                                 | 15                 | 35  | 82  | 305 |  |

### NOTE

• For the acceleration/deceleration time setting of the S-pattern acceleration/deceleration A, set the time to **Pr.3** (**Pr.84** under PM sensorless vector control) instead of **Pr.20 Acceleration/deceleration reference frequency**.

# S-pattern acceleration/deceleration B (Pr.29 = "2")

• This is useful for preventing collapsing stacks such as on a conveyor. S-pattern acceleration/deceleration B can reduce the impact during acceleration/deceleration by accelerating/decelerating while maintaining an S-pattern from the present frequency (f2) to the target frequency (f1).

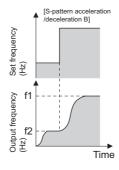

### - NOTE

- When the RT signal turns ON during acceleration or deceleration with the S-pattern acceleration/deceleration B enabled, a pattern of acceleration or deceleration changes to linear at the moment.
- When acceleration/deceleration time (such as **Pr.7** and **Pr.8**) is set to "0 s" under Real sensorless vector control, linear acceleration and deceleration are performed for the S-pattern acceleration/deceleration (**Pr.29** ="1 or 2").
- Set linear acceleration/deceleration (Pr.29 = "0" (initial setting)) when torque control is performed under Real sensorless vector control. When acceleration/deceleration patterns other than the linear acceleration/deceleration are selected, the protective function of the inverter may be activated.

#### « Parameters referred to 🚿

Pr.3 Base frequency 3 page 506

Pr.7 Acceleration time, Pr.8 Deceleration time, Pr.20 Acceleration/deceleration reference frequency 🖙 page 246

# 9.3 Remote setting function

Even if the operation panel is located away from the enclosure, contact signals can be used to perform continuous variablespeed operation, without using analog signals.

|            |                              |                                           | Setting        | Description                                                                            |                                                                                        |                                         |  |
|------------|------------------------------|-------------------------------------------|----------------|----------------------------------------------------------------------------------------|----------------------------------------------------------------------------------------|-----------------------------------------|--|
| Pr.        | Name                         |                                           | range          | RH, RM, RL signal<br>function                                                          | Frequency setting<br>storage                                                           | Deceleration to the main speed or lower |  |
|            |                              |                                           | 0              | Multi-speed setting                                                                    | —                                                                                      |                                         |  |
|            |                              | 1<br>2<br>3<br>0<br><u>11</u><br>12<br>13 | 1              | Remote setting                                                                         | Enabled                                                                                |                                         |  |
|            |                              |                                           | 2              | Remote setting                                                                         | Disabled                                                                               |                                         |  |
| 59<br>F101 | Remote function<br>selection |                                           | 3              | Remote setting                                                                         | Disabled<br>(Turning OFF the STF/STR<br>signal clears the remotely-<br>set frequency.) | Not available                           |  |
|            |                              |                                           | 11             | Remote setting                                                                         | Enabled                                                                                |                                         |  |
|            |                              |                                           | 12             | Remote setting                                                                         | Disabled                                                                               |                                         |  |
|            |                              |                                           | Remote setting | Disabled<br>(Turning OFF the STF/STR<br>signal clears the remotely-<br>set frequency.) | Available                                                                              |                                         |  |

### Remote setting function

• When **Pr.59** ≠ "0" (remote setting enabled), the functions of the signals are as shown in the following table.

| Signal name                | Function        | Description                                                                                                    |
|----------------------------|-----------------|----------------------------------------------------------------------------------------------------|
| STF/STR                    | Forward/Reverse | The inverter accelerates the motor in the forward or reverse direction up to the main speed or to the frequency stored by the remote setting function. |
| RH                         | Acceleration    | The set frequency increases according to the <b>Pr.44</b> setting.                                                                                     |
| RM                         | Deceleration    | The set frequency decreases according to the <b>Pr.45</b> setting.                                                                                     |
| RL                         | Clear           | The set frequency is cleared and the main speed is applied.                                                                                            |
| Terminal 2 (analog signal) | Main speed      | The setting of the main speed is used as a base. The main speed is increased by the RH signal and decreased by the RM signal.                          |

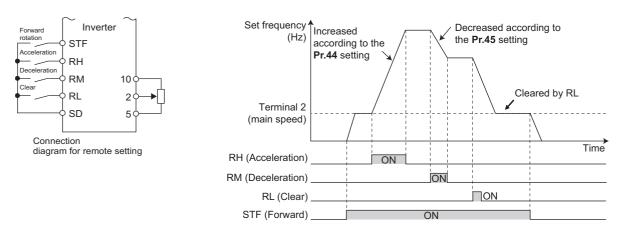

### Main speed

• The main speed used in the remote setting corresponds with each of the following operation modes.

| Operation mode                                                                | Main speed                                 |
|-------------------------------------------------------------------------------|--------------------------------------------|
| PU operation mode / NET operation mode                                        | Digital setting                            |
| External operation mode / PU/External combined operation mode 2 (Pr.79 = "4") | Analog input                               |
| PU/External combined operation mode 1 (Pr.79 = "3")                           | Analog input via terminal 4 (AU signal ON) |

## Acceleration/deceleration operation

• The output frequency changes as follows when the set frequency is changed by the remote setting function.

| Frequency        | Time setting | Description                                                                                          |
|------------------|--------------|----------------------------------------------------------------------------------------------------|
| Set frequency    | Pr.44/Pr.45  | The set frequency increases/decreases by remote setting according to the <b>Pr.44/Pr.45</b> setting. |
| Output frequency | Pr.7/Pr.8    | The output frequency increases/decreases by the set frequency according to the Pr.7/Pr.8 setting.    |

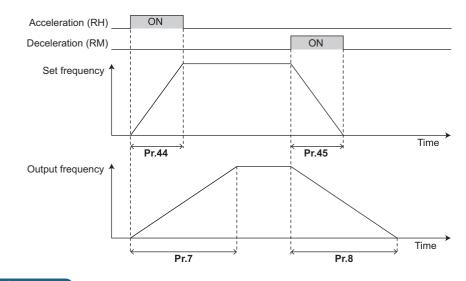

NOTE

- If the time setting of the output frequency is longer than the time setting of the set frequency, the motor accelerates/decelerates according to the time setting of the output frequency.
- · Deceleration to the main speed or lower

By setting **Pr.59** = "11 to 13", the speed can be decelerated to the frequency lower than the main speed (set by the External operation frequency (except multi-speed setting) or PU operation frequency).

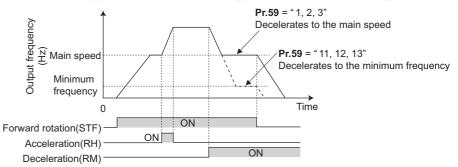

- Regardless of whether the remote setting is enabled or disabled, the acceleration/deceleration time set for the output frequency can be changed to the second acceleration/deceleration time by turning ON the RT signal.
- The acceleration/deceleration time setting of the set frequency is fixed at the Pr.44/Pr.45 setting.

### Frequency setting storage

• The remotely set frequency is stored, held, or cleared according to the **Pr.59** setting. When the inverter is turned ON again and the operation is resumed, the setting shown in the parentheses will be applied.

| Pr.59 setting | Power OFF                 | STF/STR signal OFF      |
|---------------|---------------------------|-------------------------|
| 1, 11         | Stored (stored frequency) | Held (stored frequency) |
| 2, 12         | Cleared (main speed)      | Held (stored frequency) |
| 3, 13         | Cleared (main speed)      | Cleared (main speed)    |

### Storage conditions

The remotely-set frequency is stored at the point when the start signal (STF or STR) turns OFF. The remotely-set frequency is stored every minute after turning OFF (ON) the RH and RM signals together. Every minute, the frequency is overwritten in the EEPROM if the latest frequency is different from the previous one when comparing the two. This cannot be written using the RL signal.

When the FR-E8DS is installed, the remotely-set frequency is stored at the point when the operation is switched over to the 24 V external power supply operation ("EV" blinks on the operation panel), even while the start signal (STF/STR) is ON.

### 

- When switching the start signal from ON to OFF, or changing frequency by the RH or RM signal frequently, set the frequency setting value storage function (write to EEPROM) invalid (**Pr.59** = "2, 3, 12, 13"). If the frequency setting value storage function is valid (**Pr.59** = "1, 11"), the frequency is written to EEPROM frequently, and this will shorten the life of the EEPROM.
- The range of frequency changeable using the acceleration (RH) signal and the deceleration (RM) signal is 0 to the maximum frequency (set in **Pr.1** or **Pr.18**). Note that the maximum value of set frequency is equal to the total of the main speed and the maximum frequency.

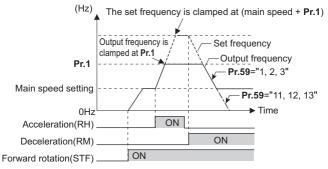

- Even if the start signal (STF or STR) is OFF, turning ON the RH or RM signal varies the preset frequency.
- The RH, RM, or RL signal can be assigned to an input terminal by setting **Pr.178 to Pr.189 (Input terminal function selection)**. Changing the terminal assignment may affect other functions. Set parameters after confirming the function of each terminal.
- The inverter can be used in the Network operation mode.
- The remote setting function is invalid during JOG operation and PID control operation.
- The multi-speed operation function is invalid when remote setting function is selected.

When the setting frequency is "0"

• Even when the remotely-set frequency is cleared by turning ON the RL (clear) signal after turning OFF (ON) both the RH and RM signals, the inverter operates at the remotely-set frequency stored in the last operation if power is reapplied before one minute has elapsed since turning OFF (ON) both the RH and RM signals.

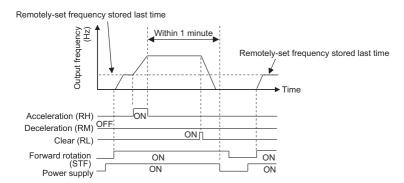

• When the remotely-set frequency is cleared by turning ON the RL (clear) signal after turning OFF (ON) both the RH and RM signals, the inverter operates at the frequency in the remotely-set frequency cleared state if power is reapplied before one minute has elapsed since turning OFF (ON) both the RH and RM signals.

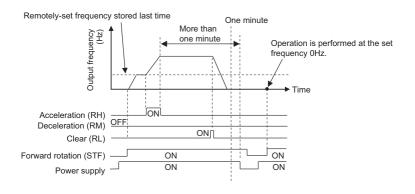

### 

• When using the remote setting function, set the maximum frequency again according to the machine.

#### Parameters referred to

Pr.1 Maximum frequency, Pr.18 High speed maximum frequency 315

Pr.7 Acceleration time, Pr.8 Deceleration time, Pr.44 Second acceleration/deceleration time, Pr.45 Second deceleration time 🖙 page 246 Pr.178 to Pr.189 (Input terminal function selection) 🖙 page 392

# 9.4 Starting frequency and start-time hold function

### Magneticifiux Sensorless Vector

It is possible to set the starting frequency and hold the set starting frequency for a certain period of time. Set these functions when a starting torque is needed or the motor drive at start needs smoothing.

| Pr.        | Name                    | Initial value   | Setting range | Description                                                        |
|------------|-------------------------|-----------------|---------------|--------------------------------------------------------------------|
| 13<br>F102 | Starting frequency      | 0.5 Hz          | 0 to 60 Hz    | Set the starting frequency at which the start signal is turned ON. |
| 571        | Holding time at a start | at a start 9999 | 0 to 10 s     | Set the holding time of the frequency set in <b>Pr.13</b> .        |
| F103       | Holding time at a start |                 | 9999          | The holding function at start is disabled.                         |

### Starting frequency setting (Pr.13)

- The frequency at start can be set in the range of 0 to 60 Hz.
- Set the starting frequency at which the start signal is turned ON.

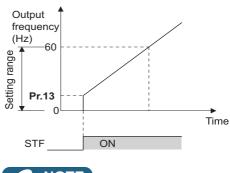

### NOTE

The inverter does not start if the frequency setting signal has a value lower than that of **Pr.13**.

For example, while **Pr.13** = 5 Hz, the inverter output starts when the frequency setting signal reaches 5 Hz.

## Start-time hold function (Pr.571)

- This function holds during the period set in Pr.571 and the output frequency set in Pr.13 Starting frequency.
- · This function performs initial excitation to smooth the motor drive at a start.

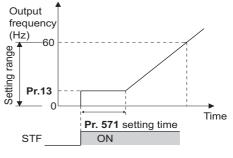

### 

- When **Pr.13** = 0 Hz, the starting frequency is held at 0.01 Hz.
- · When the start signal was turned OFF during start-time hold, deceleration is started at that point.
- At switching between forward rotation and reverse rotation, the starting frequency is valid but the start-time hold function is disabled.

### 

Note that when **Pr.13** is set to a value equal to or lower than the setting of **Pr.2 Minimum frequency**, simply turning ON the start signal runs the motor at the frequency set in **Pr.2** even if the command frequency is not given.

#### Parameters referred to

Pr.2 Minimum frequency is page 315

# 9.5

# Minimum motor speed frequency at the motor start

### up

#### PM

Set the frequency where the PM motor starts running.

Set the deadband in the low-speed range to eliminate noise and offset deviation when setting a frequency with analog input.

| Pr.        | Name               | Initial value                                       | Setting range | Description                                       |
|------------|--------------------|-----------------------------------------------------|---------------|---------------------------------------------------|
| 13<br>F102 | Starting trequency | Minimum frequency /<br>minimum rotations per minute | 0 to 60 Hz    | Set the frequency where the motor starts running. |

### Starting frequency setting (Pr.13)

- The frequency where the PM motor starts running can be set in the range of 0 to 60 Hz.
- When the frequency command specifies the frequency less than the one set in Pr.13 Starting frequency, the PM motor is stopped.

When the frequency command specifies the frequency equal to the set frequency or higher, the PM motor accelerates according to the setting of Pr.7 Acceleration time.

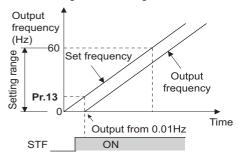

### NOTE

- · Under induction motor control (under V/F control, Advanced magnetic flux vector control, Real sensorless vector control, and Vector control), the output starts at the frequency set in Pr.13. Under PM sensorless vector control, the output always starts at 0.01 Hz.
- The inverter does not start if the frequency setting signal has a value lower than that of **Pr.13**. For example, while **Pr.13** = 20 Hz, the inverter output starts when the frequency setting signal reaches 20 Hz.

### ∕ CAUTION

Note that when Pr.13 is set to a value equal to or lower than Pr.2 Minimum frequency, simply turning ON the start signal runs the motor at the frequency set in Pr.2 even if the command frequency is not given.

#### Parameters referred to

Pr.2 Minimum frequency rage 315 Pr.7 Acceleration time rage 246

# 9.6 Shortest acceleration/deceleration (automatic acceleration/deceleration)

### Magneticiflux Sensorless Vector

The inverter can be operated with the same conditions as when the appropriate value is set to each parameter even when acceleration/deceleration time and V/F pattern are not set. This function is useful for operating the inverter without setting detailed parameters.

| Pr.         | Name                                         | Initial<br>value | Setting range | Description                                                               |
|-------------|----------------------------------------------|------------------|---------------|---------------------------------------------------------------------------|
|             |                                              |                  | 0             | Normal operation                                                          |
| 292<br>F500 | Automatic acceleration/                      | 0                | 1             | Shortest acceleration/deceleration (without brakes)                       |
| A110        | deceleration                                 | U                | 11            | Shortest acceleration/deceleration (with brakes)                          |
|             |                                              |                  | 7, 8          | Brake sequence 1, 2 (Refer to page 436.)                                  |
| 61          | Reference current                            | 9999             | 0 to 500 A    | Set the reference current during shortest acceleration/ deceleration.     |
| F510        |                                              |                  | 9999          | Rated output current value reference of the inverter                      |
| 62          | Reference value at                           | 0000             | 0% to 400%    | Set the speed limit value during shortest acceleration.                   |
| F511        | acceleration                                 | 9999             | 9999          | The limit value is 150% (120% for the LD rating).                         |
| 63          | Reference value at                           | 0000             | 0% to 400%    | Set the speed limit value during shortest deceleration.                   |
| F512        | deceleration                                 | 9999             | 9999          | The limit value is 150% (120% for the LD rating).                         |
|             | Acceleration/deceleration separate selection | 0                | 0             | Shortest acceleration/deceleration for both acceleration and deceleration |
|             |                                              |                  | 1             | Shortest acceleration/deceleration for acceleration only                  |
|             |                                              |                  | 2             | Shortest acceleration/deceleration for deceleration only                  |

### Shortest acceleration/deceleration (Pr.292 = "1, 11", Pr.293)

- Set this parameter to accelerate/decelerate the motor at the shortest time. This function is useful when the motor needs to be accelerated/decelerated at a shorter time, such as for a machine, but the designed value of the machine constant is not known.
- At acceleration/deceleration, this function adjusts the motor to accelerate/decelerate with the maximum inverter output torque using the **Pr.7 Acceleration time** and **Pr.8 Deceleration time** setting as reference. (**Pr.7 and Pr.8** settings are not changed.)
- Use **Pr.293 Acceleration/deceleration separate selection** to apply the shortest acceleration/deceleration to one of acceleration and deceleration only.

When "0" (initial value) is set, the shortest acceleration/deceleration is performed for both acceleration and deceleration.

- Set "11" in **Pr.292** when a brake resistor or brake unit is connected. The deceleration time can further be shortened.
- When the shortest acceleration/deceleration is selected under V/F control and Advanced magnetic flux vector control, the stall prevention operation level during acceleration/deceleration becomes 150% (adjustable using Pr.61 to Pr.63). The setting of Pr.22 Stall prevention operation level and stall level by analog input are used only during a constant speed operation.

Under Real sensorless vector control and Vector control, the torque limit level (**Pr.22**, etc.) is applied during acceleration/ deceleration. The adjustments by **Pr.61 to Pr.63** are disabled.

- · It is inappropriate to use for the following applications.
  - Machines with large inertia (10 times or more), such as a fan. Since stall prevention operation is activated for a long time, this type of machine may be shut off due to motor overloading, etc.
  - When the inverter is always operated at a specified acceleration/deceleration time.

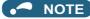

- Even if automatic acceleration/deceleration has been selected, inputting the JOG signal (JOG operation) or RT signal (Second function selection) during an inverter stop switches to the normal operation and give priority to JOG operation or second function selection. Note that during operation, an input of JOG and RT signal does not have any influence even when the automatic acceleration/deceleration is enabled.
- Since acceleration/deceleration is made with the stall prevention operation being activated, the acceleration/deceleration speed always varies according to the load conditions.
- By setting **Pr.7 and Pr.8** appropriately, it is possible to accelerate/decelerate with a shorter time than when selecting the shortest acceleration/deceleration.
- The shortest acceleration/deceleration is enabled when the operation starts with the RT signal OFF while this function and the stop-on-contact control are both enabled. (Stop-on-contact control is not enabled when the RT and RL signals are turned ON during operation.)
- The shortest acceleration/deceleration is disabled when the operation starts after the RT signal is turned ON during a stop while this function and the stop-on-contact control are both enabled. (Stop-on-contact control is enabled by turning ON the RL signal.)
- When the automatic acceleration/deceleration function is enabled (**Pr.292** ≠ "0"), orientation control is disabled.

# Shortest and optimum acceleration/deceleration mode adjustment (Pr.61 to Pr.63)

• The application range can be expanded by setting the parameters for adjustment of **Pr.61 to Pr.63**.

| Pr.      | Name                                                                     | Setting range           | Description                                                                                                    |
|----------|--------------------------------------------------------------------------|-------------------------|----------------------------------------------------------------------------------------------------|
| 61       | Reference current                                                        | 0 to 500 A              | Set the rated motor current value such as when the motor capacity and inverter capacity differ.<br>Set the reference current (A) of the stall prevention operation level during acceleration/ deceleration. |
|          |                                                                          | 9999 (initial<br>value) | The rated inverter current value is the reference.                                                                                                    |
| 62<br>63 | Reference value<br>at acceleration<br>Reference value<br>at deceleration | 0% to 400%              | Used to change the reference level of acceleration and deceleration.<br>Set the stall prevention operation level (percentage of current value of <b>Pr.61</b> ) during acceleration/deceleration.           |
| 03       |                                                                          | 9999 (initial<br>value) | Stall prevention operation level is 150% for the shortest acceleration/deceleration.                                                                                                    |

#### 

- When Real sensorless vector control or Vector control is selected with the shortest acceleration/deceleration, Pr.61 to Pr.63 are invalid.
- Even if **Pr.61 to Pr.63** are set once, changing the setting to other than the shortest acceleration/deceleration (**Pr.292** ≠ "1 or 11") automatically resets to the initial setting (9999). Set **Pr.61 to Pr.63** after setting **Pr.292**.

#### Parameters referred to

- Pr.7 Acceleration time, Pr.8 Deceleration time image 246
- Pr.22 Stall prevention operation level 🖙 page 318

Pr.22 Torque limit level 🖙 page 127

# MEMO

# CHAPTER 10 (D) Operation Command and Frequency Command

| 10.1 | Operation mode selection                                                         | 264 |
|------|----------------------------------------------------------------------------------|-----|
| 10.2 | Startup of the inverter in Network operation mode at power-ON                    | 274 |
| 10.3 | Start command source and frequency command source during communication operation | 275 |
| 10.4 | Reverse rotation prevention selection                                            |     |
| 10.5 | JOG operation                                                                    |     |
| 10.6 | Operation by multi-speed setting                                                 |     |

# **10** (D) Operation Command and Frequency Command

| Purpose                                                        |                                                                                                    | Refer to page    |                                                   |     |
|----------------------------------------------------------------|----------------------------------------------------------------------------------------------------|------------------|---------------------------------------------------|-----|
| To select the operation mode                                   | Operation mode selection                                                                                 | P.D000           | Pr.79                                             | 264 |
| To start up the inverter in Network operation mode at power-ON | Communication startup<br>mode selection                                                                  | P.D000, P.D001   | Pr.79, Pr.340                                     | 274 |
| To select the command source during<br>communication operation | Operation and speed<br>command sources during<br>communication operation,<br>command source<br>selection | P.D010 to P.D013 | Pr.338, Pr.339, Pr.550,<br>Pr.551                 | 275 |
| To prevent the motor from rotating<br>reversely                | Reverse rotation<br>prevention selection                                                                 | P.D020           | Pr.78                                             | 284 |
| To change the setting resolution of the<br>torque limit        | Set resolution switchover                                                                                | P.D030           | Pr.811                                            | 330 |
| To perform JOG (inching) operation                             | JOG operation                                                                                            | P.D200, P.F002   | Pr.15, Pr.16                                      | 285 |
| To control the frequency with combinations of terminals        | Multi-speed operation                                                                                    | P.D301 to P.D315 | Pr.4 to Pr.6, Pr.24 to<br>Pr.27, Pr.232 to Pr.239 | 287 |
| To select the torque command method<br>during torque control   | Torque command source selection                                                                          | P.D400 to P.D402 | Pr.804 to Pr.806                                  | 155 |

# **10.1** Operation mode selection

Select the operation mode of the inverter.

The mode can be changed among operation using external signals (External operation), operation by the operation panel or parameter unit (PU operation), combined operation of PU operation and External operation (External/PU combined operation), and Network operation (via RS-485 communication or Ethernet communication, or when a communication option is used).

| Pr.        | Name                     | Initial value | Setting range | Description                 |
|------------|--------------------------|---------------|---------------|-----------------------------|
| 79<br>D000 | Operation mode selection | 0             | 0 to 4, 6, 7  | Selects the operation mode. |

The following table lists valid and invalid commands in each operation mode.

|                      |                                                                                                    |                                                                                                    |                                                                                                | LED indicator                                                                        |         |
|----------------------|----------------------------------------------------------------------------------------------------|----------------------------------------------------------------------------------------------------|------------------------------------------------------------------------------------------------|--------------------------------------------------------------------------------------|---------|
| Pr.79                |                                                                                                    | Description                                                                                                    |                                                                                                | : OFF                                                                                | Referto |
| setting              |                                                                                                    |                                                                                                    |                                                                                                | 🗖: ON                                                                                | page    |
| 0 (initial<br>value) | PU/EXT key selection of the<br>pressing the PU/EXT key.<br>At power ON, the inverter is                                                  | PU operation<br>mode<br>PU<br>EXT<br>NET<br>External operation<br>mode<br>PU<br>EXT<br>NET operation<br>mode<br>PU<br>EXT<br>NET operation<br>mode                          | 268                                                                                            |                                                                                      |         |
|                      | Operation mode                                                                                                    | Frequency command                                                                                                    | Start command                                                                                  | PU operation                                                                         |         |
| 1                    | Fixed at PU operation mode.                                                                                                    | Sent from the operation panel or parameter unit.                                                                                                    | Input using the RUN key on the operation panel or the FWD/<br>REV key on the parameter unit    | mode<br>PU<br>EXT<br>NET                                                             | 269     |
| 2                    | Fixed at External operation<br>mode.<br>However, the inverter<br>operation mode can also be<br>changed to the Network<br>operation mode. | Sent using external signals<br>(input via terminal 2 or 4, using<br>the JOG signal, using the<br>multi-speed setting function,<br>etc.).                                    | Sent using external signals (via<br>terminal STF or STR).                                      | External operation<br>mode<br>PU<br>EXT<br>NET operation<br>mode<br>PU<br>EXT<br>NET | 268     |
| 3                    | External/PU combined operation mode 1                                                                                                    | Sent from the operation panel<br>or parameter unit, or sent<br>using external signals (input<br>using the multi-speed setting<br>function or via terminal 4). <sup>*1</sup> | Sent using external signals (via<br>terminal STF or STR).                                      | External/PU<br>combined<br>operation mode                                            | 269     |
| 4                    | External/PU combined operation mode 2                                                                                                    | Sent using external signals<br>(input via terminal 2 or 4, using<br>the JOG signal, using the<br>multi-speed setting function,<br>etc.).                                    | Input using the RUN key on the<br>operation panel or the FWD/<br>REV key on the parameter unit | PU<br>EXT<br>NET                                                                     | 269     |
| 6                    | Operation mode switchover<br>Switching from among the P<br>operation.                                                                    | PU operation<br>mode<br>PU<br>EXT<br>NET<br>External operation                                                                                                    | 270                                                                                            |                                                                                      |         |
| 7                    | External operation mode (Pt<br>X12 signal ON: Switchover t<br>operation).<br>X12 signal OFF: Switchover                                  | Mode<br>PU<br>EXT<br>NET Operation<br>mode<br>PU<br>EXT<br>NET                                                                                                    | 270                                                                                            |                                                                                      |         |

\*1 The following is the frequency commands listed in descending order of priority when "3" is set in **Pr.79**: Multi-speed setting function (RL/RM/RH/ REX signal) > PID control (X14 signal) > terminal 4 analog input (AU signal) > digital input from the operation panel.

## ♦ Operation mode basics

- The operation mode specifies the source of the start command and the frequency command for the inverter.
- Basic operation modes are as follows.

| External operation :<br>mode:                     | For giving a start command and a frequency command with an external potentiometer or switches which are connected to the control circuit terminal. |
|---------------------------------------------------|----------------------------------------------------------------------------------------------------|
| PU operation mode:                                | For giving a start command and a frequency command with the operation panel or parameter unit.                                                     |
| Network operation mode :<br>(NET operation mode): | For giving a start command and a frequency command via RS-485 communication or Ethernet communication, or using a communication option.            |

10.1 Operation mode selection

• The operation mode can be selected from the operation panel or with the communication instruction code.

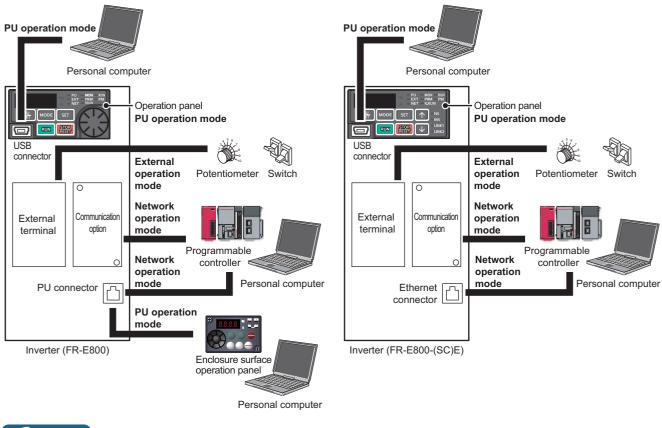

- - There is a choice of two settings, "3" and "4", for the External/PU combined operation mode. The startup method differs according to the setting value.
  - In the initial setting, the PU stop selection (function to stop the inverter operation by pressing the STOP/RESET key on the operation panel or the parameter unit) is enabled even in the operation mode other than the PU operation mode. (Refer to Pr.75 on page 211.)

# Operation mode switching method

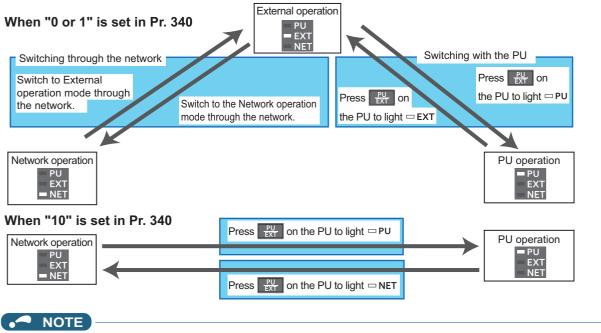

• For details on switching by external terminals, refer to the following pages.

PU operation external interlock (X12 signal) 🖙 page 270

PU/External operation switchover (X16 signal) 🖙 page 271 PU/NET operation switchover (X65 signal), External/NET operation switchover (X66 signal) 🖙 page 272 Pr.340 Communication startup mode selection 🖙 page 274

# Operation mode selection flow

Referring to the following table, select the basic parameter settings or terminal wiring related to the operation mode.

| Method to give                                                     | Method to give                                                                                                    | _                                                                | C                                                | Operation method                                  |
|--------------------------------------------------------------------|----------------------------------------------------------------------------------------------------|------------------------------------------------------------------|--------------------------------------------------|---------------------------------------------------|
| start command                                                      | frequency setting<br>command                                                                                                 | Parameter setting                                                | Start command                                    | Frequency setting                                 |
|                                                                    | External signals (input via<br>terminal 2 or 4, using the<br>JOG signal, using the<br>multi-speed setting<br>function, etc.) | <b>Pr.79</b> = "2"<br>(Fixed at External operation<br>mode)      | Turn ON terminal<br>STF/STR.                     | Turn ON a terminal used for<br>frequency setting. |
| External signals<br>(via terminal STF/                             | Operation panel or<br>parameter unit                                                                                         | <b>Pr.79</b> = "3"<br>(External/PU combined<br>operation mode 1) | Turn ON terminal<br>STF/STR.                     | Digital setting                                   |
| STR)                                                               | USB connector                                                                                                    | <b>Pr.79</b> = "3"<br>(External/PU combined<br>operation mode 1) | Turn ON terminal<br>STF/STR.                     | Digital setting                                   |
|                                                                    | Communication (PU<br>connector / Ethernet<br>connector)                                                                      | Pr.338 = "1"<br>Pr.340 = "1"                                     | Turn ON terminal<br>STF/STR.                     | Transmit a frequency command via communication.   |
|                                                                    | Communication (via communication option)                                                                                     | Pr.338 = "1"<br>Pr.340 = "1"                                     | Turn ON terminal<br>STF/STR.                     | Transmit a frequency command via communication.   |
| Operation name                                                     | External signals (input via<br>terminal 2 or 4, using the<br>JOG signal, using the<br>multi-speed setting<br>function, etc.) | <b>Pr.79</b> = "4"<br>(External/PU combined<br>operation mode 2) | Press the RUN key.<br>Press the FWD/<br>REV key. | Turn ON a terminal used for<br>frequency setting. |
| Operation panel<br>(RUN key) or<br>parameter unit<br>(FWD/REV key) | Operation panel or<br>parameter unit                                                                                         | <b>Pr.79</b> = "1"<br>(Fixed at PU operation mode)               | Press the RUN key.<br>Press the FWD/<br>REV key. | Digital setting                                   |
| (I WDALL Key)                                                      | USB connector     Communication (PU<br>connector / Ethernet<br>connector /<br>communication option)                          | Not available                                                    |                                                  |                                                   |
| Communication                                                      | External signals (input via<br>terminal 2 or 4, using the<br>JOG signal, using the<br>multi-speed setting<br>function, etc.) | Pr.339 = "1"<br>Pr.340 = "1"                                     | Transmit a start<br>command via<br>communication | Turn ON a terminal used for<br>frequency setting. |
| (PU connector /<br>Ethernet connector)                             | <ul> <li>USB connector</li> <li>Communication (via communication option)</li> </ul>                                          | Not available                                                    |                                                  | ·                                                 |
|                                                                    | Communication (PU<br>connector / Ethernet<br>connector)                                                                      | <b>Pr.340</b> = "1"                                              | Transmit a start<br>command via<br>communication | Transmit a frequency command via communication.   |
| Communication                                                      | External signals (input via<br>terminal 2 or 4, using the<br>JOG signal, using the<br>multi-speed setting<br>function, etc.) | Pr.339 = "1"<br>Pr.340 = "1"                                     | Transmit a start<br>command via<br>communication | Turn ON a terminal used for<br>frequency setting. |
| Communication<br>(via communication<br>option)                     | USB connector     Communication (PU     connector / Ethernet     connector)                                                  | Not available                                                    |                                                  |                                                   |
|                                                                    | Through communication<br>(via communication<br>option)                                                                       | <b>Pr.340</b> = "1"                                              | Transmit a start<br>command via<br>communication | Transmit a frequency command via communication.   |

## External operation mode (Pr.79 = "0 (initial value) or 2")

- Select the External operation mode when the start command and the frequency command are applied from a frequency setting potentiometer, start switch, etc. which are provided externally and connected to the control circuit terminals of the inverter.
- Generally, parameter change cannot be performed in the External operation mode. (Some parameters can be changed. Refer to page 223,)

- When **Pr.79** = "0 or 2", the inverter starts up in the External operation mode at power-ON. (When using the Network operation mode, refer to page 274.)
- When parameter changing is seldom necessary, setting "2" fixes the operation mode to the External operation mode.
   When frequent parameter changing is necessary, setting "0" (initial value) allows the operation mode to be changed easily to the PU operation mode by pressing the PU/EXT key on the operation panel. After switching to the PU operation mode, always return to the External operation mode.
- The STF or STR signal is used as a start command. The input voltage or current via terminal 2 or 4, multi-speed setting signal, or JOG signal is used as a frequency command.

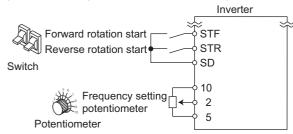

### PU operation mode (Pr.79 = "1")

- Select the PU operation mode when giving start and frequency commands by only the key operation of the operation panel or the parameter unit.
- When **Pr.79** ="1", the inverter starts up in the PU operation mode at power-ON. The mode cannot be changed to other operation modes.
- When the PU operation mode is selected, the PU operation mode (PU) signal can be output.

For the terminal used for the PU signal, set "10" (positive logic) or "110" (negative logic) in any parameter from **Pr.190 to Pr.196 (Output terminal function selection)**.

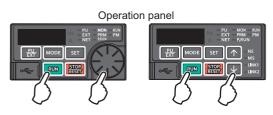

### PU/External combined operation mode 1 (Pr.79 = "3")

- Select the PU/External combined operation mode 1 when giving a frequency command from the operation panel or the parameter unit and giving a start command with the external start switches.
- Set "3" in Pr.79. The mode cannot be changed to other operation modes.
- When the frequency commands are given using the multi-speed setting signals (external signals), they have a higher priority than the frequency commands given from the PU. When the AU signal is ON, inputting the command signals via terminal 4 is enabled.

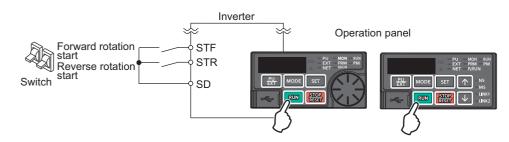

### PU/External combined operation mode 2 (Pr.79 = "4")

• Select the PU/External combined operation mode 2 when giving a frequency command from the external potentiometer, or multi-speed and JOG signals, and giving a start command by key operation of the operation panel or the parameter unit.

• Set "4" in Pr.79. The mode cannot be changed to other operation modes.

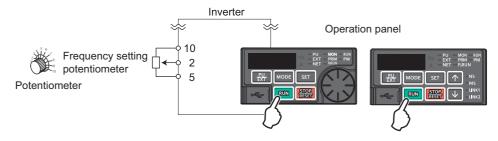

# Operation mode switchover during operation (Pr.79 = "6")

• During operation, the inverter operation mode can be switched from among the PU, External, and Network (Network operation mode is selectable via RS-485 communication or Ethernet communication, or when a communication option is used).

| Operation mode<br>switchover        | Operation/operating status                                                                                                    |
|-------------------------------------|----------------------------------------------------------------------------------------------------|
| External operation→PU<br>operation  | <ul> <li>Use the operation panel or parameter unit to change the operation mode to the PU operation mode.</li> <li>The direction of motor rotation does not change due to the operation mode change from the External operation mode.</li> <li>The previous setting of frequency which has been set using a potentiometer (frequency command) is taken over. (However, note that the setting disappears when the power is turned OFF or when the inverter is reset.)</li> </ul>   |
| External operation→NET<br>operation | <ul> <li>Give the command through communication to change the operation mode to the Network operation mode.</li> <li>The direction of motor rotation does not change due to the operation mode change from the External operation mode.</li> <li>The previous setting of frequency which has been set using a potentiometer (frequency command) is taken over. (However, note that the setting disappears when the power is turned OFF or when the inverter is reset.)</li> </ul> |
| PU operation→External<br>operation  | <ul> <li>Press the key on the operation panel or parameter unit to change the operation mode to the External operation mode.</li> <li>The direction of operation is determined by external input signals used in the External operation mode.</li> <li>The setting frequency is determined by the external frequency command signal.</li> </ul>                                                                                                    |
| PU operation→NET<br>operation       | <ul><li>Give the command through communication to change the operation mode to the Network operation mode.</li><li>The direction of motor rotation and the frequency setting does not change due to the operation mode change from the PU operation mode.</li></ul>                                                                                                    |
| NET operation→External<br>operation | <ul> <li>Give the command through communication to change the operation mode to the External operation mode.</li> <li>The direction of operation is determined by external input signals used in the External operation mode.</li> <li>The setting frequency is determined by the external frequency command signal.</li> </ul>                                                                                                    |
| NET operation→PU<br>operation       | <ul> <li>Use the operation panel or parameter unit to change the operation mode to the PU operation mode.</li> <li>The direction of motor rotation and the frequency setting does not change due to the operation mode change from the Network operation mode.</li> </ul>                                                                                                    |

# PU operation interlock (Pr.79 = "7")

- The operation mode can be forcibly switched to the External operation mode by turning OFF the PU operation external interlock (X12) signal. This function will be usable in a case where the inverter does not reply to external command signals during operation due to the operation mode accidentally unswitched from the PU operation mode to the External operation mode.
- To input the X12 signal, set "12" in any parameter from **Pr.178 to Pr.184 (Input terminal function selection)** to assign the function. (For details on **Pr.178 to Pr.184**, refer to page 392.)
- Set Pr.79 = "7" (PU operation interlock).
- If the X12 signal is not assigned, the function of the MRS signal is switched to the PU operation interlock signal from MRS (output stop).

| X12 (MRS) signal   | Function/Opera                                                                                                    | ation                              |
|--------------------|----------------------------------------------------------------------------------------------------|------------------------------------|
| ATZ (INING) Signal | Operation mode                                                                                                    | Parameter writing <sup>*1</sup>    |
| ON                 | Switching of the operation mode (External, PU, and NET) is enabled. The signal is OFF during External operation.                                                                                        | Enabled.                           |
| OFF                | Operation mode is forcefully changed to the External operation<br>mode.<br>External operation is enabled.<br>Switching to the PU or NET operation mode from the External<br>operation mode is disabled. | Disabled except for <b>Pr.79</b> . |

\*1 Depends on the Pr.77 Parameter write selection setting and other parameter write conditions. (Refer to page 223.)

· Functions/operations by X12 (MRS) signal ON/OFF

| Operatii          | ng status         |                      | Operation              |                                                            | Switching to PU or |
|-------------------|-------------------|----------------------|------------------------|------------------------------------------------------------|--------------------|
| Operation<br>mode | Status            | X12 (MRS) signal     | mode                   | Operating status                                           | NET operation mode |
|                   | During stop       | ON→OFF <sup>*1</sup> |                        | If frequency and start commands are given                  | Disabled           |
| PU/NET            | During<br>running | ON→OFF <sup>*1</sup> | External <sup>*2</sup> | from external source, the inverter runs by those commands. | Disabled           |
|                   | During stop       | OFF→ON               |                        | During stop                                                | Enabled            |
| External          | During stop       | ON→OFF               | External <sup>*2</sup> | During stop                                                | Disabled           |
| CALCITICI         | During            | OFF→ON               | External               | Running→Output stop                                        | Disabled           |
| running           |                   | ON→OFF               |                        | Output stop→Running                                        | Disabled           |

\*1 The mode is switched to the External operation mode regardless of the ON/OFF state of the start signal (STF/STR). Thus, the motor runs under the External operation mode when the X12 (MRS) signal turns OFF while the STF or STR signal is ON.

\*2 When a fault occurs, the inverter can be reset by pressing the STOP/RESET key on the operation panel.

#### NOTE

- The operation mode cannot be switched to the PU operation mode with the start signal (STF/STR) ON state even if the X12 (MRS) signal turns ON.
- If the MRS signal is ON and Pr.79 is written to a value other than "7" when the MRS signal is used as the PU interlock signal, the MRS signal will act as a regular MRS function (output stop). Also, when Pr.79 = "7", the MRS signal becomes the PU interlock signal.
- The logic of the signal follows the **Pr.17 MRS/X10 terminal input selection** setting also when the MRS signal is used as the PU operation interlock signal. When **Pr.17** = "2 to 5", ON and OFF in the table above are reversed.
- Changing the terminal assignment using **Pr.178 to Pr.184 (Input terminal function selection)** may affect the other functions. Set parameters after confirming the function of each terminal.

### Switching operation mode by external signal (X16 signal)

- When External operation and the operation from the operation panel are used together, the PU operation mode and External operation mode can be switched during a stop (during motor stop, start command OFF) by using the PU/External operation switchover (X16) signal.
- When **Pr.79** = "0, 6, or 7", switching between the PU operation mode and External operation mode is possible. (When **Pr.79** ="6", switchover is enabled during operation.)
- To input the X16 signal, set "16" in any parameter from **Pr.178 to Pr.184 (Input terminal function selection)** to assign the function to a terminal.

| Dr T          | 70 cotting                               | X16 signal status and operation mode      |                   | Remarks                                                                                                    |  |
|---------------|------------------------------------------|-------------------------------------------|-------------------|----------------------------------------------------------------------------------------------------|--|
| Pr.79 setting |                                          | ON (External)                             | OFF (PU)          | Keilidiks                                                                                                    |  |
| 0 (initia     | ıl value)                                | External operation mode PU operation mode |                   | Switching among the External, PU, and NET operation modes is enabled.                                               |  |
| 1             |                                          | PU operation mode                         |                   | Fixed at PU operation mode.                                                                                         |  |
| 2             |                                          | External operation mode                   |                   | Fixed at External operation mode (Switching to NET operation mode enabled).                                         |  |
| 3, 4          |                                          | External/PU combined                      | operation mode    | Fixed at External/PU combined operation mode.                                                                       |  |
| 6             |                                          | External operation mode                   | PU operation mode | Switching among the External, PU, and NET operation mode is enabled during operation.                               |  |
| 7             | X12 (MRS)<br>ON                          | External operation mode PU operation mode |                   | Switching among the External, PU, and NET operation mode is enabled (signal is OFF in the External operation mode). |  |
| 1             | X12 (MRS)<br>OFF External operation mode |                                           | e                 | Fixed at External operation mode (forcibly switched to External operation mode).                                    |  |

#### • NOTE

- The operation mode is determined by the setting of Pr.340 Communication startup mode selection and the ON/OFF state
  of the X65 and X66 signals. (For the details, refer to page 272.)
- The priority of **Pr.79** and **Pr.340** and signals is **Pr.79** > X12 > X66 > X65 > X16 > **Pr.340**.
- Changing the terminal assignment using **Pr.178 to Pr.189 (Input terminal function selection)** may affect the other functions. Set parameters after confirming the function of each terminal.

# Switching the operation mode by external signals (X65, X66 signals)

- When Pr.79 = "0, 2 or 6", the PU operation mode and External operation modes can be changed to the Network operation mode during a stop (during motor stop, start command OFF) by the PU/NET operation switchover (X65) signal, or the External/NET operation switchover (X66) signal. (When Pr.79 = "6", switchover is enabled during operation.)
- To switch between the Network operation mode and the PU operation mode
  - **1.** Set **Pr.79** = "0 (initial value) or 6".
  - 2. Set Pr.340 Communication startup mode selection = "10".
  - **3.** Set "65" in any parameter from **Pr.178 to Pr.184** to assign the PU/NET operation switchover (X65) signal to a terminal.
  - **4.** When the X65 signal is ON, the PU operation mode is selected. When the X65 signal is OFF, the NET operation mode is selected.

| Pr.340  | Pr.340<br>setting Pr.79 setting |                  | X65 sigi                                                                        | nal state          | Remarks                                                                    |  |
|---------|---------------------------------|------------------|---------------------------------------------------------------------------------|--------------------|----------------------------------------------------------------------------|--|
| setting |                                 |                  | ON (PU)                                                                         | OFF (NET)          | Remains                                                                    |  |
|         | 0 (initial value)               |                  | PU operation mode                                                               | NET operation mode | —                                                                          |  |
|         | 1                               |                  | PU operation mode                                                               |                    | Fixed at PU operation mode.                                                |  |
|         | 2                               |                  | NET operation mode                                                              |                    | Fixed at NET operation mode.                                               |  |
|         | 3, 4                            |                  | External/PU combined operation mode                                             |                    | Fixed at External/PU combined operation mode.                              |  |
| 10      | 6                               |                  | PU operation mode                                                               | NET operation mode | The operation mode can be changed during operation.                        |  |
|         | X12 (MRS)<br>ON                 |                  | Switching between the External operation mode and PU operation mode is enabled. |                    | The signal is OFF during operation in the External operation mode.         |  |
|         | 1                               | X12 (MRS)<br>OFF | External operation mod                                                          | e                  | The operation mode is forcibly switched to the<br>External operation mode. |  |

- To switch between the Network operation mode and the External operation mode
  - Set Pr.79 = "0 (initial value), 2, 6, or 7". (When Pr.79 = "7" and the X12 (MRS) signal is ON, the operation mode can be switched.)
- 2. Set Pr.340 Communication startup mode selection = "0" (initial value) or "1".
- 3. Set "66" in one of **Pr.178 to Pr.184** to assign the NET-External operation switching signal (X66) to a terminal.
- **4.** When the X66 signal is ON, the NET operation mode is selected. When the X66 signal is OFF, the External operation mode is selected.

| Pr.340     | Dr                    | 79 setting      | X66 sig                             | nal state               | Remarks                                                                    |                         |                                             |
|------------|-----------------------|-----------------|-------------------------------------|-------------------------|----------------------------------------------------------------------------|-------------------------|---------------------------------------------|
| setting    | setting               |                 | ON (NET)                            | OFF (External)          | Reliaiks                                                                   |                         |                                             |
|            | 0 (initial value)     |                 | NET operation mode                  | External operation mode | —                                                                          |                         |                                             |
|            | 1                     |                 | PU operation mode                   |                         | Fixed at PU operation mode.                                                |                         |                                             |
|            | 2                     |                 | 2                                   |                         | NET operation mode                                                         | External operation mode | Switching to PU operation mode is disabled. |
| 0 (initial | 3, 4                  |                 | External/PU combined operation mode |                         | Fixed at External/PU combined operation mode.                              |                         |                                             |
| value), 1  | 6                     |                 | NET operation mode                  | External operation mode | The operation mode can be changed during operation.                        |                         |                                             |
|            | 7                     | X12 (MRS)<br>ON | NET operation mode                  | External operation mode | The signal is OFF during operation in the External operation mode.         |                         |                                             |
|            | 7<br>X12 (MRS)<br>OFF |                 | External operation mod              | e                       | The operation mode is forcibly switched to the<br>External operation mode. |                         |                                             |

### 

- The priority of **Pr.79** and **Pr.340** and signals is as follows: **Pr.79** > X12 > X66 > X65 > X16 > **Pr.340**.
- Changing the terminal assignment using **Pr.178 to Pr.184 (Input terminal function selection)** may affect the other functions. Set parameters after confirming the function of each terminal.

M Parameters referred to

Pr.15 Jog frequency is page 285

Pr.4 to Pr.6, Pr.24 to Pr.27, Pr.232 to Pr.239 multi-speed operation 🖙 page 287 Pr.75 Reset selection/disconnected PU detection/PU stop selection 🖙 page 211 Pr.161 Frequency setting/key lock operation selection IP page 217 Pr.178 to Pr.189 (Input terminal function selection) Page 392 Pr.190 to Pr.196 (Output terminal function selection) Page 355 Pr.340 Communication startup mode selection Page 274 Pr.550 NET mode operation command source selection Page 275

# **10.2** Startup of the inverter in Network operation mode at power-ON

When power is switched ON or when power comes back ON after an instantaneous power failure, the inverter can be started up in the Network operation mode.

After the inverter starts up in the Network operation mode, parameter writing and operation can be commanded from programs. Set this mode when performing communication operation using the RS-485 terminals or a communication option.

| Pr.        | Name                       | Initial value                     | Setting range | Description                                                                                                    |
|------------|----------------------------|-----------------------------------|---------------|----------------------------------------------------------------------------------------------------|
| 79<br>D000 | Operation mode selection   | 0                                 | 0 to 4, 6, 7  | Selects the operation mode.<br>(Refer to page 264.)                                                                                                    |
|            | Communication startup mode | [E800]<br>0<br>[E800-(SC)E]<br>10 | 0             | The inverter starts up in an operation mode selected in <b>Pr.79</b> .                                                                                                    |
| 340        |                            |                                   | 1             | The inverter starts up in the Network operation mode.                                                                                                    |
| D001       | selection                  |                                   | 10            | The inverter starts up in the Network operation mode.<br>The operation mode can be changed between the PU<br>operation mode and Network operation mode from the<br>operation panel. |

### Selecting the operation mode for power-ON (Pr.340)

• Depending on the Pr.79 and Pr.340 settings, the operation mode at power-ON (reset) changes as described below.

| Pr.340<br>setting | Pr.79<br>setting          | Operation mode at power-ON, at power restoration, or after a reset | Operation mode switching                                                                                      |  |  |  |  |  |
|-------------------|---------------------------|--------------------------------------------------------------------|----------------------------------------------------------------------------------------------------|--|--|--|--|--|
|                   | 0 (initial<br>value)      | External operation mode                                            | Switching among the External, PU, and NET operation modes is enabled <sup>*1</sup>                            |  |  |  |  |  |
|                   | 1                         | PU operation mode                                                  | Fixed at PU operation mode.                                                                                   |  |  |  |  |  |
|                   | 2                         | External operation mode                                            | Switching between the External and NET operation modes is enabled Switching to PU operation mode is disabled. |  |  |  |  |  |
| 0                 | 3, 4                      | External/PU combined operation mode                                | Operation mode switching is disabled.                                                                         |  |  |  |  |  |
| 0                 | 6 External operation mode |                                                                    | Switching among the External, PU, and NET operation mode is<br>enabled during operation.                      |  |  |  |  |  |
|                   |                           | X12 (MRS) signal ON: External                                      | Switching among the External, PU, and NET operation modes is                                                  |  |  |  |  |  |
|                   | 7 operation mode          |                                                                    | enabled <sup>*1</sup>                                                                                         |  |  |  |  |  |
|                   | 1                         | X12 (MRS) signal OFF: External                                     | Fixed at External operation mode (forcibly switched to External                                               |  |  |  |  |  |
|                   |                           | operation mode                                                     | operation mode).                                                                                              |  |  |  |  |  |
|                   | 0                         | NET operation mode                                                 |                                                                                                    |  |  |  |  |  |
|                   | 1                         | PU operation mode                                                  |                                                                                                    |  |  |  |  |  |
|                   | 2                         | NET operation mode                                                 |                                                                                                    |  |  |  |  |  |
|                   | 3, 4                      | External/PU combined operation mode                                |                                                                                                    |  |  |  |  |  |
| 1                 | 6                         | NET operation mode                                                 | Same as <b>Pr.340</b> = "0".                                                                                  |  |  |  |  |  |
|                   | 7                         | X12 (MRS) signal ON: NET operation mode                            |                                                                                                    |  |  |  |  |  |
|                   | 1                         | X12 (MRS) signal OFF: External                                     |                                                                                                    |  |  |  |  |  |
|                   |                           | operation mode                                                     |                                                                                                    |  |  |  |  |  |
|                   | 0                         | NET operation mode                                                 | Switching between the PU and NET operation mode is enabled. <sup>*2</sup>                                     |  |  |  |  |  |
|                   | 1                         | PU operation mode                                                  | Same as <b>Pr.340</b> = "0".                                                                                  |  |  |  |  |  |
|                   | 2                         | NET operation mode                                                 | Fixed at NET operation mode.                                                                                  |  |  |  |  |  |
| 10                | 3, 4                      | External/PU combined operation mode                                | Same as <b>Pr.340</b> = "0".                                                                                  |  |  |  |  |  |
|                   | 6 NET operation mode      |                                                                    | Switching between the PU and NET operation mode is enabled during operation. <sup>*2</sup>                    |  |  |  |  |  |
|                   | 7                         | External operation mode                                            | Same as <b>Pr.340</b> = "0".                                                                                  |  |  |  |  |  |

\*1 The operation mode cannot be directly changed between the PU operation mode and Network operation mode.

Switching between the PU and NET operation modes is available with the PU/EXT key on the operation panel and the X65 signal. \*2

#### Parameters referred to

Pr.57 Restart coasting time 🖅 page 480, page 486 Pr.79 Operation mode selection 🖙 page 264

# **10.3** Start command source and frequency command source during communication operation

The start and frequency commands can be given via communication using the external signals. The command source in the PU operation mode can also be selected.

| Pr.         | Name                                 | Initial<br>value | Setting<br>range | Description                                                                                                    |
|-------------|--------------------------------------|------------------|------------------|----------------------------------------------------------------------------------------------------|
| 338         | Communication                        |                  | 0                | Start command source is communication.                                                                                                    |
| D010        | operation command<br>source          | 0                | 1                | Start command source is external.                                                                                                    |
|             |                                      |                  | 0                | Frequency command source is communication.                                                                                                    |
| 339         | Communication speed                  |                  | 1                | Frequency command source is external.                                                                                                    |
| D011        | command source                       | 0                | 2                | Frequency command source is external. (When there is no external input, the frequency command given via communication is valid, and the frequency command given via terminal 2 is invalid.)                                        |
|             |                                      |                  | 0                | The communication option is the command source in the NET operation mode.                                                                                                    |
|             |                                      |                  | 2 <sup>*1</sup>  | The PU connector is the command source in the NET operation mode.                                                                                                    |
| 550<br>D012 | NET mode operation<br>command source | 9999             | 5 <sup>*2</sup>  | The Ethernet connector is the command source in the NET operation mode.                                                                                                    |
|             | selection                            |                  | 9999             | The communication option is recognized automatically.<br>Normally, the PU connector or Ethernet connector is the command<br>source. When the communication option is installed, the<br>communication option is the command source. |
|             |                                      |                  | 2 <sup>*1</sup>  | The PU connector is the command source in the PU operation mode.                                                                                                    |
|             | PU mode operation                    |                  | 3                | The USB connector is the command source in the PU operation mode.                                                                                                    |
| 551         | command source                       | 9999             | 4                | The operation panel is the command source in the PU operation mode.                                                                                                    |
| D013        | selection                            |                  | 9999             | The USB is recognized automatically.<br>Normally, the operation panel is the command source. When the USB is connected, the USB connector is the command source.                                                                   |

\*1 Available for the standard model only.

\*2 Available for the Ethernet model and the safety communication model only.

### Selection of command source in the network (NET) operation mode (Pr.550)

- Any of the PU connector, the Ethernet connector, or the communication option can be specified for the command source in the NET operation mode.
- For example, whether or not the communication option is installed, set **Pr.550** = "2" to write parameters or give the start and frequency commands using the PU connector through communication in the NET operation mode.

### NOTE

In the initial setting, "9999" (communication option automatic recognition) is set for Pr.550. Thus, if the communication option
is installed, parameters cannot be written or the start and frequency commands cannot be sent by communications through
the PU connector or the Ethernet connector. (Monitoring or parameter reading can be performed.)

### Selection of the command source of the PU operation mode (Pr.551)

- Any of the PU connector, operation panel, or USB connector can be specified for the command source in the PU operation mode.
- Set Pr.551 to write parameters or execute the start and frequency commands through communication in the PU operation mode: Pr.551 = "2" when using the PU connector, and Pr.551 = "3" or "9999" when using the USB connector.

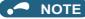

- The PU operation mode has a higher priority when Pr.550 = "2" (NET mode using the PU connector) and Pr.551 = "2" (PU mode using the PU connector). For this reason, if the communication option is not mounted, switching to the Network operation mode is no longer possible.
- Changed setting values are enabled at power-ON or inverter reset.

|                  |                         |                       |                  | Command s                         | ource                   |                   |                                          |  |
|------------------|-------------------------|-----------------------|------------------|-----------------------------------|-------------------------|-------------------|------------------------------------------|--|
| Pr.550           | Pr.551                  | Oneration             | USB              | PU c                              | onnector                | Communication     | Remarks                                  |  |
| setting          | setting                 | Operation<br>panel    | connector        | Operation<br>option <sup>*1</sup> | RS-485<br>communication | option            | Remarks                                  |  |
|                  | 2                       | ×                     | ×                | PU                                | PU <sup>*2</sup>        | NET <sup>*3</sup> |                                          |  |
|                  | 3                       | ×                     | PU               | ×                                 | ×                       | NET <sup>*3</sup> |                                          |  |
| 0                | 4                       | PU                    | ×                | ×                                 | ×                       | NET <sup>*3</sup> |                                          |  |
|                  | 9999 (initial<br>value) | PU <sup>*4</sup>      | PU <sup>*4</sup> | PU <sup>*4</sup>                  | ×                       | NET <sup>*3</sup> |                                          |  |
|                  | 2                       | ×                     | ×                | PU                                | PU <sup>*2</sup>        | ×                 | Switching to NET operation mode disabled |  |
| 2 -              | 3                       | ×                     | PU               | ×                                 | NET                     | ×                 |                                          |  |
|                  | 4                       | PU                    | ×                | ×                                 | NET                     | ×                 |                                          |  |
|                  | 9999 (initial<br>value) | PU <sup>*4</sup>      | PU <sup>*4</sup> | PU <sup>*4</sup>                  | NET                     | ×                 |                                          |  |
|                  | 2                       | ×                     | ×                | PU                                | PU <sup>*2</sup>        | NET <sup>*3</sup> |                                          |  |
|                  | 3                       | ×                     | PU               | ×                                 | ×                       | NET <sup>*3</sup> | With communication option                |  |
|                  | 3                       | Â                     |                  | ×                                 | NET                     | ×                 | Without communication option             |  |
| 9999<br>(initial | 4                       | PU                    | ×                | ×                                 | ×                       | NET <sup>*3</sup> | With communication option                |  |
| value)           | 4                       | FU                    | Â                | Â                                 | NET                     | ×                 | Without communication option             |  |
|                  | 9999 (initial           | · IDII <del>·</del> I | PU <sup>*4</sup> | PU <sup>*4</sup>                  | ×                       | NET <sup>*3</sup> | With communication option                |  |
| v                | value)                  |                       | PUT              | PU 7                              | NET                     | ×                 | Without communication option             |  |

### Standard model

| D# 550             | Pr.551                  |                  | Comman           | d source           |                      |                              |  |
|--------------------|-------------------------|------------------|------------------|--------------------|----------------------|------------------------------|--|
| Pr.550<br>setting  | setting                 | Operation panel  | USB connector    | Ethernet connector | Communication option | Remarks                      |  |
|                    | 3                       | ×                | PU               | ×                  | NET <sup>*3</sup>    |                              |  |
| 0                  | 4                       | PU               | ×                | ×                  | NET <sup>*3</sup>    |                              |  |
|                    | 9999 (initial<br>value) | PU <sup>*4</sup> | PU <sup>*4</sup> | ×                  | NET <sup>*3</sup>    |                              |  |
|                    | 3                       | ×                | PU               | NET                | ×                    |                              |  |
| 5                  | 4                       | PU               | ×                | NET                | ×                    |                              |  |
| 5                  | 9999 (initial<br>value) | PU <sup>*4</sup> | PU <sup>*4</sup> | NET                | ×                    |                              |  |
|                    |                         |                  |                  | ×                  | NET <sup>*3</sup>    | With communication option    |  |
|                    | 3                       | ×                | PU               | NET                | ×                    | Without communication option |  |
| 9999               |                         |                  |                  | ×                  | NET <sup>*3</sup>    | With communication option    |  |
| (initial<br>value) | 4                       | PU               | ×                | NET                | ×                    | Without communication option |  |
|                    | 9999 (initial           |                  |                  | ×                  | NET <sup>*3</sup>    | With communication option    |  |
| value)             |                         | PU <sup>*4</sup> | PU <sup>*4</sup> | NET                | ×                    | Without communication option |  |

PU: Enabled in PU operation mode, NET: Enabled in Network operation mode, ×: Not available

\*1 When the enclosure surface operation panel (FR-PA07) is used.

\*2 The MODBUS RTU protocol cannot be used in the PU operation mode.

- \*3 If the communication option is not installed, switching to the NET operation mode is not possible.
- \*4 When **Pr.551** = "9999", the priority of the PU control source is defined as follows: USB connector > PU connector / Ethernet connector > operation panel.

# Controllability through communication

|                                     |                                                           |                                    |                 | Co                 | ntrollability in                                 | each operation                                   | on mode                                                               |                                  |
|-------------------------------------|-----------------------------------------------------------|------------------------------------|-----------------|--------------------|--------------------------------------------------|--------------------------------------------------|-----------------------------------------------------------------------|----------------------------------|
| Command<br>interface                | Condition                                                 | Item                               | PU<br>operation | External operation | Combined<br>operation<br>mode 1<br>(Pr.79 = "3") | Combined<br>operation<br>mode 2<br>(Pr.79 = "4") | NET<br>operation<br>(when the<br>PU/Ethernet<br>connector<br>is used) | NET<br>operation<br>(via option) |
|                                     | <b>Pr.551</b> = "4" or                                    | Operation command<br>(start, stop) | 0               | Δ <sup>*3</sup>    | Δ*3                                              | 0                                                | Δ*3                                                                   | Δ*3                              |
|                                     | Pr.551 = "9999"                                           | Frequency setting                  | 0               | ×                  | 0                                                | ×                                                | ×                                                                     | ×                                |
|                                     | (USB / PU                                                 | Monitor                            | 0               | 0                  | 0                                                | 0                                                | 0                                                                     | 0                                |
|                                     | connector is not                                          | Parameter write                    | 0               | ×                  | 0                                                | 0                                                | ×                                                                     | ×                                |
|                                     | connected)                                                | Parameter read                     | 0               | 0                  | 0                                                | 0                                                | 0                                                                     | 0                                |
| Operation                           |                                                           | Inverter reset                     | × <sup>*8</sup> | × <sup>*8</sup>    | × <sup>*8</sup>                                  | × <sup>*8</sup>                                  | × <sup>*8</sup>                                                       | × <sup>*8</sup>                  |
| panel                               |                                                           | Operation command<br>(start, stop) | Δ*3             | Δ <sup>*3</sup>    | Δ <sup>*3</sup>                                  | Δ <sup>*3</sup>                                  | Δ <sup>*3</sup>                                                       | Δ <sup>*3</sup>                  |
|                                     |                                                           | Frequency setting                  | ×               | ×                  | ×                                                | ×                                                | ×                                                                     | ×                                |
|                                     | Other than the above                                      | Monitor                            | 0               | 0                  | 0                                                | 0                                                | 0                                                                     | 0                                |
|                                     | above                                                     | Parameter write                    | ×               | ×                  | ×                                                | ×                                                | ×                                                                     | ×                                |
|                                     |                                                           | Parameter read                     | 0               | 0                  | 0                                                | 0                                                | 0                                                                     | 0                                |
|                                     |                                                           | Inverter reset                     | × <sup>*8</sup> | × <sup>*8</sup>    | × <sup>*8</sup>                                  | × <sup>*8</sup>                                  | × <sup>*8</sup>                                                       | × <sup>*8</sup>                  |
|                                     |                                                           | Operation command (start, stop)    | 0               | Δ*3                | Δ*3                                              | 0                                                | —                                                                     | Δ*3                              |
|                                     | <b>Pr.551</b> = "2" or                                    | Frequency setting                  | 0               | ×                  | 0                                                | 0                                                | —                                                                     | ×                                |
|                                     | <b>Pr.551</b> = "9999"<br>(USB is not                     | Monitor                            | 0               | 0                  | 0                                                | 0                                                | 0                                                                     | 0                                |
|                                     | connected)                                                | Parameter write                    | 0               | ×                  | 0                                                | 0                                                | —                                                                     | ×                                |
| PU                                  | ,                                                         | Parameter read                     | 0               | 0                  | 0                                                | 0                                                | 0                                                                     | 0                                |
| connector                           |                                                           | Inverter reset                     | 0               | 0                  | 0                                                | 0                                                | —                                                                     | 0                                |
| (operation<br>option) <sup>*1</sup> |                                                           | Operation command<br>(start, stop) | Δ*3             | Δ <sup>*3</sup>    | Δ <sup>*3</sup>                                  | Δ <sup>*3</sup>                                  | Δ <sup>*3</sup>                                                       | Δ*3                              |
|                                     | <u>.</u>                                                  | Frequency setting                  | ×               | ×                  | ×                                                | ×                                                | ×                                                                     | ×                                |
|                                     | Other than the above                                      | Monitor                            | 0               | 0                  | 0                                                | 0                                                | 0                                                                     | 0                                |
|                                     | above                                                     | Parameter write                    | ×               | ×                  | ×                                                | ×                                                | ×                                                                     | ×                                |
|                                     |                                                           | Parameter read                     | 0               | 0                  | 0                                                | 0                                                | 0                                                                     | 0                                |
|                                     |                                                           | Inverter reset                     | 0               | 0                  | 0                                                | 0                                                | 0                                                                     | 0                                |
|                                     |                                                           | Operation command<br>(start, stop) | 0               | Δ <sup>*3</sup>    | Δ <sup>*3</sup>                                  | 0                                                | —                                                                     | Δ <sup>*3</sup>                  |
|                                     |                                                           | Frequency setting                  | 0               | ×                  | 0                                                | 0                                                | —                                                                     | ×                                |
|                                     | <b>Pr.551</b> = "2" (PU)                                  | Monitor                            | 0               | 0                  | 0                                                | 0                                                | 0                                                                     | 0                                |
|                                     |                                                           | Parameter write                    | ° <sup>*5</sup> | × <sup>*6</sup>    | ° <sup>*5</sup>                                  | ° <sup>*5</sup>                                  | —                                                                     | ×                                |
|                                     |                                                           | Parameter read                     | 0               | 0                  | 0                                                | 0                                                | 0                                                                     | 0                                |
|                                     |                                                           | Inverter reset                     | 0               | 0                  | 0                                                | 0                                                | —                                                                     | 0                                |
|                                     | <b>Pr.551</b> ≠ "2" and either of the                     | Operation command<br>(start, stop) | ×               | ×                  | ×                                                | ×                                                | ° <sup>*4</sup>                                                       | —                                |
|                                     | following:                                                | Frequency setting                  | ×               | ×                  | ×                                                | ×                                                | 0                                                                     | —                                |
| PU                                  | <ul> <li>Pr.550 = "2"</li> <li>Pr.550 = "9999"</li> </ul> | Monitor                            | 0               | 0                  | 0                                                | 0                                                | 0                                                                     | 0                                |
| connector                           | (communication                                            | Parameter write                    | ×*6             | × <sup>*6</sup>    | × <sup>*6</sup>                                  | × <sup>*6</sup>                                  | 0                                                                     | —                                |
| (RS-485) <sup>*2</sup>              | option is not                                             | Parameter read                     | 0               | 0                  | 0                                                | 0                                                | 0                                                                     | 0                                |
|                                     | installed)                                                | Inverter reset                     | ×               | ×                  | ×                                                | ×                                                | 0                                                                     | —                                |
|                                     |                                                           | Operation (start)<br>command       | ×               | ×                  | ×                                                | ×                                                | —                                                                     | ×                                |
|                                     |                                                           | Operation (stop)<br>command        | ×               | ×                  | ×                                                | ×                                                | _                                                                     | ×                                |
|                                     | Other than the                                            | Frequency setting                  | ×               | ×                  | ×                                                | ×                                                | —                                                                     | ×                                |
|                                     | above                                                     | Monitor                            | 0               | 0                  | 0                                                | 0                                                | 0                                                                     | 0                                |
|                                     |                                                           | Parameter write                    | ×               | ×                  | ×                                                | ×                                                | —                                                                     | ×                                |
|                                     |                                                           | Parameter read                     | 0               | 0                  | 0                                                | 0                                                | 0                                                                     | 0                                |
|                                     |                                                           | Inverter reset                     | ×               | ×                  | ×                                                | ×                                                | —                                                                     | ×                                |

|                      |                                          |                                    |                 | Co                 | ntrollability in                                 | each operatio                                    | on mode                                                               |                                  |
|----------------------|------------------------------------------|------------------------------------|-----------------|--------------------|--------------------------------------------------|--------------------------------------------------|-----------------------------------------------------------------------|----------------------------------|
| Command<br>interface | Condition                                | Item                               | PU<br>operation | External operation | Combined<br>operation<br>mode 1<br>(Pr.79 = "3") | Combined<br>operation<br>mode 2<br>(Pr.79 = "4") | NET<br>operation<br>(when the<br>PU/Ethernet<br>connector<br>is used) | NET<br>operation<br>(via option) |
|                      |                                          | Operation command<br>(start, stop) | 0               | ×                  | ×                                                | 0                                                | ×                                                                     | ×                                |
|                      |                                          | Frequency setting                  | 0               | ×                  | 0                                                | ×                                                | ×                                                                     | ×                                |
|                      | <b>Pr.551</b> = "3, 9999"                | Monitor                            | 0               | 0                  | 0                                                | 0                                                | 0                                                                     | 0                                |
|                      |                                          | Parameter write                    | °*5             | × <sup>*6</sup>    | 0                                                | 0                                                | × <sup>*6</sup>                                                       | × <sup>*6</sup>                  |
|                      |                                          | Parameter read                     | 0               | 0                  | 0                                                | 0                                                | 0                                                                     | 0                                |
| USB                  |                                          | Inverter reset                     | 0               | 0                  | 0                                                | 0                                                | 0                                                                     | 0                                |
| connector            |                                          | Operation command<br>(start, stop) | ×               | ×                  | ×                                                | ×                                                | ×                                                                     | ×                                |
|                      |                                          | Frequency setting                  | ×               | ×                  | ×                                                | ×                                                | ×                                                                     | ×                                |
|                      | Other than the                           | Monitor                            | 0               | 0                  | 0                                                | 0                                                | 0                                                                     | 0                                |
|                      | above                                    | Parameter write                    | × <sup>*6</sup> | × <sup>*6</sup>    | × <sup>*6</sup>                                  | × <sup>*6</sup>                                  | × <sup>*6</sup>                                                       | × <sup>*6</sup>                  |
|                      |                                          | Parameter read                     | 0               | 0                  | 0                                                | 0                                                | 0                                                                     | 0                                |
|                      |                                          | Inverter reset                     | 0               | 0                  | 0                                                | 0                                                | 0                                                                     | 0                                |
|                      |                                          | Operation command<br>(start, stop) | ×               | ×                  | ×                                                | ×                                                | _                                                                     | °*4                              |
|                      |                                          | Frequency setting                  | ×               | ×                  | ×                                                | ×                                                | —                                                                     | o <sup>*4</sup>                  |
| F                    | <b>Pr.550</b> = "0, 9999"                | Monitor                            | 0               | 0                  | 0                                                | 0                                                | 0                                                                     | 0                                |
|                      | 0,0000                                   | Parameter write                    | × <sup>*6</sup> | × <sup>*6</sup>    | × <sup>*6</sup>                                  | ×*6                                              | _                                                                     | ° <sup>*5</sup>                  |
|                      |                                          | Parameter read                     | 0               | 0                  | 0                                                | 0                                                | 0                                                                     | 0                                |
|                      |                                          | Inverter reset                     | ×               | ×                  | ×                                                | ×                                                | × <sup>*6</sup>                                                       | 0                                |
| Option               |                                          | Operation command (start, stop)    | × <sup>*6</sup> | × <sup>*6</sup>    | ×*6                                              | ×*6                                              | ×*6                                                                   | _                                |
|                      |                                          | Frequency setting                  | ×*6             | ×*6                | ×*6                                              | ×*6                                              | × <sup>*6</sup>                                                       |                                  |
|                      | Other than the                           | Monitor                            | 0               | 0                  | 0                                                | 0                                                | 0                                                                     | 0                                |
|                      | above                                    | Parameter write                    | × <sup>*6</sup> | × <sup>*6</sup>    | × <sup>*6</sup>                                  | × <sup>*6</sup>                                  | —                                                                     | 0                                |
|                      |                                          | Parameter read                     | 0               | 0                  | 0                                                | 0                                                | 0                                                                     | 0                                |
|                      |                                          | Inverter reset                     | × <sup>*6</sup> | × <sup>*6</sup>    | × <sup>*6</sup>                                  | × <sup>*6</sup>                                  | × <sup>*6</sup>                                                       | —                                |
|                      |                                          | Operation command<br>(start, stop) | ×               | ×                  | ×                                                | ×                                                | 0                                                                     | —                                |
|                      | Pr.550 = "5" or                          | Frequency setting                  | ×               | ×                  | ×                                                | ×                                                | 0                                                                     | —                                |
|                      | <b>Pr.550</b> = "9999"<br>(communication | Monitor                            | 0               | 0                  | 0                                                | 0                                                | 0                                                                     | 0                                |
|                      | option is not                            | Parameter write                    | × <sup>*6</sup> | ×                  | × <sup>*6</sup>                                  | × <sup>*6</sup>                                  | °*5                                                                   | —                                |
|                      | installed)                               | Parameter read                     | 0               | 0                  | 0                                                | 0                                                | 0                                                                     | 0                                |
| Ethernet             |                                          | Inverter reset                     | ×               | ×                  | ×                                                | ×                                                | °*7                                                                   | _                                |
| connector            |                                          | Operation command (start, stop)    | ×               | ×                  | ×                                                | ×                                                | _                                                                     | ×                                |
|                      |                                          | Frequency setting                  | ×               | ×                  | ×                                                | ×                                                | _                                                                     | ×                                |
|                      | Other than the                           | Monitor                            | 0               | 0                  | 0                                                | 0                                                | 0                                                                     | 0                                |
|                      | above                                    | Parameter write                    | ×               | ×                  | ×                                                | ×                                                | —                                                                     | × <sup>*6</sup>                  |
|                      |                                          | Parameter read                     | 0               | 0                  | 0                                                | 0                                                | 0                                                                     | 0                                |
|                      |                                          | Inverter reset                     | ×               | ×                  | ×                                                | ×                                                | —                                                                     | ×                                |
| External control     |                                          | Operation command<br>(start, stop) | ×               | 0                  | 0                                                | ×                                                | ×*4                                                                   | ×*4                              |
| circuit              | —                                        | Frequency setting                  | ×               | 0                  | Δ*8                                              | 0                                                | ×*4                                                                   | ×*4                              |
| terminal             |                                          | Inverter reset                     | 0               | 0                  | 0                                                | 0                                                | 0                                                                     | 0                                |

 $\circ:$  Controllable, ×: Uncontrollable,  $\Delta:$  Partially controllable, —: No function

\*1 Operation when the enclosure surface operation panel (FR-PA07) is used.

\*2 RS-485 communication via PU connector

\*3 Only PU stop is enabled. "PS" is displayed on the operation panel during PU stop. The operation follows the **Pr.75 Reset selection**/ disconnected PU detection/PU stop selection setting. (Refer to page 211.)

\*4 The operation follows the Pr.338 Communication operation command source and Pr.339 Communication speed command source settings. (Refer to page 275.)

\*5 Writing of some parameters may be disabled by the **Pr.77 Parameter write selection** setting and the operating condition. (Refer to page 223.)

- \*6 Some parameters are write-enabled independently of the operation mode and command source presence/absence. Writing is also enabled when **Pr.77** = "2". (Refer to page 223.) Parameter clear is disabled.
- \*7 At occurrence of communication error, the inverter cannot be reset.
- \*8 The inverter can be reset by using the multi-speed operation function and analog input (terminal 4).

# Operation when a communication error occurs

Standard model

|                                           |                                                                                                    |                                  | each operatior                                              | eration mode at error occurrences |                                                  |                                                         |                                                |  |  |
|-------------------------------------------|----------------------------------------------------------------------------------------------------|----------------------------------|-------------------------------------------------------------|-----------------------------------|--------------------------------------------------|---------------------------------------------------------|------------------------------------------------|--|--|
| Fault type                                | Condition                                                                                                    | PU operation                     | peration External operation operation operation mode 1 mode |                                   | Combined<br>operation<br>mode 2<br>(Pr.79 = "4") | NET<br>operation<br>(via PU<br>connector) <sup>*4</sup> | NET<br>operation<br>(via option) <sup>*4</sup> |  |  |
| Inverter fault                            | —                                                                                                    | Stop                             |                                                             |                                   |                                                  |                                                         |                                                |  |  |
|                                           | <b>Pr.551</b> = "2"                                                                                                    | Stop/<br>continued <sup>*2</sup> | Continued                                                   |                                   | Stop/<br>continued <sup>*2</sup>                 | —                                                       | Continued                                      |  |  |
| Communication<br>error at PU<br>connector | Pr.551 ≠ "2" and<br>either of the<br>following:<br>• Pr.550 = "2"<br>• Pr.550 = "9999"<br>(communication<br>option is not<br>installed) | Continued                        |                                                             |                                   | Stop/<br>continued <sup>*2</sup>                 | _                                                       |                                                |  |  |
|                                           | Other than the above                                                                                                    | Continued                        |                                                             |                                   |                                                  | —                                                       | Continued                                      |  |  |
| Communication error at USB                | <b>Pr.551</b> = "3, 9999"                                                                                                    | Stop/<br>continued <sup>*2</sup> | Continued                                                   |                                   | Stop/<br>continued <sup>*2</sup>                 | Continued                                               |                                                |  |  |
| connector                                 | Other than the above                                                                                                    | Continued                        |                                                             |                                   |                                                  |                                                         |                                                |  |  |
| Communication<br>error at                 | <b>Pr.550</b> = "0, 9999"                                                                                                    | Continued                        |                                                             |                                   |                                                  | —                                                       | Stop/<br>continued <sup>*4</sup>               |  |  |
| communication option                      | Other than the above                                                                                                    | Continued                        |                                                             |                                   |                                                  |                                                         |                                                |  |  |

• Ethernet model / Safety communication model

|                                                 |                                                                                  |                                                                             | Operation in       | each operatior                                   | n mode at error                                  | occurrences                                                   |                                                |  |  |
|-------------------------------------------------|----------------------------------------------------------------------------------|-----------------------------------------------------------------------------|--------------------|--------------------------------------------------|--------------------------------------------------|---------------------------------------------------------------|------------------------------------------------|--|--|
| Fault type                                      | Condition                                                                        | PU operation                                                                | External operation | Combined<br>operation<br>mode 1<br>(Pr.79 = "3") | Combined<br>operation<br>mode 2<br>(Pr.79 = "4") | NET<br>operation<br>(via Ethernet<br>connector) <sup>*4</sup> | NET<br>operation<br>(via option) <sup>*4</sup> |  |  |
| Inverter fault                                  | —                                                                                | Stop                                                                        | Stop               |                                                  |                                                  |                                                               |                                                |  |  |
| Communication<br>error at USB                   | <b>Pr.551</b> = "3, 9999"                                                        | Stop/<br>continued <sup>*2</sup> Continued Stop/<br>continued <sup>*2</sup> |                    |                                                  |                                                  | Continued                                                     |                                                |  |  |
| connector                                       | Other than the above                                                             | Continued                                                                   |                    |                                                  |                                                  |                                                               |                                                |  |  |
| Communication<br>error at Ethernet<br>connector | Pr.550 = "5" or<br>Pr.550 = "9999"<br>(communication<br>option is not installed) | Continued                                                                   |                    |                                                  |                                                  | Stop/<br>continued <sup>*2</sup>                              | —                                              |  |  |
|                                                 | Other than the above                                                             | Continued                                                                   |                    |                                                  |                                                  | —                                                             | Continued                                      |  |  |
| Communication<br>error at                       | <b>Pr.550</b> = "0, 9999"                                                        | Continued                                                                   |                    |                                                  |                                                  | _                                                             | Stop/<br>continued <sup>*4</sup>               |  |  |
| communication<br>option                         | Other than the above                                                             | Continued                                                                   |                    |                                                  |                                                  |                                                               |                                                |  |  |

\*1 Selectable with **Pr.75 Reset selection/disconnected PU detection/PU stop selection**.

\*2 Selectable with Pr.122 PU communication check time interval, Pr.548 USB communication check time interval, Pr.1431 Ethernet signal loss detection function selection, Pr.1432 Ethernet communication check time interval, and Pr.1457 Extended setting for Ethernet signal loss detection function selection.

\*3 In the PU JOG operation mode, operation always stops when the PU is disconnected. The operation at a PU disconnection fault (E.PUE) occurrence is as set in **Pr.75 Reset selection/disconnected PU detection/PU stop selection**.

\*4 The operation depends on the communication option setting.

### Selecting the command interface in the Network operation mode (Pr.338, Pr.339)

• Selecting a command interface is required for the following two types of commands: the operation command using the start signals and the signals related to the inverter function selection, and the speed command using signals related to the frequency setting.

• The following table shows the command interface for each function in the Network operation mode, determined by the parameter settings: an external terminal or a communication interface (PU connector, Ethernet connector, or communication option).

[Explanation of Terms in Table]

EXT: External terminal only

NET: Communication interface only

Combined: Either external terminal or communication interface

-: Neither external terminal nor communication interface

| Pr.338                      | Pr.338 Communication operation command<br>source                                             |           | 0: NE1     | г         |           | 1: EXT    | -         | Pomorko                                                                                                    |
|-----------------------------|----------------------------------------------------------------------------------------------|-----------|------------|-----------|-----------|-----------|-----------|----------------------------------------------------------------------------------------------------|
| Pr.339 C                    | ommunication speed command source                                                            | 0:<br>NET | 1:<br>EXT  | 2:<br>EXT | 0:<br>NET | 1:<br>EXT | 2:<br>EXT | Remarks                                                                                                    |
|                             | setting through communication                                                                | NET       | —          | NET       | NET       | —         | NET       |                                                                                                    |
| Terminal 2                  |                                                                                              | —         | EXT        | —         | —         | EXT       | —         |                                                                                                    |
| Terminal 4                  |                                                                                              | -         | EXT        |           | -         | EXT       |           |                                                                                                    |
| RL <sup>*1</sup>            | Low-speed operation command/Remote<br>setting (setting clear)/Stop-on-contact<br>selection 0 | NET       | EXT        |           | NET       | EXT       |           | <b>Pr.59</b> = "0" (multi-speed),                                                                           |
| RM <sup>*1</sup>            | Middle-speed operation command/<br>Remote setting (deceleration)                             | NET       | EXT        |           | NET       | EXT       |           | <b>Pr.59</b> ≠ "0" (remote),<br><b>Pr.270</b> ="1" (stop-on-<br>contact)                                    |
| RH <sup>*1</sup>            | High-speed operation command/ Remote setting (acceleration)                                  | NET       | EXT        |           | NET       | EXT       |           | ,                                                                                                    |
| RT <sup>*1</sup>            | Second function selection/ Stop-on-<br>contact selection 1                                   | NET       |            |           | EXT       |           |           | <b>Pr.270</b> = "1" (stop-on-<br>contact)                                                                   |
| AU <sup>*1</sup>            | Terminal 4 input selection                                                                   | —         | Comb       | oined     | —         | Comb      | oined     |                                                                                                    |
| JOG <sup>*1</sup>           | Jog operation selection                                                                      | —         |            |           | EXT       |           |           |                                                                                                    |
| OH <sup>*1</sup>            | External thermal relay input                                                                 | EXT       |            |           |           |           |           |                                                                                                    |
| REX <sup>*1</sup>           | 15-speed selection                                                                           | NET       | EXT        |           | NET       | EXT       |           | Pr.59 ="0" (multi-speed)                                                                                    |
| X10 <sup>*1</sup>           | Inverter run enable                                                                          | EXT       |            |           |           |           |           |                                                                                                    |
| X12 <sup>*1</sup>           | PU operation external interlock                                                              | EXT       |            |           |           |           |           |                                                                                                    |
| X13 <sup>*1</sup>           | External DC injection brake operation start                                                  | NET       |            |           | EXT       | EXT       |           |                                                                                                    |
| X14 <sup>*1</sup>           | PID control valid                                                                            | NET       | NET EXT    |           | NET       | EXT       |           |                                                                                                    |
| BRI <sup>*1</sup>           | Brake opening completion                                                                     | NET       |            |           | EXT       |           |           |                                                                                                    |
| X16 <sup>*1</sup>           | PU/External operation switchover                                                             | EXT       |            |           |           |           |           |                                                                                                    |
| X18 <sup>*1</sup>           | V/F switchover                                                                               | NET       |            |           | EXT       |           |           |                                                                                                    |
| X22 <sup>*1</sup>           | Orientation command                                                                          | NET       |            |           | EXT       |           |           |                                                                                                    |
| LX <sup>*1</sup>            | Pre-excitation/servo ON                                                                      | NET       |            |           | EXT       |           |           |                                                                                                    |
|                             | Output stop                                                                                  | Comb      | oined      |           | EXT       |           |           | <b>Pr.79</b> ≠ "7"                                                                                          |
| MRS <sup>*1</sup>           | PU operation interlock                                                                       | EXT       |            |           |           |           |           | <b>Pr.79</b> = "7".<br>When X12 signal is not<br>assigned.                                                  |
| STP<br>(STOP) <sup>*1</sup> | Start self-holding selection                                                                 | —         |            |           | EXT       |           |           |                                                                                                    |
| MC <sup>*1</sup>            | Control mode switchover                                                                      | NET       |            |           | EXT       |           |           |                                                                                                    |
| TL <sup>*1</sup>            | Torque limit selection                                                                       | NET       |            |           | EXT       |           |           |                                                                                                    |
| JOG2 <sup>*1</sup>          |                                                                                              | NET       |            |           | EXT       |           |           |                                                                                                    |
| X37 <sup>*1</sup>           | Traverse function selection                                                                  | NET       |            |           | EXT       |           |           |                                                                                                    |
| X42 <sup>*1</sup>           | Torque bias selection 1                                                                      | NET       |            |           | EXT       |           |           |                                                                                                    |
| X43 <sup>*1</sup>           | Torque bias selection 2                                                                      | NET       |            |           | EXT       |           |           |                                                                                                    |
| TRG <sup>*1</sup>           | Trace trigger input                                                                          | Comb      | oined      |           | EXT       |           |           |                                                                                                    |
| TRC <sup>*1</sup>           | Trace sampling start/end                                                                     | Comb      | oined      |           | EXT       |           |           |                                                                                                    |
| SQ <sup>*1</sup>            | Sequence start                                                                               | EXT       | EXT or NET |           | EXT       |           |           | <b>Pr.414</b> = "1": Valid when<br>there is external or network<br>input.<br><b>Pr.414</b> = "2": External. |
| X51 <sup>*1</sup>           | Fault clear                                                                                  | Comb      | oined      |           | EXT       |           |           |                                                                                                    |
| X52 <sup>*1</sup>           | Cumulative pulse monitor clear                                                               | NET       |            |           | EXT       |           |           |                                                                                                    |

| Pr.338            | Pr.338 Communication operation command<br>source |                        |                     | 0: NET    |           |           |           | Remarks  |
|-------------------|--------------------------------------------------|------------------------|---------------------|-----------|-----------|-----------|-----------|----------|
| Pr.339 Co         | Pr.339 Communication speed command source        |                        |                     | 2:<br>EXT | 0:<br>NET | 1:<br>EXT | 2:<br>EXT | Reindiks |
| STF <sup>*1</sup> | Forward rotation command                         | NET                    |                     |           | EXT       |           |           |          |
| STR <sup>*1</sup> | Reverse rotation command                         | NET                    |                     |           | EXT       |           |           |          |
| RES <sup>*1</sup> | Inverter reset                                   | EXT                    |                     |           |           |           |           |          |
| X65 <sup>*1</sup> | PU/NET operation switchover                      | EXT                    | EXT                 |           |           |           |           |          |
| X66 <sup>*1</sup> | External/NET operation switchover                | EXT                    |                     |           |           |           |           |          |
| X67 <sup>*1</sup> | Command source switchover                        | EXT                    | EXT                 |           |           |           |           |          |
| X72 <sup>*1</sup> | PID P control switchover                         | NET                    | EXT                 |           | NET EXT   |           |           |          |
| X74 <sup>*1</sup> | Magnetic flux decay output shutoff               | NET                    |                     |           | EXT       |           |           |          |
| X76 <sup>*1</sup> | Proximity dog                                    | Comb                   | oined               |           | EXT       |           |           |          |
| X84 <sup>*1</sup> | Emergency drive execution command                | Comb                   | oined               |           |           |           |           |          |
| X87 <sup>*1</sup> | Sudden stop                                      | Comb                   | oined <sup>*2</sup> |           | EXT       |           |           |          |
| LSP*1             | Forward stroke end                               | Combined <sup>*2</sup> |                     | EXT       |           |           |           |          |
| LSN <sup>*1</sup> | Reverse stroke end                               | Combined <sup>*2</sup> |                     | EXT       |           |           |           |          |
| X92 <sup>*1</sup> | Emergency stop                                   | Comb                   | Combined            |           | EXT       |           |           |          |

\*1 Use Pr.178 to Pr.189 (Input terminal function selection) to assign the function to an input terminal. (Refer to page 392.)
\*2 When the same signals are input via external input terminal and via communication, the operation is as follows.

| Logic                 | Logic Input via external input terminal |                      | Actual signal state |  |
|-----------------------|-----------------------------------------|----------------------|---------------------|--|
|                       | OFF                                     | OFF                  | OFF                 |  |
| Normally open input   | OFF                                     | ON (short-circuited) | ON                  |  |
| Normally open input   | ON (short-circuited)                    | OFF                  | ON                  |  |
|                       | ON (short-circuited)                    | ON (short-circuited) | ON                  |  |
|                       | OFF (open)                              | OFF (open)           | OFF                 |  |
| Normally alaged input | OFF (open)                              | ON                   | OFF                 |  |
| Normally closed input | ON                                      | OFF (open)           | OFF                 |  |
|                       | ON                                      | ON                   | ON                  |  |

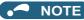

• The communication interface selection is determined by the settings of Pr.550 and Pr.551.

• The settings of **Pr.338** and **Pr.339** can be changed during operation when **Pr.77** = "2". Note that the changed setting is applied after the inverter has stopped. Until the inverter has stopped, the previous setting of the interface for the operation command and the speed command in the Network operation mode is valid.

### Changing the command interface using a signal input via external terminal (X67 signal)

- In the Network operation mode, the command interface for the operation command and the speed command can be changed using the Command source switchover (X67) signal. This method may be useful to use both external terminal and communication interface by using a different interface according to the command type.
- For the X67 signal, set "67" to any parameter from **Pr.178 to Pr.184 (Input terminal function selection)** to assign the function to a control terminal.
- When the X67 signal is OFF, the command interface for the operation command and the speed command is the control terminal.

| X67 signal state    | Interface for the operation command | Interface for the speed command     |  |  |
|---------------------|-------------------------------------|-------------------------------------|--|--|
| Signal not assigned | Determined by <b>Pr.338</b> setting | Determined by <b>Pr.339</b> setting |  |  |
| ON                  | Determined by F1.330 setting        |                                     |  |  |
| OFF                 | Control terminal only               |                                     |  |  |

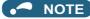

- The ON/OFF state of the X67 signal is applied only during a stop. When the terminals are switched during operation, the ON/ OFF state is reflected after a stop.
- When the X67 is OFF, a reset via communication is disabled.
- Changing the terminal assignment using **Pr.178 to Pr.184 (Input terminal function selection)** may affect the other functions. Set parameters after confirming the function of each terminal.

Parameters referred to

Pr.59 Remote function selection range 254 Pr.79 Operation mode selection range 264

# **10.4** Reverse rotation prevention selection

| Pr.        | Name                                  | Initial value | Setting range | Description                                |  |
|------------|---------------------------------------|---------------|---------------|--------------------------------------------|--|
| 78<br>D020 | Reverse rotation prevention selection | 0             | 0             | Both forward and reverse rotations allowed |  |
|            |                                       |               | 1             | Reverse rotation disabled                  |  |
|            |                                       |               | 2             | Forward rotation disabled                  |  |

This function can prevent reverse rotation fault resulting from the incorrect input of the start signal.

• Set this parameter to limit the motor rotation to only one direction.

• This parameter is valid for all of the RUN key on the operation panel, FWD/REV key on the parameter unit, the start signals (STF, STR signals) via external terminals, and the forward and reverse rotation commands through communication.

### 10.5 **JOG** operation

The frequency and acceleration/deceleration time for JOG operation can be set. JOG operation can be used for conveyor positioning, test operation, etc.

| Pr.        | Name                                   | Initial<br>value | Setting range | Description                                                                                                    |
|------------|----------------------------------------|------------------|---------------|----------------------------------------------------------------------------------------------------|
| 15<br>D200 | Jog frequency                          | 5 Hz             | 0 to 590 Hz   | Set the frequency for JOG operation.                                                                                                    |
| 16<br>F002 | Jog acceleration/<br>deceleration time | 0.5 s            | 0 to 3600 s   | Set the motor acceleration/deceleration time during JOG operation.<br>The acceleration/deceleration time is a period of time that the<br>inverter takes to increase/decrease the output frequency to the<br>frequency set in <b>Pr.20 Acceleration/deceleration reference</b><br><b>frequency</b> <sup>*1</sup> .<br>The acceleration/deceleration times cannot be set separately. |

These parameters can be selected from among simple mode parameters when the LCD operation panel (FR-LU08) or the parameter unit (FR-PU07) is connected to the inverter.

\*1 60 Hz is initially set in **Pr.20** in Group 1, and 50 Hz in Group 2. (Refer to page 50).

### JOG operation by inputting signals (JOG signal and JOG2 signal)

- Operation can be started and stopped by the start signals (STF and STR signals) when the Jog operation selection (JOG) signal or Jog operation selection 2 (JOG2) signal is ON. (For the operation method, refer to page 45.)
- The JOG signal can be input only via a control terminal. For the JOG signal, set "5" to any parameter from Pr.178 to Pr.184 (Input terminal function selection) to assign the function to a control terminal.
- The JOG2 signal can be input via a control terminal or via communication. For the JOG2 signal, set "30" to any parameter from Pr.178 to Pr.189 (Input terminal function selection) to assign the function to a control terminal.
- Use the JOG acceleration/deceleration time function (Pr.16) to set the acceleration/deceleration time for JOG operation.

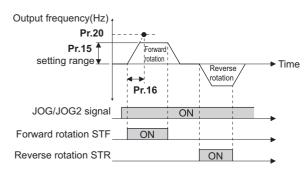

### • JOG operation using the PU

• When the operation panel or parameter unit is in the JOG operation mode, the motor jogs only while a key for start command is pressed. (For the operation method, refer to page 46.)

### • NOTE

- The reference frequency during acceleration/deceleration depends on the Pr.29 Acceleration/deceleration pattern selection setting. (Refer to page 252.)
- The Pr.15 setting should be equal to or higher than the Pr.13 Starting frequency setting.
- · Changing the terminal assignment using Pr.178 to Pr.189 (Input terminal function selection) may affect the other functions. Set parameters after confirming the function of each terminal.
- · During JOG operation, the second acceleration/deceleration function using the RT signal is disabled. (Other second functions are enabled (refer to page 398).)
- · When Pr.79 Operation mode selection = "4", JOG operation is started by one push of the RUN key on the operation panel or the FWD/REV key on the parameter unit, and stopped by the STOP/RESET key.
- This function is invalid when Pr.79 = "3".

≪ Parameters referred to ≫

Pr.20 Acceleration/deceleration reference frequency, Pr.21 Acceleration/deceleration time increments repage 246 Pr.29 Acceleration/deceleration pattern selection repage 252 Pr.79 Operation mode selection repage 264 Pr.178 to Pr.189 (Input terminal function selection) repage 392

# **10.6** Operation by multi-speed setting

Use these parameters to change among pre-set operation speeds with the terminals. The speeds are pre-set with parameters. Any speed can be selected by simply turning ON/OFF the contact signals (RH, RM, RL, and REX signals).

| Pr.         | Name                               | Initial value*1 |                   | Sotting range                                                                                                    | Description                       |
|-------------|------------------------------------|-----------------|-------------------|----------------------------------------------------------------------------------------------------|-----------------------------------|
| F1.         | Name                               | Gr.1            | Gr.2              | Setting range                                                                                                    | Description                       |
| 4<br>D301   | Multi-speed setting (high speed)   | 60 Hz           | 50 Hz             | 0 to 590 Hz                                                                                                    | Sets the frequency when RH is ON. |
| 5<br>D302   | Multi-speed setting (middle speed) | 30 Hz           |                   | 0 to 590 Hz                                                                                                    | Sets the frequency when RM is ON. |
| 6<br>D303   | Multi-speed setting (low speed)    | 10 Hz           |                   | 0 to 590 Hz                                                                                                    | Sets the frequency when RL is ON. |
| 24<br>D304  | Multi-speed setting (speed 4)      |                 |                   |                                                                                                    |                                   |
| 25<br>D305  | Multi-speed setting (speed 5)      |                 | 0 to 590 Hz, 9999 | Frequency from 4th speed to 15th speed can<br>be set according to the combination of the RH,<br>RM, RL and REX signals.<br>9999: Not selected |                                   |
| 26<br>D306  | Multi-speed setting (speed 6)      |                 |                   |                                                                                                    |                                   |
| 27<br>D307  | Multi-speed setting (speed 7)      |                 |                   |                                                                                                    |                                   |
| 232<br>D308 | Multi-speed setting (speed 8)      |                 |                   |                                                                                                    |                                   |
| 233<br>D309 | Multi-speed setting (speed 9)      |                 |                   |                                                                                                    |                                   |
| 234<br>D310 | Multi-speed setting (speed 10)     |                 |                   |                                                                                                    |                                   |
| 235<br>D311 | Multi-speed setting (speed 11)     |                 |                   |                                                                                                    |                                   |
| 236<br>D312 | Multi-speed setting (speed 12)     |                 |                   |                                                                                                    |                                   |
| 237<br>D313 | Multi-speed setting (speed 13)     |                 |                   |                                                                                                    |                                   |
| 238<br>D314 | Multi-speed setting (speed 14)     |                 |                   |                                                                                                    |                                   |
| 239<br>D315 | Multi-speed setting (speed 15)     |                 |                   |                                                                                                    |                                   |

\*1 Gr.1 and Gr.2 are the parameter initial value groups. (Refer to page 50).

### Multi-speed setting (Pr.4 to Pr.6)

• The inverter operates at frequencies set in **Pr.4** when the RH signal is ON, **Pr.5** when the RM signal is ON, or **Pr.6** when the RL signal is ON.

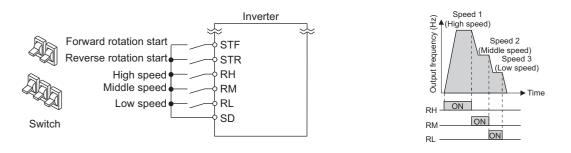

### NOTE

- In the initial setting, if two or more speed switches (signals) are simultaneously turned ON, priority is given to the switch (signal) for the lower speed. For example, when both RH and RM signals turn ON, the RM signal (**Pr.5**) has the higher priority.
- The RH, RM and RL signals are assigned to the terminals RH, RM and RL, respectively, in the initial status. To assign each signal to a different terminal, set "0" (RL signal), "1" (RM signal), or "2" (RH signal) in any of Pr.178 to Pr.189 (Input terminal function selection).

# Multi-speed setting for 4th speed or more (Pr.24 to Pr.27, Pr.232 to Pr.239)

- The frequency from 4th speed to 15th speed can be set according to the combination of the RH, RM, RL, and REX signals. Set the frequencies in **Pr.24 to Pr.27**, **Pr.232 to Pr.239**. (In the initial status, 4th to 15th speeds are invalid.)
- To input the REX signal, set "8" in any parameter from **Pr.178 to Pr.189 (Input terminal function selection)** to assign the function.

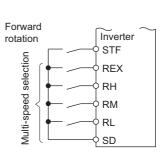

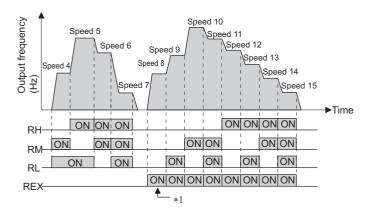

\*1 When the RH, RM and RL signals are OFF and the REX signal is ON while "9999" is set to **Pr.232 Multi-speed setting (speed 8)**, the inverter operates at the frequency set in **Pr.6**.

#### NOTE

- The priority of the frequency commands given by the external signals are as follows: JOG operation > multi-speed operation > terminal 4 analog input > terminal 2 analog input. (For details on frequency commands given by analog input, refer to page 382.)
- The input compensation of multi-speed setting is enabled when the inverter is in the External operation mode or PU/External combined operation mode (**Pr.79** = "3 or 4").
- Multi-speed parameters can also be set during PU operation or External operation.
- The Pr.24 to Pr.27 and Pr.232 to Pr.239 settings have no priority among them.
- When **Pr.59 Remote function selection** ≠ "0", the multi-speed setting is invalid since the RH, RM, and RL signals are for remote setting.
- Changing the terminal assignment using **Pr.178 to Pr.189 (Input terminal function selection)** may affect the other functions. Set parameters after confirming the function of each terminal.

#### Parameters referred to

- Pr.15 Jog frequency 🖙 page 285
- Pr.59 Remote function selection Page 254 Pr.79 Operation mode selection Page 264
- Pr.178 to Pr.189 (Input terminal function selection) F page 392

# CHAPTER 11 (H) Protective Function Parameters

| 11.1  | Motor overheat protection (electronic thermal O/L relay)  |  |
|-------|-----------------------------------------------------------|--|
| 11.2  | Cooling fan operation selection                           |  |
| 11.3  | Earth (ground) fault detection at start                   |  |
| 11.4  | Inverter output fault detection enable/disable selection  |  |
| 11.5  | Initiating a protective function                          |  |
| 11.6  | I/O phase loss protection selection                       |  |
| 11.7  | Retry function                                            |  |
| 11.8  | Emergency drive (Standard model / Ethernet model)         |  |
| 11.9  | Checking faulty area in the internal storage device       |  |
| 11.10 | Limiting the output frequency (maximum/minimum frequency) |  |
| 11.11 | Avoiding machine resonance points (frequency jump)        |  |
| 11.12 | Stall prevention operation                                |  |
| 11.13 | Load characteristics fault detection                      |  |
| 11.14 | Motor overspeeding detection                              |  |

# **11** (H) Protective Function Parameters

| Purpose                                                                                      | Pa                                                             | rameter to set                                                                       |                                                                          | Refer to page |
|----------------------------------------------------------------------------------------------|----------------------------------------------------------------|--------------------------------------------------------------------------------------|--------------------------------------------------------------------------|---------------|
| To protect the motor from overheating                                                        | Electronic thermal O/L relay                                   | P.H000, P.H006,<br>P.H010, P.H016,<br>P.H020, P.H021                                 | Pr.9, Pr.51, Pr.561,<br>Pr.607, Pr.608,<br>Pr.1016                       | 290           |
| To set the overheat protection<br>characteristics for the motor                              | Free thermal O/L relay                                         | P.H001 to P.H005,<br>P.H011 to P.H015                                                | Pr.600 to Pr.604,<br>Pr.692 to Pr.696                                    | 290           |
| To extend the life of the cooling fan                                                        | Cooling fan operation<br>selection                             | P.H100                                                                               | Pr.244                                                                   | 298           |
| To detect an earth (ground) fault at start                                                   | Earth (ground) fault detection at start                        | P.H101                                                                               | Pr.249                                                                   | 299           |
| To detect a fault on the output side of the inverter                                         | Inverter output fault<br>detection enable/disable<br>selection | P.H182                                                                               | Pr.631                                                                   | 300           |
| To initiate an inverter protective<br>function                                               | Fault initiation                                               | P.H103                                                                               | Pr.997                                                                   | 301           |
| To disable the I/O phase loss protective function                                            | I/O phase loss                                                 | P.H200, P.H201                                                                       | Pr.251, Pr.872                                                           | 302           |
| To restart using the retry function when the protective function is activated                | Retry operation                                                | P.H300 to P.H303                                                                     | Pr.65, Pr.67 to Pr.69                                                    | 303           |
| To operate without activating protective functions in case of emergency                      | Emergency drive                                                | P.H320 to P.H324,<br>P.A001, P.A004                                                  | Pr.136, Pr.139,<br>Pr.514, Pr.515,<br>Pr.523, Pr.524,<br>Pr.1013         | 306           |
| To check faulty area in the internal storage device                                          | Internal storage device status indication                      | P.H325                                                                               | Pr.890                                                                   | 314           |
| To set the upper and lower limits of the output frequency                                    | Maximum/minimum<br>frequency                                   | P.H400 to P.H402                                                                     | Pr.1, Pr.2, Pr.18                                                        | 315           |
| To prevent the motor from<br>overspeeding under torque control                               | Speed limit                                                    | P.H410 to P.H412                                                                     | Pr.807 to Pr.809                                                         | 159           |
| To avoid overdriving the motor during speed control                                          | Overdriving prevention                                         | P.H415 to P.H417                                                                     | Pr.285, Pr.853,<br>Pr.873                                                | 142           |
| To operate avoiding resonance points                                                         | Frequency jump                                                 | P.H420 to P.H425,<br>P.H429                                                          | Pr.31 to Pr.36,<br>Pr.552                                                | 316           |
| To limit the output current so that the<br>inverter protective function does not<br>activate | Stall prevention                                               | P.H500, P.H501,<br>P.H600, P.H610,<br>P.H611, P.H630,<br>P.H631, P.M430              | Pr.22, Pr.23, Pr.48,<br>Pr.66, Pr.154,<br>Pr.156, Pr.157,<br>Pr.277      | 318           |
| To limit the torque during speed control                                                     | Torque limit                                                   | P.H500, P.H700 to<br>P.H704, P.H710,<br>P.H720, P.H721,<br>P.H730, P.T040,<br>P.G210 | Pr.22, Pr.801,<br>Pr.803, Pr.810,<br>Pr.812 to Pr.817,<br>Pr.858, Pr.874 | 127           |
| To monitor for load faults                                                                   | Load characteristics fault detection                           | P.H520 to P.H527,<br>P.H531 to P.H535                                                | Pr.1480 to Pr.1492                                                       | 323           |
| To shut off output if the operation panel disconnects                                        | Overspeed detection level                                      | P.H800                                                                               | Pr.374                                                                   | 328           |
| To shut off output if the operation panel disconnects                                        | Deceleration check                                             | P.H880                                                                               | Pr.690                                                                   | 143           |

# 11.1 Motor overheat protection (electronic thermal O/L relay)

Set the current of the electronic thermal relay function to protect the motor from overheating. Such settings provide the optimum protective characteristic considering the low cooling capability of the motor during low-speed operation.

| Pr.          | Name                                     | Initial value                           | Setting range | Description                                                                                                    |
|--------------|------------------------------------------|-----------------------------------------|---------------|----------------------------------------------------------------------------------------------------|
| 9<br>H000    | Electronic thermal O/L relay             | Inverter rated<br>current <sup>*1</sup> | 0 to 500 A    | Set the rated motor current.                                                                                                    |
| 600          | First free thermal reduction             | 9999                                    | 0 to 590 Hz   |                                                                                                    |
| H001         | frequency 1                              | 3333                                    | 9999          | ]                                                                                                    |
| 601          | First free thermal reduction             | 100%                                    | 1% to 100%    | The electronic thermal O/L relay operation level can                                                                                 |
| H002         | ratio 1                                  | 10070                                   | 9999          | be changed to match the motor temperature                                                                                            |
| 602          | First free thermal reduction             | 9999                                    | 0 to 590 Hz   | characteristics with the combination of these three                                                                                  |
| H003         | frequency 2                              |                                         | 9999          | points ( <b>Pr.600, Pr.601</b> ), ( <b>Pr.602, Pr.603</b> ), ( <b>Pr.604</b> ,                                                       |
| 603          | First free thermal reduction             | 100%                                    | 1% to 100%    | <b>Pr.9</b> ). 9000: Free thermal $\Omega/I$ relay invalid                                                                           |
| H004         | ratio 2                                  | 10070                                   | 9999          | 9999: Free thermal O/L relay invalid                                                                                                 |
| 604          | First free thermal reduction             | 9999                                    | 0 to 590 Hz   |                                                                                                    |
| H005         | frequency 3                              |                                         | 9999          |                                                                                                    |
| 607<br>H006  | Motor permissible load level             | 150%                                    | 110% to 250%  | Set the permissible load according to the motor characteristics.                                                                     |
| 51<br>H010   | Second electronic thermal O/L            | 9999                                    | 0 to 500 A    | Enabled when the RT signal is ON.<br>Set the rated motor current.                                                                    |
| H010         | relay                                    |                                         | 9999          | Second electronic thermal O/L relay invalid                                                                                          |
| 692          | Second free thermal reduction            | 9999                                    | 0 to 590 Hz   |                                                                                                    |
| H011         | frequency 1                              | 3333                                    | 9999          | ]                                                                                                    |
| 693          | Second free thermal reduction            | 100%                                    | 1% to 100%    | The electronic thermal O/L relay operation level can                                                                                 |
| H012         | ratio 1                                  | 10070                                   | 9999          | be changed to match the motor temperature                                                                                            |
| 694          | Second free thermal reduction            | 9999                                    | 0 to 590 Hz   | characteristics with the combination of these three                                                                                  |
| H013         | frequency 2                              | 5555                                    | 9999          | points ( <b>Pr.692</b> , <b>Pr.693</b> ), ( <b>Pr.694</b> , <b>Pr.695</b> ), ( <b>Pr.696</b> ,                                       |
| 695          | Second free thermal reduction            | 100%                                    | 1% to 100%    | <b>Pr.51</b> ) when the RT signal is ON.<br>9999: Second free thermal O/L relay invalid                                              |
| H014         | ratio 2                                  | 10070                                   | 9999          |                                                                                                    |
| 696          | Second free thermal reduction            | 9999                                    | 0 to 590 Hz   |                                                                                                    |
| H015         | frequency 3                              |                                         | 9999          |                                                                                                    |
| 608          | Second motor permissible load            | 9999                                    | 110% to 250%  | Set the permissible frequency when the RT signal is ON.                                                                              |
| H016         | level                                    | 3333                                    | 9999          | The <b>Pr.607</b> setting is applied even when the RT signal is ON.                                                                  |
| 561          | PTC thormistor meta stimular             | 0000                                    | 0.5 to 30 kΩ  | Set the PTC thermistor protection level (resistance).                                                                                |
| H020         | PTC thermistor protection level          | 9999                                    | 9999          | PTC thermistor protection disabled                                                                                                   |
| 1016<br>H021 | PTC thermistor protection detection time | 0 s                                     | 0 to 60 s     | Set the time from when the resistance of the PTC thermistor reaches the protection level until the protective function is activated. |

\*1 The initial value for the FR-E820-0050(0.75K) or lower, FR-E840-0026(0.75K) or lower, FR-E860-0017(0.75K), and FR-E820S-0050(0.75K) or lower is set to the 85% of the inverter rated current.

# Electronic thermal O/L relay operation characteristic for induction motor (Pr.9)

- This function detects the overload (overheat) of the motor and shut off the inverter output by stopping the operation of the transistor at the inverter output side.
- Set the rated current (A) of the motor in **Pr.9 Electronic thermal O/L relay**. (If the motor has both 50 Hz and 60 Hz ratings and the **Pr.3 Base frequency** is set to 60 Hz, set to 1.1 times the 60 Hz rated motor current.)
- Set "0" in **Pr.9** to avoid activating the electronic thermal relay function; for example, when using an external thermal relay for the motor.

(Note that the output transistor protection of the inverter is activated. (E.THT))

When using the Mitsubishi Electric constant-torque motor, set the constant-torque motor in **Pr.71 Applied motor** referring to page 404. (This setting enables the 100% constant-torque characteristic in the low-speed range.)

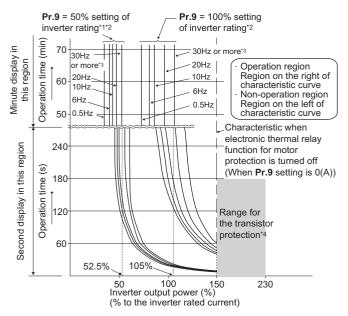

- \*1 When setting Pr.9 to a value (current value) of 50% of the inverter rated current
- \*2 The % value denotes the percentage to the rated inverter current. It is not the percentage to the rated motor current.
- \*3 When the electronic thermal relay function dedicated to the Mitsubishi Electric constant-torque motor is set, this characteristic curve applies to operation. (For selection of the operation characteristic, refer to page 404.)
- \*4 Transistor protection is activated depending on the temperature of the heat sink. The protection may be activated even with less than 150% depending on the operating conditions.

#### NOTE

- The internal accumulated heat value of the electronic thermal relay function is reset to the initial value by the inverter's power reset or reset signal input. Avoid unnecessary reset and power-OFF.
- Install an external thermal relay (OCR) between the inverter and motors to operate several motors, a multi-pole motor or a
  dedicated motor with one inverter. When setting an external thermal relay, note that the current indicated on the motor rating
  plate is affected by the line-to-line leakage current. The cooling effect of the motor drops during low-speed operation. Use a
  motor with built-in thermal protector. (For details of the line-to-line leakage current, refer to the Instruction Manual
  (Connection).)
- When the difference between the inverter and motor capacities is large and the set value is small, the protective characteristics of the electronic thermal relay function will be deteriorated. Use an external thermal relay in such cases.
- A dedicated motor cannot be protected by an electronic thermal O/L relay. Use an external thermal relay.
- The transistor protection thermal O/L relay is activated early when the Pr.72 PWM frequency selection setting is increased.

### Electronic thermal O/L relay when using PM motor (Pr.9)

- This function detects the overload (overheat) of the motor and shut off the inverter output by stopping the operation of the transistor at the inverter output side.
- Set the rated current (A) of the motor in Pr.9 Electronic thermal O/L relay.
- Set "0" in **Pr.9** to avoid activating the electronic thermal relay function; for example, when using an external thermal relay for the motor.

(Note that the output transistor protection of the inverter is activated. (E.THT))

 When the MM-GKR or EM-A motor is used, the rated motor current is automatically set by PM parameter initialization. (Refer to page 112.) · Operational characteristic of the electronic thermal relay function

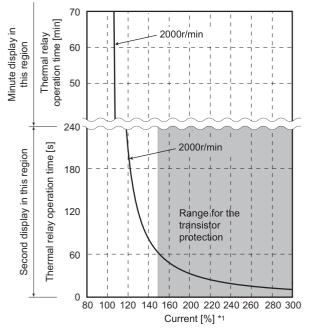

Protective function activated area: the area right of the characteristic curve Normal operation area: the area left of the characteristic curve

\*1 The % value denotes the percentage to the rated motor current.

#### - NOTE

- The internal accumulated heat value of the electronic thermal relay function is reset to the initial value by the inverter's power reset or reset signal input. Avoid unnecessary reset and power-OFF.
- When using a PM motor, set the free thermal parameters (Pr.600 to Pr.604) in accordance with the motor characteristic.
- The transistor protection thermal O/L relay is activated early when the Pr.72 PWM frequency selection setting is increased.

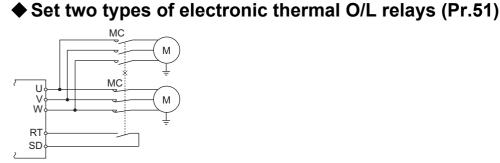

- These settings are used when rotating two motors with different rated current separately by a single inverter. (When rotating two motors together, use an external thermal relay.)
- Set the rated motor current for the second motor in Pr.51 Second electronic thermal O/L relay.

• While the RT signal is ON, the setting values of **Pr.51** is referred to provide thermal protection.

| Pr.450                  | Pr.9                            | Pr.51                                  | RT sigi     | nal OFF           | RT sig      | nal ON            |
|-------------------------|---------------------------------|----------------------------------------|-------------|-------------------|-------------|-------------------|
| Second applied<br>motor | Electronic thermal<br>O/L relay | Second electronic thermal<br>O/L relay | First motor | Second<br>monitor | First motor | Second<br>monitor |
|                         |                                 | 9999                                   | ×           | ×                 | ×           | ×                 |
| 9999                    | 0                               | 0                                      | ×           | ×                 | ×           | ×                 |
|                         |                                 | 0.01 to 500 (0.1 to 3600)              | ×           | Δ                 | ×           | 0                 |
|                         |                                 | 9999                                   | 0           | ×                 | 0           | ×                 |
| 9999                    | Other than 0                    | 0                                      | 0           | ×                 | Δ           | ×                 |
|                         |                                 | 0.01 to 500 (0.1 to 3600)              | 0           | Δ                 | Δ           | 0                 |
|                         |                                 | 9999                                   | ×           | ×                 | ×           | ×                 |
| Other than 9999         | 0                               | 0                                      | ×           | ×                 | ×           | ×                 |
|                         |                                 | 0.01 to 500 (0.1 to 3600)              | ×           | Δ                 | ×           | 0                 |
|                         |                                 | 9999                                   | 0           | Δ                 | Δ           | 0                 |
| Other than 9999         | Other than 0                    | 0                                      | 0           | ×                 | Δ           | ×                 |
|                         |                                 | 0.01 to 500 (0.1 to 3600)              | 0           | Δ                 | Δ           | 0                 |

o: Values are accumulated by using the output current.  $\Delta$ : Values are accumulated by assuming the output

current is 0 A (cooling processing).

×: Electronic thermal O/L relay does not operate.

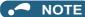

- The RT signal is the Second function selection signal. The RT signal also enables other second functions. (Refer to page 398.)
- For the RT signal, set "3" in any parameter from Pr.178 to Pr.189 (Input terminal function selection) to assign the function.

## Motor permissible load level (Pr.607, Pr.608)

The electronic thermal O/L relay operation characteristic can be changed by setting the permissible load level according to the motor characteristics.

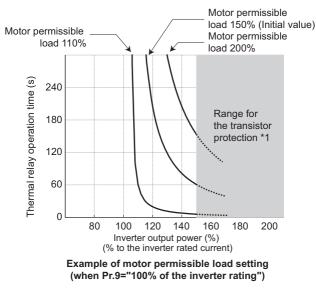

\*1 Depending on the settings of Pr.607 and Pr.608, this thermal protection may not be provided as set, as an inverter overload trip (electronic thermal relay function) (E.THT) may be activated before the thermal protection.

## Electronic thermal O/L relay pre-alarm (TH) and warning signal (THP) signal)

• If the accumulated electronic thermal value reaches 85% of the Pr.9 or Pr.51 setting, electronic thermal O/L relay function pre-alarm (TH) is displayed and the electronic thermal O/L relay pre-alarm (THP) signal is output. If the value reaches 100% of the Pr.9 setting, the motor thermal protection (E.THM/E.THT) is activated to shut off the inverter output. The inverter output is not shut off with the TH display.

• For the terminal used for the THP signal output, set "8" (positive logic) or "108" (negative logic) in any parameter from **Pr.190 to Pr.196 (Output terminal function selection)**.

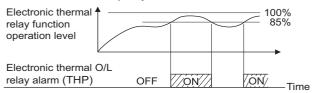

#### 

• Changing the terminal assignment using **Pr.190 to Pr.196 (Output terminal function selection)** may affect the other functions. Set parameters after confirming the function of each terminal.

# External thermal relay input (OH signal, E.OHT)

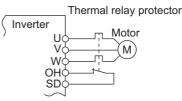

External thermal relay input connection diagram

- The External thermal relay input (OH) signal is used when using the external thermal relay or the thermal protector built into the motor to protect the motor from overheating.
- When the thermal relay is activated, the inverter output is shut off by the external thermal relay (E.OHT).
- To input the OH signal, set "7" in any parameter from Pr.178 to Pr.189 (Input terminal function selection) to assign the function.
- · Vector-control-dedicated motors (SF-V5RU) are equipped with thermal protectors.

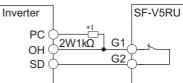

#### Connecting the SF-V5RU thermal protector

\*1 Connect the recommended 2 W 1 kΩ resistor between terminals PC and OH. (Refer to the Instruction Manual (Connection).)

#### - NOTE

Changing the terminal assignment using **Pr.178 to Pr.189 (Input terminal function selection)** may affect the other functions. Set parameters after confirming the function of each terminal.

## PTC thermistor input (Pr.561, Pr.1016, E.PTC)

This function is used to protect the motor from overheating by inputting outputs from the motor's built-in PTC thermistor to the inverter. It is recommended that a PTC thermistor whose resistance increases most rapidly around the rated activating temperature (TN±DT) is used.

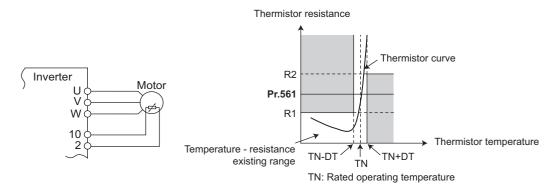

PTC thermistor input connection diagram

#### Example of PTC thermistor characteristics

- Outputs from the motor's built-in PTC thermistor can be input to terminals 2 and 10. If the input from the PTC thermistor reaches the resistor value set in Pr.561 PTC thermistor protection level, E.PTC (PTC thermistor operation) shuts off the inverter output.
- Confirm the characteristic of the PTC thermistor to be used, and set the resistance for Pr.561 around the center of the R1 and R2 values shown on the figure above so that it does not deviate from the protective function activating temperature TN. If the Pr.561 setting becomes too close to R1 or R2, the protective function activating temperature may be too hot (protection is delayed), or too cold (too much protection).
- When the PTC thermistor protection is enabled (**Pr.561** ≠ "9999"), the resistance value for the PTC thermistor can be displayed on the operation panel or via RS-485 communication. (Refer to page 332.)
- When the PTC thermistor protection level setting is used, use **Pr.1016 PTC thermistor protection detection time** to set the time from when the resistance of the PTC thermistor reaches the protection level until the protective function (E.PTC) is activated.
- If the resistance of the PTC thermistor falls below the protection level within the protection detection time, the elapsed time count is cleared.

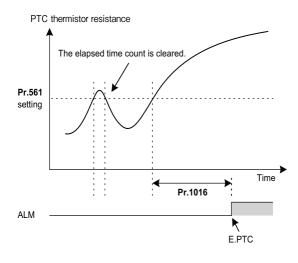

#### 

When using terminal 2 for PTC thermistor input (Pr.561 ≠ "9999"), terminal 2 does not operate as an analog frequency command terminal. When a function for the PID control or dancer control is assigned to terminal 2, the function is disabled. Use Pr.133 PID action set point to set the set point for the PID control. When the PID control and dancer control are disabled (Pr.128 PID action selection = "0") and Pr.858 = "0", terminal 4 operates as follows.

**Pr.79** = "4" or External operation mode is selected: Terminal 4 input is valid regardless of ON/OFF state of the AU signal. **Pr.79** = "3": Frequency command given via terminal 4 is valid only when the AU signal is ON.

- To input power to the PTC thermistor power supply, always use the terminal 10 and do not use any other terminals or an external power supply. Otherwise, E.PTC (PTC thermistor protection) does not operate properly.
- When E.PTC is activated, the alarm display, "External protection (AU terminal)", may appear on the parameter unit (FR-PU07), but it is not a fault.

### Overheat protection to match the characteristic of the motor (Pr.600 to Pr.604, Pr.692 to Pr.696)

- The activation level of the electronic thermal O/L relay can be varied to match the motor temperature characteristic.
- The electronic thermal O/L relay operation level can be set with the combination of three points (Pr.600, Pr.601), (Pr.602, Pr.603), (Pr.604, Pr.9). Two or more points are required for setting.

• The electronic thermal O/L relay operation level can be set with the combination of three points (**Pr.692**, **Pr.693**), (**Pr.694**, **Pr.695**), (**Pr.696**, **Pr.51**) when the RT signal is ON.

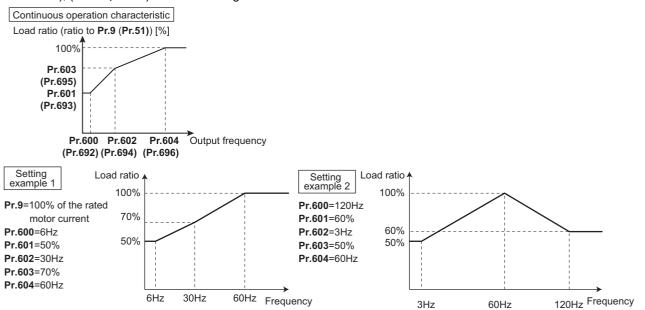

When setting Pr.600, Pr.602, Pr.604 (Pr.692, Pr.694, Pr.696) to the same frequency, the following graph's upper level is applied.

Load ratio [%]

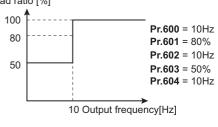

• Make sure to set the parameters according to the temperature characteristic of the motor used.

#### Parameters referred to

Pr.71 Applied motor 🖙 page 404

- Pr.72 PWM frequency selection Page 235
- Pr.178 to Pr.189 (Input terminal function selection) 🖙 page 392
- Pr.190 to Pr.196 (Output terminal function selection) 35 page 355

# **11.2** Cooling fan operation selection

A cooling fan is built into the inverter can be controlled.

| Pr.  | Name                | Initial value | Setting range | Description                                                                                                    |
|------|---------------------|---------------|---------------|----------------------------------------------------------------------------------------------------|
| 244  | Cooling fan         |               | 0             | Cooling fan ON/OFF control disabled. (The cooling fan is always ON at power ON.)<br>A cooling fan operates at power ON.                                                                                    |
| H100 | operation selection | 1             | 1             | Cooling fan ON/OFF control enabled.<br>The fan is always ON while the inverter is running. During a stop, the<br>inverter status is monitored and the fan switches ON/OFF according to<br>the temperature. |

### Cooling fan always ON (Pr.244 = "0")

- When **Pr.244** = "0", the cooling fan operates at power ON. If the fan stops at this time, the inverter finds that the fan operation is faulty and the indication of the "FN" (Fan alarm) is displayed on the operation panel. The Fan fault output (FAN) signal and the Alarm (LF) signal are output.
- For the terminal used for the FAN signal output, set "25" (positive logic) or "125" (negative logic) in any parameter from Pr.190 to Pr.196 (Output terminal function selection), and for LF signal, set "98" (positive logic) or "198" (negative logic)".

# Cooling fan operation control (Pr.244 = "1" (initial value))

 The cooling fan operation is controlled when Pr.244 = "1". When the inverter is running, the cooling fan operates constantly. When the inverter is stopped, the cooling fan operates depending on the temperature of the inverter heat sink. If the fan stops although it meets the conditions for running, fan operation is regarded as faulty, "FN" is displayed on the operation panel, and the FAN signal and LF signals are output.

## Cooling fan operation command (Y206) signal

- The Cooling fan operation command (Y206) signal can be output when the inverter cooling fan meets the conditions for running. The function can be used when the fan installed on the enclosure is synchronized with the inverter cooling fan.
- The Y206 signal indicates the operating command condition of the inverter cooling fan depending on the power supply ON/ OFF or the **Pr.244** settings. The signal does not indicate the actual operation of the cooling fan. (The signal is output even if the cooling fan is stopped due to a fault.)
- To use the Y206 signal, set "206" (positive logic) or "306" (negative logic) in one of **Pr.190 to Pr.196 (Output terminal** function selection) to assign function to an output terminal.

#### NOTE

- The cooling fan is installed on the FR-E820-0080(1.5K) or higher, FR-E840-0040(1.5K) or higher, FR-E860-0027(1.5K) or higher, and FR-E820S-0080(1.5K) or higher.
- If the safety stop function is activated to shut off the inverter output in the FR-E820-0080(1.5K), FR-E820-0110(2.2K), FR-E820S-0080(1.5K), or FR-E820S-0110(2.2K), the cooling fan operates at the next power-ON.
- Changing the terminal assignment using **Pr.190 to Pr.196 (Output terminal function selection)** may affect the other functions. Set parameters after confirming the function of each terminal.

#### Parameters referred to

Pr.190 to Pr.196 (Output terminal function selection)  $\fbox{page 355}$ 

# **11.3** Earth (ground) fault detection at start

Select whether to make earth (ground) fault detection at start. When enabled, earth (ground) fault detection is performed immediately after a start signal input to the inverter.

| Pr.                            | Name                              | Initial value <sup>*1</sup> |      | Setting range | Description                                         |  |
|--------------------------------|-----------------------------------|-----------------------------|------|---------------|-----------------------------------------------------|--|
| F1.                            | Name                              | Gr.1                        | Gr.2 | Setting range | Description                                         |  |
| 249 Earth (ground) fault detec | Earth (ground) fault detection at | 0                           | 1    | 0             | Earth (ground) fault detection at start<br>disabled |  |
| H101                           | start                             |                             |      | 1             | Earth (ground) fault detection at start<br>enabled  |  |

\*1 Gr.1 and Gr.2 are the parameter initial value groups. (Refer to page 50).

• If a ground fault is detected at start while **Pr.249** = "1", the output-side earth (ground) fault overcurrent (E.GF) is displayed and the outputs are shut off.

• When the Pr.72 PWM frequency selection setting is high, enable the ground fault detection at start.

| NOTE |
|------|
| NOTE |
|      |

• Because the detection is performed at start, output is delayed for approx. 20 ms every start.

• Use Pr.249 to enable/disable ground fault detection at operation start.

# 11.4 Inverter output fault detection enable/disable selection

Faults occurred on the output side (load side) of the inverter (inverter output fault (E.10)) can be detected during operation.

| Pr.  | Name                            | Initial value | Setting range | Description                     |
|------|---------------------------------|---------------|---------------|---------------------------------|
| 631  | Inverter output fault detection | 0             | 0             | Output fault detection disabled |
| H182 | enable/disable selection        | 0             | 1             | Output fault detection enabled  |

# **11.5** Initiating a protective function

A fault (protective function) is initiated by setting the parameter.

This function can be used to check how the system operates at activation of a protective function.

| Pr.         | Name             | Initial value             | Setting range | Description                                                                                                    |
|-------------|------------------|---------------------------|---------------|----------------------------------------------------------------------------------------------------|
| 997<br>H103 | Fault initiation | initiation 9999 16 to 253 |               | The setting range is the same with the one for fault data codes of the inverter (which can be read through communication). Written data is not stored in EEPROM. |
| птоз        |                  |                           |               | The read value is always "9999". The protective function is not activated with this setting.                                                                     |

• To initiate a fault (protective function), set the assigned number of the protective function to be initiated in **Pr.997**.

- The value set in Pr.997 is not stored in EEPROM.
- When the protective function is activated, the inverter output is shut off and the inverter displays the fault indication and outputs a Fault (ALM) signal.
- The latest fault in the fault history is displayed while the fault initiation function is in operation. After a reset, the fault history goes back to the previous status. (The protective function generated by the fault is not saved in the fault history.)
- Perform inverter reset to cancel the protective function.
- For the selectable parameter by **Pr.997** and the corresponding protective functions, refer to the Instruction Manual (Maintenance).

#### - NOTE

- If a protective function is already operating, no fault can be activated by **Pr.997**.
- The retry function is disabled when a protective function has been initiated by the fault initiation function.
- If a fault occurs after a protective function has been activated, the protective function indication does not change. The fault is not saved in the fault history either.

# **11.6** I/O phase loss protection selection

The output phase loss protection function, which stops the inverter output if one of the three phases (U, V, W) on the inverter's output side (load side) is lost, can be disabled.

The input phase loss protective function on the inverter input side (R/L1, S/L2, T/L3) can be disabled.

| Pr.                                     | Name                 | Initial value | Setting range                       | Description                           |
|-----------------------------------------|----------------------|---------------|-------------------------------------|---------------------------------------|
| 251                                     | Output phase loss    | 1             | 0                                   | Output phase loss protection disabled |
| H200                                    | protection selection | 1             | 1                                   | Output phase loss protection enabled  |
| 872                                     | Input phase loss     | 4             | 0                                   | Input phase loss protection disabled  |
| H201 <sup>*1</sup> protection selection | 1                    | 1             | Input phase loss protection enabled |                                       |

\*1 Available for the three-phase power input model only.

# Output phase loss protection selection (Pr.251)

• When Pr.251 is set to "0", output phase loss protection (E.LF) becomes invalid.

# Input phase loss protection selection (Pr.872)

• When **Pr.872** = "1", Input phase loss (E.ILF) protection is activated if one of three phases is continuously lost for 1 second.

#### NOTE

- When several motors are connected, output phase loss cannot be detected even if the wiring to one motor loses phase.
- In the case of R/L1, S/L2 phase loss, the input phase loss protection does not operate, and the inverter output is shut off.
- If an input phase loss continues for a long time, the lives of converter section and capacitor of the inverter become shorter.
- If the load is light or during a stop, lost phase cannot be detected because detection is performed based on the fluctuation of bus voltage. Large unbalanced phase-to-phase voltage of the three-phase power supply may also cause input phase loss protection (E.ILF).
- · Phase loss cannot be detected during regeneration load operation.

#### Parameters referred to

Pr.261 Power failure stop selection Frage 492

# 11.7 Retry function

This function allows the inverter to reset itself and restart at activation of the protective function (fault indication). The retry generating protective functions can also be selected.

When the automatic restart after instantaneous power failure function is selected (**Pr.57 Restart coasting time**  $\neq$  "9999"), the restart operation is also performed after a retry operation as well as after an instantaneous power failure. (For restart operation, refer to page 480 and page 486 for selection.)

| Pr.        | Name                       | Initial<br>value        | Setting range | Description                                                                                                    |  |
|------------|----------------------------|-------------------------|---------------|----------------------------------------------------------------------------------------------------|--|
| 65<br>H300 | Retry selection            | 0                       | 0 to 5        | Faults which trigger the retry operation can be selected.                                                                                                    |  |
|            | 0                          |                         | 0             | The retry function disabled.                                                                                                    |  |
| 67         | Number of retries at fault | ber of retries at fault |               | Set the number of retries at a fault occurrence.<br>A fault output is not provided during the retry operation.                                                     |  |
| H301       | occurrence                 | 0                       | 101 to 110    | Set the number of retries at a fault occurrence. (The setting value minus 100 is the number of retries.)<br>A fault output is provided during the retry operation. |  |
| 68<br>H302 | Retry waiting time         | 1 s                     | 0.1 to 600 s  | Set the time delay from when an inverter fault occurs until the retry operation starts.                                                                            |  |
| 69<br>H303 | Retry count display erase  | 0                       | 0             | Setting "0" clears the retry success counter ("retry success" means that the inverter successfully restarts).                                                      |  |

# Setting the retry function (Pr.67, Pr.68)

- When the inverter protective function is operating (fault indication), the retry function automatically cancels (resets) the protective function after the time set in **Pr.68**. The retry function then restarts the operation from the starting frequency.
- The retry function is enabled when the **Pr.67** setting is other than "0". Set the number of retries at activation of the protective function in **Pr.67**.

| Pr.67 setting | Fault output during retry operation | Retry count       |
|---------------|-------------------------------------|-------------------|
| 0             | —                                   | No retry function |
| 1 to 10       | Not available                       | 1 to 10 times     |
| 101 to 110    | Available                           | 1 to 10 times     |

- When retries fail consecutively more than the number of times set in **Pr.67**, a retry count excess (E.RET) occurs, resulting in an inverter retries. (Refer to the Retry failure example.)
- Use Pr.68 to set the waiting time from a protective function activation to a retry in the range of 0.1 to 600 s.
- During retry operation, the During retry (Y64) signal is ON. For the Y64 signal, set "64" (positive logic) or "164" (negative logic) in any parameter from **Pr.190 to Pr.196 (Output terminal function selection)** to assign the function.

### Retry count check (Pr.69)

Reading the Pr.69 value provides the cumulative number of successful restart times made by retries. The cumulative count in Pr.69 increases by 1 when a retry is successful. Retry is regarded as successful when normal operation continues without a fault for the Pr.68 setting multiplied by four or longer (3.1 seconds at the shortest). (When retry is successful, the cumulative number of retry failures is cleared.)

· Writing "0" in Pr.69 clears the cumulative count.

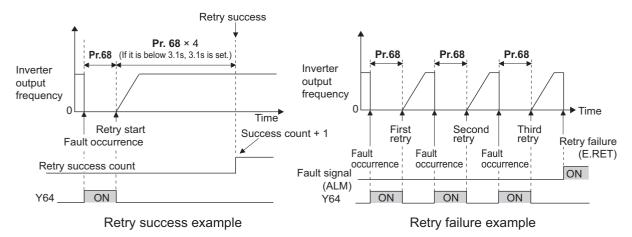

# Selecting retry generating faults (Pr.65)

Using Pr.65, the fault that causes a retry is selectable. The faults not described in the following table do not enable the retry function. (For the details of faults, refer to the Instruction Manual (Maintenance).) • indicates the faults selected for retry.

| Retry-              |   | Pr.65 setting |   |   |   | Retry- Pr.65 setting |                     |   |   |   |   |   |   |
|---------------------|---|---------------|---|---|---|----------------------|---------------------|---|---|---|---|---|---|
| triggering<br>fault | 0 | 1             | 2 | 3 | 4 | 5                    | triggering<br>fault | 0 | 1 | 2 | 3 | 4 |   |
| E.OC1               | • | •             |   | • | • | •                    | E.MB3               | • |   |   |   | • |   |
| E.OC2               | • | •             |   | • | • |                      | E.MB4               | • |   |   |   | • |   |
| E.OC3               | • | •             |   | • | • | •                    | E.MB5               | • |   |   |   | • |   |
| E.OV1               | • |               | • | • | • |                      | E.MB6               | • |   |   |   | • |   |
| E.OV2               | • |               | • | • | • |                      | E.MB7               | • |   |   |   | • |   |
| E.OV3               | • |               | • | • | • |                      | E.OA                | • |   |   |   | • |   |
| E.THM               | • |               |   |   |   |                      | E.OS                | • |   |   |   | • |   |
| E.THT               | • |               |   |   |   |                      | E.OSD               | • |   |   |   | • |   |
| E.UVT               | • |               |   |   | • |                      | E.PTC               | • |   |   |   |   |   |
| E.BE                | • |               |   |   | • |                      | E.CDO               | • |   |   |   | • |   |
| E.GF                | • |               |   |   | • |                      | E.USB               | • |   |   |   | • |   |
| E.OHT               | • |               |   |   |   |                      | E.ILF               | • |   |   |   | • |   |
| E.OLT               | • |               |   |   | • |                      | E.PID               | • |   |   |   | • |   |
| E.OPT               | • |               |   |   | • |                      | E.SOT               | • | • |   | • | • | • |
| E.OP1               | • |               |   |   | • |                      | E.LUP               | • |   |   |   | • |   |
| E.PE                | • |               |   |   | • |                      | E.LDN               | • |   |   |   | • |   |
| E.MB1               | • |               |   |   | • |                      | E.EHR               | • |   |   |   | • |   |
| E.MB2               | • |               |   |   | • |                      | E.10                | • |   |   |   | • |   |

#### 🗖 ΝΟΤΕ

- Use the retry function only when the operation can be resumed after resetting a protective function activation. Making a retry against the protective function, which is activated by an unknown condition, will lead the inverter and motor to be faulty. Identify and remove the cause of the protective function activation before restarting the operation.
- If the retry function operates during PU operations, the operating conditions (forward/reverse rotation) are stored; and operations resume after retry reset.
- Only the fault details for the first fault that occurred during retry are stored in the fault history.
- The reset by the retry function does not clear the accumulated data of the electronic thermal O/L relay, regenerative brake duty, etc. (This is different from power supply reset or reset by RES signal.)
- When the parameter storage device fault (control circuit board) (E.PE) is occurring and reading of the retry-function-related parameters is not possible, retry cannot be operated.
- Changing the terminal assignment using **Pr.190 to Pr.196 (Output terminal function selection)** may affect the other functions. Set parameters after confirming the function of each terminal.

### **ACAUTION**

 When the retry function is set enabled, stay away from the motor and machine in the case of an output shutoff. The motor and machine will start suddenly (after the reset time has elapsed) after the shutoff. When the retry function has been selected, apply the CAUTION sticker(s), which are found in the Inverter Safety Guideline enclosed with the inverter, to easily visible places.

#### Parameters referred to

Pr.57 Restart coasting time is page 480, page 486

# 11.8 Emergency drive (Standard model / Ethernet model)

#### Magneticifiux Sensorless

The inverter can continue driving the motor in case of emergency such as a fire, since protective functions are not activated even if the inverter detects a fault. Using this function may damage the motor or inverter because driving the motor is given the highest priority. Use this function for emergency operation only. The operation can be switched to the commercial power supply operation at the occurrence of a fault which may cause damage of the inverter.

| <b>D</b>                  | Newse                                                 | Initial value |                              | 0.0                                                                                                    | Provideliter                                                                                                    |            |                                                                                                    |
|---------------------------|-------------------------------------------------------|---------------|------------------------------|----------------------------------------------------------------------------------------------------|----------------------------------------------------------------------------------------------------|------------|----------------------------------------------------------------------------------------------------|
| Pr.                       | Name                                                  | Gr.1          | Gr.2                         | Setting range                                                                                                    | Description                                                                                                    |            |                                                                                                    |
| 523<br>H320               | Emergency drive mode selection                        | 9999          |                              | 100, 111, 112,<br>121, 122,<br>200, 211, 212,<br>221, 222,<br>300, 311, 312,<br>321, 322,<br>400, 411, 412,<br>421, 422 | Select the operation mode of the emergency drive.                                                                                           |            |                                                                                                    |
|                           |                                                       |               |                              | 9999                                                                                                    | Emergency drive disabled.                                                                                                    |            |                                                                                                    |
| 504                       |                                                       | 9999          |                              | 0 to 590 Hz <sup>*2</sup>                                                                                               | Set the running frequency in the fixed frequency mode of the emergency drive (when the fixed frequency mode is selected in <b>Pr.523</b> ). |            |                                                                                                    |
| 524<br>H321 <sup>*1</sup> | Emergency drive<br>running speed                      |               |                              | 0% to 100% <sup>*2</sup>                                                                                                | Set the PID set point in the PID control mode of the emergency drive (when the PID control mode is selected in <b>Pr.523</b> ).             |            |                                                                                                    |
|                           |                                                       |               |                              | 9999 <sup>*2</sup>                                                                                                    | Emergency drive disabled.                                                                                                    |            |                                                                                                    |
| 515                       | Emergency drive                                       | 1             |                              | 1 to 200                                                                                                    | Set the retry count during emergency drive operation.                                                                                       |            |                                                                                                    |
| H322                      | dedicated retry count                                 |               |                              | 9999 <sup>*2</sup>                                                                                                    | Without retry count excess (no restriction on the number of retries).                                                                       |            |                                                                                                    |
| 1013<br>H323              | Emergency drive<br>running speed after<br>retry reset | 60 Hz         | 50 Hz                        | 0 to 590 Hz                                                                                                    | Set the frequency for operation after a retry when E.1 occurs during emergency drive operation.                                             |            |                                                                                                    |
| 514                       | Emergency drive                                       |               |                              | 0.1 to 600 s                                                                                                    | Set the retry waiting time during emergency drive operation.                                                                                |            |                                                                                                    |
| H324                      | dedicated retry waiting time                          | 9999          |                              | 9999                                                                                                    | The <b>Pr.68</b> setting is applied to the operation.                                                                                       |            |                                                                                                    |
| 136<br>A001               | MC switchover<br>interlock time                       | 1 s           |                              | 0 to 100 s                                                                                                    | Set the operation interlock time for MC2 and MC3.                                                                                           |            |                                                                                                    |
| 139<br>A004               | Automatic switchover                                  |               | frequency from inverter 9999 |                                                                                                    |                                                                                                    | 0 to 60 Hz | Set the frequency at which the inverter-driven operation is<br>switched over to the commercial power supply operation when<br>the condition for the electronic bypass is established during<br>emergency drive operation. |
|                           |                                                       |               |                              | 8888, 9999                                                                                                    | Electronic bypass during emergency drive is disabled.                                                                                       |            |                                                                                                    |

\*1 Set **Pr.523** before setting **Pr.524**.

\*2 When **Pr.523** = "100, 200, 300, or 400", the emergency drive is activated regardless of the **Pr.524** setting.

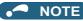

- The PLC function is available when emergency drive is enabled.
- Emergency drive is enabled when **Pr.800 Control method selection** = "10, 19, 20, or 40" and **Pr.451 Second motor control** method selection = "10, 20, 40, or 9999".

# Connection diagram

• The following diagram shows a connection example for emergency drive operation (in the commercial mode).

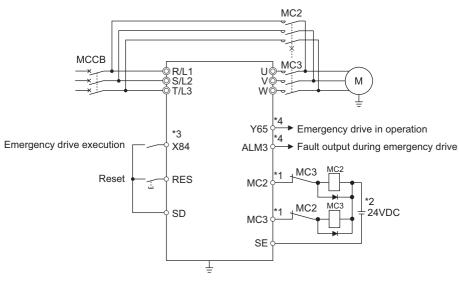

\*1 Be careful of the capacity of the sequence output terminals. The applied terminals differ by the settings of **Pr.190 to Pr.192 (Output terminal function selection)**.

| Output terminal capacity                    | Output terminal permissible load |
|---------------------------------------------|----------------------------------|
| Open collector output of inverter (RUN, FU) | 24 VDC 0.1 A                     |
| Inverter relay output                       | 240 VAC 2 A                      |
| (A-C, B-C)                                  | 30 VDC 1 A                       |
| Relay output option                         | 230 VAC 0.3 A                    |
| (FR-A8AR)                                   | 30 VDC 0.3 A                     |

- \*2 When connecting a DC power supply, insert a protective diode.
  - When connecting an AC power supply, use relay output terminals of the inverter or contact output terminals of the relay output option (FR-A8AR).
- \*3 The applied terminals differ by the settings of **Pr.180 to Pr.184 (Input terminal function selection)**
- \*4 The applied terminals differ by the settings of Pr.190 to Pr.192 (Output terminal function selection).

#### 🖸 NOTE

• Be sure to provide a mechanical interlock for MC2 and MC3.

## Emergency drive execution sequence

#### Point P

- When the X84 signal is ON for 3 seconds, the emergency drive is activated.
- The Y65 signal is ON during emergency drive operation.
- "ED" is displayed on the operation panel during emergency drive operation.
- The ALM3 signal is ON when a fault occurs during emergency drive operation.

• The following diagram shows the operation of the emergency drive function (in the retry / output shutoff mode or in the fixed frequency mode (**Pr.523** = "211")).

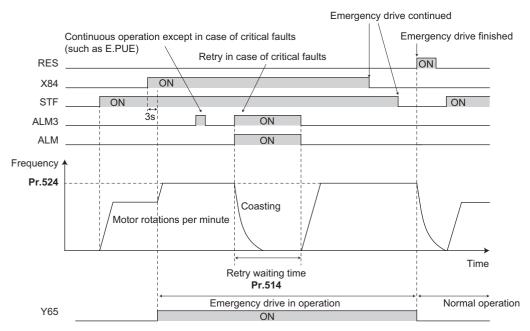

 The following diagram shows the operation of switching over to the commercial power supply operation during emergency drive operation at an occurrence of a critical fault (in the commercial mode or in the fixed frequency mode (Pr.523 = "411")).

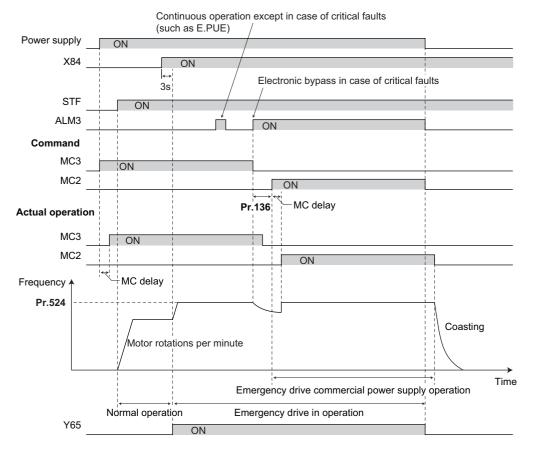

• The following diagram shows the operation when the commercial power supply operation during emergency drive is switched OFF using the X51 signal (in the commercial mode or in the fixed frequency mode (**Pr.523** = "411")).

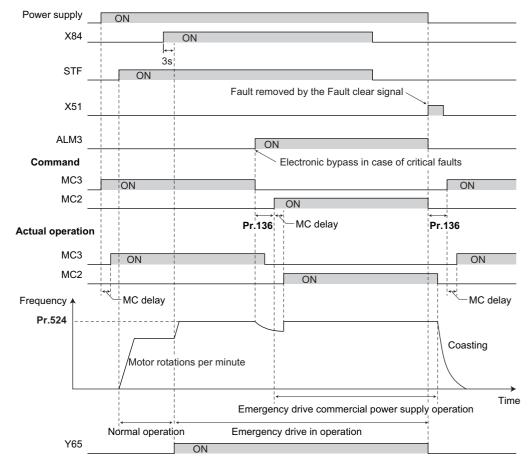

### Emergency drive operation selection (Pr.523, Pr.524)

• Use **Pr.523 Emergency drive mode selection** to select the emergency drive operation. Set a value in the hundreds place to select the operation when a valid protective function is activated (critical fault) during emergency drive operation. Set values in the ones and tens places to select the operation method.

| Pr.523 setting      | Emergen                   | cy drive operation          | ation mode                                                                                    | Description                                                                                                    |  |
|---------------------|---------------------------|-----------------------------|-----------------------------------------------------------------------------------------------|----------------------------------------------------------------------------------------------------|--|
| 1[[]                | Output shutoff mode       |                             |                                                                                               | Output shutoff when a critical fault occurs.                                                                                                    |  |
| 2[][]               | Retry / output shutof     | Retry / output shutoff mode |                                                                                               | Retry operation when a critical fault occurs.<br>Output shutoff when a critical fault for which retry is not<br>permitted occurs or when the retry count is exceeded.                                                                                                    |  |
| 3[][] <sup>*1</sup> | Retry / commercial n      | node                        | Selecting operation<br>when a critical fault<br>occurs during<br>emergency drive<br>operation | Retry operation when a critical fault occurs.<br>The operation is switched over to the commercial power sup<br>operation when a critical fault for which retry is not permitte<br>occurs, or when the retry count is exceeded. While <b>Pr.515</b><br>"9999", the operation is switched over to the commercial pow<br>supply operation when the retry count reaches 200. |  |
| 4[][] <sup>*1</sup> | Commercial mode           |                             |                                                                                               | The operation is switched over to the commercial power supply operation when a critical fault occurs.                                                                                                    |  |
| []00                | Normal operation          | Normal operation            |                                                                                               | The operation is performed with the same set frequency and by<br>the same start command as those in the normal operation.<br>Use this mode to avoid output shutoff due to a fault.                                                                                                    |  |
| []11                | Fixed frequency           | Forward rotation            | Selecting the                                                                                 | The operation is forcibly performed with the frequency set in <b>Pr.524</b> .                                                                                                    |  |
| []12                | mode                      | Reverse rotation            | operation method<br>during emergency<br>drive operation                                       | Even when the motor is stopped, the operation is started by the emergency drive operation.                                                                                                    |  |
| []21                |                           | Forward rotation            |                                                                                               | The operation is performed under PID control using the <b>Pr.524</b>                                                                                                    |  |
| []22                | PID control mode          | Reverse rotation            | 1                                                                                             | setting as a set point. The measured values are input in the method set in <b>Pr.128</b> .                                                                                                    |  |
| 9999                | Emergency drive disabled. |                             |                                                                                               |                                                                                                    |  |

\*1 Under PM sensorless vector control, the operation is not switched over to the commercial power supply operation and the output is shut off.

# Retry operation during emergency drive operation (Pr.515, Pr.514)

- Set the retry operation during emergency drive operation. Use **Pr.515 Emergency drive dedicated retry count** to set the retry count, and use **Pr.514 Emergency drive dedicated retry waiting time** to set the retry waiting time.
- The ALM signal output conditions depend on the Pr.67 Number of retries at fault occurrence setting. The signal is not output when Pr.67 = "0". (Refer to page 303.)
- For the protective functions (critical faults) for which a retry is performed during emergency drive operation, refer to page 311.

- NOTE

• The Pr.65 Retry selection is disabled during emergency drive operation.

## Electronic bypass during emergency drive (Pr.136, Pr.139)

• For selecting the commercial mode (**Pr.523** = "3[[[], 4[][]"), setting is required as follows.

Set **Pr.136 MC switchover interlock time** and **Pr.139 Automatic switchover frequency from inverter to bypass operation** and assign the MC2 and MC3 signals to output terminals.

Select V/F control, Advanced magnetic flux vector control, or Real sensorless vector control. (Under PM sensorless vector control, the operation is not switched over to the commercial power supply operation and the output is shut off.)

• During emergency drive operation, the operation is switched over to the commercial power supply operation when any of the following conditions is satisfied.

A critical fault for which retry is not permitted occurs while Pr.523 = "3[[[]".

- A critical fault occurs while **Pr.523** = "4[][]".
- While the motor is driven by the inverter during emergency drive operation, if a condition for electronic bypass is satisfied, the output frequency is accelerated/decelerated to the **Pr.139** setting. When the frequency reaches the set frequency, the operation is switched over to the commercial power supply operation. (The operation is immediately switched over to the commercial power supply operation during output shutoff due to a critical fault occurrence.)
- If the parameter for electronic bypass is not set while the commercial mode is set (**Pr.523** = "3[[], 4[][]"), the operation is not switched over to the commercial power supply operation even when a condition for switchover is satisfied, and the output is shut off.
- To assign the MC2 and MC3 signals to output terminals, use any two of **Pr.190 to Pr.192 (Output terminal function selection)** and set "18 (positive logic)" for the MC2 signal and set "19 (positive logic)" for the MC3 signal.
- Operation of magnetic contactor (MC2, MC3)

|                    |                                        | Operation                                |                           |  |  |
|--------------------|----------------------------------------|------------------------------------------|---------------------------|--|--|
| Magnetic contactor | Installation location                  | During commercial power supply operation | During inverter operation |  |  |
| MC2                | Between power supply and motor         | Shorted                                  | Open                      |  |  |
| MC3                | Between inverter output side and motor | Open                                     | Shorted                   |  |  |

· The input signals are as follows.

| Signal  | Function                  | Operation                           | MC operation <sup>*2</sup> |           |  |
|---------|---------------------------|-------------------------------------|----------------------------|-----------|--|
| Sigilai | Function                  | Operation                           | MC2                        | MC3       |  |
| X84     | Emergency drive operation | ON: Emergency drive operation       | —                          | —         |  |
|         |                           | OFF: Normal operation <sup>*1</sup> | ×                          | 0         |  |
| RES     | Operation status resat    | ON: Reset                           | ×                          | Unchanged |  |
|         | Operation status reset    | OFF: Normal operation               | —                          | —         |  |

\*1 The operation is not switched over to the normal operation even when the signal is turned OFF during emergency drive operation.

\*2 MC operation is as follows.

| Mark                                                                                | MC operation                                              |  |  |  |  |
|-------------------------------------------------------------------------------------|-----------------------------------------------------------|--|--|--|--|
| 0                                                                                   | ON                                                        |  |  |  |  |
| ×                                                                                   | OFF                                                       |  |  |  |  |
| _                                                                                   | During inverter operation: MC2-OFF, MC3-ON                |  |  |  |  |
|                                                                                     | During commercial power supply operation: MC2-ON, MC3-OFF |  |  |  |  |
| Unchanged The status of the MC remains the same after turning ON or OFF the signal. |                                                           |  |  |  |  |

# PID control during emergency drive operation

- The **Pr.524** setting is used as a set point for operation during emergency drive operation in the PID control mode. Input the measured values in the method set in **Pr.128**.
- While the retry is selected (Pr.523 = "22[], 32[]") in the PID control mode, if a retry occurs at the occurrence of E.1 during emergency drive operation, the operation is performed not under PID control but with the fixed frequency.
   Use Pr.1013 Emergency drive running speed after retry reset to set the fixed frequency.

|        | NOTE |
|--------|------|
| - Or ~ | NUTE |

• Refer to page 457 for details of PID control.

### Protective functions during emergency drive operation

• Protective functions during emergency drive operation are as follows.

| Protective<br>functions | Operation during<br>emergency drive |   |
|-------------------------|-------------------------------------|---|
| E.OC1                   | Retry                               | E |
| E.OC2                   | Retry                               | E |
| E.OC3                   | Retry                               | E |
| E.OV1                   | Retry                               | E |
| E.OV2                   | Retry                               | E |
| E.OV3                   | Retry                               | E |
| E.THT                   | Retry                               | E |
| E.THM                   | Retry                               | E |
| E.FIN                   | Retry                               | E |
| E.UVT                   | The function is disabled.           | E |
| E.ILF                   | The function is disabled.           | E |
| E.OLT                   | Retry                               | E |
| E.SOT                   | Retry                               | E |
| E.LUP                   | The function is disabled.           | E |
| E.LDN                   | The function is disabled.           | E |
| E.BE                    | Retry <sup>*1</sup>                 | E |
| E.GF                    | Retry                               | E |
| E.LF                    | The function is disabled.           | E |
| E.OHT                   | Retry                               | E |

| Protective<br>functions | Operation during<br>emergency drive |
|-------------------------|-------------------------------------|
| E.PTC                   | Retry                               |
| E.OPT                   | The function is disabled.           |
| E.OP1                   | The function is disabled.           |
| E.16                    | The function is disabled.           |
| E.17                    | The function is disabled.           |
| E.18                    | The function is disabled.           |
| E.19                    | The function is disabled.           |
| E.20                    | The function is disabled.           |
| E.PE6                   | The function is disabled.           |
| E.PE                    | Output shutoff                      |
| E.PUE                   | The function is disabled.           |
| E.RET                   | Output shutoff                      |
| E.PE2                   | Output shutoff                      |
| E.CPU                   | Output shutoff                      |
| E.CDO                   | Retry                               |
| E.IOH                   | Output shutoff                      |
| E.AIE                   | The function is disabled.           |
| E.USB                   | The function is disabled.           |
| E.SAF                   | Retry <sup>*1</sup>                 |

| Protective | Operation during          |
|------------|---------------------------|
| functions  | emergency drive           |
| E.OS       | The function is disabled. |
| E.OSD      | The function is disabled. |
| E.ECT      | The function is disabled. |
| E.OD       | The function is disabled. |
| E.MB1 to   | The function is disabled. |
| E.MB7      |                           |
| E.OA       | The function is disabled. |
| E.PID      | The function is disabled. |
| E.EHR      | The function is disabled. |
| E.CMB      | Output shutoff            |
| E.1        | Retry <sup>*2</sup>       |
| E.5        | Output shutoff            |
| E.6        | Output shutoff            |
| E.7        | Output shutoff            |
| E.10       | Retry                     |
| E.11       | The function is disabled. |
| E.13       | Retry <sup>*1</sup>       |

\*1 If the same protective function is activated continuously while the electronic bypass during emergency drive operation is enabled, retry is performed up to twice and then operation is switched over to the commercial power supply operation.

\*2 In normal operation (**Pr.523** = "200 or 300"), the start signal is turned OFF at the same time the retry function resets the protective function. Input the start signal again to resume the operation.

• Fault output during emergency drive operation are as follows.

| Signal | Pr.190 to Pr   | .192 setting   | Description                                                                                                    |  |
|--------|----------------|----------------|----------------------------------------------------------------------------------------------------|--|
| Signal | Positive logic | Negative logic | Description                                                                                                    |  |
| Y65    | 65             | 165            | The signal is ON during emergency drive operation.                                                                                                    |  |
| ALM3   | 66             | 166            | The signal is output when a fault occurs during emergency drive operation.<br>When a fault which does not activate protective functions occurs during emergency<br>drive operation, the signal is ON for three seconds and then turned OFF. |  |

### Input signal operation

- During emergency drive operation in the fixed frequency mode or in the PID control mode, input signals unrelated to the emergency drive become invalid with some exceptions.
- The following table shows functions of the signals that do not become invalid during emergency drive operation in the fixed frequency mode or in the PID control mode.

| Input signal status | Fixed frequency mode   | PID control mode                         |
|---------------------|------------------------|------------------------------------------|
| Valid               | OH, TRG, TRC, X51, RES | OH, TRG, TRC, X51, RES                   |
| Held                | RT, X18, MC, SQ, X84   | RT, X16, X18, MC, SQ, X65, X66, X67, X84 |
| Always-ON           | —                      | X14                                      |

# Emergency drive status monitor

- Set "68" in Pr.52, Pr.774 to Pr.776, Pr.992 to monitor the status of the emergency drive on the operation panel.
- Description of the status monitor

| Operation         | Description                                        |                                                                                                    |                                                                                               |  |  |  |
|-------------------|----------------------------------------------------|----------------------------------------------------------------------------------------------------|-----------------------------------------------------------------------------------------------|--|--|--|
| panel indication  | Emergency drive setting                            | Emergency drive operating status                                                                                    |                                                                                               |  |  |  |
| 0                 | Emergency drive function setting is not available. | —                                                                                                    |                                                                                               |  |  |  |
| 1                 |                                                    | During normal operation                                                                                             |                                                                                               |  |  |  |
| 2                 |                                                    |                                                                                                    | Operating properly                                                                            |  |  |  |
| 3                 | Electronic bypass during                           |                                                                                                    | A certain alarm is occurring. <sup>*2</sup>                                                   |  |  |  |
| 4                 | emergency drive operation is disabled.             | Emergency drive in operation                                                                                        | A critical fault is occurring. The operation is being continued by the retry.                 |  |  |  |
| 5                 |                                                    |                                                                                                    | A critical fault is occurring. The continuous operation is not allowed due to output shutoff. |  |  |  |
| 11                |                                                    | During normal operation                                                                                             |                                                                                               |  |  |  |
| 12                |                                                    |                                                                                                    | Operating properly                                                                            |  |  |  |
| 13                |                                                    | Emergency drive in operation                                                                                        | A certain alarm is occurring. <sup>*2</sup>                                                   |  |  |  |
| 14                | Electronic bypass during                           |                                                                                                    | A critical fault is occurring. The operation is being continued by the retry.                 |  |  |  |
| 15                | emergency drive operation is enabled.              |                                                                                                    | A critical fault is occurring. The continuous operation is not allowed due to output shutoff. |  |  |  |
| 2[] <sup>*1</sup> |                                                    | Electronic bypass is started during emergency drive (during acceleration/deceleration to the switchover frequency). |                                                                                               |  |  |  |
| 3[] <sup>*1</sup> |                                                    | During electronic bypass during emergency drive (waiting during the interlock time).                                |                                                                                               |  |  |  |
| 4[] <sup>*1</sup> |                                                    | During commercial power supply operation during emergency drive                                                     |                                                                                               |  |  |  |

\*1 The value in the ones place indicates the previous displayed value (the setting at a fault occurrence).

\*2 "A certain alarm" means a protective function disabled during emergency drive shown in the tables on page 311.

#### NOTE

- When the retry is selected (**Pr.523** = "2[][], 3[][]"), it is recommended to use the automatic restart after instantaneous power failure function at the same time.
- During emergency drive operation, parameter setting, Parameter clear, All parameter clear, and Parameter copy are disabled.
- To return to the normal operation during emergency drive operation, do the following. (The operation will not be returned to normal only by turning OFF the X84 signal.) Reset the inverter, or turn OFF the power.
- Clear a fault by turning ON the X51 signal while the sequence function is enabled (when the protective function is activated).
- When the operation is switched from an emergency drive mode (other than normal operation mode) to normal using the X51 signal, the "Emergency drive in operation" status is retained.
- The operation is switched over to the commercial power supply operation in case of the following during emergency drive operation while the commercial mode or the retry / commercial mode is selected. Note that the MC2 signal is OFF at an undervoltage even when the operation is switched over to the commercial power supply operation.
- During 24 V external power supply operation (when the FR-E8DS is installed), at a power failure, at an undervoltage (E.UVT)
  The emergency drive function is disabled when **Pr.30** = "2" to enable the automatic restart after instantaneous power failure function when using the multifunction regeneration converter (FR-XC), power regeneration common converter (FR-CV), and high power factor converter (FR-HC2).
- The emergency drive function is disabled under the following conditions. Under Vector control, during auto tuning, or when the brake sequence function is enabled

### 

 When the emergency drive function is enabled, the operation is continued or the retry operation (automatic reset and restart) is repeated even if a fault occurs, which may damage or burn this product and the motor. Before restarting the normal operation after emergency drive operation, make sure that this product and the motor have no fault. Any damage of the inverter or the motor caused by using the emergency drive function is not covered by the warranty even within the guarantee period.

#### K Parameters referred to

Pr.68 Retry waiting time Page 303 Pr.128 PID action selection Page 457 Pr.800, Pr.451 Control method selection ा page 104 C42 (Pr.934) to C45 (Pr.935) (PID display bias/gain) r page 470

# **11.9** Checking faulty area in the internal storage device

When E.PE6 (Internal storage device fault) occurs, faulty area in the internal storage device can be checked by reading **Pr.890**. When the read value of **Pr.890** is "7" or smaller, an inverter reset after All parameter clear can return the operation to normal. (The parameters that had been changed before All parameter clear must be set again.)

| Pr. | Name                                         | Initial value | Setting range | Description                                                             |
|-----|----------------------------------------------|---------------|---------------|-------------------------------------------------------------------------|
|     | Internal storage device<br>status indication | 0             | (0 to 255)    | A detected faulty area can be indicated in the internal storage device. |

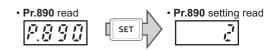

Use the read value of Pr.890 to check the faulty area.
 The following table shows faulty areas indicated by the read value of Pr.890. Some read values indicate that there are multiple faulty areas. (For example, the read value "7" indicates that all the areas described in No. 1 to No. 3 are faulty.)

| No. | Read value | Description                                                                                                    |
|-----|------------|----------------------------------------------------------------------------------------------------|
| 1   | 1, 3, 5, 7 | Storage area other than the area for parameter settings is faulty (such as area for the set frequency). (When All parameter clear is performed, the set frequency, remotely-set frequency, host name for Ethernet communication, and offline auto tuning data are cleared.) |
| 2   | 2, 3, 6, 7 | Storage area for standard parameter settings is faulty.                                                                                                    |
| 3   | 4, 5, 6, 7 | Storage area for communication parameter settings is faulty.                                                                                                    |
| 4   | 8 to 255   | Area for manufacturer setting                                                                                                    |

# **11.10** Limiting the output frequency (maximum/minimum frequency)

Motor speed can be limited. Clamp the upper and lower limits of the output frequency.

| Pr.        | Name                            | Initial value | Setting range | Description                                  |
|------------|---------------------------------|---------------|---------------|----------------------------------------------|
| 1<br>H400  | Maximum frequency               | 120 Hz        | 0 to 120 Hz   | Set the upper limit of the output frequency. |
| 2<br>H401  | Minimum frequency               | 0 Hz          | 0 to 120 Hz   | Set the lower limit of the output frequency. |
| 18<br>H402 | High speed maximum<br>frequency | 120 Hz        | 0 to 590 Hz   | Set when operating at 120 Hz or higher.      |

### Setting the maximum frequency (Pr.1, Pr.18)

- Set **Pr.1 Maximum frequency** to the upper limit of the output frequency. If the value of the frequency command given is higher than the setting, the output frequency is clamped at the maximum frequency.
- To operate at a frequency higher than the 120 Hz, adjust the upper output frequency limit with Pr.18 High speed maximum frequency. (When setting a frequency in Pr.18, the Pr.1 setting automatically changes to the frequency set in Pr.18. Also, when a frequency is set in Pr.1, the Pr.18 setting automatically changes to the frequency set in Pr.1.)

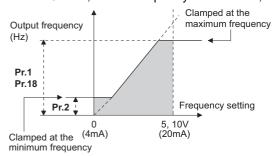

# Setting the minimum frequency (Pr.2)

- Set Pr.2 Minimum frequency to the lower limit of the output frequency.
- If the set frequency is Pr.2 or less, the output frequency is clamped at Pr.2 (does not fall below Pr.2).

#### - NOTE

- To operate with a frequency higher than 60 Hz using frequency-setting analog signals, change the **Pr.125 (Pr.126) (frequency setting gain)** setting. Simply changing the **Pr.1 and Pr.18** settings does not enable the operation at a frequency higher than 60 Hz.
- Under Real sensorless vector control and PM sensorless vector control, the upper and lower limits are for the commanded frequency. The final output frequency that is decided by each control may exceed the lower or upper limits.
- · When Pr.15 Jog frequency is equal to or less than Pr.2, the Pr.15 setting takes precedence.
- If a jump frequency that exceeds the setting of Pr.1 (Pr.18) is set, the maximum frequency setting is the set frequency. If the jump frequency is less than the setting of Pr.2, the jump frequency is the set frequency. (The set frequency can be equal to or less than the frequency lower limit.) When stall prevention is activated to decrease the output frequency, the output frequency may drop to Pr.2 or below.

## 

• Note that when **Pr.2** is set to any value equal to or higher than **Pr.13 Starting frequency**, simply turning ON the start signal runs the motor at the frequency set in **Pr.2** even if the command frequency is not given.

#### ≪ Parameters referred to 🚿

Pr.13 Starting frequency page 258, page 259

Pr.15 Jog frequency 285

Pr.125 Terminal 2 frequency setting gain frequency, Pr.126 Terminal 4 frequency setting gain frequency 🖙 page 382

# 11.11 Avoiding machine resonance points (frequency jump)

When it is desired to avoid resonance attributable to the natural frequency of a mechanical system, these parameters allow resonant frequencies to be jumped.

| Pr.        | Name                     | Initial value | Setting range        | Description                                                |
|------------|--------------------------|---------------|----------------------|------------------------------------------------------------|
| 31<br>H420 | Frequency jump 1A        |               | 0 to 590 Hz,<br>9999 |                                                            |
| 32<br>H421 | Frequency jump 1B        | 9999          |                      |                                                            |
| 33<br>H422 | Frequency jump 2A        |               |                      | 1A to 1B, 2A to 2B, 3A to 3B are frequency jumps           |
| 34<br>H423 | Frequency jump 2B        |               |                      | 9999: Function disabled                                    |
| 35<br>H424 | Frequency jump 3A        |               |                      |                                                            |
| 36<br>H425 | Frequency jump 3B        |               |                      |                                                            |
| 552        | Frequency jump range     | 9999          | 0 to 30 Hz           | Set the jump range for the frequency jumps (6-point jump). |
| H429       | r requeries juilip range | 0000          | 9999                 | 3-point jump                                               |

# ◆ 3-point frequency jump (Pr.31 to Pr.36)

- Up to three areas may be set, with the jump frequencies set to either the top or bottom point of each area.
- The settings of frequency jumps 1A, 2A, 3A are jump points, and operation is performed at these frequencies in the jump areas.

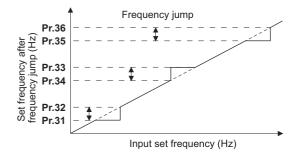

Example 1) To fix the frequency to 30 Hz in the range of 30 Hz to 35 Hz, set 35 Hz in Pr.34 and 30 Hz in Pr.33.

**Pr.34**: 35 Hz -----**Pr.33**: 30 Hz ----

Example 2) To jump the frequency to 35 Hz in the range of 30 Hz to 35 Hz, set 35 Hz in Pr.33 and 30 Hz in Pr.34.

Pr.33: 35 Hz ---Pr.34: 30 Hz ---

# 6-point frequency jump (Pr.552)

- A total of six jump areas can be set by setting the common jump range for the frequencies set in Pr.31 to Pr.36.
- When frequency jump ranges overlap, the lower limit of the lower jump range and the upper limit of the upper jump range are used.

• When the set frequency decreases and falls within the jump range, the upper limit of the jump range is the set frequency. When the set frequency increases and falls within the jump range, the lower limit of the jump range is the set frequency.

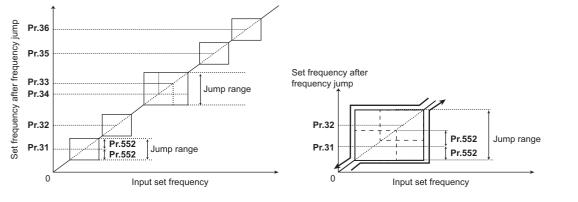

#### - NOTE

- · During acceleration/deceleration, the frequency within the set area is valid.
- If the setting ranges of individual groups (1A and 1B, 2A and 2B, 3A and 3B) overlap, Parameter write error (Er1) occurs.
- Setting Pr.552 = "0" disables frequency jumps.
- If a jump frequency that exceeds the setting of Pr.1 (Pr.18) Maximum frequency is set for the 3-point frequency jump, the maximum frequency setting is the set frequency. If the jump frequency is less than the setting of Pr.2 Minimum frequency, the jump frequency is the set frequency. (The set frequency can be equal to or less than the frequency lower limit.)
   Example with 6-point frequency jump

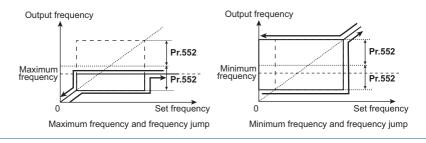

#### Parameters referred to

Pr.1 Maximum frequency, Pr.2 Minimum frequency, Pr.18 High speed maximum frequency 15 page 315

# 11.12 Stall prevention operation

#### Magnetic flux

This function monitors the output current and automatically changes the output frequency to prevent the inverter from shutting off due to overcurrent, overvoltage, etc. It can also limit the stall prevention and fast-response current limit operation during acceleration/deceleration and power/regenerative driving.

This function is disabled under Real sensorless vector control, Vector control, and PM sensorless vector control.

• Stall prevention:

If the output current exceeds the stall prevention operation level, the output frequency of the inverter is automatically changed to reduce the output current. Also, the second stall prevention function can limit the output frequency range in which the stall prevention function is enabled.

• Fast-response current limit:

If the current exceeds the limit value, the output of the inverter is shut off to prevent an overcurrent.

| Pr.         | Name                                                          | Initial value <sup>*1</sup> |      | <b>•</b> #                 | <b>_</b>                                                                                                    |  |
|-------------|---------------------------------------------------------------|-----------------------------|------|----------------------------|----------------------------------------------------------------------------------------------------|--|
| Pr.         | Name                                                          | Gr.1                        | Gr.2 | Setting range              | Description                                                                                                    |  |
| 22          | Stall provention                                              |                             |      | 0                          | Stall prevention operation disabled.                                                                                                  |  |
| 22<br>H500  | Stall prevention operation level                              | 150%                        |      | 0.1% to 400% <sup>*2</sup> | Set the current limit at which the stall prevention operation starts.                                                                 |  |
| 156<br>H501 | Stall prevention operation selection                          | 0                           |      | 0 to 31, 100, 101          | Enable/disable the stall prevention operation and the fast-<br>response current limit operation.                                      |  |
|             |                                                               |                             |      | 0                          | Second stall prevention operation disabled.                                                                                           |  |
| 48<br>H600  | Second stall prevention operation level                       | 9999                        |      | 0.1% to 400% <sup>*2</sup> | The stall prevention operation level can be changed using the RT signal.                                                              |  |
|             |                                                               |                             |      | 9999                       | Same as <b>Pr.22</b> .                                                                                                    |  |
| 23          | Stall prevention operation level                              | 9999                        |      | 0% to 200%                 | The stall operation level when running at high speeds above the rated frequency can be reduced.                                       |  |
| H610        | compensation factor at<br>double speed                        | 5555                        |      | 9999                       | Stall prevention operation disabled at double speed.                                                                                  |  |
| 66<br>H611  | Stall prevention<br>operation reduction<br>starting frequency | 60 Hz 50 Hz                 |      | 0 to 590 Hz                | Set the frequency at which the stall operation level reduction starts.                                                                |  |
| 154         | Voltage reduction                                             |                             |      | 1                          | Does not suppress the overvoltage protective function                                                                                 |  |
| H631        | selection during stall<br>prevention operation                | 1                           |      | 11                         | Suppresses the overvoltage protective function                                                                                        |  |
| 157<br>M430 | OL signal output timer                                        | 0 s                         |      | 0 to 25 s                  | Set the OL signal output start time when stall prevention is activated.                                                               |  |
| 101430      |                                                               |                             |      | 9999                       | No OL signal output.                                                                                                    |  |
| 277<br>H630 | Stall prevention                                              |                             |      | 0                          | Stall prevention is activated when the output current exceeds the stall prevention operation level.                                   |  |
|             | operation current 0<br>switchover                             |                             |      | 1                          | Stall prevention is activated when the output torque (current equivalent to the torque) exceeds the stall prevention operation level. |  |

\*1 Gr.1 and Gr.2 are the parameter initial value groups. (Refer to page 50).

\*2 The upper limit of stall prevention operation is limited internally to the following. 150% (LD rating), 200% (ND rating)

# Setting of stall prevention operation level (Pr.22)

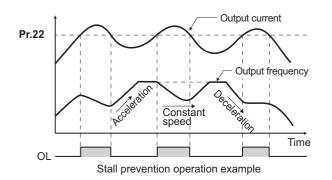

#### For Pr.22 Stall prevention operation level, set the ratio of the output current to the inverter's rated current at which the stall prevention operation is activated. Normally, use this parameter in the initial setting.

- Stall prevention operation stops acceleration (makes deceleration) during acceleration, makes deceleration during constant speed, and stops deceleration during deceleration.
- When the stall prevention operation is performed, the Overload warning (OL) signal is output.

#### 🖸 🗖 NOTE

- A continuous overloaded condition may activate a protective function such as motor overload trip (electronic thermal O/L relay function) (E.THM).
- When **Pr.156** has been set to activate the fast response current limit (initial value), the **Pr.22** setting should not be higher than 170%. Such setting prevents torque generation.
- When Real sensorless vector control or Vector control is selected using **Pr.800 Control method selection**, **Pr.22** serves as the torque limit level.

# Disabling the stall prevention operation and fast-response current limit according to operating conditions (Pr.156)

• Referring to the following table, enable/disable the stall prevention operation and the fast-response current limit operation, and also set the operation at OL signal output.

| Pr.156 setting Fast-response current limit<br>o: enabled |                      | Stall p     | Operation during<br>stall prevention<br>o: continued |                |                                                                                                    |                          |  |
|----------------------------------------------------------|----------------------|-------------|------------------------------------------------------|----------------|----------------------------------------------------------------------------------------------------|--------------------------|--|
|                                                          |                      | •: disabled | Acceleration                                         | Constant speed | Deceleration                                                                                                    | •: stopped <sup>*1</sup> |  |
| 0 (initia                                                | al value)            | 0           | 0                                                    | 0              | 0                                                                                                    | 0                        |  |
| 1                                                        |                      | •           | 0                                                    | 0              | 0                                                                                                    | 0                        |  |
| 2                                                        |                      | 0           | •                                                    | 0              | 0                                                                                                    | 0                        |  |
| 3                                                        |                      | •           | •                                                    | 0              | 0                                                                                                    | 0                        |  |
| 4                                                        |                      | 0           | •                                                    |                | 0                                                                                                    | 0                        |  |
| 5                                                        |                      | •           | 0                                                    | •              | 0                                                                                                    | 0                        |  |
| 6                                                        |                      | 0           | •                                                    | •              | 0         0         0         0         0         0         0         0         0         0         0         0         0         0         0         0         0         0         0         0         0         0         0         0         0         0         0         0         0         0         0         0         0         0         0         0         0         0         0         0         0         0         0         0         0         0         0         0         0         0         0         0         0         0         0         0 <tr< td=""></tr<> |                          |  |
| 7                                                        |                      | •           | •                                                    | •              | 0                                                                                                    | 0                        |  |
| 8                                                        |                      | 0           | 0                                                    | 0              | •                                                                                                    | 0                        |  |
| 9                                                        |                      | •           | 0                                                    | 0              | •                                                                                                    | 0                        |  |
| 10                                                       |                      | 0           | •                                                    | 0              | •                                                                                                    | 0                        |  |
| 11                                                       |                      | •           | •                                                    | 0              | •                                                                                                    | 0                        |  |
| 12                                                       |                      | 0           | 0                                                    | •              | •                                                                                                    | 0                        |  |
| 13                                                       |                      | •           | 0                                                    | •              | •                                                                                                    | 0                        |  |
| 14                                                       |                      | 0           | •                                                    | •              | •                                                                                                    | 0                        |  |
| 15                                                       |                      | •           | •                                                    | •              | •                                                                                                    | *2                       |  |
| 16                                                       |                      | 0           | 0                                                    | 0              | 0                                                                                                    | •                        |  |
| 17                                                       |                      | •           | 0                                                    | 0              | 0                                                                                                    | •                        |  |
| 18                                                       |                      | 0           | •                                                    | 0              | 0                                                                                                    | •                        |  |
| 19                                                       |                      | •           | •                                                    | 0              | 0                                                                                                    | •                        |  |
| 20                                                       |                      | 0           | 0                                                    | •              | 0                                                                                                    | •                        |  |
| 21                                                       |                      | •           | 0                                                    | •              | 0                                                                                                    | •                        |  |
| 22                                                       |                      | 0           | •                                                    | •              | 0                                                                                                    | •                        |  |
| 23                                                       |                      | •           | •                                                    | •              | 0                                                                                                    | •                        |  |
| 24                                                       |                      | 0           | 0                                                    | 0              | •                                                                                                    | •                        |  |
| 25                                                       |                      | •           | 0                                                    | 0              | •                                                                                                    | •                        |  |
| 26                                                       |                      | 0           | •                                                    | 0              | •                                                                                                    | •                        |  |
| 27                                                       |                      | •           | •                                                    | 0              | •                                                                                                    | •                        |  |
| 28                                                       |                      | 0           | 0                                                    | •              | •                                                                                                    | •                        |  |
| 29                                                       |                      | •           | 0                                                    | •              | •                                                                                                    | •                        |  |
| 30                                                       |                      | 0           | •                                                    | •              | •                                                                                                    | •                        |  |
| 31                                                       |                      | •           | •                                                    | •              | •                                                                                                    | _*2                      |  |
| *3                                                       | Power driving        | 0           | 0                                                    | 0              | 0                                                                                                    | 0                        |  |
| 100 <sup>*3</sup>                                        | Regenerative driving | •           | •                                                    | •              | •                                                                                                    | _*2                      |  |
| 40.1*3                                                   | Power driving        | •           | 0                                                    | 0              | 0                                                                                                    | 0                        |  |
| 101 <sup>*3</sup>                                        | Regenerative driving | •           | •                                                    | •              | •                                                                                                    | *2                       |  |

\*1 When "operation stop at OL signal output" is selected, the fault output "E.OLT" (stop due to stall prevention) is displayed, and operation stops.

\*2 The OL signal and E.OLT are not output because fast-response current limit and stall prevention are not operating.

\*3 Setting values "100, 101" can be individually set for power driving and regenerative driving. The setting value "101" disables the fast-response current limit during power driving.

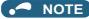

- When the load is heavy or the acceleration/deceleration time is short, stall prevention operates and acceleration/deceleration may not be performed according to the time set. Set **Pr.156** and stall prevention operation level to the optimum values.
- For lift applications, make settings to disable the fast-response current limit. Otherwise, the torque may be insufficient, causing the load to drop.

# 11

# Adjusting the stall prevention operation signal and output timing (OL signal, Pr.157)

- If the output current exceeds the stall prevention operation level and stall prevention is activated, or the fast-response current limit is enabled, Overload warning (OL) signal turns ON for 100 ms or more. The output signal turns OFF when the output current falls to the stall prevention operation level or less.
- **Pr.157 OL signal output timer** can be used to set whether to output the OL signal immediately, or whether to output it after a certain time period has elapsed.
- This function also operates during regeneration avoidance operation ("OLV" (overvoltage stall)).
- For the OL signal, set "3" (positive logic) or "103" (negative logic) in any parameter from **Pr.190 to Pr.196 (Output terminal** function selection) to assign the function to the output terminal.

| Pr.157 setting    | Description                    |
|-------------------|--------------------------------|
| 0 (initial value) | Output immediately.            |
| 0.1 to 25         | Output after the set time (s). |
| 9999              | Not output.                    |

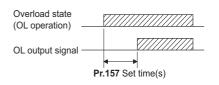

#### 

- If the stall prevention operation has lowered the output frequency to 1 Hz and kept the level for 3 seconds, the stall prevention stop (E.OLT) is activated to shut off the inverter output.
- Changing the terminal assignment using **Pr.190 to Pr.196 (Output terminal function selection)** may affect the other functions. Set parameters after confirming the function of each terminal.

# Setting for stall prevention operation in the high-frequency range (Pr.22, Pr.23, Pr.66)

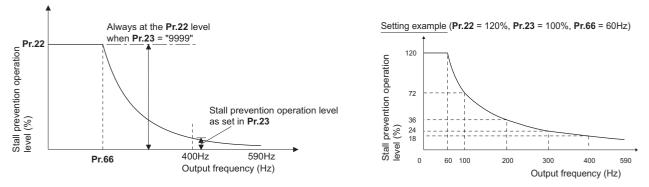

- When operating at the rated motor frequency or higher, acceleration may not be made because the motor current does not increase. Also, when operating in the high-frequency range, the current flowing to the locked motor becomes less than the rated output current of the inverter. Even if the motor is stopped, the protective function does not operate (OL). In a case like this, the stall prevention level can be reduced in the high-frequency range to improve the motor's operating characteristics. This is useful when operating up to the high speed range, such as when using a centrifuge. Normally, set **Pr.66 Stall prevention operation reduction starting frequency** to 60 Hz, and **Pr.23 Stall prevention operation level compensation factor at double speed** to 100%.
- Calculation formula for stall prevention operation level

Stall prevention operation level (%)  
in the high-frequency range = A + B × [ 
$$\frac{Pr.22 - A}{Pr.22 - B}$$
] × [  $\frac{Pr.23 - 100}{100}$ ]  
Where, A =  $\frac{Pr.66 (Hz) \times Pr.22 (\%)}{Output frequency (Hz)}$ , B =  $\frac{Pr.66 (Hz) \times Pr.22 (\%)}{400 \text{ Hz}}$ 

• When Pr.23 = "9999" (initial value), the stall prevention operation level is constant at the Pr.22 level up to 590 Hz.

# Protecting equipment and limiting the load by the torque limit (Pr.277)

- Set Pr.277 Stall prevention operation current switchover = "1" to enable the torque limit.
- · If the output torque (current equivalent to the torque) exceeds the stall prevention operation level, the output torque is limited by adjusting the output frequency. The stall prevention operation level in such a case is based on the rating torque of the motor.

#### • NOTE

- The torque limit cannot work properly when two or more motors are driven by one inverter.
- In the constant power range (Pr.3 Base frequency), the torque limit is activated at the torque less than the stall prevention operation level, since the magnetic flux decreases.
- When the torque limit is activated during regenerative driving, the output frequency is increased up to the maximum frequency.
- The toque limit is not activated at the frequency of 5 Hz or less during deceleration.
- · When using the torque limit under V/F control, note the following points:
- Use the inverter whose capacity is the same as that of the motor.
- The stall prevention operation level (torque limit level) is based on the rating torque of the motor whose capacity is the same as that of the inverter.
- When a large value is set in Pr.0 Torque boost, the torque limit may be activated in the low-speed range.
- If more accurate torque limit is required, select Advanced magnetic flux vector control.

# Setting two stall prevention operation levels (Pr.48)

- Turning ON the RT signal enables Pr.48 Second stall prevention operation level.
- To input the RT signal, set "3" in any parameter from Pr.178 to Pr.189 (Input terminal function selection) to assign the function.

#### NOTE

- · Changing the terminal assignment using Pr.178 to Pr.189 (Input terminal function selection) may affect the other functions. Set parameters after confirming the function of each terminal.
- The RT signal is the Second function selection signal which also enables other second functions. (Refer to page 398).

# Further prevention of a trip (Pr.154)

• Set Pr.154 = "11" when the overvoltage protective function (E.OV[]) is activated during stall prevention operation in an application with large load inertia. Note that turning OFF the start signal (STF/STR) or varying the frequency command during stall prevention operation may delay the acceleration/deceleration start.

### ▲ CAUTION

- Do not set the stall prevention operation current too low. Doing so will reduce the generated torque.
- · Be sure to perform the test operation.

Stall prevention operation during acceleration may extend the acceleration time.

Stall prevention operation during constant-speed operation may cause sudden speed changes.

Stall prevention operation during deceleration may extend the deceleration time.

#### ≪ Parameters referred to 🚿

Pr.22 Torque limit level 🖙 page e 127

Pr.178 to Pr.184 (Input terminal function selection) F page 392

Pr.190 to Pr.196 (Output terminal function selection) i page 355

# **11.13** Load characteristics fault detection

This function is used to monitor whether the load is operating in normal condition by storing the speed/torque relationship in the inverter to detect mechanical faults or for maintenance. When the load operating condition deviates from the normal range, the protective function is activated or the warning is output to protect the inverter or the motor.

| Pr.          | Name                                                                                    | Initial value <sup>*1</sup> |       | Setting                              | Description                                                                                                    |
|--------------|-----------------------------------------------------------------------------------------|-----------------------------|-------|--------------------------------------|----------------------------------------------------------------------------------------------------|
| Pr.          | Name                                                                                    | Gr.1                        | Gr.2  | range                                | Description                                                                                                    |
|              |                                                                                         |                             |       | 0                                    | Load characteristics measurement mode does not start.<br>(Measurement of load characteristics complete without fault.)                                                                                                    |
| 1480         | oad characteristics                                                                     | 0                           |       | 1                                    | Load characteristics measurement mode is started.                                                                                                    |
| H520         | measurement mode                                                                        |                             |       | 2, 3, 4, 5,<br>81, 82, 83,<br>84, 85 | The load characteristics measurement status is displayed.<br>(Read-only)                                                                                                    |
| 1481<br>H521 | Load characteristics load<br>reference 1                                                | 9999                        |       |                                      |                                                                                                    |
| 1482<br>H522 | Load characteristics load<br>reference 2                                                | 9999<br>9999                |       |                                      |                                                                                                    |
| 1483<br>H523 | Load characteristics load<br>reference 3                                                |                             |       | 0% to 400%                           | Used to set the reference value of normal load characteristics.<br>8888: The present load status is written as reference status.<br>9999: The load reference is invalid.                                                                                     |
| 1484<br>H524 | Load characteristics load<br>reference 4                                                | 9999                        |       |                                      |                                                                                                    |
| 1485<br>H525 | Load characteristics load<br>reference 5                                                | 9999                        |       |                                      |                                                                                                    |
| 1486<br>H526 | Load characteristics<br>maximum frequency                                               | 60 Hz                       | 50 Hz | 0 to 590 Hz                          | Used to set the upper frequency limit of the load characteristics fault detection range.                                                                                                    |
| 1487<br>H527 | Load characteristics<br>minimum frequency                                               | 6 Hz                        |       | 0 to 590 Hz                          | Used to set the lower frequency limit of the load characteristics fault detection range.                                                                                                    |
| 1488<br>H531 | Upper limit warning detection width                                                     | 20%                         |       | 0% to 400%                           | Used to set the detection range of when the upper limit load fault warning is output.                                                                                                    |
| 1921         | width                                                                                   |                             |       | 9999                                 | Function disabled                                                                                                    |
| 1489<br>H532 | Lower limit warning detection width                                                     | 20%                         |       | 0% to 400%                           | Used to set the detection range of when the lower limit load fault warning is output.                                                                                                    |
| H552         | width                                                                                   |                             |       | 9999                                 | Function disabled                                                                                                    |
| 1490<br>H533 | Upper limit fault detection width                                                       | 9999                        |       | 0% to 400%                           | Used to set the detection range of when output is shut-off when the upper limit load fault occurs.                                                                                                    |
| 11000        | Width                                                                                   |                             |       | 9999                                 | Function disabled                                                                                                    |
| 1491<br>H534 | Lower limit fault detection width                                                       | 9999                        |       | 0% to 400%                           | Used to set the detection range of when output is shut-off when the lower limit load fault occurs.                                                                                                    |
| 11004        |                                                                                         |                             |       | 9999                                 | Function disabled                                                                                                    |
| 1492<br>H535 | Load status detection signal<br>delay time / load reference<br>measurement waiting time | 1 s                         |       | 0 to 60 s                            | Used to set the waiting time after the load fault is detected until warning output or output shutoff.<br>In the load characteristics measurement mode, set the waiting time after the load measurement frequency is reached until the load reference is set. |

\*1 Gr.1 and Gr.2 are the parameter initial value groups. (Refer to page 50).

# ◆ Load characteristics reference setting (Pr.1481 to Pr.1487)

• Use Pr.1481 to Pr.1485 to set the reference value of load characteristics.

• Use Pr.1486 Load characteristics maximum frequency and Pr.1487 Load characteristics minimum frequency to set the output frequency range for load fault detection.

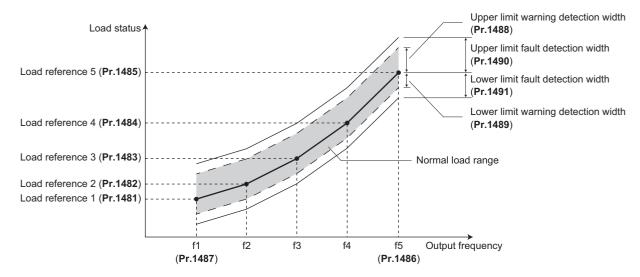

### Automatic measurement of the load characteristics reference (Load characteristics measurement mode) (Pr.1480)

Point P

· Perform measurement under actual environment with the motor connected.

- Set Pr.1487 Load characteristics minimum frequency to a value higher than the Pr.13 Starting frequency setting.
- Setting **Pr.1480 Load characteristics measurement mode** = "1" enables automatic measurement of the load characteristics reference. (Load characteristics measurement mode)
- Use Pr.1486 and Pr.1487 to set the frequency band for the measurement, and set Pr.1480 = "1". After setting, when the inverter is started, the measurement starts. (When the value set in Pr.1486 is equal to or smaller than the value set in Pr.1487, the measurement does not start.)
- The automatically measured load characteristics reference is written in Pr.1481 to Pr.1485.
- After the measurement is started, read **Pr.1480** to display the status of the measurement. If "8" appears in the tens place, the measurement has not properly completed.

| Read value of Pr.1480 |            | Status                                                                                                    |  |  |  |  |  |  |
|-----------------------|------------|----------------------------------------------------------------------------------------------------|--|--|--|--|--|--|
| Tens place            | Ones place | Sidius                                                                                                    |  |  |  |  |  |  |
| —                     | 1          | During measurement from the starting point to Point 1                                                                                                    |  |  |  |  |  |  |
| —                     | 2          | During measurement from Point 1 to Point 2                                                                                                    |  |  |  |  |  |  |
| —                     | 3          | During measurement from Point 2 to Point 3                                                                                                    |  |  |  |  |  |  |
| —                     | 4          | During measurement from Point 3 to Point 4                                                                                                    |  |  |  |  |  |  |
| —                     | 5          | During measurement from Point 4 to Point 5                                                                                                    |  |  |  |  |  |  |
| —                     | 0          | Normal completion                                                                                                    |  |  |  |  |  |  |
| 8                     | 1 to 5     | Termination of measurement by an activation of a protective function, Inverter reset, turning ON of MRS signal, turning OFF of the start command, or timeout. (The value in the ones place represents the above-<br>mentioned measurement point.) |  |  |  |  |  |  |

• While measuring automatically, the During load characteristics measurement (Y213) signal is output. For the Y213 signal, assign the function by setting "213" (positive logic) or "313" (negative logic) in any of in any parameter from **Pr.190 to Pr.196 (Output terminal function selection)**.

• Setting "8888" in **Pr.1481 to Pr.1485** enables fine adjustment of load characteristics. When setting **Pr.1481 to Pr.1485** = "8888" during operation, the load status at that point is set in the parameter (only when the set frequency is within ±2 Hz of the frequency of the measurement point, and the SU signal is ON).

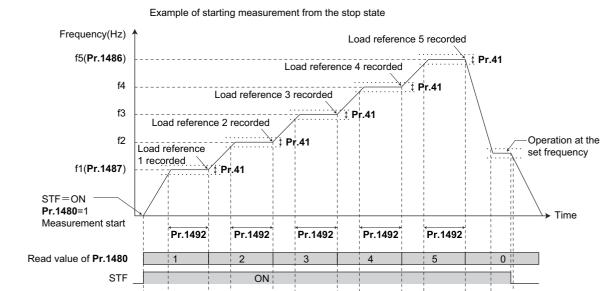

Y213

SU signal

• Even if the load measurement is not properly completed, the load characteristics fault is detected based on the load characteristics found by the already-completed portion of the measurement.

ON

ON

ON

ON

• During the load characteristics measurement, the load characteristics fault detection is not performed.

- During the load characteristics measurement, linear acceleration/deceleration is performed even if the S-pattern acceleration/ deceleration is set.
- Changing the terminal assignment using **Pr.190 to Pr.196 (Output terminal function selection)** may affect the other functions. Set parameters after confirming the function of each terminal.

# Setting the load characteristics reference manually (Pr.1481 to Pr.1485)

• Set Pr.1480 Load characteristics measurement mode = "0" (initial value).

ON

- Set **Pr.1486 and Pr.1487** to specify the frequency band for the measurement, and calculate the frequency as the load characteristics reference (f2 to f4) using the following table.
- Start the inverter operation, and set **Pr.1481** = "8888" during operation at the frequency of the load characteristics reference 1 (f1). The load status at that point is set in **Pr.1481** (only when the set frequency is within ±2 Hz of the frequency of the measurement point, and the SU signal is ON).

| Reference                        | Frequency                                            | Load reference |
|----------------------------------|------------------------------------------------------|----------------|
| Load characteristics reference 1 | f1: load characteristics minimum frequency (Pr.1487) | Pr.1481        |
| Load characteristics reference 2 | f2 = (f5 - f1)/4 + f1                                | Pr.1482        |
| Load characteristics reference 3 | f3 = (f5 - f1)/2 + f1                                | Pr.1483        |
| Load characteristics reference 4 | $f4 = (f5 - f1) \times 3/4 + f1$                     | Pr.1484        |
| Load characteristics reference 5 | f5: load characteristics maximum frequency (Pr.1486) | Pr.1485        |

• Set load references in Pr.1482 to Pr.1485 in the same way as Pr.1481.

#### 🗖 ΝΟΤΕ

- When inputting values directly in **Pr.1481 to Pr.1485** under V/F control, input the load meter monitored values at the frequency of each load characteristics reference.
- When inputting values directly in Pr.1481 to Pr.1485 under Advanced magnetic flux vector control, Real sensorless vector control, Vector control, or PM sensorless vector control, input the motor torque value monitored at the frequency of each load characteristics reference.

# Setting example

- The load characteristics are calculated from the parameter setting and the output frequency.
- A setting example is as follows. The reference value is linearly interpolated from the parameter settings. For example, the reference when the output frequency is 30 Hz is 26%, which is linearly interpolated from values of the reference 2 and the reference 3.

| Reference                        | Frequency                                                             | Load reference       |
|----------------------------------|-----------------------------------------------------------------------|----------------------|
| Load characteristics reference 1 | f1: Load characteristics minimum frequency ( <b>Pr.1487</b> ) = 10 Hz | <b>Pr.1481</b> = 15% |
| Load characteristics reference 2 | f2 = (f5 - f1)/4 + f1 = 22.5 Hz                                       | Pr.1482 = 20%        |
| Load characteristics reference 3 | f3 = (f5 - f1)/2 + f1 = 35 Hz                                         | Pr.1483 = 30%        |
| Load characteristics reference 4 | f4 = (f5 - f1) × 3/4 + f1 = 47.5 Hz                                   | Pr.1484 = 60%        |
| Load characteristics reference 5 | f5: Load characteristics maximum frequency ( <b>Pr.1486</b> ) = 60 Hz | Pr.1485 = 100%       |

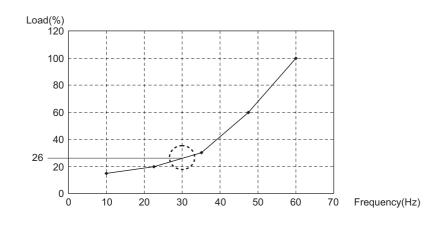

### NOTE

• When the load reference is not set for five points, the load characteristics value is determined by linear interpolation of the set load reference values only. If there is only one load reference setting, the set load reference is used as the load reference all through the range.

# Load fault detection setting (Pr.1488 to Pr.1491)

- When the load is deviated from the detection width set in Pr.1488 Upper limit warning detection width, the Upper limit warning detection (LUP) signal is output. When the load is deviated from the detection width set in Pr.1489 Lower limit warning detection width, the Lower limit warning detection (LDN) signal is output. At the same time, the Load fault warning (LDF) appears on the operation panel.
- For the LUP signal, assign the function by setting "211" (positive logic) or "311" (negative logic) in any parameter from Pr.190 to Pr.196 (Output terminal function selection). For the LDN signal, assign the function by setting "212" (positive logic) or "312" (negative logic) in any parameter from Pr.190 to Pr.196 (Output terminal function selection).
- When the load is deviated from the detection width set in Pr.1490 Upper limit fault detection width, the protective function (E.LUP) is activated and the inverter output is shut off. When the load is deviated from the detection width set in Pr.1491 Lower limit fault detection width, the protective function (E.LDN) is activated and the inverter output is shut off.

• To prevent the repetitive on/off operation of the signal due to load fluctuation near the detection range, **Pr.1492 Load** status detection signal delay time / load reference measurement waiting time can be used to set the delay time. Even when a fault is detected out of the detection range once, the warning is not output if the characteristics value returns to the normal range from a fault state within the output delay time.

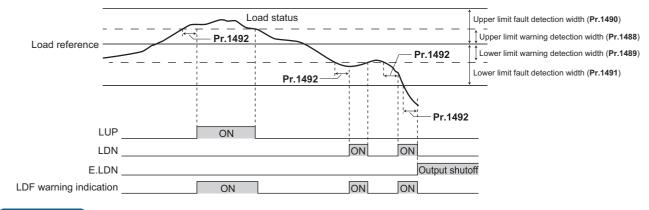

- NOTE

• Changing the terminal assignment using **Pr.190 to Pr.196 (Output terminal function selection)** may affect the other functions. Set parameters after confirming the function of each terminal.

Parameters referred to

Pr.41 Up-to-frequency sensitivity 🖙 page 365 Pr.190 to Pr.196 (Output terminal function selection) 🖙 page 355

# **11.14** Motor overspeeding detection

#### Sensorless Vector PM

The Overspeed occurrence (E.OS) is activated when the motor speed exceeds the overspeed detection level. This function prevents the motor from accidentally speeding over the specified value, due to an error in parameter setting, etc.

| Pr.         | Name                         | Initial value | Setting range | Description                                                                                                    |
|-------------|------------------------------|---------------|---------------|----------------------------------------------------------------------------------------------------|
|             |                              |               | 0 to 590 Hz   | If the motor rotation speed exceeds the speed set in <b>Pr.374</b> , overspeed (E.OS) occurs, and the inverter output is shut off.                                                                                                    |
| 374<br>H800 | Overspeed detection<br>level | 9999          | 9999          | If the speed exceeds the speed calculated by adding 20 Hz to the maximum frequency ( <b>Pr.1, Pr.18</b> ) during encoder feedback control, Real sensorless vector control, or Vector control, E.OS occurs. During PM sensorless vector control, E.OS occurs when the speed exceeds the speed calculated by adding 10 Hz to the maximum motor frequency <sup>*1</sup> . |

\*1 The motor maximum frequency is set in **Pr.702 Maximum motor frequency**. When **Pr.702** = "9999" (initial value), the value set in **Pr.84 Rated motor frequency** is used as the maximum motor frequency.

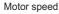

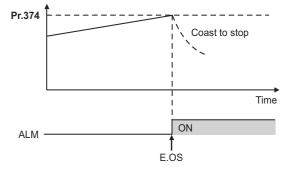

During the encoder feedback control operation or under Vector control, the motor speed is compared against **Pr.374**. Under Real sensorless vector control or PM sensorless vector control, the output frequency is compared against **Pr.374**.

# CHAPTER 12 (M) Item and Output Signal for Monitoring

| 12.1  | Speed indication and its setting change to rotations per minute |  |
|-------|-----------------------------------------------------------------|--|
| 12.2  | Monitor item selection on operation panel or via communication  |  |
| 12.3  | Monitor display selection for terminals FM and AM               |  |
| 12.4  | Adjustment of terminal FM and terminal AM                       |  |
| 12.5  | Energy saving monitoring                                        |  |
| 12.6  | Output terminal function selection                              |  |
| 12.7  | Output frequency detection                                      |  |
| 12.8  | Output current detection function                               |  |
| 12.9  | Output torque detection function                                |  |
| 12.10 | Remote output function                                          |  |

# **12** (M) Item and Output Signal for Monitoring

| Purpose                                                                                                    | F                                                                                               | Parameter to set                                                                                 |                                                                                                    | Refer to page |
|----------------------------------------------------------------------------------------------------|-------------------------------------------------------------------------------------------------|--------------------------------------------------------------------------------------------------|----------------------------------------------------------------------------------------------------|---------------|
| To display the motor speed (the<br>number of rotations per minute).<br>To switch the unit of measure to set<br>the operation speed from frequency<br>to motor speed. | Speed indication and its setting change to rotations per minute                                 | P.M000, P.M001,<br>P.M003                                                                        | Pr.37, Pr.53, Pr.505                                                                                                    | 330           |
| To change the item monitored on the operation panel and parameter unit                                                                                               | Operation panel monitor item<br>selection<br>clearing the cumulative value<br>during monitoring | P.M020 to P.M023,<br>P.M030, P.M031,<br>P.M044, P.M050 to<br>P.M052, P.M100 to<br>P.M104         | Pr.52, Pr.170,<br>Pr.171, Pr.268,<br>Pr.290, Pr.563,<br>Pr.564, Pr.774 to<br>Pr.776, Pr.891,<br>Pr.992, Pr.1106 to<br>Pr.1108 | 332           |
| To change the monitor item whose data is output via terminal FM or AM                                                                                                | Terminal FM/AM function selection                                                               | P.M040 to P.M042,<br>P.M044, P.M300,<br>P.M301                                                   | Pr.54, Pr.55, Pr.56,<br>Pr.158, Pr.290,<br>Pr.866                                                                             | 342           |
| To adjust the output via terminal FM or AM                                                                                                    | Terminal FM/AM calibration                                                                      | P.M310, P.M320,<br>P.M321, P.M390                                                                | Pr.867, C0 (Pr.900),<br>C1 (Pr.901), Pr.1200                                                                                  | 346           |
| To check the effects of energy saving                                                                                                    | Energy saving monitoring                                                                        | P.M023, P.M100,<br>P.M200 to P.M207,<br>P.M300, P.M301                                           | Pr.52, Pr.54, Pr.158,<br>Pr.891 to Pr.899                                                                                     | 349           |
| To assign functions to the output terminals                                                                                                    | Output terminal function assignment                                                             | P.M400, P.M404,<br>P.M405, P.M410 to<br>P.M416, P.M420 to<br>P.M422, P.M431,<br>P.M451 to P.M454 | Pr.190 to Pr.196,<br>Pr.289, Pr.313 to<br>Pr.322                                                                              | 355           |
| To detect the output frequency                                                                                                    | Up-to-frequency sensitivity<br>Output frequency detection<br>Low speed detection                | P.M440 to P.M443,<br>P.M446                                                                      | Pr.41 to Pr.43,<br>Pr.865 to Pr.870                                                                                           | 365           |
| To detect the output current                                                                                                    | Output current detection Zero current detection                                                 | P.M433, P.M460 to<br>P.M464                                                                      | Pr.150 to Pr.153,<br>Pr.166, Pr.167                                                                                           | 368           |
| To detect the output torque                                                                                                    | Output torque detection                                                                         | P.M470                                                                                           | Pr.864                                                                                                    | 370           |
| To use the remote output function                                                                                                    | Remote output                                                                                   | P.M500 to P.M502                                                                                 | Pr.495 to Pr.497                                                                                                    | 371           |
| To monitor pulses                                                                                                    | Cumulative pulse monitoring                                                                     | P.M610, P.M611,<br>P.M613                                                                        | Pr.635, Pr.636,<br>Pr.638                                                                                                    | 192           |

# 12.1 Speed indication and its setting change to rotations per minute

The frequency monitored or set on the operation panel can be changed to the motor speed or the machine speed.

| Pr.         | Pr. Name                   |       | value <sup>*1</sup> | Setting range              | Description                                                                                    |
|-------------|----------------------------|-------|---------------------|----------------------------|------------------------------------------------------------------------------------------------|
| F1.         | Name                       | Gr.1  | Gr.2                | Setting range              | Description                                                                                    |
| 37<br>M000  | Speed display              | 1800  |                     | 0.01 to 9998 <sup>*2</sup> | Set a number for the speed of machine operated at the speed (frequency) set in <b>Pr.505</b> . |
|             | Frequency / rotation       |       |                     | 0                          | Frequency displayed                                                                            |
| 53<br>M003  | speed unit                 | 0     |                     | 1                          | Rotation speed displayed                                                                       |
| 11000       | switchover                 |       |                     | 4                          | Machine speed displayed                                                                        |
| 505<br>M001 | Speed setting<br>reference | 60 Hz | 50 Hz               | 1 to 590 Hz <sup>*2</sup>  | Set the reference speed (frequency) for <b>Pr.37</b> .                                         |

\*1 Gr.1 and Gr.2 are the parameter initial value groups. (Refer to page 50).

\*2 The setting ranges of Pr.1 (Pr.18), Pr.37, and Pr.505 are limited so that the following formula is satisfied.

Pr.1 (Pr.18) × Pr.37 / Pr.505< 8388.607

The setting range of **Pr.1 (Pr.18)** is not limited when the machine speed display is not selected. To display the machine speed, set values which satisfy the formula.

# Displayed unit switchover (Pr.37, Pr.53, and Pr.505)

- The rotation speed or machine speed can be displayed for monitoring or used for parameter setting instead of the frequency by using **Pr.53**.
- To display the machine speed, set **Pr.37** to the value which corresponds to the speed of machine operated at the frequency set in **Pr.505**.

For example, when **Pr.505** is set to 60 Hz and **Pr.37** is set to "1000", the operation panel indicates "1000" as the monitor value of machine speed while the output frequency is 60 Hz. "500" is displayed while the output frequency is 30 Hz.

• The operation panel indicates the upper 4 digits when the rotation speed or machine speed is displayed. For example, when the internal value "1770.950" is monitored, the operation panel indicates "1770".

| Pr.53 setting     | Output frequency<br>indication          | Set frequency<br>indication<br>Dancer main speed<br>setting indication<br>Ideal speed<br>command indication | Running speed<br>indication      | Frequency setting                    | Parameter setting     |
|-------------------|-----------------------------------------|----------------------------------------------------------------------------------------------------|----------------------------------|--------------------------------------|-----------------------|
| 0 (initial value) | 0.01 Hz                                 | 0.01 Hz                                                                                                    | 1 r/min <sup>*1</sup>            | 0.01 Hz                              | 0.01 Hz               |
| 1                 | 1 r/min <sup>*1</sup>                   | 1 r/min <sup>*1</sup>                                                                                       | 1 r/min <sup>*1</sup>            | 1 r/min <sup>*1</sup>                | 1 r/min <sup>*1</sup> |
| 4                 | 0.001 (machine<br>speed <sup>*1</sup> ) | 0.001 (machine<br>speed <sup>*1</sup> )                                                                     | 1 (machine speed <sup>*1</sup> ) | 0.001 (machine speed <sup>*1</sup> ) | 0.01 Hz               |

\*1 Motor speed r/min conversion formula: frequency × 120 / number of motor poles (Pr.81 or Pr.454) Machine speed conversion formula: Pr.37 × frequency / Pr.505 The item set in Pr.505 is consistently a frequency (Hz).

When Pr.81 (Pr.454) = "9999", the number of motor poles is regarded as 4.

#### - NOTE

- The inverter's output frequency is displayed as synchronous speed under V/F control. The displayed value is "actual motor speed" + "motor slip". When Advanced magnetic flux vector control, Real sensorless vector control, or PM sensorless vector control is selected, the actual motor speed (estimated value by motor slip calculation) is used. When the encoder feedback control or Vector control is selected, the actual motor speed from the encoder is used.
- To change the main monitor of the operation panel (operation panel main display), refer to Pr.52.
- Since the panel display of the operation panel or enclosure surface operation panel (FR-PA07) is in 4 digits, the monitor value of more than "9999" is displayed as "----". Display the frequency on the operation panel when a value equal to or more than 10000 r/min needs to be monitored or set.
- The displayed machine speed is the value converted from the frequency. Therefore, the setting value and read value may fluctuate due to rounding during the conversion.
- When using the machine speed display for the parameter unit (FR-PU07), do not change the speed with the up/down key if a set speed above 65535 is displayed. The set speed may become an undetermined value.
- For details on the displayed unit switchover when a communication protocol or a communication option is used, refer to the Instruction Manual (Communication) or the Instruction Manual of the communication option.

### 

Make sure to set the running speed and the number of motor poles.

Otherwise, the motor might run at extremely high speed, damaging the machine.

#### Parameters referred to

- Pr.1 Maximum frequency Page 315
- Pr.52 Operation panel main monitor selection 🖙 page 332
- Pr.81 Number of motor poles 3 page 104 Pr.800 Control method selection 3 page 104

Pr.800 Control method selection apage 104

# **12.2** Monitor item selection on operation panel or via communication

The monitor item to be displayed on the operation panel or the parameter unit can be selected.

| Pr.          | Name                                                | Initial value           | Setting range                                                                                                    | Description                                                                                                    |
|--------------|-----------------------------------------------------|-------------------------|----------------------------------------------------------------------------------------------------|----------------------------------------------------------------------------------------------------|
| 52<br>M100   | Operation panel main<br>monitor selection           | 0 (output<br>frequency) | $\begin{array}{c} 0,5 \text{ to } 14,17 \text{ to } 20,\\ 22 \text{ to } 33,35,38,40\\ \text{ to } 42,44,45,50 \text{ to } 57,61,62,64,65,\\ 67,68,71,72,81\\ \text{ to } 86,91,97,100^{*1} \end{array}$ | Select the monitor item to be displayed on the operation<br>panel or parameter unit.<br>Refer to page 333 for the monitor item selection.                                    |
| 774<br>M101  | Operation panel monitor selection 1                 |                         | 1 to 3, 5 to 14, 17<br>to 20, 22 to 33, 35,                                                                                                    |                                                                                                    |
| 775<br>M102  | Operation panel monitor selection 2                 | 9999                    | 38, 40 to 42, 44,<br>45, 50 to 57, 61,<br>62, 64, 65, 67, 68,                                                                                                    | Each of the initial monitor items displayed on the operation<br>panel or parameter unit in the monitor mode (output<br>frequency, output current, and output voltage) can be |
| 776<br>M103  | Operation panel monitor selection 3                 |                         | 71, 72, 81 to 86,<br>91, 97, 100,<br>9999 <sup>*1</sup>                                                                                                    | switched to a user-designated item.<br>9999: Follows the <b>Pr.52</b> setting.                                                                                               |
| 992<br>M104  | Operation panel setting dial push monitor selection | 0 (set<br>frequency)    | 0 to 3, 5 to 14, 17<br>to 20, 22 to 33, 35,<br>38, 40 to 42, 44,<br>45, 50 to 57, 61,<br>62, 64, 65, 67, 68,<br>71, 72, 81 to 86,<br>91, 97, 100                                                         | Select the monitor item displayed on the operation panel at<br>the time when the setting dial is pressed. (Available for the<br>standard model only.)                        |
|              |                                                     |                         | 0                                                                                                    | Set "0" to clear the watt-hour meter.                                                                                                    |
| 170<br>M020  | Watt-hour meter clear                               | 9999                    | 10                                                                                                    | Set "10" to monitor the cumulative power in the range of 0 to 9999 kWh via communication.                                                                                    |
|              |                                                     |                         | 9999                                                                                                    | Set "9999" to monitor the cumulative power in the range of 0 to 65535 kWh via communication.                                                                                 |
| 563<br>M021  | Energization time carrying-<br>over times           | 0                       | (0 to 65535)<br>(Read-only)                                                                                                    | The number of times that the cumulative energization time exceeded 65535 hours is displayed (read-only).                                                                     |
|              |                                                     |                         | 0                                                                                                    | Value is displayed in 1 increments (an integer).                                                                                                    |
| 268          | Monitor decimal digits                              | 9999                    | 1                                                                                                    | Value is displayed in 0.1 increments.                                                                                                    |
| M022         | selection                                           |                         | 9999                                                                                                    | No function                                                                                                    |
| 891          | Cumulative power monitor                            | 9999                    | 0 to 4                                                                                                    | Set the number of digits to move the decimal point of the cumulative energy monitored value to the left. The readout peaks out at the upper limit of readout.                |
| M023         | digit shifted times                                 |                         | 9999                                                                                                    | The function of moving the decimal point is not available.<br>The readout is reset to 0 when it exceeds the upper limit.                                                     |
| 171          |                                                     |                         | 0                                                                                                    | Set "0" to clear the operation hour meter.                                                                                                    |
| M030         | Operation hour meter clear                          | 9999                    | 9999                                                                                                    | The readout is always 9999. Nothing changes when "9999" is set.                                                                                                    |
| 564<br>M031  | Operating time carrying-<br>over times              | 0                       | (0 to 65535)<br>(Read-only)                                                                                                    | The number of times that the operating time reaches 65535 hours is displayed. Read-only.                                                                                     |
| 290<br>M044  | Monitor negative output selection                   | 0                       | 0, 1, 4, 5, 8, 9, 12,<br>13                                                                                                    | Set the availability of negative signal output via terminal AM, through communication, and to the FR-A8AY. (Refer to page 340.)                                              |
| 1106<br>M050 | Torque monitor filter                               | 9999                    | 0 to 5 s                                                                                                    | The filter time constant is selectable for monitoring of the torque. A larger setting results in slower response.                                                            |
|              |                                                     |                         | 9999                                                                                                    | 0.3 s filter                                                                                                    |
| 1107<br>M051 | Running speed monitor filter                        | 9999                    | 0 to 5 s                                                                                                    | The filter time constant is selectable for monitoring of the running speed. A larger setting results in slower response.                                                     |
|              |                                                     |                         | 9999                                                                                                    | 0.08 s filter                                                                                                    |
| 1108<br>M052 | Excitation current monitor filter                   | 9999                    | 0 to 5 s                                                                                                    | The filter time constant is selectable for monitoring of the motor excitation current. A larger setting results in slower response.                                          |
|              |                                                     |                         | 9999                                                                                                    | 0.3 s filter                                                                                                    |

\*1 The setting range differs depending on the model. For more information, refer to Monitor item list.

# Monitor item list (Pr.52, Pr.774 to Pr.776, Pr.992)

- Use Pr.52, Pr.774 to Pr.776, or Pr.992 to select the monitor item to be displayed on the operation panel or the parameter unit.
- Refer to the following table to find the setting value for each monitoring. The value in the Pr. setting column is set in each of the parameters for monitoring (Pr.52, Pr.774 to Pr.776, and Pr.992) to determine the monitored item. The value in the Communication column is the monitor code for communication. (The items marked with "—" cannot be selected. The circle (o) in the Negative indication (-) column denotes that the monitored item can be indicated with minus sign during monitoring via terminal AM, through communication, and to the FR-A8AY. (Refer to page 340.))

|                                                      |                        | <b>D</b> ir      | Communication                   |                                 | Negative                        |                                                                                                    |  |
|------------------------------------------------------|------------------------|------------------|---------------------------------|---------------------------------|---------------------------------|----------------------------------------------------------------------------------------------------|--|
| Monitor item                                         | Increment<br>and unit  | Pr.<br>setting   | Monitor<br>code 1 <sup>*1</sup> | Monitor<br>code 2 <sup>*2</sup> | indication<br>(-) <sup>*3</sup> | Description                                                                                                    |  |
| Output frequency<br>(speed) <sup>*18</sup>           | 0.01 Hz <sup>*17</sup> | 1/0/100          | H01                             | 40201                           | 0                               | The inverter output frequency is displayed.                                                                                                    |  |
| Output current*8*9*18                                | 0.01 A                 | 2/0/100          | H02                             | 40202                           |                                 | The inverter output current effective value is displayed.                                                                                                    |  |
| Output voltage*8*18                                  | 0.1 V                  | 3/0/100          | H03                             | 40203                           |                                 | The inverter output voltage is displayed.                                                                                                    |  |
| Fault indication                                     | —                      | 0/100            | —                               | —                               |                                 | Each of the last 10 faults is displayed individually.                                                                                                    |  |
| Set frequency / motor speed setting <sup>*22</sup>   | 0.01 Hz <sup>*17</sup> | 5 <sup>*4</sup>  | H05                             | 40205                           |                                 | The set frequency is displayed. (0 Hz is displayed during position control.)                                                                                                    |  |
| Operation speed                                      | 1 r/min <sup>*17</sup> | 6 <sup>*4</sup>  | H06                             | 40206                           | 0                               | The motor speed (number of rotations per minute) is displayed.                                                                                                    |  |
| Motor torque                                         | 0.1%                   | 7 <sup>*4</sup>  | H07                             | 40207                           | 0                               | The motor torque is displayed as a percentage (0% under V/F control), considering the rated torque as 100%.                                                                                                    |  |
| Converter output<br>voltage <sup>*8</sup>            | 0.1 V                  | 8 <sup>*4</sup>  | H08                             | 40208                           |                                 | The DC bus voltage value is displayed.                                                                                                    |  |
| Regenerative brake duty                              | 0.1%                   | 9 <sup>*4</sup>  | H09                             | 40209                           |                                 | Brake duty set in <b>Pr.70</b> for the regeneration unit set in <b>Pr.30</b> is displayed.                                                                                                    |  |
| Electronic thermal O/L relay load factor             | 0.1%                   | 10 <sup>*4</sup> | H0A                             | 40210                           |                                 | The motor thermal load factor or inverter thermal load factor, whichever is larger, is displayed, considering the thermal operation level as 100%.                                                                                                |  |
| Output current peak<br>value <sup>*8</sup>           | 0.01 A                 | 11 <sup>*4</sup> | H0B                             | 40211                           |                                 | The peak value of output current, which is constantly<br>stored, is displayed. (It is reset with every startup of the<br>inverter.)                                                                                                    |  |
| Converter output<br>voltage peak value <sup>*8</sup> | 0.1 V                  | 12 <sup>*4</sup> | H0C                             | 40212                           |                                 | The DC bus voltage peak value, which is constantly stored, is displayed. (It is reset with every startup of the inverter.)                                                                                                    |  |
| Input power                                          | 0.01 kW                | 13 <sup>*4</sup> | H0D                             | 40213                           |                                 | The power at the inverter input side is displayed.                                                                                                    |  |
| Output power <sup>*9</sup>                           | 0.01 kW                | 14 <sup>*4</sup> | H0E                             | 40214                           |                                 | The power at the inverter output side is displayed.                                                                                                    |  |
| Load meter                                           | 0.1%                   | 17               | H11                             | 40217                           |                                 | Torque current is displayed as a percentage,<br>considering <b>Pr.56</b> setting value as 100%. (0% is<br>displayed under the control mode other than V/F<br>control.)                                                                            |  |
| Motor excitation current <sup>*8</sup>               | 0.01 A                 | 18               | H12                             | 40218                           |                                 | The motor excitation current is displayed.                                                                                                    |  |
| Position pulse*8*11                                  | _                      | 19               | H13                             | 40219                           |                                 | The number of pulses per motor rotation during orientation control operation or in the position control mode is displayed. <sup>*20</sup> (The output voltage is displayed when a Vector control option is not installed.)                        |  |
| Cumulative<br>energization time <sup>*5*22</sup>     | 1h                     | 20               | H14                             | 40220                           |                                 | The cumulative energization time since the inverter shipment is displayed. The number of times an integrated value has reached the maximum value of 65535 hours can be checked in <b>Pr.563</b> .                                                 |  |
| Orientation status <sup>*11</sup>                    | 1                      | 22               | H16                             | 40222                           |                                 | Monitoring is enabled only during orientation control<br>operation. (The output voltage is displayed when a<br>Vector control option is not installed.) (Refer to page<br>446.)                                                                   |  |
| Actual operation<br>time <sup>*5*6</sup>             | 1 h                    | 23               | H17                             | 40223                           |                                 | The cumulative operation time is displayed. The number of times an integrated value has reached the maximum value of 65535 hours can be checked in <b>Pr.564</b> . Use <b>Pr.171</b> to reset the cumulative operation time. (Refer to page 339.) |  |

|                                             | Increment                                                      | Pr.               | Communication                   |                                 | Negative                        |                                                                                                    |
|---------------------------------------------|----------------------------------------------------------------|-------------------|---------------------------------|---------------------------------|---------------------------------|----------------------------------------------------------------------------------------------------|
| Monitor item                                | and unit                                                       | setting           | Monitor<br>code 1 <sup>*1</sup> | Monitor<br>code 2 <sup>*2</sup> | indication<br>(-) <sup>*3</sup> | Description                                                                                                    |
| Motor load factor                           | 0.1%                                                           | 24                | H18                             | 40224                           |                                 | The output current value is displayed as a percentage,<br>considering the inverter rated current value as 100%.<br>Readout (%) = present output current value / inverter<br>rated current value × 100                                                                                                    |
| Cumulative energy <sup>*8</sup>             | 0.01 kWh <sup>*7</sup>                                         | 25                | H19                             | 40225                           |                                 | The cumulative energy based on the monitored output power is displayed. Use <b>Pr.170</b> to reset it. (Refer to page 339.)                                                                                                    |
| Position command<br>(lower digits)          | 1                                                              | 26                | H1A                             | 40226                           | 0                               | The position command (decimal) before the electronic                                                                                                    |
| Position command<br>(upper digits)          | 1                                                              | 27                | H1B                             | 40227                           | 0                               | gear is set is displayed. <sup>*10</sup>                                                                                                    |
| Current position (lower digits)             | 1                                                              | 28                | H1C                             | 40228                           | 0                               | The converted number of the position feedback pulse into the number of pulses before the electronic gear is                                                                                                    |
| Current position (upper digits)             | 1                                                              | 29                | H1D                             | 40229                           | 0                               | set is displayed. <sup>*10</sup>                                                                                                    |
| Droop pulse (lower<br>digits)               | 1                                                              | 30                | H1E                             | 40230                           | 0                               | The droop pulse before the electronic gear is set is                                                                                                    |
| Droop pulse (upper digits)                  | 1                                                              | 31                | H1F                             | 40231                           | 0                               | displayed. <sup>*10</sup>                                                                                                    |
| Torque command                              | 0.1%                                                           | 32                | H20                             | 40232                           | 0                               | The torque command value adjusted with Vector control is displayed.                                                                                                    |
| Torque current<br>command                   | 0.1%                                                           | 33                | H21                             | 40233                           | 0                               | The command value of the current for torque is displayed.                                                                                                    |
| Feedback pulse <sup>*8*11</sup>             | _                                                              | 35                | H23                             | 40235                           |                                 | The number of pulses fed back from the encoder in one cycle of the sampling is displayed (kept displayed during a stop). (The output voltage is displayed when a vector control option is not installed.)<br>The sampling time period varies depending on the <b>Pr.369 Number of encoder pulses</b> setting.<br>1050 or less: 1 s,<br>1051 to 2100: 0.5 s,<br>2101 to 4096: 0.25 s |
| Trace status                                | 1                                                              | 38                | H26                             | 40238                           |                                 | The trace status is displayed. (Refer to page 496.)                                                                                                    |
| PLC function user monitor 1 <sup>*22</sup>  |                                                                | 40                | H28                             | 40240                           |                                 | The user-designated monitor item is displayed using the PLC function.                                                                                                    |
| PLC function user monitor 2 <sup>*22</sup>  | Increment<br>set in the<br>register                            | 41                | H29                             | 40241                           |                                 | Each value of the following special registers is displayed.<br>SD1216: displayed with the setting value "40",                                                                                                    |
| PLC function user monitor 3 <sup>*22</sup>  | SD1215                                                         | 42                | H2A                             | 40242                           |                                 | SD1210: displayed with the setting value '40',<br>SD1217: displayed with the setting value "41",<br>SD1218: displayed with the setting value "42"<br>(Refer to the PLC Function Programming Manual.)                                                                                                    |
| Station number<br>(PU) <sup>*22</sup>       | 1                                                              | 44                | H2C                             | 40244                           |                                 | The station number of the inverter enabling<br>communication via the PU connector is displayed.<br>(Available only for the FR-E800.)                                                                                                    |
| Station number (CC-<br>Link) <sup>*22</sup> | 1                                                              | 45                | H2D                             | 40245                           |                                 | The station number of the inverter enabling CC-Link communication is displayed. ("0" is displayed when the FR-A8NC is not installed.)                                                                                                    |
| Power saving effect                         | Increment                                                      | 50                | H32                             | 40250                           |                                 | The energy saving effect monitoring is enabled.                                                                                                    |
| Cumulative energy<br>saving                 | and unit vary<br>depending<br>on the<br>parameter<br>settings. | 51                | Н33                             | 40251                           |                                 | The item to monitor is selectable from among the saved<br>power, the average energy saving, and the energy cost<br>savings. Some of them can be displayed as a<br>percentage according to the parameter settings. (Refer<br>to page 349.)                                                                                                    |
| PID set point <sup>*22</sup>                | 0.1%                                                           | 52                | H34                             | 40252                           |                                 |                                                                                                    |
| PID measured value <sup>*22</sup>           | 0.1%                                                           | 53                | H35                             | 40253                           |                                 | The set point, measured value, and deviation during PID control operation is displayed. (Refer to page 466.                                                                                                    |
| PID deviation <sup>*22</sup>                | 0.1%                                                           | 54                | H36                             | 40254                           | 0                               |                                                                                                    |
| Input terminal status <sup>*22</sup>        | _                                                              | 55 <sup>*19</sup> | H0F <sup>*12</sup>              | 40215 <sup>*12</sup>            |                                 | The ON/OFF state of the input terminals on the inverter is displayed. (Refer to page 338 for details of indication on the operation panel.)                                                                                                    |
| Output terminal<br>status <sup>*22</sup>    | _                                                              |                   | H10 <sup>*13</sup>              | 40216 <sup>*13</sup>            |                                 | The ON/OFF state of the output terminals on the inverter is displayed. (Refer to page 338 for details of indication on the operation panel.)                                                                                                    |

|                                                                         | Increment              | Pr.     | Commu                           | unication                       | Negative                        |                                                                                                    |  |
|-------------------------------------------------------------------------|------------------------|---------|---------------------------------|---------------------------------|---------------------------------|----------------------------------------------------------------------------------------------------|--|
| Monitor item                                                            | and unit               | setting | Monitor<br>code 1 <sup>*1</sup> | Monitor<br>code 2 <sup>*2</sup> | indication<br>(-) <sup>*3</sup> | Description                                                                                                    |  |
| Option input terminal status <sup>*11</sup>                             | _                      | 56      | _                               | _                               |                                 | The ON/OFF state of the input terminals on the digital input option (FR-A8AX) is displayed on the operation panel. (Refer to page 338 for details.)                                        |  |
| Option output terminal status <sup>*11</sup>                            | _                      | 57      | _                               | _                               |                                 | The ON/OFF state of the output terminals on the digital output option (FR-A8AY) or the relay output option (FR-A8AR) is displayed on the operation panel. (Refer to page 338 for details.) |  |
| Option input terminal<br>status 1 (for<br>communication) <sup>*11</sup> | _                      | _       | H3A <sup>*14</sup>              | 40258 <sup>*14</sup>            |                                 | The ON/OFF state of the input terminals X0 to X15 on the digital input option (FR-A8AX) is monitored via communication.                                                                    |  |
| Option input terminal<br>status 2 (for<br>communication) <sup>*11</sup> | _                      | _       | H3B <sup>*15</sup>              | 40259 <sup>*15</sup>            |                                 | The ON/OFF state of the input terminal DY on the digital input option (FR-A8AX) is monitored via communication.                                                                            |  |
| Option output terminal<br>status (for<br>communication) <sup>*11</sup>  | —                      | _       | H3C <sup>*16</sup>              | 40260 <sup>*16</sup>            |                                 | The ON/OFF state of the output terminals on the digital output option (FR-A8AY) or the relay output option (FR-A8AR) is monitored via communication.                                       |  |
| Motor thermal load<br>factor                                            | 0.1%                   | 61      | H3D                             | 40261                           |                                 | The accumulated heat value of the motor thermal O/L<br>relay is displayed.<br>The Motor overload trip (electronic thermal relay<br>function) (E.THM) occurs at 100%.                       |  |
| Inverter thermal load factor                                            | 0.1%                   | 62      | H3E                             | 40262                           |                                 | The accumulated heat value of the inverter thermal O/L<br>relay is displayed.<br>The Inverter overload trip (electronic thermal relay<br>function) (E.THT) occurs at 100%.                 |  |
| PTC thermistor<br>resistance                                            | 0.01 kΩ                | 64      | H40                             | 40264                           |                                 | The PTC thermistor resistance is displayed when<br><b>Pr.561 PTC thermistor protection level</b> ≠ "9999".<br>(The output voltage is displayed when <b>Pr.561</b> = "9999".)               |  |
| Ideal speed command                                                     | 0.01 Hz <sup>*17</sup> | 65      | H41                             | 40265                           | 0                               | The speed command ideal to create a position command.                                                                                                    |  |
| PID measured value 2 <sup>*22</sup>                                     | 0.1%                   | 67      | H43                             | 40267                           |                                 | The PID measured value is displayed while the PID control is enabled ( <b>Pr.128</b> $\neq$ "0"), even if PID control operating conditions are not satisfied. (Refer to page 466.)         |  |
| Emergency drive status                                                  | 1                      | 68      | H44                             | 40268                           |                                 | Emergency drive status is displayed. (Available for E800 and E800-E.) (Refer to page 306.)                                                                                                 |  |
| Cumulative pulse*8*11                                                   | —                      | 71      | H47                             | 40271                           | °*21                            | The cumulative number of pulses is displayed.                                                                                                    |  |
| Cumulative pulse<br>overflow times <sup>*8*11</sup>                     | _                      | 72      | H48                             | 40272                           | °*21                            | The number of the cumulative pulse overflow times is displayed.                                                                                                    |  |
| 32-bit cumulative<br>energy (lower 16 bits)                             | 1 kWh                  | —       | H4D                             | 40277                           |                                 |                                                                                                    |  |
| 32-bit cumulative<br>energy (upper 16 bits)                             | 1 kWh                  | —       | H4E                             | 40278                           |                                 | The upper or lower 16 bits of the 32-bit cumulative                                                                                                    |  |
| 32-bit cumulative<br>energy (lower 16 bits)                             | 0.01 kWh               | -       | H4F                             | 40279                           |                                 | energy is displayed on each indication.<br>Monitoring via communication is available.                                                                                                    |  |
| 32-bit cumulative<br>energy (upper 16 bits)                             | 0.01 kWh               | —       | H50                             | 40280                           |                                 |                                                                                                    |  |
| BACnet reception status <sup>*22</sup>                                  | 1                      | 81      | H51                             | 40281                           |                                 | The BACnet reception status is displayed. (Available only for E800.)                                                                                                    |  |
| BACnet token pass counter <sup>*22</sup>                                | 1                      | 82      | H52                             | 40282                           |                                 | The count of received token is displayed. (Available only for the FR-E800.)                                                                                                    |  |
| BACnet valid APDU counter <sup>*22</sup>                                | 1                      | 83      | H53                             | 40283                           |                                 | The count of valid APDU detection is displayed.<br>(Available only for the FR-E800 and FR-E800-<br>(SC)EPA.)                                                                               |  |
| BACnet<br>communication error<br>counter <sup>*22</sup>                 | 1                      | 84      | H54                             | 40284                           |                                 | The count of communication error detection is displayed. (Available only for the FR-E800.)                                                                                                 |  |
| BACnet terminal FM output level <sup>*22</sup>                          | 0.1%                   | 85      | H55                             | 40285                           |                                 | The value set in the Analog Output object (ID = 0:<br>Terminal FM) for BACnet communication is displayed.<br>(Available only for the FR-E800-1.)                                           |  |

|                                                | Increment                               | Pr. | Commu                           | unication   | Negative |                                                                                                    |
|------------------------------------------------|-----------------------------------------|-----|---------------------------------|-------------|----------|----------------------------------------------------------------------------------------------------|
| Monitor item                                   | and unit actting Monitor Monitor indica |     | indication<br>(-) <sup>*3</sup> | Description |          |                                                                                                    |
| BACnet terminal AM output level <sup>*22</sup> | 0.1%                                    | 86  | H56                             | 40286       | 0        | The value set in the Analog Output object (ID = 1:<br>Terminal AM) for BACnet communication is displayed.<br>(When the indication with a minus sign is not possible,<br>the absolute value is displayed.) (Available only for the<br>FR-E800-4 and FR-E800-5.) |
| PID manipulated amount                         | 0.1%                                    | 91  | H5B                             | 40291       | 0        | The PID control manipulated amount is displayed.<br>(Refer to page 466.)                                                                                                    |
| Dancer main set speed <sup>*22</sup>           | 0.01 Hz <sup>*17</sup>                  | 97  | H61                             | 40297       |          | The set speed for main speed during the dancer control operation is displayed.                                                                                                    |

\*1 The monitor code is used for the Mitsubishi inverter protocol, CC-Link, CC-Link IE TSN, CC-Link IE Field Network Basic, EtherNet/IP, PROFINET, and EtherCAT.

\*2 The monitor code is used for the MODBUS RTU, MODBUS/TCP, BACnet/IP, and BACnet MS/TP.

\*3 Indication with a minus sign is not possible via RS-485 communication (Mitsubishi inverter protocol, MODBUS RTU, or BACnet MS/TP) or when the Monitor Data field is accessed via Ethernet communication (CC-Link IE TSN, EtherNet/IP, PROFINET, or EtherCAT).

\*4 To monitor the item on the LCD operation panel (FR-LU08) or the parameter unit (FR-PU07) in the monitor mode, use **Pr.774 to Pr.776** or the monitor function of the FR-LU08 or the FR-PU07 for setting.

\*5 The cumulative energization time and actual operation time are accumulated from 0 to 65535 hours, then cleared, and accumulated again from 0.

\*6 The actual operation time does not increase if the cumulative running time before power OFF is less than an hour.

\*7 On the parameter unit (FR-PU07), the unit "kW" is displayed.

\*8 Since the panel display of the operation panel or enclosure surface operation panel (FR-PA07) is in 4 digits, the monitor value of more than "9999" is displayed as "----".

\*9 The inverter regards the output current which is less than the specified current level (5% of the rated inverter current) as 0 A. Therefore, each readout of an output current and output power may show "0" if a too small-capacity motor is used as contrasted with the inverter capacity and the output current falls below the specified value.

\*10 The displayed item can be changed to the pulse after the electronic gear is set by using Pr.430 Pulse monitor selection. (Refer to page 192.)

\*11 Available when the plug-in option is connected.

\*12 The details of bits for the input terminal status are as follows. (1: ON state, 0: OFF state of a terminal on the inverter. "—" denotes an indefinite (null) value.)

| b15 | Standa | ard mode | el       |       |     |   |     |   |    |    |    |   |   |     | b0  |
|-----|--------|----------|----------|-------|-----|---|-----|---|----|----|----|---|---|-----|-----|
| -   | -      | -        | -        | -     | RES | - | MRS | - | RH | RM | RL | - | - | STR | STF |
|     |        |          |          |       |     |   |     |   |    |    |    |   |   |     |     |
| b15 | Ethern | iet mode |          |       |     |   |     |   |    |    |    |   |   |     | b0  |
| -   | -      | -        | -        | -     | -   | - | -   | - | -  | -  | -  | - | - | DI1 | DI0 |
| -   |        |          |          |       |     |   |     |   |    |    |    |   |   |     |     |
| b15 | Safety | commu    | nication | model |     |   |     |   |    |    |    |   |   |     | b0  |
| -   | -      | -        | -        | -     | -   | - | -   | - | -  | -  | -  | - | - | -   | -   |
|     |        |          |          |       |     |   |     |   |    |    |    |   |   |     |     |

\*13 The details of bits for the output terminal status are as follows. (1: ON state, 0: OFF state of a terminal on the inverter. "---" denotes an indefinite (null) value.)

| b15     | Standa    | ard mode   | el         |            |           |           |           |    |          |     |            |           |          |   | b0            |
|---------|-----------|------------|------------|------------|-----------|-----------|-----------|----|----------|-----|------------|-----------|----------|---|---------------|
| -       | -         | -          | -          | -          | -         | -         | -         | SO | -        | ABC | FU         | -         | -        | - | RUN           |
| b15     | Ethern    | et mode    |            |            |           |           |           |    |          |     |            |           |          |   | b0            |
| -       | -         | -          | -          | -          | -         | -         | -         | SO | -        | ABC | -          | -         | -        | - | -             |
| b15     | Safety c  | ommuni     | cation m   | odel       |           |           |           |    |          |     |            |           |          |   | b0            |
| -       | -         | -          | -          | -          | -         | -         | -         | -  | -        | ABC | -          | -         | -        | - | -             |
| *11 The | dotoilo c | f bito for | the option | , input to | rminal at | tuo 1 oro | oo follou |    | Lototo 0 |     | to of a to | rminal or | the ED / |   | vony hit in 0 |

\*14 The details of bits for the option input terminal status 1 are as follows. (1: ON state, 0: OFF state of a terminal on the FR-A8AX.) Every bit is 0 (OFF) when the option is not installed.

| X15 X14 X13 X12 X11 X10 X9 X8 X7 X6 X5 X4 X3 X2 X1 X0 | b15 |     |       |  |     |    |    |      |    |    |    |  |     | b0 |
|-------------------------------------------------------|-----|-----|-------|--|-----|----|----|------|----|----|----|--|-----|----|
|                                                       | X15 | X14 | I AIS |  | X10 | X9 | X8 | 1 X/ | X6 | X5 | X4 |  | A I | X0 |

\*15 The details of bits for the option input terminal status 2 are as follows. (1: ON state, 0: OFF state of a terminal on the FR-A8AX. "—" denotes an indefinite (null) value.) Every bit is 0 (OFF) when the option is not installed.

| b15 |   |   |   |   |   |   |   |   |   |   |   |   |   |   | b0 |
|-----|---|---|---|---|---|---|---|---|---|---|---|---|---|---|----|
| -   | - | - | - | - | - | - | - | - | - | - | - | - | - | - | DY |
|     |   |   |   |   |   |   |   |   |   |   |   |   |   |   |    |

\*16 The details of bits for the option output terminal status are as follows. (1: ON state, 0: OFF state of a terminal on the FR-A8AY/A8AR. "—" denotes an indefinite (null) value.) Every bit is 0 (OFF) when the option is not installed.

| b15 |   |   |   |   |     |     |     |    |    |    |    |    |    | b0 |
|-----|---|---|---|---|-----|-----|-----|----|----|----|----|----|----|----|
|     | - | - | - | - | RA3 | RA2 | RA1 | Y6 | Y5 | Y4 | Y3 | Y2 | Y1 | Y0 |

\*17 The increment varies depending on the Pr.53 setting. (Refer to page 330).

\*18 The monitored values are retained even if an inverter fault occurs. Resetting clears the retained values.

\*19 Parameter setting is not available for setting the item as the main monitor item on the LCD operation panel (FR-LU08) or the parameter unit (FR-PU07). Use the monitor function of the FR-LU08 or the FR-PU07 for setting.

- \*20 During position control under PM sensorless vector control, the indication of one motor rotation differs depending on the motor type (MM-GKR: 5120, EM-A: 4096).
- \*21 The output is always negative regardless of the **Pr.290** setting when a negative value is monitored. Negative values are not displayed on the operation panel or parameter unit. The values "-1 to -32767" are displayed as "65535 to 32769" on the LCD operation panel (FR-LU08) or parameter unit (FR-PU07).
- \*22 When the FR-E8DS is installed, monitoring is enabled even during the 24 V external power supply operation.

### Monitor display for operation panel (Pr.52, Pr.774 to Pr.776)

- When **Pr.52** = "0" (initial value), the monitoring of output frequency, output current, output voltage and fault display can be selected in sequence by pressing the SET key.
- Among the items set in **Pr.52**, the load meter and motor load factor are displayed in the second screen (initially set to monitor the output current). Other items are displayed in the third screen (initially set to monitor the output voltage).
- The first screen (initially set to monitor the output frequency) is displayed at power-ON in the initial setting. To change the screen displayed at power-ON, display the screen you want to display at power-ON, and hold down the SET key for 1 second. To monitor the output frequency at power-ON again, display the screen of output frequency, and hold down the SET key for 1 second.

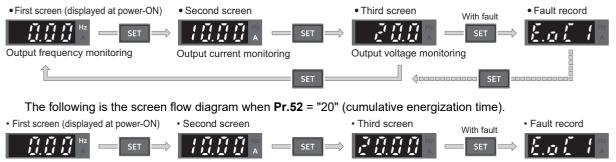

• The monitor item to be displayed is set using **Pr.774** for the first screen, **Pr.775** for the second screen, and **Pr.776** for the third screen. When **Pr.774 to Pr.776** = "9999" (initial value), the **Pr.52** setting value is used.

# NOTE

SET

• On the operation panel, the Hz LED is lit while displaying the output frequency, the Hz LED blinks when displaying the set frequency.

Cumulative energization time monitoring

• When the operation panel is used, the displayed units are Hz and A only, and the others are not displayed.

# Displaying the set frequency during stop (Pr.52)

Output current monitoring

• When **Pr.52** = "100", the set frequency is displayed during stop, and output frequency is displayed during running. (The Hz LED blinks during stop and is lit during operation.)

| Pr.52 setting | Status              | Output frequency            | Output current | Output voltage | Fault monitor |
|---------------|---------------------|-----------------------------|----------------|----------------|---------------|
| 0             | During running/stop | Output frequency            |                |                |               |
| 100           | During stop         | Set frequency <sup>*1</sup> | Output current | Output voltage | Fault monitor |
| 100           | During running      | Output frequency            |                |                |               |

\*1 Displays the frequency that is output when the start command is ON. The value considers the maximum/minimum frequency and frequency jumps. It is different from the frequency setting displayed when **Pr.52** = "5".

### - NOTE

Output frequency monitoring

- During an error, the output frequency at error occurrence appears.
- During output shutoff by the MRS signal, the values displayed are the same as during a stop.
- During offline auto tuning, the tuning state monitor takes priority.

# Operation panel setting dial push display (Pr.992) (only for the standard model)

- Use **Pr.992** to select the monitor that appears when the setting dial on the operation panel is pushed.
- When Pr.992 = "0 (initial value)", keep pressing the setting dial when in PU operation mode or External/PU combined operation mode 1 (Pr.79 Operation mode selection = "3") to show the presently set frequency.

• When **Pr.992** = "100", the set frequency is displayed during stop, and output frequency is displayed during running.

| Pr.992 setting | Status              | Monitor displayed by the setting dial push |
|----------------|---------------------|--------------------------------------------|
| 0              | During running/stop | Set frequency                              |
| 100            | During stop         | Set frequency <sup>*1</sup>                |
| 100            | During running      | Output frequency                           |

\*1 Displays the frequency that is output when the start command is ON. The value considers the maximum/minimum frequency and frequency jumps. It is different from the frequency setting displayed when **Pr.992** = "5".

### Monitoring I/O terminals on the operation panel (Pr.52, Pr.774 to Pr.776, Pr.992)

- When Pr.52 (Pr.774 to Pr.776, Pr.992) = "55 to 57", the I/O terminal state can be monitored on the operation panel.
- When a terminal is ON, the corresponding LED segment is ON. The center LED segments are always ON.

| Pr.52, Pr.774 to Pr.776,<br>Pr.992 setting | Monitor item                  | Monitor description                                                                                                |
|--------------------------------------------|-------------------------------|----------------------------------------------------------------------------------------------------|
| 55                                         | I/O terminal status           | Displays the I/O terminal ON/OFF state of the inverter.                                                            |
| 56 <sup>*1</sup>                           | Option input terminal status  | Displays input terminal ON/OFF state of the digital input option (FR-A8AX)                                         |
| 57 <sup>*1</sup>                           | Option output terminal status | Displays output terminal ON/OFF state of the digital output option (FR-A8AY) or the relay output option (FR-A8AR). |

\*1 The setting value "56 or 57" can be set even if the option is not installed. All are OFF when the option is not connected.

• On the I/O terminal monitor, the upper LEDs indicate the input terminal status, and the lower LEDs indicate the output terminal status.

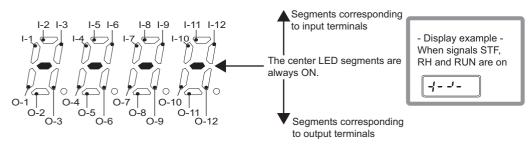

|        | Inp     | ut terminal |             | Output terminal |         |           |             |  |  |
|--------|---------|-------------|-------------|-----------------|---------|-----------|-------------|--|--|
| Symbol | FR-E800 | FR-E800-E   | FR-E800-SCE | Symbol          | FR-E800 | FR-E800-E | FR-E800-SCE |  |  |
| I-1    | RL      | —           | —           | O-1             | A,B,C   | A,B,C     | A,B,C       |  |  |
| I-2    | RM      | —           | —           | 0-2             | —       | —         | —           |  |  |
| I-3    | RH      | —           | —           | O-3             | RUN     | —         | —           |  |  |
| I-4    | —       | —           | —           | O-4             | —       | —         | —           |  |  |
| I-5    | —       | —           | —           | O-5             | —       | —         | —           |  |  |
| I-6    | —       | —           | —           | O-6             | —       | —         | —           |  |  |
| I-7    | MRS     | —           | —           | 0-7             | FU      | —         | —           |  |  |
| I-8    | RES     | —           | —           | O-8             | SO      | SO        | —           |  |  |
| I-9    | STF     | D10         | —           | O-9             | —       | —         | —           |  |  |
| I-10   | STR     | DI1         | —           | O-10            | —       | —         | —           |  |  |
| I-11   | —       | —           | —           | O-11            | —       | —         | —           |  |  |
| I-12   | —       | —           | —           | O-12            | —       | —         | —           |  |  |

• The decimal point of the last digit on the LED is lit for the input option terminal monitor.

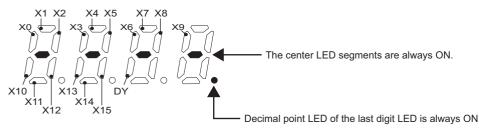

• The decimal point of the second last digit on the LED is lit for the output option terminal monitor.

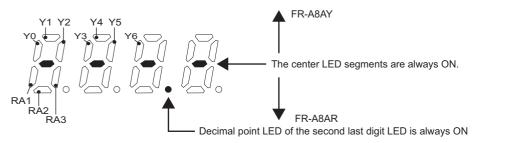

# Monitoring and resetting cumulative power (Pr.170, Pr.891)

- When the cumulative power is monitored (**Pr.52** = "25"), the output power monitor value is added up and is updated in 100 ms increments.
- The values are stored in EEPROM every 10 minutes. The values are also stored in EEPROM at power OFF or inverter reset.
- Increments and ranges of monitoring on the PU or via communication are as follows (when Pr.891 = "0 or 9999").

|                               | PU                           |           | Via communication |                                   |           |  |  |
|-------------------------------|------------------------------|-----------|-------------------|-----------------------------------|-----------|--|--|
| Ra                            | nge                          | Increment |                   | nge                               | Increment |  |  |
| Operation panel <sup>*1</sup> | Parameter unit <sup>*2</sup> | increment | Pr.170 = "10"     | Pr.170 = "9999"                   | increment |  |  |
| 0 to 99.99 kWh                | 0 to 999.99 kWh              | 0.01 kWh  |                   |                                   |           |  |  |
| 100.0 to 999.9 kWh            | 1000.0 to 9999.9 kWh         | 0.1 kWh   | 0 to 9999 kWh     | 0 to 65535 kWh<br>(initial value) | 1 kWh     |  |  |
| 1000 to 9999 kWh              | 10000 to 99999 kWh           | 1 kWh     |                   |                                   |           |  |  |

\*1 Power is measured in the range of 0 to 99999.99 kWh, and displayed in 4 digits. After the watt-hour meter (cumulative power counter) reaches "99.99" (999.99 kWh), the meter displays values in 0.1 increments such as "100.0" (1000.0 kWh). Use **Pr.891** to shift the decimal point position when the monitored value becomes equal to or higher than 10000 kWh.

\*2 Power is measured in the range of 0 to 99999.99 kWh, and displayed in 5 digits. After the watt-hour meter (cumulative power counter) reaches "999.99" (999.99 kWh), the meter displays values in 0.1 increments such as "1000.0" (1000.0 kWh). Use **Pr.891** to shift the decimal point position when the monitored value becomes equal to or higher than 100000 kWh.

- The decimal point position on the watt-hour meter can be shifted to left. The number of digits to be shifted is equal to the setting of **Pr.891 Cumulative power monitor digit shifted times**. For example, when **Pr.891 =** "2", the cumulative power value 1278.56 kWh is displayed as 12.78 (in 100 kWh increments) on the operation panel, or displayed as 12 on a display used for monitoring via communication.
- When **Pr.891** = "0 to 4", the meter stops at the maximum number. When **Pr.891** = "9999", the meter returns to 0 and the counting starts again.
- The cumulative power can be monitored as 32-bit data via communication by setting Pr.52 = "77 to 80". The maximum monitored value is 42949672 kWh in 1 kWh increments or 42949672.94 kWh in 0.01 kWh increments. Pr.891 setting is invalid while 32-bit cumulative power is monitored. (For details on communication for 32-bit cumulative power monitor, refer to the Instruction Manual (Communication) or the Instruction Manual of the communication option.)
- Writing "0" in Pr.170 clears the cumulative power monitor.

### - NOTE

• When Pr.170 is read just after "0" has been written in Pr.170, the setting "9999" or "10" is displayed.

# Monitoring cumulative energization time (Pr.563)

- When the cumulative energization time is selected as a monitor item (**Pr.52** = "20"), the counter of cumulative energization time since the inverter shipment accumulated every hour is displayed.
- One hour is displayed as "0.001", and the value is counted up to "65.53".
- The EEPROM is updated every minute until the cumulative energization time reaches one hour, and then the EEPROM is updated every 10 minutes. The EEPROM is also updated at power OFF.
- When the cumulative energization time counter reaches 65535, it starts from 0 again. The number of times the cumulative energization time counter reaches 65535 can be checked with **Pr.563**.

- NOTE

• The cumulative energization time does not increase if the power is turned OFF after less than an hour.

# Actual operation time monitoring (Pr.171, Pr.564)

- On the actual operation time monitoring (**Pr.52** = "23"), the inverter running time is added up every hour. (Time is not added up during a stop.)
- One hour is displayed as "0.001", and the value is counted up to "65.53".
- The values are stored in EEPROM every 10 minutes. The EEPROM is also updated at power OFF.
- When the cumulative energization time counter reaches 65535, it starts from 0 again. The number of times the actual operation time counter reaches 65535 can be checked with **Pr.564**.
- Setting "0" in **Pr.171** clears the actual operation time meter.

### • NOTE

• The actual operation time does not increase if the cumulative running time before power OFF is less than an hour.

• Once "0" is set in **Pr.171**, the setting of **Pr.171** is always turned to "9999" afterwards. Setting "9999" does not clear the actual operation time meter.

# Hiding the decimal places for the monitors (Pr.268)

• The numerical figures after a decimal point displayed on the operation panel may fluctuate during analog input, etc. The decimal places can be hidden by selecting the decimal digits with **Pr.268**.

| Pr.268 setting       | Description                                                                                                    |
|----------------------|----------------------------------------------------------------------------------------------------|
| 9999 (initial value) | No function                                                                                                    |
| 0                    | For the first or second decimal places (0.1 increments or 0.01 increments) of the monitor, numbers in the first decimal place and smaller are rounded to display an integral value (1 increments). The monitor value equal to or smaller than 0.99 is displayed as 0. |
| 1                    | When monitoring with the second decimal place (0.01 increments), the 0.01 decimal place is dropped and the monitor displays the first decimal place (0.1 increments). When monitoring with the first decimal place, the display will not change.                      |

### 

The number of readout digits of the cumulative energization time (Pr.52 = "20"), actual operation time (Pr.52 = "23"), cumulative energy (Pr.52 = "25"), and cumulative energy saving (Pr.52 = "51") does not change.

# Enabling display of negative numbers during monitoring (Pr.290)

 Negative values can be used for indication via terminal AM (analog voltage output), communication, and terminal AM0 (of the FR-A8AY). To check which items can be monitored with indication of negative numbers, refer to Monitor description list (on page 333).

| Pr.290 setting    | Negative numbers indication (via terminal AM) | Negative numbers<br>indication via<br>communication <sup>*1</sup> | Negative numbers indication (via terminal AM0) (with the FR-A8AY) |
|-------------------|-----------------------------------------------|-------------------------------------------------------------------|-------------------------------------------------------------------|
| 0 (initial value) | —                                             | —                                                                 | —                                                                 |
| 1                 | Enabled                                       | —                                                                 | —                                                                 |
| 4                 | —                                             | Enabled                                                           | —                                                                 |
| 5                 | Enabled                                       | Enabled                                                           | —                                                                 |
| 8                 | —                                             | —                                                                 | Enabled                                                           |
| 9                 | Enabled                                       | —                                                                 | Enabled                                                           |
| 12                | —                                             | Enabled                                                           | Enabled                                                           |
| 13                | Enabled                                       | Enabled                                                           | Enabled                                                           |

-: Negative numbers indication disabled (positive only)

\*1 Indication with a minus sign is not possible via RS-485 communication (Mitsubishi inverter protocol, MODBUS RTU, or BACnet MS/TP) or when the Monitor Data field is accessed via Ethernet communication (CC-Link IE TSN, EtherNet/IP, PROFINET, or EtherCAT).

- NOTE

- When indication with negative numbers is enabled for the output via terminal AM/AM0 (analog voltage output), the output is within the range of -10 to +10 VDC. Connect the meter with which output level is matched.
- The operation panel or parameter unit displays only unsigned numbers.

# Monitor filter (Pr.1106 to Pr.1108)

• The response level (filter time constant) of the following monitor indicators can be adjusted. Increase the setting when a monitor indicator is unstable, for example.

| Pr.                | Monitor number | Monitor indicator name   |
|--------------------|----------------|--------------------------|
|                    | 7              | Motor torque             |
| 1106               | 17             | Load meter               |
| 1100               | 32             | Torque command           |
|                    | 33             | Torque current command   |
| 1107 6 Motor speed |                | Motor speed              |
| 1108               | 18             | Motor excitation current |

#### Parameters referred to

Pr.53 Frequency / rotation speed unit switchover 🖙 page 330 Pr.55 Frequency monitoring reference, Pr.56 Current monitoring reference, Pr.866 Torque monitoring reference 🖙 page 342

# **12.3** Monitor display selection for terminals FM and AM

For the standard model, monitored values are output in either of the following: analog voltage (terminal AM) in the AM type inverters (FR-E800-4 and FR-E800-5) or pulse train (terminal FM) in the FM type inverter (FR-E800-1). The signal (monitor item) to be output to terminal FM and terminal AM can be selected.

| Dr                        | Pr. Name –                        |                         | value <sup>*1</sup> | Setting range                                                                                  | Description                                                                                                    |            |                                                                                         |                                                                                          |                                            |
|---------------------------|-----------------------------------|-------------------------|---------------------|------------------------------------------------------------------------------------------------|----------------------------------------------------------------------------------------------------|------------|-----------------------------------------------------------------------------------------|------------------------------------------------------------------------------------------|--------------------------------------------|
| г.                        |                                   |                         | Gr.2                | Setting range                                                                                  | Description                                                                                                    |            |                                                                                         |                                                                                          |                                            |
| 54<br>M300 <sup>*2</sup>  | FM terminal function selection    | 1 (output<br>frequency) |                     | 1 (output                                                                                      |                                                                                                    | 1 (output  |                                                                                         | 1 to 3, 5 to 14, 17, 18,<br>21, 24, 32, 33, 50, 52,<br>53, 61, 62, 65, 67, 70,<br>85, 97 | Select the item monitored via terminal FM. |
| 158<br>M301 <sup>*3</sup> | AM terminal function selection    |                         |                     | 1 to 3, 5 to 14, 17, 18,<br>21, 24, 32, 33, 50, 52 to<br>54, 61, 62, 65, 67, 70,<br>86, 91, 97 | Select the item monitored via terminal AM.                                                                                                    |            |                                                                                         |                                                                                          |                                            |
| 55<br>M040 <sup>*4</sup>  | Frequency monitoring reference    | 60 Hz                   | 50 Hz               | 0 to 590 Hz                                                                                    | Set the full-scale value when the output frequency monitor value is output via terminal FM or AM.                                                               |            |                                                                                         |                                                                                          |                                            |
| 56<br>M041 <sup>*4</sup>  | Current monitoring reference      | Inverter rated current  |                     | 0 to 500 A                                                                                     | Set the full-scale value when the output<br>current monitor value is output via terminal FM<br>or AM.                                                           |            |                                                                                         |                                                                                          |                                            |
| 866<br>M042               | Torque monitoring reference       | 150%                    |                     | 150%                                                                                           |                                                                                                    | 0% to 400% | Set the full-scale value when the torque monitor value is output via terminal FM or AM. |                                                                                          |                                            |
| 290<br>M044               | Monitor negative output selection | 0                       |                     | 0, 1, 4, 5, 8, 9, 12, 13                                                                       | Set the availability of negative values for<br>indication via terminal AM, via communication,<br>and via terminal AM0 (of the FR-A8AY). (Refer<br>to page 340.) |            |                                                                                         |                                                                                          |                                            |

\*1 Gr.1 and Gr.2 are the parameter initial value groups. (Refer to page 50).

- \*2 The setting is available only for the FR-E800-1.
- \*3 The setting is available only for the FR-E800-4 and FR-E800-5.
- \*4 For the Ethernet model and the safety communication model, the setting is available only when the plug-in option (FR-A8AY) is installed.

# Monitor description list (Pr.54, Pr.158)

- Set the type of monitor to be output through terminal FM (pulse train output) in **Pr.54 FM terminal function selection**. Terminal FM is provided in the FM type inverter.
- Set Pr.158 AM terminal function selection for monitoring via terminal AM (analog voltage output). Negative signals can be output via terminal AM (in the range of -10 to +10 VDC). The circle in the Negative output column indicates that the output of negative signals is available via terminal AM. (To enable or disable the negative output, refer to page 332.) Terminal AM is provided in the AM type inverter.
- Refer to the following table and select the item to be monitored. (Refer to page 333 for the list of monitor items.)

| Monitor item                 | Increment and<br>unit | Pr.54 (FM),<br>Pr.158 (AM)<br>setting | Terminal FM/AM<br>full-scale value                                                          | Negative<br>output | Remarks |
|------------------------------|-----------------------|---------------------------------------|---------------------------------------------------------------------------------------------|--------------------|---------|
| Output frequency             | 0.01 Hz <sup>*4</sup> | 1                                     | Pr.55 or the value<br>converted with the<br>Pr.37 or Pr.81<br>(Pr.454) value from<br>Pr.55. | 0                  |         |
| Output current <sup>*1</sup> | 0.01 A                | 2                                     | Pr.56                                                                                       |                    |         |
| Output voltage               | 0.1 V                 | 3                                     | 200 V class: 400 V,<br>400 V class: 800 V,<br>575 V class: 1000 V                           |                    |         |
| Frequency setting value      | 0.01 Hz <sup>*4</sup> | 5                                     | Pr.55 or the value<br>converted with the<br>Pr.37 or Pr.81<br>(Pr.454) value from<br>Pr.55. |                    |         |

| Monitor item                                | Increment and<br>unit                                                 | Pr.54 (FM),<br>Pr.158 (AM)<br>setting | Terminal FM/AM<br>full-scale value                                                          | Negative<br>output | Remarks                                                                                                   |
|---------------------------------------------|-----------------------------------------------------------------------|---------------------------------------|---------------------------------------------------------------------------------------------|--------------------|----------------------------------------------------------------------------------------------------|
| Motor speed                                 | 1 r/min <sup>*4</sup>                                                 | 6                                     | Pr.55 or the value<br>converted with the<br>Pr.37 or Pr.81<br>(Pr.454) value from<br>Pr.55. | 0                  |                                                                                                    |
| Motor torque                                | 0.1%                                                                  | 7                                     | Pr.866                                                                                      | 0                  |                                                                                                    |
| Converter output<br>voltage <sup>*1</sup>   | 0.1 V                                                                 | 8                                     | 200 V class: 400 V,<br>400 V class: 800 V,<br>575 V class: 1000 V                           |                    |                                                                                                    |
| Regenerative brake duty                     | 0.1%                                                                  | 9                                     | Brake duty decided by <b>Pr.30, Pr.70</b> .                                                 |                    |                                                                                                    |
| Electronic thermal O/L<br>relay load factor | 0.1%                                                                  | 10                                    | Electronic thermal O/<br>L relay (100%)                                                     |                    |                                                                                                    |
| Output current peak<br>value                | 0.01 A                                                                | 11                                    | Pr.56                                                                                       |                    |                                                                                                    |
| Converter output voltage<br>peak value      | 0.1 V                                                                 | 12                                    | 200 V class: 400 V,<br>400 V class: 800 V,<br>575 V class: 1000 V                           |                    |                                                                                                    |
| Input power                                 | 0.01 kW                                                               | 13                                    | Inverter rated power ×<br>2                                                                 |                    |                                                                                                    |
| Output power <sup>*1</sup>                  | 0.01 kW                                                               | 14                                    | Inverter rated power ×<br>2                                                                 |                    |                                                                                                    |
| Load meter                                  | 0.1%                                                                  | 17                                    | Pr.866                                                                                      |                    |                                                                                                    |
| Motor excitation current                    | 0.01 A                                                                | 18                                    | Pr.56                                                                                       |                    |                                                                                                    |
| Reference voltage output                    | _                                                                     | 21                                    | —                                                                                           |                    | Terminal FM: 1440 pulse/s is<br>output.<br>Terminal AM: Output is 10 V.                                   |
| Motor load factor                           | 0.1%                                                                  | 24                                    | 200%                                                                                        |                    |                                                                                                    |
| Torque command                              | 0.1%                                                                  | 32                                    | Pr.866                                                                                      | 0                  |                                                                                                    |
| Torque current command                      | 0.1%                                                                  | 33                                    | Pr.866                                                                                      | 0                  |                                                                                                    |
| Energy saving effect                        | Increment and unit<br>vary depending on<br>the parameter<br>settings. | 50                                    | Inverter capacity                                                                           |                    | For the information of the power saving effect monitoring, refer to page 349.                             |
| PID set point                               | 0.1%                                                                  | 52                                    | 100%                                                                                        |                    |                                                                                                    |
| PID measured value                          | 0.1%                                                                  | 53                                    | 100%                                                                                        |                    | Refer to page 466 for the PID control.                                                                    |
| PID deviation                               | 0.1%                                                                  | 54 <sup>*2</sup>                      | 100%                                                                                        | 0                  |                                                                                                    |
| Motor thermal load factor                   | 0.1%                                                                  | 61                                    | Motor thermal<br>activation level<br>(100%)                                                 |                    |                                                                                                    |
| Ideal speed command                         | 0.01 Hz <sup>*4</sup>                                                 | 65                                    | Pr.55 or the value<br>converted with the<br>Pr.37 or Pr.81<br>(Pr.454) value from<br>Pr.55. | 0                  |                                                                                                    |
| Inverter thermal load<br>factor             | 0.1%                                                                  | 62                                    | Inverter thermal<br>activation level<br>(100%)                                              |                    |                                                                                                    |
| PID measured value 2                        | 0.1%                                                                  | 67                                    | 100%                                                                                        |                    | Refer to page 466 for the PID control.                                                                    |
| PLC function analog output                  | 0.1%                                                                  | 70                                    | 100%                                                                                        | 0                  | Enabled when <b>Pr.414</b> ≠ "0".<br>Refer to page 494 for the PLC<br>function.                           |
| BACnet terminal FM<br>output level          | 0.1%                                                                  | 85 <sup>*3</sup>                      | 100%                                                                                        |                    | The value set in the Analog Output<br>object (ID = 0: Terminal FM) for<br>BACnet communication is output. |
| BACnet terminal AM<br>output level          | 0.1%                                                                  | 86 <sup>*2</sup>                      | 100%                                                                                        | °*5                | The value set in the Analog Output<br>object (ID = 1: Terminal AM) for<br>BACnet communication is output. |
| PID manipulated amount                      | 0.1%                                                                  | 91 <sup>*2</sup>                      | 100%                                                                                        | 0                  | Refer to page 466 for the PID control.                                                                    |

| Monitor item                 | Increment and<br>unit | Pr.54 (FM),<br>Pr.158 (AM)<br>setting | Terminal FM/AM<br>full-scale value                                                          | Negative<br>output | Remarks                                           |
|------------------------------|-----------------------|---------------------------------------|---------------------------------------------------------------------------------------------|--------------------|---------------------------------------------------|
| Dancer main speed<br>setting | 0.01 Hz <sup>*4</sup> | 97                                    | Pr.55 or the value<br>converted with the<br>Pr.37 or Pr.81<br>(Pr.454) value from<br>Pr.55. |                    | For details on dancer control, refer to page 473. |

\*1 The inverter regards the output current which is less than the specified current level (5% of the rated inverter current) as 0 A. Therefore, each readout of an output current and output power may show "0" if a too small-capacity motor is used as contrasted with the inverter capacity and the output current falls below the specified value.

- \*2 The setting is available only in **Pr.158** (terminal AM).
- \*3 The setting is available only in Pr.54 (terminal FM).
- \*4 The increment varies depending on the **Pr.53** setting. (Refer to page 330.)
- \*5 The output is always negative regardless of the **Pr.290** setting when a negative value is monitored.

# Frequency monitor reference (Pr.55)

- Enter the full scale value of a meter used to monitor the output frequency, frequency setting value, or dancer main speed setting via terminal FM or terminal AM.
- For the FM type inverter, enter the full-scale value of the meter corresponding to a pulse train of 1440 pulses/s output via terminal FM. Enter the frequency value (for example, 60 Hz or 120 Hz) at full scale of the meter (1 mA analog meter) installed between terminal FM and terminal SD. Pulse speed is proportional to the output frequency of the inverter. (The maximum pulse train output is 2400 pulses/s.)

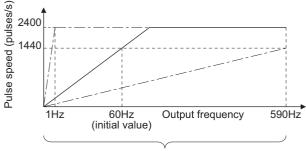

Setting range of Pr.55

• Enter the full-scale value of the meter corresponding to a voltage of 10 VDC output via terminal AM. Enter the current value (for example, 60 Hz or 120 Hz) at full scale of the meter (10 VDC voltmeter) installed between terminal AM and terminal 5. Output voltage is proportional to the frequency. (The maximum output voltage is 10 VDC.)

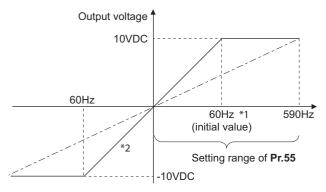

\*1 Differs depending on the parameter initial value group. (60/50 Hz)

\*2 Output of negative signals enabled when **Pr.290 Monitor negative output selection =** "1, 5, 9, or 13".

### Current monitor reference (Pr.56)

- Enter the full scale value of a meter used to monitor the output current, the output current peak value, or the motor excitation current via terminal FM or terminal AM.
- For the FM type inverter, enter the full-scale value of the meter corresponding to a pulse train of 1440 pulses/s output via terminal FM. Enter the current value at full scale of the meter (1 mA analog meter) installed between terminal FM and terminal SD. Pulse speed is proportional to the output current monitored. (The maximum pulse train output is 2400 pulses/ s.)

• Enter the full-scale value of the current meter corresponding to a voltage of 10 VDC output via terminal AM. Enter the current value at full scale of the meter (10 VDC voltmeter) installed between terminal AM and terminal 5. Output voltage is proportional to the output current monitored. (The maximum output voltage is 10 VDC.)

### Torque monitor reference (Pr.866)

- Enter the full-scale value of the meter used to monitor the output torque via terminal FM or terminal AM.
- For the FM type inverter, enter the full-scale value of the torque meter corresponding to a pulse train of 1440 pulses/s output via terminal FM. Enter the torque value at full scale of the meter (1 mA analog meter) installed between terminal FM and terminal SD. Pulse speed is proportional to the torque monitored. (The maximum pulse train output is 2400 pulses/s.)
- Enter the full-scale value of the torque meter corresponding to a voltage of 10 VDC output via terminal AM. Enter the torque value at full scale of the meter (10 VDC voltmeter) installed between terminal AM and terminal 5. Output voltage is proportional to the torque monitored. (The maximum output voltage is 10 VDC.)

# Terminal FM pulse train output

- The maximum pulse train output of terminal FM is 8 VDC 2400 pulses/s.
   The pulse width can be adjusted on the operation panel or the parameter unit by using the calibration parameter C0 (Pr.900) FM terminal calibration.
- A 1 mA full-scale DC ammeter or a digital meter can be used to give commands (such as inverter output frequency command).

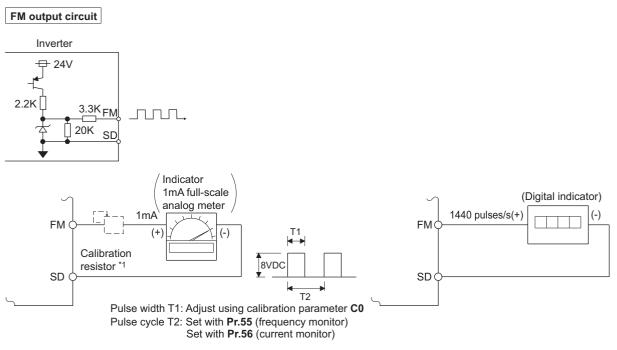

\*1 Not required when calibrating with operation panel or the parameter unit. Use a calibration resistor when the indicator (frequency meter) needs to be calibrated by a neighboring device because the indicator is located far from the inverter.

However, the frequency meter needle may not deflect to full-scale if the calibration resistor is connected. In this case, use the resistor and operation panel or parameter unit together.

\*2 In the initial setting, 1 mA full-scale and 1440 pulses/s terminal FM are used at 60 Hz.

# **12.4** Adjustment of terminal FM and terminal AM

By using the operation panel or the parameter unit, you can adjust (calibrate) terminal FM and terminal AM to full-scale deflection.

| Pr.                              | Name                            | Initial value | Setting range | Description                                                        |
|----------------------------------|---------------------------------|---------------|---------------|--------------------------------------------------------------------|
| C0 (900)<br>M310 <sup>*1*2</sup> | FM terminal calibration         | _             | —             | Calibrates the scale of the meter connected to terminal FM.        |
| C1 (901)<br>M320 <sup>*1*3</sup> | AM terminal calibration         | _             | —             | Calibrates the scale of the analog meter connected to terminal AM. |
| 867<br>M321 <sup>*3</sup>        | AM output filter                | 0.01 s        | 0 to 5 s      | Set a filter for output via terminal AM.                           |
| 1200<br>M390 <sup>*3</sup>       | 00 AM output offset calibration |               | 2700 to 3300  | Calibrates the scale of the meter when the analog output is 0.     |

\*1 On the LCD operation panel or the parameter unit used as the command source, the parameter number in parentheses appears instead of that starting with the letter C.

- \*2 The setting is available only for the FR-E800-1.
- \*3 The setting is available only for the FR-E800-4 and FR-E800-5.

# Terminal FM calibration (C0 (Pr.900)) (FM type only)

- The output via terminal FM is set to the pulse output. By setting **C0 (Pr.900)**, the meter connected to the inverter can be calibrated by parameter setting without use of a calibration resistor.
- The pulse train output via terminal FM can be used for digital display on a digital counter. The output is 1440 pulses/s at full scale. (Refer to page 342 for the full-scale value of each monitor item.)

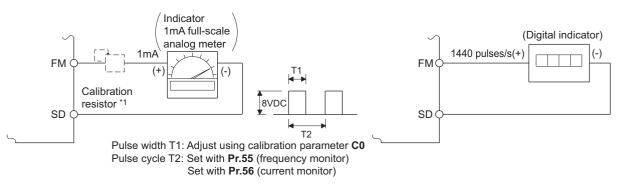

- \*1 Not required when calibrating with operation panel or the parameter unit. Use a calibration resistor when the indicator (frequency meter) needs to be calibrated by a neighboring device because the indicator is located far from the inverter. However, the frequency meter needle may not deflect to full-scale if the calibration resistor is connected. In this case, perform calibration using
  - However, the frequency meter needle may not deflect to full-scale if the calibration resistor is connected. In this case, perform calibration usi the operation panel or parameter unit.
- $^{\ast}2$   $\,$  In the initial setting, 1 mA full-scale and 1440 pulses/s terminal FM are used at 60 Hz.
- · Calibrate the output via terminal FM in the following procedure.
  - 1. Connect an indicator (frequency meter) across terminals FM and SD on the inverter. (Note the polarity. Terminal FM is positive.)
  - 2. When a calibration resistor has already been connected, adjust the resistance to "0" or remove the resistor.
  - 3. Set a monitor item in Pr.54 FM terminal function selection. (Refer to page 342.) When the output frequency or inverter output current is selected on the monitor, set the output frequency or current value at which the output signal will be 1440 pulses/s, using Pr.55 Frequency monitoring reference or Pr.56 Current monitoring reference beforehand. Normally, at 1440 pulses/s the meter deflects to full-scale.
  - 4. If the meter needle does not point to maximum even at maximum output, calibrate it with C0 (Pr.900).

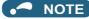

- When outputting an item such as the output current, which cannot reach a 100% value easily by operation, set **Pr.54** to "21" (reference voltage output) and calibrate. A pulse train of 1440 pulses/s are output via terminal FM.
- When **Pr.310 Analog meter voltage output selection** = "21", the output via terminal AM cannot be calibrated. For details of **Pr.310**, refer to the FR-A8AY E kit Instruction Manual.
- The wiring length to terminal FM should be 200 m at maximum.
- The initial value of the calibration parameter **C0 (Pr.900)** is set to 1 mA full-scale and 1440 pulses/s terminal FM pulse train output at 60 Hz. The maximum pulse train output of terminal FM is 2400 pulses/s.
- When connecting a frequency meter between terminals FM and SD and monitoring the output frequency, it is necessary to change Pr.55 to the maximum frequency, since the FM terminal output will be saturated at the initial value when the maximum frequency reaches 100 Hz or greater.

# • Calibration procedure for terminal FM when using the operation panel

### Operating procedure

- **1.** Turning ON the power of the inverter The operation panel is in the monitor mode.
- **2.** Changing the operation mode Press the PU/EXT key to choose the PU operation mode. The PU LED turns ON. Calibration is also possible in the External operation mode.
- **3.** Selecting the parameter setting mode Press the MODE key to choose the parameter setting mode. (The parameter number read previously appears.)
- Calibration parameter selection Turn the setting dial until "C..." appears. Press the SET key to display "C---".
- **5.** Selecting a parameter

Turn the setting dial until "C0" (C0 (Pr.900) FM terminal calibration) appears. Press the SET key to enable the parameter setting.

The monitored value of the item (initially the output frequency) selected by **Pr.54 FM terminal function selection** will appear.

6. Pulse output via terminal FM

If stopped, press the RUN key to start the inverter operation. (To monitor the output frequency, motor connection is not required.)

When a monitor that does not require inverter operation is set in **Pr.54**, calibration is also possible during a stop status.

7. Scale adjustment

Turn the setting dial to move the meter needle to a desired position.

8. Setting completed

Press the SET key to confirm the setting. The monitor indicator blinks.

- Turn the setting dial to read another parameter.
- Press the SET key to return to the "C---" display.
- Press the SET key twice to show the next parameter.

#### NOTE

- Calibration can also be made for External operation. Set the frequency in the External operation mode, and make calibration in the above procedure.
- Calibration can be performed during operation.
- For operation outline of the parameter unit (FR-PU07), refer to the FR-PU07 Instruction Manual.

# Terminal AM calibration (C1 (Pr.901)) (AM type only)

• Terminal AM is initially set to provide a 10 VDC output in the full-scale state of the corresponding monitor item. The calibration parameter C1 (Pr.901) AM terminal calibration allows the output voltage ratio (gains) to be adjusted according to the meter scale. Note that the maximum output voltage is 10 VDC.

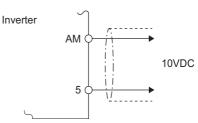

- Calibrate the output via terminal AM in the following procedure.
  - 1. Connect a 0-10 VDC indicator (frequency meter) across terminal AM and terminal 5 on the inverter. (Note the polarity. Terminal AM is positive.)
  - 2. Set a monitor item in Pr.158 AM terminal function selection. (Refer to page 342.) When the output frequency or inverter output current is selected on the monitor, set the output frequency or current value at which the output signal is 10 V, using Pr.55 or Pr.56 beforehand.
  - 3. If the meter needle does not point to maximum even at maximum output, calibrate it with C1 (Pr.901).

### 

- When outputting an item such as the output current, which cannot reach a 100% value easily by operation, set Pr.158 to "21" (reference voltage output) and calibrate. A voltage of 10 VDC is output via terminal AM.
- When Pr.306 Analog output signal selection = "21", the output via terminal AM cannot be calibrated. For details of Pr.306, refer to the FR-A8AY E kit Instruction Manual.
- Use Pr.290 Monitor negative output selection to enable negative signal output via terminal AM. The output voltage range is -10 to +10 VDC. Calibrate the maximum positive value output via terminal AM.

# Calibration when 0 V is output via terminal AM (Pr.1200) (AM type only)

- When 0 is output via terminal AM, use Pr.1200 AM output offset calibration to calibrate the meter. If the meter needle does not point to 0 while 0 is output via terminal AM, set a value in **Pr.1200** so that the needle points to 0.
- Set a larger value in Pr.1200 when the needle points a minus output voltage while the 0 is output via terminal AM. Set a smaller value in Pr.1200 when the needle points a plus output voltage while the 0 is output via terminal AM.

# Adjusting the response of terminal AM (Pr.867) (AM type only)

- Use **Pr.867** to adjust the output voltage response of the terminal AM in the range of 0 to 5 seconds.
- · Increasing the setting stabilizes the output via terminal AM more but reduces the response level. (Setting "0" sets the response level to 6 ms.)

#### Parameters referred to

Pr.54 FM terminal function selection page 332

Pr.55 Frequency monitoring reference page 332

Pr.56 Current monitoring reference S page 332 Pr.158 AM terminal function selection S page 332

Pr.290 Monitor negative output selection page 332

From the power consumption estimated value during commercial power supply operation, the energy saving effect by use of the inverter can be monitored and output.

| Pr.                | Name                                                      | Initial value           | Setting range | Description                                                                                                    |
|--------------------|-----------------------------------------------------------|-------------------------|---------------|----------------------------------------------------------------------------------------------------|
| 52                 | Operation panel main                                      | 0 (output               |               |                                                                                                    |
| M100               | monitor selection                                         | frequency)              |               |                                                                                                    |
| 774                | Operation panel monitor                                   |                         |               |                                                                                                    |
| M101               | selection 1                                               |                         |               |                                                                                                    |
| 775<br>M102        | Operation panel monitor selection 2                       | 9999                    | Refer to page | 50: Energy saving effect monitoring,                                                                                                    |
| 776                | Operation panel monitor                                   |                         | 332.          | 51: Cumulative energy saving monitoring                                                                                                    |
| M103               | selection 3                                               |                         |               |                                                                                                    |
| 992<br>M104        | Operation panel setting<br>dial push monitor<br>selection | 0 (set frequency)       |               |                                                                                                    |
| 54                 | FM terminal function                                      |                         |               |                                                                                                    |
| M300 <sup>*1</sup> | selection                                                 | 1 (output               | Refer to page | 50: Energy saving effect monitoring                                                                                                    |
| 158                | AM terminal function                                      | frequency)              | 342.          | ou. Energy saving encormonitoring                                                                                                    |
| M301 <sup>*2</sup> | selection                                                 |                         |               |                                                                                                    |
| 891<br>M023        | Cumulative power<br>monitor digit shifted                 | 9999                    | 0 to 4        | Set the number of times to move the digit of cumulative power<br>monitored value. The readout peaks out at the upper limit of<br>readout.                                                                                                    |
|                    | times                                                     |                         | 9999          | The function of moving the decimal point is not available. The readout is reset to 0 when it exceeds the upper limit.                                                                                                    |
| 892<br>M200        | Load factor                                               | 100%                    | 30% to 150%   | Set the load factor for the commercial power supply operation.<br>The setting is used for calculation of the estimated power<br>consumption during commercial power supply operation by<br>being multiplied by the power consumption rate (page 353). |
| 893<br>M201        | Energy saving monitor<br>reference (motor<br>capacity)    | Inverter rated capacity | 0.1 to 30 kW  | Set the motor capacity (pump capacity). Setting this parameter<br>is required for calculating the rate of saved power, the rate of<br>average energy saving, and the commercial power.                                                                |
|                    |                                                           |                         | 0             | Discharge damper control (fan)                                                                                                    |
| 894                | Control selection during<br>commercial power-             | 0                       | 1             | Inlet damper control (fan)                                                                                                    |
| M202               | supply operation                                          | 0                       | 2             | Valve control (pump)                                                                                                    |
|                    | cuppij operation                                          |                         | 3             | Commercial power supply drive (fixed value)                                                                                                    |
| 895                | Power saving rate                                         |                         | 0             | Consider the commercial power as 100%.                                                                                                    |
| 095<br>M203        | reference value                                           | 9999                    | 1             | Consider the power set in <b>Pr.893</b> as 100%                                                                                                    |
|                    |                                                           |                         | 9999          | No function                                                                                                    |
| 896<br>M204        | Power unit cost                                           | 9999                    | 0 to 500      | Set the power unit cost. Setting this parameter is required for<br>displaying the energy cost savings in the energy saving<br>monitoring.                                                                                                    |
|                    |                                                           |                         | 9999          | No function                                                                                                    |
| 897                | Power saving monitor                                      |                         | 0             | The time period for averaging is 30 minutes.                                                                                                    |
| M205               | average time                                              | 9999                    | 1 to 1000 h   | Set the number of hours for averaging.                                                                                                    |
|                    | <b>~</b>                                                  |                         | 9999          | No function                                                                                                    |
|                    |                                                           |                         | 0             | Clear the cumulative monitor value                                                                                                    |
| 898                | Power saving cumulative                                   | 0000                    | 1             | Hold the cumulative monitor value                                                                                                    |
| M206               | monitor clear                                             | 9999                    | 10            | Continue accumulation (upper limit communication data is 9999)                                                                                                    |
|                    |                                                           |                         | 9999          | Continue accumulation (upper limit communication data is 65535)                                                                                                    |
| 899<br>M207        | Operation time rate (estimated value)                     | 9999                    | 0% to 100%    | Setting this parameter is required for calculating the annual energy saving. Set an annual operating rate (considering a 24-hours-a-day and 365-days-a-year operation as 100%).                                                                       |
|                    |                                                           |                         | 9999          | No function                                                                                                    |

\*1 The setting is available only for the FR-E800-1.

\*2 The setting is available only for the FR-E800-4 and FR-E800-5.

# Energy saving monitoring list

• The items in the energy saving effect monitoring (items which can be monitored when "50" is set in **Pr.52**, **Pr.54**, **Pr.158**, **Pr.774** to **Pr.776**, and **Pr.992**) are listed below.

(The items which can be monitored via terminal FM (**Pr.54** setting) and via terminal AM (**Pr.158** setting) are limited to [1 Power saving] and [3 Average power saving].)

|   | Energy saving                 | Description and formula                                                                                                    | Unit and  | Parameter setting |          |             |        |  |
|---|-------------------------------|----------------------------------------------------------------------------------------------------|-----------|-------------------|----------|-------------|--------|--|
|   | monitor item                  | Description and formula                                                                                                    | increment | Pr.895            | Pr.896   | Pr.897      | Pr.899 |  |
| 1 | Power saving                  | It is defined as the difference between the<br>estimated value of the required power during<br>commercial power supply operation and the<br>input power calculated with the inverter.<br>[Power required for commercial power supply<br>operation] - [Input power]                                                                                       | 0.01 kW   | 9999              |          |             |        |  |
| 2 | Power saving rate             | It is defined as the power saving expressed as a percentage. The rate of the power saving with respect to the estimated input power for the commercial power supply operation is determined using the following formula.           [1 Power saving]           Power during commercial power supply operation                                             | 0.1%      | 0                 |          | 9999        |        |  |
|   |                               | The rate of the power saving with respect to the <b>Pr.893</b> setting is determined using the following formula.           [1 Power saving] <b>Pr.893</b>                                                                                                    |           | 1                 |          |             |        |  |
| 3 | Average power saving          | It is defined as the average hourly energy saving during a monitoring time (set in <b>Pr.897</b> ).<br>$   \underline{\sum ([1 \text{ Power saving}] \times \Delta t)} $ <b>Pr.897</b>                                                                                                    | 0.01 kWh  | 9999              |          |             | —      |  |
|   |                               | It is defined as the average hourly energy saving<br>expressed as a percentage. The rate of the<br>average hourly energy saving with respect to the<br>estimated input power for the commercial power<br>supply operation is determined using the<br>following formula.<br>$\underline{\sum ([2 \text{ Power saving rate}] \times \Delta t)} \times 100$ |           | 0 5               | 9999     |             |        |  |
| 4 | Average power saving<br>rate  | Pr.897 × 100                                                                                                    | 0.1%      |                   |          | 0 to 1000 h |        |  |
|   |                               | The rate of the average hourly energy saving with respect to the <b>Pr.893</b> setting is determined using the following formula.                                                                                                    |           | 1                 |          |             |        |  |
|   |                               | [3 Average power saving]<br>Pr.893 × 100                                                                                                    |           |                   |          |             |        |  |
| 5 | Average power cost<br>savings | It is defined as a monetary value of the average<br>hourly energy saving, determined using the<br>following formula.<br>[3 Average power saving] × Pr.896 setting                                                                                                    | 0.01/0.1  | _                 | 0 to 500 |             |        |  |

 The items in the cumulative energy saving monitoring (items which can be monitored when "51" is set in Pr.52, Pr.774 to Pr.776, and Pr.992) are listed below.

(The digit of the cumulative energy saving monitored value can be moved to the right according to the setting of **Pr.891 Cumulative power monitor digit shifted times**.)

|   | Energy saving                 | Description and formula                                                                                                    | Unit and                    |        | Paramet  | er setting |               |
|---|-------------------------------|----------------------------------------------------------------------------------------------------|-----------------------------|--------|----------|------------|---------------|
|   | monitor item                  |                                                                                                    | increment                   | Pr.895 | Pr.896   | Pr.897     | Pr.899        |
| 6 | Power saving<br>amount        | It is defined as a cumulative energy saving during monitoring, determined by multiplying the saved power by the number of inverter operating hours.<br>$\Sigma$ ([1 Power saving] × $\Delta$ t) | 0.01<br>kWh <sup>*1*2</sup> | _      | 9999     |            | 9999          |
| 7 | Power cost savings            | It is defined as a monetary value of the cumulative<br>energy saving.<br>[6 Power saving amount] × Pr.896 setting                                                                               | 0.01 <sup>*1</sup>          | _      | 0 to 500 |            |               |
| 8 | Annual power saving<br>amount | It is defined as an estimated annual energy saving.<br>$\frac{[6 \text{ Power saving amount}]}{\text{Operation time during power}} \times 24 \times 365 \times \frac{\text{Pr.899}}{100}$       | 0.01<br>kWh <sup>*1*2</sup> | _      | 9999     | _          | 0% to<br>100% |
| 9 | Annual power cost<br>savings  | 0.01 <sup>*1</sup>                                                                                                    | — 0 to 500                  |        |          | 10070      |               |

\*1 For monitoring via communication, the increments are 1 in no units. For example, a value "10.00 kWh" is converted into "10" for communication data.

\*2 On the LCD operation panel or the parameter unit, a readout is displayed in units of kilowatt-hours (kW).

### NOTE -

- The operation panel have a 4-digit display. This means, for example, that a monitored value up to "99.99" is displayed in 0.01 increments and a monitor value of 100 or more is displayed in 0.1 increments as "100.0". The maximum monitored value displayed is "9999".
- The parameter unit have a 5-digit display. This means, for example, that a monitored value up to 999.99 is displayed in 0.01 increments and a monitor value of 1000 or more is displayed in 0.1 increments as "1000.0". The maximum monitored value displayed is "99999".
- The maximum monitored value via communication is 65535 when **Pr.898 Power saving cumulative monitor clear** = "9999". The maximum monitored value on monitoring in 0.01 increments is "655.35", and that on monitoring in 0.1 increments is "6553.5".

# Power saving real-time monitoring ([1 Power saving], [2 Power saving rate])

- During **[1 Power saving]** monitoring, an energy saving effect (power difference) of using the inverter as compared to the commercial power supply operation is calculated and displayed on the main monitor.
- In the following cases, the monitored value of [1 Power saving] is "0". The result of calculating the saved power is negative value. DC injection brake works. The motor is not connected with the inverter (monitored value of output current is 0 A).
- On [2 Power saving rate] monitoring, the rate of the saved power considering the consumed power (estimate) during the power supply operation as 100% is displayed when Pr.895 Power saving rate reference value is set to "0". When Pr.895 is set to "1", the rate of the saved power with respect to the setting of Pr.893 Energy saving monitor reference (motor capacity) that is referenced as 100% is displayed.

# Average power saving monitoring ([3 Average power saving], [4 Average power saving rate], [5 Average power cost savings])

- The average power saving monitors are displayed by setting a value other than 9999 in **Pr.897 Power saving monitor** average time.
- On [3 Average power saving] monitoring, the average hourly energy saving every preset time period is displayed.

12

• When the setting of **Pr.897** is changed, when the inverter is powered ON, or when the inverter is reset, the averaging is restarted. The Energy saving average value updated timing (Y92) signal is inverted every time the averaging is restarted.

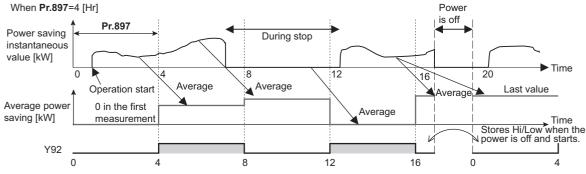

- On [4 Average power saving rate] monitoring, the average hourly monitored value of [2 Power saving rate]) is displayed when Pr.895 Power saving rate reference value is set to "0 or 1".
- On [5 Average power cost savings] monitoring, a monetary value of the average hourly energy saving ([3 Average power saving] × Pr.896 setting) is displayed when the unit price, power cost per kilowatt (hour), is set in Pr.896 Power unit cost.

# Cumulative energy saving monitoring ([6 Power saving amount], [7 Power cost saving], [8 Annual power saving amount], [9 Annual power cost savings])

- The digit of the cumulative energy monitored value can be moved to the right by the number set in **Pr.891 Cumulative power monitor digit shifted times**. For example, when **Pr.891** = "2", the cumulative power value 1278.56 kWh is displayed as 12.78 (in 100 kWh increments) on the operation panel, or displayed as 13 on a display used for monitoring via communication. When **Pr.891** = "0 to 4" and the cumulative energy reaches more than the upper limit of readout, the readout peaks out at the upper limit, which indicates that moving digit is necessary. When **Pr.891** = "9999" and the cumulative energy reaches more than the upper limit of readout, the readout of other items in the cumulative energy saving monitoring peaks out at the upper limit of readout.
- With the monitored value of **[6 Power saving amount]**, a cumulative energy saving during a desired time period can be measured. Follow this procedure.
  - **1.** Set "10" or "9999" in **Pr.898 Power saving cumulative monitor clear**.
  - 2. Change the setting of **Pr.898** to "0" when you want to start measuring the energy saving. The cumulative value is cleared and the cumulative energy saving meter restarts.
  - **3.** Change the setting of **Pr.898** to "1" when you want to stop measuring the energy saving. The meter stops and the cumulative value is fixed.

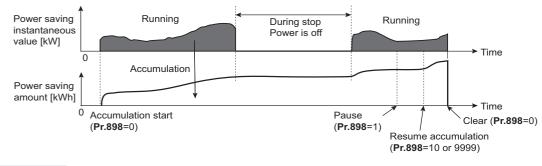

### 

• The cumulative value of energy saving is refreshed every hour. This means that the last cumulative value is displayed at a restart of the inverter and the cumulative meter restarts if the time elapsed between turning OFF and re-turning ON of the inverter is shorter than an hour. (In some cases, the cumulative energy value may decrease.)

# Estimated input power for the commercial power supply operation (Pr.892, Pr.893, Pr.894)

- Select the pattern of the commercial power supply operation from among four patterns (discharge damper control (fan), suction damper control (fan), valve control (pump) and commercial power drive), and set it in **Pr.894 Control selection** during commercial power-supply operation.
- Set the motor capacity (pump capacity) in Pr.893 Energy saving monitor reference (motor capacity).
- Refer to the following graph to find the rate of power consumption (%) during commercial power supply operation based on the selected pattern and the rate of motor rotations per minute with respect to the rated speed (the result of dividing the present output frequency by **Pr.3 Base frequency** setting).

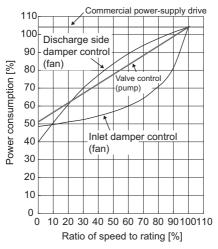

• The estimated input power (kW) for the commercial power supply operation is calculated from the motor capacity set in **Pr.893**, the setting of **Pr.892 Load factor**, and the rate of power consumption using the following formula.

| Estimated consumed power during        | = Pr.893 (kW) ×  | Consumed power (%) | Pr.892 (%) |  |
|----------------------------------------|------------------|--------------------|------------|--|
| commercial power supply operation (kW) | - Pr.093 (KVV) * | 100                | 100        |  |

### - NOTE

• If the output frequency rises to the setting of **Pr.3 Base frequency** or higher, it stays at a constant value because the rotations per minute cannot rise higher than the power supply frequency during commercial power supply operation.

# Annual energy saving and its monetary value (Pr.899)

- When the operation time rate (ratio of the time period in year when the inverter drives the motor) [%] is set in **Pr.899**, the annual energy saving effect can be estimated.
- When the inverter is operated in specific patterns, the estimate annual energy saving can be calculated by measuring the energy saving in a certain period.
- · Refer to the following procedure to set the operation time rate.
  - **1.** Estimate the average operation time per day (h/day).
  - 2. Calculate the operation days per year (days/year) using the following formula: Average operation days per month × 12 (months).
  - **3.** Calculate the annual operation time (h/year) from values determined in Step 1 and Step 2, using the following formula.

Annual operation time (h/year) = average time (h/day) × number of operation days (days/year)

**4.** Calculate the operation time rate using the following formula, and set it in **Pr.899**.

```
Operation time rate (%) = \frac{\text{Annual operation time (h/year)}}{24 (h/day) \times 365 (days/year)} \times 100(\%)
```

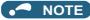

Setting example for operation time rate: In the case where the average operation time per day is about 21 hours and the average operation days per month is 16 days.

Annual operation time = 21 (h/day) × 16 (days/month) × 12 (months) = 4032 (h/year)

4032 (h/year) Operation time rate (%) =  $\frac{1002}{24}$  (h/day) × 365 (days/year) - × 100(%) = <u>46.03%</u>

Therefore, set 46.03% in Pr.899.

· Calculate the annual energy saving from the value of [3 Average power saving] cumulated according to the setting of Pr.899 Operation time rate (estimated value).

> With **Pr.898** = 10 or 9999, average power × 24h × 365 days × **Pr.899** Annual power saving amount (kWh/year) = saving (kW) during cumulative period 100

• When the power cost per hour is set in **Pr.896 Power unit cost**, the annual energy cost savings can be monitored. The annual energy cost savings is determined by calculation using the following formula.

Annual power cost saving = annual power saving amount (kWh/year) × Pr.896

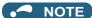

During regenerative driving, substitute the output power during the commercial power supply operation for the saved power (therefore, input power = 0).

### W Parameters referred to

- Pr.3 Base frequency Page 506 Pr.52 Operation panel main monitor selection page 332 Pr.54 FM terminal function selection page 342 Pr.158 AM terminal function selection page 342

Use the following parameters to change the functions of the open collector output terminals and relay output terminals.

| Pr.                                                      | Name                                                                                                    |                                                              | Initial<br>value | Signal name                     | Setting range                                                                                                    |
|----------------------------------------------------------|----------------------------------------------------------------------------------------------------|--------------------------------------------------------------|------------------|---------------------------------|----------------------------------------------------------------------------------------------------|
| 190<br>M400                                              | RUN terminal<br>function selection                                                                                   | For open collector output                                    | 0                | RUN (Inverter running)          | 0, 1, 3, 4, 7, 8, 11 to 16, 18 to 20, 24 to 28, 30 to 36, 38 to 41, 44 to 48, 56, 57, 60 to 66, 68, 70, 80 to 82, 84, 90 to 93, 95, 96, 98 to 101, 103, 104, 107, 108, 111 to 116, 120, 124 to 128, 130                                                                                                    |
| 191<br>M404                                              | NET Y2 output<br>selection                                                                                           | terminal                                                     | 4                | FU (Output frequency detection) | to 136, 138 to 141, 144 to 148, 156, 157, 160 to<br>166, 168, 170, 180 to 182, 184, 190 to 193, 195,<br>196, 198, 199, 206, 211 to 213, 242, 306, 311 to<br>313, 342, 9999 <sup>*1</sup>                                                                                                    |
| 192<br>M405                                              | A,B,C terminal function                                                                                              | For relay output<br>terminal                                 | 99               | ALM (Fault)                     | 0, 1, 3, 4, 7, 8, 11 to 16, 18 to 20, 24 to 28, 30 to<br>36, 38 to 41, 44 to 48, 56, 57, 60 to 66, 68, 70,<br>80 to 82, 84, 90, 91, 95, 96, 98 to 101, 103, 104,<br>107, 108, 111 to 116, 120, 124 to 128, 130 to<br>136, 138 to 141, 144 to 148, 156, 157, 160 to<br>166, 168, 170, 180 to 182, 184, 190, 191, 195,<br>196, 198, 199, 206, 211 to 213, 242, 306, 311 to<br>313, 342, 9999*1 |
| 193<br>M451<br>194<br>M452<br>195<br>M453<br>196<br>M454 | NET Y1 output<br>selection<br>NET Y2 output<br>selection<br>NET Y3 output<br>selection<br>NET Y4 output<br>selection | Virtual output<br>terminal for<br>communication<br>operation | 9999             | No function                     | 0, 1, 3, 4, 7, 8, 11 to 16, 18 to 20, 24 to 28, 30 to<br>36, 38 to 41, 44 to 48, 56, 57, 60 to 66, 68, 70,<br>80, 81, 84, 90 to 93, 95, 98 to 101, 103, 104, 107,<br>108, 111 to 116, 120, 124 to 128, 130 to 136,<br>138 to 141, 144 to 148, 156, 157, 160 to 166,<br>168, 170, 180, 181, 184, 190 to 193, 195, 198,<br>199, 206, 211 to 213, 242, 306, 311 to 313, 342,<br>9999*1          |
| 313<br>M410 <sup>*2</sup>                                | DO0 output selection                                                                                                 |                                                              | 9999             | No function                     |                                                                                                    |
| 314<br>M411 <sup>*2</sup>                                | DO1 output selection                                                                                                 |                                                              | 9999             | No function                     | 0, 1, 3, 4, 7, 8, 11 to 16, 18 to 20, 24 to 28, 30 to                                                                                                    |
| 315<br>M412 <sup>*2</sup>                                | DO2 output<br>selection                                                                                              |                                                              | 9999             | No function                     | 36, 38 to 41, 44 to 48, 56, 57, 60 to 66, 68, 70,<br>80, 81, 84, 90 to 93, 95, 96, 98 to 101, 103, 104,                                                                                                    |
| 316<br>M413 <sup>*2</sup>                                | DO3 output<br>selection                                                                                              |                                                              | 9999             | No function                     | 107, 108, 111 to 116, 120, 124 to 128, 130 to 136, 138 to 141, 144 to 148, 156, 157, 160 to                                                                                                    |
| 317<br>M414 <sup>*2</sup>                                | DO4 output<br>selection                                                                                              | For terminal on                                              | 9999             | No function                     | 166, 168, 170, 180, 181, 184, 190 to 193, 195,<br>196, 198, 199, 206, 211 to 213, 242, 306, 311 to<br>313, 342, 9999 <sup>*1</sup>                                                                                                    |
| 318<br>M415 <sup>*2</sup>                                | DO5 output selection                                                                                                 | the option                                                   | 9999             | No function                     | 313, 342, 9999                                                                                                    |
| 319<br>M416 <sup>*2</sup>                                | DO6 output<br>selection                                                                                              |                                                              | 9999             | No function                     |                                                                                                    |
| 320<br>M420 <sup>*2</sup>                                | RA1 output selection                                                                                                 |                                                              | 0                | RUN (Inverter running)          | 0, 1, 3, 4, 7, 8, 11 to 16, 18 to 20, 24 to 28, 30 to                                                                                                    |
| 321<br>M421 <sup>*2</sup>                                | RA2 output selection                                                                                                 |                                                              | 1                | SU (Up to frequency)            | 36, 38 to 41, 44 to 48, 56, 57, 60 to 66, 68, 70, 80, 81, 84, 90, 91, 95, 96, 98, 99, 206, 211 to                                                                                                    |
| 322<br>M422 <sup>*2</sup>                                | RA3 output selection                                                                                                 |                                                              | 4                | FU (Output frequency detection) | 213, 242, 9999 <sup>*1</sup>                                                                                                    |

| Pr.  | Name                     | lnitial<br>value | Setting range | Description                                          |
|------|--------------------------|------------------|---------------|------------------------------------------------------|
| 289  | Inverter output terminal | 9999             | 5 to 50 ms    | Set the time delay for the output terminal response. |
| M431 | filter                   |                  | 9999          | No filtering of the output terminal.                 |

\*1 The setting range differs depending on the model. For the details, refer to Output signal list.

\*2 The setting is available when the PLC function is enabled. (**Pr.313 to Pr.315** are always available for settings in the Ethernet model and the safety communication model.)

# Assignment of output signals

- The signals can be assigned to the open collector output terminals (2 terminals) and relay output terminal (1 terminal), which are provided as the output terminals of the inverter. (The open collector output terminals are provided only with the standard model.)
- The signals can be output via communication, or assigned to the extension terminals of the plug-in option (FR-A8AY or FR-A8AR).

| Pr.   | Terminal<br>name | External output terminal (physical terminal) |                   | Output via                  | Option output terminal (physical terminal) <sup>*2</sup> |         |
|-------|------------------|----------------------------------------------|-------------------|-----------------------------|----------------------------------------------------------|---------|
| · · · |                  | FR-E800                                      | FR-E800-<br>(SC)E | communication <sup>*1</sup> | FR-A8AY                                                  | FR-A8AR |
| 190   | RUN              | 0                                            | —                 | 0                           | —                                                        | —       |
| 191   | FU               | 0                                            | —                 | 0                           | —                                                        | —       |
| 192   | A,B,C            | 0                                            | 0                 | 0                           | —                                                        | —       |
| 193   | NET Y1           | —                                            | —                 | 0                           | —                                                        | —       |
| 194   | NET Y2           | —                                            | —                 | 0                           | —                                                        | —       |
| 195   | NET Y3           | —                                            | —                 | 0                           | —                                                        | —       |
| 196   | NET Y4           | —                                            | —                 | 0                           | —                                                        | —       |
| 313   | DO0              | —                                            | —                 | 0                           | 0                                                        | —       |
| 314   | DO1              | —                                            | —                 | 0                           | 0                                                        | —       |
| 315   | DO2              | —                                            | —                 | 0                           | 0                                                        | —       |
| 316   | DO3              | —                                            | —                 | —                           | 0                                                        | —       |
| 317   | DO4              | —                                            | —                 | —                           | 0                                                        | —       |
| 318   | DO5              | —                                            | —                 | —                           | 0                                                        | —       |
| 319   | DO6              | —                                            | —                 | —                           | 0                                                        | —       |
| 320   | RA1              | —                                            | —                 | —                           | —                                                        | 0       |
| 321   | RA2              | —                                            | —                 | —                           | —                                                        | 0       |
| 322   | RA3              | —                                            | —                 | —                           | —                                                        | 0       |

o: Assignment/output available, -: Assignment/output unavailable (no function)

- \*1 The communication protocol affects which terminal can be used. For details, refer to the Instruction Manual (Communication) or the Instruction Manual of the communication option.
- \*2 Refer to the Instruction Manual of the option for details on the option output terminals.

# Output signal list

- A function listed below can be set to each output terminal.
- Refer to the following table and set the parameters. (0 to 99, 200 to 299: Positive logic, 100 to 199, 300 to 399: Negative logic)

| Set               | Setting           |                |                                           |                                                                                                    | Related                        |               |
|-------------------|-------------------|----------------|-------------------------------------------|----------------------------------------------------------------------------------------------------|--------------------------------|---------------|
| Positive<br>logic | Negative<br>logic | Signal<br>name | Function                                  | Operation                                                                                                    | parameter                      | Refer to page |
| 0                 | 100               | RUN            | Inverter running                          | Output during operation when the inverter output frequency reaches <b>Pr.13 Starting frequency</b> or higher.                                                                                                | —                              | 360           |
| 1                 | 101               | SU             | Up to frequency *1                        | Output when the output frequency reaches the set frequency.                                                                                                    | Pr.41                          | 365           |
| 3                 | 103               | OL             | Overload warning                          | Output while the stall prevention function works.                                                                                                    | Pr.22, Pr.23,<br>Pr.66, Pr.154 | 318           |
| 4                 | 104               | FU             | Output frequency detection                | Output when the output frequency reaches<br>the frequency set in <b>Pr.42</b> ( <b>Pr.43</b> during<br>reverse rotation) or higher.                                                                          | Pr.42, Pr.43                   | 365           |
| 7                 | 107               | RBP            | Regenerative brake prealarm               | Output when the regenerative brake duty reaches 85% of the setting of <b>Pr.70</b> .                                                                                                    | Pr.70                          | 521           |
| 8                 | 108               | THP            | Electronic thermal O/L<br>relay pre-alarm | Output when the cumulative electronic<br>thermal O/L relay value reaches 85% of the<br>trip level. (The electronic thermal O/L relay<br>function (E.THT/E.THM) is activated when<br>the value reaches 100%.) | Pr.9                           | 290           |
| 11                | 111               | RY             | Inverter operation ready                  | Output when the reset process is completed<br>after powering ON the inverter or when the<br>inverter is ready to start operation with the<br>start signal ON or during operation.                            | _                              | 360           |

| Setting Signal |              | Signal |                                                                                                   |                                                                                                    | Related                                   |                                        |
|----------------|--------------|--------|---------------------------------------------------------------------------------------------------|----------------------------------------------------------------------------------------------------|-------------------------------------------|----------------------------------------|
| Positive       | -            | name   | Function                                                                                          | Operation                                                                                                    | parameter                                 | Refer to page                          |
| logic          | <b>logic</b> | Y12    | Output current detection                                                                          | Output when the output current is higher than the <b>Pr.150</b> setting for the time set in                                                                       | Pr.150, Pr.151                            | 368                                    |
| 12             | 112          | 112    |                                                                                                   | Pr.151 or longer.<br>Output when the output current is lower than                                                                                                 | FI.130, FI.131                            | 500                                    |
| 13             | 113          | Y13    | Zero current detection                                                                            | the <b>Pr.152</b> setting for the time set in <b>Pr.153</b> or longer.                                                                                            | Pr.152, Pr.153                            | 368                                    |
| 14             | 114          | FDN    | PID lower limit                                                                                   | Output when the input value is lower than<br>the lower limit set for the PID control<br>operation.                                                                | D. 407.4                                  |                                        |
| 15             | 115          | FUP    | PID upper limit                                                                                   | Output when the input value is higher than<br>the upper limit set for the PID control<br>operation.                                                               | Pr.127 to<br>Pr.134, Pr.575<br>to Pr.577  | 457                                    |
| 16             | 116          | RL     | PID forward/reverse rotation output                                                               | Output during forward rotation operation in the PID control operation.                                                                                            |                                           |                                        |
| 18             | —            | MC2    | Electronic bypass MC2 <sup>*3</sup>                                                               | Used to enable the electronic bypass during                                                                                                    | D. 400 D. 400                             | 000                                    |
| 19             | —            | MC3    | Electronic bypass MC3 <sup>*3</sup>                                                               | emergency drive operation. (Available for the FR-E800 and FR-E800-E.)                                                                                             | Pr.136, Pr.139                            | 306                                    |
| 20             | 120          | BOF    | Brake opening request                                                                             | Output to release the brake while the brake sequence function is enabled.                                                                                         | Pr.278 to<br>Pr.285, Pr.292               | 436                                    |
| 24             | 124          | LP     | Stroke limit warning                                                                              | Output when the LSP or LSN signal is ON (normally open input).                                                                                                    | Pr.1292                                   | 179                                    |
| 25             | 125          | FAN    | Fan fault output                                                                                  | Output when a fan fault occurs.                                                                                                    | Pr.244                                    | 298                                    |
| 26             | 126          | FIN    | Heat sink overheat pre-<br>alarm                                                                  | Output when the heat sink temperature rises<br>to 85% of temperature at which the<br>protective function of the Heat sink overheat<br>is activated.               | _                                         | Instruction<br>Manual<br>(Maintenance) |
| 27             | 127          | ORA    | Orientation complete<br>(output for a Vector<br>control compatible<br>option) <sup>*2</sup>       | Output while the orientation control                                                                                                    | Pr.350 to<br>Pr.359, Pr.361<br>to Pr.366, | 116                                    |
| 28             | 128          | ORM    | Orientation fault<br>(output for a Vector<br>control compatible<br>option) <sup>*2</sup>          | operation is enabled.                                                                                                    | Pr.369,<br>Pr.393, Pr.396<br>to Pr.399    | 446                                    |
| 30             | 130          | Y30    | Forward rotation output<br>(output for a Vector<br>control compatible<br>option) <sup>*2</sup>    | Output while a motor rotates in forward direction.                                                                                                    |                                           | 363                                    |
| 31             | 131          | Y31    | Reverse rotation output<br>(output for a Vector<br>control compatible<br>option) <sup>*2</sup>    | Output while a motor rotates in reverse direction.                                                                                                    | _                                         | 363                                    |
| 32             | 132          | Y32    | Regenerative status<br>output (output for a Vector<br>control compatible<br>option) <sup>*2</sup> | Output while a motor is in a regenerative braking state under Vector control.                                                                                     |                                           | 363                                    |
| 33             | 133          | RY2    | Operation ready 2                                                                                 | Output while pre-excitation is enabled or<br>during normal operation under Real<br>sensorless vector control, Vector control, or<br>PM sensorless vector control. | _                                         | 360                                    |
| 34             | 134          | LS     | Low speed detection                                                                               | Output when the output frequency drops to the <b>Pr.865</b> setting or lower.                                                                                     | Pr.865                                    | 365                                    |
| 35             | 135          | ти     | Torque detection                                                                                  | Output when the motor torque is higher than the <b>Pr.864</b> setting.                                                                                            | Pr.864                                    | 370                                    |
| 36             | 136          | Y36    | In-position                                                                                       | Output when the number of droop pulses is equal to or smaller than the <b>Pr.426</b> setting value.                                                               | Pr.426                                    | 197                                    |
| 38             | 138          | MEND   | Travel completed                                                                                  | Output when the position command<br>operation has completed while the number<br>of droop pulses is within the positioning<br>completion width.                    | Pr.426                                    | 198                                    |
| 39             | 139          | Y39    | Start time tuning<br>completion                                                                   | Output when the start-time tuning complete.                                                                                                    | Pr.95, Pr.574                             | 427                                    |

| Set               | Setting Sign      |       |                                                                           |                                                                                                    | Related                                  |                                        |
|-------------------|-------------------|-------|---------------------------------------------------------------------------|----------------------------------------------------------------------------------------------------|------------------------------------------|----------------------------------------|
| Positive<br>logic | Negative<br>logic | name  | Function                                                                  | Operation                                                                                                    | parameter                                | Refer to page                          |
| 40                | 140               | Y40   | Trace status                                                              | Output during trace operation.                                                                                                    | Pr.1020,<br>Pr.1022 to<br>Pr.1047        | 496                                    |
| 41                | 141               | FB    | Speed detection                                                           | Output when the actual motor rotations per minute (estimate) reaches the setting of <b>Pr.42</b> .                                                                                                    | Pr.42                                    | 365                                    |
| 44                | 144               | RUN2  | Inverter running 2                                                        | Output while the Forward rotation command<br>signal or Reverse rotation command signal<br>is ON. Output during deceleration even<br>while the Forward rotation command signal<br>or Reverse rotation command signal is OFF.<br>(The signal is not output while pre-excitation<br>is enabled (the LX signal is ON), but output<br>while the servo-lock function is ON (the LX<br>signal is ON) in the position control mode.<br>Under Vector control, the signal is output<br>while the Orientation command (X22) signal<br>is ON.) |                                          | 360                                    |
| 45                | 145               | RUN3  | Inverter running and start command ON                                     | Output while the inverter is running or while the start command signal is ON.                                                                                                    | —                                        | 360                                    |
| 46                | 146               | Y46   | During deceleration at<br>occurrence of power<br>failure                  | Output when the power-failure deceleration<br>function is activated.<br>(The signal output is retained until the<br>function stops.)                                                                                                    | Pr.261                                   | 492                                    |
| 47                | 147               | PID   | During PID control activated                                              | Output during the PID control operation.                                                                                                    | Pr.127 to<br>Pr.134, Pr.575<br>to Pr.577 | 457                                    |
| 48                | 148               | Y48   | PID deviation limit                                                       | Output when the absolute deviation value exceeds the limit value.                                                                                                    | Pr.127 to<br>Pr.134,<br>Pr.553, Pr.554   | 457                                    |
| 56                | 156               | ZA    | Home position return failure                                              | Output while the home position return error warning occurs.                                                                                                    | —                                        | 175                                    |
| 57                | 157               | IPM   | During PM sensorless vector control <sup>*3</sup>                         | Output while the operation is performed<br>under PM sensorless vector control.                                                                                                    | Pr.71 to Pr.80,<br>Pr.998                | 112                                    |
| 60                | 160               | FP    | Position detection level                                                  | Output when the current position exceeds the position detection judgment value (set in <b>Pr.1294</b> and <b>Pr.1295</b> ).                                                                                                    | Pr.1294 to<br>Pr.1297                    | 198                                    |
| 61                | 161               | PBSY  | During position command operation                                         | Output while the position command operation is performed.                                                                                                    | —                                        | 197                                    |
| 62                | 162               | СРО   | Rough match                                                               | Output when the remaining command<br>distance (before electronic gear) reaches<br>the <b>Pr.510</b> setting value or less. (The<br>remaining distance can be calculated by<br>subtracting the position command (before<br>electronic gear) from the target position<br>(before electronic gear).)                                                                                                    | Pr.510                                   | 198                                    |
| 63                | 163               | ZP    | Home position return<br>completed                                         | Output when the home position return is<br>completed.                                                                                                    | —                                        | 175                                    |
| 64                | 164               | Y64   | During retry                                                              | Output during retry operation.                                                                                                    | Pr.65 to Pr.69                           | 303                                    |
| 65                | 165               | Y65   | Emergency drive in operation <sup>*3</sup>                                | Output during emergency drive operation.<br>(Available for the FR-E800 and FR-E800-E.)                                                                                                    | Pr.514,<br>Pr.515,                       |                                        |
| 66                | 166               | ALM3  | Fault output during<br>emergency drive                                    | Output when a fault occurs during<br>emergency drive operation. (Available for<br>the FR-E800 and FR-E800-E.)                                                                                                    | Pr.523,<br>Pr.524,<br>Pr.1013            | 306                                    |
| 68                | 168               | EV    | 24 V external power<br>supply operation (for FR-<br>E8DS) <sup>*2*3</sup> | Output while the inverter is operated with a 24 V power supplied from an external source.                                                                                                    | _                                        | FR-E8DS E Kit<br>Instruction<br>Manual |
| 70                | 170               | SLEEP | PID output interruption                                                   | Output while PID output suspension function is activated.                                                                                                    | Pr.127 to<br>Pr.134, Pr.575<br>to Pr.577 | 457                                    |
| 80                | 180               | SAFE  | Safety monitor output                                                     | Output while the safety stop function is activated.                                                                                                    |                                          | Instruction<br>Manual                  |
| 81                | 181               | SAFE2 | Safety monitor output 2                                                   | Output when no internal safety circuit failure exists.                                                                                                    | _                                        | (Functional<br>Safety)                 |

| Setting           |                   | Signal |                                                          |                                                                                                    | Related                                                   |                                                   |
|-------------------|-------------------|--------|----------------------------------------------------------|----------------------------------------------------------------------------------------------------|-----------------------------------------------------------|---------------------------------------------------|
| Positive<br>logic | Negative<br>logic | name   | Function                                                 | Operation                                                                                                    | parameter                                                 | Refer to page                                     |
| 82                | 182               | Y82    | BACnet binary output <sup>*3</sup>                       | Enables output from the Binary Output<br>object for BACnet communication.<br>(Available for the FR-E800 and FR-E800-<br>(SC)EPA.) The setting is available only in<br>the <b>Pr.192</b> for the FR-E800-(SC)EPA.                     | Pr.549                                                    | Instruction<br>Manual<br>(Communication)          |
| 84                | 184               | RDY    | Position control<br>preparation ready                    | Output when the servo-lock function is<br>working (the LX signal turns ON) and the<br>inverter is ready to operate.                                                                                                    | _                                                         | 176                                               |
| 90                | 190               | Y90    | Life alarm <sup>*3</sup>                                 | Output when the life check function detects the part approaching the end of its life.                                                                                                    | Pr.198, Pr.255<br>to Pr.259,<br>Pr.506,<br>Pr.507, Pr.509 | 237                                               |
| 91                | 191               | Y91    | Fault output 3 (Power-<br>OFF signal) <sup>*3</sup>      | Output when the Fault occurs due to an inverter circuit fault or connection fault.                                                                                                    | —                                                         | 364                                               |
| 92                | 192               | Y92    | Energy saving average value updated timing <sup>*3</sup> | Switches between ON and OFF every time<br>the average energy saving is updated during<br>the energy saving monitoring. This signal<br>cannot be assigned to any of the relay<br>output terminal ( <b>Pr.192, Pr.320 to Pr.322</b> ). | Pr.52, Pr.54,<br>Pr.158, Pr.891<br>to Pr.899              | 349                                               |
| 93                | 193               | Y93    | Current average monitor                                  | Output in pulses for transmission of the average current value and the maintenance timer value. This signal cannot be assigned to any of the relay output terminal ( <b>Pr.192</b> , <b>Pr.320 to Pr.322</b> ).                      | Pr.555 to<br>Pr.557                                       | 242                                               |
| 95                | 195               | Y95    | Maintenance timer <sup>*3</sup>                          | Output when the value of <b>Pr.503</b> reaches the <b>Pr.504</b> setting or higher.                                                                                                    | Pr.503, Pr.504                                            | 241                                               |
| 96                | 196               | REM    | Remote output <sup>*3</sup>                              | Output via a terminal by setting a proper number in a relative parameter.                                                                                                    | Pr.495 to<br>Pr.497                                       | 371                                               |
| 98                | 198               | LF     | Alarm <sup>*3</sup>                                      | Output when an Alarm fault (fan fault or a communication error) occurs.                                                                                                    | Pr.121, Pr.244                                            | Instruction<br>Manual<br>(Communication)<br>, 298 |
| 99                | 199               | ALM    | Fault <sup>*3</sup>                                      | Output when the inverter's protective<br>function is activated to stop the power output<br>(when the Fault occurs). The signal output<br>stops when the inverter reset starts.                                                       | _                                                         | 364                                               |
| 206               | 306               | Y206   | Cooling fan operation command                            | Output when the cooling fan operation is commanded.                                                                                                    | Pr.244                                                    | 298                                               |
| 211               | 311               | LUP    | Upper limit warning detection                            | Output when the load fault upper limit warning is detected.                                                                                                    |                                                           |                                                   |
| 212               | 312               | LDN    | Lower limit warning detection                            | Output when the load fault lower limit warning is detected.                                                                                                    | Pr.1480 to<br>Pr.1492                                     | 323                                               |
| 213               | 313               | Y213   | During load<br>characteristics<br>measurement            | Output during measurement of the load characteristics.                                                                                                    | 11.1492                                                   |                                                   |
| 242               | 342               | LNK    | Inverter-to-inverter<br>linkup <sup>*3</sup>             | Output when the inverter receives a response from all the slave inverters during initial communication, or when the inverter returns a response to the master. (Available for the FR-E800-(SC)EPA and FR-E800-(SC)EPB.)              | Pr.1124,<br>Pr.1125                                       | Instruction<br>Manual<br>(Communication)          |
| 9999              |                   | —      | No function                                              | —                                                                                                    | —                                                         | _                                                 |

\*1 Note that changing the frequency setting with an analog signal or the setting dial on the operation panel may cause the turning ON and OFF of Up to frequency (SU) signal depending on its changing speed and the timing of the speed change determined by the acceleration/deceleration time setting. (The signal state changing does not occur when the acceleration/deceleration time is set to 0 second.)

\*2 Available when the plug-in option is connected.

\*3 When the FR-E8DS is installed, the signal is enabled even during the 24 V external power supply operation. However, the Y90 and LF signals are not output for fan faults.

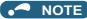

- One function can be assigned to more than one terminal.
- The function works during the terminal conducts when the parameter setting is any of "0 to 99, 200 to 299", and the function works during the terminal does not conduct when the setting is "100 to 199, 300 to 399".
- Changing the terminal assignment using **Pr.190 to Pr.196 (Output terminal function selection)** may affect the other functions. Set parameters after confirming the function of each terminal.
- Do not assign the signal to terminals A, B, and C which frequently changes its state between ON and OFF. Otherwise, the life of the relay contact may be shortened.

## Adjusting the output terminal response level (Pr.289)

• The responsivity of the output terminals can be delayed in a range between 5 to 50 ms. (The following is the operation example of the RUN signal.)

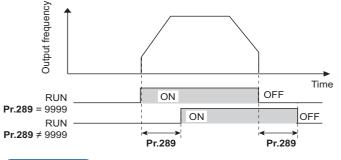

#### - NOTE

- When **Pr.157 OL signal output timer** is set for the Overload warning (OL) signal output, the OL signal is output after the time period calculated by adding the **Pr.289** setting to the **Pr.157** setting elapsed.
- The signal output for the PLC function (see page 494) and the remote output signal via BACnet communication are not affected by the **Pr.289** setting (not filtered for responsivity).

## Inverter operation ready signals (RY, RY2 signals) and inverter running signals (RUN, RUN2, RUN3 signals)

#### ■ Operation under V/F control and Advanced magnetic flux vector control

- When the inverter is ready for operation, the Inverter operation ready (RY) signal turns ON (and stays ON during operation).
- When the inverter output frequency reaches the setting of **Pr.13 Starting frequency** or higher, the inverter running signals (RUN, RUN2 signals) turn ON. The signals are OFF while the inverter is stopped or during the DC injection brake operation.

 The Inverter running and start command ON (RUN3) signal is ON while the inverter is running or while the start command signal is ON (When the start command signal is ON, the RUN3 signal is ON even while the inverter's protective function is activated or while the MRS signal is ON.) The RUN3 signal is ON even during the DC injection brake operation, and the signal is OFF when the inverter stops.

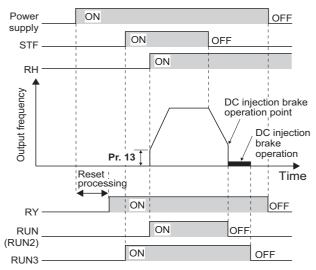

• The ON/OFF state of each signal according to the inverter operating status is shown in the matrix below.

| Output<br>signal | During 24<br>Vexternal<br>power<br>OFF |                       | nal signal ON sign    |                       | Start During DC signal ON injection |                    | Inverter output<br>shutoff <sup>*3</sup> |                    | Automatic restart<br>instantaneous powe<br>During coasting |                             |
|------------------|----------------------------------------|-----------------------|-----------------------|-----------------------|-------------------------------------|--------------------|------------------------------------------|--------------------|------------------------------------------------------------|-----------------------------|
|                  | supply<br>operation<br>*1              | (inverter<br>stopped) | (inverter<br>stopped) | (inverter<br>running) | brake<br>operation                  | Start<br>signal ON | Start<br>signal<br>OFF                   | Start<br>signal ON | Start<br>signal<br>OFF                                     | running<br>after<br>restart |
| RY <sup>*4</sup> | OFF                                    | ON                    | ON                    | ON                    | ON                                  | OFF                |                                          | ON <sup>*2</sup>   |                                                            | ON                          |
| RY2              | OFF                                    | OFF                   | OFF                   | OFF                   | OFF                                 | OFF                |                                          | OFF                |                                                            | OFF                         |
| RUN              | OFF                                    | OFF                   | OFF                   | ON                    | OFF                                 | OFF                |                                          | OFF                |                                                            | ON                          |
| RUN2             | OFF                                    | OFF                   | OFF                   | ON                    | OFF                                 | OFF                |                                          | OFF OFF            |                                                            | ON                          |
| RUN3             | OFF                                    | OFF                   | ON                    | ON                    | ON                                  | ON                 | OFF                                      | ON                 | OFF                                                        | ON                          |

\*1 The FR-E8DS plug-in option is required.

\*2 The signal is OFF during power failure or undervoltage.

\*3 This means the state during a fault occurrence or while the MRS signal is ON, etc.

\*4 The signal is OFF while power is not supplied to the main circuit.

#### Operation under Real sensorless vector control, Vector control, and PM sensorless vector control

- When the inverter is ready for operation, the Inverter operation ready (RY) signal turns ON (and stays ON during operation).
- When the inverter output frequency reaches the setting of **Pr.13 Starting frequency** or higher, the Inverter running (RUN) turns ON. The signal is OFF during an inverter stop, during the DC injection brake operation, during tuning at start-up, or during pre-excitation.
- The Inverter running 2 (RUN2) signal is ON while the inverter is running or while the start command signal is ON. (When the inverter's protective function is activated or the MRS signal is ON, the RUN2 signal turns OFF.)
- The Inverter running and start command ON (RUN3) signal is ON while the inverter is running or while the start command signal is ON.
- The RUN2 and RUN3 signals are also ON when the start command signal is ON or during pre-excitation with the speed command value 0. (However, the RUN2 signal is OFF during pre-excitation with the LX signal ON.)

• The Operation ready 2 (RY2) signal turns ON when the pre-excitation starts. The signal is ON during pre-excitation even while the inverter is stopped. The signal is OFF during the inverter output shutoff.

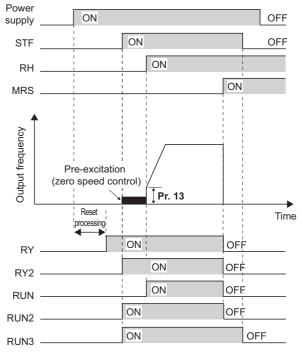

#### NOTE

• When pre-excitation works with the Pre-excitation (LX) signal ON, the RY2 signal turns ON after 100 ms from the time the LX signal turns ON. (When online auto tuning at start-up is selected (**Pr.95** = "1"), the time the signal turns ON is delayed by the tuning time.)

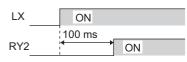

• The ON/OFF state of each signal according to the inverter operating status is shown in the matrix below.

| Output<br>signal | During 24<br>Vexternal<br>power<br>supply<br>operation<br>*1 | Start | Start signal<br>ON <sup>*2</sup> (during | Start<br>signal             | LX signal<br>ON (during | During DC<br>injection<br>brake          |                       |                        |                       | rt after<br>er failure |                                         |
|------------------|--------------------------------------------------------------|-------|------------------------------------------|-----------------------------|-------------------------|------------------------------------------|-----------------------|------------------------|-----------------------|------------------------|-----------------------------------------|
|                  |                                                              |       | pre-<br>excitation)                      | ON<br>(inverter<br>running) | pre-<br>excitation)     | operation<br>(during pre-<br>excitation) | Start<br>signal<br>ON | Start<br>signal<br>OFF | Start<br>signal<br>ON | Start<br>signal<br>OFF | Inverter<br>running<br>after<br>restart |
| RY <sup>*7</sup> | OFF                                                          | ON    | ON                                       | ON                          | ON                      | ON                                       | OFF                   |                        | ON <sup>*3</sup>      |                        | ON                                      |
| RY2              | OFF                                                          | OFF   | ON                                       | ON                          | ON <sup>*4</sup>        | ON                                       | OFF                   |                        | OFF                   |                        | ON                                      |
| RUN              | OFF                                                          | OFF   | OFF                                      | ON                          | OFF <sup>*5</sup>       | OFF                                      | OFF                   |                        | OFF                   |                        | ON                                      |
| RUN2             | OFF                                                          | OFF   | ON                                       | ON                          | OFF <sup>*5</sup>       | OFF                                      | OFF                   |                        | OFF                   |                        | ON                                      |
| RUN3             | OFF                                                          | OFF   | ON                                       | ON                          | ON                      | ON                                       | ON                    | OFF                    | ON                    | OFF                    | ON                                      |

- \*1 The FR-E8DS plug-in option is required.
- \*2 When the start signal is ON and the frequency command is 0 Hz, such state is designated as "during zero speed control".
- \*3 The signal is OFF during power failure or undervoltage.
- \*4 The signal turns ON after 100 ms from the time the LX signal turns ON.
- \*5 The signal is ON while the servo-lock function is ON (the LX signal is ON) in the position control mode.
- \*6 This means the state during a fault occurrence or while the MRS signal is ON, etc.
- \*7 The signal is OFF while power is not supplied to the main circuit.

• To use the RY, RY2, RUN, RUN2, or RUN3 signal, set the corresponding number selected from the following table in any parameter from Pr.190 to Pr.196 (Output terminal function selection) to assign the function to an output terminal.

| Output signal | Pr.190 to Pr.196 settings |                |  |  |  |  |  |
|---------------|---------------------------|----------------|--|--|--|--|--|
| Output signal | Positive logic            | Negative logic |  |  |  |  |  |
| RY            | 11                        | 111            |  |  |  |  |  |
| RY2           | 33                        | 133            |  |  |  |  |  |
| RUN           | 0                         | 100            |  |  |  |  |  |
| RUN2          | 44                        | 144            |  |  |  |  |  |
| RUN3          | 45                        | 145            |  |  |  |  |  |

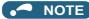

The RUN signal (positive logic) is initially assigned to the terminal RUN (standard models only).

## Forward rotation output (Y30) signal and Reverse rotation output (Y31) signal

- Under Vector control, the Forward rotation output (Y30) signal or the Reverse rotation output (Y31) signal is output according to the actual rotation direction of the motor.
- During pre-excitation (zero-speed or servo-lock function ON) in the speed or torque control mode, the Y30 and Y31 signals are OFF.
- To use the Y30 signal, set "30 (positive logic)" or "130 (negative logic)" in any parameter from Pr.190 to Pr.196 (Output terminal function selection) to assign the function to an output terminal.
- To use the Y31 signal, set "31 (positive logic)" or "131 (negative logic)" in any parameter from Pr.190 to Pr.196 (Output terminal function selection) to assign the function to an output terminal.

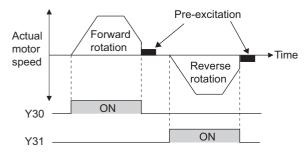

#### NOTE

- The Y30 and Y31 signals are always OFF under V/F control, Advanced magnetic flux vector control, Real sensorless vector control, and PM sensorless vector control.
- If the motor is rotated by an external force while the inverter is stopped, the Y30 and Y31 signals remain OFF.

## Regenerative status output (Y32) signal

- · When the motor gets in a regenerative braking (dynamic braking) state under Vector control, the Regenerative status output (Y32) signal turns ON. Once the signal turns ON, the signal is retained ON for at least 100 ms.
- The signal is OFF during an inverter stop or during pre-excitation.
- To use the Y32 signal, set "32 (positive logic)" or "132 (negative logic)" in any parameter from Pr.190 to Pr.196 (Output terminal function selection) to assign the function to an output terminal.

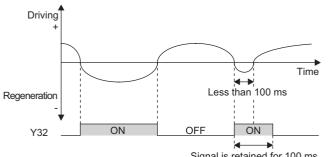

Signal is retained for 100 ms.

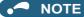

• The Y32 signal is always OFF under V/F control, Advanced magnetic flux vector control, Real sensorless vector control, and PM sensorless vector control.

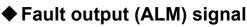

- The fault signal (ALM signal) is output when an inverter protective function is activated.
- The ALM signal is assigned to the terminals A, B, and C in the initial status.

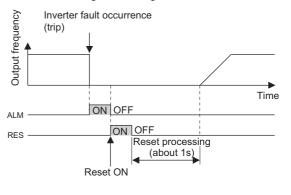

· For details of the inverter faults, refer to the Instruction Manual (Maintenance).

### Input power shutoff like magnetic contactor (Y91 signal)

- The Fault output 3 (Y91) signal is output when a fault originating in the inverter circuit or a connection fault occurs.
- To use the Y91 signal, set "91" (positive logic) or "191" (negative logic) in any parameter from **Pr.190 to Pr.196 (Output** terminal function selection) to assign the function to an output terminal.
- The following is the list of faults that output the Y91 signal. (For details on faults, refer to the Instruction Manual (Maintenance).)

| Fault type                                                    |
|---------------------------------------------------------------|
| Inrush current limit circuit fault (E.IOH)                    |
| CPU fault (E.CPU)                                             |
| CPU fault (E.6)                                               |
| CPU fault (E.7)                                               |
| Parameter storage device fault (control circuit board) (E.PE) |
| Parameter storage device fault (main circuit board) (E.PE2)   |
| Internal storage device fault (E.PE6)                         |
| Output side earth (ground) fault overcurrent (E.GF)           |
| Output phase loss (E.LF)                                      |
| Brake transistor alarm detection (E.BE)                       |
| Internal circuit fault (E.13)                                 |

### Changing the special relay function for the PLC function

• For the PLC function, the function of special relays (SM1225 to SM1234) can be changed by setting **Pr.313 to Pr.322**. (For details on the PLC function, refer to the PLC Function Programming Manual.)

## Parameters referred to Pr.13 Starting frequency IP page 258, page 259

| Pr.         | Name                           | Initial value <sup>*1</sup> |               | Setting     | Description                                                                                                  |  |  |  |
|-------------|--------------------------------|-----------------------------|---------------|-------------|----------------------------------------------------------------------------------------------------|--|--|--|
| F1.         | Naille                         | Gr.1 Gr.2                   |               | range       | Description                                                                                                  |  |  |  |
| 41<br>M441  | Up-to-frequency<br>sensitivity | 10%                         |               | 0% to 100%  | Set the level where the SU signal turns ON.                                                                  |  |  |  |
| 42<br>M442  | Output frequency detection     | 6 Hz                        |               | 0 to 590 Hz | Set the frequency at which the FU (or FB) signal turns ON.                                                   |  |  |  |
| 43<br>M443  | detection for reverse          |                             | 9999 0 to 590 |             | Set the frequency at which the FU (or FB) signal turns ON only while the motor rotates in reverse direction. |  |  |  |
| 101443      | rotation                       |                             |               | 9999        | The frequency same as the <b>Pr.42</b> setting is set.                                                       |  |  |  |
| 865<br>M446 | Low speed detection            | 1.5 Hz                      |               | 0 to 590 Hz | Set the frequency at which the LS signal turns ON.                                                           |  |  |  |
| 870<br>M400 | Speed detection<br>hysteresis  | 0 Hz                        |               | 0 to 15 Hz  | Set the hysteresis width for the detected frequency.                                                         |  |  |  |

If the inverter output frequency which reaches a specific value is detected, the relative signal is output.

\*1 Gr.1 and Gr.2 are the parameter initial value groups. (Refer to page 50).

## Setting the notification zone of the output frequency reaching the set point (SU signal, Pr.41)

- The Up to frequency (SU) signal is output when the output frequency reaches the set frequency.
- Set the value in the range of 1% to 100% in Pr.41 to determine tolerance for the set frequency (considered as 100% point).
- It may be useful to use this signal to start operating related equipment after checking that the set frequency has been reached.
- To use the SU signal, set "1" (positive logic) or "101" (negative logic) in any parameter from **Pr.190 to Pr.196 (Output** terminal function selection) to assign function to an output terminal.

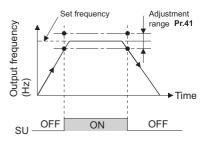

## Output frequency detection (FU (FB) signal, Pr.42, Pr.43)

- The Output frequency detection (FU) signal and the Speed detection (FB) signal are output when the output frequency reaches or exceeds the **Pr.42** setting.
- The FU signal is useful for applying or releasing electromagnetic brake, etc. Use the Inverter running (RUN) signal when releasing the brake from the motor with a brake under encoder feedback control. (The brake may not be released when the FU signal is used.)
- The FU signal is output when the output frequency (frequency command) reaches the set frequency. The FB signal is
  output when the detected actual speed (estimated speed under Real sensorless vector control, or feedback value under
  Vector control) of the motor reaches the set frequency. The FU signal and the FB signal are output at the same manner
  under V/F control or Advanced magnetic flux vector control or during the encoder feedback control operation.
- The frequency detection dedicated to motor rotation in reverse direction is enabled by setting the frequency in **Pr.43**. This setting is useful when the timing of the electromagnetic braking during forward rotation operation (for example, during lifting up in the lifts operation) is different from that during reverse rotation operation (lifting down).

• When **Pr.43** ≠ "9999", the **Pr.42** setting is for the forward rotation operation and the **Pr.43** setting is for the reverse rotation operation.

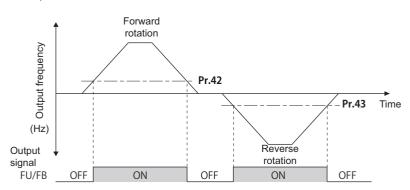

• To use each signal, set the corresponding number selected from the following table in any parameter from **Pr.190 to Pr.196 (Output terminal function selection)** to assign the function to an output terminal.

| Output signal | Pr.190 to Pr.  | .196 settings  | Related Parameter   |  |  |
|---------------|----------------|----------------|---------------------|--|--|
| Output signal | Positive logic | Negative logic | Related Farallieter |  |  |
| FU            | 4              | 104            | 42, 43              |  |  |
| FB            | 41             | 141            | 42, 43              |  |  |

### Low speed detection (LS signal, Pr.865)

- When the output frequency drops to the setting of Pr.865 Low speed detection or lower, the Low speed detection (LS) signal is output.
- The fault "E.OLT" displays and the inverter output shuts off if the torque limit operation causes the frequency to drop to the frequency set in Pr.865 and the output torque to surpass the value set in Pr.874 OLT level setting for three seconds or longer in the speed control mode under Real sensorless vector control, Vector control, or PM sensorless vector control.
- To use the LS signal, set "34" (positive logic) or "134" (negative logic) in any parameter from **Pr.190 to Pr.196 (Output** terminal function selection) to assign the function to the output terminal.

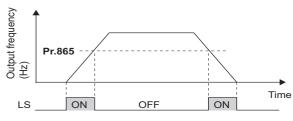

### Speed detection hysteresis (Pr.870)

Setting the hysteresis width for the detected frequency prevents chattering of the Speed detection (FB) signal. When an output frequency fluctuates, the following signals may chatter (turns ON and OFF repeatedly).

- Up to frequency (SU) signal
- · Speed detection (FB) signal
- Low speed detection (LS) signal

Setting hysteresis to the detected frequency prevents chattering of these signals.

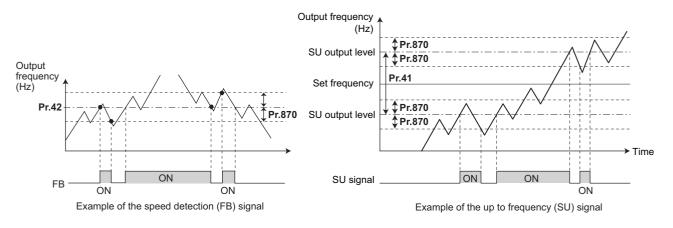

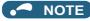

- All signals are OFF during the DC injection brake operation and during tuning at start-up.
- The reference frequency in comparison with the set frequency differs depending on the control method.

| Control method or function               | Reference                                        | e frequency                                   |  |  |
|------------------------------------------|--------------------------------------------------|-----------------------------------------------|--|--|
|                                          | FU                                               | FB, SU, LS                                    |  |  |
| V/F control                              | Output frequency                                 | Output frequency                              |  |  |
| Advanced magnetic flux vector<br>control | Output frequency before the slip<br>compensation | Output frequency before the slip compensation |  |  |
| Real sensorless vector control           | Frequency command value                          | Estimated frequency (actual motor speed)      |  |  |
| Encoder feedback control                 | Frequency converted from actual<br>motor speed   | Frequency converted from actual motor speed   |  |  |
| Vector control                           | Frequency command value                          | Frequency converted from actual motor speed   |  |  |
| PM sensorless vector control             | Frequency command value                          | Estimated frequency (actual motor speed)      |  |  |

- Setting a higher value in Pr.870 causes a lower responsivity of the signals for frequency detection (SU, FB, and LS signals).
- The logic (ON/OFF switching) of the LS signal is the reverse of that of the FB signal.
- Changing the terminal assignment using **Pr.190 to Pr.196 (Output terminal function selection)** may affect the other functions. Set parameters after confirming the function of each terminal.

Parameters referred to

Pr.190 to Pr.196 (Output terminal function selection) 🖙 page 355 Pr.874 OLT level setting 🖙 page 127

## **12.8** Output current detection function

If the inverter output current which reaches a specific value is detected, the relative signal is output via an output terminal.

| Pr.         | Name                                                         | Initial value Setting range |              | Description                                                                                                    |  |  |
|-------------|--------------------------------------------------------------|-----------------------------|--------------|----------------------------------------------------------------------------------------------------|--|--|
| 150<br>M460 | Output current detection<br>level                            | 150%                        | 0% to 400%   | Set the level to detect the output current. The inverter rated current is regarded as 100%.                                              |  |  |
| 151<br>M461 | Output current detection<br>signal delay time0 s0 to 10 s    |                             | 0 to 10 s    | Set the time from when the output current exceeds the <b>Pr.150</b> setting until the Output current detection (Y12) signal is output.   |  |  |
| 152<br>M462 | Zero current detection level 5% 0% to                        |                             | 0% to 400%   | Set the level to detect the zero current. The inverter rated current is regarded as 100%.                                                |  |  |
| 153<br>M463 | Zero current detection time                                  | 0.5 s                       | 0 to 10 s    | Set the time from when the output current falls below the <b>Pr.152</b> setting until the Zero current detection (Y13) signal is output. |  |  |
| 166         | Output current detection                                     |                             | 0 to 10 s    | Set the retention time period during which the Y12 signal is ON.                                                                         |  |  |
| M433        | signal retention time                                        | 0.1 s                       | 9999         | The Y12 signal is retained ON. The signal turns OFF at the next start-up of the inverter.                                                |  |  |
| 167<br>M464 | Output current detection<br>operation selection00, 1, 10, 11 |                             | 0, 1, 10, 11 | Select the inverter operation at the time when the Y12 sign and the Y13 signal turn ON.                                                  |  |  |

## Output current detection (Y12 signal, Pr.150, Pr.151, Pr.166, Pr.167)

- The output current detection function is useful for overtorque detection.
- If the inverter output during inverter running remains higher than the **Pr.150** setting for the time set in **Pr.151** or longer, the Output current detection (Y12) signal is output.
- When the Y12 signal turns ON, the ON state is retained for the time set in Pr.166.
- When **Pr.166** = "9999", the ON state is retained until the next start-up of the inverter.
- Setting Pr.167 = "1" while the Y12 signal is ON does not cause the fault E.CDO. The Pr.167 setting becomes valid after the Y12 signal is turned OFF.
- To use the Y12 signal, set "12" (positive logic) or "112" (negative logic) in any parameter from **Pr.190 to Pr.196 (Output** terminal function selection) to assign the function to the output terminal.
- Use **Pr.167** to select the inverter operation at the time when Y12 signal turns ON, whether the inverter output stops or the inverter operation continues.

| Pr.167 setting    | When the Y12 signal turns ON      | When the Y13 signal turns ON      |  |  |  |
|-------------------|-----------------------------------|-----------------------------------|--|--|--|
| 0 (initial value) | Operation continues.              | Operation continues.              |  |  |  |
| 1                 | Operation stops by fault (E.CDO). | Operation continues.              |  |  |  |
| 10                | Operation continues.              | Operation stops by fault (E.CDO). |  |  |  |
| 11                | Operation stops by fault (E.CDO). | Operation stops by fault (E.CDO). |  |  |  |

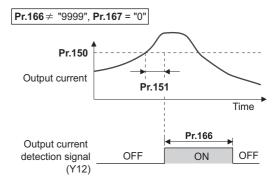

## Zero current detection (Y13 signal, Pr.152, Pr.153)

- If the inverter output during inverter running remains lower than the **Pr.152** setting for the time set in **Pr.153** or longer, the Zero current detection (Y13) signal is output.
- Once the Zero current detection (Y13) signal turns ON, the signal is retained ON for at least 0.1 second.

- If the inverter output current decreases, slippage due to gravity may occur, especially in a lift application, because the motor torque decreases. To prevent this, the Y13 signal can be output from the inverter to apply the mechanical brake when the output current falls below the **Pr.152** setting.
- To use the Y13 signal, set "13" (positive logic) or "113" (negative logic) in any parameter from **Pr.190 to Pr.196 (Output terminal function selection)** to assign the function to the output terminal.
- Use **Pr.167** to select the inverter operation at the time when Y13 signal turns ON, whether the inverter output stops or the inverter operation continues.

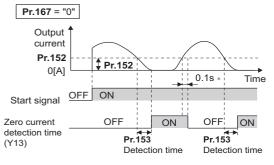

\* When the output is restored to the **Pr.152** level, the Y13 signal is turned OFF after 0.1 s.

#### 

- This function is enabled during online or offline auto tuning.
- The response time of the Y12 and Y13 signals is approximately 0.1 seconds. However, the response time varies according to the load condition.
- When **Pr.152** = "0", the zero current detection function is disabled.
- Changing the terminal assignment using **Pr.190 to Pr.196 (Output terminal function selection)** may affect the other functions. Set parameters after confirming the function of each terminal.

#### 

- The setting of the zero current detection level should not be too low, and the setting of the zero current detection time should not be too long. Doing so may cause the signal for the zero current detection not to be output when the output current is very low and the motor torque is not generated.
- A safety backup such as an emergency brake must be provided to prevent machines or equipment in hazardous conditions even if the Zero current detection is used.

✓ Parameters referred to Online auto tuning □ page 427 Offline auto tuning □ page 409, page 420 Pr.190 to Pr.196 (Output terminal function selection) □ page 355

## **12.9** Output torque detection function

#### Magneticifiux Vector Sensorless PM

If the motor torque which reaches a specific value is detected, the relative signal is output. The signal is useful for applying or releasing electromagnetic brake, etc.

| Pr.         | Name             | Initial value | Setting range | Description                                                |  |  |
|-------------|------------------|---------------|---------------|------------------------------------------------------------|--|--|
| 864<br>M470 | Torque detection | 150%          | 0% to 400%    | Set a value of the torque at which the TU signal turns ON. |  |  |

• The Torque detection (TU) signal turns ON when the motor output torque reaches the value of torque set in **Pr.864** or higher. The TU signal turns OFF when the motor output torque drops lower than the set value.

- Pr.864 is not available under V/F control.
- To use the TU signal, set "35" (positive logic) or "135" (negative logic) in one of **Pr.190 to Pr.196 (Output terminal** function selection) to assign the function to the output terminal.

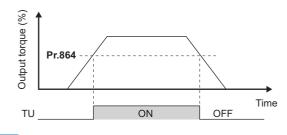

#### 

Changing the terminal assignment using **Pr.190 to Pr.196 (Output terminal function selection)** may affect the other functions. Set parameters after confirming the function of each terminal.

#### Parameters referred to

Pr.190 to Pr.196 (Output terminal function selection) i page 355

# 12.10 Remote output function

The signal can be turned ON or OFF via the output terminal on the inverter as if the terminal is the remote output terminal for a programmable controller.

| Pr.         | Name                    | Initial value | Setting<br>range | Description                                                                                                    |                                |  |  |  |
|-------------|-------------------------|---------------|------------------|----------------------------------------------------------------------------------------------------|--------------------------------|--|--|--|
|             |                         |               | 0                | Remote output data is cleared when the inverter power is turned OFF.                                                                                               | Remote output data is cleared  |  |  |  |
| 495<br>M500 | Pamoto output coloction | 0             | 1                | Remote output data is retained even after the inverter power is turned OFF.                                                                                        | during an inverter reset.      |  |  |  |
|             | Remote output selection | 0             | 10               | Remote output data is cleared when the inverter power is turned OFF.                                                                                               | Remote output data is retained |  |  |  |
|             |                         |               | 11               | Remote output data is retained even after the inverter power is turned OFF.                                                                                        | during an inverter reset.      |  |  |  |
| 496<br>M501 | Remote output data 1    | 0             | 0 to 4095        | Set a decimal number to enter a binary number in every bit corresponding to each of the output terminals of the inverter or communication.                         |                                |  |  |  |
| 497<br>M502 | Remote output data 2    | 0             | 0 to 4095        | Set a decimal number to enter a binary number in every bit<br>corresponding to each of the output terminals of the option FR-A8AY or<br>FR-A8AR, or communication. |                                |  |  |  |

## Remote output setting (REM signal, Pr.496, Pr.497)

- The signal assigned to each of the output terminal can be turned ON or OFF according to the settings of **Pr.496** and **Pr.497**. The signal assigned to each of the remote output terminal can be turned ON or OFF through communication.
- To use the Remote output (REM) signal, set "96" (positive logic) or "196" (negative logic) in any parameter from Pr.190 to Pr.192 (Output terminal function selection) to assign the function to the terminal.
- Refer to the following figures to check correspondences between the bit and the actual terminal. When "1" is set in the bit corresponding to the terminal to which the REM signal assigned by setting a number in **Pr.496** and **Pr.497** each, the signal turns ON (or OFF in negative logic setting). Also, setting "0" allows the signal to turn OFF (or ON in negative logic setting).
- For example, when Pr.190 RUN terminal function selection = "96" (positive logic) and "1" (H01) is set in Pr.496, the REM signal assigned to terminal RUN turns ON.

#### Pr.496

| b11 |    |    |    |    |    |     |    |    |    |    | b0  |
|-----|----|----|----|----|----|-----|----|----|----|----|-----|
| *   | *1 | *1 | *1 | *1 | *1 | ABC | FU | *1 | *1 | *1 | RUN |

#### Pr.497

| b11 |    |        |        |        |       |       |       |       |       |       | b0    |
|-----|----|--------|--------|--------|-------|-------|-------|-------|-------|-------|-------|
| *1  | *1 | RA3 *3 | RA2 *3 | RA1 *3 | Y6 *2 | Y5 *2 | Y4 *2 | Y3 *2 | Y2 *2 | Y1 *2 | Y0 *2 |

\*1 Any value

\*2 Y0 to Y6 are available by installing the output-extending option (FR-A8AY) or via communication.

\*3 RA1 to RA3 are available by installing the relay output option (FR-A8AR) or via communication.

## Remote output data retention (REM signal, Pr.495)

- When the inverter power is reset (or a power failure occurs) while Pr.495 = "0 (initial value) or 10", the REM signal setting is cleared. (The ON/OFF state of the signal assigned to each terminal is determined by the settings in Pr.190 to Pr.192.) The settings in Pr.496 and Pr.497 are reset to "0".
- When **Pr.495** = "1 or 11", the remote output data is stored in EEPROM before the inverter power is turned OFF. This means that the signal output setting after power restoration is the same as that before the power was turned OFF. However, when **Pr.495** = "1", the data during an inverter reset (terminal reset or reset request via communication) is not saved.

• When Pr.495 = "10 or 11", the remote output data in the signal before the reset is stored even during an inverter reset.

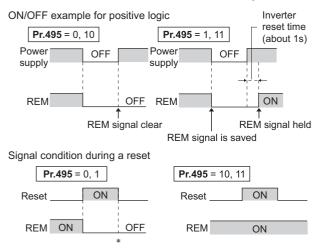

\* When **Pr.495** = "1", the signal condition saved in EEPROM (condition of the last power OFF) is applied.

#### NOTE

- The output terminal to which the REM signal is not assigned by using **Pr.190 to Pr.192** does not turn ON or OFF when "1 or 0" is set in bit corresponding to each of the terminals by using **Pr.496** and **Pr.497**. (ON/OFF command affects only the terminal to which the REM signal is assigned.)
- If the power supply is turned OFF during an inverter reset, the remote output data is not stored even when **Pr.495** = "1 or 11".

#### A Parameters referred to

Pr.190 to Pr.196 (Output terminal function selection) 355

# CHAPTER 13 (T) Multi-Function Input Terminal Parameters

| 13.1 | Analog input selection                                                        |     |
|------|-------------------------------------------------------------------------------|-----|
| 13.2 | Analog input terminal (terminal 4) function assignment                        |     |
| 13.3 | Response level of analog input and noise elimination                          |     |
| 13.4 | Frequency setting voltage (current) bias and gain                             |     |
| 13.5 | Torque (magnetic flux) setting current (voltage) bias and gain                |     |
| 13.6 | Input terminal function selection                                             |     |
| 13.7 | Inverter output shutoff                                                       |     |
| 13.8 | Selecting the condition to activate the Second function selection (RT) signal |     |
| 13.9 | Start signal operation selection                                              | 400 |

# **13** (T) Multi-Function Input Terminal Parameters

| Purpose                                                                                               | Parameter to set                                                                  |                                                  |                                                           |     |
|----------------------------------------------------------------------------------------------------|-----------------------------------------------------------------------------------|--------------------------------------------------|-----------------------------------------------------------|-----|
| To inverse the rotation direction with the voltage/current analog input selection (terminals 2 and 4) | Analog input selection                                                            | P.T000, P.T001                                   | Pr.73, Pr.267                                             | 374 |
| To assign functions to analog input terminals                                                         | Terminal 4 function assignment                                                    | P.T040                                           | Pr.858                                                    | 379 |
| To eliminate noise on analog inputs                                                                   | Analog input filter                                                               | P.T002 to P.T007                                 | Pr.74, Pr.822, Pr.826,<br>Pr.832, Pr.836,<br>Pr.849       | 380 |
| To adjust analog input frequency/voltage<br>(current) (calibration)                                   | Frequency setting voltage (current) bias and gain                                 | P.T200 to P.T203,<br>P.T400 to P.T403,<br>P.M043 | Pr.125, Pr.126,<br>Pr.241, C2 to C7<br>(Pr.902 to Pr.905) | 382 |
| To adjust analog input torque/voltage<br>(current) (calibration)                                      | Torque setting voltage (current) bias and gain                                    | P.T410 to P.T413,<br>P.M043                      | Pr.241, C38 to C41<br>(Pr.932, Pr.933)                    | 387 |
| To assign functions to input terminals                                                                | Input terminal function selection                                                 | P.T700 to P.T711,<br>P.T740                      | Pr.178 to Pr.189,<br>Pr.699                               | 392 |
| To change the input specification (NO/NC contact) of input signals                                    | Output stop signal (MRS) /<br>Inverter run enable signal (X10)<br>input selection | P.T720                                           | Pr.17                                                     | 396 |
| To assign start and forward/reverse<br>commands to different signals                                  | Start signal (STF/STR) operation selection                                        | P.G106                                           | Pr.250                                                    | 400 |

## **13.1** Analog input selection

The functions to switch the analog input terminal specifications and forward/reverse rotation by the input signal polarity are selectable.

| Pr.        | Name                                   | Initial value | Setting<br>range |                              | Description                                                                                             |
|------------|----------------------------------------|---------------|------------------|------------------------------|----------------------------------------------------------------------------------------------------|
| 73<br>T000 | Analog input selection                 | 1             | 0, 1, 10, 11     | Switch 2: V (initial status) | The terminal 2 input specification (0 to 5 V, 0 to 10 V, 0 to 20 mA) is selectable. Also the reversible |
| 1000       |                                        |               | 6, 16            | Switch 2: I                  | operation setting is selectable.                                                                        |
| 267        | 267 Terminal 4 input<br>T001 selection | 0             | 0                | Switch 4: I (initial status) | Terminal 4 input, 4 to 20 mA                                                                            |
| T001       |                                        | 0             | 1                | Switch 4 - V                 | Terminal 4 input, 0 to 5 V                                                                              |
|            |                                        |               | 2                | Switch 4 - V                 | Terminal 4 input, 0 to 10 V                                                                             |

## Analog input specification selection

• For terminals 2 and 4 used for analog input, the voltage input (0 to 5 V, 0 to 10 V) and current input (0 to 20 mA) are selectable. To change the input specification, change the setting of **Pr.73 (Pr.267)** and the voltage/current input selection switch (switch 2 or switch 4).

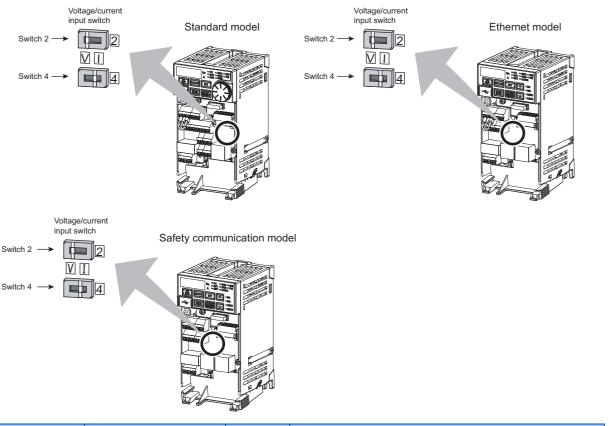

| Switch state |   | Input specification            | Input<br>terminal | Rated specification                                                   |                                                                      |
|--------------|---|--------------------------------|-------------------|-----------------------------------------------------------------------|----------------------------------------------------------------------|
| Switch 2     | 1 | Current input                  | Terminal 2        | For voltage input, the input resistance is $10\pm1 \ k\Omega$ and the |                                                                      |
| Switch 2     | V | Voltage input (initial status) |                   | maximum permissible voltage is 20 VDC.                                |                                                                      |
| Switch 4     | I | Current input (initial status) | Terminal 4        | Terminal 4                                                            | For current input, the input resistance is $245\pm5\ \Omega$ and the |
| Switch 4     | V | Voltage input                  |                   | maximum permissible current is 30 mA.                                 |                                                                      |

- Change the setting of the voltage/current input selection switch to change the rated specification of terminal 2 or 4.
- Set **Pr.73 (Pr.267)** and the voltage/current input selection switch according to the analog signal input. The incorrect settings shown in the following table cause a failure. The inverter does not operate properly with other incorrect settings.

| Setting causing a failure |                | Operation                                                                                                    |
|---------------------------|----------------|----------------------------------------------------------------------------------------------------|
| Switch setting            | Terminal input | Operation                                                                                                    |
| I (current input)         | Voltage input  | Causes an analog signal output circuit failure in an external device (due to increased loads on the signal output circuit of the external device). |
| V (voltage input)         | Current input  | Causes an input circuit failure in the inverter (due to an increased output power in the analog signal output circuit of an external device).      |

Set Pr.73 and the voltage/current input selection switch according to the following table.

| Pr.73 setting     | Terminal 2 input | Switch 2 | Reversible operation |
|-------------------|------------------|----------|----------------------|
| 0                 | 0 to 10 V        | V        |                      |
| 1 (initial value) | 0 to 5 V         | V        | Disabled             |
| 6                 | 0 to 20 mA       | I        |                      |
| 10                | 0 to 10 V        | V        |                      |
| 11                | 0 to 5 V         | V        | Enabled              |
| 16                | 0 to 20 mA       | I        |                      |

• When the Terminal 4 input selection (AU) signal is turned ON, terminal 4 is used to set the main speed. In this case, terminal 2 is not used to set the main speed.

• Set Pr.267 and the voltage/current input selection switch according to the following table.

| Pr.267 setting    | Terminal 4 input | Switch 4 | Reversible operation                  |
|-------------------|------------------|----------|---------------------------------------|
| 0 (initial value) | 4 to 20 mA       | I        | Determined by <b>Dr 72</b>            |
| 1                 | 0 to 5 V         | V        | Determined by <b>Pr.73</b><br>setting |
| 2                 | 0 to 10 V        | V        | Setting                               |

#### NOTE

- To enable terminal 4, turn ON the AU signal.
- Set the parameters and the switch settings so that they agree. Incorrect setting may cause a fault, failure, or malfunction.
- Use **Pr.125** (**Pr.126**) (frequency setting gain) to change the maximum output frequency at the input of the maximum output frequency command voltage (current). At this time, the command voltage (current) need not be input. Also, the acceleration/ deceleration time, which is a slope up/down to the acceleration/deceleration reference frequency, is not affected by the change in **Pr.73** setting.
- To input frequency through terminal 4, set "0" (initial value) in **Pr.858**.
- Always calibrate the input after changing the voltage/current input signal with **Pr.73 (Pr.267)** and the voltage/current input selection switch.
- When Pr.561 PTC thermistor protection level ≠ "9999", terminal 2 is not used for the analog frequency command.

## Running with analog input voltage

- For the frequency setting signal, input 0 to 5 VDC (or 0 to 10 VDC) between terminals 2 and 5. The 5 V (10 V) input is the maximum output frequency.
- The power supply 5 V (10 V) can be input by either using the internal power supply or preparing an external power supply. The internal power supply is 5 VDC output via terminal 10.

| Terminal | Inverter internal power source<br>voltage | Frequency setting resolution | Pr.73 (terminal 2 input voltage) |
|----------|-------------------------------------------|------------------------------|----------------------------------|
| 10       | 5 VDC                                     | 0.030/60 Hz                  | 0 to 5 VDC input                 |

• To supply the 10 VDC input to terminal 2, set "0 or 10" in Pr.73. (The initial value is 0 to 5 V.)

• Set "1 (0 to 5 VDC)" or "2 (0 to 10 VDC)" in **Pr.267** and set the voltage/current input selection switch to "V" in order to input voltage through terminal 4. Turning ON the AU signal activates the terminal 4 input.

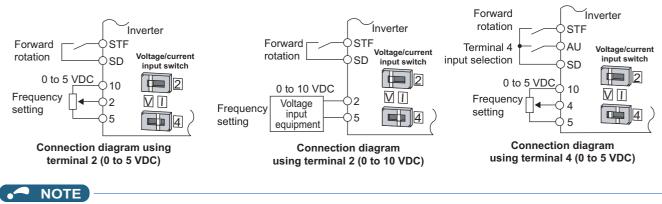

The wiring length of terminal 10, 2, and 5 should be 30 m at maximum.

## Running with analog input current

• For constant pressure or temperature control with fans, pumps, or other devices, automatic operation is available by setting the regulator output signal 4 to 20 mADC to between terminals 4 and 5.

• To use terminal 4, the AU signal needs to be turned ON.

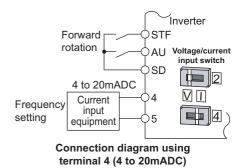

• Set "6 or 16" in **Pr.73** and set the voltage/current input selection switch to I in order to input current through terminal 2. In this case, the AU signal does not need to be turned ON.

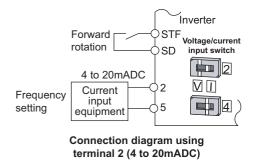

# Performing forward/reverse rotation with the analog input (reversible operation)

- The reversible operation by terminal 2 (terminal 4) is enabled by setting "10, 11, or 16" in **Pr.73** and adjusting **Pr.125** (**Pr.126**) Terminal 2 frequency setting gain frequency (Terminal 4 frequency setting gain frequency), C2 (**Pr.902**) Terminal 2 frequency setting bias frequency to C7 (**Pr.905**) Terminal 4 frequency setting gain.
- The following shows the reversible operation by terminal 2 (0 to 5 V) input.
  - 1) Set "11" in **Pr.73** to enable the reversible operation. Set the frequency at maximum analog input in **Pr.125**.
  - 2) Set 1/2 of the C4 (Pr.903) setting value in C3 (Pr.902).
  - 3) Reverse operation is performed when 0 to 2.5 VDC is input, and forward rotation when 2.5 to 5 VDC.

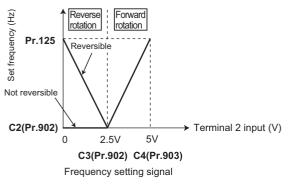

Example of reversible operation

#### - NOTE

- Note that the reverse rotation operation is performed when analog input stops (only the start signal is input) while the reversible operation is set.
- When the reversible operation is enabled, the reversible operation by terminal 4 is performed in the initial setting (reverse operation is performed when 0 to 4 mA is input, and forward operation when 4 to 20 mA).

#### Parameters referred to

Pr.125 Terminal 2 frequency setting gain frequency, Pr.126 Terminal 4 frequency setting gain frequency 🖙 page 382

Pr.561 PTC thermistor protection level 🗊 page 290 Pr.858 Terminal 4 function assignment 🗊 page 379

# **13.2** Analog input terminal (terminal 4) function assignment

The analog input terminal 4 function can be set and changed with parameters.

| Pr.         | Name                           | Initial<br>value | Setting range | Description                     | 13 |
|-------------|--------------------------------|------------------|---------------|---------------------------------|----|
| 858<br>T040 | Terminal 4 function assignment | 0 0.4.6.9999     |               | Select the terminal 4 function. |    |

• For terminal 4 used for analog input, the frequency (speed) command, torque command, and other similar commands are usable. The functions available are different depending on the control method and control mode as shown in the following table. (For the details of the control methods, refer to page 104.)

· Functions of terminal 4 under different control modes

| Pr.858            | V/F control, Advanced            | Real sensorless vector control, Vector control, PM sensorless vector control |                                       |                                     |  |  |  |
|-------------------|----------------------------------|------------------------------------------------------------------------------|---------------------------------------|-------------------------------------|--|--|--|
| setting           | magnetic flux vector<br>control  | Speed control                                                                | Torque control                        | Position control                    |  |  |  |
| 0 (initial value) | Frequency command (AU signal-ON) | Speed command (AU signal-ON)                                                 | Speed limit (AU signal-ON)            | —                                   |  |  |  |
| 4                 | —                                | Torque limit ( <b>Pr.810</b> = "1")                                          | Torque command ( <b>Pr.804</b> = "0") | Torque limit ( <b>Pr.810</b> = "1") |  |  |  |
| 6                 | —                                | Torque bias input ( <b>Pr.840</b> = "1, 2, or 3")                            | —                                     | —                                   |  |  |  |
| 9999              | —                                | —                                                                            | —                                     | —                                   |  |  |  |

#### -: No function

Parameters referred to

Advanced magnetic flux vector control r page 110 Real sensorless vector control r page 104 Pr.804 Torque command source selection r page 155 Pr.810 Torque limit input method selection r page 127 Pr.840 Torque bias selection page 138

# **13.3** Response level of analog input and noise elimination

The response level and stability of frequency command / torque command using the analog input signal (terminal 2 or 4) can be adjusted.

| Pr.         | Name                              | Initial value | Setting range  | Description                                                                                                    |
|-------------|-----------------------------------|---------------|----------------|----------------------------------------------------------------------------------------------------|
| 74<br>T002  | Input filter time constant        | 1             | 0 to 8         | Set the primary delay filter time constant to the analog input command. If the setting is too large, response becomes slow.                                                          |
| 822<br>T003 | Speed setting filter 1            | 9999          | 0 to 5 s       | Set the primary delay filter time constant to the external speed command (analog input command).                                                                                     |
| 1003        |                                   |               | 9999           | As set in <b>Pr.74</b> .                                                                                                    |
| 826<br>T004 | Torque setting filter 1           | 9999          | 0 to 5 s       | Set the primary delay filter time constant to the external torque command (analog input command).                                                                                    |
| 1004        |                                   |               | 9999           | As set in <b>Pr.74</b> .                                                                                                    |
| 832<br>T005 | Speed setting filter 2            | 9999          | 0 to 5 s, 9999 | Second function of <b>Pr.822</b> (enabled when the RT signal is ON)                                                                                                    |
| 836<br>T006 | Torque setting filter 2           | 9999          | 0 to 5 s, 9999 | Second function of <b>Pr.826</b> (enabled when the RT signal is ON)                                                                                                    |
| 849<br>T007 | Analog input offset<br>adjustment | 100%          | 0% to 200%     | Set offset for the analog speed input (terminal 2). The motor<br>is prevented from rotating due to noise in the analog input<br>or other factors when a zero speed command is given. |

## Block diagram

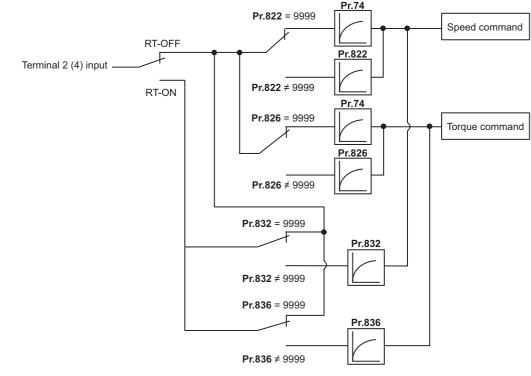

## Analog input time constant (Pr.74)

- · Use this parameter to eliminate noise on the frequency setting circuit.
- Increase the filter time constant if the operation is unstable due to noise or other factors.
   If the setting is too large, response becomes slow. (The time constant can be between 0 and 8, which are about 2 ms to 1 s.)

## Analog speed command input time constant (Pr.822, Pr.832)

- Use **Pr.822 Speed setting filter 1** to set the primary delay filter time constant to the external speed command (analog input command). Increase the setting of the time constant to allow delays in follow-up of the speed command or when the analog input voltage is unstable.
- Use **Pr.832 Speed setting filter 2** to change the time constant to use one inverter to switch operation between two or more motors.
- Pr.832 Speed setting filter 2 is enabled when the RT signal is ON.

### Analog torque command input time constant (Pr.826, Pr.836)

- Use **Pr.826 Torque setting filter 1** to set the primary delay filter time constant to the external torque command (analog input command). Increase the setting of the time constant to allow delays in follow-up of the torque command or when the analog input voltage is unstable.
- Use **Pr.836 Torque setting filter 2** to change the time constant to use one inverter to switch operation between two or more motors.
- Pr.836 Torque setting filter 2 is enabled when the RT signal is ON.

### Analog speed command input offset adjustment (Pr.849)

- Use this parameter to set a range in which the motor is stopped for prevention of incorrect motor operation in a very low speed rotation when the speed command is an analog input (voltage/current) via terminal 2.
- Example) Voltage command given

The voltage range is offset according to the setting in **Pr.849 Analog input offset adjustment**, assuming that 100% corresponds to zero.

100% < **Pr.849** ..... Positive side

100% > Pr.849 ..... Negative side

The detailed calculation of the offset voltage is as follows:

Offset voltage [V] = Voltage at the time of 100% (5 V or 10 V<sup>\*1</sup>) × (**Pr.849** - 100) / 100

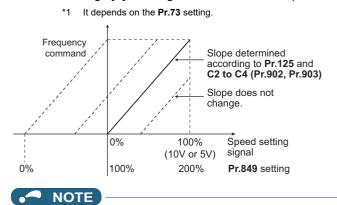

• The analog input filter is invalid (no filter) during PID control operation.

#### Parameters referred to

Pr.73 Analog input selection 374

Pr.125, C2 to C4 (Pr.902, Pr.903) (bias and gain of the terminal 2 frequency setting) F page 382

# **13.4** Frequency setting voltage (current) bias and gain

The magnitude (slope) of the output frequency can be set as desired in relation to the frequency setting signal (0 to 5 VDC, 0 to 10 VDC, or 4 to 20 mA). Use **Pr.73 Analog input selection (Pr.267 Terminal 4 input selection)** and the voltage/current input selection switch to switch among input of 0 to 5 VDC, 0 to 10 V, and 0 to 20 mA. (Refer to page 374.)

| Pr.                                     | Name                                           | Initial | value <sup>*2</sup> | Setting       |                                                                             | Description                                 |  |
|-----------------------------------------|------------------------------------------------|---------|---------------------|---------------|-----------------------------------------------------------------------------|---------------------------------------------|--|
| F1.                                     | Name                                           | Gr.1    | Gr.2                | range         |                                                                             | Description                                 |  |
| C2 (902)<br>T200 <sup>*1</sup>          | Terminal 2 frequency setting<br>bias frequency | 0 Hz    |                     | 0 to 590 Hz   | Set the bias frequency                                                      | for the terminal 2 input.                   |  |
| C3 (902)<br>T201 <sup>*1</sup>          | Terminal 2 frequency setting<br>bias           | 0%      |                     | 0% to<br>300% | Set the converted % of 2 input.                                             | the bias voltage (current) for the terminal |  |
| 125 (903)<br>T202<br>T022 <sup>*1</sup> | Terminal 2 frequency setting gain frequency    | 60 Hz   | 50 Hz               | 0 to 590 Hz   | Set the gain (maximum) frequency for the terminal 2 input.                  |                                             |  |
| C4 (903)<br>T203 <sup>*1</sup>          | Terminal 2 frequency setting gain              | 100%    |                     | 0% to<br>300% | Set the converted % of the gain voltage (current) for the terminal 2 input. |                                             |  |
| C5 (904)<br>T400 <sup>*1</sup>          | Terminal 4 frequency setting<br>bias frequency | 0 Hz    |                     | 0 to 590 Hz   | Set the bias frequency for the terminal 4 input.                            |                                             |  |
| C6 (904)<br>T401 <sup>*1</sup>          | Terminal 4 frequency setting bias              | 20%     |                     | 0% to<br>300% | Set the converted % of the bias current (voltage) for the termin 4 input.   |                                             |  |
| 126 (905)<br>T402<br>T042 <sup>*1</sup> | Terminal 4 frequency setting gain frequency    | 60 Hz   | 50 Hz               | 0 to 590 Hz   | z Set the gain (maximum) frequency for the terminal 4 input                 |                                             |  |
| C7 (905)<br>T403 <sup>*1</sup>          | Terminal 4 frequency setting gain              | 100%    |                     | 0% to<br>300% | Set the converted % of the gain current (voltage) for the termi 4 input.    |                                             |  |
| 241                                     | Analog input display unit                      | 0       |                     | 0             | % display                                                                   | Select the unit for analog input display.   |  |
| M043                                    | switchover                                     | U       |                     | 1             | V/mA display                                                                |                                             |  |

\*1 On the LCD operation panel or the parameter unit used as the command source, the parameter number in parentheses appears.

\*2 Gr.1 and Gr.2 are the parameter initial value groups. (Refer to page 50).

# Relationship between the analog input terminal function and the calibration parameter

· Calibration parameter according to the terminal 4 function

| Pr.858               | Terminal function | Calibration parameter                                                                                                    |                                                                                                    |  |  |  |
|----------------------|-------------------|----------------------------------------------------------------------------------------------------|----------------------------------------------------------------------------------------------------|--|--|--|
| setting              |                   | Bias setting                                                                                                    | Gain setting                                                                                                    |  |  |  |
| 0 (initial<br>value) | Frequency command | C5 (Pr.904) Terminal 4 frequency setting bias<br>frequency<br>C6 (Pr.904) Terminal 4 frequency setting bias               | Pr.126 Terminal 4 frequency setting gain<br>frequency<br>C7 (Pr.905) Terminal 4 frequency setting gain                    |  |  |  |
| 4                    | Torque limit      | C38 (Pr.932) Terminal 4 bias command (torque/<br>magnetic flux)<br>C39 (Pr.932) Terminal 4 bias (torque/magnetic<br>flux) | C40 (Pr.933) Terminal 4 gain command (torque/<br>magnetic flux)<br>C41 (Pr.933) Terminal 4 gain (torque/magnetic<br>flux) |  |  |  |
| 6                    | Torque bias input | C38 (Pr.932) Terminal 4 bias command (torque/<br>magnetic flux)<br>C39 (Pr.932) Terminal 4 bias (torque/magnetic<br>flux) | C40 (Pr.933) Terminal 4 gain command (torque/<br>magnetic flux)<br>C41 (Pr.933) Terminal 4 gain (torque/magnetic<br>flux) |  |  |  |
| 9999                 | No function       | —                                                                                                    | —                                                                                                    |  |  |  |

## Changing the frequency for the maximum analog input (Pr.125, Pr.126)

• Use **Pr.125 (Pr.126)** to change the frequency setting (gain) for the maximum analog input voltage (current). (**C2 (Pr.902)** to **C7 (Pr.905)** settings need not be changed.)

## Analog input bias/gain calibration (C2 (Pr.902) to C7 (Pr.905))

- The "bias" and "gain" functions serve to adjust the relationship between a setting input signal and the output frequency. A setting input signal is such as a 0 to 5 VDC, 0 to 10 VDC, or 4 to 20 mADC signal externally input to set the output frequency.
- Set the bias frequency of the terminal 2 input using C2 (Pr.902). (It is initially set to the frequency at 0 V.)

- Use Pr.125 to set the output frequency to the frequency command voltage (current) set by Pr.73 Analog input selection.
- Set the bias frequency of the terminal 4 input using C5 (Pr.904). (It is initially set to the frequency at 4 mA.)
- Use Pr.126 to set the output frequency to the 20 mA input of the frequency command current (4 to 20 mA).

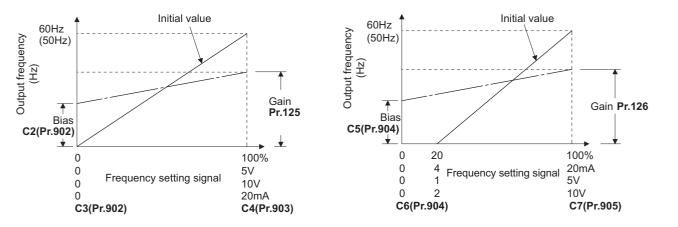

There are three methods to adjust the bias/gain frequency setting voltage (current).
 Adjustment by applying voltage (current) between terminals 2 and 5 (4 and 5) to set the voltage (current) at the bias/gain frequency. Set page 384

Adjustment by selecting the voltage (current) at the bias/gain frequency without applying voltage (current) between terminals 2 and 5 (4 and 5). Frage 385

Adjustment by changing the frequency without adjusting the voltage (current). Frequency adjusted adjusting the voltage (current).

#### NOTE

• Always calibrate the input after changing the voltage/current input signal with **Pr.73 (Pr.267)** and the voltage/current input selection switch.

## Display unit changing for analog input (Pr.241)

- The analog input display unit (%/V/mA) can be changed for analog input bias/gain calibration.
- Depending on the terminal input specification setting of Pr.73 (Pr.267) and the voltage/current input switch, the unit of the displayed value of C3 (Pr.902), C4 (Pr.903), C6 (Pr.904) and C7 (Pr.905) changes as shown below:

| Analog command (via terminal 2 or 4)<br>(depending on the settings of Pr.73 (Pr.267) and the<br>voltage/current input selection switch) | Pr.241 = "0 (initial value)" | Pr.241 = "1"         |
|----------------------------------------------------------------------------------------------------|------------------------------|----------------------|
| 0 to 5 V input                                                                                                    | 0% to 100% (0.1%)            | 0 to 5 V (0.01 V)    |
| 0 to 10 V input                                                                                                    | 0% to 100% (0.1%)            | 0 to 10 V (0.01 V)   |
| 0 to 20 mA input                                                                                                    | 0% to 100% (0.1%)            | 0 to 20 mA (0.01 mA) |

## ◆ Frequency setting voltage (current) bias/gain adjustment method

Adjustment by applying voltage (current) between terminals 2 and 5 (4 and 5) to set the voltage (current) at the bias/gain frequency (Example of adjustment at the gain frequency)

#### Operating procedure

- **1.** Turning ON the power of the inverter The operation panel is in the monitor mode.
- Changing the operation mode
   Press the PU/EXT key to choose the PU operation mode. The PU LED turns ON.
- **3.** Selecting the parameter setting mode Press the MODE key to choose the parameter setting mode. (The parameter number read previously appears.)
- **4.** Calibration parameter selection Turn the setting dial or press the UP/DOWN key until "C..." appears. Press the SET key to display "C---".

#### Selecting a parameter Turn the setting dial or press the UP/DOWN key until "C4" (C4 (Pr.903) Terminal 2 frequency setting gain) appears for terminal 2, or "C7" (C7 (Pr.905) Terminal 4 frequency setting gain) for terminal 4.

# 6. Analog voltage (current) display Press the SET key to display the analog voltage (current) value (%) currently applied to terminal 2 (terminal 4). Do not touch the setting dial and UP/DOWN key until calibration is completed.

## 7. Voltage (current) application

Apply a 5 V (20 mA). (Turn the external potentiometer connected between terminals 2 and 5 (terminals 4 and 5) to a desired position.)

#### **8.** Setting completed

Press the SET key to confirm the setting. The analog voltage (current) value (%) blinks when it is applied.

- Turn the setting dial or press the UP/DOWN key to read another parameter.
- Press the SET key to return to the "C---" display.
- Press the SET key twice to show the next parameter.

# ■ Adjustment by selecting the voltage (current) at the bias/gain frequency without applying voltage (current) between terminals 2 and 5 (4 and 5) (Example of adjustment at the gain frequency)

#### Operating procedure

- **1.** Turning ON the power of the inverter The operation panel is in the monitor mode.
- 2. Changing the operation mode Press the PU/EXT key to choose the PU operation mode. The PU LED turns ON.
- **3.** Selecting the parameter setting mode Press the MODE key to choose the parameter setting mode. (The parameter number read previously appears.)
- **4.** Calibration parameter selection Turn the setting dial or press the UP/DOWN key until "C..." appears. Press the SET key to display "C---".
- 5. Selecting a parameter Turn the setting dial or press the UP/DOWN key until "C4" (C4 (Pr.903) Terminal 2 frequency setting gain) appears for terminal 2, or "C7" (C7 (Pr.905) Terminal 4 frequency setting gain) for terminal 4.
- **6.** Analog voltage (current) display Press the SET key to display the analog voltage (current) value (%) currently applied to terminal 2 (terminal 4).
- 7. Analog voltage (current) adjustment After the setting dial is turned or the UP/DOWN key is pressed, the gain voltage (current) value (%) currently set to the parameter appears. Turn the setting dial or press the UP/DOWN key until the gain voltage (current) to be adjusted appears.
- **8.** Setting completed
  - Press the SET key to confirm the setting. The analog voltage (current) value (%) blinks when it is applied.
- Turn the setting dial or press the UP/DOWN key to read another parameter.
- Press the SET key to return to the "C---" display.
- Press the SET key twice to show the next parameter.

#### NOTE

• The present frequency setting bias/gain setting can be checked by pressing the setting dial or pressing the UP/DOWN key one time after step 6. The setting cannot be checked after step 7.

## ■ Adjustment by changing the frequency without adjusting the voltage (current) (Example of changing the gain frequency from 60 Hz to 50 Hz)

#### Operating procedure

**1.** Selecting the parameter

Turn the setting dial or press the UP/DOWN key until "P.125" (**Pr.125**) appears for terminal 2, or "P.126" (**Pr.126**) for terminal 4.

Press the SET key to show the present set value. (60.00 Hz)

- Changing the maximum frequency Turn the setting dial or press the UP/DOWN key to change the value to "50.00". (50.00 Hz) Press the SET key to confirm the setting. "50.00" blinks.
- **3.** Selecting the mode and the monitor item Press the MODE key three times to select the monitor mode and to monitor a frequency.

#### 4. Start

Turn ON the start switch (STF/STR signal), and turn the frequency setting potentiometer clockwise slowly to full. (Refer to steps 2 and 3 in page 35.)

The motor is operated at 50 Hz.

#### 

- If the frequency meter (display meter) connected to terminal FM or terminal AM of the standard model does not indicate exactly 60 Hz, set the calibration parameter **C0 or C1**. (Refer to page 346.)
- If the voltage (current) values at the gain and bias frequencies are too close to each other, an error "Er3" may be indicated.
- Changing C4 (Pr.903) or C7 (Pr.905) (gain adjustment) will not change Pr.20.
- To set the value to 120 Hz or higher, the **Pr.18 High speed maximum frequency** needs to be 120 Hz or higher. (Refer to page 315.)
- Use the calibration parameter C2 (Pr.902) or C5 (Pr.904) to set the bias frequency. (Refer to page 382.)
- For operation outline of the parameter unit (FR-PU07), refer to the FR-PU07 Instruction Manual.

### 

• Be cautious when setting any value other than "0" as the bias frequency at 0 V (0 mA). Even if a speed command is not given, simply turning ON the start signal will start the motor at the preset frequency.

#### Parameters referred to

- Pr.1 Maximum frequency, Pr.18 High speed maximum frequency 🖙 page 315
- Pr.20 Acceleration/deceleration reference frequency 3 page 246
- Pr.73 Analog input selection, Pr.267 Terminal 4 input selection and a selection and a selectio
- Pr.79 Operation mode selection 🖙 page 264 Pr.858 Terminal 4 function assignment 🖙 page 379

# **13.5** Torque (magnetic flux) setting current (voltage) bias and gain

#### Sensorless Vector PM

The magnitude (slope) of the torque can be set as desired in relation to the torque setting signal (0 to 5 VDC, 0 to 10 VDC, or 0 to 20 mA).

Use Pr.267 Terminal 4 input selection to switch among input 0 to 5 VDC, 0 to 10 VDC, and 0 to 20 mA. (Refer to page 374.)

| Pr.                             | Name                                               | Initial<br>value | Setting range |                                                                             | Description                      |  |
|---------------------------------|----------------------------------------------------|------------------|---------------|-----------------------------------------------------------------------------|----------------------------------|--|
| C38 (932)<br>T410 <sup>*1</sup> | Terminal 4 bias command (torque/<br>magnetic flux) | 0%               | 0% to 400%    | Set the bias torque (magnetic flux) for the terminal 4 input.               |                                  |  |
| C39 (932)<br>T411 <sup>*1</sup> | Terminal 4 bias (torque/magnetic flux)             | 0%               | 0% to 300%    | Set the converted % of the bias current (voltage) for the terminal 4 input. |                                  |  |
| C40 (933)<br>T412 <sup>*1</sup> | Terminal 4 gain command (torque/<br>magnetic flux) | 150%             | 0% to 400%    | Set the gain (maximum) torque (magnetic flux) for the terminal 4 input.     |                                  |  |
| C41 (933)<br>T413 <sup>*1</sup> | Terminal 4 gain (torque/magnetic flux)             | 100%             | 0% to 300%    | Set the converted % of the gain current (voltage) for the terminal 4 input. |                                  |  |
| 241                             | Analog input display unit                          | 0                | 0             | % display                                                                   | Select the unit for analog input |  |
| M043                            | switchover                                         | U                | 1             | V/mA display                                                                | display.                         |  |

\*1 On the LCD operation panel or the parameter unit used as the command source, the parameter number in parentheses appears.

#### Changing the function of analog input terminal

• In the initial setting, terminal 4 is used for analog input of the speed command (speed limit). To use the analog input terminal to input the torque command, torque limit, or magnetic flux command, set **Pr.858 Terminal 4 function assignment** to change the function. (Refer to page 379.)

# Relationship between the analog input terminal function and the calibration parameter

· Calibration parameter according to the terminal 4 function

| Pr.858               | Terminal function                       | Calibration parameter                                                                                                    |                                                                                                    |  |  |  |
|----------------------|-----------------------------------------|----------------------------------------------------------------------------------------------------|----------------------------------------------------------------------------------------------------|--|--|--|
| setting              | Terminal function                       | Bias setting                                                                                                    | Gain setting                                                                                                    |  |  |  |
| 0 (initial<br>value) | Frequency (speed) command / speed limit | C5 (Pr.904) Terminal 4 frequency setting<br>bias frequency<br>C6 (Pr.904) Terminal 4 frequency setting<br>bias            | Pr.126 Terminal 4 frequency setting gain<br>frequency<br>C7 (Pr.905) Terminal 4 frequency setting<br>gain                 |  |  |  |
| 4                    | Torque limit                            | C38 (Pr.932) Terminal 4 bias command<br>(torque/magnetic flux)<br>C39 (Pr.932) Terminal 4 bias (torque/<br>magnetic flux) | C40 (Pr.933) Terminal 4 gain command<br>(torque/magnetic flux)<br>C41 (Pr.933) Terminal 4 gain (torque/<br>magnetic flux) |  |  |  |
| 6                    | Torque bias input                       | C38 (Pr.932) Terminal 4 bias command<br>(torque/magnetic flux)<br>C39 (Pr.932) Terminal 4 bias (torque/<br>magnetic flux) | C40 (Pr.933) Terminal 4 gain command<br>(torque/magnetic flux)<br>C41 (Pr.933) Terminal 4 gain (torque/<br>magnetic flux) |  |  |  |
| 9999                 | No function                             | —                                                                                                    | —                                                                                                    |  |  |  |

## Changing the torque for the maximum analog input (C40 (Pr.933))

• Use C40 (Pr.933) to change the torque setting (gain) for the maximum analog input current (voltage).

## Analog input bias/gain calibration (C38 (Pr.932) to C41 (Pr.933))

- The "bias"/"gain" function can adjust the relation between the torque and the torque limit setting input signal. Examples of setting input signals are 0 to 5 VDC, 0 to 10 VDC, or 0 to 20 mADC, and they are externally input.
- Set the bias torque of the terminal 4 input using C38 (Pr.932). (The initial value is the torque for 0 mA.)

• Use C40 (Pr.933) to set the torque to the 20 mA input of the torque command current (0 to 20 mA).

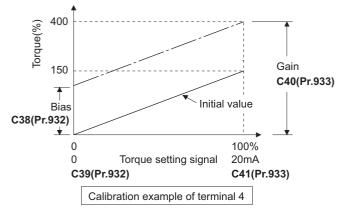

• There are three methods to adjust the bias/gain for torque setting current (voltage).

Adjustment by applying current (voltage) between terminals 4 and 5 to set the current (voltage) at the bias/gain torque.

Adjustment by selecting the current (voltage) at the bias/gain torque without applying current (voltage) between terminals 4 and 5. Figure 390

Adjustment by changing the torque without adjusting the current (voltage). I page 391

#### 

Always calibrate the input after changing the voltage/current input signal with **Pr.267** and the voltage/current input selection switch.

## Display unit changing for analog input (Pr.241)

- The analog input display unit (%/V/mA) can be changed for analog input bias/gain calibration.
- Depending on the terminal input specification setting of Pr.73 (Pr.267), the units of the displayed values of C39 (Pr.932) and C41 (Pr.933) change as shown below:

| Analog command (via terminal 4)<br>(depending on the Pr.267 setting) | Pr.241 = "0" (initial value) | Pr.241 = "1"         |  |  |
|----------------------------------------------------------------------|------------------------------|----------------------|--|--|
| 0 to 5 V input                                                       | 0% to 100% (0.1%)            | 0 to 5 V (0.01 V)    |  |  |
| 0 to 10 V input                                                      | 0% to 100% (0.1%)            | 0 to 10 V (0.01 V)   |  |  |
| 0 to 20 mA input                                                     | 0% to 100% (0.1%)            | 0 to 20 mA (0.01 mA) |  |  |

## Torque setting current (voltage) bias/gain adjustment method

## Adjustment by applying current (voltage) between terminals 4 and 5 to set the current (voltage) at the bias/gain torque

#### Operating procedure

- **1.** Turning ON the power of the inverter The operation panel is in the monitor mode.
- 2. Changing the operation mode Press the PU/EXT key to choose the PU operation mode. The PU LED turns ON.
- **3.** Selecting the parameter setting mode Press the MODE key to choose the parameter setting mode. (The parameter number read previously appears.)
- **4.** Calibration parameter selection Turn the setting dial or press the UP/DOWN key until "C..." appears. Press the SET key to display "C---".
- Selecting a parameter Turn the setting dial or press the UP/DOWN key until "C41" (C41 (Pr.933) Terminal 4 gain (torque/magnetic flux)) appears.
- **6.** Displaying analog current (voltage) value Press the SET key to display the analog current (voltage) value (%) currently applied to terminal 4. Do not touch the setting dial and UP/DOWN key until calibration is completed.
- Applying current (voltage)Apply a 20 mA (5 V). (Turn the external potentiometer connected between terminals 4 and 5 to a desired position.)
- **8.** Setting completed Press the SET key to confirm the setting. The analog current (voltage) value (%) blinks when it is applied.
- Turn the setting dial or press the UP/DOWN key to read another parameter.
- Press the SET key to return to the "C---" display.
- Press the SET key twice to show the next parameter.

#### Adjustment by selecting the current (voltage) at the bias/gain torque without applying current (voltage) between terminals 4 and 5

#### Operating procedure

- **1.** Turning ON the power of the inverter The operation panel is in the monitor mode.
- 2. Changing the operation mode Press the PU/EXT key to choose the PU operation mode. The PU LED turns ON.
- **3.** Selecting the parameter setting mode Press the MODE key to choose the parameter setting mode. (The parameter number read previously appears.)
- **4.** Calibration parameter selection Turn the setting dial or press the UP/DOWN key until "C..." appears. Press the SET key to display "C---".
- 5. Selecting a parameter
   Turn the setting dial or press the UP/DOWN key until "C41" (C41 (Pr.933) Terminal 4 gain (torque/magnetic flux)) appears.
- **6.** Displaying analog current (voltage) value Press the SET key to display the analog current (voltage) value (%) currently applied to terminal 4.

## 7. Analog current (voltage) adjustment

After the setting dial is turned or the UP/DOWN key is pressed, the gain current (voltage) value (%) currently set to the parameter appears.

Turn the setting dial or press the UP/DOWN key until the gain current (voltage) to be adjusted appears.

8. Setting completed

Press the SET key to confirm the setting. The analog current (voltage) value (%) blinks when it is applied.

- Turn the setting dial or press the UP/DOWN key to read another parameter.
- Press the SET key to return to the "C---" display.
- Press the SET key twice to show the next parameter.

#### 

• The present torque setting bias/gain setting can be checked by pressing the setting dial or pressing the UP/DOWN key one time after step 6. The setting cannot be checked after step 7.

## ■ Adjustment by changing the torque without adjusting the current (voltage) (Example of changing the gain torque from 150% to 130%)

#### Operating procedure

- Selecting the parameter Turn the setting dial or press the UP/DOWN key until "C40" (**Pr.933**) appears. Press the SET key to show the present set value. (150.0%)
- 2. Torque setting change Turn the setting dial or press the UP/DOWN key to change the value to "130.0". (130.0%) Press the SET key to confirm the setting. "130.0" blinks.
- **3.** Selecting the mode and the monitor item Press the MODE key three times to select the monitor mode and to monitor a frequency.

#### **4.** Start

Turn ON the start switch (STF or STR) to apply a voltage across terminals 4 and 5. Operation is performed with 130% torque.

#### 

- If the current (voltage) values at the gain and bias torques are too close to each other, an error ("Er3") may be indicated.
- Use the calibration parameter C38 (Pr.932) to set the bias torque. (Refer to page 387.)
- For operation outline of the parameter unit (FR-PU07), refer to the FR-PU07 Instruction Manual.

### 

• When setting a value other than "0" as the bias torque, note that simply turning ON the start signal will supply torque to the motor even if a torque command is not given.

#### Parameters referred to

- Pr.20 Acceleration/deceleration reference frequency 🖙 page 246
- Pr.267 Terminal 4 input selection Pr.267 Terminal 4 input selection Pr.79 Operation mode selection Pr.264
- Pr.858 Terminal 4 function assignment r page 379

## **13.6** Input terminal function selection

| Pr.                       | Name                                | Initial<br>value         | Initial sigr                      | nal           | Setting range                                                                                                    |  |  |
|---------------------------|-------------------------------------|--------------------------|-----------------------------------|---------------|----------------------------------------------------------------------------------------------------|--|--|
| 178<br>T700 <sup>*1</sup> | STF/DI0 terminal function selection | 60                       | STF (Forward rotation co          | ommand)       | 0 to 5, 7, 8, 10, 12 to 16, 18, 22 to 27, 30, 37, 42, 43, 46, 47, 50 to 52, 60, 62, 65 to 67, 72, 74, 76, 84, 87 to 89, 92, 9999 <sup>*2</sup>       |  |  |
| 179<br>T701 <sup>*1</sup> | STR/DI1 terminal function selection | 61                       | STR (Reverse rotation co          | ommand)       | 0 to 5, 7, 8, 10, 12 to 16, 18, 22 to 27, 30, 37, 42,<br>43, 46, 47, 50 to 52, 61, 62, 65 to 67, 72, 74, 76,<br>84, 87 to 89, 92, 9999 <sup>*2</sup> |  |  |
| 180<br>T702               | RL terminal function<br>selection   | 0                        | RL (Low-speed operation           | n command)    |                                                                                                    |  |  |
| 181<br>T703               | RM terminal function 1              |                          | RM (Middle-speed opera            | tion command) |                                                                                                    |  |  |
| 182<br>T704               | RH terminal function selection      | 2                        | RH (High-speed operation command) |               | 0 to 5, 7, 8, 10, 12 to 16, 18, 22 to 27, 30, 37, 42,<br>43, 46, 47, 50 to 52, 62, 65 to 67, 72, 74, 76, 84,<br>87 to 89, 92, 9999 <sup>*2</sup>     |  |  |
| 183<br>T709               | MRS terminal<br>function selection  | 24                       | MRS (Output stop)                 |               |                                                                                                    |  |  |
|                           |                                     | 62 [E800]                | RES (Inverter reset)              |               |                                                                                                    |  |  |
| 184<br>T711               | RES terminal<br>function selection  | 9999<br>[E800-<br>(SC)E] | No function                       |               |                                                                                                    |  |  |
| 185<br>T751               | NET X1 input<br>selection           | 9999                     | No function                       |               |                                                                                                    |  |  |
| 186<br>T752               | NET X2 input<br>selection           | 9999                     | No function                       |               | 0 to 4, 8, 13 to 15, 18, 22 to 24, 26, 27, 30, 37,                                                                                                   |  |  |
| 187<br>T753               | NET X3 input<br>selection           | 9999                     | No function                       |               | 42, 43, 46, 47, 50 to 52, 72, 74, 76, 84, 87 to 89,<br>92, 9999 <sup>*2</sup>                                                                        |  |  |
| 188<br>T754               | NET X4 input selection              | 9999                     | No function                       |               | 1 32, 3333<br>                                                                                                    |  |  |
| 189<br>T755               | NET X5 input<br>selection           | 9999                     | No function                       |               |                                                                                                    |  |  |
| Dr                        | Namo                                | Initial                  | Sotting range                     |               | Description                                                                                                    |  |  |

Use the following parameters to select or change the input terminal functions.

| Pr.                | Name                  | Initial<br>value | Setting range | Description                                         |
|--------------------|-----------------------|------------------|---------------|-----------------------------------------------------|
| 699                | Input terminal filter | 9999             | 5 to 50 ms    | Set the time delay for the input terminal response. |
| T740 <sup>*1</sup> | input terminal filter | 9999             | 9999          | No filter for the input terminal                    |

\*1 Available for the standard model and the Ethernet model only.

\*2 The setting range differs depending on the model. For more information, refer to the parameters available for each signal.

## Input terminal function assignment

• Signals can be input to the inverter by using physical terminals (except for the FR-E800-SCE) or via communication.

• Use the following parameters to assign functions to input terminals. Check the terminal available for each parameter.

| Pr. | Terminal | External inpu | ical terminal)        | Input via |                                  |
|-----|----------|---------------|-----------------------|-----------|----------------------------------|
| F1. | name     | FR-E800       | FR-E800-E FR-E800-SCE |           | communication <sup>*1</sup>      |
| 178 | STF/DI0  | ∘ (STF)       | ∘ (DI0)               | _         | Forward rotation<br>command only |
| 179 | STR/DI1  | ∘ (STR)       | ∘ (DI1)               | —         | Reverse rotation<br>command only |
| 180 | RL       | 0             | —                     | —         | 0                                |
| 181 | RM       | 0             | —                     | —         | 0                                |
| 182 | RH       | 0             | —                     | —         | 0                                |
| 183 | MRS      | 0             | —                     | —         | 0                                |
| 184 | RES      | 0             | —                     | —         | 0                                |
| 185 | NET X1   | —             | —                     | —         | 0                                |
| 186 | NET X2   | —             | —                     | —         | 0                                |
| 187 | NET X3   | —             | —                     | —         | 0                                |
| 188 | NET X4   | —             | —                     | —         | 0                                |
| 189 | NET X5   | —             | —                     | —         | 0                                |

o: Assignment/input available, -: Assignment/input unavailable (no function)

\*1 The communication protocol affects which terminals can be used. For details, refer to the Instruction Manual (Communication) or the Instruction Manual of each communication option.

## ♦ Input signal list

• Refer to the following table and set the parameters.

| Setting  | Signal<br>name | F                                                             | Related parameter                              | Refer to<br>page                                                                                   |            |
|----------|----------------|---------------------------------------------------------------|------------------------------------------------|----------------------------------------------------------------------------------------------------|------------|
|          |                | <b>Pr.59</b> = "0" (initial value)                            | Low-speed operation command                    | Pr.4 to Pr.6, Pr.24 to Pr.27,<br>Pr.232 to Pr.239                                                  | 287        |
| 0 RL     |                | <b>Pr.59</b> ≠ "0" <sup>*1</sup>                              | Remote setting (setting clear)                 | Pr.59                                                                                              | 254        |
|          |                | <b>Pr.270</b> = "1, 11" <sup>*2</sup>                         | Stop-on-contact selection 0                    | Pr.270, Pr.275, Pr.276                                                                             | 441        |
| 1        | RM             | <b>Pr.59</b> = "0" (initial value)                            | Middle-speed operation command                 | Pr.4 to Pr.6, Pr.24 to Pr.27,<br>Pr.232 to Pr.239                                                  | 287        |
|          |                | <b>Pr.59</b> ≠ "0" <sup>*1</sup>                              | Remote setting (deceleration)                  | Pr.59                                                                                              | 254        |
| 2        | RH             | <b>Pr.59</b> = "0" (initial value)                            | High-speed operation command                   | Pr.4 to Pr.6, Pr.24 to Pr.27,<br>Pr.232 to Pr.239                                                  | 287        |
|          |                | <b>Pr.59</b> ≠ "0" <sup>*1</sup>                              | Remote setting (acceleration)                  | Pr.59                                                                                              | 254        |
| 3        | RT             | Second function selection                                     |                                                | Pr.44 to Pr.48, Pr.51, Pr.450<br>to Pr.463, Pr.569, Pr.832,<br>Pr.836, etc.                        | 398        |
|          |                | <b>Pr.270</b> = "1, 11" <sup>*2</sup>                         | Stop-on-contact selection 1                    | Pr.270, Pr.275, Pr.276                                                                             | 441        |
| 1        | AU             | Terminal 4 input selection                                    |                                                | Pr.267                                                                                             | 374        |
| 5        | JOG            | Jog operation selection                                       |                                                | Pr.15, Pr.16                                                                                       | 285        |
| 7        | ОН             | External thermal relay input <sup>*3</sup>                    |                                                | Pr.9                                                                                               | 290        |
| 8        | REX            | RH)                                                           | tion with multi-speeds of RL, RM, and          | Pr.4 to Pr.6, Pr.24 to Pr.27,<br>Pr.232 to Pr.239                                                  | 287        |
| 10       | X10            | Inverter run enable (FR-XC/F                                  | •                                              | Pr.17, Pr.30, Pr.70                                                                                | 521        |
| 12       | X12            | PU operation external interloc                                |                                                | Pr.79                                                                                              | 264        |
| 13       | X13            | External DC injection brake o                                 | peration start                                 | Pr.10 to Pr.12                                                                                     | 512        |
| 14       | X14            | PID control valid                                             |                                                | Pr.127 to Pr.134, Pr.575 to<br>Pr.577                                                              | 457        |
| 15       | BRI            | Brake opening completion                                      |                                                | Pr.278 to Pr.285                                                                                   | 436        |
| 16       | X16            | -                                                             | over (External operation with X16-ON)          | Pr.79, Pr.340                                                                                      | 264        |
| 18<br>22 | X18<br>X22     | V/F switchover (V/F control w<br>Orientation command (for Vec | ctor control compatible options) <sup>*5</sup> | Pr.80, Pr.81, Pr.800<br>Pr.350 to Pr.359, Pr.361 to<br>Pr.366, Pr.369, Pr.393,<br>Pr.396 to Pr.399 | 104<br>446 |
| 23       | LX             | Pre-excitation/servo ON                                       |                                                | Pr.850                                                                                             | 512        |
| 24       | MRS            | Output stop                                                   |                                                | Pr.17                                                                                              | 396        |
| 25       | STP<br>(STOP)  | Start self-holding selection                                  |                                                | Pr.250                                                                                             | 400        |
| 26       | MC             | Control mode switchover                                       |                                                | Pr.800                                                                                             | 104        |
| 27       | TL             | Torque limit selection                                        |                                                | Pr.815                                                                                             | 127        |
| 30       | JOG2           |                                                               |                                                | Pr.15, Pr.16                                                                                       | 285        |
| 37       | X37            | Traverse function selection                                   |                                                | Pr.592 to Pr.597                                                                                   | 444        |
| 2        | X42            | Torque bias selection 1                                       |                                                | Pr.840 to Pr.845                                                                                   | 138        |
| 13       | X43            | Torque bias selection 2                                       |                                                | Pr.840 to Pr.845                                                                                   | 138        |
| 16       | TRG            | Trace trigger input                                           |                                                | Pr.1020 to Pr.1047                                                                                 | 496        |
| 17       | TRC            | Trace sampling start/end                                      |                                                | Pr.1020 to Pr.1047                                                                                 | 496        |
| 50       | SQ             | Sequence start                                                |                                                | Pr.414                                                                                             | 494        |
| 51       | X51            | Fault clear                                                   |                                                | Pr.414                                                                                             | *4         |
| 52       | X52            | Cumulative pulse monitor clear options) <sup>*5</sup>         | ar (for Vector control compatible              | Pr.635                                                                                             | 192        |
| 60       | STF            | ( <b>Pr.178)</b> only)                                        | ssignable to the STF terminal                  | Pr.250                                                                                             | 400        |
| 61       | STR            | Reverse rotation command (a (Pr.179) only)                    | ssignable to the STR terminal                  | Pr.250                                                                                             | 400        |
| 62       | RES            | Inverter reset                                                |                                                | Pr.75                                                                                              | 211        |
| 65       | X65            | PU/NET operation switchover                                   |                                                | Pr.79, Pr.340                                                                                      | 264        |
| 66       | X66            | External/NET operation switcl                                 | hover (NET operation with X66-ON)              | Pr.79, Pr.340                                                                                      | 264        |

| Setting | Signal<br>name | Function                                                                                  | Related parameter                             | Refer to page |
|---------|----------------|-------------------------------------------------------------------------------------------|-----------------------------------------------|---------------|
| 67      | X67            | Command source switchover (command by <b>Pr.338</b> or <b>Pr.339</b> enabled with X67-ON) | Pr.338, Pr.339                                | 275           |
| 72      | X72            | PID P control switchover                                                                  | Pr.127 to Pr.134, Pr.575 to<br>Pr.577         | 457           |
| 74      | X74            | Magnetic flux decay output shutoff                                                        | Pr.850                                        | 512           |
| 76      | X76            | Proximity dog                                                                             | Pr.511, Pr.1282, Pr.1283,<br>Pr.1285, Pr.1286 | 175           |
| 84      | X84            | Emergency drive execution command                                                         | Pr.514, Pr.515, Pr.523,<br>Pr.524, Pr.1013    | 306           |
| 87      | X87            | Sudden stop                                                                               | Pr.464 to Pr.478                              | 178           |
| 88      | LSP            | Forward stroke end                                                                        | Pr.1292                                       | 178           |
| 89      | LSN            | Reverse stroke end                                                                        | Pr.1292                                       | 178           |
| 92      | X92            | Emergency stop                                                                            | Pr.1103                                       | 246           |
| 9999    | —              | No function                                                                               | —                                             | —             |

\*1 When Pr.59 Remote function selection ≠ "0", functions of the RL, RM, and RH signals are changed as shown in the table.

- \*2 When **Pr.270 Stop-on-contact control selection** = "1 or 11", functions of the RL and RT signals are changed as shown in the table.
- \*3 The OH signal is activated when the relay contact is open.
- \*4 For details, refer to the PLC Function Programming Manual.
- \*5 Available when the plug-in option is connected. For details, refer to the Instruction Manual of each option.

#### • NOTE

- The same function can be assigned to two or more terminals. In this case, the logic of terminal input is OR.
- The priorities of the speed commands are defined as follows: JOG > multi-speed setting (RH, RM, RL, REX) > PID (X14).
- When the Inverter run enable (X10) signal is not assigned, or when the PU operation external interlock (X12) signal is not assigned while **Pr.79 Operation mode selection** = "7", the MRS signal performs the same function.
- The same terminals are used to assign the multi-speed (7-speed) setting and the remote setting. The multi-speed setting and the remote setting cannot be assigned separately.
- When the terminal assignment is changed using **Pr.178 to Pr.189 (Input terminal function selection)**, wiring may be mistaken due to different terminal name and signal contents, or may affect other functions. Set parameters after confirming the function of each terminal.

## Parameters available for each signal

• The following table shows the parameters to which the signals are assigned.

| Setting | Signal        | FR-E800 |        |                     |                     | FR-E800-E |        |                     | FR-E800-<br>SCE     |
|---------|---------------|---------|--------|---------------------|---------------------|-----------|--------|---------------------|---------------------|
| value   | name          | Pr.178  | Pr.179 | Pr.180 to<br>Pr.184 | Pr.185 to<br>Pr.189 | Pr.178    | Pr.179 | Pr.180 to<br>Pr.189 | Pr.180 to<br>Pr.189 |
| 0       | RL            | 0       | 0      | 0                   | 0                   | 0         | 0      | 0                   | 0                   |
| 1       | RM            | 0       | 0      | 0                   | 0                   | 0         | 0      | 0                   | 0                   |
| 2       | RH            | 0       | 0      | 0                   | 0                   | 0         | 0      | 0                   | 0                   |
| 3       | RT            | 0       | 0      | 0                   | 0                   | 0         | 0      | 0                   | 0                   |
| 4       | AU            | 0       | 0      | 0                   | 0                   | 0         | 0      | 0                   | 0                   |
| 5       | JOG           | 0       | 0      | 0                   | —                   | 0         | 0      | —                   | —                   |
| 7       | OH            | 0       | 0      | 0                   | —                   | 0         | 0      | —                   | —                   |
| 8       | REX           | 0       | 0      | 0                   | 0                   | 0         | 0      | 0                   | 0                   |
| 10      | X10           | 0       | 0      | 0                   | —                   | 0         | 0      | —                   | —                   |
| 12      | X12           | 0       | 0      | 0                   | —                   | 0         | 0      | —                   | —                   |
| 13      | X13           | 0       | 0      | 0                   | 0                   | 0         | 0      | 0                   | 0                   |
| 14      | X14           | 0       | 0      | 0                   | 0                   | 0         | 0      | 0                   | 0                   |
| 15      | BRI           | 0       | 0      | 0                   | 0                   | 0         | 0      | 0                   | 0                   |
| 16      | X16           | 0       | 0      | 0                   | —                   | 0         | 0      | —                   | —                   |
| 18      | X18           | 0       | 0      | 0                   | 0                   | 0         | 0      | 0                   | 0                   |
| 22      | X22           | 0       | 0      | 0                   | 0                   | 0         | 0      | 0                   | 0                   |
| 23      | LX            | 0       | 0      | 0                   | 0                   | 0         | 0      | 0                   | 0                   |
| 24      | MRS           | 0       | 0      | 0                   | 0                   | 0         | 0      | 0                   | 0                   |
| 25      | STP<br>(STOP) | 0       | 0      | 0                   | _                   | 0         | 0      | _                   | _                   |
| 26      | MC            | 0       | 0      | 0                   | 0                   | 0         | 0      | 0                   | 0                   |
| 27      | TL            | 0       | 0      | 0                   | 0                   | 0         | 0      | 0                   | 0                   |

| Setting<br>value | Signal<br>name | FR-E800 |        |                     |                     | FR-E800-E |        |                     | FR-E800-<br>SCE     |
|------------------|----------------|---------|--------|---------------------|---------------------|-----------|--------|---------------------|---------------------|
|                  |                | Pr.178  | Pr.179 | Pr.180 to<br>Pr.184 | Pr.185 to<br>Pr.189 | Pr.178    | Pr.179 | Pr.180 to<br>Pr.189 | Pr.180 to<br>Pr.189 |
| 30               | JOG            | 0       | 0      | 0                   | 0                   | 0         | 0      | 0                   | 0                   |
| 37               | X37            | 0       | 0      | 0                   | 0                   | 0         | 0      | 0                   | 0                   |
| 42               | X42            | 0       | 0      | 0                   | 0                   | 0         | 0      | 0                   | 0                   |
| 43               | X43            | 0       | 0      | 0                   | 0                   | 0         | 0      | 0                   | 0                   |
| 46               | TRG            | 0       | 0      | 0                   | 0                   | 0         | 0      | 0                   | 0                   |
| 47               | TRC            | 0       | 0      | 0                   | 0                   | 0         | 0      | 0                   | 0                   |
| 50               | SQ             | 0       | 0      | 0                   | 0                   | 0         | 0      | 0                   | 0                   |
| 51               | X51            | 0       | 0      | 0                   | 0                   | 0         | 0      | 0                   | 0                   |
| 52               | X52            | 0       | 0      | 0                   | 0                   | 0         | 0      | 0                   | 0                   |
| 60               | STF            | 0       | —      | —                   | —                   | 0         | —      | —                   | —                   |
| 61               | STR            | —       | 0      | —                   | —                   | —         | 0      | —                   | —                   |
| 62               | RES            | 0       | 0      | 0                   | —                   | 0         | 0      | —                   | —                   |
| 65               | X65            | 0       | 0      | 0                   | —                   | 0         | 0      | —                   | —                   |
| 66               | X66            | 0       | 0      | 0                   | —                   | 0         | 0      | —                   | —                   |
| 67               | X67            | 0       | 0      | 0                   | —                   | 0         | 0      | —                   | —                   |
| 72               | X72            | 0       | 0      | 0                   | 0                   | 0         | 0      | 0                   | 0                   |
| 74               | X74            | 0       | 0      | 0                   | 0                   | 0         | 0      | 0                   | 0                   |
| 76               | X76            | 0       | 0      | 0                   | 0                   | 0         | 0      | 0                   | 0                   |
| 84               | X84            | 0       | 0      | 0                   | 0                   | 0         | 0      | 0                   | —                   |
| 87               | X87            | 0       | 0      | 0                   | 0                   | 0         | 0      | 0                   | 0                   |
| 88               | LSP            | 0       | 0      | 0                   | 0                   | 0         | 0      | 0                   | 0                   |
| 89               | LSN            | 0       | 0      | 0                   | 0                   | 0         | 0      | 0                   | 0                   |
| 92               | X92            | 0       | 0      | 0                   | 0                   | 0         | 0      | 0                   | 0                   |
| 9999             | No function    | 0       | 0      | 0                   | 0                   | 0         | 0      | 0                   | 0                   |

o: Assignment available, -: Assignment unavailable (no function)

## ◆ Adjusting the response of input terminals (Pr.699)

• Response of the input terminals (physical terminals) can be delayed in a range between 5 to 50 ms. (The following is the operation example of the STF signal.)

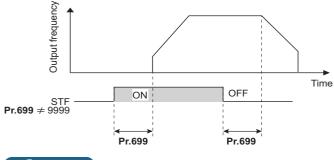

#### - NOTE

• The **Pr.699** setting is invalid (no filter) for the following signals.

- Input signals which are already in the ON state when the power is turned ON
- Input signals used for the PLC function
- Output stop (MRS) signal

# **13.7** Inverter output shutoff

| Pr.        | Name                             | me Initial Setting range |               | Description                                                                               |                                                                                                    |  |
|------------|----------------------------------|--------------------------|---------------|-------------------------------------------------------------------------------------------|----------------------------------------------------------------------------------------------------|--|
| Г1.        | Naille                           | value                    | Setting range | MRS signal input                                                                          | X10 signal input <sup>*1</sup>                                                                                                    |  |
|            |                                  |                          | 0             |                                                                                           | Normally open input                                                                                                    |  |
|            |                                  |                          | 1             | Normally open input                                                                       | Normally closed input (NC contact input specification)                                                                                                    |  |
|            |                                  |                          | 2             | Normally algoard input (NC                                                                | Normally open input         Normally closed input (NC contact input specification)         Normally open input         Normally closed input (NC contact input specification)         Normally open input         Normally open input         Normally closed input (NC contact input specification)         Normally open input         Normally closed input (NC contact input specification) |  |
| 17<br>T720 | MRS/X10 terminal input selection | 0                        | 3             | Normally closed input (NC<br>contact input specification)                                 |                                                                                                    |  |
|            |                                  |                          | 4             | External terminal: Normally                                                               | Normally open input                                                                                                    |  |
|            |                                  |                          | 5             | closed input (NC contact input<br>specification)<br>Communication: Normally open<br>input |                                                                                                    |  |

The inverter output can be shut off with the MRS signal. The logic of the MRS signal can also be selected.

\*1 Refer to page 521 for the details of the X10 signal.

# Output shutoff signal (MRS signal)

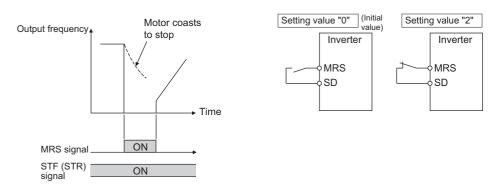

- When the Output stop (MRS) signal is turned ON while operating the inverter, the inverter output is instantaneously shut off.
- To input the MRS signal, set "24" in any parameter from Pr.178 to Pr.189 (Input terminal function selection) to assign the function.
- The response time of the MRS signal is within 2 ms (except for the FR-E800-SCE).
- · The MRS signal is used in the following cases.

| Application                                                             | Description                                                                                                    |
|-------------------------------------------------------------------------|----------------------------------------------------------------------------------------------------|
| To stop the motor using a mechanical brake (e.g. electromagnetic brake) | The inverter output is shut off when the mechanical brake operates.                                                                                                    |
| To provide interlock to disable the motor operation by the inverter     | With the MRS signal ON, the motor cannot be driven by the inverter even if the start signal is input to the inverter.                                                                |
| To coast the motor to a stop                                            | When the start signal is turned OFF, the inverter decelerates the motor to a stop in the preset deceleration time, but when the MRS signal is turned ON, the motor coasts to a stop. |

# MRS signal logic inversion (Pr.17 = "2")

• When **Pr.17** = "2 or 3", the input specification of the MRS signal is changed to normally closed (NC contact). The inverter will shut off the output when the MRS signal is turned OFF (when the contact is opened).

# Assigning a different action for each MRS signal input via communication and external terminal (Pr.17 = "4 or 5")

When Pr.17 = "4 or 5", the MRS signal input from an external terminal is normally closed (NC contact), and the MRS signal input from communication is normally open (NO contact). This function is useful to perform operation via communication while keeping the ON state of the MRS signal input from the external terminal.

| External MRS | Communication MRS   | Pr.17 setting     |                   |                   |  |
|--------------|---------------------|-------------------|-------------------|-------------------|--|
|              | communication wites | 0, 1              | 2, 3              | 4, 5              |  |
| OFF          | OFF                 | Operation enabled | Output shutoff    | Output shutoff    |  |
| OFF          | ON                  | Output shutoff    | Output shutoff    | Output shutoff    |  |
| ON           | OFF                 | Output shutoff    | Output shutoff    | Operation enabled |  |
| ON           | ON                  | Output shutoff    | Operation enabled | Output shutoff    |  |

# Operation when PU operation interlock enabled (Pr.79 = "7")

- When the X12 signal is not assigned to any input terminal while the PU operation interlock is enabled (**Pr.79** = "7"), the MRS signal is used as the X12 signal. The logic for the MRS signal used as the X12 signal is changed by the **Pr.17** setting.
- The operation when the PU operation interlock is enabled (**Pr.79** = "7") is as follows.

| Pr.17 setting | MRS signal   | X12 signal   | MRS function                        | X12 function                        |  |
|---------------|--------------|--------------|-------------------------------------|-------------------------------------|--|
|               | Assigned     | Not assigned | PU operation interlock (NO contact) | —                                   |  |
| 0, 1          | Not assigned | Assigned     | —                                   | PU operation interlock (NO contact  |  |
|               | Assigned     | Assigned     | Output shutoff (NO contact)         |                                     |  |
|               | Assigned     | Not assigned | PU operation interlock (NC contact) | —                                   |  |
| 2 to 5        | Not assigned | Assigned     | —                                   | - PU operation interlock (NO contac |  |
|               | Assigned     | Assigned     | Output shutoff (NC contact)         | PO operation interlock (NO contact) |  |

### - NOTE

When using an external terminal to input the MRS signal, the MRS signal shuts off the output in any of the operation modes.
The MRS signal is valid regardless of whether it is input through the external terminal or via network (except for the FR-E800-

SCE), but when the MRS signal is used as the Inverter run enable (X10) signal, input the signal through the external terminal.
When the terminal assignment is changed using Pr.178 to Pr.189 (Input terminal function selection), wiring may be mistaken due to different terminal name and signal contents, or may affect other functions. Set parameters after confirming the function of each terminal.

#### Parameters referred to

Pr.79 Operation mode selection ICP page 264 Pr.178 to Pr.189 (Input terminal function selection) ICP page 392

# **13.8** Selecting the condition to activate the Second function selection (RT) signal

The second function can be selected using the RT signal.

- Turning ON the Second function selection (RT) signal enables the second functions. For the RT signal, set "3" in any parameter from **Pr.178 to Pr.189 (Input terminal function selection)** to assign the function.
- The following are the examples of the applications of the second functions.
- Switching between regular use and emergency use
- Switching between heavy load and light load
- Changing the acceleration/deceleration time by break point acceleration/deceleration
- Switching characteristics of main motor and sub motor

Connection diagram example for the second Example of the second acceleration/deceleration time function

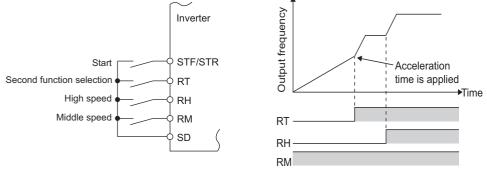

• When the RT signal is ON, second functions are selected. The following table shows the functions which can be changed to the second function.

| Function                                                         | First function parameter number                                                                                                    | Second function parameter number                                  | Refer to page |
|------------------------------------------------------------------|----------------------------------------------------------------------------------------------------|-------------------------------------------------------------------|---------------|
| Torque boost                                                     | Pr.0                                                                                                    | Pr.46                                                             | 504           |
| Base frequency                                                   | Pr.3                                                                                                    | Pr.47                                                             | 506           |
| Acceleration time                                                | Pr.7                                                                                                    | Pr.44                                                             | 246           |
| Deceleration time                                                | Pr.8                                                                                                    | Pr.44, Pr.45                                                      | 246           |
| Electronic thermal<br>O/L relay                                  | Pr.9                                                                                                    | Pr.51                                                             | 200           |
| Free thermal                                                     | Pr.600 to Pr.604                                                                                                    | Pr.692 to Pr.696                                                  | 290           |
| Motor permissible load level                                     | Pr.607                                                                                                    | Pr.608                                                            |               |
| Stall prevention                                                 | Pr.22                                                                                                    | Pr.48                                                             | 318           |
| Applied motor <sup>*1</sup>                                      | Pr.71                                                                                                    | Pr.450                                                            | 404           |
| Motor constant <sup>*1</sup>                                     | Pr.80 to Pr.84, Pr.90 to<br>Pr.94, Pr.298, Pr.702,<br>Pr.706, Pr.707, Pr.711,<br>Pr.712, Pr.717, Pr.721,<br>Pr.724, Pr.725, Pr.859,<br>Pr.1412 | Pr.453 to Pr.462, Pr.560,<br>Pr.738 to Pr.746, Pr.860,<br>Pr.1413 | 409, 420      |
| Speed control gain (Advanced magnetic flux vector) <sup>*1</sup> | Pr.89                                                                                                    | Pr.569                                                            | 110           |
| Offline auto tuning <sup>*1</sup>                                | Pr.96                                                                                                    | Pr.463                                                            | 409, 420      |
| Online auto tuning <sup>*1</sup>                                 | Pr.95                                                                                                    | Pr.574                                                            | 427           |
| Motor control method *1                                          | Pr.800                                                                                                    | Pr.451                                                            | 104           |
| Speed control gain                                               | Pr.820, Pr.821                                                                                                    | Pr.830, Pr.831                                                    | 134           |
| Position control gain                                            | Pr.422                                                                                                    | Pr.1298                                                           | 201, 512      |
| Pre-excitation selection                                         | Pr.802                                                                                                    | Pr.1299                                                           | 512           |
| Analog input filter                                              | Pr.822, Pr.826                                                                                                    | Pr.832, Pr.836                                                    | 380           |
| Speed detection filter                                           | Pr.823                                                                                                    | Pr.833                                                            | 532           |
| Torque control gain                                              | Pr.824, Pr.825                                                                                                    | Pr.834, Pr.835                                                    | 161           |

\*1 The function can be changed by switching the RT signal ON/OFF while the inverter is stopped. If a signal is switched during operation, the operation method changes after the inverter stops. (**Pr.450** ≠ 9999)

### 

• Changing the terminal assignment using **Pr.178 to Pr.189 (Input terminal function selection)** may affect the other functions. Set parameters after confirming the function of each terminal.

#### Parameters referred to

Pr.178 to Pr.189 (Input terminal function selection) 392

# **13.9** Start signal operation selection

Operation of the start signal (STF/STR) can be selected.

Select the stopping method (deceleration stop or coasting) at turn-OFF of the start signal.

Use this function to stop a motor with a mechanical brake at turn-OFF of the start signal.

|                         |                |               |                | Des                                                                        | scription                                                                                                    |
|-------------------------|----------------|---------------|----------------|----------------------------------------------------------------------------|----------------------------------------------------------------------------------------------------|
| Pr.                     | Name           | Initial value | 1000 to 1100 s | Start signal (STF/STR)                                                     | Stop operation<br>(Refer to page 519.)                                                                                                    |
| 250<br>G106 Stop select |                |               | 0 to 100 s     | STF signal: Forward rotation start<br>STR signal: Reverse rotation start   | The motor coasts to a stop after a lapse of the setting time when the start signal                                                                                              |
|                         | Stop selection | 9999          | 1000 to 1100 s | STF signal: Start signal<br>STR signal: Forward/reverse<br>rotation signal | is turned OFF.<br>When set to 1000 to 1100 s, the motor<br>will coast to stop after the time period<br>calculated by subtracting 1000 s from<br>the time set in <b>Pr.250</b> . |
|                         |                |               | 9999           | STF signal: Forward rotation start STR signal: Reverse rotation start      | The motor is decelerated to a stop                                                                                                    |
|                         |                |               | -              |                                                                            | STF signal: Start signal<br>STR signal: Forward/reverse<br>rotation signal                                                                                                    |

# 2-wire type (STF signal, STR signal)

- The following figure shows the 2-wire type connection.
- As an initial setting, the forward/reverse rotation signals (STF/STR) acts as both start and stop signals. Either one turned ON will be enabled, and the operation will follow that signal. The motor will decelerate to a stop when both are turned OFF (or both are turned ON) during the operation.
- The frequency can be set by inputting 0 to 10 VDC between the speed setting input terminals 2 and 5, or with **Pr.4 to Pr.6 Multi-speed setting (high speed, middle speed, and low speed)**. (For the multi-speed operation, refer to page 287.)
- By setting **Pr.250** = "1000 to 1100, 8888", the STF signal input becomes the start command and the STR signal input becomes the forward/reverse command.

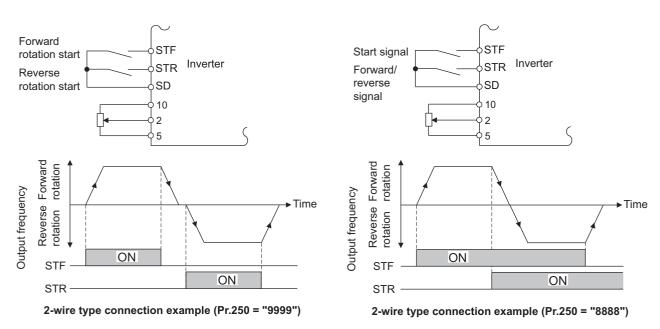

### - NOTE

- By setting **Pr.250** = "0 to 100, 1000 to 1100", the motor will coast to a stop when the start command is turned OFF. (Refer to page 519.)
- The STF and STR signals are assigned to Pr.178 STF/DI0 terminal function selection and Pr.179 STR/DI1 terminal function selection in the initial status. The STF signal can be assigned to only Pr.178 STF/DI0 terminal function selection, and the STR signal can be assigned to only Pr.179 STR/DI1 terminal function selection.

# ♦ 3-wire type (STF signal, STR signal, STP (STOP) signal)

- The following figure shows the 3-wire type connection.
- The self-holding function is enabled when the STP (STOP) signal is turned ON. In such case, the forward/reverse signal is simply used as a start signal. (The STP (STOP) signal can be input via an external terminal only.)
- For the STP (STOP) signal, set "25" in any parameter from Pr.178 to Pr.184 (Input terminal function selection) to assign the function.
- Even if a start signal (STF or STR) is turned ON and then OFF, the start command remains valid and the motor operation continues. To change the rotation direction, turn the STR (STF) signal ON once and then OFF.
- In order to decelerate the motor to a stop, turn OFF the STP (STOP) signal once.

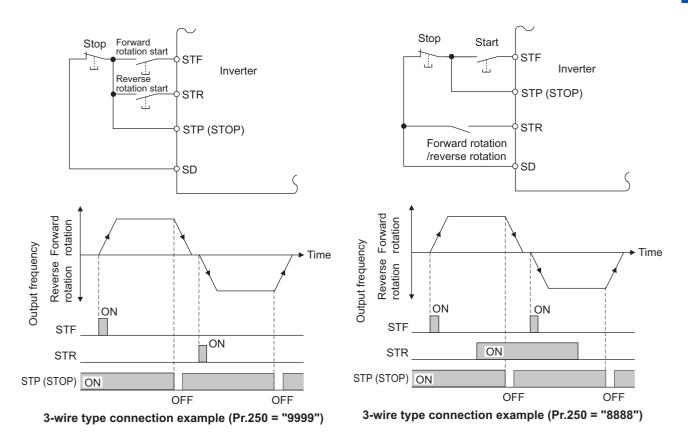

### 

- When the JOG operation is enabled by turning ON the JOG signal, the STP (STOP) signal will be disabled.
- Even when the output is stopped by turning ON the MRS signal, the self-holding function is not canceled.

### Start signal selection

| STF | STR | Pr.250 setting and inverter condition |                      |  |  |
|-----|-----|---------------------------------------|----------------------|--|--|
| 317 | SIK | 0 to 100 s, 9999                      | 1000 to 1100 s, 8888 |  |  |
| OFF | OFF | Stop                                  | Stop                 |  |  |
| OFF | ON  | Reverse rotation                      | Stop                 |  |  |
| ON  | OFF | Forward rotation                      | Forward rotation     |  |  |
| ON  | ON  | Stop                                  | Reverse rotation     |  |  |

#### Parameters referred to

Pr.4 to Pr.6 (multi-speed setting) 🖙 page 287 Pr.178 to Pr.189 (Input terminal function selection) 🖙 page 392

# MEMO

# CHAPTER 14 (C) Motor Constant Parameters

| 14.1 | Applied motor                                              | 404 |
|------|------------------------------------------------------------|-----|
| 14.2 | Offline auto tuning                                        | 409 |
| 14.3 | Offline auto tuning for a PM motor (motor constant tuning) | 420 |
| 14.4 | Online auto tuning                                         | 427 |
| 14.5 | Parameter settings for a motor with encoder                | 430 |
| 14.6 | Signal loss detection of encoder signals                   | 433 |

# **14** (C) Motor Constant Parameters

| Purpose                                                                                                    |                                 | Parameter to set                                                                                                    |                                                                                                    | Refer to page |
|----------------------------------------------------------------------------------------------------|---------------------------------|----------------------------------------------------------------------------------------------------|----------------------------------------------------------------------------------------------------|---------------|
| To select the motor to be used                                                                                 | Applied motor                   | P.C100, P.C200                                                                                                    | Pr.71, Pr.450                                                                                                    | 404           |
| To maximize the performance of the induction and vector motors                                                 | Offline auto tuning             | P.C100 to P.C105,<br>P.C107, P.C108,<br>P.C110, P.C120 to<br>P.C126, P.C182,<br>PC188, P.C200 to<br>P.C205, P.C207,<br>P.C208, P.C210,<br>P.C220 to P.C226,<br>P.C282, P.C288                                                                      | Pr.9, Pr.51, Pr.71,<br>Pr.80 to Pr.84, Pr.90 to<br>Pr.94, Pr.96, Pr.450,<br>Pr.453 to Pr.463,<br>Pr.707, Pr.717, Pr.720,<br>Pr.724, Pr.737, Pr.741,<br>Pr.744, Pr.745, Pr.859,<br>Pr.860                                                                                                    | 409           |
| To maximize the performance of the<br>PM motor                                                                 | PM motor offline auto<br>tuning | P.C100 to P.C108,<br>P.C110, P.C120,<br>P.C122, P.C123,<br>P.C126, P.C130 to<br>P.C133, P.C135,<br>P.C150, P.C182,<br>P.C185, P.C200 to<br>P.C208, P.C210,<br>P.C220, P.C222,<br>P.C223, P.C226,<br>P.C230 to P.C233,<br>P.C235, P.C282,<br>P.C285 | Pr.9, Pr.51, Pr.71,<br>Pr.80, Pr.81, Pr.83,<br>Pr.84, Pr.90, Pr.92,<br>Pr.93, Pr.96, Pr.450,<br>Pr.453, Pr.454, Pr.456<br>to Pr.458, Pr.460,<br>Pr.461, Pr.463, Pr.702,<br>Pr.706, Pr.707, Pr.711,<br>Pr.712, Pr.717, Pr.721,<br>Pr.724, Pr.725, Pr.738<br>to Pr.746, Pr.859,<br>Pr.860, Pr.1002,<br>Pr.1412, Pr.1413 | 420           |
| To perform high accuracy operation<br>without being affected by temperature<br>and high-torque/ultra-low speed | Online auto tuning              | P.C111, P.C211                                                                                                    | Pr.95, Pr.574                                                                                                    | 427           |
| To use the motor with encoder                                                                                  | Encoder<br>specifications       | P.C140, P.C141                                                                                                    | Pr.359, Pr.369                                                                                                    | 430           |
| To detect loss of encoder signals                                                                              | Signal loss detection           | P.C148                                                                                                    | Pr.376                                                                                                    | 433           |

# 14.1 Applied motor

By setting the applied motor type, the thermal characteristic appropriate for the motor can be selected.

When using a constant-torque or PM motor, the electronic thermal O/L relay function is set according to the motor.

When the Advanced magnetic flux vector control, Real sensorless vector control, Vector control, or PM sensorless vector control is selected, the motor constant necessary for control (for SF-PR, SF-PR-SC, SF-JR, SF-HR, SF-JRCA, SF-HRCA, SF-V5RU (1500 r/min series), GM-[], GM-DZ, GM-DP, MM-GKR, or EM-A) is also selected at the same time.

| Pr.         | Name                 | Initial value | Setting range                                                                                                    | Description                                                                                |
|-------------|----------------------|---------------|----------------------------------------------------------------------------------------------------|--------------------------------------------------------------------------------------------|
| 71<br>C100  | Applied motor        | 0             | 0, 3, 5, 6, 10, 13, 15, 16, 20, 23,<br>30, 33, 40, 43, 50, 53, 70, 73,<br>540, 1140, 1800, 1803, 8090,<br>8093, 9090, 9093 <sup>*1</sup> | By selecting a motor, the thermal characteristic and motor constant of each motor are set. |
| 450<br>C200 | Second applied motor | 9999          | 0, 3, 5, 6, 10, 13, 15, 16, 20, 23,<br>30, 33, 40, 43, 50, 53, 70, 73,<br>540, 1140, 1800, 1803, 8090,<br>8093, 9090, 9093 <sup>*1</sup> | Set this parameter when using the second motor (the same specifications as <b>Pr.71</b> ). |
|             |                      |               | 9999                                                                                                    | The function is disabled.                                                                  |

\*1 The setting range for the 575 V class is "0, 3, 5, 6, 10, 13, 15, 16, 30, 33, 8090, 8093, 9090, and 9093".

# Motor settings (200/400 V class)

• Refer to the following list and set the parameters according to the applied motor.

| Pr.71                       | Pr.450                     | Motor                                                                                            |                                                                                                    | constant value range when                                               | Electronic thermal O/L relay function |                     |    |
|-----------------------------|----------------------------|--------------------------------------------------------------------------------------------------|----------------------------------------------------------------------------------------------------|-------------------------------------------------------------------------|---------------------------------------|---------------------|----|
|                             |                            |                                                                                                  | performing                                                                                                    | g offline auto tuning (increment)                                       | Standard                              | Constant<br>-torque | РМ |
| 0 ( <b>Pr.7</b> ′<br>value) | <b>1</b> initial           | Standard motor (such as SF-JR)                                                                   |                                                                                                    |                                                                         | 0                                     |                     |    |
| 10                          |                            | Constant-torque motor (such as SF-JRCA)                                                          | 1                                                                                                    |                                                                         |                                       | 0                   |    |
| 20                          |                            | Mitsubishi Electric standard efficiency motor (SF-JR 4P 1.5 kW or lower)                         |                                                                                                    |                                                                         |                                       | 0                   |    |
| 30                          |                            | Mitsubishi Electric vector control dedicated motor (SF-V5RU (1500 r/min series))                 | D= 00 (D= 4)                                                                                                    |                                                                         |                                       | 0                   |    |
| 40                          |                            | Mitsubishi Electric high-efficiency motor<br>SF-HR                                               | • 0 to 500 A                                                                                                    | 55) and Pr.859 (Pr.860)<br>א, 9999 (0.01 A)<br>58), Pr.91 (Pr.459)      | 0                                     |                     |    |
| 50                          |                            | Mitsubishi Electric constant-torque motor<br>SF-HRCA                                             | • 0 to 50 Ω,                                                                                                    | 9999 (0.001 Ω)<br>60), Pr.93 (Pr.461) (Induction                        |                                       | 0                   |    |
|                             |                            | Mitsubishi Electric high-performance<br>energy-saving motor SF-PR                                | <b>motor)</b><br>• 0 to 6000                                                                                                    | mH, 9999 (0.1 mH)                                                       |                                       | 0                   |    |
| 70                          |                            | Mitsubishi Electric high-performance<br>energy-saving motor with encoder SF-PR-<br>SC            | • 0 to 6000 mH, 9999 (0.1 mH)<br>• 0 to 6000 mH, 9999 (0.1 mH)<br>• 0 to 650 mH, 9999 (0.01 mH)<br>• 0 to 650 mH, 9999 (0.01 mH)<br>• 0% to 100%, 9999 (0.1%) |                                                                         |                                       | 0                   |    |
| 540 <sup>*2</sup>           |                            | Mitsubishi Electric PM motor MM-GKR                                                              | Pr.706 (Pr.7                                                                                                    | . ,                                                                     |                                       |                     | 0  |
| 1140 <sup>*3</sup>          |                            | Mitsubishi Electric PM motor EM-A                                                                | •                                                                                                    | mV (rad/s), 9999 (0.1 mV/(rad/s))                                       |                                       |                     | 0  |
|                             |                            | Mitsubishi Electric geared motor GM-[]                                                           |                                                                                                    |                                                                         |                                       | 0                   |    |
| 1800 <sup>*1</sup>          |                            | Mitsubishi Electric inverter-driven geared<br>motor for encoder feedback control GM-DZ,<br>GM-DP |                                                                                                    |                                                                         |                                       | 0                   |    |
| 8090                        |                            | IPM motor                                                                                        |                                                                                                    |                                                                         |                                       | 0                   |    |
| 9090                        |                            | SPM motor                                                                                        |                                                                                                    |                                                                         |                                       | 0                   |    |
| 3                           |                            | Standard motor (such as SF-JR)                                                                   |                                                                                                    |                                                                         | 0                                     |                     |    |
| 13                          |                            | Constant-torque motor (such as SF-JRCA)                                                          |                                                                                                    |                                                                         |                                       | 0                   |    |
| 23                          |                            | Mitsubishi Electric standard efficiency<br>motor (SF-JR 4P 1.5 kW or lower)                      |                                                                                                    |                                                                         |                                       | 0                   |    |
| 33                          |                            | Mitsubishi Electric vector control dedicated motor (SF-V5RU (1500 r/min series))                 |                                                                                                    |                                                                         | 0                                     |                     |    |
| 43                          |                            | Mitsubishi Electric high-efficiency motor<br>SF-HR                                               |                                                                                                    | 0                                                                       |                                       |                     |    |
| 53                          |                            | Mitsubishi Electric constant-torque motor<br>SF-HRCA                                             | •                                                                                                    | 55), Pr.859 (Pr.860), Pr.90<br>.91 (Pr.459), Pr.92 (Pr.460), Pr.93      |                                       | 0                   |    |
|                             |                            | Mitsubishi Electric high-performance<br>energy-saving motor SF-PR                                | (Pr.461), Pr                                                                                                    | <b>:.94 (Pr.462), Pr.706 (Pr.738)</b><br>ata value 0 to 65534, 9999 (1) |                                       | 0                   |    |
| 73                          |                            | Mitsubishi Electric high-performance<br>energy-saving motor with encoder SF-PR-<br>SC            |                                                                                                    |                                                                         |                                       | 0                   |    |
|                             |                            | Mitsubishi Electric geared motor GM-[]                                                           |                                                                                                    |                                                                         |                                       | 0                   |    |
| 1803                        |                            | Mitsubishi Electric inverter-driven geared<br>motor for encoder feedback control GM-DZ,<br>GM-DP |                                                                                                    |                                                                         |                                       | 0                   |    |
| 8093                        |                            | IPM motor                                                                                        | -                                                                                                    |                                                                         |                                       | 0                   |    |
| 9093                        |                            | SPM motor                                                                                        | 1                                                                                                    |                                                                         |                                       | 0                   |    |
| 5                           |                            | Standard motor                                                                                   | Wye                                                                                                    | Pr.82 (Pr.455) and Pr.859<br>(Pr.860)                                   | 0                                     |                     |    |
| 15                          |                            | Constant-torque motor                                                                            | connection<br>Delta                                                                                                    | • 0 to 500 A, 9999 (0.01 A)<br>Pr.90 (Pr.458), Pr.91 (Pr.459),          |                                       | 0                   |    |
| 6                           |                            | Standard motor                                                                                   |                                                                                                    | <b>Pr.92 (Pr.460) and Pr.93 (Pr.461)</b><br>• 0 to 50 Ω, 9999 (0.001 Ω) | 0                                     |                     |    |
| 16                          |                            | Constant-torque motor                                                                            | connection                                                                                                    | <b>Pr.94 (Pr.462)</b><br>• 0 to 500 Ω, 9999 (0.01 Ω)                    |                                       | 0                   |    |
| —                           | 9999<br>(initial<br>value) | No second applied motor                                                                          |                                                                                                    |                                                                         |                                       |                     |    |

\*1 To perform offline auto tuning for the 400 V class 0.1 kW Mitsubishi Electric geared motor (GM-[]), set "1803" in Pr.71 (Pr.450).

14

- \*2 The value is valid only when the FR-E820-0080(1.5K) or lower or the FR-E820S-0080(1.5K) or lower is used and **Pr.80 (Pr.453)** ≤ 0.75 kW. Under other conditions, "SE" (Incorrect parameter setting) is displayed when the start command is turned ON.
- \*3 The value is valid only when the FR-E820-0470(11K) or lower is used and **Pr.80 (Pr.453)** = 5.5 or 7.5 kW. Under other conditions, "SE" (Incorrect parameter setting) is displayed when the start command is turned ON.

### NOTE

• Regardless of the **Pr.71 (Pr.450)** setting, offline auto tuning can be performed according to **Pr.96 (Pr.463) Auto tuning** setting/status. (Refer to page 409 for offline auto tuning.)

# Motor settings (575 V class)

• Refer to the following list and set the parameters according to the applied motor.

| Pr.71               | D= 450                     | Motor                          | Motor cons                                                                               | stant value range when performing                                                                                                    |          | Electronic thermal O/L<br>relay function |  |
|---------------------|----------------------------|--------------------------------|------------------------------------------------------------------------------------------|----------------------------------------------------------------------------------------------------|----------|------------------------------------------|--|
| Pr./1               | Pr.450                     | Motor                          | offl                                                                                     | ine auto tuning (increment)                                                                                                    | Standard | Constant-<br>torque                      |  |
| 0 ( <b>Pr.71</b> in | itial value)               | Standard motor                 | • 0 to 500 A                                                                             | 5 <b>5), Pr.859 (Pr.860)</b><br>, 9999 (0.01 A)                                                                                                    | 0        |                                          |  |
| 10                  |                            | Constant-torque motor          | • 0 to 50 Ω,                                                                             | Pr.90 (Pr.458), Pr.91 (Pr.459)         • 0 to 50 Ω, 9999 (0.001 Ω)         Pr.92 (Pr.460), Pr.93 (Pr.461) (Induction motor)         • 0 to 6000 mH, 9999 (0.1 mH)         Pr.92 (Pr.460), Pr.93 (Pr.461) (PM motor) |          | 0                                        |  |
| 30                  |                            | Vector control dedicated motor | • 0 to 6000<br>Pr.92 (Pr.46                                                              |                                                                                                    |          | 0                                        |  |
| 8090                |                            | IPM motor                      | Pr.94 (Pr.46                                                                             | ıH, 9999 (0.01 mH)<br><b>52)</b><br>%, 9999 (0.1%)                                                                                                    |          | 0                                        |  |
| 9090                |                            | SPM motor                      | <ul> <li>Pr.706 (Pr.738)</li> <li>0 to 5000 mV (rad/s), 9999 (0.1 mV/(rad/s))</li> </ul> |                                                                                                    |          | 0                                        |  |
| 3                   |                            | Standard motor                 |                                                                                          |                                                                                                    | 0        |                                          |  |
| 13                  |                            | Constant-torque motor          | •                                                                                        | 55), Pr.859 (Pr.860), Pr.90 (Pr.458),                                                                                                    |          | 0                                        |  |
| 33                  |                            | Vector control dedicated motor | •                                                                                        | 59), Pr.92 (Pr.460), Pr.93 (Pr.461),<br>52), Pr.706 (Pr.738)                                                                                                    |          | 0                                        |  |
| 8093                |                            | IPM motor                      |                                                                                          | ita value 0 to 65534, 9999 (1)                                                                                                    |          | 0                                        |  |
| 9093                |                            | SPM motor                      |                                                                                          |                                                                                                    |          | 0                                        |  |
| 5                   |                            | Standard motor                 | Wye                                                                                      | Pr.82 (Pr.455) and Pr.859 (Pr.860)<br>• 0 to 500 A, 9999 (0.01 A)                                                                                                    | 0        |                                          |  |
| 15                  |                            | Constant-torque motor          | connection                                                                               | Pr.90 (Pr.458), Pr.91 (Pr.459),<br>Pr.92 (Pr.460) and Pr.93 (Pr.461)                                                                                                    |          | 0                                        |  |
| 6                   |                            | Standard motor                 | Delta                                                                                    | • 0 to 50 Ω, 9999 (0.001 Ω)     Pr.92 (Pr.460), Pr.93 (Pr.461)     • 0 to 50 Ω, 9999 (0.001 Ω)                                                                                                    |          |                                          |  |
| 16                  |                            | Constant-torque motor          | connection         Pr.94 (Pr.462)           • 0 to 500 Ω, 9999 (0.01 Ω)                  |                                                                                                    |          | 0                                        |  |
| _                   | 9999<br>(initial<br>value) | No second applied motor        |                                                                                          |                                                                                                    |          |                                          |  |

### - NOTE

• Regardless of the **Pr.71 (Pr.450)** setting, offline auto tuning can be performed according to **Pr.96 (Pr.463) Auto tuning** setting/status. (Refer to page 409 for offline auto tuning.)

# Using two types of motors (RT signal, Pr.450)

- When using two types of motors with one inverter, set **Pr.450 Second applied motor**.
- The setting value "9999" (initial value) disables the second motor.
- If **Pr.450**  $\neq$  9999, the following parameters will be enabled by turning ON the Second function selection (RT) signal.

| Function                                              | RT signal ON (second motor) | RT signal OFF (first motor) |
|-------------------------------------------------------|-----------------------------|-----------------------------|
| Electronic thermal O/L relay                          | Pr.51                       | Pr.9                        |
| Applied motor                                         | Pr.450                      | Pr.71                       |
| Control method selection                              | Pr.451                      | Pr.800                      |
| Motor capacity                                        | Pr.453                      | Pr.80                       |
| Number of motor poles                                 | Pr.454                      | Pr.81                       |
| Motor excitation current                              | Pr.455                      | Pr.82                       |
| Rated motor voltage                                   | Pr.456                      | Pr.83                       |
| Rated motor frequency                                 | Pr.457                      | Pr.84                       |
| Motor constant (R1)                                   | Pr.458                      | Pr.90                       |
| Motor constant (R2)                                   | Pr.459                      | Pr.91                       |
| Motor constant (L1)/d-axis inductance (Ld)            | Pr.460                      | Pr.92                       |
| Motor constant (L2)/q-axis inductance (Lq)            | Pr.461                      | Pr.93                       |
| Motor constant (X)                                    | Pr.462                      | Pr.94                       |
| Auto tuning setting/status                            | Pr.463                      | Pr.96                       |
| Frequency search gain                                 | Pr.560                      | Pr.298                      |
| Online auto tuning selection                          | Pr.574                      | Pr.95                       |
| Induced voltage constant (phi f)                      | Pr.738                      | Pr.706                      |
| Motor Ld decay ratio                                  | Pr.739                      | Pr.711                      |
| Motor Lq decay ratio                                  | Pr.740                      | Pr.712                      |
| Starting resistance tuning compensation coefficient 1 | Pr.741                      | Pr.717                      |
| Starting resistance tuning compensation coefficient 2 | Pr.737                      | Pr.720                      |
| Starting magnetic pole position detection pulse width | Pr.742                      | Pr.721                      |
| Maximum motor frequency                               | Pr.743                      | Pr.702                      |
| Motor inertia (integer)                               | Pr.744                      | Pr.707                      |
| Motor inertia (exponent)                              | Pr.745                      | Pr.724                      |
| Motor protection current level                        | Pr.746                      | Pr.725                      |
| Torque current/Rated PM motor current                 | Pr.860                      | Pr.859                      |

#### NOTE

- The RT signal is the Second function selection signal. The RT signal also enables other second functions. (Refer to page 398.)
- For the RT signal, set "3" in any parameter from Pr.178 to Pr.189 (Input terminal function selection) to assign the function.
- Changing the terminal assignment using **Pr.178 to Pr.189 (Input terminal function selection)** may affect the other functions. Set parameters after confirming the function of each terminal.

## Automatic change of torque boost for the SF-PR motor (200/400 V class)

When the SF-PR motor is selected (Pr.71 = "70 or 73"), the Pr.0 Torque boost setting is automatically changed to enable output of the 6 Hz 150% torque under V/F control by setting Pr.81 Number of motor poles according to the number of the SF-PR motor poles.

### 

- When selecting the automatic change of torque boost for the SF-PR motor, set **Pr.14 Load pattern selection** = "0 (initial value)".
- When the **Pr.0** setting is changed from its initial value, the automatic change is not performed.

## Automatic change of Pr.0 Torque boost and Pr.12 DC injection brake operation voltage (200/400 V class)

• When initial values are set in **Pr.0** and **Pr.12**, the **Pr.0** and **Pr.12** settings are automatically changed to the values in the following table by changing the **Pr.71** setting.

|             | Inverter    |             |          |                   |            | F                        | r.0 valu                 | ie (%) a         | fter a      | utoma | atic c      | hange | e           |     |     |                    |
|-------------|-------------|-------------|----------|-------------------|------------|--------------------------|--------------------------|------------------|-------------|-------|-------------|-------|-------------|-----|-----|--------------------|
|             |             |             | Standard |                   | Cons       | stant-                   | SF-PR*3                  |                  |             |       |             |       |             |     |     |                    |
| FR-E820-[]  | FR-E840-[]  | FR-E820S-[] |          | tor <sup>*1</sup> | tor<br>mot | que<br>tor <sup>*2</sup> | Pr.81 <del>;</del><br>6" | <b>≝ "2</b> , 4, | Pr.8<br>"2" | 1 =   | Pr.8<br>"4" | 1 =   | Pr.8<br>"6" | 1 = | GM  | I-[] <sup>*4</sup> |
|             |             |             | ND       | LD                | ND         | LD                       | ND                       | LD               | ND          | LD    | ND          | LD    | ND          | LD  | ND  | LD                 |
| 0008(0.1K)  | —           | 0008(0.1K)  | 6        | 6                 | 6          | 6                        | 4                        | 4                | 4           | 4     | 4           | 4     | 4           | 4   | 6   | 6                  |
| 0015(0.2K)  | —           | 0015(0.2K)  | 6        | 6                 | 6          | 6                        | 4                        | 4                | 4           | 4     | 4           | 4     | 4           | 4   | 6   | 6                  |
| 0030(0.4K)  | 0016(0.4K)  | 0030(0.4K)  | 6        | 6                 | 6          | 6                        | 4                        | 4                | 4           | 7.4   | 4           | 6     | 4           | 6.4 | 6   | 4                  |
| 0050(0.75K) | 0026(0.75K) | 0050(0.75K) | 6        | 4                 | 6          | 4                        | 4                        | 3                | 7.4         | 5.8   | 6           | 5     | 6.4         | 3.7 | 4   | 5                  |
| 0080(1.5K)  | 0040(1.5K)  | 0080(1.5K)  | 4        | 4                 | 4          | 4                        | 3                        | 2.5              | 5.8         | 6     | 5           | 4.5   | 3.7         | 3.3 | 5   | 4                  |
| 0110(2.2K)  | 0060(2.2K)  | 0110(2.2K)  | 4        | 4                 | 4          | 4                        | 2.5                      | 2.5              | 6           | 6.4   | 4.5         | 4.5   | 3.3         | 4.2 | 4   | 4.5                |
| 0175(3.7K)  | 0095(3.7K)  | —           | 4        | 3                 | 4          | 2                        | 2.5                      | 2                | 6.4         | 4.5   | 4.5         | 3.7   | 4.2         | 3.3 | 4.5 | 3.7                |
| 0240(5.5K)  | 0120(5.5K)  | —           | 3        | 3                 | 2          | 2                        | 2                        | 2                | 4.5         | 4.4   | 3.7         | 4.5   | 3.3         | 3.8 | 3.7 | 4.5                |
| 0330(7.5K)  | 0170(7.5K)  | —           | 3        | 2                 | 2          | 2                        | 2                        | 1.5              | 4.4         | 3.5   | 4.5         | 3.3   | 3.8         | 3.5 | 4.5 | 3.3                |
| 0470(11K)   | 0230(11K)   | —           | 2        | 2                 | 2          | 2                        | 1.5                      | 1.5              | 3.5         | 4.5   | 3.3         | 3     | 3.5         | 3.5 | 3.3 | 3                  |
| 0600(15K)   | 0300(15K)   | —           | 2        | 2                 | 2          | 2                        | 1.5                      | 1.5              | 4.5         | 4     | 3           | 3.2   | 3.5         | 3   | 3   | —                  |
| 0760(18.5K) | 0380(18.5K) | —           | 2        | 2                 | 2          | 2                        | 1.5                      | 1.5              | 4           | 2.5   | 3.2         | 3.4   | 3           | 3   | —   | 3.4                |
| 0900(22K)   | 0440(22K)   | —           | 2        | 2                 | 2          | 2                        | 1.5                      | 1                | 2.5         | 3     | 3.4         | 2     | 3           | 2.5 | 3.4 | 2                  |

| Inverter    |             |             | Pr.12 value (%) after automatic change |    |                                                                |    |     |                     |     |     |
|-------------|-------------|-------------|----------------------------------------|----|----------------------------------------------------------------|----|-----|---------------------|-----|-----|
| FR-E820-[]  | FR-E840-[]  | FR-E820S-[] | Standard                               |    | Constant-<br>torque SF-PR <sup>*3</sup><br>motor <sup>*2</sup> |    |     | GM-[] <sup>*4</sup> |     |     |
|             |             |             | ND                                     | LD | ND                                                             | LD | ND  | LD                  | ND  | LD  |
| 0008(0.1K)  | —           | 0008(0.1K)  | 6                                      | 6  | 6                                                              | 6  | 4   | 4                   | 6   | 6   |
| 0015(0.2K)  | —           | 0015(0.2K)  | 6                                      | 4  | 6                                                              | 4  | 4   | 4                   | 6   | 4   |
| 0030(0.4K)  | 0016(0.4K)  | 0030(0.4K)  | 4                                      | 4  | 4                                                              | 4  | 4   | 4                   | 4   | 4   |
| 0050(0.75K) | 0026(0.75K) | 0050(0.75K) | 4                                      | 4  | 4                                                              | 4  | 4   | 2.5                 | 4   | 4   |
| 0080(1.5K)  | 0040(1.5K)  | 0080(1.5K)  | 4                                      | 4  | 4                                                              | 4  | 2.5 | 2.5                 | 4   | 4   |
| 0110(2.2K)  | 0060(2.2K)  | 0110(2.2K)  | 4                                      | 4  | 4                                                              | 4  | 2.5 | 2.5                 | 4   | 2.5 |
| 0175(3.7K)  | 0095(3.7K)  | —           | 4                                      | 4  | 4                                                              | 2  | 2.5 | 2                   | 2.5 | 2   |
| 0240(5.5K)  | 0120(5.5K)  | —           | 4                                      | 4  | 2                                                              | 2  | 2   | 2                   | 2   | 2   |
| 0330(7.5K)  | 0170(7.5K)  | —           | 4                                      | 2  | 2                                                              | 2  | 2   | 1.5                 | 2   | 1.5 |
| 0470(11K)   | 0230(11K)   | —           | 2                                      | 2  | 2                                                              | 2  | 1.5 | 1.5                 | 1.5 | 1.5 |
| 0600(15K)   | 0300(15K)   | —           | 2                                      | 2  | 2                                                              | 2  | 1.5 | 1.5                 | 1.5 | —   |
| 0760(18.5K) | 0380(18.5K) | —           | 2                                      | 2  | 2                                                              | 2  | 1.5 | 1                   | —   | 1   |
| 0900(22K)   | 0440(22K)   | —           | 2                                      | 2  | 2                                                              | 2  | 1   | 1                   | 1   | 1   |

\*1 **Pr.71** = "0, 3, 5, 6, 20, 23, 40, or 43" (standard motor)

\*2 **Pr.71** = "10, 13, 15, 16, 50, or 53" (constant-torque motor)

\*3 **Pr.71** = "70 or 73" (SF-PR)

\*4 **Pr.71** = "1800 or 1803" (GM-[])

### - NOTE

- When the Pr.0 and Pr.12 settings are changed from their initial values, the automatic change is not performed.
- When the SF-PR motor is selected (**Pr.71** = "70 or 73"), the output current may become large due to a small load by setting **Pr.81 Number of motor poles** according to the number of the SF-PR motor poles.
- When the SF-PR motor is used, the output current tends to increase compared with the case where the SF-JR or SF-HR motor is used. Depending on the load conditions, the output current may increase even though the torque boost value has been automatically changed. When the protective function such as the electronic thermal O/L relay (E.THT, E.THM) or stall prevention (OL, E.OLT) is activated, adjust the **Pr.0 Torque boost** according to the load.

### 

 Make sure to set this parameter correctly according to the motor used. Incorrect setting may cause the motor and the inverter to overheat and burn.

#### Parameters referred to

- Pr.0 Torque boost 🖙 page 504
- Pr.12 DC injection brake operation voltage IP page 512
- Pr.14 Load pattern selection 🖙 page 508 Pr.96 Auto tuning setting/status 🖙 page 409
- Pr.178 to Pr.189 (Input terminal function selection) F page 392

# 14.2 Offline auto tuning

### Magneticiflux Sensorless Vector

The offline auto tuning enables the optimal operation of a motor.

• Under Advanced magnetic flux vector control, Real sensorless vector control, or Vector control, automatic measurement of motor constants (offline auto tuning) enables optimal operation of motors even when motor constants vary, when a motor of another company is used, or when the wiring distance is long.

For the offline auto tuning for a PM motor, refer to page 420.

| Pr.         | Name                                                           | Initial<br>value                           | Setting range                                                                                                    | Description                                                                                                    |
|-------------|----------------------------------------------------------------|--------------------------------------------|----------------------------------------------------------------------------------------------------|----------------------------------------------------------------------------------------------------|
| 71<br>C100  | Applied motor                                                  | 0                                          | 0, 3, 5, 6, 10, 13, 15, 16, 20,<br>23, 30, 33, 40, 43, 50, 53,<br>70, 73, 540, 1140, 1800 <sup>*5</sup> ,<br>1803, 8090, 8093, 9090,<br>9093 <sup>*1</sup> | By selecting a motor, the thermal characteristic and motor constant of each motor are set.                         |
| 80<br>C101  | Motor capacity                                                 | 9999                                       | 0.1 to 30 kW<br>9999                                                                                                    | Set the applied motor capacity.<br>V/F control                                                                     |
| 81          | Number of motor                                                | 0000                                       | 2, 4, 6, 8, 10, 12                                                                                                    | Set the number of motor poles.                                                                                     |
| C102        | poles                                                          | 9999                                       | 9999                                                                                                    | V/F control                                                                                                    |
| 9<br>C103   | Electronic thermal<br>O/L relay                                | Inverter<br>rated<br>current <sup>*2</sup> | 0 to 500 A                                                                                                    | Set the rated motor current.                                                                                       |
| 83<br>C104  | Rated motor voltage                                            | 200/400/<br>575 V <sup>*3</sup>            | 0 to 1000 V                                                                                                    | Set the rated motor voltage (V).                                                                                   |
| 84          | Rated motor                                                    | 9999                                       | 10 to 400 Hz                                                                                                    | Set the rated motor frequency (Hz).                                                                                |
| C105        | frequency                                                      | 5555                                       | 9999                                                                                                    | The setting value of <b>Pr.3 Base frequency</b> is used.                                                           |
| 707<br>C107 | Motor inertia<br>(integer)                                     | 9999                                       | 10 to 999, 9999                                                                                                    | Set the motor inertia.<br>9999: The constant value of Mitsubishi Electric motor (SF-PR,                            |
| 724<br>C108 | Motor inertia<br>(exponent)                                    | 9999                                       | 0 to 7, 9999                                                                                                    | SF-PR-SC, SF-JR, SF-HR, SF-JRCA, SF-HRCA, SF-V5RU<br>(1500 r/min series), GM-[], GM-DZ, or GM-DP) is used.         |
|             |                                                                |                                            | 0                                                                                                    | No offline auto tuning                                                                                             |
| 96          | Auto tuning setting/                                           | 0                                          | 1                                                                                                    | Offline auto tuning is performed without the motor rotating.                                                       |
| C110        | status                                                         |                                            | 11                                                                                                    | Offline auto tuning is performed without the motor rotating (under V/F control). (Refer to page 488.)              |
| 90<br>C120  | Motor constant (R1)                                            | 9999                                       | 0 to 50 Ω, 9999 <sup>*4</sup>                                                                                                    |                                                                                                    |
| 91<br>C121  | Motor constant (R2)                                            | 9999                                       | 0 to 50 Ω, 9999 <sup>*4</sup>                                                                                                    |                                                                                                    |
| 92<br>C122  | Motor constant (L1)/<br>d-axis inductance<br>(Ld)              | 9999                                       | 0 to 6000 mH, 9999 <sup>*4</sup>                                                                                                    |                                                                                                    |
| 93<br>C123  | Motor constant (L2)/<br>q-axis inductance<br>(Lq)              | 9999                                       | 0 to 6000 mH, 9999 <sup>*4</sup>                                                                                                    |                                                                                                    |
| 94<br>C124  | Motor constant (X)                                             | 9999                                       | 0% to 100%, 9999 <sup>*4</sup>                                                                                                    | Tuning data (The value measured by offline auto tuning is automatically set.)                                      |
| 82<br>C125  | Motor excitation<br>current                                    | 9999                                       | 0 to 500 A, 9999 <sup>*4</sup>                                                                                                    | 9999: The constant value of Mitsubishi Electric motor (SF-PR,<br>SF-PR-SC, SF-JR, SF-HR, SF-JRCA, SF-HRCA, SF-V5RU |
| 859<br>C126 | Torque current/<br>Rated PM motor<br>current                   | 9999                                       | 0 to 500 A, 9999 <sup>*4</sup>                                                                                                    | (1500 r/min series), GM-[], GM-DZ, or GM-DP) is used.                                                              |
| 717<br>C182 | Starting resistance<br>tuning<br>compensation<br>coefficient 1 | 9999                                       | 0% to 200%, 9999                                                                                                    |                                                                                                    |
| 720<br>C188 | Starting resistance<br>tuning<br>compensation<br>coefficient 2 | 9999                                       | 0% to 200%, 9999                                                                                                    |                                                                                                    |

| Pr.         | Name                                                                           | Initial<br>value                | Setting range                                                                                                    | Description                                                                                                    |
|-------------|--------------------------------------------------------------------------------|---------------------------------|----------------------------------------------------------------------------------------------------|----------------------------------------------------------------------------------------------------|
| 298         | Erecuency coorch                                                               |                                 | 0 to 32767                                                                                                    | The offline auto tuning automatically sets the gain required for the frequency search.                                                                                 |
| 296<br>A711 | Frequency search<br>gain                                                       | 9999                            | 9999                                                                                                    | The constant value of Mitsubishi Electric motor (SF-PR, SF-<br>PR-SC, SF-JR, SF-HR, SF-JRCA, SF-HRCA, SF-V5RU (1500<br>r/min series), GM-[], GM-DZ, or GM-DP) is used. |
| 450<br>C200 | gaag                                                                           |                                 | 0, 3, 5, 6, 10, 13, 15, 16, 20,<br>23, 30, 33, 40, 43, 50, 53,<br>70, 73, 540, 1140, 1800 <sup>*5</sup> ,<br>1803, 8090, 8093, 9090,<br>9093 <sup>*1</sup> | Set this parameter when using the second motor (the same specifications as <b>Pr.71</b> ).                                                                             |
|             |                                                                                |                                 | 9999                                                                                                    | The function is disabled.                                                                                                    |
| 453         | Second motor                                                                   |                                 | 0.1 to 30 kW                                                                                                    | Set the capacity of the second motor.                                                                                                    |
| C201        | capacity                                                                       | 9999                            | 9999                                                                                                    | V/F control                                                                                                    |
| 454         | Number of second                                                               |                                 | 2, 4, 6, 8, 10, 12                                                                                                    | Set the number of poles of the second motor.                                                                                                    |
| C202        | motor poles                                                                    | 9999                            | 9999                                                                                                    | V/F control                                                                                                    |
| 51          | Second electronic                                                              | 9999                            | 0 to 500 A                                                                                                    | This function is enabled when the RT signal is ON.<br>Set the rated motor current.                                                                                     |
| C203        | thermal O/L relay                                                              |                                 | 9999                                                                                                    | Second electronic thermal O/L relay disabled.                                                                                                    |
| 456<br>C204 | Rated second motor voltage                                                     | 200/400/<br>575 V <sup>*3</sup> | 0 to 1000 V                                                                                                    | Set the rated voltage (V) of the second motor.                                                                                                    |
| 457         | Rated second motor                                                             |                                 | 10 to 400 Hz                                                                                                    | Set the rated frequency (Hz) of the second motor.                                                                                                    |
| C205        | frequency                                                                      | 9999                            | 9999                                                                                                    | The Pr.84 Rated motor frequency setting is used.                                                                                                    |
| 744<br>C207 | Second motor<br>inertia (integer)                                              | 9999                            | 10 to 999, 9999                                                                                                    | Set the inertia of the second motor.<br>9999: The constant value of Mitsubishi Electric motor (SF-PR,                                                                  |
| 745<br>C208 | Second motor<br>inertia (exponent)                                             | 9999                            | 0 to 7, 9999                                                                                                    | SF-PR-SC, SF-JR, SF-HR, SF-JRCA, SF-HRCA, SF-V5RU (1500 r/min series), GM-[], GM-DZ, or GM-DP) is used.                                                                |
|             |                                                                                |                                 | 0                                                                                                    | No auto tuning for the second motor.                                                                                                    |
| 463<br>C210 | Second motor auto<br>tuning setting/                                           | 0                               | 1                                                                                                    | Offline auto tuning is performed without the second motor rotating.                                                                                                    |
| 0210        | status                                                                         |                                 | 11                                                                                                    | Offline auto tuning is performed without the second motor rotating (under V/F control). (Refer to page 488.)                                                           |
| 458<br>C220 | Second motor<br>constant (R1)                                                  | 9999                            | 0 to 50 Ω, 9999 <sup>*4</sup>                                                                                                    |                                                                                                    |
| 459<br>C221 | Second motor<br>constant (R2)                                                  | 9999                            | 0 to 50 Ω, 9999 <sup>*4</sup>                                                                                                    |                                                                                                    |
| 460<br>C222 | Second motor<br>constant (L1) / d-<br>axis inductance (Ld)                     | 9999                            | 0 to 6000 mH, 9999 <sup>*4</sup>                                                                                                    |                                                                                                    |
| 461<br>C223 | Second motor<br>constant (L2) / q-<br>axis inductance (Lq)                     | 9999                            | 0 to 6000 mH, 9999 <sup>*4</sup>                                                                                                    |                                                                                                    |
| 462<br>C224 | Second motor<br>constant (X)                                                   | 9999                            | 0% to 100%, 9999 <sup>*4</sup>                                                                                                    | Tuning data of the second motor.                                                                                                    |
| 455<br>C225 | Second motor<br>excitation current                                             | 9999                            | 0 to 500 A, 9999 <sup>*4</sup>                                                                                                    | (The value measured by offline auto tuning is automatically<br>set.)<br>9999: The constant value of Mitsubishi Electric motor (SF-PR,                                  |
| 860<br>C226 | Second motor<br>torque current/<br>Rated PM motor<br>current                   | 9999                            | 0 to 500 A, 9999 <sup>*4</sup>                                                                                                    | SF-PR-SC, SF-JR, SF-HR, SF-JRCA, SF-HRCA, SF-V5RU<br>(1500 r/min series), GM-[], GM-DZ, or GM-DP) is used.                                                             |
| 741<br>C282 | Second motor<br>starting resistance<br>tuning<br>compensation<br>coefficient 1 | 9999                            | 0% to 200%, 9999                                                                                                    |                                                                                                    |
| 737<br>C288 | Second motor<br>starting resistance<br>tuning<br>compensation<br>coefficient 2 | 9999                            | 0% to 200%, 9999                                                                                                    |                                                                                                    |

| Pr.         | Name                                                                                                    | Initial<br>value | Setting range | Description                                                                                                    |  |  |
|-------------|----------------------------------------------------------------------------------------------------|------------------|---------------|----------------------------------------------------------------------------------------------------|--|--|
|             |                                                                                                    |                  | 0 to 32767    | The offline auto tuning automatically sets the gain required for the frequency search of the second motor.                                                                                     |  |  |
| 560<br>A712 | Second frequency<br>search gain                                                                               | 9999             | 9999          | The constant value of Mitsubishi Electric motor (SF-PR, SF-<br>PR-SC, SF-JR, SF-HR, SF-JRCA, SF-HRCA, SF-V5RU (1500<br>r/min series), GM-[], GM-DZ, or GM-DP) is used for the second<br>motor. |  |  |
|             | *1 The setting range for the 575 V class is "0, 3, 5, 6, 10, 13, 15, 16, 30, 33, 8090, 8093, 9090, and 9093". |                  |               |                                                                                                    |  |  |

\*2 The initial value for the FR-E820-0050(0.75K) or lower, FR-E840-0026(0.75K) or lower, FR-E860-0017(0.75K), and FR-E820S-0050(0.75K) or lower is set to the 85% of the inverter rated current.

 $^{\ast}3$   $\,$  The initial value differs according to the voltage class (200/400/575 V).

<sup>4</sup> The setting range and unit change according to the **Pr.71 (Pr.450)** setting.

\*5 To perform offline auto tuning for the 400 V class 0.1 kW Mitsubishi Electric geared motor (GM-[]), set "1803" in Pr.71 (Pr.450).

### Point P

- The setting is valid under Advanced magnetic flux vector control, Real sensorless vector control, or Vector control.
- By using the offline auto tuning function, the optimum operation characteristics are obtained for a motor other than Mitsubishi Electric standard efficiency motors (SF-JR 0.2 kW or higher), high-efficiency motors (SF-HR 0.2 kW or higher), Mitsubishi Electric constant-torque motors (SF-JRCA 4P, SF-HRCA 0.2 kW to 7.5 kW), Mitsubishi Electric high-performance energy-saving motor (SF-PR), Mitsubishi Electric high-performance energy-saving motor with encoder (SF-PR-SC), Mitsubishi Electric Vector control dedicated motor (SF-V5RU (1500 r/min series)), Mitsubishi Electric geared motor (GM-[]), or Mitsubishi Electric inverter-driven geared motor for encoder feedback control (GM-DZ, GM-DP), such as an induction motor of other manufacturers or SF-JRC, or with a long wiring length (30 m or longer).
- · Tuning is enabled even when a load is connected to the motor.
- Reading/writing of the motor constants tuned by offline auto tuning are enabled.
- The offline auto tuning status can be monitored on the operation panel or the parameter unit.

### Before performing offline auto tuning

Check the following points before performing offline auto tuning:

- Check that a value other than "9999" is set in Pr.80 and Pr.81, and Advanced magnetic flux vector control, Real sensorless vector control, or Vector control is selected (with Pr.800). (Refer to page 104.)
- Check that a motor is connected. (Check that the motor is not rotated by an external force during tuning.)
- Select a motor with the rated current equal to or less than the inverter rated current. (Note that the motor rated current should be 0.4 kW or higher (0.1 kW or higher for the 200 V class).) If a motor with substantially low rated current compared with the inverter rated current is used, speed and torque accuracies may deteriorate due to torque ripples, etc. Set the rated motor current to about 40% or higher of the inverter rated current.
- Tuning is not available for a high-slip motor, high-speed motor, or special motor.
- The maximum frequency is 400 Hz.
- Tuning is enabled even when a load is connected to the motor. The motor may run slightly. Fix the motor securely with a mechanical brake, or before tuning, make sure that it is safe even if the motor rotates. (Caution is required especially in vertical lift applications.) Note that even if the motor runs slightly, tuning performance is unaffected.
- Offline auto tuning is not performed correctly when the surge voltage suppression filter (FR-ASF-H/FR-BMF-H) is inserted between the inverter and motor. Be sure to remove it before performing tuning.
- Make sure to connect the encoder to the motor without coaxial misalignment for Vector control. Speed ratio must be 1:1.

# Settings

• To perform tuning, set the following parameters about the motor.

| First<br>motor<br>Pr. | Second<br>motor<br>Pr. | Name                           | Initial value                                        | Description                                                                                                    |  |
|-----------------------|------------------------|--------------------------------|------------------------------------------------------|----------------------------------------------------------------------------------------------------|--|
| 80                    | 453                    | Motor capacity                 | 9999 (V/F control)                                   | Set the motor capacity (kW).                                                                                                    |  |
| 81                    | 454                    | Number of motor poles          | 9999 (V/F control)                                   | Set the number of motor poles (2 to 12).                                                                                                    |  |
| 800                   | 451                    | Control method<br>selection    | 40 (in <b>Pr.800</b> ) / 9999<br>(in <b>Pr.451</b> ) | Set this parameter under Advanced magnetic flux vector control, Real sensorless vector control, or Vector control.                                                |  |
| 9                     | 51                     | Electronic thermal O/L relay   | Inverter rated current                               | Set the rated motor current (A).                                                                                                    |  |
| 83                    | 456                    | Rated motor voltage            | 200/400/575 V <sup>*1</sup>                          | Set the rated motor voltage (V) printed on the motor's rating plate. <sup>*2</sup>                                                                                |  |
| 84                    | 457                    | Rated motor<br>frequency       | 9999                                                 | Set the rated motor frequency (Hz). <sup>*2</sup> When the setting is "9999", the <b>Pr.3 Base frequency</b> setting is used.                                     |  |
| 71                    | 450                    | Applied motor                  | 0 (standard motor)                                   | Set this parameter according to the motor. <sup>*3</sup> Three types of motor constant setting ranges, units and tuning data can be stored according to settings. |  |
| 96                    | 463                    | Auto tuning setting/<br>status | 0                                                    | Set "1".<br>1: Tuning is performed without the motor rotating. (Excitation noise<br>occurs at this point.)                                                        |  |

\*1 The initial value differs according to the voltage class (200/400/575 V).

\*2 For the settings for the SF-V5RU, refer to page 430.

\*3 Set **Pr.71 Applied motor** according to the motor to be used and the motor constant setting range. According to the **Pr.71** setting, the range of the motor constant parameter setting values and units can be changed. (For other setting values of **Pr.71**, refer to page 404.)

• 200/400 V class

|                                                                                        |                             |                                                          | Pr.71 setting                                        |                                                                |
|----------------------------------------------------------------------------------------|-----------------------------|----------------------------------------------------------|------------------------------------------------------|----------------------------------------------------------------|
|                                                                                        | Motor                       | Motor constant<br>parameter mH, %, and<br>A unit setting | Motor constant<br>parameter internal<br>data setting | Motor constant<br>parameter Ω, mΩ, and<br>A unit setting       |
| Mitsubishi Electric high-<br>performance energy-<br>saving motor                       | SF-PR                       |                                                          |                                                      |                                                                |
| Mitsubishi Electric high-<br>performance energy-<br>saving motor with<br>encoder       | SF-PR-SC                    | 70                                                       | 73                                                   | _                                                              |
| Mitsubishi Electric Vector<br>control dedicated motor                                  | SF-V5RU (1500 r/min series) | 30                                                       | 33                                                   | —                                                              |
| Mitsubishi Electric geared motor                                                       | GM-[]                       |                                                          |                                                      |                                                                |
| Mitsubishi Electric<br>inverter-driven geared<br>motor for encoder<br>feedback control | GM-DZ, GM-DP                | 1800                                                     | 1803                                                 | —                                                              |
| Mitsubishi Electric                                                                    | SF-JR                       | 0 (initial value)                                        | 3                                                    | —                                                              |
| standard efficiency motor                                                              | SF-JR 4P 1.5 kW or lower    | 20                                                       | 23                                                   | —                                                              |
| Mitsubishi Electric high-                                                              | SF-HR                       | 40                                                       | 43                                                   | —                                                              |
| efficiency motor                                                                       | Others                      | 0 (initial value)                                        | 3                                                    | —                                                              |
|                                                                                        | SF-JRCA 4P                  | 10                                                       | 13                                                   | —                                                              |
| Mitsubishi Electric<br>constant-torque motor                                           | SF-HRCA                     | 50                                                       | 53                                                   | —                                                              |
|                                                                                        | Others (SF-JRC, etc.)       | 10                                                       | 13                                                   | —                                                              |
| Other manufacturer's standard motor                                                    | _                           | 0 (initial value)                                        | 3                                                    | 5 (wye connection<br>motor)<br>6 (delta connection<br>motor)   |
| Other manufacturer's constant-torque motor                                             | _                           | 10                                                       | 13                                                   | 15 (wye connection<br>motor)<br>16 (delta connection<br>motor) |

• 575 V class

|                                            |                                                          | Pr.71 setting                                        |                                                                |
|--------------------------------------------|----------------------------------------------------------|------------------------------------------------------|----------------------------------------------------------------|
| Motor                                      | Motor constant<br>parameter mH, %, and<br>A unit setting | Motor constant<br>parameter internal<br>data setting | Motor constant<br>parameter Ω, mΩ, and<br>A unit setting       |
| Vector control dedicated motor             | 30                                                       | 33                                                   | —                                                              |
| Standard motor                             | 0 (initial value)                                        | 3                                                    | —                                                              |
| Constant-torque motor                      | 10                                                       | 13                                                   | —                                                              |
| Other manufacturer's standard motor        | 0 (initial value)                                        | 3                                                    | 5 (wye connection<br>motor)<br>6 (delta connection<br>motor)   |
| Other manufacturer's constant-torque motor | 10                                                       | 13                                                   | 15 (wye connection<br>motor)<br>16 (delta connection<br>motor) |

- NOTE

- When Pr.11 DC injection brake operation time = "0" or Pr.12 DC injection brake operation voltage = "0", offline auto tuning is performed at the initial setting of Pr.11 or Pr.12.
- Offline auto tuning is not performed when position control is selected (**Pr.800** = "3 or 4" (when the MC signal is ON) or "5" (when the MC signal is OFF)).
- If "wye connection" or "delta connection" is incorrectly selected in **Pr.71**, Advanced magnetic flux vector control, Real sensorless vector control, and Vector control are not performed properly.
- To perform offline auto tuning for the 400 V class 0.1 kW Mitsubishi Electric geared motor (GM-[]), set "1803" in Pr.71 (Pr.450).
- For tuning accuracy improvement, set the following parameters when the motor constants are known in advance.

| First motor<br>Pr. | Second<br>motor Pr. | Name                     | Mitsubishi Electric<br>motor (SF-PR, SF-PR-<br>SC, SF-JR, SF-HR, SF-<br>JRCA, SF-HRCA, SF-<br>V5RU, GM-[], GM-DZ, or<br>GM-DP) | Other motors                                                    |
|--------------------|---------------------|--------------------------|----------------------------------------------------------------------------------------------------|-----------------------------------------------------------------|
| 707                | 744                 | Motor inertia (integer)  | 0000 (initial value)                                                                                                    | Motor inertia <sup>*1</sup>                                     |
| 724                | 745                 | Motor inertia (exponent) | 9999 (initial value)                                                                                                    | Jm = <b>Pr.707</b> × 10^( <b>-Pr.724</b> ) (kg⋅m <sup>2</sup> ) |

\*1 The setting is valid only when a value other than "9999" is set in both Pr.707 (Pr.744) and Pr.724 (Pr.745).

# Performing tuning

Point P

Before performing tuning, check the monitor display of the operation panel or parameter unit if the inverter is in the state ready for tuning. The motor starts by turning ON the start command while tuning is unavailable.

• In the PU operation mode, press the RUN key on the operation panel or the FWD/REV key on the parameter unit. In the External operation, turn ON the start command (STF signal or STR signal). Tuning starts. 14

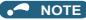

- Satisfy the required inverter start conditions to start offline auto tuning. For example, stop the input of the MRS signal.
- To force tuning to end, use the MRS or RES signal or the STOP/RESET key on the PU. (Turning OFF the start signal (STF signal or STR signal) also ends tuning.)
- During offline auto tuning, only the following I/O signals are valid (initial value). Input terminals <effective signals>: MRS, RES, STF, STR, S1, and S2 Output terminals: RUN, FU, FM, AM, ABC, and SO
- When the rotation speed and the output frequency are selected for terminals FM and AM, the progress status of offline auto tuning is output in 15 steps from FM and AM (in the standard model).
- Do not perform ON/OFF switching of the Second function selection (RT) signal during offline auto tuning. Auto tuning will not be performed properly.
- Since the Inverter running (RUN) signal turns ON when tuning is started, pay close attention especially when a sequence which releases a mechanical brake by the RUN signal has been designed.
- When executing offline auto tuning, input the operation command after switching ON the main circuit power (R/L1, S/L2, T/L3) of the inverter.
- While **Pr.79 Operation mode selection** = "7", turn ON the PU operation external interlock (X12) signal for tuning in the PU operation mode.
- During tuning, the monitor is displayed on the PU as follows.

| Tuning status         | Operation panel indication                                 | LCD operation panel (FR-LU08)<br>display                          |
|-----------------------|------------------------------------------------------------|-------------------------------------------------------------------|
| (1) Setting           | Hz PU MON RUN<br>Hz EXT PPM PM<br>NET P.RUN                | AutoTune 12:34<br>TUNE 1 1<br>STOP PU<br>PREV NEXT                |
| (2) During tuning     | Hz PU = MON = RUN<br>Hz EXT PRM PM<br>NET - P.RUN          | AutoTune 12:34<br>TUNE<br>IIIIII I 2<br>STF FWD PU<br>PREV NEXT   |
| (3) Normal completion | PU = MON - ZIIN<br>Hz = EXT - PRIMO 9 M<br>A - NET - P.RUN | AutoTune 12:34<br>TUNE<br>Completed 3<br>STF STOP PU<br>PREV NEXT |

• Note: Offline auto tuning time (with the initial setting)

| Offline auto tuning setting | Time                                                                           |
|-----------------------------|--------------------------------------------------------------------------------|
| <b>Pr.96</b> = "1"          | About 25 to 100 s. (The time depends on the inverter capacity and motor type.) |

• When offline auto tuning ends, press the STOP/RESET key on the PU during PU operation. In the External operation mode, turn OFF the start signal (STF signal or STR signal).

This operation resets the offline auto tuning, and the monitor display of the operation panel returns to normal.

(Without this operation, next operation cannot be started.)

### - NOTE

- The motor constants measured once during offline auto tuning are stored as parameters and their data are held until offline auto tuning is performed again. However, the tuning data is cleared when performing All parameter clear.
- Changing Pr.71 (Pr.450) after tuning completion will change the motor constant. For example, if "3" is set in Pr.71 after tuning is performed with Pr.71 = "0", the tuning data becomes invalid. To use the tuned data, set "0" again in Pr.71.
- If offline auto tuning has ended in error (see the following table), motor constants are not set. Perform an inverter reset and restart tuning.

| Error display | Error cause                                                    | Countermeasures                                                                                                 |
|---------------|----------------------------------------------------------------|----------------------------------------------------------------------------------------------------|
| 8             | Forced end                                                     | Set "1" in <b>Pr.96</b> and retry.                                                                              |
| 9             | Inverter protective function operation                         | Make the setting again.                                                                                         |
| 91            | The current limit (stall prevention) function is activated.    | Set the acceleration/deceleration time longer.<br>Set <b>Pr.156 Stall prevention operation selection</b> = "1". |
| 92            | The converter output voltage fell to 75% of the rated voltage. | Check for the power supply voltage fluctuation.<br>Check the <b>Pr.83 Rated motor voltage</b> setting.          |
| 93            | Calculation error.<br>The motor is not connected.              | Check the <b>Pr.83</b> and <b>Pr.84</b> settings.<br>Check the motor wiring and make the setting again.         |

• When tuning is ended forcibly by pressing the STOP/RESET key or turning OFF the start signal (STF or STR) during tuning, offline tuning does not end properly. (The motor constants have not been set.) Perform an inverter reset and perform tuning again.

- When the rated power supply of the motor is 200/220 V (400/440 V) 60 Hz, set the rated motor current multiplied by 1.1 in **Pr.9 Electronic thermal O/L relay** after tuning is complete.
- For a motor with a PTC thermistor, thermal protector, or other thermal detection, set "0" (motor overheat protection by inverter invalid) in **Pr.9** to protect the motor from overheating.

### NOTE

- An instantaneous power failure occurring during tuning will result in a tuning error. After power is restored, the inverter starts normal operation. Therefore, when the STF (STR) signal is ON, the motor starts forward (reverse) rotation.
- Any fault occurring during tuning is handled as in the normal operation. However, if the retry function is set, no retry is performed.
- The set frequency monitor displayed during the offline auto tuning is 0 Hz.

### 

- Note that the motor may start running suddenly.
- For performing offline auto tuning with the motor rotating in vertical lift applications, etc., caution is required to avoid falling due to insufficient torque.

### Changing the motor constants

- The motor constants can be set directly when the motor constants are known in advance, or by using the data measured during offline auto tuning.
- According to the **Pr.71 (Pr.450)** setting, the range of the motor constant parameter setting values and units can be changed. The changed settings are stored in the EEPROM as the motor constant parameters.

# Changing the motor constants (when setting the Pr.92 and Pr.93 motor constants in units of mH)

- Set Pr.71 as follows.
- 200/400 V class

| Motor                                                                                      | Motor                       |                   |  |  |
|--------------------------------------------------------------------------------------------|-----------------------------|-------------------|--|--|
| Mitsubishi Electric high-performance energy-saving motor                                   | SF-PR                       | 70                |  |  |
| Mitsubishi Electric high-performance energy-saving motor with encoder                      | SF-PR-SC                    | 10                |  |  |
| Mitsubishi Electric Vector control dedicated motor                                         | SF-V5RU (1500 r/min series) | 30                |  |  |
| Mitsubishi Electric geared motor                                                           | GM-[]                       |                   |  |  |
| Mitsubishi Electric inverter-driven geared motor for<br>encoder feedback control           | GM-DZ, GM-DP                | 1800              |  |  |
| Miterationic Flag Ania and and a ffinite second and                                        | SF-JR                       | 0 (initial value) |  |  |
| Mitsubishi Electric standard efficiency motor<br>Mitsubishi Electric high-efficiency motor | SF-JR 4P 1.5 kW or lower    | 20                |  |  |
|                                                                                            | SF-HR                       | 40                |  |  |
| Mitsubishi Electric constant-torque motor                                                  | SF-JRCA 4P                  | 10                |  |  |
| Mitsubishi Electric constant-torque motor                                                  | SF-HRCA                     | 50                |  |  |

#### • 575 V class

| Motor                          | Pr.71 setting     |
|--------------------------------|-------------------|
| Vector control dedicated motor | 30                |
| Standard motor                 | 0 (initial value) |
| Constant-torque motor          | 10                |

• Use the following formula to find the **Pr.94** setting value and set a desired value as the motor constant parameter.

The setting value of **Pr.94** = 
$$(1 - \frac{M^2}{L1 \times L2}) \times 100(\%)$$

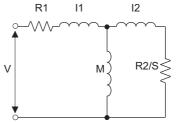

R1: Primary resistance R2: Secondary resistance I1: Primary leakage inductance I2: Secondary leakage inductance M: Excitation inductance S: Slip

L1= I1+ M: Primary inductance L2= I2+ M: Secondary inductance

Equivalent circuit diagram of the motor

| First motor<br>Pr. | Second<br>motor Pr. | Name                                                     | Setting range      | Setting<br>increments | Initial value |
|--------------------|---------------------|----------------------------------------------------------|--------------------|-----------------------|---------------|
| 82                 | 455                 | Motor excitation current (no load current)               | 0 to 500 A, 9999   | 0.01 A                |               |
| 90                 | 458                 | Motor constant (R1)                                      | 0 to 50 Ω, 9999    | 0.001 Ω               |               |
| 91                 | 459                 | Motor constant (R2)                                      | 0 to 50 Ω, 9999    | 0.001 Ω               |               |
| 92                 | 460                 | Motor constant (L1)/d-axis<br>inductance (Ld)            | 0 to 6000 mH, 9999 | 0.1 mH                |               |
| 93                 | 461                 | Motor constant (L2)/q-axis<br>inductance (Lq)            | 0 to 6000 mH, 9999 | 0.1 mH                | 0000          |
| 94                 | 462                 | Motor constant (X)                                       | 0% to 100%, 9999   | 0.1%                  | 9999          |
| 859                | 860                 | Torque current/Rated PM motor<br>current                 | 0 to 500 A, 9999   | 0.01 A                | -             |
| 298                | 560                 | Frequency search gain                                    | 0 to 32767, 9999   | 1                     |               |
| 717                | 741                 | Starting resistance tuning<br>compensation coefficient 1 | 0% to 200%         | 0.1%                  |               |
| 720                | 737                 | Starting resistance tuning compensation coefficient 2    | 0% to 200%         | 0.1%                  | ]             |

### NOTE

 If "9999" is set in the motor constant parameters, tuning data will be invalid and the constant values for Mitsubishi Electric motors (SF-PR, SF-PR-SC, SF-JR, SF-HR, SF-JRCA, SF-HRCA, SF-V5RU (1500 r/min series), GM-[], GM-DZ, GM-DP, and so on) are used.

# Changing the motor constants (when setting motor constants in the internal data of the inverter)

• Set Pr.71 as follows.

#### • 200/400 V class

| Motor                                                                            | Motor                       |      |  |  |  |
|----------------------------------------------------------------------------------|-----------------------------|------|--|--|--|
| Mitsubishi Electric high-performance energy-saving motor                         | SF-PR                       | 73   |  |  |  |
| Mitsubishi Electric high-performance energy-saving motor with encoder            | SF-PR-SC                    | 15   |  |  |  |
| Mitsubishi Electric Vector control dedicated motor                               | SF-V5RU (1500 r/min series) | 33   |  |  |  |
| Mitsubishi Electric geared motor                                                 | GM-[]                       |      |  |  |  |
| Mitsubishi Electric inverter-driven geared motor for<br>encoder feedback control | GM-DZ, GM-DP                | 1803 |  |  |  |
|                                                                                  | SF-JR                       | 3    |  |  |  |
| Mitsubishi Electric standard efficiency motor                                    | SF-JR 4P 1.5 kW or lower    | 23   |  |  |  |
| Mitsubishi Electric high-efficiency motor                                        | SF-HR                       | 43   |  |  |  |
|                                                                                  | Others                      | 3    |  |  |  |
|                                                                                  | SF-JRCA 4P                  | 13   |  |  |  |
| Mitsubishi Electric constant-torque motor                                        | SF-HRCA                     | 53   |  |  |  |
|                                                                                  | Others (SF-JRC, etc.)       | 13   |  |  |  |
| Other manufacturer's standard motor                                              | —                           | 3    |  |  |  |
| Other manufacturer's constant-torque motor                                       | —                           | 13   |  |  |  |

#### • 575 V class

| Motor                                      | Pr.71 setting |
|--------------------------------------------|---------------|
| Vector control dedicated motor             | 33            |
| Standard motor                             | 3             |
| Constant-torque motor                      | 13            |
| Other manufacturer's standard motor        | 3             |
| Other manufacturer's constant-torque motor | 13            |

#### • Set desired values as the motor constant parameters.

| First<br>motor Pr. | Second<br>motor Pr. | Name                                                  | Setting range    | Setting<br>increments | Initial<br>value |
|--------------------|---------------------|-------------------------------------------------------|------------------|-----------------------|------------------|
| 82                 | 455                 | Motor excitation current                              |                  |                       |                  |
| 90                 | 458                 | Motor constant (R1)                                   |                  |                       |                  |
| 91                 | 459                 | Motor constant (R2)                                   |                  |                       |                  |
| 92                 | 460                 | Motor constant (L1)/d-axis inductance (Ld)            | 0 to ***, 9999   | 1                     |                  |
| 93                 | 461                 | Motor constant (L2)/q-axis inductance (Lq)            |                  |                       | 9999             |
| 94                 | 462                 | Motor constant (X)                                    |                  |                       | 9999             |
| 859                | 860                 | Torque current/Rated PM motor current                 | 1                |                       |                  |
| 298                | 560                 | Frequency search gain                                 | 0 to 32767, 9999 | 1                     |                  |
| 717                | 741                 | Starting resistance tuning compensation coefficient 1 | 0% to 200%       | 0.1%                  | ]                |
| 720                | 737                 | Starting resistance tuning compensation coefficient 2 | 0% to 200%       | 0.1%                  |                  |

### - NOTE

• As the motor constants measured in the offline auto tuning have been converted into internal data (\*\*\*\*), refer to the following setting example when making setting. (The value displayed has been converted into a value for internal use. Therefore, simple addition of a value to the displayed value does not bring the desired effect.)

Setting example: To slightly increase the Pr.90 value (5%)

When "2516" is displayed for  $\mbox{Pr.90},$  set 2642 (2516 × 1.05 = 2641.8) in  $\mbox{Pr.90}.$ 

 If "9999" is set in the motor constant parameters, tuning data will be invalid and the constant values for Mitsubishi Electric motors (SF-PR, SF-PR-SC, SF-JR, SF-HR, SF-JRCA, SF-HRCA, SF-V5RU (1500 r/min series), GM-[], GM-DZ, GM-DP, and so on) are used.

# $\clubsuit$ Changing the motor constants (when setting the Pr.92, Pr.93, and Pr.94 motor constants in units of Ω)

• Set Pr.71 as follows.

| Applied motor         | Pr.71 setting        |                        |  |
|-----------------------|----------------------|------------------------|--|
| Applied motor         | Wye connection motor | Delta connection motor |  |
| Standard motor        | 5                    | 6                      |  |
| Constant-torque motor | 15                   | 16                     |  |

• Set desired values as the motor constant parameters.

Iq = torque current, I100 = rated current, I0 = no load current

 $Iq = \sqrt{100^2 - 10^2}$ 

| Firstmotor<br>Pr. | Second<br>motor Pr.                     | Name                                                  | Setting range    | Setting increments | Initial value |
|-------------------|-----------------------------------------|-------------------------------------------------------|------------------|--------------------|---------------|
| 82                | 455                                     | Motor excitation current (no load current)            | 0 to 500 A, 9999 | 0.01 A             |               |
| 90                | 458                                     | Motor constant (r1)                                   | 0 to 50 Ω, 9999  | 0.001 Ω            |               |
| 91                | 459                                     | Motor constant (r2)                                   | 0 to 50 Ω, 9999  | 0.001 Ω            |               |
| 92                | 460                                     | Motor constant (x1)                                   | 0 to 50 Ω, 9999  | 0.001 Ω            |               |
| 93                | 461                                     | Motor constant (x2)                                   | 0 to 50 Ω, 9999  | 0.001 Ω            |               |
| 94                | 462                                     | Motor constant (xm)                                   | 0 to 500 Ω, 9999 | 0.01 Ω             | 9999          |
| 859               | 860                                     | Torque current/Rated PM motor current                 | 0 to 500 A, 9999 | 0.01 A             | 0000          |
| 298               | 560                                     | Frequency search gain                                 | 0 to 32767, 9999 | 1                  |               |
| 717               | Starting resistance tuning compensation |                                                       | 0% to 200%       | 0.1%               |               |
| 720               | 737                                     | Starting resistance tuning compensation coefficient 2 | 0% to 200%       | 0.1%               |               |

### 

- If "wye connection" or "delta connection" is incorrectly selected in **Pr.71**, Advanced magnetic flux vector control, Real sensorless vector control, and Vector control are not performed properly.
- If "9999" is set in the motor constant parameters, tuning data will be invalid and the constant values for Mitsubishi Electric motors (SF-PR, SF-PR-SC, SF-JR, SF-HR, SF-JRCA, SF-HRCA, SF-V5RU (1500 r/min series), GM-[], GM-DZ, GM-DP, and so on) are used.

# ♦ Tuning the second motor

- When one inverter switches the operation between two different motors, set the second motor in **Pr.450 Second applied motor**. (Refer to page 404.) In the initial setting, no second motor is applied.
- Turning ON the RT signal enables the parameter settings for the second motor as follows. For the RT signal, set "3" in any parameter from **Pr.178 to Pr.189 (Input terminal function selection)** to assign the function.

| Function                                                 | RT signal ON (second motor) | RT signal OFF (first motor) |
|----------------------------------------------------------|-----------------------------|-----------------------------|
| Motor capacity                                           | Pr.453                      | Pr.80                       |
| Number of motor poles                                    | Pr.454                      | Pr.81                       |
| Motor excitation current                                 | Pr.455                      | Pr.82                       |
| Rated motor voltage                                      | Pr.456                      | Pr.83                       |
| Rated motor frequency                                    | Pr.457                      | Pr.84                       |
| Motor constant (R1)                                      | Pr.458                      | Pr.90                       |
| Motor constant (R2)                                      | Pr.459                      | Pr.91                       |
| Motor constant (L1)/d-axis inductance (Ld)               | Pr.460                      | Pr.92                       |
| Motor constant (L2)/q-axis inductance (Lq)               | Pr.461                      | Pr.93                       |
| Motor constant (X)                                       | Pr.462                      | Pr.94                       |
| Auto tuning setting/status                               | Pr.463                      | Pr.96                       |
| Frequency search gain                                    | Pr.560                      | Pr.298                      |
| Starting resistance tuning compensation<br>coefficient 1 | Pr.741                      | Pr.717                      |
| Starting resistance tuning compensation coefficient 2    | Pr.737                      | Pr.720                      |

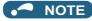

• Changing the terminal assignment using Pr.178 to Pr.189 (Input terminal function selection) may affect the other functions. Set parameters after confirming the function of each terminal.

Parameters referred to

- WEARAINSTEREMENT

   Pr.1 Maximum frequency ☞ page 315

   Pr.9 Electronic thermal O/L relay ☞ page 290

   Pr.156 Stall prevention operation selection ☞ page 318

   Pr.178 to Pr.189 (Input terminal function selection) ☞ page 392

   Pr.190 to Pr.196 (Output terminal function selection) ☞ page 355

   Pr.800 Control method selection ☞ page 104

14

# **14.3** Offline auto tuning for a PM motor (motor constant tuning)

#### PM

The offline auto tuning enables the optimal operation of a PM motor.

- Automatic measurement of motor constants (offline auto tuning) enables optimal operation of motors for PM sensorless vector control even when motor constants vary or when the wiring distance is long.
- Tuning may be disabled depending on the motor characteristics.

For the offline auto tuning under Advanced magnetic flux vector control, Real sensorless vector control, and Vector control, refer to page 409.

| Pr.         | Name                                          | Initial<br>value                           | Setting range                                                                                                    | Description                                                                                                    |
|-------------|-----------------------------------------------|--------------------------------------------|----------------------------------------------------------------------------------------------------|----------------------------------------------------------------------------------------------------|
| 71<br>C100  | Applied motor                                 | 0                                          | 0, 3, 5, 6, 10, 13, 15, 16,<br>20, 23, 30, 33, 40, 43, 50,<br>53, 70, 73, 540 <sup>*6</sup> , 1140 <sup>*7</sup> ,<br>1800, 1803, 8090, 8093,<br>9090, 9093 <sup>*1</sup> | By selecting a motor, the thermal characteristic and motor constant of each motor are set.                        |
| 80<br>C101  | Motor capacity                                | 9999                                       | 0.1 to 30 kW<br>9999                                                                                                    | Set the applied motor capacity.<br>Inverter capacity                                                              |
| 81<br>C102  | Number of motor poles                         | 9999                                       | 2, 4, 6, 8, 10, 12<br>9999                                                                                                    | Set the number of motor poles.<br>V/F control                                                                     |
| 9<br>C103   | Electronic thermal O/L<br>relay               | Inverter<br>rated<br>current <sup>*2</sup> | 0 to 500 A                                                                                                    | Set the rated motor current.                                                                                      |
| 83<br>C104  | Rated motor voltage                           | 200/400/<br>575 V <sup>*3</sup>            | 0 to 1000 V                                                                                                    | Set the rated motor voltage (V).                                                                                  |
| 84          | Rated motor frequency                         | 9999                                       | 10 to 400 Hz                                                                                                    | Set the rated motor frequency (Hz).                                                                               |
| C105        | Nated motor mequency                          | 5555                                       | 9999                                                                                                    | Inverter internal data is used.                                                                                   |
| 702         | Maximum motor frequency                       | 9999                                       | 0 to 400 Hz                                                                                                    | Set the permissible speed (frequency) of the motor.                                                               |
| C106        |                                               |                                            | 9999                                                                                                    | The <b>Pr.84</b> setting is used.                                                                                 |
| 707<br>C107 | Motor inertia (integer)                       | 9999                                       | 10 to 999, 9999                                                                                                    | Set the motor inertia.                                                                                            |
| 724<br>C108 | Motor inertia (exponent)                      | 9999                                       | 0 to 7, 9999                                                                                                    | 9999: Inverter internal data is used.                                                                             |
|             |                                               |                                            | 0                                                                                                    | No offline auto tuning                                                                                            |
| 96<br>C110  | Auto tuning setting/status                    | 0                                          | 1 <sup>*5</sup>                                                                                                    | Offline auto tuning is performed without the motor rotating (when driving a motor other than the MM-GKR or EM-A). |
|             |                                               |                                            | 11                                                                                                    | Offline auto tuning is performed without the motor rotating.                                                      |
| 90<br>C120  | Motor constant (R1)                           | 9999                                       | 0 to 50 Ω, 9999 <sup>*4</sup>                                                                                                    |                                                                                                    |
| 92<br>C122  | Motor constant (L1)/d-axis<br>inductance (Ld) | 9999                                       | 0 to 500 mH, 9999 <sup>*4</sup>                                                                                                    | Tuning data (The value measured by offline auto tuning is automatically set.)                                     |
| 93<br>C123  | Motor constant (L2)/q-axis<br>inductance (Lq) | 9999                                       | 0 to 500 mH, 9999 <sup>*4</sup>                                                                                                    | 9999: Inverter internal data is used.                                                                             |
| 859<br>C126 | Torque current/Rated PM motor current         | 9999                                       | 0 to 500 A, 9999 <sup>*4</sup>                                                                                                    |                                                                                                    |
| 706         | Induced voltage constant                      | 0000                                       | 0 to 5000 mV (rad/s) <sup>*4</sup>                                                                                                    | Set this parameter according to the PM motor specifications.                                                      |
| C130        | (phi f)                                       | 9999                                       | 9999                                                                                                    | The value calculated from the parameter setting for motor constant is used.                                       |
| 1412        | Motor induced voltage                         | 9999                                       | 0 to 2                                                                                                    | Set the exponent n when the induced voltage constant phi f ( <b>Pr.706</b> ) is multiplied by 10 <sup>n</sup> .   |
| C135        | constant (phi f) exponent                     |                                            | 9999                                                                                                    | No exponent setting                                                                                               |

| Pr.          | Name                                                        | Initial<br>value                | Setting range                                                                                                    | Description                                                                                                    |
|--------------|-------------------------------------------------------------|---------------------------------|----------------------------------------------------------------------------------------------------|----------------------------------------------------------------------------------------------------|
| 711<br>C131  | Motor Ld decay ratio                                        | 9999                            | 0% to 100%, 9999                                                                                                    |                                                                                                    |
| 712<br>C132  | Motor Lq decay ratio                                        | 9999                            | 0% to 100%, 9999                                                                                                    | Tuning data (The value measured by offline auto tuning is                                                                |
| 717<br>C182  | Starting resistance tuning<br>compensation coefficient 1    | 9999                            | 0% to 200%, 9999                                                                                                    | automatically set.)<br>9999: Inverter internal data is used.                                                             |
| 721<br>C185  | Starting magnetic pole<br>position detection pulse<br>width | 9999                            | 0 to 6000 µs, 9999                                                                                                    |                                                                                                    |
| 725<br>C133  | Motor protection current level                              | 9999                            | 100% to 500%<br>9999                                                                                                    | Set the maximum current (OCT) level of the motor.<br>230% <sup>*8</sup>                                                  |
| 1002         | Lq tuning target current                                    |                                 | 50% to 150%                                                                                                    | Adjust the target current during tuning.                                                                                 |
| C150         | adjustment coefficient                                      | 9999                            | 9999                                                                                                    | 100%                                                                                                    |
| 450<br>C200  | Second applied motor                                        | 9999                            | 0, 3, 5, 6, 10, 13, 15, 16,<br>20, 23, 30, 33, 40, 43, 50,<br>53, 70, 73, 540 <sup>*6</sup> , 1140 <sup>*7</sup> ,<br>1800, 1803, 8090, 8093,<br>9090, 9093 <sup>*1</sup><br>9999 | Set this parameter when using the second motor (the same specifications as <b>Pr.71</b> ).<br>The function is disabled.  |
| 453          |                                                             |                                 | 0.1 to 30 kW                                                                                                    | Set the capacity of the second motor.                                                                                    |
| C201         | Second motor capacity                                       | 9999                            | 9999                                                                                                    | Inverter capacity                                                                                                    |
| 454          | Number of second motor                                      | 9999                            | 2, 4, 6, 8, 10, 12                                                                                                    | Set the number of poles of the second motor.                                                                             |
| C202         | poles                                                       | 3333                            | 9999                                                                                                    | V/F control                                                                                                    |
| 51<br>C203   | Second electronic thermal<br>O/L relay                      | 9999                            | 0 to 500 A                                                                                                    | Set the rated current of the second motor.                                                                               |
| 456<br>C204  | Rated second motor<br>voltage                               | 200/400/<br>575 V <sup>*3</sup> | 9999<br>0 to 1000 V                                                                                                    | The second electronic thermal O/L relay is disabled.<br>Set the rated voltage (V) of the second motor.                   |
| 457          | Rated second motor                                          | 9999                            | 10 to 400 Hz                                                                                                    | Set the rated frequency (Hz) of the second motor.                                                                        |
| C205         | frequency                                                   | 9999                            | 9999                                                                                                    | Inverter internal data is used.                                                                                          |
| 743          | Second motor maximum                                        | 9999                            | 0 to 400 Hz                                                                                                    | Set the permissible speed (frequency) of the second motor.                                                               |
| C206<br>744  | frequency<br>Second motor inertia                           |                                 | 9999                                                                                                    | The <b>Pr.457</b> setting is used.                                                                                       |
| C207         | (integer)                                                   | 9999                            | 10 to 999, 9999                                                                                                    | Set the motor inertia of the second motor.                                                                               |
| 745<br>C208  | Second motor inertia<br>(exponent)                          | 9999                            | 0 to 7, 9999                                                                                                    | 9999: Inverter internal data is used.                                                                                    |
|              |                                                             |                                 | 0                                                                                                    | No auto tuning for the second motor.                                                                                     |
| 463<br>C210  | Second motor auto tuning setting/status                     | 0                               | 1 <sup>*5</sup>                                                                                                    | Offline auto tuning is performed without the second motor rotating (when driving a motor other than the MM-GKR or EM-A). |
|              |                                                             |                                 | 11                                                                                                    | Offline auto tuning is performed without the second motor rotating.                                                      |
| 458<br>C220  | Second motor constant<br>(R1)                               | 9999                            | 0 to 50 Ω, 9999 <sup>*4</sup>                                                                                                    |                                                                                                    |
| 460<br>C222  | Second motor constant<br>(L1) / d-axis inductance (Ld)      | 9999                            | 0 to 500 mH, 9999 <sup>*4</sup>                                                                                                    | Tuning data of the second motor.<br>(The value measured by offline auto tuning is automatically                          |
| 461<br>C223  | Second motor constant<br>(L2) / q-axis inductance (Lq)      | 9999                            | 0 to 500 mH, 9999 <sup>*4</sup>                                                                                                    | set.)<br>9999: Inverter internal data is used.                                                                           |
| 860<br>C226  | Second motor torque<br>current/Rated PM motor<br>current    | 9999                            | 0 to 500 A, 9999 <sup>*4</sup>                                                                                                    |                                                                                                    |
| 738          | Second motor induced                                        | 9999                            | 0 to 5000 mV (rad/s) <sup>*4</sup>                                                                                                    | Set this parameter according to the PM motor specifications.                                                             |
| C230         | voltage constant (phi f)                                    | 5555                            | 9999                                                                                                    | The value calculated from the parameter setting for motor constant is used.                                              |
| 1413<br>C235 | Second motor induced voltage constant (phi f)               | 9999                            | 0 to 2                                                                                                    | Set the exponent n when the induced voltage constant phi f ( <b>Pr.738</b> ) is multiplied by $10^{n}$ .                 |
|              | exponent                                                    |                                 | 9999                                                                                                    | No exponent setting                                                                                                    |

| Pr.         | Name                                                                     | Initial<br>value | Setting range      | Description                                                                                     |
|-------------|--------------------------------------------------------------------------|------------------|--------------------|-------------------------------------------------------------------------------------------------|
| 739<br>C231 | Second motor Ld decay<br>ratio                                           | 9999             | 0% to 100%, 9999   |                                                                                                 |
| 740<br>C232 | Second motor Lq decay<br>ratio                                           | 9999             | 0% to 100%, 9999   | Tuning data of the second motor.<br>(The value measured by offline auto tuning is automatically |
| 741<br>C282 | Second motor starting<br>resistance tuning<br>compensation coefficient 1 | 9999             | 0% to 200%, 9999   | set.)<br>9999: Inverter internal data is used.                                                  |
| 742<br>C285 | Second motor magnetic<br>pole detection pulse width                      | 9999             | 0 to 6000 µs, 9999 |                                                                                                 |
| 746         | Second motor protection                                                  | 9999             | 100% to 500%       | Set the maximum current (OCT) level of the second motor.                                        |
| C233        | current level                                                            | 9999             | 9999               | 230% <sup>*8</sup>                                                                              |

\*1 The setting range for the 575 V class is "0, 3, 5, 6, 10, 13, 15, 16, 30, 33, 8090, 8093, 9090, and 9093".

\*2 The initial value for the FR-E820-0050(0.75K) or lower, FR-E840-0026(0.75K) or lower, FR-E860-0017(0.75K), and FR-E820S-0050(0.75K) or lower is set to the 85% of the inverter rated current.

- \*3 The initial value differs according to the voltage class (200/400/575 V).
- \*4 The setting range and unit change according to the **Pr.71 (Pr.450)** setting.
- \*5 When the MM-GKR or EM-A motor is used, the offline auto tuning cannot be performed.
   \*6 The value is valid only when the ER-E820-0080(1.5K) or lower or the ER-E820S-0080(1.5K) or lower is used and **Pr 80 (P**).
- \*6 The value is valid only when the FR-E820-0080(1.5K) or lower or the FR-E820S-0080(1.5K) or lower is used and Pr.80 (Pr.453) ≤ 0.75 kW. Under other conditions, "SE" (Incorrect parameter setting) is displayed when the start command is turned ON.
- \*7 The value is valid only when the FR-E820-0470(11K) or lower is used and **Pr.80 (Pr.453)** = 5.5 or 7.5 kW. Under other conditions, "SE" (Incorrect parameter setting) is displayed when the start command is turned ON.
- \*8 200% when a motor other than the MM-GKR or EM-A is used.

### Point P

- The settings are valid under PM sensorless vector control.
- The offline auto tuning enables the operation with IPM motors and SPM motors. (When a PM motor other than the MM-GKR or EM-A is used, always perform offline auto tuning.)
- Tuning is not available for S-PM geared motors (GV-S series).
- When the wiring length from the inverter to the MM-GKR or EM-A motor exceeds 30 m, perform offline auto tuning.
- Tuning is enabled even when a load is connected to the motor.
- Reading/writing of the motor constants tuned by offline auto tuning are enabled.
- The offline auto tuning status can be monitored on the operation panel or the parameter unit.

# Before performing offline auto tuning

Check the following points before performing offline auto tuning:

- Check that PM sensorless vector control (speed control) is selected. (Refer to page 104.)
- Check that a motor is connected. (Check that the motor is not rotated by an external force during tuning.)
- The rated motor current should be equal to or less than the inverter rated current. (Note that the motor rated current should be 0.4 kW or higher (0.1 kW or higher for the 200 V class).)

If a motor with substantially low rated current compared with the inverter rated current, however, is used, speed and torque accuracies may deteriorate due to torque ripples, etc. Set the rated motor current to about 40% or higher of the inverter rated current.

- The maximum frequency under PM sensorless vector control is 400 Hz.
- Tuning is enabled even when a load is connected to the motor. The motor may run slightly. Fix the motor securely with a mechanical brake, or before tuning, make sure that it is safe even if the motor rotates. (Caution is required especially in vertical lift applications.) Note that even if the motor runs slightly, tuning performance is unaffected.
- · Tuning is not available during position control.

# Settings

• To perform tuning, set the following parameters about the motor.

| First motor Pr. | Second motor Pr. | Name                         | Setting                                                                                        |
|-----------------|------------------|------------------------------|------------------------------------------------------------------------------------------------|
| 80              | 453              | Motor capacity               | Motor capacity (kW)                                                                            |
| 81              | 454              | Number of motor poles        | Number of motor poles (2 to 12)                                                                |
| 9               | 51               | Electronic thermal O/L relay | Rated motor current (A)                                                                        |
| 84              | 457              | Rated motor frequency        | Rated motor frequency (Hz)                                                                     |
| 83              | 456              | Rated motor voltage          | Rated motor voltage (V)                                                                        |
| 71              | 450              | Applied motor                | 540 (MM-GKR)<br>1140 (EM-A)<br>8090, 8093 (IPM motor),<br>9090, 9093 (SPM motor) <sup>*1</sup> |
| 800             | 451              | Control method selection     | 10                                                                                             |
| 96              | 463              | Auto tuning setting/status   | 1 <sup>*2</sup> (motor other than MM-GKR or EM-A)<br>11                                        |

\*1 Set **Pr.71 Applied motor** according to the motor to be used. According to the **Pr.71** setting, the range of the motor constant parameter setting values and units can be changed. (For other setting values of **Pr.71**, refer to page 404.)

| Motor     | Pr.71 setting                                              |                                                |  |
|-----------|------------------------------------------------------------|------------------------------------------------|--|
| WOLDI     | Motor constant parameter $\Omega$ , mH, and A unit setting | Motor constant parameter internal data setting |  |
| MM-GKR    | 540                                                        | —                                              |  |
| EM-A      | 1140                                                       | —                                              |  |
| IPM motor | 8090                                                       | 8093                                           |  |
| SPM motor | 9090                                                       | 9093                                           |  |

\*2 When the MM-GKR or EM-A motor is used, the offline auto tuning cannot be performed.

• For tuning accuracy improvement, set the following parameters when the motor constants are known in advance.

| First motor<br>Pr. | Second<br>motor Pr. | Name                           | Setting for a PM motor other than MM-<br>GKR or EM-A | Setting for MM-GKR or EM-A |  |
|--------------------|---------------------|--------------------------------|------------------------------------------------------|----------------------------|--|
| 702                | 743                 | Maximum motor frequency        | Maximum motor frequency (Hz)                         | 9999 (initial value)       |  |
| 707                | 744                 | Motor inertia (integer)        | Motor inertia <sup>*1</sup>                          |                            |  |
| 724                | 745                 | Motor inertia (exponent)       | Jm = <b>Pr.707</b> × 10^( <b>-Pr.724</b> ) (kg⋅m²)   | 9999 (initial value)       |  |
| 725                | 746                 | Motor protection current level | Maximum current level of the motor (%)               | 9999 (initial value)       |  |

\*1 The setting is valid only when a value other than "9999" is set in both Pr.707 (Pr.744) and Pr.724 (Pr.745).

# Performing tuning

Point

- Before performing tuning, check the monitor display of the operation panel or parameter unit if the inverter is in the state ready for tuning. The motor starts by turning ON the start command while tuning is unavailable.
- In the PU operation mode, press the RUN key on the operation panel or the FWD/REV key on the parameter unit. In the External operation, turn ON the start command (STF signal or STR signal). Tuning starts.

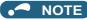

- Satisfy the required inverter start conditions to start offline auto tuning. For example, stop the input of the MRS signal.
- To force tuning to end, use the MRS or RES signal or the STOP/RESET key on the PU. (Turning OFF the start signal (STF signal or STR signal) also ends tuning.)
- During offline auto tuning, only the following I/O signals are valid (initial value). Input terminals <effective signals>: MRS, RES, STF, STR, S1, and S2 Output terminals: RUN, FM, AM, ABC, and SO
- When the rotation speed and the output frequency are selected for terminals FM and AM, the progress status of offline auto tuning is output in 15 steps from FM and AM (in the standard model).
- Do not perform ON/OFF switching of the Second function selection (RT) signal during offline auto tuning. Auto tuning will not be performed properly.
- A motor with 14 or more poles cannot be tuned.
- Since the Inverter running (RUN) signal turns ON when tuning is started, pay close attention especially when a sequence which releases a mechanical brake by the RUN signal has been designed.
- When executing offline auto tuning, input the operation command after switching ON the main circuit power (R/L1, S/L2, T/L3) of the inverter.
- While **Pr.79 Operation mode selection** = "7", turn ON the PU operation external interlock (X12) signal for tuning in the PU operation mode.
- Setting offline auto tuning (**Pr.96** = "1") will make pre-excitation invalid.
- During tuning, the monitor is displayed on the PU as follows.

| Tuning status         | Operation panel indication                                 | LCD operation panel (FR-LU08)<br>display                                                            |
|-----------------------|------------------------------------------------------------|----------------------------------------------------------------------------------------------------|
| (1) Setting           | Hz PU MON RUN<br>Hz EXT PRM PM<br>NET P.RUN                | AutoTune 12:34<br>TUNE <b>1</b><br>STOP PU<br>PREV NEXT                                             |
| (2) During tuning     |                                                            | AutoTune 12:34<br>TUNE<br>IIIIII I 2<br>STF FWD PU<br>PREV NEXT                                     |
| (3) Normal completion | Hz - PU - MON - ZUN<br>Hz - EXT - PRIVAGOM<br>- NET - PRUN | AutoTune     12:34       TUNE     TUNE       Completed     3       STF     STOP       PREV     NEXT |

• When offline auto tuning ends, press the STOP/RESET key on the PU during PU operation. In the External operation mode, turn OFF the start signal (STF signal or STR signal). This operation resets the offline auto tuning, and the monitor display of the operation panel returns to normal. (Without this operation, next operation cannot be started.)

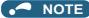

- The motor constants measured once during offline auto tuning are stored as parameters and their data are held until offline auto tuning is performed again. However, the tuning data is cleared when performing All parameter clear.
- Changing **Pr.71** after tuning completion will change the motor constant. For example, if the **Pr.71** setting is changed to "8093" after tuned with **Pr.71** = "8090", the tuning data become invalid. To use the tuned data, set "8090" again in **Pr.71**.
- If offline auto tuning has ended in error (see the following table), motor constants are not set. Perform an inverter reset and perform tuning again.

| Error display | Error cause                                                    | Countermeasures                                                                                        |  |
|---------------|----------------------------------------------------------------|----------------------------------------------------------------------------------------------------|--|
| 8             | Forced end                                                     | Set "1" in <b>Pr.96 (Pr.463)</b> and retry.                                                            |  |
| 9             | Inverter protective function operation                         | Make the setting again.                                                                                |  |
| 92            | The converter output voltage fell to 75% of the rated voltage. | Check for the power supply voltage fluctuation.<br>Check the <b>Pr.83 Rated motor voltage</b> setting. |  |
| 93            | Calculation error.<br>The motor is not connected.              | Check the motor wiring and make the setting again.                                                     |  |

• When tuning is ended forcibly by pressing the STOP/RESET key or turning OFF the start signal (STF or STR) during tuning, offline tuning does not end properly. (The motor constants have not been set.) Perform an inverter reset and perform tuning again.

### • NOTE

- An instantaneous power failure occurring during tuning will result in a tuning error.
   After power is restored, the inverter starts normal operation. Therefore, when the STF (STR) signal is ON, the motor starts forward (reverse) rotation.
- Any fault occurring during tuning is handled as in the normal operation. However, if the retry function is set, no retry is performed even when a protective function that performs a retry is activated.
- The set frequency monitor displayed during the offline auto tuning is 0 Hz.

### 

• Note that the motor may start running suddenly.

### Parameters updated by tuning results after tuning

| First motor | Second    | Name                                                     | Pr.96 ( | Pr.463) setting | Description                   |  |
|-------------|-----------|----------------------------------------------------------|---------|-----------------|-------------------------------|--|
| Pr.         | motor Pr. | Name                                                     | 1 11    |                 | Description                   |  |
| 90          | 458       | Motor constant (R1)                                      | 0       | 0               | Resistance per phase          |  |
| 92          | 460       | Motor constant (L1)/d-axis<br>inductance (Ld)            | 0       | -               | d-axis inductance             |  |
| 93          | 461       | Motor constant (L2)/q-axis<br>inductance (Lq)            | 0       | _               | q-axis inductance             |  |
| 711         | 739       | Motor Ld decay ratio                                     | 0       | —               | d-axis inductance decay ratio |  |
| 712         | 740       | Motor Lq decay ratio                                     | 0       | —               | q-axis inductance decay ratio |  |
| 717         | 741       | Starting resistance tuning<br>compensation coefficient 1 | 0       | 0               |                               |  |
| 721         | 742       | Starting magnetic pole position detection pulse width    | 0       | _               |                               |  |
| 859         | 860       | Torque current/Rated PM<br>motor current                 | 0       | _               |                               |  |
| 96          | 463       | Auto tuning setting/status                               | 0       | 0               |                               |  |

### Tuning adjustment (Pr.1002)

• The overcurrent protective function may be activated during Lq tuning for an easily magnetically saturated motor (motor with a large Lq decay ratio). In such case, adjust the target flowing current used for tuning with **Pr.1002 Lq tuning target** current adjustment coefficient.

### Changing the motor constants

- The motor constants can be set directly when the motor constants are known in advance, or by using the data measured during offline auto tuning.
- According to the **Pr.71 (Pr.450)** setting, the range of the motor constant parameter setting values and units can be changed. The changed settings are stored in the EEPROM as the motor constant parameters.

# Changing the motor constants (when setting motor constants in units of Ω, mH, or A)

• Set **Pr.71** as follows.

| Motor     | Pr.71 setting |
|-----------|---------------|
| MM-GKR    | 540           |
| EM-A      | 1140          |
| IPM motor | 8090          |
| SPM motor | 9090          |

· Set desired values as the motor constant parameters.

| First<br>motor Pr. | Second<br>motor Pr. | Name                                                                  | Setting range              | Setting<br>increments | Initial value |
|--------------------|---------------------|-----------------------------------------------------------------------|----------------------------|-----------------------|---------------|
| 90                 | 458                 | Motor constant (R1)                                                   | 0 to 50 Ω, 9999            | 0.001 Ω               |               |
| 92                 | 460                 | Motor constant (L1)/d-axis inductance (Ld)                            | 0 to 500 mH, 9999          | 0.01 mH               |               |
| 93                 | 461                 | Motor constant (L2)/q-axis inductance (Lq)                            | 0 to 500 mH, 9999          | 0.01 mH               | 9999          |
| 706                | 738                 | Induced voltage constant (phi f)                                      | 0 to 5000 mV (rad/s), 9999 | 0.1 mV (rad/s)        | 9999          |
| 859                | 860                 | Torque current/Rated PM motor current     0 to 500 A, 9999     0.01 A |                            |                       |               |
| 1412               | 1413                | Motor induced voltage constant (phi f) exponent                       | 0 to 2, 9999               | 1                     |               |

NOTE

- If "9999" is set in the motor constant parameters, tuning data will be invalid and the inverter internal constant is used.
- · To change a motor induced voltage constant of PM motors, the setting in Pr.706 Induced voltage constant (phi f) or Pr.738 Second motor induced voltage constant (phi f) must be changed. If the constant after the change exceeds the setting range of Pr.706 or Pr.738 (0 to 5000 mV (rad/s)), set Pr.1412 Motor induced voltage constant (phi f) exponent or Pr.1413 Second motor induced voltage constant (phi f) exponent. Set a value in the exponent n in the formula, Pr.706 (Pr.738) × 10<sup>n</sup> [mV (rad/s)], to set the induced voltage constant (phi f).
- When Pr.71 (Pr.450) = "8093 or 9093", or Pr.1412 (Pr.1413) = "9999", the motor induced voltage constant is as set in Pr.706 (Pr.738). (No exponent setting)

# Changing the motor constants (when setting a motor constants in the internal data of the inverter)

· Set Pr.71 as follows.

| Motor     | Pr.71 setting |
|-----------|---------------|
| IPM motor | 8093          |
| SPM motor | 9093          |

Set desired values as the motor constant parameters.

| First motor<br>Pr. | Second<br>motor Pr. | Name                                            | Setting range  | Setting<br>increments | Initial<br>value |
|--------------------|---------------------|-------------------------------------------------|----------------|-----------------------|------------------|
| 90                 | 458                 | Motor constant (R1)                             | 0 to ***. 9999 | 1                     | 9999             |
| 92                 | 460                 | Motor constant (L1)/d-axis inductance (Ld)      |                |                       |                  |
| 93                 | 461                 | Motor constant (L2)/q-axis inductance (Lq)      |                |                       |                  |
| 706                | 738                 | Induced voltage constant (phi f)                | 010,9999       | 1                     | 9999             |
| 859                | 860                 | Torque current/Rated PM motor current           |                |                       |                  |
| 1412               | 1413                | Motor induced voltage constant (phi f) exponent |                |                       |                  |

### NOTE

· As the motor constants measured in the offline auto tuning have been converted into internal data (\*\*\*\*), refer to the following setting example when making setting. (The value displayed has been converted into a value for internal use. Therefore, simple addition of a value to the displayed value does not bring the desired effect.)

Setting example: to slightly increase the Pr.90 value (5%)

- When "2516" is displayed for Pr.90, set 2642 (2516 × 1.05 = 2641.8) in Pr.90.
- If "9999" is set in the motor constant parameters, tuning data will be invalid and the inverter internal constant is used.
- To change a motor induced voltage constant of PM motors, the setting in Pr.706 Induced voltage constant (phi f) or Pr.738 Second motor induced voltage constant (phi f) must be changed. If the constant after the change exceeds the setting range of Pr.706 or Pr.738 (0 to 5000 mV (rad/s)), set Pr.1412 Motor induced voltage constant (phi f) exponent or Pr.1413 Second motor induced voltage constant (phi f) exponent. Set a value in the exponent n in the formula, Pr.706 (Pr.738) × 10<sup>n</sup> [mV (rad/s)], to set the induced voltage constant (phi f).
- When Pr.71 (Pr.450) = "8093 or 9093", or Pr.1412 (Pr.1413) = "9999", the motor induced voltage constant is as set in Pr.706 (Pr.738). (No exponent setting)

#### Parameters referred to

Pr.9 Electronic thermal O/L relay is page 290

Pr.71 Applied motor Page 404 Pr.178 to Pr.189 (Input terminal function selection) Page 392

# 14.4 Online auto tuning

#### Magneticiflux Sensorless Vector

If online auto tuning is selected under Advanced magnetic flux vector control, Real sensorless vector control, or Vector control, favorable torque accuracy is retained by adjusting temperature even when the resistance value varies due to increase in the motor temperature.

| Pr.         | Name                                                               | Initial value | Setting range | Description                                                                                               |
|-------------|--------------------------------------------------------------------|---------------|---------------|----------------------------------------------------------------------------------------------------|
| 95          | Online auto tuning selection                                       | 0             | 0             | Online auto tuning is not performed at startup.                                                           |
| C111        | Online auto tuning selection                                       | 0             | 1             | Online auto tuning is performed at startup.                                                               |
| 574<br>C211 | Second motor online auto tuning                                    | 0             | 0, 1          | Select online auto tuning for the second motor.<br>(The settings are the same as those in <b>Pr.95</b> .) |
| 747         | Starting registeres turing                                         |               | 9999          | 100%                                                                                                    |
| 717<br>C182 | Starting resistance tuning<br>compensation coefficient 1           | 9999          | 0% to 200%    | R1 compensation coefficient for start-time tuning                                                         |
| 720         | Starting resistance tuning<br>compensation coefficient 2           | 9999          | 9999          | 100%                                                                                                    |
| C188        |                                                                    |               | 0% to 200%    | R2 compensation coefficient for start-time tuning                                                         |
| 741         | Second motor starting registeres                                   |               | 9999          | 100%                                                                                                    |
| C282        | Second motor starting resistance tuning compensation coefficient 1 | 9999          | 0% to 200%    | R1 compensation coefficient for start-time tuning (for the second motor)                                  |
| 737         | Second motor starting resistance tuning compensation coefficient 2 | 9999          | 9999          | 100%                                                                                                    |
| C288        |                                                                    |               | 0% to 200%    | R2 compensation coefficient for start-time tuning (for the second motor)                                  |

# Online auto tuning at startup (Pr.95/Pr.574 = "1")

- By promptly tuning the motor status at startup, accurate operation without being affected by motor temperature is achieved. Also high torque can be provided at very low speed and stable operation is possible.
- Make sure to perform offline auto tuning before performing online auto tuning.

### Operating procedure

- **1.** Perform offline auto tuning. (Refer to page 409.)
- 2. Check that Pr.96 Auto tuning setting/status = "3" (offline auto tuning completion) and values other than "9999" are set in Pr.717 (Pr.741) and Pr.720 (Pr.737).
- **3.** Set **Pr.95 Online auto tuning selection** = "1" (online auto tuning at start). Online auto tuning is enabled at the next start.
- **4.** Check that the following parameters are set before starting operation.

| Pr. | Description                                                                                                  |
|-----|----------------------------------------------------------------------------------------------------|
| 9   | Rated motor current or electronic thermal O/L relay                                                          |
| 71  | Applied motor                                                                                                |
| 80  | Motor capacity (with the rated motor current equal to or less than the inverter rated current) <sup>*1</sup> |
| 81  | Number of motor poles                                                                                        |

- \*1 If a motor with substantially low rated current compared with the inverter rated current is used, speed and torque accuracies may deteriorate due to torque ripples, etc. Set the rated motor current to about 40% or higher of the inverter rated current.
- **5.** In the PU operation mode, press the RUN key on the operation panel or the FWD/REV key on the parameter unit. In the External operation, turn ON the start command (STF signal or STR signal).

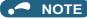

- To perform the online auto tuning at startup for a lift, consider using a brake sequence function for the brake opening timing at a start. The tuning takes about 500 ms at the most after starting. However, during this time, it is possible that not enough torque is provided and caution is required to prevent the object from dropping. (Refer to page 436).
- Perform online auto tuning at startup when the motor is stopped.
- The online auto tuning is disabled when the MRS signal is being input, the setting speed is **Pr.13 Starting frequency** or lower (V/F control, Advanced magnetic flux vector control), an inverter fault is occurring, or the inverter's startup condition is not satisfied.
- Online auto tuning does not operate during deceleration and restart from DC injection brake operation.
- It is disabled during JOG operation.
- If automatic restart after instantaneous power failure is selected, automatic restart is prioritized. (Online auto tuning at startup is not performed during frequency search.)
- · Zero current detection and output current detection are enabled during online auto tuning.
- The RUN signal is not output during online auto tuning. The RUN signal is turned ON at operation startup.
- If the time between the inverter stop and restart is within 4 seconds, tuning is performed at startup but its result will not be applied.

### Start-time tuning completion (Y39) signal

- The start-time tuning completion (Y39) signal can be output when the start-time tuning completes.
- To use the Y39 signal, set "39" (positive logic) or "139" (negative logic) in any parameter from **Pr.190 to Pr.196 (Output** terminal function selection) to assign the function to an output terminal.

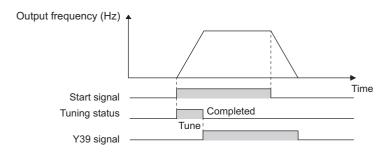

#### NOTE

• Changing the terminal assignment using **Pr.190 to Pr.196 (Output terminal function selection)** may affect the other functions. Set parameters after confirming the function of each terminal.

# Tuning the second motor (Pr.574)

- When one inverter switches the operation between two different motors, set the second motor in Pr.450 Second applied motor. (In the initial setting, no second motor is applied. (Refer to page 404.))
- · Perform tuning using Pr.574 Second motor online auto tuning.
- Pr.574 is enabled when the Second function selection (RT) signal is turned ON.

| Pr. | Description                                                                                                  |
|-----|----------------------------------------------------------------------------------------------------|
| 450 | Applied motor                                                                                                |
| 453 | Motor capacity (with the rated motor current equal to or less than the inverter rated current) <sup>*1</sup> |
| 454 | Number of motor poles                                                                                        |

\*1 If a motor with substantially low rated current compared with the inverter rated current is used, speed and torque accuracies may deteriorate due to torque ripples, etc. Set the rated motor current to about 40% or higher of the inverter rated current.

NOTE

- The RT signal is the Second function selection signal. The RT signal also enables other second functions. (Refer to page 392.)
   To use the RT signal, set "3" in any parameter from Pr.178 to Pr.189 (Input terminal function selection) to assign the function to an input terminal.
- Changing the terminal assignment using **Pr.178 to Pr.189 (Input terminal function selection)** may affect the other functions. Set parameters after confirming the function of each terminal.

Parameters referred to
 Pr.9 Electronic thermal O/L relay 
 Page 290

Pr.71 Applied motor ☞ page 404 Pr.80 Motor capacity ☞ page 104, page 409, page 420 Pr.81 Number of motor poles ☞ page 104, page 409, page 420 Pr.96 Auto tuning setting/status ☞ page 409, page 420 Pr.178 to Pr.189 (Input terminal function selection) ☞ page 392 Pr.190 to Pr.196 (Output terminal function selection) ☞ page 355 Pr.800 Control method selection ☞ page 104

# **14.5** Parameter settings for a motor with encoder

# ◆ Parameters for the encoder (Pr.359, Pr.369)

• Set the encoder specifications.

| Pr.         | Name                       | Initial<br>value | Setting range | Description                                                                                                  |
|-------------|----------------------------|------------------|---------------|----------------------------------------------------------------------------------------------------|
| 359<br>C141 | Encoder rotation direction | 101              | 100           | Set when using a motor (encoder) for which forward rotation is clockwise (CW) viewed from the shaft.         |
|             |                            |                  | 101           | Set when using a motor for which forward rotation (encoder) is counterclockwise (CCW) viewed from the shaft. |
| 369<br>C140 | Number of encoder pulses   | 1024             | 2 to 4096     | Set the number of encoder pulses.<br>Set the number of pulses before it is multiplied by 4.                  |

The parameters above can be set when the FR-A8AP E kit Vector control compatible option is installed.

# Parameter settings for the motor under Vector control

| Mote                                                                                                    | or model                        | Pr.9<br>Electronic<br>thermal O/L<br>relay | Pr.71<br>Applied<br>motor | Pr.80<br>Motor capacity | Pr.81<br>Number of<br>motor poles | Pr.359<br>Encoder<br>rotation<br>direction | Pr.369<br>Number of<br>encoder<br>pulses |
|----------------------------------------------------------------------------------------------------|---------------------------------|--------------------------------------------|---------------------------|-------------------------|-----------------------------------|--------------------------------------------|------------------------------------------|
| Mitsubishi<br>Electric high-<br>performance<br>energy-saving<br>motor with<br>encoder                      | SF-PR-SC                        | Rated motor<br>current <sup>*4</sup>       | 70                        | Motor capacity          | Number of<br>motor poles          | 101 (initial<br>value)                     | 2048                                     |
| Mitsubishi<br>Electric Vector<br>control<br>dedicated<br>motor                                             | SF-V5RU (1500 r/<br>min series) | 0 <sup>*3</sup>                            | 30                        | Motor capacity          | 4                                 | 101 (initial<br>value)                     | 2048                                     |
| Mitsubishi<br>Electric<br>inverter-driven<br>geared motor<br>for encoder<br>feedback<br>control            | GM-DP                           | Rated motor<br>current                     | 1800                      | Motor capacity          | 4                                 | 101 (initial<br>value)                     | 1024 (initial<br>value)                  |
|                                                                                                    | GM-DZ                           | Rated motor<br>current                     | 1800 (1803) <sup>*1</sup> | Motor capacity          | 4                                 | 101 (initial<br>value)                     | 1024 (initial<br>value)                  |
| Mitsubishi<br>Electric<br>standard<br>efficiency motor<br>Mitsubishi<br>Electric high-<br>efficiency motor | SF-JR                           | Rated motor<br>current                     | 0 (initial value)         | Motor capacity          | Number of<br>motor poles          | 101 (initial<br>value)                     | 1024 (initial<br>value)                  |
|                                                                                                    | SF-JR 4P 1.5 kW or<br>lower     | Rated motor<br>current                     | 20                        | Motor capacity          | 4                                 | 101 (initial<br>value)                     | 1024 (initial<br>value)                  |
|                                                                                                    | SF-HR                           | Rated motor<br>current                     | 40                        | Motor capacity          | Number of<br>motor poles          | 101 (initial<br>value)                     | 1024 (initial<br>value)                  |
|                                                                                                    | Others                          | Rated motor<br>current                     | 0 (3) <sup>*1</sup>       | Motor capacity          | Number of<br>motor poles          | *2                                         | *2                                       |
| Mitsubishi<br>Electric<br>constant-torque<br>motor                                                         | SF-JRCA 4P                      | Rated motor<br>current                     | 10                        | Motor capacity          | 4                                 | 101 (initial<br>value)                     | 1024 (initial<br>value)                  |
|                                                                                                    | SF-HRCA                         | Rated motor<br>current                     | 50                        | Motor capacity          | Number of<br>motor poles          | 101 (initial<br>value)                     | 1024 (initial<br>value)                  |
|                                                                                                    | Others                          | Rated motor<br>current                     | 10 (13) <sup>*1</sup>     | Motor capacity          | Number of<br>motor poles          | *2                                         | *2                                       |
| Other<br>manufacturer's<br>standard motor                                                                  | —                               | Rated motor<br>current                     | 0 (3) <sup>*1</sup>       | Motor capacity          | Number of motor poles             | *2                                         | *2                                       |
| Other<br>manufacturer's<br>constant-torque<br>motor                                                        | _                               | Rated motor<br>current                     | 10 (13) <sup>*1</sup>     | Motor capacity          | Number of motor poles             | *2                                         | *2                                       |

\*1 Offline auto tuning is required. (Refer to page 409.)

\*2 Set this parameter according to the motor.

 $^{\ast}3$   $\,$  Use the thermal protector input provided with the motor.

\*4 When using a motor equipped with a thermal protector, set "0" to protect the motor from overheating.

• When using the inverter with the SF-V5RU (1500 r/min series), refer to the following table to set **Pr.83 Rated motor** voltage and **Pr.84 Rated motor frequency**.

| Matan             | SF-V5RU              |     |           |            |  |  |  |
|-------------------|----------------------|-----|-----------|------------|--|--|--|
| Motor<br>capacity | 20                   | 0 V | 400 V     |            |  |  |  |
| capacity          | Pr.83 (V) Pr.84 (Hz) |     | Pr.83 (V) | Pr.84 (Hz) |  |  |  |
| 1.5 kW            | 188                  | 50  | 345       | 50         |  |  |  |
| 2.2 kW            | 188                  | 50  | 360       | 50         |  |  |  |
| 3.7 kW            | 190                  | 50  | 363       | 50         |  |  |  |
| 5.5 kW            | 165                  | 50  | 322       | 50         |  |  |  |
| 7.5 kW            | 164                  | 50  | 331       | 50         |  |  |  |
| 11 kW             | 171                  | 50  | 320       | 50         |  |  |  |
| 15 kW             | 164                  | 50  | 330       | 50         |  |  |  |
| 18.5 kW           | 171                  | 50  | 346       | 50         |  |  |  |

## Combination with the Vector control dedicated motor

When using the inverter with a Vector control dedicated motor, refer to the following table.

• Combination with the SF-V5RU (ND rating)

| Voltage        |                    | 200 V class |                              | 400 V class        |             |                              |  |  |  |  |
|----------------|--------------------|-------------|------------------------------|--------------------|-------------|------------------------------|--|--|--|--|
| Rated speed    |                    | 1500 r/min  |                              |                    |             |                              |  |  |  |  |
| Base frequency |                    |             | 50                           | Hz                 |             |                              |  |  |  |  |
| Maximum speed  |                    |             | 3000                         | r/min              |             |                              |  |  |  |  |
| Motor capacity | Motor frame<br>No. | Motor model | Inverter model<br>FR-E820-[] | Motor frame<br>No. | Motor model | Inverter model<br>FR-E840-[] |  |  |  |  |
| 1.5 kW         | 90L                | SF-V5RU1K   | 0110(2.2K)                   | 90L                | SF-V5RUH1K  | 0060(2.2K)                   |  |  |  |  |
| 2.2 kW         | 100L               | SF-V5RU2K   | 0175(3.7K)                   | 100L               | SF-V5RUH2K  | 0060(2.2K)                   |  |  |  |  |
| 3.7 kW         | 112M               | SF-V5RU3K   | 0240(5.5K)                   | 112M               | SF-V5RUH3K  | 0095(3.7K)                   |  |  |  |  |
| 5.5 kW         | 132S               | SF-V5RU5K   | 0330(7.5K)                   | 132S               | SF-V5RUH5K  | 0170(7.5K)                   |  |  |  |  |
| 7.5 kW         | 132M               | SF-V5RU7K   | 0470(11K)                    | 132M               | SF-V5RUH7K  | 0230(11K)                    |  |  |  |  |
| 11 kW          | 160M               | SF-V5RU11K  | 0600(15K)                    | 160M               | SF-V5RUH11K | 0300(15K)                    |  |  |  |  |
| 15 kW          | 160L               | SF-V5RU15K  | 0760(18.5K)                  | 160L               | SF-V5RUH15K | 0380(18.5K)                  |  |  |  |  |
| 18.5 kW        | 180M               | SF-V5RU18K  | 0900(22K)                    | 180M               | SF-V5RUH18K | 0440(22K)                    |  |  |  |  |

## **14.6** Signal loss detection of encoder signals

#### Magneticifiux Vector

Signal loss detection (E.ECT) is activated to shut off the inverter output when the encoder signal is lost during encoder feedback control or orientation control, or under Vector control.

| Pr.                | Name                                                         | Initial value | Setting range | Description                    |
|--------------------|--------------------------------------------------------------|---------------|---------------|--------------------------------|
| 376                | Encoder signal loss<br>detection enable/disable<br>selection |               | 0             | Signal loss detection disabled |
| C148 <sup>*1</sup> |                                                              | 0             | 1             | Signal loss detection enabled  |

\*1 The setting is available when a Vector control compatible option is installed.

## MEMO

## **CHAPTER 15** (A) Application Parameters

| 15.1  | Brake sequence function                                                                    | 436 |
|-------|--------------------------------------------------------------------------------------------|-----|
| 15.2  | Stop-on-contact control                                                                    | 441 |
| 15.3  | Traverse function                                                                          | 444 |
| 15.4  | Orientation control                                                                        | 446 |
| 15.5  | PID control                                                                                | 457 |
| 15.6  | Calibration of PID display                                                                 | 470 |
| 15.7  | Dancer control                                                                             | 473 |
| 15.8  | Automatic restart after instantaneous power failure / flying start with an induction motor |     |
| 15.9  | Automatic restart after instantaneous power failure / flying start with a PM motor         | 486 |
| 15.10 | Offline auto tuning for a frequency search                                                 |     |
| 15.11 | Power failure time deceleration-to-stop function                                           | 492 |
| 15.12 | PLC function                                                                               |     |
| 15.13 | Trace function                                                                             |     |

# **15** (A) Application Parameters

| Purpose                                                                                 | Parameter to set                                                                                          |                                                                                                |                                                                                   |                 |  |  |
|-----------------------------------------------------------------------------------------|----------------------------------------------------------------------------------------------------|------------------------------------------------------------------------------------------------|-----------------------------------------------------------------------------------|-----------------|--|--|
| To stop the motor with a mechanical<br>brake (operation timing of mechanical<br>brake)  | Brake sequence function                                                                                   | P.A100 to P.A107,<br>P.F500, P.A108,<br>P.A109                                                 | Pr.278 to Pr.285, Pr.292,<br>Pr.639, Pr.640                                       | <b>page</b> 436 |  |  |
| To stop the motor with a mechanical<br>brake (vibration control at stop-on-<br>contact) | Stop-on-contact control                                                                                   | P.A200, P.A205,<br>P.A206                                                                      | Pr.270, Pr.275, Pr.276                                                            | 441             |  |  |
| To strengthen or weaken the frequency at a constant cycle                               | Traverse operation                                                                                        | P.A300 to P.A305                                                                               | Pr.592 to Pr.597                                                                  | 444             |  |  |
| To adjust the stop position (orientation control) of the rotating shaft                 | Orientation control                                                                                       | P.A510, P.A512,<br>P.A520 to P.A533,<br>P.A542 to P.A545,<br>P.C140, P.C141                    | Pr.350 to Pr.359, Pr.361<br>to Pr.366, Pr.369, Pr.393,<br>Pr.396 to Pr.399        | 446             |  |  |
| To perform process control, such as for<br>the pump flow volume and air volume          | PID control                                                                                               | P.A601 to P.A604,<br>P.A607, P.A610 to<br>P.A615, P.A621 to<br>P.A625                          | Pr.127 to Pr.134, Pr.553,<br>Pr.554, Pr.575 to Pr.577,<br>Pr.609, Pr.610, Pr.1015 | 457             |  |  |
|                                                                                         | PID display adjustment                                                                                    | P.A630 to P.A633                                                                               | C42 to C45 (Pr.934,<br>Pr.935)                                                    | 470             |  |  |
| To control the dance roll for winding/<br>unwinding                                     | Dancer control                                                                                            | P.A601, P.A602,<br>P.A610, P.A611,<br>P.A613 to P.A615,<br>P.A624, P.A625,<br>P.F020 to P.F021 |                                                                                   | 473             |  |  |
|                                                                                         | Automatic restart after<br>instantaneous power failure<br>/ flying start function for<br>induction motors | P.A700 to P.A703,<br>P.A710, P.F003                                                            | Pr.57, Pr.58, Pr.162,<br>Pr.165, Pr.299, Pr.611                                   | 480             |  |  |
| To restart without stopping the motor at<br>instantaneous power failure                 | Frequency search accuracy<br>improvement (V/F control,<br>offline auto tuning)                            | P.A700, P.A711,<br>P.A712, P.C110,<br>P.C210                                                   | Pr.96, Pr.162, Pr.298,<br>Pr.463, Pr.560                                          | 488             |  |  |
|                                                                                         | Automatic restart after<br>instantaneous power failure<br>/ flying start function for PM<br>motors        | P.A700, P.A702,<br>P.F003                                                                      | Pr.57, Pr.162, Pr.611                                                             | 486             |  |  |
| To decelerate the motor to a stop at power failure                                      | Power failure time<br>deceleration-to-stop<br>function                                                    | P.A730                                                                                         | Pr.261                                                                            | 492             |  |  |
| To operate with sequence program                                                        | PLC function                                                                                              | P.A800, P.A801,<br>P.A804, P.A805,<br>P.A810 to P.A859                                         | Pr.414, Pr.415, Pr.498,<br>Pr.675, Pr.1150 to<br>Pr.1199                          | 494             |  |  |
| To store the operating status of the inverter in the RAM in the inverter                | Trace function                                                                                            | P.A900, P.A902 to<br>P.A906, P.A910 to<br>P.A920, P.A930 to<br>P.A939                          | Pr.1020, Pr.1022 to<br>Pr.1047                                                    | 496             |  |  |

## **15.1** Brake sequence function

#### Magneticifiux Sensorless Vector

This function outputs operation timing signals of the mechanical brake from the inverter, such as for lift applications. This function is useful in preventing load slippage at a start due to poor mechanical brake timing and overcurrent alarm in stop status and enable secure operation.

| Pr.         | Name                    | Initial<br>value | Setting<br>range | Description                                                                                                    |
|-------------|-------------------------|------------------|------------------|----------------------------------------------------------------------------------------------------|
| 278<br>A100 | Brake opening frequency | 3 Hz             | 0 to 30 Hz       | Set the frequency value calculated by adding approx. 1.0 Hz to the rated slip frequency. This can be set only when $Pr.278 \le Pr.282$ . |

| Pr.         | Name                                           | Initial<br>value | Setting<br>range | Description                                                                                                    |  |  |
|-------------|------------------------------------------------|------------------|------------------|----------------------------------------------------------------------------------------------------|--|--|
| 279<br>A101 | Brake opening current                          | 130%             | 0% to 400%       | Set between 50% and 90% because load slippage is more likely to occur when a start setting is too low.<br>The inverter rated current is regarded as 100%, or the rated motor torque is regarded as 100%. (According to <b>Pr.639</b> setting)                            |  |  |
| 280<br>A102 | Brake opening current<br>detection time        | 0.3 s            | 0 to 2 s         | Generally set between 0.1 and 0.3 s.                                                                                                    |  |  |
| 281<br>A103 | Brake operation time at start                  | 0.3 s            | 0 to 5 s         | Set the mechanical delay time until braking eases. When <b>Pr.292</b> = "8", set the value calculated by adding approx. 0.1 to 0.2 s to the mechanical delay time until braking eases.                                                                                   |  |  |
| 282<br>A104 | Brake operation frequency                      | 6 Hz             | 0 to 30 Hz       | Turn OFF the Brake opening request (BOF) signal and set the frequency for operating the electromagnetic brake. Generally, set the value calculated by adding 3 to 4 Hz to the <b>Pr.278</b> setting value. This can be set only when <b>Pr.282</b> $\ge$ <b>Pr.278</b> . |  |  |
| 283<br>A105 | Brake operation time at stop                   | 0.3 s 0 to 5 s   |                  | When <b>Pr.292</b> = "7", set the value calculated by adding 0.1 s to the mechanical delay time until the brake closes. When <b>Pr.292</b> = "8", set the value calculated by adding to approx. 0.2 to 0.3 s to the mechanical delay time until the brake closes.        |  |  |
| 284         | Deceleration detection                         |                  | 0                | Deceleration detection function disabled                                                                                                    |  |  |
| A106        | function selection                             | 0                | 1                | The protective function is activated when the deceleration speed of the deceleration operation is not normal.                                                                                                    |  |  |
| 285<br>A107 | Overspeed detection<br>frequency <sup>*1</sup> | 9999             | 0 to 30 Hz       | E.MB1 (Brake sequence fault) occurs when the difference between<br>the detection frequency and output frequency exceeds the setting<br>value under encoder feedback control.                                                                                             |  |  |
|             |                                                |                  | 9999             | Overspeed detection disabled                                                                                                    |  |  |
|             |                                                |                  | 0                | Normal operation                                                                                                    |  |  |
| 292<br>F500 | Automatic acceleration/<br>deceleration        | 0                | 1, 11            | Operation with the shortest acceleration/deceleration time. (Refer to page 260.)                                                                                                    |  |  |
| F300        |                                                |                  | 7                | Brake sequence mode 1                                                                                                    |  |  |
|             |                                                |                  | 8                | Brake sequence mode 2                                                                                                    |  |  |
| 639         | Brake opening current                          | 0                | 0                | Brake opening by output current                                                                                                    |  |  |
| A108        | selection                                      | С                | 1                | Brake opening by motor torque                                                                                                    |  |  |
| 640         | Brake operation frequency                      |                  | 0                | Brake closing operation by frequency command                                                                                                    |  |  |
| A109        | selection                                      | 0                | 1                | Brake closing operation by the actual motor rotation speed (estimated value)                                                                                                    |  |  |

\*1 The speed deviation excess detection frequency is used under Vector control or PM sensorless vector control. (Refer to page 142 for details.)

#### Connection diagram

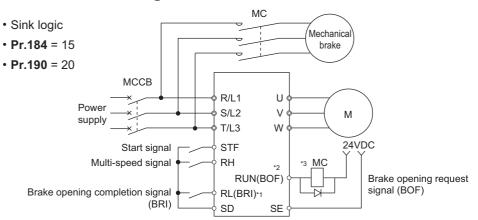

- \*1 The input signal terminals differ by the settings of Pr.178 to Pr.189.
- \*2 The output signal terminals differ by the settings of **Pr.190 to Pr.196**.
- \*3 Be careful of the permissible current of the built-in transistors on the inverter. (24 VDC 0.1 A)

#### NOTE

- The automatic restart after instantaneous power failure function, orientation control, and emergency drive function do not operate when brake sequence is selected.
- To use this function, set the acceleration/deceleration time to 1 second or higher.
- Changing the terminal assignment using **Pr.178 to Pr.189 (Input terminal function selection)** or Pr.190 to Pr.196 (Output terminal function selection) may affect the other functions. Set parameters after confirming the function of each terminal.

### Setting the brake sequence operation

- Set **Pr.292 Automatic acceleration/deceleration** = "7 or 8 (braking sequence operation)".
- To ensure sequence operation, it is recommended to use with **Pr.292** = "7" (with brake opening completion signal input).
- Set "15" in any parameter from Pr.178 to Pr.189 (Input terminal function selection), and assign the Brake opening completion (BRI) signal to the input terminal.
- Set "20" (positive logic) or "120" (negative logic) in any parameter from **Pr.190 to Pr.196 (Output terminal function selection)**, and assign the brake opening request signal (BOF) to the output terminal.
- Use **Pr.639 Brake opening current selection** to select whether the output current or the motor torque is used as a reference for the brake opening operation.
- Under Real sensorless vector control or Vector control, use Pr.640 Brake operation frequency selection to select whether the frequency command or the actual motor speed (estimated value) is used as a reference for brake closing operation. If the brake operation timing is different from the motor speed because of the load, set Pr.640 = "1 (brake operation with the actual motor speed (estimated value))".
- Under Advanced magnetic flux vector control or encoder feedback control, the frequency command is used as a reference for brake operation regardless of the **Pr.640** setting.

#### 

• Under torque control, the brake sequence function is disabled.

## Operation with brake opening completion signal input (Pr.292 = "7")

- When the start signal is input to the inverter, the inverter starts running, and when the output frequency reaches the frequency set in Pr.278 Brake opening frequency and the output current or the motor torque is equal to or greater than the Pr.279 Brake opening current setting, the brake opening request signal (BOF) is output after the time set in Pr.280 Brake opening current detection time. The Brake opening completion (BRI) signal is input, and the output frequency is increased to the set speed after the set time in Pr.281 Brake operation time at start.
- When the inverter decelerates to the frequency set in Pr.282 Brake operation frequency during deceleration, the inverter turns OFF the brake opening request signal (BOF) and decelerates further to the frequency set in Pr.278. After electromagnetic brake operation completes and the inverter recognizes the turn OFF of the BRI signal, the inverter holds the frequency set in Pr.278 for the time set in Pr.283 Brake operation time at stop. And after the time set in Pr.283 passes, the inverter decelerates again. The inverter outputs is shut off when the frequency reaches Pr.13 Starting frequency setting or 0.5 Hz, whichever is lower.

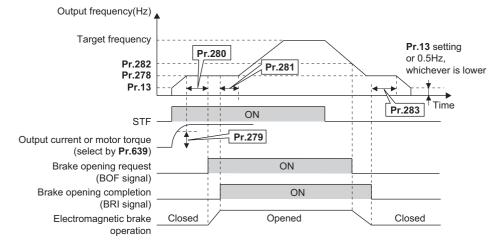

### Operation without Brake opening completion (Pr.292 = "8") signal input

When the start signal is input to the inverter, the inverter starts running, and when the output frequency reaches the frequency set in Pr.278 Brake opening frequency and the output current or the motor torque is equal to or greater than the Pr.279 Brake opening current setting, the brake opening request signal (BOF) is output after the time set in Pr.280 Brake opening current detection time.

After the BOF signal is output, the output frequency is increased to the set speed after the set time in **Pr.281 Brake** operation time at start.

When the inverter decelerates to the frequency set to Pr.282 Brake operation frequency during deceleration, the inverter turns OFF the brake opening request signal (BOF) and decelerates further to the frequency set in Pr.278. And after the time set in Pr.283 Brake operation time at stop passes, the inverter decelerates again. The inverter output is shut off when the frequency reaches Pr.13 Starting frequency setting or 0.5 Hz, whichever is lower.

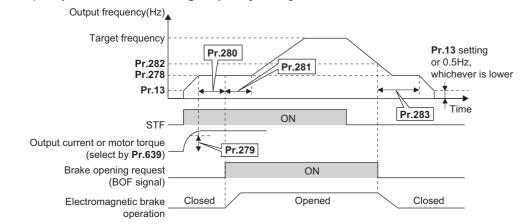

#### 

• Even if the brake sequence operation has been selected, inputting the JOG signal (JOG operation) during an inverter stop changes the operation method to normal operation and give a priority to the JOG operation. Note that the JOG signal input by the brake sequence function is invalid during operation.

#### Protective function

• If one of the following faults occurs while the brake sequence function is enabled, the inverter enters a fault status, shuts off output, and turns OFF the brake opening request signal (BOF).

| Fault indication | Description                                                                                                    |
|------------------|----------------------------------------------------------------------------------------------------|
| E.MB1            | When (detection frequency) - (output frequency) > <b>Pr.285</b> during encoder feedback control. (Overspeed detection function) When <b>Pr.285</b> = "9999", overspeed is not detected.                                                               |
| E.MB2            | When deceleration is not normal during deceleration operation from the set frequency to the frequency set in <b>Pr.282</b> (when <b>Pr.284</b> = "1") (except stall prevention operation).<br>When <b>Pr.284</b> = "0", deceleration is not detected. |
| E.MB3            | When the BOF signal turned ON while the motor is at a stop. (Load slippage prevention function)                                                                                                    |
| E.MB4            | When 2 seconds or more have elapsed after the start command (forward or reverse rotation) is input, but the BOF signal does not turn ON.                                                                                                    |
| E.MB5            | When 2 seconds or more have elapsed after the BOF signal turned ON, but the BRI signal does not turn ON.                                                                                                    |
| E.MB6            | When the inverter had turned ON the brake opening request signal (BOF), but the BRI signal turned OFF.                                                                                                    |
| E.MB7            | When 2 seconds or more have elapsed after the BOF signal turned OFF at a stop, but the BRI signal does not turn OFF.                                                                                                    |

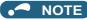

- During deceleration, inverter output is shut OFF when the frequency reaches Pr.13 Starting frequency or 0.5 Hz, whichever ٠ is lower. For Pr.278 Brake opening frequency, set a frequency equal to or higher than the Pr.13 setting or 0.5 Hz.
- · Pr.285 Overspeed detection frequency is valid under encoder feedback control (used with the Vector control compatible option) even if a value other than "7 or 8" is set in Pr.292 Automatic acceleration/deceleration.
- · Setting Pr.278 too high activates the stall prevention and may cause E.MB4.
- E.MB4 occurs when the time period calculated by adding Pr.280 to the acceleration time from Pr.13 to Pr.278 reaches or exceeds 2 seconds.

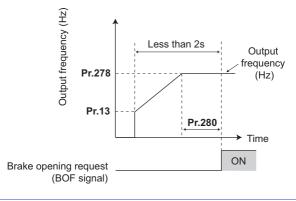

#### Parameters referred to

- Pr.13 Starting frequency IP page 258 Pr.178 to Pr.189 (Input terminal function selection) IP page 392 Pr.190 to Pr.196 (Output terminal function selection) IP page 355

## 15.2 Stop-on-contact control

#### Magnetic flux Sensorless

To ensure accurate positioning at the upper limit, etc. of a lift, stop-on-contact control causes the mechanical brake to close while the motor creates a holding torque to keep the load in contact with a mechanical stopper, etc.

This function suppresses vibration that is likely to occur when the load is stopped upon contact in lift applications, thereby ensuring reliable and highly accurate positioning stop.

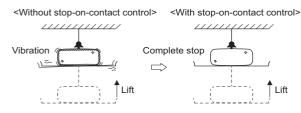

| Pr.         | Name                                                    | Initial value                 | Setting<br>range    | Description                                                                                                    |
|-------------|---------------------------------------------------------|-------------------------------|---------------------|----------------------------------------------------------------------------------------------------|
| 6<br>D303   | Multi-speed setting (low speed)                         | 10 Hz                         | 0 to 590 Hz         | Set the output frequency for stop-on-contact control.                                                                                                    |
| 22<br>H500  | Stall prevention operation level                        | 150%                          | 0% to 400%          | Set the stall prevention operation level for stop-on-contact control.                                                                                                    |
| 48<br>H600  | Second stall prevention<br>operation level              | 9999                          | 0% to 400%,<br>9999 | The smaller value set in either <b>Pr.22</b> or <b>Pr.48</b> has priority.                                                                                                    |
|             |                                                         |                               | 0                   | Normal operation                                                                                                    |
| 270<br>A200 | Stop-on-contact control selection                       | 0                             | 1                   | Stop-on-contact control                                                                                                    |
| 7200        | Selection                                               |                               | 11                  | Stop-on-contact control (E.OLT is invalid)                                                                                                    |
| 275<br>A205 | Stop-on contact excitation<br>current low-speed scaling | 9999                          | 0% to 300%          | Set the force (holding torque) for stop-on-contact control.<br>Normally, set the scaling factor between 130% to 180%.                                                                                                    |
| A205        | factor                                                  |                               | 9999                | Not compensated.                                                                                                    |
| 276<br>A206 | PWM carrier frequency at stop-<br>on contact            | WM carrier frequency at stop- |                     | Set a PWM carrier frequency for stop-on-contact control.<br>For Real sensorless vector control, the carrier frequency is always<br>2 kHz when the setting value is "0 to 5" and always 6 kHz when<br>the setting value is "6 to 9". (Valid at the output frequency of 3 Hz<br>or less.) |
|             |                                                         |                               | 9999                | As set in Pr.72 PWM frequency selection.                                                                                                    |

#### Connection and operation example

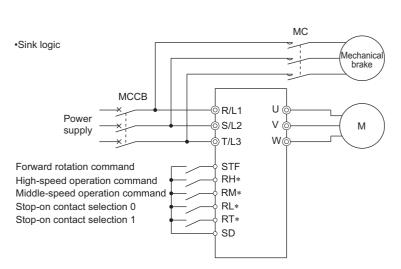

\* The input terminal used differs according to the **Pr.180 to Pr.189** settings.

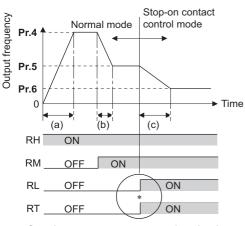

 Goes into stop-on-contact control mode when both RL and RT switch on.
 RL and RT may be switched on in any order

with any time difference

(a): Acceleration time( $\ensuremath{\text{Pr.7}})$ 

(b): Deceleration time(**Pr.8**)

(c): Second deceleration time(**Pr.44/Pr.45**)

## Setting the stop-on-contact control

- Make sure that the inverter is in External or Network operation mode. (Refer to page 264.)
- Select either Real sensorless vector control (speed control) or Advanced magnetic flux vector control.
- Set "1 or 11" in Pr.270 Stop-on-contact control selection.
- Set the output frequency for stop-on-contact control in Pr.6 Multi-speed setting (low speed).
   Set the frequency as low as possible (about 2 Hz). If a frequency higher than 30 Hz is set, it operates with 30 Hz.
- When both the RT and RL signals are switched ON, the inverter enters the stop-on-contact control, and operation is performed at the frequency set in **Pr.6** independently of the preceding speed.
- Setting **Pr.270** = "11" disables stall prevention stop (E.OLT) during stop-on-contact control (with both RL and RT signals ON).

#### - NOTE

- By increasing the **Pr.275** setting, the low-speed (stop-on-contact) torque increases, but overcurrent fault (E.OC[]) may occur or the machine may oscillate in stop-on-contact status.
- The stop-on-contact function is different from the servo-lock function, and if used to stop or hold a load for an extended period, this function can cause the motor to overheat. After a stop, immediately switch to a mechanical brake to hold the load.
- Under the following operating conditions, the stop-on-contact function is invalid: PU operation (Pr.79), JOG operation (JOG signal), PU + External operation (Pr.79), PID control function operation (Pr.128), Remote setting function operation (Pr.59), Automatic acceleration/deceleration operation (Pr.292), Start time tuning, Orientation control function operation
- When performing stop-on-contact control during encoder feedback control, encoder feedback control is invalid due to a transition to the stop-on-contact control mode.

## Function switching of stop-on-contact control selection

| Main functions                              | • •                               | r RL or RT is OFF or both<br>DFF.)    | Stop-on-contact control (Both RL and RT are ON.)        |                                                              |  |
|---------------------------------------------|-----------------------------------|---------------------------------------|---------------------------------------------------------|--------------------------------------------------------------|--|
| Main functions                              | Real sensorless vector<br>control | Advanced magnetic flux vector control | Real sensorless vector<br>control                       | Advanced magnetic flux vector control                        |  |
| Output frequency                            | Multi-speed, 0 to 5 V, 0 to       | 10 V, 4 to 20 mA, etc.                | Pr.6 setting                                            |                                                              |  |
| Stall prevention operation level            | —                                 | Pr.22 setting                         | —                                                       | The smaller value set in either <b>Pr.22</b> or <b>Pr.48</b> |  |
| Torque limit level                          | Pr.22 setting                     | —                                     | Pr.22 setting                                           | —                                                            |  |
| Excitation current low-speed scaling factor | —                                 |                                       | The current is compensate<br>setting from normal operat | , , ,                                                        |  |
| Carrier frequency                           | <b>Dr 72</b> potting              |                                       | When output frequency is 3 Hz or lower,                 |                                                              |  |
|                                             | Pr.72 setting                     |                                       | Pr.276 setting (Pr.72 when Pr.276 = "9999")             |                                                              |  |
| Fast-response current limit                 | —                                 | Enabled                               | —                                                       | Disabled                                                     |  |

#### Set frequency and validity of the stop-on-contact control (Pr.270 = "1 or 11")

- The following table lists the frequencies set when the input terminals (RH, RM, RL, RT, JOG) are selected together.
- Stop-on-contact control is disabled when remote setting function is selected (Pr.59 = 1 to 3).

|    | In | put sig | nal |     | Set       | Stop-on-contact |    | In | put sig | nal |     | Set       | Stop-on-contact |
|----|----|---------|-----|-----|-----------|-----------------|----|----|---------|-----|-----|-----------|-----------------|
| RH | RM | RL      | RT  | JOG | frequency | control         | RH | RM | RL      | RT  | JOG | frequency | control         |
| ON |    |         |     |     | Pr.4      |                 |    | ON |         | ON  | ON  | Pr.15     |                 |
|    | ON |         |     |     | Pr.5      |                 |    | ON | ON      |     | ON  | Pr.15     |                 |
|    |    | ON      |     |     | Pr.6      |                 |    | ON | ON      | ON  |     | Pr.6      | Enabled         |
|    |    |         | ON  |     | *1        |                 | ON |    |         | ON  | ON  | Pr.15     |                 |
|    |    |         |     | ON  | Pr.15     |                 | ON |    | ON      |     | ON  | Pr.15     |                 |
| ON | ON |         |     |     | Pr.26     |                 | ON |    | ON      | ON  |     | Pr.6      | Enabled         |
| ON |    | ON      |     |     | Pr.25     |                 | ON | ON |         |     | ON  | Pr.15     |                 |
| ON |    |         | ON  |     | Pr.4      |                 | ON | ON |         | ON  |     | Pr.26     |                 |
| ON |    |         |     | ON  | Pr.15     |                 | ON | ON | ON      |     |     | Pr.27     |                 |
|    | ON | ON      |     |     | Pr.24     |                 |    | ON | ON      | ON  | ON  | Pr.15     |                 |
|    | ON |         | ON  |     | Pr.5      |                 | ON |    | ON      | ON  | ON  | Pr.15     |                 |
|    | ON |         |     | ON  | Pr.15     |                 | ON | ON |         | ON  | ON  | Pr.15     |                 |
|    |    | ON      | ON  |     | Pr.6      | Enabled         | ON | ON | ON      |     | ON  | Pr.15     |                 |
|    |    | ON      |     | ON  | Pr.15     |                 | ON | ON | ON      | ON  |     | Pr.6      | Enabled         |
|    |    |         | ON  | ON  | Pr.15     |                 | ON | ON | ON      | ON  | ON  | Pr.15     |                 |
|    |    | ON      | ON  | ON  | Pr.15     |                 |    |    |         |     |     | *1        |                 |

\*1 By 0 to 5 V (0 to 10 V), 4 to 20 mA input

#### 🗖 NOTE

• Changing the terminal assignment using Pr.178 to Pr.189 (Input terminal function selection) may affect the other functions. Set parameters after confirming the function of each terminal.

#### Parameters referred to

Pr.4 to Pr.6, Pr.24 to Pr.27 (multi-speed setting) F page 287

Pr.15 Jog frequency i page 285

Pr.15 Jog frequency := page 285 Pr.22 Stall prevention operation level, Pr.48 Second stall prevention operation level level := page 318 Pr.25 Proque limit level := page 127 Pr.59 Remote function selection := page 254 Pr.72 PWM frequency selection := page 235 Pr.79 Operation mode selection := page 264 Pr.95 Online auto tuning selection := page 427 Pr 128 PID action selection := page 457

Pr.128 PID action selection ☞ page 457 Pr.178 to Pr.189 (Input terminal function selection) ☞ page 392

Pr.292 Automatic acceleration/deceleration Sar page 260

## **15.3** Traverse function

| Pr.         | Name                                                    | Initial value | Setting range | Description                                                                        |
|-------------|---------------------------------------------------------|---------------|---------------|------------------------------------------------------------------------------------|
|             |                                                         |               | 0             | Traverse function invalid                                                          |
| 592<br>A300 | Traverse function selection                             | 0             | 1             | Traverse function valid only in External operation mode                            |
|             | Selection                                               |               | 2             | Traverse function valid regardless of the operation mode                           |
| 593<br>A301 | Maximum amplitude amount                                | 10%           | 0% to 25%     | Level of amplitude during traverse operation                                       |
| 594<br>A302 | Amplitude<br>compensation amount<br>during deceleration | 10%           | 0% to 50%     | Compensation amount during amplitude inversion (from acceleration to deceleration) |
| 595<br>A303 | Amplitude<br>compensation amount<br>during acceleration | 10%           | 0% to 50%     | Compensation amount during amplitude inversion (from deceleration to acceleration) |
| 596<br>A304 | Amplitude acceleration time                             | 5 s           | 0.1 to 3600 s | Time period of acceleration during traverse operation                              |
| 597<br>A305 | Amplitude deceleration time                             | 5 s           | 0.1 to 3600 s | Time period of deceleration during traverse operation                              |

The traverse operation, which oscillates the frequency at a constant cycle, is available.

• Setting Pr.592 Traverse function selection = "1 or 2" enables the traverse function.

Assigning the Traverse function selection (X37) signal to the input terminal enables the traverse function only when the X37 signal is ON. (When the X37 signal is not assigned, the traverse function is always available. When the Network operation mode is selected, the traverse function is always available regardless of ON/OFF state of the X37 signal. To input the X37 signal, set "37" in any parameter from **Pr.178 to Pr.189 (Input terminal function selection)** to assign the function to a terminal.

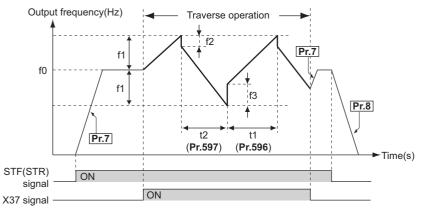

f0: set frequency

- f1: amplitude amount from the set frequency  $(f0 \times Pr.593/100)$
- f2: compensation amount at transition from acceleration to deceleration (f1 × Pr.594/100)
- f3: compensation amount at transition from deceleration to acceleration (f1 × Pr.595/100)
- t1: time from acceleration during traverse operation (Time from (f0 – f1) to (f0 + f1)) (**Pr.596**)
- t2: time from deceleration during traverse operation (Time from (f0 + f1) to (f0 f1)) (**Pr.597**)
- The motor accelerates to the set frequency f0 according to the normal **Pr.7 Acceleration time** at turn ON of the start command (STF or STR).
- When the output frequency reaches f0 and the X37 signal turns ON, the inverter begins traverse operation and accelerates to f0 + f1. The acceleration time at this time is according to the **Pr.596** setting. (If the X37 signal turns ON before the output frequency reaches f0, traverse operation begins after the output frequency reaches f0.)
- After the inverter accelerates the motor to f0 + f1, this is compensated with f2 (f1 × **Pr.594**), and the motor decelerates to f0 f1. The deceleration time at this time is according to the **Pr.597** setting.
- After the inverter decelerates the motor to f0 f1, this is compensated with f3 (f1 × Pr.595), and the motor accelerates again to f0 + f1.
- When the X37 signal turns OFF during traverse operation, the inverter accelerates/decelerates the motor to f0 according to the normal acceleration/deceleration time (**Pr.7, Pr.8**). If the start command (STF or STR) is turned OFF during traverse operation, the inverter decelerates the motor to a stop according to the normal deceleration time (**Pr.8**).

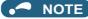

- If the set frequency (f0) and traverse operation parameters (Pr.593 to Pr.597) are changed during traverse operation, this is applied in operations after the output frequency reaches f0 before the change was made.
- If the output frequency exceeds Pr.1 Maximum frequency or Pr.2 Minimum frequency during traverse operation, the output frequency is clamped at the maximum/minimum frequency when the set pattern exceeds the maximum/minimum frequency. (The output frequency is not clamped at minimum frequency during JOG operation.)
- When the traverse function and S-pattern acceleration/deceleration (Pr.29 ≠ "0") are selected, S-pattern acceleration/ deceleration operation occurs only in the range operated at the normal acceleration/deceleration time (Pr.7, Pr.8). Acceleration/deceleration during traverse operation is performed linearly.
- If stall prevention activates during traverse operation, traverse operation stops and normal operation begins. When stall prevention operation is completed, the inverter accelerates/decelerates to f0 at the normal acceleration/deceleration time (Pr.7, Pr.8). After the output frequency reaches f0, the traverse operation begins again.
- If the value of the amplitude inversion compensation amount (Pr.594, Pr.595) is too large, an overvoltage trip or stall prevention occurs, and pattern operation cannot be performed as set.
- · The traverse function is disabled during orientation control.
- · Changing the terminal assignment using Pr.178 to Pr.189 (Input terminal function selection) may affect the other functions. Set parameters after confirming the function of each terminal.

Pr.29 Acceleration/deceleration pattern selection IP page 252 Pr.178 to Pr.189 (Input terminal function selection) IP page 392 Pr.190 to Pr.196 (Output terminal function selection) IP page 355

## **15.4** Orientation control

#### Magneticiflux Vector

The inverter can adjust the stop position (Orientation control) using a position detector (encoder) attached to a place such as the main shaft of the machine.

A Vector control compatible option is required.

Because **Pr.350 Stop position command selection** is initially set to "9999", the orientation control function is invalid.

| Pr.*1       | Name                                 | Initial<br>value | Setting range | Description                                                                                                    |
|-------------|--------------------------------------|------------------|---------------|----------------------------------------------------------------------------------------------------|
| 350         | Stop position                        | 9999             | 0             | Internal stop position command (Pr.356)                                                                                                    |
| A510        | command selection                    | 0000             | 9999          | Orientation control disabled                                                                                                    |
| 351<br>A526 | Orientation speed 2 Hz               |                  | 0 to 30 Hz    | Turning ON the X22 signal decelerates the motor speed to the set value.                                                                                                    |
| 352<br>A527 | Creep speed 0.5 Hz                   |                  | 0 to 10 Hz    | After the speed reaches the orientation speed, the speed decreases to the creep speed set in <b>Pr.352</b> as soon as the current position pulse reaches the                                                                                                    |
| 353<br>A528 | Creep switchover<br>position 511     |                  | 0 to 16383    | creep switchover position set in <b>Pr.353</b> . Set the distance from the DC injection brake start position in <b>Pr.353</b> .                                                                                                    |
| 354<br>A529 | Position loop<br>switchover position | 96               | 0 to 8191     | Set the distance from the DC injection brake start position. As soon as the current position pulses reach the set position loop switchover position, control is changed to the position loop.                                                                                                    |
| 355<br>A530 | DC injection brake start position    | 5                | 0 to 255      | Set the distance from the target stop position. After the motor moves into<br>the position loop, the motor stops by the DC injection brake when the<br>current position pulses reach the specified start position of the DC injection<br>brake.                                                                                  |
| 356<br>A531 | Internal stop position command       | 0                | 0 to 16383    | When "0" is set in <b>Pr.350</b> , the internal position command is activated and the setting value of <b>Pr.356</b> becomes the stop position.                                                                                                    |
| 357<br>A532 | Orientation in-<br>position zone     | 5                | 0 to 255      | Set the in-position width at a stop of the orientation.                                                                                                    |
| 358<br>A533 | Servo torque selection               | 1                | 0 to 13       | Operation at orientation completion can be selected.                                                                                                    |
| 359         | 359 Encoder rotation                 |                  | 100           | Set when using a motor (encoder) for which forward rotation is clockwise<br>(CW) viewed from the shaft.                                                                                                    |
| C141        | direction                            | ction 101        |               | Set when using a motor (encoder) for which forward rotation is counterclockwise (CCW) viewed from the shaft.                                                                                                    |
| 361<br>A512 | Position shift                       | 0                | 0 to 16383    | Shift the home position using a compensation value without changing the home position of the encoder. The stop position is a position obtained by adding the setting of <b>Pr.361</b> to the position command.                                                                                                    |
| 362<br>A520 | Orientation position<br>loop gain    | 1                | 0.1 to 100    | When the servo torque function is selected using <b>Pr.358</b> , the output frequency for generating servo torque gradually increases to the <b>Pr.352</b> according to the slope set in <b>Pr.362</b> . Although the operation becomes faster when the value is increased, hunting may occur in the machine.                    |
| 363<br>A521 | Completion signal output delay time  | 0.5 s            | 0 to 5 s      | The Orientation complete (ORA) signal turns ON after going into the in-<br>position width and waiting for the set time. Also, the signal turns OFF after<br>going out of the in-position width and waiting for the set time.                                                                                                    |
| 364<br>A522 | Encoder stop check<br>time           | 0.5 s            | 0 to 5 s      | If the Orientation complete (ORA) signal has never been output and the encoder stays stopped for the set time without completing orientation, the Orientation fault (ORM) signal is output. If the ORA signal has been output before but the orientation cannot be completed within the set time, the ORM signal is also output. |
| 365<br>A523 | Orientation limit                    | 9999             | 0 to 60 s     | The time that elapsed after passing the creep switchover position is measured. If orientation cannot be completed within the set time, the Orientation fault (ORM) signal is output.                                                                                                    |
|             |                                      |                  | 9999          | Set to 120 s.                                                                                                    |

| Pr. <sup>*1</sup> | Name                              | Initial<br>value | Setting range Description |                                                                                                    |                                                                                                    |  |  |
|-------------------|-----------------------------------|------------------|---------------------------|----------------------------------------------------------------------------------------------------|----------------------------------------------------------------------------------------------------|--|--|
| 366<br>A524       | Recheck time 9999                 |                  | 0 to 5 s                  | ON after stopping the motor by orie                                                                   | F with the Orientation command (X22)<br>entation control, the current position is<br>apses, and the Orientation complete<br>DRM) signal is output. |  |  |
|                   |                                   |                  | 9999                      | Not checked.                                                                                          |                                                                                                    |  |  |
| 369<br>C140       | Number of encoder<br>pulses       | 1024             | 2 to 4096                 | 2 to 4096 Set the number of encoder pulses.<br>Set the number of pulses before it is multiplied by 4. |                                                                                                    |  |  |
|                   |                                   | selection 0      | 0                         | Orientation is executed from the current rotation direction.                                          |                                                                                                    |  |  |
| 393<br>A525       | Orientation selection             |                  | 1                         | Orientation is executed from the forward rotation direction.                                          | Motor end orientation                                                                                                    |  |  |
|                   |                                   |                  | 2                         | Orientation is executed from the reverse rotation direction.                                          |                                                                                                    |  |  |
| 396<br>A542       | Orientation speed gain (P term)   | 60               | 0 to 1000                 | Response level during position control loop (servo rigidity) can be adjust at orientation stop.       |                                                                                                    |  |  |
| 397<br>A543       | Orientation speed integral time   | 0.333            | 0 to 20 s                 |                                                                                                    |                                                                                                    |  |  |
| 398<br>A544       | Orientation speed gain (D term)   | 1                | 0 to 100                  | Lag/advance compensation gain can be adjusted.                                                        |                                                                                                    |  |  |
| 399<br>A545       | Orientation<br>deceleration ratio | 20               | 0 to 1000                 | 000 Make adjustment when the motor runs back at orientation stop or the orientation time is long.     |                                                                                                    |  |  |

\*1 The setting is available when a Vector control compatible option is installed.

NOTE

• The PLC function is available when orientation control is enabled.

#### Motor end orientation connection example

• Standard motor with encoder (GM-DZ, GM-DP, SF-JR, SF-HR, SF-JRCA, or SF-HRCA), 5 V differential line driver

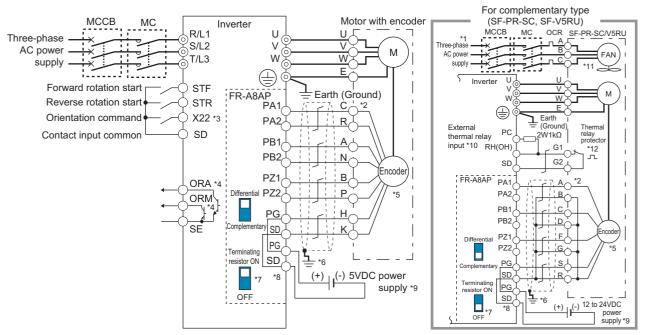

- \*1 Single-phase power supply (200 V/50 Hz, 200 to 230 V/60 Hz) is used for the fan for a 7.5 kW or lower dedicated motor (SF-V5RU).
- \*2 The pin number differs according to the encoder used.
- \*3 Use Pr.178 to Pr.184 (Input terminal function selection) to assign the function to a terminal. (Refer to page 392.)
- \*4 Use Pr.190 to Pr.192 (Output terminal function selection) to assign the function to a terminal. (Refer to page 355.)
- \*5 Connect the encoder so that there is no looseness between the motor and motor shaft. Speed ratio must be 1:1.
- \*6 Earth (ground) the shield of the encoder cable to the enclosure using a tool such as a P-clip. (Refer to the Instruction Manual (Connection).)
- \*7 For the differential line driver, set the terminating resistor selection switch to the ON position (initial status) to use. (Refer to the Instruction Manual (Connection).)
- Note that the terminating resistor switch should be set to the OFF position when sharing the same encoder with another unit (NC, etc.) or when the terminating resistor is connected to another unit. For the complementary, set the terminating resistor selection switch in the OFF position.
- \*8 For terminal compatibility between the FR-A8AP and the FR-JCBL/FR-V5CBL, refer to the Instruction Manual (Connection).

- \*9 A separate power supply of 5 V /12 V /15 V /24 V is necessary according to the encoder power specification. When the encoder output is the differential line driver type, only 5 V can be input. Make the voltage of the external power supply same as the encoder output voltage, and connect the external power supply between PG and SD. When using orientation control function together, an encoder and power supply can be shared.
- \*10 Connect the 2 W 1 kΩ resistor (MOS2C123J 2W1kΩ manufactured by KOA Corporation) between terminals PC and OH. Insert the input line and the resistor to a 2-wire blade terminal, and connect the blade terminal to terminal OH. (For the recommended 2-wire blade terminals, refer to the Instruction Manual (Connection).)

Remove jumpers connecting terminals PC and S1 and terminals PC and S2, and perform wiring as follows. Insulate the lead wire of the resistor, for example by applying a contraction tube, and shape the wires so that the resistor and its lead wire do not touch other cables. Caulk the lead wire securely together with the thermal protector input line using a 2-wire blade terminal. (Do not subject the lead wire's bottom area to an excessive pressure.)

The thermal protector can be connected to the standard model and the Ethernet model only.

To use a terminal as terminal OH, assign the OH (External thermal relay input) signal to an input terminal. (Set "7" in any parameter from **Pr.178** to **Pr.189**.)

When OH signal is assigned to terminal RH (Pr.182 = "7")

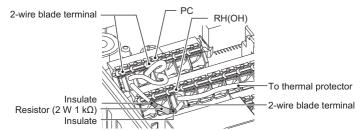

\*11 The SF-PR-SC does not have a cooling fan. When using other Vector control dedicated motors, perform wiring according to the specifications. \*12 Some SF-PR-SC models have a thermal protector.

### Setting

• When the Orientation command (X22) signal is turned ON during operation after the parameters are set, the motor is decelerated to the orientation switchover speed. Then, the inverter calculates the orientation stop distance, further decelerates the motor and the motor enters the orientation state (servo lock). The Orientation complete (ORA) signal is output when the motor is within the orientation complete width.

## Setting I/O signals

| Signal | Signal name             | Description                                                                                                    |
|--------|-------------------------|----------------------------------------------------------------------------------------------------|
| X22    | Orientation<br>command  | Turn ON the X22 signal to start the orientation operation.<br>For the X22 signal input, set "22" in any parameter from <b>Pr.178 to Pr.184</b> to assign the function.                                                                                                    |
| ORA    | Orientation<br>complete | The output is in LOW state when the orientation stop can be made within the orientation complete width while the start signal and X22 signal are input (ON). For the ORA signal output, set "27 (positive logic)" or "127 (negative logic)" in <b>Pr.190 to Pr.192</b> .    |
| ORM    | Orientation fault       | The output is in LOW state when the orientation stop cannot be made within the orientation complete width while the start signal and X22 signal are input (ON). For the ORM signal output, set "28 (positive logic)" or "128 (negative logic)" in <b>Pr.190 to Pr.192</b> . |

#### Selecting stop position command (Pr.350 Stop position command selection)

· Set Pr.356 Internal stop position command to enable orientation control.

| Pr.350 setting Stop position command source |                                                              |  |  |
|---------------------------------------------|--------------------------------------------------------------|--|--|
| 0                                           | Internal stop position command ( <b>Pr.356</b> : 0 to 16383) |  |  |
| 9999 (initial value)                        | Orientation control disabled                                 |  |  |

- When the internal stop position command (Pr.350 = "0") is selected, the Pr.356 setting is used as the stop position.
- When the number of encoder pulses is 1024 pulses/r, one revolution (360°) of the encoder is divided by 4096 pulses (quadruplicated) so that the degree per pulse can be calculated as

360° / 4096 pulses = 0.0879°/pulse.

Refer to the following figure. Stop position (address) is shown within parentheses.

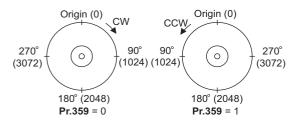

## Pr.361 Position shift (initial value "0")

- The stop position is a position obtained by adding the setting of **Pr.361** to the position command.
- Position shift function

Shift the home position using a compensation value without changing the home position of the position detector (encoder).

#### NOTE

 When orientation control is valid using Pr.350 Stop position command selection with the Vector control compatible option installed, the rotation direction of the encoder is displayed on the rotation direction display of the PU (operation panel/ parameter unit).

Make settings so that "FWD" is displayed at turn ON of the STF signal and "REV" is displayed at turn ON of the STR signal.

#### Monitor display change

| Monitor                          | Remarks                                                                                                    |
|----------------------------------|----------------------------------------------------------------------------------------------------|
| Position pulse monitor           | When "19" is set in <b>Pr.52 Operation panel main monitor selection</b> , the position pulse monitor is displayed instead of the output voltage monitor of the PU. (Displayed only when a Vector control compatible option is installed.)                                                                                                    |
| Orientation status <sup>*1</sup> | <ul> <li>When "22" is set in <b>Pr.52</b>, the orientation status is displayed instead of the output voltage monitor of the PU. (Displayed only when a Vector control compatible option is installed.)</li> <li>0: Other than orientation operation or orientation speed is not reached</li> <li>1: Orientation speed is reached</li> <li>2: Creep speed is reached</li> <li>3: Position loop is reached</li> <li>4: Orientation complete</li> <li>5: Orientation fault (pulse stop)</li> <li>6: Orientation fault (orientation limit)</li> <li>7: Orientation fault (recheck)</li> </ul> |

\*1 Invalid under Vector control. ("0" is always displayed.)

#### Pr.357 Orientation in-position zone (initial value "5")

- The in-position width for orientation stop can be set.
  - The initial value of **Pr.357** is "5". To change the  $\Delta\theta$  value, make fine adjustments by changing in increments of ± 10.
- If the position detection value from the encoder enters ±Δθ during orientation stop, the Orientation complete (ORA) signal is output.

Set point

 $\Delta \theta, \Delta \theta$ 

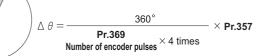

## Orientation at the running status (under V/F control, Advanced magnetic flux vector control)

- 1. When the Orientation command (X22) signal turns ON, the motor speed decelerates to **Pr.351 Orientation speed**. (**Pr.351** is initially set to 2 Hz.)
- After the speed reaches the orientation speed, the speed further decelerates to Pr.352 Creep speed as soon as the current position pulse reaches Pr.353 Creep switchover position.
   (Pr.352 is initially set to 0.5 Hz, Pr.353 is initially set to "511".)
- **3.** Moreover, as soon as the current position pulse reaches **Pr.354 Position loop switchover position**, control is changed to the position loop. (**Pr.354** is initially set to "96".)
- **4.** After the motor moves into the position loop, the motor decelerates and stops by the DC injection brake as soon as the current position pulse reaches the **Pr.355 DC injection brake start position**. (**Pr.355** is initially set to "5".)

- 5. When the motor stops in the in-position width set in Pr.357 Orientation in-position zone, the Orientation complete (ORA) signal is output after Pr.363 Completion signal output delay time. If the motor does not stop within the in-position width because of external force or other factors, the ORA signal turns OFF after the time set in Pr.363. (Pr.357 is initially set to "5", Pr.363 is initially set to 0.5 s.)
- **6.** If the orientation is not completed continuously in **Pr.365 Orientation limit** after passing the creep switchover position<sup>\*1</sup>, the Orientation fault (ORM) signal is output.
- 7. After the orientation starts, if the motor is stopped by external force or other factors before reaching the in-position width and the ORA signal is not output, the ORM signal is output after Pr.364 Encoder stop check time. If the motor is moved out of the in-position width by external force or other factors after the ORA signal has been output once, the ORA signal turns OFF after the time period set in Pr.363. If the orientation is not completed within the time period set in Pr.364, the ORM signal is output.
- **8.** If the ORA and ORM signals have been output once, but the start signal (STF or STR) is turned OFF while the X22 signal is ON, the ORA or ORM signal is output again after **Pr.366 Recheck time**.
- **9.** The ORA and ORM signals cannot be output while the X22 signal is OFF.
  - \*1 It means that the current position pulse reaches the creep switchover absolute position and moves in the direction to the start command. Creep switchover absolute position is defined as follows.
     Forward rotation: Stop position command - DC injection brake start position (Pr.355) - Creep switchover position (Pr.353)
     Reverse rotation: Stop position command + DC injection brake start position (Pr.355) + Creep switchover position (Pr.353)

NOTE

• When the orientation command turns OFF while the start signal is ON, the speed accelerates to the command speed.

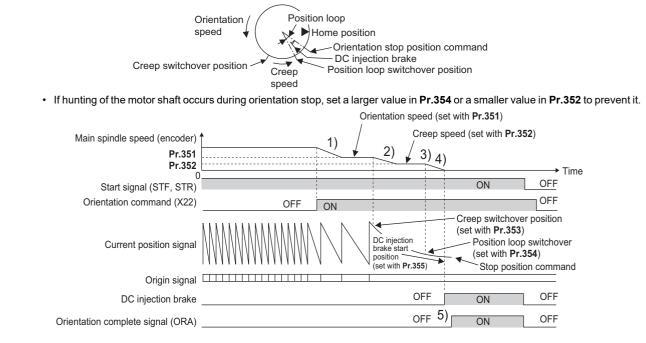

### Orientation from the stop status (under V/F control, Advanced magnetic flux vector control)

Turning ON the start signal after turning ON the Orientation command (X22) signal increases the motor speed to the Pr.351
 Orientation speed, and then the same orientation operation is performed as the operation shown in "Orientation at the running status".

• Note that the DC injection brake operates without increasing to the orientation speed when the following formula is satisfied: (Stop position command - Current position) ≤ (Stop position command - DC injection brake start position)

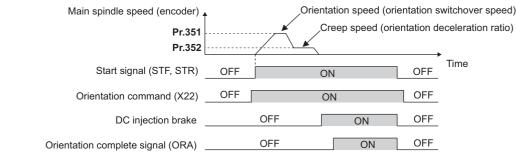

- ΝΟΤΕ
  - The following are precautions for the orientation operation under V/F control or Advanced magnetic flux vector control.
    - Couple the encoder with the motor shaft or with the shaft that stops the main shaft at the specified position. Couple it with the speed ratio of 1:1 and without any mechanical looseness.
    - The DC injection brake operates at orientation stop. Release the DC injection brake as soon as possible (within several seconds), as continuous operation of the DC injection brake will cause the motor to overheat, leading to burnout.
  - Because the servo lock function is not available after orientation stop, provide a holding mechanism, such as a mechanical brake or knock pin, when secure holding of the main shaft is required.
  - To ensure correct positioning, the encoder must be set in the proper rotation direction, and the A and B phases must be connected correctly.
  - If the pulse signal from the encoder stops due to encoder signal loss or other factors during orientation, the Orientation fault (ORM) signal may be output.
  - When performing orientation control, enable the DC injection brake (refer to page 512). When the DC injection brake is disabled, orientation operation cannot be completed.
  - When orientation control is performed, the DC injection brake operates regardless of the External DC injection brake operation start (X13) signal even when **Pr.11 DC injection brake operation time** = "8888" (DC injection brake external selection).
  - To terminate orientation, the start signal (STF or STR) must be first switched OFF, and then the Orientation command (X22) signal must be switched OFF. As soon as this X22 signal is switched OFF, orientation control ends. (Depending on the Pr.358 Servo torque selection setting, the orientation status continues if the X22 signal remains ON even if the DC injection brake is released by turning OFF the start signal. Because of this, the orientation status on the monitor does not show "0".)
  - When the retry function of **Pr.358 Servo torque selection** is selected, the retry operation is performed three times including the first orientation.
  - When performing orientation control, properly set **Pr.350 Stop position command selection**. If the values set are incorrect, proper orientation control will not be performed.
  - Orientation control is disabled under the following conditions: During auto tuning, during PID control, when the automatic acceleration/deceleration function is enabled, when the brake sequence function is enabled, or when the second function is enabled

## Servo torque selection (Pr.358) (V/F control, Advanced magnetic flux vector control)

| Function and description                                                                                                    |   |   |   | Ор | erati | on fe | or ea | ch P | r.35 | 8 set | ting |    |    |    | Remarks                                                                                                    |
|----------------------------------------------------------------------------------------------------|---|---|---|----|-------|-------|-------|------|------|-------|------|----|----|----|----------------------------------------------------------------------------------------------------|
| r unction and description                                                                                                    |   | 1 | 2 | 3  | 4     | 5     | 6     | 7    | 8    | 9     | 10   | 11 | 12 | 13 | Remarks                                                                                                    |
| <b>a.</b> Servo torque function until<br>output of the Orientation<br>complete (ORA) signal                                                               | × | 0 | 0 | 0  | 0     | ×     | 0     | ×    | 0    | ×     | 0    | ×  | ×  | 0  | <ul><li>: With servo torque function.</li><li>: Without servo torque function.</li></ul>                                                                                                    |
| <b>b.</b> Retry function                                                                                                    | × | × | × | ×  | ×     | ×     | ×     | 0    | ×    | ×     | ×    | 0  | ×  | ×  | <ul><li>: With retry function.</li><li>: Without retry function.</li></ul>                                                                                                    |
| <b>c.</b> Output frequency<br>compensation when the motor<br>stops outside the in-position zone                                                           | × | × | 0 | 0  | ×     | 0     | 0     | ×    | ×    | ×     | ×    | ×  | 0  | 0  | <ul><li>o: With frequency compensation.</li><li>x: Without frequency compensation.</li></ul>                                                                                                    |
| <b>d.</b> DC injection brake and servo<br>torque when the motor exits the<br>in-position zone after output of<br>the Orientation complete (ORA)<br>signal | 0 | × | × | ×  | ×     | 0     | 0     | 0    | 0    | 0     | 0    | 0  | 0  | 0  | <ul> <li>○: DC injection brake enabled.</li> <li>×: Servo torque enabled.</li> </ul>                                                                                                    |
| e. Turning OFF the Orientation<br>complete (ORA) signal when the<br>orientation operation is ended                                                        | 0 | 0 | 0 | ×  | ×     | 0     | 0     | 0    | 0    | ×     | ×    | ×  | ×  | ×  | <ul> <li>When the start signal (STF, STR) or<br/>orientation command is turned OFF.</li> <li>When the orientation command is<br/>turned OFF.</li> </ul>                                                                           |
| <b>f.</b> Complete signal when the motor exits the in-position zone after output of the Orientation complete (ORA) signal                                 | 0 | 0 | 0 | 0  | 0     | ×     | ×     | ×    | ×    | ×     | ×    | ×  | ×  | ×  | <ul> <li>Turns OFF the complete signal when the motor exits the in-position zone.</li> <li>Complete signal remains ON even if the motor exits the in-position zone (the Orientation fault (ORM) signal is not output).</li> </ul> |

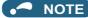

- When the orientation command turns OFF while the start signal is ON, the motor accelerates to the command speed.
- When the motor shaft stops outside of the set setting range of the stop position, the motor shaft is returned to the stop position by the servo torque function (if enough torque is generated).
- a. Servo torque function until output of the Orientation complete signal

Select whether or not servo torque is available using **Pr.358 Servo torque selection**. Servo torque is not generated if the current position pulse is in between the orientation stop position and DC injection brake start position. The shaft is fixed using the DC injection brake, and when the motor exits the width by external force or other factors, the servo torque is generated to move the motor back within the width. Once the Orientation complete (ORA) signal is output, the operation is performed as described in d.

b. Retry function

Select retry function using **Pr.358**. Note that the retry function cannot be used together with the servo torque function. If the motor shaft does not stop within the in-position zone when the motor stop is checked, orientation operation is performed again by the retry function. This retry function is performed three times including the first orientation. The maximum retry number is three. (The Orientation fault (ORM) signal is not output during retry operation.)

- c. Frequency compensation when the motor stops outside the orientation complete width When the motor stops before entering the in-position width due to external force or other factors, the output frequency is increased to move the shaft to the orientation stop position. The output frequency is gradually increased to the **Pr.352 Creep speed**. This function cannot be used with the retry function.
- d. DC injection brake and servo torque selection when the motor exits the in-position zone after output of the ORA signal If the motor exits the in-position width, select the setting either to fix the shaft with the DC injection brake or by returning the motor to the orientation stop position with the servo torque.
- e. Turning OFF the Orientation complete (ORA) signal when the orientation operation is ended. When ending the orientation operation, first turn OFF the start (STF or STR) signal, and then turn OFF the Orientation command X22 signal. At this time, select when to turn OFF the ORA signal from either the time the start signal is turned OFF or the time the X22 signal is turned OFF.
- f. Complete signal when the motor exits the in-position zone after output of the ORA signal Select to turn OFF the ORA signal or to keep the ORA signal ON (the ORM signal is not output) when the motor exits the in-position width.

## Position loop gain (Pr.362) (V/F control, Advanced magnetic flux vector control)

- When the servo torque function is selected using **Pr.358 Servo torque selection**, the output frequency for generating servo torque gradually increases to the **Pr.352 Creep speed** according to the slope set in **Pr.362 Orientation position loop gain**.
- Although the operation becomes faster when the value is increased, hunting may occur in the machine.

### Description of orientation operation (Vector control)

• Setting the rotation direction (Pr.393 Orientation selection)

| Pr.393 setting    | Rotation<br>direction        | Remarks                                                                                                    |                       |
|-------------------|------------------------------|----------------------------------------------------------------------------------------------------|-----------------------|
| 0 (initial value) | Pre-orientation              | Orientation is executed to the current rotation direction.                                                                                                    |                       |
| 1                 | Forward rotation orientation | Orientation is executed to the forward rotation direction.<br>(If the motor is running in reverse, orientation is executed to the forward rotation direction after deceleration.) | Motor end orientation |
| 2                 | Reverse rotation orientation | Orientation is executed to the forward rotation direction.<br>(If the motor is running forward, orientation is executed to the reverse<br>rotation direction after deceleration.) |                       |

## Orientation to the current rotation direction (Pr.393 = "0 (initial value)") (Vector control)

When the Orientation command (X22) signal is input, the motor speed decelerates from the running speed to Pr.351
 Orientation speed. At the same time, the orientation stop position command is read in. (The stop position command is determined by the setting of Pr.350 Stop position command selection.)

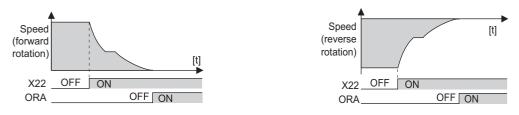

- When the orientation switchover speed is reached, the encoder Z phase pulse is confirmed, and the control changes from speed control to position control (**Pr.362 Orientation position loop gain**).
- The distance to the orientation stop position is calculated at switching of the control, and the motor decelerates to a stop with a set deceleration pattern (**Pr.399 Orientation deceleration ratio**) and enters the orientation (servo lock) state.
- Once in the Pr.357 Orientation in-position zone, the Orientation complete (ORA) signal is output.
- The home position can be moved using Pr.361 Position shift.

### 

• If the X22 signal is turned OFF while the start signal is input, the motor accelerates toward the speed of the current speed command. To stop the motor, turn the Forward rotation (Reverse rotation) signal OFF.

## Orientation to the forward rotation direction (Pr.393 = "1") (Vector control)

- This method is used to improve the stopping precision and maintain the mechanical precision when the backlash is large.
- If the motor is running in forward, it executes an orientation stop with the same method as "orientation to the current rotation direction".
- If the motor is running in reverse, the motor decelerates and rotates to the forward rotation direction, and then orientation stop is executed.

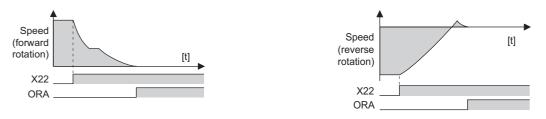

## Orientation to the reverse rotation direction (Pr.393 = "2") (Vector control)

- If the motor is running in reverse, it executes an orientation stop with the same method as "orientation to the current rotation direction".
- If the motor is running in forward, the motor decelerates and rotates to the reverse rotation direction, and then orientation stop is executed.

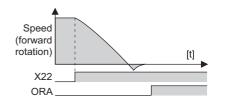

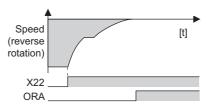

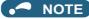

- The following are precautions for the orientation operation under V/F control.
  - Couple the encoder with the motor shaft that stops the shaft at the specified position. Couple it with the speed ratio of 1:1 and without any mechanical looseness.
- To ensure correct positioning, the encoder must be set in the proper rotation direction, and the A and B phases must be connected correctly.
- If the pulse signal from the encoder stops due to encoder signal loss or other factors during orientation, orientation may not be completed.
- The X13 signal is valid until the speed reaches the orientation speed and the encoder Z phase pulse is detected.
- <u>To terminate orientation, the start signal (STF or STR) must be first switched OFF, and then the X22 signal must be switched OFF.</u> As soon as this X22 signal is switched OFF, orientation control ends.
- When performing orientation control, properly set **Pr.350 Stop position command selection**. If the values set are incorrect, proper orientation control will not be performed.
- Orientation control is disabled under the following conditions: During auto tuning, during PID control, when the automatic acceleration/deceleration function is enabled, when the brake sequence function is enabled, or when the second function is enabled
- If Signal loss detection (E.ECT) is activated while the X22 signal is ON, check for a break in the cable of the Z phase of the encoder.

### Servo rigidity adjustment (Pr.362, Pr.396 to Pr.398) (Vector control)

• To increase the servo rigidity<sup>\*1</sup> during orientation stop using **Pr.396 Orientation speed gain (P term)** or **Pr.397 Orientation speed integral time**, make adjustments with the following procedures.

- 1. Increase the **Pr.362 Orientation position loop gain** setting value to the extent that rocking<sup>\*2</sup> does not occur during orientation stop.
- 2. Increase Pr.396 and Pr.397 at the same rate.

Normally, adjust **Pr.396** in the range from 10 to 100, and **Pr.397** from 0.1 to 1.0 s.

(Note that these do not need to be set to the same rate.)

<Example>

When the Pr.396 setting value is multiplied by 1.2, divide the Pr.397 setting value by 1.2.

If vibration occurs during orientation stop, the scale cannot be raised any higher.

**3. Pr.398 Orientation speed gain (D term)** is the lag/advance compensation gain.

The limit cycle<sup>\*3</sup> can be prevented by increasing the value, and operation can be stopped stably. However, the torque decreases in relation to the position deviation, and the motor stops with deviation.

- \*1 Servo rigidity: The response when a position control loop is configured.
- When the servo rigidity is raised, the holding force increases and operation becomes stable, but vibration occurs more easily. When the servo rigidity is lowered, the holding force decreases, and the settling time increases.
- \*2 Rocking: Movement in which return occurs when the stopping position is exceeded.
- \*3 Limit cycle: A phenomenon that generates ± continuous vibration centering on the target position.

## Point P

Application of lag/advance control and PI control

PI control can be applied by setting **Pr.398** = "0". Normally, use the lag/advance control. PI control should be used when using a machine with a high spindle static friction torque requires a stop position accuracy.

• During orientation control, gain cannot be adjusted using Pr.820 Speed control P gain 1, Pr.821 Speed control integral time 1, and Pr.698 Speed control D gain.

## Pr.399 Orientation deceleration ratio (initial value: 20) (Vector control)

• Make adjustments with the following procedures according to the orientation status. (Make adjustments in the order of a, b, and c.)

Normally, adjust **Pr.362 Orientation position loop gain** in the range from 5 to 20, and **Pr.399 Orientation deceleration ratio** from 5 to 50.

| Condition                          | Adjustment procedure                                                                                                    |
|------------------------------------|----------------------------------------------------------------------------------------------------|
| Rocking occurs during stopping     | <ul> <li>a. Decrease the <b>Pr.399</b> setting.</li> <li>b. Decrease the <b>Pr.362</b> setting.</li> <li>c. Increase the <b>Pr.396</b> and <b>Pr.397</b> settings.</li> </ul> |
| The orientation time is long.      | <ul><li>a. Increase the <b>Pr.399</b> setting.</li><li>b. Increase the <b>Pr.362</b> setting.</li></ul>                                                                       |
| Hunting occurs during stopping     | <ul><li>a. Decrease the <b>Pr.362</b> setting.</li><li>b. Decrease the <b>Pr.396</b> setting and increase the <b>Pr.397</b> setting.</li></ul>                                |
| Low servo rigidity during stopping | <ul> <li>a. Increase the <b>Pr.396</b> setting and decrease the <b>Pr.397</b> setting.</li> <li>b. Increase the <b>Pr.362</b> setting.</li> </ul>                             |

#### NOTE

 If the orientation stop operation fails and the Excessive position fault occurs, or if the motor performs forward/reverse reciprocation operation, review the settings of Pr.393 Orientation selection (on page 447) and Pr.359 Encoder rotation direction (on page 446).

### Pr.351 Orientation speed (initial value: 2 Hz) (Vector control)

• Set the speed when switching between the speed control mode and the position control mode is performed under orientation operation.

Decreasing the set speed enables stable orientation stop. Note that the orientation time increases.

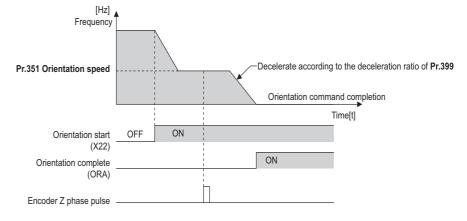

🦰 ΝΟΤΕ

• When "19" is set in **Pr.52 Operation panel main monitor selection**, the position pulse monitor is displayed instead of the output voltage monitor on the PU.

## 15.5 PID control

Process control such as flow rate, air volume or pressure are possible on the inverter.

A feedback system can be configured and PID control can be performed with the set point and feed back values set by analog input signals (terminals 2 and 4) or using parameter values given via communication or by the PLC function.

| Pr.         | Name                                | Initial value | Setting range                                                                         | Description                                                                                                    |
|-------------|-------------------------------------|---------------|---------------------------------------------------------------------------------------|----------------------------------------------------------------------------------------------------|
| 127         | PID control automatic               |               | 0 to 590 Hz                                                                           | Set the value at which control is automatically switched to PID                                                                                                    |
| A612        | switchover frequency                | 9999          | 9999                                                                                  | control. No PID control automatic switchover function                                                                                                    |
| 128<br>A610 | PID action selection                | 0             | 0, 20, 21, 50, 51,<br>60, 61, 1000,<br>1001, 1010,<br>1011, 2000,<br>2001, 2010, 2011 | Select how to input the deviation value, measured value and set point, and forward and reverse action.                                                                                                    |
|             |                                     |               | 40 to 43                                                                              | Refer to page 473.                                                                                                    |
| 129<br>A613 | PID proportional band               | 100%          | 0.1% to 1000%                                                                         | If a narrow proportional band is set (small parameter setting value),<br>the manipulated amount changes considerably by slight changes in<br>the measured value. As a result, response improves as the<br>proportional band becomes narrower, though stability worsens as<br>shown by the occurrence of hunting. Gain Kp=1/proportional band |
|             |                                     |               | 9999                                                                                  | No proportional control                                                                                                    |
| 130<br>A614 | PID integral time                   | 1 s           | 0.1 to 3600 s                                                                         | With deviation step input, this is the time (Ti) used for obtaining the same manipulated amount as proportional band (P) by only integral (I) action. Arrival to the set point becomes quicker the shorter an integral time is set, though hunting is more likely to occur.                                                                  |
|             |                                     |               | 9999                                                                                  | No integral control                                                                                                    |
| 131<br>A601 | PID upper limit                     | 9999          | 0% to 100%                                                                            | Set the upper limit. The FUP signal is output when the feedback value exceeds this setting. The maximum input (20 mA/5 V/10 V) of the measured value is equivalent to 100%.                                                                                                    |
|             |                                     |               | 9999                                                                                  | No function                                                                                                    |
| 132<br>A602 | PID lower limit                     | 9999          | 0% to 100%                                                                            | Set the lower limit. The FDN signal is output when the measured value falls below the setting range. The maximum input (20 mA/5 V/ 10 V) of the measured value is equivalent to 100%.                                                                                                    |
|             |                                     |               | 9999                                                                                  | No function                                                                                                    |
| 133         | PID action set point                | 9999          | 0% to 100%                                                                            | Set the set point during PID control.                                                                                                    |
| A611        |                                     |               | 9999                                                                                  | Set point set by <b>Pr.128</b> .                                                                                                    |
| 134<br>A615 | PID differential time               | 9999          | 0.01 to 10 s                                                                          | With deviation ramp input, this is the time (Td) used for obtaining the manipulated amount only by proportional action (P). Response to changes in deviation increase greatly as the differential time increases.                                                                                                    |
|             |                                     |               | 9999                                                                                  | No differential control                                                                                                    |
| 553<br>A603 | PID deviation limit                 | 9999          | 0% to 100%                                                                            | The Y48 signal is output when the absolute value of the deviation exceeds the deviation limit value.                                                                                                    |
|             |                                     |               | 9999                                                                                  | No function                                                                                                    |
| 554<br>A604 | PID signal operation selection      | 0             | 0 to 3, 10 to 13                                                                      | The action when the upper or lower limit for a measured value input<br>is detected or when a limit for the deviation is detected can be<br>selected. The operation for PID output suspension function can be<br>selected.                                                                                                    |
| 575<br>A621 | Output interruption detection time  | 1 s           | 0 to 3600 s                                                                           | When the output frequency after PID calculation stays less than the <b>Pr.576</b> setting for the time set in <b>Pr.575</b> or more, the inverter operation is suspended.                                                                                                    |
|             |                                     |               | 9999                                                                                  | No output interruption function                                                                                                    |
| 576<br>A622 | Output interruption detection level | 0 Hz          | 0 to 590 Hz                                                                           | Set the frequency at which output interruption is performed.                                                                                                    |
| 577<br>A623 | Output interruption<br>cancel level | 1000%         | 900% to 1100%                                                                         | Level at which the PID output suspension function is released. Set " <b>Pr.577</b> - 1000%".                                                                                                    |
|             |                                     |               | 2                                                                                     | The set point or deviation value is input through terminal 2.                                                                                                    |
| 609         | PID set point/deviation             | 2             | 3                                                                                     | The set point or deviation value is input through terminal 4.                                                                                                    |
| A624        | input selection                     | 2             | 4                                                                                     | The set point or deviation value is input via communication.                                                                                                    |
|             |                                     | 5             | The set point or deviation value is input by the PLC function.                        |                                                                                                    |

| Pr.          | Name                                  | Initial value | Setting range | Description                                                                                                    |
|--------------|---------------------------------------|---------------|---------------|----------------------------------------------------------------------------------------------------|
|              |                                       |               | 2             | The measured value is input through terminal 2.                                                                         |
| 610          |                                       | 3             | 3             | The measured value is input through terminal 4.                                                                         |
| A625         |                                       | ა             | 4             | The measured value is input via communication.                                                                          |
|              |                                       |               | 5             | The measured value is input by the PLC function.                                                                        |
|              | · · · · · · · · · · · · · · · · · · · | 0             | 0             | The integral stops when the manipulated amount is limited. The range is ±100% for the manipulated amount.               |
| 1015<br>A607 |                                       |               | 1             | The integral does not stop when the manipulated amount is limited. The range is $\pm 100\%$ for the manipulated amount. |
|              |                                       |               | 2             | The integral stops when the manipulated amount is limited. The range is ±100% for the manipulated amount.               |

### Basic configuration of PID control

#### ■ Pr.128 = "50, 51, 1010, 1011, 2010, 2011" (deviation input)

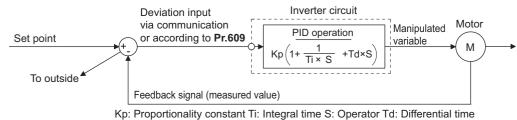

■ Pr.128 = "20, 21" (measured value input)

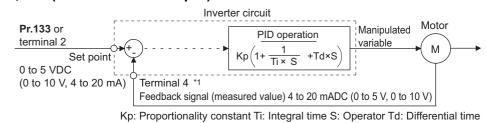

\*1 Set "0" to **Pr.858 Terminal 4 function assignment**. When **Pr.858** ≠ "0", PID control is invalid.

## PID action outline

#### ■ PI action

Pl action is a combination of proportional action (P) and integral action (I), and applies a manipulated amount according to the size of the deviation and transition or changes over time.

[Example of action when the measured value changes in a stepped manner]

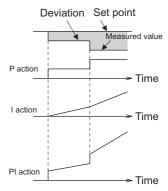

(Note) PI action is the result of P and I actions being added together.

#### ■ PD action

PD action is a combination of proportional action (P) and differential action (D), and applies a manipulated amount according to the speed of the deviation to improve excessive characteristics.

[Example of action when the measured value changes proportionately]

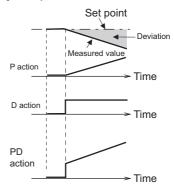

(Note) PD action is the result of P and D actions being added together.

#### PID action

PID action is a combination of PI and PD action, which enables control that incorporates the respective strengths of these actions.

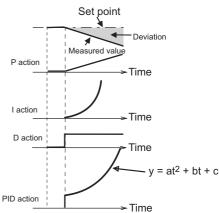

(Note) PID action is the result of all P, I and D actions being added together.

#### Reverse action

When deviation X = (set point - measured value) is a plus value, the manipulated amount (output frequency) is increased, and when the deviation is a minus value, the manipulated amount is decreased.

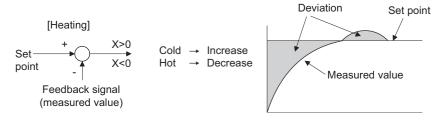

#### Forward action

When deviation X = (set point - measured value) is a minus value, the manipulated amount (output frequency) is increased, and when the deviation is a plus value, the manipulated amount is decreased.

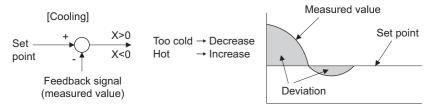

Relationship between deviation and manipulated amount (output frequency)

| PID action setting | Deviation |       |  |  |  |
|--------------------|-----------|-------|--|--|--|
| FID action setting | Plus      | Minus |  |  |  |
| Reverse action     | 7         | И     |  |  |  |
| Forward action     | И         | 7     |  |  |  |

15.5 PID control

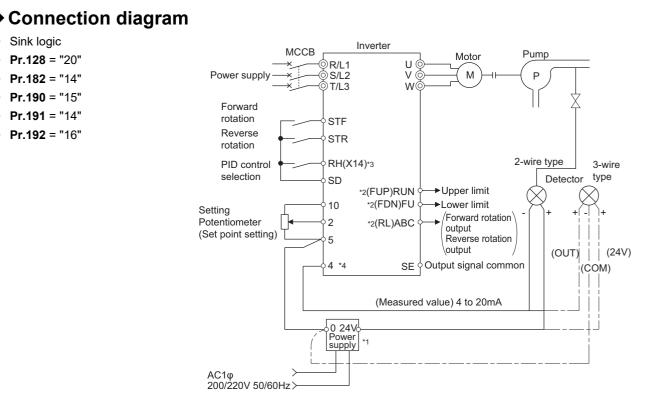

- \*1 Prepare a power supply matched to the power supply specifications of the detector.
- \*2 The applied output terminals differ by the settings of Pr.190 to Pr.196 (Output terminal function selection).
- \*3 The applied input terminals differ by the settings of **Pr.178 to Pr.189 (Input terminal function selection)** Assigning the PID control valid (X14) signal to an input terminal enables PID control to be performed only when the X14 signal is turned ON.
- \*4 The AU signal need not be input.

•

#### Selection of deviation value, measured value and set point input method, and PID action method (Pr.128, Pr.609, Pr.610)

• Using **Pr.128**, select the input method for the PID set point, measured value detected by the meter, and externally calculated deviation. Also, select forward or reverse action.

Switch the power voltage/current specifications of terminals 2 and 4 by Pr.73 Analog input selection or Pr.267 Terminal 4 input selection to match the specification of the input device. After changing the Pr.73 or Pr.267 settings, check the voltage/current input selection switch. Incorrect setting may cause a fault, failure, or malfunction. (Refer to page 374 for the setting.)

| Pr.128<br>setting | Pr.609<br>Pr.610 | PID action                                      | Set point input                          | Measured value input        | Deviation input             |
|-------------------|------------------|-------------------------------------------------|------------------------------------------|-----------------------------|-----------------------------|
| 0                 |                  | PID invalid                                     | —                                        | —                           | —                           |
| 20                | Invalid          | Reverse action                                  | Terminal 2 or <b>Pr.133</b> *1           | Terminal 4                  |                             |
| 21                |                  | Forward action                                  | Terminal 2 or Pr.133                     |                             | _                           |
| 40 to 43          | Enabled          | Dancer control                                  | For details on dancer control            | , refer to page 473.        | ·                           |
| 50                |                  | Reverse action                                  |                                          |                             | o · · · *2                  |
| 51                | Invalid          | Forward action                                  |                                          | _                           | Communication <sup>*2</sup> |
| 60                | invalio          | Reverse action                                  | o · · · *2                               | <b>o</b>                    | _                           |
| 61                | 1                | Forward action                                  | Communication <sup>*2</sup>              | Communication <sup>*2</sup> |                             |
| 1000              |                  | Reverse action                                  | A                                        | According to Dr 640         | -                           |
| 1001              |                  | Forward action                                  | According to <b>Pr.609</b> <sup>*1</sup> | According to Pr.610         |                             |
| 1010              | 1                | Reverse action                                  |                                          |                             | Assending to Dr COO         |
| 1011              | 1                | Forward action                                  |                                          | _                           | According to Pr.609         |
| 2000              | Enabled          | Reverse action (without<br>frequency reflected) | *1                                       | According to Dr C40         |                             |
| 2001              |                  | Forward action (without<br>frequency reflected) | According to <b>Pr.609<sup>*1</sup></b>  | According to Pr.610         | _                           |
| 2010              |                  | Reverse action (without<br>frequency reflected) |                                          |                             | According to Pr.609         |
| 2011              |                  | Forward action (without<br>frequency reflected) |                                          |                             |                             |

\*1 When  $Pr.133 \neq$  "9999", the Pr.133 setting is valid.

\*2 CC-Link, CC-Link IE TSN, CC-Link IE Field Network Basic, BACnet/IP, and BACnet MS/TP are available. For the details of each communication, refer to the FR-A8NC E kit Instruction Manual or the Instruction Manual (Communication).

 The set point/deviation input method can also be flexibly selected by Pr.609 PID set point/deviation input selection and the measured value input method can be selected by Pr.610 PID measured value input selection. Selection by Pr.609 and Pr.610 is valid when Pr.128 = "1000 to 2011".

| Pr.609 and Pr.610 settings | Input method                |
|----------------------------|-----------------------------|
| 2                          | Terminal 2 <sup>*3</sup>    |
| 3                          | Terminal 4 <sup>*3</sup>    |
| 4                          | Communication <sup>*4</sup> |
| 5                          | PLC function                |

\*3 When the same input method has been selected for the set point and measured value at **Pr.609** and **Pr.610**, set point input is invalid. (Inverter runs at set point 0%)

\*4 CC-Link, CC-Link IE TSN, CC-Link IE Field Network Basic, BACnet/IP, and BACnet MS/TP are available. For details on communication, refer to the Instruction Manual of each option.

#### 🗖 NOTE

• When terminals 2 and 4 are selected for deviation input, perform bias calibration using C3 (Pr.902) and C6 (Pr.904) to prevent a minus voltage from being entered as the deviation input signal. Input of a minus voltage might damage devices and the inverter.

• The following shows the relationship between the input values of the analog input terminals and set point, measured value and deviation. (Calibration parameter initial values)

| Input terminal | Input                       | Re                             | Relationship with analog input |                                          |                                      |  |
|----------------|-----------------------------|--------------------------------|--------------------------------|------------------------------------------|--------------------------------------|--|
| input terminar | specification <sup>*5</sup> | Set point Result               |                                | Deviation                                | Calibration parameter                |  |
| Terminal 2     | 0 to 5 V                    | 0 V = 0%<br>5 V = 100%         | 0 V = 0%<br>5 V = 100%         | 0 V = 0%<br>5 V = 100%                   |                                      |  |
|                | 0 to 10 V                   | 0 V = 0%<br>10 V = 100%        | 0 V = 0%<br>10 V = 100%        | 0 V = 0%<br>10 V = 100%                  | Pr.125, C2 to C4 (Pr.902,<br>Pr.903) |  |
|                | 0 to 20 mA                  | 0 mA = 0%<br>20 mA = 100%      | 0 mA = 0%<br>20 mA = 100%      | 0 mA = 0%<br>20 mA = 100%                | ]                                    |  |
| Terminal 4     | 0 to 5 V                    | 0 to 1 V = 0%<br>5 V = 100%    | 0 to 1 V = 0%<br>5 V = 100%    | 0 V = -20%<br>1 V = 0%<br>5 V = 100%     |                                      |  |
|                | 0 to 10 V                   | 0 to 2 V = 0%<br>10 V = 100%   | 0 to 2 V = 0%<br>10 V = 100%   | 0 V = -20%<br>2 V = 0%<br>10 V = 100%    | Pr.126, C5 to C7 (Pr.904,<br>Pr.905) |  |
|                | 0 to 20 mA                  | 0 to 4 mA = 0%<br>20 mA = 100% | 0 to 4 mA = 0%<br>20 mA = 100% | 0 mA = -20%<br>4 mA = 0%<br>20 mA = 100% |                                      |  |

\*5 Can be changed by Pr.73 Analog input selection, Pr.267 Terminal 4 input selection and the voltage/current input switch. (Refer to page 374.)

#### 

• Always calibrate the input after changing the voltage/current input specification with **Pr.73 and Pr.267**, and the voltage/current input selection switch.

#### PID input method according to the operation mode

- The input methods of the set point, measured value, and deviation differ depending on the operation mode as follows.
- Set point input

| PID action    | n selection | Command       | <b>PUI operation</b>            | PU operation Network of                            |                                                                             |                                            |
|---------------|-------------|---------------|---------------------------------|----------------------------------------------------|-----------------------------------------------------------------------------|--------------------------------------------|
| Pr.128        | Pr.609      | source        | External operation              | BACnet<br>communication <sup>*1</sup>              | Other<br>communication <sup>*2</sup>                                        | PLC function                               |
| 60, 61        | _           |               |                                 | ANALOG VALUE 310                                   | Communication (PID set point) <sup>*5</sup>                                 |                                            |
| 1000,<br>1001 | 4           | Communication | PID control disabled            | Pr.133 setting /<br>ANALOG VALUE 310 <sup>*4</sup> | <b>Pr.133</b> setting /<br>Communication (PID set<br>point) <sup>*4*5</sup> | `—                                         |
| 1000,<br>1001 | 5           | PLC function  | _                               | _                                                  | _                                                                           | Pr.133 setting /<br>SD1248 <sup>*3*4</sup> |
| 20, 21        | —           | Pr 133 settin | Pr.133 setting /                | Pr.133 setting / External                          | Pr.133 setting / External                                                   |                                            |
| 1000,<br>1001 | 2, 3        | External      | External terminal <sup>*4</sup> | terminal <sup>*4</sup>                             | terminal <sup>*4</sup>                                                      |                                            |

\*1 BACnet/IP and BACnet MS/TP are available.

\*2 CC-Link, CC-Link IE TSN, and CC-Link IE Field Network Basic are available.

\*3 Input value is "0" when the PLC function is disabled. PID control is disabled when bit 0 of SD1255 is "0".

\*4 When  $Pr.133 \neq$  "9999", the **Pr.133** setting is used for the set point.

\*5 When communication is not specified for the command source in the Network operation mode or when the speed command source is other than communication, the set point cannot be input via communication. Instead, it can be input via an external terminal (PID control is enabled).

#### Measured value input

| PID action    | n selection | Command PU operation |                                  | Network                               |                                      |                      |
|---------------|-------------|----------------------|----------------------------------|---------------------------------------|--------------------------------------|----------------------|
| Pr.128        | Pr.610      | source               | External operation               | BACnet<br>communication <sup>*6</sup> | Other<br>communication <sup>*7</sup> | PLC function         |
| 60, 61        | —           |                      | PID control disabled             |                                       | Communication (PID                   |                      |
| 1000,<br>1001 | 4           | Communication        | (terminal 4) <sup>*8</sup>       | ANALOG VALUE 311                      | measured value) <sup>*8</sup>        | —                    |
| 1000,<br>1001 | 5           | PLC function         | —                                | —                                     | —                                    | SD1249 <sup>*9</sup> |
| 20, 21        | —           |                      |                                  |                                       |                                      |                      |
| 1000,<br>1001 | 2, 3        | External             | External terminal <sup>*10</sup> | External terminal <sup>*10</sup>      | External terminal <sup>*10</sup>     | —                    |

- \*6 BACnet/IP and BACnet MS/TP are available.
- \*7 CC-Link, CC-Link IE TSN, and CC-Link IE Field Network Basic are available.
- $^{\ast}8$   $\,$   $\,$  The item in the parentheses can be always monitored by the measured value monitor.
- \*9 Input value is "0" when the PLC function is disabled. PID control is disabled when bit 0 of SD1255 is "0".
- \*10 The measured value is input via the external terminal set in  $\mathbf{Pr.610}$ .

#### · Deviation input

| PID action    | n selection | Command       | PU operation                     | Network                                | operation                             |                       |
|---------------|-------------|---------------|----------------------------------|----------------------------------------|---------------------------------------|-----------------------|
| Pr.128        | Pr.609      | source        | External operation               | BACnet<br>communication <sup>*11</sup> | Other<br>communication <sup>*12</sup> | PLC function          |
| 60, 61        | —           |               |                                  |                                        | Communication (PID                    |                       |
| 1010,<br>1011 | 4           | Communication | PID control disabled             | ANALOG VALUE 312                       | deviation)                            | —                     |
| 70, 71        | —           |               |                                  |                                        |                                       |                       |
| 1010,<br>1011 | 5           | PLC function  | —                                | —                                      | —                                     | SD1248 <sup>*13</sup> |
| 1010,<br>1011 | 2, 3        | External      | External terminal <sup>*14</sup> | External terminal <sup>*14</sup>       | External terminal <sup>*14</sup>      | _                     |

- \*11 BACnet/IP and BACnet MS/TP are available.
- \*12 CC-Link, CC-Link IE TSN, and CC-Link IE Field Network Basic are available.
- \*13 Input value is "0" when the PLC function is disabled. PID control is disabled when bit 0 of SD1255 is "0".
- \*14 The deviation is input via the external terminal set in  $\mathbf{Pr.609}$ .

#### Input/output signals

- Assigning the PID control valid signal (X14) to the input terminal by Pr.178 to Pr.189 (Input terminal function selection) enables PID control to be performed only when the X14 signal is turned ON. When the X14 signal is OFF, regular inverter running is performed without PID action. (When the X14 signal is not assigned, PID control is enabled only by setting Pr.128 ≠ "0".)
- Input signal

| Signal | Function Pr.178 to Pr.189<br>setting |    | Description                                                                                                  |
|--------|--------------------------------------|----|----------------------------------------------------------------------------------------------------|
| X14    | PID control valid                    | 14 | When this signal is assigned to the input terminal, PID control is enabled when this signal is ON.           |
| X72    | PID P control switchover             | 72 | Only proportional term is valid when this signal is turned ON. (Integral and differential values are reset.) |

· Output signal

| Signal | Function                            | Pr.190 to Pr.196<br>setting |                   | Description                                                                                                    |  |
|--------|-------------------------------------|-----------------------------|-------------------|----------------------------------------------------------------------------------------------------|--|
| Signal | T unction                           | Positive<br>logic           | Negative<br>logic | Description                                                                                                    |  |
| FUP    | PID upper limit                     | 15                          | 115               | Output when the measured value signal exceeds <b>Pr.131 PID upper limit</b> .                                                                                                    |  |
| FDN    | PID lower limit                     | 14                          | 114               | Output when the measured value signal falls below <b>Pr.132 PID lower limit</b> .                                                                                                    |  |
| RL     | PID forward/reverse rotation output | 16                          | 116               | "Hi" is output when the output display of the operation panel is forward<br>rotation (the RUN LED is ON) and "Low" is output when the display is reverse<br>rotation (the RUN LED blinks) and stop (the RUN LED is OFF).<br>"Hi" is output when the output display of the parameter unit is forward rotation<br>(FWD) and "Low" is output when the display is reverse rotation (REV) and<br>stop (STOP). |  |
| PID    | During PID control<br>activated     | 47                          | 147               | Turns ON during PID control.<br>When the PID calculation result is reflected to the output frequency ( <b>Pr.128</b> <<br>"2000"), the PID signal turns OFF at turn OFF of the start signal.<br>When the PID calculation result is not reflected to the output frequency<br>( <b>Pr.128</b> ≥ "2000"), the PID signal turns ON during PID calculation regardless<br>of the start signal status.          |  |
| Y48    | PID deviation limit                 | 48                          | 148               | Output when the absolute deviation value exceeds the limit value set in <b>Pr.553 PID deviation limit</b> .                                                                                                    |  |
| SLEEP  | PID output interruption             | 70                          | 170               | Set <b>Pr.575 Output interruption detection time</b> $\neq$ "9999". This signal turns ON when the PID output suspension function is activated.                                                                                                    |  |

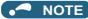

• Changing the terminal functions with **Pr.178 to Pr.189 and Pr.190 to Pr.196** may affect other functions. Set parameters after confirming the function of each terminal.

## PID automatic switchover control (Pr.127)

- The system can be started up more quickly by starting up without PID control activated.
- When **Pr.127 PID control automatic switchover frequency** is set, the startup is made without PID control until the output frequency reaches the **Pr.127** setting. Once the PID control starts, the PID control is continued even if the output frequency drops to **Pr.127** setting or lower.

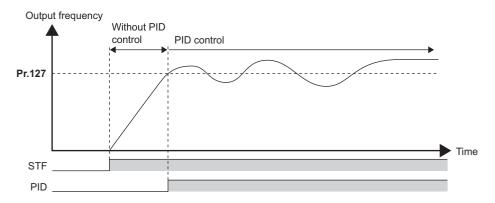

#### Operation selection and sleep function stop selection when a value error is detected (FUP signal, FDN signal, Y48 signal, Pr.554)

- Using Pr.554 PID signal operation selection, set the action when the measured value input exceeds the upper limit (Pr.131 PID upper limit) or lower limit (Pr.132 PID lower limit), or when the deviation input exceeds the permissible value (Pr.553 PID deviation limit).
- Choose whether to output the signals (FUP, FDN, Y48) only or to activate the protective function to output the inverter shutoff.
- The stop action when the inverter output is shut off by the sleep function can be selected.

| Pr.554 setting    | Inverter operation                     |                                        |                          |  |  |  |  |
|-------------------|----------------------------------------|----------------------------------------|--------------------------|--|--|--|--|
| P1.554 Setting    | At FUP/FDN signal output <sup>*1</sup> | At Y48 signal output <sup>*1</sup>     | At sleep operation start |  |  |  |  |
| 0 (initial value) | Signal output only                     | Signal output only                     | - Coasts to stop         |  |  |  |  |
| 1                 | Signal output + output shutoff (E.PID) | Signal output only                     |                          |  |  |  |  |
| 2                 | Signal output only                     | Signal output + output shutoff (E.PID) |                          |  |  |  |  |
| 3                 | Signal output + output shutoff (E.PID) |                                        |                          |  |  |  |  |
| 10                | Signal output only                     | Signal output only                     |                          |  |  |  |  |
| 11                | Signal output + output shutoff (E.PID) | Signal output only                     | Deceleration stop        |  |  |  |  |
| 12                | Signal output only                     | Signal output + output shutoff (E DID) | Deceleration stop        |  |  |  |  |
| 13                | Signal output + output shutoff (E.PID) | Signal output + output shutoff (E.PID) |                          |  |  |  |  |

\*1 When each of **Pr.131**, **Pr.132** and **Pr.553** settings corresponding to each of the FUP, FDN and Y48 signals is "9999" (no function), signal output and protective function are not available.

## PID output suspension function (sleep function) (SLEEP signal, Pr.575 to Pr.577)

- When a status where the output frequency after PID calculation is less than Pr.576 Output interruption detection level
  has continued for the time set in Pr.575 Output interruption detection time or longer, inverter running is suspended. This
  allows the amount of energy consumed in the inefficient low-speed range to be reduced.
- When the deviation (set point measured value) reaches the PID output shutoff release level (**Pr.577** setting value -1000%) while the PID output suspension function is activated, the PID output suspension function is released, and PID control operation is automatically restarted.
- Whether to allow motor to coast to a stop or perform a deceleration stop when sleep operation is started can be selected using **Pr.554**.

- While the PID output suspension function is activated, the PID output interruption (SLEEP) signal is output. During this time, the Inverter running (RUN) signal turns OFF and the During PID control activated (PID) signal turns ON.
- For the terminal used for the SLEEP signal, set "70" (positive logic) or "170" (negative logic) in any parameter from **Pr.190** to **Pr.196 (Output terminal function selection)**.

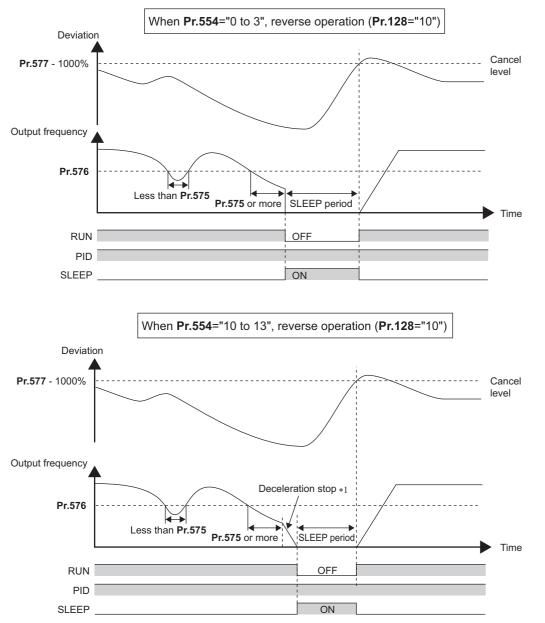

\*1 When the PID output shutoff release level is reached during a deceleration stop, output shutoff is released, operation is re-accelerated and PID control is continued. During deceleration, **Pr.576 Output interruption detection level** is invalid.

### Integral stop selection when the frequency is limited (Pr.1015)

- The operation for the integral term can be selected when the frequency or the manipulated amount is limited during PID control.
- The manipulation range can be selected.

| Pr.1015 setting   | Operation at limited frequency        | Range of manipulation |
|-------------------|---------------------------------------|-----------------------|
| 0 (initial value) | Integral stop                         | -100% to +100%        |
| 1                 | Integral does not stop. <sup>*1</sup> | -100% to +100%        |
| 2                 | Integral stop                         | 0% to 100%            |

\*1 When the frequency reaches the upper limit, or when the PID manipulated amount reaches 100%, the integral stops and the integral term is retained. When the frequency decreases, the integral does not stop until the manipulated amount reaches -100%, regardless of the output frequency.

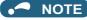

• While the integral stop is selected, the integral stop is enabled when any of the following conditions is met.

| Integral | stop | conditions |
|----------|------|------------|
|----------|------|------------|

- The frequency reaches the upper or lower limit.
- The manipulated amount reaches plus or minus 100% (Pr.1015 = "0").
- The manipulated amount reaches 0% or 100% (Pr.1015 = "2").

#### PID monitor function

- This function displays the PID control set point, measured value and deviation on the operation panel, and can output these from the terminals FM and AM.
- An integral value indicating a negative % can be displayed on the deviation monitor. 0% is displayed as 1000. (These values cannot be output on the deviation monitor from terminals FM.)
- Set the following values to Pr.52 Operation panel main monitor selection, Pr.774 to Pr.776 (Operation panel monitor selection), Pr.992 Operation panel setting dial push monitor selection, Pr.54 FM terminal function selection and Pr.158 AM terminal function selection for each monitor.

| Parameter | Monitor                   | Minimum   | М                        | Monitor range                    |                    |                                                                                                    |  |
|-----------|---------------------------|-----------|--------------------------|----------------------------------|--------------------|----------------------------------------------------------------------------------------------------|--|
| Setting   | description               | increment | Terminal FM              | Terminal<br>AM                   | Operation<br>panel | Remarks                                                                                                    |  |
| 52        | PID set point             |           |                          |                                  |                    | "0" is displayed at all times when PID control                                                                                                    |  |
| 53        | PID measured<br>value     | 0.1%      | 0% to 100% <sup>*1</sup> |                                  |                    | is based in deviation input.                                                                                                    |  |
| 67        | PID measured<br>value 2   | 0.1%      | 0% to 100% <sup>*1</sup> |                                  |                    | Displays PID measured value even if the PID<br>control operating conditions are not satisfied<br>while the PID control is enabled.<br>"0" is displayed at all times when PID control<br>is based in deviation input. |  |
| 54        | PID deviation             | 0.1%      | Setting not<br>available | -100% to<br>100% <sup>*1*2</sup> | 900% to<br>1100%   | Using <b>Pr.290 Monitor negative output</b><br>selection, negative values can be output to                                                                                                    |  |
| 91        | PID manipulated<br>amount | 0.1%      | Setting not<br>available | -100% to<br>100% <sup>*2</sup>   | 900% to<br>1100%   | the terminal AM.<br>The indicated values are from "900%" to<br>"1100%" on the operation panel. (0% is offset<br>and displayed as "1000%".)                                                                           |  |

\*1 When C42 (Pr.934) and C44 (Pr.935) are set, the minimum increment changes from unit % to no unit, and the monitor range can be changed. (Refer to page 470.)

\*2 When the minus value display is set disabled using **Pr.290**, the terminal AM output becomes "0".

#### Adjustment procedure

- Enable PID control When Pr.128 ≠ "0", PID control is enabled.
   Set the set point, measured value and deviation input methods at Pr.128, Pr.609 and Pr.610.
- **2.** Setting the parameter

Adjust the PID control parameters of Pr.127, Pr.129 to Pr.134, Pr.553, Pr.554, Pr.575 to Pr.577.

**3.** Terminal setting

Set the I/O terminals for PID control. (Pr.178 to Pr.189 (Input terminal function selection), Pr.190 to Pr.196 (Output terminal function selection))

- **4.** Turing ON the X14 signal assigned to the input terminal When the X14 signal is assigned to the input terminal, PID control is enabled by the X14 signal turning ON.
- **5.** Operation

## Calibration example

(Adjust room temperature to 25°C by PID control using a detector that outputs 4 mA at 0°C and 20 mA at 50°C.)

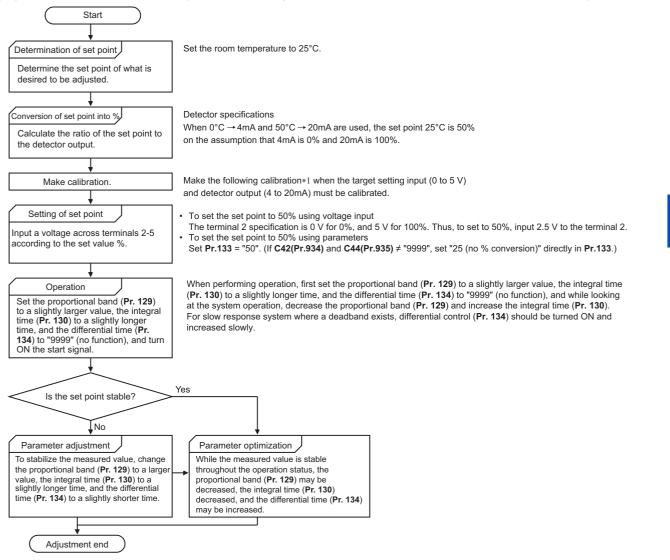

\*1 When calibration is required Calibrate the detector output and set point input by Pr.125, C2 (Pr.902) to C4 (Pr.903) (terminal 2) or Pr.126, C5 (Pr.904) to C7 (Pr.905) (terminal 4). (Refer to page 382.) When both C42 (Pr.934) and C44 (Pr.935) ≠ "9999", calibrate the detector output and set point input by C42 (Pr.934) and C44 (Pr.935). (Refer to page 470.) Make calibration in the PU operation mode during an inverter stop.

#### • Calibrating set point input

(Example: To enter the set point on terminal 2)

- 1. Apply the input (for example, 0 V) of set point setting 0% across terminals 2 and 5.
- 2. Using C2 (Pr.902), enter the frequency (for example, 0 Hz) to be output by the inverter when the deviation is 0%.
- **3.** Using C3 (Pr.902), set the voltage value at 0%.
- **4.** Apply the input (for example, 5 V) of set point setting 100% across terminals 2 and 5.
- **5.** Using **Pr.125**, enter the frequency (for example, 60 Hz) to be output by the inverter when the deviation is 100%.
- 6. Using C4 (Pr.903), set the voltage value at 100%.

15

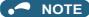

- When the set point is set by using **Pr.133**, the setting frequency of **C2 (Pr.902)** is equivalent to 0% and the setting frequency of **Pr.125** is equivalent to 100%.
- Measured value input calibration
  - **1.** Apply the input (for example, 4 mA) of measured value 0% across terminals 4 and 5.
  - 2. Perform calibration by C6 (Pr.904).
  - **3.** Apply the input (for example, 20 mA) of measured value 100% across terminals 4 and 5.
  - 4. Perform calibration by C7 (Pr.905).

#### - NOTE

- Set the frequencies set in C5 (Pr.904) and Pr.126 to each of the same values set in C2 (Pr.902) and Pr.125.
- The display unit for analog input can be changed from "%" to "V" or "mA". (Refer to page 382.)
- The following figure shows the results of having performed the calibration above.

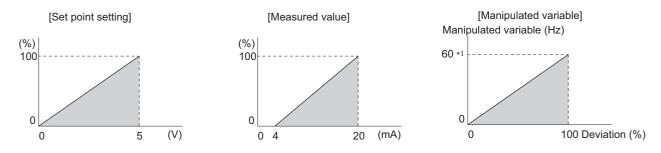

\*1 The upper limit of the manipulated amount is the Pr.125 setting value.

#### NOTE

- Even if the X14 signal is ON, PID control is stopped and multi-speed or JOG operation is performed when the multi-speed operation (RH, RM, RL, or REX) signal or JOG signal (JOG operation) is input.
- · PID control is invalid under the following settings.
- Pr.79 Operation mode selection = "6" (Switchover mode)
- To use terminal 4 input in PID control, set "0" (initial value) to **Pr.858 Terminal 4 function assignment**. When a value other than "0", PID control is invalid.
- Changing the terminal functions with Pr.178 to Pr.189 and Pr.190 to Pr.196 may affect other functions. Set parameters after confirming the function of each terminal.
- When PID control is selected, the minimum frequency becomes the frequency of C2 (Pr.902) and the maximum frequency becomes the frequency of Pr.125.
- (The Pr.1 Maximum frequency and Pr.2 Minimum frequency settings also are valid.)
- · During PID operation, the remote operation function is invalid.
- When control is switched to PID control during normal operation, the frequency during that operation is not carried over, and the value resulting from PID calculation referenced to 0 Hz becomes the command frequency.

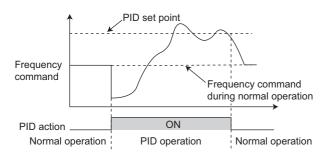

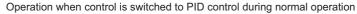

#### Parameters referred to

Pr.59 Remote function selection 3 page 254

Pr.73 Analog input selection 🖙 page 374 Pr.79 Operation mode selection 🕞 page 264 Pr.178 to Pr.189 (Input terminal function selection) 🖙 page 392 Pr.190 to Pr.196 (Output terminal function selection) 🖙 page 355 Pr.290 Monitor negative output selection 🖙 page 342 C2 (Pr.902) to C7 (Pr.905) Frequency setting voltage (current) bias/gain 🖙 page 382

When the LCD operation panel (FR-LU08) or the parameter unit (FR-PU07) is used, the display unit of parameters and monitor items related to PID control can be changed to various units.

| Pr.                             | Name                          | Initial value | Setting<br>range | Description                                                                                                    |
|---------------------------------|-------------------------------|---------------|------------------|----------------------------------------------------------------------------------------------------|
| 759<br>A600                     | PID unit selection            |               | 0 to 43          | Change the unit of the PID control-related values that is displayed on the LCD operation panel (FR-LU08) or the parameter unit (FR-PU07). |
|                                 |                               |               | 9999             | Without display unit switching                                                                                                    |
| C42 (934)<br>A630 <sup>*1</sup> | PID display bias coefficient  | 9999          | 0 to 500         | Set the coefficient of the bias side (minimum) of measured value input.                                                                   |
| A630                            |                               |               | 9999             | Displayed in %.                                                                                                    |
| C43 (934)<br>A631 <sup>*1</sup> | PID display bias analog value | 20%           | 0% to 300%       | Set the converted % of the bias side (minimum) current/voltage of measured value input.                                                   |
| C44 (935)<br>A632 <sup>*1</sup> | PID display gain coefficient  | 9999          | 0 to 500         | Set the coefficient of the gain side (maximum) of measured value input.                                                                   |
| A032                            |                               |               | 9999             | Displayed in %.                                                                                                    |
| C45 (935)<br>A633 <sup>*1</sup> | PID display gain analog value | 100%          | 0% to 300%       | Set the converted % of the gain side (maximum) current/voltage of measured value input.                                                   |

\*1 On the LCD operation panel or the parameter unit used as the command source, the parameter number in parentheses appears instead of that starting with the letter C.

# Calibration of PID display bias and gain (C42 (Pr.934) to C45 (Pr.935))

- When both C42 (Pr.934) and C44 (Pr.935) ≠ "9999", the bias and gain values for the set point, measured value and deviation in PID control can be calibrated.
- "Bias"/"gain" function can adjust the relation between PID displayed coefficient and measured value input signal that is externally input. Examples of these measured value input signals are 0 to 5 VDC, 0 to 10 VDC, or 4 to 20 mADC. (The terminals used for measured value input can be selected at **Pr.128, Pr.609, Pr.610**.)
- Set the value that is displayed when the PID measured value (control amount) is 0% to C42 (Pr.934) and the value that is displayed when the PID measured value (control amount) is 100% to C44 (Pr.935).
- When both C42 (Pr.934) and C44 (Pr.935) ≠"9999" and Pr.133 is set as the set point, the setting of C42 (Pr.934) is treated as 0%, and C44 (Pr.935) as 100%.

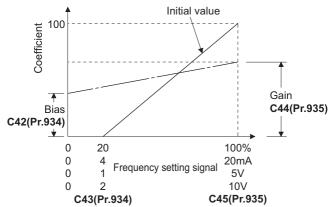

There are three methods to adjust the PID display bias/gain.
 Method to adjust any point by application of a current (voltage) to the measured value input terminal
 Method to adjust any point without application of a current (voltage) to the measured value input terminal
 Method to adjust only the display coefficient without adjustment of current (voltage)

(Refer to page 382 for details, and make the necessary adjustments by considering C7 (Pr.905) as C45 (Pr.935) and Pr.126 as C44 (Pr.935).

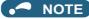

- Always calibrate the input after changing the voltage/current input specification with Pr.73 and Pr.267, and the voltage/current input selection switch.
- Take caution when the following condition is satisfied because the inverter recognizes the deviation value as a negative (positive) value even though a positive (negative) deviation is given: C42 (PID bias coefficient) > C44 (PID gain coefficient). To perform a reverse action, set Pr.128 PID action selection to forward action. Alternatively, to perform a forward action, set Pr.128 to reverse action. In this case, the PID output shutoff release level is (1000 Pr.577).

| Pr.934 < Pr.935                  | (normal setting)                 | Pr.934 ≥ Pr.935                  |                                  |  |
|----------------------------------|----------------------------------|----------------------------------|----------------------------------|--|
| Reverse action                   | Reverse action setting to Pr.128 | Reverse action                   | Forward action setting to Pr.128 |  |
| Forward action                   | Forward action setting to Pr.128 | Forward action                   | Reverse action setting to Pr.128 |  |
| PID output shutoff release level | <b>Pr.577</b> - 1000             | PID output shutoff release level | 1000 - <b>Pr.577</b>             |  |

(Example) Set the following: C42 (Pr.934) = "500", C43 (Pr.934) = 20% (4 mA is applied), C44 (Pr.935) = "100", and C45 (Pr.935) = 100% (20 mA is applied).

When the set point = 400 and the measured value = 360, the deviation is +40 (>0), but the inverter recognizes the deviation as -10% (<0). Because of this, operation amount does not increase in the reverse operation setting.

The operation amount increases when the forward operation is set.

To perform PID output shutoff release at deviation of +40 or higher, set **Pr.577** = "960".

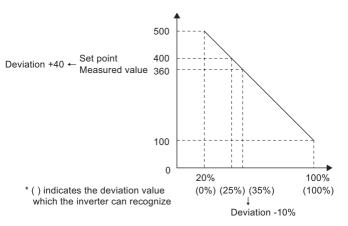

• The display of the following parameters is changed according to the C42 (Pr.934) and C44 (Pr.935) settings.

| Pr. | Name                             |  |  |  |
|-----|----------------------------------|--|--|--|
| 131 | PID upper limit                  |  |  |  |
| 132 | PID lower limit                  |  |  |  |
| 133 | PID action set point             |  |  |  |
| 553 | PID deviation limit              |  |  |  |
| 577 | Output interruption cancel level |  |  |  |

# Changing the PID display coefficient of the LCD operation panel (FR-LU08) or the parameter unit (FR-PU07) (Pr.759)

• Use **Pr.759 PID unit selection** to change the unit of the displayed value on the FR-LU08 or the FR-PU07. For the coefficient set in **C42 (Pr.934) to C44 (Pr.935)**, the units can be changed as follows.

| Pr.759 setting | Unit<br>indication | Unit name                   |  |  |
|----------------|--------------------|-----------------------------|--|--|
| 9999           | %                  | %                           |  |  |
| 0              | —                  | (No indication)             |  |  |
| 1              | К                  | Kelvin                      |  |  |
| 2              | С                  | Degree Celsius              |  |  |
| 3              | F                  | Degree Fahrenheit           |  |  |
| 4              | PSI                | Pound-force per Square Inch |  |  |
| 5              | MPa                | Mega Pascal                 |  |  |
| 6              | kPa                | Kilo Pascal                 |  |  |
| 7              | Pa                 | Pascal                      |  |  |
| 8              | bar                | Bar                         |  |  |
| 9              | mbr                | Millibar                    |  |  |
| 10             | GPH                | Gallon per Hour             |  |  |
| 11             | GPM                | Gallon per Minute           |  |  |
| 12             | GPS                | Gallon per Second           |  |  |
| 13             | L/H                | Liter per Hour              |  |  |
| 14             | L/M                | Liter per Minute            |  |  |
| 15             | L/S                | Liter per Second            |  |  |
| 16             | CFH                | Cubic Feet per Hour         |  |  |
| 17             | CFM                | Cubic Feet per Minute       |  |  |
| 18             | CFS                | Cubic Feet per Second       |  |  |
| 19             | CMH                | Cubic Meter per Hour        |  |  |
| 20             | СММ                | Cubic Meter per Minute      |  |  |

| Pr.759 setting | Unit<br>indication | Unit name              |  |  |
|----------------|--------------------|------------------------|--|--|
| 21             | CMS                | Cubic Meter per Second |  |  |
| 22             | ftM                | Feet per Minute        |  |  |
| 23             | ftS                | Feet per Second        |  |  |
| 24             | m/M                | Meter per Minute       |  |  |
| 25             | m/S                | Meter per Second       |  |  |
| 26             | lbH                | Pound per Hour         |  |  |
| 27             | lbM                | Pound per Minute       |  |  |
| 28             | lbS                | Pound per Second       |  |  |
| 29             | iWC                | Inch Water Column      |  |  |
| 30             | iWG                | Inch Water Gauge       |  |  |
| 31             | fWG                | Feet of Water Gauge    |  |  |
| 32             | mWG                | Meter of Water Gauge   |  |  |
| 33             | iHg                | Inches of Mercury      |  |  |
| 34             | mHg                | Millimeters of Mercury |  |  |
| 35             | kgH                | Kilogram per Hour      |  |  |
| 36             | kgM                | Kilogram per Minute    |  |  |
| 37             | kgS                | Kilogram per Second    |  |  |
| 38             | ppm                | Pulse per Minute       |  |  |
| 39             | pps                | Pulse per Second       |  |  |
| 40             | kW                 | Kilowatt               |  |  |
| 41             | hp                 | Horse Power            |  |  |
| 42             | Hz                 | Hertz                  |  |  |
| 43             | rpm                | Revolution per Minute  |  |  |

# 15.7 Dancer control

PID control is performed using detected dancer roll position as feedback data. The dancer roll is controlled to be at a designated position.

| Pr.         | Name                    | Initial value      | Setting range    | Description                                                                                              |                                     |                         |  |  |
|-------------|-------------------------|--------------------|------------------|----------------------------------------------------------------------------------------------------|-------------------------------------|-------------------------|--|--|
|             |                         | 5 s <sup>*1</sup>  |                  | Set the acceleration/d                                                                                   | eceleration time during dance       | r control.              |  |  |
| 44          | Second acceleration/    | 10 s <sup>*2</sup> | 0 to 3600 s      | In dancer control, this parameter becomes the acceleration/deceleration                                  |                                     |                         |  |  |
| F020        | deceleration time       |                    | 01030005         | time of the main speed.                                                                                  |                                     |                         |  |  |
|             |                         | 15 s <sup>*3</sup> |                  |                                                                                                    | operate as the second accelerate    | tion/deceleration time. |  |  |
|             |                         |                    |                  | Set the deceleration time during dancer control.                                                         |                                     |                         |  |  |
| 45          | Second deceleration     | 9999               | 0 to 3600 s      |                                                                                                    | parameter becomes the dece          | leration time of the    |  |  |
| F021        | time                    |                    |                  | main speed.                                                                                              | operate as the second decele        | ration time             |  |  |
|             |                         |                    | 9999             | Pr.44 is the decelerati                                                                                  |                                     |                         |  |  |
|             |                         |                    | 0                | No PID action                                                                                            |                                     |                         |  |  |
|             |                         |                    |                  |                                                                                                    | Additive method: Fixed              |                         |  |  |
|             |                         |                    | 40               | PID reverse action                                                                                       |                                     | -                       |  |  |
| 128         | PID action selection    | 0                  | 41               | PID forward action                                                                                       | Additive method: Fixed              | For dancer control      |  |  |
| A610        |                         |                    | 42               | PID reverse action                                                                                       | Additive method: Ratio              | 4                       |  |  |
|             |                         |                    | 43               | PID forward action                                                                                       | Additive method: Ratio              |                         |  |  |
|             |                         |                    | Others           | Refer to page 457.                                                                                       |                                     |                         |  |  |
|             |                         |                    |                  |                                                                                                    | al band is set (small paramete      |                         |  |  |
|             | PID proportional band   |                    | 0.40/ +-         |                                                                                                    | changes considerably by sligh       | t changes in the        |  |  |
| 129         |                         | 100%               | 0.1% to<br>1000% | measured value.                                                                                          | improves as the proportional l      | and becomes             |  |  |
| A613        |                         | 10076              | 1000 /0          |                                                                                                    |                                     |                         |  |  |
|             |                         |                    |                  | narrower, though stability worsens as shown by the occurrence of hunting.<br>Gain Kp=1/proportional band |                                     |                         |  |  |
|             |                         |                    | 9999             | No proportional control                                                                                  |                                     |                         |  |  |
|             |                         | 1 s                |                  |                                                                                                    | put, this is the time (Ti) used for | or obtaining the same   |  |  |
|             |                         |                    | 0.1 to 3600 s    | manipulated amount as proportional band (P) by only integral (I) action.                                 |                                     |                         |  |  |
| 130         | PID integral time       |                    |                  | Arrival to the set point becomes quicker the shorter an integral time is set,                            |                                     |                         |  |  |
| A614 '      |                         |                    |                  | though hunting is more likely to occur.                                                                  |                                     |                         |  |  |
|             |                         |                    | 9999             | No integral control                                                                                      | No integral control                 |                         |  |  |
|             |                         |                    |                  | Set the upper limit.                                                                                     |                                     |                         |  |  |
| 131         |                         |                    | 0% to 100%       | The FUP signal is output when the feedback value exceeds this setting.                                   |                                     |                         |  |  |
| A601        | PID upper limit         | 9999               |                  | The maximum input (20 mA/5 V/10 V) of the measured value (terminal 4)                                    |                                     |                         |  |  |
|             |                         |                    | 0000             | is equivalent to 100%.                                                                                   | •                                   |                         |  |  |
|             |                         |                    | 9999             | No function                                                                                              |                                     |                         |  |  |
|             |                         |                    |                  | Set the lower limit.<br>The FDN signal is output when the measured value (terminal 4) falls below        |                                     |                         |  |  |
| 132         |                         |                    | 0% to 100%       | The FDN signal is output when the measured value (terminal 4) fails below<br>the setting range.          |                                     |                         |  |  |
| A602        | PID lower limit         | 9999               | 0 /0 10 100 /0   | The maximum input (20 mA/5 V/10 V) of the measured value is equivalent                                   |                                     |                         |  |  |
| ,           |                         |                    |                  | to 100%.                                                                                                 |                                     |                         |  |  |
|             |                         |                    | 9999             | No function                                                                                              |                                     |                         |  |  |
| 133         |                         |                    | 0% to 100%       | Set the set point durin                                                                                  | g PID control.                      |                         |  |  |
| A611        | PID action set point    | 9999               | 9999             |                                                                                                    | erminal selected by <b>Pr.609</b>   |                         |  |  |
|             |                         |                    |                  |                                                                                                    | nput, this is the time (Td) used    | for obtaining the       |  |  |
| 404         |                         |                    | 0.01 to 10.0     |                                                                                                    | only by proportional action (P).    |                         |  |  |
| 134<br>A615 | PID differential time   | 9999               | 0.01 to 10 s     | Response to changes in deviation increase greatly as the differential time                               |                                     |                         |  |  |
| A015        |                         |                    |                  | increases.                                                                                               |                                     |                         |  |  |
|             |                         |                    | 9999             | No differential control                                                                                  |                                     |                         |  |  |
|             |                         |                    | 2                | The set point is input t                                                                                 | through terminal 2.                 |                         |  |  |
| 609         | PID set point/deviation | 2                  | 3                | The set point is input t                                                                                 | through terminal 4.                 |                         |  |  |
| A624        | input selection         | 2                  | 4                | The set point is input via communication                                                                 |                                     |                         |  |  |
|             |                         |                    | 5                | The set point is input by the PLC function.                                                              |                                     |                         |  |  |
|             |                         |                    | 2                | The measured value is                                                                                    | s input through terminal 2.         |                         |  |  |
| 610         | PID measured value      |                    | 3                | The measured value is input through terminal 4.                                                          |                                     |                         |  |  |
|             | input selection         | 3                  | 4                | The measured value is input via communication.                                                           |                                     |                         |  |  |
| A625        | input selection         |                    |                  | The measured value is input via communication.                                                           |                                     |                         |  |  |

\*1 Initial value for the FR-E820-0175(3.7K) or lower, FR-E840-0095(3.7K) or lower, FR-E860-0061(3.7K) or lower, and FR-E820S-0110(2.2K) or lower.

\*2 Initial value for the FR-E820-0240(5.5K), FR-E820-0330(7.5K), FR-E840-0120(5.5K), FR-E840-0170(7.5K), and FR-E860-0090(5.5K) or higher.

\*3 Initial value for the FR-E820-0470(11K) or higher and FR-E840-0230(11K) or higher.

#### Block diagram of dancer control

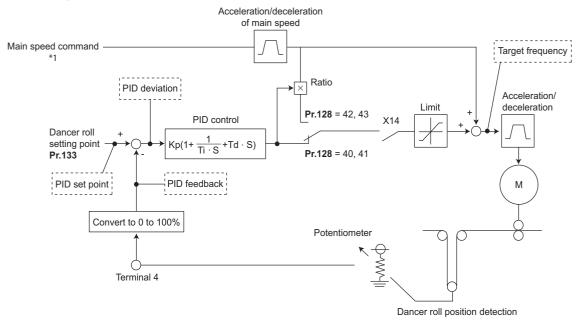

\*1 The main speed can be selected in all operation modes, External (analog voltage input, multi-speed), PU (digital frequency setting) and Communication.

### Outline of dancer control

Dancer control is performed by setting "40 to 43" in Pr.128 PID action selection. The main speed command is the speed command for each operation mode (External, PU, and communication). PID control is performed by the dancer roll position detection signal, and the control result is added to the main speed command. For the main speed acceleration/deceleration time, set the acceleration time to Pr.44 Second acceleration/deceleration time and the deceleration time to Pr.45 Second deceleration time.

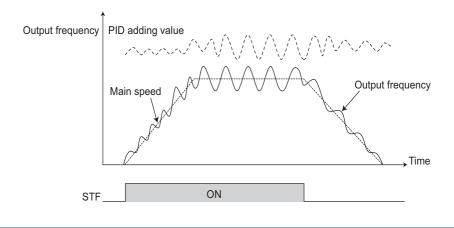

#### NOTE

- Normally, set Pr.7 Acceleration time and Pr.8 Deceleration time to 0 s. When the Pr.7 and Pr.8 settings are large, dancer control response becomes slow during acceleration/deceleration.
- If an automatic restart after instantaneous power failure is activated during dancer control, E.OC[] or E.OV[] is likely to occur. In such case, disable the automatic restart after instantaneous power failure function (**Pr.57** = "9999").

### Connection diagram

- · Sink logic
- Pr.128 = "41"
- Pr.182 = "14"
- Pr.193 = "14"
- Pr.194 = "15"
- Pr.133 = Set point

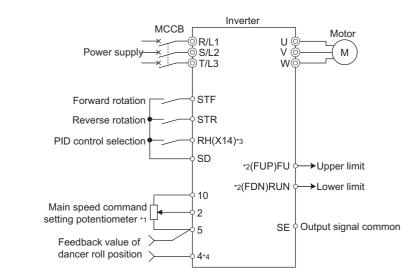

- \*1 The main speed command differs according to each operation mode (External, PU, communication).
- \*2 The applied output terminals differ by the settings of Pr.190 to Pr.196 (Output terminal function selection).
- \*3 The applied input terminals differ by the settings of Pr.178 to Pr.189 (Input terminal function selection).
- \*4 The AU signal need not be input.

# Dancer control operation selection (Pr.128)

| Pr.128 setting | PID action         | Additive method | Set point input                                                                   | Measured value input                           |
|----------------|--------------------|-----------------|-----------------------------------------------------------------------------------|------------------------------------------------|
| 0              | PID invalid        | —               | —                                                                                 | —                                              |
| 40             | Reverse action     | Fixed           |                                                                                   |                                                |
| 41             | Forward action     | Fixed           | Set by <b>Pr.133</b> or input by terminal selected by <b>Pr.609</b> <sup>*1</sup> | Input by terminal selected by<br><b>Pr.610</b> |
| 42             | Reverse action     | Ratio           |                                                                                   |                                                |
| 43             | Forward action     | Ralio           |                                                                                   |                                                |
| Others         | Refer to page 457. |                 |                                                                                   |                                                |

\*1 When **Pr.133** ≠ "9999", the **Pr.133** setting is valid.

- To enable dancer control, set "40 to 43" in Pr.128 PID action selection.
- Dancer control is enabled only when the PID control valid (X14) signal turns ON when "14" is set in one of Pr.178 to Pr.182 (Input terminal function selection) and X14 signal is assigned. When the X14 signal is not assigned, dancer control is enabled only by the Pr.128 setting.
- Input the main speed command (External, PU, Communication). Dancer control is also supported by the main speed command in all operation modes.
- Input the set point between the terminals 2 and 5 (the setting can be selected using Pr.133 or Pr.609) and input the
  measured value signal (dancer roll position detection signal) between the inverter terminals 4 and 5 (the setting can be
  selected using Pr.610).
- The action of Pr.129 PID proportional band, Pr.130 PID integral time, Pr.131 PID upper limit, Pr.132 PID lower limit and Pr.134 PID differential time is the same as PID control action. In the relationship between the control amount (%) and frequency in PID control, 0% is equivalent to the frequencies set in C2 (Pr.902) and 100% is equivalent to the frequencies set in Pr.125.

#### 

- When Pr.128 is set to "0" or the X14 signal is OFF, regular inverter running not dancer control is performed.
- Dancer control is enabled by turning ON/OFF the bits of terminals assigned the X14 signal by RS-485 communication or over the network.
- When dancer control is selected, set the PID output suspension function (**Pr.575 Output interruption detection time** = "9999").
- When **Pr.561 PTC thermistor protection level** ≠ "9999", terminal 2 cannot be used for the main speed command. Terminal 2 becomes the PTC thermistor input terminal.

# Selection of set point/measured value input method (Pr.609, Pr.610)

- Select the set point input method by Pr.609 PID set point/deviation input selection and the measured value input method by Pr.610 PID measured value input selection. Switch the power voltage/current specifications of terminals 2 and 4 by Pr.73 Analog input selection or Pr.267 Terminal 4 input selection to match the specification of the input device.
- When **Pr.133 PID action set point** ≠ "9999", **Pr.133** is the set point. When the set point is set at **Pr.133**, the setting frequency of **C2** (**Pr.902**) is equivalent to 0% and the setting frequency of **Pr.125** is equivalent to 100%.

| Pr.609 and Pr.610 settings | Input method                |
|----------------------------|-----------------------------|
| 2                          | Terminal 2 <sup>*1</sup>    |
| 3                          | Terminal 4 <sup>*1</sup>    |
| 4                          | Communication <sup>*2</sup> |
| 5                          | PLC function                |

\*1 When the same input method has been selected for the set point and measured value at **Pr.609** and **Pr.610**, set point input is invalid. (Inverter runs at set point 0%)

\*2 CC-Link, CC-Link IE TSN, CC-Link IE Field Network Basic, BACnet/IP, and BACnet MS/TP are available. For the details of each communication, refer to the FR-A8NC E kit Instruction Manual or the Instruction Manual (Communication).

#### NOTE

- After changing the **Pr.73 or Pr.267** setting, check the voltage/current input selection switch. Incorrect setting may cause a fault, failure or malfunction. (Refer to page 374 for the setting.)
- When terminals 2 and 4 are selected for deviation input, perform bias calibration using C3 (Pr.902) and C6 (Pr.904) to prevent a minus voltage from being entered as the deviation input signal. Input of a minus voltage might damage devices and the inverter.
- The following shows the relationship between the input values of the analog input terminals, and the set point and measured value.

| Input terminal | Input                       | Relationship w                 | ith analog input               | Calibration parameter             |  |
|----------------|-----------------------------|--------------------------------|--------------------------------|-----------------------------------|--|
| input terminal | specification <sup>*3</sup> | Set point                      | Result                         | Calibration parameter             |  |
|                | 0 to 5 V                    | 0 V = 0%<br>5 V = 100%         | 0 V = 0%<br>5 V = 100%         |                                   |  |
| Terminal 2     | 0 to 10 V                   | 0 V = 0%<br>10 V = 100%        | 0 V = 0%<br>10 V = 100%        | Pr.125, C2 to C4 (Pr.902, Pr.903) |  |
|                | 0 to 20 mA                  | 0 mA = 0%<br>20 mA = 100%      | 0 mA = 0%<br>20 mA = 100%      |                                   |  |
|                | 0 to 5 V                    | 0 to 1 V = 0%<br>5 V = 100%    | 0 to 1 V = 0%<br>5 V = 100%    |                                   |  |
| Terminal 4     | 0 to 10 V                   | 0 to 2 V = 0%<br>10 V = 100%   | 0 to 2 V = 0%<br>10 V = 100%   | Pr.126, C5 to C7 (Pr.904, Pr.905) |  |
|                | 0 to 20 mA                  | 0 to 4 mA = 0%<br>20 mA = 100% | 0 to 4 mA = 0%<br>20 mA = 100% |                                   |  |

\*3 Can be changed by Pr.73 and Pr.267 and the voltage/current input switch. (Refer to page 374.)

# Selection of additive method for PID calculation result

When ratio is selected as the additive method (Pr.128 = "42, 43"), PID calculation result × (ratio of main speed) is added to the main speed. The ratio is determined by the Pr.125 Terminal 2 frequency setting gain frequency and C2 (Pr.902)
 Terminal 2 frequency setting bias frequency settings. In the initial status, 0 to 60 Hz is set for 0% to 100%. Thus, 60 Hz main speed is regarded as 100%, and the 30 Hz main speed is regarded as 50%.

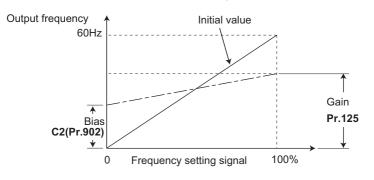

#### NOTE

- Even if C4 (Pr.903) is set to other than 100%, the frequency setting signal is treated as 100%.
- Even if C3 (Pr.902) is set to other than 0%, the frequency setting signal is treated as 0%.
- If C2 (Pr.902) is set to other than 0 Hz, the frequency setting signal is 0% at the C2 (Pr.902) frequency setting or below.

# Input/output signals

- The following signals can be used by assigning functions to Pr.178 to Pr.189 (Input terminal function selection) and Pr.190 to Pr.196 (Output terminal function selection).
- Input signal

| Signal | Function                    | Pr.178 to Pr.189<br>setting | Description                                                                                                  |
|--------|-----------------------------|-----------------------------|----------------------------------------------------------------------------------------------------|
| X14    | PID control valid           | 14                          | When this signal is assigned to the input terminal, PID control is enabled when this signal is ON.           |
| X72    | PID P control<br>switchover | 72                          | Only proportional term is valid when this signal is turned ON. (Integral and differential values are reset.) |

· Output signal

| Signal | Function                            | Pr.190 to Pr.196<br>setting |                   | Description                                                                                                    |  |
|--------|-------------------------------------|-----------------------------|-------------------|----------------------------------------------------------------------------------------------------|--|
|        |                                     | Positive<br>logic           | Negative<br>logic | Description                                                                                                    |  |
| FUP    | PID upper limit                     | 15                          | 115               | Output when the measured value signal exceeds Pr.131 PID upper limit.                                                                                                    |  |
| FDN    | Lower limit output                  | 14                          | 114               | Output when the measured value signal falls below Pr.132 PID lower limit.                                                                                                    |  |
| RL     | PID forward/reverse rotation output | 16                          | 116               | "Hi" is output when the output display of the operation panel is forward rotation (the RUN LED is ON) and "Low" is output when the display is reverse rotation (the RUN LED blinks) and stop (the RUN LED is OFF).<br>"Hi" is output when the output display of the parameter unit is forward rotation (FWD) and "Low" is output when the display is reverse rotation (REV) and stop (STOP). |  |
| PID    | During PID control<br>activated     | 47                          | 147               | Turns ON during PID control.                                                                                                    |  |

#### NOTE

Changing the terminal functions with Pr.178 to Pr.189 and Pr.190 to Pr.196 may affect other functions. Set parameters after confirming the function of each terminal.

# PID monitor function

• This function displays the PID control set point and measured value on the operation panel, and can output these from the terminals FM and AM.

Set the following values to Pr.52 Operation panel main monitor selection, Pr.774 to Pr.776 (Operation panel monitor selection), Pr.992 Operation panel setting dial push monitor selection, Pr.54 FM terminal function selection and Pr.158 AM terminal function selection for each monitor.

| Parameter | Monitor                  | Minimum   | Monitor range  |                |                    |                                                                                                    |
|-----------|--------------------------|-----------|----------------|----------------|--------------------|----------------------------------------------------------------------------------------------------|
| setting   | description              | increment | Terminal<br>FM | Terminal<br>AM | Operation<br>panel | Remarks                                                                                                    |
| 97        | Dancer main set<br>speed | 0.01 Hz   | 0 to 590 Hz    |                |                    | When outputting through terminals FM and AM, the full scale value can be adjusted by <b>Pr.55</b><br>Frequency monitoring reference. |

#### NOTE

# Priority of main speed commands

- The priority of main speed command sources when the speed command source is External is as follows: JOG signal > multi-speed setting signal (RL/RM/RH/REX) > 16-bit digital input (option FR-A8AX) > analog input (terminals 2)
- The priority of main speed command sources when "3" is set to Pr.79 Operation mode selection is as follows: Multi-speed setting signal (RL/RM/RH/REX) > frequency setting (digital setting by PU or operation panel)
- Even if the remote operation function is selected by **Pr.59 Remote function selection** ≠ "0", compensation of the remote setting frequency against the main speed is ignored. (The value is "0".)
- If the same terminal as an external input terminal having a speed command source (external terminal where a main speed is input) is specified as the measured value input or set point input, the main speed is treated as "0".
- Setting **Pr.73** ≥ 10 enables the polarity reversible operation when the PID manipulated amount is added to the main speed command. (Polarity reversible operation of the main speed command without addition is not possible.)

# Adjustment procedure for dancer roll position detection signal

• When the input of terminal 4 is voltage input, 0 V is the lower limit position and 5 V (10 V) is the upper limit position (initial values). When it is current input, 4 mA is the lower limit position and 20 mA is the upper limit position (initial values). When the potentiometer has an output of 0 to 7 V, **C7 (Pr.905)** must be calibrated at 7 V.

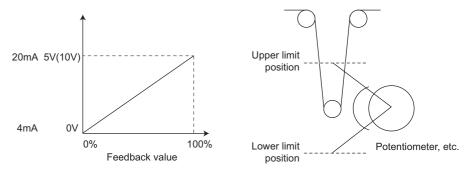

(Example) To execute control at the dancer center position using a 0 to 7 V potentiometer

- **1.** Switch the voltage/current input selection switch (switch 4) to "V", set "2" in **Pr.267**, and set terminal 4 input to voltage input.
- 2. Input 0 V across terminals 4 and 5, and calibrate C6 (Pr.904). (The % display that is indicated at analog calibration is not related to the % of the feedback value.)
- **3.** Input 7 V across terminals 4 and 5, and calibrate **C7 (Pr.905)**. (The % display that is indicated at analog calibration is not related to the % of the feedback value.)
- **4.** Set **Pr.133** to "50%".

<sup>•</sup> Refer to page 466 for details on other PID control monitors.

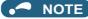

- · After changing the Pr.267 setting, check the voltage/current selection switch. Incorrect setting may cause a fault, failure, or malfunction. (Refer to page 374 for the setting.)
- If the Multi-speed operation (RH, RM, RL, or REX) signal, or JOG signal is input during regular PID control, PID control is interrupted. However, at dancer control, these signals are treated as main speed commands, so PID control is continued.
- During dancer control, Pr.44 and Pr.45 (Second acceleration/deceleration time) is the parameter for setting the acceleration/ deceleration time for the main speed command. This function does not work as a second function.
- When the switchover mode is set by setting "6" to Pr.79, dancer control (PID control) is invalid.
- · The acceleration/deceleration action of the main speed command is the same as that when the frequency is increased or decrease by analog input. The SU signal sometimes stays ON even if operation is turned ON/OFF by the start signal. The set frequency monitor is the value "main speed command + PID control" which is constantly changing.
- · With the main speed setting frequency setting, acceleration/deceleration is performed for the acceleration/deceleration time set in Pr.44 and Pr.45, and with the output frequency setting, acceleration/deceleration is performed for the acceleration/ deceleration time set in Pr.7 and Pr.8. For this reason, with the output frequency, when the time set in Pr.7 and Pr.8 is longer than the time set in Pr.44 and Pr.45, acceleration/deceleration is performed for the acceleration/deceleration time set in Pr.7 and Pr.8
- The limit of the integral term is the smaller of 100% and the value after conversion of the straight line after interpolation of Pr.1 Maximum frequency by C2 (Pr.902) and Pr.125 to the PID manipulated amount. However, note that the lower limit frequency limits the output frequency, but does not restrict the action of the integral item.

- Pr.73 Analog input selection page 374 Pr.79 Operation mode selection page 264
- Pr.178 to Pr.189 (Input terminal function selection) i page 392
- Pr.190 to Pr.196 (Output terminal function selection) F page 355
- Pr.561 PTC thermistor protection level

C2 (Pr.902) to C7 (Pr.905) Frequency setting voltage (current) bias/gain 3 page 382

Parameters referred to

Pr.57 Restart coasting time page 480 Pr.59 Remote function selection page 254

# **15.8** Automatic restart after instantaneous power failure / flying start with an induction motor

#### Magneticifiux Sensorless Vector

The inverter can be restarted without stopping the motor operation in the following situations:

- · When an instantaneous power failure occurs during inverter running
- When the motor is coasting at start

| Pr.         | Name                                         | Initial<br>value                                                                                                    | Setting<br>range | Description                                                                                                    |
|-------------|----------------------------------------------|----------------------------------------------------------------------------------------------------|------------------|----------------------------------------------------------------------------------------------------|
|             |                                              |                                                                                                    | 0                | Frequency search only performed at the first start                                                                                                    |
| 162         | Automatic restart after                      | 0                                                                                                    | 1                | Reduced voltage start only at the first start (no frequency search) or encoder detection frequency search                                                                                                    |
| A700        | instantaneous power 0<br>failure selection   |                                                                                                    | 10               | Frequency search at every start                                                                                                    |
|             |                                              | lilure selection                                                                                                    |                  | Reduced voltage start at every start (no frequency search) or encoder detection frequency search                                                                                                    |
|             |                                              |                                                                                                    | 0                | Rotation direction detection disabled                                                                                                    |
|             | Rotation direction                           |                                                                                                    | 1                | Rotation direction detection enabled                                                                                                    |
| 299<br>A701 | detection selection at restarting            | 0                                                                                                    | 9999             | When <b>Pr.78 Reverse rotation prevention selection</b> = "0", with rotation direction detection<br>When <b>Pr.78 Reverse rotation prevention selection</b> = "1 or 2", without rotation direction detection |
|             |                                              |                                                                                                    | 0                | Coasting time differs according to the inverter capacity. <sup>*1</sup>                                                                                                    |
| 57<br>A702  | Restart coasting time                        | 9999                                                                                                    | 0.1 to 30 s      | Set the time delay for the inverter to perform a restart after restoring power due to an instantaneous power failure.                                                                                        |
|             |                                              |                                                                                                    | 9999             | No restart                                                                                                    |
| 58<br>A703  | Restart cushion time                         | 1 s                                                                                                    | 0 to 60 s        | Set the voltage cushion time for restart.                                                                                                    |
| 165<br>A710 | Stall prevention operation level for restart | 150% 0% to 400% Set the stall prevention level at restart operation on the assumpti inverter rated current is 100%. |                  | Set the stall prevention level at restart operation on the assumption that the inverter rated current is 100%.                                                                                               |
| 611         | Acceleration time at a 9999                  |                                                                                                    | 0 to 3600 s      | Set the acceleration time to reach <b>Pr.20 Acceleration/deceleration</b><br>reference frequency at restart.                                                                                                 |
| F003        |                                              |                                                                                                    | 9999             | Standard acceleration time (for example, <b>Pr.7</b> ) is applied as the acceleration time at restart.                                                                                                    |

\*1 The coasting time when Pr.57 = "0" is as shown below. (When Pr.162 and Pr.570 are set to the initial value.)

0.5 s for the FR-E860-0027(1.5K) or lower.

1 s for the FR-E820-0080(1.5K) or lower, FR-E840-0040(1.5K) or lower, FR-E860-0040(2.2K) or higher, and FR-E820S-0080(1.5K) or lower.

2 s for the FR-E820-0110(2.2K) to FR-E820-0330(7.5K), FR-E840-0060(2.2K) to FR-E840-0170(7.5K), and FR-E820S-0110(2.2K).

3 s for the FR-E820-0470(11K) or higher and FR-E840-0230(11K) or higher.

# Point P

- To operate the inverter with the automatic restart after instantaneous power failure function enabled, check the following points.
- Set Pr.57 Restart coasting time = "0".

# Setting for the automatic restart after instantaneous power failure operation (Pr.162)

• The **Pr.162** settings and the instantaneous power failure automatic restart operation under each operation mode are as shown in the following table.

| Pr.162 setting    | Restart timing |                       | control,<br>tic flux vector control   | Real sensorless<br>vector control | Vector control    |
|-------------------|----------------|-----------------------|---------------------------------------|-----------------------------------|-------------------|
|                   |                | Without encoder       | With encoder                          | vector control                    |                   |
| 0 (initial value) |                | Frequency search      | Frequency search                      |                                   |                   |
| 1                 | At first start | Reduced voltage start | Encoder detection<br>frequency search | Fraguanay aparah                  | Encoder detection |
| 10                |                | Frequency search      | Frequency search                      | Frequency search                  | frequency search  |
| 11 At every start |                | Reduced voltage start | Encoder detection<br>frequency search |                                   |                   |

#### - NOTE

• The wiring distance must be within 100 m when the frequency search is performed.

# Restart operation with frequency search (Pr.162 ="0 or 10", Pr.299)

- When **Pr.162** = "0 (initial value) or 10", the motor speed is detected at a power restoration so that the motor can re-start smoothly.
- The encoder also detects the rotation direction so that the inverter can re-start smoothly even during the reverse rotation.
- Whether or not to detect the rotation direction can be selected by Pr.299 Rotation direction detection selection at restarting. If the motor capacity is different from the inverter capacity, set Pr.299 = "0" (no rotation direction detection).
- When the rotation direction is detected, the following operation is performed according to **Pr.78 Reverse rotation prevention selection** setting.

| Pr.299 setting    | Pr.78 setting |   |   |  |
|-------------------|---------------|---|---|--|
| FI.235 Setting    | 0             | 1 | 2 |  |
| 9999              | 0             | × | × |  |
| 0 (initial value) | ×             | × | × |  |
| 1                 | 0             | 0 | 0 |  |

o: With rotation direction detection ×: Without rotation direction detection

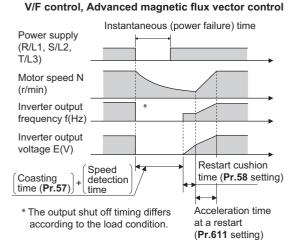

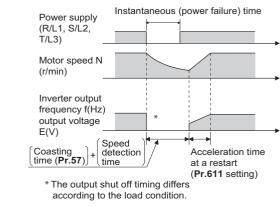

#### Real sensorless vector control

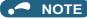

- The rotation speed detection time (frequency search) changes according to the rotation speed of the motor (maximum 1 second).
- When the inverter capacity is two ranks or greater than the motor capacity, the overcurrent protective function (E.OC[]) is sometimes activated and prevents the inverter from restarting.
- If two or more motors are connected to one inverter, this function operates abnormally. (The inverter does not restart successfully.)
- Because a DC injection brake is applied instantaneously at speed detection during a restart, the speed might drop if the moment of inertia (J) of the load is small.
- If reverse operation is detected when "1" (reverse rotation disabled) is set to **Pr.78**, operation decelerates by reverse rotation and then changes to forward rotation when the start command is forward rotation. The inverter does not restart when the start command is reverse rotation.
- When the automatic restart after instantaneous power failure is performed while the motor rotates at low speed (lower than 10 Hz), the motor rotates in the same direction as that before instantaneous power failure without detecting the rotation direction (even when **Pr.299** = "1").

# Restart operation without frequency search (Pr.162 = "1 or 11")

• When **Pr.162** = "1 or 11" while the encoder feedback control is disabled, reduced voltage start is used for the restart operation. In this method, the voltage is raised gradually while keeping the output frequency level at the level before an instantaneous power failure, regardless of the motor's coasting speed.

#### V/F control, Advanced magnetic flux vector control

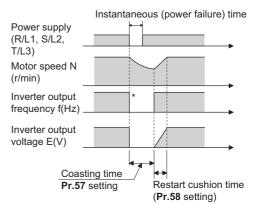

\* The output shut off timing differs according to the load condition.

#### 

- This restart method uses the output frequency that was active before the instantaneous power failure stored in memory. If the instantaneous power failure time is 0.2 second or more, the output frequency can no longer be stored and held in memory, so the restart is performed from **Pr.13 Starting frequency** (initial value: 0.5 Hz).
- During Real sensorless vector control, the operation is the same as one when Pr.162 = "0 or 10".

# Restart operation with encoder detection frequency search (Pr.162 = "1 or 11")

• When "1 or 11" is set in **Pr.162** by encoder feedback control, the inverter is restarted by the motor speed and direction of rotation that were detected by the encoder at the power restoration.

• The Pr.299 Rotation direction detection selection at restarting setting is invalid by encoder detection frequency search

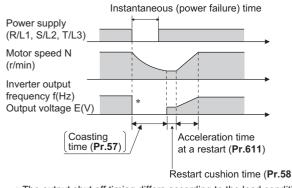

V/F control, Advanced magnetic flux vector control

Restart cushion time (Pr.58)

\* The output shut off timing differs according to the load condition.

#### NOTE

- Under Vector control, encoder detection frequency search is used regardless of the Pr.162 setting. The Pr.58 and Pr.299 settings are invalid at this time.
- For the encoder feedback control, refer to page 534.
- During Real sensorless vector control, the operation is the same as one when Pr.162 = "0 or 10".

#### Restart at every start (Pr.162 = "10 or 11")

• When "10 or 11" is set in Pr.162, a restart operation is performed at each start and automatic restart after instantaneous power failure (after the time period set in Pr.57 elapsed). When "0 (initial value) or 1" is set in Pr.162, a restart operation is performed at the first start after a power-ON, and from the second power-ON onwards, a start from the starting frequency is performed.

#### Automatic restart operation of the MRS (X10) signal

• The restart operation after restoration from output shutoff by the MRS (X10) signal is as shown in the following table according to the Pr.30 setting.

| Pr.30 setting        | Operation after restoration from output shutoff by the MRS (X10) signal |
|----------------------|-------------------------------------------------------------------------|
| 2                    | Restart operation (starting from the coasting speed)                    |
| Other than the above | Starting from Pr.13 Starting frequency.                                 |

#### NOTE

- When output is shut off using safety stop function (terminals S1 and S2), the inverter restarts in the same way as when output is shut off by the MRS (X10) signal.
- · Operation is selectable as shown in the table above when Pr.162 Automatic restart after instantaneous power failure selection = "0 or 1". When Pr.162 Automatic restart after instantaneous power failure selection = "10 or 11" (automatic restart operation at each start), a restart operation is performed regardless of the setting of Pr.30 Regenerative function selection.
- · Set "24" in any parameter from Pr.178 to Pr.189 (Input terminal function selection) to assign the output stop (MRS) signal to the input terminal, and "10" to assign the Inverter operation enable (X10) signal.

#### Adjustment of restart coasting time (Pr.57)

· Restart coasting time is the time period from the occurrence of instantaneous power failure until the operation is restarted after power is restored.

With frequency search, the motor speed is detected and operation is restarted after the coasting time.

• To enable restart operation, set "0" to **Pr.57 Restart coasting time**. If "0" is set to **Pr.57**, the coasting time is automatically set to the following number of seconds. Generally, this setting does not interfere with inverter operation.

| Voltage | Inve                                                                | erter                                                                         | Coasting time (s) |
|---------|---------------------------------------------------------------------|-------------------------------------------------------------------------------|-------------------|
| class   | ND                                                                  | LD                                                                            |                   |
|         | FR-E820-0080(1.5K) or lower<br>FR-E820S-0080(1.5K) o lower          | FR-E820-0050(0.75K) or lower<br>FR-E820S-0050(0.75K) or lower                 | 1                 |
| 200 V   | FR-E820-0110(2.2K) to FR-E820-<br>0330(7.5K)<br>FR-E820S-0110(2.2K) | FR-E820-0080(1.5K) to FR-E820-<br>0240(5.5K)<br>FR-E820S-0080(1.5K) or higher | 2                 |
|         | FR-E820-0470(11K) or higher                                         | FR-E820-0330(7.5K) or higher                                                  | 3                 |
|         | FR-E840-0040(1.5K) or lower                                         | FR-E840-0026(0.75K) or lower                                                  | 1                 |
| 400 V   | FR-E840-0060(2.2K) to FR-E840-<br>0170(7.5K)                        | FR-E840-0040(1.5K) to FR-E840-<br>0120(5.5K)                                  | 2                 |
|         | FR-E840-0230(11K) or higher                                         | FR-E840-0170(7.5K) or higher                                                  | 3                 |
| 575 V   | FR-E860-0027(1.5K) or lower                                         | FR-E860-0017(0.75K)                                                           | 0.5               |
| 575 V   | FR-E860-0040(2.2K) or higher                                        | FR-E860-0027(1.5K) or higher                                                  | 1                 |

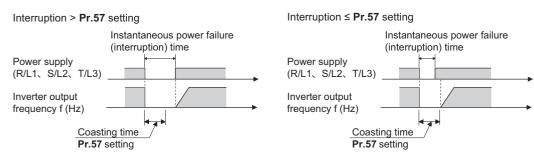

• Inverter operation is sometimes hindered by the size of the moment of inertia (J) of the load, output frequency, or the residual magnetic flux in the motor. Adjust this coasting time within the range 0.1 to 30 seconds to match the load specification.

### Restart cushion time (Pr.58)

- The cushion time is the time taken to raise the voltage to the level required for the specified speed after the motor speed detection (output frequency before the instantaneous power failure when **Pr.162** = "1 or 11").
- Normally, the motor runs at the initial value as it is. However, adjust to suit the moment of inertia (J) of the load or the size of the torque.

#### NOTE

• Pr.58 is invalid under Real sensorless vector control or Vector control.

# Adjustment of restart operation (Pr.165, Pr.611)

- The stall prevention operation level at a restart operation can be set in **Pr.165**.
- Using **Pr.611**, the acceleration time to reach **Pr.20** Acceleration/deceleration reference frequency after a restart operation can be set. This can be set individually from the normal acceleration time.

#### 

- **Pr.165** is invalid under Real sensorless vector control or Vector control.
- Changing the Pr.21 setting does not affect the Pr.611 setting increment.
- Changing the terminal assignment using **Pr.178 to Pr.189 (Input terminal function selection)** may affect the other functions. Set parameters after confirming the function of each terminal.
- The SU and FU signals are not output during the restart. These signals are output after the restart cushion time passes.
- Restart operation is also performed after the inverter reset is released or after the retry by the retry function occurs.

#### 

When the automatic restart after instantaneous power failure function is selected, the motor suddenly starts (after reset ٠ time passes) when an instantaneous power failure occurs. Stay away from the motor and machinery.

When the automatic restart after instantaneous power failure function has been selected, apply the CAUTION sticker(s),

which are found in the Inverter Safety Guideline enclosed with the inverter, to easily visible places.

#### Parameters referred to

- Pr.7 Acceleration time, Pr.21 Acceleration/deceleration time increments 🖙 page 246
- Pr.13 Starting frequency ☞ page 258, page 259 Pr.65, Pr.67 to Pr.69 Retry function ☞ page 303 Pr.78 Reverse rotation prevention selection ☞ page 284
- Pr.178 to Pr.189 (Input terminal function selection) F page 392

# **15.9** Automatic restart after instantaneous power failure / flying start with a PM motor

#### PM

The inverter can be restarted without stopping the motor operation.

When the automatic restart after instantaneous power failure function is selected, the motor driving is resumed in the following situations:

- When power comes back ON during inverter driving after an instantaneous power failure
- · When the motor is coasting at start

| Pr.        | Name                                     | Initial value           | Setting range | Description                                                                                                    |
|------------|------------------------------------------|-------------------------|---------------|----------------------------------------------------------------------------------------------------|
|            |                                          |                         | 0             | No delay                                                                                                    |
| 57<br>A702 | Restart coasting time                    | 9999                    | 0.1 to 30 s   | Set the delay time for the inverter to perform a restart after restoring power due to an instantaneous power failure. |
|            |                                          |                         | 9999          | No restart                                                                                                    |
| 162        | Automatic restart after                  | Automatic restart after |               | Frequency search only performed at the first start                                                                    |
| A700       | instantaneous power<br>failure selection | 0                       | 10, 11        | Frequency search at every start                                                                                       |
| 611        | Acceleration time at a                   | 9999                    | 0 to 3600 s   | Set the acceleration time to reach <b>Pr.20 Acceleration/deceleration</b><br>reference frequency at restart.          |
| F003       | restart                                  | 9999                    | 9999          | Standard acceleration time (for example, <b>Pr.7</b> ) is applied as the acceleration time at restart.                |

### Selection of restart operation (Pr.162)

- At a power restoration, the encoder detects the motor speed by a frequency search so that the inverter can re-start smoothly.
- The encoder also detects the rotation direction so that the inverter can re-start smoothly even during the reverse rotation.
- When "10 (or 11)" is set in **Pr.162**, a restart operation is performed at each start and automatic restart after instantaneous power failure. When "0 (or 1)" is set in **Pr.162**, a restart operation is performed at the first start after a power-ON, and from the second power-ON onwards, a start from the starting frequency is performed.

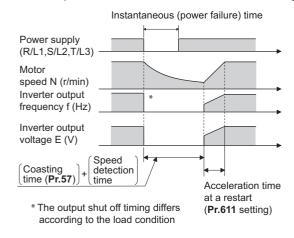

#### - NOTE

- Because a DC injection brake is applied instantaneously at speed detection during a restart, the speed might drop if the moment of inertia (J) of the load is small.
- Restart operation with reduced voltage is not available for PM sensorless vector control.
- · A protective function may be activated for some motor models or at certain running speeds, disabling restarting.

# Restart coasting time (Pr.57)

- · Coasting time is the time from the motor speed detection to the restart operation start.
- To enable restart operation, set "0" (no coasting time) in Pr.57 Restart coasting time. Generally, this setting does not
  interfere with inverter operation.

• Inverter operation is sometimes hindered by the size of the moment of inertia (J) of the load or the output frequency. Adjust this coasting time within the range 0.1 to 30 seconds to match the load specification.

### Adjustment of restart operation (Pr.611)

· Using Pr.611, the acceleration time to reach Pr.20 Acceleration/deceleration reference frequency after a restart operation can be set. This can be set individually from the normal acceleration time.

#### - NOTE

- Changing the Pr.21 Acceleration/deceleration time increments setting does not affect the Pr.611 setting increment.
- · A PM motor is a motor with interior permanent magnets. Regression voltage is generated when the motor coasts at an instantaneous power failure or at a flying start. The inverter's DC bus voltage rises if the motor coasts fast or makes a flying start in this condition.

When using the automatic restart after instantaneous power failure function (Pr.57 # "9999"), it is recommended to also use the regenerative avoidance function (Pr.882 Regeneration avoidance operation selection = "1") to make startups stable. If the overvoltage protective function (E.OV[]) still occurs with the regeneration avoidance function, also use the retry function (Pr.67).

• When a built-in brake or a regeneration unit is used, the frequency search may not be available at 2200 r/min or higher. The restart operation cannot be performed until the motor speed drops to a frequency where the frequency search is available.

# ▲ CAUTION

- A PM motor is a motor with interior permanent magnets. High voltage is generated at motor terminals while the motor is running.
- Do not touch motor terminals and other parts until the motor stops to prevent an electric shock.
- When the automatic restart after instantaneous power failure function is selected, the motor suddenly starts (after reset time passes) when an instantaneous power failure occurs.

Stay away from the motor and machinery.

When the automatic restart after instantaneous power failure function has been selected, apply the CAUTION sticker(s), which are found in the Inverter Safety Guideline enclosed with the inverter, to easily visible places.

#### ≪ Parameters referred to ≫

- Pr.13 Starting frequency Pr.25, page 259, page 259 Pr.65, Pr.67 to Pr.69 Retry function page 303
- Pr.78 Reverse rotation prevention selection is page 284 Pr.882 Regeneration avoidance operation selection 3 page 526

# **15.10** Offline auto tuning for a frequency search

#### V/F

Under V/F control, the accuracy of the "frequency search", which is used to detect the motor speed for the automatic restart after instantaneous power failure and flying start, can be improved.

| Pr.         | Name                                        | Initial<br>value | Setting range   | Description                                                                                                    |
|-------------|---------------------------------------------|------------------|-----------------|----------------------------------------------------------------------------------------------------|
|             |                                             | 0                | 0               | Frequency search only performed at the first start                                                                                                    |
| 162         | Automatic restart after instantaneous power |                  | 1               | Reduced voltage start only at the first start (no frequency search)                                                                                                    |
| A700        | failure selection                           | 0                | 10              | Frequency search at every start                                                                                                    |
|             |                                             |                  | 11              | Reduced voltage start at every start (no frequency search)                                                                                                    |
| 298         | Frequency search gain                       | 0000             | 0 to 32767      | The offline auto tuning automatically sets the gain required for the frequency search.                                                                                                    |
| A711        | Frequency search gain                       | 3333             | 9999            | The constant value of Mitsubishi Electric motor (SF-PR, SF-JR, SF-<br>HR, SF-JRCA, SF-HRCA, or GM-[]) is used.                                                                                          |
| 560         | Second frequency                            | 9999             | 0 to 32767      | The offline auto tuning automatically sets the gain required for the frequency search of the second motor.                                                                                              |
| A712        | search gain                                 | 3333             | 9999            | The constant value of Mitsubishi Electric motor (SF-PR, SF-JR, SF-<br>HR, SF-JRCA, SF-HRCA, or GM-[]) is used for the second motor.                                                                     |
|             |                                             | 0                | 0               | No offline auto tuning                                                                                                    |
| 96<br>C110  | Auto tuning setting/<br>status              |                  | 1               | Offline auto tuning is performed under Advanced magnetic flux vector control, Real sensorless vector control, Vector control, or PM sensorless vector control. (Refer to page 409 and page 420.)        |
|             |                                             |                  | 11              | Offline auto tuning is performed without the motor rotating (under V/ F control).                                                                                                    |
| 90<br>C120  | Motor constant (R1)                         | 9999             | 0 to 50 Ω, 9999 | Tuning data (The value measured by offline auto tuning is<br>automatically set.)<br>9999: The constant value of Mitsubishi Electric motor (SF-PR, SF-JR,<br>SF-HR, SF-JRCA, SF-HRCA, or GM-[]) is used. |
|             |                                             |                  | 0               | No auto tuning for the second motor.                                                                                                    |
| 463<br>C210 | Second motor auto tuning setting/status     | 0                | 1               | Offline auto tuning is performed for the second motor. (Refer to page 409 and page 420.)                                                                                                    |
| 5210        | tuning setting/status                       |                  | 11              | Offline auto tuning is performed without the second motor rotating (under V/F control).                                                                                                    |
| 458<br>C220 | Second motor<br>constant (R1)               | 9999             | 0 to 50 Ω, 9999 | Tuning data of the second motor (same as <b>Pr.90</b> )                                                                                                    |

# Offline auto tuning for a frequency search

• When the frequency search is selected by setting **Pr.162 Automatic restart after instantaneous power failure selection** = "0 or 10", perform offline auto tuning.

# Before performing offline auto tuning

Check the following points before performing offline auto tuning:

- V/F control is selected.
- · Check that a motor is connected. (Check that the motor is not rotated by an external force during tuning.)
- Select a motor with the rated current equal to or less than the inverter rated current. (Note that the motor rated current should be 0.4 kW or higher (0.1 kW or higher for the 200 V class).)

If a motor with substantially low rated current compared with the inverter rated current is used, speed and torque accuracies may deteriorate due to torque ripples, etc. Set the rated motor current to about 40% or higher of the inverter rated current.

- The target motor is other than a high-slip motor, a high-speed motor, or a special motor.
- The motor may rotate slightly even if the offline auto tuning without the motor rotating (Pr.96 Auto tuning setting/status = "11") is selected. Fix the motor securely with a mechanical brake, or before tuning, make sure that it is safe even if the motor rotates. (Caution is required especially in vertical lift applications.) Note that even if the motor runs slightly, tuning performance is unaffected.

• Offline auto tuning is not performed correctly when the surge voltage suppression filter (FR-ASF-H/FR-BMF-H) is inserted between the inverter and motor. Be sure to remove them before performing tuning.

# Setting

- 1. Set "11" in Pr.96 Auto tuning setting/status.
- 2. Set the rated motor current (initial value is inverted rated current) in **Pr.9 Electronic thermal O/L relay**. (Refer to page 290.)
- **3.** Set **Pr.71 Applied motor** according to the motor to be used.

| Mo                                                           | tor                      | Pr.71 setting |
|--------------------------------------------------------------|--------------------------|---------------|
|                                                              | SF-JR                    | 0 (3)         |
| /litsubishi Electric standard efficiency motor               | SF-JR 4P 1.5 kW or lower | 20 (23)       |
| Mitsubishi Electric high-efficiency motor                    | SF-HR                    | 40 (43)       |
|                                                              | Others                   | 0 (3)         |
|                                                              | SF-JRCA 4P               | 10 (13)       |
| Mitsubishi Electric constant-torque motor                    | SF-HRCA                  | 50 (53)       |
|                                                              | Others (SF-JRC, etc.)    | 10 (13)       |
| Mitsubishi Electric high-performance energy-<br>saving motor | SF-PR                    | 70 (73)       |
| Mitsubishi Electric geared motor                             | GM-[]                    | 1800 (1803)   |
| Other manufacturer's standard motor                          | —                        | 0 (3)         |
| Other manufacturer's constant-torque motor                   | —                        | 10 (13)       |

# Performing tuning

Point P

• Before performing tuning, check the monitor display of the operation panel or parameter unit if the inverter is in the state ready for tuning. The motor starts by turning ON the start command while tuning is unavailable.

In the PU operation mode, press the RUN key on the operation panel or the FWD/REV key on the parameter unit.
 In the External operation, turn ON the start command (STF signal or STR signal). Tuning starts. (At this time, excitation noise occurs.)

#### • NOTE

- It takes about 10 seconds for tuning to complete. (The time depends on the inverter capacity and motor type.)
- Satisfy the required inverter start conditions to start offline auto tuning. For example, stop the input of the MRS signal.
- To force tuning to end, use the MRS or RES signal or the STOP/RESET key on the PU. (Turning OFF the start signal (STF signal or STR signal) also ends tuning.)
- During offline auto tuning, only the following I/O signals are valid (initial value). Input terminals <effective signals>: MRS, RES, STF, STR, S1, and S2 Output terminals: RUN, FM, AM, ABC, and SO
- When the rotation speed and the output frequency are selected for terminals FM and AM, the progress status of offline auto tuning is output in 15 steps from FM and AM.
- Do not perform ON/OFF switching of the Second function selection (RT) signal during offline auto tuning. Auto tuning will not be performed properly.
- Since the RUN signal turns ON when tuning is started, pay close attention especially when a sequence which releases a mechanical brake by the RUN signal has been designed.
- When executing offline auto tuning, input the operation command after switching ON the main circuit power (R/L1, S/L2, T/L3) of the inverter.
- While Pr.79 Operation mode selection = "7", turn the PU operation external interlock (X12) signal ON to tune in the PU operation mode.

• During tuning, the monitor is displayed on the PU as follows.

| Status             | Operation panel indication                                | LCD operation panel (FR-LU08) display                              |
|--------------------|-----------------------------------------------------------|--------------------------------------------------------------------|
| Setting            | Hz -PU -MON RUN<br>Hz -EXT -RRM PM                        | AutoTune 12:34<br>TUNE 11<br>STOP PU<br>PREV NEXT                  |
| Tuning in progress | $H_{z} = PU = MON = RUN = EXT = PRM PM A = NET = P.RUN$   | AutoTune 12:34<br>TUNE<br>IIIIII 1 12<br>STF FWD PU<br>PREV NEXT   |
| Normal end         | Hz -PU = MON ZUN<br>Hz -EXT - PRIO 0 0M<br>A - NET - PRUN | AutoTune 12:34<br>TUNE<br>Completed 13<br>STF STOP PU<br>PREV NEXT |

- When offline auto tuning ends, press the STOP/RESET key on the PU during PU operation. For External operation, turn OFF the start signal (STF signal or STR signal). This operation resets the offline auto tuning, and the monitor display of the operation panel returns to normal. (Without this operation, next operation cannot be started.)
- At tuning completion, the tuning results are set in the following parameters:

| Parameter | Name                       |
|-----------|----------------------------|
| 90        | Motor constant (R1)        |
| 298       | Frequency search gain      |
| 96        | Auto tuning setting/status |

#### - NOTE

• The motor constants measured once during offline auto tuning are stored as parameters and their data are held until offline auto tuning is performed again. However, the tuning data is cleared when performing All parameter clear.

· If offline auto tuning has ended in error, motor constants are not set.

Perform an inverter reset and restart tuning.

| Error display | Error cause                                                    | Countermeasures                                                                                                 |
|---------------|----------------------------------------------------------------|----------------------------------------------------------------------------------------------------|
| 8             | Forced end                                                     | Set "11" in <b>Pr.96</b> and retry.                                                                             |
| 9             | Inverter protective function operation                         | Make the setting again.                                                                                         |
| 91            | The current limit (stall prevention) function is activated.    | Set the acceleration/deceleration time longer.<br>Set <b>Pr.156 Stall prevention operation selection</b> = "1". |
| 92            | The converter output voltage fell to 75% of the rated voltage. | Check for the power supply voltage fluctuation.                                                                 |
| 93            | Calculation error.<br>The motor is not connected.              | Check the motor wiring and make the setting again.                                                              |

- When tuning is ended forcibly by pressing the STOP/RESET key or turning OFF the start signal (STF or STR) during tuning, offline tuning does not end properly. (The motor constants have not been set.) Perform an inverter reset and restart tuning.
- If the rated power supply of the motor is 200/220 V (400/440 V) 60 Hz, set the rated motor current multiplied by 1.1 in **Pr.9** Electronic thermal O/L relay after tuning is complete.
- For a motor with a PTC thermistor, thermal protector, or other thermal detection, set "0" (motor overheat protection by inverter invalid) in **Pr.9** to protect the motor from overheating.

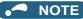

- An instantaneous power failure occurring during tuning will result in a tuning error. After power is restored, the inverter starts normal operation. Therefore, when the STF (STR) signal is ON, the motor starts forward (reverse) rotation.
- Any fault occurring during tuning is handled as in the normal operation. However, if the retry function is set, no retry is performed.
- The set frequency monitor displayed during the offline auto tuning is 0 Hz.

# Tuning the second motor (Pr.463)

- · When one inverter switches the operation between two different motors, set the second motor in Pr.450 Second applied motor, set Pr.463 Second motor auto tuning setting/status = "11", and perform tuning of the second motor.
- Turning ON the RT signal enables the parameter settings for the second motor as shown in the following table.

| Function                   | RT signal ON (second motor) | RT signal OFF (first motor) |
|----------------------------|-----------------------------|-----------------------------|
| Motor constant (R1)        | Pr.458                      | Pr.90                       |
| Frequency search gain      | Pr.560                      | Pr.298                      |
| Auto tuning setting/status | Pr.463                      | Pr.96                       |

#### - NOTE

- To use the RT signal, set "3" in any parameter from Pr.178 to Pr.189 (Input terminal function selection) to assign the function to an input terminal.
- Changing the terminal assignment using Pr.178 to Pr.189 (Input terminal function selection) may affect the other functions. Set parameters after confirming the function of each terminal.

#### Parameters referred to

Pr.9 Electronic thermal O/L relay 🖙 page 290 Pr.65, Pr.67 to Pr.69 Retry function 🖙 page 303

- Pr.71 Applied motor, Pr.450 Second applied motor rate page 404
- Pr.79 Operation mode selection [3] page 264 Pr.156 Stall prevention operation selection [3] page 318
- Pr.178 to Pr.189 (Input terminal function selection) Frage 392

# 15.11 Power failure time deceleration-to-stop function

#### Magneticifiux Sensorless Vector

This is a function to decelerate the motor to a stop when an instantaneous power failure or undervoltage occurs.

| Pr.  | Name                   | Initial<br>value | Description |                                                                                                    |  |
|------|------------------------|------------------|-------------|----------------------------------------------------------------------------------------------------|--|
|      |                        | 0                |             | The inverter output is shut off at an undervoltage or when a power failure occurs.                                                                                                    |  |
| 261  | 261 Power failure stop | 0                | 1           | The inverter decelerates the motor to a stop at an undervoltage or when a power failure occurs.                                                                                               |  |
| A730 | selection              | U                | 2           | The inverter decelerates the motor to a stop at an undervoltage or<br>when a power failure occurs.<br>The inverter re-accelerates the motor if the power restores during<br>the deceleration. |  |

### Power failure stop function (Pr.261 = "1")

• Even if power is restored during deceleration triggered by a power failure, deceleration stop is continued after which the inverter stays stopped. To restart operation, turn the start signal OFF then ON again.

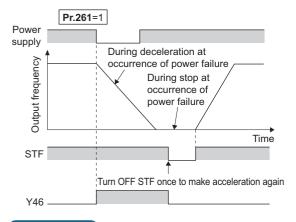

• NOTE

- If the automatic restart after instantaneous power failure is selected (Pr.57 Restart coasting time ≠ "9999") while the power failure time deceleration stop function is set enabled (Pr.261 = "1"), the power failure time deceleration stop function is disabled.
- When the power failure time deceleration stop function is enabled (Pr.261 = "1"), the inverter does not start even if the power is turned ON or inverter reset is performed with the start signal (STF/STR) ON. Turn OFF the start signal once and then ON again to make a start.

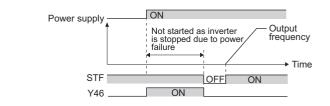

# Continuous operation function at instantaneous power failure (Pr.261 = "2")

• The motor re-accelerates to the set frequency when the power restores during the deceleration triggered by a power failure.

If the power is restored after stoppage by a power failure, a restart operation is performed when automatic restart after instantaneous power failure (**Pr.57**  $\neq$  "9999") is selected.

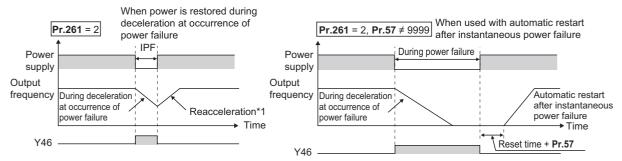

\*1 Acceleration time depends on Pr.7 (Pr.44)

### During deceleration at occurrence of power failure (Y46) signal

- After deceleration by a power failure, the inverter is not restarted even though the start command is input. Check the During deceleration at occurrence of power failure (Y46) signal at a power failure. (For example, when input phase loss protection (E.ILF) occurs.)
- The Y46 signal is turned ON during deceleration at occurrence of power failure and in a stop status after deceleration at occurrence of power failure.
- For the Y46 signal, set "46" (positive logic) or "146" (negative logic) in any parameter from **Pr.190 to Pr.196 (Output terminal function selection)** to assign the function.

#### 

- The power failure time deceleration stop function is disabled during a stop or when the breaker is tripped.
- Changing the terminal assignment using **Pr.190 to Pr.196 (Output terminal function selection)** may affect the other functions. Set parameters after confirming the function of each terminal.

#### 

• Even if the power failure time deceleration-to-stop function is set, some loads might cause the inverter to trip and the motor to coast.

The motor coasts if sufficient regenerative power is not obtained from the motor.

#### Parameters referred to

Pr.57 Restart coasting time impage 480, page 486

Pr.190 to Pr.196 (Output terminal function selection) F page 355

# 15.12 PLC function

The inverter can be run in accordance with a sequence program.

In accordance with the machine specifications, a user can set various operation patterns: inverter movements at signal inputs, signal outputs at particular inverter status, and monitor outputs, etc.

| Pr.                                | Name                                       | Initial<br>value | Setting<br>range       | Description                                                                                                    |                                                                     |                   |
|------------------------------------|--------------------------------------------|------------------|------------------------|----------------------------------------------------------------------------------------------------|---------------------------------------------------------------------|-------------------|
|                                    |                                            |                  | 0                      | PLC function disabled                                                                                                    |                                                                     |                   |
| 414<br>A800                        | PLC function operation selection           | 0                | 1, 11                  | PLC function enabled                                                                                                    | The conditions to enable the S depends on the <b>Pr.338</b> setting | -                 |
| 1000                               |                                            |                  | 2, 12                  |                                                                                                    | The SQ signal is enabled by ir external input terminal.             | nput from an      |
| 415                                | Inverter operation lock                    | 0                | 0                      | The inverter start command the sequence program.                                                                                                    | is enabled regardless of the op                                     | erating status of |
| A801                               | mode setting                               | 0                | 1                      | The inverter start command running.                                                                                                    | l is enabled only while the seque                                   | ence program is   |
|                                    |                                            |                  | 0, 9696 (0 to<br>9999) | 0: Clears the flash memory f<br>writing while the flash mem                                                                                                    | ault display (no operation after ory is in normal operation).       |                   |
|                                    |                                            | 0                |                        | 9696: Clears the flash mem<br>while the flash memory is a                                                                                                    | Write<br>Read                                                       |                   |
| 498                                | PLC function flash                         |                  |                        | Other than 0 and 9696: Out                                                                                                    |                                                                     |                   |
| A804                               | memory clear                               |                  |                        | 0: Normal display                                                                                                    |                                                                     |                   |
|                                    |                                            |                  |                        | 1: The flash memory is not function is enabled.                                                                                                    |                                                                     |                   |
|                                    |                                            |                  |                        | 9696: During flash memory clearing operation or flash memory fault                                                                                                    |                                                                     |                   |
| 675                                | User parameter auto                        |                  | 1                      | Auto storage function enab                                                                                                    | led                                                                 |                   |
| A805                               | storage function<br>selection              | 9999             | 9999                   | Auto storage function disabled                                                                                                    |                                                                     |                   |
| 1150 to<br>1199<br>A810 to<br>A859 | User parameters 1 to<br>User parameters 50 | 0                | 0 to 65535             | Desired values can be set.<br>Because devices D206 to D255 used by the PLC function can be mutual<br>accessed, the values set to <b>Pr.1150 to Pr.1199</b> can be used by the<br>sequence program. The result of performing calculation by a sequence<br>program can also be monitored by <b>Pr.1150 to Pr.1199</b> . |                                                                     |                   |

# Outline of PLC function

- To enable the PLC function, set a value other than "0" in **Pr.414 PLC function operation selection**. (The **Pr.414** setting change becomes valid after inverter reset.)
- Switch the execution key (RUN/STOP) of the sequence program by turning the SQ signal ON/OFF. The sequence program can be executed by turning the SQ signal ON. To input the SQ signal, set "50" in any of **Pr.178 to Pr.189 (Input terminal function selection)** to assign the function to a terminal.
- When "1" is set in Pr.415 Inverter operation lock mode setting, the inverter can be operated only when the sequence program is running. By changing the PLC program status from RUN to STOP during inverter operation, the motor decelerates to stop. To stop the inverter operation at the STOP status of the PLC program while performing auto operation using SD1148 (or SM1200 to 1211) of the PLC program, set Pr.415 = "1".
- For reading or writing sequence programs, use FR Configurator2 on the personal computer connected to the inverter via RS-485 communication or USB. (When **Pr.414** ≠ "0", sequence programs can be read from or written to FR Configurator2.)

# Sequence start (SQ) signal

- Switch the execution key (RUN/STOP) of the sequence program by turning the SQ signal ON/OFF. The sequence program can be executed by turning the SQ signal ON. To input the SQ signal, set "50" in any parameter from Pr.178 to Pr.189 (Input terminal function selection) to assign the function. When the SQ signal is assigned to any parameter from Pr.185 to Pr.189 (Terminal NET X function selection), the sequence program can be executed just by inputting the SQ signal via terminal NET X. (The SQ signal needs not be input via an external terminal.)
- When **Pr.414** = "1 or 11", the SQ signal must be input according to the command source (except when the SQ signal is assigned to terminal NET X).

- When **Pr.414** = "2 or 12", the SQ signal can be input only via an external input terminal regardless of the **Pr.338** setting.
- The following shows the required conditions to enable the SQ signal.

| Pr.414 setting | Pr.338 setting | SQ s                                      | signal                                     |  |  |
|----------------|----------------|-------------------------------------------|--------------------------------------------|--|--|
| FI.414 Setting | F1.550 Setting | Input via an external (physical) terminal | Input via a communication virtual terminal |  |  |
|                | ON             |                                           | ON                                         |  |  |
| 1, 11          | 0              | —                                         | ON (terminal NET X)                        |  |  |
|                | 1              | ON                                        | —                                          |  |  |
| 2, 12          | —              | ON                                        | —                                          |  |  |

-: Not required to enable the SQ signal

# ◆ User parameter (data register (D)) auto storage function selection

- Setting **Pr.675** = "1" enables the auto storage function for user parameters.
- The user parameter auto storage function is used to store the setting of Pr.1195 PLC function user parameters 46 (D251) to Pr.1199 PLC function user parameters 50 (D255) automatically in EEPROM at power OFF or inverter reset.

#### 

• The auto storage function may fail if the EEPROM is accessed by other functions at the same time at power OFF.

### User parameter reading from EEPROM

 User parameters (Pr.1150 to Pr.1199) are read from RAM or EEPROM according to the settings in Pr.342 Communication EEPROM write selection and Pr.414 PLC function operation selection. When Pr.414 = "11 or 12", RAM data is read regardless of the Pr.342 setting.

| Device                        | Pr.342 | Pr.414  | Read from                               | Written to |  |
|-------------------------------|--------|---------|-----------------------------------------|------------|--|
|                               | 0      | 0, 1, 2 | EEPROM                                  | EEPROM     |  |
| Inverter (via communication), | 0      | 11, 12  | RAM                                     |            |  |
| FR Configurator2              | 1      | 0, 1, 2 | RAM                                     | RAM        |  |
|                               | 1      | 11, 12  | RAM                                     | RAIVI      |  |
|                               | 0      | 0, 1, 2 | (Differs according to the option type.) | EEPROM     |  |
| Communication option          | 0      | 11, 12  | RAM                                     |            |  |
| Communication option          | 1      | 0, 1, 2 | RAM                                     | RAM        |  |
|                               |        | 11, 12  | RAM                                     |            |  |
|                               | 0      | 0, 1, 2 | EEPROM                                  | FEDDOM     |  |
| Operation panel               | 0      | 11, 12  | RAM                                     | EEPROM     |  |
| Parameter unit                | 1      | 0, 1, 2 | EEPROM                                  | RAM        |  |
|                               | '      | 11, 12  | RAM                                     |            |  |

NOTE

• For the details of the PLC function, refer to the PLC Function Programming Manual and the Instruction Manual of FR Configurator2.

# 15.13 Trace function

- The operating status of the inverter can be traced and temporarily stored in the RAM in the inverter. The data stored in the RAM is deleted when the power supply is turned OFF. (The data is retained at inverter reset.)
- Stored data can be monitored by FR Configurator2, and the status of the inverter can be analyzed.

| Pr.          | Name                                 | Initial value   | Setting range                                             | Description                                                                                                    |
|--------------|--------------------------------------|-----------------|-----------------------------------------------------------|----------------------------------------------------------------------------------------------------|
|              |                                      |                 | 0                                                         | Without trace operation                                                                                                    |
| 1020         | Trace operation selection            | 0 <sup>*1</sup> | 1                                                         | Sampling start                                                                                                    |
| A900         | Trace operation selection            | 0.              | 2                                                         | Forced trigger                                                                                                    |
|              |                                      |                 | 3                                                         | Sampling stop                                                                                                    |
| 1022<br>A902 | Sampling cycle                       | 1               | 1, 2, 5, 10, 50,<br>100, 500, 1000                        | Set the sampling cycle.<br>1: 1 ms, 2: 2 ms, 5: 5 ms, 10: 10 ms, 50: 50 ms, 100: 100 ms,<br>500: 500 ms, 1000: 1 s                        |
| 1023<br>A903 | Number of analog channels            | 4               | 1 to 8                                                    | Select the number of analog channels for sampling.                                                                                        |
| 1024         |                                      |                 | 0                                                         | Manual sampling start                                                                                                    |
| A904         | Sampling auto start                  | 0               | 1                                                         | Sampling starts automatically when the power supply is turned ON or at a reset                                                            |
|              |                                      |                 | 0                                                         | Fault trigger                                                                                                    |
| 1025         |                                      |                 | 1                                                         | Analog trigger                                                                                                    |
| 1025<br>A905 | Trigger mode selection               | 0               | 2                                                         | Digital trigger                                                                                                    |
| 1000         |                                      |                 | 3                                                         | Analog or digital trigger (OR logic)                                                                                                    |
|              |                                      |                 | 4                                                         | Both analog and digital triggers (AND logic)                                                                                              |
| 1026<br>A906 | Number of sampling before<br>trigger | 90%             | 0% to 100%                                                | Set the percentage of the pre-trigger sampling time with respect to the overall sampling time.                                            |
| 1027<br>A910 | Analog source selection (1ch)        | 201             |                                                           |                                                                                                    |
| 1028<br>A911 | Analog source selection (2ch)        | 202             | 1 to 3, 5 to 14, 17                                       |                                                                                                    |
| 1029<br>A912 | Analog source selection (3ch)        | 203             | to 20, 22 to 24,<br>32, 33, 35, 40 to                     |                                                                                                    |
| 1030<br>A913 | Analog source selection (4ch)        | 204             | 42, 52 to 54, 61,<br>62, 64, 65, 67,<br>68, 71, 72, 81 to | Select the analog data (monitor item) for sampling on each                                                                                |
| 1031<br>A914 | Analog source selection (5ch)        | 205             | 86, 91, 97, 201 to<br>210, 212, 213,                      | channel.                                                                                                    |
| 1032<br>A915 | Analog source selection (6ch)        | 206             | 222 to 227, 229<br>to 232, 235 to                         |                                                                                                    |
| 1033<br>A916 | Analog source selection (7ch)        | 207             | 238 <sup>*2</sup>                                         |                                                                                                    |
| 1034<br>A917 | Analog source selection (8ch)        | 208             |                                                           |                                                                                                    |
| 1035<br>A918 | Analog trigger channel               | 1               | 1 to 8                                                    | Select the analog channel to be the trigger.                                                                                              |
| 1036         | Analog trigger operation             | 0               | 0                                                         | Sampling starts when the value of the analog monitor exceeds the value set at the trigger level ( <b>Pr.1037</b> )                        |
| A919         | selection                            | U               | 1                                                         | Sampling starts when the value of the analog monitor falls below the value set at the trigger level ( <b>Pr.1037</b> )                    |
| 1037<br>A920 | Analog trigger level                 | 1000            | 600 to 1400                                               | Set the level at which the analog trigger turns ON.<br>The trigger level is the value obtained by subtracting 1000 from<br>the set value. |

| Pr.          | Name                           | Initial value | Setting range | Description                                               |
|--------------|--------------------------------|---------------|---------------|-----------------------------------------------------------|
| 1038<br>A930 | Digital source selection (1ch) | 0             |               |                                                           |
| 1039<br>A931 | Digital source selection (2ch) | 0             |               |                                                           |
| 1040<br>A932 | Digital source selection (3ch) | 0             |               |                                                           |
| 1041<br>A933 | Digital source selection (4ch) | 0             | 0 to 255      | Select the digital data (I/O signal) for sampling on each |
| 1042<br>A934 | Digital source selection (5ch) | 0             | 0 10 200      | channel.                                                  |
| 1043<br>A935 | Digital source selection (6ch) | 0             |               |                                                           |
| 1044<br>A936 | Digital source selection (7ch) | 0             |               |                                                           |
| 1045<br>A937 | Digital source selection (8ch) | 0             |               |                                                           |
| 1046<br>A938 | Digital trigger channel        | 1             | 1 to 8        | Select the digital channel to be the trigger.             |
| 1047         | Digital trigger operation      | 0             | 0             | Tracing starts when the signal turns ON                   |
| A939         | selection                      | 0             | 1             | Tracing starts when the signal turns OFF                  |

\*1 The read value is always "0".

\*2 The setting range differs depending on the model. For more information, refer to the monitor item list.

# Operation outline

- This function is used to sample the status data (analog monitor and digital monitor) of the inverter, trace the sampling data when a trigger (trace start condition) occurs, and stores the resulting trace data.
- When the trace function is set enabled, samplings are collected and the inverter goes into the pre-trigger status.
- In the pre-trigger status, samples are collected, and the trigger standby status is entered when sufficient samples for the number of pre-trigger samples have been collected.
- When a trigger occurs in the trigger standby status, tracing is started and the trace data is stored.

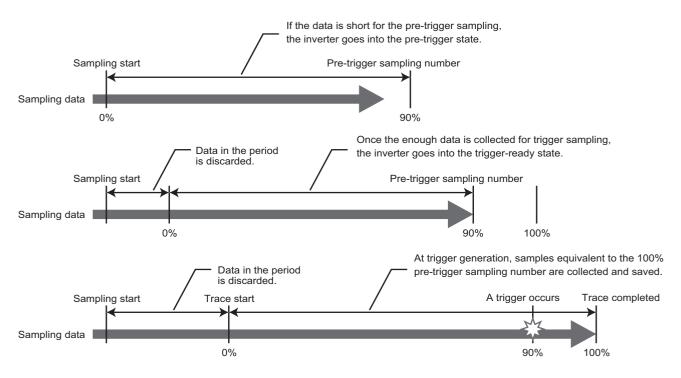

# ♦ Tracing procedure

#### **1.** Prior setting for tracing

Set **Pr.1022 Sampling cycle** and **Pr.1023 Number of analog channels** according to the necessary sampling time. Use **Pr.1027 to Pr.1034** to set analog sources, and **Pr.1038 to Pr.1045** to set digital sources. Set a trigger type in **Pr.1025**.

2. Tracing

Sampling starts according to the **Pr.1020 and Pr.1024** settings. The trace status can be monitored. (Refer to page 502.)

**3.** Waveform check

By using FR Configurator2, trace data stored in the internal RAM can be displayed on a computer screen. For details, refer to the Instruction Manual of FR Configurator2.

# Selection of sampling time (Pr.1022, Pr.1023)

• The sampling time is determined by the sampling cycle and the number of data acquisition points. The number of data acquisition points varies depending on the setting in **Pr.1023 Number of analog channels**.

| Pr.1023                   | Memory mo               | Memory mode sampling time  |                    |  |  |  |
|---------------------------|-------------------------|----------------------------|--------------------|--|--|--|
| Number of analog channels | Minimum (Pr.1022 = "1") | Maximum (Pr.1022 = "1000") | acquisition points |  |  |  |
| 1                         | 1704 ms                 | 1704 s                     | 1704               |  |  |  |
| 2                         | 1280 ms                 | 1280 s                     | 1280               |  |  |  |
| 3                         | 1024 ms                 | 1024 s                     | 1024               |  |  |  |
| 4                         | 852 ms                  | 852 s                      | 852                |  |  |  |
| 5                         | 728 ms                  | 728 s                      | 728                |  |  |  |
| 6                         | 640 ms                  | 640 s                      | 640                |  |  |  |
| 7                         | 568 ms                  | 568 s                      | 568                |  |  |  |
| 8                         | 512 ms                  | 512 s                      | 512                |  |  |  |

# ◆ Analog source (monitor item) selection

• Select the analog sources (monitor items) to be set to **Pr.1027 to Pr.1034** from the following table.

| Setting<br>value | Monitor item <sup>*1</sup>                  | Negative<br>indication<br>(-) <sup>*2</sup> | Trigger<br>level<br>criterion <sup>*3</sup> | Setting value     | Monitor item <sup>*1</sup>                                              | Negative<br>indication<br>(-) <sup>*2</sup> | Trigg<br>leve<br>criteri   |
|------------------|---------------------------------------------|---------------------------------------------|---------------------------------------------|-------------------|-------------------------------------------------------------------------|---------------------------------------------|----------------------------|
| 1                | Output frequency/speed                      |                                             | *4                                          | 72                | Cumulative pulse overflow times                                         | 0                                           | *4                         |
| 2                | Output current                              |                                             | *4                                          | 81                | BACnet reception status<br>monitor (for the FR-E800 only)               |                                             | 65535                      |
| 3                | Output voltage                              |                                             | *4                                          | 82                | BACnet token pass counter (for the FR-E800 only)                        |                                             | 65535                      |
| 5                | Frequency setting value/motor speed setting |                                             | *4                                          | 83                | BACnet valid APDU counter (for<br>the FR-E800 and FR-E800-<br>(SC)EPA)  |                                             | 65535                      |
| 6                | Running speed                               |                                             | *4                                          | 84                | BACnet communication error counter (for the FR-E800 only)               |                                             | 65535                      |
| 7                | Motor torque                                |                                             | *4                                          | 85                | BACnet terminal FM output level (for the FR-E800-1 only)                |                                             | 100%                       |
| 8                | Converter output voltage                    |                                             | *4                                          | 86                | BACnet terminal AM output<br>level (for the FR-E800-4 and<br>FR-E800-5) |                                             | 100%                       |
| 9                | Regenerative brake duty                     |                                             | *4                                          | 91                | PID manipulated amount                                                  | 0                                           | *4                         |
| 10               | Electronic thermal O/L relay load factor    |                                             | *4                                          | 97                | Dancer main set speed                                                   |                                             | *4                         |
| 11               | Output current peak value                   |                                             | *4                                          | 201               | *Output frequency                                                       |                                             | Rated<br>motor<br>frequen  |
| 12               | Converter output voltage peak value         |                                             | *4                                          | 202               | *U-phase output current                                                 | 0                                           | ND rate<br>current         |
| 13               | Input power                                 |                                             | *4                                          | 203               | *V-phase output current                                                 | 0                                           | ND rate<br>current         |
| 14               | Output power                                |                                             | *4                                          | 204               | *W-phase output current                                                 | 0                                           | ND rate<br>current         |
| 17               | Load meter                                  |                                             | *4                                          | 205               | Converter output voltage                                                |                                             | 400/800<br>1000 V          |
| 18               | Motor excitation current                    |                                             | *4                                          | 206               | *Output current (all three phases)                                      |                                             | ND rate<br>current         |
| 19               | Position pulse                              |                                             | 65535                                       | 207               | *Excitation current (A)                                                 |                                             | ND rate<br>current         |
| 20               | Cumulative energization time                |                                             | 65535                                       | 208               | *Torque current (A)                                                     |                                             | ND rate<br>current         |
| 22               | Orientation status                          |                                             | 65535                                       | 209               | Terminal 2                                                              |                                             | 100%                       |
| 23               | Actual operation time                       |                                             | 65535                                       | 210               | Terminal 4                                                              |                                             | 100%                       |
| 24               | Motor load factor                           |                                             | *4                                          | 212               | *Excitation current (%)                                                 | 0                                           | 100%                       |
| 32               | Torque command                              |                                             | *4                                          | 213               | *Torque current (%)                                                     | 0                                           | 100%                       |
| 33               | Torque current command                      |                                             | *4                                          | 222 <sup>*6</sup> | *Position command (lower)                                               |                                             | 32767                      |
| 35               | Feedback pulse                              |                                             | 65535                                       | 223 <sup>*6</sup> | *Position command (upper)                                               | 0                                           | 32767                      |
| 40               | PLC function user monitor 1                 | 0                                           | *4                                          | 224 <sup>*6</sup> | *Current position (lower)                                               |                                             | 32767                      |
| 41               | PLC function user monitor 2                 | 0                                           | *4                                          | 225 <sup>*6</sup> | *Current position (upper)                                               | 0                                           | 32767                      |
| 42               | PLC function user monitor 3                 | 0                                           | *4                                          | 226 <sup>*6</sup> | *Droop pulse (lower)                                                    |                                             | 32767                      |
| 52               | PID set point                               |                                             | *4                                          | 227 <sup>*6</sup> | *Droop pulse (upper)                                                    | 0                                           | 32767                      |
| 53               | PID measured value                          |                                             | *4                                          | 229               | *Ideal speed command                                                    | 0                                           | Rated<br>motor<br>frequenc |
| 54               | PID deviation                               | 0                                           | *4                                          | 230               | *Output frequency (signed)                                              | 0                                           | Rated<br>motor<br>frequenc |
| 61               | Motor thermal load factor                   |                                             | *4                                          | 231               | *Motor speed (with sign)                                                | 0                                           | *5                         |
| 62               | Inverter thermal load factor                |                                             | *4                                          | 232               | *Speed command (with sign)                                              | 0                                           | *5                         |
| 64               | PTC thermistor resistance                   |                                             | Pr.561                                      | 235               | *Torque command                                                         | 0                                           | 100%                       |
| 65               | Ideal speed command                         | 0                                           | *4                                          | 236               | *Motor torque                                                           | 0                                           | 100%                       |

| Setting<br>value | Monitor item <sup>*1</sup>                             | Negative<br>indication<br>(-) <sup>*2</sup> | Trigger<br>level<br>criterion <sup>*3</sup> | Setting value | Monitor item <sup>*1</sup>  | Negative<br>indication<br>(-) <sup>*2</sup> | Trigger<br>level<br>criterion <sup>*3</sup> |
|------------------|--------------------------------------------------------|---------------------------------------------|---------------------------------------------|---------------|-----------------------------|---------------------------------------------|---------------------------------------------|
| 67               | PID measured value 2                                   |                                             | *4                                          | 237           | *Excitation current command | 0                                           | 100%                                        |
| 68               | Emergency drive status (for the FR-E800 and FR-E800-E) |                                             | 65535                                       | 238           | *Torque current command     | 0                                           | 100%                                        |
| 71               | Cumulative pulse                                       | 0                                           | *4                                          |               |                             |                                             |                                             |

\*1 "\*" shows a monitor item with a high-speed sampling cycle.

\*2 The monitor items with a circle (o) represents that its monitor value can be indicated with minus sign.

- \*3 Indicates a criterion at 100% when the analog trigger is set.
- \*4 Refer to the full-scale value of terminal FM or AM (on page 342).
- \*5 Rated motor frequency × 120 / number of motor poles
- \*6 When selecting the position command, current position, or droop pulse, select both upper and lower digits.

#### Digital source (monitor item) selection

Select the digital sources (input/output signals) to be set to Pr.1038 to Pr.1045 from the following table. When a value • other than the ones in the following table is set, "0" (OFF) is applied for indication.

| Setting value | Signal<br>name    | Pr. | Remarks                                       | Setting<br>value | Signal<br>name     | Pr. | Remarks                                            |
|---------------|-------------------|-----|-----------------------------------------------|------------------|--------------------|-----|----------------------------------------------------|
| 0             | —                 | —   |                                               | 101              | RUN <sup>*2</sup>  | 190 |                                                    |
| 1             | STF <sup>*1</sup> | 178 |                                               | 105              | FU <sup>*2</sup>   | 191 | For the details of the signals, refer to page 355. |
| 2             | STR <sup>*1</sup> | 179 |                                               | 106              | A,B,C              | 192 | Telel to page 555.                                 |
| 5             | RL <sup>*2</sup>  | 180 | Input status of an external<br>input terminal | 121              | DO0                | 313 |                                                    |
| 6             | RM <sup>*2</sup>  | 181 | For the details of the signals,               | 122              | DO1                | 314 | -                                                  |
| 7             | RH <sup>*2</sup>  | 182 | refer to page 392.                            | 123              | DO2                | 315 | -                                                  |
| 9             | MRS <sup>*2</sup> | 183 | -                                             | 124              | DO3                | 316 | Output status of a terminal of                     |
| 11            | RES <sup>*2</sup> | 184 | -                                             | 125              | DO4                | 317 | the FR-A8AY (option)                               |
| 21            | X0                | —   |                                               | 126              | DO5                | 318 | -                                                  |
| 22            | X1                | _   | -                                             | 120              | D06                | 319 | -                                                  |
| 23            | X2                | _   | -                                             | 128              | RA1                | 320 |                                                    |
| 24            | X3                | _   |                                               | 129              | RA2                | 321 | Output status of a terminal of                     |
| 25            | X4                | —   |                                               | 130              | RA3                | 322 | the FR-A8AR (option)                               |
| 26            | X5                | _   |                                               | 152              | Forward running    | —   |                                                    |
| 27            | X6                | _   |                                               | 153              | Reverse<br>running | _   |                                                    |
| 28            | X7                | —   | Input status of a terminal of                 | 154              | NET SU             | —   | Output status of the signal                        |
| 29            | X8                | —   | the FR-A8AX (option)                          | 155              | NET OL             | —   | (via communication)                                |
| 30            | X9                | —   |                                               | 156              | NET Y1             | 193 | For the details of the signals, refer to page 355. |
| 31            | X10               | —   |                                               | 159              | NET Y2             | 194 | Teler to page 555.                                 |
| 32            | X11               | —   |                                               | 160              | NET Y3             | 195 |                                                    |
| 33            | X12               | —   |                                               | 161              | NET Y4             | 196 |                                                    |
| 34            | X13               | —   |                                               | 166              | NET ALM            | —   |                                                    |
| 35            | X14               | —   |                                               | 201              | NET AU             | —   |                                                    |
| 36            | X15               | —   |                                               | 202              | NET STF            | —   |                                                    |
| 37            | DY                | —   |                                               | 203              | NET STR            | —   |                                                    |
|               |                   |     |                                               | 204              | NET RL             | 180 |                                                    |
|               |                   |     |                                               | 205              | NET RM             | 181 |                                                    |
|               |                   |     |                                               | 206              | NET RH             | 182 |                                                    |
|               |                   |     |                                               | 207              | NET RT             | —   | Input status of the signal (via                    |
|               |                   |     |                                               | 208              | NET MRS            | 183 | communication)                                     |

NET

JOG2

NET X1

NET X2

NET X3

NET X4

NET X5

NET RES

\_

185

186

184

187

188

189

209

210

211

212

213

214

215

For the details of the signals,

refer to page 392.

\*1 Fixed to OFF state in the safety communication model.

### Trigger setting (Pr.1025, Pr.1035 to Pr.1037, Pr.1046, Pr.1047)

• Set the trigger generating conditions and the trigger target channels.

| Pr.1025<br>setting | Trigger generating conditions                                                             | Selection of trigger<br>target channel |
|--------------------|-------------------------------------------------------------------------------------------|----------------------------------------|
| 0                  | Tracing starts when inverter enters a fault status (protective function activated)        | —                                      |
| 1                  | Tracing starts when analog monitor satisfies trigger conditions                           | Pr.1035                                |
| 2                  | Tracing starts when digital monitor satisfies trigger conditions                          | Pr.1046                                |
| 3                  | Tracing starts when either of analog or digital monitor satisfies trigger conditions (OR) | Pr.1035, Pr.1046                       |
| 4                  | Tracing starts when both of analog or digital monitor satisfies trigger conditions (AND)  | Pr.1035, Pr.1046                       |

• Set the trigger generation conditions for the analog monitor.

| Pr.1036<br>setting | Trigger generation conditions                                                                                      | Trigger level setting                                              |
|--------------------|----------------------------------------------------------------------------------------------------|--------------------------------------------------------------------|
| 0                  | Sampling starts when the analog data targeted for the trigger exceeds the value specified at the trigger level     | Set the trigger level from 600 to 1400 (-400% to $400\%^{*1}$ ) in |
| 1                  | Sampling starts when the analog data targeted for the trigger falls below the value specified at the trigger level | Pr.1037.                                                           |

\*1 In **Pr.1037**, set the number obtained by adding 1,000 to the trigger level.

• Set the trigger generation conditions for the digital monitor.

| Pr.1047<br>setting | Trigger generation conditions                                           |
|--------------------|-------------------------------------------------------------------------|
| 0                  | Tracing starts when the digital data targeted for the trigger turns ON  |
| 1                  | Tracing starts when the digital data targeted for the trigger turns OFF |

#### Start of sampling (Pr.1020, Pr.1024)

- Set the trace operation. The trace operation is set in **Pr.1020 Trace operation selection**.
- When "1" is set in Pr.1020, sampling starts.
- When "2" is set in Pr.1020, it is regarded that a trigger occurs (forced trigger), and the sampling stops and the tracing starts.
- When "3" is set in **Pr.1020**, sampling stops.
- To start sampling automatically when the power supply at power-ON or at a recovery after an inverter reset, set "1" in **Pr.1024 Sampling auto start**.

| Pr.1020 setting | Operation                      |
|-----------------|--------------------------------|
| 0               | Sampling standby               |
| 1               | Sampling start                 |
| 2               | Forced trigger (sampling stop) |
| 3               | Sampling stop                  |

#### Selection of trace operation by input terminal (TRG signal, TRC signal)

- Trace operation can be selected by signal inputs.
- A forced trigger can be applied when the Trace trigger input (TRG) signal is ON.
- Sampling is started and stopped by the Trace sampling start/end (TRC) signal turning ON and OFF, respectively.
- To input the TRG signal, set "46" in any of Pr.178 to Pr.189 (Input terminal function selection), and to input the TRC signal, set "47" to assign the function to a terminal.

#### NOTE

• Changing the terminal assignment using **Pr.178 to Pr.189 (Input terminal function selection)** may affect the other functions. Set parameters after confirming the function of each terminal.

### Sampling retry

- If any error is found in the trace data, the sampling stops and then restarts (sampling retry).
- If another error is found within a minute from when an error is found, the sampling stops (sampling retry count excess).
- The sampling retry status can be checked by monitoring the trace status.

# Monitoring the trace status

• The trace status can be monitored on the operation panel by setting "38" in Pr.52 Operation panel main monitor selection, Pr.774 to Pr.776 (Operation panel monitor selection), or Pr.992 Operation panel setting dial push monitor selection.

The content depends on the digits on the operation panel.

| ជុំដ្ដូដ្                                                                                     |                                                                                                    |  |  |  |  |
|-----------------------------------------------------------------------------------------------|----------------------------------------------------------------------------------------------------|--|--|--|--|
| 1000s place<br>Indicates internal RAM state.<br>100s place<br>Indicates sampling retry state. | <ul> <li>1s place</li> <li>Indicates trace operation.</li> <li>10s place</li> <li>Indicates trigger state.</li> </ul> |  |  |  |  |

| Monitor value                 | Trace status                  |                                 |                      |                 |  |
|-------------------------------|-------------------------------|---------------------------------|----------------------|-----------------|--|
|                               | Fourth digit                  | Third digit                     | Second digit         | First digit     |  |
| 0 or no display <sup>*1</sup> | No trace data in internal RAM | Sampling retry not<br>performed | Trigger not detected | Tracing stopped |  |
| 1                             | Trace data in internal RAM    | Sampling retry performed        | Trigger detected     | Trace operation |  |
| 2                             | —                             | Sampling retry count excess     | —                    | —               |  |

The value(s) "0" to the left of the leftmost non-zero value is(are) not shown in the monitor display. For example, if no trace data is in internal RAM, \*1 sampling retry is not performed, no trigger is detected, and trace operation is performed, "1" appears (not "0001").

• During trace operation, the Trace status (Y40) signal can be output.

To use the Y40 signal, set "40" (positive logic) or "140" (negative logic) in one of Pr.190 to Pr.196 (Output terminal function selection) to assign function to an output terminal.

#### 

· Changing the terminal assignment using Pr.190 to Pr.196 (Output terminal function selection) may affect the other functions. Set parameters after confirming the function of each terminal.

#### Parameters referred to

Pr.52 Operation panel main monitor selection IP page 332 Pr.178 to Pr.189 (Input terminal function selection) IP page 374 Pr.190 to Pr.196 (Output terminal function selection) IP page 355

# CHAPTER 16 (G) Control Parameters

| 16.1  | Manual torque boost                                                                        | 504 |
|-------|--------------------------------------------------------------------------------------------|-----|
| 16.2  | Base frequency voltage                                                                     | 506 |
| 16.3  | Load pattern selection                                                                     | 508 |
| 16.4  | Energy saving control                                                                      |     |
| 16.5  | SF-PR slip amount adjustment mode                                                          | 511 |
| 16.6  | DC injection brake, zero speed control, servo lock, and magnetic flux decay output shutoff | 512 |
| 16.7  | Stop selection                                                                             | 519 |
| 16.8  | Regenerative brake selection                                                               | 521 |
| 16.9  | Regeneration avoidance function                                                            | 526 |
| 16.10 | Increased magnetic excitation deceleration                                                 | 529 |
| 16.11 | Slip compensation                                                                          | 531 |
| 16.12 | Speed detection filter                                                                     |     |
| 16.13 | Excitation ratio                                                                           |     |
| 16.14 | Encoder feedback control                                                                   | 534 |
| 16.15 | Droop control                                                                              |     |
| 16.16 | Speed smoothing control                                                                    | 537 |

# **16** (G) Control Parameters

| Purpose                                                                                                  | Paran                                                                                            | Parameter to set                                       |                                                                   |          |  |  |
|----------------------------------------------------------------------------------------------------|--------------------------------------------------------------------------------------------------|--------------------------------------------------------|-------------------------------------------------------------------|----------|--|--|
| To set the starting torque manually                                                                      | Manual torque boost                                                                              | P.G000, P.G010                                         | Pr.0, Pr.46                                                       | 504      |  |  |
| To set the motor constant                                                                                | Base frequency, base frequency voltage                                                           | P.G001, P.G002,<br>P.G011                              | Pr.3, Pr.19, Pr.47                                                | 506      |  |  |
| To select the V/F pattern matching the<br>application                                                    | Load pattern selection                                                                           | P.G003                                                 | Pr.14                                                             | 508      |  |  |
| To perform energy saving operation                                                                       | Energy saving operation                                                                          | P.G030                                                 | Pr.60                                                             | 510      |  |  |
| To compensate the motor slip amount when replacing an SF-JR motor with an SF-PR motor                    | SF-PR slip amount adjustment mode                                                                | P.G060, P.G061                                         | Pr.673, Pr.674                                                    | 511      |  |  |
| To adjust the motor braking torque                                                                       | DC injection brake, zero speed<br>control, servo lock, and magnetic<br>flux decay output shutoff | P.G100 to P.G103,<br>P.G108, P.G110,<br>P.B003, P.B013 | Pr.10 to Pr.12,<br>Pr.422, Pr.802,<br>Pr.850, Pr.1298,<br>Pr.1299 | 512      |  |  |
| To coast the motor to a stop                                                                             | Selection of motor stop method                                                                   | P.G106                                                 | Pr.250                                                            | 519      |  |  |
| To use the regeneration unit to increase the motor braking torque                                        | Regenerative brake selection                                                                     | P.E300, P.G107,<br>P.T720                              | Pr.17, Pr.30, Pr.70                                               | 521      |  |  |
| To avoid overvoltage fault due to<br>regenerative driving by automatic<br>adjustment of output frequency | Regeneration avoidance function                                                                  | P.G120, P.G121,<br>P.G123 to P.G125                    | Pr.882, Pr.883,<br>Pr.885, Pr.886,<br>Pr.665                      | 526      |  |  |
| To decrease the deceleration time of the motor                                                           | Increased magnetic excitation deceleration                                                       | P.G130 to P.G132                                       | Pr.660 to Pr.662                                                  | 529      |  |  |
| To select the control method                                                                             | Control method selection                                                                         | P.G200, P.G300                                         | Pr.800, Pr.451                                                    | 104      |  |  |
| To secure the low-speed torque by<br>compensating the slip of the motor                                  | Slip compensation                                                                                | P.G203 to P.G205                                       | Pr.245 to Pr.247                                                  | 531      |  |  |
| To select the torque characteristic                                                                      | Constant output range torque characteristic selection                                            | P.G210                                                 | Pr.803                                                            | 127, 155 |  |  |
| To adjust the speed control gain                                                                         | Speed control gain                                                                               | P.G211, P.G212,<br>P.G311, P.G312                      | Pr.820, Pr.821,<br>Pr.830, Pr.831                                 | 134      |  |  |
| To adjust the torque control gain                                                                        | Torque control gain                                                                              | P.G213, P.G214,<br>P.G313, P.G314                      | Pr.824, P.825,<br>Pr.834, P.835                                   | 161      |  |  |
| To stabilize speed feedback signal                                                                       | Speed detection filter                                                                           | P.G215, P.G315                                         | Pr.823, P.833                                                     | 532      |  |  |
| To change excitation ratio                                                                               | Excitation ratio                                                                                 | P.G217                                                 | Pr.854                                                            | 533      |  |  |
| To improve the motor trackability for the<br>speed command changes                                       | Speed feed forward control,<br>model adaptive speed control                                      | P.G220 to P.G224,<br>P.C114                            | Pr.828, Pr.877 to<br>Pr.881                                       | 136      |  |  |
| To make starting torque start-up faster                                                                  | Torque bias                                                                                      | P.G230 to P.G238                                       | Pr.840 to Pr.848                                                  | 138      |  |  |
| To make the motor speed constant by the encoder                                                          | Encoder feedback control                                                                         | P.A107, P.C140,<br>P.C141, P.C148,<br>P.G240, P.G241   | Pr.285, Pr.359,<br>Pr.367 to Pr.369,<br>Pr.376                    | 534      |  |  |
| To perform frequency control appropriate for load torque                                                 | Droop control                                                                                    | P.G400, P.G401                                         | Pr.286, Pr.287                                                    | 536      |  |  |
| To suppress the machine resonance                                                                        | Speed smoothing control                                                                          | P.G410, P.G411                                         | Pr.653, Pr.654                                                    | 537      |  |  |
| To adjust the speed gain for Advanced<br>magnetic flux vector control                                    | Speed control gain                                                                               | P.G932, P.G942                                         | Pr.89, Pr.569                                                     | 110      |  |  |
|                                                                                                    |                                                                                                  |                                                        |                                                                   |          |  |  |

# 16.1 Manual torque boost

#### V/F

Voltage drop in the low-frequency range can be compensated, improving reduction of the motor torque in the low-speed range.

- Motor torque in the low-frequency range can be adjusted according to the load, increasing the motor torque at the start up.
- By using the RT signal, it is possible to switch between 2 types of torque boost.

| Pr.       | Name                | Initial value          | Setting range | Description                                             |
|-----------|---------------------|------------------------|---------------|---------------------------------------------------------|
| 0<br>G000 | Torque boost        | 2% to 6% <sup>*1</sup> | 0% to 30%     | Set the output voltage at 0 Hz in %.                    |
| 46        | Second torque boost | 9999                   | 0% to 30%     | Set the torque boost value at when the RT signal is ON. |
| G010      | Second lorque boost | 9999                   | 9999          | Without the second torque boost                         |

\*1 The initial value differs depending on the inverter capacity as follows. For the LD rating (**Pr.570** = "1"), the initial value is changed. (Refer to page 221).

| Inverter                                 | Initial value |
|------------------------------------------|---------------|
| FR-E820-0050(0.75K) or lower             |               |
| FR-E820S-0050(0.75K) or lower            | 6%            |
| FR-E840-0026(0.75K) or lower             |               |
| FR-E860-0017(0.75K)                      | 5%            |
| FR-E820-0080(1.5K) to FR-E820-0175(3.7K) |               |
| FR-E840-0040(1.5K) to FR-E840-0095(3.7K) | 4%            |
| FR-E820S-0080(1.5K) or higher            |               |
| FR-E820-0240(5.5K), FR-E820-0330(7.5K)   |               |
| FR-E840-0120(5.5K), FR-E840-0170(7.5K)   | 3%            |
| FR-E860-0027(1.5K), FR-E860-0040(2.2K)   |               |
| FR-E820-0470(11K) or higher              |               |
| FR-E840-0230(11K) or higher              | 2%            |
| FR-E860-0061(3.7K) or higher             |               |

# Starting torque adjustment

- Assuming **Pr.19 Base frequency voltage** is 100%, set the output voltage at 0 Hz to **Pr.0 (Pr.46)** in percentage.
- Perform the adjustment of the parameter little by little (approximately 0.5%), and confirm the status of the motor each time. The motor may overheat when the value is set too high. Do not use more than 10% as a guideline.

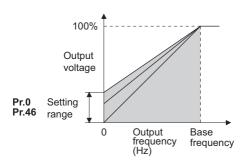

# Setting multiple torque boosts (RT signal, Pr.46)

- When changing the torque boost depending on the application or when using single inverter switching between multiple motors, use the second torque boost.
- **Pr.46 Second torque boost** is enabled when the RT signal is ON. To input the RT signal, set "3" in any parameter from **Pr.178 to Pr.189 (Input terminal function selection)** to assign the function.

#### NOTE

- The RT signal is the Second function selection signal which also enables other second functions. (Refer to page 398.)
- Set a larger value when the distance between the inverter and the motor is long or when there is not enough motor torque in the low-speed range. It may cause overcurrent trip when it is set too large.
- Setting for Pr.0 and Pr.46 becomes enabled only when the V/F control is selected.
- When the initial value is set in **Pr.0**, the **Pr.0** setting is automatically changed by changing the **Pr.71 Applied motor** or **Pr.81 Number of motor poles** setting. (Refer to page 404.)
- Changing the terminal assignment using **Pr.178 to Pr.189 (Input terminal function selection)** may affect the other functions. Set parameters after confirming the function of each terminal.

Parameters referred to

Pr.71 Applied motor i page 404

Pr.178 to Pr.189 (Input terminal function selection) 🖙 page 392

Pr.3 Base frequency, Pr.19 Base frequency voltage Image 506

# 16.2 Base frequency voltage

#### V/F

Use this function to adjust the inverter outputs (voltage, frequency) to match with the motor rating.

| Pr.        | Name Initial value <sup>*1</sup> |               | Setting range | Description   |                                                         |  |
|------------|----------------------------------|---------------|---------------|---------------|---------------------------------------------------------|--|
| F1.        | Name                             | Gr.1          | Gr.2          | Setting range | Description                                             |  |
| 3<br>G001  | Base frequency                   | 60 Hz         | 50 Hz         | 0 to 590 Hz   | Set the frequency at the rated motor torque. (50/60 Hz) |  |
| 40         |                                  |               |               | 0 to 1000 V   | Set the base voltage.                                   |  |
| 19<br>G002 | Base frequency voltage           | <b>e</b> 9999 | 8888          | 8888          | 95% of the power supply voltage                         |  |
| 0002       |                                  |               |               | 9999          | Same as the power supply voltage                        |  |
| 47         | Second V/F (base frequency)      |               |               | 0 to 590 Hz   | Set the base frequency when the RT signal is ON.        |  |
| G011       | Second V/F (base frequency)      | 9999          |               | 9999          | Second V/F disabled                                     |  |

\*1 Gr.1 and Gr.2 are the parameter initial value groups. (Refer to page 50).

# Base frequency setting (Pr.3)

- When operating a standard motor, generally set the rated frequency of the motor in **Pr.3 Base frequency**. When the motor operation require switching to the commercial power supply, set the power supply frequency in **Pr.3**.
- When the frequency described on the motor rating plate is "50 Hz" only, make sure to set to 50 Hz. When it is set to 60 Hz, the voltage will drop too much, causing insufficient torque. As a result, the inverter output may be shut off due to overload.
   A caution is required especially in case of **Pr.14 Load pattern selection** = "1" (variable torque load).
- When using the Mitsubishi Electric constant torque motor, set **Pr.3** to 60 Hz.

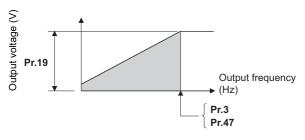

### Setting multiple base frequencies (Pr.47)

- To change the base frequency when using a single inverter switching between multiple motors, use Pr.47 Second V/F (base frequency).
- **Pr.47** is enabled when the RT signal is ON. To input the RT signal, set "3" in any parameter from **Pr.178 to Pr.189 (Input terminal function selection)** to assign the function.

#### NOTE

• The RT signal is the Second function selection signal which also enables other second functions. (Refer to page 398.)

# Setting of base frequency voltage (Pr.19)

- Use Pr.19 Base frequency voltage to set the base voltage (for example, rated motor voltage).
- When it is set lower than the power supply voltage, maximum output voltage of the inverter will be the voltage set in Pr.19.
- Pr.19 can be used in the following cases.
  - (a) When regenerative driving (continuous regeneration, etc.) is performed frequently
     Output voltage will get higher than the specification during the regenerative driving, which may cause overcurrent trip
     (E.OC[]) by the increase in motor current.
  - (b) When the fluctuation of power supply voltage is high When the power supply voltage exceeds the rated voltage of the motor, fluctuation of rotation speed or overheating of motor may occur due to excessive torque or increase in motor current.
- To operate a Vector control dedicated motor (SF-V5RU) with V/F control, the setting is as shown in the following table.

| Motor model                | Pr.19 setting | Pr.3 setting |
|----------------------------|---------------|--------------|
| SF-V5RU, 3.7 kW or lower   | 170 V         |              |
| SF-V5RU, 5.5 kW or higher  | 160 V         | 50 Hz        |
| SF-V5RUH, 3.7 kW or lower  | 340 V         | 50 HZ        |
| SF-V5RUH, 5.5 kW or higher | 320 V         |              |

#### - NOTE

- When the operation becomes not possible due to failure in encoder or other reasons under Vector control, set "9999" in Pr.80 Motor capacity or Pr.81 Number of motor poles to perform V/F control.
- · When the Advanced magnetic flux vector control, Real sensorless vector control, Vector control, or PM sensorless vector control is selected, Pr.3, Pr.47, and Pr.19 will become disabled, and Pr.83 and Pr.84 will become enabled. However, S-pattern curve with Pr.29 Acceleration/deceleration pattern selection = "1" (S-pattern acceleration/deceleration A) enables Pr.3 or Pr.47. (S-pattern curve under PM sensorless vector control is the rated frequency of the motor.)
- Changing the terminal assignment using Pr.178 to Pr.189 (Input terminal function selection) may affect the other functions. Set parameters after confirming the function of each terminal.

#### Parameters referred to

Pr.14 Load pattern selection are page 508

- Pr.29 Acceleration/deceleration pattern selection Page 252
- Pr.83 Rated motor voltage, Pr.84 Rated motor frequency Page 508 Pr.178 to Pr.189 (Input terminal function selection) Page 392

# 16.3 Load pattern selection

#### V/F

Optimal output characteristics (V/F characteristics) for application or load characteristics can be selected.

| Pr.  | Name | Initial value            | Setting<br>range | Description                                              |
|------|------|--------------------------|------------------|----------------------------------------------------------|
|      |      | Load pattern selection 0 | 0                | For constant-torque load                                 |
| 14   |      |                          | 1                | For variable-torque load                                 |
| G003 |      |                          | 2                | For constant-torque lift (boost at reverse rotation: 0%) |
|      |      |                          | 3                | For constant-torque lift (boost at forward rotation: 0%) |

### Application for constant-torque load (Pr.14 ="0", initial value)

- The output voltage will change linearly against the output frequency at the base frequency or lower.
- Set this parameter when driving a load that has constant load torque even when the rotation speed is changed, such as conveyor, dolly, or roll drive.

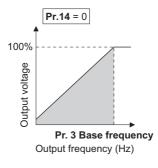

#### Point P

- Select for constant-torque load (setting value "0") even for fan and pump in the following cases.
- When accelerating a blower with large moment of inertia (J) in a short period of time.
- When it is a constant-torque load such as rotary pump or gear pump.
- When the load torque increases in low speed such as screw pump.

# Application for variable-torque load (Pr.14 ="1")

- The output voltage will change in square curve against the output frequency at the base frequency or lower.
- Set this parameter when driving a load with load torque change proportionally against the square of the rotation speed, such as a fan or pump.

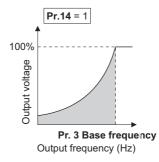

# Vertical lift load applications (Pr.14 = "2, 3")

- Set "2" when a vertical lift load is fixed as power driving load at forward rotation and regenerative load at reverse rotation.
- **Pr.0 Torque boost** is valid during forward rotation, and torque boost is automatically changed to "0%" during reverse rotation.
- Set "3" for an elevated load that is in the driving mode during reverse rotation and in the regenerative load mode during forward rotation according to the load weight, e.g. counterweight system.

• **Pr.46 Second torque boost** is enabled when the RT signal is ON. To input the RT signal, set "3" in any parameter from **Pr.178 to Pr.189 (Input terminal function selection)** to assign the function.

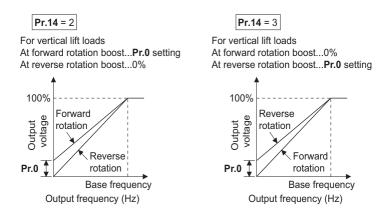

#### NOTE

• When torque is continuously regenerated as vertical lift load, it is effective to set the rated voltage in **Pr.19 Base frequency** voltage to prevent trip due to current at regeneration.

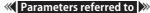

Pr.0 Torque boost 3 page 504

Pr.178 to Pr.189 (Input terminal function selection) 392

# 16.4 Energy saving control

#### Magnetic flux

The inverter will automatically perform energy saving operation without setting detailed parameters.

This control method is suitable for applications such as fans and pumps.

| Pr.  | Name              | Initial value | Setting range | Description                |
|------|-------------------|---------------|---------------|----------------------------|
| 60   | Energy saving     | 0             | 0             | Normal operation           |
| G030 | control selection | 0             | 9             | Optimum excitation control |

# Optimum excitation control (Pr.60 = "9")

- Setting **Pr.60** = "9" will select the Optimum excitation control.
- The Optimum excitation control is a control method to decide the output voltage by controlling the excitation current so the efficiency of the motor is maximized.
- Optimum excitation control will be enabled under V/F control and Advanced magnetic flux vector control.

#### - NOTE

- In the Optimum excitation control mode, an energy saving effect is not expected when the motor capacity is extremely small compared with the inverter capacity or when multiple motors are connected to a single inverter.
- When the Optimum excitation control mode is selected, the deceleration time may become longer than the setting value. Also, it may cause overvoltage more often compared to constant-torque load characteristics, so set the deceleration time longer.
- When the motor becomes unstable during the acceleration, set the acceleration time longer.
- Output current may increase slightly with the energy saving operation mode or the Optimum excitation control mode since the output voltage is controlled.

# **16.5** SF-PR slip amount adjustment mode

#### V/F

- As compared to our conventional SF-JR motor, the slip amount is small for the high-performance energy-saving SF-PR motor. When replacing the SF-JR to the SF-PR, the slip amount is reduced and the rotations per minute increases. Therefore, when the SF-PR is used with the same frequency setting as that of the SF-JR, power consumption may increase as compared to the SF-JR.
- By setting the slip amount adjustment mode, the frequency command can be adjusted to keep the rotations per minute of the SF-PR equivalent to those of the SF-JR for power consumption reduction.

| Pr.                       | Name                                 | Initial value | Setting range | Description                                                  |
|---------------------------|--------------------------------------|---------------|---------------|--------------------------------------------------------------|
|                           | SF-PR slip amount adjustment         | 9999          | 2, 4, 6       | Set the number of SF-PR motor poles.                         |
| G060 <sup>*1</sup>        | operation selection                  | 9999          | 9999          | The slip amount adjustment is disabled.                      |
| 674<br>G061 <sup>*1</sup> | SF-PR slip amount adjustment<br>gain | 100%          | 0% to 500%    | Setting is available for fine adjustment of the slip amount. |

\*1 The setting is available only for the 200/400 V class.

- By setting the number of SF-PR motor poles in **Pr.673 SF-PR slip amount adjustment operation selection**, the SF-PR slip amount adjustment mode is activated.
- The SF-PR slip amount adjustment mode is available only under V/F control.
- Use Pr.674 SF-PR slip amount adjustment gain to fine-tune the rotations per minute. To reduce the rotations per minute (to increase the compensation frequency), set a larger value in Pr.674. To increase the rotations per minute (to reduce the compensation frequency), set a smaller value in Pr.674. (Lower rotations per minute reduce the power consumption, and higher rotations per minute increase the power consumption.)

#### NOTE

- The slip amount adjustment is not available in the following conditions. During acceleration/deceleration, during DC injection brake operation, during PID control, during orientation control, during encoder feedback control, during stall prevention operation, during regeneration avoidance operation, during traverse operation, and while the slip compensation is valid (**Pr.245**).
- The slip amount adjustment is not available when the applicable motor capacity of the inverter is not compatible with the SF-PR. (For the details of the applicable motor capacity, refer to the Instruction Manual (Connection).)

# **16.6** DC injection brake, zero speed control, servo lock, and magnetic flux decay output shutoff

• Adjust the braking torque and timing to stop the motor using the DC injection brake.

Zero speed control is also available under Real sensorless vector control, and zero speed control and servo lock are selectable under Vector control or PM sensorless vector control.

When the DC injection brake operation is used, DC voltage is applied to the motor to prevent rotation of the motor shaft, and when the zero speed control is used, Vector control is performed to keep 0 r/min. Either way, when a motor shaft is rotated by external force, it does not go back to the original position.

When the servo lock control is used, the position of the motor shaft is held. When a motor shaft is rotated by external force, it goes back to the original position.

• Select the magnetic flux decay output shutoff function to decay the magnetic flux before shutting off the output at a stop.

| Pr.          | Name                                      | Initial value                      | Setting range            | Desc                                                                                                 | ription                           |
|--------------|-------------------------------------------|------------------------------------|--------------------------|----------------------------------------------------------------------------------------------------|-----------------------------------|
| 10<br>G100   | DC injection brake<br>operation frequency | 3 Hz                               | 0 to 120 Hz              | Set the operation frequency for the DC injection brake (zero speed control / servo lock).            |                                   |
|              | DC injection brake<br>operation time      |                                    | 0                        | DC injection brake operation (zero speed control / servo lock) is not applied.                       |                                   |
| 11<br>G101   |                                           |                                    | 0.1 to 10 s              | Set the operation time for the DC injection brake (zero speed control / servo lock).                 |                                   |
|              |                                           |                                    | 8888                     | DC injection brake operation star<br>ON.                                                             | rts when the X13 signal is turned |
| 12<br>G110   | DC injection brake<br>operation voltage   | 6% / 4% / 2% /<br>1% <sup>*1</sup> | 0% to 30%                | Set the DC injection brake voltage (torque). When set to "0", the DC injection brake is not applied. |                                   |
| 802          | Pre-excitation                            | 0                                  | 0                        | Zero speed control                                                                                   |                                   |
| G102         | selection                                 | 0                                  | 1                        | Servo lock                                                                                           |                                   |
| 1299         | Second pre-                               | 0                                  | 0                        | Zero speed control                                                                                   | Select the pre-excitation         |
| G108         | excitation selection                      | 0                                  | 1                        | Servo lock                                                                                           | operation of the second motor.    |
|              |                                           |                                    | 0                        | DC injection brake operation is a                                                                    | pplied.                           |
| 850          | Brake operation                           | 0                                  | 1                        | Zero speed control (under Real s                                                                     | sensorless vector control)        |
| G103         | selection                                 | 0                                  | 2                        | Magnetic flux decay output shutoff (under Real sensorless vector control)                            |                                   |
| 422<br>B003  | Position control gain                     | 10 s <sup>-1</sup>                 | 0 to 150 s <sup>-1</sup> | Set the position control gain for servo lock.                                                        |                                   |
| 1298<br>B013 | Second position<br>control gain           | 10 s <sup>-1</sup>                 | 0 to 150 s <sup>-1</sup> | Set the position control gain for t                                                                  | he second motor.                  |

\*1 The initial value differs depending on the inverter capacity as follows.

| Inverter                                                                                                    | Initial value |
|----------------------------------------------------------------------------------------------------|---------------|
| FR-E820-0015(0.2K) or lower<br>FR-E820S-0015(0.2K) or lower                                                           | 6%            |
| FR-E820-0030(0.4K) to FR-E820-0330(7.5K)<br>FR-E840-0016(0.4K) to FR-E840-0170(7.5K)<br>FR-E820S-0030(0.4K) or higher | 4%            |
| FR-E820-0470(11K) or higher<br>FR-E840-0230(11K) or higher                                                            | 2%            |
| FR-E860-0017(0.75K) or higher                                                                                         | 1%            |

# Setting of operating frequency (Pr.10)

By setting the frequency for DC injection brake operation (zero speed control / servo lock) to Pr.10 DC injection brake operation frequency, DC injection brake operation (zero speed control / servo lock) starts when the frequency reaches the Pr.10 setting during deceleration.

• The frequency values to start brake operation are as follows.

| Motor     | Stopping method                                                                     | Paran                    | neter setting                                                                  | Frequency to start brake operation                                                              |
|-----------|-------------------------------------------------------------------------------------|--------------------------|--------------------------------------------------------------------------------|-------------------------------------------------------------------------------------------------|
|           |                                                                                     |                          | 0.5 Hz or higher in <b>Pr.10</b>                                               | Pr.10 setting                                                                                   |
|           |                                                                                     | <b>Pr.11</b> ≠ "0, 8888" | Lower than 0.5 Hz in<br><b>Pr.10</b> , and 0.5 Hz or<br>higher in <b>Pr.13</b> | 0.5 Hz                                                                                          |
|           |                                                                                     |                          | Lower than 0.5 Hz in both <b>Pr.10</b> and <b>Pr.13</b>                        | Pr.10 or Pr.13 setting, whichever larger                                                        |
| Induction | Press the STOP/RESET key on<br>the operation panel.<br>Turn OFF the STF/STR signal. |                          | 0.5 Hz or higher in <b>Pr.10</b>                                               | Output shutoff at the <b>Pr.10</b> setting value or lower                                       |
| motor     | Ŭ                                                                                   | <b>Pr.11</b> = "0"       | Lower than 0.5 Hz in<br><b>Pr.10</b> , and 0.5 Hz or<br>higher in <b>Pr.13</b> | Output shutoff at 0.5 Hz or lower                                                               |
|           |                                                                                     |                          | Lower than 0.5 Hz in both <b>Pr.10</b> and <b>Pr.13</b>                        | Output shutoff at the <b>Pr.10</b> or <b>Pr.13</b> setting value (whichever larger) or lower    |
|           |                                                                                     | Pr.11 = "8888"           |                                                                                | Output shutoff at 0.5 Hz or lower                                                               |
|           | Set frequency to 0 Hz                                                               | _                        |                                                                                | <b>Pr.13</b> setting or 0.5 Hz, whichever smaller                                               |
|           |                                                                                     | <b>Pr.11</b> ≠ "0, 8888" |                                                                                | MM-GKR or EM-A: <b>Pr.10</b> setting<br>Other PM motors: 0 Hz                                   |
| DM motor  | Press the STOP/RESET key on the operation panel.                                    | <b>Pr.11</b> = "0"       |                                                                                | Output shutoff at the <b>Pr.10</b> setting value or lower                                       |
| PM motor  | Turn OFF the STF/STR signal.                                                        | Pr.11 = "8888"           |                                                                                | MM-GKR or EM-A: Output shutoff at 0.5<br>Hz or lower<br>Other PM motors: Output shutoff at 0 Hz |
|           | Set frequency to 0 Hz                                                               | —                        |                                                                                | 0 Hz                                                                                            |

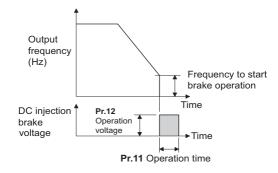

#### • NOTE

- When executing pre-excitation (zero speed control) under Real sensorless vector control, set Pr.10 DC injection brake operation frequency to 0.5 Hz or lower since it may cause motor vibration, etc., at the time of deceleration stop.
- The initial value of **Pr.10** will automatically switch to 0.5 Hz under Vector control.

# Operation time setting (X13 signal, Pr.11)

- Set the operation time for DC injection brake (zero speed control / servo lock) in Pr.11 DC injection brake operation time.
- When the motor does not stop due to large load moment (J), increase the setting to ensure the effect.
- When Pr.11 = "0 s", DC injection brake (zero speed control / servo lock) does not start. (The motor starts to coast when the output frequency drops to the Pr.10 setting or lower at a stop.)
- When **Pr.11** = "8888", DC injection brake (zero speed control / servo lock) starts when the X13 signal is turned ON. DC injection brake (zero speed control / servo lock) will start when the X13 signal is turned ON, even during operation, during automatic restart after instantaneous power failure, or during offline auto tuning.

• For the X13 signal input, set "13" in any parameter from Pr.178 to Pr.189 to assign the function.

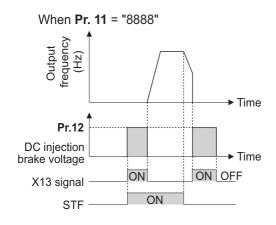

#### - NOTE

- Under Real sensorless vector control, when the X13 signal turns ON while **Pr.11** = "8888", the zero speed control is activated regardless of the **Pr.850 Brake operation selection** setting.
- Under Vector control, zero speed control or servo lock starts depending on the setting of Pr.802.
- When the X13 signal is turned ON while online auto tuning is performed at startup, DC injection brake (zero speed control / servo lock) will start after the tuning is completed.

# Setting of operation voltage (torque) (Pr.12)

- Set the percentage against the power supply voltage in **Pr.12 DC injection brake operation voltage**. (The setting is not used for zero speed control or servo lock.)
- The DC injection brake operation is not available when the setting of Pr.12 is 0%. (The motor starts to coast when the output frequency drops to the Pr.10 setting or lower at a stop.)
- The Pr.12 setting is disabled under PM sensorless vector control.

#### - NOTE

• When the setting of **Pr.12** is the initial value, the setting corresponding to the motor is set according to the **Pr.71 Applied motor** setting. (Refer to page 407.) However, when an energy saving motor (SF-HR or SF-HRCA) is used, change the **Pr.12** setting as shown below.

| Motor capacity  | Pr.12 setting |
|-----------------|---------------|
| 3.7 kW or lower | 4%            |
| 5.5 kW, 7.5 kW  | 3%            |
| 11 kW or higher | 2%            |

• Even if the setting value of **Pr.12** is made larger, braking torque will be limited so the output current will be within the rated current of the inverter.

### Braking operation selection under Real sensorless vector control (Pr.850 = "0 or 1")

• The braking operation under Real sensorless vector control can be selected between the DC injection brake operation (initial setting) and zero speed control.

By setting **Pr.850 Brake operation selection** = "1", zero speed control will be performed at the frequency set in **Pr.10 DC** injection brake operation frequency or lower.

#### NOTE

- Under Real sensorless vector control, when the X13 signal turns ON while **Pr.11** = "8888", the zero speed control is activated regardless of the **Pr.850** setting.
- When restarting the operation after a brake operation under Real sensorless vector control, set **Pr.850** = "1" (zero speed control). Setting "0" (DC injection brake) may cause a delay of about 2 seconds from the time the start up command is input until it actually is output.

# Magnetic flux decay output shutoff and the Magnetic flux decay output shutoff signal (X74 signal, Pr.850 = "2")

- · Frequent starts/stops (inching) under Real sensorless vector control may cause an inverter failure or create a difference in operation with the motor. The reason is that some magnetic flux is left in the motor at shutoff of the inverter output. If this is the case, set Pr.850 = "2" (magnetic flux decay output shutoff) or turn ON the Magnetic flux decay output shutoff (X74) signal to decay the magnetic flux at a stop, and then shut off the output.
- While Pr.850 = "2", deceleration starts at turning OFF of the start command, and the magnetic flux decay output shutoff is activated when the estimated speed becomes lower than Pr.10 DC injection brake operation frequency.
- While the brake sequence function is active, the magnetic flux decay output shutoff is activated when the running frequency drops to 0.5 Hz or Pr.13 Starting frequency, whichever is smaller.
- Inverter output voltage shutoff timing when Pr.850 = "2"

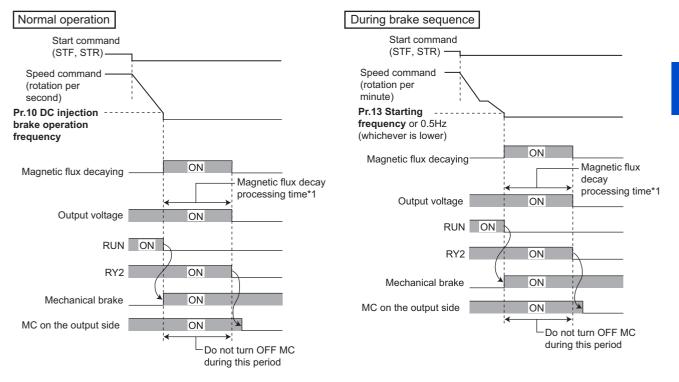

- \*1 Maximum processing time of the magnetic flux decay
- Turning ON the Magnetic flux decay output shutoff (X74) signal starts the magnetic flux decay output shutoff regardless of the Pr.850 setting. For the X74 signal, set "74" in any of Pr.178 to Pr.189 (Input terminal function selection) to assign the function.
- Inverter output shutoff timing with X74 signal

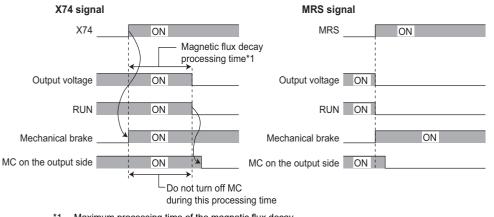

- \*1 Maximum processing time of the magnetic flux decay
- Since the torgue will decrease at the time of magnetic flux decay output shutoff, set up so the mechanical brake will operate.

- The magnetic flux decay output shutoff will be canceled at the time of restart and when the Pre-excitation/servo ON (LX) signal or External DC injection brake operation start (X13) signal is turned ON.
- If an MC is installed at the inverter's output side, set to open the MC after the operation time of the magnetic flux decay output shutoff elapses. (See below.)

| Motor capacity (Pr.80 setting)   | 2.2 kW or lower | 3.7 kW to 11 kW | 15 kW to 30 kW |
|----------------------------------|-----------------|-----------------|----------------|
| Magnetic flux decay process time | 250 ms          | 500 ms          | 800 ms         |

#### - NOTE

- Under a control other than Real sensorless vector control, the inverter will immediately shutoff the output when the X74 signal is turned ON.
- Even under Real sensorless vector control, the inverter will immediately shutoff the output when the X74 signal is turned ON during the automatic restart after instantaneous power failure and online auto tuning during the start up.
- If another output-shutoff trigger (inverter fault, turning ON the MRS signal, etc.) occurs during the magnetic flux decay operation, the magnetic flux decay operation is terminated, and the output is shut off immediately.
- Unlike the MRS signal, voltage is output during the magnetic flux decay output shutoff operation, so take caution on electric shocks.
- When the release timing of the mechanical brake is too fast, the motor shaft may be rotated by dropping or external force. When the release timing is too late, the overcurrent prevention operation, stall prevention operation, or electronic thermal O/ L relay function may be activated. Perform release of the mechanical brake matching the equipment using the Output frequency detection (FU) signal or Output current detection (Y12) signal.
- Changing the terminal assignment using **Pr.178 to Pr.189 (Input terminal function selection)** may affect the other functions. Set parameters after confirming the function of each terminal.

# Brake operation selection under Vector control (Pr.802, Pr.1299)

 Use Pr.802 Pre-excitation selection to select the braking operation when the pre-excitation is performed from either zero speed control or servo lock.

| Pr.802<br>(Pr.1299)<br>setting | Pre-<br>excitation | Description                                                                                                    |
|--------------------------------|--------------------|----------------------------------------------------------------------------------------------------|
| 0 (initial value)              | Zero speed control | Even under a load, the inverter does not rotate the motor and holds 0 r/min. However, it will not return to its original position when the shaft moves due to external force. This setting is invalid during position control. The inverter operates according to this setting only during speed control.                                                     |
| 1                              | Servo lock         | Even under a load, the inverter holds the position of the motor shaft. When the shaft moves due to external force, it will return to its original position after the external force is removed.<br>To perform the position control, this loop gain can be adjusted using <b>Pr.422 Position control gain</b> ( <b>Pr.1298 Second position control gain</b> ). |

# Brake operation list

• The relation between the DC injection brake operation and pre-excitation operation is as follows.

| Control method                                                       | Control<br>mode | Pr.802<br>(Pr.1299) | Pr.850 | Deceleration stop                     | LX-ON      | X13-ON<br>(Pr.11 = "8888") |
|----------------------------------------------------------------------|-----------------|---------------------|--------|---------------------------------------|------------|----------------------------|
| V/F control                                                          | —               | —                   | —      | DC injection brake                    | —          | DC injection brake         |
| Advanced magnetic flux vector<br>control                             | —               | —                   | —      | DC injection brake                    | —          | DC injection brake         |
|                                                                      |                 | —                   | 0      | DC injection brake                    | Zero apod  | Zero speed                 |
|                                                                      | Speed           | —                   | 1      | Zero speed                            | Zero speed | Zero speed                 |
|                                                                      | opeed           | _                   | 2      | Magnetic flux decay<br>output shutoff | Zero speed | Zero speed                 |
| Real sensorless vector control                                       |                 | —                   | 0      | DC injection brake                    | Zara anad  | Zara anad                  |
|                                                                      | Torque          | —                   | 1      | Zero speed                            | Zero speed | Zero speed                 |
|                                                                      | Torque          | _                   | 2      | Magnetic flux decay<br>output shutoff | Zero speed | Zero speed                 |
|                                                                      | Greed           | 0                   | —      | Zero speed                            | Zero speed | Zero speed                 |
| Vector control                                                       | Speed           | 1                   | —      | Servo lock                            | Servo lock | Servo lock                 |
|                                                                      | Torque          | —                   | —      | Zero speed                            | Zero speed | Zero speed                 |
|                                                                      | Position        | —                   | —      | —                                     | Servo lock | —                          |
| PM sensorless vector control<br>(motor other than MM-GKR or<br>EM-A) | Speed           | 0                   | _      | DC injection brake                    | _          | DC injection brake         |
|                                                                      | Speed           | 0                   |        | Zero speed                            | Zero speed | Zero speed                 |
| PM sensorless vector control<br>(MM-GKR or EM-A)                     | Speed           | 1                   | _      | Servo lock                            | Servo lock | Servo lock                 |
|                                                                      | Position        | —                   | —      | —                                     | Servo lock | —                          |

### Pre-excitation signal (LX signal)

- When the Pre-excitation/servo ON (LX) signal is turned ON while the motor stops under Real sensorless vector control, Vector control, or PM sensorless vector control, pre-excitation (zero speed control / servo lock) starts.
- To input the LX signal, set "23" in any of **Pr.178 to Pr.189 (Input terminal function selection)** to assign the function.

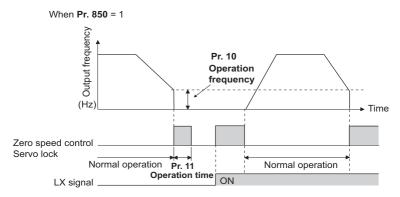

#### 

- Changing the terminal assignment using **Pr.178 to Pr.189 (Input terminal function selection)** may affect the other functions. Set parameters after confirming the function of each terminal.
- Performing pre-excitation (LX signal and X13 signal) under torque control may start the motor running at a low speed even when the start signal (STF or STR) is not input. This product with the start command ON may also rotate the motor at a low speed when the speed limit value is set to zero. Confirm that the motor running does not cause any safety problems before performing pre-excitation.
- Note that during the pre-excitation operation, a voltage is applied to the motor even when the [RUN] LED on the operation panel or the FWD/REV indicator on the parameter unit is OFF.
- When offline auto tuning (**Pr.96 Auto tuning setting/status** = "1 or 11") is performed during pre-excitation operation, pre-excitation is disabled.
- When the LX signal is ON and the start signal is OFF at the automatic restart after instantaneous power failure, the motor does not decelerates to stop from the detected motor speed, and pre-excitation (zero speed control / servo lock) is applied.

### **ACAUTION**

- During the orientation operation, do not set "0 or 8888" in Pr.11 and do not set "0" in Pr.12. The motor may not stop properly.
- Install a mechanical brake to make an emergency stop or to stay stopped for a long time.
- · Wait until the machine stops completely, and fix the motor with a mechanical brake, then turn the LX signal (preexcitation) OFF.

#### Parameters referred to

Pr.13 Starting frequency 🖙 page 258, page 259 Pr.71 Applied motor 🖙 page 404 Pr.80 Motor capacity 🖙 page 409 Pr.178 to Pr.189 (Input terminal function selection) 🖙 page 392

# 16.7 Stop selection

Select the stopping method (deceleration stop or coasting) at turn-OFF of the start signal.

Coasting can be selected for the cases such that the motor is stopped with a mechanical brake at turn-OFF of the start signal. The operation of the start signal (STF/STR) can be selected. (For the start signal selection, refer to page 400.)

| Pr.         | Name           | Initial                            | Setting range                                                            | Description                                                                                                    |                |  |
|-------------|----------------|------------------------------------|--------------------------------------------------------------------------|----------------------------------------------------------------------------------------------------|----------------|--|
| F 1.        | Name           | value                              | Setting range                                                            | Start signal (STF/STR) <sup>*1</sup>                                                                                 | Stop operation |  |
|             |                | 0 to 100 s                         | STF signal: Forward rotation start<br>STR signal: Reverse rotation start | The motor coasts to a stop after a lapse of the setting time when the start signal is turned OFF.                    |                |  |
| 250<br>G106 | Stop selection | top selection 9999 s <sup>*2</sup> | STF signal: Start signal<br>STR signal: Forward/reverse rotation signal  | The motor coasts to a stop after a lapse of the ( <b>Pr.250</b> - 1000) seconds when the start signal is turned OFF. |                |  |
|             |                | 9999                               | STF signal: Forward rotation start<br>STR signal: Reverse rotation start | The motor is decelerated to a stop                                                                                   |                |  |
|             |                | 0000*2                             | STF signal: Start signal<br>STR signal: Forward/reverse rotation signal  | when the start signal is turned OFF.                                                                                 |                |  |

\*1 For the start signal selection, refer to page 400.

\*2 This setting value is valid only in External operation mode.

### To decelerate the motor to a stop

- Set Pr.250 = "9999 (initial value) or 8888".
- The motor is decelerated to a stop when the start signal (STF/STR) is turned OFF.

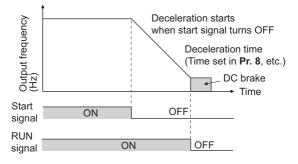

# To coast the motor to a stop

- Set the time required to shut off the output after the start signal is turned OFF in **Pr.250**. When "1000 to 1100" is set, output is shut off after a lapse of the (**Pr.250** 1000) seconds.
- The output is shut off after a lapse of the setting time of **Pr.250** when the start signal is turned OFF. Motor coasts to a stop.
- The RUN signal is turned OFF when the output is shut off.

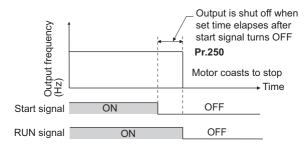

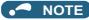

The stop selection setting is disabled when the following functions are operating.

Position control Power failure stop function (Pr.261) PU stop (Pr.75)

Deceleration stop due to a communication error (Pr.502)

- When Pr.250 ≠ "9999 or 8888", acceleration/deceleration is performed in accordance to the frequency command until the output is shut off by turning OFF the start signal.
- When the restart signal is turned ON during the motor coasting, the operation is resumed from Pr.13 Starting frequency.
- Even with the setting of coasting to a stop, when the LX signal is turned ON, the motor does not coast but zero speed control or servo lock is applied.

#### Parameters referred to

- Pr.7 Acceleration time, Pr.8 Deceleration time 3 page 246
- Pr.13 Starting frequency rate 258, page 259 Pr.75 Reset selection/disconnected PU detection/PU stop selection rate page 211
- Pr.261 Power failure stop selection 🖙 page 492 Pr.502 Stop mode selection at communication error 🖙 Instruction Manual (Communication)

# **16.8** Regenerative brake selection

- When performing frequent start and stop operation, usage rate of the regenerative brake can be increased by using the optional high-duty brake resistor (FR-ABR) or the brake unit (FR-BU2, BU, or FR-BU).
- The multifunction regeneration converter (FR-XC in power regeneration mode) or power regeneration common converter (FR-CV) is used for the continuous operation in the regenerative status. The multifunction regeneration converter (FR-XC in common bus regeneration mode) and high power factor converter (FR-HC2) can also be used to reduce harmonics, improve power factor, and operate continuously during regenerative driving. The multifunction regeneration converter (FR-XC), power regeneration common converter (FR-CV), and high power factor converter (FR-HC2) cannot be used with the FR-E800-SCE.

| Pr.        | Name                            | Initial<br>value | Setting range | Desci                                                                                                    | ription                                                                                   |
|------------|---------------------------------|------------------|---------------|----------------------------------------------------------------------------------------------------|-------------------------------------------------------------------------------------------|
| 30         |                                 | 0                | 0             | No regenerative function<br>Brake resistor (MRS, MYS type)<br>Brake unit (FR-BU2)<br>Multifunction regeneration converter (FR-XC)<br>Power regeneration common converter (FR-CV)<br>High power factor converter (FR-HC2) |                                                                                           |
| E300       | selection                       |                  | 1             | Brake resistor (MYS type) used<br>High-duty brake resistor (FR-A                                                                                                    | • •                                                                                       |
|            |                                 |                  | 2 [E800(-E)]  | When the automatic restart ope<br>power failure function is enable<br>regeneration unit is used                                                                                                    |                                                                                           |
| 70<br>G107 | Special regenerative brake duty | 0%               | 0% to 100%    | Set the %ED of the built-in brake transistor operation.                                                                                                    |                                                                                           |
|            |                                 |                  | 0             | X10: Normally open input                                                                                                    |                                                                                           |
|            |                                 |                  | 1             | X10: Normally closed input<br>(NC contact input<br>specification)                                                                                                    | MRS: Normally open input                                                                  |
|            |                                 |                  | 2             | X10: Normally open input                                                                                                    | MRS: Normally closed input                                                                |
| 17<br>T720 | <b>-</b>                        | 0                | 3             | X10: Normally closed input<br>(NC contact input<br>specification)                                                                                                    | (NC contact input<br>specification)                                                       |
|            |                                 |                  | 4             | X10: Normally open input                                                                                                    | External terminal: Normally                                                               |
|            |                                 | 5                |               | X10: Normally closed input<br>(NC contact input<br>specification)                                                                                                    | closed input (NC contact input<br>specification)<br>Communication: Normally<br>open input |

# When using the brake resistor (MRS, MYS type), brake unit (FR-BU2), multifunction regeneration converter (FR-XC), power regeneration common converter (FR-CV), and high power factor converter (FR-HC2)

• Set **Pr.30** = "0" (initial setting). The **Pr.70** setting is invalid. At this time, the regenerative brake duty is as follows.

| Inverter                                                                                      | Regenerative brake duty |
|-----------------------------------------------------------------------------------------------|-------------------------|
| FR-E820-0015(0.2K) or lower<br>FR-E820S-0015(0.2K) or lower                                   | 0%                      |
| FR-E820-0030(0.4K) to FR-E820-0175(3.7K)<br>FR-E820S-0030(0.4K) or higher                     | 3%                      |
| FR-E820-0240(5.5K) or higher<br>FR-E840-0016(0.4K) or higher<br>FR-E860-0017(0.75K) or higher | 2%                      |

When connecting the converter unit (FR-XC, FR-HC2, or FR-CV), assign the Inverter run enable (X10) signal to a contact input terminal. To ensure coordinated protection of the converter unit, use the Inverter operation enable (X10) signal to shut off the inverter output. Input the Inverter operation enable (RYB/RDY/RDYB) signal of the converter unit. The X10 signal can be input only via an external input terminal. For the terminal used for the X10 signal input, set "10" (X10) in any parameter from Pr.178 to Pr.184 to assign the function.

# When using the brake resistor (MYS type) at 100% torque, 6%ED (FR-E820-0175(3.7K) only)

- Set **Pr.30** = "1".
- Set **Pr.70** = "6%".

# When using the high-duty brake resistor (FR-ABR) (FR-E820-0030(0.4K) or higher, FR-E840-0016(0.4K) or higher, FR-E860-0017(0.75K) or higher, and FR-E820S-0030(0.4K) or higher)

- Set **Pr.30** = "1".
- Set Pr.70 as follows.

| Inverter                                                                                                    | Pr.70 setting |
|----------------------------------------------------------------------------------------------------|---------------|
| FR-E820-0330(7.5K) or lower<br>FR-E840-0170(7.5K) or lower<br>FR-E860-0120(7.5K) or lower<br>FR-E820S-0110(2.2K) or lower | 10%           |
| FR-E820-0470(11K) or higher<br>FR-E840-0230(11K) or higher                                                                | 6%            |

# When the automatic restart after instantaneous power failure function is enabled

- Set **Pr.30** = "2" to enable the automatic restart after instantaneous power failure function when using the high-duty brake resistor (FR-ABR), brake resistor (MRS, MYS type), brake unit (FR-BU2), multifunction regeneration converter (FR-XC), power regeneration common converter (FR-CV), and high power factor converter (FR-HC2).
- Set Pr.70 as follows.

| Option used                           | Pr.70 setting | Remarks                                                                                                    |
|---------------------------------------|---------------|----------------------------------------------------------------------------------------------------|
| FR-ABR                                | 10%           | FR-E820-0330(7.5K) or lower<br>FR-E840-0170(7.5K) or lower<br>FR-E860-0120(7.5K) or lower<br>FR-E820S-0110(2.2K) or lower      |
|                                       | 6%            | FR-E820-0470(11K) or higher<br>FR-E840-0230(11K) or higher                                                                     |
| MRS type, MYS type                    | 3%            | FR-E820-0030(0.4K) or higher<br>FR-E840-0016(0.4K) or higher<br>FR-E860-0017(0.75K) or higher<br>FR-E820S-0030(0.4K) or higher |
| MYS type (used at 100% torque / 6%ED) | 6%            | FR-E820-0175(3.7K)                                                                                                    |
| FR-XC, FR-CV, FR-HC2, FR-BU2          | 0%            | —                                                                                                    |

- When using the FR-XC or FR-HC2, enable the automatic restart after instantaneous power failure function in both the FR-XC/FR-HC2 and the inverter (**Pr.57 Restart coasting time** ≠ "9999").
- If the FR-XC or FR-HC2 detects the power failure during inverter running, the motor starts to coast since the Inverter operation enable (RYB or RDY) signal turns ON. After the power is restored and the Inverter operation enable (RYB or RDY) signal turns OFF, the inverter detects the motor speed (Pr.162 Automatic restart after instantaneous power failure selection) and restarts operation.

# Logic reversing of the Inverter run enable signal (X10 signal, Pr.17)

- Use **Pr.17 MRS/X10 terminal input selection** to select the X10 signal input specification between normally open (NO contact) and normally closed (NC contact). With the normally closed (NC contact) input specification, the inverter output is shut off by turning OFF (opening) the X10 signal.
- Change the **Pr.17** setting to change the inverter logic (NO/NC contact) according to the logic of the inverter operation enable signal sent from the converter unit.
- The logic of the MRS signal can also be selected by setting **Pr.17**. Refer to page 396 to select the logic of the MRS signal.

• The response time of the X10 signal is within 2 ms.

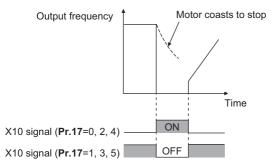

• Relationship between Pr.17 and the Inverter run enable signal of each option unit

| Pr.17 setting          | Correspondi                               | ing signals of the c | Operation according to the X10 signal status |                                               |
|------------------------|-------------------------------------------|----------------------|----------------------------------------------|-----------------------------------------------|
| FI.IT Setting          | FR-HC2                                    | FR-CV                | FR-XC                                        | Operation according to the ATO signal status  |
| 0/2/4 (initial values) | RDY (negative logic)<br>(initial setting) | RDYB                 | RYB                                          | X10-ON: Inverter output shutoff (NO contact)  |
| 1, 3, 5                | RDY (positive logic)                      | RDYA                 | RYA                                          | X10-OFF: Inverter output shutoff (NC contact) |

#### 

- When Pr.30 = "0 or 2" and the X10 signal is not assigned to an input terminal, the MRS signal can be used as the X10 signal. The logic of the signal depends on that of the MRS signal (normally open input when Pr.17 = "0 or 1", and normally closed input when Pr.17 = "2 to 5").
- The MRS signal is valid regardless of whether it is input through the external terminal or via network (except for the FR-E800-SCE), but when the MRS signal is used as the Inverter run enable (X10) signal, input the signal through the external terminal.
- When the terminal assignment is changed with **Pr.178 to Pr.184 (Input terminal function selection)**, wiring may be mistaken due to different terminal name and signal contents, or may affect other functions. Set parameters after confirming the function of each terminal.

# Regenerative brake duty warning output and the warning signal (RBP signal)

- When the regenerative brake duty reaches 85% of the Pr.70 setting, "RB" is indicated on the operation panel and the Regenerative brake prealarm signal (RBP) signal is output. When it reaches 100% of the Pr.70 setting, it will become regenerative overvoltage (E.OV[]).
- The inverter output is not shut off with the warning signal.
- For the terminal to be used for the RBP signal output, set "7" (positive logic) or "107" (negative logic) to one of Pr.190 to Pr.196 (Output terminal function selection), and assign the function.

100%: Regeneration overvoltage protection operation value

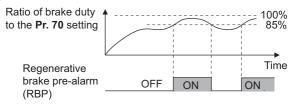

#### - NOTE

- When Pr.30 = "0" (initial value), "RB" is not indicated.
- Changing the terminal assignment using **Pr.190 to Pr.196 (Output terminal function selection)** may affect the other functions. Set parameters after confirming the function of each terminal.

# Connection of a brake resistor other than the FR-ABR, MRS type, and MYS type

A brake resistor can be used with the FR-E820-0030(0.4K) or higher, FR-E840-0016(0.4K) or higher, FR-E860-0017(0.75K) or higher, and FR-E820S-0030(0.4K) or higher.

Use a brake resistor that has resistance and power consumption values higher than the following. Also, the brake resistor must have a sufficient capacity to consume the regenerative power.

| Voltage     | Inverter                 | Minimum resistance | Power consumption |
|-------------|--------------------------|--------------------|-------------------|
| class       |                          | (Ω)                | (kW)              |
|             | FR-E820-0030(0.4K)       | 100                | 1.5               |
|             | FR-E820-0050(0.75K)      | 80                 | 1.9               |
|             | FR-E820-0080(1.5K)       | 60                 | 2.5               |
|             | FR-E820-0110(2.2K)       | 60                 | 2.5               |
|             | FR-E820-0175(3.7K)       | 40                 | 3.8               |
|             | FR-E820-0240(5.5K)       | 25                 | 6.1               |
|             | FR-E820-0330(7.5K)       | 20                 | 7.6               |
| 200 V class | FR-E820-0470(11K)        | 13                 | 11.7              |
| 200 V 01233 | FR-E820-0600(15K)        | 9                  | 16.9              |
|             | FR-E820-0760(18.5K)      | 6.5                | 23.4              |
|             | FR-E820-0900(22K)        | 6.5                | 23.4              |
|             | FR-E820S-0030(0.4K)      | 100                | 1.5               |
|             | FR-E820S-<br>0050(0.75K) | 80                 | 1.9               |
|             | FR-E820S-0080(1.5K)      | 60                 | 2.5               |
|             | FR-E820S-0110(2.2K)      | 60                 | 2.5               |
|             | FR-E840-0016(0.4K)       | 371                | 1.6               |
|             | FR-E840-0026(0.75K)      | 236                | 2.4               |
|             | FR-E840-0040(1.5K)       | 205                | 2.8               |
|             | FR-E840-0060(2.2K)       | 180                | 3.2               |
|             | FR-E840-0095(3.7K)       | 130                | 4.4               |
| 400 V class | FR-E840-0120(5.5K)       | 94                 | 6.1               |
|             | FR-E840-0170(7.5K)       | 67                 | 8.6               |
|             | FR-E840-0230(11K)        | 49                 | 11.8              |
|             | FR-E840-0300(15K)        | 36                 | 16                |
|             | FR-E840-0380(18.5K)      | 26                 | 22.2              |
|             | FR-E840-0440(22K)        | 26                 | 22.2              |
|             | FR-E860-0017(0.75K)      | 350                | 2.4               |
|             | FR-E860-0027(1.5K)       | 300                | 2.8               |
| 575 \       | FR-E860-0040(2.2K)       | 260                | 3.3               |
| 575 V class | FR-E860-0061(3.7K)       | 190                | 4.5               |
|             | FR-E860-0090(5.5K)       | 140                | 6.1               |
|             | FR-E860-0120(7.5K)       | 100                | 8.5               |

<sup>\*1</sup> The resistance should be 200  $\Omega$  or more at 100% ED. The following shows the brake duty when the resistance is less than 200  $\Omega$ .

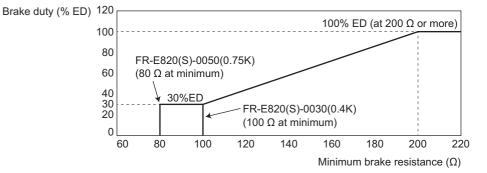

Set parameters as follows:

- Pr.30 Regenerative function selection = "1"
- Set **Pr.70 Special regenerative brake duty** according to the amount and frequency of the regenerative driving, and make sure that the resistor can consume the regenerative power properly.

• When the regenerative brake transistor is damaged, install a thermal relay to prevent overheat and burnout of the brake resistor. (Refer to the Instruction Manual (Connection) to install a thermal relay.) Properly select a thermal relay according to the regenerative driving frequency or the rated power or resistance of the brake resistor.

# **≜**CAUTION

- If the resistor selection is incorrect, overcurrent may damage the inverter built-in brake transistor. Besides, the resistor may be burned due to overheat.
- If the selection of the thermal relay is incorrect, the resistor may be burned due to overheat.

#### Parameters referred to

Pr.57 Restart coasting time ☞ page 480, page 486 Pr.178 to Pr.189 (Input terminal function selection) ☞ page 392 Pr.190 to Pr.196 (Output terminal function selection) ☞ page 355

# **16.9** Regeneration avoidance function

The regenerative status can be detected and avoided by raising the frequency.

• The operation frequency is automatically increased to prevent the regenerative operations. This function is useful when a load is forcibly rotated by another fan in the duct.

| Pr.         | Name                                        | Initial value  |         | Setting<br>range                                                                                                    | Description                                                                                                    |
|-------------|---------------------------------------------|----------------|---------|----------------------------------------------------------------------------------------------------|----------------------------------------------------------------------------------------------------|
|             | Degeneration                                |                |         | 0                                                                                                    | The regeneration avoidance function is disabled.                                                                                                    |
| 882         | Regeneration<br>avoidance operation         | 0              |         | 1                                                                                                    | The regeneration avoidance function is always enabled.                                                                                                    |
| G120        | selection                                   | 0              |         | 2                                                                                                    | The regeneration avoidance function is enabled only during<br>constant-speed operation.                                                                                                    |
|             | 200 V<br>class                              | 400 VDC        |         | Set the bus voltage level to operate the regeneration avoidance operation. When the bus voltage level is set low, it will be harder |                                                                                                    |
| 883<br>G121 | avoidance operation                         | 400 V<br>class | 780 VDC | 300 to 1200 V                                                                                                    | to generate overvoltage error, but actual deceleration time will<br>be longer.                                                                                                    |
|             |                                             | 575 V<br>class | 944 VDC |                                                                                                    | Set the setting value higher than the (power supply voltage × $\sqrt{2}$ ) value.                                                                                                    |
| 885         | Regeneration avoidance                      | 6 Hz           |         | 0 to 45 Hz                                                                                                    | Set the limit value for frequency to rise when the regeneration avoidance function is activated.                                                                                                    |
| G123        | 3 compensation<br>frequency limit value     | •••=           |         | 9999                                                                                                    | The frequency limit is disabled.                                                                                                    |
| 886<br>G124 | Regeneration<br>avoidance voltage gain      | 100%           |         | 0% to 200%                                                                                                    | Adjust the response during the regeneration avoidance operation. Increasing the setting improves the response to                                                                                        |
| 665<br>G125 | Regeneration<br>avoidance frequency<br>gain | 100%           |         | 0% to 200%                                                                                                    | change in the bus voltage. However, the output frequency may<br>become unstable. If setting a smaller value in <b>Pr.886</b> does not<br>suppress the vibration, set a smaller value in <b>Pr.665</b> . |

# Regeneration avoidance operation (Pr.882, Pr.883)

- When the regenerative voltage increases, the DC bus voltage will rise, which may cause an overvoltage fault (E.OV[]). The regenerative status can be avoided by detecting this rise of bus voltage, and raising the frequency when the bus voltage level exceeds **Pr.883 Regeneration avoidance operation level**.
- The regeneration avoidance operation can be selected to operate constantly or operate only during constant speed.
- The regeneration avoidance function is enabled by setting "1 or 2" in **Pr.882 Regeneration avoidance operation** selection.

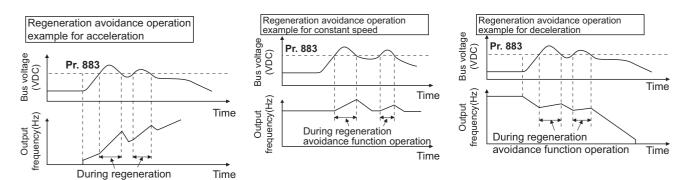

avoidance function operation

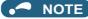

- The slope of frequency rising or lowering by the regeneration avoidance operation will change depending on the regenerative status.
- The DC bus voltage of the inverter will be approximately  $\sqrt{2}$  times of the normal input voltage.

The bus voltage is approx. 311 VDC at an input voltage of 220 VAC (622 VDC at 440 VAC and 813 VDC at 575 VAC). However, it may vary depending on the input power supply waveform.

- Make sure that the setting value of **Pr.883** will not get under DC bus voltage level. The frequency will rise with operation of the regeneration avoidance function even during operation other than the regenerative operation.
- The stall prevention (overvoltage) (OLV) will be activated only during deceleration, stopping the lowering of output frequency. On the other hand, the regeneration avoidance function will be activated constantly (**Pr.882** = "1") or only at constant speed (**Pr.882** = "2"), and raise the frequency depending on the amount of regeneration.
- When the motor becomes unstable due to the stall prevention (overcurrent) (OLC) during the regeneration avoidance operation, increase the deceleration time or set a lower value in **Pr.883**.

# ◆ Limiting the regeneration avoidance operation frequency (Pr.885)

- It is possible to assign a limit to the output frequency corrected (rise) by the regeneration avoidance operation.
- Limit of the frequency is output frequency (frequency before regeneration avoidance operation) + Pr.885 Regeneration
  avoidance compensation frequency limit value for during acceleration and constant speed. During deceleration, when
  the frequency increases due to the regeneration avoidance operation and exceeds the limit value, the limit value will be
  retained until the output frequency is reduced to be the half the Pr.885 setting.
- When the frequency that have increased by the regeneration avoidance operation exceeds **Pr.1 Maximum frequency**, it will be limited to the maximum frequency.
- When **Pr.885** = "9999", the regeneration avoidance compensation frequency limit is disabled.
- Set the frequency around the motor rated slip frequency. Increase the setting value if the overvoltage protection function (E.OV[]) is activated at the start of deceleration.

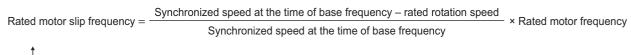

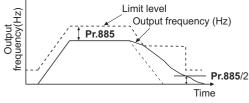

### Adjusting the regeneration avoidance operation (Pr.665, Pr.886)

- If the frequency becomes unstable during regeneration avoidance operation, decrease the setting of Pr.886 Regeneration avoidance voltage gain. On the other hand, if an overvoltage fault occurs due to a sudden regeneration, increase the setting.
- If setting a smaller value in **Pr.886** does not suppress the vibration, set a smaller value in **Pr.665** Regeneration avoidance frequency gain.

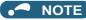

- During the regeneration avoidance operation, the stall prevention (overvoltage) "OLV" is displayed and the Overload warning (OL) signal is output. Set the operation pattern at an OL signal output using **Pr.156 Stall prevention operation selection**. Use **Pr.157 OL signal output timer** to set the OL signal output timing.
- The stall prevention is enabled even during regeneration avoidance operation.
- The regeneration avoidance function cannot decrease the actual deceleration time for the motor to stop. Since the actual deceleration time is determined by the regenerative power consumption performance, consider using a regeneration unit (FR-BU2, BU, FR-BU, FR-KC, FR-CV, FR-HC2) or brake resistor (FR-ABR, etc.) to decrease the deceleration time.
- When using a regeneration unit (FR-BU2, BU, FR-BU, FR-XC, FR-CV, FR-HC2) or brake resistor (FR-ABR, etc.) to consume the regenerative power at constant speed, set Pr.882 = "0 (initial value)" (the regeneration avoidance function is disabled). When consuming the regenerative power at the time of deceleration with the regeneration unit, etc., set Pr.882 = "2" (enables regeneration avoidance function only at the constant speed).
- When using the regeneration avoidance function under Vector control, noise may be generated from the motor during deceleration. In such case, adjust the gain. (Refer to page 134.)

#### Parameters referred to

- Pr.1 Maximum frequency are page 315 Pr.8 Deceleration time are page 315
- Pr.22 Stall prevention operation level 12 page 318

# 16.10 Increased magnetic excitation deceleration

#### Magneticiflux Sensorless Vector

Increase the loss in the motor by increasing the magnetic flux during deceleration. The deceleration time can be reduced by suppressing the stall prevention (overvoltage) (oL).

The deceleration time can further be shortened without a brake resistor. (When a brake resistor is used, the duty can be reduced.)

| Pr.         | Name                                           | Initial value | Setting<br>range | Description                                                                                                    |                                                              |
|-------------|------------------------------------------------|---------------|------------------|----------------------------------------------------------------------------------------------------|--------------------------------------------------------------|
| 660         | Increased magnetic                             |               | 0                | Without the increased magnetic excitation deceleration function                                                                                                    |                                                              |
| G130        | excitation deceleration<br>operation selection | 0             | 0                | ) 1                                                                                                    | With the increased magnetic excitation deceleration function |
|             | 661 Magnetic excitation<br>G131 increase rate  |               | 0% to 40%        | Set the increase of excitation.                                                                                                    |                                                              |
| 661<br>G131 |                                                | 9999<br>9     | 0000             | The magnetic excitation increase rate is 10% under V/F control and Advanced magnetic flux vector control.                                                            |                                                              |
| 0101        | increase rate                                  |               | 9999             | The magnetic excitation increase rate is 0% under Real sensorless vector control and Vector control.                                                                 |                                                              |
| 662<br>G132 | Increased magnetic<br>excitation current level | 100%          | 0% to 200%       | The increased magnetic excitation rate is automatically lowered when the output current exceeds the setting value during increased magnetic excitation deceleration. |                                                              |

### Setting of increased magnetic excitation rate (Pr.660, Pr.661)

- To enable the increased magnetic excitation deceleration, set Pr.660 Increased magnetic excitation deceleration operation selection = "1".
- Set the amount of excitation increase in Pr.661 Magnetic excitation increase rate.
- Increased magnetic excitation deceleration will be disabled when Pr.661 = "0". When "8888 or 9999" is not set in Pr.19 under V/F control, increased magnetic excitation deceleration will be enabled even when Pr.661 = "0".
- When the DC bus voltage exceeds the increased magnetic excitation deceleration operation level during the deceleration, excitation is increased in accordance with the setting value in **Pr.661**.
- The increased magnetic excitation deceleration will continue even if the DC bus voltage goes under the increased magnetic excitation deceleration operation level during increased magnetic excitation deceleration.

| Inverter    | Increased magnetic excitation<br>deceleration operation level |
|-------------|---------------------------------------------------------------|
| 200 V class | 340 V                                                         |
| 400 V class | 680 V                                                         |
| 575 V class | 850 V                                                         |

- When the stall prevention (overvoltage) occurs during the increased magnetic excitation deceleration operation, increase the deceleration time or raise the setting value of **Pr.661**. When the stall prevention (overcurrent) occurs, increase the deceleration time or lower the setting value of **Pr.661**.
- Increased magnetic excitation deceleration is enabled under V/F control, Advanced magnetic flux vector control, Real sensorless vector control (speed control), and Vector control (speed control).

#### - NOTE

 Increased magnetic excitation deceleration will be disabled in the following conditions: During PM sensorless vector control, automatic restart after instantaneous power failure, power failure stop, orientation control, Optimum excitation control, and stop-on-contact control.

# Overcurrent prevention function (Pr.662)

- The overcurrent prevention function is enabled under V/F control and Advanced magnetic flux vector control.
- The increased magnetic excitation rate is lowered automatically when the output current exceeds the level set in **Pr.662** during increased magnetic excitation deceleration.
- When the inverter protective function (E.OC[], E.THT) is activated due to increased magnetic excitation deceleration, adjust the level set in **Pr.662**.

• The overcurrent prevention function is disabled when Pr.662 = "0".

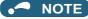

• When the level set in Pr.662 is more than the stall prevention operation level, the overcurrent preventive function is activated at the level set in Pr.22 (Pr.48), Pr.23, or Pr.66. (When Pr.22 (Pr.48) = "0" or the stall prevention operation is disabled by Pr.156 setting, the overcurrent preventive function is activated at the level set in Pr.662.)

#### Parameters referred to

- Pr.22 Stall prevention operation level 🖙 page 318 Pr.60 Energy saving control selection 🖙 page 510
- Pr.162 Automatic restart after instantaneous power failure selection 🖙 page 480, page 486
- Pr.270 Stop-on-contact control selection ☞ page 441 Pr.261 Power failure stop selection ☞ page 492

# 16.11 Slip compensation

#### V/F

Under V/F control, the slip of the motor is estimated from the inverter output current to maintain the rotation of the motor constant.

| Pr.                                                 | Name                            | Initial value | Setting<br>range | Description                                                                                                    |
|-----------------------------------------------------|---------------------------------|---------------|------------------|----------------------------------------------------------------------------------------------------|
| 245                                                 | 245<br>G203 Rated slip          | 9999          | 0.01% to<br>50%  | Set the rated motor slip.                                                                                                    |
| G203                                                |                                 |               | 0, 9999          | No slip compensation                                                                                                    |
| 246<br>G204                                         | Slip compensation time constant | 0.5 s         | 0.01 to 10 s     | Set the response time of the slip compensation. Reducing the value improves the response, but the regenerative overvoltage (E.OV[]) error is more likely to occur with a larger load inertia. |
| 247 Constant output rang<br>G205 compensation selec | Constant output range slip      | 9999          | 0                | No slip compensation in the constant power range (frequency range higher than the frequency set in <b>Pr.3</b> ).                                                                             |
|                                                     | compensation selection          |               | 9999             | Slip compensation is performed in the constant power range.                                                                                                    |

• Calculate the rated motor slip and set the value in **Pr.245** to enable slip compensation.

Slip compensation is not performed when Pr.245 = "0 or 9999".

Synchronized speed at the time of base frequency - rated rotation speed × 100 [%] Rated slip = Synchronized speed at the time of base frequency

#### NOTE

- When the slip compensation is performed, the output frequency may become larger than the set frequency. Set Pr.1 Maximum frequency higher than the set frequency.
- Slip compensation will be disabled in the following conditions: Stall prevention (OLC, OLV) operation, regeneration avoidance operation, auto tuning, stop-on-contact control, acceleration/ deceleration, encoder feedback control operation, and orientation control

16

#### Parameters referred to

Pr.1 Maximum frequency Page 315 Pr.3 Base frequency Page 506

# 16.12 Speed detection filter

#### Vector

Set the time constant of primary delay filter for speed feedback signal.

Speed loop response is reduced. Under ordinary circumstances, therefore, use the initial value as it is.

| Pr.                                              | Name                     | Initial value | Setting range   | Description                                                              |
|--------------------------------------------------|--------------------------|---------------|-----------------|--------------------------------------------------------------------------|
| 823<br>G215 <sup>*1</sup>                        | Speed detection filter 1 | 0.001 s       | 0               | Without filter                                                           |
|                                                  |                          |               | 0.001 to 0.01 s | Set the time constant of primary delay filter for speed feedback signal. |
| 833<br>G315 <sup>*1</sup> Speed detection filter | Speed detection filter 2 | 9999          | 0 to 0.01 s     | Second function of <b>Pr.823</b> (enabled when the RT signal is ON)      |
|                                                  |                          |               | 9999            | Same as <b>Pr.823</b> setting                                            |

\*1 The setting is available when a Vector control compatible option is installed.

# Stabilizing speed detection (Pr.823, Pr.833)

• Speed loop response is reduced. Under ordinary circumstances, therefore, use the initial value as it is. If there is speed ripple due to high frequency disturbance, gradually raise the setting value until speed stabilizes. Speed is

oppositely destabilized if the setting value is too large.

• This setting is valid under Vector control only.

# Employing multiple primary delay filters

• Use **Pr.833** if changing filter according to application. **Pr.833** is enabled when the Second function selection (RT) signal is turned ON.

#### • NOTE

- The RT signal is the Second function selection signal. The RT signal also enables other second functions. (Refer to page 398.)
- The RT signal is assigned to the terminal RT in the initial status. Set "3" in one of **Pr.178 to Pr.189 (Input terminal function** selection) to assign the RT signal to another terminal.

# 16.13 Excitation ratio

#### Sensorless Vector

The excitation ratio can be lowered to enhance efficiency for light loads. (Motor magnetic noise can be reduced.)

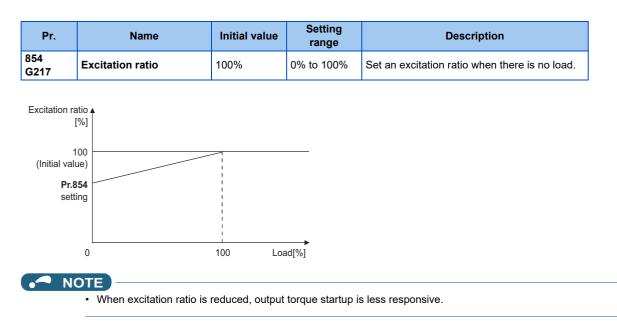

#### Magneticiflux

This controls the inverter output frequency so that the motor speed is constant to the load variation by detecting the motor speed with the speed detector (encoder) to feed back to the inverter.

A Vector control compatible option is required.

| Pr.                                                  | Name                                           | Initial<br>value | Setting range                                                                                        | Description                                                                                                    |
|------------------------------------------------------|------------------------------------------------|------------------|----------------------------------------------------------------------------------------------------|----------------------------------------------------------------------------------------------------|
| 285<br>A107                                          | Overspeed detection<br>frequency <sup>*1</sup> | 9999             | 0 to 30 Hz                                                                                           | E.MB1 (Brake sequence fault) occurs when the difference<br>between the detection frequency and output frequency<br>exceeds the setting value under encoder feedback control. |
|                                                      |                                                |                  | 9999                                                                                                 | Overspeed detection is disabled.                                                                                                    |
| 359 <sup>*2</sup><br>C141 Encoder rotation direction | 101                                            | 100              | Set when using a motor (encoder) for which forward rotation is clockwise (CW) viewed from the shaft. |                                                                                                    |
|                                                      |                                                |                  | 101                                                                                                  | Set when using a motor for which forward rotation (encoder) is counterclockwise (CCW) viewed from the shaft.                                                                 |
| 367 <sup>*2</sup>                                    | Speed feedback range                           | 9999             | 0 to 590 Hz                                                                                          | Set the range of speed feedback control.                                                                                                    |
| G240                                                 | Speed leeuback lange                           | 2222             | 9999                                                                                                 | The encoder feedback control is disabled.                                                                                                    |
| 368 <sup>*2</sup><br>G241                            | Feedback gain                                  | 1                | 0 to 100                                                                                             | Set when the rotation is unstable or response is slow.                                                                                                    |
| 369 <sup>*2</sup><br>C140                            | Number of encoder pulses                       | 1024             | 2 to 4096                                                                                            | Set the number of encoder pulses.<br>Set the number of pulses before it is multiplied by 4.                                                                                  |
| 376 <sup>*2</sup>                                    | Encoder signal loss detection                  | •                | 0                                                                                                    | Signal loss detection is disabled.                                                                                                    |
| C148                                                 | enable/disable selection                       |                  | 1                                                                                                    | Signal loss detection is enabled.                                                                                                    |

\*1 The speed deviation excess detection frequency is used under Vector control or PM sensorless vector control. (Refer to page 142 for details.)
 \*2 The setting is available when a Vector control compatible option is installed.

# Setting before operation (Pr.359, Pr.369)

• Use **Pr.359 Encoder rotation direction** and **Pr.369 Number of encoder pulses** to set the rotation direction and the number of pulses for the encoder.

#### 

- Control with correct speed is not possible if the number of poles for the applied motor is incorrect. Check first before operation. Operating the inverter with **Pr.81** = "10 or 12" causes "SE" (incorrect parameter setting) alarm.
- Encoder feedback control is not possible when the rotation direction setting of the encoder is incorrect. (Operation of the inverter is possible.)

Check the indicator on the parameter unit to confirm the direction.

# Selection of encoder feedback control (Pr.367)

When a value other than "9999" is set in Pr.367 Speed feedback range, encoder feedback control is enabled. Set a target value (frequency at which stable speed operation is performed) and specify the range around the value. Normally, use the frequency converted from the slip amount (r/min) at the rated motor speed (rated load). If the setting is too large, response becomes slow.

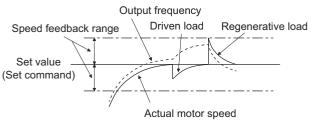

· Example: when the rated speed of a motor (4 poles) is 1740 r/min at 60 Hz

Slip Nsp = Synchronous speed - Rated speed = 1800 - 1740 = 60 (r/min) Frequency equivalent to slip (fsp) = Nsp × Number of poles/120 =  $60 \times 4/120$ = 2 (Hz)

# 16

# Feedback gain (Pr.368)

- · Set Pr.368 Feedback gain when the rotation is unstable or response is slow.
- Response of the feedback will become slow when the acceleration/deceleration time is long. In such case, increase the setting value of **Pr.368**.

| Pr.368 setting    | Description                                                                     |
|-------------------|---------------------------------------------------------------------------------|
| <b>Pr.368</b> > 1 | Response will become faster but it may cause overcurrent or unstable operation. |
| 1 > <b>Pr.368</b> | Response will become slower but the operation will become more stable.          |

### Overspeed detection (Pr.285)

• To prevent malfunction when the correct pulse signal cannot be detected from the encoder, when [detection frequency] - [output frequency] > **Pr.285** 

during encoder feedback control, a protective function (E.MB1) will be activated to shut off the inverter output.

• Overspeed detection is not performed when Pr.285 = "9999".

#### NOTE

- The encoder feedback control is disabled in the following conditions:
- During offline auto tuning, when the PID control is enabled, during stop-on-contact control, during the current limit operation, when the second function is enabled, and during orientation control
- Couple the encoder on the same axis as the motor axis without any mechanical clatter, with speed ratio of 1:1.
- Encoder feedback control is not performed during the acceleration and deceleration to prevent unstable operation such as hunting.
- Encoder feedback control is performed after the output frequency has reached [set frequency] ± [speed feedback range] once.
- When the following status occurs during encoder feedback control operation, the inverter output is not shut off, the output frequency becomes the value obtained by [set frequency] ± [speed feedback range], and tracking of the motor speed is not performed.

When **Pr.376** = "0" and the pulse signal from the encoder is lost due to a break or other reasons When correct pulse signal cannot be detected due to induction noise or other reasons

When the motor is forcefully accelerated (regenerative rotation) or decelerated (motor lock) due to large external force

- Use the Inverter running (RUN) signal when releasing the brake from the motor with a brake under encoder feedback control. (The brake may not be released when the Output frequency detection (FU) signal is used.)
- Do not turn OFF the external power supply for the encoder during encoder feedback control. Normal encoder feedback control will not be possible.

#### Parameters referred to

Pr.81 Number of motor poles page 104, page 409

# 16.15 Droop control

#### Magneticiflux Sensorless Vector PM

This is a function to give droop characteristics to the speed by balancing the load in proportion with the load torque during the Advanced magnetic flux vector control, Real sensorless vector control, Vector control, and PM sensorless vector control. This is effective in balancing the load when multiple inverters are connected.

| Pr.         | Name                       | Initial value | Setting range | Description                                                                                                    |
|-------------|----------------------------|---------------|---------------|----------------------------------------------------------------------------------------------------|
|             | Droon gain                 | 0%            | 0             | Normal operation                                                                                                    |
| 286<br>G400 |                            |               | 0.1% to 100%  | Droop control enabled.<br>Set the droop amount at the time of rated torque as % value of<br>the rated motor frequency. |
| 287<br>G401 | Droop filter time constant | 0.3 s         | 0 to 1 s      | Set the time constant of the filter relative to the torque current.                                                    |

### Droop control

- Droop control is enabled under Advanced magnetic flux vector control, Real sensorless vector control, Vector control, and PM sensorless vector control.
- In the droop control, the speed command changes depending on the amount of the current for torque.

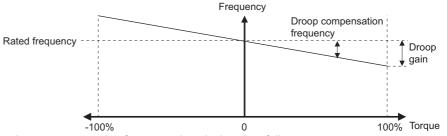

The droop compensation frequency is calculated as follows.

```
Droop compensation frequency = \frac{\text{Current for torque after filtering}}{\text{Rated torque current}} \times K \times \frac{\text{Pr.84 Rated motor frequency } \text{Pr.286 Droop gain}}{100}
When the output frequency is equal to or lower than the rated frequency set in Pr.84: K = 1
When the output frequency is higher than the rated frequency set in Pr.84: K = \frac{\text{Rated frequency (Pr.84)}}{\text{Output frequency}}
```

#### • The droop compensation frequency is limited as follows.

| Control                               | Upper limit                                                                     | Lower limit                  |
|---------------------------------------|---------------------------------------------------------------------------------|------------------------------|
| Advanced magnetic flux vector control |                                                                                 | 0.5 Hz                       |
| Real sensorless vector control        | 400 Hz or <b>Pr.1 Maximum frequency</b> , whichever is smaller                  | 0 Hz                         |
| Vector control                        |                                                                                 | 0 Hz                         |
| (PM sensorless vector control)        | Maximum motor frequency or <b>Pr.1 Maximum frequency</b> , whichever is smaller | 10% of rated motor frequency |

🦰 ΝΟΤΕ

- Set the droop gain equivalent to the rated slip of the motor.
  - Rated slip = Synchronized speed at the time of base frequency rated rotation speed × 100[%]

Synchronized speed at the time of base frequency

 Droop control is disabled in the following conditions: During DC injection brake operation, during PID control, during stall prevention operation, during traverse operation

Parameters referred to

Pr.1 Maximum frequency S page 315 Pr.178 to Pr.189 Input terminal function selection S page 392

# 16.16 Speed smoothing control

#### Magnetic flux

The output current (torque) of the inverter sometimes becomes unstable due to vibration caused by mechanical resonance. Such vibration can be suppressed by reducing fluctuation of the output current (torque) by changing the output frequency.

| Pr.         | Name                                | Initial value | Setting<br>range | Description                                                             |
|-------------|-------------------------------------|---------------|------------------|-------------------------------------------------------------------------|
| 653<br>G410 | Speed smoothing<br>control          | 0%            | 0% to 200%       | Check the effect by increasing and decreasing the value at around 100%. |
| 654<br>G411 | Speed smoothing<br>cutoff frequency | 20 Hz         | 0 to 120 Hz      | Set the minimum frequency for the torque variation cycle.               |

### Control block diagram

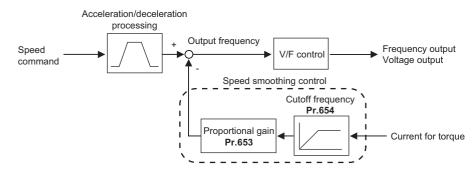

# Setting method

- When vibration caused by mechanical resonance occurs, set 100% in **Pr.653 Speed smoothing control**, perform operation at the frequency with the largest vibration, and check if the vibration is suppressed after few seconds.
- If the setting is not effective, gradually increase the value set in **Pr.653** and repeat the operation to check the effect to determine the most effective value (**Pr.653**).
- If the vibration increases by increasing the value in Pr.653, decrease the value in Pr.653 from 100% to check the effect.
- When the vibrational frequency at which mechanical resonance occurs (during fluctuation of torque, speed, or converter output voltage) is measured using an instrument such as a tester, set 1/2 to 1 times of the vibrational frequency in Pr.654
   Speed smoothing cutoff frequency. (Setting the resonance frequency range mitigates vibration more effectively.)

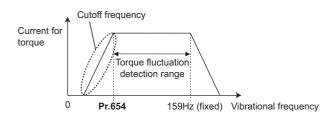

🦰 ΝΟΤΕ

• Depending on the equipment, the vibration may not be suppressed sufficiently or the setting is not effective.

# MEMO

# CHAPTER 17 Checking and Clearing of Settings

| 17.1 | Parameter clear / All parameter clear              | 540 |
|------|----------------------------------------------------|-----|
| 17.2 | List of parameters changed from the initial values | 541 |
| 17.3 | Fault history clear                                | 542 |

# **17** Checking and Clearing of Settings

# **17.1** Parameter clear / All parameter clear

### Point P

- Set "1" to **Pr.CL Parameter clear or ALLC All parameter clear** to initialize the parameter. (The parameter cannot be cleared when **Pr.77 Parameter write selection** = "1".)
- Pr.CL does not clear calibration parameters or the terminal function selection parameters.
- Refer to the parameter list on page 50 for parameters cleared with this operation.

### Operating procedure

- **1.** Turning ON the power of the inverter The operation panel is in the monitor mode.
- **2.** Changing the operation mode Press the PU/EXT key to choose the PU operation mode. The PU LED turns ON.
- **3.** Selecting the parameter setting mode Press the MODE key to choose the parameter setting mode. (The parameter number read previously appears.)

### **4.** Selecting the parameter

Turn the setting dial or press the UP/DOWN key until "Pr.CL" appears for Parameter clear or "ALLC" for All parameter clear, and press the SET key. "0" (initial value) appears.

### **5.** Parameter clear

Turn the setting dial or press the UP/DOWN key to change the value to "1". Press the SET key to confirm the setting.

- "1" and "Pr.CL" ("ALLC") are displayed alternately after parameters are cleared.
  - Turn the setting dial or press the UP/DOWN key to read another parameter.
  - · Press the SET key to show the setting again.
  - Press the SET key twice to show the next parameter.

| Setting | Description                                                                                                    |                                                                                                    |  |  |  |  |  |  |  |  |  |
|---------|----------------------------------------------------------------------------------------------------|----------------------------------------------------------------------------------------------------|--|--|--|--|--|--|--|--|--|
| Setting | Pr.CL Parameter clear                                                                                                    | ALLC All parameter clear                                                                                                    |  |  |  |  |  |  |  |  |  |
| 0       | Initial display (Parameters are not cleared.)                                                                            |                                                                                                    |  |  |  |  |  |  |  |  |  |
| 1       | The settings of parameters except for calibration parameters and terminal function selection parameters are initialized. | The settings of all the parameters, including calibration parameters and terminal function selection parameters, are initialized. |  |  |  |  |  |  |  |  |  |

- NOTE

- "1" and "Er4" are displayed alternately when the operation mode is other than the PU operation mode.
  - 1) Press the PU/EXT key.
  - The PU LED turns ON, and "1" appears on the monitor. (When Pr.79 ="0" (initial value))
  - 2) Press the SET key to clear the parameter.
- Stop the inverter first. Writing error occurs if parameter clear is attempted while the inverter is running.
- To clear the parameter, the inverter must be in the PU operation mode even if "2" is set to Pr.77.
- For availability of the Parameter clear or All parameter clear operation for each parameter, refer to the parameter list on page 548.

# **17.2** List of parameters changed from the initial values

Parameters changed from their initial values can be displayed.

### Operating procedure

- **1.** Turning ON the power of the inverter The operation panel is in the monitor mode.
- **2.** Selecting the parameter setting mode Press the MODE key to choose the parameter setting mode. (The parameter number read previously appears.)
- **3.** Selecting the parameter

Turn the setting dial or press the UP/DOWN key until "Pr.CH" (Initial value change list) appears, and set the SET key. "P.---" blinks and then remains displayed.

### **4.** Checking the Initial value change list

Turn the setting dial or press the UP/DOWN key after blinking stops to display the parameter numbers that have been changed from their initial values in order.

• When the SET key is pressed with a changed parameter displayed, the parameter settings can be changed as they are. (Parameter numbers are no longer displayed in the list when they are returned to their initial values.) Turn the setting dial or press the UP/DOWN key to display another changed parameter.

• The indication returns to "P.---" when the last changed parameter is displayed.

### • NOTE

- Calibration parameters (C0 (Pr.900) to C7 (Pr.905), C38 (Pr.932) to C45 (Pr.935)) are not displayed even when these are changed from the initial settings.
- Only the simple mode parameters are displayed when the simple mode is set (Pr.160 ="9999").
- Only user groups are displayed when user groups are set (**Pr.160** = "1").
- Pr.160 is displayed independently of whether the setting value is changed or not.

# 17.3 Fault history clear

## ◆ Fault history clearing procedure

Point P

Set Er.CL Fault history clear = "1" to clear the fault history.

### Operating procedure

- **1.** Turning ON the power of the inverter The operation panel is in the monitor mode.
- **2.** Selecting the parameter setting mode Press the MODE key to choose the parameter setting mode. (The parameter number read previously appears.)
- **3.** Selecting the parameter number Turn the setting dial or press the UP/DOWN key until "ER.CL" (Fault history clear) appears. Press the SET key to read the present set value. "0" (initial value) appears.

## **4.** Fault history clear

Turn the setting dial or press the UP/DOWN key to change the value to "1". Press the SET key to start clearing. "1" and "ER.CL" are displayed alternately after the fault history is cleared.

- Turn the setting dial or press the UP/DOWN key to read another parameter.
- Press the SET key to show the setting again.
- Press the SET key twice to show the next parameter.

# CHAPTER 18 Appendix

| 18.1 | For customers replacing the conventional model with this inverter                         | 544 |
|------|-------------------------------------------------------------------------------------------|-----|
| 18.2 | Specification comparison between PM sensorless vector control and induction motor control | 547 |
| 18.3 | Parameters (functions) and instruction codes under different control methods              | 548 |
| 18.4 | How to check specification changes                                                        | 571 |

# **18** Appendix

Appendix provides the reference information for use of this product. Refer to the information as required.

# **18.1** For customers replacing the conventional model with this inverter

# 18.1.1 Replacement of the FR-E700 series

◆ Differences and compatibility with the FR-E700 series

| lte                  | əm                                                 | FR-E800                                                                                                    | FR-E700                                                                                                    |
|----------------------|----------------------------------------------------|----------------------------------------------------------------------------------------------------|----------------------------------------------------------------------------------------------------|
| Applical             | ole rating                                         | Two ratings (LD/ND)                                                                                                    | Not available (ND only)                                                                                                |
| Overload             | ND rating                                          | 150% 60 s, 200% 3 s at surrounding air temperature                                                                                                    | e of 50°C                                                                                                    |
| current rating       | LD rating                                          | 120% 60 s, 150% 3 s at surrounding air temperature of 50°C                                                                                                  | Not available                                                                                                    |
| Built-in bral        | ke transistor                                      | Provided in FR-E820-0030(0.4K) to 0900(22K),<br>FR-E840-0016(0.4K) to 0440(22K),<br>FR-E860-0017(0.75K) to 0120(7.5K),<br>FR-E820S-0030(0.4K) to 0110(2.2K) | Provided in FR-E720-030(0.4K) to 600(15K),<br>FR-E740-016(0.4K) to 300(15K),<br>FR-E720S-030(0.4K) to 110(2.2K)        |
|                      | —                                                  | Soft-PWM control / High carrier frequency PWM cor                                                                                                    | ntrol                                                                                                    |
|                      | V/F control                                        | Available                                                                                                    |                                                                                                    |
|                      | Advanced<br>magnetic flux<br>vector control        | Available                                                                                                    |                                                                                                    |
| Control method       | General-purpose<br>magnetic flux<br>vector control | Not available                                                                                                    | Available                                                                                                    |
|                      | Real sensorless vector control                     | Available                                                                                                    | Not available                                                                                                    |
|                      | Vector control                                     | Available                                                                                                    | Not available                                                                                                    |
|                      | PM sensorless<br>vector control                    | Available                                                                                                    | Not available                                                                                                    |
| Control mode         | Speed control                                      | Available                                                                                                    |                                                                                                    |
| Control mode         | Torque control                                     | Available                                                                                                    | Not available                                                                                                    |
| Output f             | requency                                           | 0.2 to 590 Hz (under V/F control)<br>0.2 to 400 Hz (under other than V/F control)                                                                           | 0.2 to 400 Hz                                                                                                    |
| Frequency<br>setting | Terminal 2                                         | 0.015 Hz / 0 to 60 Hz (0 to 10 V / 12 bits)<br>0.03 Hz / 0 to 60 Hz (0 to 5 V / 11 bits)<br>0.03 Hz / 0 to 60 Hz (0 to 20 mA / 11 bits)                     | 0.06 Hz / 0 to 60 Hz (0 to 10 V / 10 bits)<br>0.12 Hz / 0 to 60 Hz (0 to 5 V / 9 bits)                                 |
| resolution           | Terminal 4                                         | 0.015 Hz / 0 to 60 Hz (0 to 10 V / 12 bits)<br>0.03 Hz / 0 to 60 Hz (0 to 5 V / 11 bits)<br>0.03 Hz / 0 to 60 Hz (0 to 20 mA / 11 bits)                     | 0.06 Hz / 60 Hz (0 to 10 V / 10 bits)<br>0.12 Hz / 60 Hz (0 to 5 V / 9 bits)<br>0.06 Hz / 60 Hz (0 to 20 mA / 10 bits) |
| Output signal        | Via terminal FM<br>(pulse output)                  | 1440 pulses/s at full scale (FM type only)                                                                                                    | 1440 pulses/s at full scale (FR-E700)                                                                                  |
| output signal        | Via terminal AM (analog output)                    | -10 to +10 V / 12 bits (AM type only)                                                                                                    | 0 to +10 V (FR-E700-NA/EC/CHT)                                                                                         |
|                      | Standard<br>equipment                              | Operation panel installed as standard (not removab<br>7-segment LED 4-digit display.                                                                        | le).                                                                                                    |
| Operation panel      | Option                                             | Enclosure surface operation panel (FR-PA07)<br>LCD operation panel (FR-LU08)<br>Parameter unit (FR-PU07(BB))                                                | Enclosure surface operation panel (FR-PA07)<br>Parameter unit (FR-PU07(BB))                                            |
| Main circu           | it terminals                                       | R, S, T, U, V, W, P, PR, N, P1, earth (ground) (scre                                                                                                    | w terminal)                                                                                                    |

| lte               | em                              | FR-E800                                                                                                    | FR-E700                                                                                                    |
|-------------------|---------------------------------|----------------------------------------------------------------------------------------------------|----------------------------------------------------------------------------------------------------|
|                   | Shape of terminal block         | Spring clamp type                                                                                                    | Standard control circuit terminal model: screw type                                                                                                    |
|                   | Contact input                   | Standard model: 7<br>Ethernet model: 2<br>Safety communication model: 0                                                                                                    | Safety stop function model: Spring clamp type<br>Standard control circuit terminal model: 7<br>Safety stop function model: 6                                                                                                    |
| Control circuit   | Analog input                    | 2                                                                                                    | 2                                                                                                    |
| terminal          | Relay output                    | 1                                                                                                    | 1                                                                                                    |
|                   | Open collector                  | Standard model: 2                                                                                                    |                                                                                                    |
|                   | output                          | Ethernet model and safety communication model: 0                                                                                                    | 2                                                                                                    |
|                   | Pulse output                    | 1 (FM type only)                                                                                                    | 1 (FR-E700)                                                                                                    |
|                   | Analog output                   | 1 (AM type only)                                                                                                    | 1 (FR-E700-NA/EC/CHT)                                                                                                    |
|                   | Safety input/<br>output         | S1, S2, PC, SO, SOC                                                                                                    | S1, S2, PC (safety stop function model only)                                                                                                    |
| <b>0</b>          | Ethernet                        | 2 ports (Ethernet model and safety communication<br>model)<br>CC-Link IE TSN, CC-Link IE Field Network Basic,<br>EtherNet/IP, PROFINET, MODBUS/TCP, BACnet/<br>IP, EtherCAT                                                                              | 1 port (FR-E700-NE only)<br>CC-Link IE Field Network Basic and MODBUS/<br>TCP                                                                                                    |
| Communication     | RS-485                          | 1 port (standard model)<br>Mitsubishi inverter protocol, MODBUS RTU,<br>BACnet MS/TP                                                                                                    | 1 port<br>Mitsubishi inverter protocol, MODBUS RTU                                                                                                    |
|                   | USB                             | Mini B connector: USB bus power available<br>(Maximum SCCR: 500 mA)                                                                                                    | Mini B connector: USB bus power unavailable                                                                                                    |
| Surrounding a     | ir temperature                  | 200/400 V class: -20°C to +60°C (Derate the rated<br>current when using the inverter in a temperature of<br>50°C or higher.)<br>575 V class: -10°C to +60°C (Derate the rated<br>current when using the inverter in a temperature of<br>50°C or higher.) | -10°C to +50°C                                                                                                    |
| Storage te        | mperature                       | -40°C to +70°C                                                                                                    | -20°C to +65°C                                                                                                    |
| Plug-in           | option                          | Dedicated plug-in options (not interchangeable)                                                                                                    |                                                                                                    |
| Installat         | tion size                       | Compatible (Use the installation interchange attachr and FR-E740-016(0.4K) to 040(1.5K).)                                                                                                    | nent for replacement of the FR-E720-175(3.7K)                                                                                                    |
| Panel throug      | h attachment                    | Not compatible                                                                                                    |                                                                                                    |
| Machine sp        | eed display                     | The rotation speed is displayed when <b>Pr.53</b> = "1".<br>The machine speed is displayed when <b>Pr.53</b> = "4".<br>Use <b>Pr.37</b> and <b>Pr.505</b> to set the reference for<br>machine speed.                                                     | The machine speed is displayed when <b>Pr.37</b> ≠<br>"0".                                                                                                    |
| Built-in potentio | meter switching                 | <b>Pr.146</b> unavailable (PA02 not supported)                                                                                                    | Pr.146 available                                                                                                    |
| Control mo        | de selection                    | V/F control when "40" is set in <b>Pr.800</b> .                                                                                                    | V/F control when "9999" is set in Pr.80 or Pr.81.                                                                                                    |
| MRS input         | t selection                     | Use <b>Pr.17</b> to change the input specifications of the MRS and X10 signals.                                                                                                    | Use <b>Pr.17</b> to change the input specification of the MRS signal.                                                                                                    |
| Offline au        | ito tuning                      | Set <b>Pr.96</b> = "11" to enable offline auto tuning for V/<br>F control (frequency search for the automatic restart<br>after instantaneous power failure).                                                                                             | Set <b>Pr.96</b> = "21" to enable offline auto tuning for V/F control (frequency search for the automatic restart after instantaneous power failure).                                                                                          |
| Applicable motor  |                                 | Offline auto tuning is enabled regardless of the<br><b>Pr.71</b> setting.<br>Set <b>Pr.71</b> to a value whose last digit is 3 to change<br>the setting range of the motor constant.<br>Set "10" for the constant-torque motor.                          | Set <b>Pr.71</b> to a value whose last digit is 3 to<br>enable offline auto tuning.<br>Set <b>Pr.71</b> to a value whose last digit is 4 to read<br>offline auto tuning data and change the setting.<br>Set "1" for the constant-torque motor. |
|                   | e of acceleration/<br>tion time | The setting range cannot be changed from "0 to 3600 s" even when the increment is 0.01 s ( <b>Pr.21</b> = "1").                                                                                                    | The setting range can be changed to "0 to 360 s" when the increment is 0.01 s ( <b>Pr.21</b> = "1").                                                                                                    |

### Installation precautions

- Removal procedure of the front cover is different. (Refer to the Instruction Manual (Connection).)
- Plug-in options of the FR-E700 series are not compatible.

### Wiring instructions

- When the FR-E700 standard control circuit terminal model is replaced, the terminal block type is changed from the screw type to the spring clamp type. Use of blade terminals is recommended.
- To use the PU connector, note that wiring methods are different. (Refer to the Instruction Manual (Connection).)

## Copying parameter settings

• The FR-E700 series' parameter settings can be easily copied to the FR-E800 series by using the setup software (FR Configurator2). (Not supported by the setup software FR-SW3-SETUP or older.)

# 18.1.2 Replacement of the FR-E500 series

## Installation precautions

- Installation size is compatible. (Use the installation interchange attachment for replacement of the FR-E520-3.7K and E540-0.4K to 1.5K.)
- Operation panel (PA02) cannot be used.

# **18.2** Specification comparison between PM sensorless vector control and induction motor control

| ltem                                         | PM sensorless vector control                                                | Induction motor control                                                                                                    |
|----------------------------------------------|-----------------------------------------------------------------------------|----------------------------------------------------------------------------------------------------|
| Applicable motor                             | IPM motor or SPM motor <sup>*1</sup>                                        | Induction motor <sup>*1</sup>                                                                                                    |
| Starting torque                              | 50%                                                                         | 200% (FR-E820-0175(3.7K) or lower, FR-E840-<br>0095(3.7K) or lower, FR-E860-0061(3.7K) or lower, FR-<br>E820S-0110(2.2K) or lower) and<br>150% (FR-E820-0240(5.5K) or higher, FR-E840-<br>0120(5.5K) or higher, FR-E860-0090(5.5K) or higher)<br>under Real sensorless vector control or Vector control * <sup>2</sup> |
| Startup delay                                | Startup delay of about 0.1 s for magnetic pole position detection.          | No startup delay (when online auto tuning is not performed at startup).                                                                                                    |
| Driving by the<br>commercial<br>power supply | Cannot be driven by the commercial power supply.                            | Can be driven by the commercial power supply. (Other than vector control dedicated motor.)                                                                                                    |
| Operation during<br>coasting                 | While the motor is coasting, potential is generated across motor terminals. | While the motor is coasting, potential is not generated across motor terminals.                                                                                                    |
| Torque control                               | Not available                                                               | Real sensorless vector control or Vector control <sup>*2</sup>                                                                                                    |

\*1 For the motor capacity, the rated motor current should be equal to or less than the rated inverter current. (Note that the motor rated current should be 0.4 kW or higher (0.1 kW or higher for the 200 V class).)

If a motor with substantially low rated current compared with the inverter rated current is used, speed and torque accuracies may deteriorate due to torque ripples, etc. Set the rated motor current to about 40% or higher of the inverter rated current.

\*2 Available when a Vector control compatible option is installed.

### • NOTE

- Before wiring, make sure that the motor is stopped. Otherwise you may get an electric shock.
- Never connect a PM motor to a commercial power supply.
- No slippage occurs with a PM motor because of its characteristic. If an IPM motor, which took over an induction motor, is driven
  at the same speed as for the general-purpose motor, the running speed of the IPM motor becomes faster by the amount of
  the general-purpose motor's slippage. Adjust the speed command to run the IPM motor at the same speed as the induction
  motor, as required.

# **18.3** Parameters (functions) and instruction codes under different control methods

- \*1 Instruction codes are used to read and write parameters in accordance with communication (such as the Mitsubishi inverter protocol). (For details of communication, refer to the Instruction Manual (Communication).)
- \*2 Function availability under each control method is shown as follows:
  - o: Available
  - ×: Not available
  - $\Delta:$  Available with some restrictions
- \*3 For Parameter copy, Parameter clear, and All parameter clear, o indicates the function is available, and × indicates the function is not available.
- \*4 Communication parameters that are not cleared by parameter clear or all parameter clear (H5A5A or H55AA) via communication. (For details of communication, refer to the Instruction Manual (Communication).)
- \*5 When a communication option is installed, parameter clear (lock release) during password lock (**Pr.297 Password lock/unlock** ≠ "9999") can be performed only from the communication option.

#### Notation

| Mark     | Description                                                  | Mark     | Description                                      |
|----------|--------------------------------------------------------------|----------|--------------------------------------------------|
| E800     | Available for the standard model.                            | E800-SCE | Available for the safety communication model.    |
| E800-1   | Available for the FM type inverter (standard model).         | 200V     | Available for the 200 V class inverters.         |
| E800-4   | Available for the AM (50 Hz) type inverter (standard model). | 400V     | Available for the 400 V class inverters.         |
| E800-5   | Available for the AM (60 Hz) type inverter (standard model). | 3-phase  | Available for the three-phase power input model. |
| E800-E   | Available for the Ethernet model.                            | AP       | Available when the FR-A8AP is installed.         |
|          | Available for the Protocol group A (Ethernet model / safety  | AX       | Available when the FR-A8AX is installed.         |
| E800-EPA | communication model).                                        | AY       | Available when the FR-A8AY is installed.         |
|          | Available for the Protocol group B (Ethernet model / safety  | AR       | Available when the FR-A8AR is installed.         |
| E800-EPB | communication model).                                        | NC       | Available when the FR-A8NC is installed.         |
|          | Available for the Protocol group C (Ethernet model).         | ND       | Available when the FR-A8ND is installed.         |
| E800-EPC | Available for the Protocol group C (Ethernet model).         | NP       | Available when the FR-A8NP is installed.         |

|     |                                           |      | struct<br>code <sup>*</sup> |          |      |              |       | Cont   | rol met  | thod <sup>*2</sup> |        |       |          | Parameter          |         |             |
|-----|-------------------------------------------|------|-----------------------------|----------|------|--------------|-------|--------|----------|--------------------|--------|-------|----------|--------------------|---------|-------------|
|     |                                           |      |                             | σ        |      |              |       | /ecto  | or       | Sens               | orless | P     | M        |                    |         |             |
| Pr. | Name                                      | Read | Write                       | Extended | V//F | Magneticflux | Speed | Torque | Position | Speed              | Torque | Speed | Position | Copy <sup>*3</sup> | Clear*3 | All clear*3 |
| 0   | Torque boost                              | 00   | 80                          | 0        | 0    | ×            | ×     | ×      | ×        | ×                  | ×      | ×     | ×        | 0                  | 0       | 0           |
| 1   | Maximum frequency                         | 01   | 81                          | 0        | 0    | 0            | 0     | 0      | 0        | 0                  | 0      | 0     | 0        | 0                  | 0       | 0           |
| 2   | Minimum frequency                         | 02   | 82                          | 0        | 0    | 0            | 0     | 0      | ×        | 0                  | 0      | 0     | ×        | 0                  | 0       | 0           |
| 3   | Base frequency                            | 03   | 83                          | 0        | 0    | ×            | ×     | ×      | ×        | ×                  | ×      | ×     | ×        | 0                  | 0       | 0           |
| 4   | Multi-speed setting (high speed)          | 04   | 84                          | 0        | 0    | 0            | 0     | 0      | Δ        | 0                  | 0      | 0     | Δ        | 0                  | 0       | 0           |
| 5   | Multi-speed setting (middle speed)        | 05   | 85                          | 0        | 0    | 0            | 0     | 0      | Δ        | 0                  | 0      | 0     | Δ        | 0                  | 0       | 0           |
| 6   | Multi-speed setting (low speed)           | 06   | 86                          | 0        | 0    | 0            | 0     | 0      | Δ        | 0                  | 0      | 0     | Δ        | 0                  | 0       | 0           |
| 7   | Acceleration time                         | 07   | 87                          | 0        | 0    | 0            | 0     | 0      | Δ        | 0                  | 0      | 0     | Δ        | 0                  | 0       | 0           |
| 8   | Deceleration time                         | 08   | 88                          | 0        | 0    | 0            | 0     | 0      | Δ        | 0                  | 0      | 0     | Δ        | 0                  | 0       | 0           |
| 9   | Electronic thermal O/L relay              | 09   | 89                          | 0        | 0    | 0            | 0     | 0      | 0        | 0                  | 0      | 0     | 0        | 0                  | 0       | 0           |
| 10  | DC injection brake operation<br>frequency | 0A   | 8A                          | 0        | 0    | 0            | 0     | 0      | ×        | 0                  | 0      | 0     | ×        | 0                  | 0       | 0           |
| 11  | DC injection brake operation time         | 0B   | 8B                          | 0        | 0    | 0            | 0     | 0      | ×        | 0                  | 0      | 0     | ×        | 0                  | 0       | 0           |
| 12  | DC injection brake operation voltage      | 0C   | 8C                          | 0        | 0    | 0            | ×     | ×      | ×        | ×                  | ×      | ×     | ×        | 0                  | 0       | 0           |
| 13  | Starting frequency                        | 0D   | 8D                          | 0        | 0    | 0            | 0     | 0      | ×        | 0                  | 0      | 0     | ×        | 0                  | 0       | 0           |
| 14  | Load pattern selection                    | 0E   | 8E                          | 0        | 0    | ×            | ×     | ×      | ×        | ×                  | ×      | ×     | ×        | 0                  | 0       | 0           |
| 15  | Jog frequency                             | 0F   | 8F                          | 0        | 0    | 0            | 0     | 0      | 0        | 0                  | 0      | 0     | ×        | 0                  | 0       | 0           |
| 16  | Jog acceleration/deceleration time        | 10   | 90                          | 0        | 0    | 0            | 0     | 0      | 0        | 0                  | 0      | 0     | ×        | 0                  | 0       | 0           |

|          |                                                                            |          | truct    |          | Control method <sup>*2</sup> |               |       |        |          |        |        |        |          |                    | aramet  | er          |
|----------|----------------------------------------------------------------------------|----------|----------|----------|------------------------------|---------------|-------|--------|----------|--------|--------|--------|----------|--------------------|---------|-------------|
|          |                                                                            |          |          |          |                              |               |       | /ecto  | or       | Sens   | orless | P      |          |                    |         | _           |
| Pr.      | Name                                                                       | Read     | Write    | Extended | <b>VIF</b>                   | Magnetic flux | Speed | Torque | Position | Speed  | Torque | Speed  | Position | Copy <sup>33</sup> | Clear*3 | All clear*3 |
| 17       | MRS/X10 terminal input selection                                           | 11       | 91       | 0        | 0                            | 0             | 0     | 0      | 0        | 0      | 0      | 0      | 0        | 0                  | 0       | 0           |
| 18       | High speed maximum<br>frequency                                            | 12       | 92       | 0        | 0                            | 0             | 0     | 0      | 0        | 0      | 0      | 0      | 0        | 0                  | 0       | 0           |
| 19       | Base frequency voltage                                                     | 13       | 93       | 0        | 0                            | ×             | ×     | ×      | ×        | ×      | ×      | ×      | ×        | 0                  | 0       | 0           |
| 20       | Acceleration/deceleration reference frequency                              | 14       | 94       | 0        | 0                            | 0             | 0     | 0      | Δ        | 0      | 0      | 0      | Δ        | 0                  | 0       | 0           |
| 21       | Acceleration/deceleration time increments                                  | 15       | 95       | 0        | 0                            | 0             | 0     | 0      | Δ        | 0      | 0      | 0      | Δ        | 0                  | 0       | 0           |
| 22       | Stall prevention operation level (Torque limit level)                      | 16       | 96       | 0        | 0                            | 0             | 0     | ×      | 0        | 0      | ×      | 0      | 0        | 0                  | 0       | 0           |
| 23       | Stall prevention operation level<br>compensation factor at double<br>speed | 17       | 97       | 0        | 0                            | 0             | ×     | ×      | ×        | ×      | ×      | ×      | ×        | 0                  | 0       | 0           |
| 24       | Multi-speed setting (speed 4)                                              | 18       | 98       | 0        | 0                            | 0             | 0     | 0      | Δ        | 0      | 0      | 0      | Δ        | 0                  | 0       | 0           |
| 25       | Multi-speed setting (speed 5)                                              | 19       | 99       | 0        | 0                            | 0             | 0     | 0      | Δ        | 0      | 0      | 0      | Δ        | 0                  | 0       | 0           |
| 26       | Multi-speed setting (speed 6)                                              | 1A       | 9A       | 0        | 0                            | 0             | 0     | 0      | Δ        | 0      | 0      | 0      | Δ        | 0                  | 0       | 0           |
| 27       | Multi-speed setting (speed 7)                                              | 1B       | 9B       | 0        | 0                            | 0             | 0     | 0      | Δ        | 0      | 0      | 0      | Δ        | 0                  | 0       | 0           |
| 29       | Acceleration/deceleration<br>pattern selection                             | 1D       | 9D       | 0        | 0                            | 0             | 0     | 0      | ×        | 0      | 0      | 0      | ×        | 0                  | 0       | 0           |
| 30       | Regenerative function selection                                            | 1E       | 9E       | 0        | 0                            | 0             | 0     | 0      | 0        | 0      | 0      | 0      | 0        | 0                  | 0       | 0           |
| 31       | Frequency jump 1A                                                          | 1F       | 9F       | 0        | 0                            | 0             | 0     | 0      | ×        | 0      | 0      | 0      | ×        | 0                  | 0       | 0           |
| 32       | Frequency jump 1B                                                          | 20       | A0       | 0        | 0                            | 0             | 0     | 0      | ×        | 0      | 0      | 0      | ×        | 0                  | 0       | 0           |
| 33       | Frequency jump 2A                                                          | 21       | A1       | 0        | 0                            | 0             | 0     | 0      | ×        | 0      | 0      | 0      | ×        | 0                  | 0       | 0           |
| 34       | Frequency jump 2B                                                          | 22       | A2       | 0        | 0                            | 0             | 0     | 0      | ×        | 0      | 0      | 0      | ×        | 0                  | 0       | 0           |
| 35       | Frequency jump 3A                                                          | 23       | A3       | 0        | 0                            | 0             | 0     | 0      | ×        | 0      | 0      | 0      | ×        | 0                  | 0       | 0           |
| 36       | Frequency jump 3B                                                          | 24       | A4       | 0        | 0                            | 0             | 0     | 0      | ×        | 0      | 0      | 0      | ×        | 0                  | 0       | 0           |
| 37       | Speed display<br>RUN key rotation direction                                | 25<br>20 | A5       | 0        | 0                            | 0             | 0     | 0      | 0        | 0      | 0      | 0      | 0        | 0                  | 0       | 0           |
| 40       | selection                                                                  | 28       | A8       | 0        | 0                            | 0             | 0     | 0      | 0        | 0      | 0      | 0      | 0        | 0                  | 0       | 0           |
| 41       | Up-to-frequency sensitivity                                                | 29       | A9       | 0        | 0                            | 0             | 0     | ×      | ×        | 0      | ×      | 0      | ×        | 0                  | 0       | 0           |
| 42       | Output frequency detection                                                 | 2A       | AA       | 0        | 0                            | 0             | 0     | Δ      | Δ        | 0      | Δ      | 0      | Δ        | 0                  | 0       | 0           |
| 43       | Output frequency detection for reverse rotation                            | 2B       | AB       | 0        | 0                            | 0             | 0     | Δ      | Δ        | 0      | Δ      | 0      | Δ        | 0                  | 0       | 0           |
| 44       | Second acceleration/<br>deceleration time                                  | 2C       | AC       | 0        | 0                            | 0             | ×     | ×      | ×        | 0      | 0      | 0      | Δ        | 0                  | 0       | 0           |
| 45       | Second deceleration time                                                   | 2D       | AD       | 0        | 0                            | 0             | ×     | ×      | ×        | 0      | 0      | 0      | Δ        | 0                  | 0       | 0           |
| 46<br>47 | Second torque boost<br>Second V/F (base frequency)                         | 2E<br>2F | AE<br>AF | 0        | 0                            | ×<br>×        | ×     | ×<br>× | ×        | ×<br>× | ×<br>× | ×<br>× | ×        | 0                  | 0       | 0           |
| 47       | Second v/r (base frequency)<br>Second stall prevention<br>operation level  | 2F<br>30 | B0       | 0<br>0   | 0<br>0                       | •<br>•        | ×     | ×      | ×        | ×      | ×      | ×      | ×        | 0<br>0             | 0<br>0  | 0<br>0      |
| 51       | Second electronic thermal O/L<br>relay                                     | 33       | В3       | 0        | 0                            | 0             | ×     | ×      | ×        | 0      | 0      | 0      | 0        | 0                  | 0       | 0           |
| 52       | Operation panel main monitor selection                                     | 34       | В4       | 0        | 0                            | 0             | 0     | 0      | 0        | 0      | 0      | 0      | 0        | 0                  | 0       | 0           |
| 53       | Frequency / rotation speed unit switchover                                 | 35       | В5       | 0        | 0                            | 0             | 0     | 0      | 0        | 0      | 0      | 0      | 0        | 0                  | 0       | 0           |
| 54       | FM terminal function selection <b>E800-1</b>                               | 36       | B6       | 0        | 0                            | 0             | 0     | 0      | 0        | 0      | 0      | 0      | 0        | 0                  | 0       | 0           |
| 55       | Frequency monitoring<br>reference                                          | 37       | В7       | 0        | 0                            | 0             | 0     | 0      | 0        | 0      | 0      | 0      | 0        | 0                  | 0       | 0           |
| 56       | Current monitoring<br>reference                                            | 38       | B8       | 0        | 0                            | 0             | 0     | 0      | 0        | 0      | 0      | 0      | 0        | 0                  | 0       | 0           |
| 57       | Restart coasting time                                                      | 39       | B9       | 0        | 0                            | 0             | 0     | 0      | ×        | 0      | 0      | 0      | ×        | 0                  | 0       | 0           |
| 58       | Restart cushion time                                                       | 3A       | BA       | 0        | 0                            | 0             | ×     | ×      | ×        | ×      | ×      | ×      | ×        | 0                  | 0       | 0           |
| 59       | Remote function selection                                                  | 3B       | BB       | 0        | 0                            | 0             | 0     | 0      | ×        | 0      | 0      | 0      | ×        | 0                  | 0       | 0           |

|          |                                                            |          | struct   |          |          |              |        | Cont   | rol me   | thod <sup>*2</sup> |        |          |          | Р      | aramet          | er              |
|----------|------------------------------------------------------------|----------|----------|----------|----------|--------------|--------|--------|----------|--------------------|--------|----------|----------|--------|-----------------|-----------------|
|          |                                                            |          |          |          |          |              |        | /ectc  | or       | Sens               | orless | P        | M        |        |                 | ~               |
| Pr.      | Name                                                       | Read     | Write    | Extended | <b>V</b> | Magneticflux | Speed  | Torque | Position | Speed              | Torque | Speed    | Position | Copy*3 | Clear*3         | All clear*3     |
| 60       | Energy saving control selection                            | 3C       | вс       | 0        | 0        | 0            | ×      | ×      | ×        | ×                  | ×      | ×        | ×        | 0      | 0               | 0               |
| 61       | Reference current                                          | 3D       | BD       | 0        | 0        | 0            | 0      | ×      | ×        | 0                  | ×      | ×        | ×        | 0      | 0               | 0               |
| 62       | Reference value at<br>acceleration                         | 3E       | BE       | 0        | 0        | 0            | 0      | ×      | ×        | 0                  | ×      | ×        | ×        | 0      | 0               | 0               |
| 63       | Reference value at<br>deceleration                         | 3F       | BF       | 0        | 0        | 0            | 0      | ×      | ×        | 0                  | ×      | ×        | ×        | 0      | 0               | 0               |
| 65       | Retry selection                                            | 41       | C1       | 0        | 0        | 0            | 0      | 0      | ×        | 0                  | 0      | 0        | ×        | 0      | 0               | 0               |
| 66       | Stall prevention operation reduction starting frequency    | 42       | C2       | 0        | 0        | 0            | ×      | ×      | ×        | ×                  | ×      | ×        | ×        | 0      | 0               | 0               |
| 67       | Number of retries at fault<br>occurrence                   | 43       | C3       | 0        | 0        | 0            | 0      | 0      | ×        | 0                  | 0      | 0        | ×        | 0      | 0               | 0               |
| 68       | Retry waiting time                                         | 44       | C4       | 0        | 0        | 0            | 0      | 0      | ×        | 0                  | 0      | 0        | ×        | 0      | 0               | 0               |
| 69       | Retry count display erase                                  | 45       | C5       | 0        | 0        | 0            | 0      | 0      | ×        | 0                  | 0      | 0        | ×        | 0      | 0               | 0               |
| 70       | Special regenerative brake duty                            | 46       | C6       | 0        | 0        | 0            | 0      | 0      | 0        | 0                  | 0      | 0        | 0        | 0      | 0               | 0               |
| 71       | Applied motor                                              | 47       | C7       | 0        | 0        | 0            | 0      | 0      | 0        | 0                  | 0      | 0        | 0        | 0      | 0               | 0               |
| 72       | PWM frequency selection                                    | 48       | C8       | 0        | 0        | 0            | 0      | 0      | 0        | 0                  | 0      | 0        | 0        | 0      | 0               | 0               |
| 73       | Analog input selection                                     | 49       | C9       | 0        | 0        | 0            | 0      | 0      | ×        | 0                  | 0      | 0        | ×        | 0      | ×               | 0               |
| 74<br>75 | Input filter time constant<br>Reset selection/disconnected | 4A<br>4B | CA<br>CB | 0<br>0   | 0<br>0   | 0<br>0       | 0<br>0 | 0<br>0 | ×<br>0   | 0<br>0             | 0<br>0 | 0<br>0   | ×<br>0   | 0<br>0 | 。<br>×          | ∘<br>×          |
|          | PU detection/PU stop selection                             |          |          | _        |          |              |        |        |          |                    |        |          |          |        |                 |                 |
| 77<br>78 | Parameter write selection<br>Reverse rotation prevention   | 4D<br>4E | CD<br>CE | 0<br>0   | 0<br>0   | 0<br>0       | 0<br>0 | 0<br>0 | 0        | 0<br>0             | 0<br>0 | 0<br>0   | 0<br>0   | 0<br>0 | 0<br>0          | 0<br>0          |
| -        | selection                                                  |          |          | _        |          |              |        |        |          |                    |        |          |          |        |                 |                 |
| 79<br>80 | Operation mode selection                                   | 4F<br>50 | CF<br>D0 | 0<br>0   | 0<br>×   | 0            | 0      | 0<br>0 | 0        | 0                  | 0      | 0        | 0        | 0      | 0               | 0               |
| 81       | Motor capacity<br>Number of motor poles                    | 50<br>51 | D0<br>D1 | 0        | ×<br>0   | 0<br>0       | 0<br>0 | 0      | 0        | 0<br>0             | 0<br>0 | 0<br>0   | 0        | 0<br>0 | 0               | 0<br>0          |
| 82       | Motor excitation current                                   | 52       | D1<br>D2 | 0        | 0        | 0            | 0      | 0      | 0        | 0                  | 0      | ×        | ×        | 0      | ×               | 0               |
| 83       | Rated motor voltage                                        | 53       | D2       | 0        | ×        | 0            | 0      | 0      | 0        | 0                  | 0      | <b>^</b> | ×        | 0      | 0               | 0               |
| 84       | Rated motor frequency                                      | 54       | D4       | 0        | ×        | 0            | 0      | 0      | 0        | 0                  | 0      | 0        | 0        | 0      | 0               | 0               |
| 89       | Speed control gain (Advanced magnetic flux vector)         | 59       | D9       | 0        | ×        | 0            | ×      | ×      | ×        | ×                  | ×      | ×        | ×        | 0      | ×               | 0               |
| 90       | Motor constant (R1)                                        | 5A       | DA       | 0        | ×        | 0            | 0      | 0      | 0        | 0                  | 0      | 0        | ×        | 0      | ×               | 0               |
| 91       | Motor constant (R2)                                        | 5B       | DB       | 0        | ×        | 0            | 0      | 0      | 0        | 0                  | 0      | ×        | ×        | 0      | ×               | 0               |
| 92       | Motor constant (L1)/d-axis inductance (Ld)                 | 5C       | DC       | 0        | ×        | 0            | 0      | 0      | 0        | 0                  | 0      | 0        | ×        | 0      | ×               | 0               |
| 93       | Motor constant (L2)/q-axis<br>inductance (Lq)              | 5D       | DD       | 0        | ×        | 0            | 0      | 0      | 0        | 0                  | 0      | 0        | ×        | 0      | ×               | 0               |
| 94       | Motor constant (X)                                         | 5E       | DE       | 0        | ×        | 0            | 0      | 0      | 0        | 0                  | 0      | ×        | ×        | 0      | ×               | 0               |
| 95       | Online auto tuning selection                               | 5F       | DF       | 0        | ×        | 0            | 0      | 0      | 0        | 0                  | 0      | ×        | ×        | 0      | 0               | 0               |
| 96       | Auto tuning setting/status                                 | 60       | E0       | 0        | ×        | 0            | 0      | 0      | 0        | 0                  | 0      | 0        | ×        | 0      | ×               | 0               |
| 117      | PU communication station                                   | 11       | 91       | 1        | 0        | 0            | 0      | 0      | 0        | 0                  | 0      | 0        | 0        | 0      | °*4             | ° <b>*4</b>     |
| 118      | PU communication<br>speed E800                             | 12       | 92       | 1        | 0        | 0            | 0      | 0      | 0        | 0                  | 0      | 0        | 0        | 0      | ° <b>*4</b>     | ° <b>*4</b>     |
| 119      | PU communication stop bit<br>length / data length E800     | 13       | 93       | 1        | 0        | 0            | 0      | 0      | 0        | 0                  | 0      | 0        | 0        | 0      | ° <b>*4</b>     | ° <b>*4</b>     |
| 120      | PU communication parity<br>check E800                      | 14       | 94       | 1        | 0        | 0            | 0      | 0      | 0        | 0                  | 0      | 0        | 0        | 0      | ° <sup>*4</sup> | °*4             |
| 121      | PU communication retry<br>count E800                       | 15       | 95       | 1        | 0        | 0            | 0      | 0      | 0        | 0                  | 0      | 0        | 0        | 0      | ° <sup>*4</sup> | o <sup>*4</sup> |
| 122      | PU communication check time interval E800                  | 16       | 96       | 1        | 0        | 0            | 0      | 0      | 0        | 0                  | 0      | 0        | 0        | 0      | °*4             | ° <b>*4</b>     |
| 123      | PU communication waiting time setting E800                 | 17       | 97       | 1        | 0        | 0            | 0      | 0      | 0        | 0                  | 0      | 0        | 0        | 0      | °*4             | °*4             |

|            |                                                                                      |          | struct<br>code <sup>*</sup> |          |     |               |           | Cont   | rol me   | thod <sup>*2</sup> |        |        |           | Р                 | aramet    | er          |
|------------|--------------------------------------------------------------------------------------|----------|-----------------------------|----------|-----|---------------|-----------|--------|----------|--------------------|--------|--------|-----------|-------------------|-----------|-------------|
|            |                                                                                      |          |                             | -        |     |               |           | Vecto  | or       | Sens               | orless | P      | M         |                   |           |             |
| Pr.        | Name                                                                                 | Read     | Write                       | Extended | V/F | Magnetic flux | Speed     | Torque | Position | Speed              | Torque | Speed  | Position  | Copy <sup>3</sup> | Clear*3   | All clear*3 |
| 124        | PU communication CR/LF selection E800                                                | 18       | 98                          | 1        | 0   | 0             | 0         | 0      | 0        | 0                  | 0      | 0      | 0         | 0                 | °*4       | °*4         |
| 125        | Terminal 2 frequency setting gain frequency                                          | 19       | 99                          | 1        | 0   | 0             | 0         | 0      | ×        | 0                  | 0      | 0      | ×         | 0                 | ×         | 0           |
| 126        | Terminal 4 frequency setting gain frequency                                          | 1A       | 9A                          | 1        | 0   | 0             | 0         | 0      | ×        | 0                  | 0      | 0      | ×         | 0                 | ×         | 0           |
| 127        | PID control automatic<br>switchover frequency                                        | 1B       | 9B                          | 1        | 0   | 0             | 0         | ×      | ×        | 0                  | ×      | 0      | ×         | 0                 | 0         | 0           |
| 128        | PID action selection                                                                 | 1C       | 9C                          | 1        | 0   | 0             | 0         | ×      | ×        | 0                  | ×      | 0      | ×         | 0                 | 0         | 0           |
| 129        | PID proportional band                                                                | 1D       | 9D                          | 1        | 0   | 0             | 0         | ×      | ×        | 0                  | ×      | 0      | ×         | 0                 | 0         | 0           |
| 130        | PID integral time                                                                    | 1E       | 9E                          | 1        | 0   | 0             | 0         | ×      | ×        | 0                  | ×      | 0      | ×         | 0                 | 0         | 0           |
| 131<br>132 | PID upper limit<br>PID lower limit                                                   | 1F<br>20 | 9F<br>A0                    | 1<br>1   | 0   | 0             | 0         | ×<br>× | ×<br>×   | 0                  | ×      | 0      | ×         | 0                 | 0         | 0           |
| 132        |                                                                                      | 20<br>21 | AU<br>A1                    | 1        | 0   | 0             | 0         | ×      | ×        | 0<br>0             | ×      | 0<br>0 | ×         | 0<br>0            | 0<br>0    | 0<br>0      |
| 133        | PID action set point<br>PID differential time                                        | 21       | A1<br>A2                    | 1        | 0   | 0             | 0         | ×      | ×        | 0                  | ×      | 0      | ×         | 0                 | 0         | 0           |
| 136        | MC switchover interlock<br>time E800 [E800-E                                         | 22       | A4                          | 1        | 0   | 0             | 0         | ×      | ×        | 0                  | ×      | ×      | ×         | 0                 | 0         | 0           |
| 139        | Automatic switchover<br>frequency from inverter to<br>bypass operation E800 [E800-E] | 27       | A7                          | 1        | 0   | 0             | 0         | ×      | ×        | 0                  | ×      | ×      | ×         | 0                 | 0         | 0           |
| 145        | PU display language selection E800                                                   | 2D       | AD                          | 1        | 0   | 0             | 0         | 0      | 0        | 0                  | 0      | 0      | 0         | 0                 | ×         | ×           |
| 147        | Acceleration/deceleration time<br>switching frequency                                | 2F       | AF                          | 1        | 0   | 0             | 0         | 0      | Δ        | 0                  | 0      | 0      | Δ         | 0                 | 0         | 0           |
| 150        | Output current detection level                                                       | 32       | B2                          | 1        | 0   | 0             | 0         | 0      | 0        | 0                  | 0      | 0      | 0         | 0                 | 0         | 0           |
| 151        | Output current detection signal delay time                                           | 33       | В3                          | 1        | 0   | 0             | 0         | 0      | 0        | 0                  | 0      | 0      | 0         | 0                 | 0         | 0           |
| 152        | Zero current detection level                                                         | 34       | B4                          | 1        | 0   | 0             | 0         | 0      | 0        | 0                  | 0      | 0      | 0         | 0                 | 0         | 0           |
| 153        | Zero current detection time                                                          | 35       | B5                          | 1        | 0   | 0             | 0         | 0      | 0        | 0                  | 0      | 0      | 0         | 0                 | 0         | 0           |
| 154        | Voltage reduction selection<br>during stall prevention<br>operation                  | 36       | B6                          | 1        | 0   | 0             | ×         | ×      | ×        | ×                  | ×      | ×      | ×         | 0                 | 0         | 0           |
| 156        | Stall prevention operation selection                                                 | 38       | B8                          | 1        | 0   | 0             | 0         | ×      | ×        | 0                  | ×      | 0      | ×         | 0                 | 0         | 0           |
| 157        | OL signal output timer                                                               | 39       | B9                          | 1        | 0   | 0             | 0         | 0      | 0        | 0                  | 0      | 0      | 0         | 0                 | 0         | 0           |
| 158        | AM terminal function selection E800-4 E800-5                                         | 3A       | BA                          | 1        | 0   | 0             | 0         | 0      | 0        | 0                  | 0      | 0      | 0         | 0                 | 0         | 0           |
| 160        | User group read selection                                                            | 00       | 80                          | 2        | 0   | 0             | 0         | 0      | 0        | 0                  | 0      | 0      | 0         | 0                 | 0         | 0           |
| 161        | Frequency setting/key lock<br>operation selection                                    | 01       | 81                          | 2        | 0   | 0             | 0         | 0      | Δ        | 0                  | 0      | 0      | Δ         | 0                 | ×         | 0           |
| 162        | Automatic restart after<br>instantaneous power failure<br>selection                  | 02       | 82                          | 2        | 0   | 0             | 0         | 0      | ×        | 0                  | 0      | 0      | ×         | 0                 | 0         | 0           |
| 165        | Stall prevention operation level<br>for restart                                      | 05       | 85                          | 2        | 0   | 0             | ×         | ×      | ×        | ×                  | ×      | ×      | ×         | 0                 | 0         | 0           |
| 166        | Output current detection signal retention time                                       | 06       | 86                          | 2        | 0   | 0             | 0         | 0      | 0        | 0                  | 0      | 0      | 0         | 0                 | 0         | 0           |
| 167        | Output current detection operation selection                                         | 07       | 87                          | 2        | 0   | 0             | 0         | 0      | 0        | 0                  | 0      | 0      | 0         | 0                 | 0         | 0           |
| 168<br>169 | Parameter for manufacturer set                                                       | -        |                             |          |     | i             | ; <b></b> |        |          |                    |        |        | ; <b></b> | i                 | ; <b></b> | i           |
| 170        | Watt-hour meter clear                                                                | 0A       | 8A                          | 2        | 0   | 0             | 0         | 0      | 0        | 0                  | 0      | 0      | 0         | 0                 | ×         | 0           |
| 171        | Operation hour meter clear                                                           | 0B       | 8B                          | 2        | 0   | 0             | 0         | 0      | 0        | 0                  | 0      | 0      | 0         | ×                 | ×         | ×           |
| 172        | User group registered display/<br>batch clear                                        | 0C       | 8C                          | 2        | 0   | 0             | 0         | 0      | 0        | 0                  | 0      | 0      | 0         | 0                 | ×         | ×           |
| 173        | User group registration                                                              | 0D       | 8D                          | 2        | 0   | 0             | 0         | 0      | 0        | 0                  | 0      | 0      | 0         | ×                 | ×         | ×           |
| 174        | User group clear                                                                     | 0E       | 8E                          | 2        | 0   | 0             | 0         | 0      | 0        | 0                  | 0      | 0      | 0         | ×                 | ×         | ×           |

|            |                                                                         | Instruction<br>code <sup>*1</sup> Control method <sup>*2</sup> |          |          |        |               |        |        |          |        | Р      | Parameter |          |                   |         |             |
|------------|-------------------------------------------------------------------------|----------------------------------------------------------------|----------|----------|--------|---------------|--------|--------|----------|--------|--------|-----------|----------|-------------------|---------|-------------|
|            |                                                                         |                                                                |          | -        |        |               | N      | /ecto  | r        | Sens   | orless | P         | M        |                   |         |             |
| Pr.        | Name                                                                    | Read                                                           | Write    | Extended | VIF    | Magnetic flux | Speed  | Torque | Position | Speed  | Torque | Speed     | Position | Copy <sup>3</sup> | Clear*3 | All clear*3 |
| 178        | STF/DI0 terminal function selection <u>E800</u> [E800-E                 | 12                                                             | 92       | 2        | 0      | 0             | 0      | 0      | 0        | 0      | 0      | 0         | 0        | 0                 | ×       | 0           |
| 179        | STR/DI1 terminal function selection E800 [E800-E]                       | 13                                                             | 93       | 2        | 0      | 0             | 0      | 0      | 0        | 0      | 0      | 0         | 0        | 0                 | ×       | 0           |
| 180        | RL terminal function selection                                          | 14                                                             | 94       | 2        | 0      | 0             | 0      | 0      | 0        | 0      | 0      | 0         | 0        | 0                 | ×       | 0           |
| 181        | RM terminal function selection                                          | 15                                                             | 95       | 2        | 0      | 0             | 0      | 0      | 0        | 0      | 0      | 0         | 0        | 0                 | ×       | 0           |
| 182        | RH terminal function selection                                          | 16                                                             | 96       | 2        | 0      | 0             | 0      | 0      | 0        | 0      | 0      | 0         | 0        | 0                 | ×       | 0           |
| 183        | MRS terminal function selection                                         | 17                                                             | 97       | 2        | 0      | 0             | 0      | 0      | 0        | 0      | 0      | 0         | 0        | 0                 | ×       | 0           |
| 184        | RES terminal function selection                                         | 18                                                             | 98       | 2        | 0      | 0             | 0      | 0      | 0        | 0      | 0      | 0         | 0        | 0                 | ×       | 0           |
| 185        | NET X1 input selection                                                  | 19                                                             | 99       | 2        | 0      | 0             | 0      | 0      | 0        | 0      | 0      | 0         | 0        | 0                 | ×       | 0           |
| 186        | NET X2 input selection                                                  | 1A                                                             | 9A       | 2        | 0      | 0             | 0      | 0      | 0        | 0      | 0      | 0         | 0        | 0                 | ×       | 0           |
| 187        | NET X3 input selection                                                  | 1B                                                             | 9B       | 2        | 0      | 0             | 0      | 0      | 0        | 0      | 0      | 0         | 0        | 0                 | ×       | 0           |
| 188        | NET X4 input selection                                                  | 1C                                                             | 9C       | 2        | 0      | 0             | 0      | 0      | 0        | 0      | 0      | 0         | 0        | 0                 | ×       | 0           |
| 189        | NET X5 input selection                                                  | 1D                                                             | 9D       | 2        | 0      | 0             | 0      | 0      | 0        | 0      | 0      | 0         | 0        | 0                 | ×       | 0           |
| 190        | RUN terminal function selection                                         | 1E                                                             | 9E       | 2        | 0      | 0             | 0      | 0      | 0        | 0      | 0      | 0         | 0        | 0                 | ×       | 0           |
| 191        | FU terminal function selection                                          | 1F                                                             | 9F       | 2        | 0      | 0             | 0      | 0      | 0        | 0      | 0      | 0         | 0        | 0                 | ×       | 0           |
| 192        | ABC terminal function selection                                         | 20                                                             | A0       | 2        | 0      | 0             | 0      | 0      | 0        | 0      | 0      | 0         | 0        | 0                 | ×       | 0           |
| 193        | NET Y1 output selection                                                 | 21                                                             | A1       | 2        | 0      | 0             | 0      | 0      | 0        | 0      | 0      | 0         | 0        | 0                 | ×       | 0           |
| 194        | NET Y2 output selection                                                 | 22                                                             | A2       | 2        | 0      | 0             | 0      | 0      | 0        | 0      | 0      | 0         | 0        | 0                 | ×       | 0           |
| 195        | NET Y3 output selection                                                 | 23                                                             | A3       | 2        | 0      | 0             | 0      | 0      | 0        | 0      | 0      | 0         | 0        | 0                 | ×       | 0           |
| 196        | NET Y4 output selection                                                 | 24                                                             | A4       | 2        | 0      | 0             | 0      | 0      | 0        | 0      | 0      | 0         | 0        | 0                 | ×       | 0           |
| 198        | Display corrosion level                                                 | 26                                                             | A6       | 2        | 0      | 0             | 0      | 0      | 0        | 0      | 0      | 0         | 0        | ×                 | ×       | ×           |
| 232        | Multi-speed setting (speed 8)                                           | 28                                                             | A8       | 2        | 0      | 0             | 0      | 0      | ×        | 0      | 0      | 0         | Δ        | 0                 | 0       | 0           |
| 233        | Multi-speed setting (speed 9)                                           | 29                                                             | A9       | 2        | 0      | 0             | 0      | 0      | ×        | 0      | 0      | 0         | Δ        | 0                 | 0       | 0           |
| 234        | Multi-speed setting (speed 10)                                          | 2A                                                             | AA       | 2        | 0      | 0             | 0      | 0      | ×        | 0      | 0      | 0         | Δ        | 0                 | 0       | 0           |
| 235        | Multi-speed setting (speed 11)                                          | 2B                                                             | AB       | 2        | 0      | 0             | 0      | 0      | ×        | 0      | 0      | 0         | Δ        | 0                 | 0       | 0           |
| 236        | Multi-speed setting (speed 12)                                          | 2C                                                             | AC       | 2        | 0      | 0             | 0      | 0      | ×        | 0      | 0      | 0         | Δ        | 0                 | 0       | 0           |
| 237        | Multi-speed setting (speed 13)                                          | 2D                                                             | AD       | 2        | 0      | 0             | 0      | 0      | ×        | 0      | 0      | 0         | Δ        | 0                 | 0       | 0           |
| 238        | Multi-speed setting (speed 14)                                          | 2E                                                             | AE       | 2        | 0      | 0             | 0      | 0      | ×        | 0      | 0      | 0         | Δ        | 0                 | 0       | 0           |
| 239        | Multi-speed setting (speed 15)<br>Soft-PWM operation selection          | 2F                                                             | AF       | 2        | 0      | 0             | 0      | 0      | ×        | 0      | 0      | 0         | Δ        | 0                 | 0       | 0           |
| 240<br>241 | Soft-PWM operation selection<br>Analog input display unit<br>switchover | 30<br>31                                                       | В0<br>В1 | 2<br>2   | 0<br>0 | 0<br>0        | 0<br>0 | 0<br>0 | 0<br>0   | 0<br>0 | 0<br>0 | 0<br>0    | 0<br>0   | 0<br>0            | 0<br>0  | 0<br>0      |
| 244        | Cooling fan operation selection                                         | 34                                                             | B4       | 2        | 0      | 0             | 0      | 0      | 0        | 0      | 0      | 0         | 0        | 0                 | 0       | 0           |
| 244        | Rated slip                                                              | 34<br>35                                                       | В4<br>В5 | 2        | 0      | 。<br>×        | 。<br>× | °<br>× | °<br>×   | °<br>× | °<br>× | °<br>×    | 。<br>×   | 0                 | 0       | 0           |
| 245        | Slip compensation time constant                                         | 36                                                             | B6       | 2        | 0      | ×             | ×      | ×      | ×        | ×      | ×      | ×         | ×        | 0                 | 0       | 0           |
| 247        | Constant output range slip<br>compensation selection                    | 37                                                             | В7       | 2        | 0      | ×             | ×      | ×      | ×        | ×      | ×      | ×         | ×        | 0                 | 0       | 0           |
| 249        | Earth (ground) fault detection at start                                 | 39                                                             | В9       | 2        | 0      | 0             | 0      | 0      | 0        | 0      | 0      | 0         | 0        | 0                 | 0       | 0           |
| 250        | Stop selection                                                          | 3A                                                             | BA       | 2        | 0      | 0             | 0      | 0      | ×        | 0      | 0      | 0         | ×        | 0                 | 0       | 0           |
| 251        | Output phase loss protection selection                                  | 3B                                                             | вв       | 2        | 0      | 0             | 0      | 0      | 0        | 0      | 0      | 0         | 0        | 0                 | 0       | 0           |
| 255        | Life alarm status display                                               | 3F                                                             | BF       | 2        | 0      | 0             | 0      | 0      | 0        | 0      | 0      | 0         | 0        | ×                 | ×       | ×           |
| 256        | Inrush current limit circuit life<br>display                            | 40                                                             | C0       | 2        | 0      | 0             | 0      | 0      | 0        | 0      | 0      | 0         | 0        | ×                 | ×       | ×           |
| 257        | Control circuit capacitor life display                                  | 41                                                             | C1       | 2        | 0      | 0             | 0      | 0      | 0        | 0      | 0      | 0         | 0        | ×                 | ×       | ×           |
| 258        | Main circuit capacitor life<br>display                                  | 42                                                             | C2       | 2        | 0      | 0             | 0      | 0      | 0        | 0      | 0      | 0         | 0        | ×                 | ×       | ×           |

|            |                                                                                  | Instruction<br>code <sup>*1</sup> Control method <sup>*2</sup> |          |          |            |               |          |        |          |        |        | Р        | aramet   | er                |                 |             |
|------------|----------------------------------------------------------------------------------|----------------------------------------------------------------|----------|----------|------------|---------------|----------|--------|----------|--------|--------|----------|----------|-------------------|-----------------|-------------|
|            |                                                                                  |                                                                |          | 5        |            |               |          | Vecto  | or       | Sens   | orless | P        | M        |                   |                 | <u>ب</u>    |
| Pr.        | Name                                                                             | Read                                                           | Write    | Extended | <b>VIF</b> | Magnetic flux | Speed    | Torque | Position | Speed  | Torque | Speed    | Position | Copy <sup>3</sup> | Clear*3         | All clear*3 |
| 259        | Main circuit capacitor life<br>measuring                                         | 43                                                             | C3       | 2        | 0          | 0             | 0        | 0      | 0        | 0      | 0      | 0        | 0        | 0                 | 0               | 0           |
| 260        | PWM frequency automatic<br>switchover                                            | 44                                                             | C4       | 2        | 0          | 0             | 0        | 0      | 0        | 0      | 0      | 0        | 0        | 0                 | 0               | 0           |
| 261        | Power failure stop selection                                                     | 45                                                             | C5       | 2        | 0          | 0             | 0        | 0      | ×        | 0      | 0      | 0        | ×        | 0                 | 0               | 0           |
| 267        | Terminal 4 input selection                                                       | 4B                                                             | CB       | 2        | 0          | 0             | 0        | 0      | 0        | 0      | 0      | 0        | 0        | 0                 | ×               | 0           |
| 268        | Monitor decimal digits<br>selection                                              | 4C                                                             | сс       | 2        | 0          | 0             | 0        | 0      | 0        | 0      | 0      | 0        | 0        | 0                 | 0               | 0           |
| 269        | Parameter for manufacturer set                                                   | ting. [                                                        | Do no    | t set.   |            |               |          |        |          |        |        |          |          |                   |                 |             |
| 270        | Stop-on-contact control selection                                                | 4E                                                             | CE       | 2        | 0          | 0             | 0        | ×      | ×        | 0      | ×      | ×        | ×        | 0                 | 0               | 0           |
| 275        | Stop-on contact excitation<br>current low-speed scaling<br>factor                | 53                                                             | D3       | 2        | ×          | 0             | ×        | ×      | ×        | 0      | ×      | ×        | ×        | 0                 | 0               | 0           |
| 276        | PWM carrier frequency at stop-<br>on contact                                     | 54                                                             | D4       | 2        | ×          | 0             | ×        | ×      | ×        | 0      | ×      | ×        | ×        | 0                 | 0               | 0           |
| 277        | Stall prevention operation<br>current switchover                                 | 55                                                             | D5       | 2        | 0          | 0             | ×        | ×      | ×        | ×      | ×      | ×        | ×        | 0                 | 0               | 0           |
| 278        | Brake opening frequency                                                          | 56                                                             | D6       | 2        | ×          | 0             | 0        | ×      | ×        | 0      | ×      | ×        | ×        | 0                 | 0               | 0           |
| 279        | Brake opening current<br>Brake opening current                                   | 57<br>50                                                       | D7       | 2        | ×          | 0             | 0        | ×      | ×        | 0      | ×      | ×        | ×        | 0                 | 0               | 0           |
| 280        | detection time                                                                   | 58                                                             | D8       | 2        | ×          | 0             | 0        | ×      | ×        | 0      | ×      | ×        | ×        | 0                 | 0               | 0           |
| 281        | Brake operation time at start                                                    | 59                                                             | D9       | 2        | ×          | 0             | 0        | ×      | ×        | 0      | ×      | ×        | ×        | 0                 | 0               | 0           |
| 282        | Brake operation frequency                                                        | 5A                                                             | DA       | 2        | ×          | 0             | 0        | ×      | ×        | 0      | ×      | ×        | ×        | 0                 | 0               | 0           |
| 283        | Brake operation time at stop                                                     | 5B                                                             | DB       | 2        | ×          | Δ             | 0        | ×      | ×        | 0      | ×      | ×        | ×        | 0                 | 0               | 0           |
| 284        | Deceleration detection function selection                                        | 5C                                                             | DC       | 2        | ×          | Δ             | 0        | ×      | ×        | 0      | ×      | ×        | ×        | 0                 | 0               | 0           |
| 285        | Overspeed detection<br>frequency (Speed deviation<br>excess detection frequency) | 5D                                                             | DD       | 2        | Δ<br>(×)   | Δ<br>(×)      | ×<br>(°) | ×      | ×        | ×      | ×      | ×<br>(Δ) | ×        | 0                 | 0               | 0           |
| 286        | Droop gain                                                                       | 5E                                                             | DE       | 2        | ×          | 0             | 0        | ×      | ×        | 0      | ×      | 0        | ×        | 0                 | 0               | 0           |
| 287        | Droop filter time constant                                                       | 5F                                                             | DF       | 2        | ×          | ×             | 0        | ×      | ×        | 0      | ×      | 0        | ×        | 0                 | 0               | 0           |
| 289<br>290 | Inverter output terminal filter<br>Monitor negative output                       | 61<br>62                                                       | E1<br>E2 | 2        | 0          | 0<br>0        | 0        | 0<br>0 | 0<br>0   | 0<br>0 | 0<br>0 | 0<br>0   | 0<br>0   | 0<br>0            | ×<br>0          | 0<br>0      |
| 292        | selection<br>Automatic acceleration/                                             | 64                                                             | E4       | 2        | Δ          | Δ             | Δ        | ×      | ×        | Δ      | ×      | ×        | ×        | 0                 | 0               | 0           |
| 293        | deceleration<br>Acceleration/deceleration                                        | 65                                                             | E5       | 2        | •          | •             | •        | ×      | ×        | •      | ×      | ×        | ×        | 0                 | 0               | 0           |
| 295        | separate selection<br>Frequency change increment                                 | 67                                                             | E7       | 2        | 0          |               |          |        | ^<br>0   |        |        |          | ~<br>0   |                   |                 |             |
|            | amount setting E800                                                              |                                                                |          |          |            | 0             | 0        | 0      |          | 0      | 0      | 0        |          | 0                 | 0               | 0           |
| 296        | Password lock level                                                              | 68                                                             | E8       | 2        | 0          | 0             | 0        | 0      | 0        | 0      | 0      | 0        | 0        | 0                 | ×               | 0           |
| 297        | Password lock/unlock                                                             | 69                                                             | E9       | 2        | 0          | 0             | 0        | 0      | 0        | 0      | 0      | 0        | 0        | 0                 | ° <sup>*5</sup> | 0           |
| 298        | Frequency search gain                                                            | 6A                                                             | EA       | 2        | 0          | 0             | ×        | ×      | ×        | 0      | 0      | ×        | ×        | 0                 | ×               | 0           |
| 299        | Rotation direction detection selection at restarting                             | 6B                                                             | EB       | 2        | 0          | 0             | ×        | ×      | ×        | 0      | ×      | ×        | ×        | 0                 | 0               | 0           |
| 300        | BCD input bias AX                                                                | 00                                                             | 80       | 3        | 0          | 0             | 0        | 0      | ×        | 0      | 0      | 0        | ×        | 0                 | 0               | 0           |
| 301        | BCD input gain AX                                                                | 01                                                             | 81       | 3        | 0          | 0             | 0        | 0      | ×        | 0      | 0      | 0        | ×        | 0                 | 0               | 0           |
| 302        | BIN input bias AX                                                                | 02                                                             | 82       | 3        | 0          | 0             | 0        | 0      | ×        | 0      | 0      | 0        | ×        | 0                 | 0               | 0           |
| 303        | BIN input gain AX                                                                | 03                                                             | 83       | 3        | 0          | 0             | 0        | 0      | ×        | 0      | 0      | 0        | ×        | 0                 | 0               | 0           |
| 304        | Digital input and analog input<br>compensation enable/disable<br>selection AX    | 04                                                             | 84       | 3        | 0          | 0             | 0        | 0      | ×        | 0      | 0      | 0        | ×        | 0                 | 0               | 0           |
| 305        | Read timing operation selection AX                                               | 05                                                             | 85       | 3        | 0          | 0             | 0        | 0      | ×        | 0      | 0      | 0        | ×        | 0                 | 0               | 0           |

|            |                                                                     |          | struct   |          |   |               |        | Cont   | rol me   | thod <sup>*2</sup> |        |        |          | Р                 | aramet          | er              |
|------------|---------------------------------------------------------------------|----------|----------|----------|---|---------------|--------|--------|----------|--------------------|--------|--------|----------|-------------------|-----------------|-----------------|
|            |                                                                     |          |          |          |   |               |        | /ecto  | or       | Sens               | orless | P      | M        |                   |                 | ~               |
| Pr.        | Name                                                                | Read     | Write    | Extended |   | Magnetic flux | Speed  | Torque | Position | Speed              | Torque | Speed  | Position | Copy <sup>3</sup> | Clear*3         | All clear*3     |
| 306        | Analog output signal selection AY                                   | 06       | 86       | 3        | 0 | 0             | 0      | 0      | 0        | 0                  | 0      | 0      | 0        | 0                 | 0               | 0               |
| 307        | Setting for zero analog<br>output AY                                | 07       | 87       | 3        | 0 | 0             | 0      | 0      | 0        | 0                  | 0      | 0      | 0        | 0                 | 0               | 0               |
| 308        | Setting for maximum analog output                                   | 08       | 88       | 3        | 0 | 0             | 0      | 0      | 0        | 0                  | 0      | 0      | 0        | 0                 | 0               | 0               |
| 309        | Analog output signal voltage/<br>current switchover AY              | 09       | 89       | 3        | 0 | 0             | 0      | 0      | 0        | 0                  | 0      | 0      | 0        | 0                 | 0               | 0               |
| 310        | Analog meter voltage output selection AY                            | 0A       | 8A       | 3        | 0 | 0             | 0      | 0      | 0        | 0                  | 0      | 0      | 0        | 0                 | 0               | 0               |
| 311        | Setting for zero analog meter voltage output                        | 0B       | 8B       | 3        | 0 | 0             | 0      | 0      | 0        | 0                  | 0      | 0      | 0        | 0                 | 0               | 0               |
| 312        | Setting for maximum analog<br>meter voltage output <u>AY</u>        | 0C       | 8C       | 3        | 0 | 0             | 0      | 0      | 0        | 0                  | 0      | 0      | 0        | 0                 | 0               | 0               |
| 313        | DO0 output<br>selection[E800-E][E800-SCE_AY][NC]                    | 0D       | 8D       | 3        | 0 | 0             | 0      | 0      | 0        | 0                  | 0      | 0      | 0        | 0                 | ×               | 0               |
| 314        | DO1 output<br>selection[E800-E][E800-SCE AY ] NC                    | 0E       | 8E       | 3        | 0 | 0             | 0      | 0      | 0        | 0                  | 0      | 0      | 0        | 0                 | ×               | 0               |
| 315        | DO2 output<br>selection[E800-E]E800-SCE AY NC                       | 0F       | 8F       | 3        | 0 | 0             | 0      | 0      | 0        | 0                  | 0      | 0      | 0        | 0                 | ×               | 0               |
| 316        | DO3 output selection AY                                             | 10       | 90       | 3        | 0 | 0             | 0      | 0      | 0        | 0                  | 0      | 0      | 0        | 0                 | ×               | 0               |
| 317        | DO4 output selection AY                                             | 11       | 91       | 3        | 0 | 0             | 0      | 0      | 0        | 0                  | 0      | 0      | 0        | 0                 | ×               | 0               |
| 318        | DO5 output selection AY                                             | 12       | 92       | 3        | 0 | 0             | 0      | 0      | 0        | 0                  | 0      | 0      | 0        | 0                 | ×               | 0               |
| 319        | DO6 output selection AY                                             | 13       | 93       | 3        | 0 | 0             | 0      | 0      | 0        | 0                  | 0      | 0      | 0        | 0                 | ×               | 0               |
| 320        | RA1 output selection AR                                             | 14       | 94       | 3        | 0 | 0             | 0      | 0      | 0        | 0                  | 0      | 0      | 0        | 0                 | ×               | 0               |
| 321        | RA2 output selection AR                                             | 15       | 95       | 3        | 0 | 0             | 0      | 0      | 0        | 0                  | 0      | 0      | 0        | 0                 | ×               | 0               |
| 322        | RA3 output selection AR                                             | 16       | 96       | 3        | 0 | 0             | 0      | 0      | 0        | 0                  | 0      | 0      | 0        | 0                 | ×               | 0               |
| 323        | AM0 0V adjustment AY                                                | 17       | 97       | 3        | 0 | 0             | 0      | 0      | 0        | 0                  | 0      | 0      | 0        | 0                 | ×               | 0               |
| 324        | AM1 0mA adjustment AY                                               | 18       | 98       | 3        | 0 | 0             | 0      | 0      | 0        | 0                  | 0      | 0      | 0        | 0                 | ×               | 0               |
| 329        | Digital input unit selection AX                                     | 1D       | 9D       | 3        | 0 | 0             | 0      | 0      | ×        | 0                  | 0      | 0      | ×        | 0                 | ×               | 0               |
| 338        | Communication operation<br>command source                           | 26       | A6       | 3        | 0 | 0             | 0      | 0      | 0        | 0                  | 0      | 0      | 0        | 0                 | ° <sup>*4</sup> | ° <sup>*4</sup> |
| 339        | Communication speed<br>command source<br>Communication startup mode | 27       | A7       | 3        | 0 | 0             | 0      | 0      | 0        | 0                  | 0      | 0      | 0        | 0                 | ° <sup>*4</sup> | °*4             |
| 340        | selection<br>Communication EEPROM                                   | 28       | A8       | 3        | 0 | 0             | 0      | 0      | 0        | 0                  | 0      | 0      | 0        | 0                 | ° <sup>*4</sup> | ° <sup>*4</sup> |
| 342        | write selection                                                     | 2A       | AA       | 3        | 0 | 0             | 0      | 0      | 0        | 0                  | 0      | 0      | 0        | 0                 | 0               | 0               |
| 343<br>345 | count E800<br>DeviceNet address ND                                  | 2B<br>2D | AB<br>AD | 3<br>3   | 0 | 0             | 0<br>0 | 0<br>0 | 0        | 0<br>0             | 0<br>0 | 0<br>0 | 0<br>0   | ×<br>0            | ×<br>°*4        | ×<br>°*4        |
|            |                                                                     |          |          |          |   |               |        |        |          |                    |        |        |          |                   | ° ·             | ° <sup>*4</sup> |
| 346        | DeviceNet baud rate ND<br>Communication reset                       | 2E       | AE       | 3        | 0 | 0             | 0      | 0      | 0        | 0                  | 0      | 0      | 0        | 0                 |                 |                 |
| 349        |                                                                     | 31       | B1       | 3        | 0 | 0             | 0      | 0      | 0        | 0                  | 0      | 0      | 0        | 0                 | ° <sup>*4</sup> | ° <sup>*4</sup> |
| 350        | Stop position command selection AP                                  | 32       | B2       | 3        | 0 | 0             | 0      | ×      | ×        | ×                  | ×      | ×      | ×        | 0                 | 0               | 0               |
| 351        | Orientation speed AP                                                | 33       | B3       | 3        | 0 | 0             | 0      | ×      | ×        | ×                  | ×      | ×      | ×        | 0                 | 0               | 0               |
| 352        | Creep speed AP                                                      | 34       | B4       | 3        | 0 | 0             | ×      | ×      | ×        | ×                  | ×      | ×      | ×        | 0                 | 0               | 0               |
| 353        | Creep switchover position AP                                        | 35       | B5       | 3        | 0 | 0             | ×      | ×      | ×        | ×                  | ×      | ×      | ×        | 0                 | 0               | 0               |
| 354        | Position loop switchover<br>position AP                             | 36       | В6       | 3        | 0 | 0             | ×      | ×      | ×        | ×                  | ×      | ×      | ×        | 0                 | 0               | 0               |
| 355        | DC injection brake start position AP                                | 37       | В7       | 3        | 0 | 0             | ×      | ×      | ×        | ×                  | ×      | ×      | ×        | 0                 | 0               | 0               |

# 554 <sup>18. Appendix</sup>

18.3 Parameters (functions) and instruction codes under different control methods

|            |                                                                                          |          | struct<br>code <sup>*</sup> |          |          |               |        | Cont   | rol me   | thod <sup>*2</sup> |        |          |          | Р      | aramet  | er          |
|------------|------------------------------------------------------------------------------------------|----------|-----------------------------|----------|----------|---------------|--------|--------|----------|--------------------|--------|----------|----------|--------|---------|-------------|
|            |                                                                                          |          |                             | -        |          |               |        | /ectc  | or       | Sens               | orless | P        | M        |        |         |             |
| Pr.        | Name                                                                                     | Read     | Write                       | Extended | <b>V</b> | Magnetic flux | Speed  | Torque | Position | Speed              | Torque | Speed    | Position | Copy*3 | Clear*3 | All clear*3 |
| 356        | Internal stop position<br>command AP                                                     | 38       | B8                          | 3        | 0        | 0             | 0      | ×      | ×        | ×                  | ×      | ×        | ×        | 0      | 0       | 0           |
| 357        | Orientation in-position<br>zone                                                          | 39       | В9                          | 3        | 0        | 0             | 0      | ×      | ×        | ×                  | ×      | ×        | ×        | 0      | 0       | 0           |
| 358        | Servo torque selection AP                                                                | 3A       | BA                          | 3        | 0        | 0             | ×      | ×      | ×        | ×                  | ×      | ×        | ×        | 0      | 0       | 0           |
| 359        | Encoder rotation direction AP                                                            | 3B       | BB                          | 3        | 0        | 0             | 0      | 0      | 0        | ×                  | ×      | ×        | ×        | 0      | 0       | 0           |
| 361        | Position shift AP                                                                        | 3D       | BD                          | 3        | 0        | 0             | 0      | ×      | ×        | ×                  | ×      | ×        | ×        | 0      | 0       | 0           |
| 362        | Orientation position loop<br>gain AP                                                     | 3E       | BE                          | 3        | 0        | 0             | 0      | ×      | ×        | ×                  | ×      | ×        | ×        | 0      | 0       | 0           |
| 363        | Completion signal output delay time AP                                                   | 3F       | BF                          | 3        | 0        | 0             | ×      | ×      | ×        | ×                  | ×      | ×        | ×        | 0      | 0       | 0           |
| 364        | Encoder stop check time AP                                                               | 40       | C0                          | 3        | 0        | 0             | ×      | ×      | ×        | ×                  | ×      | ×        | ×        | 0      | 0       | 0           |
| 365        | Orientation limit AP                                                                     | 41       | C1                          | 3        | 0        | 0             | ×      | ×      | ×        | ×                  | ×      | ×        | ×        | 0      | 0       | 0           |
| 366        | Recheck time AP                                                                          | 42       | C2                          | 3        | 0        | 0             | ×      | ×      | ×        | ×                  | ×      | ×        | ×        | 0      | 0       | 0           |
| 367        | Speed feedback range AP                                                                  | 43       | C3                          | 3        | 0        | 0             | ×      | ×      | ×        | ×                  | ×      | ×        | ×        | 0      | 0       | 0           |
| 368        | Feedback gain AP                                                                         | 44       | C4                          | 3        | 0        | 0             | ×      | ×      | ×        | ×                  | ×      | ×        | ×        | 0      | 0       | 0           |
| 369<br>374 | Number of encoder pulses <u>AP</u><br>Overspeed detection level                          | 45<br>4A | C5<br>CA                    | 3<br>3   | 。<br>×   | 0<br>×        | 0<br>0 | 0<br>0 | 0<br>0   | ×<br>0             | ×<br>0 | <b>×</b> | ×<br>0   | 0<br>0 | 0<br>0  | 0<br>0      |
| 375        | Faulty acceleration rate<br>detection level                                              | 4B       | СВ                          | 3        | ×        | ×             | ×      | ×      | ×        | ×                  | ×      | 0        | 0        | 0      | 0       | 0           |
| 376        | Encoder signal loss detection<br>enable/disable selection AP                             | 4C       | сс                          | 3        | ×        | ×             | 0      | 0      | 0        | ×                  | ×      | ×        | ×        | 0      | 0       | 0           |
| 390        | % setting reference frequency<br>E800 E800-EPA                                           | 5A       | DA                          | 3        | 0        | 0             | 0      | 0      | 0        | 0                  | 0      | 0        | 0        | 0      | 0       | 0           |
| 393        | Orientation selection AP                                                                 | 5D       | DD                          | 3        | ×        | ×             | 0      | ×      | ×        | ×                  | ×      | ×        | ×        | 0      | 0       | 0           |
| 396        | Orientation speed gain (P<br>term)[AP]                                                   | 60       | E0                          | 3        | ×        | ×             | 0      | ×      | ×        | ×                  | ×      | ×        | ×        | 0      | 0       | 0           |
| 397        | Orientation speed integral time AP                                                       | 61       | E1                          | 3        | ×        | ×             | 0      | ×      | ×        | ×                  | ×      | ×        | ×        | 0      | 0       | 0           |
| 398        | Orientation speed gain (D<br>term) AP                                                    | 62       | E2                          | 3        | ×        | ×             | 0      | ×      | ×        | ×                  | ×      | ×        | ×        | 0      | 0       | 0           |
| 399        | Orientation deceleration ratio                                                           | 63       | E3                          | 3        | ×        | ×             | 0      | ×      | ×        | ×                  | ×      | ×        | ×        | 0      | 0       | 0           |
| 414        | PLC function operation selection                                                         | 0E       | 8E                          | 4        | 0        | 0             | 0      | 0      | 0        | 0                  | 0      | 0        | 0        | 0      | ×       | ×           |
| 415        | Inverter operation lock mode setting                                                     | 0F       | 8F                          | 4        | 0        | 0             | 0      | 0      | 0        | 0                  | 0      | 0        | 0        | 0      | 0       | 0           |
| 416        | Pre-scale function selection                                                             | 10       | 90                          | 4        | 0        | 0             | 0      | 0      | 0        | 0                  | 0      | 0        | 0        | 0      | 0       | 0           |
| 417<br>418 | Pre-scale setting value<br>Extension output terminal                                     | 11<br>12 | 91<br>92                    | 4        | 0<br>0   | 0<br>0        | 0      | 0      | 0<br>0   | 0<br>0             | 0<br>0 | 0<br>0   | 0<br>0   | 0<br>0 | 。<br>×  | 0<br>0      |
| 420        | filter AY AR<br>Command pulse scaling factor<br>numerator (electronic gear<br>numerator) | 14       | 94                          | 4        | ×        | ×             | ×      | ×      | 0        | ×                  | ×      | ×        | 0        | 0      | 0       | 0           |
| 421        | Command pulse multiplication denominator (electronic gear denominator)                   | 15       | 95                          | 4        | ×        | ×             | ×      | ×      | 0        | ×                  | ×      | ×        | 0        | 0      | 0       | 0           |
| 422        | Position control gain                                                                    | 16       | 96                          | 4        | ×        | ×             | 0      | ×      | 0        | ×                  | ×      | ×        | 0        | 0      | 0       | 0           |
| 423        | Position feed forward gain                                                               | 17       | 97                          | 4        | ×        | ×             | ×      | ×      | 0        | ×                  | ×      | ×        | 0        | 0      | 0       | 0           |
| 425        | Position feed forward command filter                                                     | 19       | 99                          | 4        | ×        | ×             | ×      | ×      | 0        | ×                  | ×      | ×        | 0        | 0      | 0       | 0           |
| 426<br>427 | In-position width<br>Excessive level error                                               | 1A<br>1B | 9A<br>9B                    | 4<br>4   | ×<br>×   | ×<br>×        | ×      | ×      | 0        | ×                  | ×<br>× | ×<br>×   | 0<br>0   | 0      | 0       | 0           |
| 427        | Pulse monitor selection                                                                  | 1В<br>1Е | 9B<br>9E                    | 4        | ×        | ×             | ×      | ×      | 0<br>0   | ×                  | ×      | ×        | 0        | 0<br>0 | 0<br>0  | 0<br>0      |

|     |                                                        |      | struct<br>code <sup>*</sup> |          |   |               |       | Cont   | rol met  | thod <sup>*2</sup> |        |       |          | P      | aramet          | er              |
|-----|--------------------------------------------------------|------|-----------------------------|----------|---|---------------|-------|--------|----------|--------------------|--------|-------|----------|--------|-----------------|-----------------|
|     |                                                        |      |                             |          |   |               |       | /ecto  | r        | Sens               | orless | P     | M        |        |                 | _               |
| Pr. | Name                                                   | Read | Write                       | Extended |   | Magnetic flux | Speed | Torque | Position | Speed              | Torque | Speed | Position | Copy*3 | Clear*3         | All clear*3     |
| 442 | Default gateway address<br>1 [E800-EPA] [E800-EPB]     | 2A   | AA                          | 4        | 0 | 0             | 0     | 0      | 0        | 0                  | 0      | 0     | 0        | 0      | ° <sup>*4</sup> | o <sup>*4</sup> |
| 443 | Default gateway address<br>2[E800-EPA][E800-EPB]       | 2B   | AB                          | 4        | 0 | 0             | 0     | 0      | 0        | 0                  | 0      | 0     | 0        | 0      | °*4             | °*4             |
| 444 | Default gateway address<br>3[E800-EPA][E800-EPB]       | 2C   | AC                          | 4        | 0 | 0             | 0     | 0      | 0        | 0                  | 0      | 0     | 0        | 0      | ° <sup>*4</sup> | ° <sup>*4</sup> |
| 445 | Default gateway address<br>4[E800-EPA][E800-EPB]       | 2D   | AD                          | 4        | 0 | 0             | 0     | 0      | 0        | 0                  | 0      | 0     | 0        | 0      | ° <sup>*4</sup> | ° <sup>*4</sup> |
| 446 | Model position control gain                            | 2E   | AE                          | 4        | × | ×             | ×     | ×      | 0        | ×                  | ×      | ×     | 0        | 0      | 0               | 0               |
| 447 | Digital torque command bias                            | 2F   | AF                          | 4        | × | ×             | ×     | 0      | ×        | ×                  | 0      | ×     | ×        | 0      | 0               | 0               |
| 448 | Digital torque command gain AX                         | 30   | В0                          | 4        | × | ×             | ×     | 0      | ×        | ×                  | 0      | ×     | ×        | 0      | 0               | 0               |
| 450 | Second applied motor                                   | 32   | B2                          | 4        | 0 | 0             | ×     | ×      | ×        | 0                  | 0      | 0     | 0        | 0      | 0               | 0               |
| 451 | Second motor control method selection                  | 33   | В3                          | 4        | 0 | 0             | ×     | ×      | ×        | 0                  | 0      | 0     | 0        | 0      | 0               | 0               |
| 453 | Second motor capacity                                  | 35   | B5                          | 4        | × | 0             | ×     | ×      | ×        | 0                  | 0      | 0     | 0        | 0      | 0               | 0               |
| 454 | Number of second motor poles                           | 36   | B6                          | 4        | 0 | 0             | ×     | ×      | ×        | 0                  | 0      | 0     | 0        | 0      | 0               | 0               |
| 455 | Second motor excitation<br>current                     | 37   | B7                          | 4        | 0 | 0             | ×     | ×      | ×        | 0                  | 0      | ×     | ×        | 0      | ×               | 0               |
| 456 | Rated second motor voltage                             | 38   | B8                          | 4        | × | 0             | ×     | ×      | ×        | 0                  | 0      | 0     | ×        | 0      | 0               | 0               |
| 457 | Rated second motor frequency                           | 39   | B9                          | 4        | × | 0             | ×     | ×      | ×        | 0                  | 0      | 0     | 0        | 0      | 0               | 0               |
| 458 | Second motor constant (R1)                             | 3A   | BA                          | 4        | × | 0             | ×     | ×      | ×        | 0                  | 0      | 0     | ×        | 0      | ×               | 0               |
| 459 | Second motor constant (R2)                             | 3B   | BB                          | 4        | × | 0             | ×     | ×      | ×        | 0                  | 0      | ×     | ×        | 0      | ×               | 0               |
| 460 | Second motor constant (L1) /<br>d-axis inductance (Ld) | 3C   | вс                          | 4        | × | 0             | ×     | ×      | ×        | 0                  | 0      | 0     | ×        | 0      | ×               | 0               |
| 461 | Second motor constant (L2) /<br>q-axis inductance (Lq) | 3D   | BD                          | 4        | × | 0             | ×     | ×      | ×        | 0                  | 0      | 0     | ×        | 0      | ×               | 0               |
| 462 | Second motor constant (X)                              | 3E   | BE                          | 4        | × | 0             | ×     | ×      | ×        | 0                  | 0      | ×     | ×        | 0      | ×               | 0               |
| 463 | Second motor auto tuning setting/status                | 3F   | BF                          | 4        | × | 0             | ×     | ×      | ×        | 0                  | 0      | 0     | ×        | 0      | ×               | 0               |
| 464 | Digital position control sudden stop deceleration time | 40   | C0                          | 4        | × | ×             | ×     | ×      | 0        | ×                  | ×      | ×     | 0        | 0      | 0               | 0               |
| 465 | First target position lower 4 digits                   | 41   | C1                          | 4        | × | ×             | ×     | ×      | 0        | ×                  | ×      | ×     | 0        | 0      | 0               | 0               |
| 466 | First target position upper 4 digits                   | 42   | C2                          | 4        | × | ×             | ×     | ×      | 0        | ×                  | ×      | ×     | 0        | 0      | 0               | 0               |
| 467 | Second target position lower 4 digits                  | 43   | C3                          | 4        | × | ×             | ×     | ×      | 0        | ×                  | ×      | ×     | 0        | 0      | 0               | 0               |
| 468 | Second target position upper 4 digits                  | 44   | C4                          | 4        | × | ×             | ×     | ×      | 0        | ×                  | ×      | ×     | 0        | 0      | 0               | 0               |
| 469 | Third target position lower 4 digits                   | 45   | C5                          | 4        | × | ×             | ×     | ×      | 0        | ×                  | ×      | ×     | 0        | 0      | 0               | 0               |
| 470 | Third target position upper 4 digits                   | 46   | C6                          | 4        | × | ×             | ×     | ×      | 0        | ×                  | ×      | ×     | 0        | 0      | 0               | 0               |
| 471 | Fourth target position lower 4 digits                  | 47   | C7                          | 4        | × | ×             | ×     | ×      | 0        | ×                  | ×      | ×     | 0        | 0      | 0               | 0               |
| 472 | Fourth target position upper 4 digits                  | 48   | C8                          | 4        | × | ×             | ×     | ×      | 0        | ×                  | ×      | ×     | 0        | 0      | 0               | 0               |
| 473 | Fifth target position lower 4<br>digits                | 49   | C9                          | 4        | × | ×             | ×     | ×      | 0        | ×                  | ×      | ×     | 0        | 0      | 0               | 0               |
| 474 | Fifth target position upper 4<br>digits                | 4A   | CA                          | 4        | × | ×             | ×     | ×      | 0        | ×                  | ×      | ×     | 0        | 0      | 0               | 0               |
| 475 | Sixth target position lower 4<br>digits                | 4B   | СВ                          | 4        | × | ×             | ×     | ×      | 0        | ×                  | ×      | ×     | 0        | 0      | 0               | 0               |
| 476 | Sixth target position upper 4 digits                   | 4C   | СС                          | 4        | × | ×             | ×     | ×      | 0        | ×                  | ×      | ×     | 0        | 0      | 0               | 0               |

|     |                                                                        |      | struct |          |     |               |       | Cont   | rol me   | thod <sup>*2</sup> |        |       |          | Р                 | aramet          | er              |
|-----|------------------------------------------------------------------------|------|--------|----------|-----|---------------|-------|--------|----------|--------------------|--------|-------|----------|-------------------|-----------------|-----------------|
|     |                                                                        |      |        | -        |     |               |       | /ecto  | or       | Sens               | orless | P     | M        |                   |                 |                 |
| Pr. | Name                                                                   | Read | Write  | Extended | V/F | Magnetic flux | Speed | Torque | Position | Speed              | Torque | Speed | Position | Copy <sup>3</sup> | Clear*3         | All clear*3     |
| 477 | Seventh target position lower 4 digits                                 | 4D   | CD     | 4        | ×   | ×             | ×     | ×      | 0        | ×                  | ×      | ×     | 0        | 0                 | 0               | 0               |
| 478 | Seventh target position upper 4 digits                                 | 4E   | CE     | 4        | ×   | ×             | ×     | ×      | 0        | ×                  | ×      | ×     | 0        | 0                 | 0               | 0               |
| 495 | Remote output selection                                                | 5F   | DF     | 4        | 0   | 0             | 0     | 0      | 0        | 0                  | 0      | 0     | 0        | 0                 | 0               | 0               |
| 496 | Remote output data 1                                                   | 60   | E0     | 4        | 0   | 0             | 0     | 0      | 0        | 0                  | 0      | 0     | 0        | ×                 | ×               | ×               |
| 497 | Remote output data 2                                                   | 61   | E1     | 4        | 0   | 0             | 0     | 0      | 0        | 0                  | 0      | 0     | 0        | ×                 | ×               | ×               |
| 498 | PLC function flash memory<br>clear                                     | 62   | E2     | 4        | 0   | 0             | 0     | 0      | 0        | 0                  | 0      | 0     | 0        | ×                 | 0               | 0               |
| 500 | Communication error<br>execution waiting<br>time <u>[NC][ND][NP]</u>   | 00   | 80     | 5        | 0   | 0             | 0     | 0      | 0        | 0                  | 0      | 0     | 0        | 0                 | 0               | 0               |
| 501 | Communication error<br>occurrence count<br>display[NC]ND]NP            | 01   | 81     | 5        | 0   | 0             | 0     | 0      | 0        | 0                  | 0      | 0     | 0        | ×                 | 0               | 0               |
| 502 | Stop mode selection at<br>communication error                          | 02   | 82     | 5        | 0   | 0             | 0     | 0      | 0        | 0                  | 0      | 0     | 0        | 0                 | 0               | 0               |
| 503 | Maintenance timer                                                      | 03   | 83     | 5        | 0   | 0             | 0     | 0      | 0        | 0                  | 0      | 0     | 0        | ×                 | ×               | ×               |
| 504 | Maintenance timer warning<br>output set time                           | 04   | 84     | 5        | 0   | 0             | 0     | 0      | 0        | 0                  | 0      | 0     | 0        | 0                 | ×               | 0               |
| 505 | Speed setting reference                                                | 05   | 85     | 5        | 0   | 0             | 0     | 0      | 0        | 0                  | 0      | 0     | 0        | 0                 | 0               | 0               |
| 506 | Display estimated main circuit<br>capacitor residual life              | 06   | 86     | 5        | 0   | 0             | 0     | 0      | 0        | 0                  | 0      | 0     | 0        | ×                 | ×               | ×               |
| 507 | Display/reset ABC relay<br>contact life                                | 07   | 87     | 5        | 0   | 0             | 0     | 0      | 0        | 0                  | 0      | 0     | 0        | ×                 | ×               | ×               |
| 509 | Display power cycle life                                               | 09   | 89     | 5        | 0   | 0             | 0     | 0      | 0        | 0                  | 0      | 0     | 0        | ×                 | ×               | ×               |
| 510 | Rough match output range                                               | 0A   | 8A     | 5        | ×   | ×             | ×     | ×      | 0        | ×                  | ×      | ×     | 0        | 0                 | 0               | 0               |
| 511 | Home position return shifting<br>speed                                 | 0B   | 8B     | 5        | ×   | ×             | ×     | ×      | 0        | ×                  | ×      | ×     | 0        | 0                 | 0               | 0               |
| 514 | Emergency drive dedicated retry waiting time E800 E800-E               | 0E   | 8E     | 5        | 0   | 0             | ×     | ×      | ×        | 0                  | ×      | 0     | ×        | 0                 | ×               | 0               |
| 515 | Emergency drive dedicated<br>retry count <u>E800</u> [ <u>E800-E</u> ] | 0F   | 8F     | 5        | 0   | 0             | ×     | ×      | ×        | 0                  | ×      | 0     | ×        | 0                 | ×               | 0               |
| 523 | Emergency drive mode<br>selection <u>E800</u> [E800-E                  | 17   | 97     | 5        | 0   | 0             | ×     | ×      | ×        | 0                  | ×      | 0     | ×        | 0                 | ×               | 0               |
| 524 | Emergency drive running speed E800 E800-E                              | 18   | 98     | 5        | 0   | 0             | ×     | ×      | ×        | 0                  | ×      | 0     | ×        | 0                 | ×               | 0               |
| 538 | Current position retention selection                                   | 26   | A6     | 5        | ×   | ×             | ×     | ×      | 0        | ×                  | ×      | ×     | 0        | 0                 | 0               | 0               |
| 541 | Frequency command sign selection E800-E E800-SCE NC NP                 | 29   | A9     | 5        | 0   | 0             | 0     | ×      | ×        | 0                  | ×      | 0     | ×        | 0                 | °*4             | ° <b>*4</b>     |
| 542 | Communication station<br>number (CC-Link) <u>NC</u>                    | 2A   | AA     | 5        | 0   | 0             | 0     | 0      | 0        | 0                  | 0      | 0     | 0        | 0                 | °*4             | °*4             |
| 543 | Baud rate selection (CC-<br>Link)                                      | 2B   | AB     | 5        | 0   | 0             | 0     | 0      | 0        | 0                  | 0      | 0     | 0        | 0                 | ° <b>*4</b>     | ° <b>*4</b>     |
| 544 | CC-Link extended<br>setting[E800-E][E800-SCE_NC]                       | 2C   | AC     | 5        | 0   | 0             | 0     | 0      | 0        | 0                  | 0      | 0     | 0        | 0                 | ° <sup>*4</sup> | °*4             |
| 547 | USB communication station number                                       | 2F   | AF     | 5        | 0   | 0             | 0     | 0      | 0        | 0                  | 0      | 0     | 0        | 0                 | ° <b>*4</b>     | ° <b>*4</b>     |
| 548 | USB communication check time interval                                  | 30   | B0     | 5        | 0   | 0             | 0     | 0      | 0        | 0                  | 0      | 0     | 0        | 0                 | °*4             | °*4             |
| 549 | Protocol selection E800                                                | 31   | B1     | 5        | 0   | 0             | 0     | 0      | 0        | 0                  | 0      | 0     | 0        | 0                 | ° <b>*4</b>     | ° <b>*4</b>     |
| 550 | NET mode operation<br>command source selection                         | 32   | B2     | 5        | 0   | 0             | 0     | 0      | 0        | 0                  | 0      | 0     | 0        | 0                 | ° <sup>*4</sup> | ° <sup>*4</sup> |
| 551 | PU mode operation command source selection                             | 33   | В3     | 5        | 0   | 0             | 0     | 0      | 0        | 0                  | 0      | 0     | 0        | 0                 | °*4             | °*4             |
| 552 | Frequency jump range                                                   | 34   | B4     | 5        | 0   | 0             | 0     | 0      | ×        | 0                  | 0      | 0     | ×        | 0                 | 0               | 0               |

|     |                                                                  |      | struct<br>code <sup>*</sup> |          |   |               |       | Cont   | rol me   | thod <sup>*2</sup> |        |       |          | Р      | aramet  | er          |
|-----|------------------------------------------------------------------|------|-----------------------------|----------|---|---------------|-------|--------|----------|--------------------|--------|-------|----------|--------|---------|-------------|
|     |                                                                  |      |                             |          |   |               |       | /ecto  | or       | Sens               | orless | P     |          |        |         | ~           |
| Pr. | Name                                                             | Read | Write                       | Extended |   | Magnetic flux | Speed | Torque | Position | Speed              | Torque | Speed | Position | Copy*3 | Clear*3 | All clear*3 |
| 553 | PID deviation limit                                              | 35   | B5                          | 5        | 0 | 0             | 0     | ×      | ×        | 0                  | ×      | 0     | ×        | 0      | 0       | 0           |
| 554 | PID signal operation selection                                   | 36   | B6                          | 5        | 0 | 0             | 0     | ×      | ×        | 0                  | ×      | 0     | ×        | 0      | 0       | 0           |
| 555 | Current average time                                             | 37   | B7                          | 5        | 0 | 0             | 0     | 0      | 0        | 0                  | 0      | 0     | 0        | 0      | 0       | 0           |
| 556 | Data output mask time                                            | 38   | B8                          | 5        | 0 | 0             | 0     | 0      | 0        | 0                  | 0      | 0     | 0        | 0      | 0       | 0           |
| 557 | Current average value monitor<br>signal output reference current | 39   | В9                          | 5        | 0 | 0             | 0     | 0      | 0        | 0                  | 0      | 0     | 0        | 0      | 0       | 0           |
| 560 | Second frequency search gain                                     | 3C   | BC                          | 5        | 0 | 0             | ×     | ×      | ×        | 0                  | 0      | ×     | ×        | 0      | ×       | 0           |
| 561 | PTC thermistor protection level                                  | 3D   | BD                          | 5        | 0 | 0             | 0     | 0      | 0        | 0                  | 0      | 0     | 0        | 0      | ×       | 0           |
| 563 | Energization time carrying-<br>over times                        | 3F   | BF                          | 5        | 0 | 0             | 0     | 0      | 0        | 0                  | 0      | 0     | 0        | ×      | ×       | ×           |
| 564 | Operating time carrying-over<br>times                            | 40   | C0                          | 5        | 0 | 0             | 0     | 0      | 0        | 0                  | 0      | 0     | 0        | ×      | ×       | ×           |
| 569 | Second motor speed control gain                                  | 45   | C5                          | 5        | × | 0             | ×     | ×      | ×        | ×                  | ×      | ×     | ×        | 0      | ×       | 0           |
| 570 | Multiple rating setting 3-phase                                  | 46   | C6                          | 5        | 0 | 0             | 0     | 0      | 0        | 0                  | 0      | 0     | 0        | 0      | ×       | ×           |
| 571 | Holding time at a start                                          | 47   | C7                          | 5        | 0 | 0             | 0     | 0      | ×        | 0                  | 0      | ×     | ×        | 0      | 0       | 0           |
| 574 | Second motor online auto<br>tuning                               | 4A   | CA                          | 5        | × | 0             | ×     | ×      | ×        | 0                  | 0      | ×     | ×        | 0      | 0       | 0           |
| 575 | Output interruption detection time                               | 4B   | СВ                          | 5        | 0 | 0             | 0     | ×      | ×        | 0                  | ×      | 0     | ×        | 0      | 0       | 0           |
| 576 | Output interruption detection level                              | 4C   | сс                          | 5        | 0 | 0             | 0     | ×      | ×        | 0                  | ×      | 0     | ×        | 0      | 0       | 0           |
| 577 | Output interruption cancel level                                 | 4D   | CD                          | 5        | 0 | 0             | 0     | ×      | ×        | 0                  | ×      | 0     | ×        | 0      | 0       | 0           |
| 592 | Traverse function selection                                      | 5C   | DC                          | 5        | 0 | 0             | 0     | ×      | ×        | 0                  | ×      | 0     | ×        | 0      | 0       | 0           |
| 593 | Maximum amplitude amount                                         | 5D   | DD                          | 5        | 0 | 0             | 0     | ×      | ×        | 0                  | ×      | 0     | ×        | 0      | 0       | 0           |
| 594 | Amplitude compensation<br>amount during deceleration             | 5E   | DE                          | 5        | 0 | 0             | 0     | ×      | ×        | 0                  | ×      | 0     | ×        | 0      | 0       | 0           |
| 595 | Amplitude compensation<br>amount during acceleration             | 5F   | DF                          | 5        | 0 | 0             | 0     | ×      | ×        | 0                  | ×      | 0     | ×        | 0      | 0       | 0           |
| 596 | Amplitude acceleration time                                      | 60   | E0                          | 5        | 0 | 0             | 0     | ×      | ×        | 0                  | ×      | 0     | ×        | 0      | 0       | 0           |
| 597 | Amplitude deceleration time                                      | 61   | E1                          | 5        | 0 | 0             | 0     | ×      | ×        | 0                  | ×      | 0     | ×        | 0      | 0       | 0           |
| 600 | First free thermal reduction<br>frequency 1                      | 00   | 80                          | 6        | 0 | 0             | 0     | 0      | 0        | 0                  | 0      | 0     | 0        | 0      | 0       | 0           |
| 601 | First free thermal reduction ratio 1                             | 01   | 81                          | 6        | 0 | 0             | 0     | 0      | 0        | 0                  | 0      | 0     | 0        | 0      | 0       | 0           |
| 602 | First free thermal reduction<br>frequency 2                      | 02   | 82                          | 6        | 0 | 0             | 0     | 0      | 0        | 0                  | 0      | 0     | 0        | 0      | 0       | 0           |
| 603 | First free thermal reduction ratio 2                             | 03   | 83                          | 6        | 0 | 0             | 0     | 0      | 0        | 0                  | 0      | 0     | 0        | 0      | 0       | 0           |
| 604 | First free thermal reduction<br>frequency 3                      | 04   | 84                          | 6        | 0 | 0             | 0     | 0      | 0        | 0                  | 0      | 0     | 0        | 0      | 0       | 0           |
| 607 | Motor permissible load level                                     | 07   | 87                          | 6        | 0 | 0             | 0     | 0      | 0        | 0                  | 0      | 0     | 0        | 0      | 0       | 0           |
| 608 | Second motor permissible load level                              | 08   | 88                          | 6        | 0 | 0             | ×     | ×      | ×        | 0                  | 0      | 0     | 0        | 0      | 0       | 0           |
| 609 | PID set point/deviation input selection                          | 09   | 89                          | 6        | 0 | 0             | 0     | ×      | ×        | 0                  | ×      | 0     | ×        | 0      | 0       | 0           |
| 610 | PID measured value input selection                               | 0A   | 8A                          | 6        | 0 | 0             | 0     | ×      | ×        | 0                  | ×      | 0     | ×        | 0      | 0       | 0           |
| 611 | Acceleration time at a restart                                   | 0B   | 8B                          | 6        | 0 | 0             | 0     | ×      | ×        | 0                  | ×      | 0     | ×        | 0      | 0       | 0           |
| 631 | Inverter output fault detection enable/disable selection         | 1F   | 9F                          | 6        | 0 | 0             | 0     | 0      | 0        | 0                  | 0      | 0     | 0        | ×      | ×       | ×           |
| 635 | Cumulative pulse clear signal selection AP                       | 23   | A3                          | 6        | 0 | 0             | 0     | 0      | 0        | 0                  | 0      | 0     | 0        | 0      | 0       | 0           |
| 636 | Cumulative pulse division scaling factor AP                      | 24   | A4                          | 6        | 0 | 0             | 0     | 0      | 0        | 0                  | 0      | 0     | 0        | 0      | 0       | 0           |
| 638 | Cumulative pulse storage AP                                      | 26   | A6                          | 6        | 0 | 0             | 0     | 0      | 0        | 0                  | 0      | 0     | 0        | 0      | 0       | 0           |

|            |                                                                                    |          | struct<br>code <sup>*</sup> |          |    |               |        | Cont   | rol met  | thod <sup>*2</sup> |        |        |          | Р      | aramet          | er              |
|------------|------------------------------------------------------------------------------------|----------|-----------------------------|----------|----|---------------|--------|--------|----------|--------------------|--------|--------|----------|--------|-----------------|-----------------|
|            |                                                                                    |          |                             |          |    |               |        | /ecto  | or       | Sens               | orless | P      |          |        |                 | ~               |
| Pr.        | Name                                                                               | Read     | Write                       | Extended |    | Magnetic flux | Speed  | Torque | Position | Speed              | Torque | Speed  | Position | Copy*3 | Clear*3         | All clear*3     |
| 639        | Brake opening current selection                                                    | 27       | A7                          | 6        | ×  | 0             | 0      | ×      | ×        | 0                  | ×      | ×      | ×        | 0      | 0               | 0               |
| 640        | Brake operation frequency selection                                                | 28       | A8                          | 6        | ×  | ×             | 0      | ×      | ×        | 0                  | ×      | ×      | ×        | 0      | 0               | 0               |
| 653        | Speed smoothing control                                                            | 35       | B5                          | 6        | 0  | 0             | ×      | ×      | ×        | ×                  | ×      | ×      | ×        | 0      | 0               | 0               |
| 654        | Speed smoothing cutoff<br>frequency                                                | 36       | B6                          | 6        | 0  | 0             | ×      | ×      | ×        | ×                  | ×      | ×      | ×        | 0      | 0               | 0               |
| 660        | Increased magnetic excitation deceleration operation selection                     | 3C       | вС                          | 6        | 0  | 0             | 0      | ×      | ×        | 0                  | ×      | ×      | ×        | 0      | 0               | 0               |
| 661        | Magnetic excitation increase rate                                                  | 3D       | BD                          | 6        | 0  | 0             | 0      | ×      | ×        | 0                  | ×      | ×      | ×        | 0      | 0               | 0               |
| 662        | Increased magnetic excitation<br>current level                                     | 3E       | BE                          | 6        | 0  | 0             | ×      | ×      | ×        | ×                  | ×      | ×      | ×        | 0      | 0               | 0               |
| 665        | Regeneration avoidance<br>frequency gain                                           | 41       | C1                          | 6        | 0  | 0             | 0      | ×      | ×        | 0                  | ×      | 0      | ×        | 0      | 0               | 0               |
| 673        | SF-PR slip amount adjustment operation selection 2000 4000                         | 49       | C9                          | 6        | 0  | ×             | ×      | ×      | ×        | ×                  | ×      | ×      | ×        | 0      | 0               | 0               |
| 674        | SF-PR slip amount adjustment gain 2007 4007                                        | 4A       | CA                          | 6        | 0  | ×             | ×      | ×      | ×        | ×                  | ×      | ×      | ×        | 0      | 0               | 0               |
| 675        | User parameter auto storage function selection                                     | 4B       | СВ                          | 6        | 0  | 0             | 0      | 0      | 0        | 0                  | 0      | 0      | 0        | 0      | 0               | 0               |
| 690        | Deceleration check time                                                            | 5A       | DA                          | 6        | ×  | ×             | 0      | ×      | ×        | ×                  | ×      | ×      | ×        | 0      | 0               | 0               |
| 692        | Second free thermal reduction<br>frequency 1                                       | 5C       | DC                          | 6        | 0  | 0             | ×      | ×      | ×        | 0                  | 0      | 0      | 0        | 0      | 0               | 0               |
| 693        | Second free thermal reduction ratio 1                                              | 5D       | DD                          | 6        | 0  | 0             | ×      | ×      | ×        | 0                  | 0      | 0      | 0        | 0      | 0               | 0               |
| 694        | Second free thermal reduction<br>frequency 2                                       | 5E       | DE                          | 6        | 0  | 0             | ×      | ×      | ×        | 0                  | 0      | 0      | 0        | 0      | 0               | 0               |
| 695        | Second free thermal reduction ratio 2                                              | 5F       | DF                          | 6        | 0  | 0             | ×      | ×      | ×        | 0                  | 0      | 0      | 0        | 0      | 0               | 0               |
| 696        | Second free thermal reduction<br>frequency 3                                       | 60       | E0                          | 6        | 0  | 0             | ×      | ×      | ×        | 0                  | 0      | 0      | 0        | 0      | 0               | 0               |
| 698        | Speed control D gain                                                               | 62       | E2                          | 6        | ×  | ×             | 0      | ×      | 0        | ×                  | ×      | ×      | 0        | 0      | 0               | 0               |
| 699        | Input terminal<br>filter <u>E800 E800-E</u>                                        | 63       | E3                          | 6        | 0  | 0             | 0      | 0      | 0        | 0                  | 0      | 0      | 0        | 0      | ×               | 0               |
| 702        | Maximum motor frequency                                                            | 02       | 82                          | 7        | ×  | ×             | ×      | ×      | ×        | ×                  | ×      | 0      | 0        | 0      | 0               | 0               |
| 706        | Induced voltage constant (phi f)                                                   | 06       | 86                          | 7        | ×  | ×             | ×      | ×      | ×        | ×                  | ×      | 0      | 0        | 0      | ×               | 0               |
| 707        | Motor inertia (integer)                                                            | 07       | 87                          | 7        | ×  | ×             | 0      | ×      | 0        | 0                  | ×      | 0      | 0        | 0      | 0               | 0               |
| 711        | Motor Ld decay ratio                                                               | 0B       | 8B                          | 7        | ×  | ×             | ×      | ×      | ×        | ×                  | ×      | 0      | 0        | 0      | ×               | 0               |
| 712<br>717 | Motor Lq decay ratio<br>Starting resistance tuning                                 | 0C<br>11 | 8C<br>91                    | 7<br>7   | ×× | ×<br>0        | ×<br>0 | ×<br>0 | ×<br>0   | ×<br>0             | ×<br>0 | 0<br>0 | 0<br>0   | 0<br>0 | ××              | 0<br>0          |
| 720        | compensation coefficient 1<br>Starting resistance tuning                           | 14       | 94                          | 7        | ×  | 0             | 0      | 0      | 0        | 0                  | 0      | ×      | ×        | 0      | ×               | 0               |
| 721        | compensation coefficient 2<br>Starting magnetic pole position                      | 15       | 95                          | 7        | ×  | ×             | ×      | ×      | ×        | ×                  | ×      | 0      | 0        | 0      | ×               | 0               |
| 724        | detection pulse width<br>Motor inertia (exponent)                                  | 18       | 98                          | 7        | ×  | ×             | 0      | ×      | 0        | 0                  | ×      | 0      | 0        | 0      | 0               | 0               |
| 724        | Motor protection current level                                                     | 18<br>19 | 98<br>99                    | 7<br>7   | ×  | ×             | 。<br>× | ×      | o<br>×   | 。<br>×             | ×      | 0      | 0        | 0      | 0               | 0               |
| 726        | Auto Baudrate/Max Master                                                           | 1A       | 9A                          | 7        | 0  | 0             | 0      | 0      | 0        | 0                  | 0      | 0      | 0        | 0      | °*4             | °*4             |
| 727        | Max Info Frames E800                                                               | 1B       | 9B                          | 7        | 0  | 0             | 0      | 0      | 0        | 0                  | 0      | 0      | 0        | 0      | ° <sup>*4</sup> | ° <sup>*4</sup> |
| 728        | Device instance number<br>(Upper 3 digits) E800 E800-EPA                           | 1C       | 9C                          | 7        | 0  | 0             | 0      | 0      | 0        | 0                  | 0      | 0      | 0        | 0      | °*4             | °*4             |
| 729        | Device instance number<br>(Lower 4 digits) E800 E800-E800-E800-E800-E800-E800-E800 | 1D       | 9D                          | 7        | 0  | 0             | 0      | 0      | 0        | 0                  | 0      | 0      | 0        | 0      | °*4             | ° <b>*4</b>     |

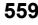

|     |                                                                          |      | struct |          |   |               |       | Cont   | rol met  | thod <sup>*2</sup> |        |       |          | Р                 | aramet  | er          |
|-----|--------------------------------------------------------------------------|------|--------|----------|---|---------------|-------|--------|----------|--------------------|--------|-------|----------|-------------------|---------|-------------|
|     |                                                                          |      |        |          |   |               |       | /ecto  | or       | Sens               | orless | P     | M        |                   |         | _           |
| Pr. | Name                                                                     | Read | Write  | Extended |   | Magnetic flux | Speed | Torque | Position | Speed              | Torque | Speed | Position | Copy <sup>3</sup> | Clear*3 | All clear*3 |
| 737 | Second motor starting<br>resistance tuning<br>compensation coefficient 2 | 25   | A5     | 7        | × | 0             | ×     | ×      | ×        | 0                  | 0      | ×     | ×        | 0                 | ×       | 0           |
| 738 | Second motor induced voltage constant (phi f)                            | 26   | A6     | 7        | × | ×             | ×     | ×      | ×        | ×                  | ×      | 0     | 0        | 0                 | ×       | 0           |
| 739 | Second motor Ld decay ratio                                              | 27   | A7     | 7        | × | ×             | ×     | ×      | ×        | ×                  | ×      | 0     | 0        | 0                 | ×       | 0           |
| 740 | Second motor Lq decay ratio                                              | 28   | A8     | 7        | × | ×             | ×     | ×      | ×        | ×                  | ×      | 0     | 0        | 0                 | ×       | 0           |
| 741 | Second motor starting<br>resistance tuning<br>compensation coefficient 1 | 29   | A9     | 7        | × | 0             | ×     | ×      | ×        | 0                  | 0      | 0     | 0        | 0                 | ×       | 0           |
| 742 | Second motor magnetic pole detection pulse width                         | 2A   | AA     | 7        | × | ×             | ×     | ×      | ×        | ×                  | ×      | 0     | 0        | 0                 | ×       | 0           |
| 743 | Second motor maximum<br>frequency                                        | 2B   | AB     | 7        | × | ×             | ×     | ×      | ×        | ×                  | ×      | 0     | 0        | 0                 | 0       | 0           |
| 744 | Second motor inertia (integer)                                           | 2C   | AC     | 7        | × | ×             | ×     | ×      | ×        | 0                  | ×      | 0     | 0        | 0                 | 0       | 0           |
| 745 | Second motor inertia<br>(exponent)                                       | 2D   | AD     | 7        | × | ×             | ×     | ×      | ×        | 0                  | ×      | 0     | 0        | 0                 | 0       | 0           |
| 746 | Second motor protection<br>current level                                 | 2E   | AE     | 7        | × | ×             | ×     | ×      | ×        | ×                  | ×      | 0     | 0        | 0                 | 0       | 0           |
| 759 | PID unit selection                                                       | 3B   | BB     | 7        | 0 | 0             | 0     | ×      | ×        | 0                  | ×      | 0     | ×        | 0                 | 0       | 0           |
| 774 | Operation panel monitor selection 1                                      | 4A   | CA     | 7        | 0 | 0             | 0     | 0      | 0        | 0                  | 0      | 0     | 0        | 0                 | 0       | 0           |
| 775 | Operation panel monitor selection 2                                      | 4B   | СВ     | 7        | 0 | 0             | 0     | 0      | 0        | 0                  | 0      | 0     | 0        | 0                 | 0       | 0           |
| 776 | Operation panel monitor selection 3                                      | 4C   | сс     | 7        | 0 | 0             | 0     | 0      | 0        | 0                  | 0      | 0     | 0        | 0                 | 0       | 0           |
| 779 | Operation frequency during<br>communication error                        | 4F   | CF     | 7        | 0 | 0             | 0     | 0      | 0        | 0                  | 0      | 0     | 0        | 0                 | 0       | 0           |
| 791 | Acceleration time in low-speed range                                     | 5B   | DB     | 7        | × | ×             | ×     | ×      | ×        | ×                  | ×      | 0     | 0        | 0                 | 0       | 0           |
| 792 | Deceleration time in low-speed range                                     | 5C   | DC     | 7        | × | ×             | ×     | ×      | ×        | ×                  | ×      | 0     | 0        | 0                 | 0       | 0           |
| 800 | Control method selection                                                 | 00   | 80     | 8        | 0 | 0             | 0     | 0      | 0        | 0                  | 0      | 0     | 0        | 0                 | 0       | 0           |
| 801 | Output limit level                                                       | 01   | 81     | 8        | × | ×             | 0     | 0      | 0        | 0                  | 0      | ×     | ×        | 0                 | 0       | 0           |
| 802 | Pre-excitation selection<br>Constant output range torque                 | 02   | 82     | 8        | × | ×             | 0     | ×      | ×        | ×                  | ×      | ×     | ×        | 0                 | 0       | 0           |
| 803 | characteristic selection<br>Torque command source                        | 03   | 83     | 8        | × | ×             | 0     | 0      | 0        | 0                  | 0      | ×     | ×        | 0                 | 0       | 0           |
| 804 | selection                                                                | 04   | 84     | 8        | × | ×             | ×     | 0      | ×        | ×                  | 0      | ×     | ×        | 0                 | 0       | 0           |
| 805 | Torque command value (RAM)                                               | 05   | 85     | 8        | × | ×             | 0     | 0      | 0        | 0                  | 0      | 0     | 0        | ×                 | 0       | 0           |
| 806 | Torque command value (RAM, EEPROM)                                       | 06   | 86     | 8        | × | ×             | 0     | 0      | 0        | 0                  | 0      | 0     | 0        | 0                 | 0       | 0           |
| 807 | Speed limit selection                                                    | 07   | 87     | 8        | × | ×             | ×     | 0      | ×        | ×                  | 0      | ×     | ×        | 0                 | 0       | 0           |
| 808 | Speed limit                                                              | 08   | 88     | 8        | × | ×             | ×     | 0      | ×        | ×                  | 0      | ×     | ×        | 0                 | 0       | 0           |
| 809 | Reverse-side speed limit                                                 | 09   | 89     | 8        | × | ×             | ×     | 0      | ×        | ×                  | 0      | ×     | ×        | 0                 | 0       | 0           |
| 810 | Torque limit input method selection                                      | 0A   | 8A     | 8        | × | ×             | 0     | ×      | 0        | 0                  | ×      | 0     | 0        | 0                 | 0       | 0           |
| 811 | Set resolution switchover                                                | 0B   | 8B     | 8        | × | ×             | 0     | ×      | 0        | 0                  | ×      | 0     | 0        | 0                 | 0       | 0           |
| 812 | Torque limit level<br>(regeneration)                                     | 0C   | 8C     | 8        | × | ×             | 0     | ×      | 0        | 0                  | ×      | 0     | 0        | 0                 | 0       | 0           |
| 813 | Torque limit level (3rd<br>quadrant)                                     | 0D   | 8D     | 8        | × | ×             | 0     | ×      | 0        | 0                  | ×      | 0     | 0        | 0                 | 0       | 0           |
| 814 | Torque limit level (4th<br>quadrant)                                     | 0E   | 8E     | 8        | × | ×             | 0     | ×      | 0        | 0                  | ×      | 0     | 0        | 0                 | 0       | 0           |
| 815 | Torque limit level 2                                                     | 0F   | 8F     | 8        | × | ×             | 0     | ×      | 0        | 0                  | ×      | 0     | 0        | 0                 | 0       | 0           |
| 816 | Torque limit level during acceleration                                   | 10   | 90     | 8        | × | ×             | 0     | ×      | 0        | 0                  | ×      | 0     | 0        | 0                 | 0       | 0           |

| Indeciration         I         I <thi< th="">         I         <thi< th=""> <th< th=""><th></th><th></th><th></th><th>struct</th><th></th><th></th><th></th><th></th><th>Cont</th><th>rol met</th><th>thod<sup>*2</sup></th><th></th><th></th><th></th><th>Р</th><th>aramet</th><th>er</th></th<></thi<></thi<>                                                                                                    |     |                                  |      | struct |          |             |               |       | Cont   | rol met  | thod <sup>*2</sup> |        |       |          | Р                 | aramet  | er         |
|----------------------------------------------------------------------------------------------------|-----|----------------------------------|------|--------|----------|-------------|---------------|-------|--------|----------|--------------------|--------|-------|----------|-------------------|---------|------------|
| Torque limit level during         1         9         1         9         1         9         8         ×         1         9         8         ×         0         ×         0         ×         0         ×         0         ×         0         ×         0         ×         0         ×         0         0         ×         0         0         ×         0         0         ×         0         0         ×         0         0         ×         0         0         ×         0         0         ×         0         0         0         0         0         0         0         0         0         0         0         0         0         0         0         0         0         0         0         0         0         0         0         0         0         0         0         0         0         0         0         0         0         0         0         0         0         0         0         0         0         0         0         0         0         0         0         0         0         0         0         0         0         0         0         0         0         0 </th <th></th> <th></th> <th></th> <th></th> <th>-</th> <th></th> <th></th> <th>N</th> <th>/ecto</th> <th>or</th> <th>Sens</th> <th>orless</th> <th>P</th> <th>M</th> <th></th> <th></th> <th></th>                                                                                                    |     |                                  |      |        | -        |             |               | N     | /ecto  | or       | Sens               | orless | P     | M        |                   |         |            |
| 10    decideration    11    14    94    8    8    0    0    0    0    0    0    0    0    0    0    0    0    0    0    0    0    0    0    0    0    0    0    0    0    0    0    0    0    0    0    0    0    0    0    0    0    0    0    0    0    0    0    0    0    0    0    0    0    0    0    0    0    0    0    0    0    0    0    0    0    0    0    0    0    0    0    0    0    0    0    0    0    0    0    0    0    0    0    0    0    0    0    0    0    0    0    0    0    0    0    0    0    0    0    0    0    0    0    0    0    0    0    0    0    0    0    0    0    0    0    0    0    0    0    0    0    0    0    0    0    0    0    0    0    0    0    0    0    0    0    0    0    0    0    0    0    0 <t< th=""><th>Pr.</th><th>Name</th><th>Read</th><th>Write</th><th>Extended</th><th><b>V</b>/F</th><th>Magnetic flux</th><th>Speed</th><th>Torque</th><th>Position</th><th>Speed</th><th>Torque</th><th>Speed</th><th>Position</th><th>Copy<sup>3</sup></th><th>Clear*3</th><th>All clear*</th></t<>                                                                                                    | Pr. | Name                             | Read | Write  | Extended | <b>V</b> /F | Magnetic flux | Speed | Torque | Position | Speed              | Torque | Speed | Position | Copy <sup>3</sup> | Clear*3 | All clear* |
| 211     Speed control hingral time 1     15     95     8     ×     ×     0     ×     0     0     ×     0     0     0     0     0     0     0     0     0     0     0     0     0     0     0     0     0     0     0     0     0     0     0     0     0     0     0     0     0     0     0     0     0     0     0     0     0     0     0     0     0     0     0     0     0     0     0     0     0     0     0     0     0     0     0     0     0     0     0     0     0     0     0     0     0     0     0     0     0     0     0     0     0     0     0     0     0     0     0     0     0     0     0     0     0     0     0     0     0     0     0     0     0     0     0     0     0     0     0     0     0     0     0     0     0     0     0     0     0     0     0     0     0     0     0     0     0     0     0     0     0     0<                                                                                                    | 817 | •                                | 11   | 91     | 8        | ×           | ×             | 0     | ×      | 0        | 0                  | ×      | 0     | 0        | 0                 | 0       | 0          |
| 222         Speed setting filter 1         16         96         8         ×         ×         0         0         ×         0         0         ×         0         0         0         0         ×         0         0         0         0         0         0         0         0         0         0         0         0         0         0         0         0         0         0         0         0         0         0         0         0         0         0         0         0         0         0         0         0         0         0         0         0         0         0         0         0         0         0         0         0         0         0         0         0         0         0         0         0         0         0         0         0         0         0         0         0         0         0         0         0         0         0         0         0         0         0         0         0         0         0         0         0         0         0         0         0         0         0         0         0         0         0         0         0 </td <td>820</td> <td>Speed control P gain 1</td> <td>14</td> <td>94</td> <td>8</td> <td>×</td> <td>×</td> <td>0</td> <td>×</td> <td>0</td> <td>0</td> <td>×</td> <td>0</td> <td>0</td> <td>0</td> <td>0</td> <td>0</td>                                                                                                    | 820 | Speed control P gain 1           | 14   | 94     | 8        | ×           | ×             | 0     | ×      | 0        | 0                  | ×      | 0     | 0        | 0                 | 0       | 0          |
| Bigsed dieteterin file         17         97         8         ×         ×         ×         ×         ×         ×         ×         ×         ×         ×         ×         ×         ×         ×         ×         ×         ×         ×         ×         ×         ×         ×         ×         ×         ×         ×         ×         ×         ×         ×         ×         ×         ×         ×         ×         ×         ×         ×         ×         ×         ×         ×         ×         ×         ×         ×         ×         ×         ×         ×         ×         ×         ×         ×         ×         ×         ×         ×         ×         ×         ×         ×         ×         ×         ×         ×         ×         ×         ×         ×         ×         ×         ×         ×         ×         ×         ×         ×         ×         ×         ×         ×         ×         ×         ×         ×         ×         ×         ×         ×         ×         ×         ×         ×         ×         ×         ×         ×         ×         ×         ×         ×                                                                                                    | 821 | Speed control integral time 1    | 15   | 95     | 8        | ×           | ×             | 0     | ×      | 0        | 0                  | ×      | 0     | 0        | 0                 | 0       | 0          |
| Image control propertional gain lag         18         98         8         *         *         0         0         0         0         0         0         0         0         0         0         0         0         0         0         0         0         0         0         0         0         0         0         0         0         0         0         0         0         0         0         0         0         0         0         0         0         0         0         0         0         0         0         0         0         0         0         0         0         0         0         0         0         0         0         0         0         0         0         0         0         0         0         0         0         0         0         0         0         0         0         0         0         0         0         0         0         0         0         0         0         0         0         0         0         0         0         0         0         0         0         0         0         0         0         0         0         0         0         0                                                                                                    | 822 | Speed setting filter 1           | 16   | 96     | 8        | ×           | ×             | 0     | 0      | ×        | 0                  | 0      | 0     | ×        | 0                 | 0       | 0          |
| Variant loop proportional gain)         Is         96         8         ×         ×         °         °         °         °         °         °         °         °         °         °         °         °         °         °         °         °         °         °         °         °         °         °         °         °         °         °         °         °         °         °         °         °         °         °         °         °         °         °         °         °         °         °         °         °         °         °         °         °         °         °         °         °         °         °         °         °         °         °         °         °         °         °         °         °         °         °         °         °         °         °         °         °         °         °         °         °         °         °         °         °         °         °         °         °         °         °         °         °         °         °         °         °         °         °         °         °         °         °         °        <                                                                                                    | 823 | · · ·                            | 17   | 97     | 8        | ×           | ×             | 0     | 0      | 0        | ×                  | ×      | ×     | ×        | 0                 | 0       | 0          |
| Current loop integratisme         Image         Participation         Image         Participation         Participation         Paricipation                                                                                      | 824 | (current loop proportional gain) | 18   | 98     | 8        | ×           | ×             | 0     | 0      | 0        | 0                  | 0      | 0     | 0        | 0                 | 0       | 0          |
| B28         Model speed control gain         1C         9C         8         ×         ×         ×         ×         ×         ×         ×         ×         ×         ×         ×         ×         ×         ×         ×         ×         ×         ×         ×         ×         ×         ×         ×         ×         ×         ×         ×         ×         ×         ×         ×         ×         ×         ×         ×         ×         ×         ×         ×         ×         ×         ×         ×         ×         ×         ×         ×         ×         ×         ×         ×         ×         ×         ×         ×         ×         ×         ×         ×         ×         ×         ×         ×         ×         ×         ×         ×         ×         ×         ×         ×         ×         ×         ×         ×         ×         ×         ×         ×         ×         ×         ×         ×         ×         ×         ×         ×         ×         ×         ×         ×         ×         ×         ×         ×         ×         ×         ×         ×         ×                                                                                                    | 825 | (current loop integral time)     | 19   | 99     | 8        | ×           | ×             | 0     | 0      | 0        | 0                  | 0      | 0     | 0        | 0                 | 0       | 0          |
| 8300       Speed control P gain 2       1E       9E       8       ×       ×       ×       ×       ×       ×       ×       ×       ×       ×       ×       ×       ×       ×       ×       ×       ×       ×       ×       ×       ×       ×       ×       ×       ×       ×       ×       ×       ×       ×       ×       ×       ×       ×       ×       ×       ×       ×       ×       ×       ×       ×       ×       ×       ×       ×       ×       ×       ×       ×       ×       ×       ×       ×       ×       ×       ×       ×       ×       ×       ×       ×       ×       ×       ×       ×       ×       ×       ×       ×       ×       ×       ×       ×       ×       ×       ×       ×       ×       ×       ×       ×       ×       ×       ×       ×       ×       ×       ×       ×       ×       ×       ×       ×       ×       ×       ×       ×       ×       ×       ×       ×       ×       ×       ×       ×       ×       ×       ×       ×       ×       ×                                                                                                    | 826 |                                  | 1A   |        |          | ×           | ×             | 0     | 0      | 0        | 0                  | 0      | 0     | 0        | 0                 | 0       | 0          |
| Bail         Speed control integral time 2         1F         9F         8         ×         ×         ×         ×         ×         ×         ×         ×         ×         ×         ×         ×         ×         ×         ×         ×         ×         ×         ×         ×         ×         ×         ×         ×         ×         ×         ×         ×         ×         ×         ×         ×         ×         ×         ×         ×         ×         ×         ×         ×         ×         ×         ×         ×         ×         ×         ×         ×         ×         ×         ×         ×         ×         ×         ×         ×         ×         ×         ×         ×         ×         ×         ×         ×         ×         ×         ×         ×         ×         ×         ×         ×         ×         ×         ×         ×         ×         ×         ×         ×         ×         ×         ×         ×         ×         ×         ×         ×         ×         ×         ×         ×         ×         ×         ×         ×         ×         ×         ×         ×                                                                                                    | 828 |                                  | -    |        |          | ×           | ×             | 0     | ×      | 0        | 0                  | ×      | Δ     | 0        | 0                 | 0       | 0          |
| 8323       Speed setting filter 2       20       A0       8       ×       ×       ×       ×       ×       ×       ×       ×       ×       ×       ×       ×       ×       ×       ×       ×       ×       ×       ×       ×       ×       ×       ×       ×       ×       ×       ×       ×       ×       ×       ×       ×       ×       ×       ×       ×       ×       ×       ×       ×       ×       ×       ×       ×       ×       ×       ×       ×       ×       ×       ×       ×       ×       ×       ×       ×       ×       ×       ×       ×       ×       ×       ×       ×       ×       ×       ×       ×       ×       ×       ×       ×       ×       ×       ×       ×       ×       ×       ×       ×       ×       ×       ×       ×       ×       ×       ×       ×       ×       ×       ×       ×       ×       ×       ×       ×       ×       ×       ×       ×       ×       ×       ×       ×       ×       ×       ×       ×       ×       ×       ×       × <td< td=""><td>830</td><td></td><td></td><td></td><td></td><td></td><td></td><td></td><td></td><td></td><td></td><td></td><td></td><td></td><td>0</td><td></td><td>0</td></td<>                                                                                                    | 830 |                                  |      |        |          |             |               |       |        |          |                    |        |       |          | 0                 |         | 0          |
| 833       Speed detection filter 2(μ)       21       A1       8       ×       ×       ×       ×       ×       ×       ×       ×       ×       ×       ×       ×       ×       ×       ×       ×       ×       ×       ×       ×       ×       ×       ×       ×       ×       ×       ×       ×       ×       ×       ×       ×       ×       ×       ×       ×       ×       ×       ×       ×       ×       ×       ×       ×       ×       ×       ×       ×       ×       ×       ×       ×       ×       ×       ×       ×       ×       ×       ×       ×       ×       ×       ×       ×       ×       ×       ×       ×       ×       ×       ×       ×       ×       ×       ×       ×       ×       ×       ×       ×       ×       ×       ×       ×       ×       ×       ×       ×       ×       ×       ×       ×       ×       ×       ×       ×       ×       ×       ×       ×       ×       ×       ×       ×       ×       ×       ×       ×       ×       ×       ×       ×                                                                                                    | 831 |                                  |      |        |          |             |               |       |        |          |                    |        |       |          |                   |         |            |
| B34       Torque control P gain 2<br>(current loop proportional gain)       22       A2       8       ×       ×       ×       ×       ×       ×       ×       ×       ×       ×       ×       ×       ×       ×       ×       ×       ×       ×       ×       ×       ×       ×       ×       ×       ×       ×       ×       ×       ×       ×       ×       ×       ×       ×       ×       ×       ×       ×       ×       ×       ×       ×       ×       ×       ×       ×       ×       ×       ×       ×       ×       ×       ×       ×       ×       ×       ×       ×       ×       ×       ×       ×       ×       ×       ×       ×       ×       ×       ×       ×       ×       ×       ×       ×       ×       ×       ×       ×       ×       ×       ×       ×       ×       ×       ×       ×       ×       ×       ×       ×       ×       ×       ×       ×       ×       ×       ×       ×       ×       ×       ×       ×       ×       ×       ×       ×       ×       ×       ×       ×                                                                                                    | 832 |                                  |      |        |          |             |               |       |        |          |                    |        |       |          |                   |         |            |
| A         Courrent loop proportional gain         Z         A         A         x         x <t< td=""><td>833</td><td>•</td><td>21</td><td>A1</td><td>8</td><td>×</td><td>×</td><td>×</td><td>×</td><td>×</td><td>×</td><td>×</td><td>×</td><td>0</td><td>0</td><td>0</td><td>0</td></t<>                                                                                                    | 833 | •                                | 21   | A1     | 8        | ×           | ×             | ×     | ×      | ×        | ×                  | ×      | ×     | 0        | 0                 | 0       | 0          |
| Courrent loop integrait time)         23         A3         B3         A         X         X         <                                                                                                    | 834 | (current loop proportional gain) | 22   | A2     | 8        | ×           | ×             | ×     | ×      | ×        | 0                  | 0      | 0     | 0        | 0                 | 0       | 0          |
| 840       Torque bias selection       28       A8       8       ×       ×       o       ×       ×       ×       ×       ×       ×       ×       ×       ×       ×       ×       ×       ×       ×       ×       ×       ×       ×       ×       ×       ×       ×       ×       ×       ×       ×       ×       ×       ×       ×       ×       ×       ×       ×       ×       ×       ×       ×       ×       ×       ×       ×       ×       ×       ×       ×       ×       ×       ×       ×       ×       ×       ×       ×       ×       ×       ×       ×       ×       ×       ×       ×       ×       ×       ×       ×       ×       ×       ×       ×       ×       ×       ×       ×       ×       ×       ×       ×       ×       ×       ×       ×       ×       ×       ×       ×       ×       ×       ×       ×       ×       ×       ×       ×       ×       ×       ×       ×       ×       ×       ×       ×       ×       ×       ×       ×       ×       ×       ×       ×                                                                                                    | 835 | (current loop integral time)     | 23   | A3     | 8        | ×           | ×             | ×     | ×      | ×        | 0                  | 0      | 0     | 0        | 0                 | 0       | 0          |
| 841       Torque bias 1       29       A9       8       x       x                                                                                                    | 836 |                                  |      |        |          | ×           | ×             | ×     | ×      | ×        | 0                  | 0      | 0     | 0        | 0                 | 0       | 0          |
| 842       Torque bias 2       2A       AA       8       x       x       o       x       x       o       x       x       o       x       x       o       x       x       o       x       x       o       x       x       o       x       x       o       x       x       o       x       x       o       x       x       o       x       x       o       x       x       o       x       x       o       o                                                                                                    | 840 | -                                |      |        | 8        | ×           | ×             | 0     | ×      | ×        | 0                  | ×      | ×     | ×        | 0                 | 0       | 0          |
| 843       Torque bias 3       2B       AB       8       ×       ×       ×       ×       ×       ×       ×       ×       ×       ×       ×       ×       ×       ×       ×       ×       ×       ×       ×       ×       ×       ×       ×       ×       ×       ×       ×       ×       ×       ×       ×       ×       ×       ×       ×       ×       ×       ×       ×       ×       ×       ×       ×       ×       ×       ×       ×       ×       ×       ×       ×       ×       ×       ×       ×       ×       ×       ×       ×       ×       ×       ×       ×       ×       ×       ×       ×       ×       ×       ×       ×       ×       ×       ×       ×       ×       ×       ×       ×       ×       ×       ×       ×       ×       ×       ×       ×       ×       ×       ×       ×       ×       ×       ×       ×       ×       ×       ×       ×       ×       ×       ×       ×       ×       ×       ×       ×       ×       ×       ×       ×       ×       ×                                                                                                    | 841 | -                                | 29   |        | 8        | ×           | ×             | 0     | ×      | ×        | 0                  | ×      | ×     | ×        | 0                 | 0       | 0          |
| 844       Torque bias filter       2C       AC       8       ×       ×       ×       ×       ×       ×       ×       ×       ×       ×       ×       ×       ×       ×       ×       ×       ×       ×       ×       ×       ×       ×       ×       ×       ×       ×       ×       ×       ×       ×       ×       ×       ×       ×       ×       ×       ×       ×       ×       ×       ×       ×       ×       ×       ×       ×       ×       ×       ×       ×       ×       ×       ×       ×       ×       ×       ×       ×       ×       ×       ×       ×       ×       ×       ×       ×       ×       ×       ×       ×       ×       ×       ×       ×       ×       ×       ×       ×       ×       ×       ×       ×       ×       ×       ×       ×       ×       ×       ×       ×       ×       ×       ×       ×       ×       ×       ×       ×       ×       ×       ×       ×       ×       ×       ×       ×       ×       ×       ×       ×       ×       ×       × <td>842</td> <td>-</td> <td></td> <td></td> <td></td> <td></td> <td></td> <td>0</td> <td></td> <td></td> <td></td> <td></td> <td></td> <td></td> <td>0</td> <td>0</td> <td>0</td>                                                                                                    | 842 | -                                |      |        |          |             |               | 0     |        |          |                    |        |       |          | 0                 | 0       | 0          |
| 845       Torque bias operation time       2D       AD       8       *       ×       ×       ×       o       ×       ×       v       o       ×       ×       v       o       ×       ×       v       o       ×       ×       v       o       ×       ×       v       o       ×       ×       v       o       ×       ×       v       o       ×       ×       v       o       ×       ×       v       o       ×       ×       v       o       ×       ×       v       o       ×       ×       v       v       <                                                                                                    | 843 | •                                |      |        |          |             | ×             | 0     |        |          | 0                  |        | ×     |          | 0                 | 0       | 0          |
| B46         Torque bias balance<br>compensation         2E         AE         8         ×         ×         ×         ×         ×         ×         ×         ×         ×         ×         ×         ×         ×         ×         ×         ×         ×         ×         ×         ×         ×         ×         ×         ×         ×         ×         ×         ×         ×         ×         ×         ×         ×         ×         ×         ×         ×         ×         ×         ×         ×         ×         ×         ×         ×         ×         ×         ×         ×         ×         ×         ×         ×         ×         ×         ×         ×         ×         ×         ×         ×         ×         ×         ×         ×         ×         ×         ×         ×         ×         ×         ×         ×         ×         ×         ×         ×         ×         ×         ×         ×         ×         ×         ×         ×         ×         ×         ×         ×         ×         ×         ×         ×         ×         ×         ×         ×         ×         ×         ×                                                                                                    | -   |                                  |      |        |          |             |               | 0     |        |          |                    |        |       |          |                   | 0       |            |
| 640         compensation         2E         AE         8         x         x         o         x         x         o         x         x         o         x         x         o         x         x         o         x         x         o         x         x         o         x         x         o         x         x                                                                                                    | 845 |                                  | 2D   | AD     | 8        | ×           | ×             | 0     | ×      | ×        | 0                  | ×      | ×     | ×        | 0                 | 0       | 0          |
| bias         ibas         ibas <t< td=""><td>846</td><td>compensation</td><td>2E</td><td>AE</td><td>8</td><td>×</td><td>×</td><td>0</td><td>×</td><td>×</td><td>0</td><td>×</td><td>×</td><td>×</td><td>0</td><td>0</td><td>0</td></t<>                                                                                                    | 846 | compensation                     | 2E   | AE     | 8        | ×           | ×             | 0     | ×      | ×        | 0                  | ×      | ×     | ×        | 0                 | 0       | 0          |
| Gain         Gu         Gu         S         X         X </td <td>847</td> <td></td> <td>2F</td> <td>AF</td> <td>8</td> <td>×</td> <td>×</td> <td>0</td> <td>×</td> <td>×</td> <td>0</td> <td>×</td> <td>×</td> <td>×</td> <td>0</td> <td>0</td> <td>0</td>                                                                                                    | 847 |                                  | 2F   | AF     | 8        | ×           | ×             | 0     | ×      | ×        | 0                  | ×      | ×     | ×        | 0                 | 0       | 0          |
| Bask operation selection       32       B2       8       ×       ×       ×       ×       ×       ×       ×       ×       ×       ×       ×       ×       ×       ×       ×       ×       ×       ×       ×       ×       ×       ×       ×       ×       ×       ×       ×       ×       ×       ×       ×       ×       ×       ×       ×       ×       ×       ×       ×       ×       ×       ×       ×       ×       ×       ×       ×       ×       ×       ×       ×       ×       ×       ×       ×       ×       ×       ×       ×       ×       ×       ×       ×       ×       ×       ×       ×       ×       ×       ×       ×       ×       ×       ×       ×       ×       ×       ×       ×       ×       ×       ×       ×       ×       ×       ×       ×       ×       ×       ×       ×       ×       ×       ×       ×       ×       ×       ×       ×       ×       ×       ×       ×       ×       ×       ×       ×       ×       ×       ×       ×       ×       ×                                                                                                    | 848 | gain                             | 30   | В0     | 8        | ×           | ×             | 0     | ×      | ×        | 0                  | ×      | ×     | ×        | 0                 | 0       | 0          |
| 853       Speed deviation time       35       B5       8       ×       ×       o       ×       ×       ×       Δ       ×       o       o       o         854       Excitation ratio       36       B6       8       ×       ×       o       o <t< td=""><td>849</td><td></td><td></td><td></td><td>8</td><td>0</td><td>0</td><td>0</td><td>0</td><td>0</td><td>0</td><td>0</td><td>0</td><td>0</td><td>0</td><td>0</td><td>0</td></t<>                                                                                                    | 849 |                                  |      |        | 8        | 0           | 0             | 0     | 0      | 0        | 0                  | 0      | 0     | 0        | 0                 | 0       | 0          |
| 854       Excitation ratio       36       B6       8       ×       ×       o       o       o       o       o       ×       ×       o       o       o         858       Terminal 4 function<br>assignment       3A       BA       8       o       o <td>850</td> <td>-</td> <td></td> <td></td> <td></td> <td></td> <td></td> <td>×</td> <td></td> <td></td> <td></td> <td></td> <td></td> <td></td> <td>0</td> <td>0</td> <td>0</td>                                                                                                    | 850 | -                                |      |        |          |             |               | ×     |        |          |                    |        |       |          | 0                 | 0       | 0          |
| 858Terminal 4 function<br>asignment3ABA8000000000000000000000000000000000000000000000000000000000000000000000000000000000000000000000000000000000000000000000000000000000000000000000000000000000000000000000000000000000000000000000000000 </td <td>853</td> <td>-</td> <td></td> <td></td> <td></td> <td></td> <td></td> <td>0</td> <td></td> <td></td> <td></td> <td></td> <td></td> <td></td> <td></td> <td></td> <td></td>                                                                                                    | 853 | -                                |      |        |          |             |               | 0     |        |          |                    |        |       |          |                   |         |            |
| 858       assignment       3A       BA       8       0       0       0       0       0       0       0       0       0       0       0       0       0       0       0       0       0       0       0       0       0       0       0       0       0       0       0       0       0       0       0       0       0       0       0       0       0       0       0       0       0       0       0       0       0       0       0       0       0       0       0       0       0       0       0       0       0       0       0       0       0       0       0       0       0       0       0       0       0       0       0       0       0       0       0       0       0       0       0       0       0       0       0       0       0       0       0       0       0       0       0       0       0       0       0       0       0       0       0       0       0       0       0       0       0       0       0       0       0       0       0       0       0                                                                                                    | 854 |                                  | 36   | B6     | 8        | ×           | ×             | 0     | 0      | 0        | 0                  | 0      | ×     | ×        | 0                 | 0       | 0          |
| BSS         motor current         3B         BB         8         x         0         0         0         0         0         0         0         x         0         x         0         x         0         x         0         x         0         x         0         x         0         x         0         x         0         x         x         0         x         x         0         x         x         0         x         x         0         x         x         0         x         0         x         0         x         0         x         0         x         0         x         0         x         0         x         0         0         0         0         0         x         0         0         0         0         0         0         0         0         0         0         0         0         0         0         0         0         0         0         0         0         0         0         0         0         0         0         0         0         0         0         0         0         0         0         0         0         0         0         0                                                                                                    | 858 | assignment                       | 3A   | BA     | 8        | 0           | 0             | 0     | 0      | 0        | 0                  | 0      | 0     | 0        | 0                 | ×       | 0          |
| 800       Rated PM motor current       3C       BC       8       x       o       x       x       x       o       o       x       o       x       x       o       o       x       x       o       o       x       x       o       o       x       x       o       o       x       x       x       o       o       x       x       o       o       x       x       o       o       o       x       o       o       o       x       x       o       o       o       x       x       o       o                                                                                                    | 859 | motor current                    | 3B   | BB     | 8        | ×           | 0             | 0     | 0      | 0        | 0                  | 0      | 0     | ×        | 0                 | ×       | 0          |
| 865Low speed detection41C180000000000000000000000000000000000000000000000000000000000000000000000000000000000000000000000000000000000000000000000000000000000000000000000000000000000000000000000000000000000000000000000000000<                                                                                                    | 860 | Rated PM motor current           |      |        |          | ×           | 0             | ×     | ×      | ×        | 0                  | 0      | 0     | ×        | 0                 | ×       | 0          |
| 866Torque monitoring reference42C28×οοοοοοοοοοοοοοοοοοοοοοοοοοοοοοοοοοοοοοοοοοοοοοοοοοοοοοοοοοοοοοοοοοοοοοοοοοοοοοοοοοοοοοοοοοοοοοοοοοοοοοοοοοοοοοοοοοοοοοοοοοοοοοοοοοοοοοοοοοοοοοοοοοοοοοοοοοοοοοοοοοοοοοοοοοοοοοοοοοοοοοοοοοοοοοοοοο <th< td=""><td>864</td><td></td><td></td><td></td><td></td><td>×</td><td>×</td><td>0</td><td>0</td><td>0</td><td>0</td><td>0</td><td>0</td><td>0</td><td>0</td><td>0</td><td>0</td></th<>                                                                                                    | 864 |                                  |      |        |          | ×           | ×             | 0     | 0      | 0        | 0                  | 0      | 0     | 0        | 0                 | 0       | 0          |
| 867AM output filter<br>[E8004][E8005]43C38 $\circ$ $\circ$ <                                                                                                    | 865 | -                                |      |        |          |             |               | 0     |        |          |                    |        |       |          |                   |         |            |
| 870Speed detection hysteresis46C68 $\circ$ $\circ$ <td>866</td> <td></td> <td></td> <td></td> <td></td> <td>×</td> <td>0</td> <td>0</td> <td>0</td> <td>0</td> <td>0</td> <td>0</td> <td>0</td> <td>0</td> <td>0</td> <td>0</td> <td>0</td> | 866 |                                  |      |        |          | ×           | 0             | 0     | 0      | 0        | 0                  | 0      | 0     | 0        | 0                 | 0       | 0          |
| 872Input phase loss protection<br>selection[3-phase]48C880000000000000000000000000000000000000000000000000000000000000000000000000000000000000000000000000000000000000000000000000000000000000000000000000000000000000000000000000000000000000000000000000                                                                                                    | 867 |                                  |      |        | 8        | 0           | 0             | 0     | 0      | 0        | 0                  | 0      | 0     | 0        | 0                 | 0       | 0          |
| 872selection (3-phase)48C88 $\circ$ $\circ$                                                                                                    | 870 |                                  | 46   | C6     | 8        | 0           | 0             | 0     | 0      | 0        | 0                  | 0      | 0     | 0        | 0                 | 0       | 0          |
| 874OLT level setting4ACA8 $\times$ $\times$ $\circ$ $\times$ $\circ$ $\circ$                                                                                                    | 872 |                                  | 48   | C8     | 8        | 0           | 0             | 0     | 0      | 0        | 0                  | 0      | 0     | 0        | 0                 | 0       | 0          |
| Speed feed forward control/<br>model adaptive speed control $4D$ $CD$ $8$ $\times$ $\times$ $\circ$ $\circ$ $\times$ $\circ$ $\circ$ $\sim$ $\times$ $\Delta$ $\circ$ $\circ$ $\circ$ $\circ$ $\circ$                                                                                                    | 873 | Speed limit AP                   | 49   | C9     | 8        | ×           | ×             | 0     | ×      | ×        | ×                  | ×      | ×     | ×        | 0                 | 0       | 0          |
| 877 model adaptive speed control 4D CD 8 $\times$ $\times$ $\circ$ $\times$ $\circ$ $\circ$ $\times$ $\Delta$ $\circ$ $\circ$ $\circ$ $\circ$ $\circ$                                                                                                    | 874 | OLT level setting                | 4A   | CA     | 8        | ×           | ×             | 0     | ×      | 0        | 0                  | ×      | 0     | 0        | 0                 | 0       | 0          |
|                                                                                                    | 877 | model adaptive speed control     | 4D   | CD     | 8        | ×           | ×             | 0     | ×      | 0        | 0                  | ×      | Δ     | 0        | 0                 | 0       | 0          |
|                                                                                                    | 878 | Speed feed forward filter        | 4E   | CE     | 8        | ×           | ×             | 0     | ×      | 0        | 0                  | ×      | Δ     | 0        | 0                 | 0       | 0          |

|             |                                                                  |      | struct |          |            |               |       | Cont   | rol me   | thod <sup>*2</sup> |        |       |          | Р                 | aramet  | er          |
|-------------|------------------------------------------------------------------|------|--------|----------|------------|---------------|-------|--------|----------|--------------------|--------|-------|----------|-------------------|---------|-------------|
| _           |                                                                  |      |        |          |            |               |       | /ectc  | or       | Sens               | orless | P     | M        |                   |         | ę           |
| Pr.         | Name                                                             | Read | Write  | Extended | <b>VIF</b> | Magnetic flux | Speed | Torque | Position | Speed              | Torque | Speed | Position | Copy <sup>3</sup> | Clear*3 | All clear*3 |
|             | Speed feed forward torque limit                                  | 4F   | CF     | 8        | ×          | ×             | 0     | ×      | 0        | 0                  | ×      | Δ     | 0        | 0                 | 0       | 0           |
|             | Load inertia ratio                                               | 50   | D0     | 8        | ×          | ×             | 0     | ×      | 0        | 0                  | ×      | Δ     | 0        | 0                 | 0       | 0           |
|             | Speed feed forward gain<br>Regeneration avoidance                | 51   | D1     | 8        | ×          | ×             | 0     | ×      | 0        | 0                  | ×      | Δ     | 0        | 0                 | 0       | 0           |
| 882         | operation selection<br>Regeneration avoidance                    | 52   | D2     | 8        | 0          | 0             | 0     | ×      | ×        | 0                  | ×      | 0     | ×        | 0                 | 0       | 0           |
| 883         | operation level                                                  | 53   | D3     | 8        | 0          | 0             | 0     | ×      | ×        | 0                  | ×      | 0     | ×        | 0                 | 0       | 0           |
| 885         | Regeneration avoidance<br>compensation frequency limit<br>value  | 55   | D5     | 8        | 0          | 0             | 0     | ×      | ×        | 0                  | ×      | 0     | ×        | 0                 | 0       | 0           |
| aan         | Regeneration avoidance voltage gain                              | 56   | D6     | 8        | 0          | 0             | 0     | ×      | ×        | 0                  | ×      | 0     | ×        | 0                 | 0       | 0           |
|             | Free parameter 1                                                 | 58   | D8     | 8        | 0          | 0             | 0     | 0      | 0        | 0                  | 0      | 0     | 0        | 0                 | ×       | ×           |
|             | Free parameter 2<br>Internal storage device status               | 59   | D9     | 8        | 0          | 0             | 0     | 0      | 0        | 0                  | 0      | 0     | 0        | 0                 | ×       | ×           |
| 090         | indication                                                       | 5A   | DA     | 8        | 0          | 0             | 0     | 0      | 0        | 0                  | 0      | 0     | 0        | ×                 | ×       | ×           |
| 891         | Cumulative power monitor digit shifted times                     | 5B   | DB     | 8        | 0          | 0             | 0     | 0      | 0        | 0                  | 0      | 0     | 0        | 0                 | 0       | 0           |
|             | Load factor                                                      | 5C   | DC     | 8        | 0          | 0             | 0     | 0      | 0        | 0                  | 0      | 0     | 0        | 0                 | 0       | 0           |
| 893         | Energy saving monitor<br>reference (motor capacity)              | 5D   | DD     | 8        | 0          | 0             | 0     | 0      | 0        | 0                  | 0      | 0     | 0        | 0                 | 0       | 0           |
| 894         | Control selection during<br>commercial power-supply<br>operation | 5E   | DE     | 8        | 0          | 0             | 0     | 0      | 0        | 0                  | 0      | 0     | 0        | 0                 | 0       | 0           |
| 895         | Power saving rate reference value                                | 5F   | DF     | 8        | 0          | 0             | 0     | 0      | 0        | 0                  | 0      | 0     | 0        | 0                 | 0       | 0           |
| 896         | Power unit cost                                                  | 60   | E0     | 8        | 0          | 0             | 0     | 0      | 0        | 0                  | 0      | 0     | 0        | 0                 | 0       | 0           |
| 897         | Power saving monitor average time                                | 61   | E1     | 8        | 0          | 0             | 0     | 0      | 0        | 0                  | 0      | 0     | 0        | 0                 | 0       | 0           |
| 898         | Power saving cumulative<br>monitor clear                         | 62   | E2     | 8        | 0          | 0             | 0     | 0      | 0        | 0                  | 0      | 0     | 0        | 0                 | ×       | 0           |
| 899         | Operation time rate (estimated value)                            | 63   | E3     | 8        | 0          | 0             | 0     | 0      | 0        | 0                  | 0      | 0     | 0        | 0                 | 0       | 0           |
| C0<br>(900) | FM terminal calibration E800-1                                   | 5C   | DC     | 1        | 0          | 0             | 0     | 0      | 0        | 0                  | 0      | 0     | 0        | 0                 | ×       | 0           |
| -           | AM terminal calibration [E800-4] [E800-5]                        | 5D   | DD     | 1        | 0          | 0             | 0     | 0      | 0        | 0                  | 0      | 0     | 0        | 0                 | ×       | 0           |
| C2          | Terminal 2 frequency setting<br>bias frequency                   | 5E   | DE     | 1        | 0          | 0             | 0     | 0      | 0        | 0                  | 0      | 0     | 0        | 0                 | ×       | 0           |
| C3          | Terminal 2 frequency setting bias                                | 5E   | DE     | 1        | 0          | 0             | 0     | 0      | 0        | 0                  | 0      | 0     | 0        | 0                 | ×       | 0           |
| 125         | Terminal 2 frequency setting gain frequency                      | 5F   | DF     | 1        | 0          | 0             | 0     | 0      | 0        | 0                  | 0      | 0     | 0        | 0                 | ×       | 0           |
| C4          | Terminal 2 frequency setting gain                                | 5F   | DF     | 1        | 0          | 0             | 0     | 0      | 0        | 0                  | 0      | 0     | 0        | 0                 | ×       | 0           |
| C5          | Terminal 4 frequency setting bias frequency                      | 60   | E0     | 1        | 0          | 0             | 0     | 0      | 0        | 0                  | 0      | 0     | 0        | 0                 | ×       | 0           |
| C6          | Terminal 4 frequency setting bias                                | 60   | E0     | 1        | 0          | 0             | 0     | 0      | 0        | 0                  | 0      | 0     | 0        | 0                 | ×       | 0           |
| 126         | Terminal 4 frequency setting gain frequency                      | 61   | E1     | 1        | 0          | 0             | 0     | 0      | 0        | 0                  | 0      | 0     | 0        | 0                 | ×       | 0           |
| C7          | Terminal 4 frequency setting gain                                | 61   | E1     | 1        | 0          | 0             | 0     | 0      | 0        | 0                  | 0      | 0     | 0        | 0                 | ×       | 0           |
| C38         | Terminal 4 bias command<br>(torque/magnetic flux)                | 20   | A0     | 9        | ×          | ×             | 0     | 0      | 0        | 0                  | 0      | 0     | 0        | 0                 | ×       | 0           |
| C39         | Terminal 4 bias (torque/<br>magnetic flux)                       | 20   | A0     | 9        | ×          | ×             | 0     | 0      | 0        | 0                  | 0      | 0     | 0        | 0                 | ×       | 0           |

|              |                                                                                 |          | struct   |          |             |               |        | Cont   | rol me   | thod <sup>*2</sup> |        |        |          | Р                 | aramet  | ter         |
|--------------|---------------------------------------------------------------------------------|----------|----------|----------|-------------|---------------|--------|--------|----------|--------------------|--------|--------|----------|-------------------|---------|-------------|
|              |                                                                                 |          |          |          |             |               |        | /ecto  | or       | Sens               | orless | P      | M        |                   |         | _           |
| Pr.          | Name                                                                            | Read     | Write    | Extended | <b>V</b> /F | Magnetic flux | Speed  | Torque | Position | Speed              | Torque | Speed  | Position | Copy <sup>3</sup> | Clear*3 | All clear*3 |
| C40<br>(933) | Terminal 4 gain command (torque/magnetic flux)                                  | 21       | A1       | 9        | ×           | ×             | 0      | 0      | 0        | 0                  | 0      | 0      | 0        | 0                 | ×       | 0           |
| C41<br>(933) | Terminal 4 gain (torque/<br>magnetic flux)                                      | 21       | A1       | 9        | ×           | ×             | 0      | 0      | 0        | 0                  | 0      | 0      | 0        | 0                 | ×       | 0           |
| C42<br>(934) | PID display bias coefficient                                                    | 22       | A2       | 9        | 0           | 0             | 0      | ×      | ×        | 0                  | ×      | 0      | ×        | 0                 | ×       | 0           |
| C43<br>(934) | PID display bias analog value                                                   | 22       | A2       | 9        | 0           | 0             | 0      | ×      | ×        | 0                  | ×      | 0      | ×        | 0                 | ×       | 0           |
| C44<br>(935) | PID display gain coefficient                                                    | 23       | A3       | 9        | 0           | 0             | 0      | ×      | ×        | 0                  | ×      | 0      | ×        | 0                 | ×       | 0           |
| C45<br>(935) | PID display gain analog value                                                   | 23       | A3       | 9        | 0           | 0             | 0      | ×      | ×        | 0                  | ×      | 0      | ×        | 0                 | ×       | 0           |
| 986          | Display safety fault code E800-SCE                                              | 56       | D6       | 9        | 0           | 0             | 0      | 0      | 0        | 0                  | 0      | 0      | 0        | ×                 | ×       | ×           |
| 990          | PU buzzer control E800                                                          | 5A       | DA       | 9        | 0           | 0             | 0      | 0      | 0        | 0                  | 0      | 0      | 0        | 0                 | 0       | 0           |
| 991          | PU contrast adjustment E800                                                     | 5B       | DB       | 9        | 0           | 0             | 0      | 0      | 0        | 0                  | 0      | 0      | 0        | 0                 | ×       | 0           |
| 992          | Operation panel setting dial push monitor selection E800                        | 5C       | DC       | 9        | 0           | 0             | 0      | 0      | 0        | 0                  | 0      | 0      | 0        | 0                 | 0       | 0           |
| 997          | Fault initiation                                                                | 61       | E1       | 9        | 0           | 0             | 0      | 0      | 0        | 0                  | 0      | 0      | 0        | ×                 | 0       | 0           |
| 998          | PM parameter initialization                                                     | 62       | E2       | 9        | 0           | 0             | 0      | 0      | 0        | 0                  | 0      | 0      | 0        | 0                 | 0       | 0           |
| 999          | Automatic parameter setting                                                     | 63       | E3       | 9        | 0           | 0             | 0      | 0      | 0        | 0                  | 0      | 0      | 0        | ×                 | ×       | 0           |
| 1002         | Lq tuning target current<br>adjustment coefficient                              | 02       | 82       | A        | ×           | ×             | ×      | ×      | ×        | ×                  | ×      | 0      | ×        | 0                 | 0       | 0           |
| 1006         | Clock (year)                                                                    | 06       | 86       | А        | 0           | 0             | 0      | 0      | 0        | 0                  | 0      | 0      | 0        | ×                 | ×       | ×           |
| 1007         | Clock (month, day)                                                              | 07       | 87       | А        | 0           | 0             | 0      | 0      | 0        | 0                  | 0      | 0      | 0        | ×                 | ×       | ×           |
| 1008         | Clock (hour, minute)                                                            | 08       | 88       | А        | 0           | 0             | 0      | 0      | 0        | 0                  | 0      | 0      | 0        | ×                 | ×       | ×           |
| 1013         | Emergency drive running<br>speed after retry<br>reset <u>E800</u> <u>E800-E</u> | 0D       | 8D       | A        | 0           | 0             | ×      | ×      | ×        | 0                  | ×      | 0      | ×        | 0                 | ×       | 0           |
| 1015         | Integral stop selection at<br>limited frequency                                 | 0F       | 8F       | А        | 0           | 0             | 0      | ×      | ×        | 0                  | ×      | 0      | ×        | 0                 | 0       | 0           |
| 1016         | PTC thermistor protection detection time                                        | 10       | 90       | A        | 0           | 0             | 0      | 0      | 0        | 0                  | 0      | 0      | 0        | 0                 | ×       | 0           |
| 1020         | Trace operation selection                                                       | 14       | 94       | А        | 0           | 0             | 0      | 0      | 0        | 0                  | 0      | 0      | 0        | 0                 | 0       | 0           |
| 1022         | Sampling cycle                                                                  | 16       | 96       | А        | 0           | 0             | 0      | 0      | 0        | 0                  | 0      | 0      | 0        | 0                 | 0       | 0           |
| 1023         | Number of analog channels                                                       | 17       | 97       | А        | 0           | 0             | 0      | 0      | 0        | 0                  | 0      | 0      | 0        | 0                 | 0       | 0           |
| 1024         | Sampling auto start                                                             | 18       | 98       | А        | 0           | 0             | 0      | 0      | 0        | 0                  | 0      | 0      | 0        | 0                 | 0       | 0           |
| 1025         | Trigger mode selection                                                          | 19       | 99       | А        | 0           | 0             | 0      | 0      | 0        | 0                  | 0      | 0      | 0        | 0                 | 0       | 0           |
| 1026         | Number of sampling before trigger                                               | 1A       | 9A       | A        | 0           | 0             | 0      | 0      | 0        | 0                  | 0      | 0      | 0        | 0                 | 0       | 0           |
| 1027         | Analog source selection (1ch)                                                   | 1B       | 9B       | A        | 0           | 0             | 0      | 0      | 0        | 0                  | 0      | 0      | 0        | 0                 | 0       | 0           |
| 1028         | Analog source selection (2ch)                                                   | 1C       | 9C       | A        | 0           | 0             | 0      | 0      | 0        | 0                  | 0      | 0      | 0        | 0                 | 0       | 0           |
| 1029         | Analog source selection (3ch)                                                   | 1D       | 9D       | A        | 0           | 0             | 0      | 0      | 0        | 0                  | 0      | 0      | 0        | 0                 | 0       | 0           |
| 1030         | Analog source selection (4ch)                                                   | 1E       | 9E       | A        | 0           | 0             | 0      | 0      | 0        | 0                  | 0      | 0      | 0        | 0                 | 0       | 0           |
| 1031         | Analog source selection (5ch)                                                   | 1F       | 9F       | A        | 0           | 0             | 0      | 0      | 0        | 0                  | 0      | 0      | 0        | 0                 | 0       | 0           |
| 1032         | Analog source selection (6ch)                                                   | 20       | A0       | A        | 0           | 0             | 0      | 0      | 0        | 0                  | 0      | 0      | 0        | 0                 | 0       | 0           |
| 1033         | Analog source selection (7ch)                                                   | 21       | A1       | A        | 0           | 0             | 0      | 0      | 0        | 0                  | 0      | 0      | 0        | 0                 | 0       | 0           |
| 1034         | Analog source selection (8ch)                                                   | 22       | A2       | A        | 0           | 0             | 0      | 0      | 0        | 0                  | 0      | 0      | 0        | 0                 | 0       | 0           |
| 1035<br>1036 | Analog trigger channel<br>Analog trigger operation                              | 23<br>24 | A3<br>A4 | A<br>A   | 0<br>0      | 0<br>0        | 0<br>0 | 0<br>0 | 0<br>0   | 0<br>0             | 0<br>0 | 0<br>0 | 0<br>0   | 0<br>0            | 0<br>0  | 0<br>0      |
|              | selection                                                                       |          |          |          |             |               |        |        |          |                    |        |        |          |                   |         |             |
| 1037         | Analog trigger level                                                            | 25       | A5       | A        | 0           | 0             | 0      | 0      | 0        | 0                  | 0      | 0      | 0        | 0                 | 0       | 0           |
| 1038         | Digital source selection (1ch)                                                  | 26       | A6       | A        | 0           | 0             | 0      | 0      | 0        | 0                  | 0      | 0      | 0        | 0                 | 0       | 0           |
| 1039         | Digital source selection (2ch)                                                  | 27       | A7       | A        | 0           | 0             | 0      | 0      | 0        | 0                  | 0      | 0      | 0        | 0                 | 0       | 0           |
| 1040         | Digital source selection (3ch)                                                  | 28       | A8       | A        | 0           | 0             | 0      | 0      | 0        | 0                  | 0      | 0      | 0        | 0                 | 0       | 0           |
| 1041         | Digital source selection (4ch)                                                  | 29       | A9       | A        | 0           | 0             | 0      | 0      | 0        | 0                  | 0      | 0      | 0        | 0                 | 0       | 0           |
| 1042         | Digital source selection (5ch)                                                  | 2A       | AA       | A        | 0           | 0             | 0      | 0      | 0        | 0                  | 0      | 0      | 0        | 0                 | 0       | 0           |

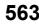

|      |                                                                  |      | struct |          |            |               |       | Cont   | rol me   | thod <sup>*2</sup> |        |       |          | Р      | aramet      | er              |
|------|------------------------------------------------------------------|------|--------|----------|------------|---------------|-------|--------|----------|--------------------|--------|-------|----------|--------|-------------|-----------------|
|      |                                                                  |      |        | 5        |            |               |       | /ecto  | or       | Sens               | orless | P     | M        |        |             | <u>ب</u>        |
| Pr.  | Name                                                             | Read | Write  | Extended | <b>VIF</b> | Magnetic flux | Speed | Torque | Position | Speed              | Torque | Speed | Position | Copy*3 | Clear*3     | All clear*3     |
| 1043 | Digital source selection (6ch)                                   | 2B   | AB     | А        | 0          | 0             | 0     | 0      | 0        | 0                  | 0      | 0     | 0        | 0      | 0           | 0               |
| 1044 | Digital source selection (7ch)                                   | 2C   | AC     | А        | 0          | 0             | 0     | 0      | 0        | 0                  | 0      | 0     | 0        | 0      | 0           | 0               |
| 1045 | Digital source selection (8ch)                                   | 2D   | AD     | А        | 0          | 0             | 0     | 0      | 0        | 0                  | 0      | 0     | 0        | 0      | 0           | 0               |
| 1046 | Digital trigger channel                                          | 2E   | AE     | A        | 0          | 0             | 0     | 0      | 0        | 0                  | 0      | 0     | 0        | 0      | 0           | 0               |
| 1047 | Digital trigger operation selection                              | 2F   | AF     | A        | 0          | 0             | 0     | 0      | 0        | 0                  | 0      | 0     | 0        | 0      | 0           | 0               |
| 1103 | Deceleration time at<br>emergency stop                           | 03   | 83     | В        | 0          | 0             | 0     | 0      | ×        | 0                  | 0      | 0     | 0        | 0      | 0           | 0               |
| 1106 | Torque monitor filter                                            | 06   | 86     | В        | 0          | 0             | 0     | 0      | 0        | 0                  | 0      | 0     | 0        | 0      | 0           | 0               |
| 1107 | Running speed monitor filter                                     | 07   | 87     | В        | 0          | 0             | 0     | 0      | 0        | 0                  | 0      | 0     | 0        | 0      | 0           | 0               |
| 1108 | Excitation current monitor filter                                | 08   | 88     | В        | 0          | 0             | 0     | 0      | 0        | 0                  | 0      | 0     | 0        | 0      | 0           | 0               |
| 1124 | Station number in inverter-to-<br>inverter linkE800-EPA E800-EPB | 18   | 98     | В        | 0          | 0             | 0     | 0      | 0        | 0                  | 0      | 0     | 0        | 0      | ° <b>*4</b> | ° <b>*4</b>     |
| 1125 | Number of inverters in inverter-<br>to-inverter link<br>system   | 19   | 99     | в        | 0          | 0             | 0     | 0      | 0        | 0                  | 0      | 0     | 0        | 0      | ° <b>*4</b> | ° <sup>*4</sup> |
| 1150 | PLC function user parameters 1                                   | 32   | B2     | В        | 0          | 0             | 0     | 0      | 0        | 0                  | 0      | 0     | 0        | 0      | 0           | 0               |
| 1151 | PLC function user parameters 2                                   | 33   | В3     | в        | 0          | 0             | 0     | 0      | 0        | 0                  | 0      | 0     | 0        | 0      | 0           | 0               |
| 1152 | PLC function user parameters 3                                   | 34   | В4     | в        | 0          | 0             | 0     | 0      | 0        | 0                  | 0      | 0     | 0        | 0      | 0           | 0               |
| 1153 | PLC function user parameters<br>4                                | 35   | В5     | В        | 0          | 0             | 0     | 0      | 0        | 0                  | 0      | 0     | 0        | 0      | 0           | 0               |
| 1154 | PLC function user parameters<br>5                                | 36   | B6     | В        | 0          | 0             | 0     | 0      | 0        | 0                  | 0      | 0     | 0        | 0      | 0           | 0               |
| 1155 | PLC function user parameters<br>6                                | 37   | В7     | В        | 0          | 0             | 0     | 0      | 0        | 0                  | 0      | 0     | 0        | 0      | 0           | 0               |
| 1156 | PLC function user parameters<br>7                                | 38   | В8     | В        | 0          | 0             | 0     | 0      | 0        | 0                  | 0      | 0     | 0        | 0      | 0           | 0               |
| 1157 | PLC function user parameters<br>8                                | 39   | В9     | В        | 0          | 0             | 0     | 0      | 0        | 0                  | 0      | 0     | 0        | 0      | 0           | 0               |
| 1158 | PLC function user parameters<br>9                                | 3A   | ВА     | В        | 0          | 0             | 0     | 0      | 0        | 0                  | 0      | 0     | 0        | 0      | 0           | 0               |
| 1159 | PLC function user parameters                                     | 3B   | BB     | В        | 0          | 0             | 0     | 0      | 0        | 0                  | 0      | 0     | 0        | 0      | 0           | 0               |
| 1160 | PLC function user parameters                                     | 3C   | вС     | В        | 0          | 0             | 0     | 0      | 0        | 0                  | 0      | 0     | 0        | 0      | 0           | 0               |
| 1161 | PLC function user parameters                                     | 3D   | ВD     | В        | 0          | 0             | 0     | 0      | 0        | 0                  | 0      | 0     | 0        | 0      | 0           | 0               |
| 1162 | PLC function user parameters                                     | 3E   | BE     | В        | 0          | 0             | 0     | 0      | 0        | 0                  | 0      | 0     | 0        | 0      | 0           | 0               |
| 1163 | PLC function user parameters                                     | 3F   | BF     | В        | 0          | 0             | 0     | 0      | 0        | 0                  | 0      | 0     | 0        | 0      | 0           | 0               |
| 1164 | PLC function user parameters<br>15                               | 40   | C0     | В        | 0          | 0             | 0     | 0      | 0        | 0                  | 0      | 0     | 0        | 0      | 0           | 0               |
| 1165 | PLC function user parameters<br>16                               | 41   | C1     | В        | 0          | 0             | 0     | 0      | 0        | 0                  | 0      | 0     | 0        | 0      | 0           | 0               |
| 1166 | PLC function user parameters<br>17                               | 42   | C2     | В        | 0          | 0             | 0     | 0      | 0        | 0                  | 0      | 0     | 0        | 0      | 0           | 0               |
| 1167 | PLC function user parameters 18                                  | 43   | C3     | В        | 0          | 0             | 0     | 0      | 0        | 0                  | 0      | 0     | 0        | 0      | 0           | 0               |
| 1168 | PLC function user parameters<br>19                               | 44   | C4     | В        | 0          | 0             | 0     | 0      | 0        | 0                  | 0      | 0     | 0        | 0      | 0           | 0               |
| 1169 | PLC function user parameters 20                                  | 45   | C5     | В        | 0          | 0             | 0     | 0      | 0        | 0                  | 0      | 0     | 0        | 0      | 0           | 0               |
| 1170 | PLC function user parameters 21                                  | 46   | C6     | В        | 0          | 0             | 0     | 0      | 0        | 0                  | 0      | 0     | 0        | 0      | 0           | 0               |

|      |                                    |      | truct |          |            |               |       | Conti  | rol me   | thod <sup>*2</sup> |        |       |          | Р                 | aramet  | er          |
|------|------------------------------------|------|-------|----------|------------|---------------|-------|--------|----------|--------------------|--------|-------|----------|-------------------|---------|-------------|
| Du   | News                               |      |       |          |            |               | N     | /ecto  | r        | Sens               | orless | P     | M        |                   |         | <u>ب</u>    |
| Pr.  | Name                               | Read | Write | Extended | <b>VIF</b> | Magnetic flux | Speed | Torque | Position | Speed              | Torque | Speed | Position | Copy <sup>3</sup> | Clear*3 | All clear*3 |
| 1171 | PLC function user parameters 22    | 47   | C7    | в        | 0          | 0             | 0     | 0      | 0        | 0                  | 0      | 0     | 0        | 0                 | 0       | 0           |
| 1172 | PLC function user parameters 23    | 48   | C8    | в        | 0          | 0             | 0     | 0      | 0        | 0                  | 0      | 0     | 0        | 0                 | 0       | 0           |
| 1173 | PLC function user parameters 24    | 49   | C9    | в        | 0          | 0             | 0     | 0      | 0        | 0                  | 0      | 0     | 0        | 0                 | 0       | 0           |
| 1174 | PLC function user parameters<br>25 | 4A   | CA    | в        | 0          | 0             | 0     | 0      | 0        | 0                  | 0      | 0     | 0        | 0                 | 0       | 0           |
| 1175 | PLC function user parameters 26    | 4B   | СВ    | в        | 0          | 0             | 0     | 0      | 0        | 0                  | 0      | 0     | 0        | 0                 | 0       | 0           |
| 1176 | PLC function user parameters 27    | 4C   | сс    | в        | 0          | 0             | 0     | 0      | 0        | 0                  | 0      | 0     | 0        | 0                 | 0       | 0           |
| 1177 | PLC function user parameters 28    | 4D   | CD    | В        | 0          | 0             | 0     | 0      | 0        | 0                  | 0      | 0     | 0        | 0                 | 0       | 0           |
| 1178 | PLC function user parameters 29    | 4E   | CE    | в        | 0          | 0             | 0     | 0      | 0        | 0                  | 0      | 0     | 0        | 0                 | 0       | 0           |
| 1179 | PLC function user parameters 30    | 4F   | CF    | в        | 0          | 0             | 0     | 0      | 0        | 0                  | 0      | 0     | 0        | 0                 | 0       | 0           |
| 1180 | PLC function user parameters 31    | 50   | D0    | в        | 0          | 0             | 0     | 0      | 0        | 0                  | 0      | 0     | 0        | 0                 | 0       | 0           |
| 1181 | PLC function user parameters 32    | 51   | D1    | в        | 0          | 0             | 0     | 0      | 0        | 0                  | 0      | 0     | 0        | 0                 | 0       | 0           |
| 1182 | PLC function user parameters 33    | 52   | D2    | в        | 0          | 0             | 0     | 0      | 0        | 0                  | 0      | 0     | 0        | 0                 | 0       | 0           |
| 1183 | PLC function user parameters 34    | 53   | D3    | в        | 0          | 0             | 0     | 0      | 0        | 0                  | 0      | 0     | 0        | 0                 | 0       | 0           |
| 1184 | PLC function user parameters 35    | 54   | D4    | в        | 0          | 0             | 0     | 0      | 0        | 0                  | 0      | 0     | 0        | 0                 | 0       | 0           |
| 1185 | PLC function user parameters 36    | 55   | D5    | в        | 0          | 0             | 0     | 0      | 0        | 0                  | 0      | 0     | 0        | 0                 | 0       | 0           |
| 1186 | PLC function user parameters 37    | 56   | D6    | в        | 0          | 0             | 0     | 0      | 0        | 0                  | 0      | 0     | 0        | 0                 | 0       | 0           |
| 1187 | PLC function user parameters 38    | 57   | D7    | в        | 0          | 0             | 0     | 0      | 0        | 0                  | 0      | 0     | 0        | 0                 | 0       | 0           |
| 1188 | PLC function user parameters 39    | 58   | D8    | в        | 0          | 0             | 0     | 0      | 0        | 0                  | 0      | 0     | 0        | 0                 | 0       | 0           |
| 1189 | PLC function user parameters 40    | 59   | D9    | в        | 0          | 0             | 0     | 0      | 0        | 0                  | 0      | 0     | 0        | 0                 | 0       | 0           |
| 1190 | PLC function user parameters       | 5A   | DA    | в        | 0          | 0             | 0     | 0      | 0        | 0                  | 0      | 0     | 0        | 0                 | 0       | 0           |
| 1191 | PLC function user parameters 42    | 5B   | DB    | В        | 0          | 0             | 0     | 0      | 0        | 0                  | 0      | 0     | 0        | 0                 | 0       | 0           |
| 1192 | PLC function user parameters 43    | 5C   | DC    | в        | 0          | 0             | 0     | 0      | 0        | 0                  | 0      | 0     | 0        | 0                 | 0       | 0           |
| 1193 | PLC function user parameters<br>44 | 5D   | DD    | в        | 0          | 0             | 0     | 0      | 0        | 0                  | 0      | 0     | 0        | 0                 | 0       | 0           |
| 1194 | PLC function user parameters       | 5E   | DE    | в        | 0          | 0             | 0     | 0      | 0        | 0                  | 0      | 0     | 0        | 0                 | 0       | 0           |
| 1195 | PLC function user parameters 46    | 5F   | DF    | в        | 0          | 0             | 0     | 0      | 0        | 0                  | 0      | 0     | 0        | 0                 | 0       | 0           |
| 1196 | PLC function user parameters       | 60   | E0    | в        | 0          | 0             | 0     | 0      | 0        | 0                  | 0      | 0     | 0        | 0                 | 0       | 0           |
| 1197 | PLC function user parameters 48    | 61   | E1    | в        | 0          | 0             | 0     | 0      | 0        | 0                  | 0      | 0     | 0        | 0                 | 0       | 0           |
| 1198 | PLC function user parameters 49    | 62   | E2    | в        | 0          | 0             | 0     | 0      | 0        | 0                  | 0      | 0     | 0        | 0                 | 0       | 0           |
| 1199 | PLC function user parameters 50    | 63   | E3    | в        | 0          | 0             | 0     | 0      | 0        | 0                  | 0      | 0     | 0        | 0                 | 0       | 0           |

|      |                                                                   |      | struct |          |     |               |       | Cont   | rol met  | thod <sup>*2</sup> |        |       |          | Parameter          |         | er          |
|------|-------------------------------------------------------------------|------|--------|----------|-----|---------------|-------|--------|----------|--------------------|--------|-------|----------|--------------------|---------|-------------|
|      |                                                                   |      |        |          |     |               |       | /ecto  | r        | Sens               | orless | P     | M        |                    |         |             |
| Pr.  | Name                                                              | Read | Write  | Extended | V/F | Magnetic flux | Speed | Torque | Position | Speed              | Torque | Speed | Position | Copy <sup>*3</sup> | Clear*3 | All clear*3 |
| 1200 | AM output offset calibration E800-4 E800-5                        | 00   | 80     | с        | 0   | 0             | 0     | 0      | 0        | 0                  | 0      | 0     | 0        | 0                  | ×       | 0           |
| 1220 | Direct command mode<br>selection[E800-E][E800-SCE                 | 14   | 94     | с        | ×   | ×             | ×     | ×      | 0        | ×                  | ×      | ×     | 0        | 0                  | 0       | 0           |
| 1222 | First positioning acceleration time                               | 16   | 96     | с        | ×   | ×             | ×     | ×      | 0        | ×                  | ×      | ×     | 0        | 0                  | 0       | 0           |
| 1223 | First positioning deceleration time                               | 17   | 97     | с        | ×   | ×             | ×     | ×      | 0        | ×                  | ×      | ×     | 0        | 0                  | 0       | 0           |
| 1225 | First positioning sub-function                                    | 19   | 99     | С        | ×   | ×             | ×     | ×      | 0        | ×                  | ×      | ×     | 0        | 0                  | 0       | 0           |
| 1226 | Second positioning<br>acceleration time                           | 1A   | 9A     | с        | ×   | ×             | ×     | ×      | 0        | ×                  | ×      | ×     | 0        | 0                  | 0       | 0           |
| 1227 | Second positioning<br>deceleration time                           | 1B   | 9B     | с        | ×   | ×             | ×     | ×      | 0        | ×                  | ×      | ×     | 0        | 0                  | 0       | 0           |
| 1229 | Second positioning sub-<br>function                               | 1D   | 9D     | с        | ×   | ×             | ×     | ×      | 0        | ×                  | ×      | ×     | 0        | 0                  | 0       | 0           |
| 1230 | Third positioning acceleration time                               | 1E   | 9E     | с        | ×   | ×             | ×     | ×      | 0        | ×                  | ×      | ×     | 0        | 0                  | 0       | 0           |
| 1231 | Third positioning deceleration time                               | 1F   | 9F     | C        | ×   | ×             | ×     | ×      | 0        | ×                  | ×      | ×     | 0        | 0                  | 0       | 0           |
| 1233 | Third positioning sub-function<br>Fourth positioning acceleration | 21   | A1     | С        | ×   | ×             | ×     | ×      | 0        | ×                  | ×      | ×     | 0        | 0                  | 0       | 0           |
| 1234 | time                                                              | 22   | A2     | С        | ×   | ×             | ×     | ×      | 0        | ×                  | ×      | ×     | 0        | 0                  | 0       | 0           |
| 1235 | Fourth positioning deceleration time                              | 23   | A3     | С        | ×   | ×             | ×     | ×      | 0        | ×                  | ×      | ×     | 0        | 0                  | 0       | 0           |
| 1237 | Fourth positioning sub-function                                   | 25   | A5     | С        | ×   | ×             | ×     | ×      | 0        | ×                  | ×      | ×     | 0        | 0                  | 0       | 0           |
| 1238 | Fifth positioning acceleration time                               | 26   | A6     | с        | ×   | ×             | ×     | ×      | 0        | ×                  | ×      | ×     | 0        | 0                  | 0       | 0           |
| 1239 | Fifth positioning deceleration time                               | 27   | A7     | с        | ×   | ×             | ×     | ×      | 0        | ×                  | ×      | ×     | 0        | 0                  | 0       | 0           |
| 1241 | Fifth positioning sub-function                                    | 29   | A9     | С        | ×   | ×             | ×     | ×      | 0        | ×                  | ×      | ×     | 0        | 0                  | 0       | 0           |
| 1242 | Sixth positioning acceleration time                               | 2A   | AA     | с        | ×   | ×             | ×     | ×      | 0        | ×                  | ×      | ×     | 0        | 0                  | 0       | 0           |
| 1243 | Sixth positioning deceleration time                               | 2B   | AB     | с        | ×   | ×             | ×     | ×      | 0        | ×                  | ×      | ×     | 0        | 0                  | 0       | 0           |
| 1245 | Sixth positioning sub-function                                    | 2D   | AD     | С        | ×   | ×             | ×     | ×      | 0        | ×                  | ×      | ×     | 0        | 0                  | 0       | 0           |
| 1246 | Seventh positioning acceleration time                             | 2E   | AE     | с        | ×   | ×             | ×     | ×      | 0        | ×                  | ×      | ×     | 0        | 0                  | 0       | 0           |
| 1247 | Seventh positioning<br>deceleration time                          | 2F   | AF     | с        | ×   | ×             | ×     | ×      | 0        | ×                  | ×      | ×     | 0        | 0                  | 0       | 0           |
| 1249 | Seventh positioning sub-<br>function                              | 31   | B1     | с        | ×   | ×             | ×     | ×      | 0        | ×                  | ×      | ×     | 0        | 0                  | 0       | 0           |
| 1282 | Home position return method selection                             | 52   | D2     | с        | ×   | ×             | ×     | ×      | 0        | ×                  | ×      | ×     | 0        | 0                  | 0       | 0           |
| 1283 | Home position return speed                                        | 53   | D3     | С        | ×   | ×             | ×     | ×      | 0        | ×                  | ×      | ×     | 0        | 0                  | 0       | 0           |
| 1285 | Home position shift amount<br>lower 4 digits                      | 55   | D5     | с        | ×   | ×             | ×     | ×      | 0        | ×                  | ×      | ×     | 0        | 0                  | 0       | 0           |
| 1286 | Home position shift amount<br>upper 4 digits                      | 56   | D6     | с        | ×   | ×             | ×     | ×      | 0        | ×                  | ×      | ×     | 0        | 0                  | 0       | 0           |
| 1289 | Home position return stopper torque                               | 59   | D9     | с        | ×   | ×             | ×     | ×      | 0        | ×                  | ×      | ×     | 0        | 0                  | 0       | 0           |
| 1290 | Home position return stopper<br>waiting time                      | 5A   | DA     | с        | ×   | ×             | ×     | ×      | 0        | ×                  | ×      | ×     | 0        | 0                  | 0       | 0           |
| 1292 | Position control terminal input selection                         | 5C   | DC     | С        | ×   | ×             | ×     | ×      | 0        | ×                  | ×      | ×     | 0        | 0                  | 0       | 0           |
| 1293 | Roll feeding mode selection                                       | 5D   | DD     | С        | ×   | ×             | ×     | ×      | 0        | ×                  | ×      | ×     | 0        | 0                  | 0       | 0           |
| 1294 | Position detection lower 4 digits                                 | 5E   | DE     | с        | ×   | ×             | ×     | ×      | 0        | ×                  | ×      | ×     | 0        | 0                  | 0       | 0           |

|      |                                                                                   | Instruction Control method <sup>*2</sup> |       |          |            |               |       |        |          | Parameter |        |       |          |        |                 |             |
|------|-----------------------------------------------------------------------------------|------------------------------------------|-------|----------|------------|---------------|-------|--------|----------|-----------|--------|-------|----------|--------|-----------------|-------------|
|      |                                                                                   |                                          |       |          |            |               |       | /ecto  | or       | Sens      | orless | P     | M        |        |                 |             |
| Pr.  | Name                                                                              | Read                                     | Write | Extended | <b>VIF</b> | Magnetic flux | Speed | Torque | Position | Speed     | Torque | Speed | Position | Copy*3 | Clear*3         | All clear*3 |
| 1295 | Position detection upper 4 digits                                                 | 5F                                       | DF    | с        | ×          | ×             | ×     | ×      | 0        | ×         | ×      | ×     | 0        | 0      | 0               | 0           |
| 1296 | Position detection selection                                                      | 60                                       | E0    | С        | ×          | ×             | ×     | ×      | 0        | ×         | ×      | ×     | 0        | 0      | 0               | 0           |
| 1297 | Position detection hysteresis width                                               | 61                                       | E1    | С        | ×          | ×             | ×     | ×      | 0        | ×         | ×      | ×     | 0        | 0      | 0               | 0           |
| 1298 | Second position control gain                                                      | 62                                       | E2    | С        | ×          | ×             | ×     | ×      | ×        | ×         | ×      | ×     | 0        | 0      | 0               | 0           |
| 1299 | Second pre-excitation selection                                                   | 63                                       | E3    | С        | ×          | ×             | ×     | ×      | ×        | ×         | ×      | 0     | ×        | 0      | 0               | 0           |
| 1305 | EtherCAT node address setting                                                     | 05                                       | 85    | D        | 0          | 0             | 0     | 0      | 0        | 0         | 0      | 0     | 0        | 0      | ° <b>*4</b>     | ° <b>*4</b> |
| 1318 | User Defined Cyclic<br>Communication Input fixing<br>format selection             | 12                                       | 92    | D        | 0          | 0             | 0     | 0      | 0        | 0         | 0      | 0     | 0        | 0      | °*4             | °*4         |
| 1319 | User Defined Cyclic<br>Communication Output fixing<br>format selection            | 13                                       | 93    | D        | 0          | 0             | 0     | 0      | 0        | 0         | 0      | 0     | 0        | 0      | °*4             | °*4         |
| 1320 | User Defined Cyclic<br>Communication Input 1<br>Mapping E800-E LE800-SCE          | 14                                       | 94    | D        | 0          | 0             | 0     | 0      | 0        | 0         | 0      | 0     | 0        | 0      | °*4             | °*4         |
| 1321 | User Defined Cyclic<br>Communication Input 2<br>Mapping E800-E E800-SCE           | 15                                       | 95    | D        | 0          | 0             | 0     | 0      | 0        | 0         | 0      | 0     | 0        | 0      | ° <b>*4</b>     | °*4         |
| 1322 | User Defined Cyclic<br>Communication Input 3<br>Mapping E800-E [E800-SCE          | 16                                       | 96    | D        | 0          | 0             | 0     | 0      | 0        | 0         | 0      | 0     | 0        | 0      | °*4             | °*4         |
| 1323 | User Defined Cyclic<br>Communication Input 4<br>Mapping <u>E800-E]E800-SCE</u>    | 17                                       | 97    | D        | 0          | 0             | 0     | 0      | 0        | 0         | 0      | 0     | 0        | 0      | ° <sup>*4</sup> | ° <b>*4</b> |
| 1324 | User Defined Cyclic<br>Communication Input 5<br>Mapping[ <u>E800-E][E800-SCE</u>  | 18                                       | 98    | D        | 0          | 0             | 0     | 0      | 0        | 0         | 0      | 0     | 0        | 0      | °*4             | °*4         |
| 1325 | User Defined Cyclic<br>Communication Input 6<br>Mapping <u>E800-E [E800-SCE</u>   | 19                                       | 99    | D        | 0          | 0             | 0     | 0      | 0        | 0         | 0      | 0     | 0        | 0      | °*4             | °*4         |
| 1326 | User Defined Cyclic<br>Communication Input 7<br>Mapping[ <u>E800-E][E800-SCE</u>  | 1A                                       | 9A    | D        | 0          | 0             | 0     | 0      | 0        | 0         | 0      | 0     | 0        | 0      | °*4             | °*4         |
| 1327 | User Defined Cyclic<br>Communication Input 8<br>Mapping <u>E800-E [E800-SCE</u>   | 1B                                       | 9B    | D        | 0          | 0             | 0     | 0      | 0        | 0         | 0      | 0     | 0        | 0      | °*4             | °*4         |
| 1328 | User Defined Cyclic<br>Communication Input 9<br>Mapping[ <u>E800-E][E800-SCE</u>  | 1C                                       | 9C    | D        | 0          | 0             | 0     | 0      | 0        | 0         | 0      | 0     | 0        | 0      | °*4             | °*4         |
| 1329 | User Defined Cyclic<br>Communication Input 10<br>Mapping[E800-E][E800-SCE         | 1D                                       | 9D    | D        | 0          | 0             | 0     | 0      | 0        | 0         | 0      | 0     | 0        | 0      | °*4             | °*4         |
| 1330 | User Defined Cyclic<br>Communication Output 1<br>Mapping <u>E800-E]E800-SCE</u>   | 1E                                       | 9E    | D        | 0          | 0             | 0     | 0      | 0        | 0         | 0      | 0     | 0        | 0      | ° <sup>*4</sup> | °*4         |
| 1331 | User Defined Cyclic<br>Communication Output 2<br>Mapping[E800-E][E000-SCE         | 1F                                       | 9F    | D        | 0          | 0             | 0     | 0      | 0        | 0         | 0      | 0     | 0        | 0      | ° <sup>*4</sup> | °*4         |
| 1332 | User Defined Cyclic<br>Communication Output 3<br>Mapping[E800-E][E800-SCE         | 20                                       | A0    | D        | 0          | 0             | 0     | 0      | 0        | 0         | 0      | 0     | 0        | 0      | ° <b>*4</b>     | °*4         |
| 1333 | User Defined Cyclic<br>Communication Output 4<br>Mapping[ <u>E800-E][E800-SCE</u> | 21                                       | A1    | D        | 0          | 0             | 0     | 0      | 0        | 0         | 0      | 0     | 0        | 0      | ° <sup>*4</sup> | ° <b>*4</b> |

|      |                                                                                              |      | struct |          |            |               |       | Cont   | rol me   | thod <sup>*2</sup> |        |       |          | Р                  | aramet          | er              |
|------|----------------------------------------------------------------------------------------------|------|--------|----------|------------|---------------|-------|--------|----------|--------------------|--------|-------|----------|--------------------|-----------------|-----------------|
|      |                                                                                              |      |        | σ        |            |               | N     | /ecto  | or       | Sens               | orless | P     | M        |                    |                 | ę               |
| Pr.  | Name                                                                                         | Read | Write  | Extended | <b>VIF</b> | Magnetic flux | Speed | Torque | Position | Speed              | Torque | Speed | Position | Copy <sup>*3</sup> | Clear*3         | All clear*3     |
| 1334 | User Defined Cyclic<br>Communication Output 5<br>Mapping[ <u>E800-E][E800-SCE</u>            | 22   | A2     | D        | 0          | 0             | 0     | 0      | 0        | 0                  | 0      | 0     | 0        | 0                  | ° <sup>*4</sup> | ° <sup>*4</sup> |
| 1335 | User Defined Cyclic<br>Communication Output 6<br>Mapping[ <u>E800-E][E800-SCE</u>            | 23   | A3     | D        | 0          | 0             | 0     | 0      | 0        | 0                  | 0      | 0     | 0        | 0                  | ° <sup>*4</sup> | ° <sup>*4</sup> |
| 1336 | User Defined Cyclic<br>Communication Output 7<br>Mapping[ <u>E800-E][E800-SCE</u>            | 24   | A4     | D        | 0          | 0             | 0     | 0      | 0        | 0                  | 0      | 0     | 0        | 0                  | ° <sup>*4</sup> | ° <sup>*4</sup> |
| 1337 | User Defined Cyclic<br>Communication Output 8<br>Mapping[ <u>E800-E</u> ][ <u>E800-SCE</u>   | 25   | A5     | D        | 0          | 0             | 0     | 0      | 0        | 0                  | 0      | 0     | 0        | 0                  | ° <sup>*4</sup> | °*4             |
| 1338 | User Defined Cyclic<br>Communication Output 9<br>Mapping[E800-E][E800-SCE                    | 26   | A6     | D        | 0          | 0             | 0     | 0      | 0        | 0                  | 0      | 0     | 0        | 0                  | °*4             | °*4             |
| 1339 | User Defined Cyclic<br>Communication Output 10<br>Mapping[ <u>E800-E][E800-E]</u>            | 27   | A7     | D        | 0          | 0             | 0     | 0      | 0        | 0                  | 0      | 0     | 0        | 0                  | ° <b>*4</b>     | ° <sup>*4</sup> |
| 1340 | User Defined Cyclic<br>Communication Output 11<br>Mapping[E800-E][E800-SCE                   | 28   | A8     | D        | 0          | 0             | 0     | 0      | 0        | 0                  | 0      | 0     | 0        | 0                  | °*4             | °*4             |
| 1341 | User Defined Cyclic<br>Communication Output 12<br>Mapping[E800-E][E800-SCE                   | 29   | A9     | D        | 0          | 0             | 0     | 0      | 0        | 0                  | 0      | 0     | 0        | 0                  | °*4             | °*4             |
| 1342 | User Defined Cyclic<br>Communication Output 13<br>Mapping[ <u>E800-E]</u> [ <u>E800-E]</u>   | 2A   | AA     | D        | 0          | 0             | 0     | 0      | 0        | 0                  | 0      | 0     | 0        | 0                  | °*4             | °*4             |
| 1343 | User Defined Cyclic<br>Communication Output 14<br>Mapping[E800-E][E800-SCE                   | 2B   | AB     | D        | 0          | 0             | 0     | 0      | 0        | 0                  | 0      | 0     | 0        | 0                  | ° <b>*4</b>     | ° <sup>*4</sup> |
| 1386 | Ethernet relay operation at<br>reset selection E800-EPA E800-EPB                             | 56   | D6     | D        | 0          | 0             | 0     | 0      | 0        | 0                  | 0      | 0     | 0        | 0                  | ° <b>*4</b>     | ° <b>*4</b>     |
| 1389 | User Defined Cyclic<br>Communication Input Sub 1<br>and 2 Mapping <u>E800-E E800-SCE</u>     | 59   | D9     | D        | 0          | 0             | 0     | 0      | 0        | 0                  | 0      | 0     | 0        | 0                  | ° <b>*4</b>     | ° <sup>*4</sup> |
| 1390 | User Defined Cyclic<br>Communication Input Sub 3<br>and 4 Mapping[E800-E][E800-SCE           | 5A   | DA     | D        | 0          | 0             | 0     | 0      | 0        | 0                  | 0      | 0     | 0        | 0                  | ° <b>*4</b>     | °*4             |
| 1391 | User Defined Cyclic<br>Communication Input Sub 5<br>and 6 Mapping[ <u>E800-E][E800-SCE</u> ] | 5B   | DB     | D        | 0          | 0             | 0     | 0      | 0        | 0                  | 0      | 0     | 0        | 0                  | ° <sup>*4</sup> | ° <sup>*4</sup> |
| 1392 | User Defined Cyclic<br>Communication Input Sub 7<br>and 8 Mapping[E000-E][E000-SCE           | 5C   | DC     | D        | 0          | 0             | 0     | 0      | 0        | 0                  | 0      | 0     | 0        | 0                  | ° <sup>*4</sup> | ° <sup>*4</sup> |
| 1393 | User Defined Cyclic<br>Communication Input Sub 9<br>and 10 Mapping[E800-E][E800-SCE          | 5D   | DD     | D        | 0          | 0             | 0     | 0      | 0        | 0                  | 0      | 0     | 0        | 0                  | ° <sup>*4</sup> | °*4             |
| 1394 | User Defined Cyclic<br>Communication Output Sub 1<br>and 2 Mapping[E000-E][E000-SCE          | 5E   | DE     | D        | 0          | 0             | 0     | 0      | 0        | 0                  | 0      | 0     | 0        | 0                  | ° <b>*4</b>     | ° <sup>*4</sup> |
| 1395 | User Defined Cyclic<br>Communication Output Sub 3<br>and 4 Mapping[E800-E][E800-SCE]         | 5F   | DF     | D        | 0          | 0             | 0     | 0      | 0        | 0                  | 0      | 0     | 0        | 0                  | ° <sup>*4</sup> | °*4             |
| 1396 | User Defined Cyclic<br>Communication Output Sub 5<br>and 6 Mapping[E800-E][E800-SCE          | 60   | E0     | D        | 0          | 0             | 0     | 0      | 0        | 0                  | 0      | 0     | 0        | 0                  | °*4             | °*4             |

|              |                                                                                                    |          | struct   |          |          |               |        | Cont   | rol me   | thod <sup>*2</sup> |        |        |          | Parameter         |                 |                 |  |  |
|--------------|----------------------------------------------------------------------------------------------------|----------|----------|----------|----------|---------------|--------|--------|----------|--------------------|--------|--------|----------|-------------------|-----------------|-----------------|--|--|
|              |                                                                                                    |          |          | -        |          |               |        | /ectc  | or       | Sens               | orless | P      | M        |                   |                 |                 |  |  |
| Pr.          | Name                                                                                                    | Read     | Write    | Extended | <b>V</b> | Magnetic flux | Speed  | Torque | Position | Speed              | Torque | Speed  | Position | Copy <sup>3</sup> | Clear*3         | All clear*3     |  |  |
| 1397         | User Defined Cyclic<br>Communication Output Sub 7<br>and 8 Mapping[E800-E][E800-SCE                             | 61       | E1       | D        | 0        | 0             | 0      | 0      | 0        | 0                  | 0      | 0      | 0        | 0                 | ° <sup>*4</sup> | ° <sup>*4</sup> |  |  |
| 1398         | User Defined Cyclic<br>Communication Output Sub 9<br>and 10 Mapping[E800-E][E800-SCE                            | 62       | E2       | D        | 0        | 0             | 0      | 0      | 0        | 0                  | 0      | 0      | 0        | 0                 | ° <b>*4</b>     | °*4             |  |  |
| 1399         | Inverter identification enable/<br>disable selection E800-EPA E800-EPB                                          | 63       | E3       | D        | 0        | 0             | 0      | 0      | 0        | 0                  | 0      | 0      | 0        | 0                 | ° <b>*4</b>     | ° <b>*4</b>     |  |  |
| 1412         | Motor induced voltage<br>constant (phi f) exponent                                                              | 0C       | 8C       | E        | ×        | ×             | ×      | ×      | ×        | ×                  | ×      | 0      | 0        | 0                 | ×               | 0               |  |  |
| 1413         | Second motor induced voltage constant (phi f) exponent                                                          | 0D       | 8D       | E        | ×        | ×             | ×      | ×      | ×        | ×                  | ×      | 0      | 0        | 0                 | ×               | 0               |  |  |
| 1424         | Ethernet communication<br>network number                                                                        | 18       | 98       | E        | 0        | 0             | 0      | 0      | 0        | 0                  | 0      | 0      | 0        | 0                 | ° <sup>*4</sup> | ° <sup>*4</sup> |  |  |
| 1425         | Ethernet communication<br>station number                                                                        | 19       | 99       | E        | 0        | 0             | 0      | 0      | 0        | 0                  | 0      | 0      | 0        | 0                 | ° <sup>*4</sup> | ° <sup>*4</sup> |  |  |
| 1426         | Link speed and duplex mode<br>selection E800-EPA E800-EPB                                                       | 1A       | 9A       | E        | 0        | 0             | 0      | 0      | 0        | 0                  | 0      | 0      | 0        | 0                 | ° <sup>*4</sup> | ° <sup>*4</sup> |  |  |
| 1427         | Ethernet function selection           1         ESOU-EPA         ESOU-EPB           Ethernet function selection | 1B       | 9B       | E        | 0        | 0             | 0      | 0      | 0        | 0                  | 0      | 0      | 0        | 0                 | ° <sup>*4</sup> | ° <b>*4</b>     |  |  |
| 1428         | 2 EMETAL EMETAL Selection<br>2 EMETAL EMETAL<br>Ethernet function selection                                     | 1C       | 9C       | E        | 0        | 0             | 0      | 0      | 0        | 0                  | 0      | 0      | 0        | 0                 | ° <sup>*4</sup> | ° <sup>*4</sup> |  |  |
| 1429         | 3 EXMEPA EXMEPS<br>Ethernet function selection                                                                  | 1D       | 9D       | E        | 0        | 0             | 0      | 0      | 0        | 0                  | 0      | 0      | 0        | 0                 | ° <sup>*4</sup> | ° <sup>*4</sup> |  |  |
| 1430         | 4 Emeral Emeral Issuers detection                                                                               | 1E       | 9E       | E        | 0        | 0             | 0      | 0      | 0        | 0                  | 0      | 0      | 0        | 0                 | ° <sup>*4</sup> | ° <sup>*4</sup> |  |  |
| 1431         | function selection <u>E800-E</u> <u>E800-SCE</u><br>Ethernet communication check                                | 1F       | 9F       | E        | 0        | 0             | 0      | 0      | 0        | 0                  | 0      | 0      | 0        | 0                 | ° <sup>*4</sup> | ° <sup>*4</sup> |  |  |
| 1432         | time interval E000-EPB                                                                                          | 20       | A0       | E        | 0        | 0             | 0      | 0      | 0        | 0                  | 0      | 0      | 0        | 0                 | ° <sup>*4</sup> | ° <sup>*4</sup> |  |  |
| 1434         | (Ethernet)E300-EPA E300-EPB<br>IP address 2                                                                     | 22       | A2       | E        | 0        | 0             | 0      | 0      | 0        | 0                  | 0      | 0      | 0        | ×                 | ° <sup>*4</sup> | ° <sup>*4</sup> |  |  |
| 1435         | (Ethernet)E300-EPA E300-EPB                                                                                     | 23       | A3       | E        | 0        | 0             | 0      | 0      | 0        | 0                  | 0      | 0      | 0        | ×                 | ° <sup>*4</sup> | ° <sup>*4</sup> |  |  |
| 1436         | (Ethernet)E300-EPA E300-EPB<br>IP address 4                                                                     | 24       | A4       | E        | 0        | 0             | 0      | 0      | 0        | 0                  | 0      | 0      | 0        | ×                 | ° <sup>*4</sup> | ° <sup>*4</sup> |  |  |
| 1437<br>1438 | (Ethernet) <u>E800-EPA</u> E800-EPB                                                                             | 25<br>26 | A5<br>A6 | E<br>E   | 0        | 0<br>0        | 0<br>0 | 0      | 0<br>0   | 0                  | 0      | 0<br>0 | 0<br>0   | <b>×</b>          | ° <sup>*4</sup> | ° <sup>*4</sup> |  |  |
| 1430         | Subnet mask 1 E800-EPA E800-EPB                                                                                 | 20<br>27 | A0<br>A7 | E        | 0        | 0             | 0      | 0      | 0        |                    |        |        |          | 0                 | ° ·             | ° ·             |  |  |
| 1439         | Subnet mask 2 E800-EPA E800-EPB                                                                                 | 27<br>28 |          | E        | 0        |               | 0      |        | 0        | 0<br>0             | 0      | 0      | 0<br>0   | 0                 | ° *             | ° *<br>°*4      |  |  |
|              | Subnet mask 3 E800-EPA E800-EPB                                                                                 |          | A8       |          |          | 0             |        | 0      |          |                    | 0      | 0      |          |                   | ° 4<br>° 4      | ° 4<br>° 4      |  |  |
| 1441<br>1442 | Subnet mask 4[E800-EPA][E800-EPB]                                                                               | 29<br>2A | A9<br>AA | E<br>E   | 0<br>0   | 0<br>0        | 0<br>0 | 0<br>0 | 0<br>0   | 0<br>0             | 0<br>0 | 0<br>0 | 0<br>0   | 0<br>0            | ° 4             | ° <sup>4</sup>  |  |  |
| 1443         | (Ethernet) <u>(E800-EPA</u> )<br>IP filter address 2                                                            | 2B       | AB       | E        | 0        | 0             | 0      | 0      | 0        | 0                  | 0      | 0      | 0        | 0                 | ° <sup>*4</sup> | °               |  |  |
| 1444         | (Ethernet)<br>END filter address 3<br>(Ethernet)<br>END END END END END END END END END END                     | 2C       | AC       | E        | 0        | 0             | 0      | 0      | 0        | 0                  | 0      | 0      | 0        | 0                 | ° <sup>*4</sup> | °*4             |  |  |
| 1445         | IP filter address 4<br>(Ethernet) <u>E800-EPA[E800-EPB]</u>                                                     | 2D       | AD       | E        | 0        | 0             | 0      | 0      | 0        | 0                  | 0      | 0      | 0        | 0                 | ° <sup>*4</sup> | ° <sup>*4</sup> |  |  |
| 1446         | IP filter address 2 range<br>specification<br>(Ethernet)E800-EPA]E800-EPB                                       | 2E       | AE       | E        | 0        | 0             | 0      | 0      | 0        | 0                  | 0      | 0      | 0        | 0                 | °*4             | °*4             |  |  |
| 1447         | IP filter address 3 range<br>specification<br>(Ethernet)E800-EPA/E800-EPB                                       | 2F       | AF       | E        | 0        | 0             | 0      | 0      | 0        | 0                  | 0      | 0      | 0        | 0                 | °*4             | ° <b>*4</b>     |  |  |

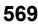

|      |                                                                                          |         | truct |          |   |               |       | Cont   | rol me   | thod <sup>*2</sup> |        |       |          | P                  | aramet          | er              |
|------|------------------------------------------------------------------------------------------|---------|-------|----------|---|---------------|-------|--------|----------|--------------------|--------|-------|----------|--------------------|-----------------|-----------------|
| _    |                                                                                          |         |       | σ        |   |               |       | /ecto  | r        | Sens               | orless | P     | M        |                    |                 | e.              |
| Pr.  | Name                                                                                     | Read    | Write | Extended |   | Magnetic flux | Speed | Torque | Position | Speed              | Torque | Speed | Position | Copy <sup>*3</sup> | Clear*3         | All clear*3     |
| 1448 | IP filter address 4 range<br>specification<br>(Ethernet) <u>E800-EPA</u> <u>E800-EPB</u> | 30      | В0    | E        | 0 | 0             | 0     | 0      | 0        | 0                  | 0      | 0     | 0        | 0                  | ° <b>*4</b>     | ° <b>*4</b>     |
| 1449 | Ethernet command source<br>selection IP address<br>1 [E800-EPA] [E800-EPB]               | 31      | B1    | E        | 0 | 0             | 0     | 0      | 0        | 0                  | 0      | 0     | 0        | 0                  | ° <sup>*4</sup> | ° <sup>*4</sup> |
| 1450 | Ethernet command source<br>selection IP address<br>2[E800-EPA][E800-EPB]                 | 32      | B2    | E        | 0 | 0             | 0     | 0      | 0        | 0                  | 0      | 0     | 0        | 0                  | ° <b>*4</b>     | ° <b>*4</b>     |
| 1451 | Ethernet command source<br>selection IP address<br>3[E800-EPA][E800-EPB]                 | 33      | В3    | E        | 0 | 0             | 0     | 0      | 0        | 0                  | 0      | 0     | 0        | 0                  | ° <b>*4</b>     | ° <b>*4</b>     |
| 1452 | Ethernet command source<br>selection IP address<br>4 E800-EPA E800-EPB                   | 34      | B4    | E        | 0 | 0             | 0     | 0      | 0        | 0                  | 0      | 0     | 0        | 0                  | ° <b>*4</b>     | ° <b>*4</b>     |
| 1453 | Ethernet command source<br>selection IP address 3 range<br>specification                 | 35      | B5    | E        | 0 | 0             | 0     | 0      | 0        | 0                  | 0      | 0     | 0        | 0                  | ° <b>*4</b>     | ° <b>*4</b>     |
| 1454 | Ethernet command source<br>selection IP address 4 range<br>specification                 | 36      | B6    | E        | 0 | 0             | 0     | 0      | 0        | 0                  | 0      | 0     | 0        | 0                  | ° <b>*4</b>     | ° <b>*4</b>     |
| 1455 | Keepalive time E800-EPA E800-EPB                                                         | 37      | B7    | E        | 0 | 0             | 0     | 0      | 0        | 0                  | 0      | 0     | 0        | 0                  | ° <sup>*4</sup> | ° <sup>*4</sup> |
| 1456 | Network diagnosis<br>selectionE800-EPA E800-EPB                                          | 38      | B8    | Е        | 0 | 0             | 0     | 0      | 0        | 0                  | 0      | 0     | 0        | 0                  | ° <b>*4</b>     | ° <sup>*4</sup> |
| 1457 | Extended setting for Ethernet<br>signal loss detection function<br>selection E800-EPA    | 39      | В9    | E        | 0 | 0             | 0     | 0      | 0        | 0                  | 0      | 0     | 0        | 0                  | °*4             | °*4             |
| 1480 | Load characteristics<br>measurement mode                                                 | 50      | D0    | Е        | 0 | 0             | 0     | 0      | ×        | 0                  | 0      | 0     | ×        | 0                  | 0               | 0               |
| 1481 | Load characteristics load reference 1                                                    | 51      | D1    | E        | 0 | 0             | 0     | 0      | ×        | 0                  | 0      | 0     | ×        | 0                  | 0               | 0               |
| 1482 | Load characteristics load<br>reference 2                                                 | 52      | D2    | Е        | 0 | 0             | 0     | 0      | ×        | 0                  | 0      | 0     | ×        | 0                  | 0               | 0               |
| 1483 | Load characteristics load<br>reference 3                                                 | 53      | D3    | E        | 0 | 0             | 0     | 0      | ×        | 0                  | 0      | 0     | ×        | 0                  | 0               | 0               |
| 1484 | Load characteristics load<br>reference 4                                                 | 54      | D4    | Е        | 0 | 0             | 0     | 0      | ×        | 0                  | 0      | 0     | ×        | 0                  | 0               | 0               |
| 1485 | Load characteristics load<br>reference 5                                                 | 55      | D5    | Е        | 0 | 0             | 0     | 0      | ×        | 0                  | 0      | 0     | ×        | 0                  | 0               | 0               |
| 1486 | Load characteristics maximum frequency                                                   | 56      | D6    | E        | 0 | 0             | 0     | 0      | ×        | 0                  | 0      | 0     | ×        | 0                  | 0               | 0               |
| 1487 | Load characteristics minimum<br>frequency                                                | 57      | D7    | Е        | 0 | 0             | 0     | 0      | ×        | 0                  | 0      | 0     | ×        | 0                  | 0               | 0               |
| 1488 | Upper limit warning detection width                                                      | 58      | D8    | E        | 0 | 0             | 0     | 0      | ×        | 0                  | 0      | 0     | ×        | 0                  | 0               | 0               |
| 1489 | Lower limit warning detection width                                                      | 59      | D9    | E        | 0 | 0             | 0     | 0      | ×        | 0                  | 0      | 0     | ×        | 0                  | 0               | 0               |
| 1490 | Upper limit fault detection<br>width                                                     | 5A      | DA    | Е        | 0 | 0             | 0     | 0      | ×        | 0                  | 0      | 0     | ×        | 0                  | 0               | 0               |
| 1491 | Lower limit fault detection width                                                        | 5B      | DB    | E        | 0 | 0             | 0     | 0      | ×        | 0                  | 0      | 0     | ×        | 0                  | 0               | 0               |
| 1492 | Load status detection signal<br>delay time / load reference<br>measurement waiting time  | 5C      | DC    | E        | 0 | 0             | 0     | 0      | ×        | 0                  | 0      | 0     | ×        | 0                  | 0               | 0               |
| 1499 | Parameter for manufacturer set                                                           | ting. [ | Do no | t set.   |   |               |       |        |          |                    |        |       |          |                    |                 |                 |

# **18.4** How to check specification changes

Check the SERIAL number indicated on the inverter rating plate or packaging. For how to read the SERIAL number, refer to page 14.

# 18.4.1 Details of specification changes

## **♦** Number of connectable units on the CC-Link IE Field Network Basic

| Number of connectable units                                    | SERIAL                  |
|----------------------------------------------------------------|-------------------------|
| Master: 1<br>Slave: up to 16 stations (16 stations × 1 group)  | □□ 204 ○○○○○ or earlier |
| Master: 1<br>Slave: up to 16 stations (16 stations × 4 groups) | □□ 205 ○○○○○ or later   |

## • Functions available for the inverters manufactured in May 2020 or later

| Item                             | Details                                                                                                    |
|----------------------------------|----------------------------------------------------------------------------------------------------|
| Mitsubishi Electric geared motor | GM-[]                                                                                                    |
| Plug-in option                   | FR-A8ND E kit, FR-A8NP E-kit                                                                                                    |
| Stand-alone option               | Parameter unit (FR-PU07), LCD operation panel (FR-LU08)                                                                                                    |
| Added parameters                 | Pr.1499, P.E107 (Pr.75)                                                                                                    |
| Changed parameter setting range  | <ul> <li>Setting value "13" added for Pr.52, Pr.54, Pr.158, Pr.774 to Pr.776, Pr.992, Pr.1027 to Pr.1034</li> <li>Setting values "1800 and 1803" added for Pr.71 and Pr.450 (for 200/400 V class only)</li> <li>Setting values "10000 to 10003, and 10014 to 10017" added for Pr.75 (for the safety communication model only)</li> </ul> |

# Functions available for the inverters manufactured in August 2020 or later

| ltem                                                                                   | Details                                                                                                    |
|----------------------------------------------------------------------------------------|----------------------------------------------------------------------------------------------------|
| Mitsubishi Electric Vector control<br>dedicated motor (SF-V5RU (1500 r/min<br>series)) | The SF-V5RU 1.5 to 5.5 kW motors can be driven by the FR-E820-0110(2.2K) to 0330(7.5K) inverters.<br>The SF-V5RUH 1.5 to 5.5 kW motors can be driven by the FR-E840-0060(2.2K) to 0170(7.5K) inverters.                                                                                                    |
| Mitsubishi Electric high-performance<br>energy-saving motor with encoder               | SF-PR-SC                                                                                                    |
| Mitsubishi Electric inverter-driven geared motor for encoder feedback control          | GM-DZ, GM-DP                                                                                                    |
| Plug-in option                                                                         | FR-A8AP E kit                                                                                                    |
| EtherNet/IP communication specifications                                               | Access to the parameters, monitor data, and terminals is available.<br>Inverter Configuration Object (64h)<br>• Inverter Parameters (12288 to 16383)<br>• Monitor Data (16384 to 20479)<br>• Inverter Control Parameters (20480 to 24575)                                                                                                    |
| PROFINET communication specifications                                                  | Access to the parameters, monitor data, and terminals is available.<br>• Inverter Parameters (12288 to 16383)<br>• Monitor Data (16384 to 20479)<br>• Inverter Control Parameters (20480 to 24575)                                                                                                    |
| Added parameters                                                                       | Pr.284, Pr.359, Pr.367, Pr.368, Pr.369, Pr.376, Pr.422, Pr.552, Pr.600 to Pr.604, Pr.607, Pr.608, Pr.690, Pr.692 to Pr.696, Pr.802, Pr.823, Pr.828, Pr.833, Pr.840 to Pr.848, Pr.854, Pr.873, Pr.877 to Pr.881, P.A107 (Pr.285)                                                                                                    |
| Changed parameter setting range                                                        | <ul> <li>Setting value "8888" added for Pr.11</li> <li>Setting values "19 and 35" added for Pr.52, Pr.774 to Pr.776, Pr.992, and Pr.1027 to Pr.1034</li> <li>Setting values "30 and 33" added for Pr.71 and Pr.450</li> <li>Setting values "13, 23, 42, 43, and 74" added for Pr.178 to Pr.189</li> <li>Setting values "30 to 33, and 130 to 133" added for Pr.190 to Pr.196</li> <li>Setting values "30 to 33" added for Pr.320 to Pr.322</li> <li>Setting values "0 to 2, and 9" added for Pr.800</li> <li>Setting value "2" added for Pr.858</li> </ul> |
| Added faults                                                                           | <ul> <li>Signal loss detection (E.ECT)</li> <li>Brake sequence fault (E.MB1 to E.MB3)</li> </ul>                                                                                                    |

## Functions available for the inverters manufactured in January 2021 or later

| ltem                                        | Details                                                                                                    | Related manuals                                           |
|---------------------------------------------|----------------------------------------------------------------------------------------------------|-----------------------------------------------------------|
| Position control (Vector control)           | <ul> <li>Position control (Vector control) is supported for induction motors.</li> <li>Pr.420, Pr.421, Pr.423, Pr.425 to Pr.427, Pr.430, Pr.446, Pr.464 to Pr.478, Pr.510, Pr.511, Pr.538, Pr.698, Pr.1222, Pr.1223, Pr.1225 to Pr.1227, Pr.1229 to Pr.1231, Pr.1233 to Pr.1235, Pr.1237 to Pr.1239, Pr.1241 to Pr.1243, Pr.1245 to Pr.1247, Pr.1249, Pr.1282, Pr.1283, Pr.1285, Pr.1286, Pr.1289, Pr.1290, Pr.1292 to Pr.1297</li> <li>Position control is available.</li> <li>Setting values "3 to 5" added for Pr.800</li> <li>Signals for position control can be assigned to I/O terminals.</li> <li>Setting values "76, and 87 to 89" added for Pr.178 to Pr.189</li> <li>Setting values "24, 36, 38, 56, 60 to 63, 84, 124, 136, 138, 156, 160 to 163, and 184" added for Pr.190 to Pr.196 and Pr.313 to Pr.319</li> </ul> | Connection/<br>Function/<br>Communication/                |
|                                             | <ul> <li>Setting values "24, 36, 38, 56, 60 to 63, and 84" added for Pr.320 to Pr.322</li> <li>Monitoring during position control is available (multifunction monitor).</li> <li>Setting values "26 to 31, and 65" added for Pr.52, Pr.774 to Pr.776, and Pr.992</li> <li>Setting value "65" added for Pr.54 and Pr.158</li> <li>Setting values "65, 222 to 227, and 229" added for Pr.1027 to Pr.1034</li> <li>The following warnings are added: LP (Stroke limit warning), HP1 (Home position return setting error), and HP2 (Home position return uncompleted)</li> <li>The following faults are added: E.OD (Excessive position fault) and E.OA (acceleration error).</li> </ul>                                                                                                    | Maintenance                                               |
| CC-Link IE TSN communication specifications | <ul> <li>Vser defined cyclic communication is supported.</li> <li>Setting values "38 and 138" of <b>Pr.544</b> are available for remote registers.</li> </ul>                                                                                                    | Function/<br>Communication                                |
| EtherNet/IP communication specifications    | <ul> <li>User defined cyclic communication is supported.</li> <li>"Configurable" is added for the connections of Class 1 communication (I/O Message communication) (Instances 100 and 150).</li> </ul>                                                                                                    | Communication                                             |
| PROFINET communication specifications       | User defined cyclic communication is supported. <ul> <li>Telegram 102 is added for Process Data (Cyclic Data Exchange).</li> </ul>                                                                                                    | Communication                                             |
| MODBUS/TCP communication specifications     | CiA402 drive profile (24642 to 24644, 24646, 24648, 24649, and 26623) is added for MODBUS registers.                                                                                                    | Communication                                             |
| PTC thermistor                              | <ul> <li>Motor overheat protection by the motor's built-in PTC thermistor is supported.</li> <li>Pr.561 and Pr.1016 are added.</li> <li>Setting value "64" of Pr.52, Pr.774 to Pr.776, Pr.992, Pr.1027 to Pr.1034 is available (multifunction monitor).</li> <li>E.PTC (PTC thermistor operation) is added.</li> </ul>                                                                                                    | Connection/<br>Function/<br>Maintenance                   |
| Backup/restore function                     | Inverter parameters and the data used in the PLC function of inverter can be backed<br>up and restored.<br>• RD (Backup in progress) and WR (Restoration in progress) indications are added.                                                                                                    | Communication/<br>Maintenance                             |
| Increased magnetic excitation deceleration  | Added functions • Pr.660 and Pr.662 are added.                                                                                                    | Function                                                  |
| Optimum excitation control                  | The control can be enabled under Advanced magnetic flux vector control.                                                                                                    | Function                                                  |
| PLC function                                | The structured text (ST) language is supported, and jump commands are supported.                                                                                                    | PLC Function<br>Programming<br>Manual                     |
| Capacity                                    | 200 V class: 11K to 22K are added.<br>400 V class: 11K to 22K are added.                                                                                                    | Connection/<br>Function/<br>Communication/<br>Maintenance |
| Parameters                                  | Pr.375 added<br>User Defined Cyclic Communication Input/Output Mapping parameters (Pr.1318 to<br>Pr.1343) added                                                                                                    | Function/<br>Communication                                |

# ◆ Functions available for the inverters manufactured in May 2021 or later

| ltem                                                  | Details                                                                                                    | Related manuals                                           |
|-------------------------------------------------------|----------------------------------------------------------------------------------------------------|-----------------------------------------------------------|
|                                                       | Applied motor setting <ul> <li>Setting values "540 and 1140" (200 V class) added for Pr.71 and Pr.450</li> </ul>                                                                                                    | Connection/                                               |
| PM motor (MM-GKR 0.4kW and 0.75kW, and EM-A 5.5kW and | Parameter initial setting<br>• Setting values "3024, 3044, 3124, and 3144" (200 V class) added for <b>Pr.998</b>                                                                                                    | Connection/<br>Function/<br>Communication/                |
| 7.5kW)                                                | Position control (Vector control) is supported for PM motors (MM-GKR and EM-A).<br>Control mode setting<br>• Setting values "13 and 14" added for <b>Pr.451 and Pr.800</b>                                                                                                    | Maintenance                                               |
| Orientation control                                   | Added parameters<br>• Pr.350 to Pr.358, Pr.361 to Pr.366, Pr.393, Pr.396 to Pr.399<br>Setting values<br>• Setting value "22" added for Pr.52<br>• Setting value "22" added for Pr.178 to Pr.189<br>• Setting values "27, 28, 127, and 128" added for Pr.190 to Pr.196<br>• Setting values "27, 28, 127, and 128" added for Pr.313 to Pr.319                                                                                                    | Function/<br>Communication/<br>Maintenance                |
|                                                       | <ul> <li>Setting values "27 and 28" added for Pr.320 to Pr.322</li> <li>Setting value "22" added for Pr.774 to Pr.776</li> <li>Setting value "22" added for Pr.992</li> <li>Setting value "22" added for Pr.1027 to Pr.1034</li> </ul>                                                                                                    |                                                           |
| EtherCAT communication specifications                 | The E800-EPC models are added.<br>Added parameters<br>• Pr.1305                                                                                                    | Connection/<br>Function/<br>Communication/<br>Maintenance |
| Emergency drive (except for the E800-SCE inverters)   | Added parameters  • Pr.136, Pr.139, Pr.514, Pr.515, Pr.523, Pr.524, and Pr.1013 Setting values  • Setting value "68" added for Pr.52 • Setting value "84" added for Pr.178 to Pr.189 • Setting values "18, 19, 65, 66, 165, and 166" added for Pr.190 to Pr.196 • Setting values "18, 19, 65, 66, 165, and 166" added for Pr.313 to Pr.319 • Setting values "18, 19, 65, and 66" added for Pr.320 to Pr.322 • Setting value "68" added for Pr.774 to Pr.776 • Setting value "68" added for Pr.1027 to Pr.1034 ED (Emergency drive) warning added                                                                                                    | Connection/<br>Function/<br>Maintenance                   |
| Ethernet communication<br>specifications              | Simple positioning using CiA402 drive profile<br>Added parameters<br>• Pr.1220 added<br>Setting values<br>• Setting values added for Pr.1320 to Pr.1329<br>[E800-(SC)EPA][E800-(SC)EPB] "24672, 24689, 24698, 24703, 24705, 24707,<br>24708, 24719, 24721, and 24728 to 24730"<br>[E800-EPC] "12288 to 13787, 20488, 20489, 24642, 24646, 24648 to 24650, 24672,<br>24677 to 24680, 24689, 24698, 24702, 24703, 24705, 24707 to 24709, 24719,<br>24721, 24728 to 24730, 24831, and 9999"<br>• Setting values added for Pr.1330 to Pr.1343<br>[E800-(SC)EPA][E800-(SC)EPB] "20992, 24639, 24643, 24644, 24673 to 24676,<br>24692, 24695, 24820, 24826, 24828, and 25858"<br>[E800-EPC] "12288 to 13787, 16384 to 16483, 20488, 20489, 20981 to 20990,<br>20992, 24639, 24643, 24644, 24673 to 24676, 24692, 24695, 24820, 24826, 24828,<br>25858, and 9999"<br>User defined cyclic communication specifications<br>Added parameters<br>• Pr.1389 to Pr.1398<br>Ethernet relay operation at reset selection<br>Added parameter<br>• Pr.1386 | Communication                                             |
| Parameters                                            | Parameters added for the second functions     • Pr.1298 and Pr.1299                                                                                                    | Function                                                  |

# Functions available for the inverters manufactured in September 2021 or later

| Item                                      | Details                                                                                                    | Related manuals            |
|-------------------------------------------|----------------------------------------------------------------------------------------------------|----------------------------|
|                                           | Added parameters • Pr.726 and Pr.727                                                                                                    |                            |
| BACnet MS/TP communication specifications | <ul> <li>Setting values</li> <li>Setting values "81, 82, and 84 to 86" added for Pr.52, Pr.774 to Pr.776, and Pr.1027 to Pr.1034</li> <li>Setting values "81 to 86" added for Pr.992</li> <li>Setting value "85" added for Pr.54</li> <li>Setting value "86" added for Pr.158</li> <li>Setting values "82 and 182" added for Pr.190 and Pr.191</li> <li>Setting value "2" added for Pr.549</li> </ul> | Function/<br>Communication |

### Functions available for the inverters manufactured in December 2021 or later

| ltem                                      | Details                                                                                                    | Related manuals                                                  |
|-------------------------------------------|----------------------------------------------------------------------------------------------------|------------------------------------------------------------------|
|                                           | Added parameters • Pr.635, Pr.636, and Pr.638                                                                                                    |                                                                  |
| Cumulative pulse monitoring               | <ul> <li>Setting values</li> <li>Setting values "71 and 72" added for Pr.52, Pr.774 to Pr.776, Pr.992, and Pr.1027 to Pr.1034</li> <li>Setting value "52" added for Pr.178 to Pr.189</li> </ul> | Function                                                         |
|                                           | Plug-in option FR-E8DS E kit is available.                                                                                                    | From other at                                                    |
| 24 V external power supply<br>operation   | Setting values <ul> <li>Setting values "68 and 168" added for Pr.190 to Pr.196, and Pr.313 to Pr.319</li> <li>Setting value "68" added for Pr.320 to Pr.322</li> </ul>                          | Function/<br>Maintenance/<br>FR-E8DS E Kit<br>Instruction Manual |
|                                           | Operation panel indication "EV" (24 V external power supply operation) is added.                                                                                                    |                                                                  |
| Internal storage device status indication | Added parameters • Pr.890                                                                                                    | Function/<br>Maintenance                                         |
| Indication                                | E.PE6 (Internal storage device fault) fault added                                                                                                    | Maintenance                                                      |
| MM-GKR motor capacity                     | 0.1 kW and 0.2 kW are added.                                                                                                    | Function/<br>Connection                                          |
| Environmental impact diagnosis function   | Cor (Corrosion warning) warning added                                                                                                    | Maintenance                                                      |

# MEMO

When using this product, make sure to understand the warranty described below.

### 1. Warranty period and coverage

We will repair any failure or defect (hereinafter referred to as "failure") in our FA equipment (hereinafter referred to as the "Product") arisen during warranty period at no charge due to causes for which we are responsible through the distributor from which you purchased the Product or our service provider. However, we will charge the actual cost of dispatching our engineer for an on-site repair work on request by customer in Japan or overseas countries. We are not responsible for any on-site readjustment and/or trial run that may be required after a defective unit are repaired or replaced.

#### [Term]

The term of warranty for Product is twelve months after your purchase or delivery of the Product to a place designated by you or eighteen months from the date of manufacture whichever comes first ("Warranty Period"). Warranty period for repaired Product cannot exceed beyond the original warranty period before any repair work.

### [Limitations]

- (1) You are requested to conduct an initial failure diagnosis by yourself, as a general rule. It can also be carried out by us or our service company upon your request and the actual cost will be charged.
  - However, it will not be charged if we are responsible for the cause of the failure.
- (2) This limited warranty applies only when the condition, method, environment, etc. of use are in compliance with the terms and conditions and instructions that are set forth in the instruction manual and user manual for the Product and the caution label affixed to the Product.
- (3) Even during the term of warranty, the repair cost will be charged on you in the following cases;
  - a failure caused by your improper storing or handling, carelessness or negligence, etc., and a failure caused by your hardware or software problem
  - a failure caused by any alteration, etc. to the Product made on your side without our approval
  - a failure which may be regarded as avoidable, if your equipment in which the Product is incorporated is equipped with a safety device required by applicable laws and has any function or structure considered to be indispensable according to a common sense in the industry
  - a failure which may be regarded as avoidable if consumable parts designated in the instruction manual, etc. are duly maintained and replaced
  - any replacement of consumable parts (condenser, cooling fan, etc.)
  - a failure caused by external factors such as inevitable accidents, including without limitation fire and abnormal fluctuation of voltage, and acts of God, including without limitation earthquake, lightning and natural disasters
  - a failure caused by using the emergency drive function
  - a failure generated by an unforeseeable cause with a scientific technology that was not available at the time of the shipment of the Product from our company
  - · any other failures which we are not responsible for or which you acknowledge we are not responsible for

### 2. Term of warranty after the stop of production

- (1) We may accept the repair at charge for another seven (7) years after the production of the product is discontinued. The announcement of the stop of production for each model can be seen in our Sales and Service, etc.
- (2) Please note that the Product (including its spare parts) cannot be ordered after its stop of production.

### 3. Service in overseas

Our regional FA Center in overseas countries will accept the repair work of the Product; however, the terms and conditions of the repair work may differ depending on each FA Center. Please ask your local FA center for details.

### 4. Exclusion of loss in opportunity and secondary loss from warranty liability

Regardless of the gratis warranty term, Mitsubishi Electric shall not be liable for compensation to:

- (1) Damages caused by any cause found not to be the responsibility of Mitsubishi Electric.
- (2) Loss in opportunity, lost profits incurred to the user by Failures of Mitsubishi Electric products.
- (3) Special damages and secondary damages whether foreseeable or not, compensation for accidents, and compensation for damages to products other than Mitsubishi Electric products.
- (4) Replacement by the user, maintenance of on-site equipment, start-up test run and other tasks.

### 5. Change of Product specifications

Specifications listed in our catalogs, manuals or technical documents may be changed without notice.

### 6. Application and use of the Product

- (1) For the use of our product, its applications should be those that may not result in a serious damage even if any failure or malfunction occurs in product, and a backup or fail-safe function should operate on an external system to product when any failure or malfunction occurs.
- (2) Our product is designed and manufactured as a general purpose product for use at general industries. Therefore, applications substantially influential on the public interest for such as atomic power plants and other power plants of electric power companies, and also which require a special quality assurance system, including applications for railway companies and government or public offices are not recommended, and we assume no responsibility for any failure caused by these applications when used.

In addition, applications which may be substantially influential to human lives or properties for such as airlines, medical treatments, railway service, incineration and fuel systems, man-operated material handling equipment, entertainment machines, safety machines, etc. are not recommended, and we assume no responsibility for any failure caused by these applications when used. We will review the acceptability of the abovementioned applications, if you agree not to require a specific quality for a specific application. Please contact us for consultation.

\*The manual number is given on the bottom left of the back cover.

| Revision date          | *Manual number                             | Revision                                                                                                    |
|------------------------|--------------------------------------------|----------------------------------------------------------------------------------------------------|
| Dec. 2019              | IB(NA)-0600868ENG-A                        | First edition                                                                                                    |
| Apr. 2020              | IB(NA)-0600868ENG-B                        | <ul> <li>Added</li> <li>FR-E820S-0008(0.1K) to 0110(2.2K)(E)(SCE)</li> <li>FR-E800-SCE (safety communication model)</li> <li>Input power monitor</li> <li>Mitsubishi Electric geared motor (GM-[])</li> <li>Reset selection / disconnected PU detection / PU stop selection (Pr.75 = "10000 to 10003, 10014" to 10017")</li> </ul>                                                                                                    |
| Jun. 2020              | IB(NA)-0600868ENG-C                        | <ul> <li>Added</li> <li>Vector control</li> <li>Parameter unit (FR-PU07)</li> <li>Pr.284, Pr.359, Pr.367, Pr.368, Pr.369, Pr.376, Pr.422, Pr.552, Pr.600 to Pr.604, Pr.607, Pr.608, Pr.690, Pr.692 to Pr.696, Pr.802, Pr.823, Pr.828, Pr.833, Pr.840 to Pr.848, Pr.854, Pr.873, Pr.877 to Pr.881, P.A107 (Pr.285)</li> <li>Setting value "8888" for Pr.11</li> <li>Setting values "19 and 35" for Pr.52, Pr.774 to Pr.776, Pr.992, and Pr.1027 to Pr.1034</li> <li>Setting values "30 and 33" for Pr.71 and Pr.450</li> <li>Setting values "13, 23, 42, 43, and 74" for Pr.178 to Pr.189</li> <li>Setting values "30 to 33 and 130 to 133" for Pr.190 to Pr.196, and Pr.313 to Pr.319</li> <li>Setting values "0 to 2, and 9" for Pr.800</li> <li>Setting value "2" for Pr.850</li> <li>Setting value "6" for Pr.858</li> <li>Edited</li> <li>Initial value "0(%)" for C39 (Pr.932)</li> </ul> |
| Nov. 2020              | IB(NA)-0600868ENG-D                        | Added<br>FR-E820-0470(11K) to 0900(22K)(E)(SCE), FR-E840-0230(11K) to 0440(22K)(E)(SCE)<br>Position control (Vector control)<br>PTC thermistor<br>Increased magnetic excitation deceleration<br>Optimum excitation control<br>Pr.375, Pr.1318 to Pr.1343<br>Setting values "38 and 138" for Pr.544                                                                                                    |
| Jan. 2021              | IB(NA)-0600868ENG-E                        | Edited<br>• Models listed on the front cover                                                                                                    |
| Apr. 2021              | IB(NA)-0600868ENG-F                        | Added         • Compatibility with FR-E800-EPC         • Position control (PM sensorless vector control)         • Orientation control         • Emergency drive         • Simple positioning using CiA402 drive profile         • Ethernet communication specifications (Pr.1386, Pr.1389 to Pr.1398)         • Parameters added for the second functions (Pr.1298, Pr.1299)                                                                                                    |
| Jul. 2021<br>Oct. 2021 | IB(NA)-0600868ENG-G<br>IB(NA)-0600868ENG-H | Added<br>• BACnet MS/TP<br>Added<br>• Cumulative pulse monitoring<br>• 24 V external power supply operation<br>• Internal storage device status indication<br>• MM-GKR motor capacity expanded (0.1 kW and 0.2 kW)<br>• Environmental impact diagnosis function                                                                                                    |

| Model      | FR-E800 Instruction<br>Manual (Function) |
|------------|------------------------------------------|
| Model code | 1A2-P91                                  |

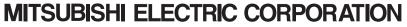

HEAD OFFICE: TOKYO BUILDING 2-7-3, MARUNOUCHI, CHIYODA-KU, TOKYO 100-8310, JAPAN

IB(NA)-0600868ENG-H(2110)MEE Printed in Japan

Specifications subject to change without notice.